IBM Business Process Manager Versión 7 Release 5

# *Guía de instalación de IBM Business Process Manager Advanced*

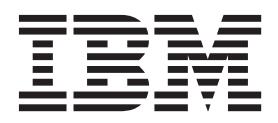

# <span id="page-2-0"></span>**Manuales en PDF y centro de información**

Los manuales en PDF se proporcionan por comodidad para la impresión y la lectura fuera de línea. Para obtener la información más actualizada, consulte el centro de información en línea.

En conjunto, los manuales en PDF contienen el mismo contenido que el centro de información. Algunos enlaces dentro de los manuales en PDF se han adaptado para utilizar en los centros de información y pueden no funcionar correctamente.

La documentación en PDF está disponible un trimestre después de un release importante del centro de información, como la Versión 7.0 o Versión 7.5.

La documentación en PDF se actualiza con menos frecuencia que el centro de información, pero con más frecuencia que los Redbooks. En general, los manuales en PDF se actualizan cuando se acumulan suficientes cambios para el manual.

# **Contenido**

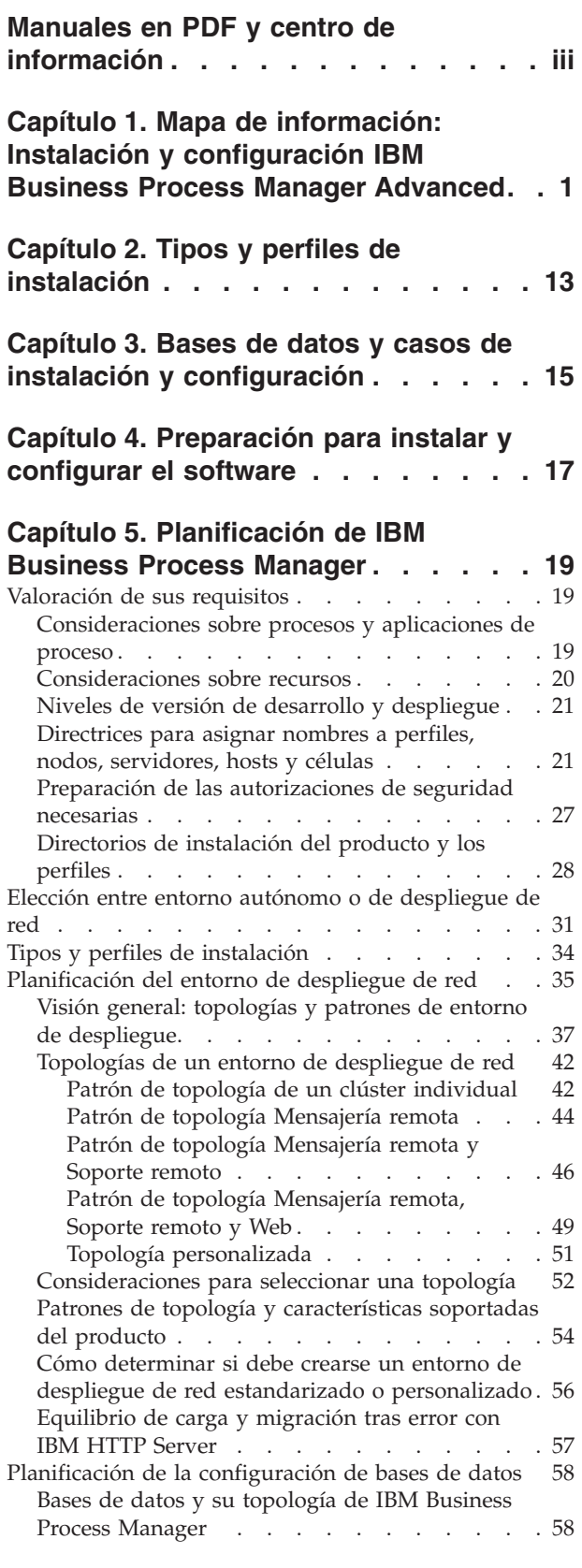

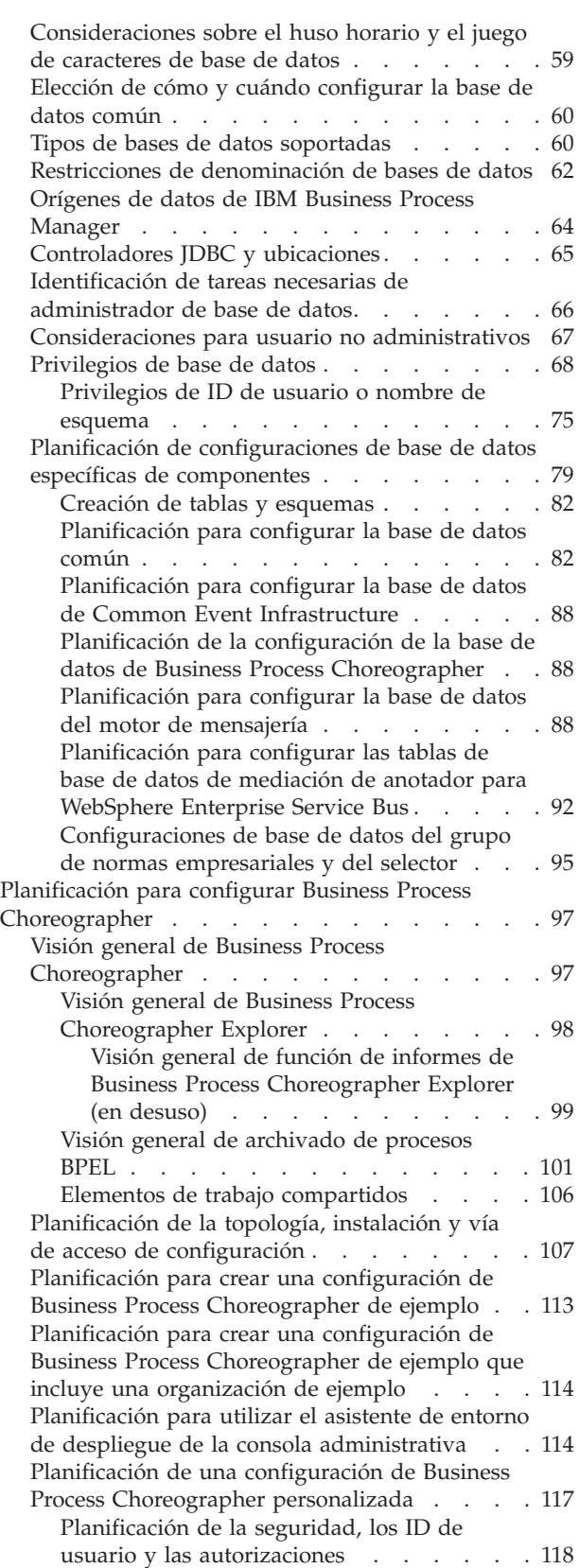

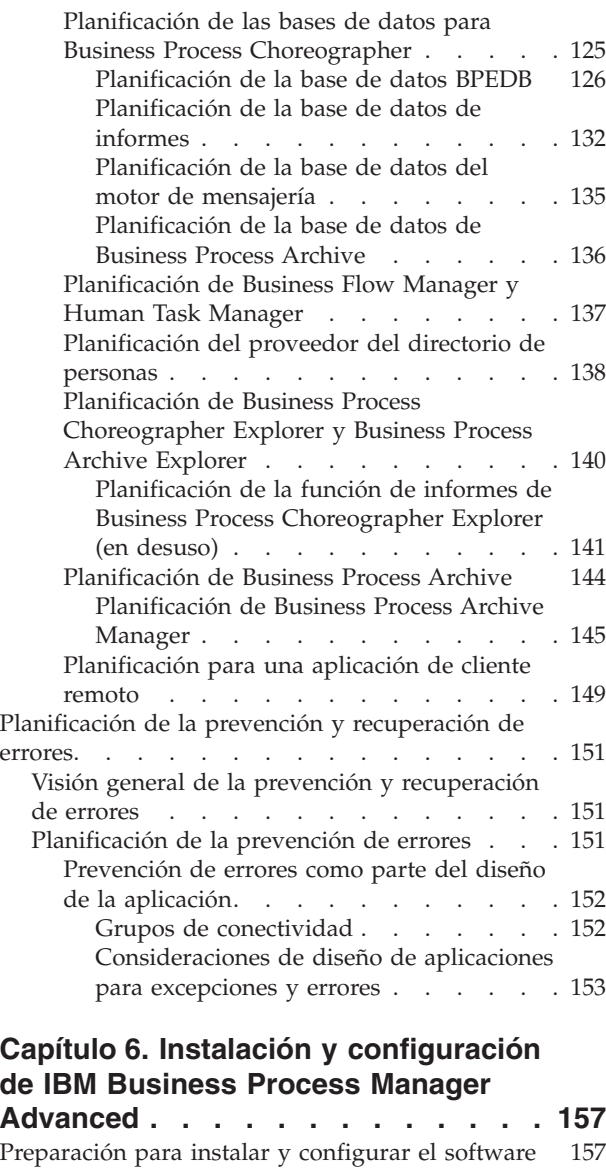

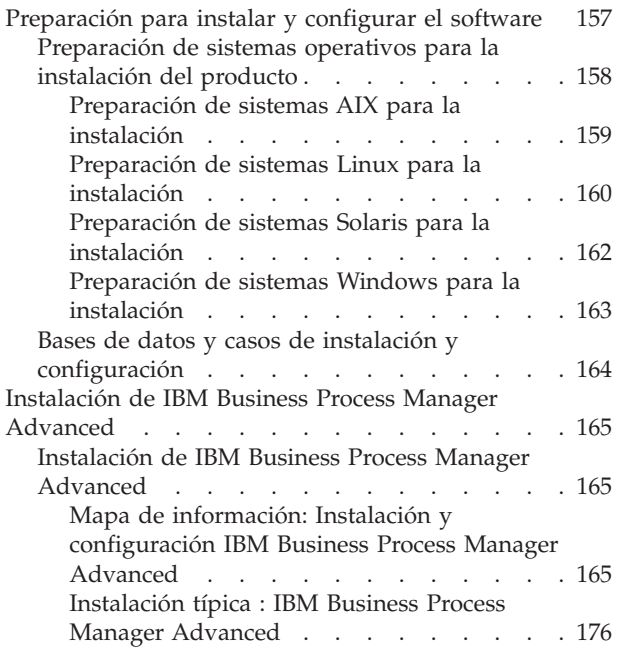

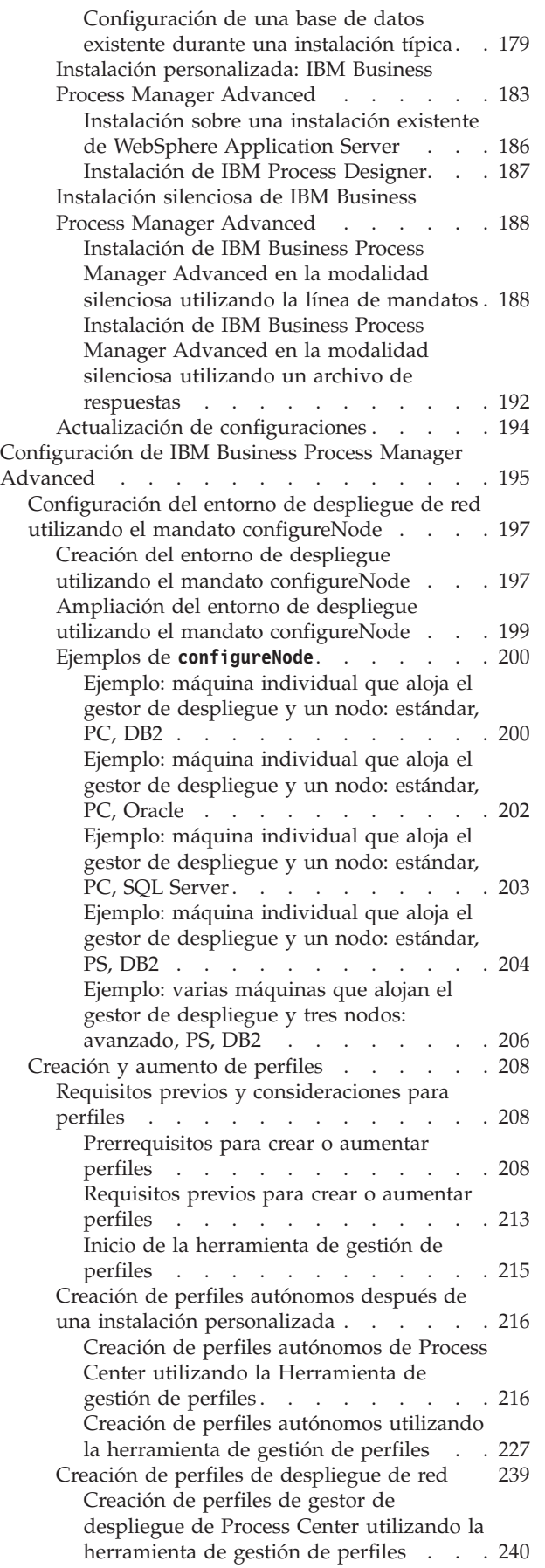

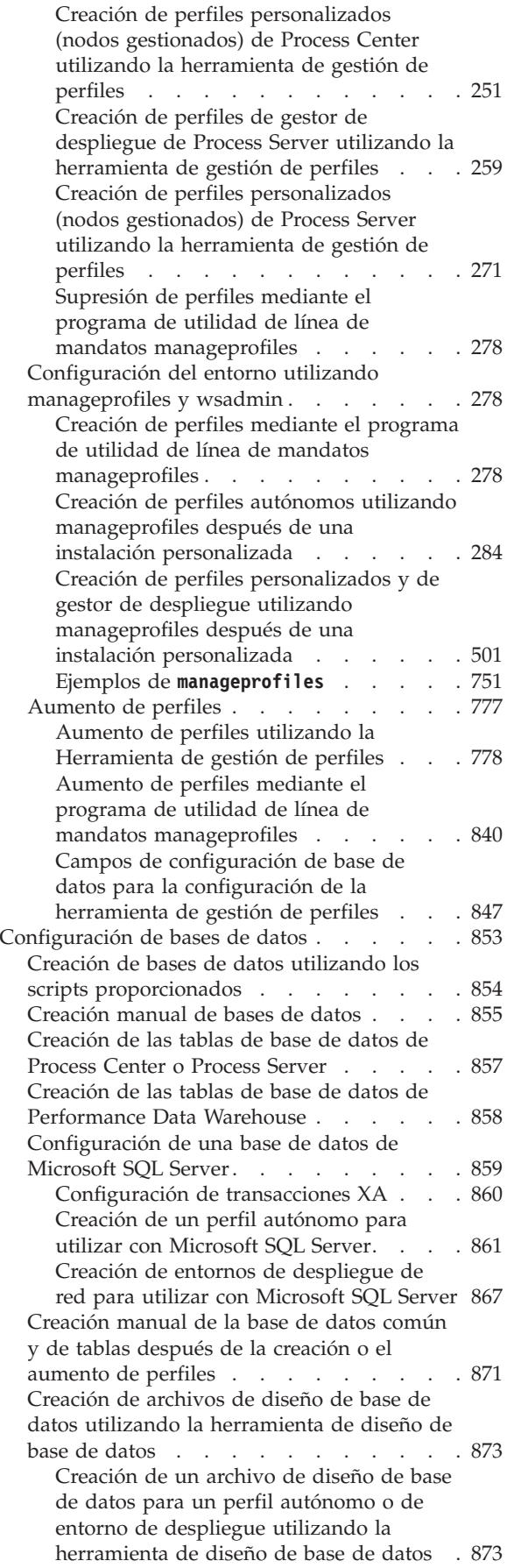

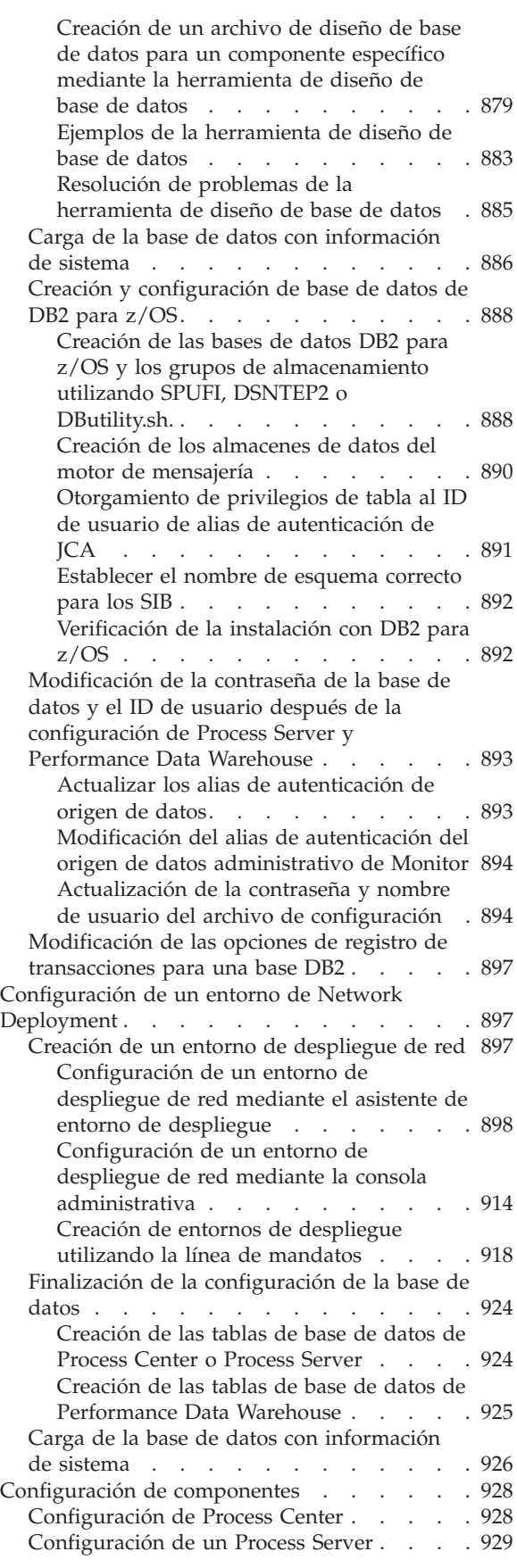

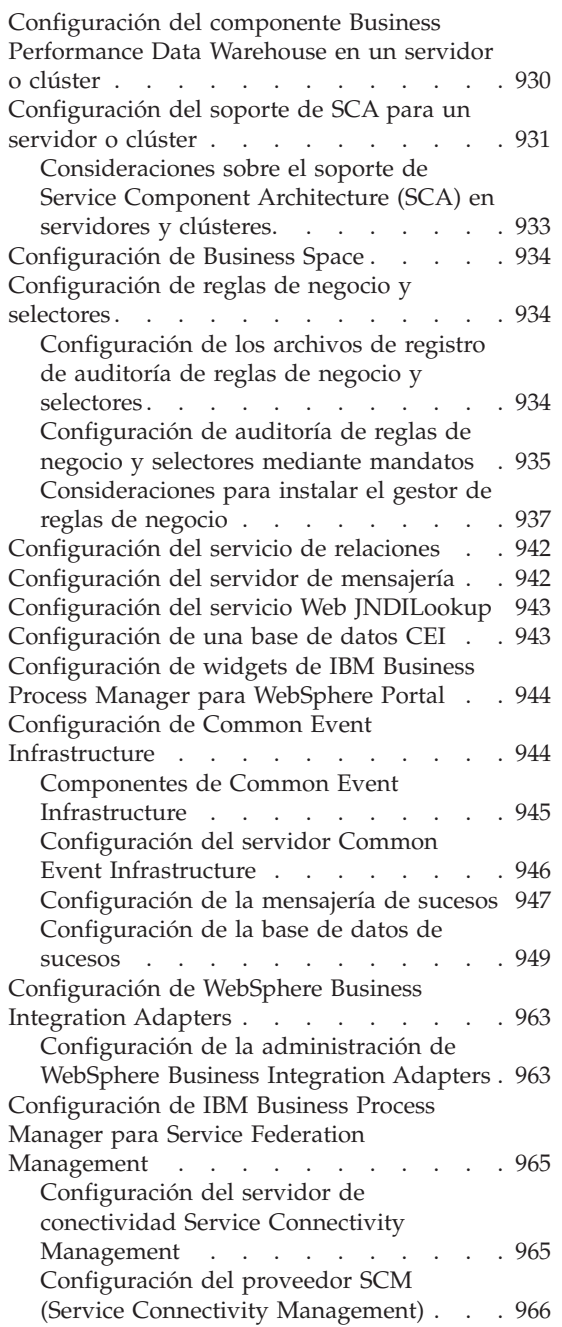

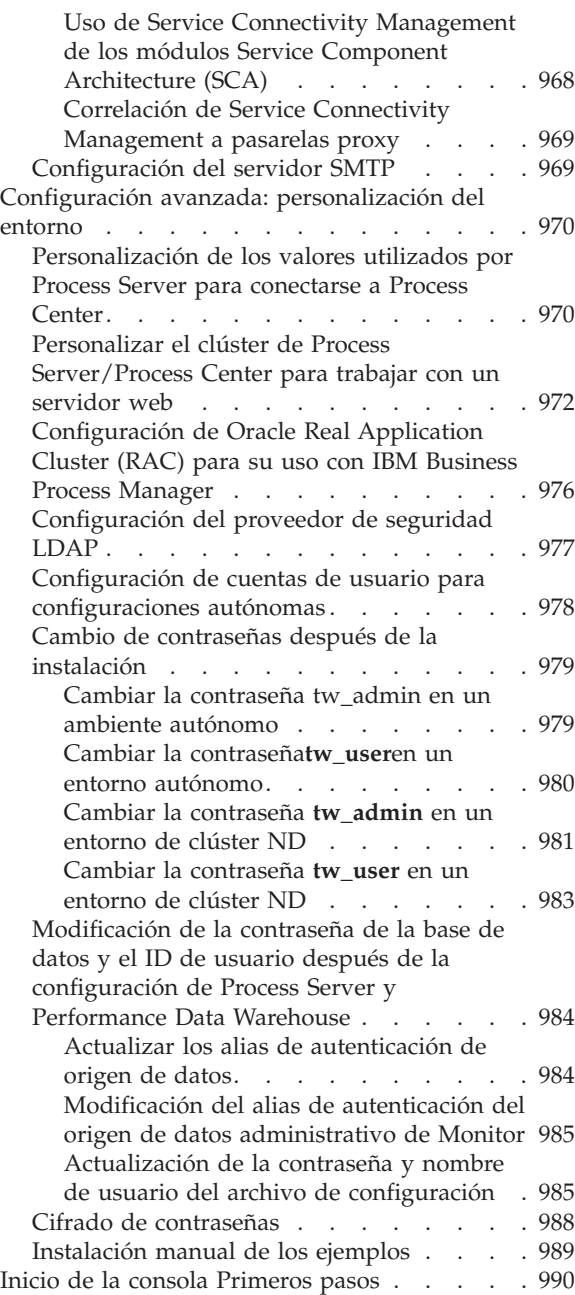

# <span id="page-8-0"></span>**Capítulo 1. Mapa de información: Instalación y configuración IBM Business Process Manager Advanced**

El programa de instalación y programas de configuración de IBM® Business Process Manager pueden utilizarse en diversas situaciones. Este mapa de información le guiará a través de los pasos más comunes y utilizados para instalar y configurar IBM Business Process Manager Advanced en un entorno autónomo o de despliegue de red.

La hoja de ruta incluye una sección para cada caso de ejemplo de instalación y configuración común. Cada sección incluye una tabla que indica las actividades que se deben realizar, junto con enlaces que remiten a las instrucciones y notas sobre el resultado de la ejecución de cada actividad.

Las secciones de esta guía básica describen los casos de ejemplo siguientes:

• Instalación típica

La opción de **Instalación típica** instala el software y configura un perfil autónomo de Process Center o Process Server. En la instalación Típica no es necesario que el usuario cree perfiles por separado mediante la herramienta de gestión de perfiles o el programa de utilidad **manageprofiles**.

La opción Instalación típica es el método más simple y rápido para instalar y configurar el software. También es el método ideal para obtener la funcionalidad completa de Business Process Manager (para Express, Standard o Advanced configuraciones) en una sola máquina. La instalación típica sólo está disponible desde una imagen de instalación electrónica (no un DVD).

Consulte [Instalación de IBM Business Process Manager Advanced utilizando la opción](#page-9-0) **Instalación [típica](#page-9-0)**.

v Instalación personalizada, seguida de la creación de uno o más perfiles autónomos.

La opción **Instalación personalizada** instala el software en el sistema y, a continuación, ejecuta la herramienta de gestión de perfiles, lo que permite tener más control sobre cómo configurar el software. Si está creando un entorno de Process Center o Process Server autónomo que requiera características de configuración que no estén disponibles por medio de la ruta de instalación típica, cree los perfiles autónomos de Process Center o Process Server después de instalar los archivos binarios del producto mediante la herramienta de gestión de perfiles o el programa de utilidad de línea de mandatos **manageprofiles**.

Consulte [Instalación de IBM Business Process Manager Advanced utilizando la opción](#page-9-1) **Instalación personalizada** [y configurando uno o varios perfiles autónomos.](#page-9-1)

v Instalación personalizada, seguida de la creación de uno o más perfiles de gestor de despliegue y perfiles personalizados (nodo gestionado).

Este caso de instalación y configuración proporciona la capacidad, escalabilidad y robustez que suelen ser necesarias en un entorno de producción a gran escala. Una configuración de despliegue de red consta de un grupo o clúster de servidores que trabajan conjuntamente para proporcionar funciones de equilibrio de la carga de trabajo y migración tras error. Los servidores se gestionan centralmente mediante una consola administrativa conocida como gestor de despliegue.

Después de la instalación personalizada, tiene varias opciones de configuración.

– Utilice l programa de utilidad de línea de mandatos **configureNode** para una configuración de despliegue de red simple:

El programa de instalación instala el software en el sistema y, a continuación, el usuario utiliza el mandato **configureNode** para crear y configurar un gestor de despliegue y uno o más perfiles personalizados (nodo gestionado), y crear una configuración de despliegue de red basada en patrones. Consulte [Instalación de IBM Business Process Manager Advanced y configuración de un](#page-11-0) [entorno de despliegue de red utilizando el mandato configureNode.](#page-11-0)

– Utilice la configuración de perfiles y el asistente del entorno de despliegue:

El programa de instalación instala el software en el sistema y, a continuación, el usuario utiliza los programas de configuración de perfiles (herramienta de gestión de perfiles o programa de utilidad de línea de mandatos **manageprofiles**) para crear y configurar uno o más perfiles de gestor de despliegue y perfiles personalizados (nodo gestionado), y el asistente de entorno de despliegue para crear una configuración de despliegue de red basada en patrones. Consulte [Instalación de IBM](#page-12-0) [Business Process Manager Advanced, configuración de los perfiles personalizados y del gestor de](#page-12-0) [despliegue, y utilización del asistente del entorno de despliegue.](#page-12-0)

– Utilice la configuración de perfiles y la consola administrativa o los mandatos wsadmin: El programa de instalación instala el software en el sistema y, a continuación, el usuario utiliza los programas de configuración de perfiles (herramienta de gestión de perfiles o programa de utilidad de línea de mandatos **manageprofiles**) para crear y configurar uno o más perfiles de gestor de despliegue y perfiles personalizados (nodo gestionado), y la consola administrativa o mandatos wsadmin para crear una configuración de despliegue de red personalizada. Consulte [Instalación de](#page-16-0) [IBM Business Process Manager Advanced, configuración de los perfiles personalizados y del gestor](#page-16-0) [de despliegue, y utilización de la consola administrativa o los mandatos wsadmin.](#page-16-0)

Para obtener información conceptual sobre el despliegue de red, consulte [Elección entre entorno](#page-38-1) [autónomo o de despliegue de red](#page-38-1) y [Planificación del entorno de red.](#page-42-1)

Para obtener información sobre los patrones de topología suministrados con el software y soportados por el asistente de entorno de despliegue, consulte [Visión general: topologías y patrones del entorno de](#page-44-1) [despliegue.](#page-44-1)

#### <span id="page-9-0"></span>**Instalación de IBM Business Process Manager Advanced utilizando la opción Instalación típica**

Si realiza la instalación desde una imagen electrónica, puede utilizar la opción de instalación típica en el instalador para instalar el software y configurar automáticamente un perfil autónomo. En una instalación Típica no es necesario ejecutar la herramienta de gestión de perfiles o ejecutar **manageprofiles** después de la instalación.

La opción Típica es la forma más rápida de instalar y configurar el software. Esta opción de instalación utilizará la mayoría de los valores predeterminados, aunque podrá especificar la vía de acceso para la instalación y el tipo de base de datos.

En la instalación Típica, Process Center y Process Server se instalan por separado. Primero debe realizar una instalación Típica completa para Process Center y luego para Process Server.

Para obtener información sobre la instalación de IBM Business Process Manager Advanced utilizando la opción **Típica**, consulte [Instalación típica: IBM Business Process Manager Advanced.](#page-183-1)

Para instalar IBM Business Process Manager Advanced en una máquina individual utilizando la opción **Típica**, consulte Instalación de Business Process Manager Advanced en una sola máquina.

#### <span id="page-9-1"></span>**Instalación de IBM Business Process Manager Advanced utilizando la opción Instalación personalizada y configurando uno o más perfiles autónomos.**

Puede utilizar la opción de instalación Personalizada del programa de instalación para instalar el software y configurar uno o más perfiles autónomos utilizando la herramienta de gestión de perfiles o el programa de utilidad de línea de mandatos **manageprofiles**.

| <b>Tarea</b>                                                                      | Dónde encontrar información                                                                                                    | Resultado después de completar la tarea                                                                                                    |
|-----------------------------------------------------------------------------------|----------------------------------------------------------------------------------------------------|----------------------------------------------------------------------------------------------------|
| Instalación del software<br>utilizando la opción de<br>instalación Personalizada. | Para obtener información sobre la<br>instalación de IBM Business Process<br>Manager Advanced utilizando la opción<br>de instalación Personalizada, consulte<br>Instalación personalizada: IBM Business<br>Process Manager Advanced                                                                                                    | La instalación personalizada instala en el<br>sistema los archivos binarios del producto<br>correspondientes a Process Center, Process<br>Designer y Process Server.<br>La instalación personalizada no crea<br>perfiles durante la instalación.                                                                                                    |
| Inicie la herramienta de<br>gestión de perfiles.                                  | Si no ha iniciado la herramienta de<br>gestión de perfiles desde el programa de<br>instalación, puede hacerlo ahora.<br>Consulte Inicio de la herramienta de<br>gestión de perfiles<br>Restricción: No puede utilizar la<br>herramienta de gestión de perfiles para<br>crear perfiles en instalaciones de BPM en<br>arquitecturas de 64 bits, excepto en la<br>plataforma Linux en zSeries. En su lugar,<br>pase al punto siguiente y utilice el<br>programa de utilidad de línea de<br>mandatos manageprofiles. | La herramienta de gestión de perfiles está<br>iniciada y preparada para utilizar.<br>Debido a que el proceso de creación del<br>perfil de Process Server utiliza datos del<br>perfil de Process Center como datos de<br>entrada, debe crear primero el perfil<br>autónomo de Process Center (antes de<br>crear el perfil autónomo de Process<br>Server).                                                                                                    |
| Cree uno o más perfiles<br>autónomos de Process<br>Center.                        | Dependiendo de cómo desee crear los<br>perfiles autónomos de Process Center,<br>consulte uno de los temas siguientes:<br>Creación de perfiles autónomos de<br>$\bullet$<br>Process Center utilizando la<br>Herramienta de gestión de perfiles<br>Creación de perfiles autónomos de<br>$\bullet$<br>Process Center utilizando el programa<br>de utilidad manageprofiles                                                                                                    | Ha creado un perfil autónomo de Process<br>Center. Este perfil define el entorno de<br>servidor autónomo, y contiene archivos de<br>mandatos, archivos de configuración y<br>archivos de registro.<br>El proceso de creación de perfiles<br>configura la base de datos (común y<br>específica del componente) y genera las<br>tablas de base de datos necesarias para<br>utilizar el entorno de servidor autónomo.<br>Ahora puede crear los perfiles de<br>autónomos de Process Server o puede<br>instalar Process Designer. |
| Instale Process Designer.                                                         | Si desea comenzar a utilizar las<br>prestaciones de diseño de procesos de<br>negocio que proporciona el software,<br>descargue e instale Process Designer.<br>Consulte Instalación de IBM Process<br>Designer                                                                                                    | Ha instalado Process Designer.<br>Para obtener información sobre cómo<br>utilizar Process Designer, consulte los<br>temas siguientes:<br>• Guía de aprendizaje Hiring Sample<br>Tutorial para IBM Process Designer<br>Entornos de creación<br>• Desarrollo de procesos con Process<br>Center                                                                                                    |

*Tabla 1. Instalación de IBM Business Process Manager Advanced utilizando la opción de instalación personalizada y configurando uno o varios perfiles autónomos*

| <b>Tarea</b>                                                                                                 | Dónde encontrar información                                                                                                    | Resultado después de completar la tarea                                                                                               |
|----------------------------------------------------------------------------------------------------|----------------------------------------------------------------------------------------------------|----------------------------------------------------------------------------------------------------|
| Cree uno o más perfiles<br>autónomos de Process<br>Server.                                                   | Si su objetivo es configurar totalmente el<br>software, incluido el entorno de<br>ejecución, cree los perfiles autónomos de<br>Process Server. Dependiendo de cómo<br>desee crear los perfiles autónomos de<br>Process Server, consulte uno de los temas<br>siguientes: | El entorno de servidor autónomo está<br>ahora configurado y preparado para<br>utilizar.                                               |
|                                                                                                    | • Creación de perfiles autónomos de<br>Process Server utilizando la<br>Herramienta de gestión de perfiles                                                                                                    |                                                                                                    |
|                                                                                                    | Creación de perfiles autónomos de<br>٠<br>Process Server utilizando el programa<br>de utilidad manageprofiles                                                                                                    |                                                                                                    |
| Si ha deseleccionado el<br>recuadro de selección<br>Ejecutar scripts de base de<br>datos para inicializar la | Consulte Carga de la base de datos con<br>información del sistema para obtener<br>información sobre cómo ejecutar el<br>programa de utilidad de arranque.                                                                                                    | Ha cargado la base de datos con<br>información del sistema antes de iniciar<br>satisfactoriamente Process Server / Process<br>Center. |
| base de datos durante la<br>creación del perfil, ejecute<br>los scripts de base de datos<br>manualmente y, a | <b>Windows</b><br>bootstrapProcessServerData.bat<br>Linux<br><b>UNIX</b>                                                                                                    |                                                                                                    |
| continuación, ejecute el<br>programa de utilidad de                                                          | bootstrapProcessServerData.sh                                                                                                    |                                                                                                    |
| arranque para cargar la base<br>de datos con información<br>del sistema.                                     | Debe ejecutar el programa de utilidad de<br>arranque antes del primer arranque de un<br>miembro de clúster.                                                                                                    |                                                                                                    |

*Tabla 1. Instalación de IBM Business Process Manager Advanced utilizando la opción de instalación personalizada y configurando uno o varios perfiles autónomos (continuación)*

### <span id="page-11-0"></span>**Instalación de IBM Business Process Manager Advanced y configuración de un entorno de despliegue de red utilizando el mandato configureNode**

Puede utilizar la opción de instalación Típica o Personalizada del programa de instalación para instalar el software y, a continuación, utilice el mandato **configureNode** para configurar un gestor de despliegue y uno o más perfiles personalizados (nodo gestionado), y crear un entorno de despliegue de red basado en patrones. También puede utilizar **configureNode** más adelante para añadir nodos a un entorno existente.

El mandato **configureNode** crea un único entorno de célula utilizando el patrón de topología de mensajería remota, soporte remoto y web, que incluye los cuatro clústeres siguientes:

- v Clúster de infraestructura de mensajería
- v Clúster de infraestructura de soporte
- v Clúster destino de despliegue de aplicaciones
- Clúster de aplicación web

<span id="page-12-1"></span>*Tabla 2. Instalación y configuración de IBM Business Process Manager Advanced utilizando el mandato configureNode*

| <b>Tarea</b>                                                                                                    | Dónde encontrar información                                                                                                    | Resultado después de completar la tarea                                                                                                    |  |
|----------------------------------------------------------------------------------------------------|----------------------------------------------------------------------------------------------------|----------------------------------------------------------------------------------------------------|--|
| Instalación del<br>software utilizando la<br>opción de instalación<br>Personalizada.                                                                  | Para obtener información sobre la<br>instalación de IBM Business Process<br>Manager utilizando la opción de instalación<br>Típica, consulte Instalación típica: IBM<br><b>Business Process Manager Advanced</b><br>Para obtener información sobre la<br>instalación de IBM Business Process<br>Manager utilizando la opción de instalación<br>Personalizada, consulte Instalación<br>personalizada: IBM Business Process<br>Manager Advanced | La instalación de IBM Business Process<br>Manager Advanced instala en el sistema los<br>archivos binarios del producto<br>correspondientes a Process Center (que<br>incluye la funcionalidad de Process Server),<br>Process Designer y WebSphere ESB. |  |
| Utilice el mandato<br>configureNode para<br>crear el gestor de<br>despliegue, uno o<br>varios nodos<br>personalizados, y el<br>entorno de despliegue. | Consulte Creación del entorno de<br>despliegue utilizando el mandato<br>configureNode                                                                                                    | Ha creado el entorno de despliegue de red de<br>Process Center o Process Server.                                                                                                    |  |

#### <span id="page-12-0"></span>**Instalación de IBM Business Process Manager Advanced, configuración de los perfiles personalizados y del gestor de despliegue, y utilización del asistente del entorno de despliegue**

Puede utilizar la opción de instalación Personalizada del programa de instalación para instalar el software y utilizar la herramienta de gestión de perfiles o el programa de utilidad de línea de mandatos **manageprofiles** para configurar uno o más perfiles de gestor de despliegue y perfiles personalizados (nodo gestionado). Después de la creación de los perfiles, puede utilizar el asistente de entorno de despliegue para generar una configuración de despliegue de red basada en patrones.

Puede elegir qué patrón seleccionar en el asistente de entorno de despliegue según la utilización prevista del entorno (por ejemplo, prueba de concepto, prueba o producción) y las capacidades de proceso (proceso de alta disponibilidad y migración tras error) que la empresa necesite.

En este caso de ejemplo de instalación y configuración se supone que las necesidades y requisitos de la empresa pueden quedar satisfechos con uno de los patrones de topología incluidos en el software. Si tiene requisitos que no se pueden cumplir con los patrones que se incluyen con el software, puede crear un entorno de despliegue de red personalizado utilizando la consola administrativa. Consulte ["Instalación de IBM Business Process Manager Advanced, configuración de los perfiles personalizados y](#page-16-1) [del gestor de despliegue, y utilización de la consola administrativa o los mandatos wsadmin" en la](#page-16-1) [página 9.](#page-16-1)

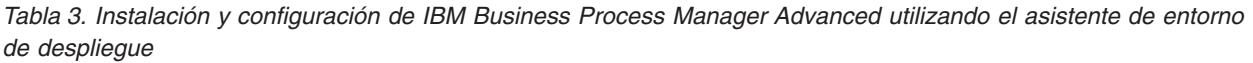

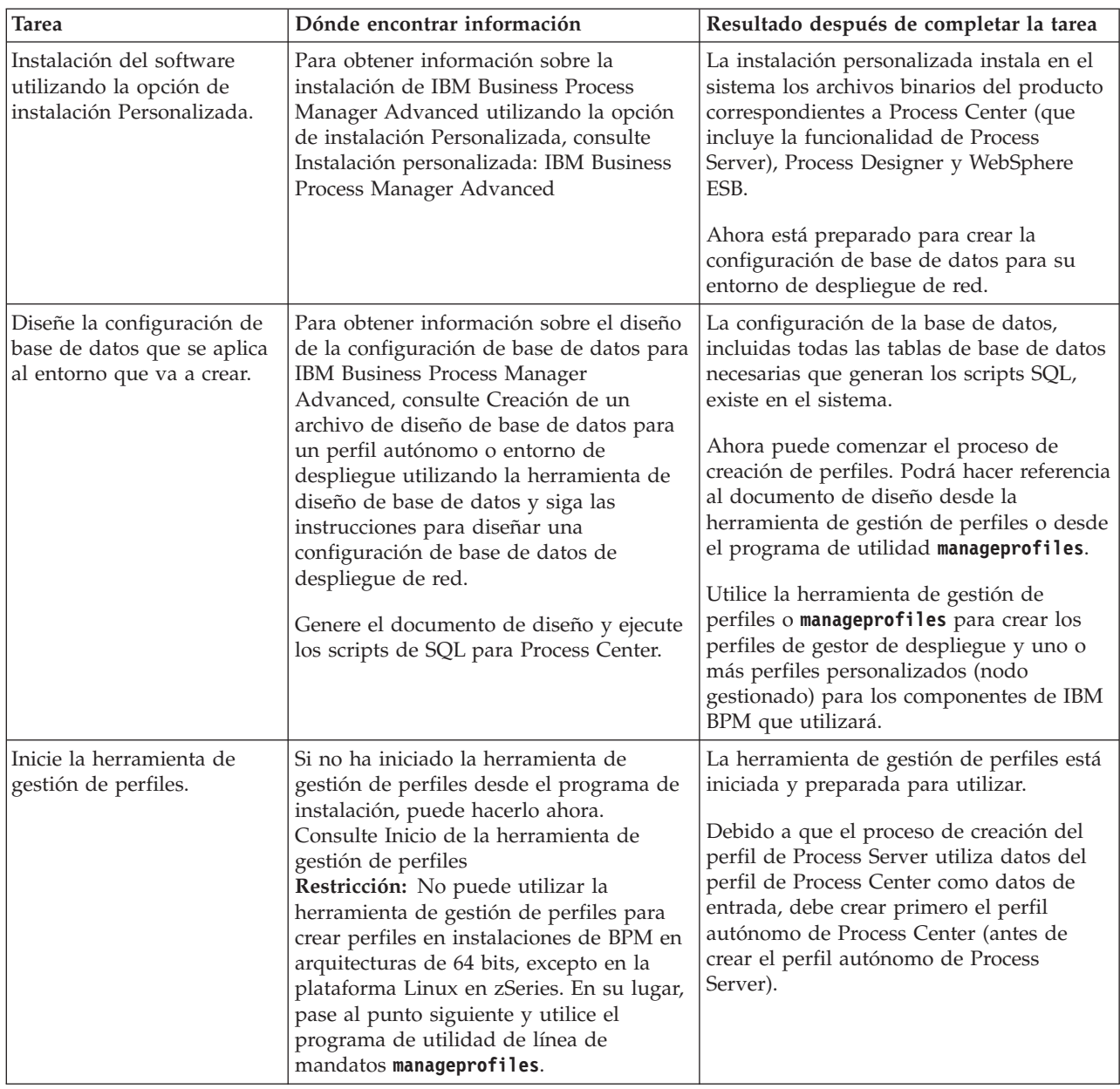

| <b>Tarea</b>                                                                                                    | Dónde encontrar información                                                                                                    | Resultado después de completar la tarea                                                                                                    |
|----------------------------------------------------------------------------------------------------|----------------------------------------------------------------------------------------------------|----------------------------------------------------------------------------------------------------|
| Cree un perfil de gestor de<br>despliegue para Process<br>Center.                                                  | En esta tarea se da por sentado que<br>selecciona parámetros en la herramienta<br>de gestión de perfiles o en la línea de<br>mandatos manageprofiles que apunten<br>al documento de diseño de base de<br>datos creado al completar la tarea Diseñe<br>la configuración de base de datos que se aplica<br>al entorno que va a crear.<br>Nota: Si todavía no ha creado un<br>documento de diseño de base de datos y<br>generado el SQL mediante la herramienta<br>de diseño de base de datos, puede<br>utilizar la herramienta de gestión de<br>perfiles para configurar la base de datos<br>y ejecutar el SQL asociado.<br>Dependiendo de cómo quiera crear los<br>perfiles de Process Center, consulte uno<br>de los siguientes temas:<br>· Creación de perfiles de gestor de<br>despliegue de Process Center<br>utilizando la herramienta de gestión de<br>perfiles<br>Creación de perfiles personalizados y<br>del gestor de despliegue de Process<br>Center utilizando manageprofiles | Ha creado un perfil de gestor de<br>despliegue para Process Center.<br>Este perfil define su entorno y contiene<br>archivos de mandatos, archivos de<br>configuración y archivos de registro.<br>Un gestor de despliegue es un servidor<br>que gestiona operaciones para un grupo<br>lógico, o célula de otros servidores. El<br>gestor de despliegue es la ubicación<br>central para administrar los servidores y<br>clústeres.          |
| Si todavía no ha creado la<br>base de datos común,<br>hágalo ahora.                                                | Consulte Creación manual de la base de<br>datos común y de tablas después de la<br>creación o el aumento de perfiles                                                                                                    | Se ha creado la base de datos común.                                                                                                    |
| Inicie el gestor de<br>despliegue y verifique que<br>la operación de inicio se ha<br>realizado satisfactoriamente. | Para obtener información sobre cómo<br>iniciar el gestor de despliegue, consulte<br>Inicio de gestores de despliegue                                                                                                    | El servidor de gestor de despliegue está<br>iniciado.                                                                                                    |
| Cree el perfil o perfiles<br>personalizados de Process<br>Center (nodo gestionado)                                 | Esta tarea presupone que no federa<br>nodos como parte del proceso de<br>creación de perfiles. Se supone que<br>definirá parámetros en la herramienta de<br>gestión de perfiles o mandato<br>manageprofiles para federar nodos más<br>tarde (después de crear los perfiles<br>personalizados (nodo gestionado)).<br>En función de cómo desee crear los<br>perfiles, consulte uno de los siguientes<br>temas:<br>• Creación de perfiles personalizados<br>(nodos gestionados) de Process Center<br>utilizando la herramienta de gestión de<br>perfiles<br>Creación de perfiles personalizados y<br>del gestor de despliegue de Process<br>Center utilizando manageprofiles<br>Repita esta tarea para nodo gestionado.                                                                                                    | Ahora dispone de perfiles personalizados<br>(nodo gestionado). Estos nodos son<br>gestionados por el gestor de despliegue y<br>se administran desde él.<br>Ahora puede federar el nodo en la célula<br>de gestor de despliegue de Process Center.<br>El nodo gestionado contiene un agente de<br>nodo y puede contener varios servidores<br>gestionados. En un nodo gestionado,<br>puede configurar y ejecutar servidores<br>gestionados. |

*Tabla 3. Instalación y configuración de IBM Business Process Manager Advanced utilizando el asistente de entorno de despliegue (continuación)*

**Tarea Dónde encontrar información Resultado después de completar la tarea** Federe el nodo personalizado (gestionado) en el gestor de despliegue. Consulte [Federación de nodos](#page-284-0) [personalizados en un gestor de](#page-284-0) [despliegue](#page-284-0) para obtener instrucciones sobre cómo utilizar el mandato **addNode** para federar el o los nodos personalizados de Process Center en la célula de gestor de despliegue para Process Center. El perfil personalizado se federa en el gestor de despliegue. Mediante el asistente de entorno de despliegue, cree la configuración de despliegue de red. Para obtener información sobre cómo utilizar el asistente de entorno de despliegue, consulte [Creación del entorno](#page-913-0) [de despliegue de Process Center](#page-913-0) [utilizando un patrón](#page-913-0) Como parte de esta tarea, debe abordar los elementos de configuración diferidos y luego generar el entorno de despliegue de Process Center. Ha creado el entorno de despliegue de red de Process Center. Cree una célula para Process Server. Para ejecutar Process Server, debe crear una célula aparte. Esto supone ejecutar la misma secuencia de pasos, excepto que crea un gestor de despliegue de Process Server y perfiles personalizados de Process Server (nodos gestionados) y luego utiliza el asistente de entorno de despliegue para crear el entorno de despliegue de Process Server, tal como se describe en los siguientes temas: v [Creación de perfiles de gestor de](#page-266-1) [despliegue de Process Server utilizando](#page-266-1) [la herramienta de gestión de perfiles](#page-266-1) [Creación de perfiles personalizados de](#page-278-1) [Process Server \(nodos gestionados\)](#page-278-1) [utilizando la herramienta de gestión de](#page-278-1) [perfiles](#page-278-1) [Creación de perfiles de gestor de](#page-633-0) [despliegue y perfiles personalizados de](#page-633-0) [Process Server utilizando](#page-633-0) [manageprofiles](#page-633-0) – [Federación de nodos personalizados](#page-284-0) [en un gestor de despliegue](#page-284-0) v [Creación del entorno de despliegue de](#page-906-0) [Process Server utilizando un patrón](#page-906-0) Como parte de esta tarea, debe abordar los elementos de configuración diferidos y luego generar el entorno de despliegue de Process Server. Ha creado el entorno de despliegue de red de Process Server. Realice los pasos manuales de configuración de base de datos. Si tiene pasos de configuración diferida, debe completar la configuración de base de datos adicional antes de iniciar los clústeres en el entorno de despliegue. Consulte [Realización de la configuración](#page-931-1) [de la base de datos del entorno de](#page-931-1) [despliegue de red](#page-931-1) Ha completado las actividades necesarias de configuración manual de base para el entorno de despliegue de red.

*Tabla 3. Instalación y configuración de IBM Business Process Manager Advanced utilizando el asistente de entorno de despliegue (continuación)*

<span id="page-16-1"></span>*Tabla 3. Instalación y configuración de IBM Business Process Manager Advanced utilizando el asistente de entorno de despliegue (continuación)*

| <b>Tarea</b>                                              | Dónde encontrar información                                                                                                    | Resultado después de completar la tarea                                                                                              |
|-----------------------------------------------------------|----------------------------------------------------------------------------------------------------|----------------------------------------------------------------------------------------------------|
| Cargue la base de datos con  <br>información del sistema. | Consulte Carga de la base de datos con<br>información del sistema para obtener<br>información sobre cómo ejecutar el<br>programa de utilidad de arranque.<br><b>Windows</b><br>bootstrapProcessServerData.bat<br><b>Linux</b><br><b>UNIX</b><br>bootstrapProcessServerData.sh<br>Debe ejecutar el programa de utilidad de<br>arranque antes del primer arranque de | Ha cargado la base de datos con<br>información de sistema antes de iniciar<br>satisfactoriamente Process Server / Process<br>Center. |
|                                                           | un miembro de clúster.                                                                                                    |                                                                                                    |

#### <span id="page-16-0"></span>**Instalación de IBM Business Process Manager Advanced, configuración de los perfiles personalizados y del gestor de despliegue, y utilización de la consola administrativa o los mandatos wsadmin**

Los patrones de topología proporcionados con el software e implementados mediante el asistente de entorno de despliegue abordan una amplia gama de necesidades de proceso de negocio. No obstante, si no existe ningún patrón de topología que satisfaga sus necesidades, puede utilizar la consola administrativa para crear un entorno personalizado de despliegue de red.

**Nota:** Este caso de ejemplo está pensado para usuarios que tienen un conocimiento avanzado de cómo configurar componentes y funcionalidad del producto utilizando la consola administrativa. Antes de abordar el caso de instalación y configuración que se describe en esta sección, considere la utilización del asistente de entorno de despliegue para crear un entorno de despliegue de red.

Existe ayuda de mandatos para algunas de las acciones de la consola administrativa. Cuando existe, la ayuda de mandatos muestra el mandato de script wsadmin correspondiente a la última acción de consola que realizó. Puede entonces utilizar estos datos para crear scripts wsadmin que automatizan determinadas tareas administrativas. Para obtener más información sobre la ayuda de mandatos, consulte Acciones de la consola administrativa con ayuda de mandatos.

| <b>Tarea</b>                                                                          | Dónde encontrar información                                                                                                    | Resultado después de completar la tarea                                                                                                    |  |
|---------------------------------------------------------------------------------------|----------------------------------------------------------------------------------------------------|----------------------------------------------------------------------------------------------------|--|
| Instalar el software y<br>configurar los perfiles<br>necesarios                       | Complete las tareas indicadas en<br>"Instalación de IBM Business Process<br>Manager Advanced, configuración de los<br>perfiles personalizados y del gestor de<br>despliegue, y utilización del asistente del<br>entorno de despliegue" en la página 5<br>hasta la tarea Mediante el asistente de<br>entorno de despliegue, cree la configuración<br>de despliegue de red.<br>En lugar de utilizar el asistente de<br>entorno de despliegue, utilizará la<br>consola administrativa para crear<br>manualmente un entorno de despliegue<br>personalizado. | Ha creado el gestor de despliegue y nodos<br>gestionados personalizados y ha federado<br>los nodos en la célula de gestor de<br>despliegue.<br>La instalación personalizada de IBM<br><b>Business Process Manager Advanced</b><br>instala en el sistema los archivos binarios<br>del producto correspondientes a Process<br>Center (que incluye la funcionalidad<br>completa de Process Server), Process<br>Designer y WebSphere ESB.<br>Ahora puede utilizar la consola<br>administrativa para crear servidores,<br>clústeres de servidores y los componentes<br>que constituirán su entorno de despliegue<br>de red. |  |
| Cree y configure servidores<br>y clústeres mediante la<br>consola administrativa.     | Consulte Creación y configuración de<br>servidores y clústeres mediante la consola<br>administrativa                                                                                                    | Ha creado los servidores y clústeres de<br>servidores para su entorno.                                                                                                    |  |
| Configure un servidor o<br>clúster como servidor de<br>procesos.                      | Para obtener información sobre cómo<br>utilizar la consola administrativa para<br>configurar el servidor o clúster de<br>servidores como Process Server, consulte<br>Configuración de un servidor o clúster<br>como Process Server<br>Puede también configurar un servidor o<br>clúster como servidor de procesos<br>utilizando wsadmin. Consulte el Mandato<br>configureProcessServer                                                                                                    | Ha configurado los servidores o clústeres<br>de servidores como servidores de<br>procesos.                                                                                                    |  |
| Configure el componente<br>Performance Data<br>Warehouse en un servidor o<br>clúster. | Para obtener información sobre la<br>utilización de la consola administrativa<br>para configurar Performance Data<br>Warehouse en un servidor o clúster,<br>consulte Configuración del componente<br>Performance Data Warehouse en un<br>servidor o clúster<br>Puede también configurar Performance<br>Data Warehouse en un servidor o clúster<br>utilizando wsadmin. Consulte el Mandato<br>configurePerfDW                                                                                                    | Ha configurado Performance Data<br>Warehouse en el servidor de procesos.                                                                                                    |  |
| Configurar el soporte de<br>SCA para un servidor o<br>clúster.                        | Para obtener información sobre la<br>utilización de la consola administrativa<br>para configurar el soporte de SCA para<br>un servidor o clúster, consulte<br>Configuración del soporte de SCA para<br>un servidor o clúster                                                                                                    | Ha configurado el soporte de SCA para el<br>servidor o clúster.                                                                                                    |  |
| Configuración de Business<br>Space.                                                   | Para obtener información sobre cómo<br>utilizar la consola administrativa para<br>configurar Business Space, consulte<br>Configuración de Business Space                                                                                                    | Ha configurado el componente Business<br>Space.                                                                                                    |  |

*Tabla 4. Instalación y configuración de IBM Business Process Manager Advanced utilizando la consola administrativa*

| <b>Tarea</b>                                                                             | Dónde encontrar información                                                                                                    | Resultado después de completar la tarea                    |  |
|------------------------------------------------------------------------------------------|----------------------------------------------------------------------------------------------------|------------------------------------------------------------|--|
| <b>Configurar Business Process</b><br>Choreographer.                                     | Para obtener información sobre cómo<br>Ha configurado Business Process<br>Choreographer.<br>utilizar la consola administrativa para<br>configurar Business Process<br>Choreographer, consulte Configuración<br>de Business Process Choreographer<br>Si decide utilizar scripts en lugar de la<br>consola administrativa para configurar<br>Business Process Choreographer, consulte<br>Utilización del script bpeconfig.jacl para<br>configurar Business Process<br>Choreographer. |                                                            |  |
| Configure las reglas de<br>negocio y selectores.                                         | Para obtener información sobre cómo<br>utilizar la consola administrativa para<br>configurar reglas de negocio y selectores,<br>consulte Configuración de reglas de<br>negocio y selectores                                                                                                    | Ha configurado las reglas de negocio y<br>selectores.      |  |
| Configure el servicio de<br>relaciones.                                                  | Para obtener información sobre cómo<br>utilizar la consola administrativa para<br>configurar el servicio de relaciones,<br>consulte Configuración del servicio de<br>relaciones                                                                                                    | Ha configurado el servicio de relaciones.                  |  |
| Configuración del servicio<br>de mensajería.                                             | Para obtener información sobre cómo<br>utilizar la consola administrativa para<br>configurar el servicio de mensajería,<br>consulte Configuración del entorno de<br>servidor de mensajería                                                                                                    | Ha configurado el entorno del servidor de<br>mensajería.   |  |
| Configuración del servicio<br>web JNDILookup.                                            | Para obtener información sobre la<br>utilización y configuración de la consola<br>administrativa para configurar el servicio<br>web JNDILookup, consulte Configuración<br>del servicio web JNDILookup                                                                                                    | Ha configurado el servicio web<br>JNDILookup.              |  |
| Configuración de Common<br>Event Infrastructure.                                         | Para obtener información sobre cómo<br>utilizar la consola administrativa para<br>configurar Common Event Infrastructure,<br>consulte Configuración de Common<br>Event Infrastructure                                                                                                    | Ha configurado Common Event<br>Infrastructure.             |  |
| Configuración de widgets<br>de IBM Business Process<br>Manager para WebSphere<br>Portal. | Para obtener información sobre cómo<br>utilizar la consola administrativa para<br>configurar widgets para WebSphere<br>Portal, consulte Configuración de widgets<br>for WebSphere Portal                                                                                                    | Ha configurado los widgets para<br>WebSphere Portal.       |  |
| Configure WebSphere<br><b>Business Integration</b><br>Adapters.                          | Para obtener información sobre cómo<br>utilizar la consola administrativa para<br>configurar WebSphere Business<br>Integration Adapters, consulte<br>Configuración de WebSphere Business<br><b>Integration Adapters</b>                                                                                                    | Ha configurado WebSphere Business<br>Integration Adapters. |  |

*Tabla 4. Instalación y configuración de IBM Business Process Manager Advanced utilizando la consola administrativa (continuación)*

*Tabla 4. Instalación y configuración de IBM Business Process Manager Advanced utilizando la consola administrativa (continuación)*

| <b>Tarea</b>                                                                    | Dónde encontrar información<br>Resultado después de completar la tarea                                                                                                    |                                                                                                    |
|---------------------------------------------------------------------------------|----------------------------------------------------------------------------------------------------|----------------------------------------------------------------------------------------------------|
| Configure IBM Business<br>Process Manager for Service<br>Federation Management. | Para obtener información sobre cómo<br>utilizar la consola administrativa para<br>configurar IBM Business Process Manager<br>for Service Federation Management,<br>consulte Configuración de IBM Business<br>Process Manager for Service Federation<br>Management                                                                                                    | Ha configurado IBM Business Process<br>Manager for Service Federation<br>Management.                                                 |
| Cargue la base de datos con  <br>información del sistema.                       | Consulte Carga de la base de datos con<br>información del sistema para obtener<br>información sobre cómo ejecutar el<br>programa de utilidad de arranque.<br><b>Windows</b><br>bootstrapProcessServerData.bat<br><b>UNIX</b><br>Linux<br>bootstrapProcessServerData.sh<br>Debe ejecutar el programa de utilidad de<br>arranque antes del primer arranque de<br>un miembro de clúster. | Ha cargado la base de datos con<br>información de sistema antes de iniciar<br>satisfactoriamente Process Server / Process<br>Center. |

# <span id="page-20-0"></span>**Capítulo 2. Tipos y perfiles de instalación**

Existe una relación entre el tipo de instalación que realice, **Típica** o **Personalizada**, y la forma en que se crean los perfiles asociados al tipo de instalación para cada configuración de IBM BPM (Express, Standard y Advanced).

Las tablas siguientes describen esa relación.

*Tabla 5. Configuración del perfil como parte de la instalación: IBM Business Process Manager Advanced*

| Tipo de<br><b>instalación</b>       | Soporte                     | ¿Crea perfil<br>autónomo? | $25e$ inicia<br>opcionalmente la<br>herramienta de<br>gestión de perfiles) | $25e$ ha iniciado<br>opcionalmente la<br>consola de<br>Primeros pasos? | ¿Componentes<br>disponibles para<br>selección desde<br>Installation<br>Manager? |
|-------------------------------------|-----------------------------|---------------------------|----------------------------------------------------------------------------|------------------------------------------------------------------------|---------------------------------------------------------------------------------|
| Típica<br> utilizando <br>Launchpad | Sólo imagen<br>electrónica  | Sí                        | No.                                                                        | Sí                                                                     | No aplicable                                                                    |
| Personalizada                       | DVD o imagen<br>electrónica | N <sub>0</sub>            | Sí                                                                         | No                                                                     | Sí                                                                              |

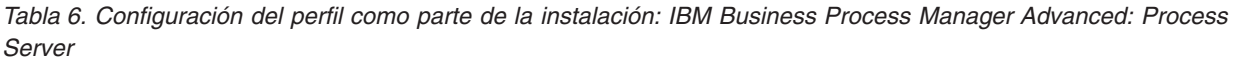

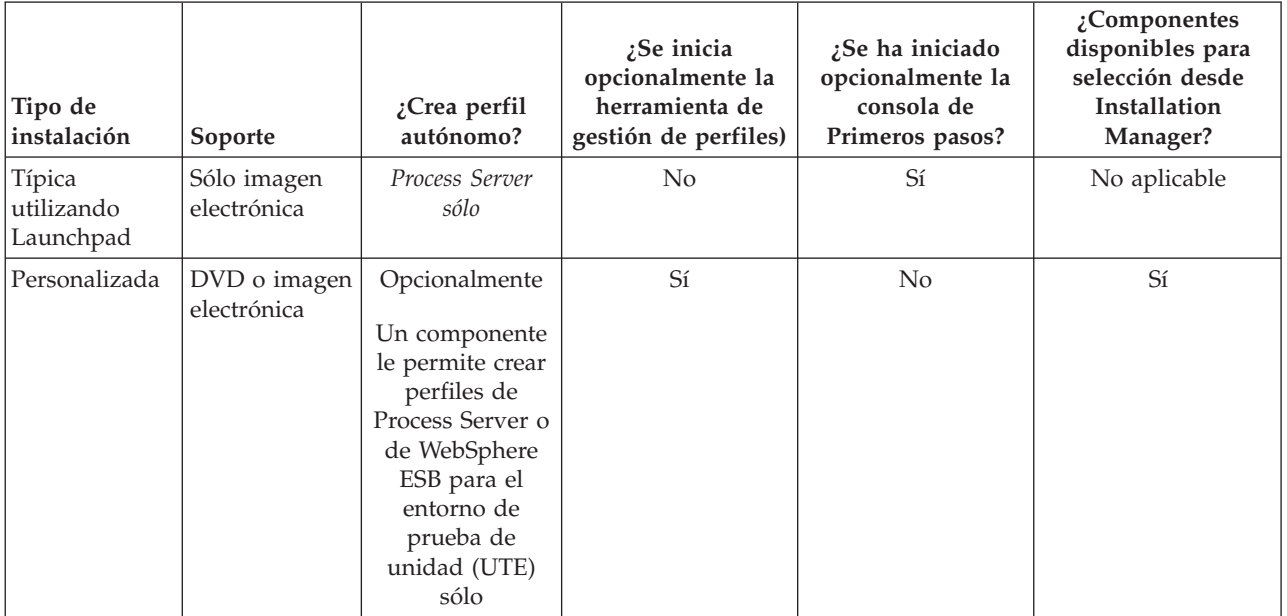

#### *Tabla 7. Configuración del perfil como parte de la instalación: IBM Business Process Manager Standard*

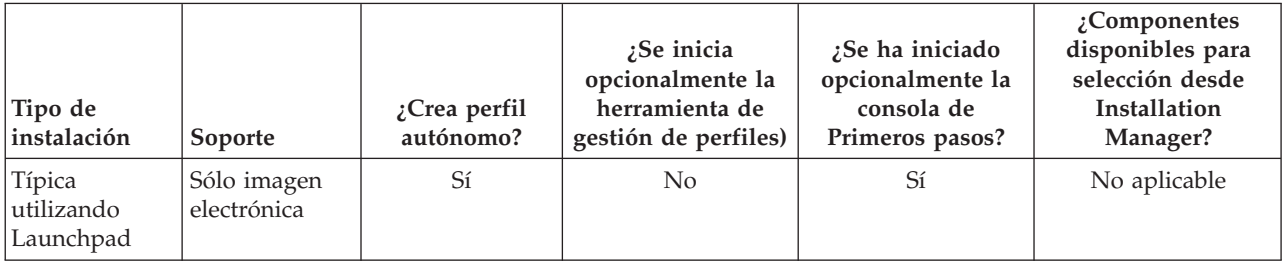

*Tabla 7. Configuración del perfil como parte de la instalación: IBM Business Process Manager Standard (continuación)*

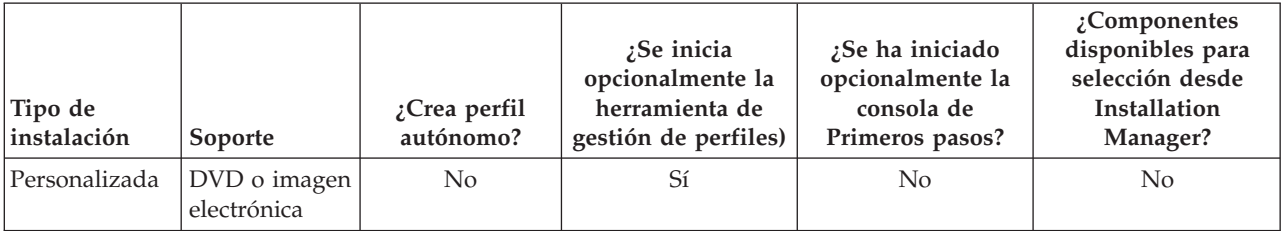

*Tabla 8. Configuración del perfil como parte de la instalación: IBM Business Process Manager Express*

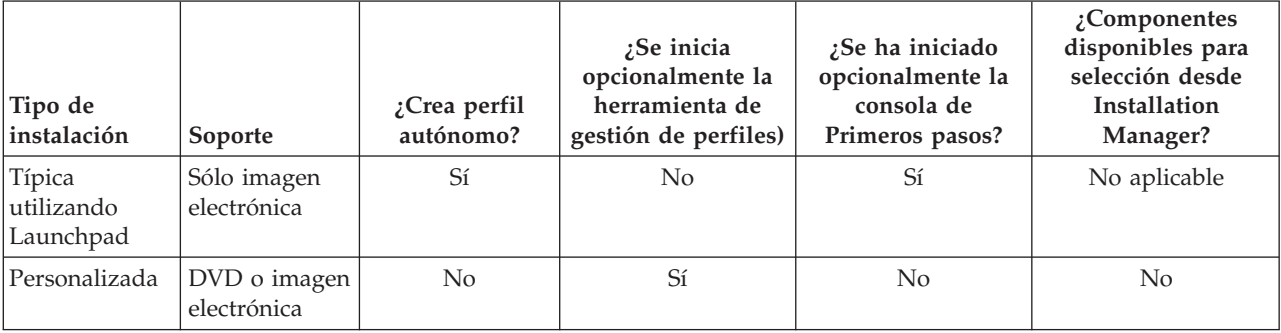

# <span id="page-22-0"></span>**Capítulo 3. Bases de datos y casos de instalación y configuración**

La forma en que se configuran las bases de datos para trabajar con el software depende del software que instale y del entorno que desee configurar.

En escenarios de instalación en la que va a utilizar la opción de instalación **Típica**, debe crear previamente la base de datos, independientemente de que resida localmente (en el mismo sistema en el que instala IBM Business Process Manager o de forma remota (en un sistema independiente). El único escenario donde no es necesario crear previamente la base de datos es cuando se instala la base DB2 Express que se incluye con IBM Business Process Manager. DB2 Express viene con IBM Business Process Manager en Windows y en Linux para Intel. Si aún no tiene instalado DB2 Express, éste se instala opcionalmente al ejecutar el instalador de IBM Business Process Manager, y el instalador también crea las bases de datos común y específicas de componentes en DB2 Express. Para instalar DB2 Express, debe tener privilegios administrativos (administrador o usuario root) y no debe haber un servidor de bases de datos DB2 existente en el sistema.

Cualquier escenario donde no esté utilizando DB2 Express para la instalación **Típica** se considera una instalación **Típica** con una *base de datos existente*, lo que significa que ya tiene instalada una base de datos y utilizará el *panel de base de datos existente* del instalador para especificar sus propiedades de configuración. Consulte la sección [Configuración de una base de datos existente durante una instalación](#page-186-1) [típica](#page-186-1) para obtener detalles. Para utilizar esta opción, debe asegurarse de que la base de datos ya se ha creado.

Antes de instalar y configurar el software, repase conjuntamente con el administrador de base de datos la información sobre configuración de bases de datos contenida en el Information Center.

# <span id="page-24-0"></span>**Capítulo 4. Preparación para instalar y configurar el software**

Antes de prepararse para instalar y configurar el software, cree un plan para el entorno de despliegue que desea crear.

Utilice la información de la tabla siguiente para preparar la instalación y configuración de IBM Business Process Manager.

| <b>Tarea</b>                                       | Dónde encontrar información                                              | Resultado después de completar la tarea                                                                 |  |
|----------------------------------------------------|--------------------------------------------------------------------------|----------------------------------------------------------------------------------------------------|--|
| Repase los requisitos<br>de hardware y<br>software | Dependiendo de la configuración de IBM<br>BPM, visite:                   | Conoce los requisitos del sistema necesarios<br>para la instalación de IBM Business Process<br>Manager. |  |
|                                                    | Requisitos del sistema de IBM Business<br>Process Manager Advanced       |                                                                                                    |  |
|                                                    | Requisitos del sistema de IBM Business<br>Process Manager Standard       |                                                                                                    |  |
|                                                    | Requisitos del sistema de IBM Business<br>Process Manager Express        |                                                                                                    |  |
| Prepare el sistema<br>operativo                    | <b>AIX</b><br>Preparación de sistemas AIX<br>para la instalación         | Ha preparado el sistema operativo de cada<br>estación de trabajo que va a utilizarse.                   |  |
|                                                    | Linux<br>Preparación de sistemas Linux<br>para la instalación            |                                                                                                    |  |
|                                                    | <b>Solaris</b><br>Preparación de sistemas Solaris<br>para la instalación |                                                                                                    |  |
|                                                    | Windows<br>Preparación de sistemas<br>Windows para la instalación        |                                                                                                    |  |

*Tabla 9. Preparación de la instalación y configuración*

| <b>Tarea</b>                                                                 | Dónde encontrar información                                                                                                    | Resultado después de completar la tarea                                                                                                    |
|------------------------------------------------------------------------------|----------------------------------------------------------------------------------------------------|----------------------------------------------------------------------------------------------------|
| Compruebe que ha<br>instalado el sistema de<br>gestión de bases de<br>datos. | Consulte la documentación de la base de<br>datos para obtener información sobre cómo<br>instalar y administrar el sistema de gestión<br>de bases de datos. | El sistema de gestión de bases de datos está<br>instalado.<br>IBM Business Process Manager incluye la<br>base de datos DB2 Express. Si desea utilizar<br>DB2 Express como su base de datos, puede<br>seleccionarla como componente en el<br>programa de instalación y se instalará y<br>configurará automáticamente. Para instalar<br>DB2 Express, debe tener privilegios<br>administrativos (administrador o usuario<br>root) y no debe haber un servidor de bases<br>de datos DB2 existente en el sistema.<br>Nota: Si ya tiene instalada una versión de<br>DB2 y desea instalar DB2 Express, debe<br>desinstalar DB2 antes de ejecutar el programa<br>de instalación de IBM Business Process<br>Manager. Si el programa de instalación |
|                                                                              |                                                                                                    | detecta una versión instalada de DB2 y ha<br>seleccionado instalar DB2 Express desde el<br>programa de instalación, recibirá un mensaje                                                                                                    |
|                                                                              |                                                                                                    | de aviso y no podrá instalar DB2 Express.<br>Importante: Linux Si está instalando<br>DB2 Express como usuario root, debe<br>asegurarse de que se cumplen todos los<br>requisitos de kernel antes de iniciar la<br>instalación de DB2 Express. Consulte Kernel<br>parameter requirements (Linux) para<br>obtener una lista de requisitos del kernel.<br>Puede localizar los valores actuales<br>analizando la salida del mandato ipcs -1.                                                                                                    |

*Tabla 9. Preparación de la instalación y configuración (continuación)*

# <span id="page-26-0"></span>**Capítulo 5. Planificación de IBM Business Process Manager**

Para asegurarse de que el sistema que implementa satisface sus necesidades, planifique su IBM Business Process Manager antes de introducir el software en el sistema de información de empresa.

### **Valoración de sus requisitos**

Para minimizar el reproceso y las paradas, dedique algún tiempo a estudiar el entorno actual antes de tomar decisiones sobre la instalación y la configuración. Considere los requisitos y diseño actual de la empresa, el hardware y software ya instalado y sus puntos fuertes y débiles. Esta planificación también puede ayudarle a minimizar su inversión financiera.

Varios factores determinan las necesidades de software. Estos factores se pueden organizar en las siguientes categorías.

- v Los requisitos de hardware y software, sus propias limitaciones de recursos del sistema y la disponibilidad de los recursos para administrar y mantener el sistema
- v Aplicaciones que deben desplegarse en el entorno de tiempo de ejecución y el uso que pretende hacer del entorno configurado
- v Productos y las versiones de estos productos que instalar para satisfacer los requisitos

Para tomar sabias decisiones para todos estos factores, debe comprender los siguientes conceptos:

- v La terminología que se aplica en la configuración del entorno
- v La arquitectura administrativa del producto que instalará, configurará, administrará y mantendrá
- v Las opciones de configuración disponibles (a través de patrones proporcionados) y cómo determinar si un patrón resuelve su uso previsto del producto
- v Los métodos soportados de implementación, que incluyen una comprensión de los distintos flujos de tarea para instalar y configurar el entorno.

Puede utilizar la información en esta sección para evaluar y analizar los requisitos actuales y futuros para desarrollar un entorno que cumpla dichos requisitos.

**Importante:** Para obtener la información más reciente sobre requisitos de espacio de disco específicos de la plataforma, sistemas operativos soportados y versiones de base de datos soportadas, pulse uno de los siguientes enlaces. También puede encontrar arreglos y parches de sistema operativo que debe instalar para tener un sistema operativo compatible.

- v [Requisitos del sistema de IBM Business Process Manager Advanced](http://www.ibm.com/software/integration/business-process-manager/advanced/sysreqs/)
- v [Requisitos del sistema de IBM Business Process Manager Standard](http://www.ibm.com/software/integration/business-process-manager/standard/sysreqs/)
- v [Requisitos del sistema de IBM Business Process Manager Express](http://www.ibm.com/software/integration/business-process-manager/express/sysreqs/)
- [Requisitos de IBM Business Process Manager Tooling](http://www-01.ibm.com/common/ssi/ShowDoc.jsp?docURL=/common/ssi/rep_ca/2/897/ENUS211-092/index.html#techinfx)

### **Consideraciones sobre procesos y aplicaciones de proceso**

Los requisitos actuales proporcionan la línea base en la que formular un plan para la integración más eficiente de los componentes empresariales. Tener una visión de futuro de la empresa puede proporcionar una pauta que ayude a tomar decisiones según va creciendo su empresa.

Es necesario saber cómo se crea y entrega el producto o el servicio. IBM Business Process Manager se entrega con patrones de entorno de despliegue diseñados para cumplir los requisitos tanto de entornos de producción como de prueba.

Considere lo siguiente:

- <span id="page-27-0"></span>v Cómo interactúan las aplicaciones de proceso con los servicios existentes y los sistemas de fondo.
- v Cómo manejan los datos las aplicaciones de proceso y cómo fluyen los datos por el sistema para abordar una necesidad empresarial concreta.

Una comprensión de cómo se conservan los datos entre las recuperaciones, sesiones, procesos y otros límites cuando está desarrollando una solución y configurando su entorno.

Considere los elementos siguientes en cuanto a las aplicaciones de proceso que deben desplegarse en el entorno:

– Patrones de invocación de aplicaciones de proceso

Debe comprender cómo maneja el entorno de tiempo de ejecución invocaciones síncronas y el entorno de tiempo de ejecución de SCA utiliza el sistema de mensajes subyacente para implementar soluciones asíncronas.

Distintas aplicaciones tienen diferentes necesidades. Dichas necesidades vienen determinadas por factores como los tipos de exportación, tipos de componentes, interacciones entre componentes, tipos de importación, recursos necesarios como bases de datos o recursos JMS, la necesidad de sucesos de negocio y su mecanismo de transmisión.

– Los tipos de procesos de negocio que tiene previsto implementar (procesos de negocio transaccionales, procesos de negocio interrumpibles, procesos de negocio no interrumpibles)

Los procesos empresariales no interrumpibles, o microflujos, son procesos empresariales de corta ejecución que se ejecutan en una transacción o sin una transacción. Los procesos empresariales no interrumpibles son rápidos con poca sobrecarga del rendimiento. Todas las actividades dentro de uno se procesan en una sola hebra.

Los procesos empresariales interrumpibles, o macroflujos, son procesos empresariales de larga ejecución que contienen un conjunto de actividades, cada uno de los cuales ejecutados en su propia transacción. Los procesos de negocio que se pueden interrumpir pueden incluir actividades que requieren intervención humana, llamadas a sistemas remotos o ambas. Las actividades asíncronas hacen que un proceso sea interrumpibles porque estas actividades de negocio pueden tardar minutos, horas, o incluso días en completarse.

### **Consideraciones sobre recursos**

Identifique los activos para aprovechar al máximo los recursos de software y hardware y para tomar decisiones informadas de implementación. Evalúe el sistema de información actual de la empresa para determinar si necesita más hardware o software para satisfacer las necesidades de la empresa.

Considere los siguientes factores:

- v Familiarícese con el hardware y software actual. Prepare una lista de los activos disponibles.
- v Determine el número de sistemas físicos que utilizará e itemizará cada pieza de hardware físico. Registre la siguiente información:
	- Cantidad de memoria instalada
	- Número y tipo de microprocesadores instalados
	- Soportes externos
	- Si una unidad concreta se puede actualizar
- v Asegúrese de que todos los servidores implicados, tanto para el producto como para las bases de datos, utilice el mismo protocolo de tiempo de red y que se establecen en el mismo tiempo.
- v Detalle las aplicaciones de base de datos y el software que hay instalados actualmente. Registre la siguiente información:
	- Función
	- Amplitud de uso en toda la empresa
	- Requisitos de seguridad
- v Prepare una lista del personal de TI actual. Determine si tiene los conocimientos necesarios para instalar y mantener IBM Business Process Manager, así como la pericia necesaria para gestionar las

<span id="page-28-0"></span>bases de datos. Asegúrese de que todos los usuarios correspondientes tienen ID de usuario con autorizaciones para instalar satisfactoriamente todos los productos y archivos.

## **Niveles de versión de desarrollo y despliegue**

Cuando intenta determinar los niveles de versión de IBM Business Process Manager que necesita en el entorno, la decisión depende de los niveles de versión utilizados al desarrollar las aplicaciones. En general, las aplicaciones desplegadas en una versión anterior de IBM Business Process Manager se ejecutan en la versión disponible siguiente de IBM Business Process Manager.

La siguiente tabla describe la compatibilidad entre IBM Business Process Manager V7.5.1, incluyendo IBM Integration Designer V7.5.1 (anteriormente WebSphere Integration Developer) y IBM Process Designer V7.5.1 y versiones anteriores.

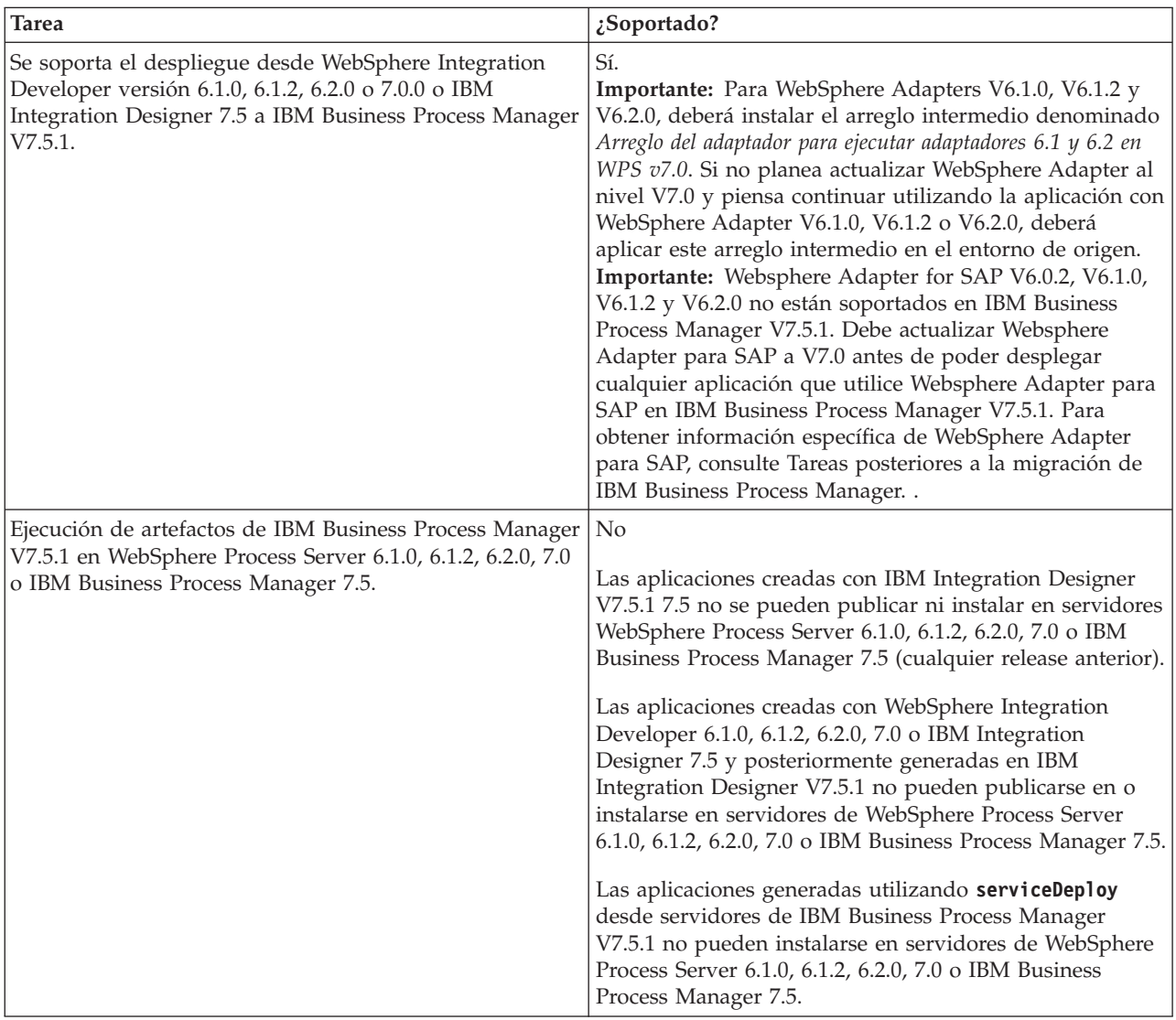

### **Directrices para asignar nombres a perfiles, nodos, servidores, hosts y células**

Este tema describe términos reservados y cuestiones que debe tener en cuenta al asignar un nombre a un perfil, nodo, servidor, host y célula, según corresponda. Este tema es aplicable plataformas distribuidas.

### **Consideraciones de denominación de perfiles**

El nombre de perfil puede ser cualquier nombre exclusivo con las siguientes restricciones. No utilice ninguno de los caracteres que se indican a continuación para asignar un nombre a un perfil:

- Espacios
- v Caracteres especiales que no pueden utilizarse en el nombre de un directorio del sistema operativo, como \*, & o ?.
- Barras inclinadas  $($  $)$  o barras inclinadas invertidas  $($  $\setminus$

Los caracteres de doble byte están permitidos.

Windows **Consideraciones sobre la vía de acceso del directorio:** La vía de acceso del directorio de instalación debe tener 60 caracteres o menos. El número de caracteres del directorio *vía\_acceso\_directorio\_perfiles*\*nombre\_perfil* debe ser inferior o igual a 80 caracteres.

### **Consideraciones de denominación de nodos, servidores, hosts y células**

**Nombres reservados:** evite utilizar nombres reservados como valores de campo. El uso de nombres reservados puede dar lugar a resultados imprevisibles. Las palabras siguientes están reservadas:

- cells
- nodes
- servers
- clusters
- applications
- deployments

**Descripciones de campos en las páginas los paneles Nombres de nodo y host y Nombres de nodo, host y célula:** en la Tabla 10 se describen los campos encontrados en las páginas Nombres de nodo y host y Nombres de nodo, host y célula de la herramienta de gestión de perfiles, incluidos los nombres de campos, valores predeterminado y las limitaciones. Utilice esta información como guía cuando cree los perfiles.

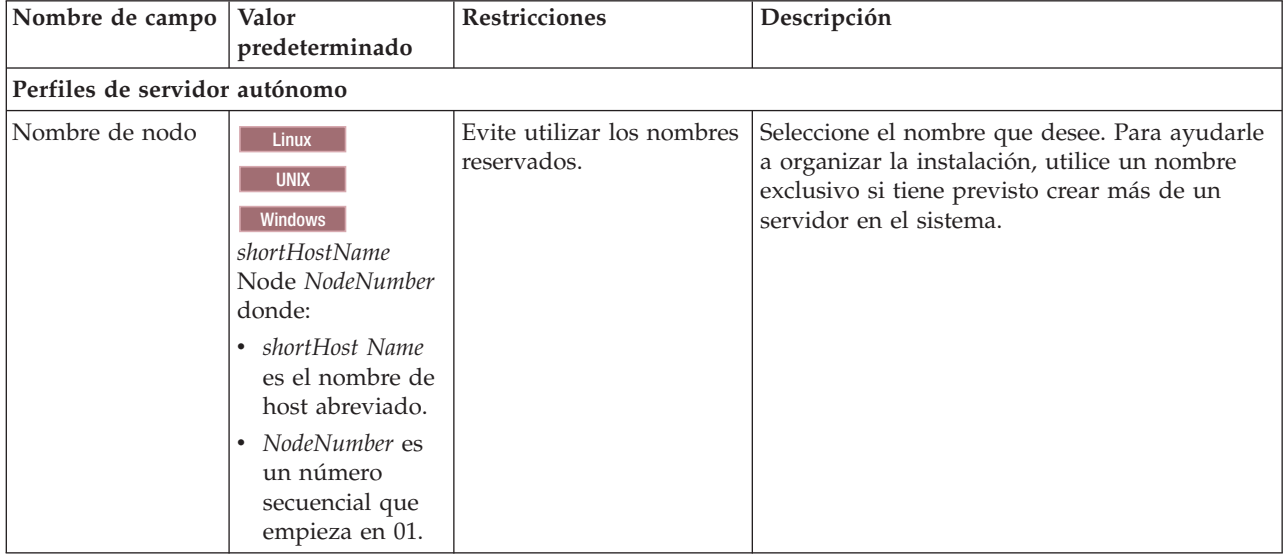

*Tabla 10. Directrices de denominación de nodos, servidores, hosts y células*

| Nombre de campo                                      | Valor<br>predeterminado                                                                                                    | Restricciones                                                                                                    | Descripción                                                                                                    |
|------------------------------------------------------|----------------------------------------------------------------------------------------------------|----------------------------------------------------------------------------------------------------|----------------------------------------------------------------------------------------------------|
| Nombre de<br>servidor                                | Linux<br><b>UNIX</b><br>Windows<br>server1                                                                                                    | Utilice un nombre único<br>para el servidor.                                                                                                    | Nombre lógico del servidor.                                                                                                    |
| Nombre de host                                       | Linux<br><b>UNIX</b><br>Windows<br>El<br>formato largo del<br>nombre del<br>servidor de<br>nombres de<br>dominio (DNS).                                                                                       | El nombre de host debe<br>ser direccionable a través<br>de la red.<br>Si tiene previsto utilizar<br>Business Space, utilice un<br>nombre de host completo.                                                                                                    | Utilice el nombre de DNS o la dirección IP real<br>de la estación de trabajo para habilitar la<br>comunicación. Consulte la información<br>adicional sobre el nombre de host que se ofrece<br>después de esta tabla. |
| Nombre de célula                                     | Linux<br><b>UNIX</b><br>Windows<br>NomSisAbre Node<br>NúmeroNodo Cell<br>donde:<br>• shortHost Name<br>es el nombre de<br>host abreviado.<br>• NodeNumber es<br>un número<br>secuencial que<br>empieza en 01. | Utilice un nombre<br>exclusivo para la célula.<br>Un nombre de célula<br>debe ser exclusivo en<br>cualquier circunstancia en<br>la que el producto se<br>ejecute en la misma<br>estación de trabajo física<br>o en un clúster de<br>estaciones de trabajo<br>como, por ejemplo, un<br>Sysplex. Además, un<br>nombre de célula debe<br>ser exclusivo en cualquier<br>circunstancia en que sea<br>necesaria la conectividad<br>de red entre entidades,<br>sea entre las células o<br>desde un cliente que<br>tenga que comunicarse<br>con cada una de las<br>células. Los nombres de<br>célula deben ser<br>exclusivos si sus espacios<br>de nombre van a<br>federarse. De lo contrario,<br>es posible que encuentre<br>síntomas, por ejemplo<br>una excepción<br>javax.naming.Name<br>NotFoundException, en<br>cuyo caso, tendrá que<br>crear células de nombre<br>exclusivo. | Todos los nodos federados se convierten en<br>miembros de una célula del gestor de<br>despliegue.                                                                                                    |
| Nombre común<br>(CN) de asunto de<br>certificado SSL | Los certificados<br>generados utilizan<br>el nombre de host<br>como nombre<br>común (CN) de<br>asunto.                                                                                                    | El nombre común del<br>certificado debe coincidir<br>con el nombre de host<br>para la verificación SSL.                                                                                                    |                                                                                                    |
| Perfiles de gestor de despliegue                     |                                                                                                    |                                                                                                    |                                                                                                    |

*Tabla 10. Directrices de denominación de nodos, servidores, hosts y células (continuación)*

| Nombre de campo | Valor<br>predeterminado                                                                                                    | <b>Restricciones</b>                                                                                                    | Descripción                                                                                                    |
|-----------------|----------------------------------------------------------------------------------------------------|----------------------------------------------------------------------------------------------------|----------------------------------------------------------------------------------------------------|
| Nombre de nodo  | Linux<br><b>UNIX</b><br><b>Windows</b><br>shortHostName Cell<br>ManagerNode<br>Number donde:<br>nombre_host_abreviado<br>es el nombre de<br>host abreviado.<br>• NodeNumber es<br>un número<br>secuencial que<br>empieza en 01. | Utilice un nombre<br>exclusivo para el gestor<br>de despliegue. Evite<br>utilizar los nombres<br>reservados.                                                                                         | El nombre se utiliza para tareas de<br>administración dentro de la célula del gestor<br>de despliegue.                                                                                                    |
| Nombre de host  | <b>Linux</b><br><b>UNIX</b><br><b>Windows</b><br>E1<br>formato largo del<br>nombre del<br>servidor de<br>nombres de<br>dominio (DNS).                                                                                           | El nombre de host debe<br>ser direccionable a través<br>de la red. Evite utilizar<br>los nombres reservados.<br>Si tiene previsto utilizar<br>Business Space, utilice un<br>nombre de host completo. | Utilice el nombre de DNS o la dirección IP real<br>de la estación de trabajo para habilitar la<br>comunicación. Consulte la información<br>adicional sobre el nombre de host que se ofrece<br>después de esta tabla. |

*Tabla 10. Directrices de denominación de nodos, servidores, hosts y células (continuación)*

| Nombre de campo                                      | Valor                                                                                                    | Restricciones                                                                                                    | Descripción                                                                                                    |  |  |
|------------------------------------------------------|----------------------------------------------------------------------------------------------------|----------------------------------------------------------------------------------------------------|----------------------------------------------------------------------------------------------------|--|--|
| Nombre de célula                                     | predeterminado<br><b>Linux</b><br><b>UNIX</b><br><b>Windows</b><br>shortHostName Cell<br>CellNumber donde:<br>nombre_host_abrevia<br>es el nombre de<br>host abreviado.<br>• CellNumber es<br>un número<br>secuencial que<br>empieza en 01. | Utilice un nombre único<br>para la célula del gestor<br>de despliegue. Un<br>nombre de célula debe<br>ser exclusivo en cualquier<br>circunstancia en la que el<br>producto se ejecute en la<br>misma estación de trabajo<br>física o en un clúster de<br>estaciones de trabajo<br>como, por ejemplo, un<br>Sysplex. Además, un<br>nombre de célula debe<br>ser exclusivo en cualquier<br>circunstancia en que sea<br>necesaria la conectividad<br>de red entre entidades,<br>sea entre las células o<br>desde un cliente que<br>tenga que comunicarse<br>con cada una de las<br>células. Los nombres de<br>célula deben ser<br>exclusivos si sus espacios<br>de nombre van a<br>federarse. De lo contrario,<br>es posible que encuentre<br>síntomas, por ejemplo<br>una excepción<br>javax.naming.Name<br>NotFoundException, en<br>cuyo caso, tendrá que<br>crear células de nombre<br>exclusivo. | Todos los nodos federados se convierten en<br>miembros de la célula de gestor de despliegue,<br>cuyo nombre ha especificado en la página<br>Nombres de nodo, host y célula de la<br>herramienta de gestión de perfiles. |  |  |
| Nombre común<br>(CN) de asunto de<br>certificado SSL | Los certificados<br>generados utilizan<br>el nombre de host<br>como nombre<br>común (CN) de<br>asunto.                                                                                                    | El nombre común del<br>certificado debe coincidir<br>con el nombre de host<br>para la verificación SSL.                                                                                                    |                                                                                                    |  |  |
| Perfiles personalizados                              |                                                                                                    |                                                                                                    |                                                                                                    |  |  |

*Tabla 10. Directrices de denominación de nodos, servidores, hosts y células (continuación)*

| Nombre de campo                                      | Valor<br>predeterminado                                                                                                    | Restricciones                                                                                                    | Descripción                                                                                                    |
|------------------------------------------------------|----------------------------------------------------------------------------------------------------|----------------------------------------------------------------------------------------------------|----------------------------------------------------------------------------------------------------|
| Nombre de nodo                                       | <b>Linux</b><br><b>UNIX</b><br><b>Windows</b><br>shortHostName<br>Node NodeNumber<br>donde:<br>nombre_host_abreviado<br>es el nombre de<br>host abreviado.<br>• NodeNumber es<br>un número<br>secuencial que<br>empieza en 01. | Evite utilizar los nombres<br>reservados.<br>Utilice nombres únicos<br>dentro de la célula del<br>gestor de despliegue.                                    | El nombre se utiliza para la administración<br>dentro de la célula del gestor de despliegue a<br>la que se ha añadido el perfil personalizado.<br>Utilice nombres únicos dentro de la célula del<br>gestor de despliegue. |
| Nombre de host                                       | <b>Linux</b><br><b>UNIX</b><br><b>Windows</b><br>El<br>formato largo del<br>nombre del<br>servidor de<br>nombres de<br>dominio (DNS).                                                                                          | El nombre de host debe<br>ser direccionable a través<br>de la red.<br>Si tiene previsto utilizar<br>Business Space, utilice un<br>nombre de host completo. | Utilice el nombre de DNS o la dirección IP real<br>de la estación de trabajo para habilitar la<br>comunicación. Consulte la información<br>adicional sobre el nombre de host que se ofrece<br>después de esta tabla.      |
| Nombre común<br>(CN) de asunto de<br>certificado SSL | Los certificados<br>generados utilizan<br>el nombre de host<br>como nombre<br>común (CN) de<br>asunto.                                                                                                    | El nombre común del<br>certificado debe coincidir<br>con el nombre de host<br>para la verificación SSL.                                                    |                                                                                                    |

*Tabla 10. Directrices de denominación de nodos, servidores, hosts y células (continuación)*

#### **Consideraciones sobre el nombre de host:**

El nombre de host es el nombre de red de la estación de trabajo física en la que se instala el nodo. El nombre de host debe determinar un nodo físico de red en el servidor. Cuando hay varias tarjetas de red en el servidor, el nombre de host o la dirección IP deben resolverse para una de las tarjetas de red. Los nodos remotos utilizan el nombre de host para conectarse con este nodo.

IBM Business Process Manager cumple con los requisitos de Internet Protocol versión 4 (IPv4) y versión 6 (IPv6). En cualquier lugar que pueda entrar direcciones IP en la consola de administración o en cualquier otro lugar, puede hacerlo en cualquiera de los formatos. Tenga en cuenta que si se implementa IPv6 en el sistema, debe entrar la dirección IP en formato IPv6 y, a la inversa, si IPv6 no está disponible, entre las direcciones IP en formato IPv4. Para obtener más información sobre IPv6, consulte el [sitio Web oficial](http://www.ipv6.org) [IPv6.](http://www.ipv6.org)

Las directrices siguientes pueden ayudar a determinar el nombre de sistema principal adecuado para la estación de trabajo:

- v Seleccione un nombre de host al que puedan acceder otras estaciones de trabajo de la red.
- No utilice el identificador genérico, localhost, para este valor.
- v No intente instalar productos IBM Business Process Manager en un servidor con un nombre de host que utilice caracteres del juego de caracteres de doble byte (DBCS). Los caracteres DBCS no están soportados cuando se utilizan en el nombre de host.
- <span id="page-34-0"></span>v Evite utilizar el carácter subrayado (\_) en los nombres de servidor. Los estándares de Internet dictan que los nombres de dominio cumplen con los requisitos del nombre de host descritos en los estándares RFC 952 y RFC 1123 de Internet Official Protocol Standards. Los nombres de dominio deben contener sólo letras (mayúsculas o minúsculas) y dígitos. Los nombres de dominio también pueden contener caracteres de guión ( - ), siempre que los guiones no estén en la parte final del nombre. Los caracteres de subrayado ( \_ ) no están soportados en el nombre de host. Si ha instalado IBM Business Process Manager en un servidor con un carácter de subrayado en el nombre del servidor, accede al servidor con su dirección IP hasta que le cambie el nombre.
- v Si está utilizando SSL (capa de sockets seguros), el nombre de host al que se conecta el servidor debe coincidir con el nombre común (CN) del certificado SSL.

Si define nodos que coexisten en el mismo sistema con direcciones IP únicas, defina cada dirección IP en una tabla de búsqueda DNS (servidor de nombres de dominio). Los archivos de configuración de los servidores no proporcionan una resolución de nombre de dominio para varias direcciones IP en una estación de trabajo con una sola dirección de red.

El valor que especifique para el nombre de host se utiliza como valor de la propiedad hostName en los documentos de configuración. Especifique el valor de nombre de host en uno de estos formatos:

- v Nombre de host de DNS (Domain Name Server) totalmente calificado, tal como xmachine.manhattan.ibm.com
- v Nombre de host de DNS abreviado predeterminado, tal como xmachine
- v Dirección IP numérica, como 127.1.255.3

El nombre de host de DNS totalmente calificado tiene las ventajas de ser totalmente inequívoco y ser flexible. Puede cambiar la dirección IP real del host sin necesidad de cambiar la configuración del servidor. Este valor para el nombre de host es particularmente útil si se desea cambiar la dirección IP con frecuencia cuando se utiliza el protocolo DHCP (Dynamic Host Configuration Protocol) para asignar direcciones IP. Una desventaja de este formato es que depende de DNS. Si DNS no está disponible, la conectividad se ve comprometida.

El nombre de host abreviado también puede resolverse dinámicamente. El formato de nombre abreviado ofrece la capacidad añadida de ser definido en el archivo de host local, por lo que el sistema puede ejecutar el servidor aunque no esté conectado a la red. Defina el nombre abreviado en 127.0.0.1 (bucle de retorno local) en el archivo de hosts para ejecutar la aplicación sin conexión. Una desventaja de este formato de nombre abreviado es que depende de DNS para el acceso remoto. Si DNS no está disponible, la conectividad se ve comprometida.

Una dirección IP numérica tiene la ventaja de que no precisa de resolución de nombres a través de DNS. Un nodo remoto puede conectar al nodo que se indique con una dirección IP numérica sin que haya DNS disponible. Una desventaja de este formato es que la dirección IP numérica es fija. Debe cambiar los valores de la propiedad hostName en los documentos de configuración, siempre que cambie la dirección IP de la estación de trabajo. Por lo tanto, no utilice una dirección IP numérica si utiliza DHCP o si cambia con regularidad las direcciones IP. Otro de los inconvenientes de este formato es que no se puede utilizar el nodo si el host está desconectado de la red.

### **Preparación de las autorizaciones de seguridad necesarias**

Dependiendo de la política de seguridad, es posible que necesite un ID de usuario y contraseña para completar tareas como crear archivos y carpetas y acceder a la base de datos. Prepare ID de usuarios seguros para evitar problemas cuando los servidores intenten acceder a datos protegidos.

- v Complete el diseño de la base de datos.
- v Determine el sistema de autenticación que se vaya a utilizar, por ejemplo, LDAP Lightweight Directory Access Protocol).
- v Determine qué controles hay que afecten las autorizaciones necesarias para la instalación de IBM Business Process Manager.

<span id="page-35-0"></span>v Identifique los sistemas en los que está instalando el producto.

Las políticas de seguridad del sitio habilitan la seguridad global, lo que indica que requiere autoridades específicas para instalar software, crear bases de datos o tablas, o acceder a bases de datos. Para instalar y operar satisfactoriamente el producto, debe efectuar estos pasos.

Para preparar las autorizaciones de seguridad para la base de datos de IBM Business Process Manager, complete los siguientes pasos:

- v Prepare una lista de ID de usuario y contraseñas con autorización para instalar software en los sistemas. Debe ejecutar los asistentes de instalación para IBM Business Process Manager utilizando ID de usuario que tengan la autoridad para crear archivos y carpetas.
- v Prepare una lista de ID de usuarios y de roles necesarios para las operaciones diarias del sistema:
	- Identificadores de usuario y roles de la consola administrativa para limitar posibilidades. Puede tener identificadores de usuario para configurar, administrar o supervisar roles.
	- ID de usuario para cada bus de sistema para autenticar las comunicaciones del sistema.
	- Identificadores de usuario o grupos administrativos y de supervisión para cada contenedor de Business Process Choreographer para la autenticación con Business Flow Manager y Human Task Manager.
	- ID de usuarios o grupos para llamadas síncronas para autenticarse en Business Flow Manager y Human Task Manager.
- v Prepare una lista de ID de usuarios y contraseñas que el sistema utiliza para acceder a las tablas de la base de datos que utiliza durante la operación.
- v Opcional: Prepare una lista de ID de usuarios y contraseñas que el sistema utiliza para crear bases de datos o tablas de bases de datos durante la instalación. Las políticas de sitios podrían restringir esta autoridad al administrador de base de datos. En este caso, debe proporcionar scripts generados al administrador para crear las bases de datos o las tablas de bases de datos.

Puede instalar y utilizar sus servidores en un entorno seguro.

### **Directorios de instalación del producto y los perfiles**

Los directorios de instalación de IBM Business Process Manager se representan con varias variables. El significado de las variables puede variar según una serie de factores.

#### **Variables utilizadas en la documentación**

A lo largo de toda la documentación, se utilizan varias variables que representan directorios predeterminados específicos. Estas vías de acceso de archivo son ubicaciones predeterminadas. Puede instalar el producto y otros componentes y crear perfiles en cualquier directorio para el cual tenga acceso de escritura. Varias instalaciones de productos o componentes IBM Business Process Manager requieren varias ubicaciones.

A continuación se presentan las variables principales utilizadas en la documentación:

Linux UNIX Windows *raíz\_instalación*

Ubicación de la instalación de IBM Business Process Manager. IBM Business Process Manager siempre se instala en la misma ubicación que la instalación de WebSphere Application Server Network Deployment a la que está asociado.

*raíz\_perfil*

Ubicación de un perfil de IBM Business Process Manager.
## **Cómo pueden variar los significados de las variables**

El significado de variables utilizadas para representar los directorios de instalación puede diferir en función de si está instalando el producto en una estación de trabajo limpia o en una en la que ya hay una instalación de WebSphere Application Server o WebSphere Application Server Network Deployment. Las variables también pueden ser diferentes dependiendo de si realiza la instalación como usuario root (administrador en un sistema Windows) o como usuario no root.

#### **Linux | UNIX | Windows**

### **Limitaciones de los instaladores no root**

Los usuarios root, los administradores, y los usuarios no root pueden instalar el producto. Los directorios predeterminados que proporciona el programa de instalación difieren en función de si el usuario tiene privilegios de root (administrador) o no. Los usuarios root y los administradores pueden registrar productos compartidos y realizar instalaciones en directorios propios del sistema (recursos compartidos globalmente que están disponibles para todos los usuarios), mientras que los usuarios no root no pueden hacerlo. Los usuarios no root sólo pueden realizar las instalaciones en sus propios directorios.

## **Directorios predeterminados en una instalación típica**

En las tablas siguientes se muestran las ubicaciones de instalación predeterminadas de la instalación base de IBM Business Process Manager y sus perfiles durante una instalación típica.

En la Tabla 11 se muestra el directorio raíz de instalación predeterminado en el que el programa de instalación instala tanto IBM Business Process Manager como WebSphere Application Server Network Deployment para los usuarios root (administradores) y no root.

| raíz_instalación predeterminada para los usuarios root o<br>administrador | raíz_instalación predeterminada para los usuarios no root             |  |  |
|---------------------------------------------------------------------------|-----------------------------------------------------------------------|--|--|
| <b>AIX</b><br>/opt/IBM/BPM/v7.5                                           | <b>AIX</b><br>inicio usuario/IBM/BPM/v7.5                             |  |  |
| Linux<br>/opt/ibm/BPM/v7.5                                                | <b>Linux</b><br><i>inicio usuario/ibm/BPM/v7.5C:\IBM\BPM\</i><br>V7.5 |  |  |
| Windows<br>$C:\IBM\BFM\v7.5$                                              | Windows<br>$C:\IBM\BFM\v7.5$                                          |  |  |

*Tabla 11. Directorio predeterminado raíz\_instalación*

La Tabla 12 muestra el directorio de instalación predeterminado para un perfil denominado *nombre\_perfil* para usuarios root (administradores) y no root.

*Tabla 12. Directorio predeterminado raíz\_perfil*

| raíz_perfil predeterminada para usuarios root o<br>administrador | raíz_perfil predeterminada para usuarios no root                    |
|------------------------------------------------------------------|---------------------------------------------------------------------|
| <b>AIX</b><br>/opt/IBM/BPM/v7.5/profiles/nombre perfil           | inicio usuarioIBM/BPM/v7.5/profiles/<br><b>AIX</b><br>nombre perfil |
| Linux<br>/opt/ibm/BPM/v7.5/profiles/nombre perfil                | Linux<br>inicio usuario/ibm/BPM/v7.5/profiles/<br>nombre perfil     |
| Windows<br>C:\IBM\BPM\v7.5\profiles\nombre perfil                | C:\IBM\BPM\v7.5\profiles\nombre perfil<br><b>Windows</b>            |

[Tabla 13 en la página 30](#page-37-0) muestra la ubicación de instalación de DB2 Express. DB2 Express está instalado en el mismo directorio que IBM Business Process Manager.

<span id="page-37-0"></span>*Tabla 13. Directorio predeterminado de DB2 Express*

| Ubicación predeterminada del archivo binario de DB2<br><b>Express</b> | Ubicación de la instancia de la base de datos                                                                                                    |
|-----------------------------------------------------------------------|----------------------------------------------------------------------------------------------------|
| <b>Linux</b><br>/opt/ibm/BPM/v7.5/DB2                                 | Linux<br>La instancia de la base de datos se crea con el<br>usuario bpminst. Por ejemplo: nombre usuario/bpminst                                                                                                    |
| <b>Windows</b><br>$C:\IBM\BFM\v7.5\DB2$                               | Windows La instancia de la base de datos BPMINST se<br>crea en el directorio raíz $(\cdot)$ de la unidad donde se ha<br>instalado IBM Business Process Manager. Por ejemplo, si<br>IBM Business Process Manager se ha instalado en<br>C:\IBM\BPM\v7.5\, verá C:\BPMINST. |

### **Directorios predeterminados de la instalación personalizada o instalación existente de WebSphere Application Server o WebSphere Application Server Network Deployment**

Las siguientes tablas muestran las ubicaciones de instalación predeterminadas del producto y de sus perfiles. Si ha elegido instalar IBM Business Process Manager sobre una versión compatible ya existente de WebSphere Application Server o WebSphere Application Server Network Deployment, IBM Business Process Manager se instala en la misma ubicación. En la Tabla 14 se muestra el directorio root de instalación predeterminado para este caso, tanto para usuario root (administrador) como para usuarios no root. En la

*Tabla 14. Muestra el directorio raíz de instalación predeterminado donde el programa de instalación instala IBM Business Process Manager y WebSphere Application Server para usuarios root (Administrador) y no root.*

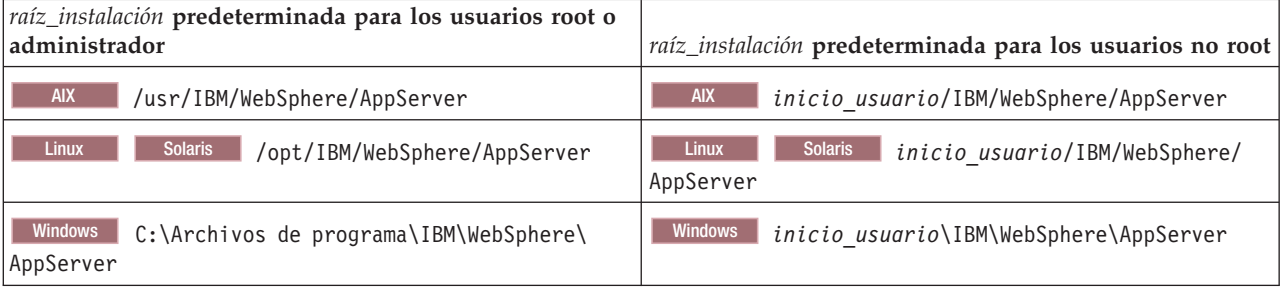

*Tabla 15. muestra el directorio de instalación predeterminado para un perfil denominado nombre\_perfil para usuarios root (administradores) y no root.*

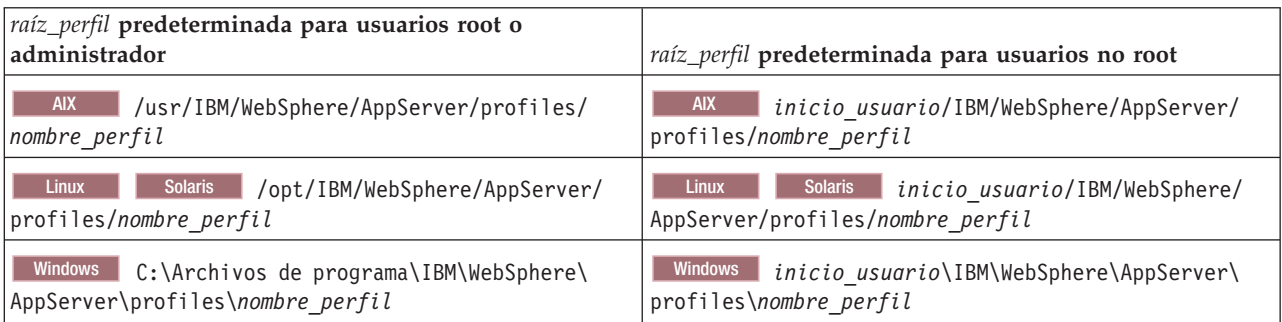

## **Directorios de instalación predeterminados para Installation Manager**

La [Tabla 16 en la página 31](#page-38-0) muestra dos directorios predeterminados relacionados con la herramienta Installation Manager.

<span id="page-38-0"></span>Los directorios bajo **Directorio de instalación** son los valores predeterminados (por plataforma) en los que la aplicación Launchpad instala Installation Manager.

Los directorios bajo **Directorio de ubicación de datos de agente** son los valores predeterminados (por plataforma) utilizados por Installation Manager para los datos asociados a la aplicación como, por ejemplo, el estado y el historial de las operaciones realizadas por Installation Manager.

Los valores se proporcionan para ambos usuarios, los root (Administrador) y los no root.

Si desea más información sobre la ubicación de los datos de agente, consulte [Ubicación de datos de](http://www14.software.ibm.com/webapp/wsbroker/redirect?version=wbpm700&product=wps-dist&topic=im_agentdata_loc) [agente](http://www14.software.ibm.com/webapp/wsbroker/redirect?version=wbpm700&product=wps-dist&topic=im_agentdata_loc) en la documentación de Installation Manager. Si desea más información sobre otros valores predeterminado para Installation Manager, consulte [Instalación como administrador o no administrador](http://www14.software.ibm.com/webapp/wsbroker/redirect?version=wbpm700&product=wps-dist&topic=im_inst_nonadmin) en la documentación de Installation Manager.

| Valores predeterminados para usuarios root o<br>Administrador                                      | Valores predeterminados para usuarios no root                                                 |
|----------------------------------------------------------------------------------------------------|-----------------------------------------------------------------------------------------------|
| Directorio de instalación:                                                                         | Directorio de instalación:                                                                    |
| <b>Linux</b><br>/opt/IBM/InstallationManager/eclipse                                               | <b>Linux</b><br>inicio usuario/IBM/InstallationManager/<br>eclipse                            |
| <b>UNIX</b><br>/opt/IBM/InstallationManager/eclipse                                                | <b>UNIX</b><br>inicio usuario/IBM/InstallationManager/<br>eclipse                             |
| <b>Windows</b><br>C:\Archivos de programa\IBM\Installation<br>Manager\eclipse                      | Windows  <br>C:\Documents and Settings\ID usuario\IBM\<br>Installation Manager\eclipse        |
|                                                                                                    | <b>Vista</b><br>Windows 7<br>C:\ProgramData\IBM\<br>Installation Manager                      |
| Directorio de ubicación de datos de agente:                                                        | Directorio de ubicación de datos de agente:                                                   |
| <b>Linux</b><br>/var/ibm/InstallationManager                                                       | Linux<br>inicio usuario/var/ibm/<br>InstallationManager                                       |
| <b>UNIX</b><br>/var/ibm/InstallationManager                                                        | <b>UNIX</b><br>inicio usuario/var/ibm/<br>InstallationManager                                 |
| <b>Windows</b><br>C:\Documents and Settings\All<br>Users\Application Data\IBM\Installation Manager | Windows<br>C:\Documents and Settings\ID usuario\<br>Application Data\IBM\Installation Manager |
| <b>Vista</b><br>Windows 7<br>C:\ProgramData\IBM\<br>Installation Manager                           | <b>Vista</b><br>Windows7 C:\Users\ID usuario\<br>AppData\Roaming\IBM\Installation Manager     |

*Tabla 16. Directorios de instalación predeterminados de Installation Manager*

# **Elección entre entorno autónomo o de despliegue de red**

Seleccione un entorno autónomo para evaluar el producto o para dar soporte al desarrollo de aplicaciones y servicios. Elija un entorno de despliegue de red cuando su entorno de producción necesite características adicionales como capacidad, disponibilidad, escalabilidad y soporte de migración tras error.

Un entorno autónomo es la forma más fácil de instalar y configurar, y requiere poca planificación. Un entorno de despliegue de red necesita tareas de instalación y planificación más amplias en las que pueden intervenir varios roles.

En un entorno de despliegue de red, debe planificar cuidadosamente las características para satisfacer los requisitos del trabajo que las aplicaciones y servicios empresariales vayan a realizar en él. Hay varios aspectos a tener en cuenta , incluidos los siguientes:

- v El número de estaciones de trabajo físicas y recursos de hardware que necesita
- v El número de clústeres y miembros de clúster necesarios para soportar el negocio
- v El número de bases de datos necesarias
- v Los roles de autenticación y las consideraciones de seguridad
- v El método que utilizará para implementar el entorno de despliegue
- v Otros recursos de soporte, como, por ejemplo, un registro de usuarios (para la seguridad), uno o más servidores HTTP (para el contenido web), cortafuegos necesarios, equilibradores de carga, etc.

### **Entorno autónomo**

Puede utilizar un entorno autónomo para desplegar módulos SCA (arquitectura de componentes de servicios) en un proceso de servidor.

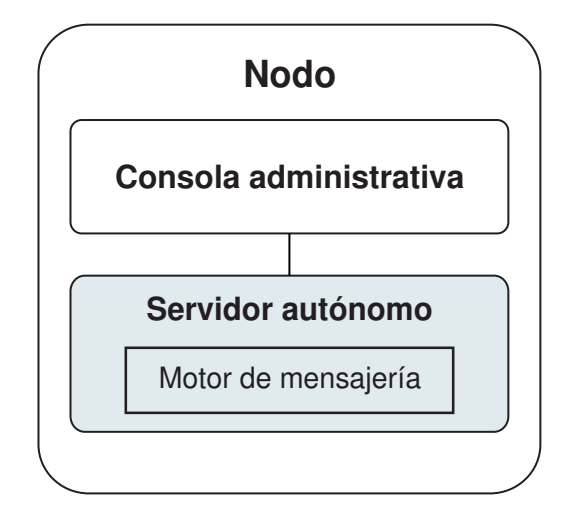

*Figura 1. Entorno autónomo*

Para evaluar el producto o para el desarrollo de soporte de aplicaciones y servicios, puede instalar una solución de muestra en el servidor autónomo. Puede explorar los recursos utilizados para este ejemplo en la consola administrativa.

Para empezar con un entorno autónomo y posteriormente incluirlo en un entorno de despliegue de red, deberá federarlo en una célula de gestor de despliegue. Sólo podrá hacerlo si no se ha federado ningún otro nodo en dicha célula.

Cuando instale el software del producto, puede elegir crear el perfil para un entorno de despliegue autónomo (qesb). El perfil creado solo es apto pasa uso en caso de pruebas o para soportar desarrollo de aplicaciones. En caso de que desee un entorno de servidor autónomo para producción, instale el software del producto. A continuación, utilice la Herramienta de gestión de perfiles o el programa de utilidad de la línea de mandatos **manageprofiles** para configurar los perfiles autónomos.

## **Entorno de despliegue de redes**

Un entorno de despliegue de red contiene una serie de servidores interconectados para ejecutar las aplicaciones empresariales del proveedor y solicitante de servicios y sus módulos de mediación. El entorno puede incluir también servidores de aplicaciones en WebSphere Application Server.

Un entorno de despliegue de red ofrece una serie se servidores y clústeres interconectados que dan soporte a componentes de aplicaciones,:

- Process Server
- Performance Data Warehouse
- Business Process Choreographer
- Reglas empresariales
- Mediaciones
- Relaciones

El entorno también da soporte a servidores para WebSphere Enterprise Service Bus y WebSphere Application Server.

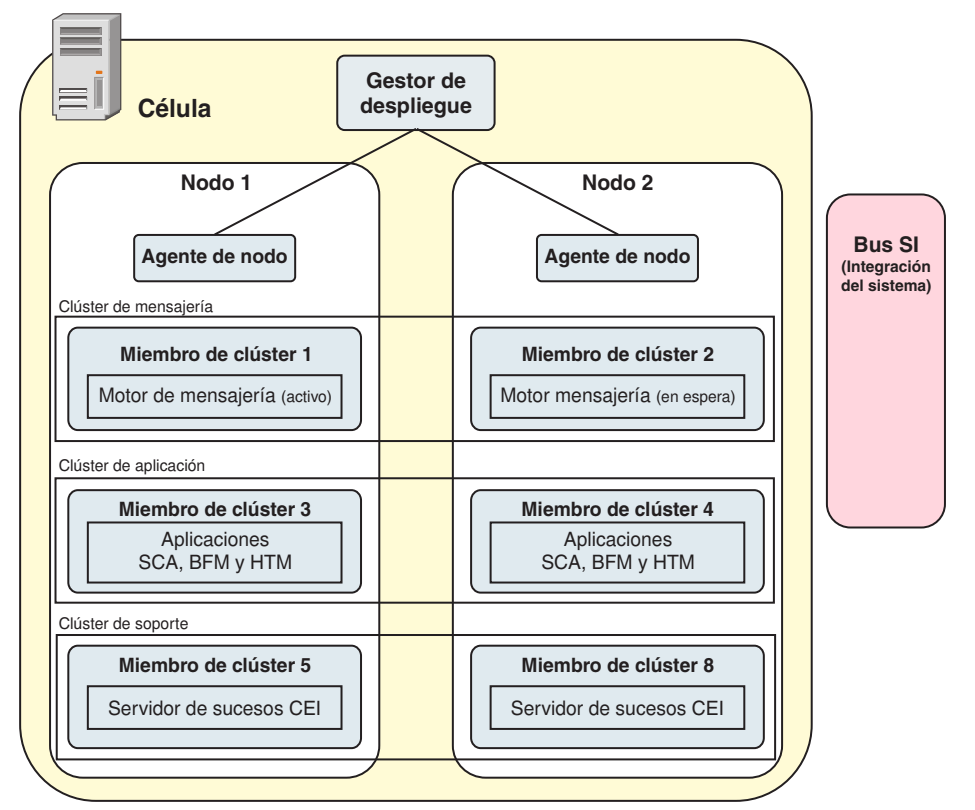

*Figura 2. Entorno de despliegue de red*

Los servidores y clústeres se ejecutan en uno o varios *nodos* gestionados, cada uno de los cuales corresponden a un sistema lógico o físico.

Los servidores pueden agruparse en *clústeres* para dar soporte al equilibrio de carga y a la migración tras error.

Un entorno de despliegue de servidores interconectados o de clústeres proporciona características de rendimiento, disponibilidad, escalabilidad, aislamiento, seguridad y estabilidad que no puede proporcionar un servidor autónomo. Además, puede gestionar todos los servidores o clústeres desde un *gestor de despliegue* centralizado.

Una serie de servidores y clústeres gestionados por un mismo gestor de despliegue se configura y gestiona como un *entorno de despliegue*.

Para instalar un entorno de despliegue de red, instale el software del producto y, a continuación, configure los perfiles para un gestor de despliegue y uno o más nodos personalizados (gestionados). Más tarde, puede crear el entorno de despliegue que gestionar. Puede crear un entorno de despliegue

*estandarizado* a partir de patrones de topología suministrados, o puede configurar clústeres o servidores para crear un entorno de despliegue *personalizado*.

## **La utilización que se pretenda dar afecta a la elección entre patrón de topología de clúster autónomo o de despliegue de red**

La tabla siguiente muestra cómo el uso previsto de IBM Business Process Manager afecta a la elección entre patrón de topología de clúster autónomo o de despliegue de red y a la cantidad de actividad de planificación asociada a:

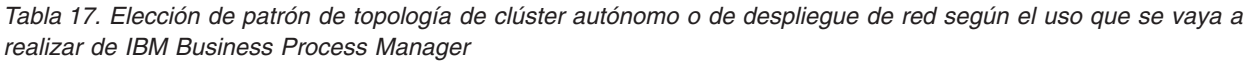

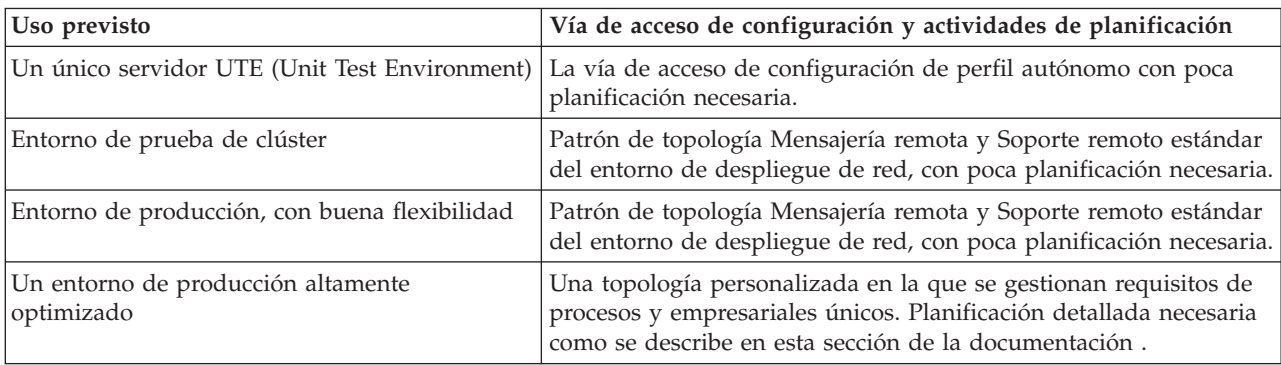

Para obtener más información sobre la selección de un patrón de topología de clúster adecuado, consulte los enlaces de conceptos relacionados.

### **Conceptos relacionados**:

["Topologías de un entorno de despliegue de red" en la página 42](#page-49-0)

La topología es el diseño físico del entorno de despliegue. Puede crear la topología que mejor responda a sus necesidades empresariales seleccionando uno de los patrones proporcionados por IBM o creando el suyo propio personalizado.

["Consideraciones para seleccionar una topología" en la página 52](#page-59-0) La selección de una topología apropiada para el entorno de despliegue depende de varios factores.

# **Tipos y perfiles de instalación**

Existe una relación entre el tipo de instalación que realice, **Típica** o **Personalizada**, y la forma en que se crean los perfiles asociados al tipo de instalación para cada configuración de IBM BPM (Express, Standard y Advanced).

Las tablas siguientes describen esa relación.

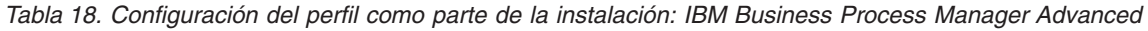

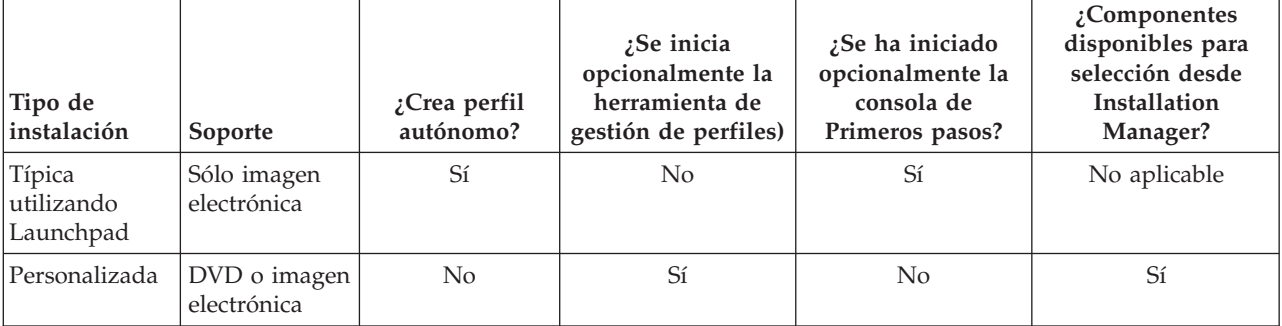

*Tabla 19. Configuración del perfil como parte de la instalación: IBM Business Process Manager Advanced: Process Server*

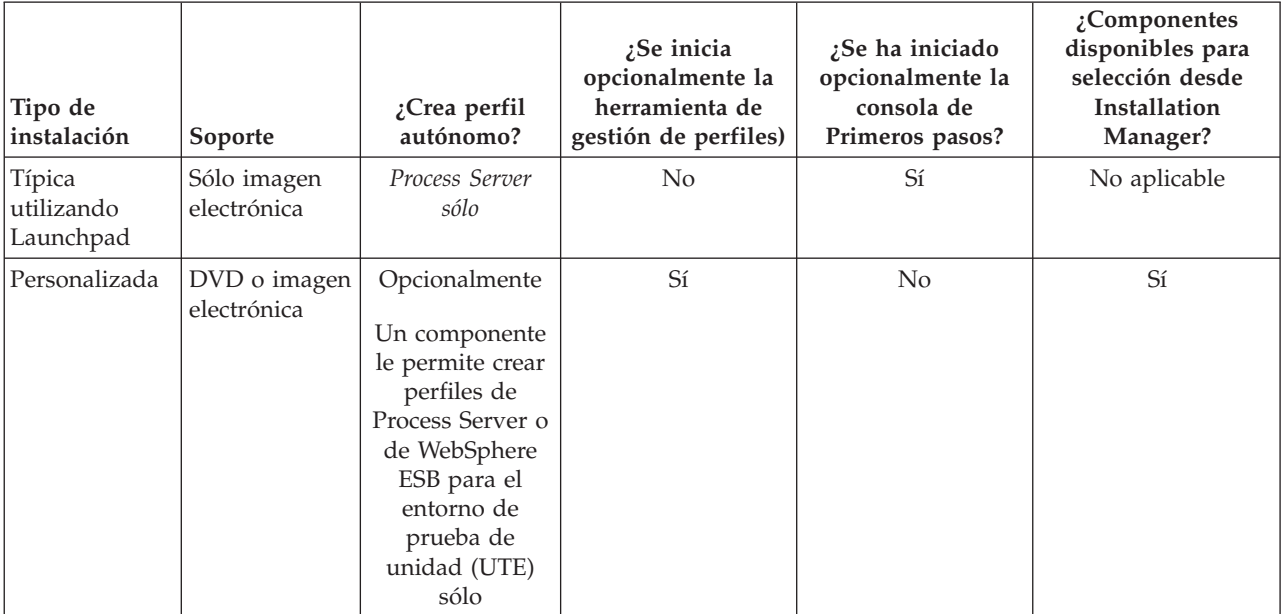

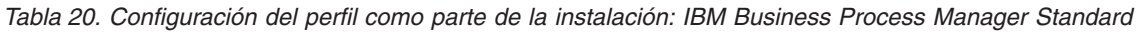

| Tipo de<br>instalación              | Soporte                       | ¿Crea perfil<br>autónomo? | Se inicia<br>opcionalmente la<br>herramienta de<br>gestión de perfiles) | $25e$ ha iniciado<br>opcionalmente la<br>consola de<br>Primeros pasos? | $2$ Componentes<br>disponibles para<br>selección desde<br>Installation<br>Manager? |
|-------------------------------------|-------------------------------|---------------------------|-------------------------------------------------------------------------|------------------------------------------------------------------------|------------------------------------------------------------------------------------|
| Típica<br> utilizando <br>Launchpad | Sólo imagen<br>electrónica    | Sí                        | No                                                                      | Sí                                                                     | No aplicable                                                                       |
| Personalizada                       | $DVD$ o imagen<br>electrónica | No                        | Sí                                                                      | No.                                                                    | N <sub>0</sub>                                                                     |

*Tabla 21. Configuración del perfil como parte de la instalación: IBM Business Process Manager Express*

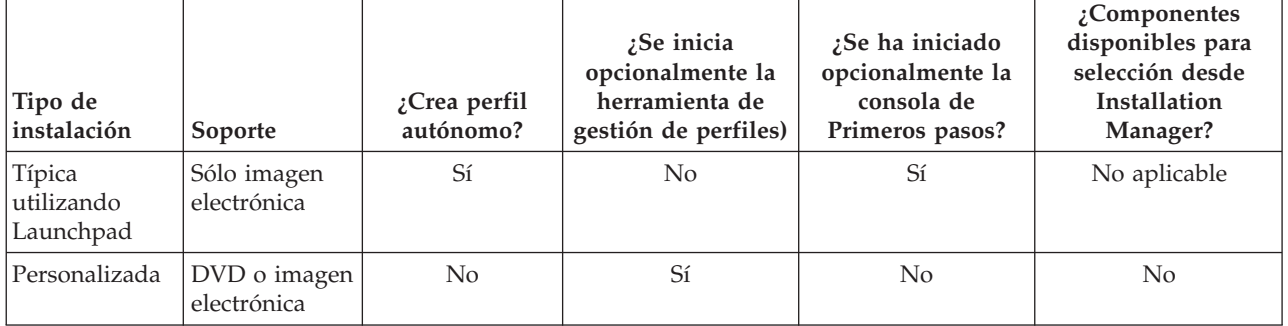

# **Planificación del entorno de despliegue de red**

Configurar un entorno de despliegue de red implica muchas decisiones, como el número de estaciones de trabajo físicas y el tipo de patrón que seleccionar. Cada decisión afecta a cómo configurar el entorno de despliegue.

Antes de planificar el entorno de despliegue, realice las siguientes tareas:

- v Elija un tipo de base de datos
- v Identifique los recursos disponibles
- v Identifique las autorizaciones de seguridad necesarias

Al planificar el diseño de servidores interconectados, debe tomar una serie de decisiones. Estas decisiones afectan al compromiso que se tome entre las conexiones físicas y el hardware disponible, la complejidad de la gestión y la configuración y los requisitos, como el rendimiento, la disponibilidad, la escalabilidad, el aislamiento, la seguridad y la estabilidad.

- 1. Identifique los requisitos funcionales del entorno de despliegue.
	- a. Identifique las características o posibilidades de ejecución del entorno de despliegue. Considere si el entorno de despliegue soportará otros productos de IBM Business Process Manager
	- y productos no de BPM además de IBM Business Process Manager.
	- b. Identifique los tipos de componentes que desplegará.

Piense en los tipos de componentes y las interacciones entre componentes como parte de los requisitos.

- c. Identifique los tipos y transportes de implementación de importación y exportación. Piense en los recursos necesarios para las bases de datos o recursos de JMS (Java™ Message Service) y la necesidad de sucesos empresariales y su mecanismo de transmisión.
- d. Identifique cualquier requisito funcional no relacionado con aplicaciones. Piense en los servidores de seguridad, direccionadores y otros requisitos de hardware o software para gestionar sucesos de empresa.
- 2. Identifique los requisitos de capacidad y rendimiento para su entorno.
- 3. Decida el número de servidores físicos que necesita para cada función.
- 4. Diseñe el entorno de despliegue.

Decida sobre el patrón. Para IBM Business Process Manager, puede seleccionar uno de los cuatro patrones de topología:

- v Clúster individual
- Mensajería remota
- Mensajería remota y soporte remoto
- v Mensajería remota, soporte remoto y web

Si ninguno de estos patrones cumple sus necesidades, puede utilizar la consola administrativa para crear un entorno de despliegue personalizado.

**Nota:** Si en la configuración pueden coexistir varios productos IBM Business Process Managery no BPM, además de ser compatible con IBM Business Process Manager, los patrones de esos productos estarán disponibles cuando cree el entorno de despliegue.

Para obtener más información sobre los patrones y diferencias entre ellos, consulte ["Topologías de un](#page-49-0) [entorno de despliegue de red" en la página 42.](#page-49-0)

5. Averigüe los métodos que hay disponibles para configurar el entorno de despliegue.

Puede configurar los siguientes tipos de entornos de despliegue para IBM Business Process Manager:

v Un entorno de despliegue de red estandarizado

Un entorno de despliegue de red estandarizado se basa en una plantilla de configuración de topología incluida en el software e implementada mediante el asistente Configuración del entorno de despliegue o mandatos wsadmin.

Puede utilizar el asistente Configuración de entorno de despliegue para crear clústeres con los patrones de topología Clúster individual, Mensajería remota, Mensajería remota y Soporte remoto y (si corresponde), Mensajería remota, Soporte remoto y Clúster web.

v Un entorno de despliegue de red personalizado

El entorno de despliegue de red personalizado es una configuración que se crea desde la consola administrativa, en contraposición a una configuración "basada en una plantilla" del asistente de entorno de despliegue.

Debería crear un entorno de despliegue de red personalizado sólo si los patrones de topología incluidos con el software no satisfacen sus necesidades de configuración.

Al igual que ocurre con el entorno estandarizado, puede crear un entorno de despliegue de red personalizado con wsadmin.

# **Visión general: topologías y patrones de entorno de despliegue**

Un entorno de despliegue de red puede tener muchas topologías y puede crearse desde patrones de topología estándares diferentes.

## **¿Qué es una topología?**

Una topología es el diseño físico del *entorno de despliegue* necesario para cumplir sus necesidades de negocio para la capacidad, disponibilidad y escalabilidad.

Puede configurar topologías para los componentes Process Center y Process Server de IBM Business Process Manager.

Muchos factores afectan a la manera de diseñar e implementar la topología. Por ejemplo, debe considerar los requisitos de la empresa y de las aplicaciones, los requisitos y limitaciones de los recursos, el propósito del entorno y el sistema operativo.

IBM Business Process Manager incluye patrones para las topologías siguientes, que puede utilizar para abordar muchos escenarios de negocio, desde un entorno de prueba de concepto (POC) a otro de producción totalmente funcional:

- v Clúster individual
- Mensajería remota
- Mensajería remota y soporte remoto
- v Mensajería remota, soporte remoto y web

Cada patrón de topología tiene determinadas características de diseño que abordan una determinada necesidad empresarial. Por ejemplo, en sistemas distribuidos, el patrón de topología Clúster individual suele utilizarse en situaciones de pruebas o prueba de concepto. En sistemas z/OS, este patrón de topología es el patrón predeterminado y puede utilizarse en entornos de producción.

Las características de diseño de cada topología se han capturado como *patrones de topología* que se proporcionan como plantillas de configuración con el producto.

No está obligado a utilizar los patrones de topología estandarizados (suministrados por IBM). Si ninguno de los patrones de topología resuelve su necesidad específica, puede crear una topología personalizada.

## **El objetivo de los patrones del entorno de despliegue**

Un patrón de topología de entorno de despliegue especifica las limitaciones y los requisitos de los componentes y los recursos implicados en un entorno de desarrollo. Existen patrones de topología proporcionados por IBM para cada diseño de topología. Estos patrones de topología proporcionan normas y directrices de la interacción de componente que son características de las topologías BPM utilizadas con más frecuencia. Los patrones de topología proporcionados por IBM se basan en situaciones de configuración bien conocidas y probadas. Contienen un método repetible y automatizado de crear un entorno de despliegue. Cada patrón de topología se ha diseñado para cumplir los requisitos de configuración y las necesidades empresariales de la topología asociada. El uso de los patrones de topología le ayuda a crear un entorno de despliegue del modo más fácil y directo.

Puesto que los patrones de topología de entorno de despliegue representan topologías recomendadas con configuraciones de componentes que funcionan en conjunto, puede estar seguro de que está creando un entorno de despliegue completamente funcional. Puede utilizar las reglas de configuración de un patrón de topología de entorno de despliegue para generar una configuración de vía de acceso rápida. Esta acción es posible debido a que muchas de las decisiones de diseño se implementan en el patrón de topología. Por ejemplo, qué componentes se han de configurar y qué parámetros y recursos predeterminados son necesarios.

Cada uno de los patrones de topología del entorno de despliegue suministrados cubre un conjunto de requisitos específico. La mayoría de los conjuntos de requisitos se pueden satisfacer cuando utiliza uno de estos patrones de topología. Para seleccionar un patrón de topología, siga todos los pasos siguientes:

- v Comprenda los requisitos de la solución de negocio que está creando.
- v Revise y comprenda las capacidades y características de los patrones de topología suministrados por IBM.
- v Decida qué patrón de topología desea utilizar.

Si ninguno de los patrones de topología de IBM Business Process Manager satisface sus necesidades, puede utilizar la consola administrativa o scripts (mandatos wsadmin) para crear un patrón de topología personalizado.

## **Bases de datos y entornos de despliegue**

Antes de crear y configurar un entorno de despliegue de red, debe configurar la base de datos y crear las tablas de base de datos necesarias. Como mínimo, para utilizar IBM Business Process Manager, debe configurar las bases de datos siguientes en el sistema de gestión de bases de datos:

- v La base de datos común (CMNDB)
- v La base de datos de Process Server (BPMDB)
- v La base de datos de Performance Data Warehouse (PDWDB)

En una configuración de servidor autónomo, utilice la opción de instalación **Típica** para configurar estas bases de datos y crear las tablas de base de datos requeridas automáticamente.

En un entorno de despliegue de red (un entorno de despliegue personalizado o un entorno de despliegue estandarizado), el usuario o el administrador de bases de datos debe configurar las bases de datos fuera del instalador. Son necesarias bases de datos adicionales para dar soporte a funciones adicionales. Por ejemplo, si la configuración de IBM Business Process Manager incluye supervisión de Business Process Choreographer, Business Space o Common Base Event, el usuario o el administrador de la base de datos deberá configurar estas bases de datos y utilizar los programas de utilidad o scripts suministrados para crear las tablas de base de datos requeridas. Debe realizar esta configuración antes de poder crear el entorno de despliegue de red.

Para obtener más información, consulte la sección [Planificación de la configuración de bases de datos.](#page-65-0)

### **Funciones de los patrones de topología de entorno de despliegue proporcionados por IBM**

Cualquier despliegue de IBM Business Process Manager contiene un conjunto básico de funciones que forman de forma conjunta un entorno de producción completo.

Para diseñar un entorno de despliegue sólido, debe comprender la funcionalidad que puede proporcionar cada clúster en un patrón de topología suministrado por IBM o en un entorno de despliegue personalizado. Puede asignar un tipo específico de función (por ejemplo, la función de infraestructura de soporte) a un clúster particular. Comprender las funciones puede ayudarle a elegir el patrón de topología de entorno de despliegue que mejor satisfaga sus necesidades.

Para el despliegue de red, los clústeres pueden colaborar para proporcionar funciones específicas al entorno. En función de los requisitos, se asignan funciones específicas a cada clúster del entorno de despliegue, para proporcionar rendimiento, migración tras error y capacidad.

Los clústeres configurados en un entorno de despliegue proporcionan las siguientes funciones.

Las funciones pueden existir en un único clúster, o se pueden distribuir entre varios clústeres. Cada patrón de topología estandarizado (suministrado por IBM) crea un número diferente de clústeres para soportar las funciones. El número de clústeres del entorno de despliegue depende del patrón de topología que utiliza.

#### **Destino de despliegue de aplicaciones**

Un destino de despliegue de aplicaciones es el conjunto de servidores (clúster) en el que instala las aplicaciones (tareas de usuario, procesos de negocio y mediaciones). En función del patrón de topología entorno de despliegue que elija, el destino del despliegue de aplicaciones también puede proporcionar infraestructura de mensajería e infraestructura de soporte. Seleccione el producto apropiado en función del tipo de aplicaciones que tiene previsto desplegar.

- v Si las aplicaciones contienen tareas de usuario o artefactos de procesos de negocio, instale Process Server.
- v Si las aplicaciones contienen sólo módulos de mediación, instale WebSphere Enterprise Service Bus.

En un patrón de topología Clúster individual, el destino del despliegue de aplicaciones proporciona toda la funcionalidad del entorno de despliegue.

#### **Infraestructura de soporte**

La infraestructura de soporte incluye el servidor CEI (Common Event Infrastructure) y otros servicios de infraestructura utilizados para soportar el entorno y gestionar el sistema. Estos servicios incluye:

- Reglas empresariales
- Selectores
- v Tareas de usuario
- v Procesos de negocio

**Importante:** Debe utilizar un perfil personalizado con la misma funcionalidad del producto para este nodo, tal como lo hizo con el clúster del destino del despliegue de aplicaciones.

Las reglas empresariales no están vinculadas al clúster de infraestructura de soporte. De hecho, las normas empresariales pueden existir y funcionar en cualquier ubicación de la célula. La función administrativa de normas empresariales (que se lleva a cabo desde Business Rules Manager) se puede desplegar en el clúster de infraestructura de soporte (en una configuración de tres clústeres) o en el clúster de infraestructura de aplicaciones web (en la configuración de cuatro clústeres). Se aplica el mismo principio a las tareas humanas y los procesos empresariales. Las tareas humanas y los procesos empresariales se ejecutan en el clúster de destino del gestor de aplicaciones, ya que ahí es donde están configurados los contenedores de tareas de usuario y procesos empresariales. Sin embargo, los procesos y las tareas se administran desde Business Process Choreographer Explorer, que puede residir en el clúster de infraestructura de soporte (en una configuración de tres clústeres) o en el clúster de infraestructura de aplicaciones web (en una configuración de cuatro clústeres).

#### **Infraestructura de motor de mensajería**

La infraestructura de mensajería es el conjunto de servidores (clúster) donde se encuentran los motores de mensajería. La infraestructura de mensajería se utiliza para proporcionar soporte de mensajería asíncrona para las aplicaciones y para las necesidades de mensajería interna de los componentes IBM Business Process Manager. Los motores de mensajería permiten establecer la comunicación entre los nodos del entorno de despliegue. El clúster puede constar de los

miembros de los nodos que se hayan creado con WebSphere Application Server en lugar de IBM Business Process Manager, si el clúster proporciona únicamente la función de mensajería.

#### **Infraestructura de aplicaciones web**

Consta de un clúster en el que se encuentran los componentes basados en la Web, Business Process Choreographer Explorer, Business Space y Business Rules Manager.

Para las topologías de todos los entornos, las piezas fundamentales de IBM Process Server y WebSphere ESB son siempre similares. En todas las células de IBM Process Server y WebSphere ESB, el gestor de despliegue es el punto central de administración para la célula.

El diagrama siguiente ilustra los puntos de interés en un entorno de despliegue de IBM Process Server configurado utilizando un patrón de topología de Mensajería remota y soporte remoto. Este patrón de topología es idéntico al entorno de despliegue de Process Center excepto en que el entorno de despliegue de Process Center tiene una consola de Process Center en el clúster de destino del despliegue de aplicaciones. El entorno de despliegue de red de Process Server no incluye una consola de Process Center.

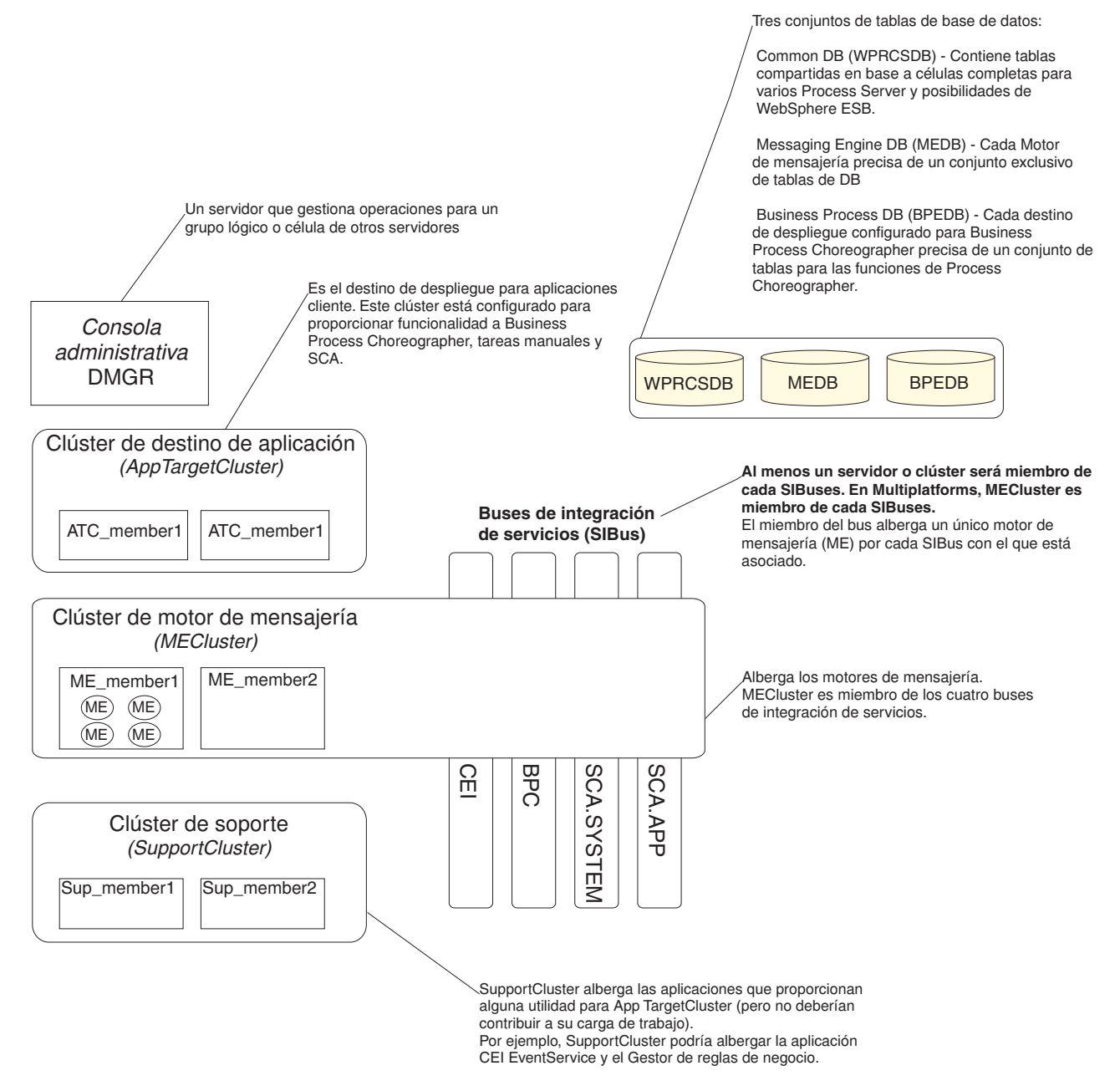

Este diagrama incluye:

- v **Gestor de despliegue** (DMGR): un servidor que gestiona las operaciones de un grupo lógico o célula de otros servidores.
- v **Clúster de destino de aplicaciones**: el destino de despliegue de las aplicaciones del cliente. Este clúster está configurado para proporcionar la funcionalidad para procesos BPEL, tareas de usuario, proceso de aplicaciones y SCA. En un entorno de despliegue de Process Center, este clúster también incluye Process Center Console.
- v **Bases de datos**:
	- Base de datos común (CMNDB) requerida. Contiene tablas compartidas en una célula de base para varias capacidades de IBM BPM Advanced Process Server y WebSphere ESB.
	- Base de datos de Process Server (BPMDB) Requerida. Contiene tablas con las posibilidades de IBM BPM Advanced Process Server.
- <span id="page-49-0"></span>– Base de datos de Performance Data Warehouse (PDWDB) - Requerida. Contiene tablas con las posibilidades de Performance Data Warehouse.
- Base de datos del motor de mensajería (MEDB) Cada motor de mensajería requiere un conjunto exclusivo de tablas de base de datos.
- Business Process datos (BPEDB) Cada destino de despliegue que está configurado para Business Process Choreographer requiere un conjunto de tablas para funciones de Business Process Choreographer.
- v **Buses de integración de servicios (SIBuses)**: Al menos un servidor o clúster es un miembro de cada uno de los SIBuses. En multiplataformas, el motor de mensajería de clúster es un miembro de cada uno de los SIBuses. El miembro de bus aloja un único motor de mensajería (ME) para cada SIBus con el que está asociado.
- v **clúster de motor de mensajería (ME)**: Aloja los motores de mensajería. El clúster de ME es miembro de cada uno de los cuatro buses de integración de servicios.
- v **Soporte de clúster**: el clúster de soporte aloja las aplicaciones que proporcionan algún programa de utilidad, pero que no contribuyen a la carga de trabajo, para el clúster de destino de aplicación. Por ejemplo, el clúster de soporte puede alojar el gestor de normas empresariales.

# **Topologías de un entorno de despliegue de red**

La topología es el diseño físico del entorno de despliegue. Puede crear la topología que mejor responda a sus necesidades empresariales seleccionando uno de los patrones proporcionados por IBM o creando el suyo propio personalizado.

### **Conceptos relacionados**:

["Consideraciones para seleccionar una topología" en la página 52](#page-59-0) La selección de una topología apropiada para el entorno de despliegue depende de varios factores.

["Patrones de topología y características soportadas del producto" en la página 54](#page-61-0) La topología es el diseño físico del entorno de despliegue. Las características del producto y de uso predeterminado dependen de la selección del patrón de topología.

["Elección entre entorno autónomo o de despliegue de red" en la página 31](#page-38-0)

Seleccione un entorno autónomo para evaluar el producto o para dar soporte al desarrollo de aplicaciones y servicios. Elija un entorno de despliegue de red cuando su entorno de producción necesite características adicionales como capacidad, disponibilidad, escalabilidad y soporte de migración tras error.

## **Patrón de topología de un clúster individual**

La topología *Clúster individual* es un patrón de topología proporcionado por IBM. En un patrón de topología Clúster individual, todas las funciones del entorno de despliegue se combinan en un único clúster.

Este es el patrón predeterminado para IBM Business Process Manager para z/OS.

Un patrón de topología de clúster individual es ideal para hardware limitado. Puesto que todos los componentes se instalan en el mismo clúster, son necesarias menos máquinas físicas. Sin embargo, puesto que cada instancia de servidor debe ejecutar las aplicaciones de soporte y las aplicaciones de integración, necesita más memoria para las máquinas virtuales Java (JVM) individuales. Además, uno o más miembros del clúster también deben ejecutar los motores de mensajería necesarios para las interacciones asíncronas. Por lo tanto, el patrón de topología Clúster individual suele utilizarse en entornos de prueba de concepto, desarrollo y prueba.

La combinación de todos los aspectos del entorno IBM Business Process Manager en un clúster individual tiene otras implicaciones aparte de los requisitos ampliados de memoria.

- v Dado que las interacciones asíncronas (que implican enlaces JMS y MQ/JMS), las tareas de usuario, máquinas de estado y los procesos de larga ejecución puede realizar un uso intensivo de la infraestructura de mensajería, un entorno de clúster individual no es ideal para las aplicaciones con estos componentes.
- v Los requisitos de mensajería deben mantenerse al mínimo en este patrón de topología (excepto para  $z$ /OS).
- v Las invocaciones asíncronas internas SCA (Service Component Architecture), JMS (Java Message Service) y los enlaces de mensajería MQ no dan soporte a varios motores de mensajería en el mismo clúster.

Si es necesario, elija uno de los otros patrones de topología en los que la infraestructura de mensajería está en un clúster independiente del destino de despliegue de aplicaciones.

El patrón Clúster individual resulta adecuado para casos que se centren en la ejecución de aplicaciones y en invocaciones síncronas. Además, este patrón de topología no es apropiada, si tiene previsto realizar un uso extensivo de CEI (Common Event Infrastructure). La generación de sucesos y el tráfico de mensajería relacionado con CEI supone una carga adicional a los miembros de clúster.

Desde una perspectiva administrativa y de escalabilidad, el patrón de topología Clúster individual tiene ventajas. Un clúster individual donde cada miembro ejecuta todos los componentes de IBM Business Process Manager es más fácil de administrar. En lugar de varias instancias de servidor en varios clústeres, tiene un clúster individual con menos miembros. Si crecen las necesidades del entorno, ampliar la infraestructura se realiza simplemente añadiendo nodos y miembros de clúster adicionales. De esta forma, el proceso de añadir capacidad es sencillo, pero todos los componentes se amplían a la misma velocidad. Por ejemplo, cada miembro de clúster adicional añade un proceso de CEI, independientemente de si lo necesita o no. Si los motores de mensajería distribuidos entre miembros de servidor utilizan políticas, podría haber algún esfuerzo administrativo adicional en la creación y el mantenimiento de las políticas.

En un patrón de topología Clúster individual, todas las funciones y todos los componentes del entorno de despliegue se ejecutan en un clúster individual:

- Las aplicaciones:
	- Contenedor de Business Process Choreographer (BPC)
	- Process Server
	- Process Portal
- v Los miembros del bus de mensajería:
	- Miembros del bus de Business Process Choreographer
	- Miembros del bus CEI (Common Event Interface)
	- Miembros de bus de Performance Data Warehouse (PDW)
	- Miembros de bus de Process Server
	- Miembros del bus de aplicaciones Service Component Architecture (SCA)
	- Miembros del bus del sistema SCA
- v Las aplicaciones de infraestructura de soporte:
	- Aplicación del servidor CEI
	- Performance Data Warehouse
- Las aplicaciones web:
	- Business Process Choreographer Explorer
	- Gestor de normas empresariales
	- Business Space
	- Servicios de API REST

Consulte la siguiente representación gráfica del patrón de topología Clúster individual.

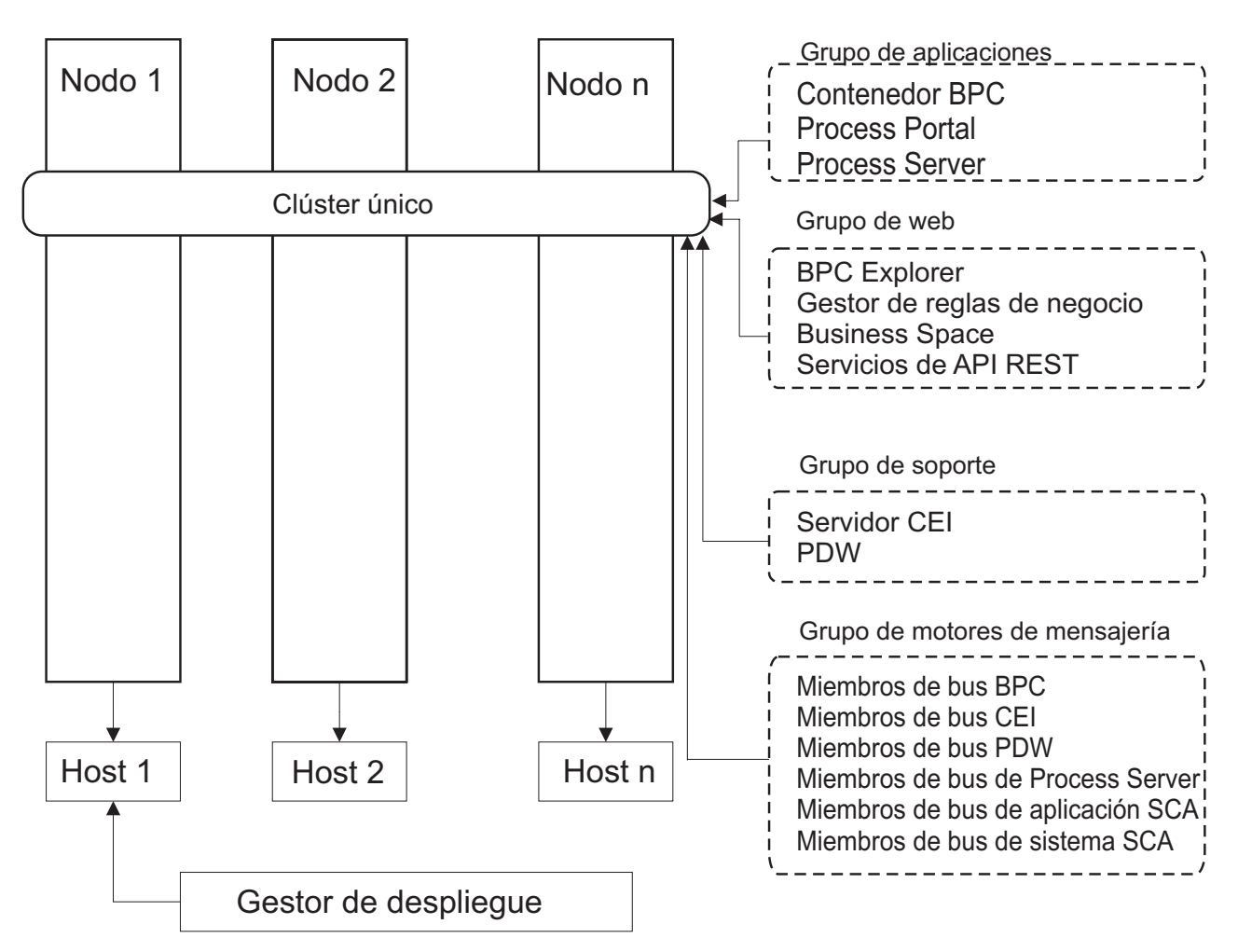

*Figura 3. Patrón de topología de clúster individual*

## **Patrón de topología Mensajería remota**

La topología *Mensajería remota* es un patrón de topología proporcionado por IBM. En un patrón de topología Mensajería remota, las funciones del entorno de despliegue se dividen entre dos clústeres separados.

El patrón Mensajería remota proporciona un clúster separado para la función de mensajería. Este patrón de topología resulta adecuado para casos que incluyan invocaciones asíncronas, ya que el clúster se puede escalar para esta carga. Los componentes se dividen entre los dos clústeres.

Para los entornos que deben soportar numerosas tareas de usuario, procesos de negocio de larga ejecución, máquinas de estado e interacciones asíncronas, una topología Mensajería remota tiene ventajas sobre la topología Clúster individual.

Separar la infraestructura de mensajería en un clúster separado elimina la sobrecarga de la mensajería del clúster de destino de aplicaciones. Cuando tiene una infraestructura de mensajería independiente, necesita menos memoria para los miembros del clúster de aplicación de destino. Este patrón de topología también difiere del patrón de topología de clúster individual en términos del hardware necesario. Puesto que hay dos clústeres con varios miembros de clúster, los requisitos de hardware son mayores para los entornos distribuidos.

Desde una perspectiva administrativa, los requisitos para el patrón de topología Mensajería remota son mayores que los requisitos del patrón de topología Clúster individual. Los clústeres adicionales y los miembros de clúster adicionales aumentan el esfuerzo administrativo necesario. Además, puesto que está distribuyendo los motores de mensajería entre los distintos miembros del clúster de mensajería, ºdebe crear y mantener políticas.

En el patrón de topología de mensajería remota, las aplicaciones de soporte y los componentes CEI (Common Event Interface) siguen formando parte del clúster de destino de aplicaciones. Por lo tanto, para los entornos que utilizan de forma intensiva CEI, es posible que la topología de mensajería remota tampoco sea la ideal. Por regla general, para las pequeñas y medianas empresas, o para las empresas sin grandes requisitos de supervisión o auditoría este patrón de topología es apropiada.

Las opciones de escalabilidad para el patrón de topología de mensajería remota son tan sencillas como las opciones del patrón de topología de clúster individual. Puesto que los motores de mensajería están sujetos a una de n políticas (cada motor de mensajería está activo en sólo un servidor), añadir miembros adicionales al clúster de mensajería tiene muy poca repercusión. Cuando utilice políticas para distribuir los motores de mensajería entre miembros de servidor, puede dividir la carga de mensajería entre un máximo de tres servidores. (Los motores SCA.SYSTEM y SCA.APPLICATION están activos en el mismo servidor.) De esta forma, añadir más de tres miembros de clúster al clúster de mensajería no tiene ninguna repercusión en la capacidad de proceso de la infraestructura de mensajería. Ampliar el clúster de destino de aplicaciones es relativamente fácil. Si necesita una capacidad adicional de proceso para las aplicaciones o para la infraestructura de soporte, puede añadir nodos y miembros adicionales al clúster de destino de aplicaciones.

El clúster de destino de despliegue de aplicación aloja a lo siguiente:

- Las aplicaciones:
	- Contenedor de Business Process Choreographer (BPC)
	- Process Server
	- Process Portal
- v Las aplicaciones de infraestructura de soporte:
	- Aplicación del servidor CEI
	- Performance Data Warehouse
- Las aplicaciones web:
	- Business Process Choreographer Explorer
	- Gestor de normas empresariales
	- Business Space
	- Servicios de API REST

El clúster de infraestructura de mensajería aloja a lo siguiente:

- v Miembros del bus de Business Process Choreographer
- v Miembros del bus CEI (Common Event Interface)
- v Miembros de bus de Performance Data Warehouse (PDW)
- v Miembros de bus de Process Server
- v Miembros del bus de aplicaciones Service Component Architecture (SCA)
- Miembros del bus del sistema SCA

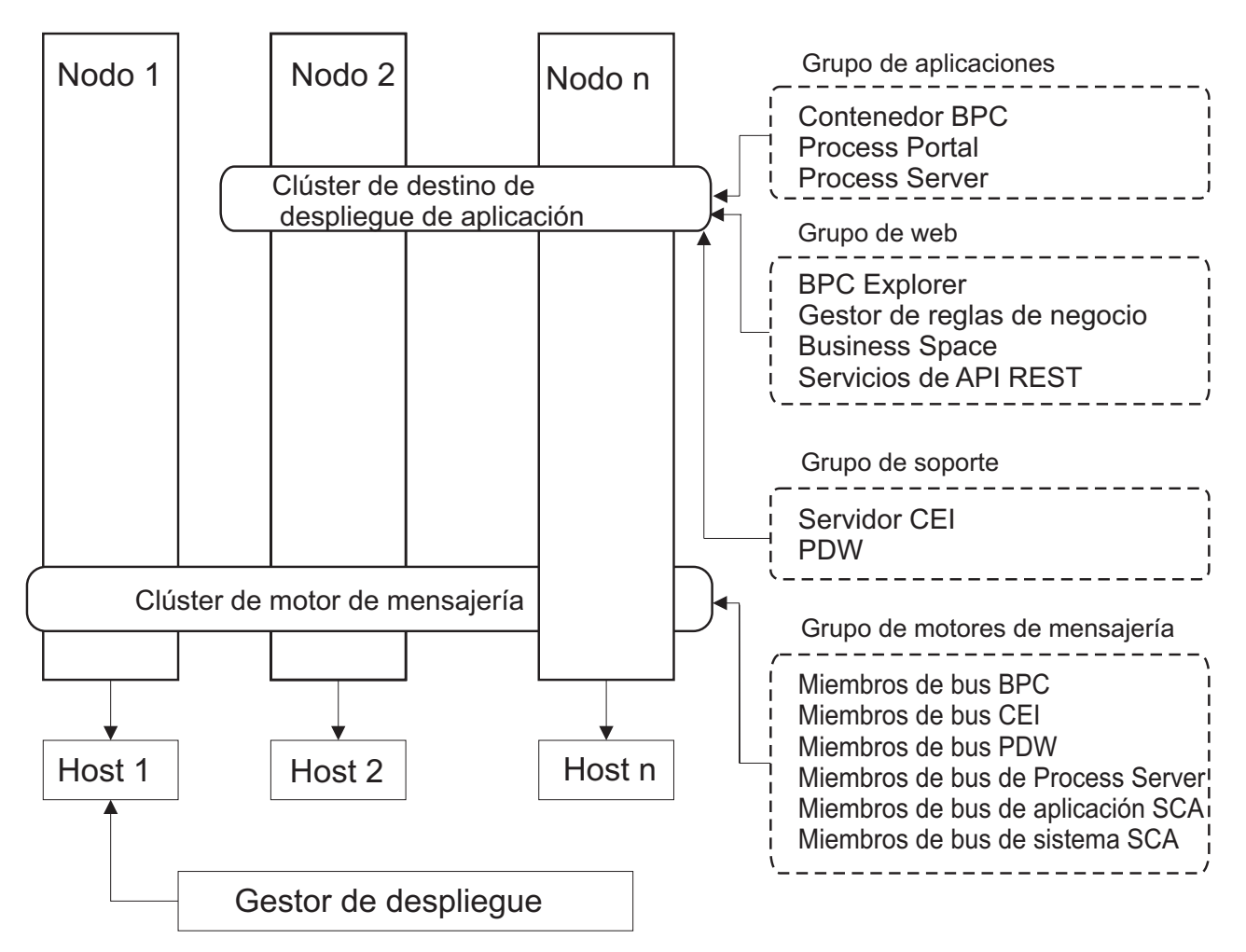

*Figura 4. Patrón de topología Mensajería remota*

## **Patrón de topología Mensajería remota y Soporte remoto**

La topología *Mensajería remota y Soporte remoto* es un patrón de topología proporcionado por IBM. En un patrón de topología Mensajería remota y Soporte remoto, las funciones de entorno de despliegue se dividen entre tres clústeres separados.

Con este patrón de topología de tres clústeres, los recursos se asignan al clúster que maneja las cargas más altas. Este patrón de topología es más flexible y versátil, y es el preferido por la mayoría de los usuarios (salvo para z/OS). Los componentes se dividen entre los tres clústeres.

Para muchos clientes con infraestructuras informáticas de gran tamaño, el patrón de topología Mensajería remota y Soporte remoto es el entorno preferido. Los requisitos de hardware para plataformas distribuidas son más intensivos. No obstante, tiene una mayor flexibilidad para ajustar y adaptar el uso de memoria para las máquinas virtuales Java (JVM) si tiene tres o más clústeres con varios miembros realizando funciones específicas.

Cuando crea tres clústeres, cada uno con sus propias funciones y aplicaciones, añade una carga administrativa adicional. A medida que añade clústeres y miembros de clúster, la planificación del ajuste de rendimiento y la carga de la resolución de problemas se pueden ampliar enormemente. La distribución de motores de mensajería entre los miembros del clúster de mensajería también añade la carga administrativa asociada a la creación y al mantenimiento de políticas.

Desde el punto de vista de la escalabilidad, el patrón de topología de mensajería remota y soporte remoto proporciona la mayor flexibilidad. Puesto que cada una de las funciones distintas dentro de IBM Business Process Manager se divide junto los tres clústeres, puede detectar los cuellos de botella de rendimiento y ajustar el tamaño del clúster de forma bastante sencilla. Si necesita un proceso de CEI (Common Event Interface) adicional, puede simplemente añadir un miembro de nodo y clúster al clúster de soporte. De forma similar, si necesita más capacidad de proceso para los procesos de negocio o las tareas de usuario, puede añadir nodos y miembros adicionales al clúster de destino de aplicaciones. Puesto que ampliar la infraestructura de mensajería a más de tres clústeres no tiene efecto en la capacidad de proceso, las limitaciones de escalabilidad del patrón de topología Mensajería remota también se aplican al patrón Mensajería remota y Soporte remoto.

Al igual que con el patrón de topología de mensajería remota, la topología de mensajería remota y soporte remoto proporciona un entorno ideal para los procesos de negocio de larga ejecución, las máquinas de estado, las tareas de usuario y las interacciones asíncronas (incluidos los enlaces JMS y MQ/JMS).

Dado que el clúster de destino de aplicaciones sólo ejecuta las aplicaciones de Business Integration, el ajuste de rendimiento y los diagnósticos son muchos más sencillos que en los patrones de topología donde el clúster de destino de aplicaciones tiene responsabilidades adicionales. El patrón de topología de mensajería remota y soporte remoto también es ideal para los entornos que realizan un uso extensivo de CEI para supervisar y auditar (incluidos los entornos con IBM Business Monitor). Cuando se separa la infraestructura de soporte en su propio clúster, obtiene un conjunto dedicado de miembros de clúster para CEI y para las aplicaciones de soporte.

El clúster de destino de despliegue de aplicación aloja a lo siguiente:

- Contenedor de Business Process Choreographer (BPC)
- Process Server
- Process Portal

El clúster de infraestructura de mensajería aloja a lo siguiente:

- v Miembros del bus de Business Process Choreographer
- v Miembros del bus CEI (Common Event Interface)
- Miembros de bus de Performance Data Warehouse (PDW)
- Miembros de bus de Process Server
- Miembros del bus de aplicaciones Service Component Architecture (SCA)
- Miembros del bus del sistema SCA

El clúster de infraestructura de soporte aloja a lo siguiente:

- Las aplicaciones de soporte:
	- Aplicación del servidor CEI
	- Performance Data Warehouse
- Las aplicaciones web:
	- Business Process Choreographer Explorer
	- Gestor de normas empresariales
	- Business Space
	- Servicios de API REST

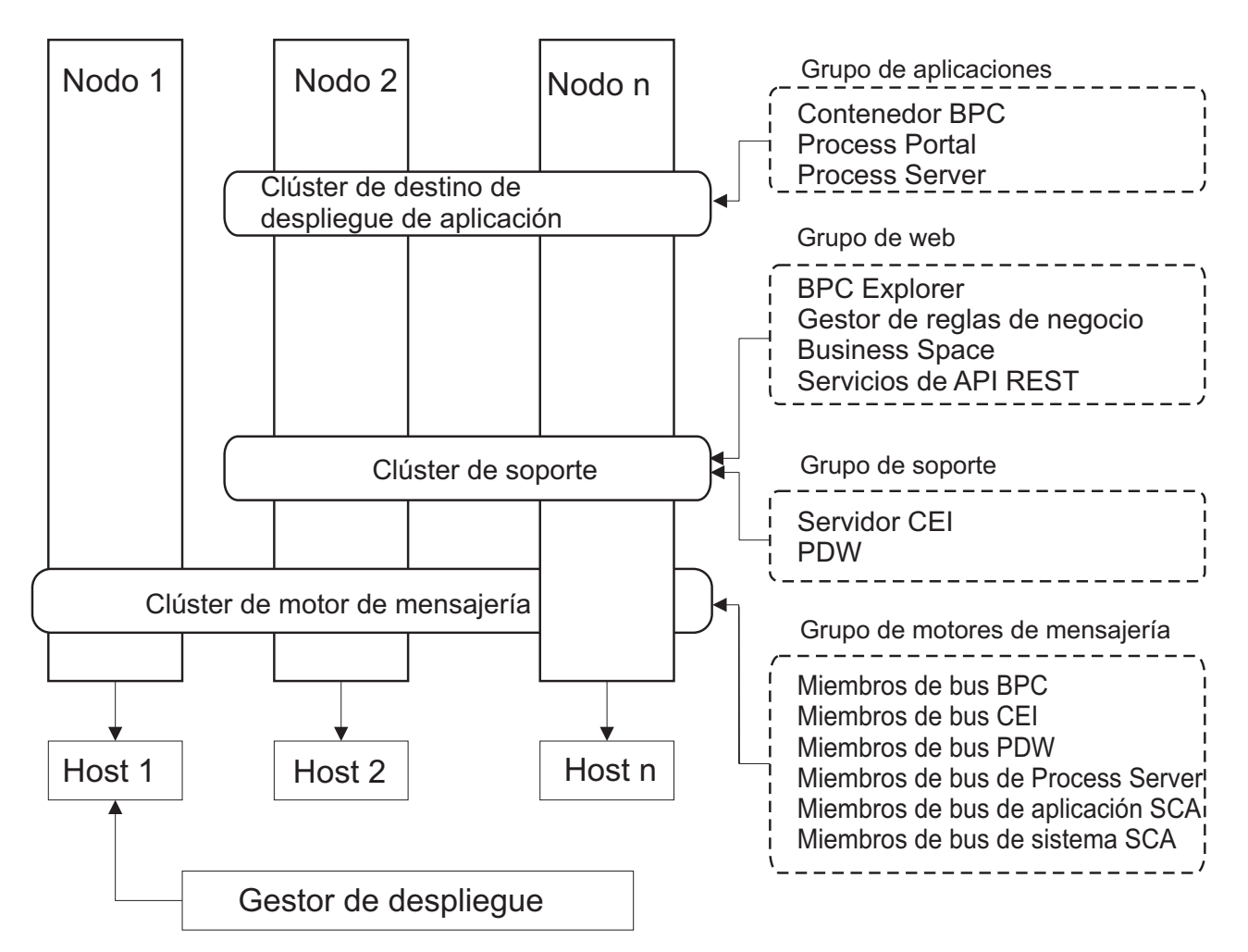

*Figura 5. Patrón de topología Mensajería remota y Soporte remoto*

### **Ejemplo de asignación de recursos**

La siguiente imagen muestra una manera de utilizar el patrón de topología Mensajería remota y Soporte remoto para asignar recursos. La imagen muestra tres hosts. El Host A tiene el Servidor 1 y el Servidor 3. El Host B tiene el Servidor 2, el Servidor 4 y el Servidor 5. Y el Host C tiene el Servidor 6 y el Servidor 7. Dado que la carga más pesada de esta instalación es para el uso de aplicaciones, se asignan más recursos (Servidor 1, Servidor 2 y Servidor 6) para el clúster de destino de despliegue de aplicaciones (Clúster 3) que para las otras funciones.

**Importante:** El equilibrio de carga no está disponible para el patrón de topología de Mensajería remota y Soporte remoto de la configuración predeterminada. Dicha configuración utiliza un único bus de motor de mensajería, mientras que la característica de equilibrio de carga necesita como mínimo dos buses de motor de mensajería.

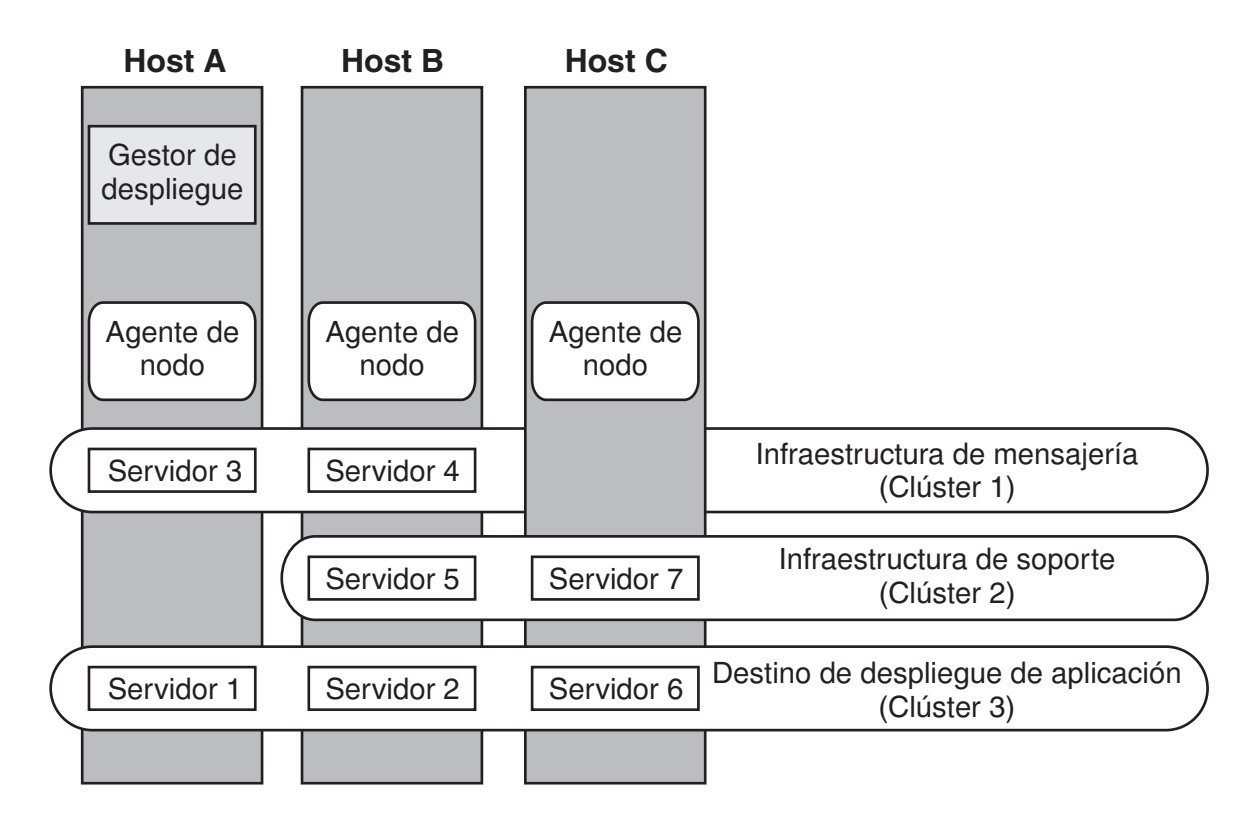

*Figura 6. Ejemplo de asignación de recursos*

## **Patrón de topología Mensajería remota, Soporte remoto y Web**

El patrón de topología *Mensajería remota, Soporte remoto y Web* es un patrón de topología proporcionado por IBM. En un patrón de topología Mensajería remota, Soporte remoto y Web, las funciones del entorno de despliegue se dividen entre cuatro clústeres independientes.

El patrón de topología Mensajería remota, Soporte remoto y Web es la topología de inicio recomendada para IBM Business Process Manager Advanced.

**Nota:** No utilice este patrón en una configuración estándar a menos que se incluya IBM Business Monitor.

Este patrón de topología de cuatro clústeres es similar al patrón Mensajería remota y Soporte remoto, excepto que las aplicaciones web de soporte residen en su propio clúster.

El clúster de destino de despliegue de aplicación aloja a lo siguiente:

- Contenedor de Business Process Choreographer (BPC)
- Process Server
- Process Portal

El clúster de infraestructura de mensajería aloja a lo siguiente:

- v Miembros del bus de Business Process Choreographer
- v Miembros del bus CEI (Common Event Interface)
- Miembros de bus de Performance Data Warehouse (PDW)
- v Miembros de bus de Process Server
- v Miembros del bus de aplicaciones Service Component Architecture (SCA)
- Miembros del bus del sistema SCA

El clúster de infraestructura de soporte aloja a lo siguiente:

- v Aplicación del servidor CEI
- Performance Data Warehouse

El clúster de aplicación web aloja a lo siguiente:

- v Business Process Choreographer Explorer
- v Gestor de normas empresariales
- Business Space
- v Servicios de API REST

En un patrón de topología Mensajería remota, Soporte remoto y Web, las funciones del entorno de despliegue se dividen entre cuatro clústeres independientes. Un clúster se utiliza para la funcionalidad de mensajería, un clúster para la funcionalidad de soporte, un clúster para las aplicaciones, y un clúster para funciones basadas en la web.

Además de la capacidad de controlar con precisión los componentes individuales del entorno, las ventaja de este patrón de topología son similares a las ventajas del patrón de topología Mensajería remota y Soporte remoto.

Consulte la siguiente representación gráfica de una topología Mensajería remota, Soporte remoto y Web.

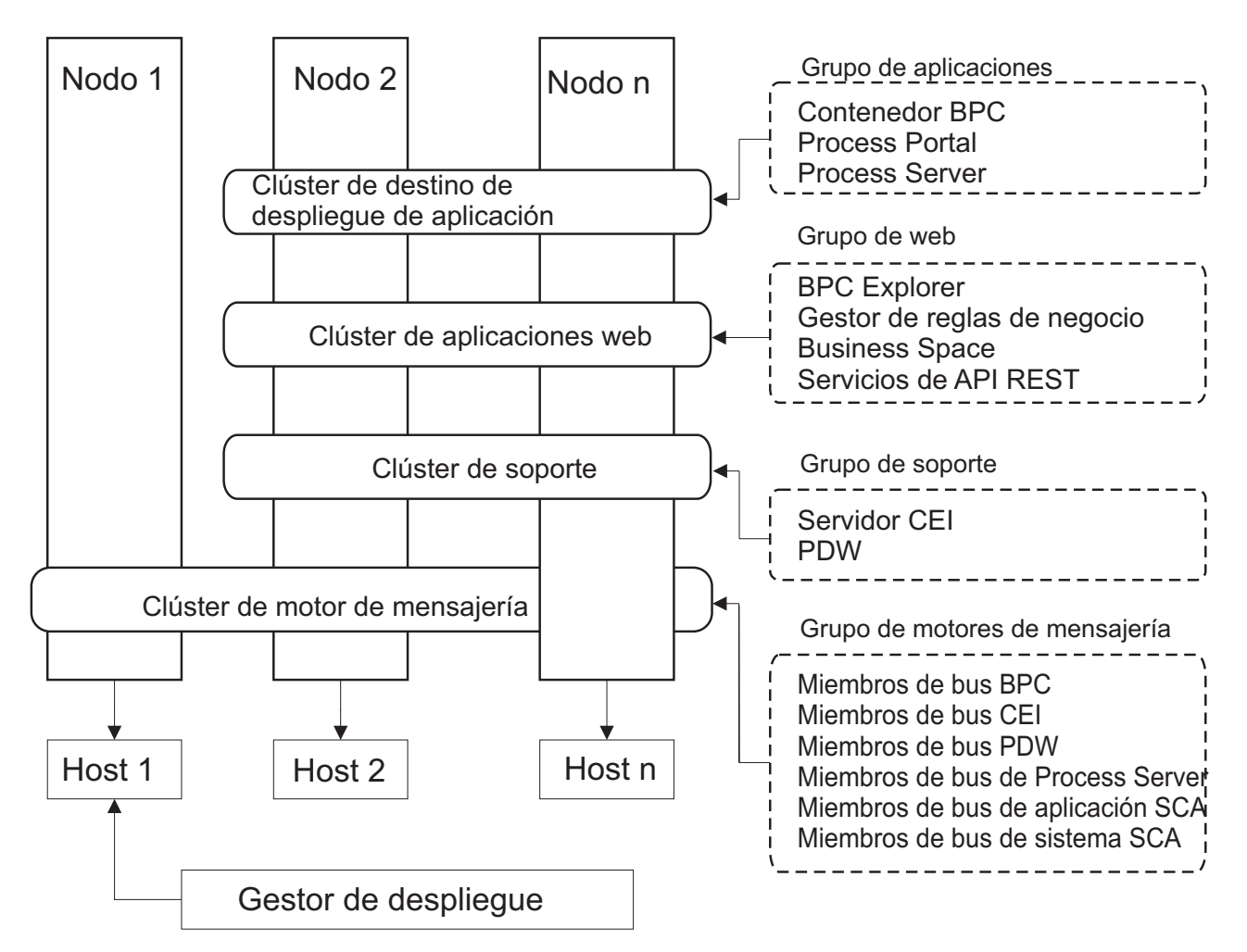

*Figura 7. Patrón de topología Mensajería remota, Soporte y Web*

## **Topología personalizada**

Una topología personalizada resuelve los requisitos de negocio y de proceso exclusivos para la situación. No es un patrón de topología proporcionado por IBM, sino una topología que se crea y personaliza para sus necesidades específicas.

Si necesita definir su propia topología de entorno de despliegue, una topología personalizada es de lejos la más flexible. Las topologías proporcionadas por IBM (Clúster individual, Mensajería RemotaMessaging, Mensajería remota y Soporte remoto y Mensajería remota, Soporte remoto y Web) despliegan todos los componentes de IBM Business Process Manager en sus ubicaciones predeterminadas. Puede o no necesitar la sobrecarga adicional asociada a estos componentes. Por ejemplo, si la organización no necesita CEI (Common Event Interface), puede crear una topología personalizada que elimine el soporte de CEI del entorno. De forma similar, si la organización tiene reglas de gobierno que le impiden sacar partido de Business Rules Manager, podría eliminarlo del entorno de despliegue.

Excepto por la capacidad de controlar los componentes desplegados en el entorno, las ventajas de las topologías personalizadas son similares a las ventajas de la topología Mensajería remota y Soporte remoto. Los inconvenientes también son similares.

**Importante:** La creación de un entorno de despliegue de red personalizado es más laboriosa que utilizar uno de los patrones de topología suministrados por IBM, todos los cuales pueden crearse mediante el asistente de configuración de entorno de despliegue. Antes intentar crear un entorno de despliegue de

<span id="page-59-0"></span>red personalizado, asegúrese de que ninguno de los patrones suministrados por IBM se ajusta a sus necesidades. Debe intentar crear un entorno de despliegue de red personalizado sólo si cuenta con una sólida comprensión de las características y funciones de la consola administrativa.

# **Consideraciones para seleccionar una topología**

La selección de una topología apropiada para el entorno de despliegue depende de varios factores.

Cuando seleccione un patrón de topología, tenga en cuenta los siguientes factores:

- v Los recursos de hardware disponibles
- v Los patrones de invocación de aplicaciones
- v Tipos de procesos de negocio que tiene previsto para implementar (se puede interrumpir versus no se puede interrumpir)
- v La frecuencia con la que tiene previsto utilizar el CEI (Common Event Infraestruture)
- v Los requisitos de escalabilidad individual
- v El esfuerzo administrativo implicado

las topologías proporcionadas por IBM pueden aplicarse a las topologías de Process Server y Process Center. Por lo tanto, los entornos de despliegue de red de Process Center y de Process Server se pueden organizar en una forma similar.

Los procedimientos para crear entornos para Process Server y Process Center basados en las topologías proporcionadas por IBM también son similares. La única diferencia relacionada con los patrones proporcionados por IBM son los patrones recomendados para un entorno de producción y los componentes configurados en los clústeres para esos patrones.

Para obtener información sobre los componentes, características y funcionalidad disponible en cada una de las configuraciones de IBM Business Process Manager, consulte Posibilidades de configuración de IBM Business Process Manager V7.5.1

Siga estos consejos en relación a las topologías proporcionadas por IBM.

- v Para un entorno de despliegue de IBM Process Server, el mejor funcionamiento corresponde a las siguientes topologías:
	- Mensajería remota, Soporte remoto y Web Patrón de topología de cuatro clústeres

**Nota:** No utilice este patrón en una configuración estándar a menos que se incluya IBM Business Monitor.

- Mensajería remota y Soporte remoto Patrón de topología de tres clústeres
- v Para un entorno de despliegue de IBM Process Center, estas topologías funcionan mejor:
	- Patrón de topología de un clúster individual
	- Mensajería remota patrón de topología de dos clústeres

El patrón que elija para el entorno de despliegue de red de Process Server o Process Center debe basarse en sus requisitos exclusivos.

Como su intención es el entorno de producción, tenga en cuenta con atención las ventajas y los inconvenientes de cada uno de los patrones de topología comunes.

## **Criterios de selección de patrones de topologías condensados**

Considere la información listada en la tabla siguiente, que es una guía rápida para seleccionar la topología de producción. Esta tabla proporciona una lista condensada de las ventajas y los inconvenientes de cada uno de los patrones de topología.

Para obtener información sobre los productos BPM que dan soporte a los patrones de topología que se proporcionan, consulte *Patrones de topología y características de producto BPM soportadas*.

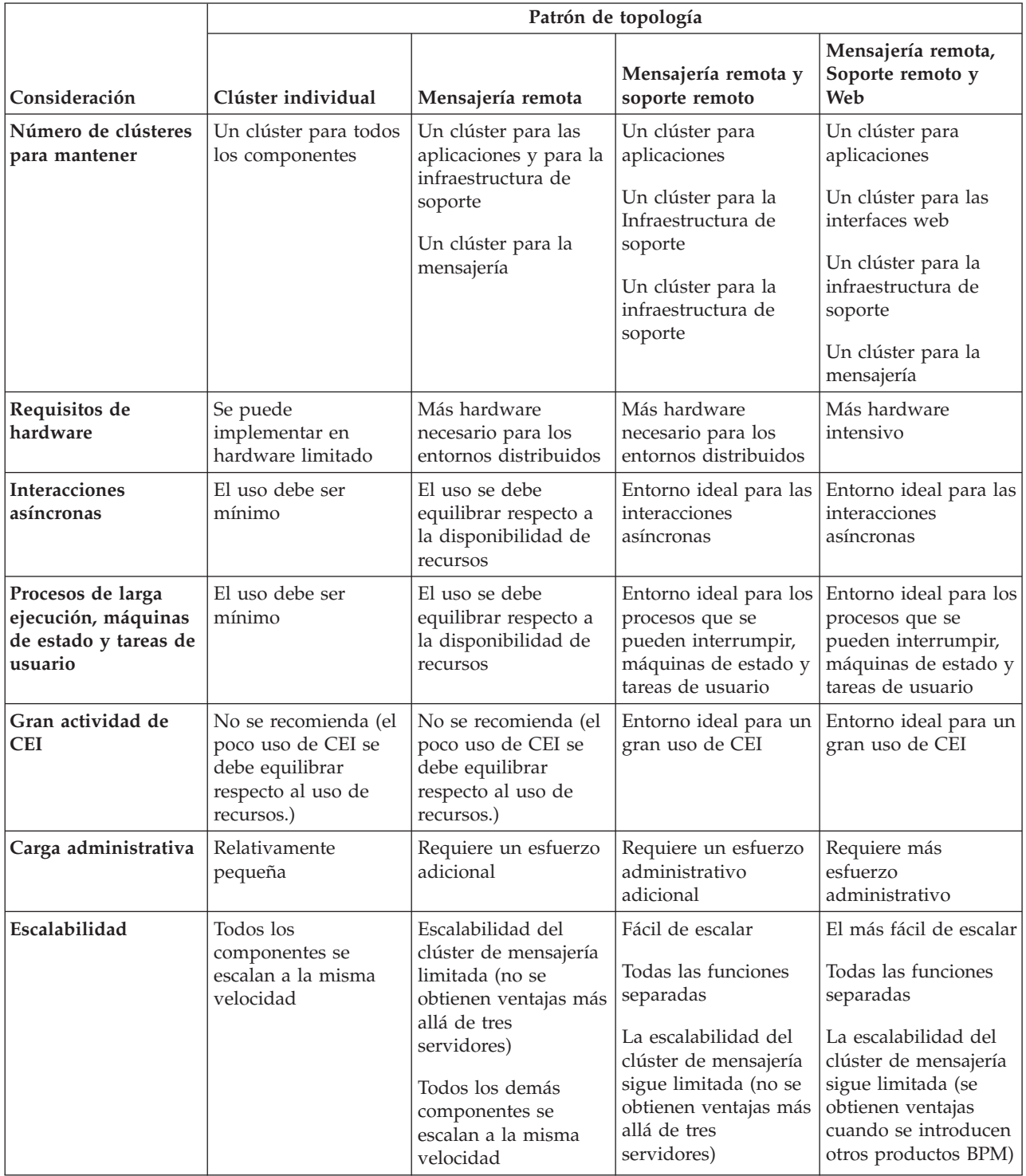

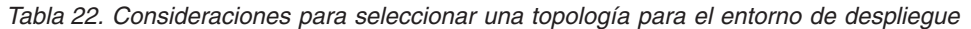

### **Conceptos relacionados**:

["Patrones de topología y características soportadas del producto" en la página 54](#page-61-0) La topología es el diseño físico del entorno de despliegue. Las características del producto y de uso predeterminado dependen de la selección del patrón de topología.

<span id="page-61-0"></span>["Topologías de un entorno de despliegue de red" en la página 42](#page-49-0)

La topología es el diseño físico del entorno de despliegue. Puede crear la topología que mejor responda a sus necesidades empresariales seleccionando uno de los patrones proporcionados por IBM o creando el suyo propio personalizado.

["Elección entre entorno autónomo o de despliegue de red" en la página 31](#page-38-0)

Seleccione un entorno autónomo para evaluar el producto o para dar soporte al desarrollo de aplicaciones y servicios. Elija un entorno de despliegue de red cuando su entorno de producción necesite características adicionales como capacidad, disponibilidad, escalabilidad y soporte de migración tras error.

# **Patrones de topología y características soportadas del producto**

La topología es el diseño físico del entorno de despliegue. Las características del producto y de uso predeterminado dependen de la selección del patrón de topología.

Si utiliza el asistente de Configuración del entorno de despliegue en la consola de administración para crear el entorno de despliegue, la disponibilidad de los patrones de topología en los que basará su entorno de despliegue variará según las condiciones y decisiones de configuración siguientes:

- La plataforma en la que haya instalado IBM Business Process Manager
- v El entorno de despliegue primario y la característica complementaria

En la Tabla 23 se muestra la relación entre los patrones de topología y las características del producto.

| Patrón de<br>topología | Número de<br>clústeres | Descripción                                                                                                    | Productos y características<br><b>BPM</b> soportados                                                                                                    | Estado predeterminado |
|------------------------|------------------------|----------------------------------------------------------------------------------------------------|----------------------------------------------------------------------------------------------------|-----------------------|
| Clúster<br>individual  | 1                      | En un clúster individual se<br>incluyen las funciones de<br>mensajería, destino del<br>despliegue de aplicaciones<br>y soporte de aplicaciones.<br>Este patrón de topología es<br>útil para la mensajería<br>síncrona, prueba de<br>concepto o para entornos<br>de prueba de aplicaciones.<br>Un patrón de topología de<br>clúster individual es ideal<br>para hardware limitado.<br>Puesto que todos los<br>componentes se instalan en<br>el mismo clúster, son<br>necesarias menos<br>máquinas físicas. | Soportado por los<br>siguientes productos o por<br>cualquier combinación de<br>los mismos:<br>• IBM Business Process<br>Manager<br>Configuraciones<br>Advanced y Standard<br><b>IBM Business Monitor</b> |                       |

*Tabla 23. Patrones proporcionados disponibles y su relación con características del producto*

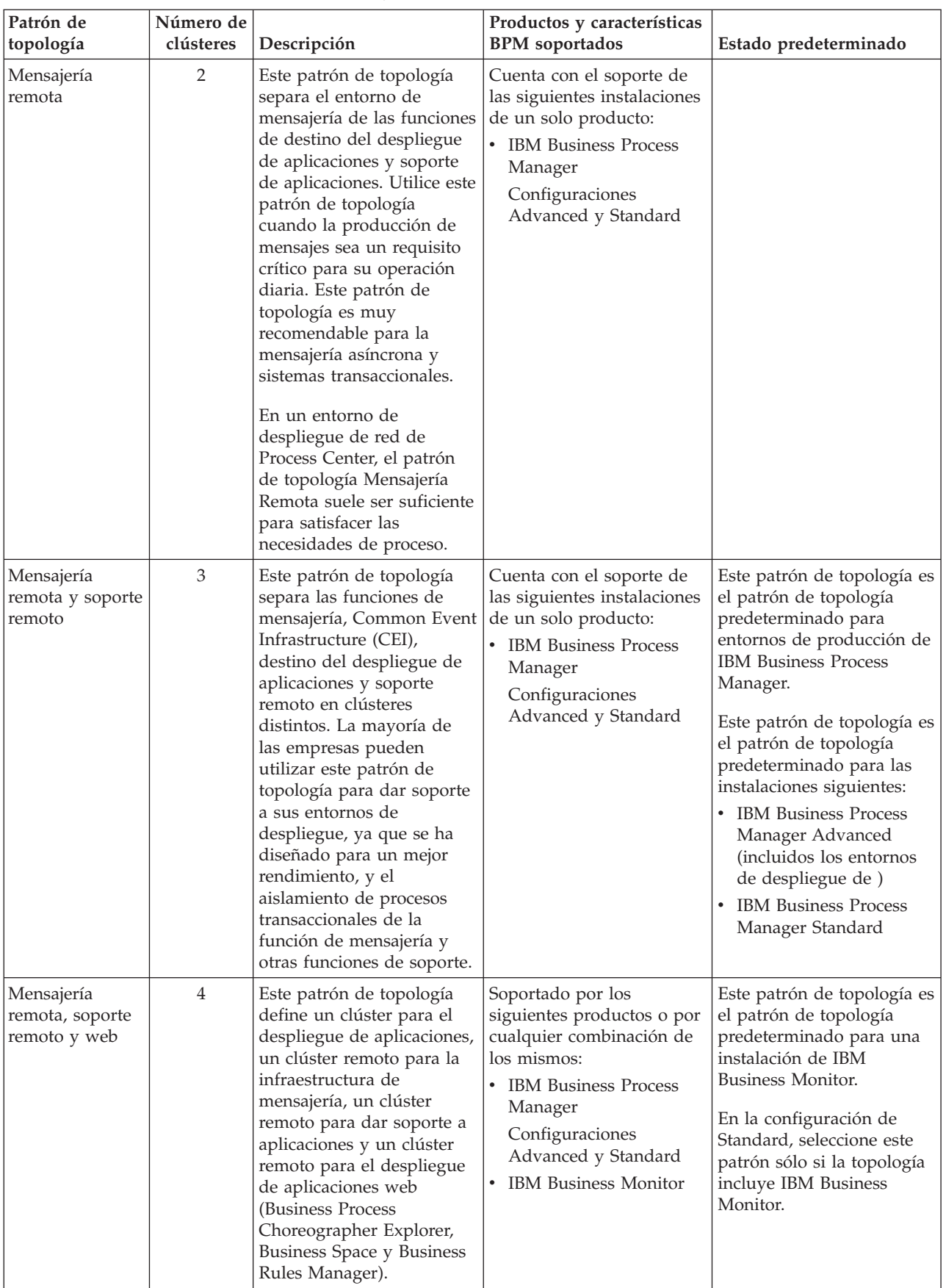

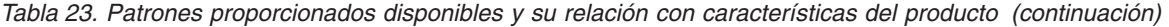

## **Componentes configurables para cada configuración**

Cuando se instalan las diversas configuraciones de IBM Business Process Manager, ciertos componentes serán visibles durante el proceso de instalación y configuración. Para el despliegue de red, estos componentes pueden estar en un clúster o en varios clústeres.

En la Tabla 24 se muestran los componentes de cada una de las distintas configuraciones.

*Tabla 24. Componentes de IBM Business Process Manager*

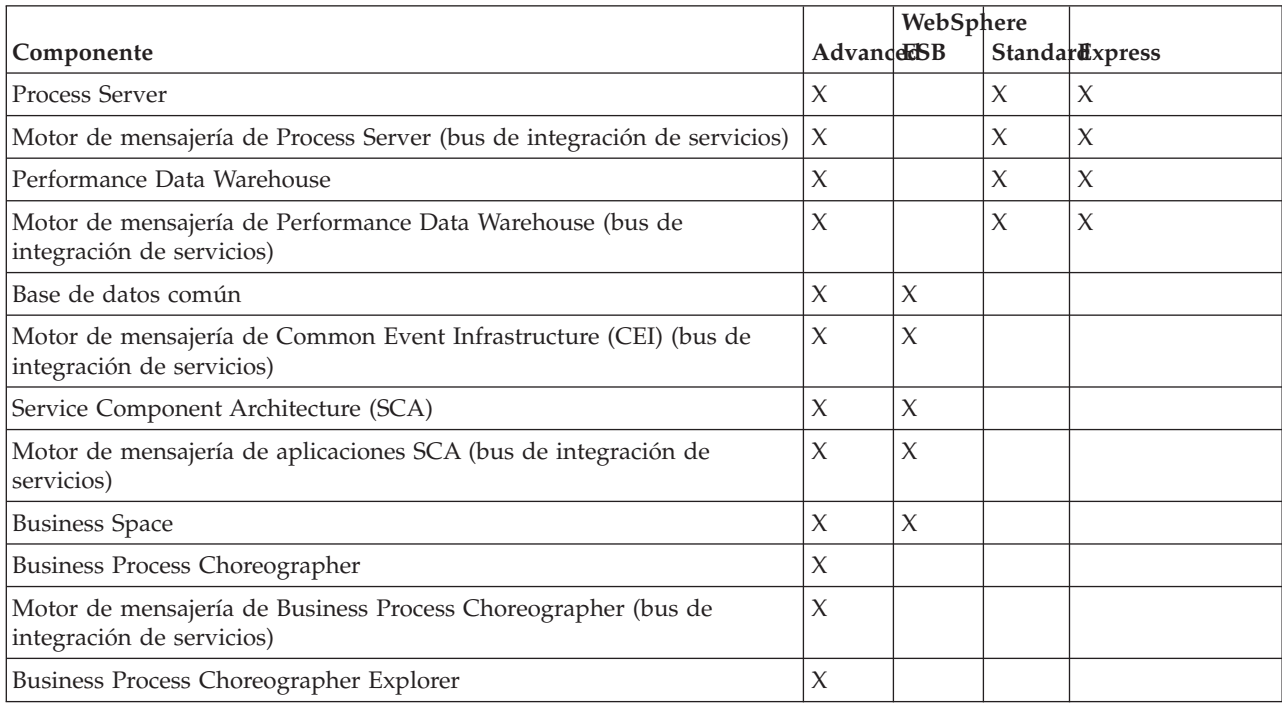

### **Conceptos relacionados**:

["Consideraciones para seleccionar una topología" en la página 52](#page-59-0)

La selección de una topología apropiada para el entorno de despliegue depende de varios factores.

["Topologías de un entorno de despliegue de red" en la página 42](#page-49-0)

La topología es el diseño físico del entorno de despliegue. Puede crear la topología que mejor responda a sus necesidades empresariales seleccionando uno de los patrones proporcionados por IBM o creando el suyo propio personalizado.

# **Cómo determinar si debe crearse un entorno de despliegue de red estandarizado o personalizado**

Después de la creación de perfiles, existen dos enfoques para configurar los servidores, clústeres de servidores y componentes del producto que forman un entorno de despliegue de red. Puede crear un entorno de despliegue de red estandarizado basado en los patrones de topología suministrados por IBM o puede crear un entorno de despliegue de red personalizado, configurando los servidores, clústeres de servidores y componentes del producto de forma adaptada a sus necesidades de proceso de negocio.

## **Razones por las que crear un entorno de despliegue de red estándar**

Si los patrones de topología suministrados con IBM (empaquetados como plantillas en IBM Business Process Manager) satisfacen todas o la mayoría de sus necesidades de procesos empresariales, utilice el asistente de entorno de despliegue para crear un entorno de despliegue de red estándar. El asistente de entorno de despliegue genera clústeres y servidores en función de un número de topologías predefinidas y configura varios componentes por ellos al mismo tiempo.

Algunas otras razones por las que crear un entorno de despliegue de red estándar y no personalizado son las siguientes:

- v No cuenta con demasiada experiencia en la utilización de las características y funciones de la consola administrativa para crear y configurar servidores, clústeres de servidores y componentes de IBM Business Process Manager.
- v Desea configurar varios componentes realizando los pasos de un único asistente en la aplicación de administración.
- v Desea importar el archivo de diseño de la base de datos para proporcionar los valores de las definiciones de recursos relacionadas con bases de datos. Para obtener información sobre la creación del archivo de diseño de base de datos, consulte ["Creación de archivos de diseño de base de datos](#page-880-0) [utilizando la herramienta de diseño de base de datos" en la página 873.](#page-880-0)
- v Tiene un entorno de despliegue predefinido que puede importar en el entorno actual y, si es necesario, personalizar.

### **Razones para la creación de un entorno de despliegue de red personalizado**

Si los patrones de tipología suministrados por IBM no satisfacen sus complejas necesidades empresariales, utilice las características y funciones de la consola administrativa para crear un entorno de despliegue de red personalizado.

Algunas otras razones por las que crear un entorno de despliegue de red personalizado y no estándar son las siguientes:

- v Posee experiencia en crear entornos de despliegue utilizando la consola administrativa.
- v Conoce los conceptos y la arquitectura de componentes necesarios en un entorno de varios clústeres.
- v Desea configurar todos los clústeres o servidores en los que se van a desplegar los componentes *antes de configurar* cualquiera de los componentes de IBM Business Process Manager.

## **Equilibrio de carga y migración tras error con IBM HTTP Server**

En un entorno de despliegue de red, puede configurar IBM HTTP Server como un servidor proxy con fines de equilibrio de carga de trabajo y migración tras error. Las solicitudes HTTP de entrada, en lugar de ir directamente a un servidor de aplicaciones, van al servidor proxy, que distribuye las solicitudes por varios servidores de aplicaciones que llevan a cabo el trabajo.

Aunque los pasos de configuración específicos varían en función de su entorno, las siguientes tareas generales pueden ayudarle a planificar e implementar el equilibrio de carga y migración tras error con IBM HTTP Server.

- 1. Revise la información de [Selección de un frontal para la topología de WebSphere Application Server](http://publib.boulder.ibm.com/infocenter/wasinfo/v7r0/topic/com.ibm.websphere.nd.multiplatform.doc/info/ae/ae/cwsv_topology.html) para obtener más información sobre la utilización de frontal de servidor proxy.
- 2. Implemente un conector de servidor web. Instale y configure el plug-in como parte del perfil del gestor de despliegue local. Estos temas de WebSphere Application Server proporcionan más información:
	- v [Implementación de un conector de servidor web](http://publib.boulder.ibm.com/infocenter/wasinfo/v7r0/index.jsp?topic=%2Fcom.ibm.websphere.nd.multiplatform.doc%2Finfo%2Fae%2Fae%2Ftwsv_plugin.html)
	- v [Instalación y configuración de conectores de servidor web](http://publib.boulder.ibm.com/infocenter/wasinfo/v7r0/index.jsp?topic=/com.ibm.websphere.nd.multiplatform.doc/info/ae/ae/tins_webplugins.html) (consulte el Escenario 5 de este tema)
- 3. Configure Secure Sockets Layer (SSL) entre el gestor de despliegue de WebSphere Application Server y el servidor de administración de IBM HTTP Server. Debe configurar el Application Server para aceptar un de certificado autofirmado de IBM HTTP Server para que se acepten las conexiones SSL y se completen las transacciones. Consulte [Configuración de SSL entre IBM HTTP Server Administration](http://publib.boulder.ibm.com/infocenter/wasinfo/v7r0/index.jsp?topic=%2Fcom.ibm.websphere.ihs.doc%2Finfo%2Fihs%2Fihs%2Ftihs_setupsslwithwas.html) [y el gestor de despliegue](http://publib.boulder.ibm.com/infocenter/wasinfo/v7r0/index.jsp?topic=%2Fcom.ibm.websphere.ihs.doc%2Finfo%2Fihs%2Fihs%2Ftihs_setupsslwithwas.html) para obtener más información.

4. Personalice el clúster de Process Server o Process Center de forma que el archivo de configuración apunte al servidor web, el Process Server esté en modalidad de en línea y la comunicación esté habilitada para HTTP sobre SSL o HTTP Secure (HTTP). Consulte la sección ["Personalizar el clúster](#page-979-0) [de Process Server/Process Center para trabajar con un servidor web" en la página 972](#page-979-0) para obtener más información.

# <span id="page-65-0"></span>**Planificación de la configuración de bases de datos**

Si desea realizar la planificación de la configuración de la base de datos, necesita saber qué bases de datos debe tener y configurar para utilizar el software, qué componentes de IBM Business Process Manager va a utilizar y sus bases de datos asociadas, las tareas necesarias para administrar las bases de datos y los privilegios de seguridad del sistema de base de datos que va a utilizar.

# **Bases de datos y su topología de IBM Business Process Manager**

Una configuración de base de datos forma parte de la topología global de IBM Business Process Manager. En las actividades de configuración, es necesario comprender las diferencias entre las bases de datos de Process Center y Process Server y su relación con la topología y el proceso de tiempo de ejecución.

Aunque Process Center comparte el mismo esquema de base de datos, existen diferencias específicas en los datos de la instancia que se almacenan. Debe tener una instancia independiente del esquema compartido por cada instancia de Process Center y Process Server.

Si utiliza la opción **Creación típica de perfiles**, la base de datos generará automáticamente scripts SQL para una configuración de base de datos predeterminada.

Si crea el perfil de desarrollo autónomo (qesb) durante la instalación, las bases de datos necesarias se configuran automáticamente. No es necesario diseñar los requisitos de la base de datos.

Si crea manualmente las tablas de bases de datos, debe utilizar la herramienta de diseño de la base de datos para crear los scripts SQL, ya que la herramienta hace que los scripts SQL generados sean únicos.

**Restricción:** Para Oracle, una instancia de base de datos no se crea como parte de la ejecución del archivo SQL; se debe crear una instancia manualmente, utilizando la documentación del producto Oracle.

Puede incorporar la información de configuración de la base de datos en el proceso de creación de perfiles utilizando uno de los siguientes métodos:

- v Haciendo referencia a un archivo de diseño de base de datos
- v Definición de los parámetros de configuración de base de datos con la herramienta de gestión de perfiles o el programa de utilidad de línea de mandatos **manageprofiles**

Independientemente de cómo elija implementar la configuración de la base de datos, debe generar los scripts SQL como parte del proceso de creación de perfiles. No puede reutilizar scripts SQL con distintos Process Server o clústeres de Process Server.

Antes de poder configurar las bases de datos, el arquitecto de la solución y el administrador de base de datos deben colaborar en la topología de la base de datos para comprender el mejor modo de almacenar las tablas de la base de datos. Por ejemplo, ¿se almacenarán las tablas en la misma base de datos que la base de datos común? ¿O se almacenarán las tablas en una base de datos independiente como perfil autónomo? Las bases de datos independientes pueden resultar útiles, ya que simplifican configuración de la base de datos. Puede también utilizar bases de datos independientes para ajustar y gestionar las bases de datos de componentes de forma separada de la base de datos común en un entorno de servidor autónomo.

Para obtener información sobre la herramienta de diseño de base de datos, consulte [Creación de archivos](#page-880-1) [de diseño de base de datos mediante la herramienta de diseño de base de datos.](#page-880-1)

## **Base de datos de Process Center y base de datos de Process Server**

IBM Business Process Manager Express y IBM Business Process Manager Standard incluyen patrones de configuración de base de datos, por lo que puede crear un diseño de base de datos para cada entorno de tiempo de ejecución. Puede utilizar uno de estos patrones para crear una configuración de base de datos para Process Server y los componentes de Performance Data Warehouse Server.

IBM Business Process Manager Advanced incluye los mismos patrones de configuración de base de datos, además de un patrón adicional llamado **bpm.advanced.standalone.dbDesign**. Puede utilizar el patrón **bpm.advanced.standalone.dbDesign** como esquema de base de datos para los componentes del servidor de Process Server and Performance Data Warehouse en una base de datos común. Utilice este patrón al crear un perfil autónomo que combine los entornos de ejecución de Process Server y Performance Data Warehouse. Si utiliza este patrón para una base de datos común, no se especificará un valor de esquema común.

Puede también utilizar los diseños de base de datos procsry y pctrsry con el asistente Entorno de despliegue. En entornos de despliegue de red dentro de las configuraciones estándar o avanzadas, estos patrones forman parte de la configuración de Process Server o de Process Center en un host de despliegue.

## **Consideraciones sobre el huso horario y el juego de caracteres de base de datos**

No debe cambiar el huso horario del servidor de bases de datos que utiliza para IBM Business Process Manager. El juego de caracteres nacional necesario para IBM BPM es diferente del valor predeterminado de Oracle.

## **Consideraciones sobre el huso horario**

Las indicaciones de fecha y hora que se almacenan en la base de datos se basan en el huso horario configurado para el servidor de bases de datos. Debido a esta dependencia en el huso horario de la base de datos, no debe cambiar la configuración del huso horario del servidor de bases de datos de una configuración existente si ya hay termporizadores planificados. Si cambia la configuración de huso horario del servidor de bases de datos, los temporizadores existentes se pueden desencadenar en un momento inesperado.

Si tiene un segundo servidor de bases de datos para migración tras error o por motivos de recuperación tras desastre, ambos servidores de bases de datos deben estar configurados con el mismo huso horario, independientemente de dónde se encuentren físicamente.

## **Consideraciones sobre el juego de caracteres para bases de datos de Oracle**

IBM BPM requiere que la base de datos Oracle esté habilitada para Unicode. En Oracle, existen dos parámetros de juego de caracteres que afectan al modo en que se almacenan los tipos CHAR y NCHAR en la base de datos:

- 1. Para el juego de caracteres de base de datos (tipos CHAR), IBM BPM requiere AL32UTF8.
- 2. Para el juego de caracteres nacional (tipos NCHAR), IBM BPM requiere UTF8.

Tenga en cuenta que el juego de caracteres nacional necesario para IBM BPM es diferente del valor predeterminado de Oracle.

Para obtener una descripción más detallada de los parámetros de juego de caracteres, consulte la información de Oracle relacionada.

### **Información relacionada**:

[Oracle Database Migration Assistant for Unicode](http://www.oracle.com/technetwork/database/database-technologies/globalization/dmu/overview/index.html)

# **Elección de cómo y cuándo configurar la base de datos común**

Puede crear las tablas de base de datos necesarias antes o después de configurar IBM Business Process Manager. Lo importante que debe recordarse es que las bases de datos (incluidas las bases de datos, tablas, esquemas, etc.) deben existir antes de que los servidores de IBM Business Process Manager vayan a utilizarlas.

Si va a configurar Business Process Choreographer, consulte [Planificación de la topología, instalación y](#page-114-0) [vía de acceso de configuración.](#page-114-0)

Puede crear la base de datos común antes, durante o después de crear el perfil de IBM Business Process Manager.

- v Antes de configurar IBM Business Process Manager:
	- Edite y ejecute los scripts predeterminados que se incluyen con IBM Business Process Manager. Puede utilizar los scripts predeterminados para crear sólo la base de datos común y las tablas de Business Process Choreographer.
	- Utilice el archivo de diseño que se creó utilizando las herramientas de diseño de base de datos (DDT). Consulte [Creación de archivos de diseño de base de datos utilizando la herramienta de](#page-880-1) [diseño de base de datos.](#page-880-1)
- v Después de configurar IBM Business Process Manager:
	- Utilice la herramienta de gestión de perfiles para configurar IBM Business Process Manager para que funcione con las tablas en la base de datos al crear el perfil. Puede crear y configurar las tablas de base de datos durante la creación de perfil o retrasar su creación y configuración después de haber creado el perfil. Utilice la herramienta de gestión de perfiles para generar scripts de base de datos que puede utilizar para crear y configurar las tablas de la base de datos. Estos scripts generados están listos para el uso. No es necesario editarlos.
	- Utilice el archivo de diseño creado utilizando la herramienta de diseño de base de datos (DDT). Consulte [Creación de archivos de diseño de base de datos utilizando la herramienta de diseño de](#page-880-1) [base de datos.](#page-880-1)

# **Tipos de bases de datos soportadas**

La base de datos que se elija dependerá del sistema operativo y de las características que se utilizarán con IBM Business Process Manager.

Consulte [Tabla 25 en la página 61](#page-68-0) para ver una lista de las bases de datos que están soportadas con IBM Business Process Manager.

IBM Business Process Manager contiene controladores JDBC para DB2, Oracle y SQL Server. Para obtener información sobre los controladores JDBC (incluida la información de versión y nivel), consulte la página web [Detailed hardware and software requirements for IBM Business Process Manager.](http://www14.software.ibm.com/webapp/wsbroker/redirect?version=wbpm751&product=ibpm&topic=bpma_det_sysreqs)

**Nota:** Debe indicar la información de los niveles de controladores JDBC de todo lo que no esté en el paquete de IBM Business Process Manager.

La base de datos DB2 Express viene incluida en el software de IBM Business Process Manager y puede instalarse y configurarse automáticamente al instalar IBM Business Process Manager.

**Importante:** Linux Si está instalando DB2 Express como usuario root, debe asegurarse de que se cumplen todos los requisitos de kernel antes de iniciar la instalación de DB2 Express. Consulte [Kernel](http://publib.boulder.ibm.com/infocenter/db2luw/v9r7/index.jsp?topic=/com.ibm.db2.luw.qb.server.doc/doc/c0057140.html) [parameter requirements \( Linux \)](http://publib.boulder.ibm.com/infocenter/db2luw/v9r7/index.jsp?topic=/com.ibm.db2.luw.qb.server.doc/doc/c0057140.html) para obtener una lista de requisitos del kernel. Puede localizar los valores actuales analizando la salida del mandato **ipcs -l** .

**Nota:** Actualmente existe una limitación conocida en el instalador de DB2 Express relacionada con la inclusión de series de caracteres de idioma nacional (NL) en las propiedades transferidas a él desde el <span id="page-68-0"></span>instalador de IBM Business Process Manager . Los valores siguientes, los cuales se pasan con DB2 Express cuando se están instalando no puede contener series de IN: Linux Windows

- **Linux Nombre de usuario de la instancia y contraseña: bpminst y bpminst1**
- Linux Nombre de usuario delimitado y contraseña: bpmfenc y bpmfenc1
- v Linux Nombre de usuario del servidor de administración (DAS) y contraseña: bpmadmin y bpmadmin1
- **Windows** Nombre de usuario administrativo y contraseña: bpmadmin y bpmadmin1

Cada base de datos se representa mediante el parámetro *tipoBD*, que es una serie de caracteres. El parámetro *tipoBD* se utiliza como parámetro en el programa de utilidad de línea de mandatos **manageprofiles** . Los valores de *tipoBD* para las bases de datos soportadas se muestran en la Tabla 25.

*Tabla 25. Tipos de base de datos soportados, sus restricciones y valores de tipoBD asociados*

| Base de datos soportada | Valor de tipoBD                                                     | Restricciones y notas                                                                                                    |  |
|-------------------------|---------------------------------------------------------------------|----------------------------------------------------------------------------------------------------|--|
| DB2 Express             | DB2_UNIVERSAL                                                       | Se utiliza como el tipo de base de datos<br>predeterminada para un perfil autónomo.                                                                                                    |  |
| DB2 Universal           | DB2_UNIVERSAL                                                       |                                                                                                    |  |
| DB2 Data Server         | DB2_DATASERVER                                                      | Disponible para su descarga desde:<br>9.7, nivel GA<br>Fixpacks                                                                                                    |  |
| DB2 para z/OS           | DB2UDBOS390                                                         | Si está utilizando DB2 for z/OS como sistema<br>de gestión de bases de datos, debe configurar<br>la base de datos y los objetos de base de datos<br>mediante el script createDB.sh. El asistente de<br>instalación no puede crear una base de datos<br>para este tipo.                                                                                                    |  |
| Microsoft SQL Server    | Microsoft SQL Server JDBC 1.2<br>$y 2.0 =$<br>MSSQLSERVER_MICROSOFT | Microsoft SQL Server JDBC 3.0 también está<br>soportado, aunque no aparece como un tipo de<br>base de datos distinto en la herramienta de<br>gestión de perfiles. Si utiliza Microsoft SQL<br>Server JDBC 3.0 como sistema de gestión de<br>base de datos, seleccionando un tipo de base de<br>datos Microsoft SQL Server JDBC 2.0 dará<br>soporte de la versión 3.0La función de informes<br>de Business Process Choreographer Explorer no<br>soporta este tipo de base de datos.<br>Nota: Las bases de datos de Process Server y<br>de Performance Data Warehouse no se pueden<br>compartir con la CommonDB.<br>Nota: Si debe especificarse un entorno local<br>que no es Latino, el script createDatabase.sql<br>no puede utilizarse. Debe especificarse un<br>entorno local diferente que distinga entre<br>mayúsculas y minúsculas.<br>Importante: Debe configurar transacciones XA<br>después de la base de datos está instalado y<br>antes de iniciar el servidor. Si se produce una<br>anomalía al configurar las transacciones XA<br>podría redundar en un error durante el inicio<br>del servidor. Consulte "Configuración de<br>transacciones XA" en la página 860. |  |
| Oracle                  | <b>ORACLE</b>                                                       | El asistente de instalación no puede crear una<br>base de datos de este tipo para Oracle.                                                                                                    |  |

Un segundo parámetro utilizado en los convenios de denominación de archivos y vías de acceso de archivos es *característica*, que indica cuál de las distintas bases de datos se está considerando. En la Tabla 26 se muestran las bases de datos y el parámetro *característica* asociado.

*Tabla 26. Bases de datos y su nombre de característica asociado*

| Base de datos                                               | Característica       |  |
|-------------------------------------------------------------|----------------------|--|
| Business Process Choreographer                              | ProcessChoreographer |  |
| <b>Business Space</b>                                       | BusinessSpace        |  |
| Process Server                                              | ProcessServer        |  |
| Performance Data Warehouse                                  | PerformanceDW        |  |
| Base de datos común                                         | CommonDB             |  |
| Base de datos de Enterprise Service Bus Logger<br>Mediation | EsbLoggerMediation   |  |

Cuando se instala IBM Business Process Manager, se crean scripts de base de datos en la siguiente ubicación:

*RAÍZ\_INSTALACIÓN*/dbscripts/*característica*/*tipoBD*

donde *característica* puede ser:

- BusinessSpace
- CommonDB
- EsbLoggerMediation
- ProcessChoreographer
- ProcessServer
- PerformanceDW

La creación de la mayoría de proveedores de JDBC se lleva a cabo durante la creación de perfiles, en función de los parámetros de base de datos que se proporcionan. Sin embargo, los proveedores JDBC de Business Process Choreographer se pueden crear más adelante utilizando scripts o la consola administrativa. Si un proveedor de JDBC está ubicado en un servidor o un clúster, se utiliza el proveedor de JDBC existente y se omite la creación de uno nuevo.

### **Conceptos relacionados**:

["Controladores JDBC y ubicaciones" en la página 65](#page-72-0)

En las tablas siguientes se enumeran los controladores JDBC admitidos. La primera tabla contiene los nombres y las ubicaciones de los controladores JDBC que se proporcionan con el producto. La segunda tabla contiene los nombres de los controladores JDBC que se admiten pero que no se proporcionan con el producto.

### **Información relacionada**:

[Utilización de una base de datos DB2 para mantener los datos personalizados del registro de usuario](http://publib.boulder.ibm.com/infocenter/wasinfo/fep/index.jsp?topic=/com.ibm.websphere.nd.multiplatform.doc/info/ae/ae/tsec_db2custreg.html)

## **Restricciones de denominación de bases de datos**

Las bases de datos no pueden reutilizarse entre varias instalaciones de IBM Business Process Manager. Cada instalación de IBM Business Process Manager requiere un uso exclusivo de sus bases de datos asociadas. Debe configurar las bases de datos de manera que puedan ser identificadas de forma exclusiva.

Dependiendo de la ruta de instalación que seleccione, las bases de datos asociadas con una instalación pueden configurarse con nombres predeterminados. Por ejemplo, las bases de datos asociadas con IBM Business Process Manager Advanced en IBM DB2 tienen los siguientes valores predeterminados:

- Process Server BPMDB
- v Performance Data Warehouse PDWDB

Si tiene dos instalaciones de IBM Business Process Manager Advanced que utilizan DB2, debe seleccionar, para una de las instalaciones, una ruta de instalación que le permita especificar los nombres en lugar de aceptar los valores predeterminados.

Para garantizar la exclusividad de los nombres de base de datos, seleccione vías de instalación que le soliciten los nombres de la base de datos.

Por ejemplo, se le solicitará el nombre de base de datos cuando utilice la ruta de instalación Típica. Seleccione la opción para utilizar un servidor de base de datos existente en lugar del valor predeterminado de DB2 Express.

**Nota:** Cuando utilice la Herramienta de gestión de perfiles para crear un perfil después de la instalación, se le solicitará los nombres de base de datos, independientemente de qué ruta en la Herramienta de gestión de perfiles (Típica o Avanzada) haya elegido. La única excepción es cuando intenta utilizar un archivo de diseño de base de datos para la configuración de la base de datos. El archivo de diseño de base de datos contiene la información de los nombres de base de datos, nombres de usuario y contraseñas. Por lo tanto, la herramienta de gestión de perfiles no solicita esta información.

En cambio, no se le solicitarán los nombres de bases de datos en los siguientes casos:

- v Está utilizando la ruta de instalación Personalizada de la imagen de IBM Business Process Manager Advanced Process Server. Installation Manager proporciona una opción para crear el perfil, pero asigna los valores predeterminados a la base de datos de nombres.
- v Está utilizando la ruta de instalación Típica y elige instalar DB2 Express, incorporada en las imágenes de instalación. Se asignan valores predeterminados a los nombres de base de datos.

Se aplican restricciones adicionales a la denominación de bases de datos. Estas restricciones dependen del servidor de bases de datos que esté utilizando.

### **Instalación de IBM Business Process Manager Advanced Advanced**

Para las bases de datos IBM DB2 y Microsoft SQL Server, se aplican las restricciones siguientes:

- v Los componentes Process Server, Performance Data Warehouse y la base de datos común deben estar en bases de datos independientes.
- v Las bases de datos de Process Server y Performance Data Warehouse no dan soporte a bases de datos sensibles a mayúsculas y minúsculas. Estas bases de datos no deben ser sensibles a mayúsculas y minúsculas.

Con bases de datos Microsoft SQL Server, otros componentes distintos de Process Server o Performance Data Warehouse requieren que sus datos distingan entre mayúsculas y minúsculas.

En bases de datos Oracle, los componentes Process Server, Performance Data Warehouse y la base de datos común deben utilizar un esquema/usuario independiente. Pueden utilizar la misma instancia.

**Nota:** los nombres de esquema/usuario de los componentes de la base de datos Oracle sólo puede contener caracteres del juego de caracteres de la base de datos. Oracle recomienda que el nombre de usuario contenga al menos un carácter de un solo byte independientemente de si el juego de caracteres de base de datos también contiene caracteres de varios bytes. Los identificadores de esquema sin comillas deben empezar con un carácter alfabético del juego de caracteres de la base de datos. Los identificadores entrecomillados pueden empezar por cualquier carácter.

# **Orígenes de datos de IBM Business Process Manager**

Los orígenes de datos proporcionan un enlace entre las aplicaciones y las bases de datos relacionales. Los orígenes de datos que puede utilizar se ven afectados si se ha configurado un entorno autónomo o un entorno de despliegue de red.

Las aplicaciones utilizan un origen de datos para obtener conexiones con una base de datos relacional. Un origen de datos es análogo a la fábrica de conexiones de JCA (Java EE Connector Architecture), que proporciona conectividad a otros tipos de EIS (Enterprise Information Systems).

Un origen de datos se asocia a un proveedor JDBC (Java Database Connectivity), que suministra las clases de implementación de controlador que se conectan con un tipo de base de datos específico. Los componentes de aplicación interactúan directamente con el origen de datos para obtener instancias de conexión con una base de datos. La agrupación de conexiones que corresponde a cada origen de datos proporciona gestión de conexiones.

Puede crear varios orígenes de datos con valores distintos y asociarlos al mismo proveedor JDBC. Por ejemplo, puede utilizar varios orígenes de datos para acceder a distintas bases de datos dentro de la misma aplicación de base de datos. En IBM Business Process Manager, los proveedores de JDBC deben implementar una o ambas de las siguientes interfaces de origen de datos. Utilice estas interfaces para ejecutar la aplicación en un protocolo de transacción de una o dos fases.

**Nota:** Los orígenes de datos de Business Process Choreographer se crean utilizando las herramientas de configuración de Business Process Choreographer. Consulte Configuración de Business Process Choreographer.

### **ConnectionPoolDataSource**

Un origen de datos que da soporte a la participación de aplicaciones en las transacciones locales y globales, a excepción de las transacciones de compromiso de dos fases. Cuando un origen de datos de agrupación de conexiones está implicado en una transacción global, el gestor de transacciones no proporciona la función de recuperación de transacciones. La aplicación es responsable de proporcionar el proceso de recuperación de copia de seguridad si hay varios gestores de recursos implicados.

#### **XADataSource**

Un origen de datos que da soporte a la participación de aplicaciones en cualquier entorno de transacciones de una sola fase o de dos fases. Cuando este origen de datos está implicado en una transacción global, el gestor de transacciones de WebSphere Application Server proporciona la función de recuperación de transacciones.

Las tablas siguientes proporcionan ejemplos de configuraciones de un entorno de despliegue típico autónomo y de un entorno de despliegue típico:

| Origen de datos                                            | Componente Ambito                    |          | Nombre JNDI                                                                      |
|------------------------------------------------------------|--------------------------------------|----------|----------------------------------------------------------------------------------|
| Origen de datos<br><b>WBI</b>                              | CommonDB                             | Nodo     | jdbc/WPSDB                                                                       |
| Origen de datos<br>ME de bus de<br>aplicación SCA          | Motor de<br>mensajería<br><b>SCA</b> | Servidor | jdbc/com.ibm.ws.sib/nlNode01.server1-<br>SCA.APPLICATION.localhostNode01Cell.Bus |
| Origen de datos<br>de Business<br>Process<br>Choreographer | <b>BPC</b>                           | Servidor | jdbc/BPEDB                                                                       |

*Tabla 27. Configuración de entorno de despliegue autónomo típico*
*Tabla 27. Configuración de entorno de despliegue autónomo típico (continuación)*

| Origen de datos                                               | Componente Ambito                |          | Nombre INDI                                                      |
|---------------------------------------------------------------|----------------------------------|----------|------------------------------------------------------------------|
| Origen de datos<br>ME de Business<br>Process<br>Choreographer | Motor de<br>mensajería<br>de BPC | Servidor | idbc/com.ibm.ws.sib/nlNode01.server1-BPC.localhostNode01Cell.Bus |
| Suceso                                                        | <b>CEI</b>                       | Servidor | idbc/cei                                                         |
| Origen de datos<br><b>CEI ME</b>                              | CEI ME                           | Servidor | jdbc/com.ibm.ws.sib/nlNode01.server1-CEI.nombre_célula.BUS       |

*Tabla 28. Configuración de entorno de despliegue típico*

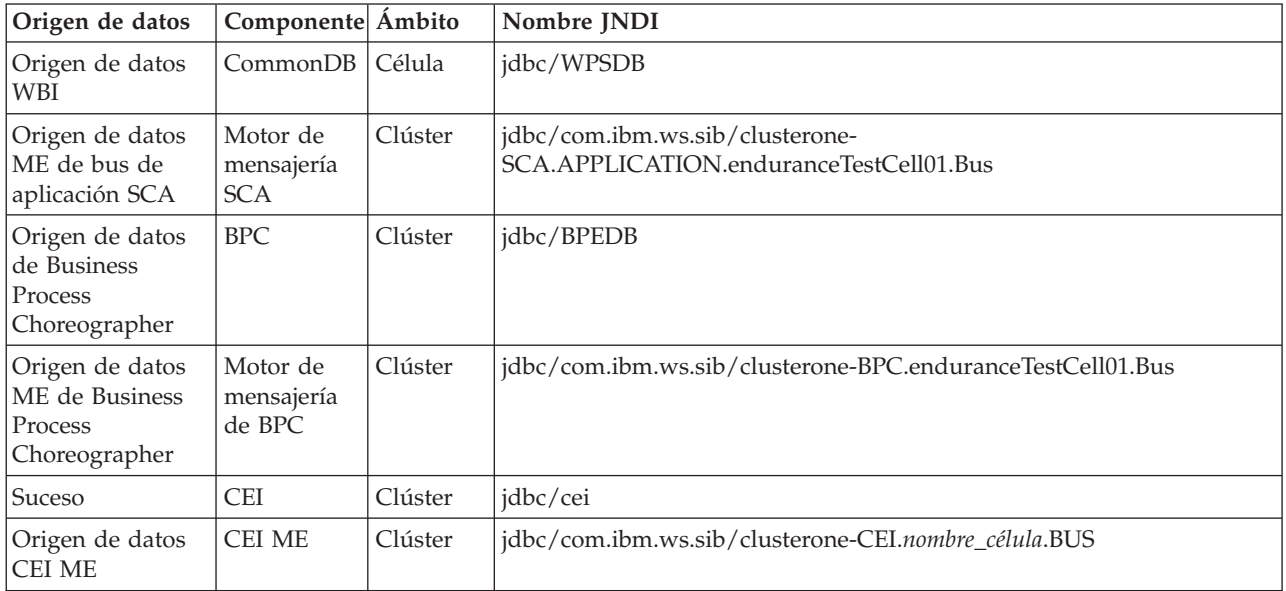

# **Controladores JDBC y ubicaciones**

En las tablas siguientes se enumeran los controladores JDBC admitidos. La primera tabla contiene los nombres y las ubicaciones de los controladores JDBC que se proporcionan con el producto. La segunda tabla contiene los nombres de los controladores JDBC que se admiten pero que no se proporcionan con el producto.

Los controladores JDBC siguientes están incluidos con los archivos de instalación del producto.

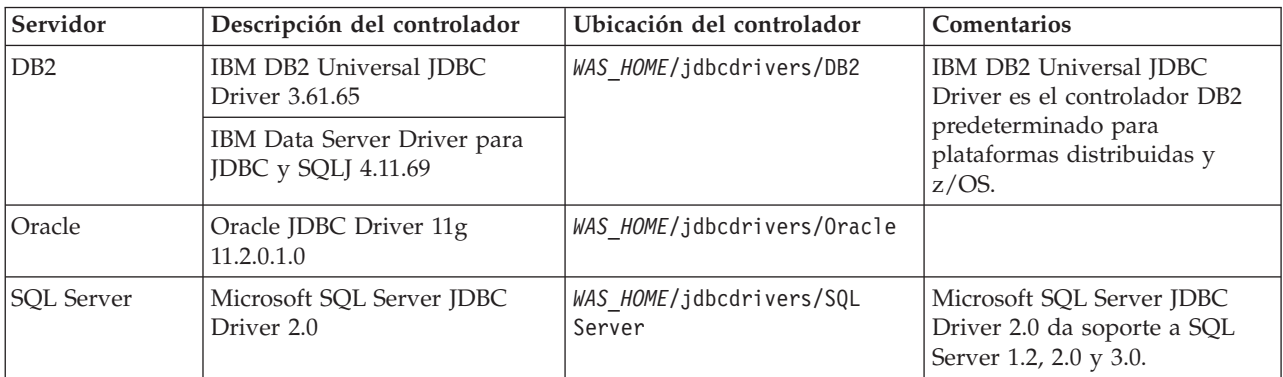

*Tabla 29. Controladores JDBC admitidos y ubicaciones que se proporcionan con el producto*

Los controladores JDBC siguientes no están incluidos con los archivos de instalación del producto.

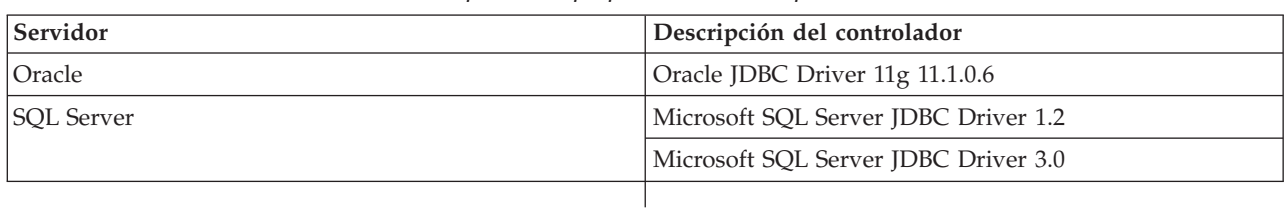

*Tabla 30. Controladores JDBC admitidos que no se proporcionan con el producto*

### **Conceptos relacionados**:

["Tipos de bases de datos soportadas" en la página 60](#page-67-0)

La base de datos que se elija dependerá del sistema operativo y de las características que se utilizarán con IBM Business Process Manager.

#### **Información relacionada**:

[Requisitos detallados de hardware y software para IBM Business Process Manager Advanced](http://www14.software.ibm.com/webapp/wsbroker/redirect?version=wbpm751&product=ibpm&topic=bpma_det_sysreqs)

# **Identificación de tareas necesarias de administrador de base de datos**

Si desea realizar algunas tipos de tareas de creación y configuración de base de datos en IBM Business Process Manager, debe ser un administrador de base de datos (DBA).

## **Selección de la base de datos**

[Elección de cómo configurar la base de datos](#page-67-1)

## **Privilegios de base de datos y consideraciones de seguridad**

- v ["Privilegios de base de datos" en la página 68](#page-75-0)
- v [Identificación de las autorizaciones de seguridad necesarias](#page-34-0)

## **Creación del perfil**

- [Requisitos previos para crear o aumentar perfiles](#page-215-0)
- v [Creación de un entorno autónomo](#page-234-0)
- v [Configuración del software después de una instalación personalizada para crear uno o más perfiles de](#page-904-0) [gestor de despliegue y perfiles personalizados \(nodo gestionado\)](#page-904-0)
- v

**Consejo:** Si utiliza la característica de entorno de despliegue, puede utilizar una base de datos distinta del servidor de bases de datos predeterminado como producto de base de datos. El ID de usuario que proporcione en el campo **Nombre de usuario para autenticación de base de datos** en los paneles de configuración de la base de datos deben tener privilegios DBA.

## **Configuración de base de datos**

- v Crear la base de datos y las tablas antes de la creación o el aumento de perfiles
	- – [Creación de archivos de diseño de base de datos utilizando la herramienta de diseño de base de](#page-880-0) [datos](#page-880-0)
- v Crear la base de datos y las tablas después de la creación o el aumento de perfiles
	- – [Creación manual de la base de datos común y de tablas después de la creación o el aumento de](#page-878-0) [perfiles](#page-878-0)
	- – [Creación de archivos de diseño de base de datos utilizando la herramienta de diseño de base de](#page-880-0) [datos](#page-880-0)
- v ["Planificación para configurar la base de datos del motor de mensajería" en la página 88](#page-95-0)

## **Enlaces pertinentes**

- Configuración de Business Process Choreographer
- v Configuración de Business Space
- Configuración de IBM Business Monitor
	- Consideraciones acerca de la base de datos
	- Instalación de la base de datos

# **Consideraciones para usuario no administrativos**

Si está instalando IBM Business Process Manager como usuario no administrador o no root y desea crear un perfil de prueba durante la instalación, debe tener instalado el servidor DB2 antes de iniciar la instalación. Anótese los detalles de la base de datos de forma que los pueda introducir durante la instalación.

Las consideraciones descritas en este tema son aplicables a cualquier escenario de instalación en el que elija realizar la instalación mediante la opción de instalación **Típica**. Los perfiles se crean automáticamente al instalar utilizando la opción **Típica**.

**Nota:** Los perfiles de prueba sólo son aplicables a una configuración de IBM BPM Advanced.

Para realizar la instalación como usuario no administrador, tiene las opciones siguientes: Linux

Windows UNIX

v Antes de instalar el producto, instale un servidor DB2 por separado. Para obtener información sobre cómo instalar DB2 como un usuario no administrativo o no root, consulte Linux UNIX Windows

 $-$  Linux UNIX [Visión general de la instalación no root \(Linux y UNIX\)](http://publib.boulder.ibm.com/infocenter/db2luw/v9r7/topic/com.ibm.db2.luw.qb.server.doc/doc/c0050562.html)

- Windows [Cuentas de usuario necesarias para instalar productos de servidor DB2 \(Windows\)](http://publib.boulder.ibm.com/infocenter/db2luw/v9r7/topic/com.ibm.db2.luw.qb.server.doc/doc/r0007134.html)
- v Inicie la sesión como administrador y utilice el instalador del producto para instalar sólo el servidor DB2. Otorgue permisos especial al usuario no administrador. A continuación, inicie la sesión como usuario no administrador e instale el producto utilizando el servidor DB2 instalado.

De forma alternativa, en lugar de crear un perfil de prueba, puede crear un perfil después de la instalación (este es el caso para las instalaciones con la opción de instalación **Personalizada**). Siga estos pasos:

- 1. Instale el producto sin crear un perfil. Al realizar la instalación como usuario no administrador, en la página Instalar paquetes, debe borrar el recuadro de selección correspondiente a DB2 Express. En Windows, si tiene la opción para instalar IBM Cognos Business Intelligence, debe deseleccionar también ese recuadro de selección.
- 2. En la página Características, expanda los servidores y asegúrese de que ninguno de los perfiles de prueba esté seleccionado.
- 3. Utilice la herramienta de gestión de perfiles para crear un perfil autónomo o para crear el gestor de despliegue y los perfiles personalizados. Si no tiene una base de datos instalada, utilice la ruta **Avanzada** para todo. No utilice la ruta **Típica**. Seleccione la opción de retardar la ejecución de los scripts de base de datos durante la creación de perfiles.
- 4. Si las bases de datos no se han creado por adelantado, solicite al administrador de bases de datos que cree las bases de datos y las tablas después de la creación o el aumento de perfiles.
- 5. Para un despliegue de red:
	- a. Federe los perfiles personalizados en el gestor de despliegue.
	- b. Utilizando la consola de administración, cree el entorno de despliegue necesario.

**Nota:** Si elige utilizar la base de datos DB2 Express incluida (y que puede instalarse de forma opcional) con el producto, debe cumplir los criterios siguientes:

- <span id="page-75-0"></span>v Desinstale cualquier otra versión de DB2 del sistema
- v Instale IBM Business Process Manager como usuario no administrador o no root

# **Privilegios de base de datos**

Establezca los privilegios de base de datos para determinar la autorización que debe tener para crear o acceder a las tablas de almacén de datos para cada sistema de gestión de base de datos soportado.

Cuando se crean esquemas con el instalador, la herramienta de gestión de perfiles, la herramienta de diseño de bases de datos o los scripts, el ID de usuario debe tener autorización para crear tablas. Una vez creadas las tablas, deberá tener autorización para seleccionar, insertar, actualizar y suprimir información en las tablas.

La siguiente tabla describe los privilegios de la base de datos necesarios para acceder a los almacenes de datos.

| Cabecera        | Necesita privilegios mínimos para crear<br>objetos en la base de datos                                                                                                    | Necesita privilegios mínimos para acceder a<br>objetos en la base de datos                                                                                                    |
|-----------------|----------------------------------------------------------------------------------------------------|----------------------------------------------------------------------------------------------------|
| D <sub>B2</sub> | El ID de usuario necesita autorización<br>CREATETAB en la base de datos y CREATETS<br>para crear el espacio de tablas. El ID de<br>usuario también necesita el privilegio<br>CREATEIN y privilegio DROPIN para el<br>esquema. El ID de usuario necesita los<br>privilegios del sistema CREATEDBA y<br>CREATEDBC. El ID de usuario también<br>necesita privilegios ALTER, DELETE, INDEX,<br>INSERT, REFERENCES, SELECT y UPDATE<br>sobre las tablas creadas.                                                                                | El ID de usuario necesita los privilegios<br>SELECT, INSERT, UPDATE y DELETE en las<br>tablas. El ID de usuario también necesita<br>EXECUTE ON PROCEDURE en los<br>procedimientos almacenados.<br>Consulte la Tabla 32 en la página 69 para<br>obtener información detallada sobre privilegios<br>de DB2 para componentes de IBM Business<br>Process Manager y WebSphere Enterprise<br>Service Bus.                           |
| DB2 para z/OS   | El ID de usuario necesita autorización<br>CREATETAB en la base de datos y CREATETS<br>para crear el espacio de tablas. El ID de<br>usuario también necesita el privilegio<br>CREATEIN y privilegio DROPIN para el<br>esquema. Para crear los grupos de<br>almacenamiento para la base de datos, el ID<br>de usuario necesita los privilegios del sistema<br>CREATESG, CREATEDBA y CREATEDBC. El<br>ID de usuario también necesita privilegios<br>ALTER, DELETE, INDEX, INSERT,<br>REFERENCES, SELECT y UPDATE sobre las<br>tablas creadas. | El ID de usuario necesita los privilegios<br>SELECT, INSERT, UPDATE y DELETE en las<br>tablas. El ID de usuario también necesita<br>EXECUTE ON PROCEDURE en los<br>procedimientos almacenados.<br>Consulte la Tabla 33 en la página 71 para<br>obtener información detallada sobre los<br>privilegios de la base de datos DB2 z/OS para<br>componentes de IBM Business Process Manager<br>y WebSphere Enterprise Service Bus. |

*Tabla 31. Privilegios de base de datos*

| Cabecera          | Necesita privilegios mínimos para crear<br>objetos en la base de datos                                                                                                    | Necesita privilegios mínimos para acceder a<br>objetos en la base de datos                                                                                                    |
|-------------------|----------------------------------------------------------------------------------------------------|----------------------------------------------------------------------------------------------------|
| Oracle            | El ID de usuario necesita suficientes<br>privilegios para crear tablas relacionales e<br>índices en el esquema de almacén de datos. La<br>base de datos también necesita una parte del<br>espacio en el espacio de tablas<br>predeterminado del propietario de ese<br>esquema. | El ID de usuario necesita el privilegio SESSION<br>para conectarse a la base de datos. Si el mismo<br>ID de usuario es el propietario del esquema de<br>almacén de datos y el componente que se está<br>conectando a la base de datos, el ID de usuario<br>tiene suficientes privilegios para manipular las<br>tablas. En caso contrario, el ID de usuario<br>necesita los privilegios de objeto SELECT,<br>INSERT, UPDATE, ALTER y DELETE en las<br>tablas que componente en almacén de datos y<br>el privilegio del sistema DROP ANY TABLE<br>para permitir el uso de la sentencia<br>TRUNCATE TABLE. El ID de usuario requiere<br>también el privilegio CREATE INDEX.<br>Debe crear la base de datos Oracle con un juego<br>de caracteres UTF-8 que dé soporte a los demás<br>juegos de caracteres de cliente a los que IBM<br>Business Process Manager da soporte.<br>Consulte la Tabla 34 en la página 72 para<br>obtener información detallada sobre privilegios<br>en bases de datos Oracle para componentes de |
|                   |                                                                                                    | IBM Business Process Manager y WebSphere<br>Enterprise Service Bus.                                                                                                    |
| <b>SQL</b> Server | Idealmente el ID de usuario requiere<br>privilegios DB OWNER en los almacenes de<br>datos utilizados para IBM Business Process<br>Manager.                                                                                                    | Configure SQL Server para la autenticación de<br>SQL Server y Windows para que la<br>autenticación esté basada en un ID de inicio de<br>sesión y una contraseña de servidor SQL. El ID<br>de usuario debe ser el propietario de las tablas,<br>o miembro de un grupo que tiene autorización<br>suficiente para emitir sentencias TRUNCATE<br>TABLE.                                                                                                    |
|                   |                                                                                                    | Consulte la Tabla 35 en la página 74 para<br>obtener información detallada sobre los<br>privilegios de base de datos de SQL Server para<br>componentes de IBM Business Process Manager<br>y WebSphere Enterprise Service Bus.                                                                                                    |

<span id="page-76-0"></span>*Tabla 31. Privilegios de base de datos (continuación)*

La Tabla 32 describe los privilegios adicionales de bases de datos DB2 para componentes de IBM Business Process Manager.

| Componente | Privilegios de instalación                                                                                                    | Privilegios de tiempo de ejecución                                                            |
|------------|----------------------------------------------------------------------------------------------------|-----------------------------------------------------------------------------------------------|
| BD común   | <b>CREATE TABLE, CREATE</b><br><b>INDEXTYPE, ALTER TABLE,</b><br><b>INSERT, CREATE SEOUENCE,</b><br><b>CREATE USER, ALTER USER,</b><br><b>CREATE TABLESPACE</b> | SELECT, UPDATE, DELETE, INSERT, CREATE<br>VIEW, CREATE PROCEDURE, USAGE ON<br><b>SEOUENCE</b> |

*Tabla 32. Privilegios detallados de bases de datos DB2*

*Tabla 32. Privilegios detallados de bases de datos DB2 (continuación)*

| Componente                                                                  | Privilegios de instalación                                                                                                    | Privilegios de tiempo de ejecución                                                                                                    |  |
|-----------------------------------------------------------------------------|----------------------------------------------------------------------------------------------------|----------------------------------------------------------------------------------------------------|--|
| <b>Business Space</b>                                                       | CREATE TABLE, CREATE<br>INDEXTYPE, ALTER TABLE,<br>INSERT, CREATE SEQUENCE,<br>CREATE USER, ALTER USER,<br><b>CREATE TABLESPACE</b>                                                                                                    | SELECT, UPDATE, DELETE, INSERT, CREATE<br>VIEW, CREATE PROCEDURE                                                                                                    |  |
| <b>Business Process</b><br>Choreographer                                    | CREATE TABLE, ALTER TABLE,<br>CREATE VIEW, CREATE<br>TABLESPACE, CREATE USER,<br><b>CREATE PROCEDURE</b>                                                                                                    | SELECT, UPDATE, DELETE, INSERT                                                                                                    |  |
| Función de informes de<br><b>Business Process</b><br>Choreographer Explorer | CREATE TABLE, ALTER TABLE,<br>CREATE VIEW, CREATE<br>TABLESPACE, CREATE FUNCTION                                                                                                    | Los privilegios SELECT, UPDATE, DELETE,<br>INSERT y EXECUTE ON FUNCTION en las<br>funciones listadas en el script<br>createFunctionsSql_Observer.sql                                                                                                    |  |
| Motores de mensajería                                                       | CREATE TABLE, CREATE<br><b>INDEXTYPE</b>                                                                                                    | SELECT, UPDATE, DELETE, INSERT, DROP<br><b>ANY TABLE</b><br>Nota: Los motores de mensajería utilizan la<br>sentencia SQL TRUNCATE TABLE, que puede<br>requerir el privilegio DROP ANY TABLE.<br>Consulte los privilegios de la base de datos<br>http://publib.boulder.ibm.com/infocenter/<br>wasinfo/v7r0/topic/<br>com.ibm.websphere.nd.multiplatform.doc/info/<br>$ae/ae/rim0650$ _.html.                                                                                                    |  |
| Process Server                                                              | Requeridos para crear la base de                                                                                                    | Privilegios requeridos en las tablas en las bases                                                                                                    |  |
| Performance Data<br>Warehouse                                               | datos:<br><b>CREATEDBA</b><br>• CREATEDBC<br>Requeridos para llenar a base de<br>datos con esquemas y<br>procedimientos almacenados:<br><b>CREATETAB</b><br>$\bullet$<br><b>CREATEIN</b><br>• DROPIN<br>Privilegios adicionales requeridos en<br>las tablas creadas:<br><b>ALTER</b><br>$\bullet$<br><b>DELETE</b><br><b>INDEX</b><br><b>INSERT</b><br><b>REFERENCES</b><br><b>SELECT</b><br>• UPDATE | de datos de Process Server y Performance Data<br>Warehouse:<br>• DELETE<br><b>INSERT</b><br><b>SELECT</b><br>• UPDATE<br>El usuario debe tener privilegios EXECUTE ON<br>PROCEDURE de ejecución de los seis<br>procedimientos almacenados en el script<br>createProcedure_ProcessServer.sql.<br>El usuario del tiempo de ejecución necesita todos<br>los privilegios listados anteriormente también<br>para la bate de datos del servidor de<br>Performance Tracking. Además, el usuario<br>también debe ser capaz de crear nuevas tablas en<br>la base de datos de Performance Tracking, lo que<br>requiere el privilegio CREATETAB.<br>Para leer las tablas de metadatos del sistema, es<br>obligatorio el permiso SELECT en syscat.tables,<br>syscat.views, syscat.columns, syscat.tabconst y<br>sysibm.sysdummy1. |  |

Sintaxis para crear una base de datos y asignar los derechos a un usuario de DB2:

<span id="page-78-0"></span>create database nombre\_base\_datos; automatic storage yes using codeset UTF-8 territory US pagesize 32768; connect to nombre base datos; grant dbadm on database to user nombre usuario; UPDATE DB CFG FOR nombre\_base\_datos USING LOGFILSIZ 4096 DEFERRED; UPDATE DB CFG FOR nombre\_base\_datos USING LOGSECOND 64 DEFERRED; connect reset;

La Tabla 33 describe los privilegios de bases de datos adicionales de DB2 for z/OS para componentes de IBM Business Process Manager.

| Componente                                                                  | Privilegios de instalación                                                                                                    | Privilegios de tiempo de ejecución                                                                                                    |
|-----------------------------------------------------------------------------|----------------------------------------------------------------------------------------------------|----------------------------------------------------------------------------------------------------|
| BD común                                                                    | CREATE TABLE, CREATE<br>INDEXTYPE, ALTER TABLE,<br><b>INSERT, CREATE SEQUENCE,</b><br>CREATE USER, ALTER USER,<br><b>CREATE TABLESPACE</b>        | SELECT, UPDATE, DELETE, INSERT, CREATE<br>VIEW, CREATE PROCEDURE, USAGE ON<br><b>SEOUENCE</b>                                                                                                    |
| <b>Business Space</b>                                                       | <b>CREATE TABLE, CREATE</b><br>INDEXTYPE, ALTER TABLE,<br><b>INSERT, CREATE SEQUENCE,</b><br>CREATE USER, ALTER USER,<br><b>CREATE TABLESPACE</b> | SELECT, UPDATE, DELETE, INSERT, CREATE<br>VIEW, CREATE PROCEDURE, USAGE ON<br><b>SEQUENCE</b>                                                                                                    |
| <b>Business Process</b><br>Choreographer                                    | CREATE TABLE, ALTER TABLE,<br>CREATE VIEW, CREATE<br>TABLESPACE, CREATE USER,<br><b>CREATE PROCEDURE</b>                                          | SELECT, UPDATE, DELETE, INSERT                                                                                                    |
| Función de informes de<br><b>Business Process</b><br>Choreographer Explorer | <b>CREATE TABLE, CREATE</b><br>INDEXTYPE, ALTER TABLE,<br>INSERT, CREATE TABLESPACE,<br><b>CREATE FUNCTION</b>                                    | Los privilegios SELECT, UPDATE, DELETE,<br>INSERT y EXECUTE ON FUNCTION en las<br>funciones listadas en el script<br>createFunctionsSql Observer.sql.                                                                                                    |
| Motores de mensajería                                                       | <b>CREATE TABLE, CREATE</b><br><b>INDEXTYPE</b>                                                                                                   | SELECT, UPDATE, DELETE, INSERT, DROP<br><b>ANY TABLE</b><br>Nota: Los motores de mensajería utilizan la<br>sentencia SQL TRUNCATE TABLE, que puede<br>requerir el privilegio DROP ANY TABLE.<br>Consulte los privilegios de la base de datos<br>http://publib.boulder.ibm.com/infocenter/<br>wasinfo/v7r0/topic/<br>com.ibm.websphere.nd.multiplatform.doc/info/<br>$ae/ae/rim0650$ _.html. |

*Tabla 33. Privilegios detallados de la base de datos de DB2 para z/OS*

| Componente                    | Privilegios de instalación                                  | Privilegios de tiempo de ejecución                                                                                                    |  |
|-------------------------------|-------------------------------------------------------------|----------------------------------------------------------------------------------------------------|--|
| Process Server                | Requeridos para crear la base de                            | Privilegios requeridos en las tablas en las bases<br>de datos de Process Server y Performance Data<br>Warehouse:<br>• DELETE                       |  |
| Performance Data<br>Warehouse | datos:<br><b>CREATESG</b><br>٠                              |                                                                                                    |  |
|                               | <b>CREATEDBA</b><br>٠<br><b>CREATEDBC</b>                   | <b>INSERT</b>                                                                                                    |  |
|                               | Requeridos para llenar a base de<br>datos con esquemas y    | · SELECT<br>• UPDATE                                                                                                    |  |
|                               | procedimientos almacenados:<br><b>CREATETS</b><br>$\bullet$ | El usuario debe tener privilegios EXECUTE ON<br>PROCEDURE de ejecución de los seis                                                                 |  |
|                               | <b>CREATETAB</b><br><b>CREATEIN</b><br>٠                    | procedimientos almacenados en el script<br>createProcedure ProcessServer.sql.                                                                      |  |
|                               | <b>DROPIN</b><br>٠<br>Privilegios adicionales requeridos en | El usuario del tiempo de ejecución necesita todos<br>los privilegios listados anteriormente también                                                |  |
|                               | las tablas creadas:<br><b>ALTER</b><br>$\bullet$            | para la bate de datos del servidor de Performance<br>Tracking. Además, el usuario también debe poder<br>crear nuevas tablas en la base de datos de |  |
|                               | <b>DELETE</b><br>٠                                          | Performance Tracking, lo cual requiere los<br>privilegios CREATETS y CREATETAB.                                                                    |  |
|                               | <b>INDEX</b><br>٠<br><b>INSERT</b><br>٠                     | Para leer las tablas de metadatos del sistema, es                                                                                                  |  |
|                               | <b>REFERENCES</b><br><b>SELECT</b><br>٠                     | necesario el permiso SELECT en<br>sysibm.systables, sysibm.sysviews,                                                                               |  |
|                               | <b>UPDATE</b>                                               | sysibm.syscolumns, sysibm.syschecks,<br>sysibm.sysrels, sysibm.systabconst,<br>sysibm.systablespace y sysibm.sysdummy1.                            |  |

<span id="page-79-0"></span>*Tabla 33. Privilegios detallados de la base de datos de DB2 para z/OS (continuación)*

La Tabla 34 describe privilegios de base de datos Oracle adicionales para componentes de IBM Business Process Manager.

**Importante:** Si configura todos los componentes siguientes para una única base de datos Oracle, puede crear un superconjunto de todos los privilegios especificados para cada componente. Si configura los cuatro componentes para varias bases de datos, puede establecer distintos privilegios para cada una de ellas.

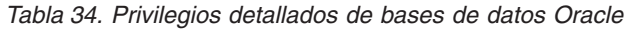

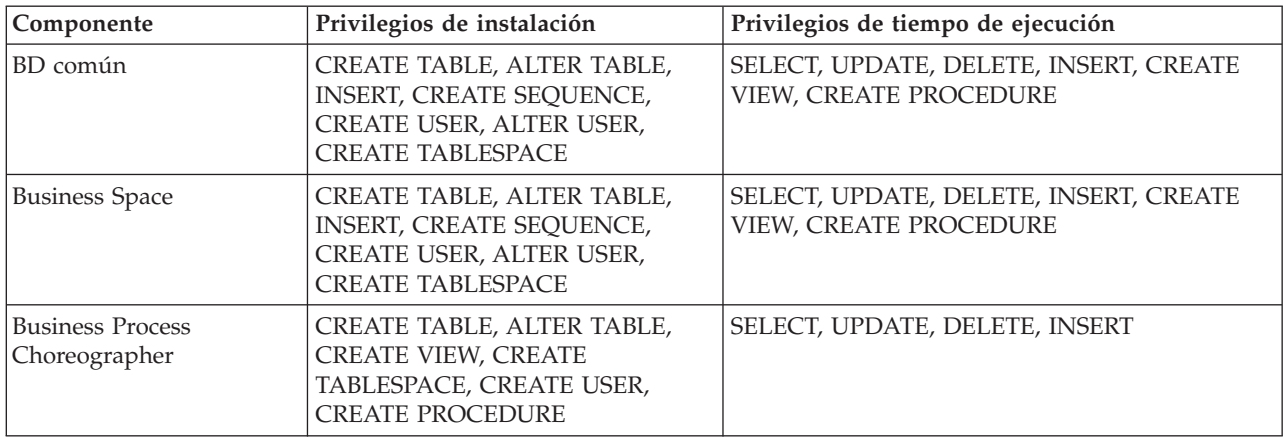

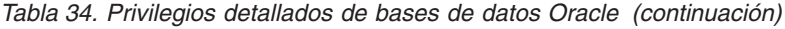

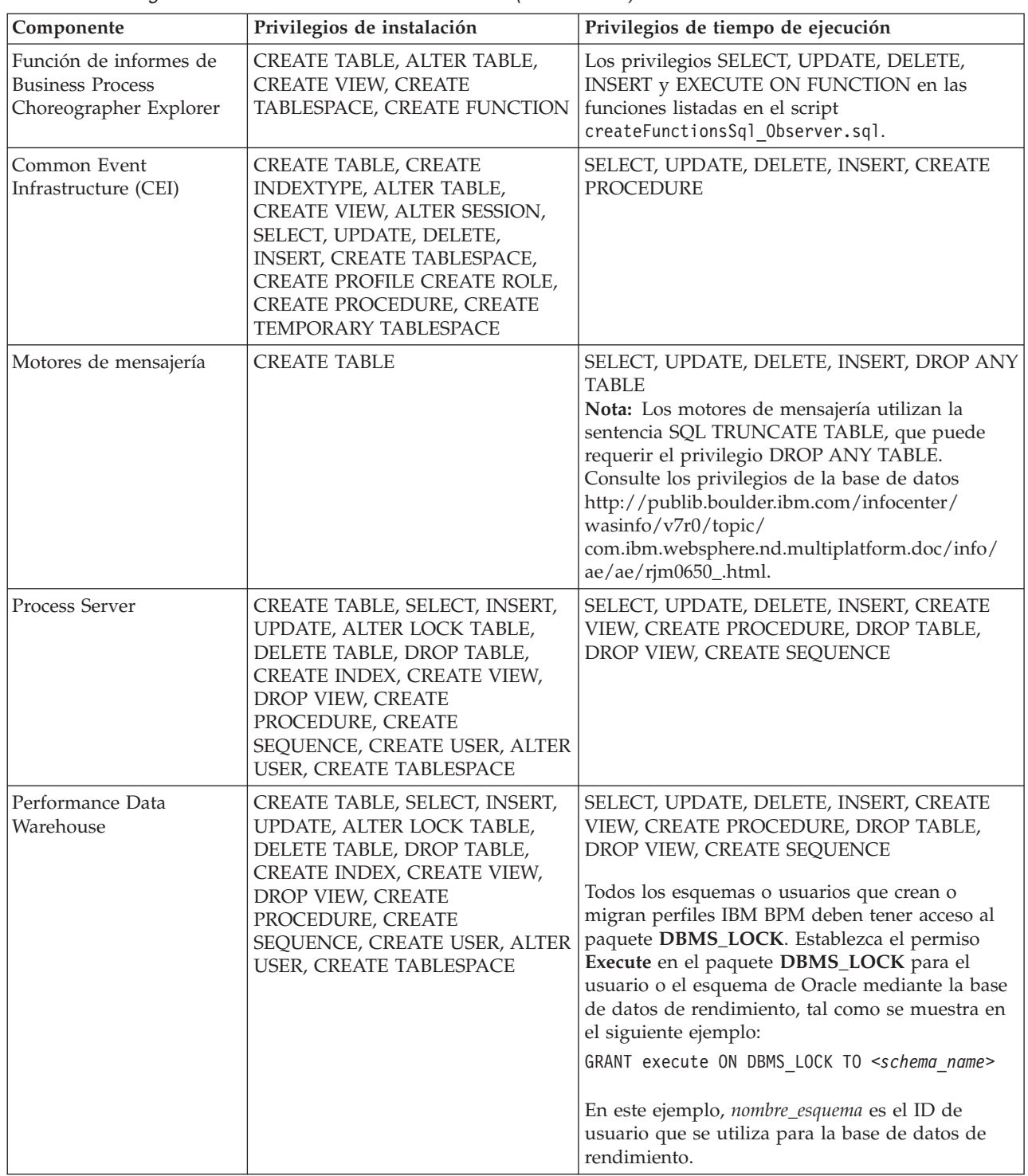

Sintaxis para asignar los derechos a un usuario de Oracle:

CREATE USER nombre\_usuario; IDENTIFIED BY contraseña\_usuario; grant connect, resource, unlimited tablespace to nombre\_usuario;

grant create view to nombre\_usuario;

grant javauserpriv to nombre\_usuario;

grant execute on dbms\_lock to nombre\_usuario;

<span id="page-81-0"></span>La Tabla 35 describe los privilegios adicionales de SQL Server para componentes de IBM Business Process Manager.

Al usuario de la base de datosIBM Business Process Manager se le debe asignar los tres roles siguientes:

**Nota:** La base de datos la debe crear el administrador de la base de datos, que puede asignar estos roles al usuario de la base de datos para IBM Business Process Manager.

- db\_ddladmin
- db\_datawriter
- db\_datareader

Para obtener información sobre los permisos que se proporcionan por estos roles, consulte la publicación Microsoft-documentación específica.

La siguiente tabla describe los permisos necesarios de cada componente para las actividades instalación y tiempo de ejecución.

| Componente                               | Privilegios de instalación                                                                                                    | Privilegios de tiempo de ejecución                                                                                                    |  |  |
|------------------------------------------|----------------------------------------------------------------------------------------------------|----------------------------------------------------------------------------------------------------|--|--|
| BD común                                 | CREATE TABLE, ALTER TABLE,<br>INSERT, CREATE USER, ALTER<br><b>USER</b>                                                                                               | SELECT, UPDATE, DELETE, INSERT, CREATE<br>VIEW, CREATE PROCEDURE                                                                                                    |  |  |
| <b>Business Space</b>                    | CREATE TABLE, ALTER TABLE,<br><b>INSERT, CREATE USER, ALTER</b><br><b>USER</b>                                                                                        | SELECT, UPDATE, DELETE, INSERT, CREATE<br>VIEW, CREATE PROCEDURE                                                                                                    |  |  |
| <b>Business Process</b><br>Choreographer | CREATE TABLE, ALTER TABLE,<br>CREATE VIEW, CREATE USER,<br><b>CREATE PROCEDURE</b>                                                                                    | SELECT, UPDATE, DELETE, INSERT                                                                                                    |  |  |
| Motores de mensajería                    | <b>CREATE TABLE</b>                                                                                                    | SELECT, UPDATE, DELETE, INSERT, DROP ANY<br><b>TABLE</b><br>Nota: Los motores de mensajería utilizan la<br>sentencia SQL TRUNCATE TABLE, que puede<br>requerir el privilegio DROP ANY TABLE.<br>Consulte los privilegios de la base de datos<br>http://publib.boulder.ibm.com/infocenter/<br>wasinfo/v7r0/topic/<br>com.ibm.websphere.nd.multiplatform.doc/info/<br>$ae/ae/rim0650$ _.html. |  |  |
| Process Server                           | CREATE TABLE, SELECT, INSERT,<br>UPDATE, DELETE TABLE, DROP<br>TABLE, CREATE INDEX, CREATE<br>VIEW, DROP VIEW, CREATE<br>PROCEDURE, CREATE USER,<br><b>ALTER USER</b> | SELECT, UPDATE, DELETE, INSERT, CREATE<br>VIEW, CREATE PROCEDURE, DROP TABLE,<br><b>DROP VIEW</b>                                                                                                    |  |  |
| Performance Data<br>Warehouse            | CREATE TABLE, SELECT, INSERT,<br>UPDATE, DELETE TABLE, DROP<br>TABLE, CREATE INDEX, CREATE<br>VIEW, DROP VIEW, CREATE<br>PROCEDURE, CREATE USER,<br><b>ALTER USER</b> | SELECT, UPDATE, DELETE, INSERT, CREATE<br>VIEW, CREATE PROCEDURE, DROP TABLE,<br><b>DROP VIEW</b>                                                                                                    |  |  |

*Tabla 35. Privilegios detallados de bases de datos SQL Server*

La función de informes de Business Process Choreographer Explorer no está soportada en SQL Server.

Sintaxis para asignar los derechos a un usuario de SQL:

```
USE nombre base atos
GO
CREATE USER nombre_usuario FOR LOGIN nombre_usuario WITH DEFAULT_SCHEMA=nombre_usuario
GO
CREATE SCHEMA nombre_usuario AUTHORIZATION nombre_usuario
GO
EXEC sp_addrolemember 'db_ddladmin', 'nombre_usuario';
EXEC sp_addrolemember 'db_datareader', 'nombre_usuario';
EXEC sp_addrolemember 'db_datawriter', 'nombre_usuario';</p>
```
Para obtener más información, consulte la página WebSphere Application Server en la referencia relacionada.

#### **Referencia relacionada**:

[Privilegios de base de datos en WebSphere Application Server](http://publib.boulder.ibm.com/infocenter/wasinfo/v7r0/topic/com.ibm.websphere.nd.doc/info/ae/ae/rjm0650_.html)

## **Privilegios de ID de usuario o nombre de esquema**

Durante la instalación de IBM Business Process Manager, puede utilizar los privilegios de ID de usuario y nombre de esquema predeterminado para instalar las bases de datos. No obstante, el diseño de la base de datos puede requerir privilegios de nombre de esquema o ID de usuario diferentes.

Revise los casos de ejemplo proporcionados para determinar cuándo y cómo configurar distintos nombres de esquema y privilegios de ID de usuario cuando instala IBM Business Process Manager.

## **Caso de ejemplo de un ID de usuario individual o de privilegios de nombre de esquema**

Si selecciona una instalación predeterminada para las bases de datos, IBM Business Process Manager requiere un mínimo de un ID de usuario o nombre de esquema que puede crear tablas y seleccionar, insertar, actualizar y suprimir filas en dichas tablas. Puede utilizar la Herramienta de gestión de perfiles o el instalador para crear las bases de datos.

La siguiente tabla muestra las propiedades de configuración al utilizar DB2 como base de datos. Otras bases de datos tienen propiedades de configuración predeterminadas diferentes para la configuración de la base de datos.

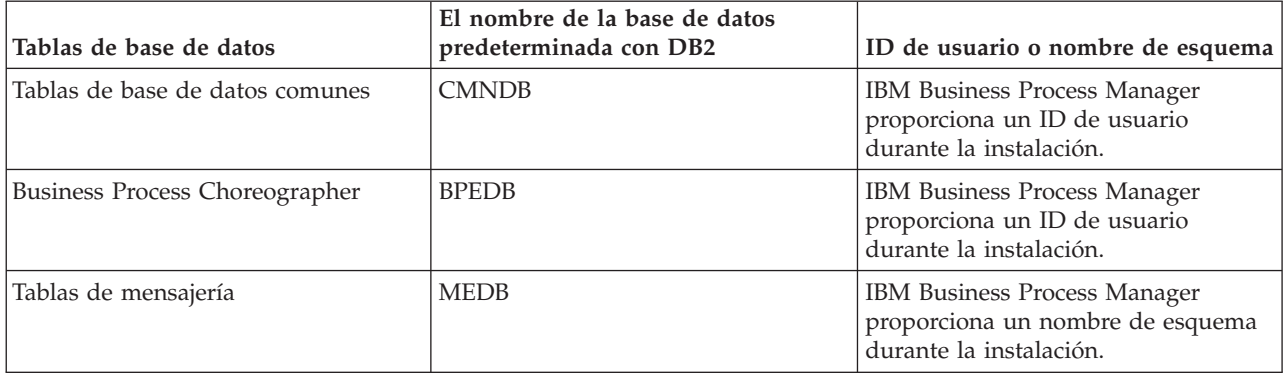

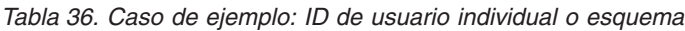

Si el diseño de la base de datos tiene propiedades diferentes, es posible que necesite múltiples privilegios de ID de usuario y nombre de esquema. Los siguientes casos de ejemplo muestran cómo aplicar la configuración para realizar el diseño deseado. Incluso si el diseño no se concreta en los casos de ejemplos proporcionados, puede adaptar algunas de las ideas para implementar su diseño particular.

## **Caso de ejemplo 1 para varios ID de usuario o privilegios de nombre de esquema**

En este caso de ejemplo, se utiliza un nombre de esquema que es el mismo que los privilegios de ID de usuario, pero no utiliza el nombre de esquema predeterminado o los privilegios de ID de usuario predeterminados. Este ID de usuario único puede acceder a todas las bases de datos así como crear todas las tablas necesarias. Los siguientes ejemplos muestran el caso de ejemplo 1:

- Nombre de esquema: dog
- Nombre de esquema para SCA.SYSTEM ME : dogSYS
- v Nombre de esquema para SCA.APP ME: dogAPP
- v Nombre de esquema para Event ME: dogEvent
- v Nombre de esquema para BPC ME: dogBPC
- v ID de usuario para crear esquemas: dog
- v ID de usuario para seleccionar, insertar, actualizar y suprimir esquemas: dog

La siguiente tabla contiene información sobre cómo configurar el nombre de esquema y privilegios de ID de usuario con DB2 como base de datos. Si selecciona una base de datos diferente, consulte su documentación para configurar privilegios de ID de usuario y nombres de esquemas.

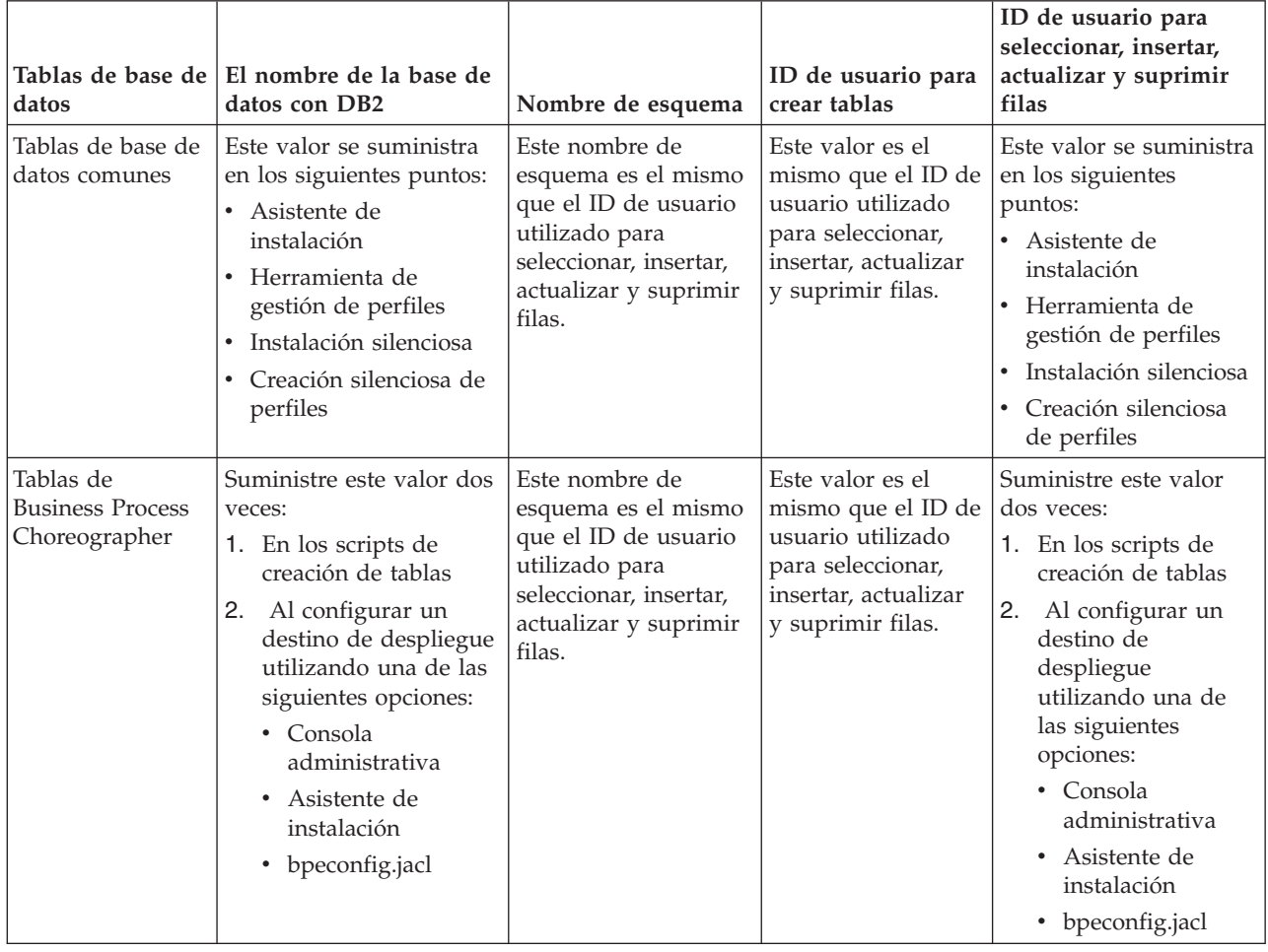

*Tabla 37. Caso de ejemplo 1: Varios ID de usuarios o esquemas*

## **Caso de ejemplo 2 para varios ID de usuario o privilegios de nombre de esquema**

En este escenario se utiliza el mismo nombre de esquema e ID de usuario para seleccionar, insertar, actualizar y suprimir esquemas. No obstante, utilice un ID de usuario diferente para crear los esquemas. Los siguientes ejemplos muestran el caso de ejemplo 2:

- Nombre de esquema: snow
- Nombre de esquema para SCA.SYSTEM ME: snowSYS
- Nombre de esquema para SCA.APP ME: snowAPP
- v Nombre de esquema para Event ME: snowEvent
- v Nombre de esquema para BPC ME: snowBPC
- v ID de usuario para crear los esquemas: rock
- v ID de usuario para seleccionar, insertar, actualizar y suprimir esquemas: snow

La siguiente tabla contiene información sobre cómo configurar el nombre de esquema y privilegios de ID de usuario con DB2 como base de datos. Si selecciona una base de datos diferente, consulte su documentación para configurar privilegios de ID de usuario y nombres de esquemas.

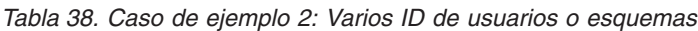

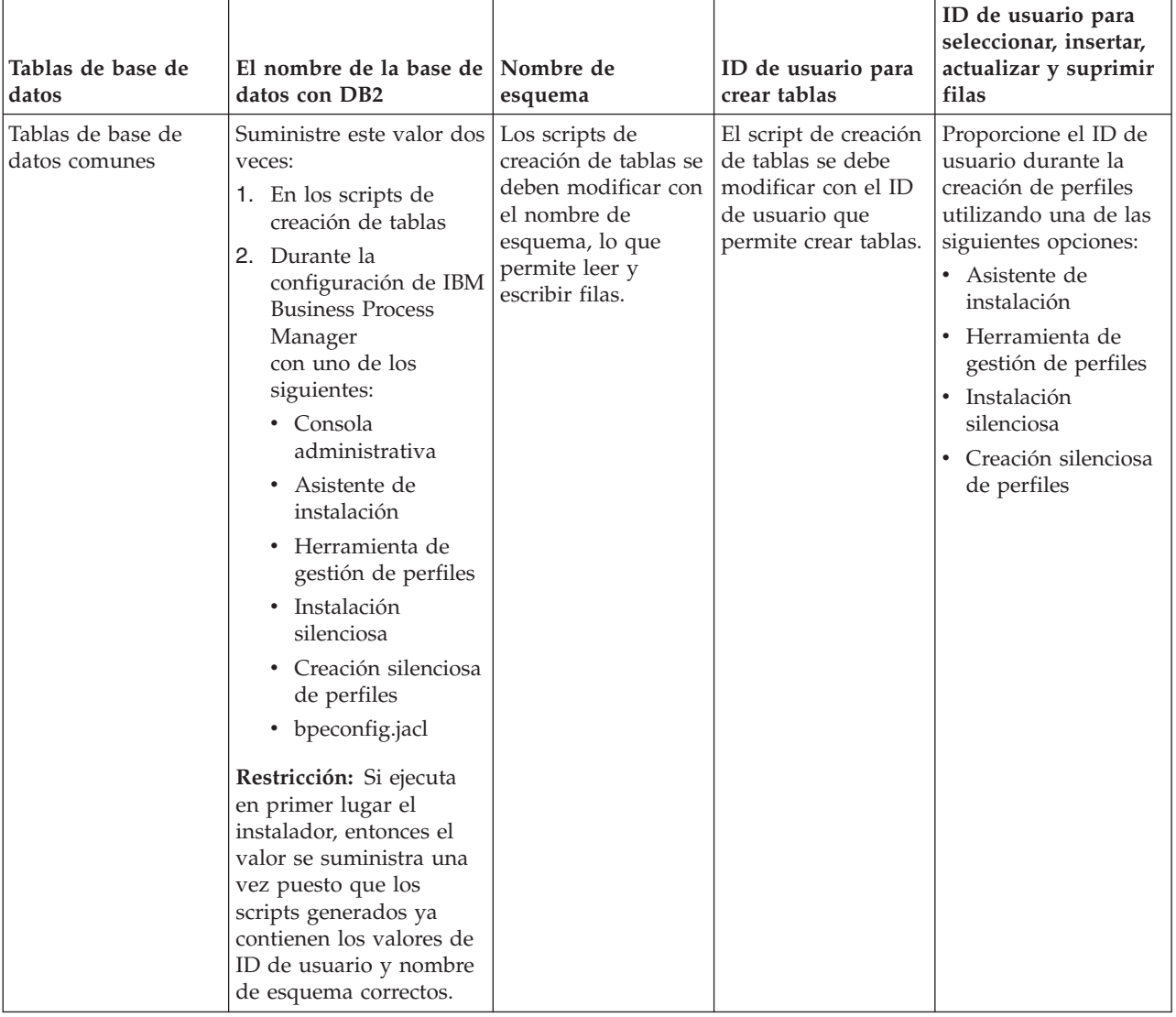

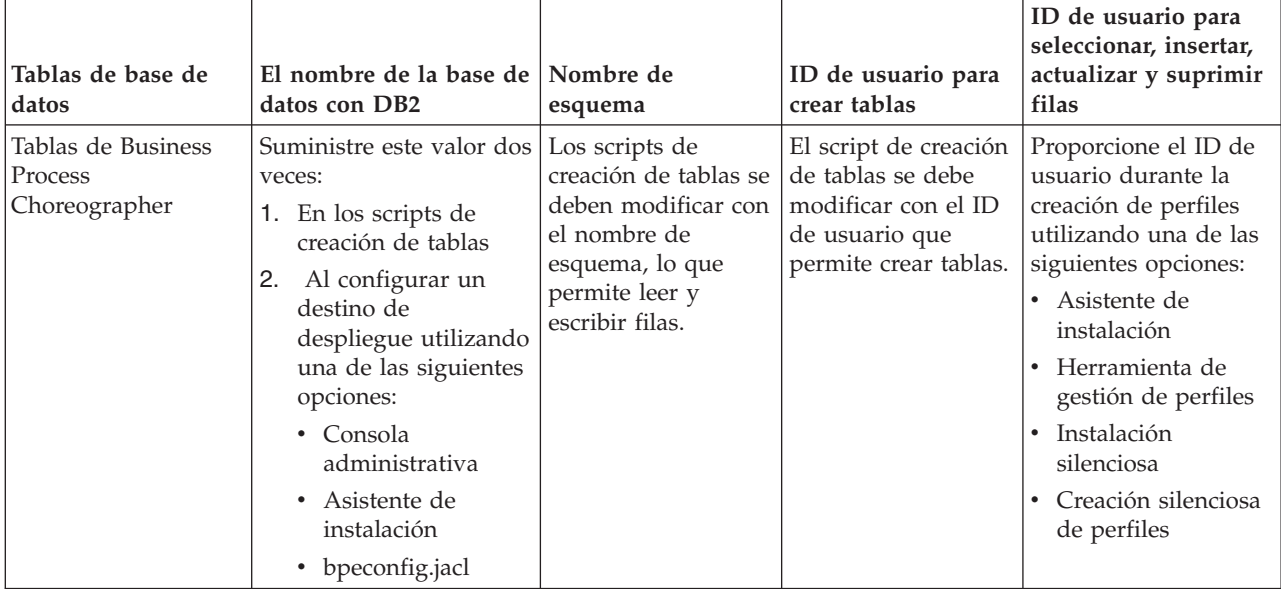

*Tabla 38. Caso de ejemplo 2: Varios ID de usuarios o esquemas (continuación)*

## **Caso de ejemplo 3 para varios ID de usuario o privilegios de nombre de esquema**

En este escenario se utiliza el mismo D de usuario para crear todos los esquemas. No obstante, cada esquema tiene un ID de usuario diferente para seleccionar, insertar, actualizar y suprimir filas. La siguiente lista muestra ejemplos de privilegios para el Caso de ejemplo 3:

- v Nombre de esquema: waterCom
- v Nombre de esquema para tablas comunes: waterCom
- v Nombre de esquema para SCA.SYSTEM ME : waterSYSME
- v Nombre de esquema para SCA.APP ME: waterAPPME
- Nombre de esquema para Event ME: waterEventME
- v Nombre de esquema para BPC ME: waterBPCME
- Nombre de esquema para tablas BPC y HTM: waterBPC
- Nombre de esquema para tablas ESBMessaging: waterESB
- v ID de usuario para crear esquemas: milk
- v ID de usuario para seleccionar, insertar, actualizar y suprimir esquemas:

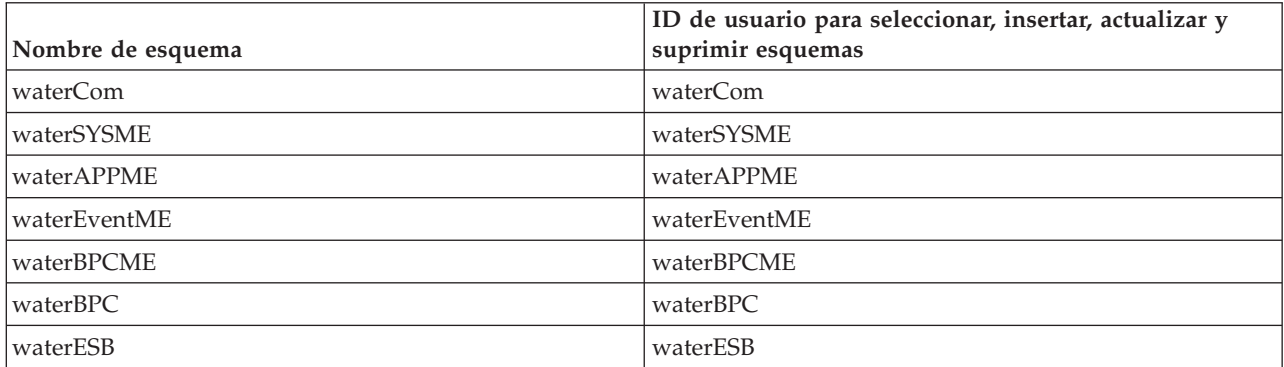

La siguiente tabla contiene información sobre cómo configurar el nombre de esquema y privilegios de ID de usuario con DB2 como base de datos. Si selecciona una base de datos diferente, consulte su documentación para configurar privilegios de ID de usuario y nombres de esquemas.

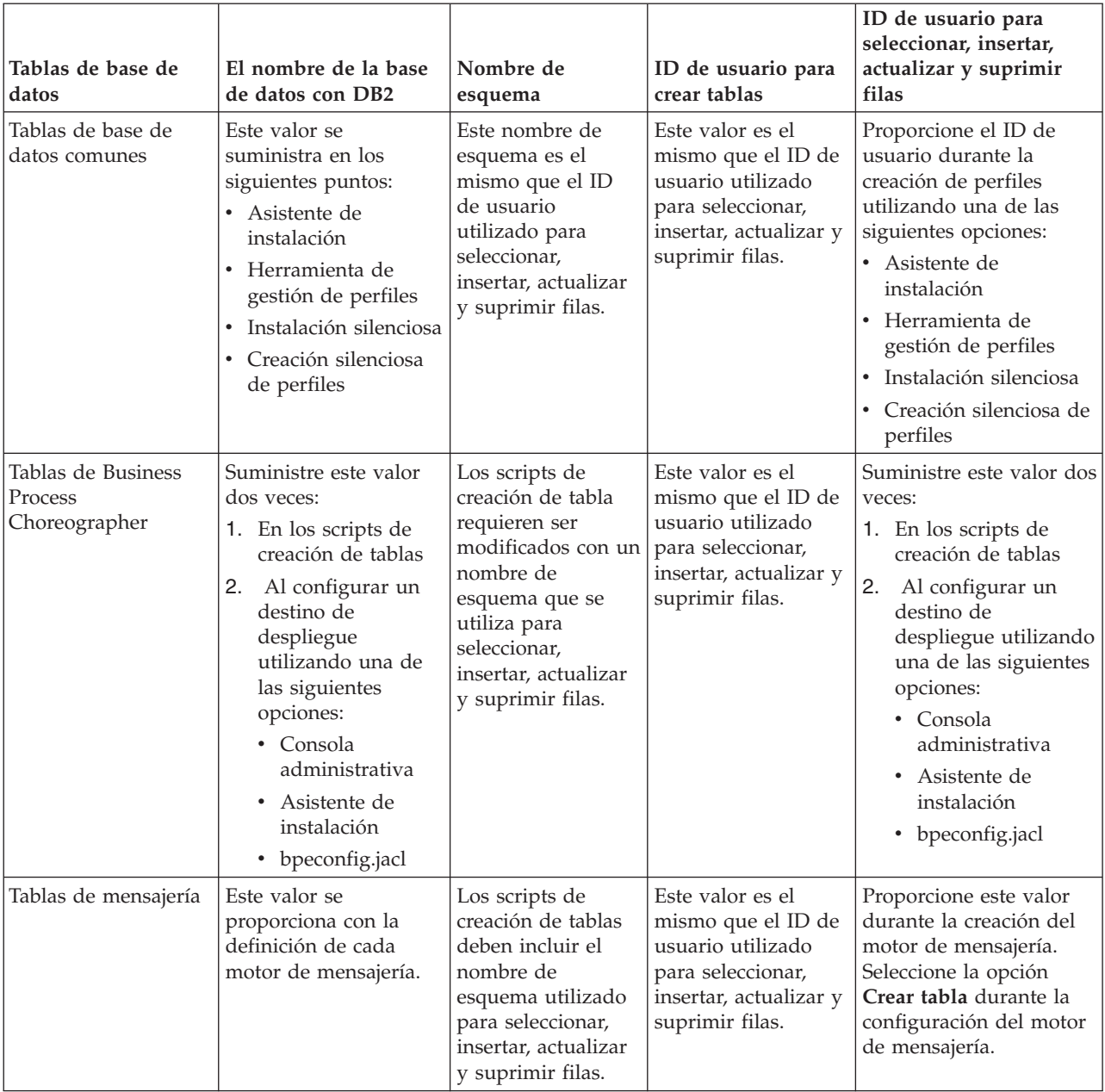

#### *Tabla 39. Caso de ejemplo 3: Varios ID de usuario o esquemas*

# **Planificación de configuraciones de base de datos específicas de componentes**

IBM Business Process Manager incluye componentes que requieren tablas de base de datos y los nombres específicos de bases de datos en las que se almacenan las tablas.

Utilice la información en esta sección para familiarizarse con los componentes de IBM Business Process Manager que el administrador de bases de datos debe gestionar, configurar y administrar.

Para planificar la configuración de la base de datos, debe conocer los componentes que se utilizarán. En la [Tabla 40 en la página 80](#page-87-0) se enumeran los componentes de IBM Business Process Manager que requieren una tabla base de datos y los nombres predeterminados de las bases de datos donde se almacenan las tablas asociadas a estos componentes.

<span id="page-87-0"></span>**Importante:** Puede cambiar estos nombres si lo desea, pero recuerde que debe utilizar los nombres de forma coherente en los pasos de configuración posteriores.

| Componente de servidor                                            | Base de datos (nombre<br>predeterminado) | <b>Notas</b>                                                                                                    |  |  |
|-------------------------------------------------------------------|------------------------------------------|----------------------------------------------------------------------------------------------------|--|--|
| Process Server                                                    | <b>BPMDB</b>                             | Las tablas de Process Server se<br>utilizan para mantener, almacenar y<br>realizar un seguimiento de los datos<br>para el repositorio de aplicaciones de<br>proceso.                                                                                                    |  |  |
| Performance Data Warehouse                                        | <b>PDWDB</b>                             |                                                                                                    |  |  |
| Application Scheduler                                             | CMNDB (la base de datos común)           | Debe crear la base de datos común<br>antes de iniciar IBM Business Process<br>Manager. Debe configurar las tablas<br>de CMNDB durante el arranque del<br>gestor de despliegue o del servidor<br>autónomo o antes de iniciar el<br>servidor del gestor de despliegue o<br>autónomo.                                                                                                    |  |  |
| <b>Business Process Choreographer</b>                             | <b>BPEDB</b>                             | Debe crear BPEDB antes de iniciar un<br>servidor o clúster con Business<br>Process Choreographer configurado.                                                                                                    |  |  |
| Función de informes de Business<br>Process Choreographer Explorer | <b>OBSRVDB</b>                           | La función de creación de informes<br>de Business Process Choreographer<br>Explorer está en desuso. Para<br>supervisar e informar sobre los<br>procesos BPEL, utilice IBM Business<br>Monitor                                                                                                    |  |  |
| <b>Business Space</b>                                             | CMNDB (la base de datos común)           | Para perfiles autónomos, debe crear<br>la base de datos común antes de<br>iniciar IBM Business Process<br>Manager. Para otros perfiles, debe<br>utilizar la consola de administración<br>para configurar Business Space. La<br>configuración de una base de datos<br>Business Space es un paso obligatorio<br>para utilizar Business Space basado<br>en WebSphere, lo que proporciona<br>una interfaz común para que los<br>usuarios de aplicaciones creen,<br>gestionen e integren interfaces web a<br>través de una conjunto de productos<br>de IBM. |  |  |

*Tabla 40. Bases de datos requeridas por componentes individuales*

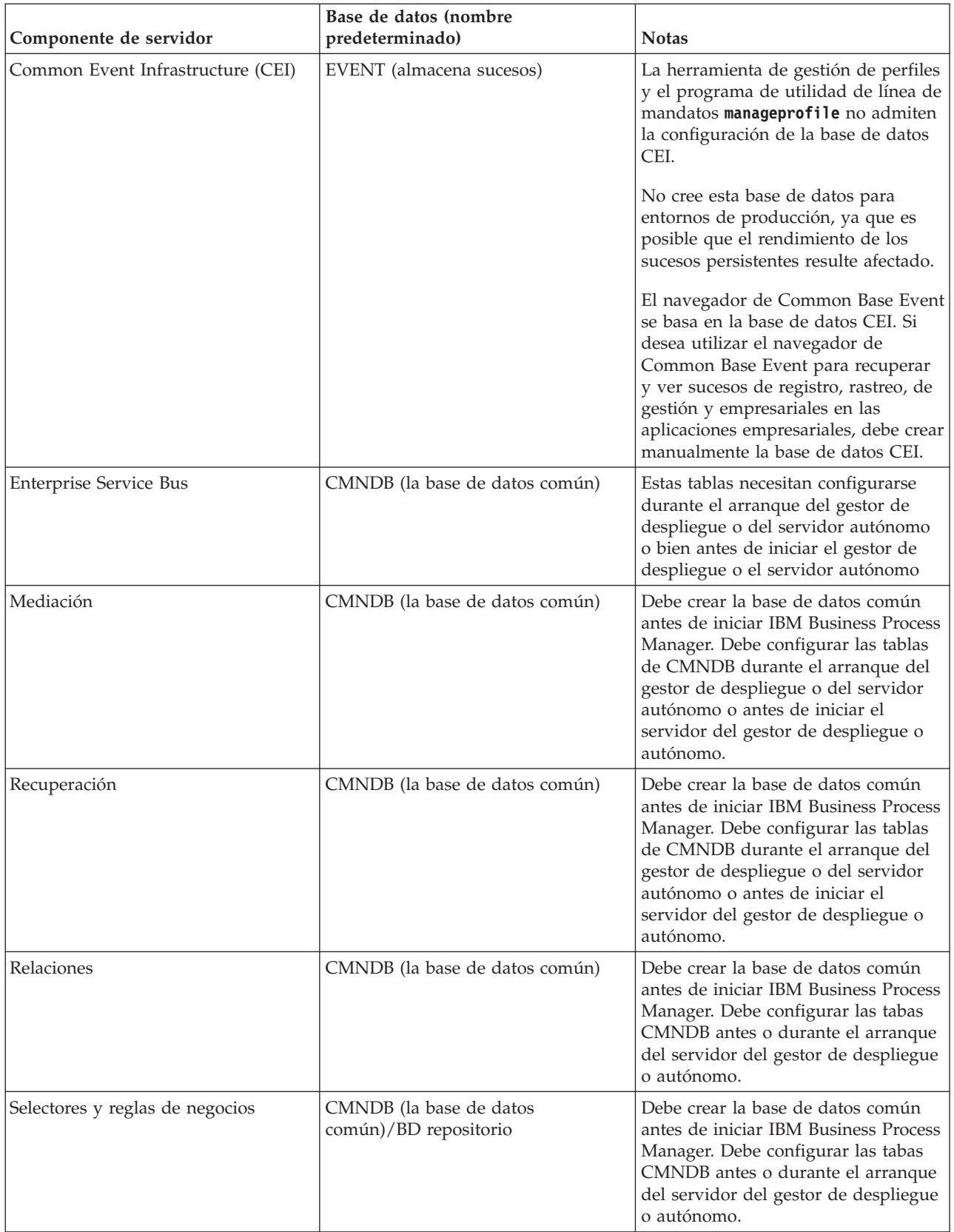

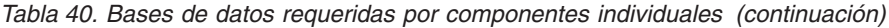

*Tabla 40. Bases de datos requeridas por componentes individuales (continuación)*

| Componente de servidor | Base de datos (nombre<br>predeterminado) | <b>Notas</b>                                                                                                    |
|------------------------|------------------------------------------|----------------------------------------------------------------------------------------------------|
| <b>SIBus</b>           | Creado por el usuario                    | Debe configurar estas tablas durante<br>el arranque del motor de mensajería<br>o antes de iniciar el motor de<br>mensajería. Puede utilizar un<br>almacén de archivos con SIBus en un<br>entorno autónomo durante la<br>creación de perfil. Sin embargo, no<br>puede utilizar un almacén de archivo<br>con SIBus en un entorno de<br>despliegue de red. |

## **Creación de tablas y esquemas**

Dependiendo del proveedor de bases de datos, necesitará distintas tablas y esquemas de base de datos para la base de datos en IBM Business Process Manager.

En la consola administrativa, cuando se selecciona **Recursos** > **JDBC** > **Orígenes de datos de Business Integration** y pulse un origen de datos, puede seleccionar el recuadro de selección de **Crear tablas** para crear las tablas de la base de datos de origen. Si sólo un administrador de bases de datos puede crear tablas de bases de datos, deseleccione el recuadro, encuentre los scripts en el recuadro de mensajes y proporcione estos mensajes al administrador de bases de datos para que los ejecute. Si habilita **Crear tablas**, diversas funciones del entorno de despliegue de cada base de datos de proveedor estarán disponibles, como se muestra en las siguientes tablas. Una "X" indica que se crea la tabla o esquema.

**Consejo:** Configurará la base de datos común durante la creación del perfil.

| Proveedores de base de<br>datos | Motor de<br>mensajería | <b>Business Process</b><br>Choreographer | Informes de<br><b>Business Process</b><br>Choreographer | <b>IBM Process</b><br><b>Server</b> | Performance<br>Data<br>Warehouse |
|---------------------------------|------------------------|------------------------------------------|---------------------------------------------------------|-------------------------------------|----------------------------------|
| DB2                             |                        |                                          |                                                         |                                     | $\lambda$                        |
| Oracle                          |                        |                                          |                                                         |                                     | $\lambda$                        |
| Microsoft SOL                   |                        |                                          |                                                         |                                     | ↗                                |

*Tabla 41. Creación de tablas basadas en el proveedor de base de datos*

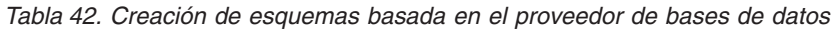

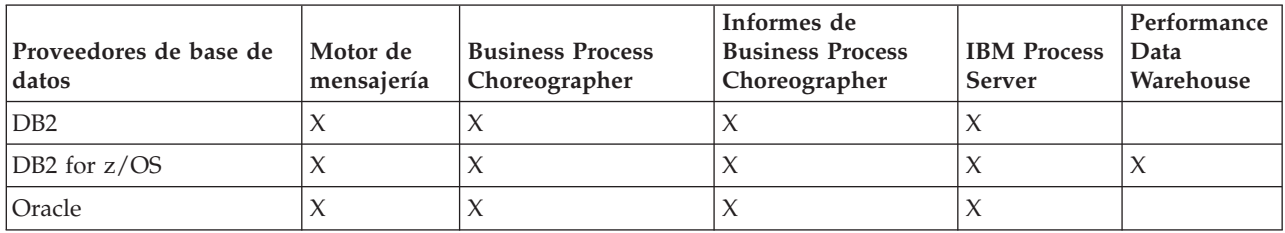

La única forma de configurar la base de datos de Common Event Infrastructure es hacerlo manualmente. Para obtener más información, consulte *Configuración de la base de datos de Common Event Infrastructure*.

## **Planificación para configurar la base de datos común**

Las configuraciones de la base de datos común contienen información sobre los tipos de base de datos soportados, los script y sus ubicaciones, las acciones de configuración de creación de perfiles, los parámetros de instalación, los tipos de tablas creadas y los privilegios de ID de usuario.

<span id="page-90-0"></span>La base de datos común de IBM Business Process Manager es utilizada por los siguientes componentes de producto:

- Recuperación
- Servicio de relaciones
- Mediación
- Application Scheduler
- v Personalización (grupo de reglas de negocio y de selector)
- EventSequencing (LockManager)
- v Primitiva de mediación Registrador de mensajes de ESB (Enterprise Service Bus)

Puede crear la base de datos común antes, durante o después de crear el perfil de IBM Business Process Manager.

- v Antes de configurar IBM Business Process Manager:
	- Edite y ejecute los scripts predeterminados que se incluyen con IBM Business Process Manager. Puede utilizar los scripts predeterminados para crear sólo la base de datos común y las tablas de Business Process Choreographer.
	- Utilice el archivo de diseño que se creó utilizando las herramientas de diseño de base de datos (DDT). Consulte [Creación de archivos de diseño de base de datos utilizando la herramienta de](#page-880-0) [diseño de base de datos.](#page-880-0)
- Después de configurar IBM Business Process Manager:
	- Utilice la herramienta de gestión de perfiles para configurar IBM Business Process Manager para que funcione con las tablas en la base de datos al crear el perfil. Puede crear y configurar las tablas de base de datos durante la creación de perfil o retrasar su creación y configuración después de haber creado el perfil. Utilice la herramienta de gestión de perfiles para generar scripts de base de datos que puede utilizar para crear y configurar las tablas de la base de datos. Estos scripts generados están listos para el uso. No es necesario editarlos.
	- Utilice el archivo de diseño creado utilizando la herramienta de diseño de base de datos (DDT). Consulte [Creación de archivos de diseño de base de datos utilizando la herramienta de diseño de](#page-880-0) [base de datos.](#page-880-0)

#### **Tipos de base de datos soportados**

La base de datos común puede utilizar los siguientes productos de base de datos:

| Tipos de base de datos               | Consideraciones                                                                                                    |
|--------------------------------------|----------------------------------------------------------------------------------------------------|
| DB2 Express                          | Se utiliza como el tipo de base de datos predeterminado<br>para un perfil autónomo.                                                                                                    |
| DB <sub>2</sub> Universal            | Se utiliza como base de datos en las configuraciones de<br>despliegue de red. De modo opcional, se puede utilizar<br>como base de datos en configuraciones de servidor<br>autónomo.                                                                                                    |
| DB2 Data Server                      | Se utiliza como base de datos en las configuraciones de<br>despliegue de red. De modo opcional, se puede utilizar<br>como base de datos en configuraciones de servidor<br>autónomo.                                                                                                    |
| DB2 para z/OS v8<br>DB2 para z/OS v9 | Importante: Cuando se crea un perfil para un servidor<br>que utiliza DB2 para z/OS v9, el servidor debe poder<br>conectar con la base de datos DB2. Se utiliza como base<br>de datos en las configuraciones de despliegue de red. De<br>modo opcional, se puede utilizar como base de datos en<br>configuraciones de servidor autónomo. |
| Microsoft SQL Server (Microsoft)     |                                                                                                    |

*Tabla 43. Productos de base de datos soportados*

*Tabla 43. Productos de base de datos soportados (continuación)*

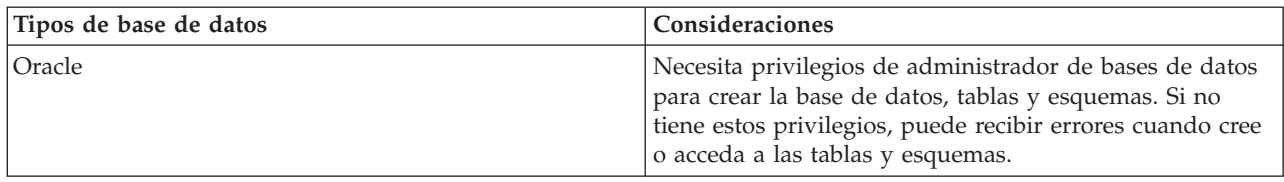

## **Privilegios de ID de usuario**

Las credenciales de usuario que se proporcionan en la herramienta de gestión de perfiles deben tener los permisos necesarios para crear espacios de tablas, tablas, esquemas, índices y procedimientos almacenados. Con la opción **Crear una nueva base de datos**, el ID del usuario debe tener los privilegios necesarios para crear una nueva base de datos. Si el usuario que está ejecutando el script tiene autorización para crear las tablas, el script no requiere un ID de autenticación dentro del script. Para obtener más información, consulte la sección "Usuarios y esquemas para bases de datos" y "Privilegios de base de datos".

## **Instancias del Servicio de Gestión de Bases de Datos**

Para un entorno de despliegue de red, existe un conjunto de tablas de base de datos común por célula.

## **Acciones de configuración durante la creación de perfiles**

Puede utilizar una de las siguientes opciones para instalar la base de datos común:

- Instalador
- v Herramienta de gestión de perfiles
- Instalación silenciosa
- Scripts

Cada una de estas opciones incluye varias subopciones más.

#### **Instalador**

Utilice el instalador si tiene la intención de crear los perfiles al instalar el software. Puede instalar los productos de base de datos durante la instalación, pero existe un límite en los tipos de productos de base de datos que puede instalar. Para utilizar un producto de base de datos soportado que no está en Tabla 44, debe utilizar la herramienta de gestión de perfiles para crear el gestor de despliegue.

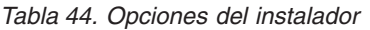

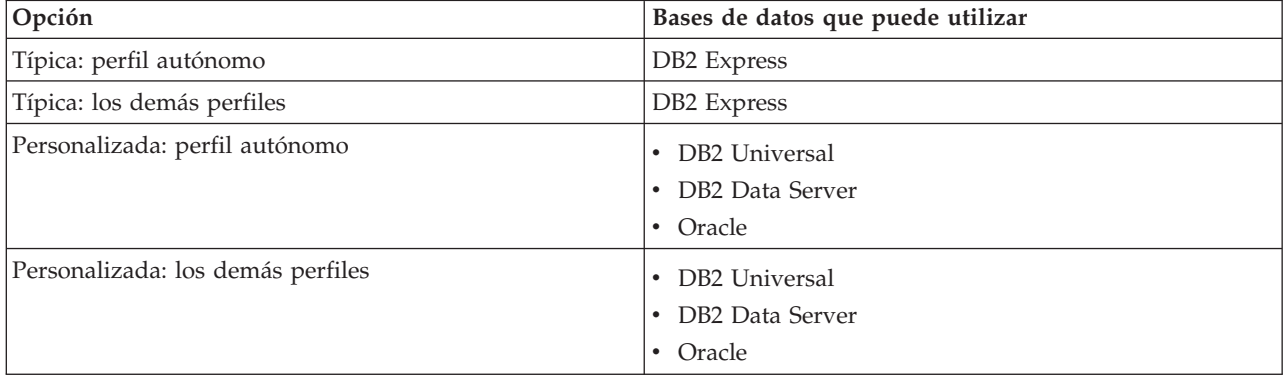

En una instalación típica se utilizan los valores predeterminados para los parámetros de la configuración, y no se pueden cambiar. Si selecciona una instalación personalizada, puede cambiar los valores predeterminados a sus requisitos específicos.

#### **Herramienta de gestión de perfiles**

Utilice la herramienta de gestión de perfiles para crear perfiles cuando haya terminado de instalar el software. La herramienta de gestión de perfiles permite instalar la base de datos antes, durante o después de haber creado el perfil.

En la Tabla 45 se listan las bases de datos soportadas por los perfiles (predeterminados) típicos y los personalizados.

| Opciones                          | Bases de datos que puede utilizar                                                                                                    |
|-----------------------------------|----------------------------------------------------------------------------------------------------|
| Típica: perfil autónomo           | DB2 DataServer<br>DB <sub>2</sub> Universal<br>DB2 para z/OS                                                                                                    |
|                                   | Microsoft SQL Server<br>Oracle<br>٠<br>Las bases de datos de DB2 for z/OS, Oracle and<br>Microsoft SQL deben existir para que la Herramienta de<br>gestión de perfiles pueda configurarlas.                                                                                     |
| Típica: los demás perfiles        | DB <sub>2</sub> DataServer<br>DB <sub>2</sub> Universal<br>DB2 para z/OS<br>Microsoft SQL Server<br>Oracle<br>$\bullet$<br>Las bases de datos de DB2 for z/OS, Oracle and<br>Microsoft SQL deben existir para que la Herramienta de<br>gestión de perfiles pueda configurarlas. |
| Personalizada: perfil autónomo    | Cualquiera de los "Tipos de base de datos soportados"<br>en la página 83                                                                                                    |
| Personalizada: los demás perfiles | Cualquiera de los "Tipos de base de datos soportados"<br>en la página 83                                                                                                    |

*Tabla 45. Opciones de la herramienta de gestión de perfiles*

#### **Instalaciones silenciosas**

Al instalar el producto de forma silenciosa, puede especificar la configuración de base de datos común editando el archivo de respuestas de plantilla.

#### **Scripts**

Puede utilizar scripts para crear la base de datos común antes de instalar IBM Business Process Manager o durante la creación de perfiles.

Si elige configurar la base de datos manualmente después de crear los perfiles, deberá primero instalar IBM Business Process Manager e indicar en la herramienta de gestión de perfiles que no desea ejecutar los scripts como parte de la creación de perfiles. La herramienta de gestión de perfiles actualiza los scripts predeterminados con los parámetros de la base de datos que especifique y graba scripts actualizados en el directorio *raíz\_perfil*/dbscripts/CommonDB/ *tipo\_bd*/*nombre\_bd*

**Consejo:** Puede utilizar la Herramienta de gestión de perfiles para cambiar el directorio en el que se graban los scripts actualizados.

Los scripts están listos para ejecutarse, pero puede editarlos si desea incluir requisitos específicos. Puede proporcionar dichos scripts a la persona que debe crear la base de datos común. Si intenta iniciar IBM Business Process Manager antes de crear la base de datos, recibirá un mensaje de error.

Cuando ejecute los scripts, también realizará las tareas siguientes :

v Se crea una base de datos, si corresponde (válido sólo para una base de datos local) de acuerdo con las opciones seleccionadas por el usuario en el panel Configuración de base de datos de la herramienta de gestión de perfiles.

**Importante:** Aunque puede aplazar la creación de la base de datos hasta completar la creación de perfiles, debe especificar información válida en el panel Configuración de base de datos de la herramienta de gestión de perfiles. Esta información se utiliza para crear el origen de datos de IBM Business Process Manager.

v Se crea el origen de datos en el proveedor JDBC.

**Importante:** Si crea la base de datos al mismo tiempo que el perfil y si introduce errores en los parámetros de la base de datos, se producen errores en el perfil. Si retrasa la creación de la base de datos, el perfil se creará sin errores, pero los scripts de base de datos generados contendrán errores y deberá corregirlos antes de poder crear la base de datos. Para nodos personalizados (gestionados), debe seleccionar el mismo tipo de base de datos que el perfil de gestor de despliegue. El origen de datos se mantiene sólo en el nivel de célula.

**Nota:** Para nodos personalizados (gestionados), debe seleccionar el mismo tipo de base de datos que el perfil de gestor de despliegue. El origen de datos se mantiene sólo en el nivel de célula.

## **Scripts SQL**

Utilice scripts SQL para configurar la base de datos antes o después de crear el perfil. Las tablas son creadas con un perfil de gestor de despliegue por lo que no se ejecuta ningún script SQL mientras se crea el nodo gestionado.

Puede encontrar scripts SQL para cada cliente de base de datos común en la ubicación siguiente:

v *raíz\_instalación*dbscripts/CommonDB/*dbType* después de instalar IBM Business Process Manager

Si opta por aplazar la creación de la base de datos después de crear el perfil, puede encontrar los scripts actualizados en el directorio *raíz\_perfil* /dbscripts/*característica*/*dbType*/*dbName*.

El convenio de denominación de scripts SQL es:

- v En el caso de un componente específico de script: **createTable\_***nombre\_componente***.sql**, por ejemplo **createTable\_Recovery.sql**
- v Para un script independiente del componente: **createTable.sql**.

La siguiente tabla muestra el convenio de denominación de los scripts.

*Tabla 46. Convenio de denominación de scripts de base de datos común*

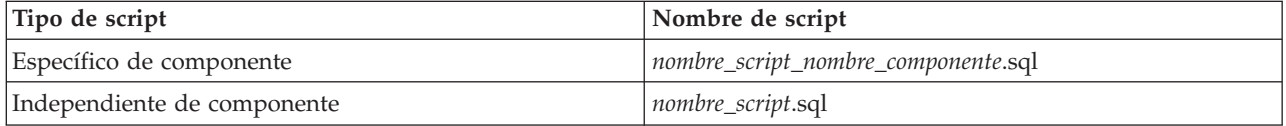

## **Proveedor JDBC**

Se crea un nuevo proveedor de JDBC (Java Database Connectivity) en función del tipo de base de datos. El proveedor se crea en el ámbito del nodo en un perfil autónomo y en el nivel de la célula en un entorno de despliegue de red. El proveedor de JDBC hace referencia a la variable **JDBC\_DRIVER\_PATH** para encontrar los controladores de JDBC locales. La variable se especifica a nivel de célula y cada nivel de nodo apunta a la vía de acceso local correcta.

Nombre del origen de datos:

v **Origen de datos WPS**

Nombre JNDI de origen de datos:

• **jdbc/WPSDB** 

## **Restricciones**

Existen varias restricciones en los mandatos disponibles durante la creación del perfil.

La opción **Crear una nueva base de datos** está inhabitada para los siguientes tipos de bases de datos:

- $\cdot$  DB2 para z/OS
- Oracle
- Microsoft SOL Server

## **Tablas**

Los scripts de la base de datos común sólo crean tablas estáticas durante la creación de perfiles. La siguiente tabla contiene una lista de todas las tablas creadas por distintos componentes.

| Componente                                                  | Nombres de tablas                                                             | <b>Scripts</b>                                |
|-------------------------------------------------------------|-------------------------------------------------------------------------------|-----------------------------------------------|
| Recuperación                                                | <b>FAILEDEVENTS</b><br><b>FAILEDEVENTBOTYPES</b><br><b>FAILEDEVENTMESSAGE</b> | createTable_Recovery.sql                      |
| Mediación                                                   | <b>MEDIATION_TICKETS</b>                                                      | createTable_mediation.sql                     |
| Relación                                                    | Tabla dinámica, creada en tiempo de<br>ejecución                              | createTable_Relationship<br>MetadataTable.sql |
| Application Scheduler                                       | WSCH_LMGR WSCH_<br>LMPR WSCH_TASK WSCH_TREG                                   | createTable_AppScheduler.sql                  |
| Personalización<br>(selector/grupo de reglas de<br>negocio) | <b>BYTESTORE</b><br><b>BYTESTOREOVERFLOW</b><br><b>APPTIMESTAMP</b>           | createTable_customization.sql                 |
| Base de datos común                                         | SchemaVersionInfo                                                             | createTable_CommonDB.sql                      |
| LockManager persistente                                     | PERSISTENTLOCK                                                                | createTable_lockmanager.sql                   |
| Mediación del registrador de<br>mensajes de ESB             | <b>MSGLOG</b>                                                                 | createTable_ESBLogger<br>Mediation.sql        |

*Tabla 47. Tablas creadas por componentes de IBM Business Process Manager*

Todos los scripts de SQL en la tabla anterior son ejecutados por el archivo commonDBUtility.ant desde cada script de componente, como **configRecovery** > **commonDBUtility** > **execute createTable\_Recovery.sql**. Cuando el valor **delayConfig=true** está en el archivo de respuestas, se crean los archivos SQL pero no se ejecutan. En este caso, debe ejecutar SQL manualmente después de la configuración.

En el componente Mediación de registrador de mensajes de WebSphere, puede configurar cada primitiva del registrador de mensajes para que utilice un origen de datos y una base de datos diferentes.

## **Scripts exportados**

Los scripts se crean para cualquier opción seleccionada en el panel Herramienta de gestión de perfiles para configurar la base de datos común. Los scripts contienen sólo sentencias básicas de creación para bases de datos, tablas e índices. El administrador de base de datos deberá utilizar mandatos nativos de <span id="page-95-0"></span>base de datos para ejecutar estos scripts. Para obtener más información, consulte el apartado "Configuración de la base de datos común utilizando la Herramienta de gestión de perfiles".

Los nombres de los scripts son configCommonDB.bat para Windows y configCommonDB.sh para sistemas operativos basados en UNIX.

Los scripts de base de datos se exportan al directorio siguiente:

*raíz\_perfil*/dbscripts/CommonDB/*dbType*/*dbName*.

## **Planificación para configurar la base de datos de Common Event Infrastructure**

Las especificaciones de base de datos de Common Event Infrastructure (CEI) listan los tipos de bases de datos, ubicaciones de scripts, tipos de configuración de perfiles y privilegios de ID de usuario necesarios que están soportados. Puede, como opción, utilizar la base de datos CEI para almacenar sucesos que se capturan cuando está supervisando IBM Business Process Manager.

La base de datos de CEI es un dispositivo interno y el usuario no interactúa directamente con ella. Debe utilizar las interfaces de programación de CEI soportadas para todas las interacciones con la base de datos de CEI.

Cuando se ejecuta la herramienta de gestión de perfiles, no se crea automáticamente la base de datos de CEI. Si desea almacenar sucesos de CEI, debe crear la base de datos manualmente para un perfil autónomo y para cada instancia de un servidor de CEI en un entorno de despliegue de red.

#### **Tareas relacionadas**:

["Configuración de una base de datos CEI" en la página 943](#page-950-0)

Puede configurar una base de datos de Common Event Infrastructure (CEI) manualmente y utilizar la funcionalidad de CEI para IBM Business Process Manager.

## **Planificación de la configuración de la base de datos de Business Process Choreographer**

Business Process Choreographer requiere una base de datos. Para una configuración que no sea de producción, la base de datos de Business Process Choreographer puede residir en la base de datos común. Para una configuración de producción, la base de datos de Business Process Choreographer debe ser un sistema de base de datos separado de alto rendimiento.

La base de datos de Business Process Choreographer requiere una base de datos, aunque algunas de las funciones opcionales también requieren una base de datos. La planificación completa necesaria para Business Process Choreographer se describe en [Planificación para configurar Business Process](#page-104-0) [Choreographer.](#page-104-0)

La siguiente lista proporciona enlaces a los temas de Business Process Choreographer que están relacionados con la planificación de bases de datos.

- v Para obtener información sobre las opciones y las restricciones de la base de datos de Business Process Choreographer, consulte [Planificación de la topología, instalación y vía de acceso de configuración.](#page-120-0)
- v Si no está planificando una configuración simple de ejemplo de Business Process Choreographer, ejecute [Planificación de las bases de datos para Business Process Choreographer.](#page-132-0)
- Para planificar los ID de usuario necesarios para crear y conectarse a las bases de datos de Business Process Choreographer, complete las tablas de planificación relacionadas con las bases de datos en [Planificación de la seguridad, los ID de usuario y las autorizaciones.](#page-125-0)

## **Planificación para configurar la base de datos del motor de mensajería**

Las especificaciones de la base de datos del motor de mensajería listan el tipo de base de datos soportada, los scripts y sus ubicaciones, los tipos de creación de perfiles y los privilegios de ID de usuario necesarios.

La base de datos de motor de mensajería se utiliza para almacenar información sobre funcionamiento. También se almacenan objetos esenciales que el motor de mensajería necesita para la recuperación en caso de anomalía.

Los motores de mensajería utilizan la base de datos de motor de mensajería para módulos SCA (Service Component Architecture), Business Process Choreographer y Common Event Infrastructure (CEI). El nombre de base de datos predeterminado del motor de mensajería SCA es SCADB. Para los otros motores de mensajería, el valor predeterminado del nombre de la base de datos es MEDB. El nombre de esquema predeterminado es IBMWSSIB.

**Importante:** No todos los tipos de bases de datos dan soporte a varios esquemas. Para obtener más información, consulte la documentación de la base de datos.

En un entorno autónomo, puede utilizar la consola administrativa para configurar el motor de mensajería SCA. En un entorno de despliegue red modelado, los motores de mensajería se configuran durante la creación del entorno de despliegue. Para un entorno de despliegue de red personalizado, debe configurar manualmente los motores de mensajería.

Tiene control sobre las bases de datos de motor de mensajería. Por ejemplo, puede crear una base de datos para cada motor de mensajería o utilizar una sola base de datos para todos los motores de mensajería. Cada motor de mensajería debe tener su propia base de datos o esquema.

## **Tipos de bases de datos soportadas**

La base de datos de motor de mensajería puede utilizar los siguientes productos de base de datos:

| Tipos de base de datos               | Consideraciones                                                                                                    |
|--------------------------------------|----------------------------------------------------------------------------------------------------|
| DB2 Express                          | Se utiliza como el tipo de base de datos predeterminado<br>para un perfil autónomo.                                                                                                    |
| DB2 Universal                        | Se utiliza como base de datos en las configuraciones de<br>despliegue de red. De modo opcional, se puede utilizar<br>como base de datos en configuraciones de servidor<br>autónomo.                                                                                                    |
| DB2 Data Server                      | Se utiliza como base de datos en las configuraciones de<br>despliegue de red. De modo opcional, se puede utilizar<br>como base de datos en configuraciones de servidor<br>autónomo.                                                                                                    |
| DB2 para z/OS v8<br>DB2 para z/OS v9 | Importante: Cuando se crea un perfil para un servidor<br>que utiliza DB2 para z/OS v9, el servidor debe poder<br>conectar con la base de datos DB2.Se utiliza como base<br>de datos en las configuraciones de despliegue de red. De<br>modo opcional, se puede utilizar como base de datos en<br>configuraciones de servidor autónomo. |
| Microsoft SQL Server (Microsoft)     |                                                                                                    |
| Oracle                               | Necesita privilegios de administrador de bases de datos<br>para crear la base de datos, tablas y esquemas. Si no<br>tiene estos privilegios, puede recibir errores cuando cree<br>o acceda a las tablas y esquemas.                                                                                                    |

*Tabla 48. Productos de base de datos soportados*

## **Privilegios de ID de usuario**

Las credenciales de usuario que se proporcionan en la herramienta de gestión de perfiles deben tener los permisos necesarios para crear espacios de tablas, tablas, esquemas, índices y procedimientos

almacenados. Con la opción **Crear una nueva base de datos**, el ID del usuario debe tener los privilegios necesarios para crear una nueva base de datos. Si el usuario que está ejecutando el script tiene autorización para crear las tablas, el script no requiere un ID de autenticación dentro del script. Para obtener más información, consulte la sección "Usuarios y esquemas para bases de datos" y "Privilegios de base de datos".

Para el entorno de despliegue de red, necesita todos los permisos necesarios para los privilegios de usuario especificados durante la configuración desde la consola de administración.

**Importante:** Para DB2 V9.7, otorgue la autorización apropiada al usuario recién creado ya que el proceso de creación de usuarios no otorga automáticamente al usuario la autorización necesaria.

## **Instancias de DBMS (Servicio de Gestión de Bases de Datos)**

Cada motor de mensajería tiene su propia base de datos o su propio esquema:

- v Uno se utiliza para alojar todos los motores de mensajería del bus del sistema de Service Component Architecture.
- v Otro se utiliza para alojar todos los motores de mensajería del bus de aplicación de Service Component Architecture.
- v Otro se utiliza para alojar todos los motores de mensajería del bus de Common Event Infrastructure.
- v Otro se utiliza para alojar todos los motores de mensajería del bus de aplicaciones de Business Process Choreographer.

La siguiente lista contiene los convenios de denominación para el origen de datos JDBC que el motor de mensajería utiliza para interactuar con la base de datos:

- v Bus del sistema: <*nodo*><*servidor*>|<*clúster*>-SCA.SYSTEM.<*célula*>.Bus
- v Bus de aplicación: <*nodo*><*servidor*>|<*clúster*>-SCA.APPLICATION.<*célula*>.Bus
- v Bus de CEI: <*nodo*><*servidor*>|<*clúster*>-CEI.*nombreCélula*.BUS
- v Bus de BPC: <*nodo*><*servidor*>.-BPC.<*célula*>.Bus

#### **Acciones de configuración durante la creación de perfiles**

#### **Network Deployment**

No se crean automáticamente las bases de datos de motor de mensajería. Después de crear el perfil, puede utilizar la actividad guiada Configuración del entorno de despliegue de red para configurar un servidor o clúster para SCA. Para acceder a esta actividad guiada desde la consola de administración del gestor de despliegue expanda **Actividades guiadas** y pulse **Configurar el entorno de despliegue de red**.

Puede consultar la configuración de SCA del servidor en el panel **Servidores de aplicaciones** > *nombre\_servidor* > **Service Component Architecture** de la consola de administración.

Las siguientes tareas administrativas se realizan durante la creación de perfiles:

- v Ubicación de destino remoto:
	- configSCAAsyncForServer, configSCAJMSForServer (remoteMELocation establecido como true)
	- configSCAAsyncForCluster, configSCAJMSForCluster (remoteMELocation establecido como true)
- v Ubicación de destino local:
	- configSCAAsyncForServer, configSCAJMSForServer
	- configSCAAsyncForCluster, configSCAJMSForCluster

Para obtener más información sobre estas tareas, consulte "Mandato configSCAAsyncForCluster" y "Mandato configSCAAsyncForServer".

Cuando realice una configuración de SCA asíncrona de un servidor o clúster, se crea un motor de mensajería para el bus del sistema de SCA. Cuando ejecuta el elemento JMS de la configuración de SCA de un servidor o clúster, se crea un motor de mensajería para el bus de aplicaciones SCA. Para ambos motores de mensajería, debe crear una base de datos o esquema.

Los motores de mensajería Business Process Choreographer se crean durante la configuración de Business Process Choreographer. Business Process Choreographer sólo se configura para entornos de red asociados. Para obtener más información, consulte [Planificación de la topología, instalación](#page-114-0) [y vía de acceso de configuración.](#page-114-0)

Para configurar el motor de mensajería de Common Event Infrastructure, utilice la tarea administrativa deployEventService para configurar el servidor de sucesos y el bus de Common Event Infrastructure.

## **Scripts SQL**

No se han creado scripts SQL como parte del producto. Puede utilizar scripts básicos de base WebSphere Application Server existentes para crear la base de datos y tablas, si es necesario. Para crear MEDB manualmente antes de configurarse, utilice el panel **Servidores de aplicaciones** > *nombre\_servidor* > **Service Component Architecture** de la consola administrativa.

## **Proveedor JDBC**

#### **Service Component Architecture**

El proveedor JDBC se vuelve a utilizar cuando la clase de implementación del proveedor JDBC tiene que coincidir con la clase elegida en la configuración avanzada. Si se utilizan los mismos tipos de base de datos, las clases de implementación normalmente coincidirán. Si no se encuentra un proveedor JDBC en el archivo resource.xml, se analiza el archivo jdbc-resource-providertemplates.xml en el directorio templates/system (configuración de perfiles) en busca de un proveedor JDBC coincidente. El proveedor también se hace coincidir con la clase de implementación.

#### **Business Process Choreographer**

Business Process Choreographer reutiliza el proveedor JDBC del motor de mensajería SCA. Para obtener más información, consulte Configuración de Business Process Choreographer.

#### **Common Event Infrastructure**

La creación del proveedor de JDBC para la base de datos del motor de mensajería es similar al método seguido en la creación de la base de datos CEIDB.

#### **Nombres de origen de datos**

- v Bus del sistema: : \_(*nodo*.*servidor*|*clúster*)-SCA.SYSTEM.*célula*.Bus/*célula*/*clúster*/ *servidor*/*nodo*
- v Bus de aplicación: \_(*nodo*.*servidor*|*clúster*)-SCA.APPLICATION.*célula*.Bus/*célula*/*clúster*/ *servidor*/*nodo*
- v Common Event Infrastructure: \_(*nodo*.*servidor*| *clúster*-CEI.*nombreCélula*.BUS/*clúster*/ *servidor*/*nodo*
- v Business Process Choreographer: \_(*nodo*.*servidor*|*clúster*)-BPC.*célula*.Bus/*célula*/*clúster*/ *servidor*/*nodo*

#### **Nombres JNDI del origen de datos**

- v Bus del sistema: jdbc/com.ibm.ws.sib/(*nodo*.*servidor*|*clúster*)-SCA.SYSTEM.*célula*.Bus/ *célula*/*clúster*/*servidor*/*nodo*
- v Bus de aplicación: jdbc/com.ibm.ws.sib/(*nodo*.*servidor*|*clúster*)- SCA.APPLICATION.*célula*.Bus/*célula*/*clúster*/*servidor*/*nodo*
- v Common Event Infrastructure: Jdbc/ com.ibm.ws.sib /(*nodo*.*servidor*|*clúster*)- CEI.*nombreCélula*.BUS/*clúster*/*servidor*/*nodo*

v Bus de Business Process Choreographer: jdbc/com.ibm.ws.sib/(*nodo*.*servidor*|*clúster*)- BPC.*célula*.Bus/*célula*/*clúster*/*servidor*/*nodo*

## **Restricciones**

No se conocen restricciones.

## **Tablas**

Para obtener información sobre las tablas, consulte el tema "Almacenes de datos" del Information Center de WebSphere Application Server Network Deployment.

## **Scripts exportados**

Puede utilizar el script **sibDDLGenerator** en **WAS\_INSTALL\_ROOT/bin** para crear scripts SQL para la base de datos de motores de mensajería. Utilice el script **sibDDLGenerator** para crear scripts SQL que utilizar el entornos de producción, especialmente en la plataforma DB2 para z/OS. Para obtener más información, consulte "Mandato sibDDLGenerator".

Estos scripts sólo contienen sentencias de creación básicas **database/tablespace/table**. Un administrador de bases de datos aún puede necesitar estos scripts para satisfacer sus necesidades de base de datos, especialmente en DB2 para z/OS.

## **Configuración del motor de mensajería y comportamiento del servidor al perderse la conexión con el almacén de datos**

La conexión entre un motor de mensajería en ejecución y su almacén de datos puede a veces perderse debido a un error o porque ha detenido la base de datos. Puede determinar el comportamiento de su sistema mediante una propiedad personalizada en el motor de mensajería.

Si establece la propiedad personalizada **sib.msgstore.jdbcFailoverOnDBConnectionLoss**, puede mejorar la recuperación automática de un entorno de IBM Business Process Manager con alta disponibilidad.

Para obtener información sobre la propiedad **sib.msgstore.jdbcFailoverOnDBConnectionLoss**, incluida información sobre cómo definir esta propiedad, consulte [Configuración del motor de mensajería y](http://www14.software.ibm.com/webapp/wsbroker/redirect?version=compass&product=was-nd-mp&topic=tjm_dsconnloss) [comportamiento del servidor al perderse la conexión con el almacén de datos.](http://www14.software.ibm.com/webapp/wsbroker/redirect?version=compass&product=was-nd-mp&topic=tjm_dsconnloss)

#### **Información relacionada**:

[Configuración del motor de mensajería y comportamiento del servidor al perderse la conexión con el](http://www14.software.ibm.com/webapp/wsbroker/redirect?version=compass&product=was-nd-mp&topic=tjm_dsconnloss) [almacén de datos](http://www14.software.ibm.com/webapp/wsbroker/redirect?version=compass&product=was-nd-mp&topic=tjm_dsconnloss)

## **Planificación para configurar las tablas de base de datos de mediación de anotador para WebSphere Enterprise Service Bus**

Puede encontrar las especificaciones de tablas de base de datos de mediación de anotador de WebSphere ESB. Las especificaciones contienen información sobre los tipos de bases de datos soportados, nombres de script y sus ubicaciones, acciones de configuración de creación de perfiles, actualizaciones de esquemas y privilegios de ID de usuario.

Las tablas de base de datos de mediación de anotador son utilizadas por la primitiva de mediación del anotador de mensajes en WebSphere ESB. La primitiva del anotador de mensajes almacena información en la base de datos común. La base de datos común es el valor predeterminado para la base de datos de mediación del anotador de mensajes de WebSphere ESB, pero puede utilizar una base de datos externa. Durante la fase de aumento del perfil, el sistema crea la variable *ESB\_MESSAGE\_LOGGER\_QUALIFIER* , definida con el valor del calificador de esquema de base de datos común seleccionado.

La base de datos se crea automáticamente para una configuración autónoma. Puede utilizar archivos DDL (lenguaje de definición de datos) para utilizar bases de datos adicionales para una configuración de servidor autónomo o para un entorno de despliegue de red.

Para una configuración que utiliza una base de datos DB2 for z/OS, o un nodo gestionado o gestor de despliegue en una configuración de despliegue de red, deberá crear primero la base de datos y grupos de almacenamiento de WebSphere ESB. A continuación, puede ejecutar el script de configuración de IBM Business Process Manager for z/OS.

## **Tipos de bases de datos soportadas**

La base de datos de mediación de anotador de mensajes de WebSphere ESB puede utilizar los siguientes productos de base de datos:

| Tipos de base de datos               | Consideraciones                                                                                                    |
|--------------------------------------|----------------------------------------------------------------------------------------------------|
| DB2 Express                          | Se utiliza como el tipo de base de datos predeterminado<br>para un perfil autónomo.                                                                                                    |
| DB <sub>2</sub> Universal            | Se utiliza como base de datos en las configuraciones de<br>despliegue de red. De modo opcional, se puede utilizar<br>como base de datos en configuraciones de servidor<br>autónomo.                                                                                                    |
| DB2 Data Server                      | Se utiliza como base de datos en las configuraciones de<br>despliegue de red. De modo opcional, se puede utilizar<br>como base de datos en configuraciones de servidor<br>autónomo.                                                                                                    |
| DB2 para z/OS v8<br>DB2 para z/OS v9 | Importante: Cuando se crea un perfil para un servidor<br>que utiliza DB2 para z/OS v9, el servidor debe poder<br>conectar con la base de datos DB2.Se utiliza como base<br>de datos en las configuraciones de despliegue de red. De<br>modo opcional, se puede utilizar como base de datos en<br>configuraciones de servidor autónomo. |
| Microsoft SQL Server (Microsoft)     |                                                                                                    |
| Oracle                               | Necesita privilegios de administrador de bases de datos<br>para crear la base de datos, tablas y esquemas. Si no<br>tiene estos privilegios, puede recibir errores cuando cree<br>o acceda a las tablas y esquemas.                                                                                                    |

*Tabla 49. Productos de base de datos soportados*

## **Privilegios de ID de usuario**

Las credenciales de usuario que se proporcionan en la herramienta de gestión de perfiles deben tener los permisos necesarios para crear espacios de tablas, tablas, esquemas, índices y procedimientos almacenados. Con la opción **Crear una nueva base de datos**, el ID del usuario debe tener los privilegios necesarios para crear una nueva base de datos. Si el usuario que está ejecutando el script tiene autorización para crear las tablas, el script no requiere un ID de autenticación dentro del script. Para obtener más información, consulte la sección "Usuarios y esquemas para bases de datos" y "Privilegios de base de datos".

## **Instancias de DBMS (Servicio de Gestión de Bases de Datos)**

La base de datos común se utiliza para los entornos autónomo y de despliegue de red en el ámbito de célula. Sin embargo, puede crear manualmente tantas instancias como sea necesario. Cada primitiva de mediación de anotador de mensajes puede configurarse para utilizar un origen de datos distinto y, por lo tanto, una base de datos distinta.

## **Acciones de configuración durante la creación de perfiles**

Para perfiles autónomos y perfiles del gestor de despliegue, el perfil del anotador de WebSphere ESB ejecuta el script de la base de datos común **createTable** en la base de datos común.

#### **Perfil autónomo**

En un entorno autónomo predeterminado, se crea automáticamente una base de datos de DB2 denominada EsbLogMedDB.

#### **Entorno de despliegue de redes**

La base de datos predeterminada de WebSphere ESB no se selecciona automáticamente durante la creación del perfil de despliegue de red. Debe seleccionar la base de datos predeterminada o una de las bases de datos soportadas.

#### **Scripts SQL**

El script SQL **createTable\_ESB.sql** se encuentra en el directorio *raíz\_instalación*/dbscripts/CommonDB/ *DBTYPE* .

Los scripts **createMessageLoggerResource.jacl** y **removeMessageLoggerResource.jacl** se encuentran en el directorio *raíz\_instalación*/bin, y pueden utilizarse para crear o suprimir tablas en el tipo de base de datos solicitado.

#### **Proveedor JDBC**

El proveedor JDBC de la base de datos común y el origen de datos se utilizan de forma predeterminada:

Nombre del origen de datos:

v **Origen de datos WPS**

Nombre JNDI de origen de datos:

v **jdbc/WPSDB**

Puede configurar la mediación del anotador de mensajes para utilizar un origen de datos distinto.

#### **Restricciones**

No se conocen restricciones.

#### **Tablas**

La base de datos de mediación de anotador de mensajes de WebSphere ESB utiliza la tabla MSGLOG en la base de datos común. Sin embargo, puede elegir no utilizar la base de datos común y utilizar una base de datos externa en su lugar.

#### **Scripts exportados**

Los scripts de base de datos se exportan al directorio *raíz\_instalación*/dbscripts/CommonDB/*DBTYPE*/ *dbName*.

#### **Scripts de actualización de esquema**

No hay ninguna actualización de esquema implicada en la tabla MSGLOG. Cuando se migra IBM Business Process Manager V6.1, IBM Business Process Manager continúa utilizando las bases de datos MessageLogger utilizadas en releases anteriores. No hay soporte para migrar estos datos a la base de datos común de IBM Business Process Manager.

Si desea mantener una sola ubicación para la información de mensajes, puede realizar una de las siguientes tareas:

- v Desplazar los datos manualmente desde la base de datos antigua a la base de datos nueva
- v Seguir utilizando la base de datos antigua
- v Utilice el script **createMessageLoggerResource.jacl** para mover los datos.

## **Configuraciones de base de datos del grupo de normas empresariales y del selector**

Utilice las especificaciones de base de datos de grupo de normas empresariales y de selector para encontrar información sobre los tipos de bases de datos soportadas, scripts y sus ubicaciones, acciones de configuración para la creación de perfiles, restricciones, nombres de tablas y privilegios de ID de usuario.

Al instalar una aplicación que contiene artefactos de norma empresarial o de selector, el servidor almacena estos artefactos en tablas de base de datos para que el usuario pueda actualizarlos dinámicamente sin modificar la aplicación. Los componentes del grupo de normas empresariales y de selector utilizan una base de datos para mantener los artefactos de normas empresariales y de selector que se crean en Integration Designer y se instalan en el servidor. Si realiza modificaciones en un selector a través de la consola de administración o en las normas administrativas a través del gestor de normas empresariales, la base de datos se actualizará con la información más reciente. Los artefactos originales del EAR no se sincronizan con ninguna actualización realizada después de instalar la aplicación.

#### **Tipos de bases de datos soportadas**

La base de datos de grupo de normas empresariales y de selector puede utilizar los siguientes productos de base de datos:

| Tipos de base de datos               | Consideraciones                                                                                                    |
|--------------------------------------|----------------------------------------------------------------------------------------------------|
| DB2 Express                          | Se utiliza como el tipo de base de datos predeterminado<br>para un perfil autónomo.                                                                                                    |
| DB2 Universal                        | Se utiliza como base de datos en las configuraciones de<br>despliegue de red. De modo opcional, se puede utilizar<br>como base de datos en configuraciones de servidor<br>autónomo.                                                                                                    |
| DB2 Data Server                      | Se utiliza como base de datos en las configuraciones de<br>despliegue de red. De modo opcional, se puede utilizar<br>como base de datos en configuraciones de servidor<br>autónomo.                                                                                                    |
| DB2 para z/OS v8<br>DB2 para z/OS v9 | Importante: Cuando se crea un perfil para un servidor<br>que utiliza DB2 para z/OS v9, el servidor debe poder<br>conectar con la base de datos DB2.Se utiliza como base<br>de datos en las configuraciones de despliegue de red. De<br>modo opcional, se puede utilizar como base de datos en<br>configuraciones de servidor autónomo. |
| Microsoft SQL Server (Microsoft)     |                                                                                                    |
| Oracle                               | Necesita privilegios de administrador de bases de datos<br>para crear la base de datos, tablas y esquemas. Si no<br>tiene estos privilegios, puede recibir errores cuando cree<br>o acceda a las tablas y esquemas.                                                                                                    |

*Tabla 50. Productos de base de datos soportados*

#### **Privilegios de ID de usuario**

Las credenciales de usuario que se proporcionan en la herramienta de gestión de perfiles deben tener los permisos necesarios para crear espacios de tablas, tablas, esquemas, índices y procedimientos

almacenados. Con la opción **Crear una nueva base de datos**, el ID del usuario debe tener los privilegios necesarios para crear una nueva base de datos. Si el usuario que está ejecutando el script tiene autorización para crear las tablas, el script no requiere un ID de autenticación dentro del script. Para obtener más información, consulte la sección "Usuarios y esquemas para bases de datos" y "Privilegios de base de datos".

## **Instancias de DBMS (Servicio de Gestión de Bases de Datos)**

En un perfil autónomo o una configuración de despliegue de red (servidor o clústeres de servidores) sólo hay disponible una instancia de base de datos. Todos los selectores y normas empresariales para el servidor de un perfil autónomo o de una célula utilizan el mismo depósito. No existe soporte para utilizar instancias de base de datos independientes para selectores o normas empresariales diferentes.

## **Acciones de configuración durante la creación de perfiles**

#### **Perfil autónomo**

Durante la creación de perfiles, la base de datos común utiliza **createTable** para crear tablas de normas empresariales y selectores. Si elige la configuración predeterminada, la base de datos predeterminada es DB2.

#### **Perfil de gestor de despliegue**

Para la configuración de despliegue de red, se configura la base de datos común para la célula con las tablas adecuadas para los componentes del grupo de normas empresariales y de selector. Todos los selectores y normas empresariales para el servidor de un gestor de despliegue o perfil personalizado utilizarán esta base de datos.

## **Scripts SQL**

Consulte las especificaciones de la base de datos común para la ubicaciones de script.

## **Proveedor JDBC**

Los selectores y las normas empresariales utilizan el origen de datos de la base de datos común y el proveedor JDBC:

Nombre del origen de datos:

v **Origen de datos WPS**

Nombre JNDI de origen de datos:

v **jdbc/WPSDB**

## **Restricciones**

Cuando las aplicaciones que contienen selectores o normas empresariales se desinstalan del servidor o la célula, los artefactos almacenados en la base de datos común o la base de datos RepositoryDB no se eliminan. Se deben eliminar manualmente siguiendo las instrucciones del tema: "Eliminación de datos de normas empresariales y selectores del depósito."

Cuando las aplicaciones que contienen selectores o normas empresariales se desinstalan de un servidor o célula, los artefactos almacenados en la base de datos común no se eliminan. Se deben eliminar manualmente siguiendo las instrucciones del Information Center: "Eliminación de datos de normas empresariales y selectores del depósito."

## **Tablas**

En el caso de los selectores y de grupos de normas empresariales, hay tres tablas que se utilizan para mantener los artefactos:

- ByteStore
- ByteStoreOverflow
- AppTimestamp

## **Scripts exportados**

Los scripts se exportan a la misma ubicación que los scripts de la base de datos común. Consulte las "especificaciones de la base de datos común" para la ubicaciones de script.

# **Planificación para configurar Business Process Choreographer**

<span id="page-104-0"></span>Planifique la configuración de Business Process Choreographer, los parámetros de configuración y Business Process Archive.

- 1. Ejecute ["Planificación de la topología, instalación y vía de acceso de configuración" en la página 107.](#page-114-1)
- 2. En función de la vía de acceso de configuración seleccionada, realice una de las acciones siguientes:
	- v Para "Ejemplo básico ", realice ["Planificación para crear una configuración de Business Process](#page-120-1) [Choreographer de ejemplo" en la página 113.](#page-120-1)
	- v Para "Ejemplo con organización", realice ["Planificación para crear una configuración de Business](#page-121-0) [Process Choreographer de ejemplo que incluye una organización de ejemplo" en la página 114.](#page-121-0)
	- v Para "Entorno de despliegue de producción", realice ["Planificación para utilizar el asistente de](#page-121-0) [entorno de despliegue de la consola administrativa" en la página 114.](#page-121-0)
	- v Para "Configuración personalizada flexible", realice ["Planificación de una configuración de Business](#page-124-0) [Process Choreographer personalizada" en la página 117.](#page-124-0)
	- v Para "Business Process Archive", realice ["Planificación de Business Process Archive" en la página](#page-151-0) [144.](#page-151-0)

Habrá planificado todo lo necesario para poder realizar la topics/t2configovr.dita.

# **Visión general de Business Process Choreographer**

Describe los recursos proporcionados por Business Flow Manager, Human Task Manager y Business Process Archive Manager.

Business Process Choreographer es un motor de flujo de trabajo de empresa que da soporte a procesos BPEL y tareas de usuario en un entorno de WebSphere Application Server. Estas estructuras se pueden utilizar para organizar servicios así como integrar actividades en las que intervienen personas en procesos de negocio. Business Process Choreographer gestiona el ciclo de vida de procesos BPEL y tareas de usuario, navega por el modelo asociado e invoca los servicios adecuados.

Business Process Choreographer proporciona los recursos siguientes:

- v Soporte para procesos BPEL y tareas de usuario. Le permite modelar el proceso de negocio utilizando Web Services Business Process Execution Language (WS-BPEL, abreviado como BPEL). Con las tareas de usuario, puede utilizar Task Execution Language (TEL) para modelar las actividades que implican a personas. Tanto los procesos BPEL como las tareas de usuario se exponen como servicios en una arquitectura orientada a servicios (SOA) o una arquitectura de componentes de servicio (SCA); también dan soporte a objetos de datos simples y a objetos de negocio.
- v Interfaces de programación de aplicaciones para desarrollar aplicaciones personalizadas para interactuar con procesos BPEL y tareas de usuario.
- v Los widgets de flujo de trabajo como parte de Business Space. Estos widgets permiten gestionar el trabajo, crear tareas para otros usuarios e iniciar servicios y procesos.
- v Explorador de Business Process Choreographer. Esta aplicación web le permite administrar procesos BPEL y tareas de usuario.

También incluye opcionalmente función de informes de Business Process Choreographer Explorer, antes conocido como Business Process Choreographer Observer, que permite observar el estado de los procesos en ejecución. La funcionalidad de creación de informes de Business Process Choreographer Explorer está en desuso. Para supervisar procesos BPEL y crear informes sobre ellos, utilice IBM Business Monitor.

Business Process Archive Manager. Si está configurado, éste proporciona una base de datos separada a la que se pueden mover las instancias de proceso y las tareas de usuario completadas ejecutando un script administrativo. Esto ayuda a mantener el rendimiento de la base de datos de Business Process Choreographer. También hay disponible una API, de forma que puede crear su propio cliente que puede trabajar con las instancias archivadas.

Business Process Archive Explorer es una aplicación web que permite a los usuarios examinar o suprimir instancias que se han movido a la base de datos de archivador. Si desea más información, consulte ["Visión general de archivado de procesos BPEL" en la página 101.](#page-108-0)

Mediante la reutilización de una base de datos de informes que se ha configurado para función de informes de Business Process Choreographer Explorer, Business Process Archive Explorer también se puede configurar para proporcionar la función de informes. La funcionalidad de creación de informes de Business Process Archive Explorer está en desuso. Para supervisar e informar sobre los procesos BPEL, utilice IBM Business Monitor.

v De forma predeterminada, las nuevas configuraciones de Business Process Choreographer se benefician de las mejoras de rendimiento resultantes de la utilización de elementos de trabajo compartidos.

## **Visión general de Business Process Choreographer Explorer**

Business Process Choreographer Explorer es una aplicación web que implementa una interfaz de usuario web genérica para interactuar con procesos BPEL y tareas de usuario.

También incluye una función opcional de informes, que anteriormente se denominaba Business Process Choreographer Observer.

Puede configurar una o varias instancias de Business Process Choreographer Explorer en un servidor o clúster. Para conectar un cliente como Business Process Choreographer Explorer a una configuración de Business Process Choreographer, basta con tener una instalación de Process Server con un perfil de WebSphere o una instalación de cliente Process Server, no es necesario tener Business Process Choreographer configurado en el servidor o el clúster. La instalación del cliente de Process Server es la única infraestructura que necesita.

La instalación del cliente no incluye el Business Process Choreographer Explorer. Puede utilizar el gestor de despliegue, la consola administrativa o un script administrativo para instalar Business Process Choreographer Explorer en los servidores de la instalación del cliente de Process Server también.

Un Business Process Choreographer Explorer individual sólo se puede conectar a una configuración de Business Process Choreographer, aunque no es necesario que se conecte a una configuración local. Sin embargo, puede configurar varias instancias de Business Process Choreographer Explorer en el mismo servidor o clúster y cada instancia puede conectarse a una configuración diferente de Business Process Choreographer.

Cuando inicia Business Process Choreographer Explorer, los objetos que puede ver en la interfaz de usuario y las acciones que puede emprender dependen del grupo de usuarios al que pertenezca y de la autorización que se haya otorgado a ese grupo. Por ejemplo, si es un administrador de procesos de negocio, será el encargado del funcionamiento fluido de los procesos BPEL desplegados. Podrá ver información sobre plantillas de proceso y de tarea, instancias de proceso y de tarea, y sus objetos asociados. También podrá actuar en estos objetos; por ejemplo, podrá iniciar nuevas instancias de

proceso, crear e iniciar tareas, reparar y reiniciar actividades que contengan errores, gestionar elementos de trabajo y suprimir instancias de proceso e instancias de tarea que se hayan completado. En cambio, si es un usuario, solamente podrá ver y actuar en aquellas tareas que se le hayan asignado.

No puede utilizar el Business Process Choreographer Explorer para ver las instancias que se han movido a una base de datos de Business Process Archive. Esto requiere una instancia de Business Process Archive Explorer que se conecta a la configuración de Business Process Archive Manager. Si desea más información sobre el archivado, consulte ["Visión general de archivado de procesos BPEL" en la página](#page-108-0) [101.](#page-108-0)

#### **Visión general de función de informes de Business Process Choreographer Explorer (en desuso):**

Acerca de función de informes de Business Process Choreographer Explorer.

La funcionalidad de creación de informes de Business Process Choreographer Explorer está en desuso. Para supervisar procesos BPEL y crear informes sobre ellos, utilice IBM Business Monitor.

Puede utilizar función de informes de Business Process Choreographer Explorer para crear informes sobre procesos que se han completado. También puede utilizarlo para ver el estado de los procesos que se están ejecutando. Esto describe la arquitectura y las vías de acceso de configuraciones posibles:

La función de informes de Business Process Choreographer Explorer utiliza Common Event Infrastructure (CEI) para recopilar sucesos. Puede utilizar varios informes predefinidos o definir sus propios informes para obtener una visión general del número de procesos, actividades u otros datos agregados. También puede obtener información sobre procesos o actividades específicos.

La función de informes de Business Process Choreographer Explorer se basa en dos aplicaciones Java Platform Enterprise Edition (Java EE), que se muestran en la siguiente figura:

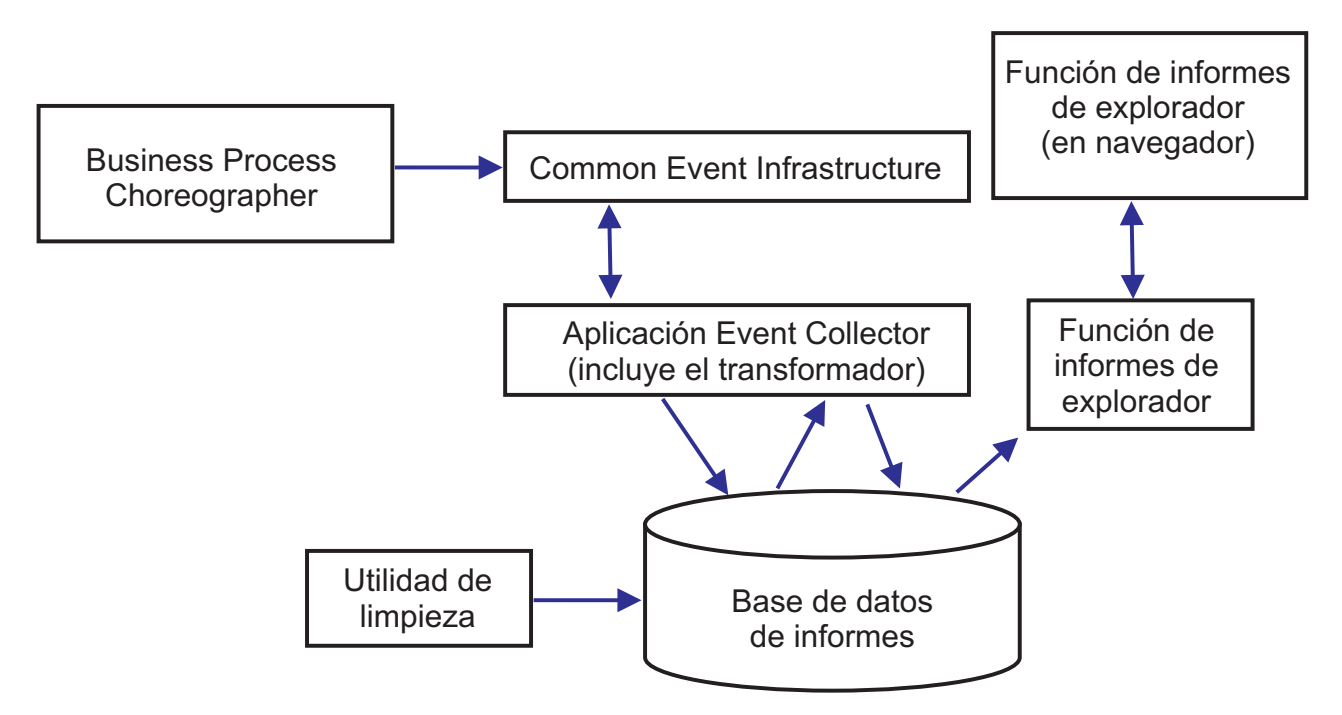

#### *Figura 8. Arquitectura*

v El recopilador de sucesos lee la información de sucesos del bus de CEI y la almacena en la tabla del recopilador de sucesos de la base de datos de base de datos de informes.

- v La base de datos de informes es un conjunto de tablas de base de datos que almacenan los datos de sucesos.
- v Periódicamente la aplicación de transformación de sucesos se activa, lo que transforma los datos de los sucesos en bruto a un formato adecuado para consultas de función de informes de Business Process Choreographer Explorer.
- v La aplicación función de informes de Business Process Choreographer Explorer genera los informes y realiza otras acciones que el usuario puede iniciar mediante la interfaz gráfica de usuario (GUI).
- v Puede utilizar la GUI para generar los informes. También puede almacenar y recuperar los informes que haya definido.
- v Puede utilizarse un programa de utilidad de limpieza para eliminar registros de la base de datos de Observer, lo que puede ayudar a mejorar el rendimiento.
- v Business Process Archive Explorer admite también la función de informes y se puede configurar para utilizar la misma infraestructura de función de informes que se ha creado para utilizarla con Business Process Choreographer Explorer.

#### **Configuraciones sencillas**

En la figura siguiente se muestra una configuración sencilla, donde el rendimiento no es una consideración importante.

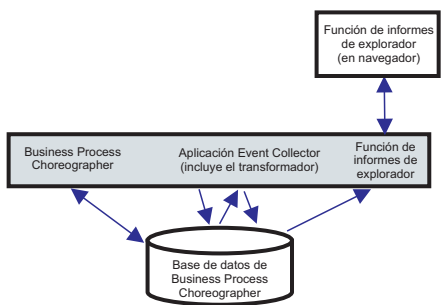

*Figura 9. Configuración autónoma*

Todo se despliega en un solo sistema y Business Process Choreographer y función de informes de Business Process Choreographer Explorer utilizan la misma base de datos.

Este tipo de configuración sencilla se crea si crea una configuración de Business Process Choreographer de ejemplo. Además, la herramienta bpeconfig.jacl predeterminada se configura de esta manera en el mismo destino de despliegue que la configuración de Business Process Choreographer. Se habilitará el registro de Common Event Infrastructure (CEI) y se creará el esquema de base de datos necesario en la base de datos de Business Process Choreographer, BPEDB. Esta vía de acceso de configuración puede ser ideal si el rendimiento no es un elemento importante a tener en cuenta.

#### **Configuraciones de alto rendimiento**

Se proporcionan herramientas de configuración interactiva que le dan la libertad de aprovechar todo el potencial de la arquitectura de función de informes de Business Process Choreographer Explorer. Por ejemplo, en una configuración ideal para el rendimiento, la configuración de Business Process Choreographer, el servidor de sucesos de CEI y Business Process Choreographer Explorer (con la función de informes) se ejecutan en sistemas diferentes y Business Process Choreographer y función de informes de Business Process Choreographer Explorer tienen sus propias bases de datos.
<span id="page-108-0"></span>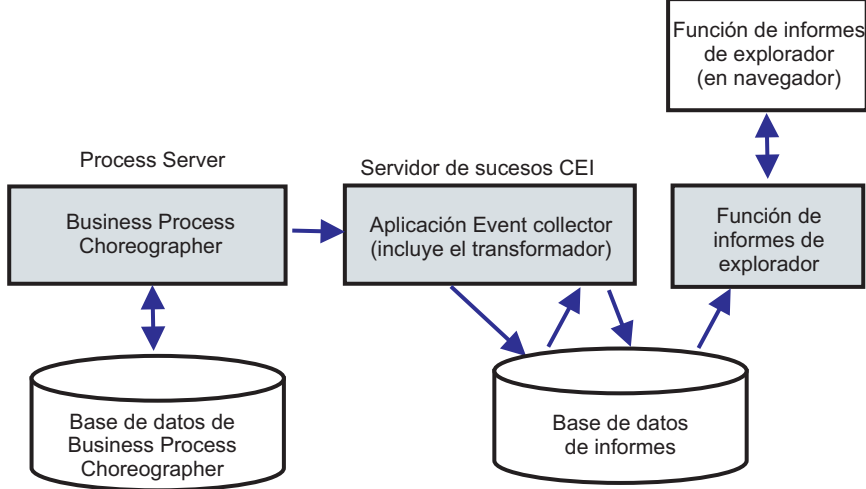

*Figura 10. Configuración de informes de Business Process Choreographer Explorer para el rendimiento de producción*

Si desea utilizar una base de datos distinta para función de informes de Business Process Choreographer Explorer o añadir función de informes de Business Process Choreographer Explorer a una configuración existente de Business Process Choreographer, en una configuración de clúster o utilizar opciones más sofisticadas de base de datos, ejecute Configuración de la función de informes y de Event Collector de Business Process Choreographer Explorer .

## **En un entorno de despliegue de red**

Se aplican las restricciones siguientes si desea configurar función de informes de Business Process Choreographer Explorer en un entorno de despliegue de red.

- v CEI debe estar configurado en la célula.
- v Como se ha mostrado en la figura anterior, es preciso configurar Business Process Choreographer Event Collector en un destino de despliegue donde se haya configurado el servidor de sucesos de CEI. Si el servidor de sucesos de CEI se ha configurado en un clúster distinto de Business Process Choreographer, debe configurar el recopilador de sucesos de Business Process Choreographer en un destino de despliegue donde se haya configurado el servidor de sucesos de CEI. La aplicación función de informes de Business Process Choreographer Explorer no necesita desplegarse en el mismo sistema que el recopilador de sucesos.

# **Visión general de archivado de procesos BPEL**

Si configura Business Process Archive Manager, utiliza un script para mover las instancias de proceso y las tareas de usuario finalizadas de la base de datos de Business Process Choreographer a una base de datos de archivador.

Si realiza el archivado de forma regular, puede impedir que la base de datos de tiempo de ejecución se llene con objetos antiguos, que con el tiempo, pueden degradar el rendimiento de la base de datos. Puede utilizar Business Process Archive Explorer o la API de Business Process Archive Manager para acceder a los procesos y tareas que se han trasladado a la base de datos de archivador. Dado que no es posible mover los datos de una base de datos de archivador de nuevo a una base de datos de tiempo de ejecución, el uso de este recurso de archivado no proporciona ninguna protección de copia de seguridad.

# **Arquitectura**

El recurso de archivado de procesos de negocio consta de los elementos siguientes:

- Business Process Archive Manager
- v Base de datos de Business Process Archive
- Script archive.py
- Business Process Archive Explorer
- API de EJB de Business Process Archive Manager

## **Business Process Archive Manager**

Se debe configurar Business Process Archive Manager antes de poder utilizarlo. Se aplican las condiciones siguientes:

- v Debe estar configurado Business Process Archive Manager en un entorno de Network Deployment y requiere SCA (Service Component Architecture) y los servicios de mensajería.
- Una configuración de Business Process Choreographer solo puede utilizar configuraciones de Business Process Archive Manager que se encuentran en la misma célula.
- v Una configuración de Business Process Archive Manager solo se puede utilizar para archivar los datos de una configuración de Business Process Choreographer.
- Cada configuración de Business Process Archive Manager debe tener su propia base de datos de Business Process Archive.
- v Un destino de despliegue solo puede tener una configuración de Business Process Archive Manager o de Business Process Choreographer.
- v Las aplicaciones que contienen procesos BPEL o tareas de usuario no se pueden desplegar en un destino de despliegue que está configurado con Business Process Archive Manager.
- v Para cada configuración de Business Process Choreographer, puede tener una o varias configuraciones de Business Process Archive Manager.

## **Configuración mínima**

En la figura siguiente se ilustra la utilización de una configuración de Business Process Archive Manager para una configuración de Business Process Choreographer. Esta configuración es suficiente para impedir problemas de rendimiento de base de datos provocados por el llenado de la base de datos de tiempo de ejecución con instancias finalizadas. Las dos configuraciones deben estar en la misma célula.

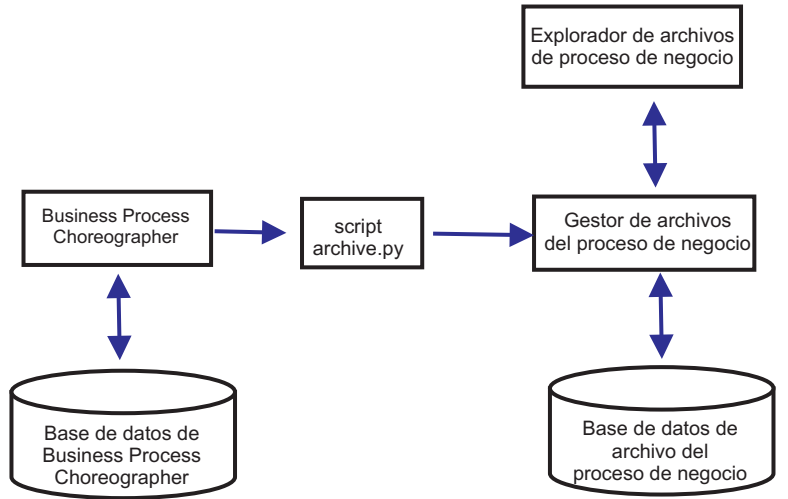

*Figura 11. Business Process Choreographer con un Business Process Archive*

## **Varias configuraciones**

Es posible también utilizar varios Business Process Archive para archivar las instancias de una configuración de Business Process Choreographer.

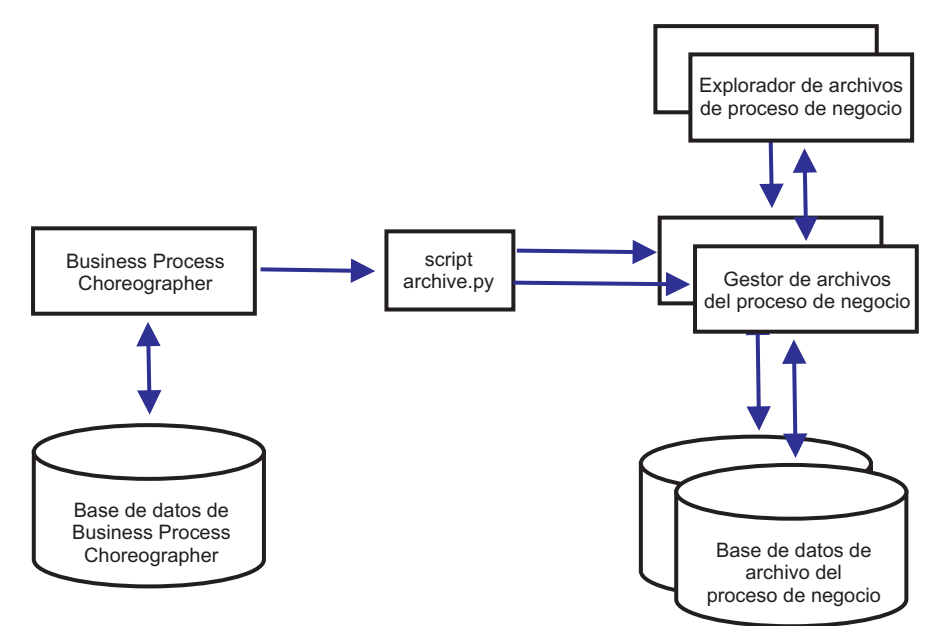

*Figura 12. Business Process Choreographer con dos Business Process Archive*

Por ejemplo, si departamentos distintos trabajan con procesos BPEL distintos, podría tener sentido tener un archivador por departamento y trasladar las instancias completadas de los procesos empresariales de cada departamento a su propio archivador, de manera que los miembros de un departamento no pueden acceder a las instancias de proceso archivadas de otro departamento.

**Nota:** La utilización de más de un Business Process Archive no mejorará el rendimiento de las operaciones de archivado.

#### **Base de datos de Business Process Archive**

Cada Business Process Archive Manager requiere su propia base de datos. La base de datos debe ser del mismo tipo y estructura que si se utiliza para la base de datos de Business Process Choreographer. El nombre por omisión de la base de datos de archivador es BPARCDB.

#### **El script administrativo archive.py**

Un administrador del sistema de WebSphere puede ejecutar este script para archivar los datos de la base de datos de tiempo de ejecución de una configuración de Business Process Choreographer en la base de datos de archivador de una configuración de Business Process Archive Manager. Se pueden especificar distintos parámetros para controlar qué instancias se archivarán, cuántas se van a archivar en total y cuántas se van a archivar en cada transacción de base de datos. Los servidores de despliegue o clústeres especifican el origen y el destino. Para obtener más información sobre este script, consulte Archivado de instancias de proceso BPEL y de tarea finalizadas.

**Restricción:** Se aplican las siguientes restricciones:

- v No puede transferir los objetos de una base de datos de archivador de nuevo a una base de datos de Business Process Choreographer, tampoco a otro archivador.
- v La primera vez que archiva instancias en una nueva base de datos de archivador, la identidad de la configuración de Business Process Choreographer se escribe en la base de datos y, en el futuro, sólo instancias de esa configuración se podrán archivar en esa base de datos de archivador.
- Cuando se trasladan las instancias al archivador de forma satisfactoria, se suprimen de la base de datos de Business Process Choreographer, que genera un suceso de supresión para Common Event Infrastructure (CEI) y para la anotación de auditoría. Pero no es posible identificar que una acción de archivado ha provocado el suceso de supresión en lugar de provocarlo alguna

otra acción de supresión, por ejemplo, el servicio de limpieza, la acción de supresión iniciada por el usuario, el script de supresión o la supresión automática tras la finalización satisfactoria.

- v No puede archivar en distintos archivados a la vez. Las invocaciones en paralelo del script archive.py se serializan.
- v No puede archivar una instancia de proceso que tiene el mismo nombre de proceso que cualquier otra instancia de proceso en la base de datos de archivador.
- v No puede archivar una instancia de proceso que tiene los mismos valores para su conjunto de correlaciones que otra instancia de proceso en la base de datos de archivador.
- v Si archiva las instancias de una plantilla de proceso, retira el despliegue y despliega de nuevo la plantilla de proceso idéntica con la fecha de inicio válida sin modificar, no podrá archivar ninguna instancia nueva de esa plantilla de proceso en la misma base de datos de archivador. Esto no es un problema para un mantenimiento normal de las versiones de una plantilla de proceso, donde se ha utilizado otra fecha de inicio válida.

No obstante, aun cuando la restricción anterior le impida archivar determinadas instancias de proceso en una base de datos de archivador, puede archivar esas instancias de proceso en otra base de datos de archivador, para la que las condiciones de restricción no son verdaderas.

#### **Soporte de la API de EJB de Business Process Archive Manager**

Solo un subconjunto de las acciones que están disponibles con las API de EJB de Business Flow Manager y Human Task Manager se pueden utilizar también con una configuración de Business Process Archive Manager para realizar las operaciones de lectura y supresión en las instancias de proceso y en las tareas de usuario que se encuentran en la base de datos de archivador asociada. Business Process Archive Manager no admite las otras API.

Se proporciona un nuevo método, **OperationMode getOperationMode()**, que indica si el cliente está conectado a una configuración de Business Process Choreographer o a una configuración de Business Process Archive Manager. Esto se puede utilizar para grabar los clientes personalizados que pueden conectarse y operar de forma adecuada en las configuraciones de tiempo de ejecución y en las configuraciones de archivado.

Para obtener más información sobre la API de Business Process Archive Manager consulte el JavaDoc de los paquetes com.ibm.bpe.api y com.ibm.task.api.

#### **Business Process Archive Explorer**

Business Process Archive Explorer es muy similar a Business Process Choreographer Explorer excepto que este se conecta a una base de datos de archivador con una configuración de Business Process Archive Manager. Igual que Process Choreographer Explorer, se debe configurar Business Process Archive Explorer antes de que se pueda utilizar. Si configura la función de informes para una instancia de Business Process Choreographer Explorer, una instancia de Business Process Archive Explorer puede utilizar la misma base de datos de informes.

Hay dos modos de configurar Business Process Archive Explorer:

- v Si ejecuta el script bpeconfig.jacl para crear una configuración de Business Process Archive Manager, hay una opción para configurar también una instancia de Business Process Archive Explorer en el mismo destino de despliegue.
- v Si solo desea configurar una instancia de Business Process Archive Explorer, puede ejecutar el script clientconfig.jacl de forma interactiva o en modalidad de proceso por lotes utilizando la opción **-operationMode ARCHIVE**.

En función de la autorización, puede utilizar Business Process Archive Explorer para examinar las instancias y posiblemente suprimir las instancias también. No puede actualizar las instancias o crear nuevas instancias.

#### **Autorización**

Las acciones que se pueden realizar utilizando la API de EJB de Business Process Archive Manager o Business Process Archive Explorer dependen de los roles de Java EE (Java Platform, Enterprise Edition) siguientes:

- v Los usuarios que tienen el rol de supervisor del sistema de Business Process Archive Manager pueden leer y ver todas las instancias de proceso y todas las instancias de tarea de la base de datos de archivador.
- v Los usuarios que tienen el rol de administrador del sistema de Business Process Archive Manager también pueden suprimir las instancias de proceso de nivel superior y las instancias de tarea de nivel superior de la base de datos de archivador.
- v Los usuarios que no tienen el rol de supervisor ni de administrador del sistema pueden ver solo las instancias que crean o inician ellos mismos, pero no pueden ver los detalles sobre las instancias.
- v Nadie (incluso tampoco los usuarios con roles de administrador del sistema) puede modificar los datos asociados a las instancias de la base de datos de archivador.
- v La información de autorización basada en instancia, como la posible información de propietario y lector, no se archiva. Por lo tanto, estos datos no están disponibles en el archivado. La única excepción a esto es la información sobre el iniciador y el creador de los procesos y tareas.
- v Los usuarios deben tener el rol de **WebClientUser** para utilizar Business Process Archive Explorer.

## **Qué datos se archivan**

Solo las instancias de proceso de nivel superior y las instancias de tarea de usuario autónoma de nivel superior que han alcanzado uno de los estados finales (**Finalizado**, **Terminado**, **Anómalo** o **Caducado**) se pueden mover a la base de datos de archivador. Cuando se archiva una instancia de nivel superior, determinados datos se trasladan también con ella al archivado y se suprimen otros datos.

## **Para las instancias de proceso de nivel superior completadas, incluidas las instancias de máquina de estado empresarial:**

- v Se trasladan los datos de instancia como las actividades, las variables, las tareas de usuario en línea, los mensajes de entrada y los mensajes de salida.
- v Los procesos hijo y los datos relacionados se trasladan de forma recursiva.
- v Si los metadatos relacionados como las plantillas de proceso y las plantillas de tarea no están preparados en la base de datos de archivador, se crea una copia de ellas.
- v Las tablas de consulta y las consultas almacenadas ni se trasladan ni se copian a la base de datos de archivador.
- v Los elementos de trabajo asociados a una instancia archivada se suprimen sin archivarse.

#### **Para las tareas de usuario autónomas de nivel superior completadas:**

- v Se trasladan los datos de instancia como los mensajes de entrada y los mensajes de salida.
- v Se trasladan las instancias de escalada.
- v Se trasladan las tareas hijo incluidas las tareas de continuación.
- v Si los metadatos relacionados como las plantillas de tarea no están preparados en la base de datos de archivador, se crea una copia de ellos.
- v Los elementos de trabajo asociados a una instancia archivada se suprimen sin archivarse.

#### **Metadatos**

Los metadatos adicionales, como la información de plantilla de proceso tarea se copian en el archivado cuando es necesario, para permitir que los datos archivados se interpreten y se muestren correctamente. Los metadatos de la base de datos de archivador se suprimen cuando ya no se necesitan, es decir, cuando se suprime la última instancia de proceso o tarea de usuario que hace referencia a los metadatos.

#### **Qué no se archiva**

Otros datos de Business Process Choreographer, como los datos de configuración, los artefactos XSD y WSDL, los módulos SCA, las aplicaciones, las cestas de trabajo, las categorías

empresariales, las normas empresariales, los mensajes, los datos de seguimiento de auditoría y los datos de la base de datos de informes, no se pueden trasladar al archivado.

# **Visión general de la configuración de un archivado de proceso de negocio**

Si desea configurar un archivado de proceso de negocio, debe tener planeado realizar los pasos siguientes:

- 1. Ejecute ["Planificación de Business Process Archive" en la página 144.](#page-151-0)
- 2. Asegúrese de que se cumplen todos los requisitos previos:
	- v La configuración de Business Process Choreographer a la que el archivado se conectará debe estar ya funcionando.
	- v El destino de despliegue del archivado de proceso de negocio debe ya existir y no tener en él una configuración de Business Process Choreographer o de Business Process Archive Manager.

**Importante:** Se debe configurar SCA (Service Component Architecture) en este destino de despliegue para utilizar los valores idénticos de **Ubicación del miembro del bus**, **Instancia de base de datos** y **Esquema** que la configuración SCA en el destino de despliegue de la configuración de Business Process Choreographer asociada. Esto le permite compartir la infraestructura de mensajería existente.

3. Ejecute el script bpeconfig.jacl.

Puede crear solo una configuración de Business Process Archive Manager con el script bpeconfig.jacl. El script puede crear también la primera configuración de Business Process Archive Explorer en el mismo destino de despliegue. Si desea más configuraciones de Business Process Archive Explorer (en el mismo o en distinto destino de despliegue) debe utilizar el script clientconfig.jacl.

- 4. Si la base de datos de Business Process Archive no existe aún, se debe crear antes de que se inicie Business Process Archive Manager.
- 5. Reinicie el servidor o el clúster donde se ha configurado Business Process Archive Manager.
- 6. Verifique que el recurso de archivado funciona:
	- v Si ha configurado Business Process Choreographer Explorer, utilícelo para identificar algunas instancias de proceso BPEL o instancias de tareas de usuario que están en un estado final y que desea trasladar a la base de datos de archivado.
	- v Ejecute el script archive.py para trasladar algunas instancias de proceso BPEL o instancias de tarea de usuario completadas al archivador.
	- v Mediante un navegador, vaya al URL de Business Process Archive Explorer para verificar que las instancias se encuentran en el archivador.

# **Elementos de trabajo compartidos**

La utilización de elementos de trabajo compartidos es una optimización para mejorar el rendimiento de las consultas de base de datos y reducir la entrada/salida de la base de datos. Si crea una nueva configuración de Business Process Choreographer, éste utilizará automáticamente elementos de trabajo compartidos. Si ha migrado la configuración de Business Process Choreographer utilizando elementos de trabajo compartidos es opcional.

## **¿Qué son elementos de trabajo compartidos?**

Los elementos de trabajo se crean en la base de datos de Business Process Choreographer para cada combinación de instancias de tarea de usuario y todas las personas que pueden llevar a cabo acciones en dicha instancia. Si el número de instancias de tareas de usuario y el número de usuarios aumenta significativamente, el número de elementos de trabajo en la base de datos puede aumentar tanto que puede afectar al rendimiento de la base de datos.

La idea que hay detrás de los elementos de trabajo compartidos es una implementación optimizada de elementos de trabajo, de modo que la información redundante sobre elementos de trabajo no se almacene <span id="page-114-0"></span>en la base de datos. Esto puede mejorar el rendimiento de muchas consultas de procesos BPEL y tareas de usuario. Tanto si se utilizan los elementos de trabajo compartidos como si no, es transparente a los usuarios de las API de Business Process Choreographer.

# **¿Cómo decidir si se debe añadir soporte para elementos de trabajo compartidos?**

Esto sólo se aplica si migra la configuración de Business Process Choreographer desde la versión 7.0.0.2 o anterior, ya que el soporte para elementos de trabajo compartidos no está activado. Aunque la activación es opcional, determinados factores indican que si se utilizan elementos de trabajo compartidos se mejorará el rendimiento.

- v Si la cantidad de instancias de tareas de usuario del sistema sólo es de unos cientos o unos pocos miles, probablemente al realizar la migración de modo que se utilicen elementos de trabajo compartidos no se notará ningún beneficio en el rendimiento o será poco.
- v Si la cantidad de instancias de tareas de usuario del sistema es de cientos de miles, y las consultas de listas de tareas y de procesos tardan demasiado, si realiza la migración de modo que se utilicen elementos de trabajo compartidos debe mejorar el rendimiento.
- v La utilización de elementos de trabajo compartidos puede mejorar el rendimiento de las siguientes consultas:
	- query()
	- queryAll()
	- queryEntities()
	- queryEntityCount()
	- queryRows()
	- queryRowCount()

# **Restricciones**

Algunas consultas sólo pueden resolverse utilizando elementos de trabajo no compartidos. Esto significa que la habilitación de soporte para elementos de trabajo compartidos no mejorará el rendimiento de los siguientes tipos de consultas:

- Consultas que ese ejecutan exclusivamente para la vista WORK\_ITEM.
- v Consultas que hacen referencia a una o más de las siguientes columnas en la vista WORK\_ITEM:
	- ASSOC\_OBJECT\_TYPE
	- ASSOC\_OID
	- OBJECT\_ID
	- CREATION\_TIME
	- OBJECT\_TYPE
- v Consultas que hacen referencia a una tabla personalizada que está directamente unida con la vista WORK\_ITEM.
- v Consultas que se han creado como vistas materializadas.
- v Consultas que utilizan autorización con elementos de trabajo heredados.

# **Planificación de la topología, instalación y vía de acceso de configuración**

La selección de topología e instalación afecta qué vías de acceso de configuración de Business Process Choreographer puede utilizar.

Las distintas vías de acceso de configuración varían en complejidad, flexibilidad y soporte para distintas topologías y bases de datos.

- 1. Tenga en cuenta que debe seleccionar entre varias vías de acceso de configuración distintas para crear una configuración de Business Process Choreographer.
	- La "Ejemplo básico" sólo incluye lo siguiente:
		- Configuración de tiempo de ejecución de Business Process Choreographer.
		- Business Process Choreographer Explorer con la función de informes.
		- Un recopilador de sucesos de Business Process Choreographer para la función de informes.
	- La "Ejemplo con organización" también incluye lo siguiente:
		- Un directorio de personas que está preconfigurado con 15 usuarios en una organización de ejemplo.
		- Los elementos de trabajo de grupo y sustitución están habilitados.
	- v "Entorno de despliegue de producción"
	- v "Configuración personalizada flexible"

Para la mayoría de las vías de acceso de configuración, tiene una opción de herramientas de configuración.

**Nota:** Una vía de acceso de configuración de "Business Process Archive" adicional sólo configura Business Process Archive Manager.

2. Tenga en cuenta las distintas herramientas de configuración que puede utilizar para configurar Business Process Choreographer.

## **Instalador**

El Instalador proporciona una manera fácil de crear un sistema no de producción.

- v La combinación de una instalación típica y la utilización de DB2 para la base de datos común es una forma de obtener la configuración de "Ejemplo básico " de Business Process Choreographer.
- v La combinación de una instalación personalizada y la utilización de DB2 Express para la base de datos común es la única manera de obtener la configuración de "Ejemplo con organización" de Business Process Choreographer.

## **Herramienta de gestión de perfiles**

Herramienta de gestión de perfiles proporciona dos formas de crear un sistema no de producción con una configuración de Business Process Choreographer de "Ejemplo básico ".

- v Si utiliza DB2 para la base de datos común, la creación de un perfil típico para un Process Server o un Process Center incluirá una configuración de "Ejemplo básico " de Business Process Choreographer.
- v La creación de un perfil avanzado y la selección de la opción Business Process Choreographer incluye la configuración de "Ejemplo básico " de Business Process Choreographer, que puede utilizar cualquier base de datos soportada.

## **Asistente de entorno de despliegue de la consola administrativa**

Se puede utilizar para crear una configuración de Business Process Choreographer de "Entorno de despliegue de producción", basándose en un patrón de entorno de despliegue.

## **Página de configuración de Business Process Choreographer de la consola administrativa**

Puede utilizar la página de la consola administrativa para configurar un sistema de producción de "Configuración personalizada flexible" Business Process Choreographer en un servidor o clúster. Proporciona la oportunidad de establecer muchos parámetros de configuración, que necesitan una planificación detallada. Esta página no configura Business Process Choreographer Explorer, que puede configurar en su propia página de configuración de la consola administrativa o ejecutando un script. Esta vía de acceso de configuración resulta más adecuada para crear sistemas de producción.

## **Script de configuración bpeconfig.jacl**

Puede utilizar este script para configurar un sistema de producción de Business Process

Choreographer de "Configuración personalizada flexible" y todos los recursos necesarios en un servidor o clúster determinado. Puede ejecutar el script de forma interactiva o si proporciona todos los parámetros necesarios, se puede ejecutar en modalidad de proceso por lotes para la automatización repetible. Puede crear una base de datos local y los recursos de mensajería necesarios, así como configurar, de modo opcional, Business Process Choreographer Explorer que incluye función de informes de Business Process Choreographer Explorer. Para algunos sistemas de base de datos, puede crear también una base de datos remota. Esta vía de acceso de configuración resulta más adecuada para crear sistemas de producción.

Puede utilizar también este script para configurar Business Process Archive Manager, pero no en el mismo destino de despliegue donde está configurado Business Process Choreographer.

## **Script de configuración clientconfig.jacl**

Puede utilizar este script para configurar lo siguiente:

- v Business Process Choreographer Explorer, de modo opcional con la función de informes.
- v Business Process Archive Explorer, de modo opcional con la función de informes.
- 3. Tenga en cuenta que algunas de las vías de acceso de configuración tienen restricciones que limitan su adecuación para sistemas de producción: Por ejemplo:
	- v Si crea una configuración de Business Process Choreographer que utiliza la base de datos CMNDB común, no será adecuada para un sistema de alto rendimiento.
	- v Después de experimentar con una de las configuraciones de ejemplo, si desea utilizar el mismo perfil para crear una nueva configuración que sea adecuada para un sistema de producción, primero debe eliminar la configuración de ejemplo. Si desea conservar la configuración de ejemplo, debe crear uno o más perfiles independientes para la configuración de producción.
- 4. Si estaba familiarizado con Business Process Choreographer Observer hasta la versión 6.1.2, tenga en cuenta que ahora está integrado en Business Process Choreographer Explorer. Ahora se denomina función de informes de Business Process Choreographer Explorer y puede accederse a él con la pestaña **Informes** del cliente de Business Process Choreographer Explorer. La función de informes utiliza el mismo URL que Business Process Choreographer Explorer .

Al configurar Business Process Choreographer Explorer en la consola de administración o utilizar el Script de configuración bpeconfig.jacl o Script de configuración clientconfig.jacl, existe una opción para configurar función de informes de Business Process Choreographer Explorer.

Si ha migrado desde una configuración existente de Business Process Choreographer, la configuración de Business Process Choreographer Observer no se migra. Para usar función de informes de Business Process Choreographer Explorer debe habilitarlo, tal como se describe en Habilitación de la función de informes de Business Process Choreographer Explorer después de la migración.

5. Identifique el criterio principal para determinar qué vía de acceso de configuración se va a utilizar. Utilice la tabla siguiente para identificar opciones y restricciones:

<span id="page-117-0"></span>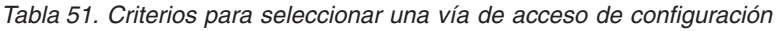

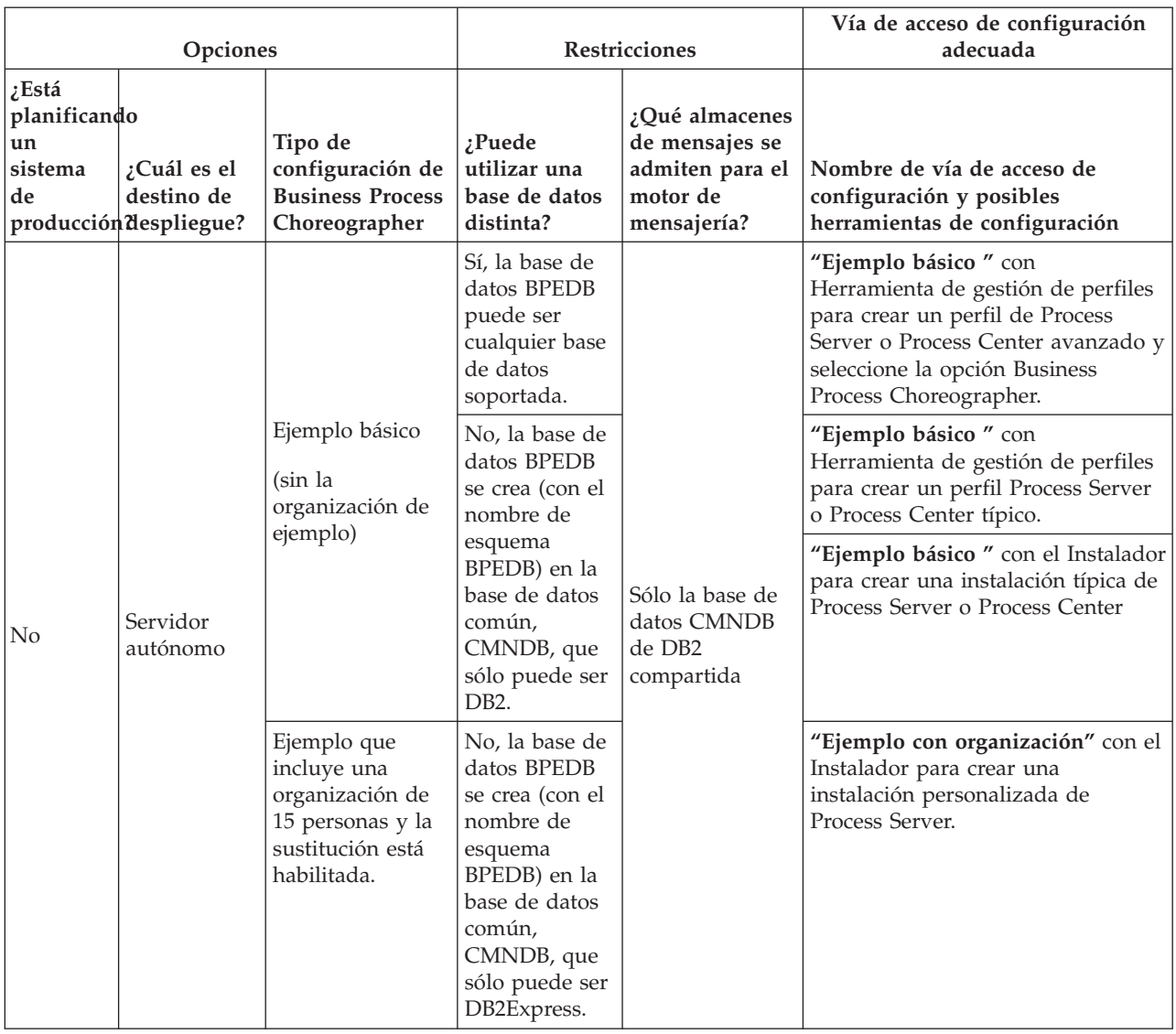

|                                                     | Opciones                                                                                                    |                                                                                                    | Restricciones                                                                                                    |                                                                                                    | Vía de acceso de configuración<br>adecuada                                                                                                    |
|-----------------------------------------------------|----------------------------------------------------------------------------------------------------|----------------------------------------------------------------------------------------------------|----------------------------------------------------------------------------------------------------|----------------------------------------------------------------------------------------------------|----------------------------------------------------------------------------------------------------|
| $\zeta$ Está<br>planificando<br>un<br>sistema<br>de | ¿Cuál es el<br>destino de<br>producción despliegue?                                                                                              | Tipo de<br>configuración de<br><b>Business Process</b><br>Choreographer                                                                                                    | ¿Puede<br>utilizar una<br>base de datos<br>distinta?                                                                                                    | ¿Qué almacenes<br>de mensajes se<br>admiten para el<br>motor de<br>mensajería?                                                                                  | Nombre de vía de acceso de<br>configuración y posibles<br>herramientas de configuración                                                                         |
| Sí                                                  | Clúster                                                                                                    | Elección de<br>patrones de<br>entorno de<br>despliegue:<br>• Clúster<br>individual<br>Mensajería<br>remota<br>Mensajería<br>remota,<br>soporte remoto<br>y web<br>Mensajería<br>٠<br>remota y<br>soporte remoto<br>Configuración<br>personalizada | Sí, la base de<br>datos BPEDB<br>puede ser<br>cualquier base<br>de datos<br>soportada.                                                                                                    | Cualquier base<br>de datos<br>soportada.                                                                                                    | "Entorno de despliegue de<br>producción" mediante la consola<br>de administración.<br>"Configuración personalizada<br>flexible" mediante una estas<br>opciones: |
|                                                     | Servidor<br>autónomo                                                                                                    | flexible                                                                                                    |                                                                                                    |                                                                                                    | • Script bpeconfig.jacl<br>Página de configuración de<br><b>Business Process Choreographer</b><br>de la consola de administración                               |
| Sí                                                  | Cualquier<br>servidor de<br>despliegue<br>de red o<br>clúster<br>donde<br><b>Business</b><br>Process<br>Choreographer<br>no esté<br>configurado. | <b>Business Process</b><br>Archive                                                                                                    | La base de<br>datos de<br>archivador<br><b>BPARCDB</b><br>debe ir aparte<br>de la base de<br>datos BPEDB.<br>Debe ser del<br>mismo tipo de<br>base de datos<br>utilizado por<br>la<br>configuración<br>de Business<br>Process<br>Choreographer. | No tiene su<br>propio motor de<br>mensajería.<br>Utiliza el mismo<br>motor de<br>mensajería que<br>la configuración<br>de Business<br>Process<br>Choreographer. | "Business Process Archive"<br>mediante:<br>El script bpeconfig.jacl para<br>configurar Business Process<br>Archive Manager.                                     |

*Tabla 51. Criterios para seleccionar una vía de acceso de configuración (continuación)*

**Nota:** También se puede utilizar cualquiera de las vías de acceso de configuración recomendadas para crear un sistema de producción para crear una configuración que no resulta adecuada para los sistemas de producción.

Considere estas opciones:

a. Determine si va a configurar un sistema de producción. Habitualmente un sistema de producción requiere alto rendimiento, escalabilidad y seguridad. Para Business Process Choreographer, un sistema de producción debe tener su propia base de datos BPEDB.

- b. Decida si el destino de despliegue para Business Process Choreographer será un servidor autónomo o un clúster.
- c. Si no desea crear un sistema de producción, determine si satisfará sus necesidades una configuración de ejemplo en un servidor autónomo. Si es así, decida si desea incluir el ejemplo en un directorio de personas de ejemplo (rellenado con una organización de ejemplo) para la asignación de personas y la sustitución habilitada.

**Nota:** El directorio de personas de ejemplo utiliza el registro de archivos predeterminados configurado para los depósitos federados e incluye todas las personas de ejemplo con la misma contraseña "wid". El ID de usuario de administración de WebSphere se añade también al directorio, utilizando la contraseña especificada durante la creación de perfiles. Después de haber creado la configuración de ejemplo, puede utilizar la consola de administración para ver qué usuarios y grupos están disponibles pulsando **Usuarios y grupos** y después **Gestionar usuarios** o **Gestionar grupos**.

d. Si desea configurar Business Process Choreographer en un clúster, en función de los requisitos de rendimiento, determine si los motores de mensajería y las aplicaciones de soporte (como Business Process Choreographer Explorer y Common Event Infrastructure) tendrán su propio clúster o lo compartirán. Los patrones de entorno de despliegue estándar son:

## **Clúster individual**

El patrón de clúster individual es el patrón más simple. Define un clúster de destino de despliegue de aplicaciones que incluye la infraestructura de mensajería y las aplicaciones de soporte.

## **Mensajería remota**

El patrón de mensajería remota define un clúster para el despliegue de aplicaciones y un clúster remoto para la infraestructura de mensajería. Las aplicaciones de soporte se configuran en el clúster de destino de despliegue de aplicaciones.

#### **Mensajería remota, soporte remoto y Web**

El patrón de mensajería remota, soporte y web define un clúster para el despliegue de aplicaciones, un clúster remoto para la infraestructura de mensajería, un clúster remoto para las aplicaciones de soporte y un clúster para aplicaciones web relacionadas con servicios REST y Business Space.

## **Mensajería remota y soporte remoto**

El patrón de mensajería y soporte remoto define un clúster para el despliegue de aplicaciones, un clúster remoto para la infraestructura de mensajería y un clúster remoto para las aplicaciones de soporte.

- e. Para un sistema de producción, piense en tener una base de datos BPEDB dedicada para Business Process Choreographer.
- f. Business Process Choreographer utilizará la misma base de datos como almacén de mensajes utilizado por SCA. Business Process Choreographer utilizará su propio esquema en la base de datos.
- 6. Si desea utilizar función de informes de Business Process Choreographer Explorer, que está integrado en Business Process Choreographer Explorer, puede configurarlo después de crear la configuración de Business Process Choreographer Explorer. Determine si función de informes de Business Process Choreographer Explorer también usará la base de datos BPEDB o si tendrá su propia base de datos OBSRVRDB. Planifique también la topología de los componentes de función de informes de Business Process Choreographer Explorer. Para realizar ahora una planificación detallada, lleve a cabo la ["Planificación de la función de informes de Business Process Choreographer Explorer \(en desuso\)"](#page-148-0) [en la página 141.](#page-148-0)
- 7. Si desea utilizar Business Process Archive Manager para desplazar instancias de proceso y tareas humanas completadas de la base de datos BPEDB a una base de datos de archivado, debe

configurarlo en un destino de despliegue en el que Business Process Choreographer no esté configurado. Para realizar ahora una planificación detallada, lleve a cabo la ["Planificación de](#page-151-0) [Business Process Archive" en la página 144.](#page-151-0)

- 8. si desea que WebSphere Portal Server o un cliente personalizado de IBM Business Process Manager Advanced acceda a Business Process Choreographer, realice ["Planificación para una aplicación de](#page-156-0) [cliente remoto" en la página 149.](#page-156-0)
- 9. Si tiene habilitada la seguridad de aplicaciones y dispone de un proceso de larga ejecución que llama a un método EJB remoto, la aserción de identidad de Common Secure Interoperability Versión 2 (CSIv2) debe habilitarse al configurar la autenticación de entrada de CSIv2.
- 10. Si va a utilizar tareas de usuario, tanto la seguridad administrativa de WebSphere como la seguridad de las aplicaciones deben estar habilitadas.

Habrá planificado la topología y sabrá qué vía de acceso de configuración y herramienta de configuración va a utilizar.

## **Conceptos relacionados**:

["Visión general de archivado de procesos BPEL" en la página 101](#page-108-0)

Si configura Business Process Archive Manager, utiliza un script para mover las instancias de proceso y las tareas de usuario finalizadas de la base de datos de Business Process Choreographer a una base de datos de archivador.

## **Tareas relacionadas**:

["Planificación para una aplicación de cliente remoto" en la página 149](#page-156-0)

Planificación para una aplicación de cliente remoto de Business Process Choreographer que utiliza las API de Business Process Choreographer y se ejecuta en una instalación de cliente de Process Server.

# **Planificación para crear una configuración de Business Process Choreographer de ejemplo**

Esta configuración de ejemplo básico, para un servidor autónomo, no incluye una organización de ejemplo.

Ha llevado a cabo la ["Planificación de la topología, instalación y vía de acceso de configuración" en la](#page-114-0) [página 107](#page-114-0) y ha decidido que desea el "Ejemplo básico ", que no es adecuado para un sistema de producción.

1. Asegúrese de que sabe qué herramienta y qué opciones utilizará para obtener la configuración del "Ejemplo básico " de Business Process Choreographer:

## **Utilización del Instalador:**

Al realizar una instalación típica de Process Server o Process Center sólo va a realizar la configuración del "Ejemplo básico " de Business Process Choreographer si selecciona utilizar una base de datos DB2.

## **Utilización del Herramienta de gestión de perfiles:**

## **Creación de perfil típica**

La configuración del "Ejemplo básico " de Business Process Choreographer se realiza únicamente si selecciona utilizar una base DB2.

## **Creación de perfil avanzada**

Para obtener la configuración del "Ejemplo básico " de Business Process Choreographer, debe seleccionar la opción Business Process Choreographer. Esta configuración puede utilizar cualquier base de datos soportada.

- 2. Si desea que Human Task Manager pueda enviar mensajes de correo electrónico de escaladas, planifique lo siguiente:
	- v Si no va a haber un servidor de correo de protocolo simple de transferencia de correo (SMTP) local, planifique cambiar la sesión de correo más adelante para que señale a un servidor de correo adecuado.
- v Planifique cambiar la dirección del remitente para los mensajes de correo electrónico. De lo contrario, se utilizará una dirección de remitente ficticio.
- 3. Tenga en cuenta que esta configuración de ejemplo utiliza el ID de usuario y contraseña de administrador de WebSphere para los distintos ID de usuario de Business Process Choreographer.

Ha planificado la creación de una configuración de Business Process Choreographer básica de ejemplo.

# **Planificación para crear una configuración de Business Process Choreographer de ejemplo que incluye una organización de ejemplo**

En este ejemplo se incluye una organización de ejemplo de 15 personas, que resulta adecuada para experimentar la asignación y sustitución de personas en servidores autónomos.

Ha llevado a cabo la ["Planificación de la topología, instalación y vía de acceso de configuración" en la](#page-114-0) [página 107](#page-114-0) y ha decidido que desea la configuración de "Ejemplo con organización".

La configuración de Business Process Choreographer de ejemplo requiere planificación mínima.

- 1. Planifique la utilización de Instalador y la realización de una instalación personalizada mediante la opción **IBM Business Process Manager Advanced - Process Server (qbpmaps) de desarrollo autónomo**. La configuración de ejemplo utiliza DB2 Express.
- 2. Si desea que Human Task Manager pueda enviar mensajes de correo electrónico de escaladas, planifique lo siguiente:
	- v Si no va a haber un servidor de correo de protocolo simple de transferencia de correo (SMTP) local, planifique cambiar la sesión de correo más adelante para que señale a un servidor de correo adecuado.
	- v Planifique cambiar la dirección del remitente para los mensajes de correo electrónico. De lo contrario, se utilizará una dirección de remitente ficticio.
- 3. Tenga en cuenta que esta configuración de ejemplo utiliza el ID de usuario y contraseña de administrador de WebSphere para los distintos ID de usuario de Business Process Choreographer.

Ha planificado la creación de una configuración de Business Process Choreographer de ejemplo, incluida una organización de ejemplo.

# **Planificación para utilizar el asistente de entorno de despliegue de la consola administrativa**

Para un sistema de producción, planifique todos los parámetros de configuración para Business Process Choreographer, incluida una base de datos individual. Para un sistema no de producción puede utilizar una base de datos compartida.

Ha llevado a cabo la ["Planificación de la topología, instalación y vía de acceso de configuración" en la](#page-114-0) [página 107](#page-114-0) y seleccionado la vía de acceso de configuración de "Entorno de despliegue de producción".

Cuando utiliza el asistente de entorno de despliegue, debe seleccionar el patrón de entorno de despliegue, luego tendrá la oportunidad de cambiar los parámetros de base de datos predeterminados y los alias de autenticación para el componente WBI\_BPC e introducir otros parámetros para Business Process Choreographer.

- 1. Si no tiene suficiente información o autoridad para crear la configuración completa por sí solo, consulte y planifique con las personas encargadas de otras partes del sistema. Por ejemplo:
	- v Quizá tenga que solicitar información sobre el servidor LDAP de la organización, si utiliza autenticación tendrá que solicitar un ID de usuario y autorización.
	- v Si no está autorizado para crear la base de datos, se debe incluir el administrador de la base de datos (DBA) en la planificación de las bases de datos. El DBA necesitará una copia de los scripts de la base de datos para personalizarlos y ejecutarlos.
- 2. Ejecute ["Planificación de la seguridad, los ID de usuario y las autorizaciones" en la página 118.](#page-125-0)
- 3. Determine qué patrón de entorno de despliegue va a utilizar:
	- Clúster individual
	- Mensajería remota
	- v Mensajería remota, soporte remoto y web
	- Mensajería remota y soporte remoto
- 4. Si tiene pensado tener bases de datos dedicadas para lo siguiente:
	- v La base de datos BPEDB para Business Process Choreographer, que se puede cambiar en el asistente en una fila de tabla para el componente WBI\_BPC.
	- v La base de datos BPEME para el motor de mensajería de Business Process Choreographer, que se puede cambiar en el asistente en una fila de tabla para el componente WBI\_BPC\_ME.

Planifique estos parámetros para cada base de datos, para entrar en la página de base de datos del asistente:

#### **Nombre de la base de datos**

El nombre de la base de datos, por ejemplo BPEDB o BPEME en lugar del valor predeterminado, CMNDB, lo que hace que se comparta la base de datos común. El valor predeterminado sólo resulta adecuado para configuraciones de menor rendimiento.

#### **Esquema**

El calificador de esquema que se utilizará para cada base de datos.

#### **Crear tablas**

Si se selecciona, las tablas se crearán automáticamente la primera vez que se acceda a la base de datos. Para que esta opción funcione, la base de datos ya debe existir y el nombre de usuario proporcionado para crear el origen de datos debe tener autoridad para crear tablas e índices en la base de datos. Si no se selecciona, las tablas no se crearán automáticamente y deberá crearlas manualmente ejecutando scripts. Para un sistema de producción, desactive esta opción y planifique utilizar los scripts SQL proporcionados para configurar la base de datos.

#### **Nombre de usuario y contraseña**

Un ID de usuario que tienen autorización para conectarse a la base de datos y modificar los datos. Si el ID de usuario tiene autoridad para crear tablas e índices en la base de datos, se puede utilizar la opción para crear las tablas automáticamente y, cuando sea necesario, el esquema de base de datos se actualizará automáticamente después de aplicar un servicio o fixpack.

## **Servidor**

Dirección del servidor de bases de datos. Especifique el nombre de host o la dirección IP.

#### **Proveedor**

Proveedor de JDBC.

Planifique también los valores específicos de la base de datos, que puede establecer utilizando el botón **Editar** para el proveedor de JDBC.

*Tabla 52. Valores específicos de la base de datos*

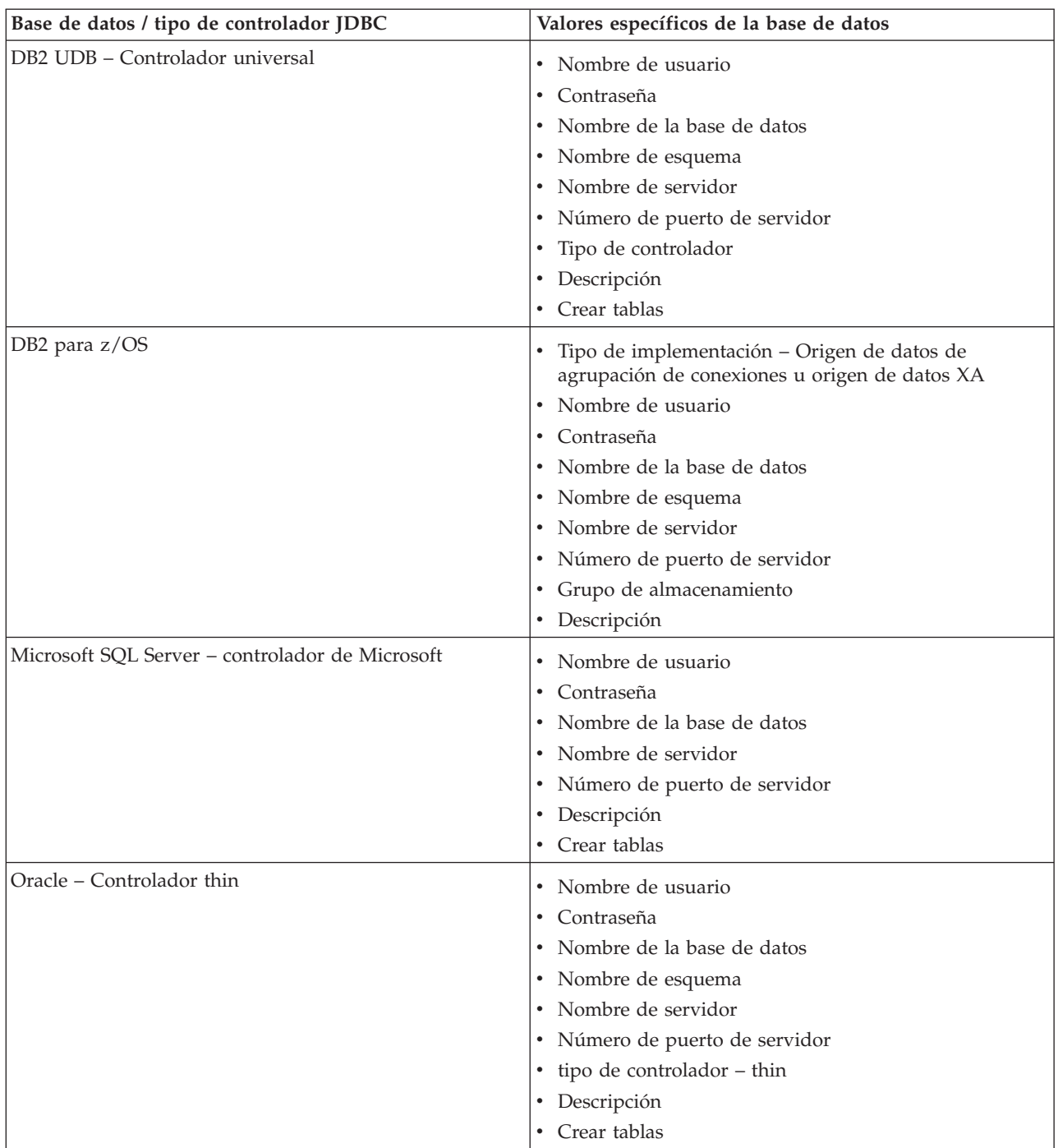

Si desea más detalles sobre la planificación de las base de datos, consulte ["Planificación de las bases](#page-132-0) [de datos para Business Process Choreographer" en la página 125.](#page-132-0)

- 5. Planifique el nombre de usuario del alias de autenticación JMS de Business Process Choreographer que entrará durante el paso de seguridad.
- 6. Planifique la **raíz de contexto de Business Process Choreographer Explorer**, que define parte del URL que deben usar los navegadores para llegar a Business Process Choreographer Explorer.
- 7. Planifique los parámetros de configuración para el paso de Business Process Choreographer. Estos ID de usuario y grupos se utilizarán para Business Flow Manager y Human Task Manager:

## **Administrador Usuario y Grupo**

Planifique una lista de ID de usuario o grupos, o los dos, con los que el rol de administrador de empresa se correlaciona.

#### **Supervisor Usuario y Grupo**

Planifique una lista de ID de usuario o grupos, o los dos, con los que el rol de supervisor de empresa se correlaciona.

## **Usuario y contraseña de autenticación de API de JMS**

ID de usuario run-as del bean controlado por mensajes de Business Flow Manager.

#### **Usuario y contraseña de autenticación de usuario de escalada**

ID de usuario run-as del bean controlado por mensajes de Human Task Manager.

#### **Usuario y contraseña de autenticación de usuario de limpieza**

El ID de usuario run-as para los servicios de limpieza de Business Flow Manager y Human Task Manager. Este usuario debe tener el rol de administrador de empresa.

8. Si desea configurar una sesión de correo electrónico para las escaladas de Human Task Manager, planifique los parámetros siguientes para el paso de Business Process Choreographer:

#### **Host de transporte de correo**

Nombre de host o dirección IP en la que se encuentra el servicio de correo electrónico SMTP (Simple Mail Transfer Protocol).

#### **Usuario de transporte de correo y Contraseña de transporte de correo**

Si el servidor de correo no requiere autenticación, puede dejar estos campos vacíos.

#### **URL de Business Process Choreographer Explorer**

Este URL se utiliza para proporcionar un enlace en los correos electrónicos generados, de modo que el administrador de la empresa que reciba una notificación de correo electrónico pueda pulsar el enlace para ver el proceso de empresa o la tarea de usuario relacionada en su navegador web.

- 9. Si va a utilizar Business Process Choreographer Explorer, Business Space o un cliente que utiliza la API de REST (Representational State Transfer) o la API de servicios web de JAX, decida las raíces del contexto para la API de REST y la API de servicios web de JAX.
	- Los valores predeterminados para Business Flow Manager son /rest/bpm/bfm y /BFMJAXWSAPI.
	- Los valores predeterminados para Human Task Manager son /rest/bpm/htm y /HTMJAXWSAPI.
	- v Cuando se configura en un servidor, en un clúster individual o en varios clústeres correlacionados con servidores web diferentes, puede utilizar los valores predeterminados.
	- v Cuando se configura en un entorno de despliegue de red en varios destinos de despliegue correlacionados con el mismo servidor web, no utilice los valores predeterminados. La raíz de contexto de cada configuración de Business Process Choreographer debe ser exclusiva para cada combinación del nombre de sistema principal y puerto. Tendrá que establecer manualmente estos valores utilizando la consola administrativa después de configurar Business Process Choreographer.
- 10. Si desea utilizar la asignación de personas, lleve a cabo la ["Planificación del proveedor del directorio](#page-145-0) [de personas" en la página 138.](#page-145-0)

Ha planificado el uso del asistente del entorno de despliegue de la consola administrativa.

# **Planificación de una configuración de Business Process Choreographer personalizada**

Planifique los parámetros de configuración y las opciones para crear una configuración personalizada, utilizando la Página de configuración de Business Process Choreographer de la consola administrativa o el Script de configuración bpeconfig.jacl.

<span id="page-125-0"></span>Ha llevado a cabo la ["Planificación de la topología, instalación y vía de acceso de configuración" en la](#page-114-0) [página 107](#page-114-0) y seleccionado la vía de acceso de configuración de "Configuración personalizada flexible".

- 1. Conozca qué utilizar entre lo siguiente para configurar Business Process Choreographer:
	- v Página de configuración de Business Process Choreographer de la consola administrativa
	- v El Script de configuración bpeconfig.jacl
- 2. Si no tiene suficiente información o autoridad para crear la configuración completa por sí solo, consulte y planifique con las personas encargadas de otras partes del sistema. Por ejemplo:
	- v Quizá tenga que solicitar información sobre el servidor LDAP de la organización, si utiliza autenticación tendrá que solicitar un ID de usuario y autorización.
	- v Si no está autorizado para crear la base de datos, se debe incluir el administrador de la base de datos (DBA) en la planificación de las bases de datos. El DBA necesitará una copia de los scripts de la base de datos para personalizarlos y ejecutarlos.
- 3. "Planificación de la seguridad, los ID de usuario y las autorizaciones"
- 4. ["Planificación de las bases de datos para Business Process Choreographer" en la página 125](#page-132-0)
- 5. ["Planificación de Business Flow Manager y Human Task Manager" en la página 137](#page-144-0)
- 6. ["Planificación del proveedor del directorio de personas" en la página 138](#page-145-0)
- 7. ["Planificación de Business Process Choreographer Explorer y Business Process Archive Explorer" en la](#page-147-0) [página 140](#page-147-0)
- 8. Si va a utilizar la Página de configuración de Business Process Choreographer de la consola administrativa, asegúrese de que ha planificado todos los valores que especificará en la página de configuración.
- 9. Si va a utilizar el Script de configuración bpeconfig.jacl:
	- a. Asegúrese de que ha planificado todas las opciones y valores de parámetro que debe especificar en la línea de mandatos o en un archivo de proceso por lotes. Las opciones y los parámetros se resumen en topics/t2co\_bpeconfig.dita y se describen con detalle en el Archivo de script bpeconfig.jacl.
	- b. Si lo desea, puede especificar los valores de los parámetros en un archivo de respuestas.
	- c. Si va a utilizar un archivo de proceso por lotes para ejecutar el Script de configuración bpeconfig.jacl, cree el archivo de proceso por lotes o el script de shell.

Habrá planificado todo lo necesario para poder crear una configuración personalizada de Business Process Choreographer.

Ejecute topics/t2configovr.dita.

## **Planificación de la seguridad, los ID de usuario y las autorizaciones**

Planifique los ID de usuario y las autorizaciones para configurar Business Process Choreographer.

Durante la configuración, necesitará utilizar varios ID de usuario y deberá especificar otros ID de usuario que se utilizarán durante la ejecución. Asegúrese de planificar y crear todos los ID de usuario antes de empezar a configurar Business Process Choreographer.

## **Para la configuración de Business Process Choreographer de ejemplo:**

Sólo necesita autoridad para crear un nuevo perfil. En la herramienta de gestión de perfiles, con la utilización de la opción para crear un perfil típico, cuando habilita la seguridad administrativa, también se configurará el ejemplo de Business Process Choreographer. No se necesitan otros ID de usuario ni ninguna otra planificación, y puede omitir esta tarea.

#### **Para una configuración de alta seguridad:**

Debe planificar en detalle todos los ID de usuario tal como se describe en esta tarea.

## **Para una configuración de baja seguridad:**

Si no necesita seguridad completa, por ejemplo, para un sistema no de producción, puede reducir el número de ID de usuario que se utilizan. Debe planificar en detalle todos los ID de usuario,

pero puede utilizar determinados ID de usuario para varios objetivos. Por ejemplo, el ID de usuario de base de datos que se utiliza para crear el esquema de base de datos también puede utilizarse como nombre de usuario de origen de datos para conectarse a la base de datos durante la ejecución.

## **Si desea utilizar el script bpeconfig.jacl para configurar Business Process Choreographer:**

El ID de usuario ID utilizado para ejecutar el script bpeconfig.jacl debe tener los derechos necesarios para las acciones de configuración que realizará el script. De lo contrario, debe especificar los ID de usuario como parámetros para el script que tiene los derechos necesarios, en cuyo caso debe planificar todos los ID de usuario en detalle. Para los ID de usuario que se pueden especificar como parámetros en el script bpeconfig.jacl, los nombres de parámetro se incluyen en la tabla.El perfil debe existir previamente. Si está habilitada la seguridad administrativa de WebSphere, necesita un ID de usuario administrador de WebSphere en el rol de configurador que puede utilizar para invocar la herramienta wsadmin.

## **Si va a utilizar tareas de usuario:**

- v La seguridad administrativa y la seguridad de aplicación de WebSphere deben estar habilitadas.
- v No habilite la opción de seguridad **Utilizar nombres de usuario calificados por dominio**.
- 1. Imprima una copia de esta página para que pueda escribir los valores planificados en la última columna. Guárdela como referencia para configurar Business Process Choreographer y mantenga una copia en sus registros para futuras consultas.
- 2. Planifique el ID de usuario que utilizará en Process Server para configurar Business Process Choreographer.

| <b>ID</b> de usuario o<br>rol                                           | Cuándo se<br>utiliza el ID de<br>usuario | Para qué se utiliza el<br>ID de usuario                                                                      | Qué derechos debe tener el ID de<br>usuario                                                                                                    | ID de<br>usuario<br>planificado |
|-------------------------------------------------------------------------|------------------------------------------|----------------------------------------------------------------------------------------------------|----------------------------------------------------------------------------------------------------|---------------------------------|
| El usuario que<br>configura<br><b>Business Process</b><br>Choreographer | Configuración                            | Para iniciar una sesión<br>en la consola<br>administrativa y<br>ejecutar scripts<br>administrativos.         | El rol administrador o configurador de<br>WebSphere, si está habilita la seguridad<br>administrativa de WebSphere.                                                                                         |                                 |
|                                                                         |                                          | Si va a ejecutar el<br>script bpeconfig.jacl<br>para configurar<br><b>Business Process</b><br>Choreographer. | Cuando ejecute el script, también debe<br>proporcionar los ID de usuario<br>necesarios para las opciones que<br>seleccione. Para obtener más<br>información, consulte Archivo de script<br>bpeconfig.jacl. |                                 |

*Tabla 53. Planificación de los ID de usuario para Process Server*

3. Planifique qué personas necesitan acceso a los subdirectorios de *raíz\_instalación*. Si la política de seguridad no permite otorgar el acceso a estas personas, deberá proporcionárseles copias de los archivos en los directorios.

| ID de<br>usuario o<br>rol                     | Cuándo se<br>utiliza el ID<br>de usuario | Para qué se utiliza el<br>ID de usuario                                                                                                    | Qué derechos debe tener el ID de usuario                                                                                                    | ID de<br>usuario<br>planificado |
|-----------------------------------------------|------------------------------------------|----------------------------------------------------------------------------------------------------|----------------------------------------------------------------------------------------------------|---------------------------------|
| de base de<br>datos                           |                                          | Administrado Configuración Para ejecutar los<br>scripts para configurar<br>las bases de datos<br>siguientes:<br><b>BPEDB</b> : es el nombre<br>predeterminado de la<br>base de datos de<br><b>Business Process</b><br>Choreographer.<br><b>OBSRVDB</b> : es el<br>nombre<br>predeterminado de la<br>base de datos de<br>función de informes<br>de Business Process<br>Choreographer<br>Explorer. | Si utiliza el script <b>bpeconfig.jacl</b> para configurar<br>Business Process Choreographer:<br>Acceso de lectura al (o a una copia del) script<br>createSchema.sql que bpeconfig.jacl genera en<br>un subdirectorio del directorio:<br><b>Linux</b><br>UNIX raíz_perfil/dbscripts/<br>$\bullet$<br>ProcessChoreographer/<br>Windows   raíz_perfil\dbscripts\<br>ProcessChoreographer\<br>Si desea revisar los archivos de script de la base de<br>datos:<br>Acceso de lectura al (o a una copia de los archivos<br>de) los scripts de base de datos proporcionados en<br>el directorio:<br>$\blacksquare$ raíz_instalación/<br>dbscripts/ProcessChoreographer/<br>tipo base datos<br>$\begin{tabular}{c} Windows & raiz\_instalación\dbscriptsize{obscripts}\end{tabular}$<br>ProcessChoreographer\tipo_base_datos<br>Donde <i>tipo_base_datos</i> es uno de los valores<br>siguientes:<br>$\cdot$ DB2<br>$\cdot$ DB2zOS<br>• Oracle<br>• SQLServer |                                 |
| Desarrollador Durante la<br>de<br>integración |                                          | Para utilizar la<br>personalizaciómsignación de<br>personas con un<br>proveedor del<br>directorio de personas<br>LDAP (Lightweight<br>Directory Access<br>Protocol) o VMM<br>(Virtual Member<br>Manager), deberá<br>personalizar una copia<br>del archivo de<br>transformación XSL de<br>ejemplo.                                                                                                | Acceso de lectura al directorio Staff o una copia<br>de los archivos del directorio:<br>Linux   UNIX   raíz_instalación/<br>ProcessChoreographer/Staff<br>$\begin{tabular}{ c c } \hline Windows & raiz\_instalación \end{tabular}$<br>$\bullet$<br>ProcessChoreographer\Staff<br>El desarrollador de integración también necesitará<br>acceso de grabación a un directorio adecuado para<br>que el archivo de transformación XSL<br>personalizado esté disponible para el servidor.                                                                                                    |                                 |

<span id="page-127-0"></span>*Tabla 54. Planificación del acceso a los subdirectorios de raíz\_instalación*

4. Planifique los ID de usuario que se utilizarán para crear, configurar y acceder a la base de datos utilizada por Business Process Choreographer.

*Tabla 55. Planificación de los ID de usuario para la base de datos BPEDB*

| $ID$ de<br> usuario o rol   de usuario           | Cuándo se<br>utiliza el ID | usuario                               | Para qué se utiliza el ID de   Qué derechos debe tener el ID de<br>usuario | ID de<br>usuario<br>planificado |
|--------------------------------------------------|----------------------------|---------------------------------------|----------------------------------------------------------------------------|---------------------------------|
| Administrador Antes de la<br>de base de<br>datos | configuración              | Para crear la base de datos<br>BPEDB. | Crear la base de datos.                                                    |                                 |

| ID de<br>usuario o rol                                                              | Cuándo se<br>utiliza el ID<br>de usuario          | Para qué se utiliza el ID de<br>usuario                                                                                                    | Qué derechos debe tener el ID de<br>usuario                                                                                                    | ID de<br>usuario<br>planificado |
|-------------------------------------------------------------------------------------|---------------------------------------------------|----------------------------------------------------------------------------------------------------|----------------------------------------------------------------------------------------------------|---------------------------------|
| de base de<br>datos o un<br>administrador<br>ejecute el<br>script<br>bpeconfig.jacl | Administrador Configuración                       | Usted o el administrador de<br>la base de datos debe ejecutar<br>scripts de la base de datos de<br><b>Business Process</b><br>Choreographer, a menos que<br>utilice la base de datos<br>predeterminada.                                                                                                    | Para la base de datos BPEDB: alterar<br>tablas, conectar, insertar tablas y crear<br>índices, esquemas, tablas, espacios de<br>tabla y vistas.                                                                                                    |                                 |
| Nombre de<br>usuario de<br>origen de<br>datos<br>Si utiliza el<br>script            | Configuración                                     | Si selecciona la opción Crear<br>tablas, este ID de usuario se<br>utiliza para crear las tablas<br>de base de datos.                                                                                                    | Para utilizar la opción de configuración<br>Crear tablas, este ID de usuario debe<br>estar autorizado también para realizar<br>las acciones siguientes en la base de<br>datos BPEDB: alterar tablas, conectar,<br>insertar tablas y crear índices, tablas y<br>vistas. |                                 |
| bpeconfig.jacl,<br>este es el<br>parámetro<br>-dbUser.                              | Tiempo de<br>ejecución                            | Business Flow Manager y<br>Human Task Manager<br>utilizan este ID de usuario<br>para conectarse a la base de<br>datos BPEDB.                                                                                                    | Este ID de usuario debe estar<br>autorizado para realizar las acciones<br>siguientes en la base de datos BPEDB:<br>conectar, suprimir tablas, insertar<br>tablas, seleccionar tablas y vistas y<br>actualizar tablas.                                                  |                                 |
|                                                                                     | Después de<br>aplicar<br>servicio o un<br>fixpack | Cuando sea necesario, el<br>esquema de base de datos se<br>actualiza automáticamente<br>después de aplicar el servicio.<br>Esto sólo funciona si este ID<br>de usuario tiene los derechos<br>de base de datos necesarios;<br>de lo contrario, las<br>actualizaciones de esquema<br>deben ejecutarse<br>manualmente. | Este ID de usuario debe estar<br>autorizado para realizar las acciones<br>siguientes en la base de datos BPEDB:<br>alterar, crear, insertar y seleccionar<br>tablas, conectarse a la base de datos,<br>crear y borrar índices y vistas.                                |                                 |

<span id="page-128-0"></span>*Tabla 55. Planificación de los ID de usuario para la base de datos BPEDB (continuación)*

5. Si va a configurar función de informes de Business Process Choreographer Explorer, planifique los ID de usuario que se van a utilizar para crear, configurar y acceder a la base de datos de informes.

*Tabla 56. Planificación de los ID de usuario para la base de datos de informes*

| ID de<br>usuario o rol                           | Cuándo se<br>utiliza el ID<br>de usuario | Para qué se utiliza el ID de<br>usuario                                                                                         | Qué derechos debe tener el ID de<br>usuario                                                                                                    | ID de<br>usuario<br>planificado |
|--------------------------------------------------|------------------------------------------|----------------------------------------------------------------------------------------------------|----------------------------------------------------------------------------------------------------|---------------------------------|
| Administrador Antes de la<br>de base de<br>datos | configuración                            | Para crear la base de datos de Crear la base de datos.<br>informes. Para Oracle, para<br>crear la base de datos de<br>informes. |                                                                                                    |                                 |
| de base de<br>datos o un<br>administrador        | Administrador Configuración              | Para ejecutar la herramienta<br>setupEventCollector o scripts<br>SQL para crear el esquema.                                     | Para base de datos de informes: alterar<br>tablas, conectar, crear procedimiento,<br>insertar tablas y crear tablas, espacios<br>de tabla y vistas.<br>Si va a utilizar la implementación Java<br>de las funciones definidas por el<br>usuario, el ID de usuario también debe<br>estar autorizado para instalar el archivo<br>JAR. |                                 |

| <b>ID</b> de<br>usuario o rol                                            | Cuándo se<br>utiliza el ID<br>de usuario | Para qué se utiliza el ID de<br>usuario                                                                                                    | Qué derechos debe tener el ID de<br>usuario | ID de<br>usuario<br>planificado |
|--------------------------------------------------------------------------|------------------------------------------|----------------------------------------------------------------------------------------------------|---------------------------------------------|---------------------------------|
| Nombre de<br> usuario del<br>origen de<br>datos de<br>Event<br>Collector | Tiempo de<br>ejecución                   | Conexión con la base de<br>datos de informes. Si utiliza<br>la base de datos de informes<br>y ésta usa la base de datos<br>BPEDB, utilice el mismo<br>nombre de usuario que para<br>el origen de datos de<br><b>Business Process</b><br>Choreographer. | Conéctese a la base de datos.               |                                 |

<span id="page-129-0"></span>*Tabla 56. Planificación de los ID de usuario para la base de datos de informes (continuación)*

6. Si va a tener una base de datos diferente para el almacén de mensajes del motor de mensajería de Business Process Choreographer, planifique el ID de usuario que se utilizará para acceder a la base de datos.

| ID de usuario                                                                                                    | Cuándo se<br>utiliza el ID de<br>usuario   | Para qué se utiliza el ID<br>de usuario                                                                                                   | Qué derechos debe tener el ID de<br>usuario                                                                                                    | ID de usuario<br>planificado |
|----------------------------------------------------------------------------------------------------|--------------------------------------------|----------------------------------------------------------------------------------------------------|----------------------------------------------------------------------------------------------------|------------------------------|
| Nombre de<br>lusuario del<br>origen de datos<br>del bus<br> Si utiliza el<br>script<br>bpeconfig.jacl,<br>este es el<br>parámetro<br>-medbUser. | Durante la<br>configuración y<br>ejecución | Este nombre de usuario<br>se utiliza para conectarse<br>a la base de datos<br>BPEME y para crear las<br>tablas y el índice<br>necesarios. | Este ID de usuario debe estar<br>autorizado para realizar las acciones<br>siguientes en la base de datos<br>BPEME: conectar, suprimir tablas,<br>insertar tablas, seleccionar tablas y<br>vistas y actualizar tablas. |                              |

*Tabla 57. Panificación de ID de usuario para la base de datos de motor de mensajería BPEME preconfigurada*

7. Planifique los ID de usuario de Business Process Choreographer para JMS (Java Message Service).

*Tabla 58. Planificación de los ID de usuario para JMS*

| ID de usuario                                | Cuándo se<br>utiliza el ID<br>de usuario | Para qué se utiliza el ID de<br>usuario                                                                                                    | Qué derechos debe tener el ID<br>de usuario                                                                                                    | ID de usuario<br>planificado |
|----------------------------------------------|------------------------------------------|----------------------------------------------------------------------------------------------------|----------------------------------------------------------------------------------------------------|------------------------------|
| Usuario de<br>autenticación de<br><b>IMS</b> | Tiempo de<br>ejecución                   | Alias de autenticación del bus de<br>integración de sistema. Debe<br>especificarlo cuando configure<br>Business Process Choreographer.<br>Si utiliza el script bpeconfig.jacl,<br>estos ID de usuario y<br>contraseñas son los parámetros<br>-mqUser y -mqPwd. | Debe ser un nombre de usuario<br>que exista en el registro de<br>usuarios de WebSphere. Se<br>añade automáticamente al rol de<br>conector de bus para el bus de<br>Business Process Choreographer. |                              |

| <b>ID de usuario</b>                             | Cuándo se<br>utiliza el ID<br>de usuario | Para qué se utiliza el ID de<br>usuario                                                                                                    | Qué derechos debe tener el ID<br>de usuario                                      | ID de usuario<br>planificado |
|--------------------------------------------------|------------------------------------------|----------------------------------------------------------------------------------------------------|----------------------------------------------------------------------------------|------------------------------|
| Usuario de<br>autenticación de<br> la API de JMS | Tiempo de<br>ejecución                   | Todas las solicitudes de la API<br>JMS de Business Flow Manager<br>se procesarán al utilizar este ID<br>de usuario.<br>Si utiliza el script bpeconfig.jacl,<br>estos ID de usuario y<br>contraseñas son los parámetros<br>-jmsBFMRunAsUser y<br>-jmsBFMRunAsPwd. | El nombre de usuario debe<br>existir en el registro de usuarios<br>de WebSphere. |                              |
| Usuario de<br>autenticación de<br>escalada       | Tiempo de<br>ejecución                   | Todas las escaladas del Human<br>Task Manager se procesarán<br>utilizando este ID de usuario.<br>Si utiliza el script bpeconfig.jacl,<br>este ID de usuario y contraseña<br>son los parámetros<br>-jmsHTMRunAsUser y<br>-jmsHTMRunAsPwd.                         | El nombre de usuario debe<br>existir en el registro de usuarios<br>de WebSphere. |                              |

*Tabla 58. Planificación de los ID de usuario para JMS (continuación)*

8. Planifique con qué grupos o ID de usuario se correlacionarán los roles de Java EE para Business Flow Manager y Human Task Manager.

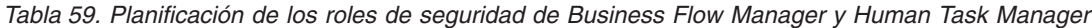

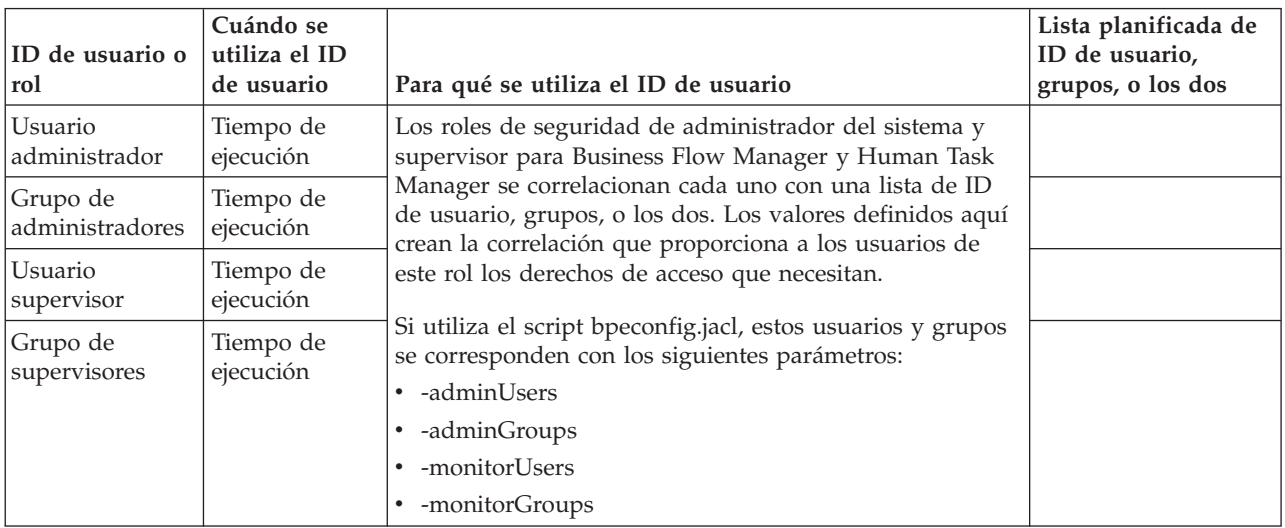

9. Planifique el ID de usuario para utilizar como el rol run-as de Java EE para los trabajos de administración, como los servicios de limpieza de Business Flow Manager y Human Task Manager y la herramienta de migración de instancias de proceso. Este ID de usuario debe ser un miembro del usuario o grupo del rol de administrador en Tabla 59.

*Tabla 60. Planificación del ID de usuario para ejecutar trabajos de administración*

| <b>ID</b> de usuario                                    | Cuándo se<br>utiliza el ID de<br>usuario    | Para qué se utiliza el ID de usuario                                                                                                    | ID de usuario<br>planificado |
|---------------------------------------------------------|---------------------------------------------|----------------------------------------------------------------------------------------------------|------------------------------|
| <b>ID</b> de usuario<br>de trabajo de<br>administración | Administración<br>de tiempo de<br>ejecución | Este ID de usuario se utiliza para ejecutar trabajos de<br>administración.<br>Si utiliza el script bpeconfig.jacl, este ID de usuario y su<br>contraseña corresponden a los parámetros -adminJobUser<br>y -adminJobPwd. |                              |

10. Si desea que las escaladas de tareas de usuario envíen correos electrónicos de notificación para sucesos de empresa específicos, y el servidor de protocolo simple de transferencia de correo (SMTP) requiere autenticación, decida qué ID de usuario se utilizará para conectarse al servidor de correo electrónico.

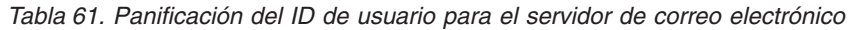

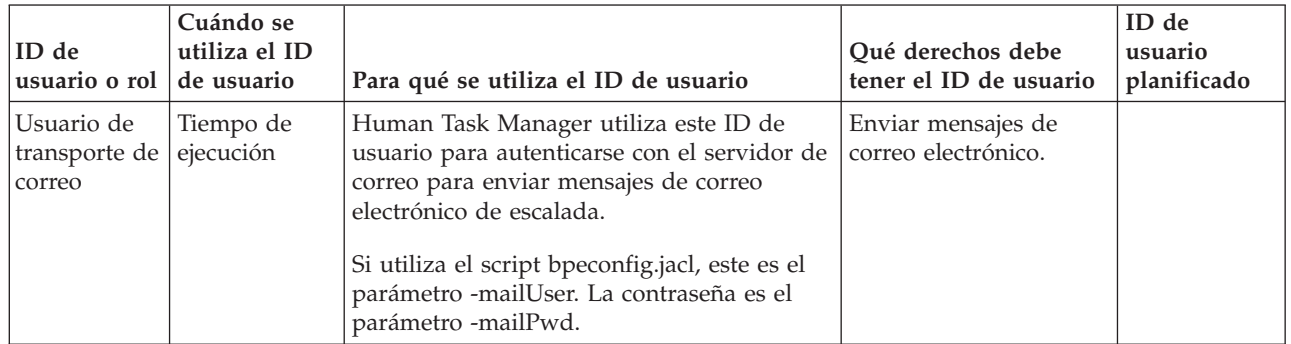

11. Si va a utilizar la asignación de personas de tareas de usuario, así como un proveedor del directorio de personas LDAP (Lightweight Directory Access Protocol) que utiliza la autenticación simple, planifique un alias de Java Authentication and Authorization Service (JAAS) y el ID de usuario que se utilizará para conectarse al servidor LDAP. Si el servidor LDAP utiliza la autenticación anónima, este alias y este ID de usuario no serán necesarios.

| <b>ID de usuario</b><br>o rol                              | Cuándo se<br>utiliza el ID<br>de usuario | Para qué se utilizan el alias y el ID<br>de usuario                                                                                                    | Qué derechos debe tener el ID<br>de usuario                                                                                                    | Alias e<br>ID de<br>usuario<br>planificados |
|------------------------------------------------------------|------------------------------------------|----------------------------------------------------------------------------------------------------|----------------------------------------------------------------------------------------------------|---------------------------------------------|
| Propiedad de<br>plug-in LDAP:<br>Alias de<br>autenticación | Tiempo de<br>ejecución                   | El alias se utiliza para recuperar el<br>ID de usuario que se utiliza para<br>conectarse al servidor LDAP. Este<br>ID de alias se especifica al<br>personalizar las propiedades del<br>plug-in LDAP mycomputer/My<br><b>LDAP Alias.</b> | El alias JAAS debe estar asociado<br>con el ID de usuario de LDAP.                                                                                                    |                                             |
| ID de usuario<br>de LDAP                                   | Tiempo de<br>ejecución                   | Este ID de usuario se utiliza para<br>conectarse al servidor LDAP.                                                                                                    | Si el servidor LDAP utiliza la<br>autenticación simple, este ID de<br>usuario debe poder conectarse al<br>servidor LDAP. Este ID de<br>usuario es un nombre abreviado<br>o un nombre distinguido. Si el<br>servidor LDAP requiere un<br>nombre distinguido, no se podrá<br>utilizar el nombre abreviado. |                                             |

*Tabla 62. Planificación del alias y el ID de usuario para el servidor LDAP*

<span id="page-132-0"></span>12. Cree los ID de usuario que ha planificado con las autorizaciones necesarias. Si no tiene autoridad para crearlos, someta una petición a los administradores correspondientes y especifique los nombres de los ID de usuario que deben crearle en esta tabla.

Ahora ya sabe qué ID de usuario necesitará cuando configure Business Process Choreographer.

## **Planificación de las bases de datos para Business Process Choreographer**

Planifique las bases de datos para Business Process Choreographer.

En función de la configuración de Business Process Choreographer, quizá tenga que planificar crear hasta tres bases de datos o ninguna (si todas las bases de datos se colocan en la base de datos común CMNDB). Cada Business Process Archive Manager necesita también una base de datos, que puede residir asimismo en la base de datos común. No obstante, para los sistema de producción, debe planificar tener todas las bases de datos de Business Process Choreographer como bases de datos individuales de alto rendimiento.

Business Process Choreographer puede compartir una base de datos con otros componentes de servidor de proceso. Business Flow Manager y Human Task Manager utilizan la base de datos BPEDB. Para un sistema de producción planifique tener una base de datos dedicada para cada destino de despliegue donde esté configurado Business Process Choreographer.

Si tiene varias configuraciones de Business Process Choreographer, entonces cada una de estas necesita su propia base de datos o esquema de base de datos. Las tablas de base de datos de Business Process Choreographer no se pueden compartir entre diversas configuraciones de Business Process Choreographer.

Si utiliza función de informes de Business Process Choreographer Explorer, que hasta la versión 6.1.2 se denominaba Business Process Choreographer Observer, puede utilizar la misma base de datos BPEDB, pero utilizar una base de datos adicional proporciona un mejor rendimiento. Algunos de los scripts para configurar la base de datos de informes ya contienen el nombre recomendado OBSRVDB, aunque si lo desea puede elegir un nombre distinto.

Los motores de mensajería de Business Process Choreographer comparten la base de datos utilizada por los motores de mensajería SCA o tienen su propia base de datos BPEME. Para obtener más información sobre qué bases de datos se admiten para la vía de acceso de configuración seleccionada, consulte [Tabla 51 en la página 110](#page-117-0) o .

- 1. Para un sistema de producción:
	- a. Si es importante el rendimiento, planifique utilizar una base de datos individual para Business Process Choreographer, como se describe en ["Planificación de la base de datos BPEDB" en la](#page-133-0) [página 126,](#page-133-0) de lo contrario, planifique utilizar la base de datos común CMNDB.
	- b. Si va a utilizar el función de informes de Business Process Choreographer Explorer:
		- v Si desea minimizar el efecto que las consultas tienen sobre el rendimiento de los procesos BPEL, planifique utilizar una base de datos separada, tal como se describe en ["Planificación de la base](#page-139-0) [de datos de informes" en la página 132.](#page-139-0)
		- v De lo contrario, planifique configurar la aplicación para utilizar la base de datos BPEDB.
	- c. Para las configuraciones con mucha carga, por ejemplo, un clúster grande con índices de mensajería muy elevados, puede mejorar el rendimiento utilizando una base de datos diferente para el motor de Business Process Choreographer. Esto permite que las anotaciones de la base de datos se realicen en paralelo, lo que ayuda a impedir los cuellos de botella.
		- v Si utiliza la consola de administración para configurar Business Process Choreographer y desea una base de datos diferente para el motor de mensajería de Business Process Choreographer, realice la ["Planificación de la base de datos del motor de mensajería" en la página 135,](#page-142-0) de lo contrario, planifique el uso de la base de datos por omisión que utiliza SCA (Service Component Architecture).
- <span id="page-133-0"></span>v Si utiliza el Script de configuración bpeconfig.jacl para configurar Business Process Choreographer, Business Process Choreographer utilizará como almacén de mensajes la misma base de datos que SCA. Business Process Choreographer utilizará su propio esquema en la base de datos.
- d. Opcional: Utilice la herramienta de diseño de base de datos para crear interactivamente el archivo de diseño y los archivos de script SQL que el administrador de la base de datos puede utilizar para crear las tres bases de datos que ha planificado en los pasos anteriores. El uso de esta herramienta ofrece ventajas importantes:
	- v Puede ejecutar la herramienta con tanta frecuencia como sea necesario para ajustar refinar los parámetros de diseño de la base de datos, sin el riesgo de dañarlos, en lugar de editar los archivos SQL de la plantilla proporcionada manualmente.
	- v Si ha utilizado un archivo de diseño de base de datos, la próxima vez que realice una migración a una versión más nueva de este producto puede generar los scripts SQL de actualización de esquemas.
	- v Si crea un archivo de diseño de bases de datos para una configuración de prueba, es conveniente poder realizar una copia del archivo de diseño y realizar pequeños cambios en ella para las bases de datos para su sistema de producción.
	- v Usando la herramienta, también puede definir los orígenes de datos para las tres bases de datos. Aunque debe configurar el origen de datos para la base de datos de informes manualmente.

**Importante:** Al utilizar la herramienta de diseño de base de datos para crear un entorno de despliegue, después de haber configurado la base de datos común, Business Process Choreographer se muestra como "completo". Esto se debe a que hay un valor predeterminado válido, que hace que las tablas para Business Process Choreographer se creen en la base de datos común. No obstante, este valor predeterminado no es conveniente para los sistemas de producción. Para un sistema de producción, asegúrese de configurar una base de datos dedicada para cada destino de despliegue donde esté configurado Business Process Choreographer.

- 2. Para un sistema de no producción, donde la simplicidad de la configuración es más importante que el rendimiento, las opciones dependen de la vía de acceso seleccionada:
	- v Si utiliza el Instalador o la Herramienta de gestión de perfiles para crear la configuración de Business Process Choreographer "Ejemplo básico" o "Ejemplo con organización", se creará una base de datos BDPEDB predeterminada diferente, que también también será utilizada por la función de informes de Business Process Choreographer Explorer. Para el motor de mensajería de Business Process Choreographer, el valor predeterminado es tener una base de datos predeterminada diferente (BPEME). Si utiliza la Herramienta de gestión de perfiles, también puede seleccionar compartir la base de datos CMNDB.
	- v Si va a utilizar la Herramienta de gestión de perfiles para crear un entorno de despliegue que incluye una configuración de Business Process Choreographer, Business Process Choreographer, función de informes de Business Process Choreographer Explorer y el motor de mensajería de Business Process Choreographer utilizarán toda la base de datos CMNDB. Por lo tanto, no tiene que hacer ninguna planificación de base de datos para Business Process Choreographer.
- 3. Si va a configurar una o varias configuraciones de Business Process Archive Manager, siga las indicaciones de ["Planificación de la base de datos de Business Process Archive" en la página 136](#page-143-0) para cada configuración de Business Process Archive Manager.

Habrá planificado todas las bases de datos para la configuración de Business Process Choreographer.

## **Planificación de la base de datos BPEDB:**

Planifique la base de datos para Business Process Choreographer.

Business Process Choreographer requiere una base de datos. Se proporcionan scripts SQL a todos los sistemas de base de datos admitidos para crear y administrar el esquema de base de datos. Cuando se ha implantado la base de datos, se tiene que configurar el acceso JDBC a la base de datos para Business

Process Choreographer. En función del sistema de base de datos, la topología, la finalidad de la instalación y la herramienta administrativa que determine utilizar, se pueden automatizar algunas o todas las tareas para crear la base de datos o configurar el acceso JDBC. Para un sistema de producción, Business Process Choreographer debe tener su propia base de datos, pero si el rendimiento no es importante, también puede configurar Business Process Choreographer para que comparta una base de datos con otros componentes de IBM Business Process Manager.

- 1. Asegúrese de que la elección de base de datos BPEDB y vía de acceso de configuración es compatible: Se admiten las bases de datos siguientes:
	- DB2 UDB para Linux, UNIX y Windows
	- DB2 para  $z/OS$
	- DB2 Express
	- Microsoft SOL Server
	- Oracle

Si ya ha determinado cómo va a configurar Business Process Choreographer, la elección de vía de acceso de configuración tiene repercusiones en cómo se puede crear la base de datos. Si no ha determinado aún qué vía de acceso de configuración utilizar para configurar Business Process Choreographer, el identificar los requisitos de base de datos le ayudará a eliminar las vías de acceso de configuración que no se ajustan a sus necesidades. Para obtener detalles sobre qué bases de datos admite cada vía de acceso de configuración, consulte [Tabla 51 en la página 110](#page-117-0) o .

- 2. Si no necesita el rendimiento, la escalabilidad y la seguridad que normalmente se necesitan en un sistema de producción, puede crear los objetos de base de datos en un espacio de tabla único en un servidor de bases de datos local a IBM Business Process Manager. De esta manera se minimiza la planificación y el esfuerzo necesarios para crear la base de datos, pero necesita que el ID de usuario utilizado para acceder a la base de datos también tiene derechos de administración para la base de datos. Las opciones que necesita planificar dependen de la vía de acceso de configuración que elija:
	- a. Si utiliza el **Instalador** o la **Herramienta de gestión de perfiles** para obtener un ejemplo de configuración de Business Process Choreographer, se crea una base de datos BPEDB individual predeterminada para Business Process Choreographer, que no requiere más planificación.
	- b. Si utiliza el **asistente de entorno de despliegue** de la consola administrativa para configurar Business Process Choreographer y es suficiente crear el esquema predeterminado en un espacio de tabla individual, planifique utilizar una copia del script SQL proporcionado para crear la base de datos BPEDB.
	- c. Si utiliza la herramienta **bpeconfig.jacl** para configurar Business Process Choreographer, planifique cuál de las situaciones siguientes se aplica en su caso.
		- v Si va a utilizar el script bpeconfig.jacl en modalidad interactiva, puede seleccionar que se creen las tablas en una base de datos existente.
		- v Si tiene un ID de usuario con autoridad para crear los objetos de base de datos, puede utilizar la opción -createDB yes, que hace que el script bpeconfig.jacl genere y ejecute un archivo SQL para crear los objetos de base de datos en el espacio de tabla predeterminado. En este caso planifique también detener el servidor y utilizar la opción -conntype NONE del programa de utilidad **wsadmin**.
			- Si utiliza una base de datos Oracle, la base de datos ya debe existir. Si utiliza una base de datos DB2 para z/OS, la instancia de la base de datos ya debe existir. Para otros tipos de base de datos, bepconfig.jacl intentará crear la base de datos.
			- Si se produce un error al crear la base de datos o los objetos, puede utilizar los scripts SQL generados si hubiera utilizado la opción -createDB no.
		- v Si no dispone de un ID de usuario con autoridad para crear los objetos de base de datos, debe utilizar la opción -createDB no, que hace que el script bpeconfig.jacl genere un archivo SQL para crear los objetos de base de datos en el espacio de tabla predeterminado, pero no ejecuta el script. En este caso, planifique solicitar al administrador de base de datos que personalice y ejecute el script.

Para obtener más información sobre la herramienta y otros parámetros de base de datos, consulte Archivo de script bpeconfig.jacl.

- d. Si utiliza la página de configuración de **Business Process Choreographer** de la consola administrativa:
	- v Para que los objetos de la base de datos de Business Process Choreographer se creen en la base de datos común CMNDB, planifique utilizar la base de datos predeterminada como destino para el origen de datos de Business Process Choreographer.
	- v Para volver a utilizar una base de datos existente, planifique especificar la base de datos existente como el destino del origen de datos de Business Process Choreographer.
	- v Si selecciona la opción Crear tablas, Business Process Choreographer creará los objetos de base de datos que necesita en el espacio de tablas predeterminado, la primera vez que utiliza la base de datos. Esta opción no se puede utilizar para una base de datos DB2 en z/OS, ni para una base de datos Oracle remota. Para utilizar esta opción para una base de datos DB2 UDB, la b ase de datos debe tener habilitado **AUTOMATIC STORAGE YES**.
	- v Para crear la base de datos con scripts, planifique no utilizar la opción Crear tablas.
- e. Vaya al paso [12 en la página 131.](#page-138-0)
- 3. Siga todos estos pasos si desea una configuración de base de datos de **alto rendimiento** para Business Process Choreographer con las características siguientes:
	- v La base de datos sólo la utiliza Business Process Choreographer.
	- v Idealmente, la base de datos está en un servidor dedicado que tiene mucha memoria para permitir que las consultas complejas y las operaciones de lectura se procesen de forma eficaz. La base de datos puede ser local en el sistema Process Server. El host de base de datos requiere un subsistema de almacenamiento rápido, por ejemplo, matrices de discos asistidas por hardware como el almacenamiento adjunto de red o una red de área de almacenamiento que generalmente ofrecen mejor rendimiento que los discos individuales.
	- v Puede personalizar la asignación de espacio de tablas a discos para un mejor rendimiento.
	- v Puede utilizar un ID de usuario distinto para acceder a la base de datos del que utiliza para administrarla.
- 4. Si aún no ha planificado los ID de usuario para la base de datos, lleve a cabo [Tabla 55 en la página](#page-127-0) [120.](#page-127-0)
- 5. Planifique la asignación de discos y espacios de tabla. Para un sistema de producción, tenga en cuenta los resultados de sus experiencias durante el desarrollo y prueba del sistema. El tamaño de la base de datos depende de varios factores.
	- v Los procesos que se ejecutan como microflujos utilizan muy poco espacio de base de datos.
	- v Cada plantilla de proceso puede requerir decenas o cientos de kilobytes.
	- v Si la naturaleza de los procesos genera frecuentes actualizaciones del registro de transacciones, puede ser necesario asignar los registros de transacciones a discos dedicados.

Si va a utilizar discos individuales y el sistema de base de datos admite la asignación de tablas de base de datos a discos distintos, planifique cuántos discos utilizará y cómo los asignará.

Para DB2 para z/OS, se crea un espacio de tablas para cada tabla, y espacios de tabla LOB (objetos grandes) adicionales para las columnas LOB.

Planifique los espacios de tabla si utiliza una de estas dos bases de datos:

- $\cdot$  DB2
- Oracle

Al planificar los espacios de tabla, su objetivo es distribuir las operaciones de entrada y salida en tantas unidades de disco como sea posible. De forma predeterminada, los scripts crean los siguientes espacios de tabla:

## **AUDITLOG**

Contiene las tablas del seguimiento de supervisión para procesos y tareas. Según el grado de

supervisión utilizado, el acceso a las tablas de este espacio de tablas puede ser significativo. Si se desactiva la supervisión, no se accederá a las tablas de este espacio de tablas.

#### **BPETEMP8K**

Contiene el espacio de tabla temporal para dar soporte a las agrupaciones de almacenamiento intermedio de 8 KB que se necesitan al migrar el esquema de base de datos.

#### **BPETS8K**

Contiene el espacio de tabla para dar soporte a las agrupaciones de almacenamiento intermedio de 8 KB que se necesitan al migrar el esquema de base de datos.

#### **INSTANCE**

Mantiene tablas de instancias de proceso y de tareas. Siempre se utiliza de forma intensiva, independientemente del tipo de procesos de larga ejecución que se ejecuten. Cuando sea posible, localice este espacio de tablas en su propio disco para separar el tráfico del resto de la base de datos de proceso. La tasa de crecimiento de este espacio de tabla depende de las aplicaciones de negocio.

#### **LOBTS**

Almacena objetos de datos grandes que pertenecen a las instancias de procesos BPEL y tareas de usuario. Se utiliza intensamente y su tasa de crecimiento está correlacionada con el número de instancias.

## **SCHEDTS**

Contiene las tablas que utiliza el componente de planificación. El acceso a las tablas del espacio de tablas de Scheduler es generalmente bajo debido a los mecanismos de colocación en antememoria utilizados en Scheduler. El tamaño de este espacio de tabla se correlaciona con el número de instancias.

#### **STAFFQRY**

Contiene las tablas que se utilizan para almacenar temporalmente los resultados de las consultas de personal obtenidas a partir los registros de personal como LDAP (Lightweight Directory Access Protocol). Cuando los procesos BPEL contienen muchas actividades humanas, se accede con frecuencia a las tablas de este espacio de tabla.

### **TEMPLATE**

Contiene las tablas que almacenan información de plantilla para procesos y tareas. Las tablas se rellenan durante el despliegue de aplicaciones. Durante la ejecución la cadencia de acceso es baja. Los datos no se actualizan y sólo se insertan nuevos datos durante el despliegue.

#### **WORKITEM**

Mantiene las tablas necesarias para el proceso de elementos de trabajo. Se utilizan los elementos de trabajo para la interacción con las tareas de usuario. Dependiendo del número de tareas de usuario de los procesos BPEL, el acceso a las tablas de este espacio de tabla puede variar desde una tasa de acceso baja a una tasa de acceso significativamente alta. La tasa de acceso no es cero, incluso si no se utilizan tareas de usuario explícitas, debido a que también se crean elementos de trabajo para dar soporte a la administración de procesos de ejecución larga.

Pueden estar todos en una matriz RAID de alto rendimiento, pero cada espacio de tabla debe estar en un archivo distinto para permitir el acceso en paralelo. Recuerde que para un número específico de discos, el uso de una configuración RAID ofrecerá un mejor rendimiento que la asignación de espacios de tablas en discos diferentes. Por ejemplo, para una base de datos DB2 que se ejecuta en un servidor dedicado con procesadores N, puede utilizar las directrices siguientes:

- v Para los espacios de tabla, utilice una matriz RAID-1 con 2\*N discos principales, 2\*N discos duplicados y un tamaño de banda de 256 Kbytes.
- v Para la anotación cronológica de transacciones, utilice una matriz RAID-1 con 1.5\*N discos principales, 1.5\*N discos duplicados y un tamaño de banda de 64 Kb.

Si utiliza una base de datos DB2 que se ejecuta en servidor de cuatro procesadores y va a utilizar 15 unidades de disco en un controlador RAID, considere utilizar las asignaciones siguientes:

- v Un disco para el sistema operativo y de páginas (conocidas como el archivo de páginas en Windows, espacio de paginación en AIX y espacio de intercambio en Solaris).
- v Utilice ocho discos en una configuración RAID-1 (cuatro discos principales y cuatro duplicaciones) como un disco lógico para los archivos de control y los espacios de tabla de base de datos, con un tamaño de banda de 256 Kbytes.
- v Utilice seis discos en una configuración RAID-1 (tres discos principales y tres duplicaciones) como un disco lógico para la anotación cronológica de transacciones de base de datos, con un tamaño de banda de 64 Kbytes.

Si utiliza una base de datos Oracle, considere las directrices siguientes:

- v Utilice el método SAME (Stripe And Mirror Everything) para todos los archivos, en todos los discos, utilizando un ancho de banda de un megabyte.
- v Duplique los datos para obtener una alta disponibilidad.
- v Datos de subconjunto por partición, no por disco.
- Utilice el sistema de archivos ASM (Automatic Storage Management).
- v Cree una partición (para el espacio de tablas) que esté en la mitad exterior de las unidades de disco.
- v Asegúrese de personalizar la distribución de los espacios de tabla en los discos disponibles cuando cree el esquema de base de datos BPEDB.
- v Los archivos de registro de rehacer están en discos dedicados.
- v Habilite la gestión de memoria automática.
- v Establezca el nivel de estadísticas en **TYPICAL**.
- v Personalice la ventana de mantenimiento para los trabajos de mantenimiento automático.

Si utiliza una base de datos DB2 for Linux, UNIX o Windows, considere las siguientes directrices:

- v Asegúrese de personalizar la distribución de los espacios de tabla en los discos disponibles cuando cree el esquema de base de datos BPEDB.
- v Los archivos de registro de transacciones están en discos dedicados.
- v Es posible que deba ajustar los parámetros de configuración de tiempo de espera de bloqueo y de tiempo de comprobación de punto muerto para adaptarlos a su configuración.
- 6. Planifique que usted o el administrador de base de datos personalizarán los scripts SQL que crean los objetos de base de datos antes de ejecutarlos.
	- v Si utiliza la herramienta **bpeconfig.jacl** para configurar Business Process Choreographer, utilice la opción -createDB no. Esto impide que la herramienta ejecute el script SQL que genera. Los archivos SQL generados se basan en los archivos SQL originales que se proporcionan para la base de datos, pero con todos los parámetros de configuración que se proporcionan con la herramienta bpeconfig.jacl llenados previamente en el archivo SQL, que minimiza la personalización necesaria.
	- v Si utiliza la **página de configuración de Business Process Choreographer** o el **asistente de entorno de despliegue** de la consola administrativa para configurar Business Process Choreographer, planifique desactivar la opción Crear tablas, para asegurarse de que no obtiene el esquema predeterminado. Los archivos SQL generados se basan en los archivos SQL originales que se proporcionan para la base de datos, pero todos los parámetros de configuración que especifique en la consola administrativa se han rellenado previamente en el archivo SQL generado, lo que minimiza la personalización necesaria.

Si desea más información sobre cómo utilizar los scripts SQL generados, consulte Utilización de scripts SQL generados para crear el esquema de base de datos para Business Process Choreographer. Si desea obtener una vista previa de los archivos SQL originales para la base de datos, para que planificar qué personalizaciones realizará, localice y vea el script SQL createSchema.sql para la base de datos, pero no lo modifique. Los archivos SQL originales se encuentran en el directorio siguiente:

v Linux UNIX *raíz\_instalación*/dbscripts/ProcessChoreographer/*tipo\_base\_datos*

<span id="page-138-0"></span>v Windows *raíz\_instalación*\dbscripts\ProcessChoreographer\*tipo\_base\_datos*

Donde *tipo\_base\_datos* es uno de los valores siguientes:

- $\cdot$  DB2
- DB2zOS
- Oracle
- SQLServer
- 7. Si el servidor de bases de datos es remoto al sistema Process Server, planifique la instalación de un controlador JDBC (Java Database Connectivity) o un cliente de base de datos en el sistema Process Server:
	- v Para un controlador JDBC de tipo 2: determine qué cliente de base de datos desea instalar y dónde instalarlo.
	- v Para un controlador JDBC de tipo 4: localice el archivo JAR para el controlador, que se proporciona como parte de la instalación del producto y decida dónde instalarlo.
- 8. Si el servidor de bases de datos es local al sistema Process Server, los archivos JAR JDBC necesarios para acceder a la base de datos se instalan con el sistema de base de datos. Encuentre y anote la ubicación de estos archivos JAR.
- 9. Si utiliza DB2 for z/OS, planifique los cambios que realizará en los archivos de script createTablespace.sql y createSchema.sql.
	- a. Planifique los valores que sustituirá por el nombre de grupo de almacenamiento, el nombre de base de datos (no el nombre de subsistema) y el calificador del esquema.
	- b. Evalúe las asignaciones predeterminadas de tablas con espacios de tabla. A continuación, planifique los cambios necesarios que se ajusten a su configuración.
	- c. Evalúe la asignación predeterminada de espacios de tabla con agrupaciones de almacenamiento intermedio y los tamaños predeterminados de las agrupaciones de almacenamiento intermedio. Después, planifique los cambios necesarios que se adapten a su configuración.
- 10. Decida el servidor que desea que albergue la base de datos. Si el servidor de bases de datos es remoto, necesita un cliente de base de datos adecuado o un controlador JDBC del tipo 4 que tenga soporte de XA.
- 11. Determine qué valores para los parámetros de configuración siguientes necesitará especificar para la base de datos:
	- v El proveedor de Java Database Connectivity (JDBC) puede ser de tipo 2 ó 4. Para Oracle, sólo está soportado el tipo de controlador thin 4.
	- v Instancia de base de datos (para Oracle, el nombre de la base de datos, para DB2 en z/OS: el nombre del subsistema).
	- v Calificador de esquema. El valor predeterminado es utilizar el ID de usuario de conexión como el calificador de esquema implícito.
	- v Nombre de usuario para crear el esquema.
	- v Si utiliza un controlador JDBC de tipo 4: el nombre o la dirección IP del servidor de bases de datos.
	- v Número de puerto utilizado por el servidor de bases de datos. Sólo es necesario si utiliza un controlador JDBC de tipo 4.
	- v El ID de usuario y contraseña del alias de autenticación. Se trata del ID de usuario que el origen de datos jdbc/BPEDB utiliza para acceder a la base de datos durante la ejecución. A continuación figuran los parámetros -dbUser y -dbPwd de bpeconfig.jacl.
- 12. Planifique admitir las conexiones JDBC en paralelo suficientes:
	- a. Calcule el número máximo de conexiones JDBC en paralelo necesarias para la base de datos BPEDB de Business Process Choreographer. Esto dependerá de la naturaleza de los procesos BPEL y del número de usuarios. Una buena estimación es el número máximo de clientes que pueden conectarse a la vez en la API de Business Process Choreographer más el número de

<span id="page-139-0"></span>puntos finales simultáneos definidos en las especificaciones de activación de JMS BPEInternalActivationSpec y HTMInternalActivationSpec, más un margen de seguridad del 10% para las situaciones de sobrecarga.

- b. Asegúrese de que el sistema de base de datos admita el número de conexiones JDBC en paralelo necesarias.
- c. Planifique los valores adecuados según los procedimientos recomendados para que el sistema de base de datos admita el número de conexiones JDBC en paralelo esperadas.
- 13. De forma predeterminada, el proceso por lotes JDBC para Oracle está habilitado, lo que puede mejorar el rendimiento. Si desea inhabilitar el proceso por lotes JDBC para Oracle, establezca la propiedad personalizada de Business Flow Manager **DatabaseBatchUpdate** en el valor **false**. Si no se establece la propiedad, el valor predeterminado utilizado es que el proceso por lotes JDBC para bases de datos Oracle esté habilitado.
- 14. Para un sistema de producción, haga planes para las tareas de administración siguientes:
	- v Ajuste la base de datos después de llenarla con datos de producción típicos.
	- v Vuelva a ajustar la base de datos una vez finalizada la carga de trabajo de la aplicación.
	- v Suprima con regularidad de la base de datos las instancias de proceso y de tarea finalizadas. Para obtener una visión general de las herramientas y scripts disponibles, consulte la sección Procedimientos de limpieza para Business Process Choreographer.

Habrá planificado la base de datos para Business Process Choreographer.

## **Planificación de la base de datos de informes:**

Planifique la base de datos para la función de informes de Business Process Choreographer Explorer.

La función de informes de Business Process Choreographer Explorer puede utilizar la misma base de datos, pero si utiliza una base de datos adicional obtendrá mejor rendimiento. Si no va a volver a utilizar la base de datos BPEDB, haga lo siguiente:

- 1. Si tiene pensado tener varias instancias de recopilador de sucesos y éstas van a utilizar la misma base de datos, planifique nombres de esquema únicos para cada recopilador de sucesos. Para obtener un mejor rendimiento, planifique una base de datos para cada recopilador de sucesos.
- 2. Determine el sistema de base de datos que se debe utilizar para la base de datos:
	- DB2 UDB para Linux, UNIX y Windows
	- DB2 para  $z/OS$
	- Oracle
- 3. Decida el servidor que desea que albergue la base de datos.
- 4. Si aún no ha planificado los ID de usuario para la base de datos, lleve a cabo [Tabla 56 en la página](#page-128-0) [121.](#page-128-0)
- 5. Decida si utilizará funciones definidas por el usuario (UDF) basadas en SQL o en Java.
	- v Las UDF en Java son más precisas, pero para poder usarlas necesitará instalar un archivo JAR en la base de datos.
	- v Si utiliza una base de datos DB2 para z/OS y prefiere que la base de datos se cree con UDF basadas en Java, en lugar de UDF basadas en SQL, no tiene más opción que utilizar la herramienta de administración controlada por menús, **setupEventCollector**.

Para obtener más información sobre las UDF, consulte Funciones definidas por el usuario para la función de informes de Business Process Choreographer Explorer.

6. Si no va a utilizar el script bpeconfig.jacl para configurar la función de informes de Business Process Choreographer Explorer ni el recopilador de sucesos para utilizar la base de datos BPEDB, decida cómo creará la base de datos de informes.

## **Utilización de la herramienta de administración controlada por menús, setupEventCollector** Puede utilizar esta herramienta para crear la base de datos en una modalidad interactiva,

con la entrada validada con el entorno de ejecución. Si utiliza esta herramienta, determine si desea que esta última cree un archivo SQL pero no lo ejecute, utilice esta opción si desea personalizar el SQL antes de ejecutarlo o para facilitárselo al administrador de base de datos a fin de que lo personalice y ejecute. Para obtener más información sobre esta herramienta, consulte Herramienta setupEventCollector.

A diferencia de otras maneras de crear la base de datos, esta herramienta le permite crear funciones definidas por el usuario (UDF) basadas en Java basadas en SQL. También puede usarla para conmutar entre estas dos opciones y también para instalar y eliminar el archivo JAR que es necesario para admitir los UDF. La herramienta permite crear la base de datos mediante funciones definidas por el usuario (UDF) basadas en Java o UDF basadas en SQL.

## **Ejecución de scripts SQL**

Quizá tenga que utilizar los scripts SQL si no puede utilizar una herramienta para acceder a la base de datos. Si ha configurado Business Process Choreographer utilizando el script bpeconfig.jacl en modalidad de proceso por lotes o utilizando la consola administrativa, se genera un script SQL que tiene sustituidos todos los parámetros necesarios. De lo contrario, puede utilizar la herramienta de diseño de base de datos para generar los scripts SQL de forma alternativa.

Todos los scripts SQL crean las UDF para la base de datos de informes mediante la implementación de SQL.

## **Cree de forma automática las tablas la primera vez que las utilice**

Una forma sencilla de obtener un esquema de base de datos por omisión es seleccionar la opción **Crear tablas** en la página de configuración de Business Process Choreographer Event Collector de la consola administrativa. Esta opción no es adecuada para sistemas de alto rendimiento.

Se utilizan UDF basadas en SQL.

- 7. Si utiliza bases de datos DB2 para Linux, UNIX o Windows, planifique lo siguiente:
	- v El nombre de la base de datos. Si el rendimiento no es una prioridad, puede utilizar el valor BPEDB, de manera que la base de datos de informes use la base de datos de Business Process Choreographer. Para obtener mejor rendimiento, planifique el uso de una base de datos independiente, llamada por ejemplo OBSRVRDB.
	- v El ID de usuario que se utiliza para conectarse a la base de datos. Debe conocer también la contraseña para este ID de usuario.
	- v El nombre del esquema de base de datos que se va a utilizar para crear los objetos de base de datos. El valor por omisión es el ID de usuario de conexión.
	- v Planifique la ubicación plenamente cualificada del espacio de tablas OBSVRTS.
	- v Determine si desea utilizar las funciones definidas por el usuario (UDF) basadas en SQL en lugar de las que toma por omisión, basadas en Java.
	- v Si va a utilizar la herramienta setupEventCollector para configurar la base de datos, también planee lo siguiente:
		- Decida qué tipo de controlador JDBC se va a utilizar:
			- Tipo 2, para conectar utilizando un cliente de base de datos nativo. Éste es el valor por omisión.
			- Tipo 4, para conectar directamente mediante JDBC. En este caso, asegúrese también de que conoce lo siguiente:
				- v El nombre de host o la dirección IP del servidor de bases de datos. El valor por omisión es localhost.
				- v El número de puerto utilizado para la base de datos. El valor por omisión es 50000.
		- Localice el directorio donde están instalados los archivos del controlador JDBC de DB2, db2jcc.jar y db2jcc\_license\_cu.jar.
- 8. Si utiliza bases de datos DB2 para z/OS, planifique lo siguiente:
- v Nombre de ubicación (nombre de red) del subsistema.
- v El nombre del grupo de almacenamiento.
- v El nombre de base de datos por el que la conoce el subsistema. El valor por omisión es OBSRVRDB
- v El ID de usuario que se utiliza para conectarse a la base de datos. Debe conocer también la contraseña para este ID de usuario.
- v El nombre de esquema de base de datos (SQLID), bajo el que se crean los objetos de base de datos.
- v Planifique en qué grupo de almacenamiento se crearán los espacios de tabla:
	- Espacio de tabla regular para OBSVR01, OBSVR02, OBSVR03, OBSVR04, OBSVR05, OBSVR06, OBSVR07 y OBSVR08.
	- Espacio de tablas de LOB para OS26201, OS26202, OS26203 y OS26204.
- v Si desea utilizar las funciones definidas por el usuario (UDF) basadas en Java en lugar de las funciones SQL por omisión, determine el nombre del entorno de WLM que utilizará para ejecutar las funciones.
- v Si va a utilizar la herramienta setupEventCollector para configurar la base de datos, también planee lo siguiente:
	- Decida qué tipo de controlador JDBC se va a utilizar:
		- Tipo 4, para conectar directamente mediante JDBC. En este caso, asegúrese también de que conoce lo siguiente:
			- v El nombre de host o la dirección IP del servidor de bases de datos. El valor por omisión es localhost.
			- v El número de puerto utilizado para la base de datos. El valor por omisión es 446.
			- v El directorio de los archivos JAR del controlador JDBC, db2jcc.jar y db2jcc\_license\_cisuz.jar.
		- Tipo 2, para conectar utilizando un cliente de base de datos nativo. En este caso, planee también qué alias de base de datos estará en el catálogo local.
- 9. Si utiliza una base de datos Oracle, planifique lo siguiente:
	- v El nombre de SID. El valor por omisión es BPEDB.
	- v Determine el ID de usuario de Oracle que va a utilizar para conectarse a la base de datos. Debe tener los roles CONNECT y RESOURCE. El ID de usuario por omisión es **system**. Debe conocer también la contraseña para este ID de usuario.
	- v El nombre de esquema de base de datos, bajo el que se crean los objetos de base de datos. El valor por omisión es el ID de usuario utilizado para conectarse a la base de datos.
	- v Planifique las ubicaciones plenamente cualificadas para cada uno de los espacios de tabla siguientes:
		- OBSVRIDX
		- OBSVRLOB
		- OBSVRTS
	- v Determine si desea utilizar las funciones definidas por el usuario (UDF) basadas en SQL en lugar de las que toma por omisión, basadas en Java.
	- v Si va a utilizar la herramienta setupEventCollector para configurar la base de datos, también planee lo siguiente:
		- La ubicación del archivo del controlador JDBC, ojdbc6.jar.
		- El nombre de host del servidor de bases de datos. El valor por omisión es localhost.
		- El número de puerto utilizado para la base de datos. El valor por omisión es 1521.
- 10. Si utiliza la herramienta **bpeconfig.jacl** en modalidad de proceso por lotes con la opción -createEventCollector yes, planee una de las siguientes opciones:
- <span id="page-142-0"></span>v La opción -createDB yes hace que la herramienta ejecute el script SQL que **bpeconfig.jacl** genera. Puede utilizar el parámetro -dbSchema para especificar un calificador de esquema para la base de datos BPEDB y puede utilizar los parámetros -reportSchemaName y -reportDataSource para que la función de informes de Business Process Choreographer Explorer utilice una base de datos diferente, en lugar de utilizar la base de datos BPEDB.
- v La opción -createDB no impide que la herramienta ejecute el script SQL que genera. Los archivos SQL generados se basan en los archivos SQL estándar proporcionados para la base de datos, pero con todos los parámetros de configuración proporcionados con la herramienta bpeconfig.jacl llenada previamente en el archivo SQL, lo que minimiza la personalización necesaria. Planifique que usted o el administrador de base de datos personalizarán el script SQL generado que crea los objetos de base de datos antes de ejecutarlos. Para obtener más información sobre la herramienta y otros parámetros de base de datos, consulte topics/t2co\_bpeconfig.dita.
- 11. Si va a utilizar la **página de recopilador de sucesos de Business Process Choreographer** de la consola administrativa para crear las tablas de base de datos, planifique una de las opciones siguientes:
	- v Para todos los tipos de base de datos, excepto para DB2 en z/OS, puede utilizar la opción Crear tablas para que la herramienta cree el esquema por omisión en la base de datos especificada la primera vez que Business Process Choreographer acceda a la base de datos.
	- v Si desea ejecutar un script SQL para preparar las tablas de base de datos, no utilice la opción Crear tablas. Planifique que usted o el administrador de base de datos personalizarán una copia del script SQL que crea los objetos de base de datos antes de ejecutarlos. Esta opción es la más adecuada para un sistema de producción.
- 12. Si desea obtener una vista previa del script SQL para la base de datos, de modo que pueda planificar las personalizaciones que realizará: Localice y visualice el archivo createSchema\_Observer.sql para la base de datos, pero no lo modifique. Los archivos SQL se ubican en:
	- Windows En la plataforma Windows: *raíz instalación*\dbscripts\ProcessChoreographer\ *tipo\_base\_datos*\*nombre\_base\_datos*\*esquema\_base\_datos*
	- Linux UNIX En las plataformas Linux, UNIX (y en UNIX System Services (USS) en z/OS):*raíz\_instalación*/dbscripts/ProcessChoreographer/*tipo\_basedatos*/*nombre\_basedatos*/ *esquema\_basedatos*

Donde *tipo\_base\_datos* es uno de los valores siguientes:

- $\cdot$  DB2
- DB2zOS
- Oracle

**Nota:** Si utiliza la herramienta bpeconfig.jacl para configurar Business Process Choreographer, planifique utilizar el script SQL que la herramienta genera, que no se tiene que editar para sustituir los valores de los marcadores de posición por parámetros de configuración. Los scripts generados están disponibles solamente después de ejecutar la herramienta, pero se basan en los scripts de las ubicaciones enumeradas anteriormente. Todavía tendrá que editar el archivo de script generado si desea personalizar las asignaciones de espacio de tabla. De forma alternativa, puede utilizar la herramienta de diseño de base de datos para generar los scripts SQL.

Ha planificado la base de datos de informes.

## **Planificación de la base de datos del motor de mensajería:**

Para las configuraciones con carga elevada, en las que las anotaciones de base de datos pueden convertirse en un cuello de botella, puede mejorar el rendimiento utilizando una base de datos individual para el motor de mensajería del bus de Business Process Choreographer. Para lograr el mejor rendimiento de los procesos de larga ejecución, ajuste el sistema de mensajería para un rendimiento máximo de mensajes persistentes.

<span id="page-143-0"></span>Puede utilizar la misma base de datos de mensajería para cada motor de mensajería para el bus del sistema SCA (Service Component Architecture), cada motor de mensajería para el bus de aplicaciones SCA, cada motor de mensajería para el bus de Common Event Infrastructure y cada motor de mensajería para el bus de Business Process Choreographer. La base de datos debe ser accesible para todos los miembros del clúster que alberga el motor de mensajes para asegurar la disponibilidad de sustitución por anomalía del motor de mensajes. Si es importante el rendimiento, planifique utilizar una base de datos dedicada para el motor de mensajería de Business Process Choreographer, en lugar de utilizar la MEDB que se utiliza para el bus y las aplicaciones SCA.

- 1. Si desea utilizar WebSphere MQ, debe utilizar Script de configuración bpeconfig.jacl para configurar Business Process Choreographer. La utilización de WebSphere MQ está en desuso.
- 2. Si utiliza el Script de configuración bpeconfig.jacl para configurar Business Process Choreographer, Business Process Choreographer utilizará como almacén de mensajes la misma base de datos que SCA. Business Process Choreographer utilizará su propio esquema en la base de datos.
- 3. Si utiliza la página de configuración de Business Process Choreographer de la consola de administración, si desea utilizar la configuración predeterminada basada en los valores del almacén de mensajes de SCA, opte por marcar el recuadro de selección **Utilizar la configuración predeterminada** o, de lo contrario, planifique los parámetros de configuración siguientes:
	- v Ubicación del miembro de bus local o remota.
	- v El nombre de la base de datos. El valor predeterminado es BPEME.
	- v El nombre de esquema. El valor predeterminado es MEDBPM00.
- 4. Planifique los siguientes parámetros de configuración.
	- a. Planifique que la base de datos ya existirá antes de que se inicie Business Process Choreographer.
	- b. El nombre de host o la dirección IP del servidor de bases de datos y el número de puerto que utiliza.
	- c. El nombre de usuario con el que va a conectarse a la base de datos y crear el esquema. Este es el ID de usuario que ha planificado en la [Tabla 57 en la página 122.](#page-129-0)

Habrá planificado la base de datos para el motor de mensajería de Business Process Choreographer.

## **Planificación de la base de datos de Business Process Archive:**

Cada configuración de Business Process Archive Manager requiere su propia base de datos de archivador. Si tiene varias configuraciones de Business Process Archive Manager, entonces cada una de estas necesita su propia base de datos o esquema de base de datos. Las tablas de base de datos de Business Process Archive no se pueden compartir entre varias configuraciones de Business Process Archive Manager.

- 1. Identifique qué Business Process Archive Manager utilizará esta base de datos.
- 2. Identifique la configuración de Business Process Choreographer de origen desde el que se archivarán los datos en este Business Process Archive Manager.
- 3. La base de datos de archivador debe ser del mismo tipo que el que se utiliza en la configuración de Business Process Choreographer.
	- a. Determine el nombre de la nueva base de datos. El nombre por omisión es BPARCDB.
	- b. En función del tipo de base de datos, identifique la información de conexión, como el nombre de sistema principal, el número de puerto y el ID de usuario.

**Nota:** Si utiliza una base de datos DB2 para z/OS y desea utilizar el mismo subsistema DB2 para la base de datos de archivador y para la base de datos de Business Process Choreographer, debe utilizar otro nombre de base de datos y otro ID de usuario.

Habrá planificado la base de datos para Business Process Archive Manager.
# **Planificación de Business Flow Manager y Human Task Manager**

El núcleo de una configuración de Business Process Choreographer consta de Business Flow Manager y Human Task Manager. Debe planificar los parámetros de configuración.

- 1. Asegúrese de que conoce el ID de usuario del proveedor de JMS (Java Message Service) que se utilizará como ID de usuario run-as para el bean controlado por mensajes de Business Flow Manager. En la consola administrativa, y en [Tabla 58 en la página 122,](#page-129-0) se conoce como el **Usuario de autenticación de API de JMS**.
- 2. Asegúrese de que conoce el ID de usuario del proveedor de JMS (Java Message Service) que se utilizará como ID de usuario run-as para el bean controlado por mensajes de Human Task Manager. En la consola administrativa, y en [Tabla 58 en la página 122,](#page-129-0) se conoce como el **Usuario de autenticación de usuario de escalada**.
- 3. Asegúrese de que conoce los ID de usuario o grupos en los que se correlacionarán los roles de seguridad de administrador y supervisor. Para obtener detalles, consulte [Tabla 59 en la página 123.](#page-130-0)
- 4. Si desea que Human Task Manager envíe notificaciones de los sucesos de escalada por correo electrónico, identifique el nombre de host o dirección IP en que se encuentra el servidor de correo electrónico SMTP (protocolo simple de transferencia de correo). Planifique cuál será la dirección del remitente para las notificaciones de correo electrónico. Si el servicio de correo electrónico requiere autenticación, asegúrese de que conoce el ID de usuario y la contraseña que desea utilizar para conectarse al servicio.
- 5. Decida el raíz de contexto del enlace de servicio web de la API.
	- v Cuando está configurado en un servidor:
		- El valor por omisión de Business Flow Manager es /BFMIF\_*nombre\_nodo*\_*nombre\_servidor*.
		- El valor por omisión de Human Task Manager es /HTMIF\_*nombre\_nodo*\_*nombre\_servidor*
	- v Cuando está configurado en un clúster:
		- El valor por omisión de Business Flow Manager es /BFMIF\_*nombre\_clúster*.
		- El valor por omisión de Human Task Manager es /HTMIF\_*nombre\_clúster*.
- 6. Si va a utilizar Business Process Choreographer Explorer, Business Space o un cliente que utiliza la API de REST (Representational State Transfer) o la API de servicios web de JAX, decida las raíces del contexto para la API de REST y la API de servicios web de JAX.
	- Los valores predeterminados para Business Flow Manager son /rest/bpm/bfm y /BFMJAXWSAPI.
	- Los valores predeterminados para Human Task Manager son /rest/bpm/htm y /HTMJAXWSAPI.
	- v Cuando se configura en un servidor, en un clúster individual o en varios clústeres correlacionados con servidores web diferentes, puede utilizar los valores predeterminados.
	- v Cuando se configura en un entorno de despliegue de red en varios destinos de despliegue correlacionados con el mismo servidor web, no utilice los valores predeterminados. La raíz de contexto de cada configuración de Business Process Choreographer debe ser exclusiva para cada combinación del nombre de sistema principal y puerto. Tendrá que establecer manualmente estos valores utilizando la consola administrativa después de configurar Business Process Choreographer.
- 7. Decida si desea habilitar inicialmente las anotaciones cronológicas de auditoría de Business Flow Manager o Human Task Manager, o los dos.
- 8. Si va a utilizar función de informes de Business Process Choreographer Explorer, decida si desea que Business Flow Manager se configure inicialmente para generar sucesos de anotación cronológica de Common Event Infrastructure.

Habrá planificado todos los parámetros de configuración iniciales para Business Flow Manager y Human Task Manager. Puede cambiar cualquiera de estos valores más adelante utilizando la consola administrativa.

## **Planificación del proveedor del directorio de personas**

Planifique los valores del proveedor del directorio de personas, la sustitución de personas, Virtual Member Manager y el protocolo LDAP (Lightweight Directory Access Protocol) para Business Process Choreographer.

1. Si va a utilizar tareas de usuario, determine los proveedores del directorio de personas que va a utilizar:

### **Proveedor del directorio de personas de Virtual Member Manager (VMM)**

El proveedor del directorio de personas de VMM está preparado para utilizar depósitos federados (también conocidos como Virtual Member Manager) porque se ha configurado previamente para la seguridad de WebSphere, utilizando un depósito de archivos. Si desea utilizar otro depósito de usuarios con depósitos federados, tendrá que volver a configurar estos últimos. El proveedor del directorio de personas de VMM admite todas las características de asignación de personas de Business Process Choreographer incluida la sustitución. Se basa en las características proporcionadas por los depósitos federados, como el soporte de distintos tipos de depósito, como LDAP, de base de datos, basado en archivo y de ampliación de propiedades.

Para utilizar el proveedor del directorio de personas de VMM se requiere haber configurado los depósitos federados para la seguridad de WebSphere Application Server. Puede asociar los depósitos federados con uno o más depósitos de usuarios, basándose en un archivo, en LDAP o en una base de datos. Para obtener más información al respecto, consulte [Gestión del reino](http://www14.software.ibm.com/webapp/wsbroker/redirect?version=compass&product=was-nd-mp&topic=twim_managing_realm) [en una configuración de depósito federado.](http://www14.software.ibm.com/webapp/wsbroker/redirect?version=compass&product=was-nd-mp&topic=twim_managing_realm) Si desea más información sobre cómo utilizar los depósitos federados, consulte [IBM WebSphere Developer Technical Journal.](http://www.ibm.com/developerworks/websphere/techjournal/0701_ilechko/0701_ilechko.html)

**Proveedor del directorio de personas de protocolo LDAP (Lightweight Directory Access Protocol)** Se debe configurar este proveedor del directorio de personas antes de poder utilizarlo. Realice la planificación del paso 2.

### **Proveedor del directorio de personas del sistema**

Este proveedor del directorio de personas se puede utilizar sin configurarlo. No utilice este proveedor para una sistema de producción, sólo está pensado para prueba de desarrollo de aplicaciones.

### **Proveedor del directorio de personas de registro de usuarios**

Este proveedor del directorio de personas se puede utilizar sin configurarlo. Dependiendo de la definición del reino de seguridad de WebSphere, el registro de usuarios puede utilizar uno de los depósitos siguientes:

- v Depósito federado: que se puede utilizar para lo siguiente:
	- Registro de archivos
	- Uno o más LDAP
	- Una o más bases de datos
- LDAP autónomo
- v Personalizado autónomo
- Sistema operativo local
- 2. Si va a utilizar el protocolo LDAP (Lightweight Directory Access Protocol), planifique lo siguiente.
	- a. Tendrá que personalizar su propia versión del archivo LDAPTransformation.xsl. Para obtener la ubicación de ese archivo y una lista de propiedades que podría tener que personalizar, consulte Configuración del proveedor del directorio de personas LDAP.
	- b. Planifique las propiedades personalizadas de LDAP siguientes:

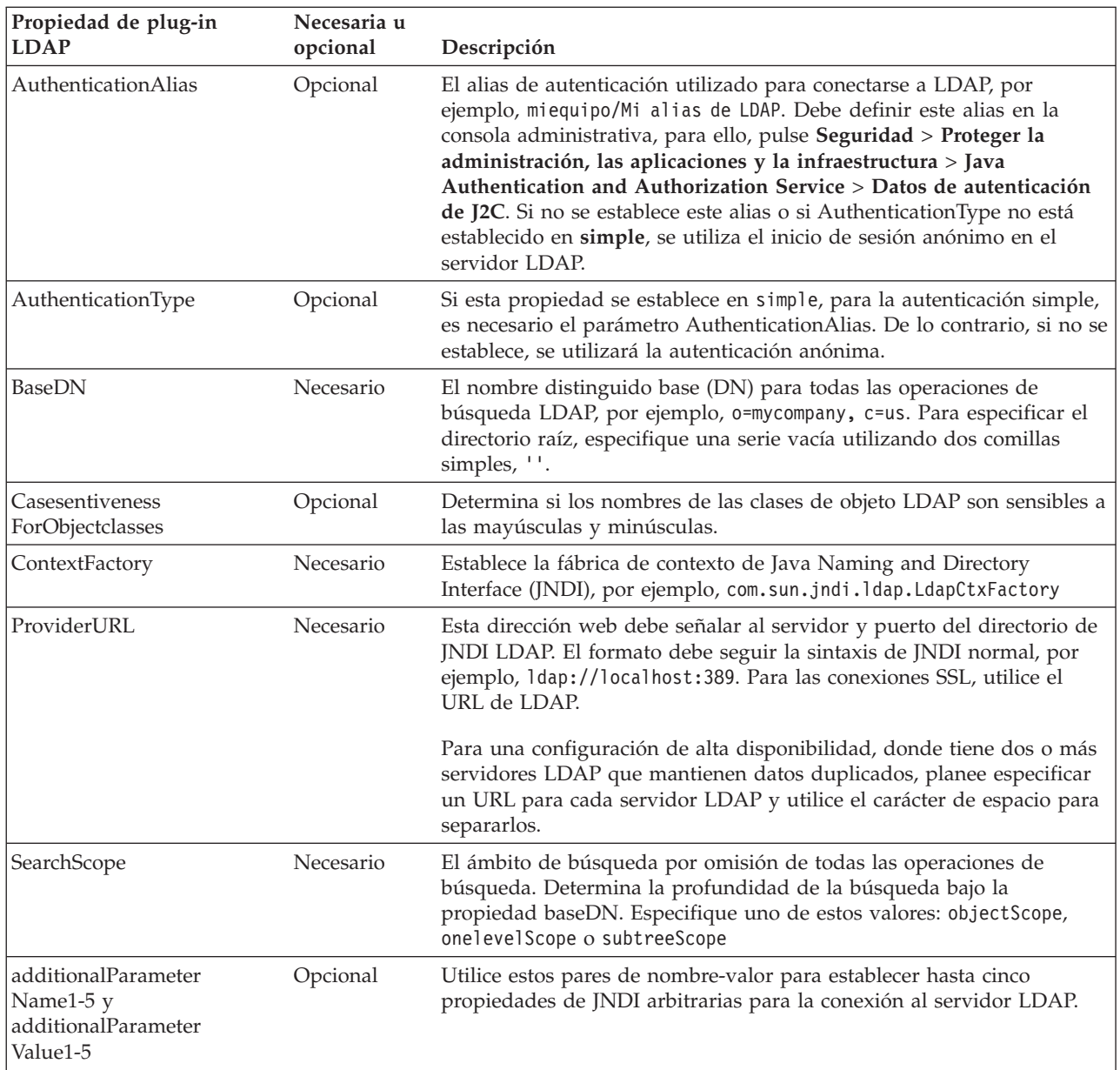

3. Si va a utilizar Virtual Member Manager, planifique lo siguiente.

- a. Tendrá que personalizar su propia versión del archivo VMMTransformation.xsl. Para obtener la ubicación de ese archivo y una lista de propiedades que puede necesitar personalizar, consulte Configuración del proveedor del directorio de personas de Virtual Member Manager.
- 4. Si desea utilizar la sustitución de personas, tenga en cuenta lo siguiente:
	- v Debe utilizar el proveedor del directorio de personas de VMM. Los proveedores del directorio de personas del registro de usuarios, de LDAP y del sistema no soportan la sustitución de personas.
	- v Si va a utilizar la sustitución de personas en un entorno de producción, planifique utilizar el Depósito de ampliación de propiedades de VMM para almacenar la información de sustitución. El depósito de ampliación de propiedades e, implícitamente, la base de datos seleccionada debe ser exclusiva y se debe poder acceder al mismo desde dentro de toda la célula. Como la base de datos BPEDB no es necesariamente exclusiva dentro de una célula, no se puede utilizar BPEDB. Puede utilizar la base de datos común, WPSRCDB, para alojar el Depósito de ampliación de propiedades, no obstante, para un entorno de producción, se recomienda utilizar una base de datos que sea independiente de otras bases de datos de Process Server.

<span id="page-147-0"></span>v Para utilizar la sustitución de personas en un entorno de prueba de servidor único, puede almacenar la información de sustitución de personas en el registro de archivos interno que se ha configurado para los depósitos federados.

Ha planificado el proveedor del directorio de personas y las opciones de asignación de personas.

## **Planificación de Business Process Choreographer Explorer y Business Process Archive Explorer**

Planifique las opciones y los parámetros de configuración de Business Process Choreographer Explorer y Business Process Archive Explorer.

Si va a utilizar Business Process Choreographer Explorer o Business Process Archive Explorer, puede configurarlos a la vez que configura Business Process Choreographer o Business Process Archive Manager, o hacerlo más adelante.

función de informes es opcional, y se puede utilizar con Business Process Choreographer Explorer y Business Process Archive Explorer.

- 1. Determine cuántas instancias de Business Process Choreographer Explorer y Business Process Archive Explorer desea configurar y si proporcionarán la función de informes. Puede crear fácilmente la primera instancia mientras configura Business Process Choreographer o Business Process Archive Manager.
	- v Puesto que cada instancia de Business Process Choreographer Explorer sólo se puede conectar a una configuración de Business Process Choreographer, tiene sentido configurar una instancia de Business Process Choreographer Explorer para cada configuración de Business Process Choreographer.
	- v De forma similar, puesto que cada instancia de Business Process Archive Explorer sólo se puede conectar a una configuración de Business Process Archive Manager, tiene sentido configurar una instancia de Business Process Archive Explorer para cada configuración de Business Process Archive Manager.
	- v Es posible que desee tener dos o más configuraciones de Business Process Choreographer Explorer o Business Process Archive Explorer personalizadas de forma distinta que se conecten al mismo Business Process Choreographer o Business Process Archive Manager. Puede personalizar cada versión de forma independiente; para obtener más información sobre qué elementos puede personalizar, consulte Personalización de Process Choreographer Explorer o Business Process Archive Explorer.
	- v Puesto que la función de informes de cada instancia de Business Process Choreographer Explorer sólo puede leer los datos de una aplicación Event Collector de Business Process Choreographer, planifique configurar tantas instancias de Business Process Choreographer Explorer con la función de informes como Event Collector de Business Process Choreographer haya.
	- v Si configura la función de informes para Business Process Choreographer Explorer, una instancia de Business Process Archive Explorer puede proporcionar las mismas funciones de informes conectándose a la misma base de datos de informes.
- 2. Para cada instancia de Business Process Choreographer Explorer y Business Process Archive Explorer que desee, planifique lo siguiente:
	- a. El destino de despliegue donde configurará la instancia.
		- v Puede configurar varias instancias de Business Process Choreographer Explorer y Business Process Archive Explorer en cada servidor o clúster. Si una instancia se comporta como Business Process Choreographer Explorer o Business Process Archive Explorer realmente depende de la configuración a la que se conecta la instancia.
		- v Puede crear las instancias en cualquier destino de despliegue independientemente de dónde haya configuraciones del recopilador de sucesos.
- b. El raíz de contexto. Debe ser único dentro de la célula. El valor predeterminado para Business Process Choreographer Explorer es /bpc. El valor predeterminado para Business Process Archive Explorer es /bpcarchive.
- c. El URL de Business Process Choreographer Explorer que se insertará, por ejemplo, en los correos electrónicos de escalada.
- d. Si planifica configurar Business Process Choreographer Explorer, planifique el URL de los puntos finales de las API de REST (Representational State Transfer) de Business Flow Manager y Human Task Manager. Deben coincidir con los valores para las raíces de contexto que ha planificado para las API REST. Por ejemplo, si la raíz de contexto para el servicio web de Human Task Manager es **/rest/bpm/htm**, el URL del punto final de la API REST de Human Task Manager sería **http://***nombre\_host***:***puerto***/rest/bpm/htm**.
- e. El número máximo de resultados que se deben devolver de una consulta; el valor por omisión es 10.000.
- f. El destino de despliegue (servidor o clúster) de la instancia de Business Process Choreographer o Business Process Archive Manager a la que se conectará este Business Process Choreographer Explorer o Business Process Archive Explorer.
- g. Si va a utilizar función de informes con Business Process Choreographer Explorer o Business Process Archive Explorer, siga las indicaciones de "Planificación de la función de informes de Business Process Choreographer Explorer (en desuso)". También puede planificarlo y configurarlo posteriormente.

Ha planificado las opciones de configuración para Business Process Choreographer Explorer y Business Process Archive Explorer.

### **Planificación de la función de informes de Business Process Choreographer Explorer (en desuso):**

La funcionalidad de creación de informes de Business Process Choreographer Explorer está en desuso. Para supervisar procesos BPEL y crear informes sobre ellos, utilice IBM Business Monitor.

En este tema se describe la planificación para configurar la función de informes de Business Process Choreographer Explorer y Event Collector.

Si va a utilizar la función de informes de Business Process Choreographer Explorer, puede configurarla cuando configure Business Process Choreographer Explorer, o configurarla posteriormente.

**Nota:** Aunque no se admite la configuración de un recopilador de sucesos para Business Process Archive Manager, Business Process Archive Explorer puede proporcionar también la función de informes utilizando un origen de datos de base de datos de archivador existente que se ha configurado para un recopilador de sucesos para una configuración de Business Process Choreographer.

- 1. Si no desea de que todos los usuarios de Business Process Choreographer Explorer tengan acceso a la función de informes, planifique configurar una instancia de Business Process Choreographer Explorer individual para la función de informes y hágalo inaccesible para los usuarios normales.
- 2. Comprenda la finalidad y las relaciones entre los distintos elementos de la topología de la función de informes de Business Process Choreographer Explorer.

### **La función de informes de Business Process Choreographer Explorer.**

Antes de la versión 6.2, esta funcionalidad estaba disponible en Business Process Choreographer Observer. A partir de la versión 6.2, se ha integrado esta característica y se puede utilizar en Business Process Choreographer Explorer y en Business Process Archive Explorer. Está disponible en el separador **Informes**. Debe configurar la función de informes de Business Process Choreographer Explorer antes de utilizarla.

### **La aplicación Event Collector.**

Esta aplicación se desplegará en un servidor o clúster donde está configurado el servidor de Common Event Infrastructure (CEI). Sólo puede tener un recopilador de sucesos en cada

destino de despliegue de CEI. No es necesario que se despliegue donde se haya configurado Business Process Choreographer. Recibe sucesos de procesos de negocio de CEI, los transforma y los graba en la base de datos de informes.

### **La base de datos de informes.**

El recopilador de sucesos y la función de informes de Business Process Choreographer Explorer intercambian información utilizando la misma base de datos. Para sistemas no de producción, se puede compartir la base de datos con otros componentes.

Las opciones son independientes de la topología que se tenga para la configuración de Business Process Choreographer. Para llegar a conocer más sobre las posibilidades, consulte ["Visión general de](#page-106-0) [función de informes de Business Process Choreographer Explorer \(en desuso\)" en la página 99.](#page-106-0)

3. Identifique la finalidad de la configuración, los requisitos del sistema y las implicaciones de topología.

### **Configuración simple**

Para obtener una configuración y administración más sencillas, pero menor rendimiento, despliegue la aplicación del recopilador de sucesos en el mismo destino de despliegue en el que tenga configurados Business Process Choreographer Explorer y CEI, y utilice un sistema de base de datos local.

### **Sistema de producción de alto volumen de carga: despliegue de red**

Utilice una célula de varios nodos, con varios clústeres. Despliegue instancias de Business Process Choreographer Explorer en destinos de despliegue de la célula. Despliegue la aplicación del recopilador de sucesos en el clúster donde ha configurado Common Event Infrastructure (CEI). Utilice un servidor de bases de datos individual.

- 4. Si todavía no ha planificado la base de datos para la función de informes de Business Process Choreographer Explorer, realice el procedimiento del apartado ["Planificación de la base de datos de](#page-139-0) [informes" en la página 132.](#page-139-0)
- 5. Para cada instancia de recopilador de sucesos que desee configurar, planifique lo siguiente:
	- a. Decida dónde lo desplegará. Puede desplegar una sola instancia del recopilador de sucesos por cada destino de despliegue, y el destino de despliegue debe tener CEI configurado en él.
	- b. Determine cómo configurará esta instancia del recopilador de sucesos:
		- v Con la consola administrativa. Para obtener más información sobre esta opción, consulte Utilización de la consola administrativa para configurar un Event Collector de Business Process Choreographer.
		- v Con la herramienta setupEventCollector interactiva. Para obtener más información sobre esta opción, consulte Utilización de la herramienta setupEventCollector para configurar un Event Collector de Business Process Choreographer.
		- v A la vez que crea una configuración de Business Process Choreographer, con el script bpeconfig.jacl. La opción **-createEventCollector** tiene el valor por omisión yes.

**Nota:** No utilice bpeconfig.jacl para configurar función de informes de Business Process Choreographer Explorer para sistemas de alto rendimiento, porque bpeconfig.jacl configurará las aplicaciones de recopilador de sucesos y función de informes de Business Process Choreographer Explorer en el mismo destino de despliegue que la configuración de Business Process Choreographer. Para obtener más información sobre esta opción, consulte topics/t2co\_bpeconfig.dita.

No puede utilizar bpeconfig.jacl para configurar el recopilador de sucesos en modalidad interactiva.

- c. Planifique el origen de datos:
	- v Si función de informes de Business Process Choreographer Explorer comparte la misma base de datos física que Business Process Choreographer, planifique utilizar un origen de datos individual para la base de datos de informes y planifique su nombre JNDI.
	- v Planifique un alias de autenticación que se utilizará para la base de datos.
- v Planifique crear el origen de datos con un ámbito de célula.
- d. Planifique los parámetros de configuración necesarios al configurar el recopilador de sucesos:
	- v El nombre del origen de datos JNDI de la base de datos de informes.
	- v Esquema que se debe utilizar para los objetos de base de datos. El valor por omisión es el ID de usuario que se utiliza para conectar con la base de datos.
	- v El ID de usuario que se utiliza para conectarse a la base de datos. El valor por omisión depende de la base de datos: para DB2 el valor por omisión es db2admin, para Oracle el valor por omisión es system y para las otras bases de datos, el valor por omisión es el ID de usuario del usuario que ha iniciado la sesión.
	- v La contraseña para el ID de usuario.
	- v Si utiliza un controlador JDBC de tipo 4, recopile también el nombre de host o la dirección IP del servidor de bases de datos y el número de puerto que utiliza.
	- v Determine dónde se desplegará Event Collector. En el destino de despliegue debe estar configurada la infraestructura CEI, de modo que si dispone de un clúster individual para CEI, planifique desplegar el recopilador de sucesos en el mismo clúster.
	- v Si va a desplegar el recopilador de sucesos en un entorno de Network Deployment, sepa en qué destino de despliegue está configurado el motor de mensajería del bus CEI.
	- v Si el bus CEI tiene habilitada la seguridad, planifique el ID de usuario de JMS que se utilizará para autenticarse con el bus CEI.
	- v Determine si desea habilitar la anotación cronológica de sucesos CEI de los sucesos de empresa al configurar el recopilador de sucesos o si va a habilitarla más adelante con la consola administrativa o ejecutando un script.
- e. Planifique los valores de configuración en tiempo de ejecución, que podría tener que personalizar para ajustarlos a sus necesidades después de configurar el recopilador de sucesos:
	- v BpcEventTransformerEventCount
	- v BpcEventTransformerMaxWaitTime
	- v BpcEventTransformerToleranceTime
	- ObserverCreateTables
	- v Si el ID de usuario de alias de autenticación no va a poseer el esquema de base de datos, planifique el ObserverSchemaName.

Para obtener más información sobre estos valores, consulte el apartado Cambio de los parámetros de configuración para la función de informes de Business Process Choreographer Explorer.

- 6. Para cada función de informes de Business Process Choreographer Explorer que configure, planifique lo siguiente:
	- v Determine cómo va a configurar esta instancia:
		- A la vez que crea Business Process Choreographer Explorer, utilizando la página de la consola administrativa de Business Process Choreographer Explorer. Para obtener más información sobre esta opción, consulte Utilización de la consola administrativa para configurar la función de informes de Business Process Choreographer Explorer.
		- A la vez que crea una configuración de Business Process Choreographer Explorer, con el script clientconfig.jacl.
		- A la vez que crea una configuración de Business Process Choreographer, con el script bpeconfig.jacl.

**Nota:** No utilice bpeconfig.jacl para configurar función de informes de Business Process Choreographer Explorer para sistemas de alto rendimiento, porque bpeconfig.jacl configurará las aplicaciones de recopilador de sucesos y función de informes de Business Process Choreographer Explorer en el mismo destino de despliegue que la configuración de Business Process Choreographer. Para obtener más información sobre esta opción, consulte topics/t2co\_bpeconfig.dita.

- v Nombre del esquema para la base de datos de informes.
- v El nombre JNDI del origen de datos que Business Process Choreographer Explorer o Business Process Archive Explorer pueden utilizar para conectarse a la base de datos de informes para proporcionar la funcionalidad de informes.
- 7. Si va a utilizar el script bpeconfig.jacl para configurar Business Process Choreographer:
	- v Cuando se ejecuta el script en modalidad de proceso por lotes, el valor por omisión es que configurará también las aplicaciones de recopilador de sucesos y Business Process Choreographer Explorer, y que se configurarán en el mismo destino de despliegue que la configuración de Business Process Choreographer.
	- v Si no desea que bpeconfig.jacl configure una o las dos aplicaciones Event Collector y Business Process Choreographer Explorer, planifique utilizar una o las dos opciones de bpeconfig.jacl **-createEventCollector no** y **-createExplorer no**, que impiden que bpeconfig.jacl las configure.

Ha planificado las opciones de configuración para función de informes de Business Process Choreographer Explorer.

# **Planificación de Business Process Archive**

Si configura Business Process Archive Manager, puede trasladar los datos asociados a las instancias de proceso y a las tareas de usuario finalizadas de la base de datos BPEDB a una base de datos de archivador individual.

Para conocer los elementos, la arquitectura y las configuraciones posibles de Business Process Archive Manager, consulte ["Visión general de archivado de procesos BPEL" en la página 101.](#page-108-0)

Business Process Archive Manager requiere su propia base de datos. Para acceder a la instancia de proceso archivada y a los datos de tarea de usuario, puede utilizar Business Process Archive Explorer o utilizar la API de EJB de Process Archive Manager para permitir que los clientes personalizados accedan a los datos archivados. Si no realiza ningún procedimiento de limpieza ni archivado de base de datos, la base de datos de ejecución aumentará constantemente de tamaño, lo cual puede producir un deterioro gradual del rendimiento de la base de datos.

- 1. Para cada proceso BPEL de nivel superior y cada tarea de usuario de nivel superior, tenga en cuenta los requisitos de retención, archivado y eliminación:
	- a. ¿Cuánto tiempo se debe retener el proceso o tarea en la base de datos de Business Process Choreographer antes de que se suprima o traslade al archivador?
	- b. Si se archivarán, ¿a qué archivador se trasladarán y quién necesita acceder a ellos?
	- c. Asegúrese de que la política de archivado se coordina con los procedimientos de limpieza para garantizar que ninguna instancia que se debe archivar se suprima de la base de datos de Business Process Choreographer. Para obtener más información sobre procedimientos de limpieza, consulte Procedimientos de limpieza para Business Process Choreographer.
- 2. Determine cuántas configuraciones de Business Process Archive Manager necesita. Tenga en cuenta lo siguiente:
	- v Cada configuración de Business Process Archive Manager solo se puede utilizar para archivar los datos de una configuración de Business Process Choreographer.
	- v Puede tener varias configuraciones de Business Process Archive Manager que archivan los datos de la misma configuración de Business Process Choreographer.
	- v La federación de los datos entre las bases de datos de Business Process Archive no es una característica que esté incorporada en IBM Business Process Manager Advanced.
	- v Un ejemplo de en qué ocasión podría preferir varias configuraciones de Business Process Archive Manager es cuando las instancias de proceso y las instancias de tarea que pertenecen a aplicaciones distintas se procesan en la misma configuración de Business Process Choreographer.
- 3. Para cada configuración de Business Process Archive Manager, siga las indicaciones de ["Planificación](#page-152-0) [de Business Process Archive Manager" en la página 145.](#page-152-0)
- <span id="page-152-0"></span>4. Determine cuántas configuraciones de Business Process Archive Explorer necesita. A no ser que vaya a desarrollar su propio cliente personalizado que pueda conectarse a las configuraciones de Business Process Archive Manager y trabajar con ellas, probablemente necesitará una configuración de Business Process Archive Explorer para cada configuración de Business Process Archive Manager.
- 5. Para cada configuración de Business Process Archive Explorer, siga las indicaciones de ["Planificación](#page-147-0) [de Business Process Choreographer Explorer y Business Process Archive Explorer" en la página 140.](#page-147-0)
- 6. Si desea que su propio cliente personalizado acceda a las instancias de proceso y a las tareas de usuario archivadas, consulte Soporte de la API de EJB de Business Process Archive Manager.

### **Planificación de Business Process Archive Manager:**

La configuración de Business Process Archive Manager requiere una base de datos, a la que las instancias de proceso y las tareas de usuario finalizadas se pueden trasladar.

- 1. Para Business Process Archive Manager, planifique lo siguiente:
	- a. Identifique el destino de despliegue de la configuración de Business Process Choreographer de origen que este Business Process Archive Manager atenderá.
	- b. Identifique el destino de despliegue de Business Process Archive Manager. Tenga en cuenta que no puede coexistir en un destino de despliegue con ningún Business Process Choreographer u otra configuración de Business Process Archive Manager. No obstante, debe estar en la misma célula que la configuración de Business Process Choreographer desde la que archivará las instancias. Considere configurarlo en un clúster de soporte, si tiene uno.
	- c. Planifique configurar SCA (Service Component Architecture) en el destino de despliegue de Business Process Archive Manager antes de configurar la ejecución del script para configurar Business Process Archive Manager. Es preciso que conozca la ubicación remota del miembro de bus de la configuración SCA que la configuración de Business Process Choreographer utiliza. No planifique ningún otro valor para configurar SCA para Business Process Archive Manager, porque debe utilizar los valores llenados previamente para los valores del almacén de datos.
	- d. Puede configurar solo Business Process Archive Manager con el script bpeconfig.jacl. Planifique todos los parámetros de configuración. La tabla siguiente contiene algunas instrucciones. Para obtener información detallada sobre estos parámetros, incluidos los valores por omisión, consulte el apartado Archivo de script bpeconfig.jacl.

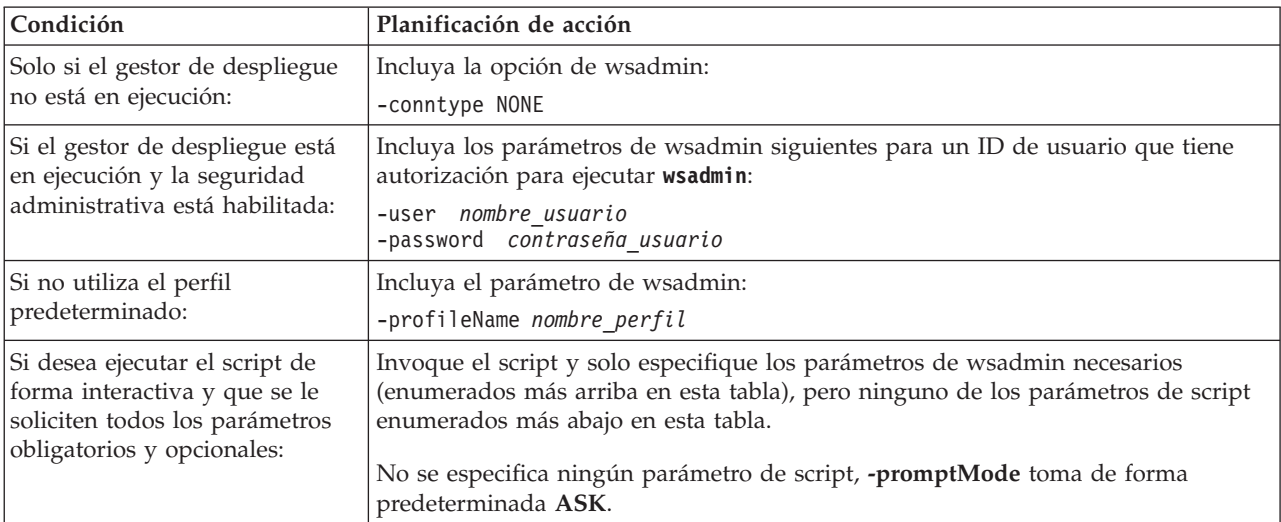

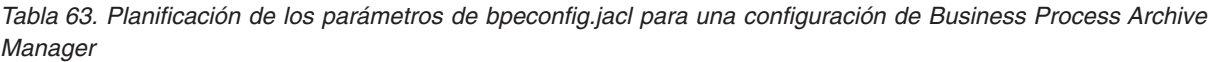

*Tabla 63. Planificación de los parámetros de bpeconfig.jacl para una configuración de Business Process Archive Manager (continuación)*

| Condición                                                                                                    | Planificación de acción                                                                                                    |
|----------------------------------------------------------------------------------------------------|----------------------------------------------------------------------------------------------------|
| Si desea ejecutar el script de<br>forma interactiva y que se le<br>soliciten todos los parámetros<br>obligatorios y opcionales, pero<br>también especificar algunos<br>parámetros de script: | Especifique los parámetros de wsadmin necesarios y los parámetros de script,<br>pero incluya también la opción:<br>-promptMode ASK<br>Los parámetros de script especificados también se solicitan y los valores<br>proporcionados se ofrecen como valores por omisión, que puede aceptar o<br>cambiar.                                                                                                    |
| Si desea ejecutar el script de<br>forma interactiva y desea que<br>los parámetros de script<br>opcionales que faltan que<br>tomen sus valores<br>predeterminados sin que se<br>soliciten:    | Especifique los parámetros de wsadmin necesarios y todos los parámetros de<br>script obligatorios, pero incluya también la opción:<br>-promptMode USE_DEFAULT<br>Si falta un parámetro obligatorio el script cambia a la modalidad -promptMode<br>ASK.                                                                                                    |
| Si desea que los parámetros<br>obligatorios que faltan<br>provoquen que se produzca un<br>error en el script, en lugar de<br>solicitarlos:                                                   | Incluya la opción:<br>-promptMode FAIL IF MISSING<br>Utilice esta opción si se invoca el script sin la posibilidad de obtener la entrada de<br>la consola.                                                                                                    |
| Si desea utilizar un archivo de<br>respuestas que especifica<br>valores de parámetros para el<br>script:                                                                                     | Incluya la opción:<br>-options archivo respuestas<br>Para obtener más información, consulte la descripción del parámetro -options en<br>Archivo de script bpeconfig.jacl.                                                                                                    |
| Para crear una configuración de<br><b>Business Process Archive</b><br>Manager:                                                                                                    | Incluya la opción:<br>-operationMode ARCHIVE                                                                                                    |
| Si no va a crear la configuración   Incluya el parámetro:<br>en el servidor por omisión:                                                                                                    | -cluster nombre_clúster<br>o los dos parámetros:<br>-node nombre_nodo<br>-server nombre_servidor                                                                                                    |
| Para cada configuración de<br><b>Business Process Archive</b><br>Manager:                                                                                                    | Incluya los parámetros necesarios para la autorización:<br>-jmsBFMRunAsUser ID_usuario<br>-jmsBFMRunAsPwd contraseña<br>-jmsHTMRunAsUser ID usuario<br>-jmsHTMRunAsPwd contraseña<br>Para los pares de parámetros administrador y supervisor siguientes que finalizan<br>por usuarios y grupos debe especificar uno o los dos parámetros.<br>{-adminUsers <i>lista_usuarios</i><br>-adminGroups lista grupos}<br>{-monitorUsers lista_usuarios<br>-monitorGroups lista_grupos}<br>El ID y la contraseña de usuario de trabajo de administración son opcionales.<br>-adminJobUser ID usuario<br>-adminJobPwd contraseña |

| Condición                                                             | Planificación de acción                                                                                                    |  |
|-----------------------------------------------------------------------|----------------------------------------------------------------------------------------------------|--|
| Si no desea utilizar las raíces de                                    | Incluya los parámetros opcionales para las raíces de contexto:                                                                                                    |  |
| contexto para las API:                                                | -contextRootBFMWS raíz contexto BFMWS<br>-contextRootBFMREST raíz_contexto_BFMREST<br>-contextRootHTMWS raíz contexto HTMWS<br>-contextRootHTMREST ratz_contexto_HTMREST                                                                                                    |  |
| Puesto que puede hacer que el                                         | Utilice la opción                                                                                                    |  |
| archivo de script cree la base de<br>datos de Business Process        | $-createDB { yes   no }$                                                                                                    |  |
| Archive o que lo genere el<br>script SQL sin ejecutar los<br>scripts: | Si selecciona yes, el script bpeconfig.jacl generará y ejecutará un archivo SQL para<br>crear los objetos de base de datos en el espacio de tabla por omisión, que no es<br>apto para un sistema de alto rendimiento. En este caso, planifique también detener<br>el gestor de despliegue y utilizar la opción - conntype NONE.                                                                                                    |  |
|                                                                       | Si selecciona no y aún no existe la base de datos, usted o el administrador de base<br>de datos deben ejecutar el script SQL generado. Para los sistemas de alto<br>rendimiento, especifique no, porque tendrá que personalizar el script SQL antes de<br>ejecutarlo. Especifique también no si no tiene autoridad para crear la base de datos<br>usted mismo, y así podrá proporcionar el script SQL al administrador de base de<br>datos para que lo personalice y lo ejecute. |  |
|                                                                       | Debe especificar también no si utiliza una base de datos que tiene soporte<br>restringido.                                                                                                    |  |
|                                                                       | Restricción: El script no puede crear los tipos de base de datos siguientes:<br>• DB2 para z/OS                                                                                                    |  |
|                                                                       | • Oracle                                                                                                    |  |
|                                                                       | • Un Microsoft SQL Server remoto                                                                                                    |  |
|                                                                       | Si selecciona yes y está ejecutando el script en modalidad conectada, puede que se<br>produzca un error al crear la base de datos o el esquema si lleva más de los 3<br>minutos del tiempo de espera por omisión. Se describe cómo modificar el tiempo<br>de espera en Tiempo de espera de conexión al ejecutar un script wsadmin.                                                                                                    |  |

*Tabla 63. Planificación de los parámetros de bpeconfig.jacl para una configuración de Business Process Archive Manager (continuación)*

*Tabla 63. Planificación de los parámetros de bpeconfig.jacl para una configuración de Business Process Archive Manager (continuación)*

| Condición                                                                                  | Planificación de acción                                                                                                    |  |  |
|--------------------------------------------------------------------------------------------|----------------------------------------------------------------------------------------------------|--|--|
| Dado que cada configuración<br>de Business Process Archive<br>Manager requiere una base de | Incluya el parámetro:<br>-dbType tipo_base_datos                                                                                                    |  |  |
| datos:                                                                                     | Proporcione además los parámetros necesarios para el tipo de base de datos<br>(consulte el Archivo de script bpeconfig.jacl para obtener detalles):                                                                                                    |  |  |
|                                                                                            | -dbVersion <i>versión</i><br>-dbHome vía_instalación_base_datos<br>-dbJava <i>vía_controlador_JDBC</i><br>-dbName nombre_base_datos<br>-dbUser usuario_base_datos<br>-dbPwd contraseña_base_datos<br>-driverType tipo_controlador_JDBC<br>-driverVersion versión_controlador_JDBC<br>-dbTablespaceDir vía_ <i>espacio_tabla_bd</i><br>-dbServerName nombre_servidor_base_datos<br>-dbServerPort puerto_servidor_base_datos<br>-dbStorageGroup grupo_almac_DB2_zOS<br>-dbConnectionTarget subsistema DB2 zOS<br>-dbSchema <i>calificador_esquema</i> |  |  |
|                                                                                            | Cuando ejecuta el script en modalidad de proceso por lotes en un clúster, si la<br>base de datos requiere el parámetro -dbJava, especifíquelo para cada nodo que<br>aloja un miembro del clúster de este modo:<br>-dbJava.nombre_nodo vía_controlador_JDBC<br>_on_ <i>nombre_nodo</i>                                                                                                    |  |  |
|                                                                                            | <b>Nota:</b> Si utiliza una de las bases de datos siguientes, bpeconfig.jacl también puede<br>crear la instancia de base de datos:                                                                                                    |  |  |
|                                                                                            | • DB2 para Linux, UNIX o Windows local                                                                                                    |  |  |
| Dado que todas las<br>configuraciones de Business<br>Process Archive Manager               | Incluya el parámetro:<br>-mqType { WPM   MQSeries }                                                                                                    |  |  |
| utilizan un proveedor de JMS:                                                              | Si especifica WPM, Business Process Archive Manager utiliza el mismo motor de<br>mensajería que la configuración de Business Process Choreographer asociada<br>utiliza.<br>Nota: La opción MQSeries para utilizar WebSphere MQ está en desuso.                                                                                                    |  |  |
| Si utiliza la opción -mqType                                                               | Incluya los siguientes parámetros:                                                                                                    |  |  |
| MQSeries:                                                                                  | -createQM { yes   no }<br>-qmNameGet nombre gestor colas get<br>-mqClusterName nombre_clúster_mq<br>-qmNamePut nombre_gestor_colas_put<br>-mqHome directorio_instalación_MQ                                                                                                    |  |  |
| Si no desea que Business<br>Process Archive Explorer esté<br>en el mismo destino de        | Incluya el parámetro:<br>-createExplorer no                                                                                                    |  |  |
| despliegue que Business Process<br>Archive Manager:                                        | Nota: Puede ejecutar el script clientconfig.jacl más adelante para crear<br>configuraciones de Business Process Archive Explorer.                                                                                                    |  |  |

| Condición                                                                                                    | Planificación de acción                                                                                                    |
|----------------------------------------------------------------------------------------------------|----------------------------------------------------------------------------------------------------|
| Si desea que Business Process<br>Archive Explorer esté en el<br>mismo destino de despliegue<br>que Business Process Archive<br>Manager:                          | Incluya los siguientes parámetros.<br>-createExplorer yes<br>-restAPIBFM URL API rest<br>-restAPIHTM URL_API_rest<br>Incluya también los parámetros opcionales siguientes:                                                                                                    |
|                                                                                                    | -contextRootExplorer raíz_contexto_explorer<br>-hostName nombre host virtual Explorer<br>-maxListEntries <i>máximo</i><br>-remoteCluster nombre clúster<br>-remoteNode nombre nodo<br>-remoteServer nombre_servidor<br>Si no especifica estos parámetros, se utilizan los valores predeterminados.   |
| Si configura Business Process<br>Archive Explorer, pero no desea<br>que proporcione la función de<br>informes:                                                   | Incluya la opción:<br>-reportFunction no                                                                                                    |
| Si configura Business Process<br>Archive Explorer, y desea que<br>proporcione la función de<br>informes conectando a una base<br>de datos de informes existente: | Incluya las opciones:<br>-reportFunction yes<br>-reportAtSnapshotRange número<br>-reportCreateTables no<br>-reportDataSource nombre JNDI<br>-reportSchemaName nombre esquema                                                                                                    |
| Dado que no todos los<br>parámetros de bpeconfig.jacl se<br>aplican a la configuración de<br><b>Business Archive Manager</b>                                     | No planifique los valores de los parámetros siguientes:<br>-createEventCollector<br>-explorerHost<br>-mailPwd<br>-mailServerName<br>-mailUser<br>-medbPwd<br>-medbUser<br>-mqCreateTables<br>-mgPwd<br>-mgSchemaName<br>-mqUser<br>Si proporciona cualquiera de estos parámetros, se pasan por alto. |

*Tabla 63. Planificación de los parámetros de bpeconfig.jacl para una configuración de Business Process Archive Manager (continuación)*

2. Si no ha planificado todavía la base de datos del archivador de procesos para este Business Process Archive Manager, siga las indicaciones de ["Planificación de la base de datos de Business Process](#page-143-0) [Archive" en la página 136.](#page-143-0)

Habrá planificado una configuración de Business Process Archive Manager y su base de datos.

### **Planificación para una aplicación de cliente remoto**

Planificación para una aplicación de cliente remoto de Business Process Choreographer que utiliza las API de Business Process Choreographer y se ejecuta en una instalación de cliente de Process Server.

Si desea que una aplicación utilice las API de Business Process Choreographer, puede utilizar una instalación de cliente de Process Server para ejecutar las aplicaciones de forma remota respecto a una instalación completa de Process Server. Es más fácil de configurar y administrar el cliente que una instalación completa de Process Server.

La instalación de cliente de Process Server no contiene plantillas de perfil de Process Server, pero debe aumentar el perfil subyacente de WebSphere Application Server con el paquete de características para SCA Versión 1.0 con SDO 2.1.1. Esto significa que hasta puede instalar el cliente de Process Server encima de una instalación existente de WebSphere Application Server que tiene perfiles federados y estos perfiles federados de WebSphere Application Server pueden aprovechar inmediatamente la funcionalidad de cliente de Process Server. Este escenario no es posible con Process Server completo porque IBM Business Process Manager Advanced no soporta el aumento de los perfiles que ya están federados.

1. Planifique la instalación de un cliente de Process Server.

v Si desea que WebSphere Portal Server acceda a Business Process Choreographer, debe tener instalado un cliente de Process Server compatible.

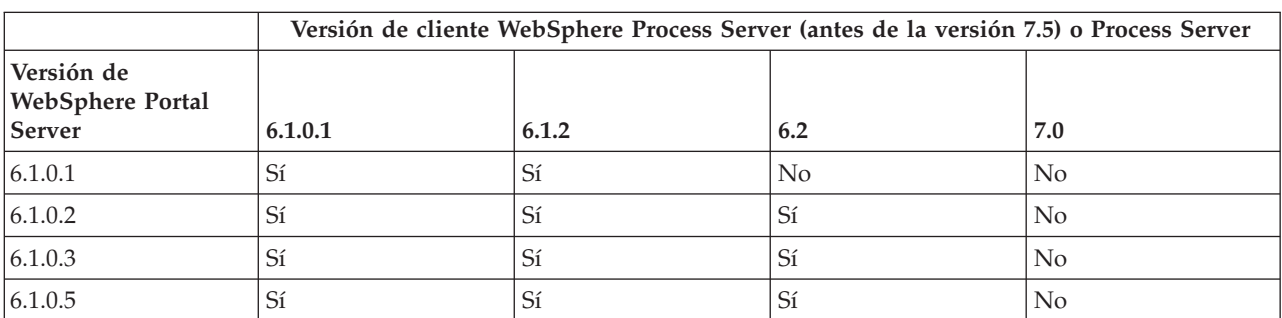

*Tabla 64. Versiones del cliente que WebSphere Portal Server puede utilizar para acceder a Business Process Choreographer*

- v Cualquier perfil existente, que incluya los perfiles ya federados, puede utilizar el cliente de Process Server inmediatamente, porque la instalación de cliente no aumenta el perfil base.
- v Si no hay ninguna instalación existente de WebSphere Application Server, se creará una instalación de despliegue en red de WebSphere Application Server.
- 2. Decida qué tipo de aplicación cliente de Business Process Choreographer utilizará:
	- v Aplicación cliente personalizada
	- v Business Process Choreographer Explorer

**Nota:** Si utiliza los JavaServer Pages (JSP) personalizados, tal como se describe en Desarrollo de páginas JSP para mensajes de tareas y procesos, asegúrese de que sabe donde se encuentran.

- 3. Si va a desarrollar una aplicación cliente personalizada que utilizará Business Process Choreographer, planifique qué interfaces utilizará la aplicación. Puede manejar procesos y tareas utilizando una de las opciones siguientes:
	- v La API de servicios web, la API de JMS (Java Messaging Service) o la API de REST (Representational State Transfer): las aplicaciones de clientes remotos que se basan en estas API no necesitan ninguna instalación de WebSphere Process Server.
	- Componentes JavaServer Faces (JSF)
	- API EJB (Enterprise JavaBeans)

**Nota:** Si desarrolla una aplicación cliente, que utiliza las API EJB de Business Process Choreographer, se debe empaquetar en la forma que se describe en Acceso a la interfaz remota del bean de sesión.

- 4. Decida o identifique el tipo de célula dónde se instalará el cliente de Process Server:
	- a. En una célula donde se encuentra un servidor o clúster gestionado, en el cual está configurado Business Process Choreographer, la configuración predeterminada del cargador de artefactos remotos (RAL) permite la transmisión no segura de artefactos entre el cliente y el servidor. Esto se conoce como escenario de "célula única".
	- b. En una célula que no tiene un servidor o clúster gestionado con Business Process Choreographer configurado en el mismo, existen diferentes gestores de despliegue. Esto es conocido como el escenario de "varias células". Si la aplicación cliente utiliza la API de EJB, debe definir un enlace

de espacio de nombres para que la aplicación cliente puede localizar el servidor o clúster donde está configurado Business Process Choreographer.

Ha realizado la planificación para una aplicación de cliente remoto de Business Process Choreographer.

# **Planificación de la prevención y recuperación de errores**

Puede desarrollar estrategias de prevención de errores y recuperación para minimizar el impacto de los errores del sistema y de las aplicaciones.

Los temas de *Planificación de la prevención y recuperación de errores* incluyen enlaces a diversos recursos, como temas del centro de información, artículos técnicos e IBM Redbooks que proporcionan información detallada sobre los procesos de desarrollo y los patrones de configuración del sistema diseñados para aprovechar las prestaciones de recuperación del sistema de WebSphere.

# **Visión general de la prevención y recuperación de errores**

La información de la prevención y recuperación de errores describe cómo evitar problemas que podrían causar anomalías en el sistema, y proporciona o apunta a información sobre cómo recuperarse de anomalías del sistema que pueden derivarse de circunstancias normales y extraordinarias.

IBM Business Process Manager es un servidor de middleware optimizado para habilitar la ejecución y la gestión de soluciones de gestión de procesos empresariales (BPM) y arquitectura orientada a servicios (SOA). IBM Business Process Manager se basa en las prestaciones fundacionales de WebSphere Application Server.

Los sistemas middleware se ejecutan bajo diversas condiciones, y no todas son condiciones con una "trayectoria buena". Muchas de estas características clave dentro de IBM Business Process Manager están pensadas para tratar con la incertidumbre que puede surgir en lo que pueden parecer operaciones normales.

# **Suposiciones y expectativas**

Antes de utilizar la información relacionada con la anomalía y recuperación del sistema que se describe en *Planificación de la prevención y recuperación de errores*, lea la siguiente lista de suposiciones:

- v El usuario está familiarizado con IBM Business Process Manager y los principios básicos de la arquitectura en los que se basan las clases de aplicaciones básicas que ejecuta.
- v Tiene un conocimiento profundo de los proyectos de integración, incluido cómo planificar e implementar proyectos de integración.
- v Salvo que se especifique lo contrario, la información relativa a la anomalía y recuperación del sistema es relevante para la versión 6.1.0 y posteriores de IBM Business Process Manager.

**Nota:** La información incluida en la sección *Planificación de la prevención y recuperación de errores* supone un patrón de mensajería remota y soporte remoto, que consta de tres clústeres separados, uno para IBM Business Process Manager y otro para el servidor de sucesos CEI.

# **Planificación de la prevención de errores**

Como ocurre con los esfuerzos de IT, la planificación y la práctica para situaciones extremas aumentará la posibilidad de una recuperación satisfactoria.

Hay varias consideraciones necesarias asociadas a la preparación de la recuperación de aplicaciones y sistemas. Estas consideraciones se pueden agrupar bajo las dos categorías siguientes:

- v Prácticas de prevención de errores como parte del diseño de la aplicación
- v Prácticas de prevención de errores como parte del proceso de desarrollo

# **Prevención de errores como parte del diseño de la aplicación**

Incluir las prácticas de prevención de errores como parte del diseño de la aplicación significa implementar unas técnicas de diseño específicas y utilizar las posibilidades del producto para evitar los errores del sistema y de la aplicación.

Un potente y completo sistema de gestión, que incluya directrices arquitectónicas y de diseño y unos estándares apropiados combinados con revisiones y puntos de comprobación, es esencial para crear el tipo correcto de aplicación.

Las prácticas de prevención de errores como parte del diseño de la aplicación incluyen las tareas siguientes:

- v Implementación de las consideraciones de diseño para excepciones y errores
- v Implementación de una estrategia de manejo de errores que utilice posibilidades y herramientas de manejo de errores existentes de IBM Business Process Manager
- v Creación de grupos de conectividad y utilización de técnicas de diseño de aplicaciones de módulos

### **Grupos de conectividad:**

Un grupo de conectividad representa un patrón específico de un comportamiento encontrado en un módulo SCA.

Cree grupos de conectividad que representen los orígenes de solicitud posibles para el sistema.

En un grupo de conectividad, el usuario:

- v Utiliza toda la lógica para colocar los datos entrantes en un solo módulo Esto también es válido para los datos salientes cuando van a un sistema externo o a un sistema antiguo
- v Utiliza toda la lógica para conectarse y transformar los datos en un solo módulo Todos los demás módulos pueden utilizar un conjunto estándar de interfaces y no tienen que preocuparse por transformaciones adicionales.

El grupo de conectividad no incluirá tipos de componentes con estado como procesos empresariales de larga ejecución y máquinas de estado de empresa. Estos grupos de conectividad proporcionan la encapsulación y el aislamiento de los requisitos de integración del punto final específico. Habitualmente, los módulos de mediación de WebSphere ESB se utilizan con esta finalidad ya que representan formas cómodas de implementar tareas relacionadas con la "infraestructura".

El concepto de grupos de conectividad también proporcionan una forma práctica de inmovilizar el sistema en caso de que sea necesario realizar una recuperación. Dado que el módulo de grupo de conectividad es sin estado, el módulo puede detenerse temporalmente, y por lo tanto interrumpiendo el flujo de entrada de nuevos sucesos mientras el sistema termina de procesar los sucesos que tiene.

**Nota:** Si desea detener el flujo de sucesos entrantes, los módulos de conectividad **no deben** dar soporte a sucesos entrantes y salientes en el mismo módulo (aunque el mismo sistema EIS pueda tener tanto entrantes como salientes). Si el soporte entrante y el saliente están en el mismo módulo, el saliente se desactiva con el entrante. Esto puede causar que no se complete un trabajo interno. En este caso, piense en separar el entrante del saliente.

Cuando el sistema se recupera y puede procesar nuevo trabajo, estos módulos pueden reiniciarse.

El módulo que se muestra en la siguiente captura de pantalla se considera parte de un grupo de conectividad.

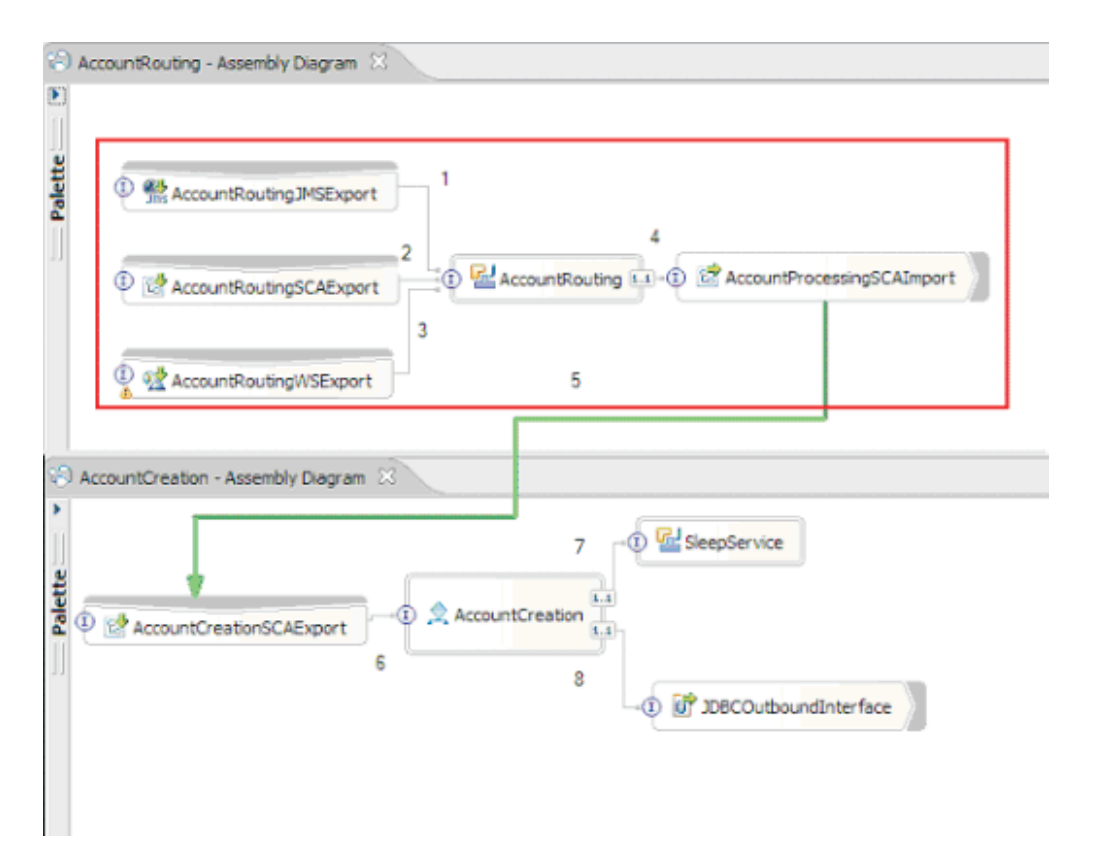

Los grupos de conectividad pueden utilizarse como entrada desde una fuente externa o un sistema antiguo como, por ejemplo, SAP o CICS. O bien, para trabajo nuevo de clientes basados en un navegador web.

### **Consideraciones de diseño de aplicaciones para excepciones y errores:**

Es necesario tener en cuenta el diseño de la aplicación para que se puedan aprovechar las prestaciones del proceso de anomalías y el manejo de errores de IBM Business Process Manager.

Para crear una estrategia integral de manejo de errores, los arquitectos de soluciones tienen que entender cómo WebSphere Process Server y WebSphere ESB representan excepciones declaradas y no declaradas.

El modelo de programación SCA proporciona dos tipos de excepciones:

v Excepciones empresariales de servicio

Las excepciones empresariales de servicio son excepciones comprobadas declaradas en la firma de función de un método empresarial (errores WSDL o throws de Java). Las excepciones empresariales de servicio identifican condiciones de error previstas por la aplicación o el servicio. A veces se hace referencia a estas excepciones como "excepciones comprobadas"

Un ejemplo es una **InvalidSymbolException** para un servicio de cotización bursátil. ServiceBusinessException empaqueta esas excepciones y las pasa al cliente.

v Excepciones de tiempo de ejecución de servicio

También conocidas "excepciones del sistema", las excepciones de tiempo de ejecución de servicio no se declaran en la firma del método. En general, representan condiciones de error no previstas por la aplicación como, por ejemplo, una **NullPointerException** en un componente Java.

**ServiceRuntimeException** empaqueta estas excepciones y se pasan al cliente, que puede interrogar a **ServiceRuntimeException** para determinar la causa.

**Nota:** Si trabaja en el nivel de SCA, a veces se hace referencia a estas excepciones como errores. Sin embargo, si utiliza código Java, se suele hacer referencia a ellas como excepciones.

Cuando se genera una excepción **ServiceRuntimeException** desde un componente, la transacción actual se retrotrae.

*Manejo de excepciones empresariales de servicio:*

Las excepciones empresariales de servicio representan excepciones conocidas y declaradas previstas por la aplicación o el servicio.

Las excepciones empresariales de servicio se definen en la interfaz de servicio.

Los desarrolladores de componentes deben declarar las excepciones posibles que pueden generarse para que el servicio que las utiliza pueda manejarlas. Por ejemplo, un error de negocio en una aplicación bancaria incluirá "Invalid Account Number" o "Insufficient Funds" como *excepciones empresariales*. Por tanto, la aplicación que llama al servicio tiene que incluir lógica para manejar una situación en que ha pasado un número de cuenta no válido o en que se ha intentado transferir 100 euros cuando sólo había 50 en la cuenta. Estos son los tipos de errores empresariales que una aplicación llamante está diseñada para gestionar. Las excepciones empresariales de IBM Business Process Manager se devuelven al cliente para que las detecte y maneje de forma adecuada.

Al manejar excepciones de servicio empresariales, los clientes del servicio deben implementar el cliente para que pueda realizar una de las siguientes acciones para una excepción empresarial declarada:

1. Detecte la excepción y cree la excepción empresarial de servicio correspondiente para la aplicación llamante.

Esto podría significar la inclusión de la excepción original en la nueva excepción (acomodándola). Lo más habitual es que esto se realice cuando el módulo llamante no tiene las mismas excepciones empresariales que el servicio que llama. Este es un ejemplo del flujo que detecta una excepción y crea una excepción empresarial de servicio para la aplicación llamante:

- a. **Module A** tiene la SBE "MoneyTransferFailed"
- b. **Module B** tiene la SBE "InsufficientFunds"
- c. **Module A** invoca **Module B** y obtiene la excepción "InsufficientFunds"
- d. **Module A** debe crear una nueva excepción "MoneyTransferFailed", que puede incluir una serie que defina el error original de fondos insuficientes.
- 2. Captar la excepción y realizar la lógica alternativa.

*Manejo de excepciones de tiempo de ejecución de servicio:*

Las excepciones de tiempo de ejecución de servicio son excepciones no declaradas. En general, representan condiciones de error que no están previstas por la aplicación.

Las excepciones de tiempo de ejecución de servicio se utilizan para indicar una condición no esperada en el tiempo de ejecución.

Los desarrolladores de componentes pueden manejar excepciones de tiempo de ejecución de servicio de las siguientes formas:

1. Captarlas y realizar alguna lógica alternativa.

Por ejemplo, si un socio no puede atender a una solicitud es posible que otro sí pueda.

- 2. Captar la excepción y volver a emitirla al cliente.
- 3. Volver a correlacionar la excepción con una excepción empresarial.

Por ejemplo, un tiempo de espera para un socio resulta en una excepción empresarial que indica que se había procesado la mayor parte de la solicitud pero que había una parte de la misma que no se había completado y se debe volver a intentar más adelante o se debería haber intentado con parámetros distintos.

Si no se detecta una excepción, ésta pasa al componente que ha llamado al componente actual. Esta cadena de llamadas continúa hasta el llamante original de la cadena. Por ejemplo, **Módulo A** llama a **Módulo B** y **Módulo B** llama a **Módulo C**; a continuación, **Módulo C** genera una excepción, que **Módulo B** puede detectar o no. Si **Módulo B** no detecta la excepción, ésta viaja de vuelta al **Módulo A**.

Cuando se genera una excepción **ServiceRuntimeException** desde un componente, la transacción actual se retrotrae. Este tipo de proceso de excepciones se repite para todos los componentes de la cadena. Por ejemplo, si se genera una **ServiceRuntimeException** desde **Módulo C**, dicha transacción se marcará para retrotracción. A continuación, se genera la excepción en el **Módulo B**, donde si no se capta y otra transacción está presente, dicha transacción también se retrotraerá. Los desarrolladores de componentes puede utilizar los calificadores QoS (Quality of service) para controlar si se producen invocaciones en la transacción actual o en una transacción nueva. Por lo tanto si **Módulo A** llama a **Módulo B** y **Módulo B** forma parte de una transacción nueva, entonces **Módulo A** puede "detectar" una excepción ServiceRuntimeException de **Módulo B** y puede continuar procesándose, sin que la transacción de **Módulo A** se retrotraiga.

**Nota:** Puesto que las excepciones de tiempo de ejecución no se declaran como parte de la interfaz, los desarrolladores de componentes deben intentar resolver la excepción y por lo tanto impedir que una excepción de tiempo de ejecución se propague sin querer al cliente, si el cliente es una interfaz de usuario.

Debe tener en cuenta que el contenido de la transacción retrotraída puede variar, dependiendo de la naturaleza de la transacción. Por ejemplo, los procesos BPEL de larga ejecución se pueden segmentar en muchas transacciones más pequeñas. Las llamadas de solicitud y respuesta asíncronas se dividen fuera de una transacción de forma automática (de lo contrario, es posible que la aplicación que realiza la llamada tenga que esperar mucho tiempo a la respuesta).

En los casos en los que una transacción se divide en varias llamadas asíncronas (a diferencia de una transacción grande), el trabajo inicial de la transacción se retrotraerá cuando ocurra ServiceRuntimeException. No obstante, la respuesta de la llamada asíncrona se envía desde una transacción diferente y, dado que la respuesta de una llamada asíncrona no tendrá ningún lugar donde dirigirse, se crea un suceso en FEM (Failed Event Manager).

En la siguiente lista se muestran las 4 subclases actuales de **ServiceRuntimeException**:

### 1. **ServiceExpirationRuntimeException**

Esta excepción se utiliza para indicar que un mensaje SCA asíncrono ha caducado. Las fechas de caducidad pueden establecerse utilizando el calificador RequestExpiration en una referencia de servicio.

### 2. **ServiceTimeoutRuntimeException**

Esta excepción se utiliza para indicar que no se ha recibido la respuesta a una solicitud asíncrona dentro del periodo de tiempo configurado. Las fechas de caducidad pueden establecerse utilizando el calificador ResponseExpiration en una referencia de servicio.

### 3. **ServiceUnavailableException**

Esta excepción se utiliza para indicar que se generó una excepción al invocar un servicio externo mediante una importación.

### 4. **ServiceUnwiredReferenceRuntimeException**

Esta excepción se utiliza para indicar que la referencia de servicio del componente no está conectada correctamente.

# **Capítulo 6. Instalación y configuración de IBM Business Process Manager Advanced**

IBM Business Process Manager Advanced puede instalarse y configurarse en un solo servidor (lo cual se conoce como configuración autónoma) o distribuir los componentes por varios sistemas (lo cual se conoce como configuración de despliegue de red).

# **Preparación para instalar y configurar el software**

Antes de prepararse para instalar y configurar el software, cree un plan para el entorno de despliegue que desea crear.

Utilice la información de la tabla siguiente para preparar la instalación y configuración de IBM Business Process Manager.

| <b>Tarea</b>                           | Dónde encontrar información                                              | Resultado después de completar la tarea                                                     |
|----------------------------------------|--------------------------------------------------------------------------|---------------------------------------------------------------------------------------------|
| Repase los requisitos<br>de hardware y | Dependiendo de la configuración de IBM<br>BPM, visite:                   | Conoce los requisitos del sistema necesarios<br>para la instalación de IBM Business Process |
| software                               | Requisitos del sistema de IBM Business<br>Process Manager Advanced       | Manager.                                                                                    |
|                                        | Requisitos del sistema de IBM Business<br>Process Manager Standard       |                                                                                             |
|                                        | Requisitos del sistema de IBM Business<br>Process Manager Express        |                                                                                             |
| Prepare el sistema<br>operativo        | <b>AIX</b><br>Preparación de sistemas AIX<br>para la instalación         | Ha preparado el sistema operativo de cada<br>estación de trabajo que va a utilizarse.       |
|                                        | Linux<br>Preparación de sistemas Linux<br>para la instalación            |                                                                                             |
|                                        | <b>Solaris</b><br>Preparación de sistemas Solaris<br>para la instalación |                                                                                             |
|                                        | Windows<br>Preparación de sistemas<br>Windows para la instalación        |                                                                                             |

*Tabla 65. Preparación de la instalación y configuración*

| <b>Tarea</b>                                                                 | Dónde encontrar información                                                                                                    | Resultado después de completar la tarea                                                                                                    |
|------------------------------------------------------------------------------|----------------------------------------------------------------------------------------------------|----------------------------------------------------------------------------------------------------|
| Compruebe que ha<br>instalado el sistema de<br>gestión de bases de<br>datos. | Consulte la documentación de la base de<br>datos para obtener información sobre cómo<br>instalar y administrar el sistema de gestión<br>de bases de datos. | El sistema de gestión de bases de datos está<br>instalado.<br>IBM Business Process Manager incluye la<br>base de datos DB2 Express. Si desea utilizar<br>DB2 Express como su base de datos, puede<br>seleccionarla como componente en el<br>programa de instalación y se instalará y<br>configurará automáticamente. Para instalar<br>DB2 Express, debe tener privilegios<br>administrativos (administrador o usuario<br>root) y no debe haber un servidor de bases<br>de datos DB2 existente en el sistema.<br>Nota: Si ya tiene instalada una versión de<br>DB2 y desea instalar DB2 Express, debe<br>desinstalar DB2 antes de ejecutar el programa<br>de instalación de IBM Business Process<br>Manager. Si el programa de instalación<br>detecta una versión instalada de DB2 y ha<br>seleccionado instalar DB2 Express desde el<br>programa de instalación, recibirá un mensaje<br>de aviso y no podrá instalar DB2 Express.<br><b>Linux</b><br>Si está instalando<br>Importante:<br>DB2 Express como usuario root, debe<br>asegurarse de que se cumplen todos los<br>requisitos de kernel antes de iniciar la<br>instalación de DB2 Express. Consulte Kernel<br>parameter requirements (Linux) para<br>obtener una lista de requisitos del kernel.<br>Puede localizar los valores actuales<br>analizando la salida del mandato ipcs -1. |

*Tabla 65. Preparación de la instalación y configuración (continuación)*

# **Preparación de sistemas operativos para la instalación del producto**

Antes de instalar IBM Business Process Manager Advanced debe preparar el sistema operativo. La configuración depende del tipo de sistema operativo que utilice.

Antes de preparar el entorno de instalación, complete las siguientes tareas:

- v Inhabilite el cortafuegos si tiene alguno ejecutándose en el sistema en el que va a instalar IBM Business Process Manager Advanced.
- v Asegúrese de que su inicio de sesión del usuario proporcione acceso a sus mandatos de base de datos DB2 o Oracle.
- v Complete las tareas adicionales específicas de su sistema operativo.

**Atención:** Cuando se instala IBM Business Process Manager 7.5.0 en **Windows Server 2003** o **Windows 7 (Inglés)** y se cambia el entorno local a Checo en **Preferencia -> Idioma de interfaz** de IBM Process Portal, el texto aparece con caracteres dañados en varios paneles de IBM Process Designer. El texto aparece con caracteres dañados aunque IBM Process Designer se inicie con el entorno local Checo.

**Consejo:** Para resolver este problema, cambie los valores del sistema tal como se indica a continuación.

v En **Windows Server 2003**: **Configuración regional y de idioma -> Opciones avanzadas -> Idioma para programas que no son Unicode -> establecido en 'Checo'**

v En **Windows 7: Configuración regional y de idioma -> pestaña Administrativo -> Cambiar configuración regional del sistema... (en 'Idioma para programas que no son Unicode') -> Seleccione 'Checo**'

## **Preparación de sistemas AIX para la instalación**

<span id="page-166-0"></span>.

Antes de instalar IBM Business Process Manager debe preparar su sistema operativo AIX.

WebSphere Application Server es un requisito previo de IBM Business Process Manager, por lo que debe completar todos los pasos de preparación necesarios indicados en el tema [Preparación del sistema](http://publib.boulder.ibm.com/infocenter/wasinfo/v7r0/topic/com.ibm.websphere.installation.nd.doc/info/ae/ae/tins_aixsetup.html) [operativo para la instalación de un producto](http://publib.boulder.ibm.com/infocenter/wasinfo/v7r0/topic/com.ibm.websphere.installation.nd.doc/info/ae/ae/tins_aixsetup.html) del Information Center de WebSphere Application Server.

**Nota:** Sin embargo, tenga en cuenta los puntos siguientes relacionados con la instalación de WebSphere Application Server:

- v WebSphere Application Server Network Deployment V7.0 instalado por IBM Business Process Manager V7.5 utiliza IBM Installation Manager para la instalación y no utiliza InstallShield Multiplatform (ISMP). Ignore las instrucciones de requisitos previos que se refieren específicamente a ejecutar ISMP.
- v WebSphere Application Server Network Deployment V7.0 instalado por IBM Business Process Manager V7.5 utiliza IBM Installation Manager para instalar fixpacks y arreglos temporales y no utiliza el instalador de actualizaciones de WebSphere. Ignore las instrucciones de requisitos previos que se refieren específicamente a ejecutar el instalador de actualizaciones de WebSphere.

Puesto que algunos pasos son específicos de una versión en concreto del sistema operativo, es posible que no todos los pasos puedan aplicarse su entorno. Si no se facilita ningún calificador para un paso en concreto, es que dicho paso deberá completarse para todas las versiones del sistema operativo

Consulte la nota técnica siguiente para obtener información adicional de preparación para configurar Installation Manager para que se ejecute en sistemas AIX de 64 bits: [Installation Manager graphical](https://www-304.ibm.com/support/docview.wss?uid=swg21330190&wv=1) [environment issues.](https://www-304.ibm.com/support/docview.wss?uid=swg21330190&wv=1)

Complete los siguientes pasos en el sistema AIX antes de instalar IBM Business Process Manager:

- 1. Si está instalando WebSphere Application Server de 32 bits en un sistema operativo de 64 bits, asegúrese de instalar las bibliotecas adecuadas de 32 bits en el sistema de 64 bits.
- 2. Aumente el número máximo de archivos abiertos. Normalmente, el valor predeterminado no suele ser suficiente. Puede comprobar el número máximo actual de archivos abiertos utilizando **ulimit -n**. El ejemplo siguiente muestra cómo se aumenta el número máximo de archivos abiertos a 8800, que es lo suficientemente grande para la mayoría de sistemas. El requisito de ulimit se calcula dinámicamente en el momento de la instalación y puede que deba ser mayor, dependiendo de las opciones que seleccione.

Antes de la instalación, ejecute el siguiente mandato:

### **ulimit -n 8800**

De forma alternativa, puede utilizar los pasos siguientes para editar el archivo de límites de recursos:

- a. Abra /etc/security/limits.
- b. Edite o añada la sección **default** e incluya esta línea:

### **nofiles = 8800**

- c. Guarde y cierre el archivo.
- d. Cierre la sesión del sistema operativo y vuelva a iniciarla.
- 3. Establezca el valor de **umask** en 077 utilizando el siguiente mandato:

### **umask 077**

El valor 077 es el valor más restrictivo que el producto tolerará. Opcionalmente, puede optar por establecer un valor de **umask** menos restrictivo para los siguientes niveles de acceso:

v 037 para el acceso de sólo lectura de un grupo de usuarios administradores y herramientas

- v 027 para el acceso de lectura y grabación de un grupo de usuarios administradores y herramientas
- v 007 para el acceso de lectura, grabación y ejecución de un grupo de usuarios administradores y herramientas
- 4. Asegúrese de haber instalado Mozilla Firefox con la versión 3.5.x.x o una posterior.
- 5. Antes de iniciar el servicio de movimiento de datos, aumente el número de procesos configurados en el sistema operativo AIX a fin de evitar un error de restablecimiento de conexión. Puede aumentar el número de procesos utilizando un mandato o utilizando la interfaz de AIX.
	- v Ejecute el mandato: chgdev -l sys0 -a maxuproc='256'
	- v En la interfaz de AIX, introduzca **smitty**, a continuación seleccione **Entornos de sistema > Cambiar / Mostrar características del sistema operativo > Número de procesos permitidos por usuario(Núm.)**.
- 6. Complete los pasos en [Ajuste de sistemas AIX.](http://publib.boulder.ibm.com/infocenter/wasinfo/v7r0/topic/com.ibm.websphere.nd.multiplatform.doc/info/ae/ae/tprf_tuneaix.html)
- 7. Asegúrese de que todos los servidores implicados se definen al mismo tiempo. Utilice el mismo protocolo de tiempo de red para todos los servidores en todos los nodos de clúster, incluidos los clústeres de aplicación, soporte y base de datos. Una discrepancia de hora provocará un comportamiento errático, que incluye tareas de sistema duplicadas.

## <span id="page-167-0"></span>**Preparación de sistemas Linux para la instalación**

Para poder instalar IBM Business Process Manager, debe preparar el sistema operativo Linux.

WebSphere Application Server es un requisito previo de IBM Business Process Manager, por lo que debe completar todos los pasos de preparación necesarios indicados en el tema [Preparación del sistema](http://publib.boulder.ibm.com/infocenter/wasinfo/v7r0/topic/com.ibm.websphere.installation.nd.doc/info/ae/ae/tins_linuxsetup.html) [operativo para la instalación de un producto](http://publib.boulder.ibm.com/infocenter/wasinfo/v7r0/topic/com.ibm.websphere.installation.nd.doc/info/ae/ae/tins_linuxsetup.html) del Information Center de WebSphere Application Server.

**Nota:** Sin embargo, tenga en cuenta los puntos siguientes relacionados con la instalación de WebSphere Application Server:

- v WebSphere Application Server Network Deployment V7.0 instalado por IBM Business Process Manager V7.5 utiliza IBM Installation Manager para la instalación y no utiliza InstallShield Multiplatform (ISMP). Ignore las instrucciones de requisitos previos que se refieren específicamente a ejecutar ISMP.
- v WebSphere Application Server Network Deployment V7.0 instalado por IBM Business Process Manager V7.5 utiliza IBM Installation Manager para instalar fixpacks y arreglos temporales y no utiliza el instalador de actualizaciones de WebSphere. Ignore las instrucciones de requisitos previos que se refieren específicamente a ejecutar el instalador de actualizaciones de WebSphere.

Asegúrese de haber instalado Mozilla Firefox con la versión 3.5.x.x o una posterior.

Puesto que algunos pasos son específicos de una versión en concreto del sistema operativo, es posible que no todos los pasos puedan aplicarse su entorno. Si no se facilita ningún calificador para un paso en concreto, es que dicho paso deberá completarse para todas las versiones del sistema operativo Para instalar Installation Manager en Red Hat Enterprise Linux 6.0 (de 64 bits), consulte [No se ha podido](http://www-01.ibm.com/support/docview.wss?uid=swg21459143) [instalar Installation Manager en RHEL 6.0 \(de 64 bits\).](http://www-01.ibm.com/support/docview.wss?uid=swg21459143)

Si tiene pensado instalar IBM Business Process Manager utilizando DB2 Express con Red Hat Enterprise Linux 6, debe tener privilegios administrativos (usuario root), no debe haber un servidor de bases de datos DB2 existente en el sistema y debe asegurarse también de que se cumplen todos los requisitos de kernel antes de iniciar la instalación de DB2 Express. Puede localizar los valores actuales analizando la salida del mandato **ipcs -l** .

Para cambiar los valores:

1. Añada las siguientes líneas, según el orden especificado, al archivo /etc/sysctl.conf:

kernel.shmmni=4096 kernel.shmmax=4294967296 kernel.shmall=8388608

```
#kernel.sem=<SEMMS><SEMMNS><SEMOPM><SEMMNI>
kernel.sem=250 256000 32 4096
kernel.msgmni=16384
kernel.msgmax=65536
kernel.msgmnb=65536
```
2. Añada las siguientes líneas al final de /etc/security/limits.conf:

```
# - stack - max stack size (KB)
* soft stack 32768
* hard stack 32768
# - nofile - max number of open files
* soft nofile 65536
* hard nofile 65536
# - nproc - max number of processes
* soft nproc 16384
* hard nproc 16384
```
3. Reinicie el sistema.

Complete los siguientes pasos en el sistema Linux antes de instalar IBM Business Process Manager:

- 1. Si está instalando WebSphere Application Server de 32 bits en un sistema operativo de 64 bits, asegúrese de instalar las bibliotecas adecuadas de 32 bits en el sistema de 64 bits.
- 2. Si está instalando IBM Business Process Manager utilizando DB2 Express con Red Hat Enterprise Linux como usuario root, siga las instrucciones anteriores y omita este paso. De lo contrario, aumente el número máximo de archivos abiertos a 8800 como mínimo. Normalmente no es suficiente el valor predeterminado. Puede comprobar el número máximo actual de archivos abiertos utilizando **ulimit -n**. El ejemplo siguiente muestra cómo se aumenta el número máximo de archivos abiertos a 8800, que es lo suficientemente grande para la mayoría de sistemas. El requisito de ulimit se calcula dinámicamente en el momento de la instalación y puede que deba ser mayor, dependiendo de las opciones que seleccione.
	- a. Abra el archivo /etc/security/limits.conf.
	- b. Localice el parámetro **nofile** y aumente el valor. Si no existe una línea que contenga el parámetro **nofile**, añada las líneas siguientes al archivo:
		- **\* hard nofile 8800**
		- **\* soft nofile 8800**
	- c. Guarde y cierre el archivo.
	- d. Cierre la sesión y vuelva a iniciarla.

Para obtener más información sobre este parámetro, ejecute **man limits.conf** o consulte el tema [Preparación del sistema operativo para la instalación de un producto](http://publib.boulder.ibm.com/infocenter/wasinfo/v7r0/topic/com.ibm.websphere.installation.nd.doc/info/ae/ae/tins_linuxsetup.html) en el Information Center de WebSphere Application Server.

3. Instale los siguientes paquetes del sistema operativo:

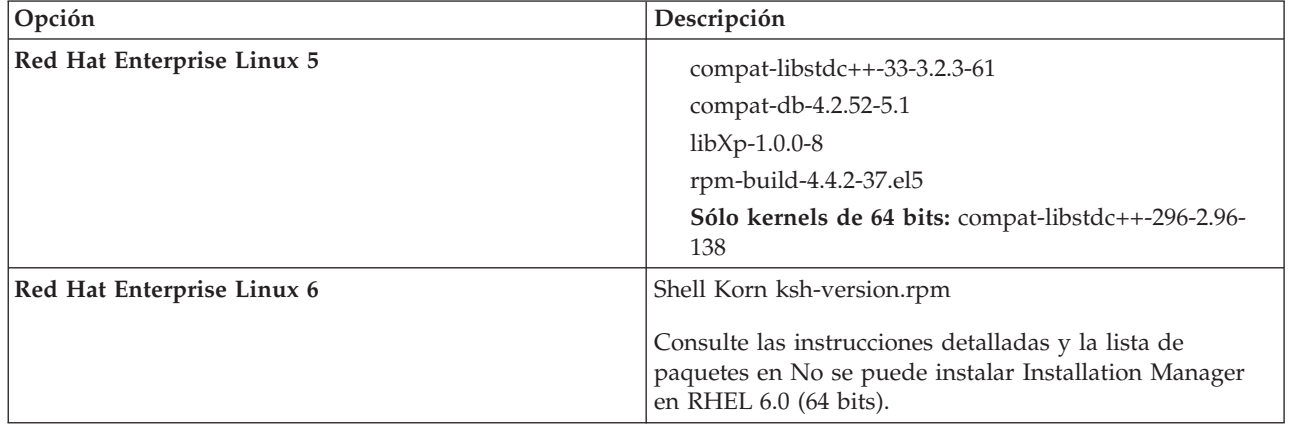

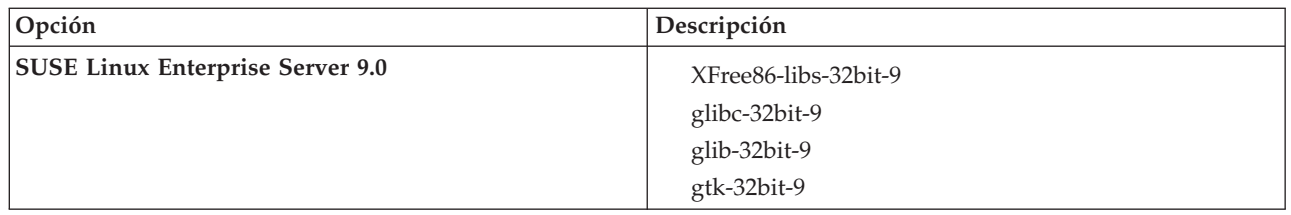

También puede instalar un release posterior de cualquiera de estos paquetes si hay paquetes nuevos como erratas. Si tiene paquetes adicionales que sean específicos de su hardware, instálelos.

Puede utilizar mandatos de una única línea para instalar dependencias (todos los paquetes necesarios). Los siguientes mandatos son ejemplos de utilización de gestores de paquetes predeterminados en distribuciones de Linux soportadas.

### v **Red Hat Enterprise Linux 5 (32 bits):**

yum install compat-libstdc++-33 compat-db libXp rpm-build RHEL 5.x

- v **Red Hat Enterprise Linux 5 (64 bits):**
- yum install compat-libstdc++-33 compat-db libXp rpm-build compat-libstdc++-296
- v **SUSE Linux:**

zypper install XFree86-libs-32bit-9 glibc-32bit-9 glib-32bit-9 gtk-32bit-9

4. Establezca el valor de **umask** en 077 utilizando el siguiente mandato:

### **umask 077**

El valor 077 es el valor más restrictivo que el producto tolerará. Opcionalmente, puede optar por establecer un valor de **umask** menos restrictivo para los siguientes niveles de acceso:

- v 037 para el acceso de sólo lectura de un grupo de usuarios administradores y herramientas
- v 027 para el acceso de lectura y grabación de un grupo de usuarios administradores y herramientas
- v 007 para el acceso de lectura, grabación y ejecución de un grupo de usuarios administradores y herramientas
- 5. En sistemas Red Hat Enterprise Linux 5, inhabilite SELinux o establézcalo en una modalidad permisiva.
- 6. Reinicie el sistema.
- 7. Complete los pasos siguientes de [Ajuste de sistemas Linux.](http://publib.boulder.ibm.com/infocenter/wasinfo/v7r0/topic/com.ibm.websphere.nd.multiplatform.doc/info/ae/ae/tprf_tunelinux.html)
- 8. Asegúrese de que todos los servidores implicados se definen al mismo tiempo. Utilice el mismo protocolo de tiempo de red para todos los servidores en todos los nodos de clúster, incluidos los clústeres de aplicación, soporte y base de datos. Una discrepancia de hora provocará un comportamiento errático, que incluye tareas de sistema duplicadas.

## <span id="page-169-0"></span>**Preparación de sistemas Solaris para la instalación**

Antes de instalar IBM Business Process Manager debe preparar el sistema operativo Solaris.

WebSphere Application Server es un requisito previo de IBM Business Process Manager, por lo que debe completar todos los pasos de preparación necesarios indicados en el tema [Preparación del sistema](http://publib.boulder.ibm.com/infocenter/wasinfo/v7r0/topic/com.ibm.websphere.installation.nd.doc/info/ae/ae/tins_solsetup.html) [operativo para la instalación de un producto](http://publib.boulder.ibm.com/infocenter/wasinfo/v7r0/topic/com.ibm.websphere.installation.nd.doc/info/ae/ae/tins_solsetup.html) del Information Center de WebSphere Application Server.

**Nota:** Sin embargo, tenga en cuenta los puntos siguientes relacionados con la instalación de WebSphere Application Server:

- v WebSphere Application Server Network Deployment V7.0 instalado por IBM Business Process Manager V7.5 utiliza IBM Installation Manager para la instalación y no utiliza InstallShield Multiplatform (ISMP). Ignore las instrucciones de requisitos previos que se refieren específicamente a ejecutar ISMP.
- v WebSphere Application Server Network Deployment V7.0 instalado por IBM Business Process Manager V7.5 utiliza IBM Installation Manager para instalar fixpacks y arreglos temporales y no utiliza el instalador de actualizaciones de WebSphere. Ignore las instrucciones de requisitos previos que se refieren específicamente a ejecutar el instalador de actualizaciones de WebSphere.

Puesto que algunos pasos son específicos de una versión en concreto del sistema operativo, es posible que no todos los pasos puedan aplicarse su entorno. Si no se facilita ningún calificador para un paso en concreto, es que dicho paso deberá completarse para todas las versiones del sistema operativo

Consulte la nota técnica siguiente para obtener información adicional de preparación para la configuración de Installation Manager para su ejecución en sistemas Solaris: [http://www-01.ibm.com/](http://www-01.ibm.com/support/docview.wss?uid=swg24027719) [support/docview.wss?uid=swg24027719](http://www-01.ibm.com/support/docview.wss?uid=swg24027719)

Complete los siguientes pasos del sistema Solaris antes de instalar IBM Business Process Manager:

- 1. Si está instalando WebSphere Application Server de 32 bits en un sistema operativo de 64 bits, asegúrese de instalar las bibliotecas adecuadas de 32 bits en el sistema de 64 bits.
- 2. Aumente el número máximo de archivos abiertos. Normalmente, el valor predeterminado no suele ser suficiente. Puede comprobar el número máximo actual de archivos abiertos utilizando **ulimit -n**. El ejemplo siguiente muestra cómo se aumenta el número máximo de archivos abiertos a 8800, que es lo suficientemente grande para la mayoría de sistemas. El requisito de ulimit se calcula dinámicamente en el momento de la instalación y puede que deba ser mayor, dependiendo de las opciones que seleccione.

Antes de la instalación, ejecute el siguiente mandato:

### **ulimit -Hn 8800**

Como alternativa, puede utilizar los pasos siguientes para editar el archivo de límites de recursos:

- a. Abra /etc/system
- b. Añada la siguiente línea al final del archivo:

### **set rlim\_fd\_max=8800**

- c. Guarde y cierre el archivo.
- d. Cierre la sesión del sistema operativo y vuelva a iniciarla.
- 3. Establezca el valor de **umask** en 077 utilizando el siguiente mandato:

### **umask 077**

El valor 077 es el valor más restrictivo que el producto tolerará. Opcionalmente, puede optar por establecer un valor de **umask** menos restrictivo para los siguientes niveles de acceso:

- v 037 para el acceso de sólo lectura de un grupo de usuarios administradores y herramientas
- v 027 para el acceso de lectura y grabación de un grupo de usuarios administradores y herramientas
- v 007 para el acceso de lectura, grabación y ejecución de un grupo de usuarios administradores y herramientas
- 4. Complete los pasos en [Ajuste de sistemas Solaris.](http://publib.boulder.ibm.com/infocenter/wasinfo/v7r0/topic/com.ibm.websphere.nd.multiplatform.doc/info/ae/ae/tprf_tunesolaris.html)
- 5. Asegúrese de que todos los servidores implicados se definen al mismo tiempo. Utilice el mismo protocolo de tiempo de red para todos los servidores en todos los nodos de clúster, incluidos los clústeres de aplicación, soporte y base de datos. Una discrepancia de hora provocará un comportamiento errático, que incluye tareas de sistema duplicadas.

## <span id="page-170-0"></span>**Preparación de sistemas Windows para la instalación**

Antes de instalar IBM Business Process Manager debe preparar el sistema operativo Windows.

Si tiene previsto utilizar DB2 Express con la instalación de IBM Business Process Manager, debe tener privilegios administrativos (usuario administrador) y no debe haber un servidor de bases de datos DB2 existente en el sistema donde realizará la instalación.

Puesto que WebSphere Application Server es un requisito previo de IBM Business Process Manager, debe completar todas las tareas de preparación de WebSphere Application Server antes de instalarIBM Business Process Manager.

Complete los siguientes pasos en el sistema Windows antes de instalar IBM Business Process Manager:

- 1. Complete los siguientes pasos para la instalación de WebSphere Application Server.
	- a. Descargue e instale un navegador web. Debe instalar un navegador web si desea utilizar la aplicación Launchpad. Si el sistema no tiene un navegador predeterminado o el navegador se ha dañado o se ha instalado incorrectamente, podría experimentar errores al intentar abrir distintos hiperenlaces en los paneles del asistente de instalación.
	- b. Si está instalando WebSphere Application Server de 32 bits en un sistema operativo de 64 bits, asegúrese de instalar las bibliotecas adecuadas de 32 bits en el sistema de 64 bits.
	- c. Detenga todos los procesos Java relacionados con WebSphere Application Server en la máquina donde está instalando el producto.
	- d. Detenga todos los procesos de servidor Web, como IBM HTTP Server.
	- e. Detenga todas las instancias del programa **process\_spawner.exe**. Puede omitir este paso si **process\_spawner.exe** no existe. El archivo **process\_spawner.exe** es un binario necesario para que WebSphere Application Server funcione correctamente. **process\_spawner.exe** no está destinado a la invocación directa y es una funcionalidad básica de WebSphere Application Server en Windows.
	- f. Proporcione el espacio de disco adecuado. La cantidad de espacio de disco necesario varía según el número de características o productos instalados. Si está instalando el producto utilizando el asistente de instalación, el panel de resumen de la instalación indica la cantidad aproximada de espacio de disco necesaria en función de las características y productos que haya seleccionado. Si piensa migrar aplicaciones y la configuración desde una versión anterior, verifique que los objetos de la aplicación tienen suficiente espacio de disco. Como regla general, planifique un espacio igual al 110 por ciento del tamaño de las aplicaciones.
	- g. Verifique que los prerrequisitos y los correquisitos se encuentran en los niveles de release necesarios. Aunque el asistente de instalación comprueba los parches de requisito previo del sistema operativo, revise los requisitos previos en el [sitio web de hardware y software soportados](http://www-01.ibm.com/support/docview.wss?uid=swg27023005) si no lo ha hecho. Consulte la documentación para los productos de correquisito y de requisito previo que no son de IBM para obtener más información sobre cómo migrar a sus versiones soportadas.

La instalación de WebSphere Application Server utiliza un asistente de IBM Installation Manager. Puede utilizar la interfaz gráfica del asistente. También puede utilizar el asistente en modalidad silenciosa. Si está realizando la instalación de forma remota y desea utilizar el asistente de instalación, deberá utilizar un mecanismo de conexión que soporte la utilización de gráficos. Si la conexión no admite el uso de gráficos, instale el producto de forma silenciosa.

Para ejecutar la instalación correctamente, debe tener permisos de grabación sobre el directorio **USER\_HOME**. Si no tiene permiso para grabar en **USER\_HOME**, tenga en cuenta las siguientes limitaciones de la instalación:

- v La GUI de la herramienta de gestión de perfiles no funcionará debido a un requisito de grabar en **USER\_HOME**. Debe utilizar **manageprofiles** en la línea de mandatos para gestionar perfiles en su lugar.
- 2. Complete los pasos en [Ajuste de sistemas Windows.](http://publib.boulder.ibm.com/infocenter/wasinfo/v7r0/topic/com.ibm.websphere.nd.multiplatform.doc/info/ae/ae/tprf_tunewindows.html)
- 3. Asegúrese de que todos los servidores implicados se definen al mismo tiempo. Utilice el mismo protocolo de tiempo de red para todos los servidores en todos los nodos de clúster, incluidos los clústeres de aplicación, soporte y base de datos. Una discrepancia de hora provocará un comportamiento errático, que incluye tareas de sistema duplicadas.

# **Bases de datos y casos de instalación y configuración**

La forma en que se configuran las bases de datos para trabajar con el software depende del software que instale y del entorno que desee configurar.

En escenarios de instalación en la que va a utilizar la opción de instalación **Típica**, debe crear previamente la base de datos, independientemente de que resida localmente (en el mismo sistema en el que instala IBM Business Process Manager o de forma remota (en un sistema independiente). El único escenario donde no es necesario crear previamente la base de datos es cuando se instala la base DB2

Express que se incluye con IBM Business Process Manager. DB2 Express viene con IBM Business Process Manager en Windows y en Linux para Intel. Si aún no tiene instalado DB2 Express, éste se instala opcionalmente al ejecutar el instalador de IBM Business Process Manager, y el instalador también crea las bases de datos común y específicas de componentes en DB2 Express. Para instalar DB2 Express, debe tener privilegios administrativos (administrador o usuario root) y no debe haber un servidor de bases de datos DB2 existente en el sistema.

Cualquier escenario donde no esté utilizando DB2 Express para la instalación **Típica** se considera una instalación **Típica** con una *base de datos existente*, lo que significa que ya tiene instalada una base de datos y utilizará el *panel de base de datos existente* del instalador para especificar sus propiedades de configuración. Consulte la sección [Configuración de una base de datos existente durante una instalación](#page-186-0) [típica](#page-186-0) para obtener detalles. Para utilizar esta opción, debe asegurarse de que la base de datos ya se ha creado.

Antes de instalar y configurar el software, repase conjuntamente con el administrador de base de datos la información sobre configuración de bases de datos contenida en el Information Center.

# **Instalación de IBM Business Process Manager Advanced**

La instalación de IBM Business Process Manager Advanced requiere adquirir el software e instalar los archivos del software: software de requisito previo, el producto de base de datos utilizado por IBM Business Process Manager Advanced y el software de IBM Business Process Manager Advanced.

# **Instalación de IBM Business Process Manager Advanced**

Puede instalar el software interactivamente desde el programa launchpad o silenciosamente ejecutando el Gestor de instalación en modalidad de instalación silenciosa. En la modalidad silenciosa, el asistente de instalación no visualiza ninguna interfaz gráfica, pero lee las respuestas de un archivo de respuesta.

## **Mapa de información: Instalación y configuración IBM Business Process Manager Advanced**

El programa de instalación y programas de configuración de IBM Business Process Manager pueden utilizarse en diversas situaciones. Este mapa de información le guiará a través de los pasos más comunes y utilizados para instalar y configurar IBM Business Process Manager Advanced en un entorno autónomo o de despliegue de red.

La hoja de ruta incluye una sección para cada caso de ejemplo de instalación y configuración común. Cada sección incluye una tabla que indica las actividades que se deben realizar, junto con enlaces que remiten a las instrucciones y notas sobre el resultado de la ejecución de cada actividad.

Las secciones de esta guía básica describen los casos de ejemplo siguientes:

• Instalación típica

La opción de **Instalación típica** instala el software y configura un perfil autónomo de Process Center o Process Server. En la instalación Típica no es necesario que el usuario cree perfiles por separado mediante la herramienta de gestión de perfiles o el programa de utilidad **manageprofiles**.

La opción Instalación típica es el método más simple y rápido para instalar y configurar el software. También es el método ideal para obtener la funcionalidad completa de Business Process Manager (para Express, Standard o Advanced configuraciones) en una sola máquina. La instalación típica sólo está disponible desde una imagen de instalación electrónica (no un DVD).

Consulte [Instalación de IBM Business Process Manager Advanced utilizando la opción](#page-9-0) **Instalación [típica](#page-9-0)**.

v Instalación personalizada, seguida de la creación de uno o más perfiles autónomos.

La opción **Instalación personalizada** instala el software en el sistema y, a continuación, ejecuta la herramienta de gestión de perfiles, lo que permite tener más control sobre cómo configurar el software. Si está creando un entorno de Process Center o Process Server autónomo que requiera características de configuración que no estén disponibles por medio de la ruta de instalación típica, cree los perfiles autónomos de Process Center o Process Server después de instalar los archivos binarios del producto mediante la herramienta de gestión de perfiles o el programa de utilidad de línea de mandatos **manageprofiles**.

Consulte [Instalación de IBM Business Process Manager Advanced utilizando la opción](#page-9-1) **Instalación personalizada** [y configurando uno o varios perfiles autónomos.](#page-9-1)

v Instalación personalizada, seguida de la creación de uno o más perfiles de gestor de despliegue y perfiles personalizados (nodo gestionado).

Este caso de instalación y configuración proporciona la capacidad, escalabilidad y robustez que suelen ser necesarias en un entorno de producción a gran escala. Una configuración de despliegue de red consta de un grupo o clúster de servidores que trabajan conjuntamente para proporcionar funciones de equilibrio de la carga de trabajo y migración tras error. Los servidores se gestionan centralmente mediante una consola administrativa conocida como gestor de despliegue.

Después de la instalación personalizada, tiene varias opciones de configuración.

– Utilice l programa de utilidad de línea de mandatos **configureNode** para una configuración de despliegue de red simple:

El programa de instalación instala el software en el sistema y, a continuación, el usuario utiliza el mandato **configureNode** para crear y configurar un gestor de despliegue y uno o más perfiles personalizados (nodo gestionado), y crear una configuración de despliegue de red basada en patrones. Consulte [Instalación de IBM Business Process Manager Advanced y configuración de un](#page-11-0) [entorno de despliegue de red utilizando el mandato configureNode.](#page-11-0)

– Utilice la configuración de perfiles y el asistente del entorno de despliegue:

El programa de instalación instala el software en el sistema y, a continuación, el usuario utiliza los programas de configuración de perfiles (herramienta de gestión de perfiles o programa de utilidad de línea de mandatos **manageprofiles**) para crear y configurar uno o más perfiles de gestor de despliegue y perfiles personalizados (nodo gestionado), y el asistente de entorno de despliegue para crear una configuración de despliegue de red basada en patrones. Consulte [Instalación de IBM](#page-12-0) [Business Process Manager Advanced, configuración de los perfiles personalizados y del gestor de](#page-12-0) [despliegue, y utilización del asistente del entorno de despliegue.](#page-12-0)

– Utilice la configuración de perfiles y la consola administrativa o los mandatos wsadmin:

El programa de instalación instala el software en el sistema y, a continuación, el usuario utiliza los programas de configuración de perfiles (herramienta de gestión de perfiles o programa de utilidad de línea de mandatos **manageprofiles**) para crear y configurar uno o más perfiles de gestor de despliegue y perfiles personalizados (nodo gestionado), y la consola administrativa o mandatos wsadmin para crear una configuración de despliegue de red personalizada. Consulte [Instalación de](#page-16-0) [IBM Business Process Manager Advanced, configuración de los perfiles personalizados y del gestor](#page-16-0) [de despliegue, y utilización de la consola administrativa o los mandatos wsadmin.](#page-16-0)

Para obtener información conceptual sobre el despliegue de red, consulte [Elección entre entorno](#page-38-0) [autónomo o de despliegue de red](#page-38-0) y [Planificación del entorno de red.](#page-42-0)

Para obtener información sobre los patrones de topología suministrados con el software y soportados por el asistente de entorno de despliegue, consulte [Visión general: topologías y patrones del entorno de](#page-44-0) [despliegue.](#page-44-0)

### **Instalación de IBM Business Process Manager Advanced utilizando la opción Instalación típica**

Si realiza la instalación desde una imagen electrónica, puede utilizar la opción de instalación típica en el instalador para instalar el software y configurar automáticamente un perfil autónomo. En una instalación Típica no es necesario ejecutar la herramienta de gestión de perfiles o ejecutar **manageprofiles** después de la instalación.

La opción Típica es la forma más rápida de instalar y configurar el software. Esta opción de instalación utilizará la mayoría de los valores predeterminados, aunque podrá especificar la vía de acceso para la instalación y el tipo de base de datos.

En la instalación Típica, Process Center y Process Server se instalan por separado. Primero debe realizar una instalación Típica completa para Process Center y luego para Process Server.

Para obtener información sobre la instalación de IBM Business Process Manager Advanced utilizando la opción **Típica**, consulte [Instalación típica: IBM Business Process Manager Advanced.](#page-183-0)

Para instalar IBM Business Process Manager Advanced en una máquina individual utilizando la opción **Típica**, consulte Instalación de Business Process Manager Advanced en una sola máquina.

### **Instalación de IBM Business Process Manager Advanced utilizando la opción Instalación personalizada y configurando uno o más perfiles autónomos.**

Puede utilizar la opción de instalación Personalizada del programa de instalación para instalar el software y configurar uno o más perfiles autónomos utilizando la herramienta de gestión de perfiles o el programa de utilidad de línea de mandatos **manageprofiles**.

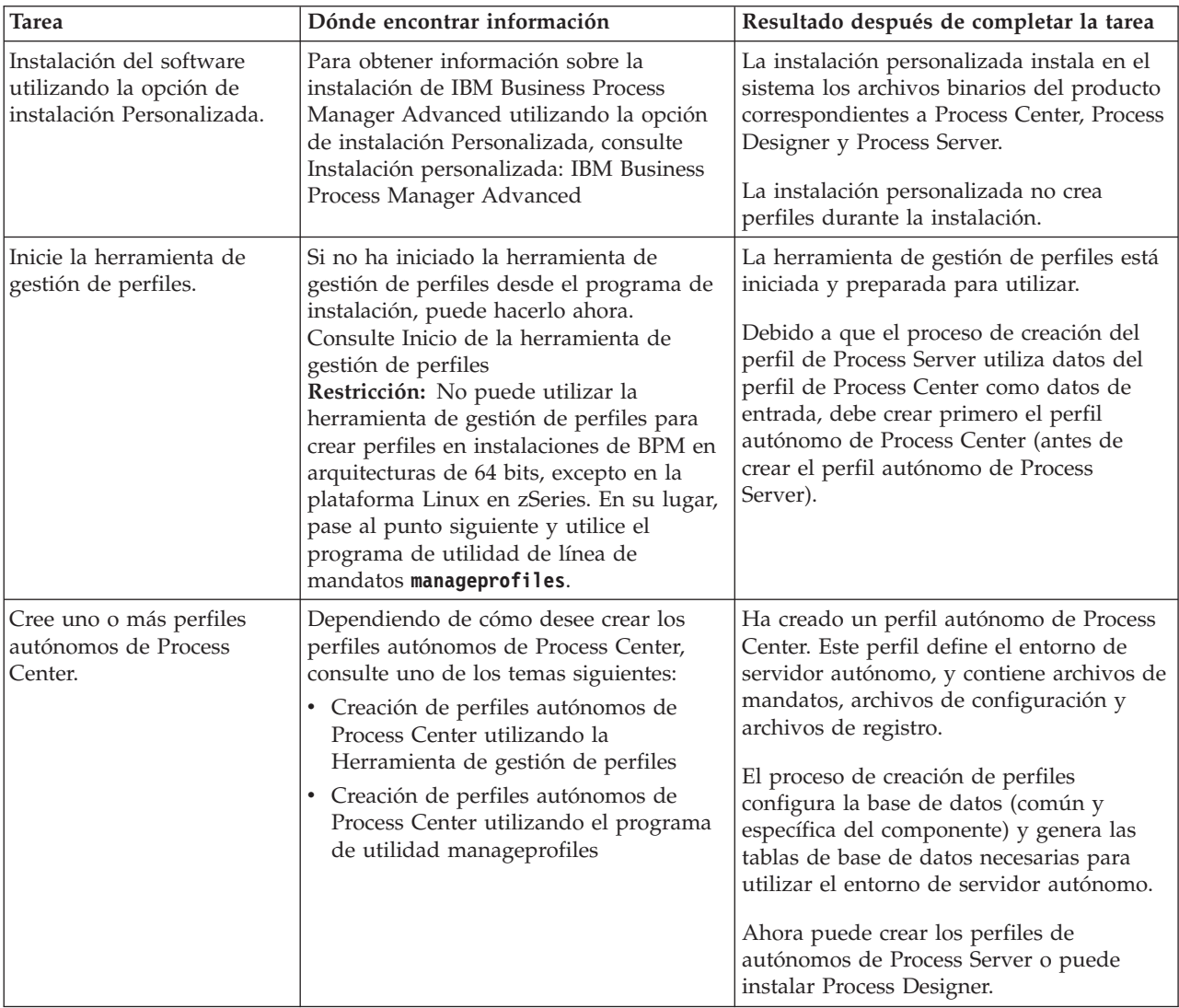

*Tabla 66. Instalación de IBM Business Process Manager Advanced utilizando la opción de instalación personalizada y configurando uno o varios perfiles autónomos*

| <b>Tarea</b>                                                                                                    | Dónde encontrar información                                                                                                    | Resultado después de completar la tarea                                                                                                    |
|----------------------------------------------------------------------------------------------------|----------------------------------------------------------------------------------------------------|----------------------------------------------------------------------------------------------------|
| Instale Process Designer.                                                                                                    | Si desea comenzar a utilizar las<br>prestaciones de diseño de procesos de<br>negocio que proporciona el software,<br>descargue e instale Process Designer.<br>Consulte Instalación de IBM Process<br>Designer                                                                                                    | Ha instalado Process Designer.<br>Para obtener información sobre cómo<br>utilizar Process Designer, consulte los<br>temas siguientes:<br>· Guía de aprendizaje Hiring Sample<br>Tutorial para IBM Process Designer<br>· Entornos de creación<br>Desarrollo de procesos con Process<br>Center |
| Cree uno o más perfiles<br>autónomos de Process<br>Server.                                                                                                    | Si su objetivo es configurar totalmente el<br>software, incluido el entorno de<br>ejecución, cree los perfiles autónomos de<br>Process Server. Dependiendo de cómo<br>desee crear los perfiles autónomos de<br>Process Server, consulte uno de los temas<br>siguientes:<br>• Creación de perfiles autónomos de<br>Process Server utilizando la<br>Herramienta de gestión de perfiles<br>Creación de perfiles autónomos de<br>Process Server utilizando el programa<br>de utilidad manageprofiles | El entorno de servidor autónomo está<br>ahora configurado y preparado para<br>utilizar.                                                                                                    |
| Si ha deseleccionado el<br>recuadro de selección<br>Ejecutar scripts de base de<br>datos para inicializar la<br>base de datos durante la<br>creación del perfil, ejecute<br>los scripts de base de datos<br>manualmente y, a<br>continuación, ejecute el<br>programa de utilidad de<br>arranque para cargar la base<br>de datos con información<br>del sistema. | Consulte Carga de la base de datos con<br>información del sistema para obtener<br>información sobre cómo ejecutar el<br>programa de utilidad de arranque.<br>Windows<br>bootstrapProcessServerData.bat<br><b>Linux</b><br><b>UNIX</b><br>bootstrapProcessServerData.sh<br>Debe ejecutar el programa de utilidad de<br>arranque antes del primer arranque de un<br>miembro de clúster.                                                                                                    | Ha cargado la base de datos con<br>información del sistema antes de iniciar<br>satisfactoriamente Process Server / Process<br>Center.                                                                                                    |

*Tabla 66. Instalación de IBM Business Process Manager Advanced utilizando la opción de instalación personalizada y configurando uno o varios perfiles autónomos (continuación)*

# **Instalación de IBM Business Process Manager Advanced y configuración de un entorno de despliegue de red utilizando el mandato configureNode**

Puede utilizar la opción de instalación Típica o Personalizada del programa de instalación para instalar el software y, a continuación, utilice el mandato **configureNode** para configurar un gestor de despliegue y uno o más perfiles personalizados (nodo gestionado), y crear un entorno de despliegue de red basado en patrones. También puede utilizar **configureNode** más adelante para añadir nodos a un entorno existente.

El mandato **configureNode** crea un único entorno de célula utilizando el patrón de topología de mensajería remota, soporte remoto y web, que incluye los cuatro clústeres siguientes:

- v Clúster de infraestructura de mensajería
- v Clúster de infraestructura de soporte
- v Clúster destino de despliegue de aplicaciones
- Clúster de aplicación web

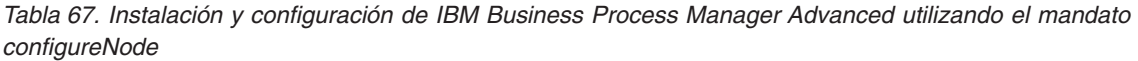

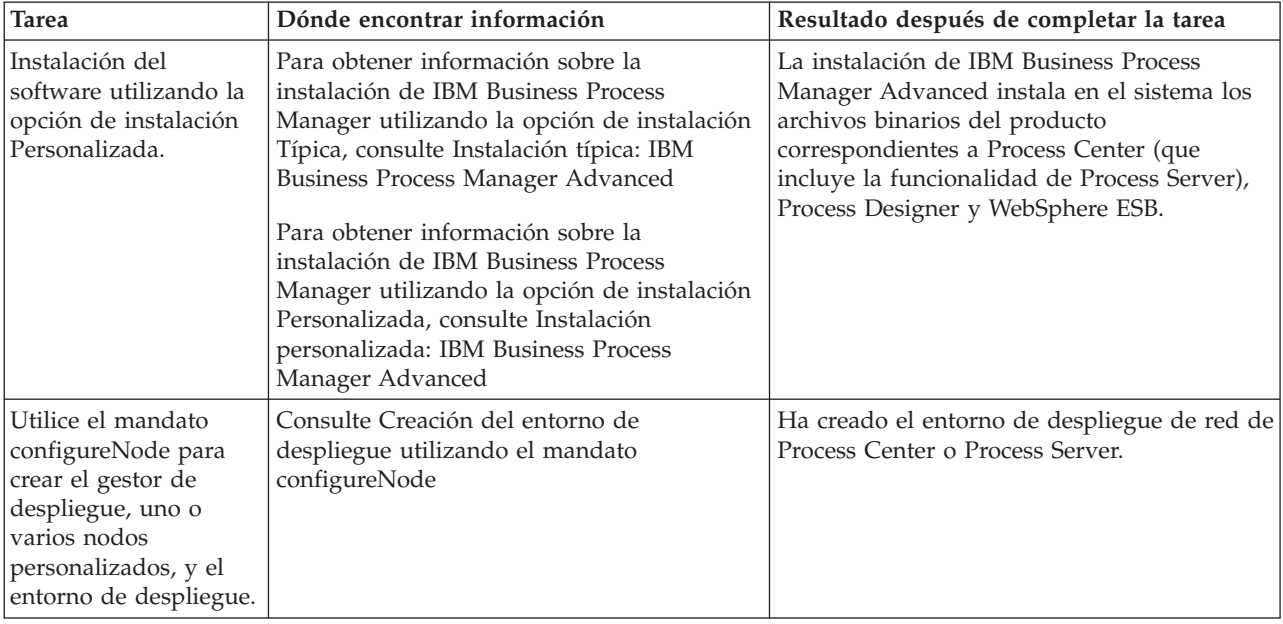

### **Instalación de IBM Business Process Manager Advanced, configuración de los perfiles personalizados y del gestor de despliegue, y utilización del asistente del entorno de despliegue**

Puede utilizar la opción de instalación Personalizada del programa de instalación para instalar el software y utilizar la herramienta de gestión de perfiles o el programa de utilidad de línea de mandatos **manageprofiles** para configurar uno o más perfiles de gestor de despliegue y perfiles personalizados (nodo gestionado). Después de la creación de los perfiles, puede utilizar el asistente de entorno de despliegue para generar una configuración de despliegue de red basada en patrones.

Puede elegir qué patrón seleccionar en el asistente de entorno de despliegue según la utilización prevista del entorno (por ejemplo, prueba de concepto, prueba o producción) y las capacidades de proceso (proceso de alta disponibilidad y migración tras error) que la empresa necesite.

En este caso de ejemplo de instalación y configuración se supone que las necesidades y requisitos de la empresa pueden quedar satisfechos con uno de los patrones de topología incluidos en el software. Si tiene requisitos que no se pueden cumplir con los patrones que se incluyen con el software, puede crear un entorno de despliegue de red personalizado utilizando la consola administrativa. Consulte ["Instalación de IBM Business Process Manager Advanced, configuración de los perfiles personalizados y](#page-16-1) [del gestor de despliegue, y utilización de la consola administrativa o los mandatos wsadmin" en la](#page-16-1) [página 9.](#page-16-1)

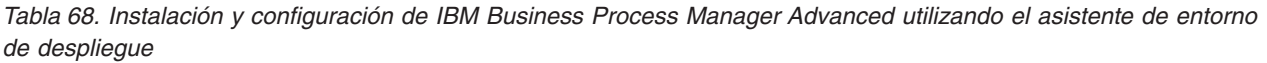

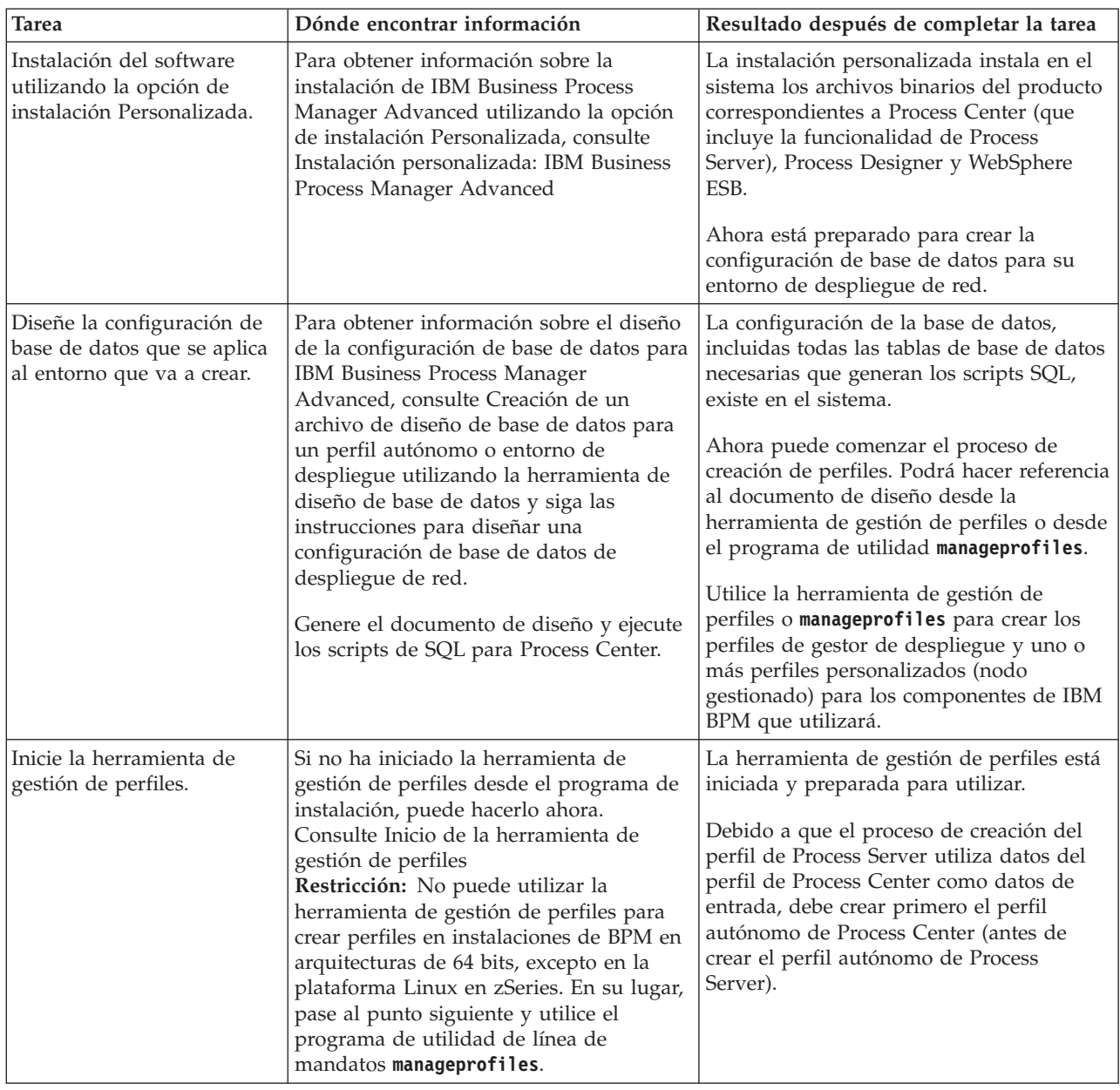

| <b>Tarea</b>                                                                                                    | Dónde encontrar información                                                                                                    | Resultado después de completar la tarea                                                                                                    |
|----------------------------------------------------------------------------------------------------|----------------------------------------------------------------------------------------------------|----------------------------------------------------------------------------------------------------|
| Cree un perfil de gestor de<br>despliegue para Process<br>Center.                                                  | En esta tarea se da por sentado que<br>selecciona parámetros en la herramienta<br>de gestión de perfiles o en la línea de<br>mandatos manageprofiles que apunten<br>al documento de diseño de base de<br>datos creado al completar la tarea Diseñe<br>la configuración de base de datos que se aplica<br>al entorno que va a crear.<br>Nota: Si todavía no ha creado un<br>documento de diseño de base de datos y<br>generado el SQL mediante la herramienta<br>de diseño de base de datos, puede<br>utilizar la herramienta de gestión de<br>perfiles para configurar la base de datos<br>y ejecutar el SQL asociado.<br>Dependiendo de cómo quiera crear los<br>perfiles de Process Center, consulte uno<br>de los siguientes temas:<br>• Creación de perfiles de gestor de<br>despliegue de Process Center<br>utilizando la herramienta de gestión de<br>perfiles<br>• Creación de perfiles personalizados y<br>del gestor de despliegue de Process | Ha creado un perfil de gestor de<br>despliegue para Process Center.<br>Este perfil define su entorno y contiene<br>archivos de mandatos, archivos de<br>configuración y archivos de registro.<br>Un gestor de despliegue es un servidor<br>que gestiona operaciones para un grupo<br>lógico, o célula de otros servidores. El<br>gestor de despliegue es la ubicación<br>central para administrar los servidores y<br>clústeres.          |
|                                                                                                    | Center utilizando manageprofiles                                                                                                    |                                                                                                    |
| Si todavía no ha creado la<br>base de datos común,<br>hágalo ahora.                                                | Consulte Creación manual de la base de<br>datos común y de tablas después de la<br>creación o el aumento de perfiles                                                                                                    | Se ha creado la base de datos común.                                                                                                    |
| Inicie el gestor de<br>despliegue y verifique que<br>la operación de inicio se ha<br>realizado satisfactoriamente. | Para obtener información sobre cómo<br>iniciar el gestor de despliegue, consulte<br>Inicio de gestores de despliegue                                                                                                    | El servidor de gestor de despliegue está<br>iniciado.                                                                                                    |
| Cree el perfil o perfiles<br>personalizados de Process<br>Center (nodo gestionado)                                 | Esta tarea presupone que no federa<br>nodos como parte del proceso de<br>creación de perfiles. Se supone que<br>definirá parámetros en la herramienta de<br>gestión de perfiles o mandato<br>manageprofiles para federar nodos más<br>tarde (después de crear los perfiles<br>personalizados (nodo gestionado)).<br>En función de cómo desee crear los<br>perfiles, consulte uno de los siguientes<br>temas:<br>• Creación de perfiles personalizados<br>(nodos gestionados) de Process Center<br>utilizando la herramienta de gestión de<br>perfiles<br>Creación de perfiles personalizados y<br>٠<br>del gestor de despliegue de Process<br>Center utilizando manageprofiles<br>Repita esta tarea para nodo gestionado.                                                                                                    | Ahora dispone de perfiles personalizados<br>(nodo gestionado). Estos nodos son<br>gestionados por el gestor de despliegue y<br>se administran desde él.<br>Ahora puede federar el nodo en la célula<br>de gestor de despliegue de Process Center.<br>El nodo gestionado contiene un agente de<br>nodo y puede contener varios servidores<br>gestionados. En un nodo gestionado,<br>puede configurar y ejecutar servidores<br>gestionados. |

*Tabla 68. Instalación y configuración de IBM Business Process Manager Advanced utilizando el asistente de entorno de despliegue (continuación)*

*Tabla 68. Instalación y configuración de IBM Business Process Manager Advanced utilizando el asistente de entorno de despliegue (continuación)*

| <b>Tarea</b>                                                                                         | Dónde encontrar información                                                                                                    | Resultado después de completar la tarea                                                                                                    |
|----------------------------------------------------------------------------------------------------|----------------------------------------------------------------------------------------------------|----------------------------------------------------------------------------------------------------|
| Federe el nodo<br>personalizado (gestionado)<br>en el gestor de despliegue.                          | Consulte Federación de nodos<br>personalizados en un gestor de<br>despliegue para obtener instrucciones<br>sobre cómo utilizar el mandato addNode<br>para federar el o los nodos<br>personalizados de Process Center en la<br>célula de gestor de despliegue para<br>Process Center.                                                                                                    | El perfil personalizado se federa en el<br>gestor de despliegue.                                                                                                    |
| Mediante el asistente de<br>entorno de despliegue, cree<br>la configuración de<br>despliegue de red. | Para obtener información sobre cómo<br>utilizar el asistente de entorno de<br>despliegue, consulte Creación del entorno<br>de despliegue de Process Center<br>utilizando un patrón                                                                                                    | Como parte de esta tarea, debe abordar los<br>elementos de configuración diferidos y<br>luego generar el entorno de despliegue de<br>Process Center.<br>Ha creado el entorno de despliegue de red<br>de Process Center. |
| Cree una célula para<br>Process Server.                                                              | Para ejecutar Process Server, debe crear<br>una célula aparte.<br>Esto supone ejecutar la misma secuencia<br>de pasos, excepto que crea un gestor de<br>despliegue de Process Server y perfiles<br>personalizados de Process Server (nodos<br>gestionados) y luego utiliza el asistente<br>de entorno de despliegue para crear el<br>entorno de despliegue de Process Server,<br>tal como se describe en los siguientes<br>temas:<br>• Creación de perfiles de gestor de<br>despliegue de Process Server utilizando<br>la herramienta de gestión de perfiles<br>Creación de perfiles personalizados de<br>Process Server (nodos gestionados)<br>utilizando la herramienta de gestión de<br>perfiles<br>Creación de perfiles de gestor de<br>despliegue y perfiles personalizados de<br>Process Server utilizando<br>manageprofiles<br>- Federación de nodos personalizados<br>en un gestor de despliegue<br>· Creación del entorno de despliegue de<br>Process Server utilizando un patrón<br>Como parte de esta tarea, debe abordar<br>los elementos de configuración<br>diferidos y luego generar el entorno de<br>despliegue de Process Server. | Ha creado el entorno de despliegue de red<br>de Process Server.                                                                                                    |
| Realice los pasos manuales<br>de configuración de base de<br>datos.                                  | Si tiene pasos de configuración diferida,<br>debe completar la configuración de base<br>de datos adicional antes de iniciar los<br>clústeres en el entorno de despliegue.<br>Consulte Realización de la configuración<br>de la base de datos del entorno de<br>despliegue de red                                                                                                    | Ha completado las actividades necesarias<br>de configuración manual de base para el<br>entorno de despliegue de red.                                                                                                    |
*Tabla 68. Instalación y configuración de IBM Business Process Manager Advanced utilizando el asistente de entorno de despliegue (continuación)*

| <b>Tarea</b>                                               | Dónde encontrar información                                                                                                    | Resultado después de completar la tarea                                                                                              |
|------------------------------------------------------------|----------------------------------------------------------------------------------------------------|----------------------------------------------------------------------------------------------------|
| Cargue la base de datos con  <br>linformación del sistema. | Consulte Carga de la base de datos con<br>información del sistema para obtener<br>información sobre cómo ejecutar el<br>programa de utilidad de arranque. | Ha cargado la base de datos con<br>información de sistema antes de iniciar<br>satisfactoriamente Process Server / Process<br>Center. |
|                                                            | Windows<br>bootstrapProcessServerData.bat<br><b>UNIX</b><br><b>Linux</b><br>bootstrapProcessServerData.sh                                                 |                                                                                                    |
|                                                            | Debe ejecutar el programa de utilidad de<br>arranque antes del primer arranque de<br>un miembro de clúster.                                               |                                                                                                    |

## **Instalación de IBM Business Process Manager Advanced, configuración de los perfiles personalizados y del gestor de despliegue, y utilización de la consola administrativa o los mandatos wsadmin**

Los patrones de topología proporcionados con el software e implementados mediante el asistente de entorno de despliegue abordan una amplia gama de necesidades de proceso de negocio. No obstante, si no existe ningún patrón de topología que satisfaga sus necesidades, puede utilizar la consola administrativa para crear un entorno personalizado de despliegue de red.

**Nota:** Este caso de ejemplo está pensado para usuarios que tienen un conocimiento avanzado de cómo configurar componentes y funcionalidad del producto utilizando la consola administrativa. Antes de abordar el caso de instalación y configuración que se describe en esta sección, considere la utilización del asistente de entorno de despliegue para crear un entorno de despliegue de red.

Existe ayuda de mandatos para algunas de las acciones de la consola administrativa. Cuando existe, la ayuda de mandatos muestra el mandato de script wsadmin correspondiente a la última acción de consola que realizó. Puede entonces utilizar estos datos para crear scripts wsadmin que automatizan determinadas tareas administrativas. Para obtener más información sobre la ayuda de mandatos, consulte Acciones de la consola administrativa con ayuda de mandatos.

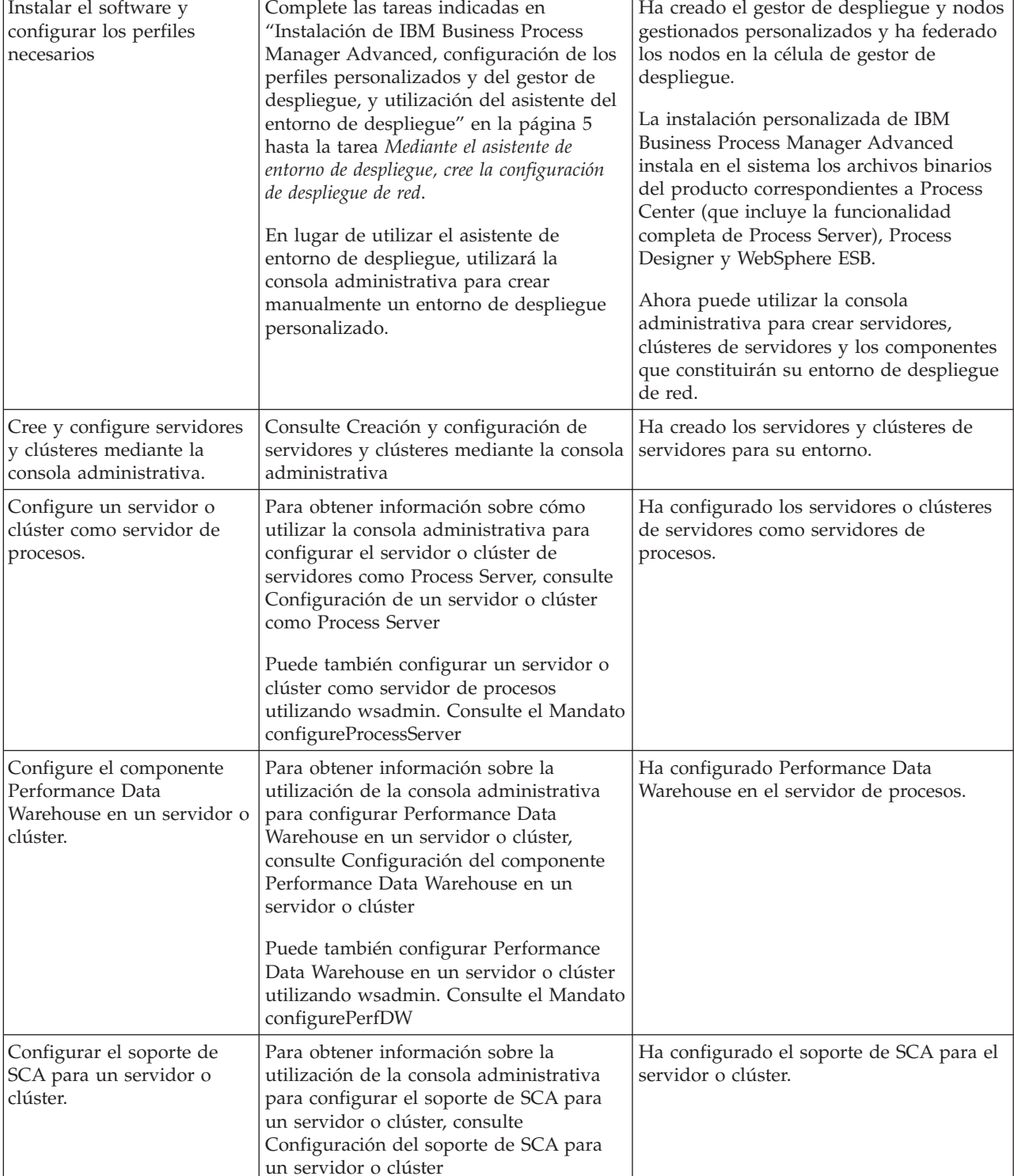

Para obtener información sobre cómo utilizar la consola administrativa para configurar Business Space, consulte [Configuración de Business Space](#page-941-0)

Ha configurado el componente Business

Space.

*Tabla 69. Instalación y configuración de IBM Business Process Manager Advanced utilizando la consola administrativa*

**Tarea 1988** Dónde encontrar información **Resultado después de completar la tarea** 

Space.

Configuración de Business

| <b>Tarea</b>                                                                             | Dónde encontrar información                                                                                                    | Resultado después de completar la tarea                    |
|------------------------------------------------------------------------------------------|----------------------------------------------------------------------------------------------------|------------------------------------------------------------|
| <b>Configurar Business Process</b><br>Choreographer.                                     | Para obtener información sobre cómo<br>utilizar la consola administrativa para<br>configurar Business Process<br>Choreographer, consulte Configuración<br>de Business Process Choreographer<br>Si decide utilizar scripts en lugar de la<br>consola administrativa para configurar<br>Business Process Choreographer, consulte<br>Utilización del script bpeconfig.jacl para<br>configurar Business Process<br>Choreographer. | Ha configurado Business Process<br>Choreographer.          |
| Configure las reglas de<br>negocio y selectores.                                         | Para obtener información sobre cómo<br>utilizar la consola administrativa para<br>configurar reglas de negocio y selectores,<br>consulte Configuración de reglas de<br>negocio y selectores                                                                                                    | Ha configurado las reglas de negocio y<br>selectores.      |
| Configure el servicio de<br>relaciones.                                                  | Para obtener información sobre cómo<br>utilizar la consola administrativa para<br>configurar el servicio de relaciones,<br>consulte Configuración del servicio de<br>relaciones                                                                                                    | Ha configurado el servicio de relaciones.                  |
| Configuración del servicio<br>de mensajería.                                             | Para obtener información sobre cómo<br>utilizar la consola administrativa para<br>configurar el servicio de mensajería,<br>consulte Configuración del entorno de<br>servidor de mensajería                                                                                                    | Ha configurado el entorno del servidor de<br>mensajería.   |
| Configuración del servicio<br>web JNDILookup.                                            | Para obtener información sobre la<br>utilización y configuración de la consola<br>administrativa para configurar el servicio<br>web JNDILookup, consulte Configuración<br>del servicio web JNDILookup                                                                                                    | Ha configurado el servicio web<br>JNDILookup.              |
| Configuración de Common<br>Event Infrastructure.                                         | Para obtener información sobre cómo<br>utilizar la consola administrativa para<br>configurar Common Event Infrastructure,<br>consulte Configuración de Common<br>Event Infrastructure                                                                                                    | Ha configurado Common Event<br>Infrastructure.             |
| Configuración de widgets<br>de IBM Business Process<br>Manager para WebSphere<br>Portal. | Para obtener información sobre cómo<br>utilizar la consola administrativa para<br>configurar widgets para WebSphere<br>Portal, consulte Configuración de widgets<br>for WebSphere Portal                                                                                                    | Ha configurado los widgets para<br>WebSphere Portal.       |
| Configure WebSphere<br>Business Integration<br>Adapters.                                 | Para obtener información sobre cómo<br>utilizar la consola administrativa para<br>configurar WebSphere Business<br>Integration Adapters, consulte<br>Configuración de WebSphere Business<br><b>Integration Adapters</b>                                                                                                    | Ha configurado WebSphere Business<br>Integration Adapters. |

*Tabla 69. Instalación y configuración de IBM Business Process Manager Advanced utilizando la consola administrativa (continuación)*

<span id="page-183-0"></span>*Tabla 69. Instalación y configuración de IBM Business Process Manager Advanced utilizando la consola administrativa (continuación)*

| <b>Tarea</b>                                                                    | Dónde encontrar información                                                                                                    | Resultado después de completar la tarea                                                                                              |
|---------------------------------------------------------------------------------|----------------------------------------------------------------------------------------------------|----------------------------------------------------------------------------------------------------|
| Configure IBM Business<br>Process Manager for Service<br>Federation Management. | Para obtener información sobre cómo<br>utilizar la consola administrativa para<br>configurar IBM Business Process Manager<br>for Service Federation Management,<br>consulte Configuración de IBM Business<br>Process Manager for Service Federation<br>Management                                                                                                    | Ha configurado IBM Business Process<br>Manager for Service Federation<br>Management.                                                 |
| Cargue la base de datos con<br>información del sistema.                         | Consulte Carga de la base de datos con<br>información del sistema para obtener<br>información sobre cómo ejecutar el<br>programa de utilidad de arranque.<br><b>Windows</b><br>bootstrapProcessServerData.bat<br><b>UNIX</b><br>Linux<br>bootstrapProcessServerData.sh<br>Debe ejecutar el programa de utilidad de<br>arranque antes del primer arranque de<br>un miembro de clúster. | Ha cargado la base de datos con<br>información de sistema antes de iniciar<br>satisfactoriamente Process Server / Process<br>Center. |

# **Instalación típica : IBM Business Process Manager Advanced**

Utilice la opción de instalación Típica para instalar IBM Business Process Manager Advanced en entornos con fines de producción, control de calidad y transferencia y producción sin clústeres. Esta opción de instalación establece la mayoría de valores de forma predeterminada, pero permite especificar la vía de acceso de instalación y el tipo de base de datos. Debe realizar una instalación típica desde una imagen de instalación electrónica (no un DVD).

Comprenda los escenarios de uso para una instalación típica para asegurarse de que el entorno de instalación creado por esta instalación cumplirá sus necesidades. Selecciones la opción típica para mantener una copia personal de IBM Business Process Manager en el sistema. De esta forma, puede desarrollar de forma local procesos de negocio o servicios de integración, o puede aportar artefactos utilizando las funciones de exportación e importación en el producto. Una instalación típica también se recomienda para el trabajo de prueba de concepto y para obtener más información sobre las características y las funciones del producto.

Si tiene pensado instalar IBM Business Process Manager utilizando DB2 Express con Red Hat Enterprise Linux 6, debe tener privilegios administrativos (usuario root), no debe haber un servidor de bases de datos DB2 existente en el sistema y debe asegurarse también de que se cumplen todos los requisitos de kernel antes de iniciar la instalación de DB2 Express. Puede localizar los valores actuales analizando la salida del mandato **ipcs -l** .

**Importante:** Para las instalaciones típicas, la arquitectura de bit del producto debe coincidir con la arquitectura de bit del sistema. Si está en un sistema de 32 bits, se instala una versión de 32 bits del producto. Si está en un sistema de 64 bits, se instala una versión de 64 bits del producto. Para instalar un producto de 32 bits en un sistema de 64 bits, debe utilizar la opción Instalación personalizada.

**Consejo:** Para utilizar un servidor de bases de datos existente, en lugar de la base de datos DB2 Express incorporada, prepare la información de configuración para DB2, Microsoft SQL Server u Oracle antes de iniciar este procedimiento. Para utilizar esta opción, debe asegurarse de que las bases de datos ya se han creado. Para DB2, las bases de datos deben crearse con al menos un tamaño de página de 32K.

Windows Para instalar o ejecutar IBM Business Process Manager Advanced en Windows 7, Windows Vista o Windows Server 2008, debe elevar los privilegios de la cuenta de usuario de Microsoft Windows. Si usted es el usuario administrativo o un usuario no administrativo, pulse con el botón secundario del ratón launchpad.exe y **Ejecutar como administrador**.

**Importante:** Se necesita solo un IBM Installation Manager para instalar varias instancias de IBM Business Process Manager Advanced.

Esta tarea describe el procedimiento para instalar IBM Business Process Manager Advanced utilizando la opción de instalación Típica desde el launchpad.

- v Una instalación Típica crea un perfil autónomo típico para Advanced Process Center.
- v Una instalación Típica puede instalar DB2 Express si no se ha especificado una base de datos existente. DB2 Express sólo está disponible para sistemas Windows y Linux de 32 y 64 bits, y el usuario debe ser el administrador o un usuario root y no tener otro producto DB2 instalado.
- v Una instalación Típica llena automáticamente con datos la base de datos.
- Windows Para el sistema operativo Windows, una instalación de Advanced Process Center instala automáticamente IBM Process Designer.
- v Una instalación Típica crea accesos directos para la consola administrativa de Process Center, la consola administrativa de Playback Server, Process Designer, y la consola administrativa de WebSphere.
- 1. Opcional: Si está conectado a Internet, la instalación típica actualiza el producto al nivel de arreglo temporal recomendado automáticamente. Si prefiere que estas actualizaciones se instalen desde un directorio local, o si desea especificar el nivel de arreglo, puede utilizar un archivo de propiedades para indicar a Installation Manager dónde encontrar las actualizaciones y cuáles instalar.

Cree el siguiente archivo:

• Linux | UNIX <user.home>/bpm\_updates.properties

**Nota: <user.home>** hace referencia al directorio de inicio de los usuarios.

• Windows C:/*HOMEPATH*\bpm\_updates.properties

En Windows XP, la variable de entorno HOMEPATH apunta a C:\Documents and Settings\*nombre\_usuario*\

En Windows 7, Windows Vista o Windows Server 2008, la variable de entorno HOMEPATH apunta a C:\Users\*nombre\_usuario*\

**Nota:** Asegúrese de que tiene acceso de lectura/escritura a las carpetas especificadas en el archivo bpm updates.properties .

El archivo utiliza el prefijo ifix. El prefijo debe ir seguido de un punto. La parte del nombre después del prefijo y el punto puede ser el valor que desee, lo que le permite apuntar a varias ubicaciones para obtener actualizaciones del ifix. Las ubicaciones pueden ser locales o directorios o URL. Por ejemplo:

ifix.1=C:\bpmUpdates

ifix.2=C:\WASUpdates

2. Introduzca uno de los mandatos siguientes para iniciar el Launchpad:

Linux UNIX *directorio\_extracción*/launchpad.sh

Windows (desde una línea de mandatos) *directorio\_extracción*\launchpad.exe

- 3. Pulse **Instalación típica** en la página Bienvenida.
- 4. Seleccione una de estas opciones para la instalación:
	- v **Process Center**: Process Center es un entorno de desarrollo compartido que se utiliza para crear aplicaciones de proceso. El Process Center incluye la herramienta de desarrollo de Process Designer.
- v Process Server**Process Server**: es la ubicación donde se despliegan las aplicaciones de proceso.
- 5. Proporcione la información para la opción que desee instalar:
	- v **Process Center**: Si ha seleccionado **Process Center**, especifique la siguiente información:
		- **Nombre de host**
		- **Ubicación** de la instalación
		- Ubicación de instalación de Process Designer
	- v **Process Server**: Si ha seleccionado **Process Server**, especifique la siguiente información:
		- **Nombre de host**
		- **Ubicación** de la instalación
		- **Tipo** de entorno
		- **Nombre** de entorno

Si no selecciona **Utilizar este servidor fuera de línea**, proporcione la siguiente información para el Process Center al que se conecta este servidor:

- **Nombre de host**
- **Puerto**
- **Nombre de usuario**
- **Contraseña**

Si selecciona **Usar este servidor fuera de línea**, los campos **Nombre de host**, **Puerto**, **Nombre de usuario** y **Contraseña** están inhabilitados.

**Atención:** Si está instalando DB2 Express, la ubicación de instalación no puede contener caracteres de idioma nacional (NLS).

- 6. Pulse **Siguiente**.
- 7. Seleccione una base de datos:
	- v Si instala una base de datos DB2 Express incorporada, la base de datos está instalada y configurada por completo. Los valores predeterminados son:
		- Linux Nombre de usuario de la instancia y contraseña: bpminst y Db2pswd!
		- Linux Nombre de usuario delimitado y contraseña: bpmfenc y bpmfenc1
		- Linux Nombre de usuario y contraseña del servidor de administración (DAS): bpmadmin y bpmadmin1
		- Windows Nombre de usuario administrativo y contraseña: bpmadmin y Db2pswd!

**Restricción:** Los nombres de usuario no pueden contener series de idioma nacional (NLS).

- v Si está utilizando una base de datos existente, pulse el enlace **Instrucciones de configuración** para ver descripciones de campos específicas de la base de datos. Consulte la información sobre la configuración de una base de datos existente durante una instalación típica para ver los valores de campo necesarios.
- 8. Pulse **Siguiente**.
- 9. En la página Licencias, compruebe las opciones de instalación y lea el acuerdo de licencia. Si está de acuerdo con los términos del acuerdo de licencia, pulse **He leído y acepto los términos del acuerdo de licencia y avisos** y luego pulse **Siguiente**.
- 10. Pulse **Instalar software**.

El resultado de una instalación típica es un Process Center completamente funcional en una única máquina.

La instalación típica crea e iniciar el perfil predeterminado de Process Center.

**Nota:** Process Designer sólo está soportado en la plataforma Windows.

Inicie la consola Primeros pasos para verificar la instalación, inicie o detenga el servidor o el gestor de despliegue, acceda a la consola administrativa, inicie la Herramienta de gestión de perfiles y acceda a la documentación del producto.

### **Tareas relacionadas**:

["Creación manual de bases de datos" en la página 855](#page-862-0)

IBM Business Process Manager Advanced requiere una base de datos de Process Server, una base de datos de Performance Data Warehouse y una base de datos común. Antes de instalar IBM Business Process Manager Advanced utilizando una instalación típica, debe asegurarse de que las bases de datos están disponibles .

"Configuración de una base de datos existente durante una instalación típica"

Utilice la información contenida en este tema para determinar los valores correctos de base de datos para configurar el servidor de base de datos existente durante una instalación típica.

["Instalación personalizada: IBM Business Process Manager Advanced" en la página 183](#page-190-0) Utilice la opción de instalación Personalizada para instalar IBM Business Process Manager Advanced si el entorno de despliegue necesita nodos de clúster adicionales o si su negocio necesita topologías complejas de base de datos y de entorno de despliegue.

### **Configuración de una base de datos existente durante una instalación típica:**

Utilice la información contenida en este tema para determinar los valores correctos de base de datos para configurar el servidor de base de datos existente durante una instalación típica.

Si tiene previsto utilizar un servidor de bases de datos existente durante una instalación típica de IBM Business Process Manager Advanced, debe confirmar que las bases de datos ya existen y que están vacías. Para DB2, las bases de datos deben crearse con al menos un tamaño de página de 32K.

Durante una instalación típica, debe especificar la información para el servidor de bases de datos existente. Debe especificar el nombre de usuario y la contraseña para la autenticación de la base de datos, el nombre de host y el puerto del servidor de bases de datos y las bases de datos de Process Server y de Performance Data Warehouse. Es posible que también deba especificar la base de datos común.

En la página Base de datos, proporcione la información necesaria para esa base de datos:

- v Tabla 70 muestra una lista de los campos de configuración de base de datos para DB2
- v [Tabla 71 en la página 180](#page-187-0) muestra una lista de los campos de configuración de base de datos para Microsoft SQL Server
- v [Tabla 72 en la página 181](#page-188-0) muestra una lista de los campos de configuración de base de datos para Oracle

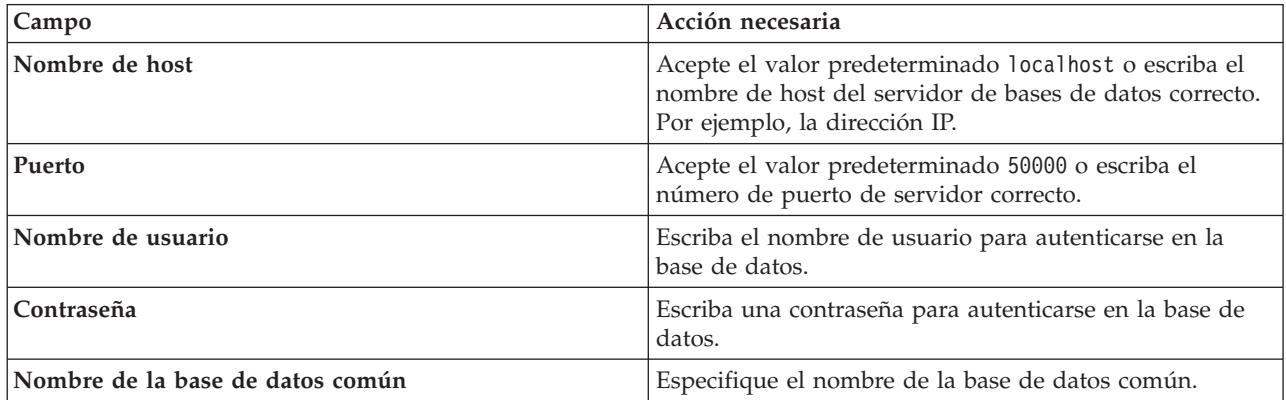

*Tabla 70. Campos de configuración de base de datos necesarios para la base de datos DB2*

<span id="page-187-0"></span>*Tabla 70. Campos de configuración de base de datos necesarios para la base de datos DB2 (continuación)*

| Campo                                                                                                    | Acción necesaria                                                            |
|----------------------------------------------------------------------------------------------------|-----------------------------------------------------------------------------|
| Nombre de la base de datos de Process Center o Process Especifique el nombre de la base de datos de Process<br><b>Server</b> | Server.                                                                     |
| Nombre de base de datos de Performance Data<br>  Warehouse                                                                   | Especifique el nombre de la base de datos de<br>Performance Data Warehouse. |

*Tabla 71. Campos obligatorios de la configuración de la base de datos para Microsoft SQL Server*

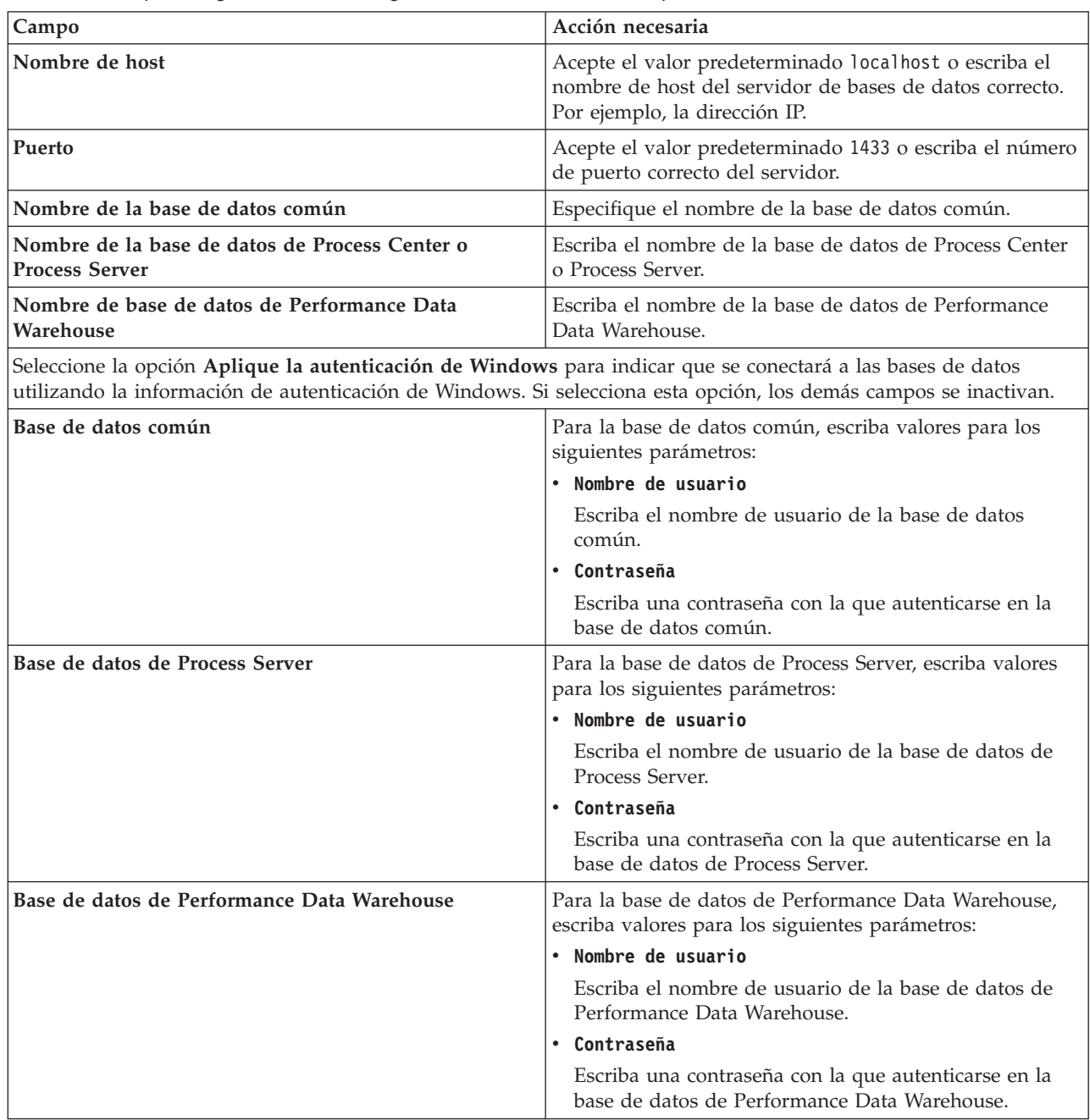

| Campo                                                                                          | Acción necesaria                                                                                                    |
|------------------------------------------------------------------------------------------------|----------------------------------------------------------------------------------------------------|
| Base de datos de motor de mensajería del bus de<br>Common Event Infrastructure                 | Para el motor de mensajería del bus de Common Event<br>Infrastructure, escriba valores para los siguientes<br>parámetros: |
|                                                                                                | • Nombre de usuario                                                                                                    |
|                                                                                                | Escriba el nombre de usuario del motor de mensajería<br>del bus de Common Event Infrastructure.                           |
|                                                                                                | • Contraseña                                                                                                    |
|                                                                                                | Escriba una contraseña con la que autenticarse en el<br>motor de mensajería de bus de Common Event<br>Infrastructure.     |
| Base de datos de motor de mensajería del bus del<br>sistema Service Component Architecture     | Para el motor de mensajería del bus del sistema SCA,<br>escriba valores para los siguientes parámetros:                   |
|                                                                                                | • Nombre de usuario                                                                                                    |
|                                                                                                | Escriba el nombre de usuario del motor de mensajería<br>del bus del sistema SCA.                                          |
|                                                                                                | • Contraseña                                                                                                    |
|                                                                                                | Escriba una contraseña con la que autenticarse en el<br>motor de mensajería del bus del sistema SCA.                      |
| Base de datos de motor de mensajería del bus de<br>aplicaciones Service Component Architecture | Para el motor de mensajería del bus de aplicaciones SCA,<br>escriba valores para los siguientes parámetros:               |
|                                                                                                | • Nombre de usuario                                                                                                    |
|                                                                                                | Escriba el nombre de usuario del motor de mensajería<br>del bus de aplicaciones SCA.                                      |
|                                                                                                | • Contraseña                                                                                                    |
|                                                                                                | Escriba una contraseña para autenticarse en el motor<br>de mensajería de bus de aplicaciones SCA.                         |

<span id="page-188-0"></span>*Tabla 71. Campos obligatorios de la configuración de la base de datos para Microsoft SQL Server (continuación)*

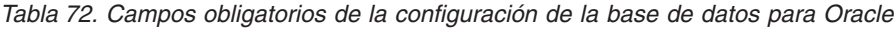

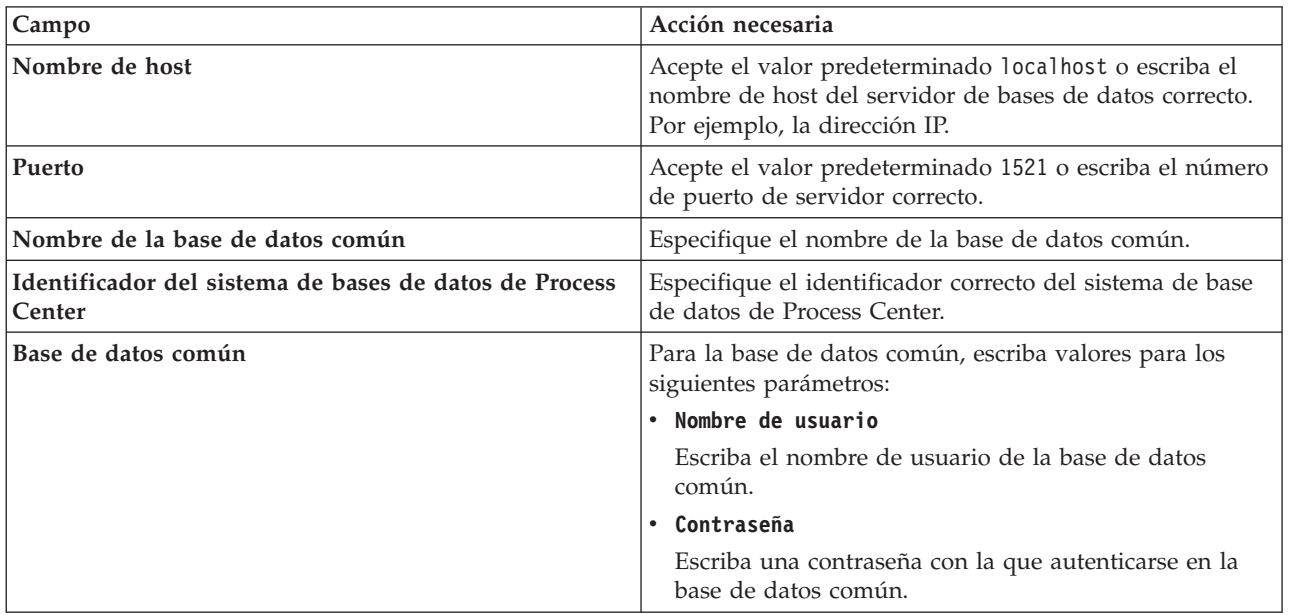

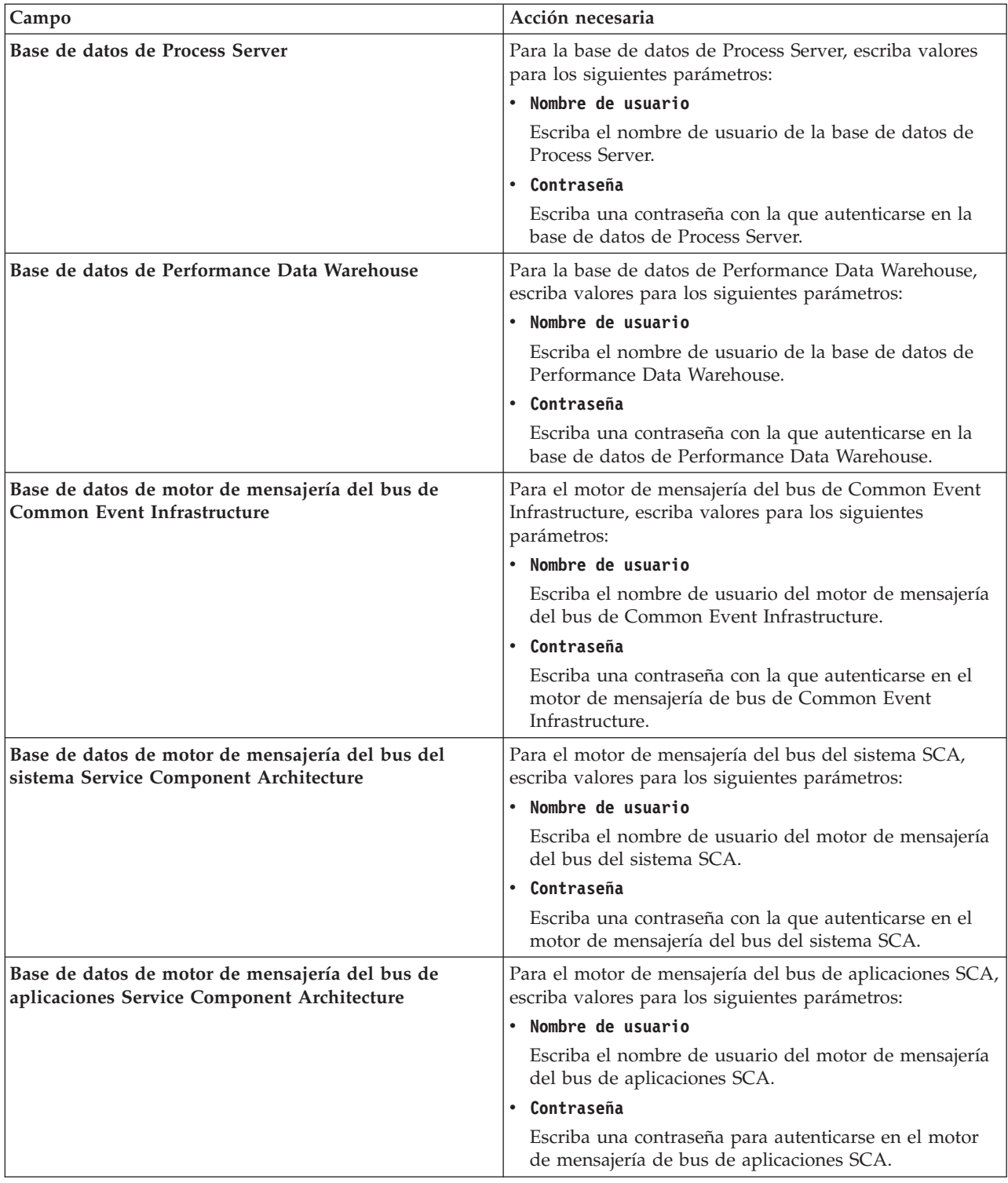

*Tabla 72. Campos obligatorios de la configuración de la base de datos para Oracle (continuación)*

## **Conceptos relacionados**:

["Configuración de una base de datos de Microsoft SQL Server" en la página 859](#page-866-0) Se puede crear un perfil autónomo para utilizar con Microsoft SQL Server.

**Tareas relacionadas**:

<span id="page-190-0"></span>["Instalación típica : IBM Business Process Manager Advanced" en la página 176](#page-183-0)

Utilice la opción de instalación Típica para instalar IBM Business Process Manager Advanced en entornos con fines de producción, control de calidad y transferencia y producción sin clústeres. Esta opción de instalación establece la mayoría de valores de forma predeterminada, pero permite especificar la vía de acceso de instalación y el tipo de base de datos. Debe realizar una instalación típica desde una imagen de instalación electrónica (no un DVD).

["Creación manual de bases de datos" en la página 855](#page-862-0)

IBM Business Process Manager Advanced requiere una base de datos de Process Server, una base de datos de Performance Data Warehouse y una base de datos común. Antes de instalar IBM Business Process Manager Advanced utilizando una instalación típica, debe asegurarse de que las bases de datos están disponibles .

["Creación y configuración de base de datos de DB2 para z/OS" en la página 888](#page-895-0) Si el entorno de despliegue reposa sobre una base de datos remota DB2 for z/OS, utilice los procedimientos y la información de referencia de esta sección como ayuda en la configuración de la base de datos y la creación de sus tablas.

# **Instalación personalizada: IBM Business Process Manager Advanced**

Utilice la opción de instalación Personalizada para instalar IBM Business Process Manager Advanced si el entorno de despliegue necesita nodos de clúster adicionales o si su negocio necesita topologías complejas de base de datos y de entorno de despliegue.

Si tiene pensado instalar IBM Business Process Manager utilizando DB2 Express con Red Hat Enterprise Linux 6, debe tener privilegios administrativos (usuario root), no debe haber un servidor de bases de datos DB2 existente en el sistema y debe asegurarse también de que se cumplen todos los requisitos de kernel antes de iniciar la instalación de DB2 Express. Puede localizar los valores actuales analizando la salida del mandato **ipcs -l** .

Windows Para instalar o ejecutar IBM Business Process Manager Advanced en Windows 7, Windows Vista o Windows Server 2008, debe evaluar los privilegios de cuentas de usuario de Microsoft Windows. Tanto si es un usuario administrativo como un usuario no administrativo, pulse con el botón derecho del ratón en launchpad.exe y seleccione **Ejecutar como administrador**.

**Importante:** Se necesita solo un IBM Installation Manager para instalar varias instancias de IBM Business Process Manager Advanced.

En esta tarea se describe el procedimiento para instalar IBM Business Process Manager Advanced utilizando la opción de instalación personalizada desde el Launchpad.

- 1. Acceda al soporte utilizando uno de los métodos siguientes, dependiendo de si va a realizar la instalación desde los DVD del producto, o bien desde imágenes descargadas desde Passport Advantage.
	- v Si realiza la instalación desde el DVD del producto, inserte el disco del producto etiquetado como IBM Business Process Manager Advanced en la unidad de disco. Monte la unidad de disco si fuera necesario. Si la ejecución automática está habilitada en la estación de trabajo, se abrirá automáticamente el programa launchpad y podrá proseguir hasta el paso [2 en la página 184](#page-191-0) Si la ejecución automática no está habilitada en la estación de trabajo escriba uno de los siguientes mandatos para iniciar launchpad manualmente:
		- Linux UNIX *punto\_montaje*/launchpad.sh
		- Windows (desde una línea de mandatos) *raíz\_DVD*\launchpad.exe
	- v Si va a realizar la instalación desde las imágenes descargadas desde Passport Advantage, siga los pasos siguientes:
		- a. Vaya al directorio en el que ha extraído las imágenes.
		- b. Introduzca uno de los mandatos siguientes para iniciar el Launchpad:

– Linux UNIX *directorio\_extracción*/launchpad.sh

– Windows (desde una línea de mandatos) *directorio\_extracción*\launchpad.exe

<span id="page-191-0"></span>2. Pulse **Instalación personalizada** en la página Bienvenida.

**Importante:** Si está en un sistema de 64 bits, es posible que reciba el mensaje siguiente: El sistema operativo ha fallado la comprobación de requisitos previos del launchpad. La siguiente biblioteca GTK de 32

Si ve este mensaje, el servidor no tiene instalada la versión de 32 bits de la biblioteca GTK, o la biblioteca es una versión incorrecta. Actualice el servidor con la versión correcta de la biblioteca GTK de 32 bits, utilizando el DVD o el sitio web oficial del sistema operativo, antes de continuar con la instalación.

- 3. Pulse **Instalar como usuario administrativo** para instalar como un usuario administrativo. Si está en el grupo de Administradores en Windows, o si es un usuario root en un sistema Linux o UNIX, puede instalar como un usuario administrativo. Si no es un usuario administrativo, o si desea instalar en su propio nombre de usuario sin privilegios administrativos, quite la marca de este recuadro de selección.
- 4. Pulse **Instalar**. Cuando se instala IBM Business Process Manager Advanced, se incluye el paquete de características de WebSphere Application Server Network Deployment para XML y el paquete de características para Service Component Architecture (SCA) obligatorios.
- 5. Opcional: Pulse **Instalación del sistema de ayuda** para instalar el sistema de ayuda y la documentación del producto en su sistema. El sistema de ayuda es una infraestructura de Eclipse para visualizar la documentación. Después de la instalación, puede visualizar la documentación en la modalidad autónoma o en la modalidad de servidor. Esta opción solo es compatible con Windows XP de 32 bits, Linux de 32 bits y AIX de 32 bits.
- 6. En la página de Instalar paquetes de Installation Manager, seleccione el paquete **IBM Business Process Manager Advanced**.
- 7. Opcional: Seleccione IBM DB2 Express para instalar y utilizar una base de datos DB2 Express incorporada.
- 8. Pulse **Siguiente** para continuar.

Si recibe alguno de los siguientes mensajes de error durante la comprobación de requisitos previos, solucione los problemas de incompatibilidad del producto, pulse **Atrás**, arregle el problema y pulse **Siguiente** para continuar:

v Si ha seleccionado instalar DB2 Express y ya se encuentra instalado DB2 en el sistema, recibirá el siguiente mensaje de error:

DB2 ya está instalado en este sistema. Desinstale la versión de DB2 existente o quite la marca de selección de la ve

v Si selecciona instalar cualquiera de los productos de IBM Business Process Manager Versión 7.5.1 en la misma ubicación de WebSphere Application Server que cualquier otro producto de IBM Business Process Manager Versión 7.5.1 o equivalente perteneciente a un release anterior, recibirá el siguiente mensaje de error :

IBM Business Process Manager V7.5.1 no puede coexistir con las siguientes ofertas:

Installation Manager proporciona una lista de todos los productos incompatibles para que la tenga de referencia.

Si recibe el siguiente mensaje de aviso durante la comprobación de requisito previo, utilice los pasos específicos de plataforma siguientes para aumentar el número de **ulimit**.

El sistema actual ha detectado un nivel inferior de ulimit que el valor recomendado de valor recomendado. Aumente el n Cierre el instalador. Si usted es el usuario root, abra un indicador de mandatos y emita un ulimit -n *valor recomendad* 

El valor necesario se calcula en función de la versión de WebSphere Application Server, los paquetes de características y la configuración que esté instalando.

a. Defina el número máximo de archivos abiertos utilizando los pasos siguientes: AIX

1) Abra /etc/security/limits.

- 2) Edite o añada la sección **default** e incluya esta línea: **nofiles =** *valor\_recomendado*
- 3) Guarde y cierre el archivo.
- 4) Cierre una sesión y vuelva a iniciarla.

### **Linux**

- 1) Abra /etc/security/limits.conf.
- 2) Localice el parámetro **nofile** y aumente el valor. Si una línea que contiene el parámetro **nofile** no existe, añada las siguientes líneas al archivo:

**\* hard nofile** *valor\_recomendado*

**\* soft nofile** *valor\_recomendado*

- 3) Guarde y cierre el archivo.
- 4) Cierre una sesión y vuelva a iniciarla.

### **Solaris**

- 1) Abra /etc/system y añada la línea siguiente al final del archivo: **set rlim\_fd\_max=8800**
- 2) Guarde y cierre el archivo.
- 3) Cierre una sesión y vuelva a iniciarla.
- b. Reinicie el sistema.
- c. Reinicie el instalador.
- 9. En la página Licencias, lea el acuerdo de licencia. Si acepta los términos del acuerdo de licencia, pulse **Acepto los términos de los acuerdos de licencia** y pulse **Siguiente**.
- 10. En la página Ubicación, la opción **Crear grupo de paquetes nuevo** está seleccionada de forma predeterminada. Seleccione una ubicación para el directorio de recursos compartidos y una ubicación para Installation Manager y pulse **Siguiente**. El asistente Instalar paquetes busca en el sistema los requisitos previos del sistema operativo. Si está en un release superior de un sistema operativo soportado, o si el sistema operativo no figura en la lista de sistemas soportados, podría visualizarse un aviso. Puede continuar con la instalación, pero es posible que la instalación o el funcionamiento del producto no sean correctos hasta que se aplique el mantenimiento.

Si aparece un aviso, vaya a las páginas web de soporte del producto y obtenga los paquetes de mantenimiento más recientes para aplicarlos después de la instalación. Consulte la documentación de productos requeridos que no son de IBM y los correquisitos para obtener información sobre cómo hacer una migración a sus versiones soportadas.

**Atención:** Si está instalando DB2 Express, la ubicación de instalación no puede contener caracteres de idioma nacional (NLS).

- 11. En la página Características , seleccione las características del paquete que desea instalar. Installation Manager aplica automáticamente las dependencias con otras características y mostrará los requisitos actualizados de tamaño de descarga y espacio de disco para la instalación.
	- a. Opcional: Para ver las relaciones de dependencia entre características, seleccione **Mostrar dependencias**.
	- b. Opcional: Pulse una característica para ver una descripción breve en **Detalles**.

Cuando termine de seleccionar características, pulse **Siguiente**.

- 12. Opcional: Si ha seleccionado instalar y utilizar una base de datos DB2 Express incorporada, especifique el **Nombre de usuario** y la **Contraseña** administrativos de DB2 en la página Configuraciones comunes. Los valores predeterminados son:
	- **Linux Nombre de usuario de la instancia y contraseña: bpminst y bpminst1**
	- Linux Nombre de usuario delimitado y contraseña: bpmfenc y bpmfenc1
- v Linux Nombre de usuario del servidor de administración (DAS) y contraseña: bpmadmin y bpmadmin1
- Windows Nombre de usuario administrativo y contraseña: bpmadmin y bpmadmin1

**Importante:** Si la contraseña predeterminada no satisface la política de contraseñas del sistema operativo (por ejemplo, Windows 2008), debe utilizar la opción de instalación personalizada, en vez de la típica, para poder especificar una contraseña que cumpla con la política de contraseñas del sistema.

**Restricción:** Los nombres de usuario no pueden contener series de idioma nacional (NLS).

- 13. En la página Resumen, revise sus selecciones antes de instalar el paquete IBM Business Process Manager Advanced. Si quiere cambiar opciones que ha elegido en páginas anteriores, pulse **Atrás** y realice los cambios. Cuando esté conforme con las opciones de instalación, pulse **Instalar** para instalar el paquete. Un indicador de progreso muestra el porcentaje de instalación completado.
- 14. Cuando se complete el proceso de instalación, aparece un mensaje que confirma que la instalación se ha realizado correctamente.
	- a. Opcional: Pulse **Ver archivo de registro** para abrir el archivo de registro de instalación para la sesión actual en una ventana nueva. Debe cerrar la ventana de registro de instalación para continuar.
	- b. Seleccione **Herramienta de gestión de perfiles** si desea iniciar la Herramienta de gestión de perfiles cuando termine o seleccione **Ninguno** para completar la instalación.
	- c. Pulse **Finalizar** para cerrar Installation Manager.

Inicie la consola Primeros pasos para comprobar la instalación, inicie o detenta el servidor o gestor de despliegue, acceda a la consola administrativa, inicie la Herramienta de gestión de perfiles y acceda a la documentación del producto.

### **Tareas relacionadas**:

["Instalación típica : IBM Business Process Manager Advanced" en la página 176](#page-183-0) Utilice la opción de instalación Típica para instalar IBM Business Process Manager Advanced en entornos con fines de producción, control de calidad y transferencia y producción sin clústeres. Esta opción de instalación establece la mayoría de valores de forma predeterminada, pero permite especificar la vía de acceso de instalación y el tipo de base de datos. Debe realizar una instalación típica desde una imagen de instalación electrónica (no un DVD).

# **Instalación sobre una instalación existente de WebSphere Application Server:**

Puede instalar IBM Business Process Manager Advanced en una instalación existente de WebSphere Application Server.

- 1. Acceda al soporte utilizando uno de los métodos siguientes, dependiendo de si va a realizar la instalación desde los DVD del producto, o bien desde imágenes descargadas desde Passport Advantage.
	- v Si realiza la instalación desde el DVD del producto, inserte el disco del producto etiquetado como IBM Business Process Manager Advanced en la unidad de disco. Monte la unidad de disco si fuera necesario. Si la ejecución automática está habilitada en el sistema, el Launchpad se abre automáticamente y puede continuar con el paso [2 en la página 187.](#page-194-0) Si no está habilitada la ejecución automática, introduzca los mandatos siguientes para iniciar el Launchpad de forma manual:
		- Linux UNIX *punto\_montaje*/launchpad.sh
		- Windows (desde una línea de mandatos) *raíz\_DVD*\launchpad.exe
	- v Si va a realizar la instalación desde las imágenes descargadas desde Passport Advantage, siga los pasos siguientes:
		- a. Vaya al directorio en el que ha extraído las imágenes.
- <span id="page-194-0"></span>b. Introduzca uno de los mandatos siguientes para iniciar el Launchpad:
	- Linux UNIX *directorio\_extracción*/launchpad.sh
	- Windows (desde una línea de mandatos) *directorio\_extracción*\launchpad.exe

**Importante:** Si está en un sistema de 64 bits, es posible que reciba el mensaje siguiente: El sistema operativo ha fallado la comprobación de requisitos previos del launchpad. La siguiente biblioteca GTK de 3

Si ve este mensaje, el servidor no tiene instalada la versión de 32 bits de la biblioteca GTK, o la biblioteca es una versión incorrecta. Actualice el servidor con la versión correcta de la biblioteca GTK de 32 bits, utilizando el DVD o el sitio web oficial del sistema operativo, antes de continuar con la instalación.

- 2. Pulse **Instalación personalizada**.
- 3. Pulse **Instalación sobre WebSphere Application Server existente**.
- 4. Seleccione **Instalar como usuario administrativo** para instalar como un usuario administrativo. Si está en el grupo de Administradores en Windows, o si es un usuario root en un sistema Linux o UNIX, puede instalar como un usuario administrativo. Si no es un usuario administrativo, o si desea instalar en su propio nombre de usuario sin privilegios administrativos, quite la marca de este recuadro de selección.
- 5. Pulse **Importar o actualizar** para importar o actualizar WebSphere Application Server y los paquetes de características asociados.

Si WebSphere Application Server nunca se ha importado antes, o si se ha actualizado con el instalador de actualizaciones (Update Installer) después de que se haya importado por última vez, debe importar ahora WebSphere Application Server. Pulse Importar o actualizar ahora y, a continuación, cuando se abra Installation Manager, pulse **Importar**.

Si WebSphere Application Server se ha importado antes, y no se ha actualizado, puede actualizar ahora WebSphere Application Server. Pulse **Importar o actualizar** ahora y, a continuación, cuando se abra Installation Manager, pulse **Actualizar**. Instale las actualizaciones disponibles para WebSphere Application Server, Feature Pack para XML y Feature Pack para SCA. En la página Actualizar paquetes, seleccione **Mostrar todo** para visualizar las actualizaciones disponibles. Si ya ha instalado el Paquete de características de SCA, asegúrese de que esté instalada la característica SDO (Service Data Objects). Si no está instalada, seleccione la característica en el panel de características. La característica Service Data Objects necesita el Paquete de características de XML.

6. Pulse **Instalar** para instalar IBM Business Process Manager . Cuando instala IBM Business Process Manager, los requisitos WebSphere Application Server, Feature Pack para XML y Feature Pack para SCA se seleccionan automáticamente para su instalación. Deseleccione los recuadros de selección situados junto a WebSphere Application Server y a los paquetes de características si ya están instalados.

### **Instalación de IBM Process Designer:**

Si IBM Process Designer para la creación de procesos no fue instalado cuando instaló Process Center, puede descargar e instalar Process Designer desde la consola de Process Center.

**Nota:** Process Designer, Process Center y cada entorno de ejecución deben estar ejecutando la misma versión de IBM Business Process Manager.

- 1. Abra Process Center.
- 2. Pulse la opción IBM Process Designer **Descargar**. Cuando se le solicite, guarde el archivo IBM Process Designer.zip en el sistema de archivos. Este archivo contiene todo lo necesario para instalar y ejecutar Process Designer. Dependiendo de la conexión de red utilizada, la descarga puede tardar varios minutos en completarse.
- 3. Extraiga el contenido del archivo IBM Process Designer.zip en un directorio temporal del sistema de archivos.

4. Abra una ventana de mandatos y vaya al directorio donde ha extraído el contenido del archivo IBM Process Designer.zip.

**Importante:** Si está ejecutando Windows 7, Windows Vista o Windows Server 2008, inicie el indicador de mandatos pulsando con el botón derecho del ratón y seleccionando **Ejecutar como administrador**.

5. Ejecute uno de los siguientes mandatos para instalar Process Designer. Si pertenece al grupo Administradores en Windows, puede instalar utilizando el mandato admin. Si no es un usuario administrativo o si desea instalar utilizando su propio nombre sin privilegios administrativos, instale utilizando el mandato nonadmin.

Ubicación predeterminada (C:\IBM\ProcessDesigner\v7.5)

- v **installProcessDesigner\_admin.bat**
- v **installProcessDesigner\_nonadmin.bat**

Otra ubicación

- v **installProcessDesigner\_admin.bat** *ubicaciónInstalación*
- v **installProcessDesigner\_nonadmin.bat** *ubicaciónInstalación*

Si la ubicación tiene espacios en el nombre de directorio, escriba la ubicación completa entre comillas.

Los siguientes ejemplos muestran cómo realizar la instalación en una ubicación diferente.

### **installProcessDesigner\_admin.bat D:\IBM\PD**

```
installProcessDesigner_admin.bat "D:\Process Designer\"
```
Los mensajes de instalación se registran en el archivo %TEMP%\IBMProcessDesignerInstall.log, donde la variable **%TEMP%** se establece en C:\Documents and Settings\*nombre\_usuario\_actual*\Local Settings\Temp.

Para acceder al acceso directo, pulse **Inicio** > **IBM Process Designer Edition** > **Process Designer**.

### **Instalación silenciosa de IBM Business Process Manager Advanced**

Puede instalar el paquete de productos IBM Business Process Manager Advanced en modalidad de instalación *silenciosa*. Cuando se instala en modalidad silenciosa, no se utiliza la interfaz de usuario.

**Importante:** Se requiere solo un IBM Installation Manager para instalar varias instancias de IBM Business Process Manager Advanced.

### **Instalación de IBM Business Process Manager Advanced en la modalidad silenciosa utilizando la línea de mandatos:**

Puede instalar IBM Business Process Manager Advanced mediante la línea de mandatos. Debe instalar de forma silenciosa desde una imagen de instalación electrónica (no un DVD).

Antes de instalar IBM Business Process Manager Advanced, revise los requisitos del sistema para el producto.

Los niveles de requisito previo del sistema operativo y el software son especialmente importante. Aunque el proceso de instalación busca automáticamente los parches del sistema operativo de requisito previo, revise los requisitos de sistema si todavía no lo ha hecho. El enlace de requisitos de sistema lista todos los sistemas operativos soportados y los arreglos y parches de sistema operativo que debe instalar para tener un sistema operativo compatible. También lista los niveles requeridos de todo el software de requisito previo.

Si tiene pensado instalar IBM Business Process Manager utilizando DB2 Express con Red Hat Enterprise Linux 6, debe tener privilegios administrativos (usuario root), no debe haber un servidor de bases de

datos DB2 existente en el sistema y debe asegurarse también de que se cumplen todos los requisitos de kernel antes de iniciar la instalación de DB2 Express. Puede localizar los valores actuales analizando la salida del mandato **ipcs -l** .

Si recibe el siguiente mensaje de aviso durante la comprobación de requisito previo, utilice los pasos específicos de plataforma siguientes para aumentar el número de **ulimit**.

El sistema actual ha detectado un nivel inferior de ulimit que el valor recomendado de valor\_recomendado. Aumente el núm Cierre el instalador. Si usted es el usuario root, abra un indicador de mandatos y emita un ulimit -n valor recomendado

El valor necesario se calcula en función de la versión de WebSphere Application Server, los paquetes de características y la configuración que esté instalando.

- 1. Defina el número máximo de archivos abiertos utilizando los pasos siguientes: **AIX** 
	- a. Abra /etc/security/limits.
	- b. Edite o añada la sección **default** e incluya esta línea:
		- **nofiles =** *valor\_recomendado*
	- c. Guarde y cierre el archivo.
	- d. Cierre una sesión y vuelva a iniciarla.

#### **Linux**

- a. Abra /etc/security/limits.conf.
- b. Localice el parámetro **nofile** y aumente el valor. Si una línea que contiene el parámetro **nofile** no existe, añada las siguientes líneas al archivo:
	- **\* hard nofile** *valor\_recomendado*
	- **\* soft nofile** *valor\_recomendado*
- c. Guarde y cierre el archivo.
- d. Cierre una sesión y vuelva a iniciarla.

### **Solaris**

- a. Abra /etc/system y añada la línea siguiente al final del archivo: **set rlim\_fd\_max=8800**
- b. Guarde y cierre el archivo.
- c. Cierre una sesión y vuelva a iniciarla.
- 2. Reinicie el sistema.
- 3. Reinicie el instalador.

Si no tiene los productos base de requisito previo necesarios para la instalación de IBM Business Process Manager Advanced, debe instalarlos como parte de la instalación silenciosa. Los productos base necesarios son:

- Installation Manager
- WebSphere Application Server Network Deployment
- Paquete de características para XML
- Paquete de características para SCA (Service Component Architecture)

La instalación silenciosa realiza estas tareas:

- v Instala Installation Manager si todavía no está instalado o lo actualiza al nivel adecuado si está instalado.
- v Instala los productos base necesarios y IBM Business Process Manager Advanced.

Para instalar silenciosamente IBM Business Process Manager Advanced, realice los pasos siguientes:

- 1. Lea y acepte los términos de la licencia antes de instalar. La adición de **-acceptLicense** a la línea de mandatos significa que acepta todas las licencias.
- 2. Ejecute el mandato siguiente.

**Importante:** Si ejecuta Windows 7, Windows Vista o Windows Server 2008, inicie el indicador de mandatos, para ello, pulse con el botón derecho del ratón y seleccione **Ejecutar como administrador**.

```
Windows
directorio_extracción\imcl install lista_de_ID_producto
-acceptLicense -installationDirectory ubicación
-repositories repositorio
-properties clave=valor,clave=valor -showVerboseProgress -log
nombre_registro.log
```
## UNIX Linux

```
directorio_extracción/imcl
install lista_de_ID_producto -acceptLicense -installationDirectory ubicación -repositories
repositorio -properties clave=valor,clave=valor -showVerboseProgress -log nombre_registro.log
```
donde:

v *lista\_de\_ID\_de\_producto* es una lista de los ID de los productos y características que desea instalar. La sintaxis es *ID\_producto*,*característica*,*característica*, con varios productos separados por espacios.

*Tabla 73. ID de producto*

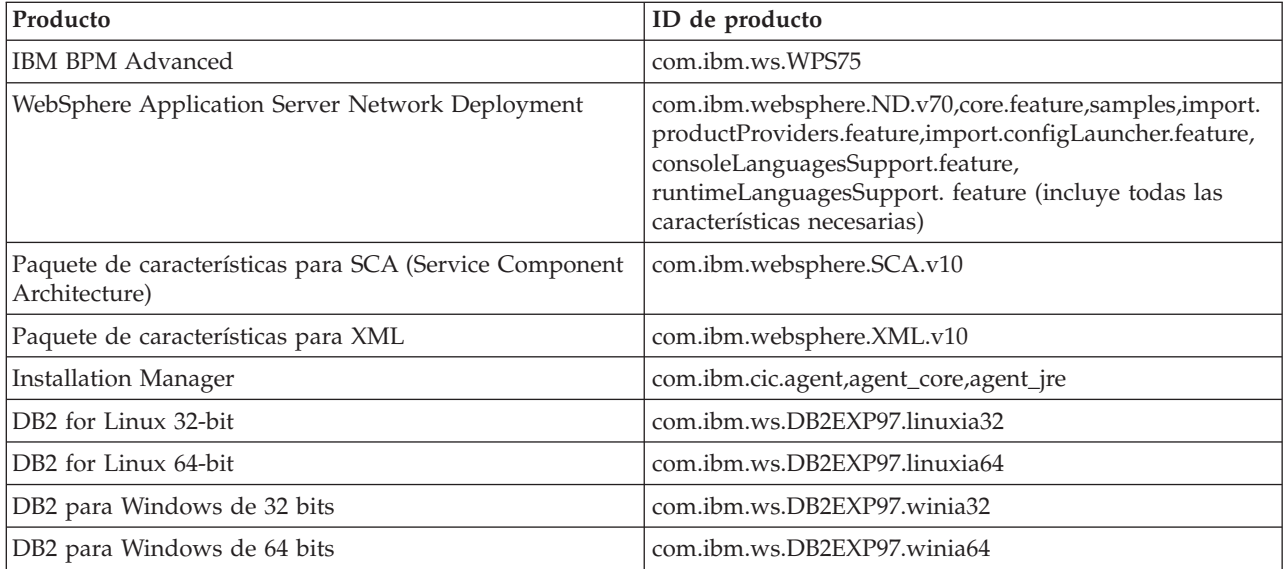

- v *ubicación* es la vía de acceso al directorio donde desea instalar los productos.
- v *repositorio* es la vía de acceso al repositorio donde ha extraído los archivos, uno de los siguientes directorios:

*directorio\_extracción*/repository/repos\_32bit *directorio\_extracción*/repository/repos\_64bit

Para más de un repositorio, separe las ubicaciones de los repositorios con comas.

v *clave=valor* es una lista de las claves y valores que desee pasar a la instalación, separados por comas. No coloque espacios entre las comas.

*Tabla 74. Claves*

| Clave                      | Descripción                                                                                                    |
|----------------------------|----------------------------------------------------------------------------------------------------|
| user.select.64bit.image    | Si va a realizar la instalación en un sistema operativo de<br>64 bits, añada esta línea exactamente:                             |
|                            | user.select.64bit.image,,com.ibm.websphere.ND.<br>$v70 = true$                                                                   |
|                            | El valor por omisión es false.                                                                                                   |
| user.db2.admin.username    | Solo Windows. Nombre de usuario con autorización para<br>acceder a la base de datos DB2. El valor predeterminado<br>es bpmadmin. |
| user.db2.admin.password    | Solo Windows. Contraseña para el nombre de usuario<br>anterior. El valor predeterminado es bpmadmin1.                            |
| user.db2.port              | Puerto de la base de datos DB2. El valor predeterminado<br>es 50000.                                                             |
| user.db2.instance.username | Solo Linux y UNIX. Nombre de usuario de la instancia<br>de DB2. El valor predeterminado es bpminst.                              |
| user.db2.instance.password | Solo Linux y UNIX. Contraseña para el nombre de<br>usuario anterior. El valor predeterminado es bpminst1.                        |
| user.db2.fenced.username   | Solo Linux y UNIX. Nombre de usuario delimitado. El<br>valor predeterminado es bpmfenc.                                          |
| user.db2.fenced.password   | Solo Linux y UNIX. Contraseña para el nombre de<br>usuario anterior. El valor predeterminado es bpmfenc1.                        |
| user.db2.das.username      | Solo Linux y UNIX. Nombre de usuario del servidor de<br>administración (DAS). El valor predeterminado es<br>bpmadmin.            |
| user.db2.das.password      | Solo Linux y UNIX. Contraseña para el nombre de<br>usuario anterior. El valor predeterminado es bpmadmin1.                       |

v *nombre\_registro* es el nombre del archivo de registro en el que se van a grabar los mensajes y los resultados.

La ejecución de este mandato instala el producto con las características predeterminadas. Si desea instalar características específicas o hacer otros cambios, consulte el enlace de referencia para los argumentos de línea de mandatos para imcl.

Installation Manager instala los productos enumerados y graba un archivo de registro en el directorio que ha especificado.

En el ejemplo siguiente se instalan IBM Business Process Manager Advanced, WebSphere Application Server Network Deployment, Feature Pack para XML, Feature Pack para SCA y DB2 para Windows de 32 bits en Windows.

```
imcl install com.ibm.ws.WPS75 com.ibm.websphere.ND.v70,core.feature,
samples,import.productProviders.feature,import.configLauncher.feature,consoleLanguagesSupport.feature,
runtimeLanguagesSupport.feature com.ibm.websphere.XML.v10 com.ibm.websphere.SCA.v10
com.ibm.ws.DB2EXP97.winia32 -acceptLicense -installationDirectory C:\IBM\BPM75
-repositories D:\temp\BPM\repository\repos 32bit -properties user.db2.admin.username=bpmadmin,
user.db2.admin.password=bpmadmin1 -showVerboseProgress -log silentinstall.log
```
Debe definir un perfil de servidor autónomo o un gestor de despliegue en la Herramienta de gestión de perfiles o utilizando el mandato manageprofiles. Sólo los perfiles creados con la Herramienta de gestión de perfiles o el mandato manageprofiles se pueden utilizar en la producción.

### **Referencia relacionada**:

- **E**<sup>\*</sup> [Argumentos de línea de mandatos para imcl](http://publib.boulder.ibm.com/infocenter/install/v1r5/index.jsp?topic=%2Fcom.ibm.cic.commandline.doc%2Ftopics%2Fr_tools_imcl.html)
- [Requisitos del sistema IBM Business Process Manager Advanced](http://www.ibm.com/software/integration/business-process-manager/advanced/sysreqs/)

### **Instalación de IBM Business Process Manager Advanced en la modalidad silenciosa utilizando un archivo de respuestas:**

Para instalar IBM Business Process Manager Advanced cree un archivo de respuestas y ejecute un mandato con el fin de utilizar ese archivo de respuestas para instalar el producto.Debe realizar la instalación silenciosa desde una imagen de instalación electrónica (no desde un DVD).

Antes de instalar IBM Business Process Manager Advanced, revise los requisitos del sistema para el producto.

Los niveles de requisito previo del sistema operativo y el software son especialmente importante. Aunque el proceso de instalación busca automáticamente los parches del sistema operativo de requisito previo, revise los requisitos de sistema si todavía no lo ha hecho. El enlace de requisitos de sistema lista todos los sistemas operativos soportados y los arreglos y parches de sistema operativo que debe instalar para tener un sistema operativo compatible. También lista los niveles requeridos de todo el software de requisito previo.

Si tiene pensado instalar IBM Business Process Manager utilizando DB2 Express con Red Hat Enterprise Linux 6, debe tener privilegios administrativos (usuario root), no debe haber un servidor de bases de datos DB2 existente en el sistema y debe asegurarse también de que se cumplen todos los requisitos de kernel antes de iniciar la instalación de DB2 Express. Puede localizar los valores actuales analizando la salida del mandato **ipcs -l** .

Si recibe el siguiente mensaje de aviso durante la comprobación de requisito previo, utilice los pasos específicos de plataforma siguientes para aumentar el número de **ulimit**.

El sistema actual ha detectado un nivel inferior de ulimit que el valor recomendado de valor\_recomendado. Aumente el número Cierre el instalador. Si usted es el usuario root, abra un indicador de mandatos y emita un ulimit -n valor recomendado y,

El valor necesario se calcula en función de la versión de WebSphere Application Server, los paquetes de características y la configuración que esté instalando.

1. Defina el número máximo de archivos abiertos utilizando los pasos siguientes: AIX

- a. Abra /etc/security/limits.
- b. Edite o añada la sección **default** e incluya esta línea:
	- **nofiles =** *valor\_recomendado*
- c. Guarde y cierre el archivo.
- d. Cierre una sesión y vuelva a iniciarla.

**Linux** 

- a. Abra /etc/security/limits.conf.
- b. Localice el parámetro **nofile** y aumente el valor. Si una línea que contiene el parámetro **nofile** no existe, añada las siguientes líneas al archivo:
	- **\* hard nofile** *valor\_recomendado*
	- **\* soft nofile** *valor\_recomendado*
- c. Guarde y cierre el archivo.
- d. Cierre una sesión y vuelva a iniciarla.

Solaris

a. Abra /etc/system y añada la línea siguiente al final del archivo:

### **set rlim\_fd\_max=8800**

- b. Guarde y cierre el archivo.
- c. Cierre una sesión y vuelva a iniciarla.
- 2. Reinicie el sistema.
- 3. Reinicie el instalador.

Si no tiene los productos base de requisito previo necesarios para la instalación de IBM Business Process Manager Advanced, debe instalarlos como parte de la instalación silenciosa. Los productos base necesarios son:

- Installation Manager
- WebSphere Application Server Network Deployment
- v Paquete de características para XML
- v Paquete de características para SCA (Service Component Architecture)

La instalación silenciosa realiza estas tareas:

- v Instala Installation Manager si todavía no está instalado o lo actualiza al nivel adecuado si está instalado.
- v Instala los productos base necesarios y IBM Business Process Manager Advanced.

Para instalar silenciosamente IBM Business Process Manager Advanced, realice los pasos siguientes:

1. Cree el archivo de respuestas que va a instalar los productos base necesarios y IBM Business Process Manager Advanced. Copie el archivo de respuestas de ejemplo del directorio siguiente para crear su propio archivo de respuestas:

*directorio\_extracción*/responsefiles/BPM/template\_response.xml

2. Modifique los parámetros como se indica en el texto de la plantilla del archivo de respuestas para crear su archivo de respuestas.

Realice los cambios siguientes:

- v Establezca la ubicación de repositorio. Elija el repositorio de 32 bits o de 64 bits adecuado, y añada caracteres de comentario en el que no utilice. Si no está realizando la ejecución directamente desde el directorio *directorio\_extracción*/responsefiles/BPM/, apunte a la ubicación del directorio de instalación. El repositorio puede ser local o remoto. Si está ejecutando desde el DVD, copie el archivo de respuestas desde el DVD y apunte al repositorio en el DVD.
- v Establezca las variables de sustitución en el archivo de respuestas, de la forma siguiente:
	- \${INSTALL\_LOCATION\_IM} La ubicación donde IBM Installation Manager ya está instalado o se instalará.
	- \${LOCATION\_ECLIPSE\_CACHE} La ubicación de la memoria caché de Eclipse. Esta ubicación se debe establecer sólo si la ubicación no se ha definido aún. Comente esta línea si la ubicación ya se ha establecido.
	- \${INSTALL\_LOCATION} La ubicación donde desea instalar el producto.
	- \${FEATURE\_LIST} La lista de características para el producto. Esta lista se debe sustituir por la lista de características que desea instalar. Siga las instrucciones que se incluyen en el archivo template response.xml.
- Si está instalando DB2 Express, siga las instrucciones del archivo template response.xml para proporcionar los ID de usuario y contraseñas necesarios.
- 3. Lea y acepte los términos de la licencia antes de instalar. La adición de **-acceptLicense** a la línea de mandatos significa que acepta todas las licencias.
- 4. Ejecute el mandato siguiente.

**Importante:** Si ejecuta Windows 7, Windows Vista o Windows Server 2008, inicie el indicador de mandatos, para ello, pulse con el botón derecho del ratón y seleccione **Ejecutar como administrador**.

### Usuario administrador o root: Windows

*directorio\_extracción*\IM\installc.exe -acceptLicense input *directorio\_extracción*\responsefiles\*ID\_producto*\template\_response.xml -log *ubicación\_registro\_preferida* \silent\_install.log

#### UNIX Linux

*directorio\_extracción*/IM/installc -acceptLicense input *directorio\_extracción*/responsefiles/*ID\_producto*/template\_response.xml -log *ubicación\_registro\_preferida* /silent\_install.log

Usuario no administrador/no root: Windows

```
directorio_extracción\IM\userinstc.exe -acceptLicense input
directorio_extracción\responsefiles\ID_producto\template_response.xml -log ubicación_registro_preferida
\silent_install.log
```
#### **UNIX Linux**

*directorio\_extracción*/IM/userinstc -acceptLicense input *directorio\_extracción*/responsefiles/*ID\_producto*/template\_response.xml -log *ubicación\_registro\_preferida* /silent\_install.log

Installation Manager instala los requisitos previos necesarios y IBM Business Process Manager Advanced, y escribe un archivo de registro en el directorio que ha especificado.

Debe definir un perfil de servidor autónomo o un gestor de despliegue en la Herramienta de gestión de perfiles o utilizando el mandato manageprofiles. Sólo los perfiles creados con la Herramienta de gestión de perfiles o el mandato manageprofiles se pueden utilizar en la producción.

### **Referencia relacionada**:

⋫ [Requisitos del sistema IBM Business Process Manager Advanced](http://www.ibm.com/software/integration/business-process-manager/advanced/sysreqs/)

### **Información relacionada**:

- [Instalación silenciosa con Installation Manager](http://pic.dhe.ibm.com/infocenter/install/v1r5/index.jsp?topic=/com.ibm.silentinstall12.doc/topics/t_silent_install_IMinst.html)
- [Grabación de un archivo de respuestas con Installation Manager](http://publib.boulder.ibm.com/infocenter/install/v1r5/topic/com.ibm.silentinstall12.doc/topics/t_silent_create_response_files_IM.html)

### **Actualización de configuraciones**

Actualice una configuración de IBM Business Process Manager utilizando IBM Installation Manager para instalar la nueva configuración sobre una configuración instalada anteriormente en el mismo grupo de paquetes.

La configuración que desee actualizar se debe haber instalado utilizando Installation Manager. Antes de realizar la actualización, concluya cualquier servidor o entorno de despliegue de red.

Las vías de actualización de producto soportadas son:

- v De IBM Business Process Manager Express a IBM Business Process Manager Standard
- v De IBM Business Process Manager Express a IBM Business Process Manager Advanced
- v De IBM Business Process Manager Standard a IBM Business Process Manager Advanced

No hay vías de actualización para la configuración de IBM Business Process Manager Advanced - Process Server.

**Nota:** Cuando realiza una actualización de la configuración, cualquier perfil existente de IBM Business Process Manager permanece inalterado.

Las vías de acceso de actualización soportadas incluyen la posibilidad de actualizar desde una versión anterior a la V7.5.1. Por ejemplo, puede actualizar IBM Business Process Manager Express, versión 7.5.0.1 a IBM Business Process Manager Standard, V7.5.1 o a IBM Business Process Manager Advanced, V7.5.1. No es necesario actualizar la edición antes de actualizar la versión.

## **PRECAUCIÓN:**

**No se recomienda la actualización desde la V7.5.1 de una configuración a una versión anterior de una configuración actualizada. Por ejemplo, si utiliza IBM Business Process Manager Express, V7.5.1, y desea actualizar a IBM Business Process Manager Standard, debe actualizar a la V7.5.1 de IBM Business Process Manager Standard, y no a una versión anterior. La actualización a una versión anterior puede dar problemas con los perfiles y, si hay arreglos temporales, deberán eliminarse primero o se producirán errores.**

- 1. Inicie Installation Manager.
- 2. Pulse **Archivo** > **Preferencias** > **Repositorios** y vaya hasta el repositorio que contiene el nuevo paquete de configuración. Pulse **Añadir repositorio**.
- 3. En la página de Bienvenida de Installation Manager, pulse **Instalar**.
- 4. En la página Instalar paquetes, seleccione la configuración que desee instalar. Si está actualizando a IBM Business Process Manager Advanced, debe también seleccionar el paquete de características de Service Component Architecture (SCA), así como la característica SDO del paquete de características de SCA.
- 5. Pulse **Siguiente** para continuar.
- 6. En la página Licencias, lea el acuerdo de licencia. Si acepta los términos del acuerdo de licencia, pulse **Acepto los términos de los acuerdos de licencia** y pulse **Siguiente**.
- 7. En la página Ubicación de instalación, seleccione el grupo de paquetes que contiene la configuración que desea actualizar.
- 8. En la página Resumen, repase sus selecciones antes de instalar el paquete. Si desea cambiar opciones que ha elegido en páginas anteriores, pulse **Atrás** y realice los cambios. Cuando esté conforme con las opciones de instalación, pulse **Instalar** para instalar el paquete. Un indicador de progreso muestra el porcentaje de instalación completado.
- 9. Cuando termine el proceso de instalación, un mensaje confirmará la finalización correcta del proceso.
	- a. Opcional: Pulse **Ver archivo de registro** para abrir el archivo de registro de instalación para la sesión actual en una ventana nueva. Cierre la ventana Registro de instalación para continuar.
	- b. Seleccione **Herramienta de gestión de perfiles** para iniciar la Herramienta de gestión de perfiles cuando termine, o seleccione **Ninguno** para completar la instalación.
	- c. Pulse **Finalizar** para cerrar Installation Manager.

# **Configuración de IBM Business Process Manager Advanced**

Puede configurar IBM Business Process Manager para crear un entorno autónomo o de despliegue de red.

Las configuraciones (Advanced, Standard, o Express) proporcionan distintos niveles de funcionalidad del proceso empresarial. Por ejemplo, la función Business Process Choreographer está disponible solo para IBM Business Process Manager Advanced. Para obtener una descripción completa de configuraciones de IBM Business Process Manager Advanced, consulte las Posibilidades de las configuraciones de IBM Business Process Manager, Versión 7.5.1.

La fase de configuración consta de dos tipos de tareas: tareas de configuración de producto y tareas de configuración de entorno. Las tareas de configuración de producto son la configuración de los perfiles de productos y la configuración de la base de datos, mientras que la configuración del entorno pertenece a las tareas para configurar y generar el entorno de despliegue.

Una de las tareas de configuración de entorno es crear los clústeres del entorno de despliegue. Los clústeres de un entorno de despliegue necesitan tablas, esquemas y permisos de usuario específicos basándose en la finalidad funcional del clúster. Por ejemplo, un entorno de despliegue puede incluir tanto un clúster de infraestructura de mensajería como un clúster de destino de despliegue de aplicaciones. El clúster de infraestructura de mensajería accede a las tablas de base de datos de motor de mensajería y el clúster de destino de despliegue de aplicaciones accede a las tablas de base de datos de Business Process Choreographer.

Figura 13 ilustra el flujo de tareas de la planificación, instalación y configuración del producto y el entorno.

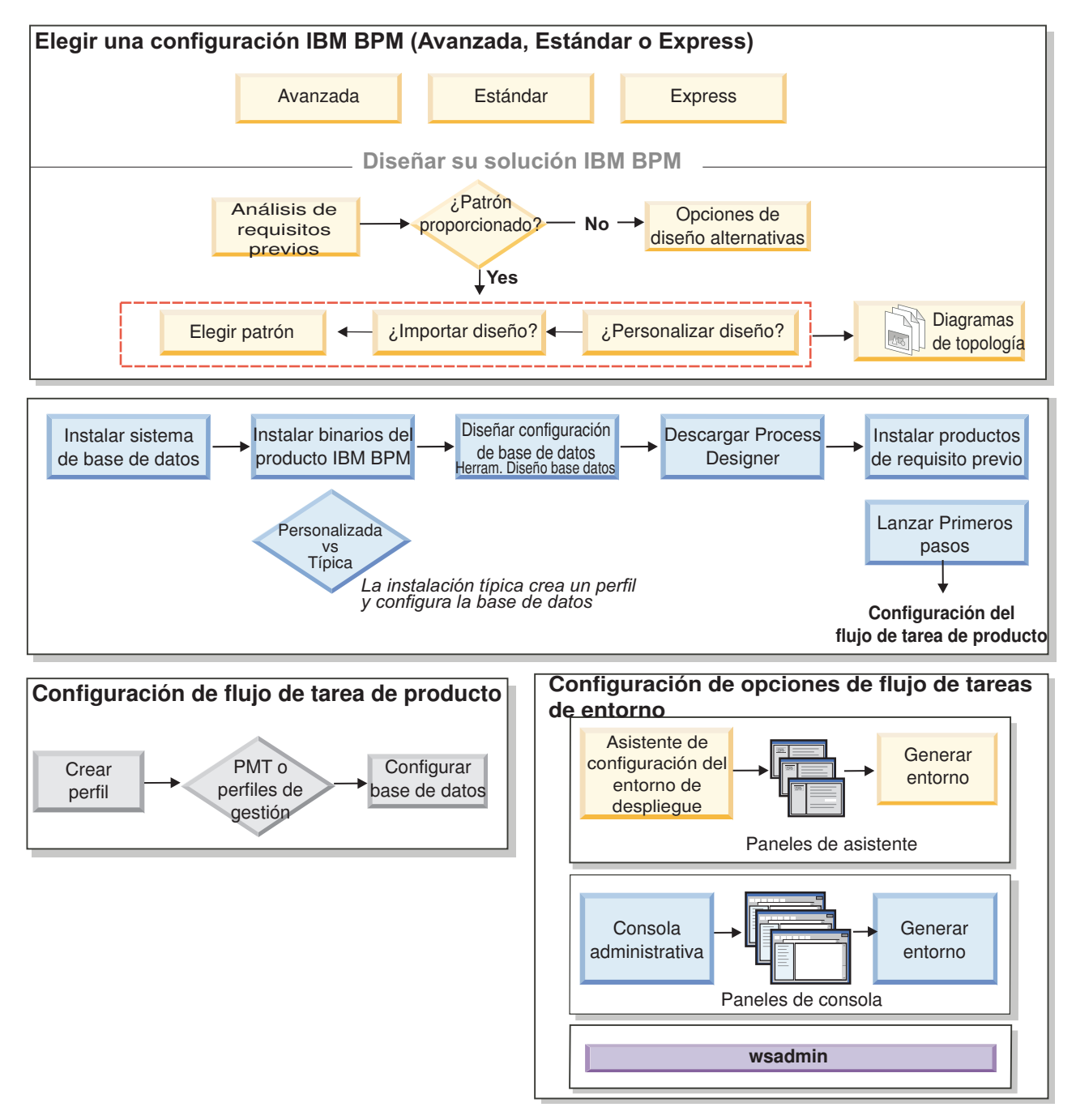

*Figura 13. El flujo de tareas de la planificación, instalación y configuración el producto y el entorno*

<span id="page-204-0"></span>Puede crear las bases de datos del producto antes de instalar el producto, después de instalar el producto (pero antes de la creación del perfil) o después de crear los perfiles.

# **Configuración del entorno de despliegue de red utilizando el mandato configureNode**

Para configurar un entorno de despliegue de red típico, puede utilizar el mandato **configureNode** en lugar de utilizar la herramienta de gestión de perfiles y el asistente de entorno de despliegue o el mandato **manageprofiles** y los mandatos **wsadmin**. También puede utilizar **configureNode** más adelante para ampliar el entorno de despliegue.

### **Conceptos relacionados**:

["Topologías de un entorno de despliegue de red" en la página 42](#page-49-0)

La topología es el diseño físico del entorno de despliegue. Puede crear la topología que mejor responda a sus necesidades empresariales seleccionando uno de los patrones proporcionados por IBM o creando el suyo propio personalizado.

# **Creación del entorno de despliegue utilizando el mandato configureNode**

Puede utilizar el mandato **configureNode** para crear un entorno de despliegue de red típico.

**Nota:** Puede utilizar las propiedades **configurenode** disponibles en el archivo de entrada para las configuraciones comunes. Para configurar con opciones avanzadas, como las propiedades de base de datos avanzadas, debe utilizar el [asistente de Entorno de despliegue.](#page-905-0)

Debe tener instalado el producto y todas las bases de datos especificadas en el archivo de propiedades.

**Importante:** Ya debe haber instalado el software de la base de datos y haber creado las bases de datos (pero no crear tablas). También debe haber creado todos los usuarios (especialmente para SQL Server y Oracle) que especifique en el archivo de propiedades. Puede crear las bases de datos manualmente o utilizando los siguientes scripts SQL:

v Para la base de datos Process Server:

*raíz\_instalación*\dbscripts\ProcessServer\*tipo\_bd*\createDatabase.sql

v Para la base de datos de Performance Data Warehouse:

*raíz\_instalación*\dbscripts\PerformanceDW\*tipo\_bd*\createDatabase.sql

- v Para la base de datos Common: *raíz\_instalación*\dbscripts\CommonDB\*tipo\_bd*\createDatabase\_CommonDB.sql
- v Para la base de datos de Business Process Choreographer:
	- *raíz\_instalación*\dbscripts\ProcessChoreographer\*tipo\_bd*\createDatabase.sql

## **Consideraciones de SQL Server**:

- v Asegúrese de que el nombre de usuario y el esquema existan antes de que se realice la configuración. El valor del esquema debe ser el esquema predeterminado para el usuario seleccionado.
- v Para indicar que los usuarios se vayan a conectar a las bases de datos utilizando las credenciales de Windows, seleccione el origen de datos individual, pulse **Editar**, y seleccione **Aplicar la autenticación de Windows**.

**Restricción:** Para Oracle, una instancia de base de datos no se crea como parte de la ejecución del archivo SQL; se debe crear una instancia manualmente, utilizando la documentación del producto Oracle.

**Restricción:** Ejecute los mandatos **configureNode** de forma secuencial; no intente ejecutar el mandato en varias máquinas a la vez.

El mandato **configureNode** crea la siguiente topología de despliegue de red:

• Un entorno de célula única

- v El entorno contiene el número de miembros de clúster que especifique en el archivo de propiedades
- v El entorno utiliza el patrón Mensajería remota, Soporte remoto y Topología web, que incluye los siguientes cuatro clústeres:
	- Clúster de infraestructura de mensajería
	- Soporte de clúster de infraestructura
	- Clúster de destino de despliegue de aplicación
	- Clúster de aplicación web

El mandato realiza las siguientes tareas:

- v Crea el nodo de gestor de despliegue basado en el archivo de propiedades del gestor de despliegue e inicia el gestor de despliegue.
- v Crea la definición del entorno de despliegue.
- v Crea un nodo personalizado basado en los valores del archivo de propiedades del nodo personalizado.
- v Federa el nodo y añade el nodo al entorno de despliegue.
- v Genera el entorno de despliegue.
- v Crea las tablas de base de datos. (Ya debe haber creado las bases de datos. Consulte "Antes de empezar" si desea instrucciones.)
- v Ejecuta el programa de utilidad de arranque para cargar la base de datos de Process Server con la información de sistema.

El puerto predeterminado se utiliza para crear el gestor de despliegue. Si un gestor de despliegue ya se está ejecutando en la máquina cuando ejecute **configureNode**, la creación del entorno de despliegue falla. Si un gestor de despliegue ya se ha creado pero no está en ejecución, debe cambiar el puerto de uno de los gestores de despliegue o es posible que obtenga un error de conflicto de puerto cuando inicie el otro gestor de despliegue.

Para crear el entorno de despliegue por primera vez, complete los pasos siguientes:

- 1. En la máquina donde desea crear el entorno de despliegue, localice los archivos de propiedades de ejemplo: *raíz\_instalación*/util/ndUtils/samples/.
- 2. Copie los archivos de ejemplo que sean más similares a los archivos de propiedades que necesita. Por ejemplo, para un gestor de despliegue para IBM BPM Advanced para Process Center, elija el archivo sample\_adv\_pc\_dmgr.properties. Modifique los archivos nuevos para reflejar el entorno.

Para cada base de datos que desee crear, copie la sección de parámetros de base de datos y especifique el nombre de base de datos, el nombre de usuario, la contraseña y el nombre de esquema. La base de datos de Process Server y la base de datos de Performance Data Warehouse son necesarias y deben tener nombres diferentes. Para IBM BPM Advanced, la base de datos de Common y la base de datos de Business Process Choreographer también son necesarias.

Si desea más información sobre las propiedades disponibles, lea los comentarios de los archivos de ejemplo, o consulte la referencia y los ejemplos del mandato **configureNode**.

**Importante:** Si está utilizando una base de datos Oracle, debe incluir el nombre de usuario de base de datos y la contraseña para todas las bases de datos, que incluye las opciones.

3. Ejecute el mandato **configureNode**, pasándole los nombres de los dos archivos que ha creado. El archivo de nodo personalizado es opcional, pero si no lo incluye, sólo se crea el gestor de despliegue. Por ejemplo:

Windows *raíz\_instalación***\util\ndUtils\configureNode.bat -dmgr\_response** *mi\_archivo\_respuestas\_gestor\_despliegue.properties* **-response** *archivo\_respuestas\_nodo01.properties*

Linux UNIX *raíz\_instalación***/util/ndUtils/configureNode.sh -dmgr\_response** *mi\_archivo\_respuestas\_gestor\_despliegue.properties* **-response** *archivo\_respuestas\_nodo01.properties*

<span id="page-206-0"></span>Ahora tiene un gestor de despliegue, un nodo personalizado y un entorno de despliegue que utilizan el patrón de topología Mensajería remota, Soporte remoto y Web.

Los mensajes se graban en el archivo *raíz\_instalación*/logs/config/configureNode.log.

**Importante:** Si utiliza servidores adicionales con puertos exclusivos, WebSphere Application Server no configura automáticamente el host virtual para el servidor. En particular, WebSphere Application Server no añade automáticamente los puertos de alias de host a un host virtual. Sin embargo, puede utilizar la consola administrativa para añadir un nuevo alias de host para cada uno de los puertos que utiliza el servidor nuevo. Para obtener más información, consulte la documentación de WebSphere Application Server sobre la configuración de hosts virtuales.

## **Conceptos relacionados**:

# $\Box$  [Hosts virtuales](http://publib.boulder.ibm.com/infocenter/wasinfo/v7r0/topic/com.ibm.websphere.nd.doc/info/ae/ae/ccws_vhost.html)

## **Tareas relacionadas**:

["Cifrado de contraseñas" en la página 988](#page-995-0)

Cuando instale los componentes del producto de IBM Business Process Manager, las contraseñas de los archivos instalados se suelen cifrar de forma predeterminada. Si necesita cambiar estas contraseñas, puede utilizar el programa de utilidad de IBM BPM EncryptPassword para cifrar las nuevas contraseñas.

# [Configuración de hosts virtuales](http://publib.boulder.ibm.com/infocenter/wasinfo/v7r0/topic/com.ibm.websphere.nd.doc/info/ae/ae/tcws_plugin_vhost.html)

## **Referencia relacionada**:

"Ejemplos de **configureNode**[" en la página 200](#page-207-0)

Los ejemplos en esta sección muestran cómo crear topologías de despliegue de red utilizando el programa de utilidad de línea de mandatos **configureNode**.

# **Ampliación del entorno de despliegue utilizando el mandato configureNode**

Una vez creado un entorno de despliegue utilizando el mandato **configureNode**, puede ejecutar el mandato más adelante para ampliar el entorno de despliegue.

Necesita los siguientes requisitos previos antes de ejecutar el mandato **configureNode**:

- v Debe haber instalado el producto en la máquina donde desea ampliar el entorno de despliegue.
- v El gestor de despliegue debe estar en ejecución.
- v Debe haber creado el entorno de despliegue ejecutando el mandato **configureNode**.

**Restricción:** Ejecute los mandatos **configureNode** de forma secuencial; no intente ejecutar el mandato en varias máquinas a la vez.

Para ampliar el entorno de despliegue, realice los siguientes pasos:

- 1. En la máquina donde desea ampliar el entorno de despliegue, localice los archivos de nodo personalizado de ejemplo: *raíz\_instalación*/util/ndUtils/samples/
- 2. Copie el archivo de ejemplo que sea más parecido al archivo de propiedades que necesita. Por ejemplo, para ampliar el entorno de despliegue para IBM BPM Advanced para Process Center, seleccione el archivo sample adv pc node.properties. Modifique el nuevo archivo para reflejar el entorno, incluidos los detalles del gestor de despliegue. Para obtener más información sobre las propiedades disponibles, lea los comentarios en los archivos de ejemplo, o consulte el mandato **configureNode** de referencia y los ejemplos.
- 3. Ejecute el mandato **configureNode** pasándole el nombre del archivo de ejemplo. Por ejemplo:

Windows *raíz\_instalación***\util\ndUtils\configureNode.bat -response** *node01\_response\_file.properties*

<span id="page-207-0"></span>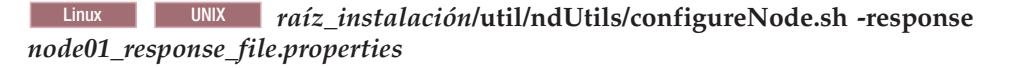

Ha ampliado el entorno de despliegue.

Los mensajes se graban en el archivo *raíz\_instalación*/logs/config/configureNode.log.

**Importante:** Si utiliza servidores adicionales con puertos exclusivos, WebSphere Application Server no configura automáticamente el host virtual para el servidor. En particular, WebSphere Application Server no añade automáticamente los puertos de alias de host a un host virtual. Sin embargo, puede utilizar la consola administrativa para añadir un nuevo alias de host para cada uno de los puertos que utiliza el servidor nuevo. Para obtener más información, consulte la documentación de WebSphere Application Server sobre la configuración de hosts virtuales.

## **Conceptos relacionados**:

 $\Box$  [Hosts virtuales](http://publib.boulder.ibm.com/infocenter/wasinfo/v7r0/topic/com.ibm.websphere.nd.doc/info/ae/ae/ccws_vhost.html)

## **Tareas relacionadas**:

["Cifrado de contraseñas" en la página 988](#page-995-0)

Cuando instale los componentes del producto de IBM Business Process Manager, las contraseñas de los archivos instalados se suelen cifrar de forma predeterminada. Si necesita cambiar estas contraseñas, puede utilizar el programa de utilidad de IBM BPM EncryptPassword para cifrar las nuevas contraseñas.

# $\Box$  [Configuración de hosts virtuales](http://publib.boulder.ibm.com/infocenter/wasinfo/v7r0/topic/com.ibm.websphere.nd.doc/info/ae/ae/tcws_plugin_vhost.html)

## **Referencia relacionada**:

## "Ejemplos de **configureNode**"

Los ejemplos en esta sección muestran cómo crear topologías de despliegue de red utilizando el programa de utilidad de línea de mandatos **configureNode**.

## **Ejemplos de configureNode**

Los ejemplos en esta sección muestran cómo crear topologías de despliegue de red utilizando el programa de utilidad de línea de mandatos **configureNode**.

### **Tareas relacionadas**:

["Creación del entorno de despliegue utilizando el mandato configureNode" en la página 197](#page-204-0) Puede utilizar el mandato **configureNode** para crear un entorno de despliegue de red típico.

["Ampliación del entorno de despliegue utilizando el mandato configureNode" en la página 199](#page-206-0) Una vez creado un entorno de despliegue utilizando el mandato **configureNode**, puede ejecutar el mandato más adelante para ampliar el entorno de despliegue.

### **Ejemplo: máquina individual que aloja el gestor de despliegue y un nodo: estándar, PC, DB2:**

Utilice el programa de utilidad de línea de mandatos **configureNode** para crear una topología de Process Center para IBM Business Process Manager Standard con un gestor de despliegue y un nodos individual en la misma máquina, utilizando una base de datos DB2.

En este ejemplo se supone que la máquina se denomina M01 y desea crear la siguiente configuración:

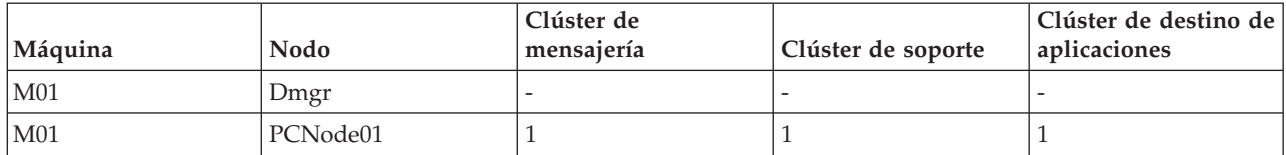

1. Copie los siguientes archivos de propiedades de ejemplo:

*raíz\_instalación*/util/ndUtils/std/samples/sample\_std\_pc\_dmgr.properties *raíz\_instalación*/util/ndUtils/std/samples/sample\_std\_pc\_node.properties

2. Cambie el nombre de los nuevos archivos, por ejemplo, por m01\_std\_pc\_dmgr.properties y m01\_std\_pc\_node.properties. Actualice los archivos con los valores necesarios.

Ejemplo de archivo del gestor de despliegue :

# Nombre de archivo: m01\_std\_pc\_dmgr.properties

server.type = PCS # Process Center (PCS) o Process Server (PS)

# Valores de dmgr hostName=M01.ibm.com adminUserName=admin adminPassword=admin

nodeName=Dmgr

# Valores de base de datos dbType=DB2 dbServerName=M01.ibm.com dbPortNumber=50000

# DB para Process Server prcsvr.dbName = BPMDB prcsvr.dbUserName = bpmadmin prcsvr.dbPassword = s0m3passw0rd

# DB para Performance Data Warehouse perfDW.dbName = PDWDB perfDW.dbUserName = bpmadmin perfDW.dbPassword = s0m3passw0rd

Ejemplo de archivo: nodo personalizado

# Nombre de archivo: m01 std pc node.properties

```
nodeName=Node01
```

```
# Información de entorno de instalación básica
server.type = PCS # Process Center (PCS) o Process Server (PS)
#Instalar clústeres en este nodo
install.cluster.support = 1
install.cluster.AppTarget = 1
install.cluster.message = 1
# Valores de base de datos
dbType=DB2
```
# Propiedades de gestor de despliegue dmgr.hostName=M01.ibm.com dmgr.adminUserName=admin dmgr.adminPassword=admin

3. Ejecute el mandato **configureNode** en la máquina M01:

Windows *raíz\_instalación***\util\ndUtils\configureNode.bat -dmgr\_response m01\_dmgr\_response\_file.properties -response m01\_response\_file.properties**

Linux UNIX *raíz\_instalación***/util/ndUtils/configureNode.sh -dmgr\_response m01\_dmgr\_response\_file.properties -response m01\_response\_file.properties**

## **Ejemplo: máquina individual que aloja el gestor de despliegue y un nodo: estándar, PC, Oracle:**

Utilice el programa de utilidad de línea de mandatos **configureNode** para crear una topología de Process Center para IBM Business Process Manager Standard con un gestor de despliegue y un nodos individual en la misma máquina, utilizando una base de datos Oracle.

**Nota:** Puede utilizar las propiedades **configurenode** disponibles en el archivo de entrada para las configuraciones comunes. El mandato **configurenode** sólo puede utilizarse para una base de datos en una sola máquina. Para configurar opciones avanzadas como propiedades avanzadas de base de datos o para especificar información para varias bases de datos, debe utilizar el [asistente de Entorno de despliegue.](#page-905-0)

En este ejemplo se supone que la máquina se denomina M01 y desea crear la siguiente configuración:

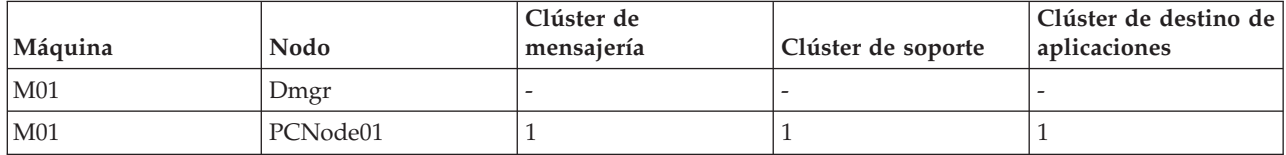

1. Copie los siguientes archivos de propiedades de ejemplo:

*raíz\_instalación*/util/ndUtils/std/samples/sample\_std\_pc\_dmgr.properties *raíz\_instalación*/util/ndUtils/std/samples/sample\_std\_pc\_node.properties

2. Cambie el nombre de los nuevos archivos, por ejemplo, por m01 std pc dmgr.properties y m01\_std\_pc\_node.properties. Actualice los archivos con los valores necesarios. Para una base de datos Oracle, debe incluir el nombre de usuario de base de datos y la contraseña de todas las bases de datos, incluidas las opcionales. El nombre de usuario de base de datos debe ser distinto para cada base de datos.

Ejemplo de archivo del gestor de despliegue :

# Nombre de archivo: m01\_std\_pc\_dmgr.properties

server.type = PCS # Process Center (PCS) o Process Server (PS)

```
# Valores de dmgr
hostName=M01.ibm.com
adminUserName=admin
adminPassword=admin
```
nodeName=Dmgr

# Valores de base de datos dbType=Oracle dbServerName=M01.ibm.com dbPortNumber=1521

# DB para Process Server prcsvr.dbName = orcl prcsvr.dbUserName = bpmdba prcsvr.dbPassword = s0m3passw0rd

# DB para Process Server ME prcsvrME.dbName = orcl prcsvrME.dbUserName = bpmmedba prcsvrME.dbPassword = s0m3passw0rd

# DB para Performance Data Warehouse perfDW.dbName = orcl perfDW.dbUserName = pdwdba perfDW.dbPassword = s0m3passw0rd

```
# DB para PerformanceDW ME
perfDWME.dbName = orcl
perfDWME.dbUserName = pdwmedba
perfDWME.dbPassword = s0m3passw0rd
Ejemplo de archivo: nodo personalizado
# Nombre de archivo: m01 std pc node.properties
nodeName=Node01
# Información de entorno de instalación básica
server.type = PCS # Process Center (PCS) o Process Server (PS)
#Instalar clústeres en este nodo
install.cluster.support = 1
install.cluster.AppTarget = 1
install.cluster.message = 1
# Valores de base de datos
dbType=Oracle
# Propiedades de gestor de despliegue
dmgr.hostName=M01.ibm.com
dmgr.adminUserName=admin
dmgr.adminPassword=admin
```
3. Ejecute el mandato **configureNode** en la máquina M01:

Windows *raíz\_instalación***\util\ndUtils\configureNode.bat -dmgr\_response m01\_dmgr\_response\_file.properties -response m01\_response\_file.properties**

Linux UNIX *raíz\_instalación***/util/ndUtils/configureNode.sh -dmgr\_response m01\_dmgr\_response\_file.properties -response m01\_response\_file.properties**

**Ejemplo: máquina individual que aloja el gestor de despliegue y un nodo: estándar, PC, SQL Server:**

Utilice el programa de utilidad de línea de mandatos **configureNode** para crear una topología de Process Center para IBM Business Process Manager Standard con un gestor de despliegue y un nodos individual en la misma máquina, utilizando una base de datos SQL Server.

En este ejemplo se supone que la máquina se denomina M01 y desea crear la siguiente configuración:

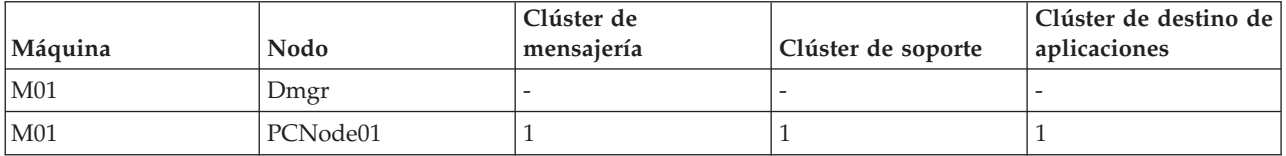

1. Copie los siguientes archivos de propiedades de ejemplo: *raíz\_instalación*/util/ndUtils/std/samples/sample\_std\_pc\_dmgr.properties *raíz\_instalación*/util/ndUtils/std/samples/sample\_std\_pc\_node.properties

2. Cambie el nombre de los nuevos archivos, por ejemplo, por m01\_std\_pc\_dmgr.properties y m01 std pc node.properties. Actualice los archivos con los valores necesarios.

Ejemplo de archivo del gestor de despliegue :

adminPassword=admin

# Nombre de archivo: m01\_std\_pc\_dmgr.properties

```
install.type = # Opcional estándar
server.type = PCS # Process Center (PCS) o Process Server (PS)
# Valor de dmgr
hostName=M01.ibm.com
adminUserName=admin
```
nodeName=Dmgr

# Valores de base de datos dbType=SQLServer dbServerName=M01.ibm.com dbPortNumber=1433 # Cuando dbWinAuth=true, se utiliza la autenticación de Windows dbWinAuth=false # DB para Process Server prcsvr.dbName = BPMDB prcsvr.dbUserName = bpmadmin prcsvr.dbPassword = s0m3passw0rd # DB para Performance Data Warehouse perfDW.dbName = PDWDB perfDW.dbUserName = bpmadmin perfDW.dbPassword = s0m3passw0rd Ejemplo de archivo: nodo personalizado # Nombre de archivo: m01 std pc node.properties nodeName=Node01 # Información de entorno de instalación básica server.type = PCS # Process Center (PCS) o Process Server (PS) #Instalar clústeres en este nodo install.cluster.support = 1 install.cluster.AppTarget = 1 install.cluster.message = 1 # Valores de base de datos dbType=SQLServer # Propiedades de gestor de despliegue dmgr.hostName=M01.ibm.com dmgr.adminUserName=admin dmgr.adminPassword=admin

3. Ejecute el mandato **configureNode** en la máquina M01:

Windows *raíz\_instalación***\util\ndUtils\configureNode.bat -dmgr\_response m01\_dmgr\_response\_file.properties -response m01\_response\_file.properties**

Linux UNIX *raíz\_instalación***/util/ndUtils/configureNode.sh -dmgr\_response m01\_dmgr\_response\_file.properties -response m01\_response\_file.properties**

### **Ejemplo: máquina individual que aloja el gestor de despliegue y un nodo: estándar, PS, DB2:**

Después de crear una topología de Process Center, también puede utilizar el programa de utilidad de línea de mandatos **configureNode** para crear una topología de Process Server para IBM Business Process Manager Standard con un gestor de despliegue y un nodo individual en la misma máquina, utilizando una base de datos DB2.

En este ejemplo se supone que la máquina se denomina M02 y desea crear la siguiente configuración:

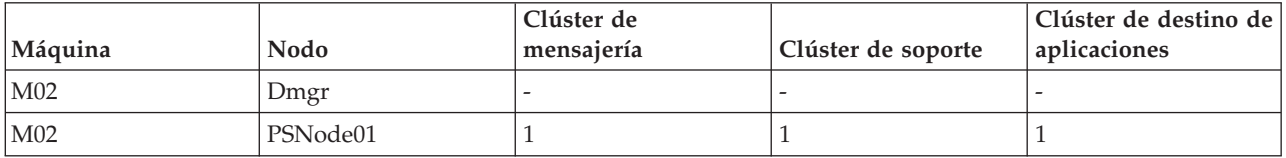

1. Copie los siguientes archivos de propiedades de ejemplo:

*raíz\_instalación*/util/ndUtils/std/samples/sample\_std\_ps\_dmgr.properties *raíz\_instalación*/util/ndUtils/std/samples/sample\_std\_ps\_node.properties

2. Cambie el nombre de los nuevos archivos, por ejemplo, por m02\_std\_ps\_dmgr.properties y m02\_std\_ps\_node.properties. Actualice los archivos con los valores necesarios.

Ejemplo de archivo del gestor de despliegue :

# Nombre de archivo: m02\_std\_ps\_dmgr.properties

server.type = PS # Process Center (PCS) o Process Server (PS)

# Valor de dmgr hostName=M02.ibm.com adminUserName=admin adminPassword=admin

nodeName=Dmgr

```
# Valores de entorno
environment.type = Test
processCenterURL= http://M01:9080 #(opcional; si no se establece, el entorno es PS fuera de línea)
repository.user = admin #(opcional, si no se establece, el entorno es PS fuera de línea)
repository.credential = admin #(opcional, si no se establece, el entorno es PS fuera de línea)
```

```
# Valores de base de datos
dbType=DB2
dbServerName=M01
dbPortNumber=50000
```
# DB para Process Server prcsvr.dbName = BPMPSDB prcsvr.dbUserName = bpmadmin prcsvr.dbPassword = s0m3passw0rd

# DB para Performance Data Warehouse perfDW.dbName = PDWPSDB perfDW.dbUserName = bpmadmin perfDW.dbPassword = s0m3passw0rd

Ejemplo de archivo: nodo personalizado

# Nombre de archivo: m02\_std\_ps\_node.properties

```
nodeName=PSNode01
```

```
# Información de entorno de instalación básica
server.type = PS # Process Center (PCS) o Process Server (PS)
install.type = # Opcional estándar
#Instalar clústeres en este nodo
install.cluster.support = 1
install.cluster.AppTarget = 1
install.cluster.message = 1
```

```
# Valor de base de datos
dbType=DB2
```

```
# Propiedades de gestor de despliegue
dmgr.hostName=M02.ibm.com
dmgr.adminUserName=admin
dmgr.adminPassword=admin
```
3. Ejecute el mandato **configureNode** en la máquina M02:

Windows *raíz\_instalación***\util\ndUtils\configureNode.bat -dmgr\_response m01\_dmgr\_response\_file.properties -response m01\_response\_file.properties**

Linux UNIX *raíz\_instalación***/util/ndUtils/configureNode.sh -dmgr\_response m01\_dmgr\_response\_file.properties -response m01\_response\_file.properties**

### **Ejemplo: varias máquinas que alojan el gestor de despliegue y tres nodos: avanzado, PS, DB2:**

Utilice el programa de utilidad de línea de mandatos **configureNode** para crear una topología de Process Server para IBM Business Process Manager Advanced con un gestor de despliegue y tres nodos en cuatro máquinas diferentes, utilizando una base de datos DB2.

**Nota:** Puede utilizar las propiedades **configurenode** disponibles en el archivo de entrada para las configuraciones comunes. Para configurar con opciones avanzadas, como las propiedades de base de datos avanzadas, debe utilizar el [asistente de Entorno de despliegue.](#page-905-0)

En este ejemplo se supone que tiene cuatro máquinas y desea crear la siguiente configuración:

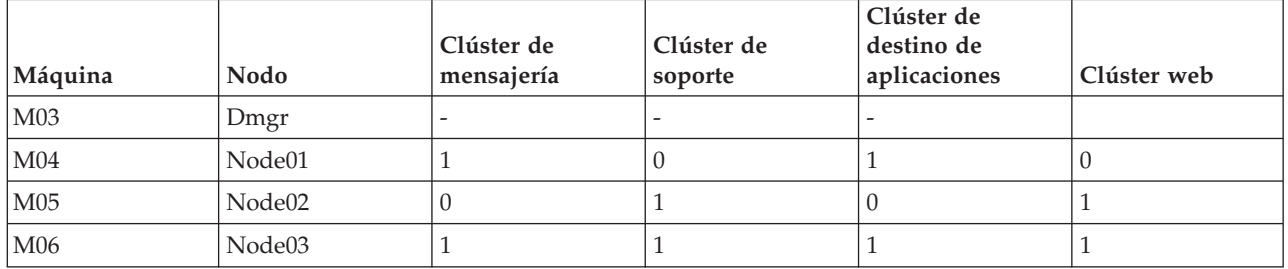

1. Copie los siguientes archivos de propiedades de ejemplo:

*raíz\_instalación*/util/ndUtils/std/samples/sample\_adv\_ps\_dmgr.properties *raíz\_instalación*/util/ndUtils/std/samples/sample\_adv\_ps\_node.properties

2. Cree un nuevo archivo de gestor de despliegue, por ejemplo, adv\_dmgr.properties y tres archivos de nodo personalizado, por ejemplo, node01.properties, node02.propertiesy node03.properties. Actualice los archivos con los valores necesarios.

**Importante:** Si utiliza una base de datos Oracle en lugar de una base de datos DB2, debe incluir el nombre de usuario de base de datos y la contraseña de todas las bases de datos, incluidas las opcionales. El nombre de usuario de base de datos debe ser distinto para cada base de datos.

Ejemplo de archivo del gestor de despliegue :

# Nombre de archivo: adv dmgr.properties

server.type = PS # Process Center (PCS) o Process Server (PS) # Valor de dmgr hostName=M03.ibm.com adminUserName=admin adminPassword=admin nodeName=Dmgr # Valores de entorno environment.type = Test processCenterURL= http://M01:9080 #(opcional; si no se establece, el entorno es PS fuera de línea) repository.user = admin #(opcional, si no se establece, el entorno es PS fuera de línea) repository.credential = admin #(opcional, si no se establece, el entorno es PS fuera de línea) # Valores de base de datos dbType=DB2 dbServerName=M01 dbPortNumber=50000 # DB para Process Server prcsvr.dbName = BPMDB 2 prcsvr.dbUserName = bpmadmin prcsvr.dbPassword = s0m3passw0rd

```
# DB para Performance Data Warehouse
perfDW.dbName = PDWDB 2
perfDW.dbUserName = bpmadmin
perfDW.dbPassword = s0m3passw0rd
# DB para base de datos común
cmn.dbName=CMNDB2
cmn.dbUserName=bpmadmin
cmn.dbPassword=s0m3passw0rd
# DB para Business Process Choreographer
bpc.dbName=BPEDB2
bpc.dbUserName=s0m3passw0rd
bpc.dbPassword=bpmadmin
Ejemplos de archivos de nodo personalizado:
# Nombre de archivo: node01.properties
nodeName=Node01
# Información de entorno de instalación básica
server.type = PS # Process Center (PCS) o Process Server (PS)
install.type = Advanced # Opcional
#Instalar clústeres en este nodo
install.cluster.support = 1
install.cluster.AppTarget = 1
install.cluster.message = 0
install.cluster.web = 0
# Valores de base de datos
dbType=DB2
# Propiedades de gestor de despliegue
dmgr.hostName=M03.ibm.com
dmgr.adminUserName=admin
dmgr.adminPassword=admin
# Nombre de archivo: node02.properties
nodeName=Node02
# Información de entorno de instalación básica
server.type = PS # Process Center (PCS) o Process Server (PS)
install.type = Advanced # Opcional
#Instalar clústeres en este nodo
install.cluster.support = 0
install.cluster.AppTarget = 0
install.cluster.message = 1
install.cluster.web = 1
# Valores de base de datos
dbType=DB2
# Propiedades de gestor de despliegue
dmgr.hostName=M03.ibm.com
dmgr.adminUserName=admin
dmgr.adminPassword=admin
# Nombre de archivo: node03.properties
nodeName=Node03
# Información de entorno de instalación básica
server.type = PS # Process Center (PCS) o Process Server (PS)
install.type = Advanced # Opcional
```

```
#Instalar clústeres en este nodo
install.cluster.support = 1
install.cluster.AppTarget = 1
install.cluster.message = 1
install.cluster.web = 1
# Valores de base de datos
dbType=DB2
```
# Propiedades de gestor de despliegue dmgr.hostName=M03.ibm.com dmgr.adminUserName=admin dmgr.adminPassword=admin

- 3. Ejecute el mandato **configureNode** en las cuatro máquinas.
	- a. Inicie una sesión en la máquina M03 y ejecute el siguiente mandato:

Windows *raíz\_instalación***\util\ndUtils\configureNode.bat -dmgr\_response adv\_dmgr.properties**

Linux UNIX *raíz\_instalación***/util/ndUtils/configureNode.sh -dmgr\_response adv\_dmgr.properties**

b. Inicie una sesión en la máquina M04 y ejecute el siguiente mandato:

Windows *raíz\_instalación***\util\ndUtils\configureNode.bat -response node01.properties**

Linux UNIX *raíz\_instalación***/util/ndUtils/configureNode.sh -response**

**node01.properties**

c. Inicie una sesión en la máquina M05 y ejecute el siguiente mandato:

Windows *raíz\_instalación***\util\ndUtils\configureNode.bat -response node02.properties**

Linux UNIX *raíz\_instalación***/util/ndUtils/configureNode.sh -response node02.properties**

d. Inicie una sesión en la máquina M06 y ejecute el siguiente mandato:

Windows *raíz\_instalación***\util\ndUtils\configureNode.bat -response node03.properties**

Linux UNIX *raíz\_instalación***/util/ndUtils/configureNode.sh -response node03.properties**

# **Creación y aumento de perfiles**

Después de instalar el producto, si no ha creado perfiles automáticamente utilizando la instalación típica o utilizando el mandato configureNode, debe crear uno o varios perfiles para definir el entorno de ejecución.

# **Requisitos previos y consideraciones para perfiles**

Antes de crear o aumentar los perfiles de IBM Business Process Manager, revise los requisitos previos y otras consideraciones.

## **Prerrequisitos para crear o aumentar perfiles:**

Antes de crear o aumentar un perfil, debe asegurarse de que se cumplan una serie de requisitos previos.

- v Debe tener una instalación existente de IBM Business Process Manager. Si no la tiene, consulte el Instalación y configuración de IBM Business Process Manager para ver una descripción de los procedimientos de instalación.
- v Si su ID no es el mismo que el ID de usuario con el que se ha instalado el producto, debe tener permisos de grabación en los directorios seleccionados de la instalación de IBM Business Process Manager. Consulte ["Concesión de permiso de grabación de archivos y directorios a usuarios no root](#page-217-0) [para la creación de perfiles" en la página 210](#page-217-0) para obtener instrucciones sobre cómo obtener estos permisos. Debe crear los perfiles en un directorio distinto a *raíz\_instalación*/profiles.
v Windows Para instalar o ejecutar la herramienta de gestión de perfiles en Windows 7, Windows Vista o Windows Server 2008, debe evaluar los privilegios de cuentas de usuario de Microsoft Windows. Tanto si es un usuario administrativo como si no lo es, pulse con el botón derecho del ratón sobre el archivo pmt.bat y seleccione **Ejecutar como administrador**. Como alternativa, utilice el mandato **runas** en la línea de mandatos. Por ejemplo, el siguiente mandato se puede ejecutar desde el directorio raíz\_instalación\bin\ProfileManagement:

runas /user:MyAdminName /env pmt.bat

Los usuarios no administradores recibirán un mensaje solicitando la contraseña del administrador.

**• Windows** Para instalar o ejecutar el mandato **manageprofiles** en Windows 7, Windows Vista o Windows Server 2008, debe evaluar los privilegios de cuentas de usuario de Microsoft Windows utilizando el mandato **runas**. Recuerde que debe rodear con comillas el mandato **manageprofiles** y todos los parámetros. Por ejemplo, el siguiente mandato se puede ejecutar desde el directorio raíz\_instalación\bin:

runas /env /user:MyAdminName "**manageprofiles -create -templatePath** *raíz\_instalación***/profileTemplates/BPM/default.procctr.adv**"

Los usuarios no administradores recibirán un mensaje solicitando la contraseña del administrador.

- v Debe saber qué tipo de perfil desea crear o aumentar. Para obtener más información sobre perfiles, consulte la sección Perfiles.
- v Debe seguir el procedimiento correcto para crear o aumentar el perfil.
	- Si desea crear perfiles para una configuración autónoma de IBM Business Process Manager, consulte [Creación de perfiles autónomos utilizando la herramienta de gestión de perfiles.](#page-234-0)

La documentación incluye información sobre la creación de perfiles de Process Center y perfiles de Process Server.

– Si desea crear perfiles para una configuración de despliegue de red de IBM Business Process Manager, consulte [Creación de perfiles de gestor de despliegue utilizando la herramienta de gestión](#page-266-0) [de perfiles.](#page-266-0)

La documentación incluye información sobre la creación de perfiles de gestor de despliegue y perfiles personalizados (nodo gestionado) para Process Center y Process Server.

– Si desea aumentar un perfil existente de WebSphere Application Server, WebSphere Application Server Network Deployment o WebSphere Enterprise Service Bus en un perfil de IBM Business Process Manager, consulte uno de los temas siguientes:

**Importante:** Un perfil que tenga previsto aumentar no puede definir un nodo gestionado que ya esté federado.

- Para aumentar perfiles de servidor autónomo, consulte [Aumento de perfiles de servidor](#page-810-0) [autónomo de Process Server](#page-810-0) o [Aumento de perfiles de servidor autónomo de Process Center](#page-787-0)
- Para aumentar perfiles para una configuración de entorno de despliegue de red, consulte [Aumento de perfiles en una configuración de despliegue de red](#page-834-0) o [Aumento de perfiles en una](#page-804-0) [configuración de despliegue de red](#page-804-0)
- v No puede utilizar la herramienta de gestión de perfiles para crear o aumentar perfiles en instalaciones de IBM Business Process Manager en arquitecturas de 64 bits excepto en la plataforma Linux en zSeries. Para crear o aumentar perfiles en otras arquitecturas de 64 bits, puede utilizar el programa de utilidad de línea de mandatos **manageprofiles**.

**Nota:** Puede utilizar la herramienta de gestión de perfiles de estas arquitecturas si utiliza una instalación de 32 bits de IBM Business Process Manager.

- v Debe cerrar los servidores asociados a un perfil que piense aumentar.
- v Debe revisar [Consideraciones de denominación de perfiles, nodos, servidores, hosts y células](#page-28-0) para obtener información sobre términos reservados y los factores que debe tener en cuenta al denominar el perfil, el nodo, el host, el servidor (cuando corresponda) o la célula (cuando corresponda).
- v Debe tener espacio de disco y espacio temporal suficiente para crear o aumentar el nuevo perfil. Para obtener información sobre los requisitos de espacio, consulte la página web de requisitos detallados del sistema y seleccione el enlace correspondiente a su versión de IBM Business Process Manager.
	- Para la configuración Advanced: [http://www.ibm.com/software/integration/business-process](http://www.ibm.com/software/integration/business-process-manager/advanced/sysreqs/)[manager/advanced/sysreqs/](http://www.ibm.com/software/integration/business-process-manager/advanced/sysreqs/)
	- Para la configuración Standard: [http://www.ibm.com/software/integration/business-process](http://www.ibm.com/software/integration/business-process-manager/standard/sysreqs/)[manager/standard/sysreqs/](http://www.ibm.com/software/integration/business-process-manager/standard/sysreqs/)
	- Para la configuración Express: [http://www.ibm.com/software/integration/business-process](http://www.ibm.com/software/integration/business-process-manager/express/sysreqs/)[manager/express/sysreqs/](http://www.ibm.com/software/integration/business-process-manager/express/sysreqs/)

## **Conceptos relacionados**:

["Requisitos previos para crear o aumentar perfiles" en la página 213](#page-220-0)

Antes de crear o aumentar un perfil, debe asegurarse de que se cumplan una serie de requisitos previos de base de datos.

# **Tareas relacionadas**:

["Creación de perfiles personalizados y del gestor de despliegue de Process Center utilizando](#page-508-0) [manageprofiles" en la página 501](#page-508-0)

Utilice el programa de utilidad de línea de mandatos **manageprofiles** para crear perfiles personalizados y el gestor de despliegue de Process Center para una configuración de despliegue de red.

["Creación de perfiles personalizados y del gestor de despliegue de Process Server utilizando](#page-633-0) [manageprofiles" en la página 626](#page-633-0)

Utilice la utilidad de línea de comandos **manageprofiles** para crear un gestor de despliegue servidor de procesos y para personalizar perfiles para una configuración de despliegue de red.

["Creación de perfiles autónomos de Process Server utilizando manageprofiles" en la página 390](#page-397-0) Utilice el programa de utilidad de línea de mandatos **manageprofiles** para crear perfiles autónomos de Process Server para IBM Business Process Manager Advanced.

["Creación de perfiles autónomos de Process Center utilizando manageprofiles" en la página 284](#page-291-0) Utilice el programa de utilidad de línea de mandatos **manageprofiles** para crear perfiles autónomos de Process Center para IBM Business Process Manager Advanced.

## *Concesión de permiso de grabación de archivos y directorios a usuarios no root para la creación de perfiles:*

El instalador del producto (que puede ser un usuario root/administrador o no root) puede otorgar permisos de grabación para los archivos y directorios adecuados de IBM Business Process Manager a usuarios no root. Entonces, los usuarios no root podrán crear perfiles. De forma alternativa, el instalador del producto puede crear un grupo de usuarios con autorización para crear perfiles o puede otorgar a usuarios concretos autorización para crear perfiles.

El ejemplo siguiente muestra cómo crear un grupo autorizado a crear perfiles.

A lo largo de este texto, los términos "instalador" e "instalador del producto" harán referencia al ID de usuario que haya instalado IBM Business Process Manager.

**Restricción:** IBM Business Process Manager no admite el cambio de propiedad de perfiles existentes del instalador del producto a usuarios no root. Por tanto, no se admite el aumento de perfiles por parte de usuarios no root de perfiles que son propiedad de otro usuario.

Los usuarios no root crean sus propios perfiles para poder gestionar sus propios entornos. Normalmente, gestionan entornos para propósitos de desarrollo.

Los usuarios no root deben almacenar sus perfiles en su estructura de directorios privada, no en el directorio *raíz\_instalación***/perfiles** del producto.

**Restricción:** Existe una limitación de uso fácil para usuarios no root que crean perfiles. Los mecanismos de la herramienta de gestión de perfiles que sugieren nombres exclusivos y valores de puerto están

inhabilitados para los usuarios no root. El usuario no root debe cambiar los valores predeterminado de los campos en la herramienta de gestión de perfiles para el nombre de perfil, el nombre de nodo, el nombre de célula y las asignaciones de puerto. El instalador del producto puede asignar a los usuarios no root un rango de valores para cada uno de los campos y asignarles la responsabilidad de adherirse a sus rangos de valores asignados y de mantener la integridad de sus propias definiciones.

Si ya ha creado como mínimo un perfil, algunos directorios y archivos ya se han creado. Puesto que estos directorios y archivos ya están creados, omita los pasos para crear estos directorios y archivos en este tema. Si no se ha creado ningún perfil previamente, debe completar los pasos para crear los directorios y archivos requeridos. En la mayoría de los casos, se ha creado un perfil previamente.

# **Pasos que el instalador del producto debe realizar para otorgar los permisos apropiados**

El instalador puede llevar a cabo los pasos siguientes para crear el grupo profilers y otorgar, al grupo, los permisos adecuados para poder crear perfiles.

- 1. Inicie una sesión en el sistema IBM Business Process Manager como instalador del producto. (El instalador del producto puede ser un usuario root/administrador o usuario no root.)
- 2. Mediante los mandatos del sistema, efectúe los pasos siguientes:
	- v Cree un grupo denominado profilers, que incluirá a todos los usuarios que pueden crear perfiles.
	- v Cree un usuario denominado user1, que puede crear perfiles.
	- v Añada los usuarios product\_installer y user1 al grupo profilers.
- 3. Linux UNIX Termine la sesión y vuelva a iniciar sesión como el instalador para incorporar el nuevo grupo.
- 4. Cree los directorios siguientes como instalador si no existe ningún perfil:
	- **v** Linux UNIX Cree el directorio *raíz\_instalación*/logs/manageprofiles:

mkdir *raíz\_instalación*/logs/manageprofiles

Windows Cree el directorio *raíz\_instalación***\logs\manageprofiles** siguiendo las instrucciones que aparecen en la documentación de Windows. Para este procedimiento de ejemplo, el directorio es: *raíz\_instalación*\logs\manageprofiles

**·** Linux UNIX Cree el directorio *raíz\_instalación*/properties/fsdb:

mkdir *raíz\_instalación*/properties/fsdb

Windows Cree el directorio *raíz\_instalación***\properties\fsdb** siguiendo las instrucciones que aparecen en la documentación de Windows. Para este procedimiento de ejemplo, el directorio es: *raíz\_instalación*\properties\fsdb

5. Como instalador, siga las instrucciones para su sistema operativo para crear el archivo profileRegistry.xml si no existe ningún perfil. Para este ejemplo, las vías de acceso del archivo son:

Linux UNIX

*raíz\_instalación*/properties/profileRegistry.xml

**Windows** 

*raíz\_instalación*\properties\profileRegistry.xml

Siga las instrucciones pertinentes de su sistema operativo para añadir la información siguiente al archivo profileRegistry.xml. El archivo debe codificarse como UTF-8.

```
<?xml version="1.0" encoding="UTF-8"?>
<profiles/>
```
6. Como el instalador del producto, utilice las herramientas del sistema operativo para cambiar los permisos del directorio y del archivo.

Linux UNIX En el ejemplo siguiente se supone que la variable **\$WASHOME** es el directorio raíz de la instalación de IBM Business Process Manager **/opt/IBM/WebSphere/ProcServer**.

```
export WASHOME=/opt/IBM/WebSphere/ProcServer
echo $WASHOME
echo "Performing chggrp/chmod per WAS directions..."
chgrp profilers $WASHOME/logs/manageprofiles
chmod g+wr $WASHOME/logs/manageprofiles
chgrp profilers $WASHOME/properties
chmod g+wr $WASHOME/properties
chgrp profilers $WASHOME/properties/fsdb
chmod g+wr $WASHOME/properties/fsdb
chgrp profilers $WASHOME/properties/profileRegistry.xml
chmod g+wr $WASHOME/properties/profileRegistry.xml
chgrp -R profilers $WASHOME/profileTemplates
```
**Linux** Emita los mandatos adicionales siguientes:

chgrp profilers \$WASHOME/properties/Profiles.menu chmod g+wr \$WASHOME/properties/Profiles.menu

Windows En el ejemplo siguiente se supone que la variable **\$WASHOME** es el directorio raíz de la instalación de IBM Business Process Manager **C:\Archivos de programa\IBM\WebSphere\ ProcServer**. Siga las instrucciones de la documentación de Windows para otorgar al grupo de perfiladores permisos de lectura y escritura sobre los directorios siguientes y los archivos correspondientes:

```
@WASHOME\logs\manageprofiles
@WASHOME\properties
@WASHOME\properties\fsdb
@WASHOME\properties\profileRegistry.xml
```
Es posible que tenga que cambiar los permisos de archivos adicionales si el usuario no root se encuentra con errores de permiso. Por ejemplo, si el instalador del producto autoriza a un usuario no root a suprimir un perfil, es posible que el instalador del producto tenga que suprimir el archivo siguiente:

## Linux UNIX *raíz\_instalación***/properties/profileRegistry.xml\_LOCK**

# Windows *raíz\_instalación***\properties\profileRegistry.xml\_LOCK**

Otorgue acceso de grabación al usuario no root para el archivo para que pueda suprimirlo. Si aún así, el usuario no root no puede suprimir el perfil, deberá hacerlo el instalador del producto.

## **Resultado**

El instalador ha creado el grupo **profilers** y ha otorgado al grupo los permisos adecuados para ciertos directorios y archivos, para que puedan crear perfiles. Estos directorios y archivos son los únicos de la raíz de instalación de IBM Business Process Manager para los que un usuario no root necesita permiso de grabación para poder crear perfiles.

## **Qué hacer a continuación**

El usuario no root que pertenezca al grupo **profilers** podrá crear perfiles en un directorio del cual sea propietario y para el que disponga de permiso de grabación. No obstante, el usuario no root no puede crear perfiles en el directorio raíz de la instalación del producto.

Un ID de usuario no root puede gestionar varios perfiles. El mismo ID de usuario no root puede gestionar un perfil entero, tanto si es el perfil de gestor de despliegue, un perfil que contiene los servidores y el agente de nodo o un perfil personalizado. Para cada perfil de una célula se puede utilizar un ID de usuario distinto, dependiendo de si se ha habilitado o inhabilitado la seguridad global o la seguridad administrativa. Los ID de usuario pueden ser una mezcla de ID de usuario root y no root. Por ejemplo, el usuario root puede gestionar el perfil del gestor de despliegue, mientras que un usuario no root puede gestionar un perfil que contenga servidores y el agente de nodo, o viceversa. No obstante, normalmente, un usuario root o un usuario no root puede gestionar todos los perfiles de una célula.

<span id="page-220-0"></span>El usuario no root puede utilizar las mismas tareas para gestionar un perfil que las que utiliza el usuario root.

#### **Requisitos previos para crear o aumentar perfiles:**

Antes de crear o aumentar un perfil, debe asegurarse de que se cumplan una serie de requisitos previos de base de datos.

Los requisitos previos siguientes hacen referencia a bases de datos del producto:

- v Durante el proceso de creación o aumento del perfil, debe configurar la base de datos común utilizada por componentes seleccionados. Tanto si tiene previsto crear bases de datos y tablas nuevas o posponer la configuración de base de datos generando scripts que usted o el administrador de bases de datos (DBA) deberá ejecutar manualmente, debe conocer los detalles de la base de datos que se listan en el tema siguiente:
	- Parámetros de manageprofiles
- v Si piensa utilizar o crear la base de datos común en un servidor remoto, deberá haberla creado antes de empezar a crear o aumentar el perfil. Puede crear una base de datos en el servidor local o utilizar un repositorio existente en un servidor remoto.
- v Si tiene la intención de utilizar DB2 en una estación de trabajo z/OS remota para el repositorio de base de datos común, el administrador de base de datos debe crear, en el servidor z/OS, la base de datos denominada **CMNDB**. El administrador de base de datos puede utilizar las herramientas y los procedimientos de definición de bases de datos estándar del sitio.

Antes de ejecutar **CreateDB.sh** debe asignar las siguientes agrupaciones de almacenamiento intermedio con estos mandatos DB2:

-ALTER BUFFERPOOL (BP1) VPSIZE(20000) -ALTER BUFFERPOOL (BP2) VPSIZE(20000) -ALTER BUFFERPOOL (BP3) VPSIZE(20000)

También debe asegurarse de que se ha otorgado el permiso para utilizarlas del modo siguiente:

GRANT USE OF BUFFERPOOL BP1 TO PUBLIC; GRANT USE OF BUFFERPOOL BP2 TO PUBLIC; GRANT USE OF BUFFERPOOL BP3 TO PUBLIC;

v Se necesitan privilegios de administrador de base de datos (DBA) para los paneles de configuración de base de datos que forman parte de la creación de un perfil de gestor de despliegue.

Si el ID de usuario no tiene privilegios de DBA, utilice este método alternativo:

- 1. Instale el producto sin crear un perfil.
- 2. Utilice la herramienta de gestión de perfiles para crear el gestor de despliegue y los perfiles personalizados utilizando la vía de acceso Avanzada para todos. No utilice la vía de acceso típica. No cree tablas de base de datos como parte del proceso de creación de perfiles.
- 3. Solicite al DBA que cree la base de datos común. Consulte [Creación manual de la base de datos](#page-878-0) [común y de tablas después de la creación o el aumento de perfiles.](#page-878-0)
- 4. Federe los perfiles personalizados en el gestor de despliegue.
- 5. Utilizando la consola de administración, cree el entorno de despliegue necesario. Consulte [Creación](#page-906-0) [del entorno de despliegue mediante un patrón](#page-906-0) para obtener más información.
- **Linux UNIX Si tiene previsto utilizar DB2 Universal Database:**

Deberá ejecutar el script **db2profile** para establecer el entorno de DB2 necesario y que se utiliza para invocar los mandatos DB2, utilizados durante la creación del perfil. Añada el script **db2profile** al directorio /etc/profile:

vi /etc/profile y añada las líneas siguientes:

export PATH=/opt/IBM/db2/V9.7/bin:\$PATH

. /home/db2inst1/sqllib/db2profile

Luego de añadir el scriptdb2profile al directorio /etc/profile, deberá ejecutar el script **db2profile** para definir el entorno DB2.

Deberá añadir el ID de usuario que se utilizará durante la creación del perfil a los grupos administrativos de DB2. Por ejemplo, si inicia la sesión como usuario root y crea la base de datos mediante db2inst1 como el ID de usuario, añada el root a los grupos administrativos /etc/group:

vi /etc/group y actualice las líneas siguientes:

dasadm:|;101:dasusr1,db2inst1,root db2iadm:|:102;root db2fadm:|:103;db2fenc1,root

Excepciones típicas en la creación de perfiles:

Cuando no se ejecuta el script **db2profile**:

/opt/HJJ/wps4013/util/dbUtils/profileHelpers/commonDBUtility.ant:841: Execute failed: java.io.IOException: Cannot run program "db2" (in directory "/opt/HJJ/ wps4013/profiles/Dmgr01/dbscripts/CommonDB/DB2/WPSDB1")

Cuando no se está ejecutando el gestor de base de datos DB2:

SQL1032N No start database manager command was issued. SQLSTATE=57019

Cuando el usuario que instaló IBM Business Process Manager y que está creando el perfil no se añade a los grupos administrativos de DB2:

SQL1092N "ROOT" does not have the authority to perform the requested command.

When DB2 database manager is down or not running...

SQL1032N No start database manager command was issued. SQLSTATE=57019

- v Si piensa utilizar Microsoft SQL Server 2005 o Microsoft SQL Server 2008 con un perfil autónomo y va a colocar las tablas del motor de mensajería en la base de datos común, deberá realizar los pasos siguientes:
	- 1. Añada manualmente cuatro esquemas a la base de datos común antes de crear perfiles de servidor autónomo. Estos esquemas son *XXX*SS00, *XXX*SA00, *XXX*CM00 y *XXX*BM00, donde *XXX* son los tres primeros dígitos del nombre de la base de datos común.
	- 2. El mandato siguiente configura los motores de mensajería en SQL Server con los esquemas definidos anteriormente. El mandato utiliza el ID de usuario de la base de datos (**dbUserId**) y la contraseña de la base de datos (**dbPassword**) que ha especificado para CommonDB.

#### Para **Controlador Microsoft SQL Server JDBC 1.2**

```
raíz_instalación/bin/manageprofiles -create -templatePath
raíz_instalación/profileTemplates/default.wbiserver -dbType MSSQLSERVER_MICROSOFT
-dbJDBCClasspath vía_acceso_controlador_JDBC -dbDriverVersion 1.2 -dbUserId ID_usuario
-dbPassword contraseña -ceiServerName nombre_servidor -ceiSaUser
sa -ceiSaPassword contraseña_sa -dbCeiMeSchemaName
esquema_cei -dbSysMeSchemaName esquema_sis -dbAppMeSchemaName esquema_apl
```
#### Para **Controlador Microsoft SQL Server JDBC 2.0**

```
raíz_instalación/bin/manageprofiles -create -templatePath
raíz_instalación/profileTemplates/default.wbiserver -dbType MSSQLSERVER_MICROSOFT
-dbJDBCClasspath vía_acceso_controlador_JDBC -dbDriverVersion 2.0 -dbUserId ID_usuario
-dbPassword contraseña -ceiServerName nombre_servidor -ceiSaUser
sa -ceiSaPassword contraseña_sa -dbCeiMeSchemaName
esquema_cei -dbSysMeSchemaName esquema_sis -dbAppMeSchemaName esquema_apl
```
#### **Conceptos relacionados**:

["Prerrequisitos para crear o aumentar perfiles" en la página 208](#page-215-0) Antes de crear o aumentar un perfil, debe asegurarse de que se cumplan una serie de requisitos previos.

## <span id="page-222-0"></span>**Inicio de la herramienta de gestión de perfiles:**

Antes de iniciar la herramienta de gestión de perfiles, conozca las restricciones y asegúrese de que se cumplen determinados requisitos previos. Puede iniciar la herramienta de gestión de perfiles de varias formas, según la plataforma en que se ejecute.

## **Restricciones:**

- v No puede utilizar la herramienta de gestión de perfiles para crear o aumentar perfiles en instalaciones de IBM Business Process Manager con arquitecturas de 64 bits menos en la plataforma Linux en zSeries. Para crear perfiles en otras arquitecturas de 64 bits, puede utilizar el programa de utilidad de línea de mandatos **manageprofiles**. Si desea información sobre el uso del programa de utilidad de línea de mandatos **manageprofiles**, consulte ["Creación de perfiles mediante el programa de utilidad de línea](#page-285-0) [de mandatos manageprofiles" en la página 278.](#page-285-0) También puede utilizar la herramienta de gestión de perfiles en instalaciones de IBM Business Process Manager de 32 bits en estas arquitecturas.
- **Vista Nimicows 7 Restricción para un usuario no root con varias instancias:** si instala varias instancias de IBM Business Process Manager como usuario root y da a un usuario no root acceso sólo a un subconjunto de esas instancias, la herramienta de gestión de perfiles no funcionará correctamente para el usuario no root. Además, aparece un mensaje com.ibm.wsspi.profile.WSProfileException o Acceso denegado en el archivo *raíz\_instalación*\bin\ProfileManagement\pmt.bat. De forma predeterminada, los usuarios no administrativos no tienen acceso al directorio Archivos de programa, que es la ubicación de instalación predeterminada del producto. Para resolver este problema, los usuarios no administrativos pueden instalar el producto por su cuenta o se les puede otorgar permiso para acceder a las otras instancias del producto.

Linux UNIX Windows El idioma de la herramienta de gestión de perfiles está determinado por el idioma predeterminado del sistema. Si el idioma predeterminado no es uno de los idiomas soportados, se utilizará el inglés como idioma. Puede alterar temporalmente el idioma predeterminado del sistema iniciando la herramienta de gestión de perfiles desde la línea de mandatos y utilizando el valor **java user.language** para sustituir el idioma predeterminado. Ejecute el mandato siguiente:

- v Linux UNIX *raíz\_instalación***/java/bin/java -Duser.language=***entorno\_local raíz\_instalación***/bin/ProfileManagement/startup.jar**
- Windows *raíz\_instalación* \java \bin \java -Duser.language=*entorno\_local raíz\_instalación* \bin \ **ProfileManagement\startup.jar**

Por ejemplo, para iniciar la herramienta de gestión de perfiles en alemán en un sistema Linux, escriba el mandato siguiente:

*raíz\_instalación*/java/bin/java -Duser.language=de *raíz\_instalación*/ \ bin/ProfileManagement/startup.jar

## **Inicio de la herramienta en todas las plataformas**

Inicie la herramienta en cualquier plataforma de la consola Primeros pasos. Consulte [Inicio de la consola](#page-997-0) [Primeros pasos](#page-997-0) o [Inicio de la consola Primeros pasos](#page-997-0) para obtener más información.

# **Inicio de la herramienta en plataformas Linux y UNIX**

**Linux VIIII UNIX Puede iniciar la herramienta en las plataformas Linux y UNIX ejecutando el mandato** *raíz\_instalación***/bin/ProfileManagement/pmt.sh**

Linux Sólo en plataformas Linux, también puede utilizar los menús del sistema operativo para iniciar la herramienta de gestión de perfiles. Por ejemplo, pulse *menús\_sistema\_operativo\_Linux\_para\_acceder\_a\_programas* **> IBM WebSphere >** *su\_producto* **>**

**Herramienta de gestión de perfiles**.

## <span id="page-223-0"></span>**Inicio de la herramienta en plataformas Windows**

- **Windows** Puede utilizar los métodos siguientes para iniciar la herramienta en plataformas Windows:
- v Utilice el menú Inicio de Windows. Por ejemplo, seleccione **Inicio > Programas** *o* **Todos los programas > IBM WebSphere > Business Process Manager 7.0 > Herramienta de gestión de perfiles**.
- v Ejecute el mandato *raíz\_instalación***\bin\ProfileManagement\pmt.bat**

# **Creación de perfiles autónomos después de una instalación personalizada**

Después de realizar una instalación personalizada, puede utilizar la herramienta de gestión de perfiles o el programa de utilidad de la línea de mandatos **manageprofiles** para crear un perfil de servidor autónomo.

**Importante:** Si ejecuta la herramienta de gestión de perfiles en una plataforma AIX desde la página Instalación completa y obtiene un error de terminación de JVM con el código de salida 721035, puede ejecutar la herramienta de gestión de perfiles de varias formas:

#### **Plataforma AIX de 64 bit**

Si utiliza la versión de 64 bits de AIX, utilice el mandato **manageprofiles**.

#### **Plataforma AIX de 32 bit**

Si utiliza la versión de 32 bits de AIX, utilice el mandato: *raíz\_instalación*/bin/ProfileManagement/pmt.sh

Elija uno de los siguientes enlaces para obtener información sobre la creación de perfiles utilizando la herramienta de gestión de perfiles o el programa de utilidad de la línea de mandatos **manageprofiles**.

#### **Conceptos relacionados**:

["Configuración del entorno utilizando manageprofiles y wsadmin" en la página 278](#page-285-0) Puede crear las mismas configuraciones que establece mediante la herramienta de gestión de perfiles y el asistente de entorno de despliegue utilizando el programa de utilidad de línea de mandatos **manageprofiles** y el mandato **wsadmin**.

## **Tareas relacionadas**:

["Creación de perfiles autónomos de Process Server utilizando manageprofiles" en la página 390](#page-397-0) Utilice el programa de utilidad de línea de mandatos **manageprofiles** para crear perfiles autónomos de Process Server para IBM Business Process Manager Advanced.

## **Creación de perfiles autónomos de Process Center utilizando la Herramienta de gestión de perfiles:**

Utilice la Herramienta de gestión de perfiles para crear perfiles autónomos de Process Center.

No se admite la federación de perfiles autónomos de Process Center en la versión 7.5.

v Revise [Requisitos previos para crear o aumentar perfiles.](#page-215-1)

v Solaris Cuando utilice la Herramienta de gestión de perfiles con la interfaz de usuario gráfica de Motif en el sistema operativo Solaris, el tamaño predeterminado de la Herramienta de gestión de perfiles puede ser demasiado pequeña para ver todos los mensajes y botones. Para solucionar el problema, añada las líneas siguientes al archivo *raíz\_instalación*/.Xdefaults:

Eclipse\*spacing:0

Eclipse\*fontList:-misc-fixed-medium-r-normal-\*-10-100-75-75-c-60-iso8859-1

Después de añadir estas líneas, ejecute el mandato antes de iniciar la Herramienta de gestión de perfiles:

xrdb -load user\_home/.Xdefaults

Utilice el procedimiento en este tema de tarea si está haciendo lo siguiente:

v Crear un perfil autónomo de *Process Center* para IBM Business Process Manager Advanced.

Los pasos describen tanto la **Creación de perfil avanzada** y **Creación de perfil típica**.

1. Inicie la herramienta de gestión de perfiles.

Utilice uno de los mandatos siguientes:

- v Linux UNIX *raíz\_instalación***/bin/ProfileManagement/pmt.sh**
- **Windows** *raíz\_instalación* \bin \ProfileManagement \pmt.bat

Se visualiza la página de bienvenida.

Consulte [Inicio de la Herramienta de gestión de perfiles](#page-222-0) para conocer otros métodos de iniciar esta herramienta.

2. En la página de bienvenida, pulse **Iniciar Herramienta de gestión de perfiles** o seleccione la pestaña **Herramienta de gestión de perfiles**.

Se abre la pestaña **Perfiles**.

La pestaña **Perfiles** puede contener una lista de perfiles que se han creado en la máquina. Puede utilizar la Herramienta de gestión de perfiles para crear nuevos perfiles o aumentar perfiles existentes.

3. En la pestaña **Perfiles**, pulse **Crear**.

Se abre la página Selección de entorno en una ventana separada.

4. En la página Selección de entorno, localice la configuración para la cual está creando el perfil y expanda la sección.

Por ejemplo, si está creando perfiles para IBM BPM Advanced, seleccione la opción para el perfil **autónomo de IBM BPM Advanced, Process Server** y pulse **Siguiente**. Si está creando perfiles para IBM BPM Standard, seleccione la opción para el perfil **autónomo de IBM BPM Standard, Process Server** y pulse **Siguiente**. Si está creando perfiles para IBM BPM Express, seleccione la opción para el perfil **autónomo de IBM BPM Express, Process Server** y pulse **Siguiente**

**Nota:** También puede crear perfiles de WebSphere Application Server con la herramienta de gestión de perfiles. Sin embargo, esta dirección está dirigida a crear sólo perfiles de IBM Business Process Manager .

Se muestra la página Opciones de creación de perfil.

En la página Opciones de creación de perfil, complete el perfil autónomo utilizando el método **Creación de perfil típica** o el método **Creación de perfil avanzada**.

## **Tareas relacionadas**:

"Utilización de la opción típica para crear perfiles autónomos de Process Center con la herramienta de gestión de perfiles"

Utilice la opción típica de la herramienta de gestión de perfiles para crear perfiles autónomos de Process Center.

["Utilización de la opción avanzada para crear perfiles autónomos de Process Center con la herramienta](#page-227-0) [de gestión de perfiles" en la página 220](#page-227-0)

Utilice la opción avanzada de la herramienta de gestión de perfiles para crear perfiles autónomos de Process Center.

## **Referencia relacionada**:

["Campos de configuración de base de datos para la configuración de la herramienta de gestión de](#page-854-0) [perfiles" en la página 847](#page-854-0)

Para crear el perfil para un entorno autónomo, se necesita información de base de datos. La información necesaria varía en función de la base de datos que esté utilizando.

*Utilización de la opción típica para crear perfiles autónomos de Process Center con la herramienta de gestión de perfiles:*

Utilice la opción típica de la herramienta de gestión de perfiles para crear perfiles autónomos de Process Center.

Siga los pasos iniciales de creación de perfiles tal como se describe en ["Creación de perfiles autónomos](#page-223-0) [de Process Center utilizando la Herramienta de gestión de perfiles" en la página 216.](#page-223-0)

Los pasos describen la **Creación de perfil típica**. Utilice la opción típica de creación de perfiles cuando desee que la herramienta de gestión de perfiles:

- v Asignar valores predeterminados a puertos, a la ubicación del perfil y a los nombres del perfil, del nodo, del sistema principal y de la célula.
- v Instalar la consola administrativa.
- v Crear un certificado de seguridad personal para el perfil.

El certificado tiene una clave personaliza y una privada, cada una con un valor predeterminado de WebAS (debe cambiar la contraseña). El periodo de caducidad es de un año.

v Crear un certificado de seguridad de firma de raíz para firmar otros certificados.

El certificado tiene una clave personaliza y una privada, cada una con un valor predeterminado de WebAS (debe cambiar la contraseña). El periodo de caducidad es de 15 años.

v Crear un servicio de sistema para ejecutar el servidor.

Solo aplicable cuando lo permiten el sistema operativo y los privilegios que tenga la cuenta de usuario.

- v Seleccione cualquiera de los productos de base de datos soportados y la configuración de base de datos se establecerá para la base de datos común, la base de datos de Process Server y la base de datos de Performance Data Warehouse.
- 1. En la página Seguridad administrativa, especifique valores para **Nombre de usuario**, **Contraseña** y **Confirmar contraseña**. La contraseña especificada durante la instalación de administrador se utilizará para todos los usuarios internos incluyen tw\_admin y tw\_user.

**Nota:** El botón **Siguiente** está inhabilitado inicialmente. No hay ninguna opción para inhabilitar la seguridad administrativa, por lo que debe especificar el ID de usuario, la contraseña y confirmar la contraseña para habilitar el botón **Siguiente**.

Pulse **Siguiente**.

- 2. En la página Configuración de base de datos Parte 1, realice las acciones siguientes:
	- v En el menú desplegable **Seleccionar producto de base de datos**, seleccione el producto de base de datos que debe ser utilizado por el perfil.
	- v Seleccione **Crear base de datos local nueva** o **Utilizar base de datos local o remota**.

Si ha seleccionado DB2 como producto de base de datos, puede optar por crear una base de datos nueva y la Herramienta de gestión de perfiles creará una base de datos DB2 nueva, ya que DB2 está incorporado en el software.

Si el producto de base de datos que utiliza con el software ya existe, seleccione **Utilizar una base de datos local o remota existente** .

- v En el campo **Nombre de base de datos de Process Server**, escriba un nombre para la base de datos o acepte el valor predeterminado **BPMDB**.
- v En el campo **Nombre de base de datos de Performance Data Warehouse**, escriba un nombre para la base de datos o acepte el valor predeterminado **PDWDB**.
- v En el campo **Nombre de base de datos común**, escriba un nombre para la base de datos común o acepte el valor predeterminado **CMNDB**.
- v Seleccione el recuadro de selección **Alterar temporalmente el directorio de salida predeterminado para scripts de base de datos** si desea establecer el directorio en el que se escriben los scripts SQL utilizados para crear las tablas de base de datos.

Si no selecciona el recuadro de selección, los scripts se escribirán en el directorio predeterminado.

v Seleccione el recuadro de selección **Ejecutar scripts de base de datos para inicializar la base de datos** si desea ejecutar los scripts de base de datos de forma automática (como parte del proceso de creación de perfil). Si no selecciona el recuadro de selección, usted o el administrador de base de datos puede ejecutar los scripts manualmente después de que se complete la creación de perfil.

Pulse **Siguiente** para visualizar la página Configuración de base de datos - Parte 2.

La información de la página Configuración de base de datos - Parte 2 cambia en función del valor especificado en el menú **Seleccionar un producto de base de datos** en la página Configuración de base de datos - Parte 1.

3. En la página Configuración de base de datos - Parte 2, complete la configuración de la base de datos que ha seleccionado. Consulte la información de [Campos de configuración de base de datos para la](#page-854-1) [configuración de la herramienta de gestión de perfiles](#page-854-1) para obtener detalles sobre cada campo necesario.

Puede configurar parámetros para las siguientes bases de datos :

**DB2** Después de establecer los valores de DB2 Database en la página Configuración de base de datos - Parte 2, pulse **Siguiente** para ir a la [página Resumen de perfil.](#page-226-0)

# **DB2 Universal Database para z/OS**

No puede crear una nueva base de datos utilizando DB2 Universal Database para z/OS. La base de datos de Performance Data Warehouse y, para un perfil de servidor autónomo, la base de datos de Process Server, deben existir. Después de establecer valores para la DB2 Universal Database para z/OS en la página Configuración de base de datos - Parte 2, pulse **Siguiente** para ir a la página [Resumen de perfil.](#page-226-0)

# **Microsoft SQL Server**

Después de establecer valores para la base de datos Microsoft SQL Server en la página Configuración de base de datos - Parte 2, pulse **Siguiente** para ir a la página Resumen de perfil. Cuando haya completado la configuración, pulse **Siguiente** para ir a la página [Resumen de perfil.](#page-226-0)

**Oracle** No puede crear una nueva base de datos utilizando esta base de datos.

**Importante:** Debe tener un ID de usuario que tenga privilegios de SYSDBA antes de crear un perfil.

Después de establecer valores para la base de datos Oracle en la página Configuración de base de datos - Parte 2, pulse **Siguiente** para ir a la página Resumen de perfil. Cuando haya completado la configuración en la página Configuración de base de datos - Parte 3,pulse **Siguiente** para ir a la página [Resumen de perfil.](#page-226-0)

<span id="page-226-0"></span>4. En la página Resumen de perfil, pulse **Crear** para crear el perfil o **Atrás** para cambiar las características del perfil.

El progreso de la configuración se muestra en la ventana Progreso de la configuración del perfil ventana.

Cuando la creación de perfiles finaliza, aparece la página Perfil completado con el mensaje **La herramienta de gestión de perfiles ha creado el perfil satisfactoriamente**.

**Atención:** Si se detectan errores durante la creación del perfil, podrían aparecer otros mensajes en lugar del mensaje de operación correcta, por ejemplo:

- v **La herramienta de gestión de perfiles ha creado el perfil, pero se han producido errores**, que indica que la creación del perfil se ha completado, pero se han generado errores.
- v **La herramienta de gestión de perfiles no puede crear el perfil**, que indica que la creación del perfil ha fallado por completo.

La página Finalización de perfil identifica el archivo de registro para consultarlo con objeto de solucionar los problemas. Para continuar con la consola Primeros pasos, asegúrese de que el recuadro de selección **Iniciar la consola Primeros pasos** esté seleccionado y pulse **Finalizar**. Además, cierre la página Perfiles, que se abre en una ventana separada. Utilice la consola Primeros pasos para acceder a la documentación del producto.

Puede continuar en la consola Primeros pasos e iniciar el servidor para el perfil autónomo de Process Center que ha creado.

<span id="page-227-0"></span>Si no ha ejecutado los scripts de base de datos durante la creación del perfil, debe cargar la base de datos con la información del sistema una vez creada la base de datos.

#### **Tareas relacionadas**:

["Carga de la base de datos con información de sistema" en la página 886](#page-893-0)

Debe ejecutar el mandato **bootstrapProcessServerData** antes de intentar iniciar o utilizar el servidor de IBM Business Process Manager.

["Creación de perfiles autónomos de Process Center utilizando la Herramienta de gestión de perfiles" en](#page-223-0) [la página 216](#page-223-0)

Utilice la Herramienta de gestión de perfiles para crear perfiles autónomos de Process Center.

*Utilización de la opción avanzada para crear perfiles autónomos de Process Center con la herramienta de gestión de perfiles:*

Utilice la opción avanzada de la herramienta de gestión de perfiles para crear perfiles autónomos de Process Center.

Siga los pasos iniciales de creación de perfiles tal como se describe en ["Creación de perfiles autónomos](#page-223-0) [de Process Center utilizando la Herramienta de gestión de perfiles" en la página 216.](#page-223-0)

Los pasos describen la **Creación de perfil avanzada**. Utilice la opción avanzada para:

- v Especifique un archivo de diseño de base de datos para utilizarlo en la configuración de la misma.
- v Asignar los valores personalizados a puertos, a la ubicación del perfil y a los nombres del perfil, nodo, host y célula (cuando sea aplicable).
- Desplegar la consola administrativa.
- v Desplegar la aplicación predeterminada (la cual contiene los servlets Snoop, Hello, y HitCount).
- Crear una definición de servidor web.
- v Crear un servicio de sistema para ejecutar el servidor, si el sistema operativo y los privilegios de la cuenta de usuario permiten la creación de servicios.
- Configurar Business Space basado en WebSphere.

**Nota:** Business Space basado en WebSphere se configura en la base de datos común.

v Configurar Business Rules Manager y crear una configuración de ejemplo de Business Process Choreographer.

**Importante:** Cuando crea un perfil autónomo para utilizarlo con una base de datos DB2, se crea una configuración de Business Process Choreographer de forma predeterminada. Utiliza un esquema propio dentro de la base de datos común (CMNDB) y el nombre de esquema es siempre BPEDB. Si estás condiciones son demasiado restrictivas, inhabilite la configuración de Business Process Choreographer durante la creación del perfil y configure Business Process Choreographer después de haber creado el perfil. Durante la creación de perfil, no se puede configurar Business Process Choreographer para utilizar una base de datos que no sea DB2. Para utilizar una base de datos Oracle o SQL Server, configure Business Process Choreographer después de crear el perfil.

1. En la página Despliegue de aplicaciones opcionales, seleccione si se desplegará la consola administrativa y la aplicación predeterminada.

#### **Despliegue de aplicaciones de ejemplo**

Instala las aplicaciones de ejemplo de IBM Business Process Manager y WebSphere Application Server. No se recomienda desplegar las aplicaciones de ejemplo en entornos de producción.

#### **Desplegar la consola administrativa (recomendado)**

Instala una consola administrativa basada en la web que gestiona el servidor.

#### **Desplegar la aplicación predeterminada**

Instala la aplicación predeterminada que contiene los servlets Snoop, Hello y HitCount Servlets.

Pulse **Siguiente** para mostrar la página Nombre de perfil y ubicación.

- 2. En la página Nombre de perfil y ubicación, siga estos pasos:
	- a. En el campo **Nombre de perfil**, especifique un nombre exclusivo o acepte el valor predeterminado.

Cada perfil que cree debe tener un nombre. Si tiene más de un perfil, podrá distinguirlos al nivel más alto gracias a este nombre. Si selecciona no utilizar el nombre predeterminado, consulte [Consideraciones de denominación de perfiles, nodos, servidores, hosts y células](#page-28-0) para obtener información sobre problemas que debe tener en cuenta al proporcionarle un nombre al perfil, como restricciones en la longitud del nombre del directorio.

b. En el campo de directorio de perfiles, especifique el directorio del perfil o utilice el botón **Examinar. . .** para ir al directorio de perfiles.

El directorio que especifique contendrá los archivos que definen el entorno de ejecución como, por ejemplo, mandatos, archivos de configuración y archivos de registro. El directorio predeterminado depende de la plataforma. Los siguientes ejemplos muestran las diferencias de plataforma y *nombre\_perfil* es el nombre que especifique:

- v Linux UNIX *raíz\_instalación*/profiles/*nombre\_perfil*
- windows raíz instalación\profiles\nombre perfil

Aparece un mensaje de error si se produce cualquiera de los siguientes problemas:

- v El *nombre\_perfil* que especifica no es exclusivo.
- v El directorio que especifica no está vacío.
- v El ID de usuario no tiene permisos suficientes para el directorio.
- v No existe espacio suficiente para crear el perfil.
- c. Opcional: Seleccione el recuadro de selección **Utilizar este perfil como predeterminado** para convertir el perfil que está creando en el predeterminado.

**Nota:** Este recuadro de selección sólo se muestra si tiene un perfil existente en el sistema.

Cuando se establece un perfil como el perfil predeterminado, los mandatos trabajan automáticamente con él. El primer perfil que se crea en una estación de trabajo es el perfil predeterminado. El perfil predeterminado es el destino predeterminado para los mandatos que se emiten desde el directorio bin de la raíz de instalación del producto. Cuando en una estación de trabajo sólo existe un perfil, cada mandato funciona en dicho perfil. Si existe más de un perfil, determinados mandatos requieren que especifique el perfil al que se aplica el mandato. Consulte Mandatos de perfil en un entorno de varios perfiles para obtener más información.

- d. En la lista desplegable **Valor de ajuste de rendimiento de tiempo de ejecución del servidor**, seleccione un nivel de ajuste de rendimiento adecuado para el perfil que está creando.
- e. Pulse **Siguiente**.

**Nota:** Si pulsa **Anterior** y cambia el nombre del perfil, es posible que tenga que cambiar manualmente el nombre en esta página cuando se visualice otra vez.

- 3. En la página Nombres de nodo, host y célula, realice las siguientes acciones para el perfil que está creando:
	- v En el campo **Nombre de nodo**, especifique un nombre para el nodo o acepte el valor predeterminado.

Intente mantener el nombre del nodo lo más corto posible, pero asegúrese de que los nombres de nodo son exclusivos dentro de su entorno de despliegue. Consulte *Consideraciones de denominación para perfiles, nodos, servidores, hosts y células* para obtener información sobre los términos reservados y otras cuestiones que debe tener en cuenta en asuntos de denominación.

v En el campo **Nombre de servidor**, especifique un nombre del servidor o acepte el valor predeterminado.

- v En el campo **Nombre de host**, especifique un nombre para el host o acepte el valor predeterminado.
- v En el campo **Nombre de célula**, especifique un nombre para la célula o acepte el valor predeterminado.

Pulse **Siguiente** para mostrar la página Seguridad administrativa.

4. En la página Seguridad administrativa, especifique valores para **Nombre de usuario**, **Contraseña** y **Confirmar contraseña**. La contraseña especificada durante la instalación de administrador se utilizará para todos los usuarios internos incluyen tw\_admin y tw\_user.

**Nota:** El botón **Siguiente** está inhabilitado inicialmente. No hay ninguna opción para inhabilitar la seguridad administrativa, por lo que debe especificar el ID de usuario, la contraseña y confirmar la contraseña para habilitar el botón **Siguiente**.

Pulse **Siguiente**.

5. En la página Certificado de seguridad (parte 1), especifique si desea crear nuevos certificados o importar certificados existentes.

Realice las acciones siguientes:

- v Para crear un nuevo certificado personal personal y un nuevo certificado para firmas raíz, seleccione los botones de selección para crear un nuevo certificado personal predeterminado y crear un nuevo certificado para firmas raíz y pulse **Siguiente**.
- v Para importar un certificado existente, seleccione los botones de selección para importar un certificado personal existente predeterminado e importar un certificado personal para firmas existente y proporcione la información siguiente:
	- En el campo **Vía de acceso**, especifique la vía de acceso del directorio al certificado existente.
	- En el campo **Contraseña**, especifique la contraseña del certificado.
	- En el campo **Tipo de almacén de claves**, seleccione el tipo de almacén de claves para el certificado que está importando.
	- En el campo **Alias de almacén de claves**, seleccione el alias de almacén de claves para el certificado que está importando.
	- Pulse **Siguiente** para visualizar la página Certificado de seguridad (parte 2).

Cuando importe un certificado personal como certificado personal predeterminado, importe el certificado raíz que firmó el certificado personal. De lo contrario, la Herramienta de gestión de perfiles añade a la persona que firma el certificado personal al archivo trust.p12.

6. En la página Certificado de seguridad (parte 2), compruebe que la información del certificado sea correcta y pulse **Siguiente** para visualizar la página Asignación de valores de puerto.

Si crea los certificados, podrá utilizar los valores predeterminado o modificarlos para crear certificados nuevos. El certificado personal predeterminado es válido por un año predeterminado y lo firma el certificado de firmante raíz. El certificado de firma raíz es un certificado autofirmado que es válido para 15 años de forma predeterminada. La contraseña de almacén de claves predeterminado para el certificado de firmante raíz es WebAS. Cambie la contraseña. La contraseña no puede contener ningún carácter del juego de caracteres de doble byte (DBCS), porque existen ciertos almacenes de claves, incluido PKCS12, que no los soportan. Los tipos de almacén de claves que están soportados dependen de los proveedores en el archivo java.security.

Cuando crea o importa certificados, los archivos de almacenes de claves que se crean son los siguientes:

- v key.p12: Contiene el certificado personal predeterminado.
- v trust.p12: Contiene el certificado de firmante del certificado raíz predeterminado.
- v root-key.p12: Contiene el certificado de firmante raíz.
- v default-signers.p12: Contiene certificados de firmante que se añaden a cualquiera de los archivos de almacén nuevos creados tras instalar y ejecutar el servidor. De forma predeterminada, el firmante de certificado raíz y un firmante de DataPower se encuentran en el mismo archivo de almacén de claves.
- v deleted.p12: Conserva los certificados suprimidos con la tarea deleteKeyStore de manera que se puedan recuperar si es necesario.
- Itpa.jceks: contiene claves de LTPA (Lightweight Third-Party Authentication) predeterminadas de servidor que los servidores en el entorno de usuario utilizan para comunicarse entre ellos.

Estos archivos tienen la misma contraseña cuando crea o importa los certificados, que puede ser la contraseña predeterminada o una que se haya especificado.

Se añade un certificado al archivo key.p12 o al root-key.p12.

Si importa certificados y estos no contienen la información que desea, pulse **Atrás** para importar otro certificado.

7. En la página Asignación de valores de puerto, verifique que los puertos especificados para el perfil son exclusivos y pulse **Siguiente**.

La herramienta de gestión de perfiles detecta los puertos utilizados actualmente por los demás productos WebSphere y muestra los valores de puerto recomendados que no entren en conflicto con los existentes. Si tiene aplicaciones que no sean WebSphere que utilicen los puertos especificados, verifique que los puertos no entran en conflicto. Si opta por no desplegar la consola administrativa en la página Despliegue de aplicaciones opcionales, los puertos de la consola administrativa no están disponibles en la página Asignación de valores de puerto.

Los puertos se reconocen como en uso si se cumplen las siguientes condiciones:

- v Los puertos se asignan a un perfil creado bajo una instalación realizada por el usuario actual.
- v Los puertos se están utilizando actualmente.

Aunque la herramienta valida los puertos cuando se accede a la página de asignación de valores de puerto, los conflictos de puerto pueden seguir produciéndose como resultado de las selecciones que realice en las páginas siguientes de la herramienta de gestión de perfiles. Los puertos no se asignan hasta que se complete la creación del perfil.

Si sospecha que hay un conflicto de puerto, puede investigarlo, después de crear el perfil. Determine los puertos utilizados durante la creación de perfil, examinando el archivo siguiente:

v Linux UNIX *raíz\_perfil***/properties/portdef.props**

v Windows *raíz\_perfil***\properties\portdef.props**

En este archivo se incluyen las claves y los valores utilizados en el establecimiento de los puertos. Si descubre conflictos de puerto, puede reasignar los puertos manualmente. Para reasignar puertos, consulte el tema que trata sobre la [actualización de puertos en un perfil existente](http://www14.software.ibm.com/webapp/wsbroker/redirect?version=compass&product=was-nd-mp&topic=tins_updatePorts) en el Information Center de WebSphere Application Server Network Deployment. Ejecute el archivo **updatePorts.ant** mediante el script **ws\_ant** que se describe en este tema.

El paso siguiente depende de la plataforma y de si está realizando la instalación como usuario root (Administrador) o como usuario no root.

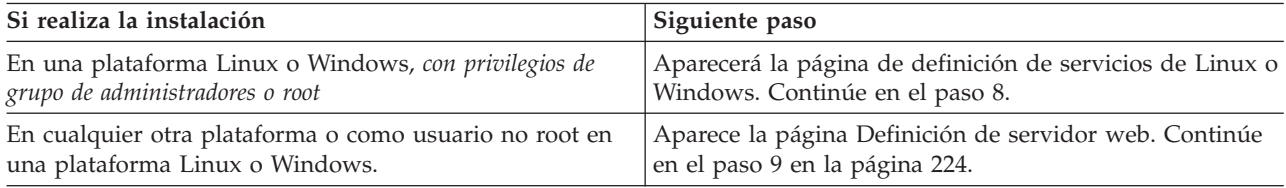

8. En la página Definición de servicio, indique si se utilizará o no un servicio Windows o Linux para ejecutar IBM Business Process Manager

Windows La página de definición de servicio Windows aparece para la plataforma Windows, solo si el ID que instala el servicio Windows tiene el privilegio del grupo Administradores. Si se configura el perfil como un servicio de Windows, el producto inicia servicios de Windows para procesos que se han iniciado con los mandatos **startServer** o **startManager**. Por ejemplo, si configura un servidor o gestor de despliegue como un servicio de Windows y emite los mandatos **startServer** o **startManager**, el mandato **wasservice** inicia los servicios definidos.

<span id="page-231-0"></span>**Importante:** Si elige iniciar la sesión como una cuenta de usuario especificada, debe especificar el ID de usuario y la contraseña para el usuario que va a ejecutar el servicio y el tipo de arranque (el valor predeterminado es Manual). El ID de usuario no debe tener espacios en su nombre, debe pertenecer al grupo Administradores y debe tener el derecho de usuario avanzado "Iniciar sesión como servicio". Si el ID de usuario pertenece al grupo Administradores, la herramienta de gestión de perfiles le otorga el derecho de usuario avanzado, si todavía no lo tiene.

Durante la supresión de perfil, puede eliminar el servicio de Windows que se añade durante la creación de perfil.

#### **Consideraciones de IPv6 cuando se ejecutan perfiles como servicios Windows**

Los perfiles creados para ejecutarse como servicio de Windows no se pueden iniciar cuando se utiliza IPv6 si el servicio se ha configurado para ejecutarse como sistema local. Cree una variable de entorno específica del usuario para habilitar IPv6. Dado que esta variable de entorno es una variable de usuario en lugar de una variable de sistema local, solo un servicio de Windows que se ejecute como ese usuario específico podrá acceder a esta variable de entorno. De forma predeterminada, cuando se crea un nuevo perfil y éste se configura para ejecutarse como servicio de Windows, el servicio se establece para ejecutarse como sistema local. Cuando el servicio IBM Business Process Manager Windows intenta ejecutarse, el servicio no puede acceder a la variable de entorno de usuario que especifica IPv6 y, por lo tanto, intenta iniciarse como IPv4. El servidor no se inicia correctamente en este caso. Para resolver el problema, cuando cree el perfil, especifique que el servicio de IBM Business Process Manager Windows se ejecute con el mismo ID de usuario con el que se ha definido la variable de entorno que especifica IPv6, en lugar de como un Sistema local.

Linux La página de definición de servicio Linux solo aparece si el sistema operativo actual es una versión compatible de Linux y si el usuario actual tiene los permisos apropiados.

IBM Business Process Manager intenta iniciar servicios de Linux para los procesos que se inician con los mandatos **startServer** o **startManager**. Por ejemplo, si configura un servidor o gestor de despliegue como un servicio de Linux y emite los mandatos **startServer** o **startManager**, el mandato **wasservice** inicia los servicios definidos.

De forma predeterminada, IBM Business Process Manager no está seleccionado para ejecutarse como un servicio Linux.

Para crear el servicio, el usuario que ejecuta la herramienta de gestión de perfiles debe ser el usuario root. Si ejecuta la herramienta de gestión de perfiles con un ID de usuario no root, la página de definición de servicio Linux no aparece y no se crea ningún servicio.

Debe especificar un nombre de usuario bajo el cual se ejecuta el servicio.

Para suprimir un servicio Linux, el usuario debe ser el usuario root o tener los privilegios adecuados para suprimir el servicio. De lo contrario, se crea un script de eliminación que el usuario root puede ejecutar para suprimir el servicio en nombre del usuario.

- 9. Para incluir ahora una definición de servidor web en el perfil, realice los pasos siguientes:
	- a. Marque el recuadro de selección **Crear una definición de servidor web**.
	- b. Especifique las características de servidor web en la página y pulse **Siguiente**.
	- c. Especifique las características de servidor web en la Parte 2 de la página.

Si utiliza un servidor web para direccionar peticiones a IBM Business Process Manager, debe incluir una definición de servidor web. Puede incluir la definición ahora, o definir el servidor web para IBM Business Process Manager más adelante. Si realiza la definición del servidor web durante la creación de este perfil, puede instalar el servidor web y su plug-in, después de crear el perfil. Sin embargo, debe instalar ambos en las vías de acceso que especifique en la páginas de definición del servidor web. Si define el servidor web para IBM Business Process Manager después de crear este perfil, debe definir el servidor web en un perfil separado.

- d. Pulse **Siguiente**.
- 10. Configurar las bases de datos mediante un archivo de diseño.
	- a. Seleccione **Utilizar un archivo de diseño de base de datos** .
- b. Pulse **Examinar**.
- c. Especifique el nombre de la vía de acceso completa del archivo de diseño.
- d. Para ejecutar los scripts de base de datos automáticamente (como parte del proceso de creación de perfil), seleccione **Ejecutar scripts de base de datos para crear tablas de base de datos**. Si no selecciona el recuadro de selección, usted o el administrador de base de datos puede ejecutar los scripts manualmente después de que se complete la creación de perfil.

**Importante:** Si selecciona **Ejecutar scripts de base de datos para crear tablas de base de datos**, asegúrese de que **Utilizar una base de datos local o remota existente** *no* esté seleccionado. Si están seleccionadas ambas opciones, se producen errores.

- e. Pulse **Siguiente**.
- 11. En la página Configuración de base de datos Parte 1, realice las acciones siguientes:
	- v En el menú desplegable **Seleccionar producto de base de datos**, seleccione el producto de base de datos que debe ser utilizado por el perfil.
	- v Seleccione **Crear base de datos local nueva** o **Utilizar base de datos local o remota**.

Si ha seleccionado DB2 como producto de base de datos, puede optar por crear una base de datos nueva y la Herramienta de gestión de perfiles creará una base de datos DB2 nueva, ya que DB2 está incorporado en el software.

Si el producto de base de datos que utiliza con el software ya existe, seleccione **Utilizar una base de datos local o remota existente** .

- v En el campo **Nombre de base de datos de Process Server**, escriba un nombre para la base de datos o acepte el valor predeterminado **BPMDB**.
- v En el campo **Nombre de base de datos de Performance Data Warehouse**, escriba un nombre para la base de datos o acepte el valor predeterminado **PDWDB**.
- v En el campo **Nombre de base de datos común**, escriba un nombre para la base de datos común o acepte el valor predeterminado **CMNDB**.
- v Seleccione el recuadro de selección **Alterar temporalmente el directorio de salida predeterminado para scripts de base de datos** si desea establecer el directorio en el que se escriben los scripts SQL utilizados para crear las tablas de base de datos.

Si no selecciona el recuadro de selección, los scripts se escribirán en el directorio predeterminado.

v Seleccione el recuadro de selección **Ejecutar scripts de base de datos para inicializar la base de datos** si desea ejecutar los scripts de base de datos de forma automática (como parte del proceso de creación de perfil). Si no selecciona el recuadro de selección, usted o el administrador de base de datos puede ejecutar los scripts manualmente después de que se complete la creación de perfil.

Pulse **Siguiente** para visualizar la página Configuración de base de datos - Parte 2.

La información de la página Configuración de base de datos - Parte 2 cambia en función del valor especificado en el menú **Seleccionar un producto de base de datos** en la página Configuración de base de datos - Parte 1.

12. En la página Configuración de base de datos (Parte 2), complete la configuración de la base de datos que haya seleccionado. Consulte la información de [Campos de configuración de base de datos para](#page-854-1) [la configuración de la herramienta de gestión de perfiles](#page-854-1) para obtener detalles sobre cada campo necesario.

Puede configurar parámetros para las siguientes bases de datos :

**DB2** Después de establecer los valores de DB2 Database en la página Configuración de base de datos - Parte 2, pulse **Siguiente** para ir a la [página Resumen de perfil.](#page-233-0)

## **DB2 Universal Database para z/OS**

No puede crear una nueva base de datos utilizando DB2 Universal Database para z/OS. La base de datos de Performance Data Warehouse y, para un perfil de servidor autónomo, la base de datos de Process Server, deben existir. Después de establecer valores para la DB2

Universal Database para z/OS en la página Configuración de base de datos - Parte 2, pulse **Siguiente** para ir a la página [Resumen de perfil.](#page-233-0)

**Microsoft SQL Server**

Después de establecer valores para la base de datos Microsoft SQL Server en la página Configuración de base de datos - Parte 2, pulse **Siguiente** para ir a la página Resumen de perfil. Cuando haya completado la configuración, pulse **Siguiente** para ir a la página [Resumen de perfil.](#page-233-0)

**Oracle** No puede crear una nueva base de datos utilizando esta base de datos.

**Importante:** Debe tener un ID de usuario que tenga privilegios de SYSDBA antes de crear un perfil.

Después de establecer valores para la base de datos Oracle en la página Configuración de base de datos - Parte 2, pulse **Siguiente** para ir a la página Resumen de perfil. Cuando haya completado la configuración en la página Configuración de base de datos - Parte 3,pulse **Siguiente** para ir a la página [Resumen de perfil.](#page-233-0)

- 13. En la página Configuración de Business Space, deje el recuadro de selección **Configurar Business Space** seleccionado para configurar Business Space, una experiencia integrada de usuario para los usuarios de aplicaciones de toda la cartera de gestión de procesos empresariales de IBM. Si desea configurar IBM Forms Server para que funcione con los widgets de Gestión de tareas de usuario en Business Space, seleccione el recuadro de selección **Configurar IBM Forms Server** e introduzca la ubicación HTTP de la raíz de instalación de IBM Forms Server translator e IBM Forms Server. A continuación, pulse **Siguiente**.
- 14. Seleccione si desea configurar un Gestor de reglas de negocio para la instalación.

El Gestor de reglas de negocio es una aplicación web que personaliza las plantillas de las reglas de negocio para sus necesidades de aplicaciones de empresa.

Pulse **Siguiente**.

15. En Configuración de Business Process Choreographer, seleccione si desea crear una configuración de Business Process Choreographer de ejemplo.

**Nota:** La configuración de Business Process Choreographer de ejemplo sólo está soportada para entornos DB2 que no son de producción. Para configurar Business Process Choreographer para entornos no DB2 que no son de producción, consulte Configuración de Business Process Choreographer.

<span id="page-233-0"></span>16. En la página Resumen de perfil, pulse **Crear** para crear el perfil o **Atrás** para cambiar las características del perfil.

El progreso de la configuración se muestra en la ventana Progreso de la configuración del perfil ventana.

Cuando la creación de perfiles finaliza, aparece la página Perfil completado con el mensaje **La herramienta de gestión de perfiles ha creado el perfil satisfactoriamente**.

**Atención:** Si se detectan errores durante la creación del perfil, podrían aparecer otros mensajes en lugar del mensaje de operación correcta, por ejemplo:

- v **La herramienta de gestión de perfiles ha creado el perfil, pero se han producido errores**, que indica que la creación del perfil se ha completado, pero se han generado errores.
- v **La herramienta de gestión de perfiles no puede crear el perfil**, que indica que la creación del perfil ha fallado por completo.

La página Finalización de perfil identifica el archivo de registro para consultarlo con objeto de solucionar los problemas. Para continuar con la consola Primeros pasos, asegúrese de que el recuadro de selección **Iniciar la consola Primeros pasos** esté seleccionado y pulse **Finalizar**. Además, cierre la página Perfiles, que se abre en una ventana separada. Utilice la consola Primeros pasos para acceder a la documentación del producto.

<span id="page-234-1"></span>17. Configure manualmente el servidor para habilitar las notificaciones de correo. Consulte ["Configuración del servidor SMTP" en la página 969.](#page-976-0)

Puede continuar en la consola Primeros pasos e iniciar el servidor para el perfil autónomo de Process Center que ha creado.

Si no ha ejecutado los scripts de base de datos durante la creación del perfil, debe cargar la base de datos con la información del sistema una vez creada la base de datos.

#### **Tareas relacionadas**:

["Carga de la base de datos con información de sistema" en la página 886](#page-893-0)

Debe ejecutar el mandato **bootstrapProcessServerData** antes de intentar iniciar o utilizar el servidor de IBM Business Process Manager.

["Creación de perfiles autónomos de Process Center utilizando la Herramienta de gestión de perfiles" en](#page-223-0) [la página 216](#page-223-0)

Utilice la Herramienta de gestión de perfiles para crear perfiles autónomos de Process Center.

#### <span id="page-234-0"></span>**Creación de perfiles autónomos utilizando la herramienta de gestión de perfiles:**

Puede utilizar la Herramienta de gestión de perfiles para crear el perfil de un entorno autónomo. El entorno autónomo funciona de forma independiente al resto de servidores y se gestiona con su propia consola administrativa.

La federación de perfiles autónomos de Process Server no se admite en la versión 7.5.

- Revise [Requisitos previos para crear o aumentar perfiles.](#page-215-1)
- v Solaris Cuando utilice la Herramienta de gestión de perfiles con la interfaz de usuario gráfica de Motif en el sistema operativo Solaris, el tamaño predeterminado de la Herramienta de gestión de perfiles puede ser demasiado pequeña para ver todos los mensajes y botones. Para solucionar el problema, añada las líneas siguientes al archivo *raíz\_instalación*/.Xdefaults:

Eclipse\*spacing:0

Eclipse\*fontList:-misc-fixed-medium-r-normal-\*-10-100-75-75-c-60-iso8859-1

Después de añadir estas líneas, ejecute el mandato antes de iniciar la Herramienta de gestión de perfiles:

xrdb -load user\_home/.Xdefaults

**Consejo:** En lugar de utilizar la herramienta de gestión de perfiles, puede utilizar el programa de utilidad de línea de mandatos manageprofiles para crear perfiles, tal y como se describe en [Configuración](#page-285-1) [del software utilizando los programas de utilidades de línea de mandato y wsadmin.](#page-285-1)

Siga el procedimiento de este tema de tareas si va a crear un perfil autónomo de *Process Server* para IBM Business Process Manager Advanced. Los pasos describen tanto la opción de **Creación de perfiles típica** como la de **Creación de perfiles avanzada**.

- 1. Iniciar la herramienta de gestión de perfiles. Si desea conocer los métodos de iniciar esta herramienta, consulte [Inicio de la Herramienta de gestión de perfiles.](#page-222-0) Aparece la página de bienvenida.
- 2. En la página de bienvenida, pulse **Iniciar Herramienta de gestión de perfiles** o seleccione la pestaña **Herramienta de gestión de perfiles**.

Se abre la pestaña **Perfiles**.

La pestaña **Perfiles** puede contener una lista de perfiles que se han creado en la máquina. Puede utilizar la Herramienta de gestión de perfiles para crear nuevos perfiles o aumentar perfiles existentes.

3. En la pestaña **Perfiles**, pulse **Crear**.

Se abre la página Selección de entorno en una ventana separada.

4. En la página Selección de entorno, localice la configuración para la cual está creando el perfil y expanda la sección.

Por ejemplo, si está creando perfiles para IBM BPM Advanced, seleccione la opción para el perfil **autónomo de IBM BPM Advanced, Process Server** y pulse **Siguiente**. Si está creando perfiles para IBM BPM Standard, seleccione la opción para el perfil **autónomo de IBM BPM Standard, Process Server** y pulse **Siguiente**. Si está creando perfiles para IBM BPM Express, seleccione la opción para el perfil **autónomo de IBM BPM Express, Process Server** y pulse **Siguiente**

**Nota:** También puede crear perfiles de WebSphere Application Server con la herramienta de gestión de perfiles. Sin embargo, esta dirección está dirigida a crear sólo perfiles de IBM Business Process Manager .

Se muestra la página Opciones de creación de perfil.

5. En la página Opciones de creación de perfiles, cree el perfil autónomo utilizando una de las siguientes opciones:

# **Creación de perfil típica**

Crea un perfil con los valores de configuración predeterminados.

# **Creación de perfiles avanzada**

Crea un perfil utilizando los valores de configuración especificados.

Tabla 75 proporciona más información sobre la opciones para crear un perfil autónomo.

*Tabla 75. Selección de la opción de creación para el perfil autónomo*

| Seleccione                  | Cuando desee                                                                                                    |
|-----------------------------|----------------------------------------------------------------------------------------------------|
| Creación de perfiles típica | Permita que la Herramienta de gestión de perfile realice las siguientes<br>acciones:                                                                                                    |
|                             | · Asignar valores predeterminados a puertos, a la ubicación del perfil y a<br>los nombres del perfil, del nodo, del sistema principal y de la célula.                                                                                              |
|                             | • Instalar la consola administrativa.                                                                                                    |
|                             | • Crear un certificado de seguridad personal para el perfil.                                                                                                    |
|                             | El certificado tiene una clave personaliza y una privada, cada una con un<br>valor predeterminado de WebAS (debe cambiar la contraseña). El periodo<br>de caducidad es de un año.                                                                  |
|                             | • Crear un certificado de seguridad de firma de raíz para firmar otros<br>certificados.                                                                                                    |
|                             | El certificado tiene una clave personaliza y una privada, cada una con un<br>valor predeterminado de WebAS (debe cambiar la contraseña). El periodo<br>de caducidad es de 15 años.                                                                 |
|                             | · Crear un servicio de sistema para ejecutar el servidor.                                                                                                    |
|                             | Solo aplicable cuando lo permiten el sistema operativo y los privilegios<br>que tenga la cuenta de usuario.                                                                                                    |
|                             | • Seleccione cualquiera de los productos de base de datos soportados y la<br>configuración de base de datos se establecerá para la base de datos<br>común, la base de datos de Process Server y la base de datos de<br>Performance Data Warehouse. |

| Seleccione                    | Cuando desee                                                                                                    |
|-------------------------------|----------------------------------------------------------------------------------------------------|
| Creación de perfiles avanzada | · Especifique un archivo de diseño de base de datos para utilizarlo en la<br>configuración de la misma.<br>· Asignar los valores personalizados a puertos, a la ubicación del perfil y a<br>los nombres del perfil, nodo, host y célula (cuando sea aplicable).<br>Desplegar la consola administrativa.<br>· Desplegar la aplicación predeterminada (la cual contiene los servlets<br>Snoop, Hello, y HitCount).<br>Crear una definición de servidor web.<br>· Crear un servicio de sistema para ejecutar el servidor, si el sistema<br>operativo y los privilegios de la cuenta de usuario permiten la creación de<br>servicios.<br>• Configurar Business Space basado en WebSphere.                                                                                                    |
|                               | Nota: Business Space basado en WebSphere se configura en la base de<br>datos común.<br>· Configurar Business Rules Manager y crear una configuración de ejemplo<br>de Business Process Choreographer.<br>Importante: Cuando crea un perfil autónomo para utilizarlo con una base<br>de datos DB2, se crea una configuración de Business Process<br>Choreographer de forma predeterminada. Utiliza un esquema propio<br>dentro de la base de datos común (CMNDB) y el nombre de esquema es<br>siempre BPEDB. Si estás condiciones son demasiado restrictivas, inhabilite<br>la configuración de Business Process Choreographer durante la creación<br>del perfil y configure Business Process Choreographer después de haber<br>creado el perfil. Durante la creación de perfil, no se puede configurar<br>Business Process Choreographer para utilizar una base de datos que no<br>sea DB2. Para utilizar una base de datos Oracle o SQL Server, configure<br>Business Process Choreographer después de crear el perfil. |

*Tabla 75. Selección de la opción de creación para el perfil autónomo (continuación)*

Continúe creando uno de los siguientes tipos de perfiles autónomos de Process Server:

- v **Creación de perfil típica**
- v **Creación de perfiles avanzada**

## **Tareas relacionadas**:

["Creación de un perfil autónomo de Process Server típico con la herramienta de gestión de perfiles" en la](#page-237-0) [página 230](#page-237-0)

Puede utilizar la Herramienta de gestión de perfiles para crear el perfil de un entorno autónomo típico. El entorno autónomo funciona de forma independiente al resto de servidores y se gestiona con su propia consola administrativa.

["Creación de un perfil autónomo de Process Server avanzado con la herramienta de gestión de perfiles"](#page-240-0) [en la página 233](#page-240-0)

Puede utilizar la Herramienta de gestión de perfiles para crear un perfil avanzado de un entorno autónomo. El entorno autónomo funciona de forma independiente al resto de servidores y se gestiona con su propia consola administrativa.

## **Referencia relacionada**:

["Campos de configuración de base de datos para la configuración de la herramienta de gestión de](#page-854-0) [perfiles" en la página 847](#page-854-0)

Para crear el perfil para un entorno autónomo, se necesita información de base de datos. La información necesaria varía en función de la base de datos que esté utilizando.

## **Información relacionada**:

Creación de archivos de diseño de base de datos utilizando la herramienta de diseño de base de datos

## <span id="page-237-0"></span>*Creación de un perfil autónomo de Process Server típico con la herramienta de gestión de perfiles:*

Puede utilizar la Herramienta de gestión de perfiles para crear el perfil de un entorno autónomo típico. El entorno autónomo funciona de forma independiente al resto de servidores y se gestiona con su propia consola administrativa.

Siga los pasos de configuración inicial que se proporcionan en ["Creación de perfiles autónomos](#page-234-1) [utilizando la herramienta de gestión de perfiles" en la página 227.](#page-234-1)

Siga el procedimiento de este tema de tareas si va a crear un perfil autónomo típico de *Process Server* para IBM Business Process Manager Advanced. Los pasos describen la **Creación de perfil típica**.

1. En la página Seguridad administrativa, especifique valores para **Nombre de usuario**, **Contraseña** y **Confirmar contraseña**. La contraseña especificada durante la instalación de administrador se utilizará para todos los usuarios internos incluyen tw\_admin y tw\_user.

**Nota:** El botón **Siguiente** está inhabilitado inicialmente. No hay ninguna opción para inhabilitar la seguridad administrativa, por lo que debe especificar el ID de usuario, la contraseña y confirmar la contraseña para habilitar el botón **Siguiente**.

#### Pulse **Siguiente**.

2. En la página Configuración de Process Server, establezca los valores para los siguientes parámetros

#### **Nombre de entorno**

Especifica el nombre del entorno está configurando.

#### **Seleccione el tipo de entorno.**

Hay disponibles las opciones siguientes:

#### **Producción**

Seleccione **Producción** si el servidor se va a utilizar en un entorno de producción.

**Etapa** Seleccione **Etapa** si el servidor actuará como una plataforma de transferencia que se utilizará como un servidor de preproducción.

#### **Prueba**

Seleccione **Prueba** si el servidor que está configurando se va a utilizar como un entorno de prueba.

El tipo de entorno, que se establece durante la instalación, hace referencia a cómo se utiliza Process Server y determina las variables de entorno y valores correspondientes al servidor. Las variables específicas del entorno pueden establecerse para cada aplicación de proceso y, posteriormente, definirse valores para cada tipo de entorno en el que se ejecuta un proceso. Por ejemplo, con qué finalidad se utilizará Process Server: *producción*, *etapa* o *prueba*. Las pruebas de carga podrían realizarse en un servidor de prueba, mientras que un tipo de entorno de etapa podría utilizarse como ubicación temporal para albergar cambios antes de que esos cambios entren en producción. Puede especificar **Etapa** como **Tipo de entorno** si se va a acceder al Process Server que está configurando y se va a utilizar para revisar el contenido y la nueva funcionalidad.

## **Información de configuración de Process Center**

Especifique los detalles de configuración para conectarse a este Process Center. O bien, si desea ejecutar la modalidad fuera de línea, seleccione el recuadro de selección para utilizar el servidor en modalidad fuera de línea.

#### **Utilizar servidor fuera de línea**

Indique si el servidor que está configurando es un servidor fuera de línea. Un servidor fuera de línea es un Process Server que no está conectado al Process Center.

Los servidores fuera de línea pueden utilizarse al desplegar instantáneas de aplicaciones de proceso. No obstante, el método para desplegar aplicaciones de proceso en un servidor de procesos fuera de línea difiere del método para desplegar aplicaciones de proceso en un servidor de procesos en línea.

#### **Protocolo**

Seleccione **http://** o **https://** como el protocolo de conexión a Process Center.

#### **Nombre de host**

Escriba el host o el host virtual que el Process Server necesita para comunicarse con el Process Center. Utilice un nombre de host completo.

En un entorno con un equilibrador de carga o servidor proxy entre Process Server y los servicios de Process Center, asegúrese de que lo indicado aquí coincida con el URL para acceder a Process Center.

**Puerto** Escriba el número de puerto del Process Center. En un entorno con un equilibrador de carga o un servidor proxy entre Process Server y Process Center, asegúrese de que lo que ha designado aquí coincide con el URL para acceder al Process Center.

#### **Nombre de usuario**

Escriba un nombre de usuario válido que exista en Process Center. Process Server se conectará a Process Center como este usuario.

#### **Contraseña**

Escriba la contraseña del usuario anterior.

Puede probar la conexión al Process Center pulsando **Probar conexión**.

## Pulse **Siguiente**.

- 3. En la página Configuración de base de datos, realice las acciones siguientes:
	- v En el menú desplegable **Seleccionar producto de base de datos**, seleccione el producto de base de datos que debe ser utilizado por el perfil.
	- v Seleccione **Crear base de datos local nueva** o **Utilizar base de datos local o remota**.

Si ha seleccionado DB2 como producto de base de datos, puede optar por crear una base de datos nueva y la Herramienta de gestión de perfiles creará una base de datos DB2 nueva, ya que DB2 está incorporado en el software.

Si el producto de base de datos que utiliza con el software ya existe, seleccione **Utilizar una base de datos local o remota existente** .

- v En el campo **Nombre de base de datos de Process Server**, escriba un nombre para la base de datos o acepte el valor predeterminado **BPMDB**.
- v En el campo **Nombre de base de datos de Performance Data Warehouse**, escriba un nombre para la base de datos o acepte el valor predeterminado **PDWDB**.
- v En el campo **Nombre de base de datos común**, escriba un nombre para la base de datos común o acepte el valor predeterminado **CMNDB**.
- v Seleccione el recuadro de selección **Alterar temporalmente el directorio de salida predeterminado para scripts de base de datos** si desea establecer el directorio en el que se escriben los scripts SQL utilizados para crear las tablas de base de datos.

Si no selecciona el recuadro de selección, los scripts se escribirán en el directorio predeterminado.

v Seleccione el recuadro de selección **Ejecutar scripts de base de datos para inicializar la base de datos** si desea ejecutar los scripts de base de datos de forma automática (como parte del proceso de creación de perfil). Si no selecciona el recuadro de selección, usted o el administrador de base de datos puede ejecutar los scripts manualmente después de que se complete la creación de perfil.

Para Oracle, el **nombre de base de datos de Process Server** y el nombre de **base de datos de Performance Data Warehouse** (en realidad, es el nombre de la instancia de base de datos) pueden ser los mismos que se utilizan para el **nombre de base de datos común**. Para el resto de tipos de base de datos, sus nombres deben ser únicos.

4. En la página Configuración de base de datos (Parte 2), complete la configuración de la base de datos que haya seleccionado. Consulte la información de [Campos de configuración de base de datos para la](#page-854-1) [configuración de la herramienta de gestión de perfiles](#page-854-1) para obtener detalles sobre cada campo necesario.

Puede configurar parámetros para las siguientes bases de datos :

**DB2** Después de establecer los valores de DB2 Database en la página Configuración de base de datos - Parte 2, pulse **Siguiente** para ir a la [página Resumen de perfil.](#page-239-0)

## **DB2 Universal Database para z/OS**

No puede crear una nueva base de datos utilizando DB2 Universal Database para z/OS. La base de datos de Performance Data Warehouse y, para un perfil de servidor autónomo, la base de datos de Process Server, deben existir. Después de establecer valores para la DB2 Universal Database para z/OS en la página Configuración de base de datos - Parte 2, pulse **Siguiente** para ir a la página [Resumen de perfil.](#page-239-0)

## **Microsoft SQL Server**

Después de establecer valores para la base de datos Microsoft SQL Server en la página Configuración de base de datos - Parte 2, pulse **Siguiente** para ir a la página Resumen de perfil. Cuando haya completado la configuración, pulse **Siguiente** para ir a la página [Resumen de perfil.](#page-239-0)

**Oracle** No puede crear una nueva base de datos utilizando esta base de datos.

**Importante:** Debe tener un ID de usuario que tenga privilegios de SYSDBA antes de crear un perfil.

Después de establecer valores para la base de datos Oracle en la página Configuración de base de datos - Parte 2, pulse **Siguiente** para ir a la página Resumen de perfil. Cuando haya completado la configuración en la página Configuración de base de datos - Parte 3,pulse **Siguiente** para ir a la página [Resumen de perfil.](#page-239-0)

<span id="page-239-0"></span>5. En la página Resumen de perfil, pulse **Crear** para crear el perfil o **Atrás** para cambiar las características del perfil.

El progreso de la configuración aparece en la ventana Progreso de configuración del perfil.

Cuando se completa la creación de perfil, la pagina Finalización de perfil aparece con el mensaje La Herramienta de gestión de perfiles ha creado el perfil satisfactoriamente.

**Atención:** Si se detectan errores durante la creación del perfil, podrían aparecer otros mensajes en lugar del mensaje de operación correcta, por ejemplo:

- v La herramienta de gestión de perfiles ha creado el perfil, pero se han producido errores, que indica que la creación del perfil se ha completado, pero se han generado errores.
- v La herramienta de gestión de perfiles no puede crear el perfil, que indica que la creación del perfil ha fallado por completo.

La página Finalización de perfil identifica el archivo de registro para consultarlo con objeto de solucionar los problemas. Para continuar con la consola Primeros pasos, asegúrese de que está marcado el **recuadro de selección Lanzar consola primeros pasos** y pulse **Siguiente**. Además, cierre la página Perfiles, que se abre en una ventana separada. Utilice la consola Primeros pasos acceder a la documentación del producto.

Ha completado los pasos para crear el perfil con los valores de configuración predeterminados.

En la consola Primeros pasos, puede iniciar el perfil autónomo de Process Server que acaba de crear.

Si no ha ejecutado los scripts de base de datos durante la creación del perfil, debe cargar la base de datos con la información del sistema una vez creada la base de datos.

**Tareas relacionadas**:

<span id="page-240-0"></span>["Creación de perfiles autónomos utilizando la herramienta de gestión de perfiles" en la página 227](#page-234-1) Puede utilizar la Herramienta de gestión de perfiles para crear el perfil de un entorno autónomo. El entorno autónomo funciona de forma independiente al resto de servidores y se gestiona con su propia consola administrativa.

["Carga de la base de datos con información de sistema" en la página 886](#page-893-0) Debe ejecutar el mandato **bootstrapProcessServerData** antes de intentar iniciar o utilizar el servidor de IBM Business Process Manager.

#### *Creación de un perfil autónomo de Process Server avanzado con la herramienta de gestión de perfiles:*

Puede utilizar la Herramienta de gestión de perfiles para crear un perfil avanzado de un entorno autónomo. El entorno autónomo funciona de forma independiente al resto de servidores y se gestiona con su propia consola administrativa.

Siga los pasos de configuración inicial que se proporcionan en ["Creación de perfiles autónomos](#page-234-1) [utilizando la herramienta de gestión de perfiles" en la página 227.](#page-234-1)

Siga el procedimiento de este tema de tareas si va a crear un perfil autónomo avanzado de *Process Server* para IBM Business Process Manager Advanced. Los pasos describen la opción **Creación de perfil avanzada**.

1. En la página Despliegue de aplicación opcional, seleccione las aplicaciones que desea desplegar en el entorno de perfil.

#### **Despliegue de aplicaciones de ejemplo**

Instala las aplicaciones de ejemplo de IBM Business Process Manager y WebSphere Application Server. No se recomienda desplegar las aplicaciones de ejemplo en entornos de producción.

#### **Desplegar la consola administrativa (recomendado)**

Instala una consola administrativa basada en la web que gestiona el servidor.

## **Desplegar la aplicación predeterminada**

Instala la aplicación predeterminada que contiene los servlets Snoop, Hello y HitCount Servlets.

- 2. En la página Nombre de perfil y ubicación, siga estos pasos:
	- a. En el campo **Nombre de perfil**, especifique un nombre exclusivo o acepte el valor predeterminado.

Cada perfil que cree debe tener un nombre. Si tiene más de un perfil, podrá distinguirlos al nivel más alto gracias a este nombre. Si selecciona no utilizar el nombre predeterminado, consulte [Consideraciones de denominación de perfiles, nodos, servidores, hosts y células](#page-28-0) para obtener información sobre problemas que debe tener en cuenta al proporcionarle un nombre al perfil, como restricciones en la longitud del nombre del directorio.

b. En el campo de directorio de perfiles, especifique el directorio del perfil o utilice el botón **Examinar. . .** para ir al directorio de perfiles.

El directorio que especifique contendrá los archivos que definen el entorno de ejecución como, por ejemplo, mandatos, archivos de configuración y archivos de registro. El directorio predeterminado depende de la plataforma. Los siguientes ejemplos muestran las diferencias de plataforma y *nombre\_perfil* es el nombre que especifique:

- v Linux UNIX *raíz\_instalación*/profiles/*nombre\_perfil*
- v Windows *raíz\_instalación*\profiles\*nombre\_perfil*

Aparece un mensaje de error si se produce cualquiera de los siguientes problemas:

- v El *nombre\_perfil* que especifica no es exclusivo.
- El directorio que especifica no está vacío.
- v El ID de usuario no tiene permisos suficientes para el directorio.
- No existe espacio suficiente para crear el perfil.
- c. Opcional: Seleccione el recuadro de selección **Utilizar este perfil como predeterminado** para convertir el perfil que está creando en el predeterminado.

**Nota:** Este recuadro de selección sólo se muestra si tiene un perfil existente en el sistema.

Cuando se establece un perfil como el perfil predeterminado, los mandatos trabajan automáticamente con él. El primer perfil que se crea en una estación de trabajo es el perfil predeterminado. El perfil predeterminado es el destino predeterminado para los mandatos que se emiten desde el directorio bin de la raíz de instalación del producto. Cuando en una estación de trabajo sólo existe un perfil, cada mandato funciona en dicho perfil. Si existe más de un perfil, determinados mandatos requieren que especifique el perfil al que se aplica el mandato. Consulte Mandatos de perfil en un entorno de varios perfiles para obtener más información.

- d. En la lista desplegable **Valor de ajuste de rendimiento de tiempo de ejecución del servidor**, seleccione un nivel de ajuste de rendimiento adecuado para el perfil que está creando.
- e. Pulse **Siguiente**.

**Nota:** Si pulsa **Anterior** y cambia el nombre del perfil, es posible que tenga que cambiar manualmente el nombre en esta página cuando se visualice otra vez.

- 3. En la página Nombres de nodo, host y célula, realice las siguientes acciones para el perfil que está creando:
	- v En el campo **Nombre de nodo**, especifique un nombre para el nodo o acepte el valor predeterminado.

Intente mantener el nombre del nodo lo más corto posible, pero asegúrese de que los nombres de nodo son exclusivos dentro de su entorno de despliegue. Consulte *Consideraciones de denominación para perfiles, nodos, servidores, hosts y células* para obtener información sobre los términos reservados y otras cuestiones que debe tener en cuenta en asuntos de denominación.

- v En el campo **Nombre de servidor**, especifique un nombre del servidor o acepte el valor predeterminado.
- v En el campo **Nombre de host**, especifique un nombre para el host o acepte el valor predeterminado.
- v En el campo **Nombre de célula**, especifique un nombre para la célula o acepte el valor predeterminado.

Pulse **Siguiente** para mostrar la página Seguridad administrativa.

4. En la página Seguridad administrativa, especifique valores para **Nombre de usuario**, **Contraseña** y **Confirmar contraseña**. La contraseña especificada durante la instalación de administrador se utilizará para todos los usuarios internos incluyen tw\_admin y tw\_user.

**Nota:** El botón **Siguiente** está inhabilitado inicialmente. No hay ninguna opción para inhabilitar la seguridad administrativa, por lo que debe especificar el ID de usuario, la contraseña y confirmar la contraseña para habilitar el botón **Siguiente**.

Pulse **Siguiente**.

5. En la página Certificado de seguridad (parte 1), especifique si desea crear nuevos certificados o importar certificados existentes.

Realice las acciones siguientes:

- v Para crear un nuevo certificado personal personal y un nuevo certificado para firmas raíz, seleccione los botones de selección para crear un nuevo certificado personal predeterminado y crear un nuevo certificado para firmas raíz y pulse **Siguiente**.
- v Para importar un certificado existente, seleccione los botones de selección para importar un certificado personal existente predeterminado e importar un certificado personal para firmas existente y proporcione la información siguiente:
	- En el campo **Vía de acceso**, especifique la vía de acceso del directorio al certificado existente.
- En el campo **Contraseña**, especifique la contraseña del certificado.
- En el campo **Tipo de almacén de claves**, seleccione el tipo de almacén de claves para el certificado que está importando.
- En el campo **Alias de almacén de claves**, seleccione el alias de almacén de claves para el certificado que está importando.
- Pulse **Siguiente** para visualizar la página Certificado de seguridad (parte 2).

Cuando importe un certificado personal como certificado personal predeterminado, importe el certificado raíz que firmó el certificado personal. De lo contrario, la Herramienta de gestión de perfiles añade a la persona que firma el certificado personal al archivo trust.p12.

6. En la página Certificado de seguridad (parte 2), compruebe que la información del certificado sea correcta y pulse **Siguiente** para visualizar la página Asignación de valores de puerto.

Si crea los certificados, podrá utilizar los valores predeterminado o modificarlos para crear certificados nuevos. El certificado personal predeterminado es válido por un año predeterminado y lo firma el certificado de firmante raíz. El certificado de firma raíz es un certificado autofirmado que es válido para 15 años de forma predeterminada. La contraseña de almacén de claves predeterminado para el certificado de firmante raíz es WebAS. Cambie la contraseña. La contraseña no puede contener ningún carácter del juego de caracteres de doble byte (DBCS), porque existen ciertos almacenes de claves, incluido PKCS12, que no los soportan. Los tipos de almacén de claves que están soportados dependen de los proveedores en el archivo java.security.

Cuando crea o importa certificados, los archivos de almacenes de claves que se crean son los siguientes:

- v key.p12: Contiene el certificado personal predeterminado.
- v trust.p12: Contiene el certificado de firmante del certificado raíz predeterminado.
- v root-key.p12: Contiene el certificado de firmante raíz.
- v default-signers.p12: Contiene certificados de firmante que se añaden a cualquiera de los archivos de almacén nuevos creados tras instalar y ejecutar el servidor. De forma predeterminada, el firmante de certificado raíz y un firmante de DataPower se encuentran en el mismo archivo de almacén de claves.
- v deleted.p12: Conserva los certificados suprimidos con la tarea deleteKeyStore de manera que se puedan recuperar si es necesario.
- Itpa.jceks: contiene claves de LTPA (Lightweight Third-Party Authentication) predeterminadas de servidor que los servidores en el entorno de usuario utilizan para comunicarse entre ellos.

Estos archivos tienen la misma contraseña cuando crea o importa los certificados, que puede ser la contraseña predeterminada o una que se haya especificado.

Se añade un certificado al archivo key.p12 o al root-key.p12.

Si importa certificados y estos no contienen la información que desea, pulse **Atrás** para importar otro certificado.

7. En la página Asignación de valores de puerto, verifique que los puertos especificados para el perfil son exclusivos y pulse **Siguiente**.

La herramienta de gestión de perfiles detecta los puertos utilizados actualmente por los demás productos WebSphere y muestra los valores de puerto recomendados que no entren en conflicto con los existentes. Si tiene aplicaciones que no sean WebSphere que utilicen los puertos especificados, verifique que los puertos no entran en conflicto. Si opta por no desplegar la consola administrativa en la página Despliegue de aplicaciones opcionales, los puertos de la consola administrativa no están disponibles en la página Asignación de valores de puerto.

Los puertos se reconocen como en uso si se cumplen las siguientes condiciones:

- v Los puertos se asignan a un perfil creado bajo una instalación realizada por el usuario actual.
- v Los puertos se están utilizando actualmente.

Aunque la herramienta valida los puertos cuando se accede a la página de asignación de valores de puerto, los conflictos de puerto pueden seguir produciéndose como resultado de las selecciones que realice en las páginas siguientes de la herramienta de gestión de perfiles. Los puertos no se asignan hasta que se complete la creación del perfil.

Si sospecha que hay un conflicto de puerto, puede investigarlo, después de crear el perfil. Determine los puertos utilizados durante la creación de perfil, examinando el archivo siguiente:

v Linux UNIX *raíz\_perfil***/properties/portdef.props**

## **Windows** *raíz\_perfil* \properties \portdef.props

En este archivo se incluyen las claves y los valores utilizados en el establecimiento de los puertos. Si descubre conflictos de puerto, puede reasignar los puertos manualmente. Para reasignar puertos, consulte el tema que trata sobre la [actualización de puertos en un perfil existente](http://www14.software.ibm.com/webapp/wsbroker/redirect?version=compass&product=was-nd-mp&topic=tins_updatePorts) en el Information Center de WebSphere Application Server Network Deployment. Ejecute el archivo **updatePorts.ant** mediante el script **ws\_ant** que se describe en este tema.

El paso siguiente depende de la plataforma y de si está realizando la instalación como usuario root (Administrador) o como usuario no root.

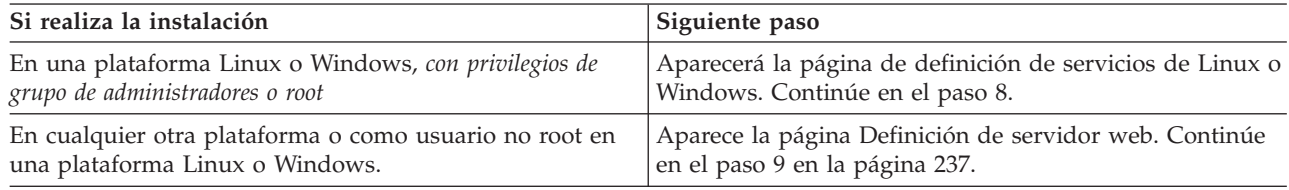

8. En la página Definición de servicio, indique si se utilizará o no un servicio Windows o Linux para ejecutar IBM Business Process Manager

Windows La página de definición de servicio Windows aparece para la plataforma Windows, solo si el ID que instala el servicio Windows tiene el privilegio del grupo Administradores. Si se configura el perfil como un servicio de Windows, el producto inicia servicios de Windows para procesos que se han iniciado con los mandatos **startServer** o **startManager**. Por ejemplo, si configura un servidor o gestor de despliegue como un servicio de Windows y emite los mandatos **startServer** o **startManager**, el mandato **wasservice** inicia los servicios definidos.

**Importante:** Si elige iniciar la sesión como una cuenta de usuario especificada, debe especificar el ID de usuario y la contraseña para el usuario que va a ejecutar el servicio y el tipo de arranque (el valor predeterminado es Manual). El ID de usuario no debe tener espacios en su nombre, debe pertenecer al grupo Administradores y debe tener el derecho de usuario avanzado "Iniciar sesión como servicio". Si el ID de usuario pertenece al grupo Administradores, la herramienta de gestión de perfiles le otorga el derecho de usuario avanzado, si todavía no lo tiene.

Durante la supresión de perfil, puede eliminar el servicio de Windows que se añade durante la creación de perfil.

#### **Consideraciones de IPv6 cuando se ejecutan perfiles como servicios Windows**

Los perfiles creados para ejecutarse como servicio de Windows no se pueden iniciar cuando se utiliza IPv6 si el servicio se ha configurado para ejecutarse como sistema local. Cree una variable de entorno específica del usuario para habilitar IPv6. Dado que esta variable de entorno es una variable de usuario en lugar de una variable de sistema local, solo un servicio de Windows que se ejecute como ese usuario específico podrá acceder a esta variable de entorno. De forma predeterminada, cuando se crea un nuevo perfil y éste se configura para ejecutarse como servicio de Windows, el servicio se establece para ejecutarse como sistema local. Cuando el servicio IBM Business Process Manager Windows intenta ejecutarse, el servicio no puede acceder a la variable de entorno de usuario que especifica IPv6 y, por lo tanto, intenta iniciarse como IPv4. El servidor no se inicia correctamente en este caso. Para resolver el problema, cuando cree el perfil, especifique que el servicio de IBM Business Process Manager Windows se ejecute con el mismo ID de usuario con el que se ha definido la variable de entorno que especifica IPv6, en lugar de como un Sistema local.

<span id="page-244-0"></span>Linux La página de definición de servicio Linux solo aparece si el sistema operativo actual es una versión compatible de Linux y si el usuario actual tiene los permisos apropiados.

IBM Business Process Manager intenta iniciar servicios de Linux para los procesos que se inician con los mandatos **startServer** o **startManager**. Por ejemplo, si configura un servidor o gestor de despliegue como un servicio de Linux y emite los mandatos **startServer** o **startManager**, el mandato **wasservice** inicia los servicios definidos.

De forma predeterminada, IBM Business Process Manager no está seleccionado para ejecutarse como un servicio Linux.

Para crear el servicio, el usuario que ejecuta la herramienta de gestión de perfiles debe ser el usuario root. Si ejecuta la herramienta de gestión de perfiles con un ID de usuario no root, la página de definición de servicio Linux no aparece y no se crea ningún servicio.

Debe especificar un nombre de usuario bajo el cual se ejecuta el servicio.

Para suprimir un servicio Linux, el usuario debe ser el usuario root o tener los privilegios adecuados para suprimir el servicio. De lo contrario, se crea un script de eliminación que el usuario root puede ejecutar para suprimir el servicio en nombre del usuario.

Pulse **Siguiente** para continuar.

- 9. Para incluir ahora una definición de servidor web en el perfil, realice los pasos siguientes:
	- a. Marque el recuadro de selección **Crear una definición de servidor web**.
	- b. Especifique las características de servidor web en la página y pulse **Siguiente**.
	- c. Especifique las características de servidor web en la Parte 2 de la página.

Si utiliza un servidor web para direccionar peticiones a IBM Business Process Manager, debe incluir una definición de servidor web. Puede incluir la definición ahora, o definir el servidor web para IBM Business Process Manager más adelante. Si realiza la definición del servidor web durante la creación de este perfil, puede instalar el servidor web y su plug-in, después de crear el perfil. Sin embargo, debe instalar ambos en las vías de acceso que especifique en la páginas de definición del servidor web. Si define el servidor web para IBM Business Process Manager después de crear este perfil, debe definir el servidor web en un perfil separado.

- d. Pulse **Siguiente**.
- 10. En la página Configuración de Business Space, deje el recuadro de selección **Configurar Business Space** seleccionado para configurar Business Space, una experiencia integrada de usuario para los usuarios de aplicaciones de toda la cartera de gestión de procesos empresariales de IBM. Si desea configurar IBM Forms Server para que funcione con los widgets de Gestión de tareas de usuario en Business Space, seleccione el recuadro de selección **Configurar IBM Forms Server** e introduzca la ubicación HTTP de la raíz de instalación de IBM Forms Server translator e IBM Forms Server. A continuación, pulse **Siguiente**.
- 11. Seleccione si desea configurar un Gestor de reglas de negocio para la instalación.
- 12. Configurar las bases de datos mediante un archivo de diseño.
	- a. Seleccione **Utilizar un archivo de diseño de base de datos** .
	- b. Pulse **Examinar**.
	- c. Especifique el nombre de la vía de acceso completa del archivo de diseño.
	- d. Para ejecutar los scripts de base de datos automáticamente (como parte del proceso de creación de perfil), seleccione **Ejecutar scripts de base de datos para crear tablas de base de datos**. Si no selecciona el recuadro de selección, usted o el administrador de base de datos puede ejecutar los scripts manualmente después de que se complete la creación de perfil.

**Importante:** Si selecciona **Ejecutar scripts de base de datos para crear tablas de base de datos**, asegúrese de que **Utilizar una base de datos local o remota existente** *no* esté seleccionado. Si están seleccionadas ambas opciones, se producen errores.

## e. Pulse **Siguiente**.

- 13. Si elige no configurar las bases de datos utilizando un archivo de diseño, especifique los detalles de la base de datos en los paneles de configuración de la base de datos. Para obtener más detalles, consulte los pasos siguientes:
	- a. En la página Configuración de base de datos, realice las acciones siguientes:
		- v En el menú desplegable **Seleccionar producto de base de datos**, seleccione el producto de base de datos que debe ser utilizado por el perfil.
		- v Seleccione **Crear base de datos local nueva** o **Utilizar base de datos local o remota**. Si ha seleccionado DB2 como producto de base de datos, puede optar por crear una base de datos nueva y la Herramienta de gestión de perfiles creará una base de datos DB2 nueva, ya que DB2 está incorporado en el software.

Si el producto de base de datos que utiliza con el software ya existe, seleccione **Utilizar una base de datos local o remota existente** .

- v En el campo **Nombre de base de datos de Process Server**, escriba un nombre para la base de datos o acepte el valor predeterminado **BPMDB**.
- v En el campo **Nombre de base de datos de Performance Data Warehouse**, escriba un nombre para la base de datos o acepte el valor predeterminado **PDWDB**.
- v En el campo **Nombre de base de datos común**, escriba un nombre para la base de datos común o acepte el valor predeterminado **CMNDB**.
- v Seleccione el recuadro de selección **Alterar temporalmente el directorio de salida predeterminado para scripts de base de datos** si desea establecer el directorio en el que se escriben los scripts SQL utilizados para crear las tablas de base de datos.

Si no selecciona el recuadro de selección, los scripts se escribirán en el directorio predeterminado.

v Seleccione el recuadro de selección **Ejecutar scripts de base de datos para inicializar la base de datos** si desea ejecutar los scripts de base de datos de forma automática (como parte del proceso de creación de perfil). Si no selecciona el recuadro de selección, usted o el administrador de base de datos puede ejecutar los scripts manualmente después de que se complete la creación de perfil.

Para Oracle, el **Nombre de base de datos de Process Server** y el nombre de **Base de datos Performance Data Warehouse** (el nombre de la instancia de base de datos) pueden ser los mismos que se utilizan para el **Nombre de base de datos común**. Para el resto de tipos de base de datos, sus nombres deben ser únicos.

b. En la página Configuración de base de datos (Parte 2), complete la configuración de la base de datos que haya seleccionado. Consulte la información de [Campos de configuración de base de](#page-854-1) [datos para la configuración de la herramienta de gestión de perfiles](#page-854-1) para obtener detalles sobre cada campo necesario.

Puede configurar parámetros para las siguientes bases de datos :

**DB2** Después de establecer los valores de DB2 Database en la página Configuración de base de datos - Parte 2, pulse **Siguiente** para ir a la [página Resumen de perfil.](#page-246-0)

## **DB2 Universal Database para z/OS**

No puede crear una nueva base de datos utilizando DB2 Universal Database para z/OS. La base de datos de Performance Data Warehouse y, para un perfil de servidor autónomo, la base de datos de Process Server, deben existir. Después de establecer valores para la DB2 Universal Database para z/OS en la página Configuración de base de datos - Parte 2, pulse **Siguiente** para ir a la página [Resumen de perfil.](#page-246-0)

## **Microsoft SQL Server**

Después de establecer valores para la base de datos Microsoft SQL Server en la página

Configuración de base de datos - Parte 2, pulse **Siguiente** para ir a la página Resumen de perfil. Cuando haya completado la configuración, pulse **Siguiente** para ir a la página [Resumen de perfil.](#page-246-0)

**Oracle** No puede crear una nueva base de datos utilizando esta base de datos.

**Importante:** Debe tener un ID de usuario que tenga privilegios de SYSDBA antes de crear un perfil.

Después de establecer valores para la base de datos Oracle en la página Configuración de base de datos - Parte 2, pulse **Siguiente** para ir a la página Resumen de perfil. Cuando haya completado la configuración en la página Configuración de base de datos - Parte 3,pulse **Siguiente** para ir a la página [Resumen de perfil.](#page-246-0)

- 14. En Configuración de Business Process Choreographer, seleccione si desea crear una configuración de Business Process Choreographer de ejemplo.
- <span id="page-246-0"></span>15. En la página Resumen de perfil, pulse **Crear** para crear el perfil o **Atrás** para cambiar las características del perfil.

El progreso de la configuración se muestra en la ventana Progreso de la configuración del perfil ventana.

Cuando la creación de perfiles finaliza, aparece la página Perfil completado con el mensaje **La herramienta de gestión de perfiles ha creado el perfil satisfactoriamente**.

**Atención:** Si se detectan errores durante la creación del perfil, podrían aparecer otros mensajes en lugar del mensaje de operación correcta, por ejemplo:

- v **La herramienta de gestión de perfiles ha creado el perfil, pero se han producido errores**, que indica que la creación del perfil se ha completado, pero se han generado errores.
- v **La herramienta de gestión de perfiles no puede crear el perfil**, que indica que la creación del perfil ha fallado por completo.

La página Finalización de perfil identifica el archivo de registro para consultarlo con objeto de solucionar los problemas. Para continuar con la consola Primeros pasos, asegúrese de que el recuadro de selección **Iniciar la consola Primeros pasos** esté seleccionado y pulse **Finalizar**. Además, cierre la página Perfiles, que se abre en una ventana separada. Utilice la consola Primeros pasos para acceder a la documentación del producto.

16. Configure manualmente el servidor para habilitar las notificaciones de correo. Consulte ["Configuración del servidor SMTP" en la página 969.](#page-976-0)

En la consola Primeros pasos, puede iniciar el perfil autónomo de Process Server que acaba de crear.

Si no ha ejecutado los scripts de base de datos durante la creación del perfil, debe cargar la base de datos con la información del sistema una vez creada la base de datos.

#### **Tareas relacionadas**:

["Creación de perfiles autónomos utilizando la herramienta de gestión de perfiles" en la página 227](#page-234-1) Puede utilizar la Herramienta de gestión de perfiles para crear el perfil de un entorno autónomo. El entorno autónomo funciona de forma independiente al resto de servidores y se gestiona con su propia consola administrativa.

["Carga de la base de datos con información de sistema" en la página 886](#page-893-0)

Debe ejecutar el mandato **bootstrapProcessServerData** antes de intentar iniciar o utilizar el servidor de IBM Business Process Manager.

## **Creación de perfiles de despliegue de red**

Si utiliza el mandato **configureNode** para crear y configurar el entorno de despliegue, no es necesaria ninguna configuración adicional. De lo contrario, debe crear un perfil de gestor de despliegue y uno o varios perfiles personalizados antes de crear el entorno de despliegue.

# <span id="page-247-0"></span>**Creación de perfiles de gestor de despliegue de Process Center utilizando la herramienta de gestión de perfiles:**

Puede utilizar la herramienta de gestión de perfiles para crear perfiles de gestor de despliegue de Process Center para la configuración de despliegue de red.

• Revise [Requisitos previos para crear o aumentar perfiles.](#page-215-1)

v Solaris Cuando utilice la Herramienta de gestión de perfiles con la interfaz de usuario gráfica de Motif en el sistema operativo Solaris, el tamaño predeterminado de la Herramienta de gestión de perfiles puede ser demasiado pequeña para ver todos los mensajes y botones. Para solucionar el problema, añada las líneas siguientes al archivo *raíz\_instalación*/.Xdefaults:

```
Eclipse*spacing:0
```
Eclipse\*fontList:-misc-fixed-medium-r-normal-\*-10-100-75-75-c-60-iso8859-1

Después de añadir estas líneas, ejecute el mandato antes de iniciar la Herramienta de gestión de perfiles:

xrdb -load user\_home/.Xdefaults

Utilice el procedimiento en este tema de tarea si está haciendo lo siguiente:

v Crear un perfil de gestor de despliegue de *Process Center* para una configuración de despliegue de red de IBM Business Process Manager Advanced

**Nota:** Crear el perfil del gestor de despliegue es *un paso en un proceso de varios pasos* para crear una configuración de despliegue de red.

Una configuración de entorno de despliegue de red es cualquier *configuración no autónoma* de IBM Business Process Manager Advanced.

1. Inicie la herramienta de gestión de perfiles.

Utilice uno de los mandatos siguientes:

- v Linux UNIX *raíz\_instalación***/bin/ProfileManagement/pmt.sh**
- v Windows *raíz\_instalación***\bin\ProfileManagement\pmt.bat**

Se visualiza la página de bienvenida.

Consulte [Inicio de la Herramienta de gestión de perfiles](#page-222-0) para conocer otros métodos de iniciar esta herramienta.

2. En la página de bienvenida, pulse **Iniciar Herramienta de gestión de perfiles** o seleccione la pestaña **Herramienta de gestión de perfiles**.

Se abre la pestaña **Perfiles**.

La pestaña **Perfiles** puede contener una lista de perfiles que se han creado en la máquina. Puede utilizar la Herramienta de gestión de perfiles para crear nuevos perfiles o aumentar perfiles existentes.

3. En la pestaña **Perfiles**, pulse **Crear**.

Se abre la página Selección de entorno en una ventana separada.

4. En la página Selección de entorno, localice la configuración de IBM Business Process Manager Advanced para la que crea el perfil de gestor de despliegue y expanda la sección. Seleccione la opción para IBM BPM Advanced, Perfil de gestor de despliegue de Process Center y pulse **Siguiente**.

Nota: Puede crear tambie n perfiles de WebSphere Application Server con la Herramienta de gestión de perfiles. No obstante, esta documentación trata la creación de perfiles de IBM Business Process Manager solamente.

Aparece la página Opciones de creación de perfil.

5. En la página Opciones de creación de perfiles, decida si desea crear el perfil de gestor de despliegue utilizando la opción **Avanzada** o **Típica**.

| Seleccione                    | Cuando desee                                                                                                    |
|-------------------------------|----------------------------------------------------------------------------------------------------|
| Creación de perfiles avanzada | · Especifique un archivo de diseño de base de datos para utilizarlo en la<br>configuración de la misma.<br>• Asignar los valores personalizados a puertos, a la ubicación del perfil y a<br>los nombres del perfil, nodo, sistema principal y célula (cuando sea<br>aplicable).<br>• Desplegar la consola administrativa.<br>· Desplegar la aplicación predeterminada (la cual contiene los servlets<br>Snoop, Hello, y HitCount).<br>Crear una definición de servidor web.<br>· Crear un servicio de sistema para ejecutar el servidor, si el sistema<br>operativo y los privilegios de la cuenta de usuario permiten la creación de<br>servicios.<br>• Configurar Business Space basado en WebSphere. |
|                               | Nota: Business Space basado en WebSphere se configura en la base de<br>datos común.<br>• Configurar Business Rules Manager y crear una configuración de ejemplo<br>de Business Process Choreographer.                                                                                                    |
| Creación de perfiles típica   | Permitir la Herramienta de gestión de perfiles                                                                                                    |
|                               | · Asignar valores predeterminados a puertos, a la ubicación del perfil y a<br>los nombres del perfil, del nodo, del sistema principal y de la célula.<br>Instalar la consola administrativa.                                                                                                    |
|                               | • Crear un certificado de seguridad personal para el perfil.                                                                                                    |
|                               | El certificado tiene una clave personaliza y una privada, cada una con un<br>valor predeterminado de WebAS (debe cambiar la contraseña). El periodo<br>de caducidad es de un año.                                                                                                    |
|                               | · Crear un certificado de seguridad de firma de raíz para firmar otros<br>certificados.                                                                                                    |
|                               | El certificado tiene una clave personaliza y una privada, cada una con un<br>valor predeterminado de WebAS (debe cambiar la contraseña). El periodo<br>de caducidad es de 15 años.                                                                                                    |
|                               | · Crear un servicio de sistema para ejecutar el servidor.                                                                                                    |
|                               | Solo aplicable cuando lo permiten el sistema operativo y los privilegios<br>que tenga la cuenta de usuario.                                                                                                    |
|                               | Seleccione cualquiera de los productos de base de datos soportados y la<br>configuración de base de datos se establecerá para la base de datos<br>común, la base de datos de Process Server y la base de datos de<br>Performance Data Warehouse.                                                                                                    |

*Tabla 76. Selección de la opción de creación de perfil para el perfil del gestor de despliegue*

Ha creado el perfil de gestor de despliegue de Process Center.

Puede elegir la opción típica o avanzada de la Herramienta de gestión de perfiles para completar la configuración de los perfiles de gestor de despliegue de Process Center.

## **Tareas relacionadas**:

["Utilización de la opción avanzada para crear perfiles de gestor de despliegue de Process Center con la](#page-249-0) [herramienta de gestión de perfiles" en la página 242](#page-249-0)

Puede utilizar la opción avanzada de la herramienta de gestión de perfiles para crear perfiles de gestor de despliegue de Process Center para la configuración de despliegue de red.

["Utilización de la opción típica para crear perfiles de gestor de despliegue de Process Center con la](#page-255-0) [herramienta de gestión de perfiles" en la página 248](#page-255-0)

Puede utilizar la opción típica de la herramienta de gestión de perfiles para crear perfiles de gestor de despliegue de Process Center para la configuración de despliegue de red.

<span id="page-249-0"></span>*Utilización de la opción avanzada para crear perfiles de gestor de despliegue de Process Center con la herramienta de gestión de perfiles:*

Puede utilizar la opción avanzada de la herramienta de gestión de perfiles para crear perfiles de gestor de despliegue de Process Center para la configuración de despliegue de red.

Siga los pasos iniciales de creación de perfiles tal como se describe en ["Creación de perfiles de gestor de](#page-247-0) [despliegue de Process Center utilizando la herramienta de gestión de perfiles" en la página 240.](#page-247-0)

Utilice la opción avanzada para realizar las siguientes tareas:

- v Especifique un archivo de diseño de base de datos para utilizarlo en la configuración de la misma.
- v Asignar los valores personalizados a puertos, a la ubicación del perfil y a los nombres del perfil, nodo, sistema principal y célula (cuando sea aplicable).
- v Desplegar la consola administrativa.
- v Desplegar la aplicación predeterminada (la cual contiene los servlets Snoop, Hello, y HitCount).
- v Crear una definición de servidor web.
- v Crear un servicio de sistema para ejecutar el servidor, si el sistema operativo y los privilegios de la cuenta de usuario permiten la creación de servicios.
- Configurar Business Space basado en WebSphere.

**Nota:** Business Space basado en WebSphere se configura en la base de datos común.

- v Configurar Business Rules Manager y crear una configuración de ejemplo de Business Process Choreographer.
- 1. En la página Despliegue de aplicaciones opcionales, seleccione si se desplegará la consola de administración.

Pulse **Siguiente** para mostrar la página Nombre de perfil y ubicación.

- 2. En la página Ubicación y nombre de perfil, realice los pasos siguientes:
	- a. En el campo **Nombre de perfil**, especifique un nombre único o acepte el valor predeterminado.

Cada perfil que cree debe tener un nombre. Si tiene más de un perfil, podrá distinguirlos al nivel más alto gracias a este nombre. Si ha optado por no utilizar el nombre predeterminado, consulte Mandatos de perfil en un entorno de varios perfiles si desea información sobre cuestiones que debe considerar cuando denomine al perfil como, por ejemplo, las restricciones en la longitud del nombre del directorio.

b. En el campo **Directorio de perfil**, especifique el directorio del perfil o utilice el botón **Examinar. . .** para ir al directorio de perfiles.

El directorio que especifique contendrá los archivos que definen el entorno de ejecución como, por ejemplo, mandatos, archivos de configuración y archivos de registro. El directorio predeterminado depende de la plataforma:

- v Linux UNIX *raíz\_instalación*/profiles/*nombre\_perfil*
- v Windows *raíz\_instalación*\profiles\*nombre\_perfil*

donde *nombre\_perfil* es el nombre que ha especificado. Se visualiza un mensaje de error si:

- v El *nombre\_perfil* que especifica no es exclusivo.
- v El directorio que especifica no está vacío.
- v El ID de usuario no tiene permisos suficientes para el directorio.
- No existe espacio suficiente para crear el perfil.
- c. Opcional: Marque el recuadro de selección **Utilizar este perfil como predeterminado** si desea que el perfil que va a crear sea el perfil predeterminado.

Cuando se establece un perfil como el perfil predeterminado, los mandatos trabajan automáticamente con él.

**Nota:** Este recuadro de selección solo aparece si tiene un perfil existente en el sistema.

El primer perfil que se crea en una estación de trabajo es el perfil predeterminado.

El perfil predeterminado es el destino predeterminado para los mandatos que se emiten desde el directorio bin de la raíz de instalación del producto. Cuando en una estación de trabajo sólo existe un perfil, cada mandato funciona en dicho perfil. Si existe más de un perfil, determinados mandatos requieren que especifique el perfil al que se aplica el mandato. Consulte Mandatos de perfil en un entorno de varios perfiles para obtener más información.

- 3. En la página Nombres de nodo, host y célula, realice las acciones siguientes para el perfil que está creando:
	- v En el campo **Nombre de nodo**, introduzca un nombre para el nodo o acepte el valor predeterminado.

Intente mantener el nombre del nodo lo más corto posible, pero asegúrese de que los nombres de nodo son exclusivos dentro de su entorno de despliegue. Consulte *Consideraciones de denominación de perfiles, nodos, servidores, hosts y células* para obtener información sobre los términos reservados y otras cuestiones que debe tener en cuenta cuando otorgue nombres.

- v En el campo **Nombre de host**, introduzca un nombre para el host o acepte el valor predeterminado.
- v En el campo **Nombre de célula**, introduzca un nombre para la célula o acepte el valor predeterminado.

Pulse **Siguiente** para visualizar la página Seguridad administrativa.

4. En la página Seguridad administrativa, especifique valores para **Nombre de usuario**, **Contraseña** y **Confirmar contraseña**. La contraseña especificada durante la instalación de administrador se utilizará para todos los usuarios internos incluyen tw\_admin y tw\_user.

**Nota:** El botón **Siguiente** está inhabilitado inicialmente. No hay ninguna opción para inhabilitar la seguridad administrativa, por lo que debe especificar el ID de usuario, la contraseña y confirmar la contraseña para habilitar el botón **Siguiente**.

Pulse **Siguiente**.

5. En la página Certificado de seguridad (parte 1), especifique si desea crear nuevos certificados o importar certificados existentes.

Realice las acciones siguientes:

- v Para crear un nuevo certificado personal personal y un nuevo certificado para firmas raíz, seleccione los botones de selección para crear un nuevo certificado personal predeterminado y crear un nuevo certificado para firmas raíz y pulse **Siguiente**.
- v Para importar un certificado existente, seleccione los botones de selección para importar un certificado personal existente predeterminado e importar un certificado personal para firmas existente y proporcione la información siguiente:
	- En el campo **Vía de acceso**, especifique la vía de acceso del directorio al certificado existente.
	- En el campo **Contraseña**, especifique la contraseña del certificado.
	- En el campo **Tipo de almacén de claves**, seleccione el tipo de almacén de claves para el certificado que está importando.
	- En el campo **Alias de almacén de claves**, seleccione el alias de almacén de claves para el certificado que está importando.
	- Pulse **Siguiente** para visualizar la página Certificado de seguridad (parte 2).

Cuando importe un certificado personal como certificado personal predeterminado, importe el certificado raíz que firmó el certificado personal. De lo contrario, la Herramienta de gestión de perfiles añade a la persona que firma el certificado personal al archivo trust.p12.

6. En la página Certificado de seguridad (parte 2), compruebe que la información del certificado sea correcta y pulse **Siguiente** para visualizar la página Asignación de valores de puerto.

Si crea los certificados, podrá utilizar los valores predeterminado o modificarlos para crear certificados nuevos. El certificado personal predeterminado es válido por un año predeterminado y lo firma el certificado de firmante raíz. El certificado de firma raíz es un certificado autofirmado que

es válido para 15 años de forma predeterminada. La contraseña de almacén de claves predeterminado para el certificado de firmante raíz es WebAS. Cambie la contraseña. La contraseña no puede contener ningún carácter del juego de caracteres de doble byte (DBCS), porque existen ciertos almacenes de claves, incluido PKCS12, que no los soportan. Los tipos de almacén de claves que están soportados dependen de los proveedores en el archivo java.security.

Cuando crea o importa certificados, los archivos de almacenes de claves que se crean son los siguientes:

- v key.p12: Contiene el certificado personal predeterminado.
- v trust.p12: Contiene el certificado de firmante del certificado raíz predeterminado.
- v root-key.p12: Contiene el certificado de firmante raíz.
- v default-signers.p12: Contiene certificados de firmante que se añaden a cualquiera de los archivos de almacén nuevos creados tras instalar y ejecutar el servidor. De forma predeterminada, el firmante de certificado raíz y un firmante de DataPower se encuentran en el mismo archivo de almacén de claves.
- v deleted.p12: Conserva los certificados suprimidos con la tarea deleteKeyStore de manera que se puedan recuperar si es necesario.
- v ltpa.jceks: contiene claves de LTPA (Lightweight Third-Party Authentication) predeterminadas de servidor que los servidores en el entorno de usuario utilizan para comunicarse entre ellos.

Estos archivos tienen la misma contraseña cuando crea o importa los certificados, que puede ser la contraseña predeterminada o una que se haya especificado.

Se añade un certificado al archivo key.p12 o al root-key.p12.

Si importa certificados y estos no contienen la información que desea, pulse **Atrás** para importar otro certificado.

7. En la página Asignación de valores de puerto, verifique que los puertos especificados para el perfil son exclusivos y pulse **Siguiente**.

La herramienta de gestión de perfiles detecta los puertos utilizados actualmente por los demás productos WebSphere y muestra los valores de puerto recomendados que no entren en conflicto con los existentes. Si tiene aplicaciones que no sean WebSphere que utilicen los puertos especificados, verifique que los puertos no entran en conflicto. Si opta por no desplegar la consola administrativa en la página Despliegue de aplicaciones opcionales, los puertos de la consola administrativa no están disponibles en la página Asignación de valores de puerto.

Los puertos se reconocen como en uso si se cumplen las siguientes condiciones:

- v Los puertos se asignan a un perfil creado bajo una instalación realizada por el usuario actual.
- v Los puertos se están utilizando actualmente.

Aunque la herramienta valida los puertos cuando se accede a la página de asignación de valores de puerto, los conflictos de puerto pueden seguir produciéndose como resultado de las selecciones que realice en las páginas siguientes de la herramienta de gestión de perfiles. Los puertos no se asignan hasta que se complete la creación del perfil.

Si sospecha que hay un conflicto de puerto, puede investigarlo, después de crear el perfil. Determine los puertos utilizados durante la creación de perfil, examinando el archivo siguiente:

# v Linux UNIX *raíz\_perfil***/properties/portdef.props**

## **Windows** *raíz\_perfil* \properties \portdef.props

En este archivo se incluyen las claves y los valores utilizados en el establecimiento de los puertos. Si descubre conflictos de puerto, puede reasignar los puertos manualmente. Para reasignar puertos, consulte el tema que trata sobre la [actualización de puertos en un perfil existente](http://www14.software.ibm.com/webapp/wsbroker/redirect?version=compass&product=was-nd-mp&topic=tins_updatePorts) en el Information Center de WebSphere Application Server Network Deployment. Ejecute el archivo **updatePorts.ant** mediante el script **ws\_ant** que se describe en este tema.

El paso siguiente depende de la plataforma y de si está realizando la instalación como usuario root (Administrador) o como usuario no root.
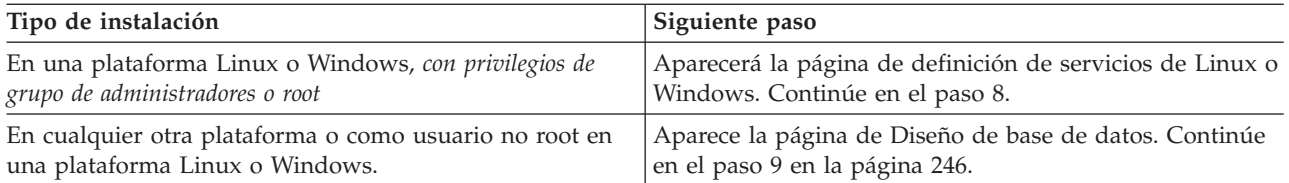

8. En la página Definición de servicio, indique si se utilizará o no un servicio Windows o Linux para ejecutar IBM Business Process Manager

**Windows** La página de definición de servicio Windows aparece para la plataforma Windows, solo si el ID que instala el servicio Windows tiene el privilegio del grupo Administradores. Si se configura el perfil como un servicio de Windows, el producto inicia servicios de Windows para procesos que se han iniciado con los mandatos **startServer** o **startManager**. Por ejemplo, si configura un servidor o gestor de despliegue como un servicio de Windows y emite los mandatos **startServer** o **startManager**, el mandato **wasservice** inicia los servicios definidos.

**Importante:** Si elige iniciar la sesión como una cuenta de usuario especificada, debe especificar el ID de usuario y la contraseña para el usuario que va a ejecutar el servicio y el tipo de arranque (el valor predeterminado es Manual). El ID de usuario no debe tener espacios en su nombre, debe pertenecer al grupo Administradores y debe tener el derecho de usuario avanzado "Iniciar sesión como servicio". Si el ID de usuario pertenece al grupo Administradores, la herramienta de gestión de perfiles le otorga el derecho de usuario avanzado, si todavía no lo tiene.

Durante la supresión de perfil, puede eliminar el servicio de Windows que se añade durante la creación de perfil.

#### **Consideraciones de IPv6 cuando se ejecutan perfiles como servicios Windows**

Los perfiles creados para ejecutarse como servicio de Windows no se pueden iniciar cuando se utiliza IPv6 si el servicio se ha configurado para ejecutarse como sistema local. Cree una variable de entorno específica del usuario para habilitar IPv6. Dado que esta variable de entorno es una variable de usuario en lugar de una variable de sistema local, solo un servicio de Windows que se ejecute como ese usuario específico podrá acceder a esta variable de entorno. De forma predeterminada, cuando se crea un nuevo perfil y éste se configura para ejecutarse como servicio de Windows, el servicio se establece para ejecutarse como sistema local. Cuando el servicio IBM Business Process Manager Windows intenta ejecutarse, el servicio no puede acceder a la variable de entorno de usuario que especifica IPv6 y, por lo tanto, intenta iniciarse como IPv4. El servidor no se inicia correctamente en este caso. Para resolver el problema, cuando cree el perfil, especifique que el servicio de IBM Business Process Manager Windows se ejecute con el mismo ID de usuario con el que se ha definido la variable de entorno que especifica IPv6, en lugar de como un Sistema local.

Linux La página de definición de servicio Linux solo aparece si el sistema operativo actual es una versión compatible de Linux y si el usuario actual tiene los permisos apropiados.

IBM Business Process Manager intenta iniciar servicios de Linux para los procesos que se inician con los mandatos **startServer** o **startManager**. Por ejemplo, si configura un servidor o gestor de despliegue como un servicio de Linux y emite los mandatos **startServer** o **startManager**, el mandato **wasservice** inicia los servicios definidos.

De forma predeterminada, IBM Business Process Manager no está seleccionado para ejecutarse como un servicio Linux.

Para crear el servicio, el usuario que ejecuta la herramienta de gestión de perfiles debe ser el usuario root. Si ejecuta la herramienta de gestión de perfiles con un ID de usuario no root, la página de definición de servicio Linux no aparece y no se crea ningún servicio.

Debe especificar un nombre de usuario bajo el cual se ejecuta el servicio.

Para suprimir un servicio Linux, el usuario debe ser el usuario root o tener los privilegios adecuados para suprimir el servicio. De lo contrario, se crea un script de eliminación que el usuario root puede ejecutar para suprimir el servicio en nombre del usuario.

- <span id="page-253-0"></span>9. Configurar las bases de datos mediante un archivo de diseño.
	- a. Seleccione **Utilizar un archivo de diseño de base de datos** .
	- b. Pulse **Examinar**.
	- c. Especifique el nombre de la vía de acceso completa del archivo de diseño.
	- d. Para ejecutar los scripts de base de datos automáticamente (como parte del proceso de creación de perfil), seleccione **Ejecutar scripts de base de datos para crear tablas de base de datos**. Si no selecciona el recuadro de selección, usted o el administrador de base de datos puede ejecutar los scripts manualmente después de que se complete la creación de perfil.

**Importante:** Si selecciona **Ejecutar scripts de base de datos para crear tablas de base de datos**, asegúrese de que **Utilizar una base de datos local o remota existente** *no* esté seleccionado. Si están seleccionadas ambas opciones, se producen errores.

e. Pulse **Siguiente**.

Si decide especificar un archivo de diseño, se pasan por alto los paneles de configuración de base de datos de la herramienta de gestión de perfiles. En su lugar, la ubicación del archivo de diseño se pasa a la línea de mandatos para completar la configuración de la base de datos. Para obtener más información sobre la utilización de archivos de diseño para la configuración de bases de datos, consulte ["Creación de archivos de diseño de base de datos utilizando la herramienta de diseño de](#page-880-0) [base de datos" en la página 873.](#page-880-0)

- 10. En la página Configuración de base de datos, realice los pasos siguientes:
	- v En la lista desplegable **Seleccione un producto de base de datos**, seleccione la base de datos que va a utilizar el perfil.
	- v Seleccione el recuadro de selección **Alterar temporalmente el directorio de salida predeterminado de los scripts de base de datos** si desea establecer el directorio en el que se graban los scripts SQL utilizados para crear las tablas de la base de datos.

Si no marca el recuadro de selección, los scripts se grabarán en el directorio predeterminado.

v Seleccione si desea **Crear una base de datos local nueva** o **Utilizar una base de datos local o remota existente**.

Si ha seleccionado DB2 como producto de base de datos, puede optar por crear una base de datos nueva y la Herramienta de gestión de perfiles creará una base de datos DB2 nueva, ya que DB2 está incorporado en el software.

Si el producto de base de datos que utiliza con el software ya existe, seleccione **Utilizar una base de datos local o remota existente** .

- v En el campo **Nombre de base de datos común**, introduzca un nombre para la base de datos común o acepte el valor de **CMNDB** predeterminado.
- v Seleccione **Ejecutar los scripts de base de datos para crear tablas de base de datos**, si desea ejecutar automáticamente los scripts de base de datos (como parte del proceso de creación del perfil). Si no selecciona **Ejecutar scripts de base de datos para crear tablas de base de datos**, el usuario o el administrador puede ejecutar manualmente los scripts después de que se complete la creación del perfil.

### **Atención:**

- Si selecciona **Utilizar una base de datos local o remota existente** y las tablas ya existen, asegúrese de que **Ejecutar scripts de base de datos para crear tablas de base de datos** *no* esté seleccionado. Si ambas opciones están seleccionadas, se producen errores y la creación del perfil falla.
- Si selecciona **Ejecutar scripts de base de datos para crear tablas de base de datos** y está configurando Oracle o DB2 para z/OS, la herramienta de gestión de perfiles necesitará acceder al sistema de base de datos para crear las tablas. Si la herramienta de gestión de perfiles no puede conectarse al sistema de base de datos para crear las tablas, aparece un error de validación de la base de datos.
- 11. En la página Configuración de base de datos Parte 2, complete la configuración de la base de datos que ha seleccionado. Consulte la información de [Campos de configuración de base de datos para la](#page-854-0) [configuración de la herramienta de gestión de perfiles](#page-854-0) para obtener detalles sobre cada campo necesario.

Puede configurar parámetros para las siguientes bases de datos :

**DB2** Después de establecer los valores de DB2 Database en la página Configuración de base de datos - Parte 2, pulse **Siguiente** para ir a la [página Resumen de perfil.](#page-254-0)

#### **DB2 Universal Database para z/OS**

No puede crear una nueva base de datos utilizando DB2 Universal Database para z/OS. La base de datos de Performance Data Warehouse y, para un perfil de servidor autónomo, la base de datos de Process Server, deben existir. Después de establecer valores para la DB2 Universal Database para z/OS en la página Configuración de base de datos - Parte 2, pulse **Siguiente** para ir a la página [Resumen de perfil.](#page-254-0)

#### **Microsoft SQL Server**

Después de establecer valores para la base de datos Microsoft SQL Server en la página Configuración de base de datos - Parte 2, pulse **Siguiente** para ir a la página Resumen de perfil. (Si ha seleccionado la opción **Aplique la autenticación de Windows**, esta página no se visualizará). Cuando haya completado la configuración, pulse **Siguiente** para ir a la página [Resumen de perfil.](#page-254-0)

**Oracle** No puede crear una nueva base de datos utilizando esta base de datos.

**Importante:** Debe tener un ID de usuario que tenga privilegios de SYSDBA antes de crear un perfil.

Después de establecer valores para la base de datos Oracle en la página Configuración de base de datos - Parte 2, pulse **Siguiente** para ir a la página Resumen de perfil. Cuando haya completado la configuración en la página Configuración de base de datos - Parte 3,pulse **Siguiente** para ir a la página [Resumen de perfil.](#page-254-0)

<span id="page-254-0"></span>12. En la página Resumen de perfil, pulse **Crear** para crear el perfil o **Atrás** para cambiar las características del perfil.

El progreso de la configuración se muestra en la ventana Progreso de la configuración del perfil ventana.

Cuando la creación de perfiles finaliza, aparece la página Perfil completado con el mensaje **La herramienta de gestión de perfiles ha creado el perfil satisfactoriamente**.

**Atención:** Si se detectan errores durante la creación del perfil, podrían aparecer otros mensajes en lugar del mensaje de operación correcta, por ejemplo:

- v **La herramienta de gestión de perfiles ha creado el perfil, pero se han producido errores**, que indica que la creación del perfil se ha completado, pero se han generado errores.
- v **La herramienta de gestión de perfiles no puede crear el perfil**, que indica que la creación del perfil ha fallado por completo.

La página Finalización de perfil identifica el archivo de registro para consultarlo con objeto de solucionar los problemas. Para continuar con la consola Primeros pasos, asegúrese de que el recuadro de selección **Iniciar la consola Primeros pasos** esté seleccionado y pulse **Finalizar**. Además, cierre la página Perfiles, que se abre en una ventana separada. Utilice la consola Primeros pasos para acceder a la documentación del producto.

13. Configure manualmente el servidor para habilitar las notificaciones de correo. Para obtener más información, consulte ["Configuración del servidor SMTP" en la página 969.](#page-976-0)

Ha creado el perfil de gestor de despliegue de Process Center.

Puede añadir perfiles personalizados (nodos gestionados) que deban ser gestionados por el gestor de despliegue y, a continuación, construir los clústeres y configurar los componentes en los clústeres.

Los componentes disponibles para la configuración en un entorno de despliegue de red varían según el IBM Business Process Manager Advanced (Avanzado o Estándar) instalado en el sistema.

Puede crear los clústeres y configurar los componentes de IBM Business Process Manager Advanced para la configuración de despliegue de red.

### **Conceptos relacionados**:

["Configuración de un entorno de despliegue de red mediante el asistente de entorno de despliegue" en la](#page-905-0) [página 898](#page-905-0)

Tras realizar una instalación personalizada y crear perfiles personalizados (nodo gestionado) o de gestor de despliegue, puede crear una configuración de despliegue de red.

["Configuración de un entorno de despliegue de red mediante la consola administrativa" en la página 914](#page-921-0) Tras realizar una instalación personalizada y crear perfiles los perfiles del gestor de despliegue y personalizados (nodo gestionado), puede crear un entorno de despliegue de red utilizando la consola administrativa.

### **Tareas relacionadas**:

["Creación de perfiles de gestor de despliegue de Process Center utilizando la herramienta de gestión de](#page-247-0) [perfiles" en la página 240](#page-247-0)

Puede utilizar la herramienta de gestión de perfiles para crear perfiles de gestor de despliegue de Process Center para la configuración de despliegue de red.

["Carga de la base de datos con información de sistema" en la página 886](#page-893-0)

Debe ejecutar el mandato **bootstrapProcessServerData** antes de intentar iniciar o utilizar el servidor de IBM Business Process Manager.

### **Referencia relacionada**:

["Campos de configuración de base de datos para la configuración de la herramienta de gestión de](#page-854-1) [perfiles" en la página 847](#page-854-1)

Para crear el perfil para un entorno autónomo, se necesita información de base de datos. La información necesaria varía en función de la base de datos que esté utilizando.

*Utilización de la opción típica para crear perfiles de gestor de despliegue de Process Center con la herramienta de gestión de perfiles:*

Puede utilizar la opción típica de la herramienta de gestión de perfiles para crear perfiles de gestor de despliegue de Process Center para la configuración de despliegue de red.

Siga los pasos iniciales de creación de perfiles tal como se describe en ["Creación de perfiles de gestor de](#page-247-0) [despliegue de Process Center utilizando la herramienta de gestión de perfiles" en la página 240.](#page-247-0)

Utilice la opción típica si desea que la herramienta de gestión de perfiles realice las siguientes tareas:

v Asignar valores predeterminados a puertos, a la ubicación del perfil y a los nombres del perfil, del nodo, del sistema principal y de la célula.

- v Instalar la consola administrativa.
- v Crear un certificado de seguridad personal para el perfil.
- El certificado tiene una clave personaliza y una privada, cada una con un valor predeterminado de WebAS (debe cambiar la contraseña). El periodo de caducidad es de un año.
- v Crear un certificado de seguridad de firma de raíz para firmar otros certificados. El certificado tiene una clave personaliza y una privada, cada una con un valor predeterminado de WebAS (debe cambiar la contraseña). El periodo de caducidad es de 15 años.
- v Crear un servicio de sistema para ejecutar el servidor.

Solo aplicable cuando lo permiten el sistema operativo y los privilegios que tenga la cuenta de usuario.

- v Seleccione cualquiera de los productos de base de datos soportados y la configuración de base de datos se establecerá para la base de datos común, la base de datos de Process Server y la base de datos de Performance Data Warehouse.
- 1. En la página Seguridad administrativa, especifique valores para **Nombre de usuario**, **Contraseña** y **Confirmar contraseña**. La contraseña especificada durante la instalación de administrador se utilizará para todos los usuarios internos incluyen tw\_admin y tw\_user.

**Nota:** El botón **Siguiente** está inhabilitado inicialmente. No hay ninguna opción para inhabilitar la seguridad administrativa, por lo que debe especificar el ID de usuario, la contraseña y confirmar la contraseña para habilitar el botón **Siguiente**.

Pulse **Siguiente**.

- 2. En la página Configuración de base de datos, realice los pasos siguientes:
	- v En la lista desplegable **Seleccione un producto de base de datos**, seleccione la base de datos que va a utilizar el perfil.
	- v Seleccione el recuadro de selección **Alterar temporalmente el directorio de salida predeterminado de los scripts de base de datos** si desea establecer el directorio en el que se graban los scripts SQL utilizados para crear las tablas de la base de datos.

Si no marca el recuadro de selección, los scripts se grabarán en el directorio predeterminado.

v Seleccione si desea **Crear una base de datos local nueva** o **Utilizar una base de datos local o remota existente**.

Si ha seleccionado DB2 como producto de base de datos, puede optar por crear una base de datos nueva y la Herramienta de gestión de perfiles creará una base de datos DB2 nueva, ya que DB2 está incorporado en el software.

Si el producto de base de datos que utiliza con el software ya existe, seleccione **Utilizar una base de datos local o remota existente** .

- v En el campo **Nombre de base de datos común**, introduzca un nombre para la base de datos común o acepte el valor de **CMNDB** predeterminado.
- v Seleccione **Ejecutar los scripts de base de datos para crear tablas de base de datos**, si desea ejecutar automáticamente los scripts de base de datos (como parte del proceso de creación del perfil). Si no selecciona **Ejecutar scripts de base de datos para crear tablas de base de datos**, el usuario o el administrador puede ejecutar manualmente los scripts después de que se complete la creación del perfil.

### **Atención:**

- Si selecciona **Utilizar una base de datos local o remota existente** y las tablas ya existen, asegúrese de que **Ejecutar scripts de base de datos para crear tablas de base de datos** *no* esté seleccionado. Si ambas opciones están seleccionadas, se producen errores y la creación del perfil falla.
- Si selecciona **Ejecutar scripts de base de datos para crear tablas de base de datos** y está configurando Oracle o DB2 para z/OS, la herramienta de gestión de perfiles necesitará acceder al sistema de base de datos para crear las tablas. Si la herramienta de gestión de perfiles no puede conectarse al sistema de base de datos para crear las tablas, aparece un error de validación de la base de datos.
- 3. En la página Configuración de base de datos Parte 2, complete la configuración de la base de datos que ha seleccionado. Consulte la información de [Campos de configuración de base de datos para la](#page-854-0) [configuración de la herramienta de gestión de perfiles](#page-854-0) para obtener detalles sobre cada campo necesario.

Puede configurar parámetros para las siguientes bases de datos :

**DB2** Después de establecer los valores de DB2 Database en la página Configuración de base de datos - Parte 2, pulse **Siguiente** para ir a la [página Resumen de perfil.](#page-257-0)

## **DB2 Universal Database para z/OS**

No puede crear una nueva base de datos utilizando DB2 Universal Database para z/OS. La base de datos de Performance Data Warehouse y, para un perfil de servidor autónomo, la base de datos de Process Server, deben existir. Después de establecer valores para la DB2 Universal Database para z/OS en la página Configuración de base de datos - Parte 2, pulse **Siguiente** para ir a la página [Resumen de perfil.](#page-257-0)

### **Microsoft SQL Server**

Después de establecer valores para la base de datos Microsoft SQL Server en la página Configuración de base de datos - Parte 2, pulse **Siguiente** para ir a la página Resumen de perfil. (Si ha seleccionado la opción **Aplique la autenticación de Windows**, esta página no se visualizará). Cuando haya completado la configuración, pulse **Siguiente** para ir a la página [Resumen de perfil.](#page-257-0)

**Oracle** No puede crear una nueva base de datos utilizando esta base de datos.

**Importante:** Debe tener un ID de usuario que tenga privilegios de SYSDBA antes de crear un perfil.

Después de establecer valores para la base de datos Oracle en la página Configuración de base de datos - Parte 2, pulse **Siguiente** para ir a la página Resumen de perfil. Cuando haya completado la configuración en la página Configuración de base de datos - Parte 3,pulse **Siguiente** para ir a la página [Resumen de perfil.](#page-257-0)

<span id="page-257-0"></span>4. En la página Resumen de perfil, pulse **Crear** para crear el perfil o **Atrás** para cambiar las características del perfil.

El progreso de la configuración se muestra en la ventana Progreso de la configuración del perfil ventana.

Cuando la creación de perfiles finaliza, aparece la página Perfil completado con el mensaje **La herramienta de gestión de perfiles ha creado el perfil satisfactoriamente**.

**Atención:** Si se detectan errores durante la creación del perfil, podrían aparecer otros mensajes en lugar del mensaje de operación correcta, por ejemplo:

- v **La herramienta de gestión de perfiles ha creado el perfil, pero se han producido errores**, que indica que la creación del perfil se ha completado, pero se han generado errores.
- v **La herramienta de gestión de perfiles no puede crear el perfil**, que indica que la creación del perfil ha fallado por completo.

<span id="page-258-0"></span>La página Finalización de perfil identifica el archivo de registro para consultarlo con objeto de solucionar los problemas. Para continuar con la consola Primeros pasos, asegúrese de que el recuadro de selección **Iniciar la consola Primeros pasos** esté seleccionado y pulse **Finalizar**. Además, cierre la página Perfiles, que se abre en una ventana separada. Utilice la consola Primeros pasos para acceder a la documentación del producto.

Ha creado el perfil de gestor de despliegue de Process Center.

Puede añadir perfiles personalizados (nodos gestionados) que deban ser gestionados por el gestor de despliegue y, a continuación, construir los clústeres y configurar los componentes en los clústeres.

Los componentes disponibles para la configuración en un entorno de despliegue de red varían según el IBM Business Process Manager Advanced (Avanzado o Estándar) instalado en el sistema.

Puede crear los clústeres y configurar los componentes de IBM Business Process Manager Advanced para la configuración de despliegue de red.

### **Conceptos relacionados**:

["Configuración de un entorno de despliegue de red mediante el asistente de entorno de despliegue" en la](#page-905-0) [página 898](#page-905-0)

Tras realizar una instalación personalizada y crear perfiles personalizados (nodo gestionado) o de gestor de despliegue, puede crear una configuración de despliegue de red.

["Configuración de un entorno de despliegue de red mediante la consola administrativa" en la página 914](#page-921-0) Tras realizar una instalación personalizada y crear perfiles los perfiles del gestor de despliegue y personalizados (nodo gestionado), puede crear un entorno de despliegue de red utilizando la consola administrativa.

### **Tareas relacionadas**:

["Creación de perfiles de gestor de despliegue de Process Center utilizando la herramienta de gestión de](#page-247-0) [perfiles" en la página 240](#page-247-0)

Puede utilizar la herramienta de gestión de perfiles para crear perfiles de gestor de despliegue de Process Center para la configuración de despliegue de red.

["Carga de la base de datos con información de sistema" en la página 886](#page-893-0)

Debe ejecutar el mandato **bootstrapProcessServerData** antes de intentar iniciar o utilizar el servidor de IBM Business Process Manager.

### **Referencia relacionada**:

["Campos de configuración de base de datos para la configuración de la herramienta de gestión de](#page-854-1) [perfiles" en la página 847](#page-854-1)

Para crear el perfil para un entorno autónomo, se necesita información de base de datos. La información necesaria varía en función de la base de datos que esté utilizando.

## **Creación de perfiles personalizados (nodos gestionados) de Process Center utilizando la herramienta de gestión de perfiles:**

Puede utilizar la herramienta de gestión de perfiles para crear y configurar perfiles de Process Center personalizados (nodos gestionados) para la configuración de despliegue de red.

- v Ha creado el perfil de gestor de despliegue para Process Center.
- v Ha ejecutado los scripts de configuración de la base de datos para crear la base de datos común y las tablas.
- v El gestor de despliegue se está ejecutando.

Utilice el procedimiento descrito en este tema si está:

v Creando un perfil personalizado de *Process Center* (nodos gestionados) para la configuración de despliegue de red de IBM Business Process Manager Advanced

**Nota:** La información que corresponde solamente al Process Center o solamente al Process Server está indicada en este procedimiento.

Este tema describe los métodos **típico** y **avanzado** de creación de perfiles personalizados (nodos gestionados).

Puede optar por federar el nodo en un gestor de despliegue existente durante el proceso de creación, o federarlo más adelante utilizando el mandato **addNode**. Si decide federar el perfil durante el proceso de creación, la herramienta establece la configuración de base de datos común en la misma base de datos que el gestor de despliegue. Si decide no realizar la federación, la configuración de base de datos se deja sin configurar.

1. Inicie la herramienta de gestión de perfiles.

Utilice uno de los mandatos siguientes:

- v Linux UNIX *raíz\_instalación***/bin/ProfileManagement/pmt.sh**
- v Windows *raíz\_instalación***\bin\ProfileManagement\pmt.bat**

Se visualiza la página de bienvenida.

2. En la página de bienvenida, pulse **Iniciar Herramienta de gestión de perfiles** o seleccione la pestaña **Herramienta de gestión de perfiles**.

Se abre la pestaña **Perfiles**.

La pestaña **Perfiles** puede contener una lista de perfiles que se han creado en la máquina. Puede utilizar la Herramienta de gestión de perfiles para crear nuevos perfiles o aumentar perfiles existentes.

3. En la pestaña **Perfiles**, pulse **Crear**.

Se abre la página Selección de entorno en una ventana separada.

4. En la página Selección de entorno, localice la IBM Business Process Manager (avanzada o estándar) para la cual está creando el perfil personalizado y expanda la sección. Seleccione la opción para el perfil personalizado y pulse **Siguiente**.

**Nota:** También puede crear perfiles de WebSphere Application Server con la herramienta de gestión de perfiles. Sin embargo, esta dirección está dirigida a crear sólo perfiles de IBM Business Process Manager .

Se muestra la página Opciones de creación de perfil.

5. En la página Opciones de creación de perfiles, decida si desea crear el perfil personalizado utilizando la opción **Avanzada** o **Típica**.

| Seleccione                    | Cuando desee                                                                                                    |
|-------------------------------|----------------------------------------------------------------------------------------------------|
| Creación de perfiles avanzada | Realice las acciones siguientes:<br>· Especifique un archivo de diseño de base de datos para utilizarlo en la<br>configuración de la misma.<br>• Asignar los valores personalizados a puertos, a la ubicación del perfil y a<br>los nombres del perfil, nodo, sistema principal y célula (cuando sea<br>aplicable).<br>Desplegar la consola administrativa.<br>· Desplegar la aplicación predeterminada (la cual contiene los servlets<br>Snoop, Hello, y HitCount).<br>· Crear una definición de servidor web.<br>· Crear un servicio de sistema para ejecutar el servidor, si el sistema<br>operativo y los privilegios de la cuenta de usuario permiten la creación de<br>servicios.<br>• Configurar Business Space basado en WebSphere.                                                                                                    |
|                               | Nota: Business Space basado en WebSphere se configura en la base de<br>datos común.<br>• Configurar Business Rules Manager y crear una configuración de ejemplo<br>de Business Process Choreographer.                                                                                                    |
| Creación de perfiles típica   | Permita que la herramienta de gestión de perfile realice las siguientes<br>acciones:<br>· Asignar valores predeterminados a puertos, a la ubicación del perfil y a<br>los nombres del perfil, del nodo, del sistema principal y de la célula.<br>• Instalar la consola administrativa.<br>• Crear un certificado de seguridad personal para el perfil.<br>El certificado tiene una clave personaliza y una privada, cada una con un<br>valor predeterminado de WebAS (debe cambiar la contraseña). El periodo<br>de caducidad es de un año.<br>• Crear un certificado de seguridad de firma de raíz para firmar otros<br>certificados.<br>El certificado tiene una clave personaliza y una privada, cada una con un<br>valor predeterminado de WebAS (debe cambiar la contraseña). El periodo<br>de caducidad es de 15 años.<br>• Crear un servicio de sistema para ejecutar el servidor.<br>Solo aplicable cuando lo permiten el sistema operativo y los privilegios<br>que tenga la cuenta de usuario.<br>• Seleccione cualquiera de los productos de base de datos soportados y la<br>configuración de base de datos se establecerá para la base de datos<br>común, la base de datos de Process Server y la base de datos de<br>Performance Data Warehouse. |

*Tabla 77. Selección de la opción de creación de perfil para el perfil personalizado*

Puede elegir la opción típica o avanzada para completar la configuración de los perfiles personalizados de Process Center (nodos gestionados) utilizando la herramienta de gestión de perfiles.

### **Tareas relacionadas**:

["Utilización de la opción avanzada para crear perfiles personalizados de Process Center con la](#page-261-0) [herramienta de gestión de perfiles" en la página 254](#page-261-0)

Utilice la opción avanzada de la herramienta de gestión de perfiles para crear y configurar perfiles de Process Center personalizados (nodos gestionados) para la configuración de despliegue de red.

["Utilización de la opción típica para crear perfiles personalizados de Process Center con la herramienta](#page-264-0) [de gestión de perfiles" en la página 257](#page-264-0)

Utilice la opción típica de la herramienta de gestión de perfiles para crear y configurar perfiles de Process Center personalizados (nodos gestionados) para la configuración de despliegue de red.

<span id="page-261-0"></span>*Utilización de la opción avanzada para crear perfiles personalizados de Process Center con la herramienta de gestión de perfiles:*

Utilice la opción avanzada de la herramienta de gestión de perfiles para crear y configurar perfiles de Process Center personalizados (nodos gestionados) para la configuración de despliegue de red.

Siga los pasos iniciales de creación de perfiles tal como se describe en ["Creación de perfiles](#page-258-0) [personalizados \(nodos gestionados\) de Process Center utilizando la herramienta de gestión de perfiles"](#page-258-0) [en la página 251.](#page-258-0)

Utilice la opción avanzada si desea realizar las siguientes acciones:

- v Especifique un archivo de diseño de base de datos para utilizarlo en la configuración de la misma.
- v Asignar los valores personalizados a puertos, a la ubicación del perfil y a los nombres del perfil, nodo, sistema principal y célula (cuando sea aplicable).
- v Desplegar la consola administrativa.
- v Desplegar la aplicación predeterminada (la cual contiene los servlets Snoop, Hello, y HitCount).
- v Crear una definición de servidor web.
- v Crear un servicio de sistema para ejecutar el servidor, si el sistema operativo y los privilegios de la cuenta de usuario permiten la creación de servicios.
- Configurar Business Space basado en WebSphere.

**Nota:** Business Space basado en WebSphere se configura en la base de datos común.

- v Configurar Business Rules Manager y crear una configuración de ejemplo de Business Process Choreographer.
- 1. En la página Ubicación y nombre de perfil, realice los pasos siguientes:
	- a. En el campo **Nombre de perfil**, especifique un nombre único o acepte el valor predeterminado.

Cada perfil que cree debe tener un nombre. Si tiene más de un perfil, podrá distinguirlos al nivel más alto gracias a este nombre. Si ha optado por no utilizar el nombre predeterminado, consulte Mandatos de perfil en un entorno de varios perfiles si desea información sobre cuestiones que debe considerar cuando denomine al perfil como, por ejemplo, las restricciones en la longitud del nombre del directorio.

b. En el campo **Perfil**, especifique el directorio del perfil o utilice el botón **Examinar. . .** para ir al directorio de perfiles.

El directorio que especifique contendrá los archivos que definen el entorno de ejecución como, por ejemplo, mandatos, archivos de configuración y archivos de registro. El directorio predeterminado depende de la plataforma:

- v Linux UNIX *raíz\_instalación*/profiles/*nombre\_perfil*
- v Windows *raíz\_instalación*\profiles\*nombre\_perfil*

donde *nombre\_perfil* es el nombre que ha especificado. Se visualiza un mensaje de error si:

- v El *nombre\_perfil* que especifica no es exclusivo.
- v El directorio que especifica no está vacío.
- v El ID de usuario no tiene permisos suficientes para el directorio.
- v No existe espacio suficiente para crear el perfil.
- c. Opcional: Marque el recuadro de selección **Utilizar este perfil como predeterminado** si desea que el perfil que va a crear sea el perfil predeterminado.

Cuando se establece un perfil como el perfil predeterminado, los mandatos trabajan automáticamente con él.

**Nota:** Este recuadro de selección solo aparece si tiene un perfil existente en el sistema. El primer perfil que se crea en una estación de trabajo es el perfil predeterminado.

El perfil predeterminado es el destino predeterminado para los mandatos que se emiten desde el directorio bin de la raíz de instalación del producto. Cuando en una estación de trabajo sólo existe un perfil, cada mandato funciona en dicho perfil. Si existe más de un perfil, determinados mandatos requieren que especifique el perfil al que se aplica el mandato. Consulte Mandatos de perfil en un entorno de varios perfiles para obtener más información.

d. Pulse **Siguiente**.

**Nota:** Si pulsa **Anterior** y cambia el nombre del perfil, es posible que tenga que cambiar manualmente el nombre en esta página cuando se visualice otra vez.

- 2. En la página Nombres de nodo y host, realice las acciones siguientes para el perfil que está creando:
	- v En el campo **Nombre de nodo**, especifique un nombre para el nodo o acepte el valor predeterminado.

Intente mantener el nombre del nodo lo más corto posible, pero asegúrese de que los nombres de nodo son exclusivos dentro de su entorno de despliegue. Consulte *Consideraciones de denominación de perfiles, nodos, servidores, hosts y células* para obtener información sobre los términos reservados y otras cuestiones que debe tener en cuenta en asuntos de denominación.

v En el campo **Nombre de host**, especifique un nombre para el host o acepte el valor predeterminado.

Pulse **Siguiente** para mostrar la página Federación.

3. En el página **Federación**, elija federar el nodo en el gestor de despliegue ahora como parte de la creación de perfil o más adelante y de forma independiente de la creación de perfil. Si elige federar el nodo como parte de la creación de perfiles, especifique el nombre de host o dirección IP y el número de puerto SOAP del gestor de despliegue, y un ID de usuario y una contraseña de autenticación si se deben utilizar para autenticarse en el gestor de despliegue.

## **Importante:**

Seleccione **Federar este nodo posteriormente** si cualquiera de las siguientes situaciones es verdadera:

- v Tiene la intención de utilizar este nodo personalizado como destino de la migración.
- v Se va a federar otro perfil. (La federación de nodos debe serializarse).
- v El gestor de despliegue no se está ejecutando o no está seguro de que se está ejecutando.
- v El gestor de despliegue tiene un el conector SOAP habilitado.
- v El gestor de despliegue aún no se ha aumentado en un gestor de despliegue de IBM Business Process Manager.
- v El gestor de despliegue no se encuentra al mismo nivel de release, ni en uno superior, que el del perfil que está creando.
- v El gestor de despliegue no tiene habilitado ningún puerto administrativo JMX.
- v El gestor de despliegue se ha reconfigurado para utilizar una invocación del método remoto (RMI) que no es la invocación predeterminada como conector JMX (Java Management Extensions). Seleccione **Administración del sistema > Gestor de despliegue > Servicios de administración** en la consola administrativa del gestor de despliegue para verificar el tipo de conector preferido.

### **Proceso asociado a la federación del nodo como parte de la creación del perfil personalizado**

- v La herramienta de gestión de perfiles verifica que el gestor de despliegue existe y que se puede contactar y que el ID de usuario y la contraseña de autenticación son válidas para dicho gestor de despliegue (si está protegido).
- v Si intenta federar un nodo personalizado cuando el gestor de despliegue no está ejecutándose o no está disponible por otros motivos, una ventana de aviso le impedirá continuar. Si aparece esta ventana de aviso, pulse **Aceptar** para salir de él y, a continuación, realice otras selecciones en la página Federación.

Pulse **Siguiente** para continuar.

4. En la página Certificado de seguridad (parte 1), especifique si desea crear nuevos certificados o importar certificados existentes.

Realice las acciones siguientes:

- v Para crear un nuevo certificado personal personal y un nuevo certificado para firmas raíz, seleccione los botones de selección para crear un nuevo certificado personal predeterminado y crear un nuevo certificado para firmas raíz y pulse **Siguiente**.
- v Para importar un certificado existente, seleccione los botones de selección para importar un certificado personal existente predeterminado e importar un certificado personal para firmas existente y proporcione la información siguiente:
	- En el campo **Vía de acceso**, especifique la vía de acceso del directorio al certificado existente.
	- En el campo **Contraseña**, especifique la contraseña del certificado.
	- En el campo **Tipo de almacén de claves**, seleccione el tipo de almacén de claves para el certificado que está importando.
	- En el campo **Alias de almacén de claves**, seleccione el alias de almacén de claves para el certificado que está importando.
	- Pulse **Siguiente** para visualizar la página Certificado de seguridad (parte 2).

Cuando importe un certificado personal como certificado personal predeterminado, importe el certificado raíz que firmó el certificado personal. De lo contrario, la Herramienta de gestión de perfiles añade a la persona que firma el certificado personal al archivo trust.p12.

5. En la página Certificado de seguridad (parte 2), compruebe que la información del certificado sea correcta y pulse **Siguiente** para visualizar la página Asignación de valores de puerto.

Si crea los certificados, podrá utilizar los valores predeterminado o modificarlos para crear certificados nuevos. El certificado personal predeterminado es válido por un año predeterminado y lo firma el certificado de firmante raíz. El certificado de firma raíz es un certificado autofirmado que es válido para 15 años de forma predeterminada. La contraseña de almacén de claves predeterminado para el certificado de firmante raíz es WebAS. Cambie la contraseña. La contraseña no puede contener ningún carácter del juego de caracteres de doble byte (DBCS), porque existen ciertos almacenes de claves, incluido PKCS12, que no los soportan. Los tipos de almacén de claves que están soportados dependen de los proveedores en el archivo java.security.

Cuando crea o importa certificados, los archivos de almacenes de claves que se crean son los siguientes:

- key.p12: Contiene el certificado personal predeterminado.
- v trust.p12: Contiene el certificado de firmante del certificado raíz predeterminado.
- v root-key.p12: Contiene el certificado de firmante raíz.
- v default-signers.p12: Contiene certificados de firmante que se añaden a cualquiera de los archivos de almacén nuevos creados tras instalar y ejecutar el servidor. De forma predeterminada, el firmante de certificado raíz y un firmante de DataPower se encuentran en el mismo archivo de almacén de claves.
- v deleted.p12: Conserva los certificados suprimidos con la tarea deleteKeyStore de manera que se puedan recuperar si es necesario.
- v ltpa.jceks: contiene claves de LTPA (Lightweight Third-Party Authentication) predeterminadas de servidor que los servidores en el entorno de usuario utilizan para comunicarse entre ellos.

Estos archivos tienen la misma contraseña cuando crea o importa los certificados, que puede ser la contraseña predeterminada o una que se haya especificado.

Se añade un certificado al archivo key.p12 o al root-key.p12.

Si importa certificados y estos no contienen la información que desea, pulse **Atrás** para importar otro certificado.

6. En la página Configuración de base de datos, seleccione el producto de base de datos y defina la ubicación de los archivos de vía de acceso de clases del controlador JDBC para que se corresponda con la configuración de la base de datos común del gestor de despliegue.

<span id="page-264-0"></span>7. En la página Resumen de perfil, pulse **Crear** para crear el perfil o **Atrás** para cambiar las características del perfil.

El progreso de la configuración se muestra en la ventana Progreso de la configuración del perfil ventana.

Cuando la creación de perfiles finaliza, aparece la página Perfil completado con el mensaje **La herramienta de gestión de perfiles ha creado el perfil satisfactoriamente**.

**Atención:** Si se detectan errores durante la creación del perfil, podrían aparecer otros mensajes en lugar del mensaje de operación correcta, por ejemplo:

- v **La herramienta de gestión de perfiles ha creado el perfil, pero se han producido errores**, que indica que la creación del perfil se ha completado, pero se han generado errores.
- v **La herramienta de gestión de perfiles no puede crear el perfil**, que indica que la creación del perfil ha fallado por completo.

La página Finalización de perfil identifica el archivo de registro para consultarlo con objeto de solucionar los problemas. Para continuar con la consola Primeros pasos, asegúrese de que el recuadro de selección **Iniciar la consola Primeros pasos** esté seleccionado y pulse **Finalizar**. Además, cierre la página Perfiles, que se abre en una ventana separada. Utilice la consola Primeros pasos para acceder a la documentación del producto.

8. Configure manualmente el servidor para habilitar las notificaciones de correo. Consulte ["Configuración del servidor SMTP" en la página 969.](#page-976-0)

Ha creado su perfil de IBM Business Process Manager o WebSphere Enterprise Service Bus.

El nodo dentro del perfil está vacío, hasta que federe el nodo y utilice la consola administrativa para personalizarlo.

En un entorno de despliegue, debe crear y configurar bases de datos, crear perfiles personalizados y federarlos al gestor de despliegue, crear servidores, crear clústeres si desea obtener posibilidades de gestión de carga de trabajo y realizar otras tareas específicas del entorno de instalación planificado. El entorno planificado dicta qué tareas debe realizar y el orden en que debe realizarlas.

### **Tareas relacionadas**:

["Creación de perfiles personalizados \(nodos gestionados\) de Process Center utilizando la herramienta de](#page-258-0) [gestión de perfiles" en la página 251](#page-258-0)

Puede utilizar la herramienta de gestión de perfiles para crear y configurar perfiles de Process Center personalizados (nodos gestionados) para la configuración de despliegue de red.

### **Referencia relacionada**:

["Campos de configuración de base de datos para la configuración de la herramienta de gestión de](#page-854-1) [perfiles" en la página 847](#page-854-1)

Para crear el perfil para un entorno autónomo, se necesita información de base de datos. La información necesaria varía en función de la base de datos que esté utilizando.

*Utilización de la opción típica para crear perfiles personalizados de Process Center con la herramienta de gestión de perfiles:*

Utilice la opción típica de la herramienta de gestión de perfiles para crear y configurar perfiles de Process Center personalizados (nodos gestionados) para la configuración de despliegue de red.

Siga los pasos iniciales de creación de perfiles tal como se describe en ["Creación de perfiles](#page-258-0) [personalizados \(nodos gestionados\) de Process Center utilizando la herramienta de gestión de perfiles"](#page-258-0) [en la página 251.](#page-258-0)

Utilice la opción típica si desea que la herramienta de gestión de perfiles realice las siguientes acciones:

- v Asignar valores predeterminados a puertos, a la ubicación del perfil y a los nombres del perfil, del nodo, del sistema principal y de la célula.
- Instalar la consola administrativa.
- v Crear un certificado de seguridad personal para el perfil.

El certificado tiene una clave personaliza y una privada, cada una con un valor predeterminado de WebAS (debe cambiar la contraseña). El periodo de caducidad es de un año.

- v Crear un certificado de seguridad de firma de raíz para firmar otros certificados. El certificado tiene una clave personaliza y una privada, cada una con un valor predeterminado de WebAS (debe cambiar la contraseña). El periodo de caducidad es de 15 años.
- v Crear un servicio de sistema para ejecutar el servidor. Solo aplicable cuando lo permiten el sistema operativo y los privilegios que tenga la cuenta de usuario.
- v Seleccione cualquiera de los productos de base de datos soportados y la configuración de base de datos se establecerá para la base de datos común, la base de datos de Process Server y la base de datos de Performance Data Warehouse.
- 1. En el página **Federación**, elija federar el nodo en el gestor de despliegue ahora como parte de la creación de perfil o más adelante y de forma independiente de la creación de perfil. Si elige federar el nodo como parte de la creación de perfiles, especifique el nombre de host o dirección IP y el número de puerto SOAP del gestor de despliegue, y un ID de usuario y una contraseña de autenticación si se deben utilizar para autenticarse en el gestor de despliegue.

### **Importante:**

Seleccione **Federar este nodo posteriormente** si cualquiera de las siguientes situaciones es verdadera:

- v Tiene la intención de utilizar este nodo personalizado como destino de la migración.
- v Se va a federar otro perfil. (La federación de nodos debe serializarse).
- v El gestor de despliegue no se está ejecutando o no está seguro de que se está ejecutando.
- v El gestor de despliegue tiene el conector SOAP inhabilitado
- v El gestor de despliegue aún no se ha aumentado en un gestor de despliegue de IBM Business Process Manager.
- v El gestor de despliegue no se encuentra al mismo nivel de release, ni en uno superior, que el del perfil que está creando.
- v El gestor de despliegue no tiene habilitado ningún puerto administrativo JMX.
- v El gestor de despliegue se ha reconfigurado para utilizar una invocación del método remoto (RMI) que no es la invocación predeterminada como conector JMX (Java Management Extensions). Seleccione **Administración del sistema > Gestor de despliegue > Servicios de administración** en la consola administrativa del gestor de despliegue para verificar el tipo de conector preferido.

#### **Proceso asociado con la federación del nodo como parte de la creación de un perfil personalizado:**

- v La herramienta de gestión de perfiles verifica que el gestor de despliegue existe y que se puede contactar y que el ID de usuario y la contraseña de autenticación son válidas para dicho gestor de despliegue (si está protegido).
- v Si intenta federar un nodo personalizado cuando el gestor de despliegue no está ejecutándose o no está disponible por otros motivos, una ventana de aviso le impedirá continuar. Si aparece esta ventana de aviso, pulse **Aceptar** para salir de él y, a continuación, realice otras selecciones en la página Federación.

### Pulse **Siguiente** para continuar.

- 2. En la página Configuración de la base de datos, seleccione la base de datos que utiliza el gestor de despliegue y especifique la ubicación de los archivos de vía de acceso del controlador JDBC.
- 3. En la página Resumen de perfil, pulse **Crear** para crear el perfil o **Atrás** para cambiar las características del perfil.

<span id="page-266-0"></span>El progreso de la configuración se muestra en la ventana Progreso de la configuración del perfil ventana.

Cuando la creación de perfiles finaliza, aparece la página Perfil completado con el mensaje **La herramienta de gestión de perfiles ha creado el perfil satisfactoriamente**.

**Atención:** Si se detectan errores durante la creación del perfil, podrían aparecer otros mensajes en lugar del mensaje de operación correcta, por ejemplo:

- v **La herramienta de gestión de perfiles ha creado el perfil, pero se han producido errores**, que indica que la creación del perfil se ha completado, pero se han generado errores.
- v **La herramienta de gestión de perfiles no puede crear el perfil**, que indica que la creación del perfil ha fallado por completo.

La página Finalización de perfil identifica el archivo de registro para consultarlo con objeto de solucionar los problemas. Para continuar con la consola Primeros pasos, asegúrese de que el recuadro de selección **Iniciar la consola Primeros pasos** esté seleccionado y pulse **Finalizar**. Además, cierre la página Perfiles, que se abre en una ventana separada. Utilice la consola Primeros pasos para acceder a la documentación del producto.

Ha creado su perfil de IBM Business Process Manager o WebSphere Enterprise Service Bus.

El nodo dentro del perfil está vacío, hasta que federe el nodo y utilice la consola administrativa para personalizarlo.

En un entorno de despliegue, debe crear y configurar bases de datos, crear perfiles personalizados y federarlos al gestor de despliegue, crear servidores, crear clústeres si desea obtener posibilidades de gestión de carga de trabajo y realizar otras tareas específicas del entorno de instalación planificado. El entorno planificado dicta qué tareas debe realizar y el orden en que debe realizarlas.

### **Tareas relacionadas**:

["Creación de perfiles personalizados \(nodos gestionados\) de Process Center utilizando la herramienta de](#page-258-0) [gestión de perfiles" en la página 251](#page-258-0)

Puede utilizar la herramienta de gestión de perfiles para crear y configurar perfiles de Process Center personalizados (nodos gestionados) para la configuración de despliegue de red.

#### **Referencia relacionada**:

["Campos de configuración de base de datos para la configuración de la herramienta de gestión de](#page-854-1) [perfiles" en la página 847](#page-854-1)

Para crear el perfil para un entorno autónomo, se necesita información de base de datos. La información necesaria varía en función de la base de datos que esté utilizando.

### **Creación de perfiles de gestor de despliegue de Process Server utilizando la herramienta de gestión de perfiles:**

Puede utilizar la herramienta de gestión de perfiles para crear perfiles de gestor de despliegue de Process Server para la configuración de despliegue de red.

- v Revise los [Prerrequisitos para crear o aumentar perfiles.](#page-215-0)
- v Solaris Cuando utilice la Herramienta de gestión de perfiles con la interfaz de usuario gráfica de Motif en el sistema operativo Solaris, el tamaño predeterminado de la Herramienta de gestión de perfiles puede ser demasiado pequeña para ver todos los mensajes y botones. Para solucionar el problema, añada las líneas siguientes al archivo *raíz\_instalación*/.Xdefaults:

```
Eclipse*spacing:0
```
Eclipse\*fontList:-misc-fixed-medium-r-normal-\*-10-100-75-75-c-60-iso8859-1

Después de añadir estas líneas, ejecute el mandato antes de iniciar la Herramienta de gestión de perfiles:

xrdb -load user\_home/.Xdefaults

Utilice el procedimiento en este tema de tarea si está haciendo lo siguiente:

v Creando un perfil de gestor de despliegue de *Process Server* para una configuración de despliegue de red de IBM Business Process Manager Advanced

**Nota:** Crear el perfil del gestor de despliegue es *un paso en un proceso de varios pasos* para crear una configuración de despliegue de red.

Una configuración de entorno de despliegue de red es cualquier *configuración no autónoma* de IBM Business Process Manager Advanced.

1. Inicie la herramienta de gestión de perfiles.

Utilice uno de los mandatos siguientes:

- v Linux UNIX *raíz\_instalación***/bin/ProfileManagement/pmt.sh**
- v Windows *raíz\_instalación***\bin\ProfileManagement\pmt.bat**

Se visualiza la página de bienvenida.

Consulte [Inicio de la Herramienta de gestión de perfiles](#page-222-0) para conocer otros métodos de iniciar esta herramienta.

2. En la página de bienvenida, pulse **Iniciar Herramienta de gestión de perfiles** o seleccione la pestaña **Herramienta de gestión de perfiles**.

Se abre la pestaña **Perfiles**.

La pestaña **Perfiles** puede contener una lista de perfiles que se han creado en la máquina. Puede utilizar la Herramienta de gestión de perfiles para crear nuevos perfiles o aumentar perfiles existentes.

3. En la pestaña **Perfiles**, pulse **Crear**.

Se abre la página Selección de entorno en una ventana separada.

4. En la página Selección de entorno, localice la configuración de IBM Business Process Manager Advanced para la que crea el perfil de gestor de despliegue y expanda la sección. Seleccione la opción para IBM BPM Advanced, Perfil de gestor de despliegue de Process Server y pulse **Siguiente**.

**Nota:** Puede crear tambie n perfiles de WebSphere Application Server con la Herramienta de gestión de perfiles. No obstante, esta documentación trata la creación de perfiles de IBM Business Process Manager solamente.

Aparece la página Opciones de creación de perfil.

5. En la página Opciones de creación de perfiles, decida si desea crear el perfil de gestor de despliegue utilizando la opción **Avanzada** o **Típica**.

| Seleccione                    | Cuando desee                                                                                                    |
|-------------------------------|----------------------------------------------------------------------------------------------------|
| Creación de perfiles avanzada | Realice los pasos siguientes:<br>· Especifique un archivo de diseño de base de datos para utilizarlo en la<br>configuración de la misma.<br>• Asignar los valores personalizados a puertos, a la ubicación del perfil y a<br>los nombres del perfil, nodo, sistema principal y célula (cuando sea<br>aplicable).<br>· Desplegar la consola administrativa.<br>· Desplegar la aplicación predeterminada (la cual contiene los servlets<br>Snoop, Hello, y HitCount).<br>· Crear una definición de servidor web.<br>· Crear un servicio de sistema para ejecutar el servidor, si el sistema<br>operativo y los privilegios de la cuenta de usuario permiten la creación de<br>servicios.<br>• Configurar Business Space basado en WebSphere.<br>Nota: Business Space basado en WebSphere se configura en la base de |
|                               | datos común.<br>• Configurar Business Rules Manager y crear una configuración de ejemplo<br>de Business Process Choreographer.                                                                                                    |
| Creación de perfiles típica   | Permita que la herramienta de gestión de perfile realice los pasos siguientes:                                                                                                    |
|                               | · Asignar valores predeterminados a puertos, a la ubicación del perfil y a<br>los nombres del perfil, del nodo, del sistema principal y de la célula.                                                                                                    |
|                               | Instalar la consola administrativa.                                                                                                    |
|                               | · Crear un certificado de seguridad personal para el perfil.                                                                                                    |
|                               | El certificado tiene una clave personaliza y una privada, cada una con un<br>valor predeterminado de WebAS (debe cambiar la contraseña). El periodo<br>de caducidad es de un año.                                                                                                    |
|                               | · Crear un certificado de seguridad de firma de raíz para firmar otros<br>certificados.                                                                                                    |
|                               | El certificado tiene una clave personaliza y una privada, cada una con un<br>valor predeterminado de WebAS (debe cambiar la contraseña). El periodo<br>de caducidad es de 15 años.                                                                                                    |
|                               | • Crear un servicio de sistema para ejecutar el servidor.                                                                                                    |
|                               | Solo aplicable cuando lo permiten el sistema operativo y los privilegios<br>que tenga la cuenta de usuario.                                                                                                    |
|                               | • Seleccione cualquiera de los productos de base de datos soportados y la<br>configuración de base de datos se establecerá para la base de datos<br>común, la base de datos de Process Server y la base de datos de<br>Performance Data Warehouse.                                                                                                    |

*Tabla 78. Selección de la opción de creación de perfil para el perfil del gestor de despliegue*

Puede elegir la opción típica o avanzada para completar la configuración del perfil de gestor de despliegue de Process Server.

### **Tareas relacionadas**:

["Utilización de la opción típica para crear perfiles de gestor de despliegue de Process Server con la](#page-269-0) [herramienta de gestión de perfiles" en la página 262](#page-269-0)

Utilice la opción típica de la herramienta de gestión de perfiles para crear perfiles de gestor de despliegue de Process Server para la configuración de despliegue de red.

["Utilización de la opción avanzada para crear perfiles de gestor de despliegue de Process Server con la](#page-271-0) [herramienta de gestión de perfiles" en la página 264](#page-271-0)

Utilice la opción avanzada de la herramienta de gestión de perfiles para crear perfiles de gestor de despliegue de Process Server para la configuración de despliegue de red.

<span id="page-269-0"></span>*Utilización de la opción típica para crear perfiles de gestor de despliegue de Process Server con la herramienta de gestión de perfiles:*

Utilice la opción típica de la herramienta de gestión de perfiles para crear perfiles de gestor de despliegue de Process Server para la configuración de despliegue de red.

Siga los pasos iniciales de creación de perfiles tal como se describe en ["Creación de perfiles de gestor de](#page-266-0) [despliegue de Process Server utilizando la herramienta de gestión de perfiles" en la página 259.](#page-266-0)

Utilice la opción típica si desea que la herramienta de gestión de perfiles realice las siguientes acciones:

- v Asignar valores predeterminados a puertos, a la ubicación del perfil y a los nombres del perfil, del nodo, del sistema principal y de la célula.
- v Instalar la consola administrativa.
- v Crear un certificado de seguridad personal para el perfil.

El certificado tiene una clave personaliza y una privada, cada una con un valor predeterminado de WebAS (debe cambiar la contraseña). El periodo de caducidad es de un año.

- v Crear un certificado de seguridad de firma de raíz para firmar otros certificados. El certificado tiene una clave personaliza y una privada, cada una con un valor predeterminado de WebAS (debe cambiar la contraseña). El periodo de caducidad es de 15 años.
- v Crear un servicio de sistema para ejecutar el servidor.

Solo aplicable cuando lo permiten el sistema operativo y los privilegios que tenga la cuenta de usuario.

- v Seleccione cualquiera de los productos de base de datos soportados y la configuración de base de datos se establecerá para la base de datos común, la base de datos de Process Server y la base de datos de Performance Data Warehouse.
- 1. En la página Seguridad administrativa, especifique valores para **Nombre de usuario**, **Contraseña** y **Confirmar contraseña**. La contraseña especificada durante la instalación de administrador se utilizará para todos los usuarios internos incluyen tw\_admin y tw\_user.

**Nota:** El botón **Siguiente** está inhabilitado inicialmente. No hay ninguna opción para inhabilitar la seguridad administrativa, por lo que debe especificar el ID de usuario, la contraseña y confirmar la contraseña para habilitar el botón **Siguiente**.

Pulse **Siguiente**.

- 2. En la página Configuración de base de datos Parte 1, realice las acciones siguientes:
	- a. En la lista desplegable **Seleccione un producto de base de datos**, seleccione la base de datos que va a utilizar el perfil.
	- b. Seleccione si desea **Crear una base de datos local nueva** o **Utilizar una base de datos local o remota existente**. Si ha seleccionado DB2 como producto de base de datos, puede optar por crear una base de datos nueva y la Herramienta de gestión de perfiles creará una base de datos DB2 nueva, ya que DB2 está incorporado en el software.

Si el producto de base de datos que utiliza con el software ya existe, seleccione **Utilizar una base de datos local o remota existente** .

- c. En el campo **Nombre de base de datos común**, introduzca un nombre para la base de datos común o acepte el valor de **CMNDB** predeterminado.
- d. Marque el recuadro de selección **Alterar temporalmente el directorio de salida de los scripts de base de datos** si desea definir el directorio en el que van a grabarse los scripts SQL que se utilicen para crear las tablas de base de datos. Si no marca el recuadro de selección, los scripts se grabarán en el directorio predeterminado.
- e. Marque el recuadro de selección **Saltar la inicialización de la base de datos de Process Server y del almacén de datos de rendimiento** si no desea que el proceso de creación de perfiles inicialice las bases de datos de Process Server y del almacén de datos de rendimiento.

f. Marque el recuadro de selección **Ejecutar los scripts de base de datos para crear tablas de base de datos**, si desea ejecutar automáticamente los scripts de base de datos (como parte del proceso de creación del perfil). Si no selecciona el recuadro de selección, el usuario o el administrador puede ejecutar manualmente los scripts después de que se complete la creación del perfil.

## **Atención:**

- v Si selecciona **Utilizar una base de datos local o remota existente** y las tablas ya existen, asegúrese de que **Ejecutar scripts de base de datos para crear tablas de base de datos** *no* esté seleccionado. Si ambas opciones están seleccionadas, se producen errores y la creación del perfil falla.
- v Si selecciona **Ejecutar scripts de base de datos para crear tablas de base de datos** y está configurando Oracle o DB2 para z/OS, la herramienta de gestión de perfiles necesitará acceder al sistema de base de datos para crear las tablas. Si la herramienta de gestión de perfiles no puede conectarse al sistema de base de datos para crear las tablas, aparece un error de validación de la base de datos.
- 3. En la página Configuración de base de datos Parte 2, complete la configuración de la base de datos que ha seleccionado. Consulte [Campos de configuración de base de datos para la configuración de la](#page-854-2) [herramienta de gestión de perfiles](#page-854-2) para obtener detalles sobre cada campo necesario.
	- **DB2** Después de establecer los valores de DB2 Database en la página Configuración de base de datos - Parte 2, pulse **Siguiente** para ir a la [página Resumen de perfil.](#page-270-0)

## **DB2 Universal Database para z/OS**

No puede crear una nueva base de datos utilizando DB2 Universal Database para z/OS. La base de datos de Performance Data Warehouse y, para un perfil de servidor autónomo, la base de datos de Process Server, deben existir. Después de establecer valores para la DB2 Universal Database para z/OS en la página Configuración de base de datos - Parte 2, pulse **Siguiente** para ir a la página [Resumen de perfil.](#page-270-0)

### **Microsoft SQL Server**

Después de establecer valores para la base de datos Microsoft SQL Server en la página Configuración de base de datos - Parte 2, pulse **Siguiente** para ir a la página Resumen de perfil. (Si ha seleccionado la opción **Aplique la autenticación de Windows**, esta página no se visualizará). Cuando haya completado la configuración, pulse **Siguiente** para ir a la página [Resumen de perfil.](#page-270-0)

**Oracle** No puede crear una nueva base de datos utilizando esta base de datos.

**Importante:** Debe tener un ID de usuario que tenga privilegios de SYSDBA antes de crear un perfil.

Después de establecer valores para la base de datos Oracle en la página Configuración de base de datos - Parte 2, pulse **Siguiente** para ir a la página Resumen de perfil. Cuando haya completado la configuración en la página Configuración de base de datos - Parte 3,pulse **Siguiente** para ir a la página [Resumen de perfil.](#page-270-0)

<span id="page-270-0"></span>4. En la página Resumen de perfil, pulse **Crear** para crear el perfil o **Atrás** para cambiar las características del perfil.

El progreso de la configuración se muestra en la ventana Progreso de la configuración del perfil ventana.

Cuando la creación de perfiles finaliza, aparece la página Perfil completado con el mensaje **La herramienta de gestión de perfiles ha creado el perfil satisfactoriamente**.

**Atención:** Si se detectan errores durante la creación del perfil, podrían aparecer otros mensajes en lugar del mensaje de operación correcta, por ejemplo:

- v **La herramienta de gestión de perfiles ha creado el perfil, pero se han producido errores**, que indica que la creación del perfil se ha completado, pero se han generado errores.
- v **La herramienta de gestión de perfiles no puede crear el perfil**, que indica que la creación del perfil ha fallado por completo.

<span id="page-271-0"></span>La página Finalización de perfil identifica el archivo de registro para consultarlo con objeto de solucionar los problemas. Para continuar con la consola Primeros pasos, asegúrese de que el recuadro de selección **Iniciar la consola Primeros pasos** esté seleccionado y pulse **Finalizar**. Además, cierre la página Perfiles, que se abre en una ventana separada. Utilice la consola Primeros pasos para acceder a la documentación del producto.

Ha creado el perfil de gestor de despliegue de Process Server para la configuración de IBM Business Process Manager Advanced Network Deployment.

Genere los clústeres y configure los componentes en los clústeres. Los componentes que encontrará disponible para la configuración en un entorno de despliegue de red varían según la modalidad de IBM Business Process Manager Advanced (Avanzado o estándar) que tenga instalada en el sistema.

Podrá elegir entre diferentes opciones para generar los clústeres y configurar los componentes de IBM Business Process Manager Advanced para la configuración de despliegue de red.

#### **Tareas relacionadas**:

["Creación de perfiles de gestor de despliegue de Process Server utilizando la herramienta de gestión de](#page-266-0) [perfiles" en la página 259](#page-266-0)

Puede utilizar la herramienta de gestión de perfiles para crear perfiles de gestor de despliegue de Process Server para la configuración de despliegue de red.

["Carga de la base de datos con información de sistema" en la página 886](#page-893-0)

Debe ejecutar el mandato **bootstrapProcessServerData** antes de intentar iniciar o utilizar el servidor de IBM Business Process Manager.

### **Referencia relacionada**:

["Campos de configuración de base de datos para la configuración de la herramienta de gestión de](#page-854-1) [perfiles" en la página 847](#page-854-1)

Para crear el perfil para un entorno autónomo, se necesita información de base de datos. La información necesaria varía en función de la base de datos que esté utilizando.

*Utilización de la opción avanzada para crear perfiles de gestor de despliegue de Process Server con la herramienta de gestión de perfiles:*

Utilice la opción avanzada de la herramienta de gestión de perfiles para crear perfiles de gestor de despliegue de Process Server para la configuración de despliegue de red.

Siga los pasos iniciales de creación de perfiles tal como se describe en ["Creación de perfiles de gestor de](#page-266-0) [despliegue de Process Server utilizando la herramienta de gestión de perfiles" en la página 259.](#page-266-0)

Utilice la opción avanzada si desea realizar las siguientes acciones:

- v Especifique un archivo de diseño de base de datos para utilizarlo en la configuración de la misma.
- v Asignar los valores personalizados a puertos, a la ubicación del perfil y a los nombres del perfil, nodo, sistema principal y célula (cuando sea aplicable).
- Desplegar la consola administrativa.
- v Desplegar la aplicación predeterminada (la cual contiene los servlets Snoop, Hello, y HitCount).
- v Crear una definición de servidor web.
- v Crear un servicio de sistema para ejecutar el servidor, si el sistema operativo y los privilegios de la cuenta de usuario permiten la creación de servicios.
- Configurar Business Space basado en WebSphere.

**Nota:** Business Space basado en WebSphere se configura en la base de datos común.

- v Configurar Business Rules Manager y crear una configuración de ejemplo de Business Process Choreographer.
- 1. En la página Despliegue de aplicaciones opcionales, seleccione si se desplegará la consola administrativa.

Pulse **Siguiente** para mostrar la página Nombre de perfil y ubicación.

- 2. En la página Ubicación y nombre de perfil, realice los pasos siguientes:
	- a. En el campo **Nombre de perfil**, especifique un nombre único o acepte el valor predeterminado.

Cada perfil que cree debe tener un nombre. Si tiene más de un perfil, podrá distinguirlos al nivel más alto gracias a este nombre. Si ha optado por no utilizar el nombre predeterminado, consulte Mandatos de perfil en un entorno de varios perfiles si desea información sobre cuestiones que debe considerar cuando denomine al perfil como, por ejemplo, las restricciones en la longitud del nombre del directorio.

b. En el campo **Directorio de perfil**, especifique el directorio del perfil o utilice el botón **Examinar. . .** para ir al directorio de perfiles.

El directorio que especifique contendrá los archivos que definen el entorno de ejecución como, por ejemplo, mandatos, archivos de configuración y archivos de registro. El directorio predeterminado depende de la plataforma:

- v Linux UNIX *raíz\_instalación*/profiles/*nombre\_perfil*
- windows raíz instalación\profiles\nombre perfil

donde *nombre\_perfil* es el nombre que ha especificado. Se visualiza un mensaje de error si:

- v El *nombre\_perfil* que especifica no es exclusivo.
- v El directorio que especifica no está vacío.
- v El ID de usuario no tiene permisos suficientes para el directorio.
- No existe espacio suficiente para crear el perfil.
- c. Opcional: Marque el recuadro de selección **Utilizar este perfil como predeterminado** si desea que el perfil que va a crear sea el perfil predeterminado.

Cuando se establece un perfil como el perfil predeterminado, los mandatos trabajan automáticamente con él.

**Nota:** Este recuadro de selección solo aparece si tiene un perfil existente en el sistema.

El primer perfil que se crea en una estación de trabajo es el perfil predeterminado.

El perfil predeterminado es el destino predeterminado para los mandatos que se emiten desde el directorio bin de la raíz de instalación del producto. Cuando en una estación de trabajo sólo existe un perfil, cada mandato funciona en dicho perfil. Si existe más de un perfil, determinados mandatos requieren que especifique el perfil al que se aplica el mandato. Consulte Mandatos de perfil en un entorno de varios perfiles para obtener más información.

- 3. En la página Nombres de nodo, host y célula, realice las acciones siguientes para el perfil que está creando:
	- v En el campo **Nombre de nodo**, introduzca un nombre para el nodo o acepte el valor predeterminado.

Intente mantener el nombre del nodo lo más corto posible, pero asegúrese de que los nombres de nodo son exclusivos dentro de su entorno de despliegue. Consulte *Consideraciones de denominación de perfiles, nodos, servidores, hosts y células* para obtener información sobre los términos reservados y otras cuestiones que debe tener en cuenta cuando otorgue nombres.

- v En el campo **Nombre de host**, introduzca un nombre para el host o acepte el valor predeterminado.
- v En el campo **Nombre de célula**, introduzca un nombre para la célula o acepte el valor predeterminado.

Pulse **Siguiente** para visualizar la página Seguridad administrativa.

4. En la página Seguridad administrativa, especifique valores para **Nombre de usuario**, **Contraseña** y **Confirmar contraseña**. La contraseña especificada durante la instalación de administrador se utilizará para todos los usuarios internos incluyen tw\_admin y tw\_user.

**Nota:** El botón **Siguiente** está inhabilitado inicialmente. No hay ninguna opción para inhabilitar la seguridad administrativa, por lo que debe especificar el ID de usuario, la contraseña y confirmar la contraseña para habilitar el botón **Siguiente**.

Pulse **Siguiente**.

5. En la página Certificado de seguridad (parte 1), especifique si desea crear nuevos certificados o importar certificados existentes.

Realice las acciones siguientes:

- v Para crear un nuevo certificado personal personal y un nuevo certificado para firmas raíz, seleccione los botones de selección para crear un nuevo certificado personal predeterminado y crear un nuevo certificado para firmas raíz y pulse **Siguiente**.
- v Para importar un certificado existente, seleccione los botones de selección para importar un certificado personal existente predeterminado e importar un certificado personal para firmas existente y proporcione la información siguiente:
	- En el campo **Vía de acceso**, especifique la vía de acceso del directorio al certificado existente.
	- En el campo **Contraseña**, especifique la contraseña del certificado.
	- En el campo **Tipo de almacén de claves**, seleccione el tipo de almacén de claves para el certificado que está importando.
	- En el campo **Alias de almacén de claves**, seleccione el alias de almacén de claves para el certificado que está importando.
	- Pulse **Siguiente** para visualizar la página Certificado de seguridad (parte 2).

Cuando importe un certificado personal como certificado personal predeterminado, importe el certificado raíz que firmó el certificado personal. De lo contrario, la Herramienta de gestión de perfiles añade a la persona que firma el certificado personal al archivo trust.p12.

6. En la página Certificado de seguridad (parte 2), compruebe que la información del certificado sea correcta y pulse **Siguiente** para visualizar la página Asignación de valores de puerto.

Si crea los certificados, podrá utilizar los valores predeterminado o modificarlos para crear certificados nuevos. El certificado personal predeterminado es válido por un año predeterminado y lo firma el certificado de firmante raíz. El certificado de firma raíz es un certificado autofirmado que es válido para 15 años de forma predeterminada. La contraseña de almacén de claves predeterminado para el certificado de firmante raíz es WebAS. Cambie la contraseña. La contraseña no puede contener ningún carácter del juego de caracteres de doble byte (DBCS), porque existen ciertos almacenes de claves, incluido PKCS12, que no los soportan. Los tipos de almacén de claves que están soportados dependen de los proveedores en el archivo java.security.

Cuando crea o importa certificados, los archivos de almacenes de claves que se crean son los siguientes:

- v key.p12: Contiene el certificado personal predeterminado.
- v trust.p12: Contiene el certificado de firmante del certificado raíz predeterminado.
- v root-key.p12: Contiene el certificado de firmante raíz.
- v default-signers.p12: Contiene certificados de firmante que se añaden a cualquiera de los archivos de almacén nuevos creados tras instalar y ejecutar el servidor. De forma predeterminada, el firmante de certificado raíz y un firmante de DataPower se encuentran en el mismo archivo de almacén de claves.
- v deleted.p12: Conserva los certificados suprimidos con la tarea deleteKeyStore de manera que se puedan recuperar si es necesario.
- v ltpa.jceks: contiene claves de LTPA (Lightweight Third-Party Authentication) predeterminadas de servidor que los servidores en el entorno de usuario utilizan para comunicarse entre ellos.

Estos archivos tienen la misma contraseña cuando crea o importa los certificados, que puede ser la contraseña predeterminada o una que se haya especificado.

Se añade un certificado al archivo key.p12 o al root-key.p12.

Si importa certificados y estos no contienen la información que desea, pulse **Atrás** para importar otro certificado.

7. En la página Asignación de valores de puerto, verifique que los puertos especificados para el perfil son exclusivos y pulse **Siguiente**.

La herramienta de gestión de perfiles detecta los puertos utilizados actualmente por los demás productos WebSphere y muestra los valores de puerto recomendados que no entren en conflicto con los existentes. Si tiene aplicaciones que no sean WebSphere que utilicen los puertos especificados, verifique que los puertos no entran en conflicto. Si opta por no desplegar la consola administrativa en la página Despliegue de aplicaciones opcionales, los puertos de la consola administrativa no están disponibles en la página Asignación de valores de puerto.

Los puertos se reconocen como en uso si se cumplen las siguientes condiciones:

- v Los puertos se asignan a un perfil creado bajo una instalación realizada por el usuario actual.
- v Los puertos se están utilizando actualmente.

Aunque la herramienta valida los puertos cuando se accede a la página de asignación de valores de puerto, los conflictos de puerto pueden seguir produciéndose como resultado de las selecciones que realice en las páginas siguientes de la herramienta de gestión de perfiles. Los puertos no se asignan hasta que se complete la creación del perfil.

Si sospecha que hay un conflicto de puerto, puede investigarlo, después de crear el perfil. Determine los puertos utilizados durante la creación de perfil, examinando el archivo siguiente:

#### v Linux UNIX *raíz\_perfil***/properties/portdef.props**

#### **Windows** *raíz\_perfil* \properties \portdef.props

En este archivo se incluyen las claves y los valores utilizados en el establecimiento de los puertos. Si descubre conflictos de puerto, puede reasignar los puertos manualmente. Para reasignar puertos, consulte el tema que trata sobre la [actualización de puertos en un perfil existente](http://www14.software.ibm.com/webapp/wsbroker/redirect?version=compass&product=was-nd-mp&topic=tins_updatePorts) en el Information Center de WebSphere Application Server Network Deployment. Ejecute el archivo **updatePorts.ant** mediante el script **ws\_ant** que se describe en este tema.

El paso siguiente depende de la plataforma y de si está realizando la instalación como usuario root (Administrador) o como usuario no root.

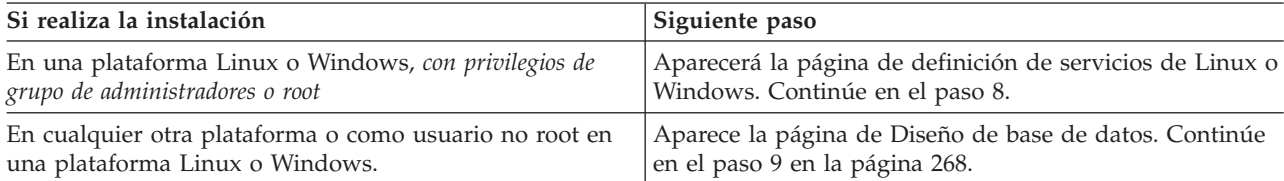

8. En la página Definición de servicio, indique si se utilizará o no un servicio Windows o Linux para ejecutar IBM Business Process Manager

**Windows** La página de definición de servicio Windows aparece para la plataforma Windows, solo si el ID que instala el servicio Windows tiene el privilegio del grupo Administradores. Si se configura el perfil como un servicio de Windows, el producto inicia servicios de Windows para procesos que se han iniciado con los mandatos **startServer** o **startManager**. Por ejemplo, si configura un servidor o gestor de despliegue como un servicio de Windows y emite los mandatos **startServer** o **startManager**, el mandato **wasservice** inicia los servicios definidos.

**Importante:** Si elige iniciar la sesión como una cuenta de usuario especificada, debe especificar el ID de usuario y la contraseña para el usuario que va a ejecutar el servicio y el tipo de arranque (el valor predeterminado es Manual). El ID de usuario no debe tener espacios en su nombre, debe pertenecer al grupo Administradores y debe tener el derecho de usuario avanzado "Iniciar sesión como servicio". Si el ID de usuario pertenece al grupo Administradores, la herramienta de gestión de perfiles le otorga el derecho de usuario avanzado, si todavía no lo tiene.

Durante la supresión de perfil, puede eliminar el servicio de Windows que se añade durante la creación de perfil.

### <span id="page-275-0"></span>**Consideraciones de IPv6 cuando se ejecutan perfiles como servicios Windows**

Los perfiles creados para ejecutarse como servicio de Windows no se pueden iniciar cuando se utiliza IPv6 si el servicio se ha configurado para ejecutarse como sistema local. Cree una variable de entorno específica del usuario para habilitar IPv6. Dado que esta variable de entorno es una variable de usuario en lugar de una variable de sistema local, solo un servicio de Windows que se ejecute como ese usuario específico podrá acceder a esta variable de entorno. De forma predeterminada, cuando se crea un nuevo perfil y éste se configura para ejecutarse como servicio de Windows, el servicio se establece para ejecutarse como sistema local. Cuando el servicio IBM Business Process Manager Windows intenta ejecutarse, el servicio no puede acceder a la variable de entorno de usuario que especifica IPv6 y, por lo tanto, intenta iniciarse como IPv4. El servidor no se inicia correctamente en este caso. Para resolver el problema, cuando cree el perfil, especifique que el servicio de IBM Business Process Manager Windows se ejecute con el mismo ID de usuario con el que se ha definido la variable de entorno que especifica IPv6, en lugar de como un Sistema local.

Linux La página de definición de servicio Linux solo aparece si el sistema operativo actual es una versión compatible de Linux y si el usuario actual tiene los permisos apropiados.

IBM Business Process Manager intenta iniciar servicios de Linux para los procesos que se inician con los mandatos **startServer** o **startManager**. Por ejemplo, si configura un servidor o gestor de despliegue como un servicio de Linux y emite los mandatos **startServer** o **startManager**, el mandato **wasservice** inicia los servicios definidos.

De forma predeterminada, IBM Business Process Manager no está seleccionado para ejecutarse como un servicio Linux.

Para crear el servicio, el usuario que ejecuta la herramienta de gestión de perfiles debe ser el usuario root. Si ejecuta la herramienta de gestión de perfiles con un ID de usuario no root, la página de definición de servicio Linux no aparece y no se crea ningún servicio.

Debe especificar un nombre de usuario bajo el cual se ejecuta el servicio.

Para suprimir un servicio Linux, el usuario debe ser el usuario root o tener los privilegios adecuados para suprimir el servicio. De lo contrario, se crea un script de eliminación que el usuario root puede ejecutar para suprimir el servicio en nombre del usuario.

- 9. Configurar las bases de datos mediante un archivo de diseño.
	- a. Seleccione **Utilizar un archivo de diseño de base de datos** .
	- b. Pulse **Examinar**.
	- c. Especifique el nombre de la vía de acceso completa del archivo de diseño.
	- d. Para ejecutar los scripts de base de datos automáticamente (como parte del proceso de creación de perfil), seleccione **Ejecutar scripts de base de datos para crear tablas de base de datos**. Si no selecciona el recuadro de selección, usted o el administrador de base de datos puede ejecutar los scripts manualmente después de que se complete la creación de perfil.

**Importante:** Si selecciona **Ejecutar scripts de base de datos para crear tablas de base de datos**, asegúrese de que **Utilizar una base de datos local o remota existente** *no* esté seleccionado. Si están seleccionadas ambas opciones, se producen errores.

e. Pulse **Siguiente**.

Si decide especificar un archivo de diseño, se pasan por alto los paneles de configuración de base de datos de la herramienta de gestión de perfiles. En su lugar, la ubicación del archivo de diseño se pasa a la línea de mandatos para completar la configuración de la base de datos. Para obtener más información sobre la utilización de archivos de diseño para la configuración de bases de datos, consulte ["Creación de archivos de diseño de base de datos utilizando la herramienta de diseño de](#page-880-0) [base de datos" en la página 873.](#page-880-0)

- 10. En la página Configuración de base de datos Parte 1, realice las acciones siguientes:
	- a. En la lista desplegable **Seleccione un producto de base de datos**, seleccione la base de datos que va a utilizar el perfil.

b. Seleccione si desea **Crear una base de datos local nueva** o **Utilizar una base de datos local o remota existente**. Si ha seleccionado DB2 como producto de base de datos, puede optar por crear una base de datos nueva y la Herramienta de gestión de perfiles creará una base de datos DB2 nueva, ya que DB2 está incorporado en el software.

Si el producto de base de datos que utiliza con el software ya existe, seleccione **Utilizar una base de datos local o remota existente** .

- c. En el campo **Nombre de base de datos común**, introduzca un nombre para la base de datos común o acepte el valor de **CMNDB** predeterminado.
- d. Marque el recuadro de selección **Alterar temporalmente el directorio de salida de los scripts de base de datos** si desea definir el directorio en el que van a grabarse los scripts SQL que se utilicen para crear las tablas de base de datos. Si no marca el recuadro de selección, los scripts se grabarán en el directorio predeterminado.
- e. Marque el recuadro de selección **Saltar la inicialización de la base de datos de Process Server y del almacén de datos de rendimiento** si no desea que el proceso de creación de perfiles inicialice las bases de datos de Process Server y del almacén de datos de rendimiento.
- f. Marque el recuadro de selección **Ejecutar los scripts de base de datos para crear tablas de base de datos**, si desea ejecutar automáticamente los scripts de base de datos (como parte del proceso de creación del perfil). Si no selecciona el recuadro de selección, el usuario o el administrador puede ejecutar manualmente los scripts después de que se complete la creación del perfil.

## **Atención:**

- v Si selecciona **Utilizar una base de datos local o remota existente** y las tablas ya existen, asegúrese de que **Ejecutar scripts de base de datos para crear tablas de base de datos** *no* esté seleccionado. Si ambas opciones están seleccionadas, se producen errores y la creación del perfil falla.
- v Si selecciona **Ejecutar scripts de base de datos para crear tablas de base de datos** y está configurando Oracle o DB2 para z/OS, la herramienta de gestión de perfiles necesitará acceder al sistema de base de datos para crear las tablas. Si la herramienta de gestión de perfiles no puede conectarse al sistema de base de datos para crear las tablas, aparece un error de validación de la base de datos.
- 11. En la página Configuración de base de datos Parte 2, complete la configuración de la base de datos que ha seleccionado. Consulte la información de [Campos de configuración de base de datos para la](#page-854-0) [configuración de la herramienta de gestión de perfiles](#page-854-0) para obtener detalles sobre cada campo necesario.

Puede configurar parámetros para las siguientes bases de datos :

**DB2** Después de establecer los valores de DB2 Database en la página Configuración de base de datos - Parte 2, pulse **Siguiente** para ir a la [página Resumen de perfil.](#page-277-0)

### **DB2 Universal Database para z/OS**

No puede crear una nueva base de datos utilizando DB2 Universal Database para z/OS. La base de datos de Performance Data Warehouse y, para un perfil de servidor autónomo, la base de datos de Process Server, deben existir. Después de establecer valores para la DB2 Universal Database para z/OS en la página Configuración de base de datos - Parte 2, pulse **Siguiente** para ir a la página [Resumen de perfil.](#page-277-0)

### **Microsoft SQL Server**

Después de establecer valores para la base de datos Microsoft SQL Server en la página Configuración de base de datos - Parte 2, pulse **Siguiente** para ir a la página Resumen de perfil. (Si ha seleccionado la opción **Aplique la autenticación de Windows**, esta página no se visualizará). Cuando haya completado la configuración, pulse **Siguiente** para ir a la página [Resumen de perfil.](#page-277-0)

**Oracle** No puede crear una nueva base de datos utilizando esta base de datos.

**Importante:** Debe tener un ID de usuario que tenga privilegios de SYSDBA antes de crear un perfil.

Después de establecer valores para la base de datos Oracle en la página Configuración de base de datos - Parte 2, pulse **Siguiente** para ir a la página Resumen de perfil. Cuando haya completado la configuración en la página Configuración de base de datos - Parte 3,pulse **Siguiente** para ir a la página [Resumen de perfil.](#page-277-0)

<span id="page-277-0"></span>12. En la página Resumen de perfil, pulse **Crear** para crear el perfil o **Atrás** para cambiar las características del perfil.

El progreso de la configuración se muestra en la ventana Progreso de la configuración del perfil ventana.

Cuando la creación de perfiles finaliza, aparece la página Perfil completado con el mensaje **La herramienta de gestión de perfiles ha creado el perfil satisfactoriamente**.

**Atención:** Si se detectan errores durante la creación del perfil, podrían aparecer otros mensajes en lugar del mensaje de operación correcta, por ejemplo:

- v **La herramienta de gestión de perfiles ha creado el perfil, pero se han producido errores**, que indica que la creación del perfil se ha completado, pero se han generado errores.
- v **La herramienta de gestión de perfiles no puede crear el perfil**, que indica que la creación del perfil ha fallado por completo.

La página Finalización de perfil identifica el archivo de registro para consultarlo con objeto de solucionar los problemas. Para continuar con la consola Primeros pasos, asegúrese de que el recuadro de selección **Iniciar la consola Primeros pasos** esté seleccionado y pulse **Finalizar**. Además, cierre la página Perfiles, que se abre en una ventana separada. Utilice la consola Primeros pasos para acceder a la documentación del producto.

13. Configure manualmente el servidor para habilitar las notificaciones de correo. Consulte ["Configuración del servidor SMTP" en la página 969.](#page-976-0)

Ha creado el perfil de gestor de despliegue de Process Server para la configuración de IBM Business Process Manager Advanced Network Deployment.

Genere los clústeres y configure los componentes en los clústeres. Los componentes que encontrará disponible para la configuración en un entorno de despliegue de red varían según la modalidad de IBM Business Process Manager Advanced (Avanzado o estándar) que tenga instalada en el sistema.

Podrá elegir entre diferentes opciones para generar los clústeres y configurar los componentes de IBM Business Process Manager Advanced para la configuración de despliegue de red.

### **Tareas relacionadas**:

["Creación de perfiles de gestor de despliegue de Process Server utilizando la herramienta de gestión de](#page-266-0) [perfiles" en la página 259](#page-266-0)

Puede utilizar la herramienta de gestión de perfiles para crear perfiles de gestor de despliegue de Process Server para la configuración de despliegue de red.

["Carga de la base de datos con información de sistema" en la página 886](#page-893-0)

Debe ejecutar el mandato **bootstrapProcessServerData** antes de intentar iniciar o utilizar el servidor de IBM Business Process Manager.

## **Referencia relacionada**:

["Campos de configuración de base de datos para la configuración de la herramienta de gestión de](#page-854-1) [perfiles" en la página 847](#page-854-1)

Para crear el perfil para un entorno autónomo, se necesita información de base de datos. La información necesaria varía en función de la base de datos que esté utilizando.

## **Creación de perfiles personalizados (nodos gestionados) de Process Server utilizando la herramienta de gestión de perfiles:**

Puede utilizar la herramienta de gestión de perfiles para crear y configurar perfiles personalizados (nodos gestionados) de Process Server para la configuración de despliegue de red.

Ha creado el perfil de gestor de despliegue de Process Server y ha ejecutado los scripts de configuración de base de datos para crear tablas y base de datos comunes.

Para utilizar el nodo (perfiles personalizados), debe federar el nodo en un gestor de despliegue existente. Si desea federar el nodo durante el proceso de creación, el gestor de despliegue debe estar ejecutándose.

**Consejo:** En lugar de utilizar la herramienta de gestión de perfiles, puede utilizar el programa de utilidad de línea de mandatos manageprofiles para crear perfiles, tal y como se describe en [Configuración](#page-285-0) [del software utilizando los programas de utilidades de línea de mandato y wsadmin.](#page-285-0)

Siga el procedimiento de este tema si va a:

v Crear un perfil personalizado de *Process Server* (nodos gestionados) para la configuración de despliegue de red de IBM Business Process Manager Advanced.

**Nota:** La información que corresponde solamente al Process Center o solamente al Process Server está indicada en este procedimiento.

Este tema describe los métodos **típico** y **avanzado** de creación de perfiles personalizados (nodos gestionados).

Puede optar por federar el nodo (perfil gestionado) en un gestor de despliegue existente durante el proceso de creación, o federarlo más adelante utilizando el mandato **addNode**. Si decide federar el nodo durante el proceso de creación, la herramienta establece la configuración de base de datos común en la misma base de datos que el gestor de despliegue. Si decide no realizar la federación del nodo, la configuración de base de datos se deja sin configurar.

1. Inicie la herramienta de gestión de perfiles.

Utilice uno de los mandatos siguientes:

- v Linux UNIX *raíz\_instalación***/bin/ProfileManagement/pmt.sh**
- **Windows** *raíz\_instalación* \bin \ProfileManagement \pmt.bat

Se visualiza la página de bienvenida.

2. En la página de bienvenida, pulse **Iniciar Herramienta de gestión de perfiles** o seleccione la pestaña **Herramienta de gestión de perfiles**.

Se abre la pestaña **Perfiles**.

La pestaña **Perfiles** puede contener una lista de perfiles que se han creado en la máquina. Puede utilizar la Herramienta de gestión de perfiles para crear nuevos perfiles o aumentar perfiles existentes.

3. En la pestaña **Perfiles**, pulse **Crear**.

Se abre la página Selección de entorno en una ventana separada.

4. En la página Selección de entorno, localice la IBM Business Process Manager (avanzada o estándar) para la cual está creando el perfil personalizado y expanda la sección. Seleccione la opción para el perfil personalizado y pulse **Siguiente**.

**Nota:** También puede crear perfiles de WebSphere Application Server con la herramienta de gestión de perfiles. Sin embargo, esta dirección está dirigida a crear sólo perfiles de IBM Business Process Manager .

Se muestra la página Opciones de creación de perfil.

5. En la página Opciones de creación de perfiles, elija realizar una creación de perfil personalizado utilizando la opción **Típica** o **Avanzada**.

| Seleccione                    | Cuando desee                                                                                                    |
|-------------------------------|----------------------------------------------------------------------------------------------------|
| Creación de perfiles típica   | Permitir la Herramienta de gestión de perfiles                                                                                                    |
|                               | · Asignar valores predeterminados a puertos, a la ubicación del perfil y a<br>los nombres del perfil, del nodo, del sistema principal y de la célula.                                                                                                    |
|                               | Instalar la consola administrativa.                                                                                                    |
|                               | • Crear un certificado de seguridad personal para el perfil.                                                                                                    |
|                               | El certificado tiene una clave personaliza y una privada, cada una con un<br>valor predeterminado de WebAS (debe cambiar la contraseña). El periodo<br>de caducidad es de un año.                                                                                                    |
|                               | · Crear un certificado de seguridad de firma de raíz para firmar otros<br>certificados.                                                                                                    |
|                               | El certificado tiene una clave personaliza y una privada, cada una con un<br>valor predeterminado de WebAS (debe cambiar la contraseña). El periodo<br>de caducidad es de 15 años.                                                                                                    |
|                               | · Crear un servicio de sistema para ejecutar el servidor.                                                                                                    |
|                               | Solo aplicable cuando lo permiten el sistema operativo y los privilegios<br>que tenga la cuenta de usuario.                                                                                                    |
|                               | • Seleccione cualquiera de los productos de base de datos soportados y la<br>configuración de base de datos se establecerá para la base de datos<br>común, la base de datos de Process Server y la base de datos de<br>Performance Data Warehouse.                                                                                                    |
| Creación de perfiles avanzada | · Especifique un archivo de diseño de base de datos para utilizarlo en la<br>configuración de la misma.<br>• Asignar los valores personalizados a puertos, a la ubicación del perfil y a<br>los nombres del perfil, nodo, sistema principal y célula (cuando sea<br>aplicable).<br>Desplegar la consola administrativa.<br>· Desplegar la aplicación predeterminada (la cual contiene los servlets<br>Snoop, Hello, y HitCount).<br>· Crear una definición de servidor web.<br>· Crear un servicio de sistema para ejecutar el servidor, si el sistema<br>operativo y los privilegios de la cuenta de usuario permiten la creación de<br>servicios.<br>• Configurar Business Space basado en WebSphere.<br>Nota: Business Space basado en WebSphere se configura en la base de<br>datos común. |
|                               | • Configurar Business Rules Manager y crear una configuración de ejemplo<br>de Business Process Choreographer.                                                                                                    |

*Tabla 79. Selección de la opción creación de perfiles para el perfil personalizado*

Si ha seleccionado **Creación de perfiles típica**, vaya al paso 6.

Si ha seleccionado **Creación de perfiles avanzada**, vaya al paso [9 en la página 273.](#page-280-0)

6. En el página **Federación**, elija federar el nodo en el gestor de despliegue ahora como parte de la creación de perfil o más adelante y de forma independiente de la creación de perfil. Si elige federar el nodo como parte de la creación de perfil, especifique el nombre de host o la dirección IP y el puerto SOAP del gestor de despliegue y, finalmente, un identificador de usuario y una contraseña si deben utilizarse para realizar la autenticación con el gestor de despliegue.

### **Importante:**

Marque **Federar este nodo posteriormente** si alguna de las situaciones siguientes es verdadera:

v Tiene la intención de utilizar este nodo personalizado como destino de la migración.

- <span id="page-280-0"></span>v Se va a federar otro perfil. (La federación de nodos debe serializarse).
- v El gestor de despliegue no se está ejecutando o no está seguro de que se está ejecutando.
- v El gestor de despliegue tiene el conector SOAP inhabilitado
- v El gestor de despliegue aún no se ha aumentado en un gestor de despliegue de IBM Business Process Manager.
- v El gestor de despliegue no se encuentra al mismo nivel de release, ni en uno superior, que el del perfil que está creando.
- v El gestor de despliegue no tiene habilitado ningún puerto administrativo JMX.
- v El gestor de despliegue se ha reconfigurado para utilizar una invocación del método remoto (RMI) que no es la invocación predeterminada como conector JMX (Java Management Extensions). Seleccione **Administración del sistema** > **Gestor de despliegue** > **Servicios de administración** en la consola administrativa del gestor de despliegue para verificar el tipo de conector preferido.

### **Proceso asociado con la federación del nodo como parte de la creación del perfil personalizado:**

- v La herramienta de gestión de perfiles verifica que el gestor de despliegue existe y que se puede contactar y que el ID de usuario y la contraseña de autenticación son válidas para dicho gestor de despliegue (si está protegido).
- v Si intenta federar un nodo personalizado cuando el gestor de despliegue no está ejecutándose o no está disponible por otros motivos, una ventana de aviso le impedirá continuar. Si aparece esta ventana de aviso, pulse **Aceptar** para salir de él y, a continuación, realice otras selecciones en la página Federación.

Pulse **Siguiente** para continuar.

- 7. En la página Configuración de base de datos, seleccione la base de datos utilizada por el Gestor de despliegue y especifique la ubicación de los archivos de classpath del controlador JDBC.
- 8. En la página Resumen de perfil, pulse **Crear** para crear el perfil o **Atrás** para cambiar las características del perfil.

El progreso de la configuración aparece en la ventana Progreso de configuración del perfil.

Cuando se completa la creación de perfil, la pagina Finalización de perfil aparece con el mensaje **La Herramienta de gestión de perfiles ha creado el perfil satisfactoriamente**.

**Atención:** Si se detectan errores durante la creación del perfil, podrían aparecer otros mensajes en lugar del mensaje de operación correcta, por ejemplo:

- v **La herramienta de gestión de perfiles ha creado el perfil, pero se han producido errores**, que indica que la creación del perfil se ha completado, pero se han generado errores.
- v **La herramienta de gestión de perfiles no puede crear el perfil**, que indica que la creación del perfil ha fallado por completo.

La página Finalización de perfil identifica el archivo de anotaciones cronológicas para consultarlo con objeto de solucionar los problemas. Para continuar con la consola Primeros pasos, asegúrese de que está marcado el **recuadro de selección Lanzar consola primeros pasos** y pulse **Siguiente**. Además, cierre la página Perfiles, que se abre en una ventana separada. Utilice la consola Primeros pasos acceder a la documentación del producto.

Ha completado los pasos para crear el perfil con los valores de configuración predeterminados.

Los pasos que quedan en este tema son para la **Creación de perfiles avanzada**.

- 9. En la página Nombre de perfil y ubicación, siga estos pasos:
	- a. En el campo **Nombre de perfil**, especifique un nombre exclusivo o acepte el valor predeterminado.

Cada perfil que cree debe tener un nombre. Si tiene más de un perfil, podrá distinguirlos al nivel más alto gracias a este nombre. Si ha optado por no utilizar el nombre predeterminado, consulte

Mandatos de perfil en un entorno de varios perfiles si desea información sobre cuestiones que debe considerar cuando denomine al perfil como, por ejemplo, las restricciones en la longitud del nombre del directorio.

b. En el campo de directorio de perfiles, especifique el directorio del perfil o utilice el botón **Examinar. . .** para ir al directorio de perfiles.

El directorio que especifique contendrá los archivos que definen el entorno de ejecución como, por ejemplo, mandatos, archivos de configuración y archivos de registro. El directorio predeterminado depende de la plataforma:

- v Linux UNIX *raíz\_instalación*/profiles/*nombre\_perfil*
- v Windows *raíz\_instalación*\profiles\*nombre\_perfil*

donde *nombre\_perfil* es el nombre que ha especificado. Se visualiza un mensaje de error si:

- v El *nombre\_perfil* que especifica no es exclusivo.
- v El directorio que especifica no está vacío.
- v El ID de usuario no tiene permisos suficientes para el directorio.
- v No existe espacio suficiente para crear el perfil.
- c. Opcional: Seleccione el recuadro de selección **Hacer que sea este el perfil predeterminado** si desea que el perfil que está creando sea el perfil predeterminado.

Cuando se establece un perfil como el perfil predeterminado, los mandatos trabajan automáticamente con él.

**Nota:** Este recuadro de selección sólo aparece si tiene un perfil existente en el sistema.

El primer perfil que se crea en una estación de trabajo es el perfil predeterminado.

El perfil predeterminado es el destino predeterminado para los mandatos que se emiten desde el directorio bin de la raíz de instalación del producto. Cuando en una estación de trabajo sólo existe un perfil, cada mandato funciona en dicho perfil. Si existe más de un perfil, determinados mandatos requieren que especifique el perfil al que se aplica el mandato. Consulte Mandatos de perfil en un entorno de varios perfiles para obtener más información.

d. Pulse **Siguiente**.

**Nota:** Si pulsa **Anterior** y cambia el nombre del perfil, es posible que tenga que cambiar manualmente el nombre en esta página cuando se visualice otra vez.

- 10. En la página Nombres de nodo y host, realice las acciones siguientes para el perfil que está creando:
	- v En el campo **Nombre de nodo**, especifique un nombre para el nodo o acepte el valor predeterminado.

Intente mantener el nombre del nodo lo más corto posible, pero asegúrese de que los nombres de nodo son exclusivos dentro de su entorno de despliegue. Consulte *Consideraciones de denominación de perfiles, nodos, servidores, hosts y células* para obtener información sobre los términos reservados y otras cuestiones que debe tener en cuenta en asuntos de denominación.

v En el campo **Nombre de host**, especifique un nombre para el host o acepte el valor predeterminado.

Pulse **Siguiente** para mostrar la página Federación.

11. En el página **Federación**, elija federar el nodo en el gestor de despliegue ahora como parte de la creación de perfil o más adelante y de forma independiente de la creación de perfil. Si elige federar el nodo como parte de la creación de perfil, especifique el nombre de host o la dirección IP y el puerto SOAP del gestor de despliegue y, finalmente, un identificador de usuario y una contraseña si deben utilizarse para realizar la autenticación con el gestor de despliegue.

### **Importante:**

Marque **Federar este nodo posteriormente** si alguna de las situaciones siguientes es verdadera:

- v Tiene la intención de utilizar este nodo personalizado como destino de la migración.
- v Se va a federar otro perfil. (La federación de nodos debe serializarse).
- v El gestor de despliegue no se está ejecutando o no está seguro de que se está ejecutando.
- v El gestor de despliegue tiene el conector SOAP inhabilitado
- v El gestor de despliegue aún no se ha aumentado en un gestor de despliegue de IBM Business Process Manager.
- v El gestor de despliegue no se encuentra al mismo nivel de release, ni en uno superior, que el del perfil que está creando.
- v El gestor de despliegue no tiene habilitado ningún puerto administrativo JMX.
- v El gestor de despliegue se ha reconfigurado para utilizar una invocación del método remoto (RMI) que no es la invocación predeterminada como conector JMX (Java Management Extensions). Seleccione **Administración del sistema** > **Gestor de despliegue** > **Servicios de administración** en la consola administrativa del gestor de despliegue para verificar el tipo de conector preferido.

#### **Proceso asociado con la federación del nodo como parte de la creación del perfil personalizado:**

- v La herramienta de gestión de perfiles verifica que el gestor de despliegue existe y que se puede contactar y que el ID de usuario y la contraseña de autenticación son válidas para dicho gestor de despliegue (si está protegido).
- v Si intenta federar un nodo personalizado cuando el gestor de despliegue no está ejecutándose o no está disponible por otros motivos, una ventana de aviso le impedirá continuar. Si aparece esta ventana de aviso, pulse **Aceptar** para salir de él y, a continuación, realice otras selecciones en la página Federación.

Pulse **Siguiente** para continuar.

12. En la página Certificado de seguridad (parte 1), especifique si desea crear nuevos certificados o importar certificados existentes.

Realice las acciones siguientes:

- v Para crear un nuevo certificado personal personal y un nuevo certificado para firmas raíz, seleccione los botones de selección para crear un nuevo certificado personal predeterminado y crear un nuevo certificado para firmas raíz y pulse **Siguiente**.
- v Para importar un certificado existente, seleccione los botones de selección para importar un certificado personal existente predeterminado e importar un certificado personal para firmas existente y proporcione la información siguiente:
	- En el campo **Vía de acceso**, especifique la vía de acceso del directorio al certificado existente.
	- En el campo **Contraseña**, especifique la contraseña del certificado.
	- En el campo **Tipo de almacén de claves**, seleccione el tipo de almacén de claves para el certificado que está importando.
	- En el campo **Alias de almacén de claves**, seleccione el alias de almacén de claves para el certificado que está importando.
	- Pulse **Siguiente** para visualizar la página Certificado de seguridad (parte 2).

Cuando importe un certificado personal como certificado personal predeterminado, importe el certificado raíz que firmó el certificado personal. De lo contrario, la Herramienta de gestión de perfiles añade a la persona que firma el certificado personal al archivo trust.p12.

13. En la página Certificado de seguridad (parte 2), compruebe que la información del certificado sea correcta y pulse **Siguiente** para visualizar la página Asignación de valores de puerto.

Si crea los certificados, podrá utilizar los valores predeterminado o modificarlos para crear certificados nuevos. El certificado personal predeterminado es válido por un año predeterminado y lo firma el certificado de firmante raíz. El certificado de firma raíz es un certificado autofirmado que es válido para 15 años de forma predeterminada. La contraseña de almacén de claves predeterminado para el certificado de firmante raíz es WebAS. Cambie la contraseña. La contraseña no puede contener ningún carácter del juego de caracteres de doble byte (DBCS), porque existen ciertos

almacenes de claves, incluido PKCS12, que no los soportan. Los tipos de almacén de claves que están soportados dependen de los proveedores en el archivo java.security.

Cuando crea o importa certificados, los archivos de almacenes de claves que se crean son los siguientes:

- key.p12: Contiene el certificado personal predeterminado.
- v trust.p12: Contiene el certificado de firmante del certificado raíz predeterminado.
- v root-key.p12: Contiene el certificado de firmante raíz.
- v default-signers.p12: Contiene certificados de firmante que se añaden a cualquiera de los archivos de almacén nuevos creados tras instalar y ejecutar el servidor. De forma predeterminada, el firmante de certificado raíz y un firmante de DataPower se encuentran en el mismo archivo de almacén de claves.
- v deleted.p12: Conserva los certificados suprimidos con la tarea deleteKeyStore de manera que se puedan recuperar si es necesario.
- v ltpa.jceks: contiene claves de LTPA (Lightweight Third-Party Authentication) predeterminadas de servidor que los servidores en el entorno de usuario utilizan para comunicarse entre ellos.

Estos archivos tienen la misma contraseña cuando crea o importa los certificados, que puede ser la contraseña predeterminada o una que se haya especificado.

Se añade un certificado al archivo key.p12 o al root-key.p12.

Si importa certificados y estos no contienen la información que desea, pulse **Atrás** para importar otro certificado.

- 14. En la página Configuración de base de datos, seleccione una base de datos y la ubicación de los controladores JDBC.
- 15. En la página Resumen de perfil, pulse **Crear** para crear el perfil o **Atrás** para cambiar las características del perfil.

El progreso de la configuración se muestra en la ventana Progreso de la configuración del perfil ventana.

Cuando la creación de perfiles finaliza, aparece la página Perfil completado con el mensaje **La herramienta de gestión de perfiles ha creado el perfil satisfactoriamente**.

**Atención:** Si se detectan errores durante la creación del perfil, podrían aparecer otros mensajes en lugar del mensaje de operación correcta, por ejemplo:

- v **La herramienta de gestión de perfiles ha creado el perfil, pero se han producido errores**, que indica que la creación del perfil se ha completado, pero se han generado errores.
- v **La herramienta de gestión de perfiles no puede crear el perfil**, que indica que la creación del perfil ha fallado por completo.

La página Finalización de perfil identifica el archivo de registro para consultarlo con objeto de solucionar los problemas. Para continuar con la consola Primeros pasos, asegúrese de que el recuadro de selección **Iniciar la consola Primeros pasos** esté seleccionado y pulse **Finalizar**. Además, cierre la página Perfiles, que se abre en una ventana separada. Utilice la consola Primeros pasos para acceder a la documentación del producto.

- 16. En la página Finalización de perfil, asegúrese de que está seleccionado **Iniciar la consola Primeros pasos** y pulse **Finalizar** para salir. Además, cierre la página Perfiles, que se ha abierto en otra ventana. Utilice la consola Primeros pasos acceder a la documentación del producto.
- 17. Configure manualmente el servidor para habilitar las notificaciones de correo. Consulte ["Configuración del servidor SMTP" en la página 969.](#page-976-0)

Ha creado un perfil personalizado.

El nodo dentro del perfil está vacío hasta que lo federe y utilice luego la consola administrativa para personalizarlo.

En un entorno de despliegue de red, debe crear y configurar bases de datos, crear perfiles personalizados y federarlos al gestor de despliegue, crear servidores, crear clústeres si desea obtener posibilidades de gestión de carga de trabajo y realizar otras tareas específicas del entorno de instalación planificado. El entorno planificado dicta qué tareas debe realizar y el orden en que debe realizarlas.

## *Federación de nodos personalizados en un gestor de despliegue:*

Puede utilizar el mandato **addNode** para federar un nodo personalizado en una célula de gestor de despliegue. Las instrucciones siguientes le guían en el proceso de federar y desplegar los nodos personalizados.

Antes de utilizar este procedimiento, asegúrese de que se cumplen los requisitos previos siguientes:

- v Ha instalado IBM Business Process Manager y ha creado un perfil de despliegue y un perfil personalizado de IBM Business Process Manager o WebSphere ESB. Este procedimiento da por supuesto que *no* ha federado el perfil personalizado durante su creación o aumento, ya sea con la herramienta de gestión de perfiles o con el programa de utilidad de línea de comandos **manageprofiles**.
- v El gestor de despliegue se está ejecutando. Si no lo está, inícielo seleccionando **Iniciar el gestor de despliegue** desde su consola Primeros pasos o escribiendo el mandato siguiente, donde *raíz\_perfil* representa la ubicación de instalación del perfil del gestor de despliegue:
	- Linux UNIX *raíz\_perfil*/bin/startManager.sh
	- Windows *raíz\_perfil*\bin\startManager.bat
- v El gestor de despliegue se ha aumentado en un gestor de despliegue de IBM Business Process Manager o WebSphere ESB. Los perfiles de IBM Business Process Manager no pueden utilizar un gestor de despliegue de WebSphere Enterprise Service Bus, pero los perfiles de WebSphere Enterprise Service Bus sí pueden utilizar un gestor de despliegue de IBM Business Process Manager.
- v El gestor de despliegue está al mismo nivel de release o superior que el perfil personalizado que ha creado o aumentado.
- v El gestor de despliegue tiene habilitado un puerto administrativo JMX. El protocolo por omisión es SOAP.
- v No tiene la intención de utilizar este nodo personalizado como destino de migración.

Federe un nodo personalizado de forma que un gestor de despliegue pueda manejarlo. Utilice el mandato **addNode** para federar un perfil personalizado en una célula de gestor de despliegue.

- 1. Vaya al directorio bin del perfil personalizado que desea federar. Abra una ventana de mandatos y vaya a uno de los directorios siguientes (desde una línea de mandatos), en función de la plataforma (donde *raíz\_perfil* representa la ubicación de instalación del perfil personalizado):
	- v Linux UNIX *raíz\_perfil*/bin
	- Windows *raíz perfil*\bin
- 2. Emita el mandato **addNode**.

Emita uno de los mandatos siguientes desde la línea de mandatos si no está habilitada la seguridad:

- **•** Linux UNIX ./addNode.sh sistema principal gestor despliegue *puerto\_SOAP\_gestor\_despliegue*
- Windows addNode.batsistema principal gestor despliegue puerto SOAP gestor despliegue

Emita uno de los mandatos siguientes desde la línea de mandatos si está habilitada la seguridad:

v Linux UNIX ./addNode.sh *sistema\_principal\_gestor\_despliegue puerto\_SOAP\_gestor\_despliegue*-username *ID\_usuario\_para\_autenticación*password*contraseña\_para\_autenticación*

v Windows addNode.bat*sistema\_principal\_gestor\_despliegue puerto\_SOAP\_gestor\_despliegue*username *ID\_usuario\_para\_autenticación*-password*contraseña\_para\_autenticación*

Se abre una ventana de salida. Si ve un mensaje similar al siguiente, el perfil personalizado se ha federado correctamente:

ADMU0003I: El nodo DMNDID2Node03 se ha federado correctamente.

El perfil personalizado se federa en el gestor de despliegue. Para obtener más información sobre el mandato **addNode** y sus parámetros, consulte el tema [Utilización del script wsadmin para ejecutar el](http://www14.software.ibm.com/webapp/wsbroker/redirect?version=compass&product=was-nd-mp&topic=rxml_addnode) [mandato addNode](http://www14.software.ibm.com/webapp/wsbroker/redirect?version=compass&product=was-nd-mp&topic=rxml_addnode) en el Information Center de WebSphere Application Server Network Deployment.

Después de federar el perfil personalizado, vaya a la consola administrativa del gestor de despliegue para personalizar el nodo vacío o para crear un servidor nuevo.

## **Supresión de perfiles mediante el programa de utilidad de línea de mandatos manageprofiles:**

Puede suprimir un perfil desde la línea de mandatos utilizando el programa de utilidad de línea de mandatos **manageprofiles**.

Para obtener más información sobre el programa de utilidad de línea de comandos **manageprofiles**, consulte programa de utilidad de línea de mandatos manageprofiles.

- 1. Abra un indicador de mandatos y ejecute uno de los mandatos siguientes, basándose en el sistema operativo:
	- **Linux | UNIX manageprofiles.sh -delete -profileName** *nombre perfil*
	- v Windows manageprofiles.bat -delete -profileName *nombre\_perfil*

La variable *nombre\_perfil* representa el nombre del perfil que desea utilizar.

- 2. Confirme que la supresión de perfil se ha completado comprobando el siguiente archivo de registro:
	- v Linux UNIX *raíz\_instalación*/logs/manageprofiles/*nombre\_perfil*\_delete.log
	- v Windows *raíz\_instalación*\logs\manageprofiles\*nombre\_perfil*\_delete.log

Si piensa recrear un perfil suprimido utilizando el mismo nombre de perfil y los mismos nombres de base de datos que están asociados al perfil suprimido, debe suprimir manualmente los nombres de base de datos asociados antes de intentar recrear el nombre de perfil y los nombres de base de datos.

# <span id="page-285-0"></span>**Configuración del entorno utilizando manageprofiles y wsadmin**

Puede crear las mismas configuraciones que establece mediante la herramienta de gestión de perfiles y el asistente de entorno de despliegue utilizando el programa de utilidad de línea de mandatos **manageprofiles** y el mandato **wsadmin**.

### **Conceptos relacionados**:

["Creación de perfiles autónomos después de una instalación personalizada" en la página 216](#page-223-0) Después de realizar una instalación personalizada, puede utilizar la herramienta de gestión de perfiles o el programa de utilidad de la línea de mandatos **manageprofiles** para crear un perfil de servidor autónomo.

### **Creación de perfiles mediante el programa de utilidad de línea de mandatos manageprofiles:**

Puede crear un perfil desde la línea de mandatos utilizando el programa de utilidad de línea de mandatos **manageprofiles** y un archivo de propiedades.

Para obtener más información sobre el programa de utilidad de línea de mandatos **manageprofiles**, consulte la sección Programa de utilidad de línea de mandatos manageprofiles. Los archivos de respuestas de ejemplo para el programa de utilidad de la línea de mandatos **manageprofiles** se encuentran en el directorio *raíz\_instalación*/BPM/samples/manageprofiles.

Antes de ejecutar el programa de utilidad de línea de mandatos **manageprofiles**, asegúrese de que ha completado las tareas siguientes:

- v Ha revisado la lista completa de requisitos previos para crear o aumentar un perfil en [Requisitos](#page-215-0) [previos para crear o aumentar perfiles.](#page-215-0)
- v Ha revisado los mandatos de creación de perfiles de ejemplo en los [Ejemplos de manageprofile](#page-758-0) .
- v Ha verificado que ya no está ejecutando el programa de utilidad de línea de mandatos **manageprofiles** en el mismo perfil. Si aparece un mensaje de error, determine si existe otra acción de aumento o creación de perfil en progreso. En caso afirmativo, espere hasta que se complete.

**Rol de seguridad necesario para esta tarea:** Consulte [Concesión de permiso de grabación de archivos y](#page-217-0) [directorios a usuarios no root para la creación de perfiles.](#page-217-0)

Para utilizar el programa de utilidad de línea de mandatos **manageprofiles** para crear un perfil, realice los pasos siguientes.

1. Determine el tipo de perfil que desea crear que, a su vez, determina la plantilla que utilizará para el perfil nuevo (utilizando la opción **-templatePath**).

Las plantillas de cada perfil se encuentran en el directorio directorio *raíz\_instalación*/ profileTemplates/BPM para plantillas de BPM y bajo *raíz\_instalación*/profileTemplates para otros productos.Hay disponibles las plantillas siguientes:

- v default.procctr: para un perfil autónomo de Process Center de IBM Business Process Manager, que define un servidor autónomo con prestaciones y funcionalidades específicas de IBM BPM Standard o Express.
- v default.procctr.adv: para un perfil autónomo de Process Center de IBM Business Process Manager, que define un servidor autónomo con prestaciones y funcionalidades específicas de IBM BPM Advanced.
- v dmgr.procctr: para un perfil de gestor de despliegue de Process Center de IBM Business Process Manager, que define un gestor de despliegue para IBM BPM Standard. Un gestor de despliegue proporciona una interfaz administrativa para un grupo lógico de servidores en una o más estaciones de trabajo.
- v dmgr.procctr.adv: para un perfil de gestor de despliegue de Process Center de IBM Business Process Manager, que define un gestor de despliegue para IBM BPM Advanced. Un gestor de despliegue proporciona una interfaz administrativa para un grupo lógico de servidores en una o más estaciones de trabajo.
- v managed.procctr: para un perfil personalizado de Process Center de IBM Business Process Manager para IBM BPM Standard, que define un nodo gestionado cuando está federado con un gestor de despliegue. Si ha decidido que la solución requiere un entorno de despliegue, el entorno de ejecución requiere uno o más nodos gestionados.

Un perfil personalizado contiene un nodo vacío que debe federar en una célula de gestor de despliegue para que sea operativo. La federación del perfil personalizado lo convierte en un nodo gestionado. No federe un nodo a menos que el gestor de despliegue hacia el cual lo federe se encuentre al mismo nivel de release, o en uno superior, que el del perfil personalizado que esté creando.

v managed.procctr.adv: para un perfil personalizado de Process Center de IBM Business Process Manager para IBM BPM Advanced, que define un nodo gestionado cuando está federado con un gestor de despliegue. Si ha decidido que la solución requiere un entorno de despliegue, el entorno de ejecución requiere uno o más nodos gestionados.

Un perfil personalizado contiene un nodo vacío que debe federar en una célula de gestor de despliegue para que sea operativo. La federación del perfil personalizado lo convierte en un nodo gestionado. No federe un nodo a menos que el gestor de despliegue hacia el cual lo federe se encuentre al mismo nivel de release, o en uno superior, que el del perfil personalizado que esté creando.

v default.procsvr: para un perfil autónomo de Process Server, que define un servidor autónomo con prestaciones y funcionalidades específicas de IBM BPM Standard o Express.

- v default.procsvr.adv: para un perfil autónomo de Process Server, que define un servidor autónomo con prestaciones y funcionalidades específicas de IBM BPM Advanced.
- v dmgr.procsvr: para un perfil de gestor de despliegue de Process Server de IBM Business Process Manager, que define un gestor de despliegue para IBM BPM Standard. Un gestor de despliegue proporciona una interfaz administrativa para un grupo lógico de servidores en una o más estaciones de trabajo.
- v dmgr.procsvr.adv: para un perfil de gestor de despliegue de Process Server de IBM Business Process Manager, que define un gestor de despliegue para IBM BPM Advanced. Un gestor de despliegue proporciona una interfaz administrativa para un grupo lógico de servidores en una o más estaciones de trabajo.
- v managed.procsvr: para un perfil personalizado de Process Server de IBM Business Process Manager para IBM BPM Standard, que define un nodo gestionado cuando está federado con un gestor de despliegue.

Si ha decidido que la solución requiere una configuración de despliegue de red, el entorno de ejecución requerirá uno o varios nodos gestionados. Un perfil personalizado contiene un nodo vacío que debe federar en una célula de gestor de despliegue para que sea operativo. La federación del perfil personalizado lo convierte en un nodo gestionado. No federe un nodo a menos que el gestor de despliegue hacia el cual lo federe se encuentre al mismo nivel de release, o en uno superior, que el del perfil personalizado que esté creando.

v managed.procsvr.adv: para un perfil personalizado de Process Server de IBM Business Process Manager para IBM BPM Advanced, que define un nodo gestionado cuando está federado con un gestor de despliegue.

Si ha decidido que la solución requiere una configuración de despliegue de red, el entorno de ejecución requerirá uno o varios nodos gestionados. Un perfil personalizado contiene un nodo vacío que debe federar en una célula de gestor de despliegue para que sea operativo. La federación del perfil personalizado lo convierte en un nodo gestionado. No federe un nodo a menos que el gestor de despliegue hacia el cual lo federe se encuentre al mismo nivel de release, o en uno superior, que el del perfil personalizado que esté creando. Además, los perfiles de IBM® Business Process Manager Advanced: Process Server no pueden utilizar un gestor de despliegue de WebSphere® Enterprise Service Bus, pero los perfiles de WebSphere Enterprise Service Bus pueden utilizar un gestor de despliegue de IBM Business Process Manager Advanced: Process Server.

- v default.esbserver: para un perfil de servidor autónomo de WebSphere Enterprise Service Bus, que define un servidor autónomo.
- v dmgr.esbserver: para un perfil de gestor de despliegue de WebSphere Enterprise Service Bus, que define un gestor de despliegue.
- v managed.esbserver: para un perfil personalizado de WebSphere Enterprise Service Bus que, cuando está federado con un gestor de despliegue, define un nodo gestionado.
- 2. Determine los parámetros necesarios para su tipo de perfil revisando los mandatos de creación de perfiles de ejemplo en los [Ejemplos de manageprofile.](#page-758-0)
- 3. Determine los valores que desea proporcionar al perfil revisando los valores predeterminados en el temaParámetros de manageprofiles para ver si son los que necesita para el perfil.

**Nota:** Si crea perfiles en IBM Business Process Manager mediante el programa de utilidad de línea de mandatos **manageprofiles** sin especificar el parámetro **samplesPassword**, se devuelve el mensaje **INSTCONFPARTIALSUCCESS**. Esto sucede cuando se cumplen los criterios siguientes:

- v Ha instalado los ejemplos durante la instalación de IBM Business Process Manager o WebSphere Application Server.
- v Utilice el programa de utilidad de línea de mandatos **manageprofiles** para crear los perfiles.
- v El parámetro **samplesPassword** no se ha especificado en el programa de utilidad de línea de mandatos **manageprofiles**.
- 4. Cree un archivo de respuestas.

En el directorio raíz\_instalación/BPM/samples/manageprofiles/ se encuentran los archivos de respuestas de ejemplo. Elija un archivo de respuestas adecuado basándose en el perfil que desea crear (autónomo o de red, Process Center o Process Server) y personalice el archivo para el entorno.
**Importante:** Asegúrese de no dejar espacios en blanco después de los valores; por ejemplo **'personalCertValidityPeriod=1 '** o **'winserviceCheck=false '**. Los espacios provocarán un error en la creación del perfil.

Consulte [Creación de un archivo de respuestas utilizando los ejemplos de IBM Business Process](#page-288-0) [Manager.](#page-288-0)

- 5. Ejecute el mandato **manageprofiles** desde la línea de mandatos, con el parámetro **-response** y el nombre del archivo de respuestas que creó.
	- v Linux UNIX **manageprofiles.sh -response** *mi\_archivo\_respuestas*
	- **Windows** manageprofiles.bat -response  $mi$  archivo respuestas

El mandato muestra el estado a medida que se ejecuta. Espere a que haya finalizado. La comprobación de sintaxis normal en el archivo de propiedades se aplica cuando el archivo se analiza como cualquier otro archivo de propiedades. Los valores individuales del archivo de respuestas se tratan como parámetros de línea de mandatos.

6. Configure manualmente el servidor para habilitar las notificaciones de correo. Consulte [Configuración](#page-976-0) [manual del servidor SMTP..](#page-976-0)

Puede ver que la creación de perfil se ha completado correctamente si recibe un mensaje del tipo INSTCONFSUCCESS: La creación del perfil ha sido satisfactoria. y, además, puede comprobar el archivo de registro siguiente: Linux Junux Windows

- v Linux UNIX *raíz\_instalación*/logs/manageprofiles/*nombre\_perfil*\_create.log
- vindows *raíz instalación*\logs\manageprofiles\*nombre perfil* create.log

Ejecute la herramienta de prueba de verificación de instalación (IVT) para verificar que el perfil se ha creado correctamente. Para ello, emita el mandato siguiente:

- **Linux WINIX** *raíz perfil/*bin/wbi ivt.sh
- Windows *raíz perfil*\bin\wbi ivt.bat

# **Conceptos relacionados**:

["Controladores JDBC y ubicaciones" en la página 65](#page-72-0)

En las tablas siguientes se enumeran los controladores JDBC admitidos. La primera tabla contiene los nombres y las ubicaciones de los controladores JDBC que se proporcionan con el producto. La segunda tabla contiene los nombres de los controladores JDBC que se admiten pero que no se proporcionan con el producto.

# <span id="page-288-0"></span>*Creación de un archivo de respuestas mediante los ejemplos de IBM Business Process Manager:*

IBM Business Process Manager se proporciona con archivos de respuestas de ejemplo que puede utilizar para crear un archivo de respuestas que contenga todos los detalles acerca de cómo configurar el sistema.

Instale y configure WebSphere Application Server, que se utiliza como base para la configuración de IBM Business Process Manager.

El archivo de respuestas que crea se basa en uno de los ocho archivos de respuestas de ejemplo:

• PCStd\_StandAlone\_MSSQLSERVER\_Win.response

Puede crear un archivo de respuestas para utilizarlo al configurar IBM Business Process Manager Standard Process Center en una configuración autónoma con una base de datos SQL Server.

v PSStd\_StandAlone\_DB2\_UNIVERSAL\_Win.response Puede crear un archivo de respuestas para utilizar al configurar IBM Business Process Manager

Standard Process Server en una configuración autónoma con una base de datos DB2.

v PCAdv\_StandAlone\_MSSQLSERVER\_MICROSOFT\_Win.response

Puede crear un archivo de respuestas para utilizarlo al configurar IBM Business Process Manager Standard Process Center en una configuración autónoma con una base de datos SQL Server.

v PSAdv\_StandAlone\_DB2\_UNIVERSAL\_Win.response

Puede crear un archivo de respuestas para utilizar al configurar IBM Business Process Manager Standard Process Server en una configuración autónoma con una base de datos DB2.

v PCAdv\_Dmgr\_ORACLE\_Unix.response

Puede crear un archivo de respuestas para utilizarlo al configurar IBM Business Process Manager Standard Process Center en una configuración de gestor de despliegue con una base de datos Oracle.

v PSAdv\_Dmgr\_DB2\_DATASERVER\_Unix.response

Puede crear un archivo de respuestas para utilizarlo al configurar IBM Business Process Manager Standard Process Server en una configuración de gestor de despliegue con una base de datos DB2 Dataserver.

v PCAdv\_Custom\_ORACLE\_Unix.response

Puede crear un archivo de respuestas para utilizarlo al configurar IBM Business Process Manager Standard Process Center en una configuración personalizada con una base de datos Oracle.

v PSAdv\_Custom\_DB2\_DATASERVER\_Unix.response

Puede crear un archivo de respuestas para utilizarlo al configurar IBM Business Process Manager Standard Process Server en una configuración personalizada con una base de datos DB2 DataServer.

- 1. En el directorio *raíz\_instalación*\BPM\samples\manageprofiles, busque y copie el archivo de respuestas de muestra en el directorio de trabajo. Elija un archivo de respuestas adecuado basándose en el perfil que desea crear (autónomo o de red, Process Center o Process Server).
- 2. UNIX Linux Utilice el mandato **chmod** para asignar los permisos correspondientes a la copia del archivo de respuestas. Por ejemplo:

chmod 644 myResponseFile

3. Edite los parámetros del archivo de respuestas como convenga a la configuración. Asegúrese de que la vía de acceso de la propiedad **templatePath** coincide con el directorio de instalación específico.

**Importante:** Asegúrese de no dejar espacios en blanco después de los valores; por ejemplo **'personalCertValidityPeriod=1 '** o **'winserviceCheck=false '**. Los espacios provocarán un error en la creación del perfil.

- 4. Guarde el archivo de respuestas editado.
- 5. **Solo z/OS:**: aumente el límite de tiempo de OMVS para permitir que se complete el tiempo del script de configuración del producto. En una consola MVS, escriba el mandato siguiente: **SETOMVS MAXCPUTIME=86400**.
- 6. **Solo z/OS:**: acceda el shell de mandatos z/OS UNIX System Services y luego cambie al ID de usuario de administrador. Por ejemplo: **su wsadmin**.
- 7. Ejecute el mandato **manageprofiles** desde la línea de mandatos, con el parámetro **-response** y el nombre del archivo de respuestas que creó.
	- v Linux UNIX **manageprofiles.sh -response** *mi\_archivo\_respuestas*
	- v Windows **manageprofiles.bat -response** *mi\_archivo\_respuestas*

El mandato muestra el estado a medida que se ejecuta. Espere a que haya finalizado. La comprobación de sintaxis normal en el archivo de propiedades se aplica cuando el archivo se analiza como cualquier otro archivo de propiedades. Los valores individuales del archivo de respuestas se tratan como parámetros de línea de mandatos.

8. Inicie el servidor.

En el ejemplo siguiente se muestra un archivo de respuestas para crear un perfil de Process Center autónomo en Windows.

#\*\*\*\*\*\*\*\*\*\*\*\*\*\*\*\*\*\*\*\*\*\*\*\*\*\*\*\*\*\*\*\*\*\*\*\*\*\*\*\*\*\*\*\*\*\*\*\*\*\*\*\*\*\*\*\*\*\*\*\*\*\*\*\*\*\*\*\*\*\*\*\*\*\*\*\*\* # Crea un perfil de Process Center autónomo en una plataforma Windows. # Call manageprofiles -response PCStd StandAlone DB2 UNIVERSAL Win.response #\*\*\*\*\*\*\*\*\*\*\*\*\*\*\*\*\*\*\*\*\*\*\*\*\*\*\*\*\*\*\*\*\*\*\*\*\*\*\*\*\*\*\*\*\*\*\*\*\*\*\*\*\*\*\*\*\*\*\*\*\*\*\*\*\*\*\*\*\*\*\*\*\*\*\*\*\* create templatePath=C:/Archivos de programa/IBM/WebSphere/AppServer/profileTemplates/BPM/default.procctr profileName=ProcCtr01 cellName=SampleCell nodeName=SampleNode01 serverName=server1 hostName=SampleHost.com winserviceCheck=false enableAdminSecurity=true adminUserName=tw\_admin adminPassword=tw\_admin applyPerfTuningSetting=standard dbJDBCClasspath=\${WAS\_INSTALL\_ROOT}/jdbcdrivers/DB2 dbType=DB2\_UNIVERSAL dbUserId=bpmadmin dbPassword=bpmadmin1 dbHostName=DB\_hostname dbServerPort=50000 dbCreateNew=true dbDelayConfig=false procSvrDbName=PCBPMDB< dbProcSvrUserId=procadmin dbProcSvrPassword=procpwd perfDWDbName=PCPERFDB dbPerfDWUserId=perfadmin dbPerfDWPassword=perfpwd samplesPassword=smppwd En el ejemplo siguiente se muestra un archivo de respuestas para crear un perfil de Process Server autónomo en Windows. #\*\*\*\*\*\*\*\*\*\*\*\*\*\*\*\*\*\*\*\*\*\*\*\*\*\*\*\*\*\*\*\*\*\*\*\*\*\*\*\*\*\*\*\*\*\*\*\*\*\*\*\*\*\*\*\*\*\*\*\*\*\*\*\*\*\*\*\*\*\*\*\*\*\*\*\*\* # Crea un perfil de Process Server autónomo en una plataforma Windows. # Call manageprofiles -response PSStd\_StandAlone\_DB2\_UNIVERSAL\_Win.response #\*\*\*\*\*\*\*\*\*\*\*\*\*\*\*\*\*\*\*\*\*\*\*\*\*\*\*\*\*\*\*\*\*\*\*\*\*\*\*\*\*\*\*\*\*\*\*\*\*\*\*\*\*\*\*\*\*\*\*\*\*\*\*\*\*\*\*\*\*\*\*\*\*\*\*\*\* create templatePath=C:/Archivos de programa/IBM/WebSphere/AppServer/profileTemplates/BPM/default.procsvr profileName=ProcSrv01 cellName=SampleCell nodeName=SampleNode01 serverName=server1 hostName=SampleHost.com environmentName=SampleEnv winserviceCheck=false enableAdminSecurity=true adminUserName=tw\_admin adminPassword=tw\_admin processCenterURL=http://processcenter\_hostname:9080 processCenterUserId=tw\_admin processCenterPassword=tw\_admin applyPerfTuningSetting=standard dbJDBCClasspath=\${WAS\_INSTALL\_ROOT}/jdbcdrivers/DB2 dbType=DB2\_UNIVERSAL dbUserId=bpmadmin dbPassword=bpmadmin1 dbHostName=DB\_hostname dbServerPort=50000 dbCreateNew=true dbDelayConfig=false procSvrDbName=PSBPMDB

perfDWDbName=PSPERFDB

# **Creación de perfiles autónomos utilizando manageprofiles después de una instalación personalizada:**

Después de realizar una instalación personalizada puede crear perfiles de servidor autónomos utilizando la herramienta de gestión de perfiles o el programa de utilidad de línea de mandatos manageprofiles.

La información de esta sección describe cómo utilizar el programa de utilidad de línea de mandatos manageprofiles para crear perfiles autónomos. Asume que ha ejecutado el programa de instalación y realizar una instalación personalizada.

Puede también utilizar la Herramienta de Gestión de perfiles para crear perfiles autónomos después de realizar una instalación personalizada.

*Creación de perfiles autónomos de Process Center utilizando manageprofiles:*

Utilice el programa de utilidad de línea de mandatos **manageprofiles** para crear perfiles autónomos de Process Center para IBM Business Process Manager Advanced.

Antes de ejecutar el programa de utilidad de línea de mandatos **manageprofiles**, asegúrese de que ha completado las tareas siguientes:

- v Ha revisado la lista completa de requisitos previos para crear o aumentar un perfil
- v Ha revisado los mandatos de creación de perfiles de ejemplo
- v Ha verificado que ya no está ejecutando el programa de utilidad de línea de mandatos **manageprofiles** en el mismo perfil. Si aparece un mensaje de error, determine si existe otra acción de aumento o creación de perfil en progreso. En caso afirmativo, espere hasta que se complete.

Esta tarea describe cómo utilizar el programa de utilidad de línea de mandatos **manageprofiles** para crear perfiles de Process Center para IBM Business Process Manager Advanced.

Para utilizar el programa de utilidad de línea de mandatos **manageprofiles** para crear un perfil, realice los pasos siguientes.

1. Determine el tipo de perfil que desea crear que, a su vez, determina la plantilla que utilizará para el perfil nuevo (utilizando la opción **-templatePath**).

Las plantillas de cada perfil se encuentran en el directorio directorio *raíz\_instalación*/ profileTemplates/BPM para plantillas de BPM y bajo *raíz\_instalación*/profileTemplates para otros productos.

Están disponibles las plantillas siguientes:

- v default.procctr: para perfiles autónomos de Process Center, que definen servidores autónomos con capacidades y funcionalidad específicas de las configuraciones de IBM BPM Standard y Express.
- v default.procctr.adv: para perfiles autónomos de Process Center, que definen servidores autónomos con capacidades y funcionalidad específicas de una configuración de IBM BPM Advanced.
- 2. Determine los parámetros necesarios para su tipo de perfil revisando los mandatos de creación de perfiles de ejemplo en los [Ejemplos de manageprofile.](#page-758-0)
- 3. Determine los valores que desea proporcionar al perfil revisando los valores predeterminados en el temaParámetros de manageprofiles para ver si son los que necesita para el perfil.
- 4. Cree un archivo de respuestas.

En el directorio raíz\_instalación/BPM/samples/manageprofiles/ se encuentran los archivos de respuestas de ejemplo. Elija un archivo de respuestas adecuado basándose en el perfil que desea crear (autónomo o de red, Process Center o Process Server) y personalice el archivo para el entorno.

**Importante:** Asegúrese de no dejar espacios en blanco después de los valores; por ejemplo **'personalCertValidityPeriod=1 '** o **'winserviceCheck=false '**. Los espacios provocarán un error en la creación del perfil.

Consulte [Creación de un archivo de respuestas utilizando los ejemplos de IBM Business Process](#page-288-0) [Manager.](#page-288-0)

- 5. Ejecute el mandato **manageprofiles** desde la línea de mandatos, con el parámetro **-response** y el nombre del archivo de respuestas que creó.
	- v Linux UNIX **manageprofiles.sh -response** *mi\_archivo\_respuestas*
	- v Windows **manageprofiles.bat -response** *mi\_archivo\_respuestas*

El mandato muestra el estado a medida que se ejecuta. Espere a que haya finalizado. La comprobación de sintaxis normal en el archivo de propiedades se aplica cuando el archivo se analiza como cualquier otro archivo de propiedades. Los valores individuales del archivo de respuestas se tratan como parámetros de línea de mandatos.

6. Configure manualmente el servidor para habilitar las notificaciones de correo. Consulte [Configuración](#page-976-0) [del servidor SMTP.](#page-976-0)

# **Conceptos relacionados**:

["Prerrequisitos para crear o aumentar perfiles" en la página 208](#page-215-0)

Antes de crear o aumentar un perfil, debe asegurarse de que se cumplan una serie de requisitos previos. "Ejemplos de **manageprofiles**[" en la página 751](#page-758-1)

Los ejemplos en esta sección muestran cómo crear los perfiles autónomos, de gestor de despliegue y personalizado (nodo gestionado) utilizando el programa de utilidad de línea de mandatos **manageprofiles**.

# *Archivo de respuestas de Standard Process Center:*

Utilice el programa de utilidad de línea de mandatos **manageprofiles** y el archivo de respuestas para crear un perfil autónomo.

*Archivo de respuestas para crear un perfil autónomo de Standard Process Center para DB2:*

Modifique y utilice el archivo de respuestas proporcionado aquí con el programa de utilidad de línea de mandatos **manageprofiles** para crear un perfil autónomo para una base de datos DB2.

**Nota:** Es posible que tenga que comentar o anular el comentario de la información en el archivo de respuestas para el sistema operativo. Si desea más información, consulte los comentarios en el archivo de respuestas.

```
# BEGIN COPYRIGHT
# *************************************************************************
#
# Licensed Materials - Property of IBM
# 5725-C94
# (C) Copyright IBM Corporation 2011, 2012. All Rights Reserved.
# This sample program is provided AS IS and may be used, executed, copied
# and modified without royalty payment by customer (a) for its own
# instruction and study, (b) in order to develop applications designed to
# run with an IBM WebSphere product, either for customer's own internal
# use or for redistribution by customer, as part of such an application,
# in customer's own products.
#
# *************************************************************************
# END COPYRIGHT
################################################################################
# These response file has the applicable parameters for creating a
# Standalone PC Std profile that uses DB2.
#
# Depending on your environment, you may need to change the default values.
#
# To create a profile with this response file specify:
```

```
#
# was.install.root/bin/manageprofiles -response PC_Std_Standalone_DB2.response
#
# If you use the -response parameter, it must be the only parameter on
# the command-line. If you include any manageprofile parameters
# (in addition to -response) on the command-line, the response file
\# is ignored. And default WebSphere Application server profile will be created .
################################################################################
################################################################################
# Parameter: create
#
# Description:
# Creates the profile.
      If you are creating a profile, this parameter is required.
################################################################################
create
################################################################################
# Parameter: templatePath
#
# Description:
     Specifies the directory path to the template files in the installation
      root directory. Within the profileTemplates directory are various
      directories that correspond to different profile types and that vary with
      the type of product installed. The profile directories are the paths that
     you indicate while using the -templatePath option.
     Use absolute paths. This parameter must exist as a directory and point to
     a valid template directory.
#
      When using the -templatePath parameter, specify the fully qualified file
     path for the parameter.
#
# Valid Values:
# Varies
# Default Values:
    None
################################################################################
templatePath=BPM/default.procctr
################################################################################
# Parameter: profileName
#
# Description:
# Specifies the name of the profile. Use a unique value when creating a
      profile.
      Each profile that shares the same set of product binaries must have a
      unique name. The default profile name is based on the profile type and a
      trailing number, for example:
      profileType ProfileNumberwhere profileType is a value such as ProcSrv,
      Dmgr, or Custom and ProfileNumber is a sequential number that creates a
      unique profile name. The value for this parameter must not contain spaces
      or characters that are not valid such as the following: *, ?, ", <, >, ,/, \backslash, and \mid. The profile name that you choose must not be in use. On
     Windows platforms: If the fully qualified path contains spaces, enclose
      the value in quotation marks. The default value is based on the
      install_root directory, the profiles subdirectory, and the name of the
      file. For example, the default for profile creation is:
      WS_WSPROFILE_DEFAULT_PROFILE_HOME/profileNamewhere
     WS WSPROFILE DEFAULT PROFILE HOME is defined in the wasprofile.properties
      file in the install root/properties directory. The value for this
      parameter must be a valid path for the target system and must not be
      currently in use. You must have permissions to write to the directory.
#
# Valid Values:
     Varies
```

```
# Default Values:
```

```
# None
################################################################################
profileName=ProcCtr01
################################################################################
# Parameter: applyPerfTuningSetting
#
# Description:
# Set a performance tuning level appropriate for the profile you are
# creating.
# This parameter is a WebSphere Application Server parameter.
#
# Valid Values:
# development
   standard
# production
# Default Values:
# None
################################################################################
#applyPerfTuningSetting=standard
################################################################################
# Parameter: cellName
#
# Description:
# Specifies the cell name of the profile. Use a unique cell name for each
# profile.
     The default value for this parameter is based on a combination of the
# short host name, the constant Cell, and a trailing number, for example:
# if (DMgr)
# shortHostNameCellCellNumber
     else
# shortHostNameNodeNodeNumberCell
# where CellNumber is a sequential number starting at 01 and NodeNumber is
# the node number that you used to define the node name.<br># The value for this parameter must not contain spaces of
     The value for this parameter must not contain spaces or any characters
# that are not valid such as the following: *, ?, ", <, >, , , /, \rangle, and |.#
# Valid Values:
    Varies
# Default Values:
    Varies
#
# Parameter: nodeName
#
# Description:
# Specifies the node name for the node that is created with the new profile.
# Use a unique value within the cell or on the workstation. Each profile
# that shares the same set of product binaries must have a unique node name.
# This parameter is required for profile creation only with the
     dmgr.esbserverdefault.procsvrdefault.procctrdefault.procsvr.advdefault.
# procctr.advdmgr.procctrmanaged.procctrmanaged.procsvr templates.
# The default value for this parameter is based on the short host name,
# profile type, and a trailing number, for example:
# if (DMgr)
              shortHostNameCellManagerNodeNumber
# else
               shortHostNameNodeNodeNumber
# where NodeNumber is a sequential number starting at 01.
     The value for this parameter must not contain spaces or any characters
     that are not valid such as the following: *, ?, ", <, >, , , /, \setminus, and |.
#
# Valid Values:
    Varies
# Default Values:
# Varies
#
```

```
# Parameter: serverName
#
# Description:
# Specifies the name of the server.
################################################################################
cellName=cell_name
nodeName=node_name
serverName=server1
################################################################################
# Parameter: enableAdminSecurity
#
# Description:
# For IBM Business Process Manager omit this parameter. Administrative
     security is always enabled for IBM Business Process Manager profiles.
# You must also specify the parameters -adminUserName and -adminPassword
# along with the values for these parameters.
#
# Valid Values:
# true
# Default Values:
# true
################################################################################
enableAdminSecurity=true
adminUserName=adminUser_ID
adminPassword=adminPassword
################################################################################
# Parameter: signingCertDN
#
# Description:
# Specifies the distinguished name of the root signing certificate that you
     create when you create the profile. Specify the distinguished name in
# quotation marks. This default personal certificate is located in the
# server keystore file. If you do not specifically create or import a root
     signing certificate, one is created by default. See the
# -signingCertValidityPeriod parameter and the -keyStorePassword.
#
# Valid Values:
# Varies
# Default Values:
    None
#
# Parameter: signingCertValidityPeriod
#
# Description:
# An optional parameter that specifies the amount of time in years that the
# root signing certificate is valid. If you do not specify this parameter
# with the -signingCertDN parameter, the root signing certificate is valid
# for 20 years.
#
# Valid Values:
# Varies
# Default Values:
# None
#
# Parameter: keyStorePassword
#
# Description:
     Specifies the password to use on all keystore files created during profile
# creation. Keystore files are created for the default personal certificate
     and the root signing certificate.
#
# Valid Values:
    Varies
# Default Values:
    None
```

```
################################################################################
#signingCertDN =distinguished_name
#signingCertValidityPeriod =validity_period
#keyStorePassword =keyStore_password
################################################################################
# Parameter: defaultPorts
#
# Description:
# Assigns the default or base port values to the profile.d o not use this
# parameter when using the -startingPort or -portsFile parameter.
# During profile creation, the manageprofiles command-line utility uses an
# automatically generated set of recommended ports if you do not specify the
# -startingPort parameter, the -defaultPorts parameter or the -portsFile
     parameter. The recommended port values can be different than the default
# port values based on the availability of the default ports.
#
# Valid Values:
     Varies
# Default Values:
    None
#
# Parameter: startingPort
#
# Description:
# Specifies the starting port number for generating and assigning all ports
# for the profile.
     Port values are assigned sequentially from the -startingPort value,
# omitting those ports that are already in use. The system recognizes and
# resolves ports that are currently in use and determines the port
# assignments to avoid port conflicts.
# Do not use this parameter with the -defaultPorts or -portsFile parameters.
     During profile creation, the manageprofiles command-line utility uses an
# automatically generated set of recommended ports if you do not specify the
# -startingPort parameter, the -defaultPorts parameter or the -portsFile
     parameter. The recommended port values can be different than the default
# port values based on the availability of the default ports.
#
# Valid Values:
    Varies
# Default Values:
    None
#
# Parameter: portsFile
#
# Description:
     An optional parameter that specifies the path to a file that defines port
# settings for the new profile.
# Do not use this parameter when using the -startingPort or -defaultPorts
# parameter.
     During profile creation, the manageprofiles command-line utility uses an
# automatically generated set of recommended ports if you do not specify the
# -startingPort parameter, the -defaultPorts parameter or the -portsFile
# parameter. The recommended port values can be different than the default
# port values based on the availability of the default ports.
#
# Valid Values:
    Varies
# Default Values:
    None
################################################################################
#defaultPorts=default_ports
#startingPort=startingPort
#portsFile=file_path
################################################################################
```

```
# Parameter: enableService
```

```
#
# Description:
# Enables the creation of a Linux service. Valid values include true or
# false. The default value for this parameter is false. When the
# manageprofiles command-line utility is run with the -enableService option
      set to true, the Linux service is created with the profile when the
      command is run by the root user. When a nonroot user runs the
     manageprofiles command-line utility, the profile is created, but the Linux
# service is not. The Linux service is not created because the nonroot user
# does not have sufficient permission to set up the service. An
# INSTCONPARTIALSUCCESS result is displayed at the end of the profile
      creation and the profile creation log
# install root/logs/manageprofiles/profile name create.log contains a
# message indicating the current user does not have sufficient permission to
      set up the Linux service. Use this parameter when creating profiles only.
#
# Valid Values:
     false
# true
# Default Values:
     None
#
# Parameter: serviceUserName
#
# Description:
     Specifies the user ID that is used during the creation of the Linux
     service so that the Linux service will run under this user ID. The Linux
      service runs whenever the user ID is logged on. Not required.
#
# Valid Values:
    Varies
# Default Values:
    None
#
# Parameter: winserviceAccountType
#
# Description:
# The type of the owner account of the Windows service created for the
     profile. Valid values include specifieduser or localsystem. The
      localsystem value runs the Windows service under the local account of the
     user who creates the profile. The default value for this parameter is
      localsystem. Use this parameter when creating profiles only.
#
# Valid Values:
# localsystem
    specifieduser
# Default Values:
    localsystem
#
# Parameter: winserviceUserName
#
# Description:
# Specify your user ID so that the Windows operating system can verify you
      as an ID that is capable of creating a Windows service. Your user ID must
     belong to the Administrator group and have the following advanced user
      rights:
      Act as part of the operating system
      Log on as a service
      The default value for this parameter is the current user name. The value
      for this parameter must not contain spaces or characters that are not
      valid such as the following: *, ?, ", <, >, , , /, \setminus, and . The user that
     you specify must have the proper permissions to create a Windows service.
     You must specify the correct password for the user name that you choose.
#
# Valid Values:
     Varies
# Default Values:
```

```
# None
#
# Parameter: winservicePassword
#
 Description:
# Specify the password for the specified user or the local account that is
# to own the Windows service.
#
# Valid Values:
# Varies
# Default Values:
# None
#
# Parameter: winserviceCheck
#
# Description:
# The value can be either true or false. Specify true to create a Windows
# service for the server process that is created within the profile. Specify
# false to not create the Windows service. The default value for this
# parameter is false.
#
# Valid Values:
    false
    true
# Default Values:
# false
#
# Parameter: winserviceStartupType
#
# Description:
# The following values for Windows service startup can be used:
# manual
# automatic
# disabled
# The default value for this parameter is manual.
#
# Valid Values:
    manual
    automatic
# disabled
# Default Values:
    manual
################################################################################
#enableService=true
#serviceUserName=service_user_ID
#winserviceAccountType=localsystem
#winserviceUserName=winservice_user_ID
#winservicePassword=winservice_password
#winserviceCheck=false
#winserviceStartupType=manual
################################################################################
# Parameter: bpmdbDesign
#
# Description:
# Specifies the file that holds the database configuration design for all of
# the IBM Business Process Manager components .
# This parameter replaces the -wbidbDesign that was used in previous
# versions of WebSphere Process Server.
#
# Note: If a bpmdbDesign file parameter is specified, none of the database
     related properties should be specified.
#
# Valid Values:
# Varies
# Default Values:
# None
```

```
################################################################################
#bpmdbDesign=design_file
################################################################################
# Parameter: dbCreateNew
#
# Description:
# Indicates a new database is created or if an existing database is to be
# reused. Valid values are true or false. This value cannot be true for an
# Oracle, SQL Server or a DB2 z/OS database. This value can only be true for
# a DB2 database.
#
# Valid Values:
    false
    # true
# Default Values:
# None
################################################################################
dbCreateNew=true
################################################################################
# Parameter: dbType
#
# Description:
# The database type. Set one of the following values for the type of
# database product you are using with IBM Business Process Manager.
#
# Required only for one of the following:
# A stand-alone profile when -bpmdbDesign was not specified.
# An advanced dmgr or managed profiles when -bpmdbDesign was not specified.
#
# Note: Do not use this parameter if you are using -bpmdbDesign.
#
# Valid Values:
# DB2_DATASERVER
 Default Values:
# DB2_DATASERVER
#
# Parameter: dbJDBCClasspath
#
# Description:
     The directory path location of JDBC driver files.
#
     Note: Do not use this parameter if you are using -bpmdbDesign.
#
# Valid Values:
    Varies
# Default Values:
# None
#
# Parameter: dbHostName
#
# Description:
# The database server host name or IP address. The default value is the
     local host name. Required when the -bpmdbDesign parameter was not
     specified. (It is not required if the -bpmdbDesign parameter is
# specified.)
#
     Note: Do not use this parameter if you are using -bpmdbDesign.
#
# Valid Values:
# Varies
# Default Values:
# None
#
# Parameter: dbServerPort
#
```

```
# Description:
# The database server port number. Depending on the database you are using,
# you can specify a different port number instead of the default port
# number.
#
     Note: Do not use this parameter if you are using -bpmdbDesign.
#
# Valid Values:
# Varies
# Default Values:
    None
################################################################################
dbType=DB2_DATASERVER
dbJDBCClasspath=${WAS_INSTALL_ROOT}/jdbcdrivers/DB2
dbHostName=db_host_name
dbServerPort=db_port_number
################################################################################
# Parameter: dbDelayConfig
#
# Description:
     Indicates whether to postpone table creation until after the profile is
     created. Valid values are true or false. The parameter is set to false by
     default. Setting this parameter to true delays the execution of the
     scripts that create the database tables. No. Specify false if you want the
     database to be set up during profile creation.
#
# Valid Values:
    false
    true
# Default Values:
   false
################################################################################
dbDelayConfig=false
################################################################################
# Parameter: dbName
#
# Description:
# The name of the database. By default, the value is set to orcl for Oracle
# databases and to CMNDB for all other supported databases.
#
     Note: Do not use this parameter if you are using -bpmdbDesign.
#
# Valid Values:
    Varies
# Default Values:
    CMNDB
#
# Parameter: dbUserId
#
# Description:
# The user ID for all database types. Specifies the user ID that has
# privileges to create and drop the databases. The WebSphere data source
     uses this ID to authenticate the database connection.
# Important: The -dbUserId parameter value must be a valid database
# authorization ID. Required if the -bpmdbDesign file is not set.
#
     Note: Do not use this parameter if you are using -bpmdbDesign.
#
# Valid Values:
    Varies
# Default Values:
# None
#
# Parameter: dbPassword
#
```

```
# Description:
# The password required for database authentication. Required when the
# -bpmdbDesign file is not set.
#
     Note: Do not use this parameter if you are using -bpmdbDesign.
#
# Valid Values:
    Varies
# Default Values:
    None
################################################################################
dbName=CMNDB
dbUserId=db_userid
dbPassword=db_pswd
################################################################################
# Parameter: procSvrDbName
#
 Description:
# Database name for Process Server database. The value specified for
# -procSvrDbName and -perfDWDbName must be different.
#
     Note: Do not use this parameter if you are using -bpmdbDesign.
#
# Valid Values:
    Varies
# Default Values:
# None
#
# Parameter: dbProcSvrUserId
#
# Description:
# The Process Server user name. Required for setting up the Process Server.
#
# Note: Do not use this parameter if you are using -bpmdbDesign.
#
# Valid Values:
# Varies
# Default Values:
    None
#
# Parameter: dbProcSvrPassword
#
# Description:
# The Process Server password. Required for setting up the Process Server.
#
# Note: Do not use this parameter if you are using -bpmdbDesign.
#
# Valid Values:
# Varies
# Default Values:
# None
################################################################################
procSvrDbName=procSvr_Db_Name
dbProcSvrUserId=db_ProcSvr_UserId_name
dbProcSvrPassword=db_ProcSvr_Password
################################################################################
# Parameter: perfDWDbName
#
# Description:
# Database name for Performance Data Warehouse. The value specified for
     -perfDWDbName and -procSvrDbName must be different.
#
# Note: Do not use this parameter if you are using -bpmdbDesign.
#
# Parameter: dbPerfDWUserId
```

```
#
# Description:
# Performance Data Warehouse user name. Required for setting up the
# Performance Data Warehouse.
#
      Note: Do not use this parameter if you are using -bpmdbDesign.
#
# Parameter: dbPerfDWPassword
#
# Description:
# Performance Data Warehouse password. Required for setting up the
# Performance Data Warehouse.
#
# Note: Do not use this parameter if you are using -bpmdbDesign.
################################################################################
perfDWDbName=perfDW_Db_Name
dbPerfDWUserId=db_PerfDW_UserId
dbPerfDWPassword=db_PerfDW_Password
################################################################################
# Parameter: dbProcSvrMeUserId
#
# Description:
      Process Server Messaging Engine user name. Required for setting up the
      Process Server Messaging Engine. If you enter a user-specified a user name
# and password during profile creation and if you specified ORACLE for
# dbType, this parameter is required.
#
# Note: Do not use this parameter if you are using -bpmdbDesign.
#
# Valid Values:
    Varies
# Default Values:
# None
#
# Parameter: dbProcSvrMePassword
#
# Description:
# Note: Do not use this parameter if you are using -bpmdbDesign.
#
# Valid Values:
     Varies
# Default Values:
     None
################################################################################
#dbProcSvrMeUserId=db_ProcSvr_ME_UserID
#dbProcSvrMePassword=db_ProcSvr_Me_Password
################################################################################
# Parameter: dbPerfDWMeUserId
#
# Description:
# Performance Data Warehouse Messaging Engine user name. Required for
# setting up the Performance Data Warehouse Messaging Engine.
#
# Note: Do not use this parameter if you are using -bpmdbDesign.
#
# Valid Values:
     Varies
# Default Values:
     None
#
# Parameter: dbPerfDWMePassword
#
# Description:
# Note: Do not use this parameter if you are using -bpmdbDesign.
#
```

```
# Valid Values:
    Varies
# Default Values:
# None
                                         ################################################################################
#dbPerfDWMeUserId=db_PerfDW_Me_UserId
#dbPerfDWMePassword=db_PerfDW_ME_Password
################################################################################
# Parameter: cdbSchemaName
#
# Description:
# The schema name for the Common database. If no value is specified, the
# following default database schema names are used:
     DB2 database
# The default schema name is the value specified by the dbUserId parameter.
# The -cdbSchemaName parameter is valid for all database types except for
# Oracle and Microsoft SQL Server.
#
# Note: Do not use this parameter if you are using -bpmdbDesign.
#
# Valid Values:
    Varies
# Default Values:
    None
#
# Parameter: dbCommonUserId
#
# Description:
# The user id to authenticate with the Common database.
#
# Note: Do not use this parameter if you are using -bpmdbDesign.
#
# Valid Values:
# Varies
# Default Values:
# None
#
# Parameter: dbCommonPassword
#
# Description:
     The password for the user id of the dbCommonUserId parameter.
#
     Note: Do not use this parameter if you are using -bpmdbDesign.
#
# Valid Values:
    Varies
# Default Values:
# None
################################################################################
#cdbSchemaName=db_schema_name
#dbCommonUserId=common_db_userid
#dbCommonPassword=common_db_pswd
################################################################################
# Parameter: environmentName
#
# Description:
# Specifies the name of the environment you are configuring. This parameter
     has no default value, and it must not be empty.
#
# Valid Values:
    Varies
# Default Values:
    None
################################################################################
environmentName=environment_name
```

```
################################################################################
# Parameter: environmentType
#
 Description:
# Specifies the environment type. The environment type refers to how IBM
# Business Process Manager is used; for example, in a production, stage or
# test environment. Load testing might be done on a test server, while a<br># stage environment type might be used as a temporary location to host
     stage environment type might be used as a temporary location to host
# changes before putting those changes into production. You might specify
# Stage as the Environment type if the server you are configuring will be
# accessed and used to review content and new functionality. Valid values
# are as follows:
# Test
# Use Test if the server you are configuring is to be used as a testing
# environment.
# Stage
# Use Stage if the server is to serve as a staging platform to be used as a
# preproduction server.
# Production
# Use Production if the server is to serve in a production capacity.
     The default value is Test.
#
# Valid Values:
    Test
    Production
# Stage
# Default Values:
    Test
################################################################################
environmentType=Test
################################################################################
# Parameter: isDeveloperServer
#
# Description:
# Specifies whether the server is intended for development purposes only.
# This parameter is useful when creating profiles to test applications on a
# non-production server prior to deploying the applications on their
# production application servers. If -isDeveloperServer is set when
     creating an IBM Business Process Manager profile, then a preconfigured VMM
# file repository is installed. This file repository contains a sample
# organization that can be used to test Business Process Choreographer
     people resolution, ready for you to use as is.
#
# Valid Values:
    false
     # true
# Default Values:
   false
################################################################################
#isDeveloperServer=false
################################################################################
# Parameter: samplesPassword
#
# Description:
     Creates a password to be used for samples. The password is used to
     restrict access to Web application samples installed during the
     installation of the application server.
#
# Valid Values:
    Varies
# Default Values:
    None
################################################################################
samplesPassword=samplesPassword
```
*Archivo de respuestas para crear un perfil autónomo de Standard Process Center para DB2 for z/OS:*

Modifique y utilice el archivo de respuestas proporcionado aquí con el programa de utilidad de línea de mandatos **manageprofiles** para crear un perfil autónomo para una base de datos DB2 for z/OS.

**Nota:** Es posible que tenga que comentar o anular el comentario de la información en el archivo de respuestas para el sistema operativo. Si desea más información, consulte los comentarios en el archivo de respuestas.

```
# BEGIN COPYRIGHT
# *************************************************************************
#
# Licensed Materials - Property of IBM
# 5725-C94
# (C) Copyright IBM Corporation 2011, 2012. All Rights Reserved.
# This sample program is provided AS IS and may be used, executed, copied
# and modified without royalty payment by customer (a) for its own
# instruction and study, (b) in order to develop applications designed to
# run with an IBM WebSphere product, either for customer's own internal
# use or for redistribution by customer, as part of such an application,
# in customer's own products.
#
# *************************************************************************
# END COPYRIGHT
################################################################################
# These response file has the applicable parameters for creating a
# Standalone PC Std profile that uses DB2zOS.
#
# Depending on your environment, you may need to change the default values.
#
# To create a profile with this response file specify:
#
# was.install.root/bin/manageprofiles -response PC_Std_Standalone_DB2zOS.response
#
# If you use the -response parameter, it must be the only parameter on
# the command-line. If you include any manageprofile parameters
# (in addition to -response) on the command-line, the response file
# is ignored. And default WebSphere Application server profile will be created .
################################################################################
################################################################################
# Parameter: create
#
# Description:
# Creates the profile.
# If you are creating a profile, this parameter is required.
################################################################################
create
################################################################################
# Parameter: templatePath
#
# Description:
      Specifies the directory path to the template files in the installation
     root directory. Within the profileTemplates directory are various
     directories that correspond to different profile types and that vary with
     the type of product installed. The profile directories are the paths that
     you indicate while using the -templatePath option.
     Use absolute paths. This parameter must exist as a directory and point to
     a valid template directory.
#
# When using the -templatePath parameter, specify the fully qualified file
     path for the parameter.
#
# Valid Values:
```
# Varies # Default Values: # None ################################################################################ templatePath=BPM/default.procctr ################################################################################ # Parameter: profileName # # Description: # Specifies the name of the profile. Use a unique value when creating a # profile. # Each profile that shares the same set of product binaries must have a # unique name. The default profile name is based on the profile type and a trailing number, for example: # profileType ProfileNumberwhere profileType is a value such as ProcSrv, # Dmgr, or Custom and ProfileNumber is a sequential number that creates a # unique profile name. The value for this parameter must not contain spaces # or characters that are not valid such as the following:  $*, ?, ", <, >, ,$  $\#$  /, \, and  $\vert$ . The profile name that you choose must not be in use. On # Windows platforms: If the fully qualified path contains spaces, enclose # the value in quotation marks. The default value is based on the install root directory, the profiles subdirectory, and the name of the file. For example, the default for profile creation is: # WS\_WSPROFILE\_DEFAULT\_PROFILE\_HOME/profileNamewhere # WS\_WSPROFILE\_DEFAULT\_PROFILE\_HOME is defined in the wasprofile.properties # file in the install\_root/properties directory. The value for this # parameter must be a valid path for the target system and must not be # currently in use. You must have permissions to write to the directory. # # Valid Values: Varies # Default Values: None ################################################################################ profileName=ProcCtr01 ################################################################################ # Parameter: applyPerfTuningSetting # # Description: Set a performance tuning level appropriate for the profile you are creating. This parameter is a WebSphere Application Server parameter. # # Valid Values: # development # standard # production # Default Values: None ################################################################################ #applyPerfTuningSetting=standard ################################################################################ # Parameter: cellName # # Description: # Specifies the cell name of the profile. Use a unique cell name for each profile. The default value for this parameter is based on a combination of the # short host name, the constant Cell, and a trailing number, for example: # if (DMgr) shortHostNameCellCellNumber # else # shortHostNameNodeNodeNumberCell # where CellNumber is a sequential number starting at 01 and NodeNumber is

```
# the node number that you used to define the node name.
# The value for this parameter must not contain spaces or any characters
# that are not valid such as the following: *, ?, ", <, >, , , /, \setminus, and |.#
 Valid Values:
    Varies
# Default Values:
    Varies
#
# Parameter: nodeName
#
# Description:
# Specifies the node name for the node that is created with the new profile.
# Use a unique value within the cell or on the workstation. Each profile
     that shares the same set of product binaries must have a unique node name.
# This parameter is required for profile creation only with the
\# dmgr.esbserverdefault.procsvrdefault.procctrdefault.procsvr.advdefault.
# procctr.advdmgr.procctrmanaged.procctrmanaged.procsvr templates.
# The default value for this parameter is based on the short host name,
     profile type, and a trailing number, for example:
# if (DMgr)
              shortHostNameCellManagerNodeNumber
     else
              shortHostNameNodeNodeNumber
     where NodeNumber is a sequential number starting at 01.
     The value for this parameter must not contain spaces or any characters
     that are not valid such as the following: *, ?, ", <, >, , , /, \setminus, and |.#
# Valid Values:
# Varies
# Default Values:
# Varies
#
# Parameter: serverName
#
# Description:
# Specifies the name of the server.
################################################################################
cellName=cell_name
nodeName=node_name
serverName=server1
################################################################################
# Parameter: enableAdminSecurity
#
# Description:
     For IBM Business Process Manager omit this parameter. Administrative
     security is always enabled for IBM Business Process Manager profiles.
# You must also specify the parameters -adminUserName and -adminPassword
# along with the values for these parameters.
#
# Valid Values:
# true
# Default Values:
    true
################################################################################
enableAdminSecurity=true
adminUserName=adminUser_ID
adminPassword=adminPassword
################################################################################
# Parameter: signingCertDN
#
# Description:
# Specifies the distinguished name of the root signing certificate that you
# create when you create the profile. Specify the distinguished name in
# quotation marks. This default personal certificate is located in the
```

```
# server keystore file. If you do not specifically create or import a root
# signing certificate, one is created by default. See the
# -signingCertValidityPeriod parameter and the -keyStorePassword.
#
# Valid Values:
    Varies
# Default Values:
    None
#
# Parameter: signingCertValidityPeriod
#
# Description:
# An optional parameter that specifies the amount of time in years that the
# root signing certificate is valid. If you do not specify this parameter
     with the -signingCertDN parameter, the root signing certificate is valid
# for 20 years.
#
# Valid Values:
    Varies
# Default Values:
    None
#
# Parameter: keyStorePassword
#
# Description:
# Specifies the password to use on all keystore files created during profile
# creation. Keystore files are created for the default personal certificate
     and the root signing certificate.
#
# Valid Values:
   Varies
# Default Values:
    None
################################################################################
#signingCertDN =distinguished_name
#signingCertValidityPeriod =validity period
#keyStorePassword =keyStore_password
################################################################################
# Parameter: defaultPorts
#
# Description:
     Assigns the default or base port values to the profile.d o not use this
     parameter when using the -startingPort or -portsFile parameter.
# During profile creation, the manageprofiles command-line utility uses an
# automatically generated set of recommended ports if you do not specify the
# -startingPort parameter, the -defaultPorts parameter or the -portsFile
# parameter. The recommended port values can be different than the default
# port values based on the availability of the default ports.
#
# Valid Values:
# Varies
# Default Values:
# None
#
# Parameter: startingPort
#
# Description:
     Specifies the starting port number for generating and assigning all ports
     for the profile.
     Port values are assigned sequentially from the -startingPort value,
# omitting those ports that are already in use. The system recognizes and
# resolves ports that are currently in use and determines the port
# assignments to avoid port conflicts.
# Do not use this parameter with the -defaultPorts or -portsFile parameters.
# During profile creation, the manageprofiles command-line utility uses an
# automatically generated set of recommended ports if you do not specify the
```

```
# -startingPort parameter, the -defaultPorts parameter or the -portsFile
# parameter. The recommended port values can be different than the default
# port values based on the availability of the default ports.
#
 Valid Values:
    Varies
# Default Values:
    None
#
# Parameter: portsFile
#
# Description:
# An optional parameter that specifies the path to a file that defines port
# settings for the new profile.
     Do not use this parameter when using the -startingPort or -defaultPorts
     parameter.
     During profile creation, the manageprofiles command-line utility uses an
# automatically generated set of recommended ports if you do not specify the
     -startingPort parameter, the -defaultPorts parameter or the -portsFile
     parameter. The recommended port values can be different than the default
     port values based on the availability of the default ports.
#
# Valid Values:
    Varies
# Default Values:
    None
################################################################################
#defaultPorts=default_ports
#startingPort=startingPort
#portsFile=file_path
################################################################################
# Parameter: enableService
#
# Description:
# Enables the creation of a Linux service. Valid values include true or
     false. The default value for this parameter is false. When the
# manageprofiles command-line utility is run with the -enableService option
# set to true , the Linux service is created with the profile when the
# command is run by the root user. When a nonroot user runs the
     manageprofiles command-line utility, the profile is created, but the Linux
     service is not. The Linux service is not created because the nonroot user
     does not have sufficient permission to set up the service. An
     INSTCONPARTIALSUCCESS result is displayed at the end of the profile
# creation and the profile creation log
# install_root/logs/manageprofiles/profile_name_create.log contains a
# message indicating the current user does not have sufficient permission to
# set up the Linux service. Use this parameter when creating profiles only.
#
# Valid Values:
    false
    # true
# Default Values:
# None
#
# Parameter: serviceUserName
#
# Description:
     Specifies the user ID that is used during the creation of the Linux
     service so that the Linux service will run under this user ID. The Linux
     service runs whenever the user ID is logged on. Not required.
#
# Valid Values:
    Varies
# Default Values:
# None
#
```

```
# Parameter: winserviceAccountType
#
# Description:
# The type of the owner account of the Windows service created for the
     profile. Valid values include specifieduser or localsystem. The
# localsystem value runs the Windows service under the local account of the
# user who creates the profile. The default value for this parameter is
     localsystem. Use this parameter when creating profiles only.
#
# Valid Values:
# localsystem
# specifieduser
# Default Values:
# localsystem
#
# Parameter: winserviceUserName
#
# Description:
# Specify your user ID so that the Windows operating system can verify you
# as an ID that is capable of creating a Windows service. Your user ID must
# belong to the Administrator group and have the following advanced user
# rights:
     Act as part of the operating system
     Log on as a service
# The default value for this parameter is the current user name. The value
# for this parameter must not contain spaces or characters that are not
# valid such as the following: *, ?, ", < , > , , , /, \setminus, and |. The user that
# you specify must have the proper permissions to create a Windows service.
# You must specify the correct password for the user name that you choose.
#
# Valid Values:
# Varies
# Default Values:
# None
#
# Parameter: winservicePassword
#
# Description:
# Specify the password for the specified user or the local account that is
     to own the Windows service.
#
# Valid Values:
    Varies
# Default Values:
# None
#
# Parameter: winserviceCheck
#
# Description:
# The value can be either true or false. Specify true to create a Windows
     service for the server process that is created within the profile. Specify
# false to not create the Windows service. The default value for this
# parameter is false.
#
# Valid Values:
    false
    # true
# Default Values:
    false
#
# Parameter: winserviceStartupType
#
# Description:
# The following values for Windows service startup can be used:
# manual
# automatic
# disabled
```

```
# The default value for this parameter is manual.
#
# Valid Values:
# manual
    automatic
# disabled
# Default Values:
    manual
################################################################################
#enableService=true
#serviceUserName=service_user_ID
#winserviceAccountType=localsystem
#winserviceUserName=winservice_user_ID
#winservicePassword=winservice_password
#winserviceCheck=false
#winserviceStartupType=manual
################################################################################
# Parameter: bpmdbDesign
#
# Description:
# Specifies the file that holds the database configuration design for all of
     the IBM Business Process Manager components.
     This parameter replaces the -wbidbDesign that was used in previous
     versions of WebSphere Process Server.
#
# Note: If a bpmdbDesign file parameter is specified, none of the database
     related properties should be specified.
#
# Valid Values:
    Varies
# Default Values:
    None
################################################################################
#bpmdbDesign=design_file
################################################################################
# Parameter: dbCreateNew
#
# Description:
# Indicates a new database is created or if an existing database is to be
     reused. Valid values are true or false. This value cannot be true for an
     Oracle, SQL Server or a DB2 z/OS database. This value can only be true for
     a DB2 database.
#
# Valid Values:
    false
# Default Values:
# false
################################################################################
dbCreateNew=false
################################################################################
# Parameter: dbType
#
# Description:
# The database type. Set one of the following values for the type of
# database product you are using with IBM Business Process Manager.
#
     Required only for one of the following:
     A stand-alone profile when -bpmdbDesign was not specified.
     An advanced dmgr or managed profiles when -bpmdbDesign was not specified.
#
     Note: Do not use this parameter if you are using -bpmdbDesign.
#
# Valid Values:
    DB2UDB0S390
```

```
# Default Values:
# DB2UDBOS390
################################################################################
dbType=DB2UDBOS390
################################################################################
# Parameter: dbDelayConfig
#
# Description:
# Indicates whether to postpone table creation until after the profile is
# created. Valid values are true or false. The parameter is set to false by
# default. Setting this parameter to true delays the execution of the
# scripts that create the database tables. No. Specify false if you want the
# database to be set up during profile creation.
#
# Valid Values:
# false
# true
# Default Values:
    false
################################################################################
dbDelayConfig=true
################################################################################
# Parameter: dbName
#
# Description:
# The name of the database. By default, the value is set to orcl for Oracle
# databases and to CMNDB for all other supported databases.
#
# Note: Do not use this parameter if you are using -bpmdbDesign.
#
# Valid Values:
# Varies
# Default Values:
# CMNDB
#
# Parameter: dbUserId
#
# Description:
# The user ID for all database types. Specifies the user ID that has
     privileges to create and drop the databases. The WebSphere data source
# uses this ID to authenticate the database connection.
# Important: The -dbUserId parameter value must be a valid database
# authorization ID. Required if the -bpmdbDesign file is not set.
#
# Note: Do not use this parameter if you are using -bpmdbDesign.
#
# Valid Values:
# Varies
# Default Values:
# None
#
# Parameter: dbPassword
#
# Description:
# The password required for database authentication. Required when the
# -bpmdbDesign file is not set.
#
     Note: Do not use this parameter if you are using -bpmdbDesign.
#
# Valid Values:
    Varies
# Default Values:
    None
################################################################################
dbName=CMNDB
```

```
dbUserId=db_userid
dbPassword=db_pswd
################################################################################
# Parameter: procSvrDbName
#
# Description:
# Database name for Process Server database. The value specified for
     -procSvrDbName and -perfDWDbName must be different.
#
# Note: Do not use this parameter if you are using -bpmdbDesign.
#
# Valid Values:
    Varies
# Default Values:
# None
#
# Parameter: dbProcSvrUserId
#
# Description:
      The Process Server user name. Required for setting up the Process Server.
#
     Note: Do not use this parameter if you are using -bpmdbDesign.
#
# Valid Values:
    Varies
# Default Values:
    None
#
# Parameter: dbProcSvrPassword
#
# Description:
# The Process Server password. Required for setting up the Process Server.
#
# Note: Do not use this parameter if you are using -bpmdbDesign.
#
# Valid Values:
     Varies
# Default Values:
# None
################################################################################
procSvrDbName=procSvr_Db_Name
dbProcSvrUserId=db_ProcSvr_UserId_name
dbProcSvrPassword=db_ProcSvr_Password
################################################################################
# Parameter: perfDWDbName
#
# Description:
# Database name for Performance Data Warehouse. The value specified for
      -perfDWDbName and -procSvrDbName must be different.
#
# Note: Do not use this parameter if you are using -bpmdbDesign.
#
# Parameter: dbPerfDWUserId
#
# Description:
# Performance Data Warehouse user name. Required for setting up the
     Performance Data Warehouse.
#
     Note: Do not use this parameter if you are using -bpmdbDesign.
#
# Parameter: dbPerfDWPassword
#
# Description:
# Performance Data Warehouse password. Required for setting up the
# Performance Data Warehouse.
```

```
#
# Note: Do not use this parameter if you are using -bpmdbDesign.
################################################################################
perfDWDbName=perfDW_Db_Name
dbPerfDWUserId=db_PerfDW_UserId
dbPerfDWPassword=db_PerfDW_Password
################################################################################
# Parameter: dbStorageGroup
#
# Description:
# The storage group name for DB2 z/OS databases.
#
# Note: Do not use this parameter if you are using -bpmdbDesign.
#
# Valid Values:
# Varies
# Default Values:
    None
#
# Parameter: dbConnectionLocation
#
# Description:
     The location of DB2 for z/OS database.
#
     Note: Do not use this parameter if you are using -bpmdbDesign.
#
# Valid Values:
    Varies
# Default Values:
# None<br>############################
                                 ################################################################################
dbStorageGroup=db_stg_group
dbConnectionLocation=db2_location
################################################################################
# Parameter: environmentName
#
# Description:
# Specifies the name of the environment you are configuring. This parameter
     has no default value, and it must not be empty.
#
# Valid Values:
    Varies
# Default Values:
    None
################################################################################
environmentName=environment_name
################################################################################
# Parameter: environmentType
#
# Description:
# Specifies the environment type. The environment type refers to how IBM
     Business Process Manager is used; for example, in a production, stage or
     test environment. Load testing might be done on a test server, while a
# stage environment type might be used as a temporary location to host
# changes before putting those changes into production. You might specify
# Stage as the Environment type if the server you are configuring will be
     accessed and used to review content and new functionality. Valid values
     are as follows:
# Test
# Use Test if the server you are configuring is to be used as a testing #environment.
# Stage
# Use Stage if the server is to serve as a staging platform to be used as a
```

```
# preproduction server.
```

```
# Production
# Use Production if the server is to serve in a production capacity.
# The default value is Test.
#
# Valid Values:
    Test
    Production
# Stage
# Default Values:
    Test
################################################################################
environmentType=Test
################################################################################
# Parameter: isDeveloperServer
#
# Description:
# Specifies whether the server is intended for development purposes only.
# This parameter is useful when creating profiles to test applications on a
# non-production server prior to deploying the applications on their
# production application servers. If -isDeveloperServer is set when
     creating an IBM Business Process Manager profile, then a preconfigured VMM
     file repository is installed. This file repository contains a sample
     organization that can be used to test Business Process Choreographer
     people resolution, ready for you to use as is.
#
# Valid Values:
    false
    true
# Default Values:
   false
################################################################################
#isDeveloperServer=false
################################################################################
# Parameter: samplesPassword
#
# Description:
# Creates a password to be used for samples. The password is used to
# restrict access to Web application samples installed during the
     installation of the application server.
#
# Valid Values:
    Varies
# Default Values:
    None
################################################################################
samplesPassword=samplesPassword
```
*Archivo de respuestas para crear un perfil autónomo de Standard Process Center para Oracle:*

Modifique y utilice el archivo de respuestas proporcionado aquí con el programa de utilidad de línea de mandatos **manageprofiles** para crear un perfil autónomo para una base de datos Oracle.

**Nota:** Es posible que tenga que comentar o anular el comentario de la información en el archivo de respuestas para el sistema operativo. Si desea más información, consulte los comentarios en el archivo de respuestas.

```
# BEGIN COPYRIGHT
# *************************************************************************
#
# Licensed Materials - Property of IBM
# 5725-C94
# (C) Copyright IBM Corporation 2011, 2012. All Rights Reserved.
# This sample program is provided AS IS and may be used, executed, copied
# and modified without royalty payment by customer (a) for its own
```

```
# instruction and study, (b) in order to develop applications designed to
# run with an IBM WebSphere product, either for customer's own internal
# use or for redistribution by customer, as part of such an application,
  in customer's own products.
#
# *************************************************************************
# END COPYRIGHT
################################################################################
# These response file has the applicable parameters for creating a
# Standalone PC Std profile that uses Oracle.
#
# Depending on your environment, you may need to change the default values.
#
# To create a profile with this response file specify:
#
# was.install.root/bin/manageprofiles -response PC_Std_Standalone_Oracle.response
#
# If you use the -response parameter, it must be the only parameter on
# the command-line. If you include any manageprofile parameters
# (in addition to -response) on the command-line, the response file
# is ignored. And default WebSphere Application server profile will be created .
################################################################################
################################################################################
# Parameter: create
#
# Description:
# Creates the profile.
# If you are creating a profile, this parameter is required.
################################################################################
create
################################################################################
# Parameter: templatePath
#
# Description:
# Specifies the directory path to the template files in the installation
# root directory. Within the profileTemplates directory are various
# directories that correspond to different profile types and that vary with
# the type of product installed. The profile directories are the paths that
      you indicate while using the -templatePath option.
      Use absolute paths. This parameter must exist as a directory and point to
      a valid template directory.
#
# When using the -templatePath parameter, specify the fully qualified file
# path for the parameter.
#
# Valid Values:
     Varies
# Default Values:
     None
################################################################################
templatePath=BPM/default.procctr
################################################################################
# Parameter: profileName
#
# Description:
      Specifies the name of the profile. Use a unique value when creating a
      profile.
      Each profile that shares the same set of product binaries must have a
      unique name. The default profile name is based on the profile type and a
# trailing number, for example:
# profileType ProfileNumberwhere profileType is a value such as ProcSrv,
# Dmgr, or Custom and ProfileNumber is a sequential number that creates a
# unique profile name. The value for this parameter must not contain spaces
```

```
Capítulo 6. IBM Business Process Manager Advanced 309
```

```
# or characters that are not valid such as the following: *, ?, ", <, >, , ,\# /, \, and |. The profile name that you choose must not be in use. On
# Windows platforms: If the fully qualified path contains spaces, enclose
# the value in quotation marks. The default value is based on the
# install root directory, the profiles subdirectory, and the name of the
# file. For example, the default for profile creation is:
# WS_WSPROFILE_DEFAULT_PROFILE_HOME/profileNamewhere
     WS_WSPROFILE_DEFAULT_PROFILE_HOME is defined in the wasprofile.properties
# file in the install_root/properties directory. The value for this
# parameter must be a valid path for the target system and must not be
# currently in use. You must have permissions to write to the directory.
#
# Valid Values:
    Varies
# Default Values:
# None
################################################################################
profileName=ProcCtr01
################################################################################
# Parameter: applyPerfTuningSetting
#
# Description:
     Set a performance tuning level appropriate for the profile you are
     creating.
     This parameter is a WebSphere Application Server parameter.
#
# Valid Values:
    development
    standard
# production
# Default Values:
    None
################################################################################
#applyPerfTuningSetting=standard
################################################################################
# Parameter: cellName
#
# Description:
# Specifies the cell name of the profile. Use a unique cell name for each
     profile.
     The default value for this parameter is based on a combination of the
     short host name, the constant Cell, and a trailing number, for example:
# if (DMgr)
# shortHostNameCellCellNumber
# else
# shortHostNameNodeNodeNumberCell
# where CellNumber is a sequential number starting at 01 and NodeNumber is
# the node number that you used to define the node name.
     The value for this parameter must not contain spaces or any characters
# that are not valid such as the following: \ast, ?, ", \lt, \gt, ,, /, \, and \vert.
#
# Valid Values:
# Varies
# Default Values:
    Varies
#
# Parameter: nodeName
#
# Description:
     Specifies the node name for the node that is created with the new profile.
     Use a unique value within the cell or on the workstation. Each profile
# that shares the same set of product binaries must have a unique node name.
# This parameter is required for profile creation only with the
\# dmgr.esbserverdefault.procsvrdefault.procctrdefault.procsvr.advdefault.
# procctr.advdmgr.procctrmanaged.procctrmanaged.procsvr templates.
```

```
# The default value for this parameter is based on the short host name,
# profile type, and a trailing number, for example:
# if (DMgr)
# shortHostNameCellManagerNodeNumber
     else
# shortHostNameNodeNodeNumber
# where NodeNumber is a sequential number starting at 01.
# The value for this parameter must not contain spaces or any characters \frac{4}{3} that are not valid such as the following: \frac{4}{3} ( \frac{2}{3} and
     that are not valid such as the following: *, ?, ", <, >, ,, /, \, and |.
#
# Valid Values:
# Varies
# Default Values:
# Varies
#
# Parameter: serverName
#
# Description:
# Specifies the name of the server.
################################################################################
cellName=cell_name
nodeName=node_name
serverName=server1
################################################################################
# Parameter: enableAdminSecurity
#
# Description:
# For IBM Business Process Manager omit this parameter. Administrative
# security is always enabled for IBM Business Process Manager profiles.
# You must also specify the parameters -adminUserName and -adminPassword
     along with the values for these parameters.
#
# Valid Values:
# true
# Default Values:
    # true
################################################################################
enableAdminSecurity=true
adminUserName=adminUser_ID
adminPassword=adminPassword
################################################################################
# Parameter: signingCertDN
#
# Description:
# Specifies the distinguished name of the root signing certificate that you
# create when you create the profile. Specify the distinguished name in
# quotation marks. This default personal certificate is located in the
# server keystore file. If you do not specifically create or import a root
     signing certificate, one is created by default. See the
# -signingCertValidityPeriod parameter and the -keyStorePassword.
#
# Valid Values:
# Varies
# Default Values:
    None
#
# Parameter: signingCertValidityPeriod
#
# Description:
# An optional parameter that specifies the amount of time in years that the
     root signing certificate is valid. If you do not specify this parameter
     with the -signingCertDN parameter, the root signing certificate is valid
# for 20 years.
#
# Valid Values:
```

```
# Varies
# Default Values:
# None
#
# Parameter: keyStorePassword
#
# Description:
     Specifies the password to use on all keystore files created during profile
     creation. Keystore files are created for the default personal certificate
     and the root signing certificate.
#
# Valid Values:
    Varies
# Default Values:
    None
################################################################################
#signingCertDN =distinguished_name
#signingCertValidityPeriod =validity_period
#keyStorePassword =keyStore_password
################################################################################
# Parameter: defaultPorts
#
# Description:
     Assigns the default or base port values to the profile.d o not use this
# parameter when using the -startingPort or -portsFile parameter.
# During profile creation, the manageprofiles command-line utility uses an
     automatically generated set of recommended ports if you do not specify the
# -startingPort parameter, the -defaultPorts parameter or the -portsFile
\# parameter. The recommended port values can be different than the default
     port values based on the availability of the default ports.
#
# Valid Values:
    Varies
# Default Values:
# None
#
# Parameter: startingPort
#
# Description:
     Specifies the starting port number for generating and assigning all ports
     for the profile.
     Port values are assigned sequentially from the -startingPort value,
     omitting those ports that are already in use. The system recognizes and
# resolves ports that are currently in use and determines the port
     assignments to avoid port conflicts.
     Do not use this parameter with the -defaultPorts or -portsFile parameters.
# During profile creation, the manageprofiles command-line utility uses an
# automatically generated set of recommended ports if you do not specify the
# -startingPort parameter, the -defaultPorts parameter or the -portsFile
     parameter. The recommended port values can be different than the default
# port values based on the availability of the default ports.
#
# Valid Values:
# Varies
# Default Values:
    None
#
# Parameter: portsFile
#
# Description:
# An optional parameter that specifies the path to a file that defines port
     settings for the new profile.
# Do not use this parameter when using the -startingPort or -defaultPorts
# parameter.
# During profile creation, the manageprofiles command-line utility uses an
# automatically generated set of recommended ports if you do not specify the
```

```
312 Instalación
```

```
# -startingPort parameter, the -defaultPorts parameter or the -portsFile
# parameter. The recommended port values can be different than the default
# port values based on the availability of the default ports.
#
# Valid Values:
    Varies
# Default Values:
    None
################################################################################
#defaultPorts=default_ports
#startingPort=startingPort
#portsFile=file_path
################################################################################
# Parameter: enableService
#
# Description:
# Enables the creation of a Linux service. Valid values include true or
# false. The default value for this parameter is false. When the
# manageprofiles command-line utility is run with the -enableService option
# set to true , the Linux service is created with the profile when the
# command is run by the root user. When a nonroot user runs the
     manageprofiles command-line utility, the profile is created, but the Linux
     service is not. The Linux service is not created because the nonroot user
# does not have sufficient permission to set up the service. An
# INSTCONPARTIALSUCCESS result is displayed at the end of the profile
# creation and the profile creation log
# install root/logs/manageprofiles/profile name create.log contains a
# message indicating the current user does not have sufficient permission to
# set up the Linux service. Use this parameter when creating profiles only.
#
# Valid Values:
    false
    # true
# Default Values:
    None
#
# Parameter: serviceUserName
#
# Description:
     Specifies the user ID that is used during the creation of the Linux
     service so that the Linux service will run under this user ID. The Linux
     service runs whenever the user ID is logged on. Not required.
#
# Valid Values:
    Varies
# Default Values:
    None
#
# Parameter: winserviceAccountType
#
# Description:
# The type of the owner account of the Windows service created for the
     profile. Valid values include specifieduser or localsystem. The
     localsystem value runs the Windows service under the local account of the
     user who creates the profile. The default value for this parameter is
     localsystem. Use this parameter when creating profiles only.
#
# Valid Values:
    localsystem
    specifieduser
# Default Values:
    localsystem
#
# Parameter: winserviceUserName
#
# Description:
```

```
# Specify your user ID so that the Windows operating system can verify you
# as an ID that is capable of creating a Windows service. Your user ID must
# belong to the Administrator group and have the following advanced user
# rights:
# Act as part of the operating system
     Log on as a service
     The default value for this parameter is the current user name. The value
     for this parameter must not contain spaces or characters that are not
     valid such as the following: *, ?, ", <, >, ,, /, \, and |. The user that
     you specify must have the proper permissions to create a Windows service.
     You must specify the correct password for the user name that you choose.
#
# Valid Values:
    Varies
# Default Values:
# None
#
# Parameter: winservicePassword
#
# Description:
# Specify the password for the specified user or the local account that is
     to own the Windows service.
#
# Valid Values:
    Varies
# Default Values:
    None
#
# Parameter: winserviceCheck
#
# Description:
# The value can be either true or false. Specify true to create a Windows
     service for the server process that is created within the profile. Specify
# false to not create the Windows service. The default value for this
# parameter is false.
#
# Valid Values:
    false
# true
# Default Values:
    false
#
# Parameter: winserviceStartupType
#
# Description:
# The following values for Windows service startup can be used:
     manual
# automatic
# disabled
# The default value for this parameter is manual.
#
# Valid Values:
    manual
# automatic
    disabled
# Default Values:
    manual################################################################################
#enableService=true
#serviceUserName=service_user_ID
#winserviceAccountType=localsystem
#winserviceUserName=winservice_user_ID
#winservicePassword=winservice_password
#winserviceCheck=false
#winserviceStartupType=manual
```

```
################################################################################
```

```
# Parameter: bpmdbDesign
#
# Description:
# Specifies the file that holds the database configuration design for all of
# the IBM Business Process Manager components .
# This parameter replaces the -wbidbDesign that was used in previous
# versions of WebSphere Process Server.
#
     Note: If a bpmdbDesign file parameter is specified, none of the database
# related properties should be specified.
#
# Valid Values:
   Varies
# Default Values:
    None
################################################################################
#bpmdbDesign=design_file
################################################################################
# Parameter: dbCreateNew
#
# Description:
# Indicates a new database is created or if an existing database is to be
     reused. Valid values are true or false. This value cannot be true for an
# Oracle, SQL Server or a DB2 z/OS database. This value can only be true for
     a DB2 database.
#
# Valid Values:
   false
# Default Values:
  # false
################################################################################
dbCreateNew=false
################################################################################
# Parameter: dbType
#
# Description:
# The database type. Set one of the following values for the type of
# database product you are using with IBM Business Process Manager.
#
# Required only for one of the following:
# A stand-alone profile when -bpmdbDesign was not specified.
# An advanced dmgr or managed profiles when -bpmdbDesign was not specified.
#
# Note: Do not use this parameter if you are using -bpmdbDesign.
#
# Valid Values:
# ORACLE
# Default Values:
# ORACLE
#
# Parameter: dbDriverType
#
# Description:
# The database driver type. For an Oracle database, specify ORACLE. For
# databases other than Oracle, the value is automatically set based on the
# server operating system. Server installations on all operating systems use
# type 4.
#
     Note: Do not use this parameter if you are using -bpmdbDesign.
#
# Valid Values:
    Varies
# Default Values:
# None
#
```

```
# Parameter: dbJDBCClasspath
#
# Description:
# The directory path location of JDBC driver files.
#
# Note: Do not use this parameter if you are using -bpmdbDesign.
#
# Valid Values:
# Varies
# Default Values:
    None
################################################################################
dbType=ORACLE
dbDriverType=ORACLE_THIN
dbJDBCClasspath=${WAS_INSTALL_ROOT}/jdbcdrivers/Oracle
################################################################################
# Parameter: dbLocation
#
# Description:
# The directory of the ORACLE_HOME directory. This parameter is required
# when the parameter dbDelayConfig is set to false. No, this parameter is
     only valid if you are using Oracle databases.
#
     Note: Do not use this parameter if you are using -bpmdbDesign.
#
# Valid Values:
    Varies
# Default Values:
# None
################################################################################
dbLocation=db_location
################################################################################
# Parameter: dbDelayConfig
#
# Description:
# Indicates whether to postpone table creation until after the profile is
# created. Valid values are true or false. The parameter is set to false by
# default. Setting this parameter to true delays the execution of the
     scripts that create the database tables. No. Specify false if you want the
     database to be set up during profile creation.
#
# Valid Values:
# false
# true
# Default Values:
    false
################################################################################
dbDelayConfig=false
################################################################################
# Parameter: dbName
#
# Description:
# The name of the database. By default, the value is set to orcl for Oracle
# databases and to CMNDB for all other supported databases.
#
     Note: Do not use this parameter if you are using -bpmdbDesign.
#
# Valid Values:
# Varies
# Default Values:
# orcl
#
# Parameter: dbUserId
#
```
```
# Description:
# The user ID for all database types. Specifies the user ID that has
# privileges to create and drop the databases. The WebSphere data source
# uses this ID to authenticate the database connection.
# Important: The -dbUserId parameter value must be a valid database
# authorization ID. Required if the -bpmdbDesign file is not set.
#
     Note: Do not use this parameter if you are using -bpmdbDesign.
#
# Valid Values:
    Varies
# Default Values:
# None
#
# Parameter: dbPassword
#
# Description:
# The password required for database authentication. Required when the
# -bpmdbDesign file is not set.
#
# Note: Do not use this parameter if you are using -bpmdbDesign.
#
# Valid Values:
    Varies
# Default Values:
    None
################################################################################
dbName=orcl
dbUserId=db_userid
dbPassword=db_pswd
################################################################################
# Parameter: procSvrDbName
#
# Description:
     Database name for Process Server database. The value specified for
# -procSvrDbName and -perfDWDbName can be the same.
#
# Note: Do not use this parameter if you are using -bpmdbDesign.
#
# Valid Values:
    Varies
# Default Values:
    None
#
# Parameter: dbProcSvrUserId
#
# Description:
# The Process Server user name. Required for setting up the Process Server.
#
# Note: Do not use this parameter if you are using -bpmdbDesign.
#
# Valid Values:
# Varies
# Default Values:
    None
#
# Parameter: dbProcSvrPassword
#
# Description:
     The Process Server password. Required for setting up the Process Server.
#
     Note: Do not use this parameter if you are using -bpmdbDesign.
#
# Valid Values:
# Varies
# Default Values:
```

```
# None
################################################################################
procSvrDbName=procSvr_Db_Name
dbProcSvrUserId=db_ProcSvr_UserId_name
dbProcSvrPassword=db_ProcSvr_Password
################################################################################
# Parameter: perfDWDbName
#
# Description:
# Database name for Performance Data Warehouse. The value specified for
      -perfDWDbName and -procSvrDbName can be the same.
#
# Note: Do not use this parameter if you are using -bpmdbDesign.
#
# Parameter: dbPerfDWUserId
#
# Description:
# Performance Data Warehouse user name. Required for setting up the
     Performance Data Warehouse.
#
# Note: Do not use this parameter if you are using -bpmdbDesign.
#
# Parameter: dbPerfDWPassword
#
# Description:
# Performance Data Warehouse password. Required for setting up the
     Performance Data Warehouse.
#
# Note: Do not use this parameter if you are using -bpmdbDesign.
################################################################################
perfDWDbName=perfDW_Db_Name
dbPerfDWUserId=db_PerfDW_UserId
dbPerfDWPassword=db_PerfDW_Password
################################################################################
# Parameter: dbProcSvrMeUserId
#
# Description:
# Process Server Messaging Engine user name. Required for setting up the
     Process Server Messaging Engine. If you enter a user-specified a user name
     and password during profile creation and if you specified ORACLE for
     dbType, this parameter is required.
#
     Note: Do not use this parameter if you are using -bpmdbDesign.
#
# Valid Values:
    Varies
# Default Values:
# None
#
# Parameter: dbProcSvrMePassword
#
# Description:
# Note: Do not use this parameter if you are using -bpmdbDesign.
#
# Valid Values:
    Varies
# Default Values:
# None
                                                ################################################################################
dbProcSvrMeUserId=db_ProcSvr_ME_UserID
dbProcSvrMePassword=db_ProcSvr_Me_Password
################################################################################
# Parameter: dbPerfDWMeUserId
#
```

```
# Description:
# Performance Data Warehouse Messaging Engine user name. Required for
# setting up the Performance Data Warehouse Messaging Engine. This
# parameter is required.
#
# Valid Values:
# Varies
# Default Values:
# None
#
# Parameter: dbPerfDWMePassword
#
# Valid Values:
# Varies
# Default Values:
    None
################################################################################
dbPerfDWMeUserId=db_PerfDW_Me_UserId
dbPerfDWMePassword=db_PerfDW_ME_Password
################################################################################
# Parameter: dbCommonUserId
#
# Description:
# The user id to authenticate with the Common database. For Oracle, the
# default user name is the first three characters of the Oracle database
# service name. For example: If the database service name is ORCL,
# dbCommonUserId is ORCCOMM. Required for all stand-alone IBM Business
# Process Manager profiles and advanced deployment manager (dmgr.*.adv)
# profiles, if the -dbType parameter is set to ORACLE or MICROSOFT_SQLSERVER
# and no bpmdbDesign file was specified.
#
# Note: Do not use this parameter if you are using -bpmdbDesign.
#
# Valid Values:
# Varies
# Default Values:
# None
#
# Parameter: dbCommonPassword
#
# Description:
     The password for the user id of the dbCommonUserId parameter. Required for
     all stand-alone IBM Business Process Manager profiles and advanced
# deployment manager (dmgr.*.adv) profiles, if the -dbType parameter is set
# to ORACLE or MICROSOFT_SQLSERVER and no bpmdbDesign file was specified.
#
# Note: Do not use this parameter if you are using -bpmdbDesign.
#
# Valid Values:
   Varies
# Default Values:
# None
################################################################################
dbCommonUserId=common_db_userid
dbCommonPassword=common_db_pswd
################################################################################
# Parameter: environmentName
#
# Description:
# Specifies the name of the environment you are configuring. This parameter
     has no default value, and it must not be empty.
#
# Valid Values:
# Varies
# Default Values:
```

```
None
################################################################################
environmentName=environment_name
```
## ################################################################################ # Parameter: environmentType

```
#
# Description:
# Specifies the environment type. The environment type refers to how IBM
# Business Process Manager is used; for example, in a production, stage or
# test environment. Load testing might be done on a test server, while a
# stage environment type might be used as a temporary location to host
# changes before putting those changes into production. You might specify
# Stage as the Environment type if the server you are configuring will be
     accessed and used to review content and new functionality. Valid values
# are as follows:
# Test
# Use Test if the server you are configuring is to be used as a testing
# environment.
# Stage
# Use Stage if the server is to serve as a staging platform to be used as a
# preproduction server.
     Production
     Use Production if the server is to serve in a production capacity.
     The default value is Test.
#
# Valid Values:
    Test
# Production
# Stage
# Default Values:
    Test.
################################################################################
environmentType=Test
################################################################################
# Parameter: isDeveloperServer
#
# Description:
# Specifies whether the server is intended for development purposes only.
# This parameter is useful when creating profiles to test applications on a
     non-production server prior to deploying the applications on their
     production application servers. If -isDeveloperServer is set when
     creating an IBM Business Process Manager profile, then a preconfigured VMM
# file repository is installed. This file repository contains a sample
# organization that can be used to test Business Process Choreographer
# people resolution, ready for you to use as is.
#
# Valid Values:
    false
    # true
# Default Values:
# false
################################################################################
#isDeveloperServer=false
################################################################################
# Parameter: samplesPassword
#
# Description:
     Creates a password to be used for samples. The password is used to
# restrict access to Web application samples installed during the
# installation of the application server.
#
# Valid Values:
    Varies
```

```
# Default Values:
# None<br>############
               ################################################################################
samplesPassword=samplesPassword
```
*Archivo de respuestas para crear un perfil autónomo de Standard Process Center para SQL:*

Modifique y utilice el archivo de respuestas proporcionado aquí con el programa de utilidad de línea de mandatos **manageprofiles** para crear un perfil autónomo para una base de datos SQL.

**Nota:** Es posible que tenga que comentar o anular el comentario de la información en el archivo de respuestas para el sistema operativo. Si desea más información, consulte los comentarios en el archivo de respuestas.

```
# BEGIN COPYRIGHT
# *************************************************************************
#
# Licensed Materials - Property of IBM
# 5725-C94
  (C) Copyright IBM Corporation 2011, 2012. All Rights Reserved.
  This sample program is provided AS IS and may be used, executed, copied
# and modified without royalty payment by customer (a) for its own
# instruction and study, (b) in order to develop applications designed to
# run with an IBM WebSphere product, either for customer's own internal
# use or for redistribution by customer, as part of such an application,
# in customer's own products.
#
# *************************************************************************
# END COPYRIGHT
################################################################################
# These response file has the applicable parameters for creating a
# Standalone PC Std profile that uses SQLServer.
#
# Depending on your environment, you may need to change the default values.
#
# To create a profile with this response file specify:
#
# was.install.root/bin/manageprofiles -response PC_Std_Standalone_SQLServer.response
#
# If you use the -response parameter, it must be the only parameter on
# the command-line. If you include any manageprofile parameters
# (in addition to -response) on the command-line, the response file
# is ignored. And default WebSphere Application server profile will be created .
################################################################################
################################################################################
# Parameter: create
#
# Description:
# Creates the profile.
     If you are creating a profile, this parameter is required.
################################################################################
create
################################################################################
# Parameter: templatePath
#
# Description:
     Specifies the directory path to the template files in the installation
     root directory. Within the profileTemplates directory are various
     directories that correspond to different profile types and that vary with
     the type of product installed. The profile directories are the paths that
# you indicate while using the -templatePath option.
# Use absolute paths. This parameter must exist as a directory and point to
# a valid template directory.
```

```
# When using the -templatePath parameter, specify the fully qualified file
# path for the parameter.
#
 Valid Values:
    Varies
# Default Values:
    None
################################################################################
templatePath=BPM/default.procctr
################################################################################
# Parameter: profileName
#
# Description:
# Specifies the name of the profile. Use a unique value when creating a
     profile.
# Each profile that shares the same set of product binaries must have a
\# unique name. The default profile name is based on the profile type and a
     trailing number, for example:
# profileType ProfileNumberwhere profileType is a value such as ProcSrv,
     Dmgr, or Custom and ProfileNumber is a sequential number that creates a
     unique profile name. The value for this parameter must not contain spaces
     or characters that are not valid such as the following: *, ?, ", <, >, ,/, \backslash, and \mid. The profile name that you choose must not be in use. On
# Windows platforms: If the fully qualified path contains spaces, enclose
# the value in quotation marks. The default value is based on the
# install root directory, the profiles subdirectory, and the name of the
# file. For example, the default for profile creation is:
# WS_WSPROFILE_DEFAULT_PROFILE_HOME/profileNamewhere
     WS_WSPROFILE_DEFAULT_PROFILE_HOME is defined in the wasprofile.properties
     f_i\overline{f} in the install_root/properties directory. The value for this
     parameter must be a valid path for the target system and must not be
     currently in use. You must have permissions to write to the directory.
#
# Valid Values:
# Varies
# Default Values:
    None
################################################################################
profileName=ProcCtr01
################################################################################
# Parameter: applyPerfTuningSetting
#
# Description:
     Set a performance tuning level appropriate for the profile you are
# creating.
# This parameter is a WebSphere Application Server parameter.
#
# Valid Values:
    development
    standard
# production
# Default Values:
    None
################################################################################
#applyPerfTuningSetting=standard
################################################################################
# Parameter: cellName
#
# Description:
# Specifies the cell name of the profile. Use a unique cell name for each
# profile.
# The default value for this parameter is based on a combination of the
# short host name, the constant Cell, and a trailing number, for example:
```
#

```
# if (DMgr)
# shortHostNameCellCellNumber
# else
# shortHostNameNodeNodeNumberCell
# where CellNumber is a sequential number starting at 01 and NodeNumber is
# the node number that you used to define the node name.
# The value for this parameter must not contain spaces or any characters
     that are not valid such as the following: *, ?, ", <, >, , , /, \setminus, and |.
#
# Valid Values:
    Varies
# Default Values:
# Varies
#
# Parameter: nodeName
#
# Description:
# Specifies the node name for the node that is created with the new profile.
     Use a unique value within the cell or on the workstation. Each profile
      that shares the same set of product binaries must have a unique node name.
# This parameter is required for profile creation only with the
# dmgr.esbserverdefault.procsvrdefault.procctrdefault.procsvr.advdefault.
     procctr.advdmgr.procctrmanaged.procctrmanaged.procsvr templates.
     The default value for this parameter is based on the short host name,
# profile type, and a trailing number, for example:
     if (DMgr)
# shortHostNameCellManagerNodeNumber
# else
# shortHostNameNodeNodeNumber
# where NodeNumber is a sequential number starting at 01.
# The value for this parameter must not contain spaces or any characters
# that are not valid such as the following: *, ?, ", <, >, , , /, \setminus, and |.
#
# Valid Values:
# Varies
# Default Values:
# Varies
#
# Parameter: serverName
#
# Description:
     Specifies the name of the server.
################################################################################
cellName=cell_name
nodeName=node_name
serverName=server1
################################################################################
# Parameter: enableAdminSecurity
#
# Description:
     For IBM Business Process Manager omit this parameter. Administrative
# security is always enabled for IBM Business Process Manager profiles.
# You must also specify the parameters -adminUserName and -adminPassword
# along with the values for these parameters.
#
# Valid Values:
   # true
# Default Values:
    true
################################################################################
enableAdminSecurity=true
adminUserName=adminUser_ID
adminPassword=adminPassword
################################################################################
# Parameter: signingCertDN
```

```
#
# Description:
# Specifies the distinguished name of the root signing certificate that you
# create when you create the profile. Specify the distinguished name in
     quotation marks. This default personal certificate is located in the
     server keystore file. If you do not specifically create or import a root
     signing certificate, one is created by default. See the
      -signingCertValidityPeriod parameter and the -keyStorePassword.
#
# Valid Values:
    Varies
# Default Values:
# None
#
# Parameter: signingCertValidityPeriod
#
# Description:
# An optional parameter that specifies the amount of time in years that the
      root signing certificate is valid. If you do not specify this parameter
      with the -signingCertDN parameter, the root signing certificate is valid
      for 20 years.
#
# Valid Values:
    Varies
# Default Values:
    N \cap \cap#
# Parameter: keyStorePassword
#
# Description:
     Specifies the password to use on all keystore files created during profile
     creation. Keystore files are created for the default personal certificate
     and the root signing certificate.
#
# Valid Values:
     Varies
# Default Values:
     None
################################################################################
#signingCertDN =distinguished_name
#signingCertValidityPeriod =validity_period
#keyStorePassword =keyStore_password
################################################################################
# Parameter: defaultPorts
#
# Description:
# Assigns the default or base port values to the profile.d o not use this
     parameter when using the -startingPort or -portsFile parameter.
     During profile creation, the manageprofiles command-line utility uses an
     automatically generated set of recommended ports if you do not specify the
      -startingPort parameter, the -defaultPorts parameter or the -portsFile
\# parameter. The recommended port values can be different than the default
# port values based on the availability of the default ports.
#
# Valid Values:
     Varies
# Default Values:
    None
#
# Parameter: startingPort
#
# Description:
# Specifies the starting port number for generating and assigning all ports
# for the profile.
# Port values are assigned sequentially from the -startingPort value,
# omitting those ports that are already in use. The system recognizes and
```

```
# resolves ports that are currently in use and determines the port
# assignments to avoid port conflicts.
# Do not use this parameter with the -defaultPorts or -portsFile parameters.
# During profile creation, the manageprofiles command-line utility uses an
     automatically generated set of recommended ports if you do not specify the
# -startingPort parameter, the -defaultPorts parameter or the -portsFile
# parameter. The recommended port values can be different than the default
     port values based on the availability of the default ports.
#
# Valid Values:
    Varies
# Default Values:
# None
#
# Parameter: portsFile
#
# Description:
# An optional parameter that specifies the path to a file that defines port
     settings for the new profile.
# Do not use this parameter when using the -startingPort or -defaultPorts
# parameter.
# During profile creation, the manageprofiles command-line utility uses an
     automatically generated set of recommended ports if you do not specify the
     -startingPort parameter, the -defaultPorts parameter or the -portsFile
     parameter. The recommended port values can be different than the default
     port values based on the availability of the default ports.
#
# Valid Values:
    Varies
# Default Values:
    None
################################################################################
#defaultPorts=default_ports
#startingPort=startingPort
#portsFile=file_path
################################################################################
# Parameter: enableService
#
# Description:
     Enables the creation of a Linux service. Valid values include true or
     false. The default value for this parameter is false. When the
     manageprofiles command-line utility is run with the -enableService option
# set to true , the Linux service is created with the profile when the
# command is run by the root user. When a nonroot user runs the
# manageprofiles command-line utility, the profile is created, but the Linux
# service is not. The Linux service is not created because the nonroot user
# does not have sufficient permission to set up the service. An
# INSTCONPARTIALSUCCESS result is displayed at the end of the profile
# creation and the profile creation log
     install_root/logs/manageprofiles/profile_name_create.log contains a
# message indicating the current user does not have sufficient permission to
# set up the Linux service. Use this parameter when creating profiles only.
#
# Valid Values:
    false
     t.rue
# Default Values:
    Nne
#
# Parameter: serviceUserName
#
# Description:
# Specifies the user ID that is used during the creation of the Linux
# service so that the Linux service will run under this user ID. The Linux
# service runs whenever the user ID is logged on. Not required.
#
```

```
# Valid Values:
    Varies
# Default Values:
    None
#
# Parameter: winserviceAccountType
#
# Description:
# The type of the owner account of the Windows service created for the
     profile. Valid values include specifieduser or localsystem. The
# localsystem value runs the Windows service under the local account of the
# user who creates the profile. The default value for this parameter is
# localsystem. Use this parameter when creating profiles only.
#
# Valid Values:
    localsystem
    specifieduser
# Default Values:
# localsystem
#
# Parameter: winserviceUserName
#
# Description:
     Specify your user ID so that the Windows operating system can verify you
     as an ID that is capable of creating a Windows service. Your user ID must
     belong to the Administrator group and have the following advanced user
     rights:
     Act as part of the operating system
# Log on as a service
# The default value for this parameter is the current user name. The value
     for this parameter must not contain spaces or characters that are not
     valid such as the following: *, ?, ", <, >, ,, /, \, and |. The user that
     you specify must have the proper permissions to create a Windows service.
     You must specify the correct password for the user name that you choose.
#
# Valid Values:
# Varies
# Default Values:
# None
#
 Parameter: winservicePassword
#
# Description:
     Specify the password for the specified user or the local account that is
     to own the Windows service.
#
# Valid Values:
    Varies
# Default Values:
# None
#
# Parameter: winserviceCheck
#
# Description:
# The value can be either true or false. Specify true to create a Windows
     service for the server process that is created within the profile. Specify
# false to not create the Windows service. The default value for this
     parameter is false.
#
# Valid Values:
    false
    # true
# Default Values:
# false
#
# Parameter: winserviceStartupType
#
```

```
# Description:
# The following values for Windows service startup can be used:
# manual
# automatic
     disabled
# The default value for this parameter is manual.
#
# Valid Values:
# manual
    automatic
    disabled
# Default Values:
  manual
################################################################################
#enableService=true
#serviceUserName=service_user_ID
#winserviceAccountType=localsystem
#winserviceUserName=winservice_user_ID
#winservicePassword=winservice_password
#winserviceCheck=false
#winserviceStartupType=manual
################################################################################
# Parameter: bpmdbDesign
#
# Description:
# Specifies the file that holds the database configuration design for all of
# the IBM Business Process Manager components .
# This parameter replaces the -wbidbDesign that was used in previous
# versions of WebSphere Process Server.
#
# Note: If a bpmdbDesign file parameter is specified, none of the database
     related properties should be specified.
#
# Valid Values:
# Varies
# Default Values:
    None
################################################################################
#bpmdbDesign=design_file
################################################################################
# Parameter: dbCreateNew
#
# Description:
# Indicates a new database is created or if an existing database is to be
# reused. Valid values are true or false. This value cannot be true for an
# Oracle, SQL Server or a DB2 z/OS database. This value can only be true for
# a DB2 database.
#
# Valid Values:
    false
# Default Values:
# false
################################################################################
dbCreateNew=false
################################################################################
# Parameter: dbType
#
# Description:
# The database type. Set one of the following values for the type of
     database product you are using with IBM Business Process Manager.
#
# Required only for one of the following:
# A stand-alone profile when -bpmdbDesign was not specified.
# An advanced dmgr or managed profiles when -bpmdbDesign was not specified.
```

```
#
# Note: Do not use this parameter if you are using -bpmdbDesign.
#
# Valid Values:
# MSSQLSERVER_MICROSOFT
# Default Values:
    MSSQLSERVER_MICROSOFT
#
# Parameter: dbJDBCClasspath
#
# Description:
# The directory path location of JDBC driver files.
#
# Note: Do not use this parameter if you are using -bpmdbDesign.
#
# Valid Values:
# Varies
# Default Values:
    None
################################################################################
dbType=MSSQLSERVER_MICROSOFT
dbJDBCClasspath=${WAS_INSTALL_ROOT}/jdbcdrivers/SQLServer
################################################################################
# Parameter: dbDelayConfig
#
# Description:
# Indicates whether to postpone table creation until after the profile is
# created. Valid values are true or false. The parameter is set to false by
# default. Setting this parameter to true delays the execution of the
# scripts that create the database tables. No. Specify false if you want the
     database to be set up during profile creation.
#
# Valid Values:
    false
     # true
# Default Values:
     false
################################################################################
dbDelayConfig=false
################################################################################
# Parameter: dbName
#
# Description:
# The name of the database. By default, the value is set to orcl for Oracle
     databases and to CMNDB for all other supported databases.
#
# Note: Do not use this parameter if you are using -bpmdbDesign.
#
# Valid Values:
# Varies
# Default Values:
# CMNDB
#
# Parameter: dbUserId
#
# Description:
     The user ID for all database types. Specifies the user ID that has
     privileges to create and drop the databases. The WebSphere data source
     uses this ID to authenticate the database connection.
     Important: The -dbUserId parameter value must be a valid database
     authorization ID. Required if the -bpmdbDesign file is not set.
#
# Note: Do not use this parameter if you are using -bpmdbDesign.
#
# Valid Values:
```

```
# Varies
# Default Values:
# None
#
# Parameter: dbPassword
#
# Description:
# The password required for database authentication. Required when the
     -bpmdbDesign file is not set.
#
# Note: Do not use this parameter if you are using -bpmdbDesign.
#
# Valid Values:
    Varies
# Default Values:
    None
################################################################################
dbName=CMNDB
dbUserId=db_userid
dbPassword=db_pswd
################################################################################
# Parameter: procSvrDbName
#
# Description:
# Database name for Process Server database. The value specified for
# -procSvrDbName and -perfDWDbName must be different.
#
# Note: Do not use this parameter if you are using -bpmdbDesign.
#
# Valid Values:
# Varies
# Default Values:
# None
#
# Parameter: dbProcSvrUserId
#
# Description:
# The Process Server user name. Required for setting up the Process Server.
#
# Note: Do not use this parameter if you are using -bpmdbDesign.
#
# Valid Values:
# Varies
# Default Values:
    None
#
# Parameter: dbProcSvrPassword
#
# Description:
# The Process Server password. Required for setting up the Process Server.
#
# Note: Do not use this parameter if you are using -bpmdbDesign.
#
# Valid Values:
    Varies
# Default Values:
    None
################################################################################
procSvrDbName=procSvr_Db_Name
dbProcSvrUserId=db_ProcSvr_UserId_name
dbProcSvrPassword=db_ProcSvr_Password
################################################################################
# Parameter: perfDWDbName
#
# Description:
```

```
# Database name for Performance Data Warehouse. The value specified for
# -perfDWDbName and -procSvrDbName must be different.
#
# Note: Do not use this parameter if you are using -bpmdbDesign.
#
# Parameter: dbPerfDWUserId
#
# Description:
# Performance Data Warehouse user name. Required for setting up the
     Performance Data Warehouse.
#
# Note: Do not use this parameter if you are using -bpmdbDesign.
#
# Parameter: dbPerfDWPassword
#
# Description:
# Performance Data Warehouse password. Required for setting up the
     Performance Data Warehouse.
#
# Note: Do not use this parameter if you are using -bpmdbDesign.
################################################################################
perfDWDbName=perfDW_Db_Name
dbPerfDWUserId=db_PerfDW_UserId
dbPerfDWPassword=db_PerfDW_Password
################################################################################
# Parameter: dbProcSvrMeUserId
#
# Description:
# Process Server Messaging Engine user name. Required for setting up the
# Process Server Messaging Engine. If you enter a user-specified a user name
# and password during profile creation and if you specified ORACLE for
# dbType, this parameter is required.
#
# Note: Do not use this parameter if you are using -bpmdbDesign.
#
# Valid Values:
# Varies
# Default Values:
    None
#
# Parameter: dbProcSvrMePassword
#
# Description:
# Note: Do not use this parameter if you are using -bpmdbDesign.
#
# Valid Values:
    Varies
# Default Values:
   - None
################################################################################
dbProcSvrMeUserId=db_ProcSvr_ME_UserID
dbProcSvrMePassword=db_ProcSvr_Me_Password
################################################################################
# Parameter: dbPerfDWMeUserId
#
# Description:
# Performance Data Warehouse Messaging Engine user name. Required for
     setting up the Performance Data Warehouse Messaging Engine.
#
# Valid Values:
    Varies
# Default Values:
# None
#
# Parameter: dbPerfDWMePassword
```

```
#
# Valid Values:
# Varies
# Default Values:
    None
################################################################################
dbPerfDWMeUserId=db_PerfDW_Me_UserId
dbPerfDWMePassword=db_PerfDW_ME_Password
################################################################################
# Parameter: dbCommonUserId
#
# Description:
# The user id to authenticate with the Common database. For Oracle, the
     default user name is the first three characters of the Oracle database
# service name. For example: If the database service name is ORCL,
# dbCommonUserId is ORCCOMM. Required for all stand-alone IBM Business
# Process Manager profiles and advanced deployment manager (dmgr.*.adv)
# profiles, if the -dbType parameter is set to ORACLE or MICROSOFT SQLSERVER
# and no bpmdbDesign file was specified.
#
     Note: Do not use this parameter if you are using -bpmdbDesign.
#
# Valid Values:
    Varies
# Default Values:
    None
#
# Parameter: dbCommonPassword
#
# Description:
# The password for the user id of the dbCommonUserId parameter. Required for
     all stand-alone IBM Business Process Manager profiles and advanced
# deployment manager (dmgr.*.adv) profiles, if the -dbType parameter is set
# to ORACLE or MICROSOFT_SQLSERVER and no bpmdbDesign file was specified.
#
# Note: Do not use this parameter if you are using -bpmdbDesign.
#
# Valid Values:
    Varies
# Default Values:
    None
################################################################################
dbCommonUserId=common_db_userid
dbCommonPassword=common_db_pswd
################################################################################
# Parameter: dbWinAuth
#
# Description:
# An optional parameter that is valid in all default profile templates.
# Specify true to indicate that you are running SQL Server using integrated
# windows authentication.
#
# Note: Do not use this parameter if you are using -bpmdbDesign.
#
# Valid Values:
    false
    true
# Default Values:
    None
################################################################################
#dbWinAuth=true
################################################################################
# Parameter: environmentName
#
```

```
# Description:
      Specifies the name of the environment you are configuring. This parameter
# has no default value, and it must not be empty.
#
# Valid Values:
    Varies
# Default Values:
    None
################################################################################
environmentName=environment_name
################################################################################
# Parameter: environmentType
#
# Description:
# Specifies the environment type. The environment type refers to how IBM
# Business Process Manager is used; for example, in a production, stage or
# test environment. Load testing might be done on a test server, while a
# stage environment type might be used as a temporary location to host
# changes before putting those changes into production. You might specify
# Stage as the Environment type if the server you are configuring will be
     accessed and used to review content and new functionality. Valid values
     are as follows:
     Test.
     Use Test if the server you are configuring is to be used as a testing
# environment.
# Stage
# Use Stage if the server is to serve as a staging platform to be used as a
# preproduction server.
# Production
# Use Production if the server is to serve in a production capacity.
# The default value is Test.
#
# Valid Values:
    Test.
    Production
# Stage
# Default Values:
# Test
################################################################################
environmentType=Test
################################################################################
# Parameter: isDeveloperServer
#
# Description:
# Specifies whether the server is intended for development purposes only.
     This parameter is useful when creating profiles to test applications on a
# non-production server prior to deploying the applications on their
# production application servers. If -isDeveloperServer is set when
     # creating an IBM Business Process Manager profile, then a preconfigured VMM
     file repository is installed. This file repository contains a sample
# organization that can be used to test Business Process Choreographer
# people resolution, ready for you to use as is.
#
# Valid Values:
    false
# true
# Default Values:
    false
################################################################################
#isDeveloperServer=false
################################################################################
# Parameter: samplesPassword
#
# Description:
```

```
# Creates a password to be used for samples. The password is used to
# restrict access to Web application samples installed during the
# installation of the application server.
#
# Valid Values:
    Varies
# Default Values:
    None
################################################################################
samplesPassword=samplesPassword
```
*Archivo de respuestas de Advanced Process Center:*

Utilice el programa de utilidad de línea de mandatos **manageprofiles** y el archivo de respuestas para crear un perfil autónomo.

*Archivo de respuestas para crear un perfil autónomo de Advanced Process Center para DB2:*

Modifique y utilice el archivo de respuestas proporcionado aquí con el programa de utilidad de línea de mandatos **manageprofiles** para crear un perfil autónomo para una base de datos DB2.

**Nota:** Es posible que tenga que comentar o anular el comentario de la información en el archivo de respuestas para el sistema operativo. Si desea más información, consulte los comentarios en el archivo de respuestas.

```
# BEGIN COPYRIGHT
# *************************************************************************
#
# Licensed Materials - Property of IBM
# 5725-C94
# (C) Copyright IBM Corporation 2011, 2012. All Rights Reserved.
# This sample program is provided AS IS and may be used, executed, copied
# and modified without royalty payment by customer (a) for its own
# instruction and study, (b) in order to develop applications designed to
# run with an IBM WebSphere product, either for customer's own internal
# use or for redistribution by customer, as part of such an application,
# in customer's own products.
#
# *************************************************************************
# END COPYRIGHT
################################################################################
# These response file has the applicable parameters for creating a
# Standalone PC Adv profile that uses DB2.
#
# Depending on your environment, you may need to change the default values.
#
# To create a profile with this response file specify:
#
# was.install.root/bin/manageprofiles -response PC_Adv_Standalone_DB2.response
#
# If you use the -response parameter, it must be the only parameter on
# the command-line. If you include any manageprofile parameters
# (in addition to -response) on the command-line, the response file
# is ignored. And default WebSphere Application server profile will be created .
################################################################################
################################################################################
# Parameter: create
#
# Description:
     Creates the profile.
      If you are creating a profile, this parameter is required.
################################################################################
create
```
################################################################################ # Parameter: templatePath # # Description: Specifies the directory path to the template files in the installation root directory. Within the profileTemplates directory are various directories that correspond to different profile types and that vary with # the type of product installed. The profile directories are the paths that # you indicate while using the -templatePath option. # Use absolute paths. This parameter must exist as a directory and point to a valid template directory. # # When using the -templatePath parameter, specify the fully qualified file path for the parameter. # # Valid Values: # Varies # Default Values: None ################################################################################ templatePath=BPM/default.procctr.adv ################################################################################ # Parameter: profileName # # Description: # Specifies the name of the profile. Use a unique value when creating a # profile.  $\#$  Each profile that shares the same set of product binaries must have a unique name. The default profile name is based on the profile type and a trailing number, for example: profileType ProfileNumberwhere profileType is a value such as ProcSrv, Dmgr, or Custom and ProfileNumber is a sequential number that creates a # unique profile name. The value for this parameter must not contain spaces # or characters that are not valid such as the following: \*, ?, ", <, >, ,,  $/$ ,  $\backslash$ , and  $\mid$ . The profile name that you choose must not be in use. On # Windows platforms: If the fully qualified path contains spaces, enclose # the value in quotation marks. The default value is based on the # install\_root directory, the profiles subdirectory, and the name of the file. For example, the default for profile creation is: WS WSPROFILE DEFAULT PROFILE HOME/profileNamewhere WS WSPROFILE DEFAULT PROFILE HOME is defined in the wasprofile.properties file in the install root/properties directory. The value for this  $\#$  parameter must be a valid path for the target system and must not be currently in use. You must have permissions to write to the directory. # # Valid Values: Varies # Default Values: None ################################################################################ profileName=ProcCtr01 ################################################################################ # Parameter: applyPerfTuningSetting # # Description: Set a performance tuning level appropriate for the profile you are creating. This parameter is a WebSphere Application Server parameter. # # Valid Values: development standard production # Default Values:

```
# None
                                         ################################################################################
#applyPerfTuningSetting=standard
################################################################################
# Parameter: cellName
#
# Description:
# Specifies the cell name of the profile. Use a unique cell name for each
     profile.
# The default value for this parameter is based on a combination of the
     short host name, the constant Cell, and a trailing number, for example:
# if (DMgr)
# shortHostNameCellCellNumber
# else
# shortHostNameNodeNodeNumberCell
# where CellNumber is a sequential number starting at 01 and NodeNumber is
# the node number that you used to define the node name.
# The value for this parameter must not contain spaces or any characters
     that are not valid such as the following: *, ?, ", <, >, , , /, \setminus, and |.#
# Valid Values:
    Varies
# Default Values:
    Varies
#
# Parameter: nodeName
#
# Description:
# Specifies the node name for the node that is created with the new profile.
# Use a unique value within the cell or on the workstation. Each profile
# that shares the same set of product binaries must have a unique node name.
# This parameter is required for profile creation only with the
# dmgr.esbserverdefault.procsvrdefault.procctrdefault.procsvr.advdefault.
# procctr.advdmgr.procctrmanaged.procctrmanaged.procsvr templates.
      The default value for this parameter is based on the short host name,
# profile type, and a trailing number, for example:
# if (DMgr)
# shortHostNameCellManagerNodeNumber
# else
              shortHostNameNodeNodeNumber
# where NodeNumber is a sequential number starting at 01.
     The value for this parameter must not contain spaces or any characters
     that are not valid such as the following: *, ?, ", <, >, , , /, \setminus, and |.
#
# Valid Values:
    Varies
# Default Values:
# Varies
#
# Parameter: serverName
#
# Description:
# Specifies the name of the server.
################################################################################
cellName=cell_name
nodeName=node_name
serverName=server1
################################################################################
# Parameter: enableAdminSecurity
#
# Description:
# For IBM Business Process Manager omit this parameter. Administrative
# security is always enabled for IBM Business Process Manager profiles.
# You must also specify the parameters -adminUserName and -adminPassword
# along with the values for these parameters.
```

```
#
# Valid Values:
# true
# Default Values:
    true
################################################################################
enableAdminSecurity=true
adminUserName=adminUser_ID
adminPassword=adminPassword
################################################################################
# Parameter: signingCertDN
#
# Description:
     Specifies the distinguished name of the root signing certificate that you
      create when you create the profile. Specify the distinguished name in
     quotation marks. This default personal certificate is located in the
     server keystore file. If you do not specifically create or import a root
# signing certificate, one is created by default. See the
# -signingCertValidityPeriod parameter and the -keyStorePassword.
#
# Valid Values:
     Varies
# Default Values:
    None
#
# Parameter: signingCertValidityPeriod
#
# Description:
# An optional parameter that specifies the amount of time in years that the
     root signing certificate is valid. If you do not specify this parameter
     with the -signingCertDN parameter, the root signing certificate is valid
      for 20 years.
#
# Valid Values:
# Varies
# Default Values:
    None
#
# Parameter: keyStorePassword
#
# Description:
      Specifies the password to use on all keystore files created during profile
     creation. Keystore files are created for the default personal certificate
     and the root signing certificate.
#
# Valid Values:
    Varies
# Default Values:
    None
################################################################################
#signingCertDN =distinguished_name
#signingCertValidityPeriod =validity_period
#keyStorePassword =keyStore_password
################################################################################
# Parameter: defaultPorts
#
# Description:
      Assigns the default or base port values to the profile.d o not use this
      parameter when using the -startingPort or -portsFile parameter.
     During profile creation, the manageprofiles command-line utility uses an
     automatically generated set of recommended ports if you do not specify the
      -startingPort parameter, the -defaultPorts parameter or the -portsFile
# parameter. The recommended port values can be different than the default
# port values based on the availability of the default ports.
#
```

```
# Valid Values:
     Varies
# Default Values:
     None
#
# Parameter: startingPort
#
# Description:
# Specifies the starting port number for generating and assigning all ports
# for the profile.
# Port values are assigned sequentially from the -startingPort value,
# omitting those ports that are already in use. The system recognizes and
# resolves ports that are currently in use and determines the port
# assignments to avoid port conflicts.
# Do not use this parameter with the -defaultPorts or -portsFile parameters.
# During profile creation, the manageprofiles command-line utility uses an
# automatically generated set of recommended ports if you do not specify the
# -startingPort parameter, the -defaultPorts parameter or the -portsFile
# parameter. The recommended port values can be different than the default
# port values based on the availability of the default ports.
#
# Valid Values:
     Varies
# Default Values:
    None
#
# Parameter: portsFile
#
# Description:
# An optional parameter that specifies the path to a file that defines port
# settings for the new profile.
# Do not use this parameter when using the -startingPort or -defaultPorts
# parameter.
# During profile creation, the manageprofiles command-line utility uses an
# automatically generated set of recommended ports if you do not specify the<br># startingPort parameter the defaultPorts parameter or the sportsFile
     -startingPort parameter, the -defaultPorts parameter or the -portsFile
# parameter. The recommended port values can be different than the default
# port values based on the availability of the default ports.
#
# Valid Values:
   Varies
# Default Values:
    None
################################################################################
#defaultPorts=default_ports
#startingPort=startingPort
#portsFile=file_path
################################################################################
# Parameter: enableService
#
# Description:
# Enables the creation of a Linux service. Valid values include true or
      false. The default value for this parameter is false. When the
# manageprofiles command-line utility is run with the -enableService option
# set to true , the Linux service is created with the profile when the
# command is run by the root user. When a nonroot user runs the
# manageprofiles command-line utility, the profile is created, but the Linux
     service is not. The Linux service is not created because the nonroot user
     does not have sufficient permission to set up the service. An
# INSTCONPARTIALSUCCESS result is displayed at the end of the profile
# creation and the profile creation log
# install_root/logs/manageprofiles/profile_name_create.log contains a
     message indicating the current user does not have sufficient permission to
# set up the Linux service. Use this parameter when creating profiles only.
#
# Valid Values:
```

```
# false
# true
# Default Values:
    # None
#
# Parameter: serviceUserName
#
# Description:
# Specifies the user ID that is used during the creation of the Linux
     service so that the Linux service will run under this user ID. The Linux
# service runs whenever the user ID is logged on. Not required.
#
# Valid Values:
    Varies
# Default Values:
# None
#
# Parameter: winserviceAccountType
#
# Description:
# The type of the owner account of the Windows service created for the
     profile. Valid values include specifieduser or localsystem. The
     localsystem value runs the Windows service under the local account of the
     user who creates the profile. The default value for this parameter is
     localsystem. Use this parameter when creating profiles only.
#
# Valid Values:
    localsystem
# specifieduser
# Default Values:
# localsystem
#
# Parameter: winserviceUserName
#
# Description:
# Specify your user ID so that the Windows operating system can verify you
     as an ID that is capable of creating a Windows service. Your user ID must
# belong to the Administrator group and have the following advanced user
# rights:
# Act as part of the operating system
# Log on as a service
     The default value for this parameter is the current user name. The value
     for this parameter must not contain spaces or characters that are not
     valid such as the following: *, ?, ", <, >, ,, /, \, and |. The user that
# you specify must have the proper permissions to create a Windows service.
     You must specify the correct password for the user name that you choose.
#
# Valid Values:
# Varies
# Default Values:
    None
#
# Parameter: winservicePassword
#
# Description:
     Specify the password for the specified user or the local account that is
     to own the Windows service.
#
# Valid Values:
    Varies
# Default Values:
# None
#
# Parameter: winserviceCheck
#
# Description:
# The value can be either true or false. Specify true to create a Windows
```

```
# service for the server process that is created within the profile. Specify
# false to not create the Windows service. The default value for this
# parameter is false.
#
# Valid Values:
    false
    true
# Default Values:
# false
#
# Parameter: winserviceStartupType
#
# Description:
# The following values for Windows service startup can be used:
# manual
# automatic
# disabled
# The default value for this parameter is manual.
#
# Valid Values:
    manualautomatic
    disabled
# Default Values:
    manual################################################################################
#enableService=true
#serviceUserName=service_user_ID
#winserviceAccountType=localsystem
#winserviceUserName=winservice_user_ID
#winservicePassword=winservice_password
#winserviceCheck=false
#winserviceStartupType=manual
################################################################################
# Parameter: bpmdbDesign
#
# Description:
# Specifies the file that holds the database configuration design for all of
# the IBM Business Process Manager components .
# This parameter replaces the -wbidbDesign that was used in previous
# versions of WebSphere Process Server.
#
# Note: If a bpmdbDesign file parameter is specified, none of the database
# related properties should be specified.
#
# Valid Values:
    Varies
# Default Values:
# None
################################################################################
#bpmdbDesign=design_file
################################################################################
# Parameter: dbCreateNew
#
# Description:
     Indicates a new database is created or if an existing database is to be
     reused. Valid values are true or false. This value cannot be true for an
     Oracle, SQL Server or a DB2 z/OS database. This value can only be true for
     a DB2 database.
#
# Valid Values:
# false
# true
# Default Values:
# None
```

```
################################################################################
dbCreateNew=true
################################################################################
# Parameter: dbType
#
# Description:
# The database type. Set one of the following values for the type of
     database product you are using with IBM Business Process Manager.
#
# Required only for one of the following:
# A stand-alone profile when -bpmdbDesign was not specified.
# An advanced dmgr or managed profiles when -bpmdbDesign was not specified.
#
     Note: Do not use this parameter if you are using -bpmdbDesign.
#
# Valid Values:
# DB2_DATASERVER
# Default Values:
# DB2_DATASERVER
#
# Parameter: dbJDBCClasspath
#
# Description:
     The directory path location of JDBC driver files.
#
     Note: Do not use this parameter if you are using -bpmdbDesign.
#
# Valid Values:
# Varies
# Default Values:
# None
#
# Parameter: dbHostName
#
# Description:
# The database server host name or IP address. The default value is the
# local host name. Required when the -bpmdbDesign parameter was not
     specified. (It is not required if the -bpmdbDesign parameter is
# specified.)
#
     Note: Do not use this parameter if you are using -bpmdbDesign.
#
# Valid Values:
    Varies
# Default Values:
# None
#
# Parameter: dbServerPort
#
# Description:
# The database server port number. Depending on the database you are using,
     you can specify a different port number instead of the default port
# number.
#
# Note: Do not use this parameter if you are using -bpmdbDesign.
#
# Valid Values:
    Varies
# Default Values:
    None
################################################################################
dbType=DB2_DATASERVER
dbJDBCClasspath=${WAS_INSTALL_ROOT}/jdbcdrivers/DB2
dbHostName=db_host_name
dbServerPort=db_port_number
```

```
################################################################################
# Parameter: dbDelayConfig
#
# Description:
     Indicates whether to postpone table creation until after the profile is
     created. Valid values are true or false. The parameter is set to false by
# default. Setting this parameter to true delays the execution of the
# scripts that create the database tables. No. Specify false if you want the
# database to be set up during profile creation.
#
# Valid Values:
    false
    # true
# Default Values:
    false
################################################################################
dbDelayConfig=false
################################################################################
# Parameter: dbName
#
# Description:
# The name of the database. By default, the value is set to orcl for Oracle
     databases and to CMNDB for all other supported databases.
#
# Note: Do not use this parameter if you are using -bpmdbDesign.
#
# Valid Values:
# Varies
# Default Values:
# CMNDB
#
# Parameter: dbUserId
#
# Description:
# The user ID for all database types. Specifies the user ID that has
# privileges to create and drop the databases. The WebSphere data source
# uses this ID to authenticate the database connection.
# Important: The -dbUserId parameter value must be a valid database
# authorization ID. Required if the -bpmdbDesign file is not set.
#
     Note: Do not use this parameter if you are using -bpmdbDesign.
#
# Valid Values:
# Varies
# Default Values:
# None
#
# Parameter: dbPassword
#
# Description:
# The password required for database authentication. Required when the
# -bpmdbDesign file is not set.
#
# Note: Do not use this parameter if you are using -bpmdbDesign.
#
# Valid Values:
    Varies
# Default Values:
    None
################################################################################
dbName=CMNDB
dbUserId=db_userid
dbPassword=db_pswd
################################################################################
# Parameter: procSvrDbName
```

```
# Description:
# Database name for Process Server database. The value specified for
# -procSvrDbName and -perfDWDbName must be different.
#
     Note: Do not use this parameter if you are using -bpmdbDesign.
#
# Valid Values:
# Varies
# Default Values:
    None
#
# Parameter: dbProcSvrUserId
#
# Description:
# The Process Server user name. Required for setting up the Process Server.
#
# Note: Do not use this parameter if you are using -bpmdbDesign.
#
# Valid Values:
     Varies
# Default Values:
    None
#
# Parameter: dbProcSvrPassword
#
# Description:
     The Process Server password. Required for setting up the Process Server.
#
# Note: Do not use this parameter if you are using -bpmdbDesign.
#
# Valid Values:
    Varies
# Default Values:
# None
                  ################################################################################
procSvrDbName=procSvr_Db_Name
dbProcSvrUserId=db_ProcSvr_UserId_name
dbProcSvrPassword=db_ProcSvr_Password
################################################################################
# Parameter: perfDWDbName
#
# Description:
# Database name for Performance Data Warehouse. The value specified for
      -perfDWDbName and -procSvrDbName must be different.
#
# Note: Do not use this parameter if you are using -bpmdbDesign.
#
# Parameter: dbPerfDWUserId
#
# Description:
# Performance Data Warehouse user name. Required for setting up the
     Performance Data Warehouse.
#
# Note: Do not use this parameter if you are using -bpmdbDesign.
#
# Parameter: dbPerfDWPassword
#
# Description:
     Performance Data Warehouse password. Required for setting up the
     Performance Data Warehouse.
#
     Note: Do not use this parameter if you are using -bpmdbDesign.
################################################################################
perfDWDbName=perfDW_Db_Name
dbPerfDWUserId=db_PerfDW_UserId
```
#

dbPerfDWPassword=db\_PerfDW\_Password

```
################################################################################
# Parameter: dbProcSvrMeUserId
#
# Description:
# Process Server Messaging Engine user name. Required for setting up the
# Process Server Messaging Engine. If you enter a user-specified a user name
# and password during profile creation and if you specified ORACLE for
# dbType, this parameter is required.
#
# Note: Do not use this parameter if you are using -bpmdbDesign.
#
# Valid Values:
    Varies
# Default Values:
# None
#
# Parameter: dbProcSvrMePassword
#
# Description:
# Note: Do not use this parameter if you are using -bpmdbDesign.
#
# Valid Values:
    Varies
# Default Values:
    None
################################################################################
#dbProcSvrMeUserId=db_ProcSvr_ME_UserID
#dbProcSvrMePassword=db_ProcSvr_Me_Password
################################################################################
# Parameter: dbPerfDWMeUserId
#
# Description:
     Performance Data Warehouse Messaging Engine user name. Required for
# setting up the Performance Data Warehouse Messaging Engine.
#
# Note: Do not use this parameter if you are using -bpmdbDesign.
#
# Valid Values:
    Varies
# Default Values:
    None
#
# Parameter: dbPerfDWMePassword
#
# Description:
# Note: Do not use this parameter if you are using -bpmdbDesign.
#
# Valid Values:
# Varies
# Default Values:
    None
################################################################################
#dbPerfDWMeUserId=db_PerfDW_Me_UserId
#dbPerfDWMePassword=db_PerfDW_ME_Password
################################################################################
# Parameter: cdbSchemaName
#
# Description:
# The schema name for the Common database. If no value is specified, the
# following default database schema names are used:
# DB2 database
# The default schema name is the value specified by the dbUserId parameter.
# The -cdbSchemaName parameter is valid for all database types except for
```

```
# Oracle and Microsoft SQL Server.
#
# Note: Do not use this parameter if you are using -bpmdbDesign.
#
# Valid Values:
# Varies
# Default Values:
    None
#
# Parameter: dbCommonUserId
#
# Description:
# The user id to authenticate with the Common database.
#
# Note: Do not use this parameter if you are using -bpmdbDesign.
#
# Valid Values:
# Varies
# Default Values:
# None
#
# Parameter: dbCommonPassword
#
# Description:
     The password for the user id of the dbCommonUserId parameter.
#
     Note: Do not use this parameter if you are using -bpmdbDesign.
#
# Valid Values:
# Varies
# Default Values:
   None
################################################################################
#cdbSchemaName=db_schema_name
#dbCommonUserId=common_db_userid
#dbCommonPassword=common_db_pswd
################################################################################
# Parameter: dbAppMeUserId
#
# Description:
     User name for application messaging engine.
#
     Note: Do not use this parameter if you are using -bpmdbDesign.
#
# Valid Values:
# Varies
# Default Values:
# None
#
# Parameter: dbAppMePassword
#
# Description:
# The password for the user id of the dbAppMeUserId parameter.
#
# Note: Do not use this parameter if you are using -bpmdbDesign.
#
# Valid Values:
    Varies
# Default Values:
    None
################################################################################
#dbAppMeUserId=app_me_userID
#dbAppMePassword=app_me_pwd
################################################################################
# Parameter: dbCeiMeUserId
```

```
#
# Description:
# User name for CEI messaging engine.
#
# Note: Do not use this parameter if you are using -bpmdbDesign.
#
# Valid Values:
# Varies
# Default Values:
    None
#
# Parameter: dbCeiMePassword
#
# Description:
# The password for the user id of the dbCeiMeUserId parameter. If you enter
# a user-specified a user name and password during profile creation and if
# you specified ORACLE for -dbType, this parameter is required.
#
# Note: Do not use this parameter if you are using -bpmdbDesign.
#
# Valid Values:
    Varies
# Default Values:
    None
################################################################################
#dbCeiMeUserId=cei_me_userID
#dbCeiMePassword=cei_me_pwd
################################################################################
# Parameter: dbSysMeUserId
#
# Description:
# The default user name for the SCA system bus messaging engine is the first
# three characters of the Oracle database service name. For example: If the
# database service name is ORCL, dbSysMeUserId is ORCSS00.
#
# Note: Do not use this parameter if you are using -bpmdbDesign.
#
# Valid Values:
    Varies
# Default Values:
    None
#
# Parameter: dbSysMePassword
#
# Description:
# The default password for the SCA system bus messaging engine is
# dbPassword.
#
# Note: Do not use this parameter if you are using -bpmdbDesign.
#
# Valid Values:
# Varies
# Default Values:
    None
################################################################################
#dbSysMeUserId=sys_me_userID
#dbSysMePassword=sys_me_pwd
################################################################################
# Parameter: environmentName
#
# Description:
# Specifies the name of the environment you are configuring. This parameter
# has no default value, and it must not be empty.
#
# Valid Values:
```
Varies # Default Values:  $\#$  None ################################################################################ environmentName=environment\_name ################################################################################ # Parameter: environmentType # # Description: # Specifies the environment type. The environment type refers to how IBM # Business Process Manager is used; for example, in a production, stage or # test environment. Load testing might be done on a test server, while a # stage environment type might be used as a temporary location to host changes before putting those changes into production. You might specify # Stage as the Environment type if the server you are configuring will be # accessed and used to review content and new functionality. Valid values # are as follows: # Test # Use Test if the server you are configuring is to be used as a testing # environment. # Stage Use Stage if the server is to serve as a staging platform to be used as a preproduction server. Production # Use Production if the server is to serve in a production capacity. # The default value is Test. # # Valid Values: # Test Production # Stage # Default Values: **Test** ################################################################################ environmentType=Test ################################################################################ # Parameter: isDeveloperServer # # Description: Specifies whether the server is intended for development purposes only. # This parameter is useful when creating profiles to test applications on a non-production server prior to deploying the applications on their # production application servers. If -isDeveloperServer is set when # creating an IBM Business Process Manager profile, then a preconfigured VMM # file repository is installed. This file repository contains a sample # organization that can be used to test Business Process Choreographer # people resolution, ready for you to use as is. # # Valid Values: false true # Default Values: false ################################################################################ #isDeveloperServer=false ################################################################################ # Parameter: samplesPassword # # Description: # Creates a password to be used for samples. The password is used to # restrict access to Web application samples installed during the # installation of the application server. # # Valid Values:

```
# Varies
# Default Values:
# None
################################################################################
samplesPassword=samplesPassword
################################################################################
# Parameter: webFormConfig
#
# Description:
# Indicates if Business Space is configured to use IBM Forms Server to work
# with Human Task Management widgets. The default value for this parameter
# is false. Indicate true to configure Business Space to use IBM Forms
# Server. Both the webFormConfig and webFormInstallRoot parameters are
     required to configure IBM Forms Server. This parameter is valid for
# stand-alone server profiles only.
# Note: IBM Forms Server configuration using these parameters is only valid
# for local IBM Forms Server installations.
#
# Valid Values:
    false
    true
# Default Values:
   false
#
# Parameter: webFormHTTP
#
# Description:
# Specifies the location of the IBM Forms Server Translator. The default URL
# for the location is http://localhost:8085/translator. No. This parameter
# is valid only if the -webFormConfig parameter is set to true. It is valid
# for stand-alone server profiles only.
#
# Valid Values:
# Varies
# Default Values:
# None
#
# Parameter: webFormInstallRoot
#
# Description:
     Specifies the full path where IBM Forms Server is installed. For example,
# the IBM Forms Server install root might be
# C:/IBM/IBMFormsServer/4.0/WebFormServer. No. This parameter is valid only
# if the -webFormConfig parameter is set to true. It is valid for
# stand-alone server profiles only.
#
# Valid Values:
  Varies
# Default Values:
  Mone
################################################################################
#webFormConfig=false
#webFormHTTP=URL
#webFormInstallRoot=Webform_Server_install_root
################################################################################
# Parameter: configureBRM
#
# Description:
     Configures the business process rules manager. The default value is false.
#
# Valid Values:
# false
# true
# Default Values:
# false
```
################################################################################ configureBRM=false

################################################################################ # Parameter: configureBPC # # Description: Determines whether the Business Process Choreographer sample configuration is created. # The following conditions apply: # Only DB2 databases are supported. # The default is set to true for DB2. # It uses its own schema within the common database (CMNDB) and the schema # name is always BPEDB. Business Process Choreographer database parameters set in the Database # Design Tool and generated to the database design file are ignored by # Business Process Choreographer at profile creation time. # See -bpmdbDesign for information about the database design file. Note: If these conditions are too restrictive, consider setting -configureBPC to false and using other documented methods to configure Business Process Choreographer. # # Valid Values: false true # Default Values: # true ################################################################################ configureBPC=true

*Archivo de respuestas para crear un perfil autónomo de Advanced Process Center para DB2 for z/OS:*

Modifique y utilice el archivo de respuestas proporcionado aquí con el programa de utilidad de línea de mandatos **manageprofiles** para crear un perfil autónomo para una base de datos DB2 for z/OS.

**Nota:** Es posible que tenga que comentar o anular el comentario de la información en el archivo de respuestas para el sistema operativo. Si desea más información, consulte los comentarios en el archivo de respuestas.

```
# BEGIN COPYRIGHT
# *************************************************************************
#
# Licensed Materials - Property of IBM
# 5725-C94
# (C) Copyright IBM Corporation 2011, 2012. All Rights Reserved.
# This sample program is provided AS IS and may be used, executed, copied
# and modified without royalty payment by customer (a) for its own
# instruction and study, (b) in order to develop applications designed to
# run with an IBM WebSphere product, either for customer's own internal
# use or for redistribution by customer, as part of such an application,
# in customer's own products.
#
# *************************************************************************
# END COPYRIGHT
################################################################################
# These response file has the applicable parameters for creating a
# Standalone PC Adv profile that uses DB2zOS.
#
# Depending on your environment, you may need to change the default values.
#
# To create a profile with this response file specify:
#
# was.install.root/bin/manageprofiles -response PC_Adv_Standalone_DB2zOS.response
#
# If you use the -response parameter, it must be the only parameter on
```

```
# the command-line. If you include any manageprofile parameters
# (in addition to -response) on the command-line, the response file
# is ignored. And default WebSphere Application server profile will be created .
################################################################################
################################################################################
# Parameter: create
#
# Description:
# Creates the profile.
# If you are creating a profile, this parameter is required.
################################################################################
create
################################################################################
# Parameter: templatePath
#
# Description:
# Specifies the directory path to the template files in the installation
     root directory. Within the profileTemplates directory are various
# directories that correspond to different profile types and that vary with
# the type of product installed. The profile directories are the paths that
     you indicate while using the -templatePath option.
     Use absolute paths. This parameter must exist as a directory and point to
     a valid template directory.
#
# When using the -templatePath parameter, specify the fully qualified file
     path for the parameter.
#
# Valid Values:
    Varies
# Default Values:
    None
################################################################################
templatePath=BPM/default.procctr.adv
################################################################################
# Parameter: profileName
#
# Description:
     Specifies the name of the profile. Use a unique value when creating a
     profile.
     Each profile that shares the same set of product binaries must have a
# unique name. The default profile name is based on the profile type and a
# trailing number, for example:
# profileType ProfileNumberwhere profileType is a value such as ProcSrv,
# Dmgr, or Custom and ProfileNumber is a sequential number that creates a
# unique profile name. The value for this parameter must not contain spaces
# or characters that are not valid such as the following: *, ?, ", <, >, , ,# /, \, and |. The profile name that you choose must not be in use. On
     Windows platforms: If the fully qualified path contains spaces, enclose
# the value in quotation marks. The default value is based on the
# install_root directory, the profiles subdirectory, and the name of the
# file. For example, the default for profile creation is:
# WS_WSPROFILE_DEFAULT_PROFILE_HOME/profileNamewhere
# WS_WSPROFILE_DEFAULT_PROFILE_HOME is defined in the wasprofile.properties
# file in the install root/properties directory. The value for this
     parameter must be a valid path for the target system and must not be
     currently in use. You must have permissions to write to the directory.
#
# Valid Values:
    Varies
# Default Values:
    None
################################################################################
profileName=ProcCtr01
```

```
################################################################################
# Parameter: applyPerfTuningSetting
#
# Description:
     Set a performance tuning level appropriate for the profile you are
     creating.
     This parameter is a WebSphere Application Server parameter.
#
# Valid Values:
    development
     standard
# production
# Default Values:
    None
################################################################################
#applyPerfTuningSetting=standard
################################################################################
# Parameter: cellName
#
# Description:
# Specifies the cell name of the profile. Use a unique cell name for each
     profile.
     The default value for this parameter is based on a combination of the
      short host name, the constant Cell, and a trailing number, for example:
# if (DMgr)
# shortHostNameCellCellNumber
# else
# shortHostNameNodeNodeNumberCell
# where CellNumber is a sequential number starting at 01 and NodeNumber is
     the node number that you used to define the node name.
# The value for this parameter must not contain spaces or any characters
      that are not valid such as the following: *, ?, ", <, >, , , /, \setminus, and |.
#
# Valid Values:
# Varies
# Default Values:
     Varies
#
# Parameter: nodeName
#
# Description:
      Specifies the node name for the node that is created with the new profile.
     Use a unique value within the cell or on the workstation. Each profile
      that shares the same set of product binaries must have a unique node name.
      This parameter is required for profile creation only with the
      dmgr.esbserverdefault.procsvrdefault.procctrdefault.procsvr.advdefault.
      procctr.advdmgr.procctrmanaged.procctrmanaged.procsvr templates.
# The default value for this parameter is based on the short host name,
# profile type, and a trailing number, for example:
     if (DMgr)
              shortHostNameCellManagerNodeNumber
# else
              shortHostNameNodeNodeNumber
# where NodeNumber is a sequential number starting at 01.
      The value for this parameter must not contain spaces or any characters
      that are not valid such as the following: *, ?, ", <, >, , , /, \setminus, and |.
#
# Valid Values:
     Varies
# Default Values:
    Varies
#
# Parameter: serverName
#
# Description:
# Specifies the name of the server.
```

```
################################################################################
cellName=cell_name
nodeName=node_name
serverName=server1
################################################################################
# Parameter: enableAdminSecurity
#
# Description:
# For IBM Business Process Manager omit this parameter. Administrative
# security is always enabled for IBM Business Process Manager profiles.
# You must also specify the parameters -adminUserName and -adminPassword
# along with the values for these parameters.
#
# Valid Values:
# true
# Default Values:
   true
################################################################################
enableAdminSecurity=true
adminUserName=adminUser_ID
adminPassword=adminPassword
################################################################################
# Parameter: signingCertDN
#
# Description:
# Specifies the distinguished name of the root signing certificate that you
# create when you create the profile. Specify the distinguished name in
# quotation marks. This default personal certificate is located in the
# server keystore file. If you do not specifically create or import a root
# signing certificate, one is created by default. See the
# -signingCertValidityPeriod parameter and the -keyStorePassword.
#
# Valid Values:
# Varies
# Default Values:
# None
#
# Parameter: signingCertValidityPeriod
#
# Description:
     An optional parameter that specifies the amount of time in years that the
     root signing certificate is valid. If you do not specify this parameter
# with the -signingCertDN parameter, the root signing certificate is valid
# for 20 years.
#
# Valid Values:
   Varies
# Default Values:
   None
#
# Parameter: keyStorePassword
#
# Description:
# Specifies the password to use on all keystore files created during profile
# creation. Keystore files are created for the default personal certificate
     and the root signing certificate.
#
# Valid Values:
    Varies
# Default Values:
   None
################################################################################
#signingCertDN =distinguished_name
#signingCertValidityPeriod =validity_period
#keyStorePassword =keyStore_password
```

```
################################################################################
# Parameter: defaultPorts
#
# Description:
      Assigns the default or base port values to the profile.d o not use this
      parameter when using the -startingPort or -portsFile parameter.
     During profile creation, the manageprofiles command-line utility uses an
     automatically generated set of recommended ports if you do not specify the
      -startingPort parameter, the -defaultPorts parameter or the -portsFile
      parameter. The recommended port values can be different than the default
     port values based on the availability of the default ports.
#
# Valid Values:
    Varies
# Default Values:
# None
#
# Parameter: startingPort
#
# Description:
     Specifies the starting port number for generating and assigning all ports
      for the profile.
      Port values are assigned sequentially from the -startingPort value,
     omitting those ports that are already in use. The system recognizes and
     resolves ports that are currently in use and determines the port
# assignments to avoid port conflicts.
     Do not use this parameter with the -defaultPorts or -portsFile parameters.
# During profile creation, the manageprofiles command-line utility uses an
# automatically generated set of recommended ports if you do not specify the
     -startingPort parameter, the -defaultPorts parameter or the -portsFile
     parameter. The recommended port values can be different than the default
     port values based on the availability of the default ports.
#
# Valid Values:
# Varies
# Default Values:
    None
#
# Parameter: portsFile
#
# Description:
      An optional parameter that specifies the path to a file that defines port
      settings for the new profile.
     Do not use this parameter when using the -startingPort or -defaultPorts
     parameter.
     During profile creation, the manageprofiles command-line utility uses an
     automatically generated set of recommended ports if you do not specify the
# -startingPort parameter, the -defaultPorts parameter or the -portsFile
# parameter. The recommended port values can be different than the default
     port values based on the availability of the default ports.
#
# Valid Values:
# Varies
# Default Values:
     None
################################################################################
#defaultPorts=default_ports
#startingPort=startingPort
#portsFile=file_path
################################################################################
# Parameter: enableService
#
# Description:
# Enables the creation of a Linux service. Valid values include true or
      false. The default value for this parameter is false. When the
```
```
# manageprofiles command-line utility is run with the -enableService option
# set to true , the Linux service is created with the profile when the
# command is run by the root user. When a nonroot user runs the
# manageprofiles command-line utility, the profile is created, but the Linux
# service is not. The Linux service is not created because the nonroot user
# does not have sufficient permission to set up the service. An
# INSTCONPARTIALSUCCESS result is displayed at the end of the profile
# creation and the profile creation log
     install_root/logs/manageprofiles/profile_name_create.log contains a
# message indicating the current user does not have sufficient permission to
# set up the Linux service. Use this parameter when creating profiles only.
#
# Valid Values:
# false
    t.rue
# Default Values:
# None
#
# Parameter: serviceUserName
#
# Description:
     Specifies the user ID that is used during the creation of the Linux
     service so that the Linux service will run under this user ID. The Linux
     service runs whenever the user ID is logged on. Not required.
#
# Valid Values:
# Varies
# Default Values:
    None
#
# Parameter: winserviceAccountType
#
# Description:
# The type of the owner account of the Windows service created for the
     profile. Valid values include specifieduser or localsystem. The
# localsystem value runs the Windows service under the local account of the
# user who creates the profile. The default value for this parameter is
# localsystem. Use this parameter when creating profiles only.
#
# Valid Values:
    localsystem
    specifieduser
# Default Values:
    localsystem
#
# Parameter: winserviceUserName
#
# Description:
# Specify your user ID so that the Windows operating system can verify you
# as an ID that is capable of creating a Windows service. Your user ID must
     belong to the Administrator group and have the following advanced user
# rights:
# Act as part of the operating system
# Log on as a service
# The default value for this parameter is the current user name. The value
     for this parameter must not contain spaces or characters that are not
     valid such as the following: *, ?, ", <, >, ,, /, \, and |. The user that
     you specify must have the proper permissions to create a Windows service.
     You must specify the correct password for the user name that you choose.
#
# Valid Values:
    Varies
# Default Values:
# None
#
# Parameter: winservicePassword
#
```

```
# Description:
      Specify the password for the specified user or the local account that is
# to own the Windows service.
#
 Valid Values:
    Varies
# Default Values:
    None
#
# Parameter: winserviceCheck
#
# Description:
# The value can be either true or false. Specify true to create a Windows
# service for the server process that is created within the profile. Specify
     false to not create the Windows service. The default value for this
# parameter is false.
#
# Valid Values:
    false
# true
# Default Values:
# false
#
# Parameter: winserviceStartupType
#
# Description:
# The following values for Windows service startup can be used:
     manual
# automatic
# disabled
# The default value for this parameter is manual.
#
# Valid Values:
    manual
# automatic
    disabled
# Default Values:
    manual
################################################################################
#enableService=true
#serviceUserName=service_user_ID
#winserviceAccountType=localsystem
#winserviceUserName=winservice_user_ID
#winservicePassword=winservice_password
#winserviceCheck=false
#winserviceStartupType=manual
################################################################################
# Parameter: bpmdbDesign
#
# Description:
# Specifies the file that holds the database configuration design for all of
     the IBM Business Process Manager components.
# This parameter replaces the -wbidbDesign that was used in previous
     versions of WebSphere Process Server.
#
# Note: If a bpmdbDesign file parameter is specified, none of the database
     related properties should be specified.
#
# Valid Values:
    Varies
# Default Values:
# None
                           ################################################################################
#bpmdbDesign=design_file
################################################################################
```

```
# Parameter: dbCreateNew
#
# Description:
# Indicates a new database is created or if an existing database is to be
# reused. Valid values are true or false. This value cannot be true for an
# Oracle, SQL Server or a DB2 z/OS database. This value can only be true for
# a DB2 database.
#
# Valid Values:
    false
# Default Values:
   false
################################################################################
dbCreateNew=false
################################################################################
# Parameter: dbType
#
# Description:
# The database type. Set one of the following values for the type of
# database product you are using with IBM Business Process Manager.
#
# Required only for one of the following:
     A stand-alone profile when -bpmdbDesign was not specified.
     An advanced dmgr or managed profiles when -bpmdbDesign was not specified.
#
     Note: Do not use this parameter if you are using -bpmdbDesign.
#
# Valid Values:
# DB2UDBOS390
# Default Values:
# DB2UDBOS390
################################################################################
dbType=DB2UDBOS390
################################################################################
# Parameter: dbDelayConfig
#
# Description:
# Indicates whether to postpone table creation until after the profile is
# created. Valid values are true or false. The parameter is set to false by
# default. Setting this parameter to true delays the execution of the
     scripts that create the database tables. No. Specify false if you want the
     database to be set up during profile creation.
#
# Valid Values:
# false
    # true
# Default Values:
# false
################################################################################
dbDelayConfig=true
################################################################################
# Parameter: dbName
#
# Description:
# The name of the database. By default, the value is set to orcl for Oracle
     databases and to CMNDB for all other supported databases.
#
     Note: Do not use this parameter if you are using -bpmdbDesign.
#
# Valid Values:
    Varies
# Default Values:
# CMNDB
#
```

```
#
# Description:
# The user ID for all database types. Specifies the user ID that has
# privileges to create and drop the databases. The WebSphere data source
# uses this ID to authenticate the database connection.
# Important: The -dbUserId parameter value must be a valid database
     authorization ID. Required if the -bpmdbDesign file is not set.
#
     Note: Do not use this parameter if you are using -bpmdbDesign.
#
# Valid Values:
# Varies
# Default Values:
    None
#
# Parameter: dbPassword
#
# Description:
# The password required for database authentication. Required when the
# -bpmdbDesign file is not set.
#
     Note: Do not use this parameter if you are using -bpmdbDesign.
#
# Valid Values:
# Varies
# Default Values:
    None
################################################################################
dbName=CMNDB
dbUserId=db_userid
dbPassword=db_pswd
################################################################################
# Parameter: procSvrDbName
#
# Description:
# Database name for Process Server database. The value specified for
# -procSvrDbName and -perfDWDbName must be different.
#
# Note: Do not use this parameter if you are using -bpmdbDesign.
#
# Valid Values:
    Varies
# Default Values:
    None
#
# Parameter: dbProcSvrUserId
#
# Description:
     The Process Server user name. Required for setting up the Process Server.
#
# Note: Do not use this parameter if you are using -bpmdbDesign.
#
# Valid Values:
    Varies
# Default Values:
# None
#
# Parameter: dbProcSvrPassword
#
# Description:
# The Process Server password. Required for setting up the Process Server.
#
# Note: Do not use this parameter if you are using -bpmdbDesign.
#
# Valid Values:
```
# Parameter: dbUserId

```
# Varies
# Default Values:
# None
                   ################################################################################
procSvrDbName=procSvr_Db_Name
dbProcSvrUserId=db_ProcSvr_UserId_name
dbProcSvrPassword=db_ProcSvr_Password
################################################################################
# Parameter: perfDWDbName
#
# Description:
# Database name for Performance Data Warehouse. The value specified for
     -perfDWDbName and -procSvrDbName must be different.
#
# Note: Do not use this parameter if you are using -bpmdbDesign.
#
# Parameter: dbPerfDWUserId
#
# Description:
# Performance Data Warehouse user name. Required for setting up the
     Performance Data Warehouse.
#
# Note: Do not use this parameter if you are using -bpmdbDesign.
#
# Parameter: dbPerfDWPassword
#
# Description:
# Performance Data Warehouse password. Required for setting up the
# Performance Data Warehouse.
#
     Note: Do not use this parameter if you are using -bpmdbDesign.
################################################################################
perfDWDbName=perfDW_Db_Name
dbPerfDWUserId=db_PerfDW_UserId
dbPerfDWPassword=db_PerfDW_Password
################################################################################
# Parameter: dbStorageGroup
#
 Description:
# The storage group name for DB2 z/OS databases.
#
     Note: Do not use this parameter if you are using -bpmdbDesign.
#
# Valid Values:
    Varies
# Default Values:
# None
#
# Parameter: dbConnectionLocation
#
# Description:
# The location of DB2 for z/OS database.
#
# Note: Do not use this parameter if you are using -bpmdbDesign.
#
# Valid Values:
    Varies
# Default Values:
    None
################################################################################
dbStorageGroup=db_stg_group
dbConnectionLocation=db2_location
################################################################################
# Parameter: environmentName
```

```
#
# Description:
# Specifies the name of the environment you are configuring. This parameter
     has no default value, and it must not be empty.
#
# Valid Values:
    Varies
# Default Values:
# None
################################################################################
environmentName=environment name
################################################################################
# Parameter: environmentType
#
# Description:
# Specifies the environment type. The environment type refers to how IBM
# Business Process Manager is used; for example, in a production, stage or
# test environment. Load testing might be done on a test server, while a
     stage environment type might be used as a temporary location to host
     changes before putting those changes into production. You might specify
     Stage as the Environment type if the server you are configuring will be
     accessed and used to review content and new functionality. Valid values
     are as follows:
     Test.
     Use Test if the server you are configuring is to be used as a testing
     environment.
     Stage
# Use Stage if the server is to serve as a staging platform to be used as a
# preproduction server.
# Production
# Use Production if the server is to serve in a production capacity.
# The default value is Test.
#
# Valid Values:
    Test
    Production
# Stage
# Default Values:
# Test
################################################################################
environmentType=Test
################################################################################
# Parameter: isDeveloperServer
#
# Description:
# Specifies whether the server is intended for development purposes only.
     This parameter is useful when creating profiles to test applications on a
# non-production server prior to deploying the applications on their
     production application servers. If -isDeveloperServer is set when
     creating an IBM Business Process Manager profile, then a preconfigured VMM
     file repository is installed. This file repository contains a sample
     organization that can be used to test Business Process Choreographer
     people resolution, ready for you to use as is.
#
# Valid Values:
    false
    true
# Default Values:
    false
################################################################################
#isDeveloperServer=false
################################################################################
# Parameter: samplesPassword
#
```

```
# Description:
     Creates a password to be used for samples. The password is used to
# restrict access to Web application samples installed during the
# installation of the application server.
#
# Valid Values:
    Varies
# Default Values:
# None
################################################################################
samplesPassword=samplesPassword
################################################################################
# Parameter: webFormConfig
#
# Description:
# Indicates if Business Space is configured to use IBM Forms Server to work
     with Human Task Management widgets. The default value for this parameter
# is false. Indicate true to configure Business Space to use IBM Forms
     Server. Both the webFormConfig and webFormInstallRoot parameters are
# required to configure IBM Forms Server. This parameter is valid for
     stand-alone server profiles only.
     Note: IBM Forms Server configuration using these parameters is only valid
     for local IBM Forms Server installations.
#
# Valid Values:
    false
    t.rue
# Default Values:
# false
#
# Parameter: webFormHTTP
#
# Description:
# Specifies the location of the IBM Forms Server Translator. The default URL
     for the location is http://localhost:8085/translator. No. This parameter
     is valid only if the -webFormConfig parameter is set to true. It is valid
# for stand-alone server profiles only.
#
# Valid Values:
    Varies
# Default Values:
    None
#
# Parameter: webFormInstallRoot
#
# Description:
# Specifies the full path where IBM Forms Server is installed. For example,
# the IBM Forms Server install root might be
# C:/IBM/IBMFormsServer/4.0/WebFormServer. No. This parameter is valid only
     if the -webFormConfig parameter is set to true. It is valid for
# stand-alone server profiles only.
#
# Valid Values:
    Varies
# Default Values:
    None
################################################################################
#webFormConfig=false
#webFormHTTP=URL
#webFormInstallRoot=Webform_Server_install_root
################################################################################
# Parameter: configureBRM
#
# Description:
# Configures the business process rules manager. The default value is false.
```

```
#
# Valid Values:
# false
# true
# Default Values:
    false
################################################################################
configureBRM=false
```
*Archivo de respuestas para crear un perfil autónomo de Advanced Process Center para Oracle:*

Modifique y utilice el archivo de respuestas proporcionado aquí con el programa de utilidad de línea de mandatos **manageprofiles** para crear un perfil autónomo para una base de datos Oracle.

**Nota:** Es posible que tenga que comentar o anular el comentario de la información en el archivo de respuestas para el sistema operativo. Si desea más información, consulte los comentarios en el archivo de respuestas.

```
# BEGIN COPYRIGHT
# *************************************************************************
#
# Licensed Materials - Property of IBM
# 5725-C94
# (C) Copyright IBM Corporation 2011, 2012. All Rights Reserved.
# This sample program is provided AS IS and may be used, executed, copied
# and modified without royalty payment by customer (a) for its own
# instruction and study, (b) in order to develop applications designed to
# run with an IBM WebSphere product, either for customer's own internal
# use or for redistribution by customer, as part of such an application,
# in customer's own products.
#
# *************************************************************************
# END COPYRIGHT
################################################################################
# These response file has the applicable parameters for creating a
# Standalone PC Adv profile that uses Oracle.
#
# Depending on your environment, you may need to change the default values.
#
# To create a profile with this response file specify:
#
# was.install.root/bin/manageprofiles -response PC_Adv_Standalone_Oracle.response
#
# If you use the -response parameter, it must be the only parameter on
# the command-line. If you include any manageprofile parameters
# (in addition to -response) on the command-line, the response file
# is ignored. And default WebSphere Application server profile will be created .
################################################################################
################################################################################
# Parameter: create
#
# Description:
# Creates the profile.
# If you are creating a profile, this parameter is required.
################################################################################
create
################################################################################
# Parameter: templatePath
#
# Description:
# Specifies the directory path to the template files in the installation
# root directory. Within the profileTemplates directory are various
# directories that correspond to different profile types and that vary with
```

```
# the type of product installed. The profile directories are the paths that
# you indicate while using the -templatePath option.
# Use absolute paths. This parameter must exist as a directory and point to
# a valid template directory.
#
# When using the -templatePath parameter, specify the fully qualified file
     path for the parameter.
#
# Valid Values:
    Varies
# Default Values:
    None
################################################################################
templatePath=BPM/default.procctr.adv
################################################################################
# Parameter: profileName
#
# Description:
# Specifies the name of the profile. Use a unique value when creating a
     profile.
# Each profile that shares the same set of product binaries must have a
     unique name. The default profile name is based on the profile type and a
     trailing number, for example:
     profileType ProfileNumberwhere profileType is a value such as ProcSrv,
# Dmgr, or Custom and ProfileNumber is a sequential number that creates a
# unique profile name. The value for this parameter must not contain spaces
     or characters that are not valid such as the following: *, ?, ", \leq, \geq, ,
\# /, \, and |. The profile name that you choose must not be in use. On
# Windows platforms: If the fully qualified path contains spaces, enclose
# the value in quotation marks. The default value is based on the
# install root directory, the profiles subdirectory, and the name of the
# file. For example, the default for profile creation is:
# WS_WSPROFILE_DEFAULT_PROFILE_HOME/profileNamewhere
# WS_WSPROFILE_DEFAULT_PROFILE_HOME is defined in the wasprofile.properties
     f_1\overline{f} in the install_root/properties directory. The value for this
# parameter must be a valid path for the target system and must not be
# currently in use. You must have permissions to write to the directory.
#
# Valid Values:
    Varies
# Default Values:
    None
################################################################################
profileName=ProcCtr01
################################################################################
# Parameter: applyPerfTuningSetting
#
# Description:
     Set a performance tuning level appropriate for the profile you are
     creating.
# This parameter is a WebSphere Application Server parameter.
#
# Valid Values:
    development
    standard
    production
# Default Values:
    None
################################################################################
#applyPerfTuningSetting=standard
################################################################################
# Parameter: cellName
#
# Description:
```

```
# Specifies the cell name of the profile. Use a unique cell name for each
# profile.
# The default value for this parameter is based on a combination of the
# short host name, the constant Cell, and a trailing number, for example:
# if (DMgr)
# shortHostNameCellCellNumber
# else
# shortHostNameNodeNodeNumberCell
# where CellNumber is a sequential number starting at 01 and NodeNumber is
# the node number that you used to define the node name.
# The value for this parameter must not contain spaces or any characters
     that are not valid such as the following: *, ?, ", <, >, , , /, \setminus, and | .#
# Valid Values:
    Varies
# Default Values:
# Varies
#
# Parameter: nodeName
#
# Description:
# Specifies the node name for the node that is created with the new profile.
     Use a unique value within the cell or on the workstation. Each profile
     that shares the same set of product binaries must have a unique node name.
     This parameter is required for profile creation only with the
     dmgr.esbserverdefault.procsvrdefault.procctrdefault.procsvr.advdefault.
     procctr.advdmgr.procctrmanaged.procctrmanaged.procsvr templates.
     The default value for this parameter is based on the short host name,
# profile type, and a trailing number, for example:
# if (DMgr)
# shortHostNameCellManagerNodeNumber
# else
              shortHostNameNodeNodeNumber
# where NodeNumber is a sequential number starting at 01.
# The value for this parameter must not contain spaces or any characters
# that are not valid such as the following: *, ?,  ",  -,  >,  ,, /, \backslash, and |.#
# Valid Values:
    Varies
# Default Values:
# Varies
#
# Parameter: serverName
#
# Description:
     Specifies the name of the server.
################################################################################
cellName=cell_name
nodeName=node_name
serverName=server1
################################################################################
# Parameter: enableAdminSecurity
#
# Description:
     For IBM Business Process Manager omit this parameter. Administrative
     security is always enabled for IBM Business Process Manager profiles.
     You must also specify the parameters -adminUserName and -adminPassword
     along with the values for these parameters.
#
# Valid Values:
    true
# Default Values:
    true
################################################################################
enableAdminSecurity=true
adminUserName=adminUser_ID
```
adminPassword=adminPassword

```
################################################################################
# Parameter: signingCertDN
#
# Description:
# Specifies the distinguished name of the root signing certificate that you
      create when you create the profile. Specify the distinguished name in
# quotation marks. This default personal certificate is located in the
# server keystore file. If you do not specifically create or import a root
# signing certificate, one is created by default. See the<br># -signingCertValidityPeriod parameter and the -keyStoreP:
      -signingCertValidityPeriod parameter and the -keyStorePassword.
#
# Valid Values:
    Varies
# Default Values:
# None
#
# Parameter: signingCertValidityPeriod
#
# Description:
      An optional parameter that specifies the amount of time in years that the
      root signing certificate is valid. If you do not specify this parameter
      with the -signingCertDN parameter, the root signing certificate is valid
      for 20 years.
#
# Valid Values:
    Varies
# Default Values:
# None
#
# Parameter: keyStorePassword
#
# Description:
# Specifies the password to use on all keystore files created during profile
      creation. Keystore files are created for the default personal certificate
# and the root signing certificate.
#
# Valid Values:
    Varies
# Default Values:
     None
################################################################################
#signingCertDN =distinguished_name
#signingCertValidityPeriod =validity period
#keyStorePassword =keyStore_password
################################################################################
# Parameter: defaultPorts
#
# Description:
# Assigns the default or base port values to the profile.d o not use this
# parameter when using the -startingPort or -portsFile parameter.
# During profile creation, the manageprofiles command-line utility uses an
# automatically generated set of recommended ports if you do not specify the
# -startingPort parameter, the -defaultPorts parameter or the -portsFile
# parameter. The recommended port values can be different than the default
      port values based on the availability of the default ports.
#
# Valid Values:
     Varies
# Default Values:
    None
#
# Parameter: startingPort
#
# Description:
```

```
# Specifies the starting port number for generating and assigning all ports
# for the profile.
# Port values are assigned sequentially from the -startingPort value,
# omitting those ports that are already in use. The system recognizes and
# resolves ports that are currently in use and determines the port
     assignments to avoid port conflicts.
     Do not use this parameter with the -defaultPorts or -portsFile parameters.
     During profile creation, the manageprofiles command-line utility uses an
# automatically generated set of recommended ports if you do not specify the
     -startingPort parameter, the -defaultPorts parameter or the -portsFile
# parameter. The recommended port values can be different than the default
     port values based on the availability of the default ports.
#
# Valid Values:
    Varies
# Default Values:
# None
#
# Parameter: portsFile
#
# Description:
     An optional parameter that specifies the path to a file that defines port
     settings for the new profile.
     Do not use this parameter when using the -startingPort or -defaultPorts
     parameter.
     During profile creation, the manageprofiles command-line utility uses an
     automatically generated set of recommended ports if you do not specify the
     -startingPort parameter, the -defaultPorts parameter or the -portsFile
# parameter. The recommended port values can be different than the default
# port values based on the availability of the default ports.
#
# Valid Values:
    Varies
# Default Values:
    None
################################################################################
#defaultPorts=default_ports
#startingPort=startingPort
#portsFile=file_path
################################################################################
# Parameter: enableService
#
# Description:
# Enables the creation of a Linux service. Valid values include true or
     false. The default value for this parameter is false. When the
     manageprofiles command-line utility is run with the -enableService option
# set to true , the Linux service is created with the profile when the
# command is run by the root user. When a nonroot user runs the
# manageprofiles command-line utility, the profile is created, but the Linux
     service is not. The Linux service is not created because the nonroot user
     does not have sufficient permission to set up the service. An
     INSTCONPARTIALSUCCESS result is displayed at the end of the profile
     creation and the profile creation log
     install root/logs/manageprofiles/profile name create.log contains a
     message indicating the current user does not have sufficient permission to
     set up the Linux service. Use this parameter when creating profiles only.
#
# Valid Values:
    false
    true
# Default Values:
    # None
#
# Parameter: serviceUserName
#
# Description:
```

```
# Specifies the user ID that is used during the creation of the Linux
# service so that the Linux service will run under this user ID. The Linux
# service runs whenever the user ID is logged on. Not required.
#
# Valid Values:
# Varies
# Default Values:
     None
#
# Parameter: winserviceAccountType
#
# Description:
# The type of the owner account of the Windows service created for the
# profile. Valid values include specifieduser or localsystem. The
      localsystem value runs the Windows service under the local account of the
# user who creates the profile. The default value for this parameter is
# localsystem. Use this parameter when creating profiles only.
#
# Valid Values:
     localsystem
     specifieduser
# Default Values:
   localsystem
#
# Parameter: winserviceUserName
#
# Description:
# Specify your user ID so that the Windows operating system can verify you
# as an ID that is capable of creating a Windows service. Your user ID must
# belong to the Administrator group and have the following advanced user
# rights:
# Act as part of the operating system
# Log on as a service
# The default value for this parameter is the current user name. The value
# for this parameter must not contain spaces or characters that are not \frac{4}{3} valid such as the following: \frac{4}{3} \frac{4}{3} \frac{5}{3} \frac{1}{2} and \frac{1}{2} The user i
      valid such as the following: *, ?, ", <, >, ,, /, \, and |. The user that
# you specify must have the proper permissions to create a Windows service.
# You must specify the correct password for the user name that you choose.
#
# Valid Values:
    Varies
# Default Values:
     None
#
# Parameter: winservicePassword
#
# Description:
# Specify the password for the specified user or the local account that is
# to own the Windows service.
#
# Valid Values:
# Varies
# Default Values:
# None
#
# Parameter: winserviceCheck
#
# Description:
# The value can be either true or false. Specify true to create a Windows
      service for the server process that is created within the profile. Specify
# false to not create the Windows service. The default value for this
      parameter is false.
#
# Valid Values:
# false
# true
# Default Values:
```

```
# false
#
# Parameter: winserviceStartupType
#
 Description:
# The following values for Windows service startup can be used:
# manual
     automatic
# disabled
     The default value for this parameter is manual.
#
# Valid Values:
    manual
    automatic
    disabled
# Default Values:
    manual
################################################################################
#enableService=true
#serviceUserName=service_user_ID
#winserviceAccountType=localsystem
#winserviceUserName=winservice_user_ID
#winservicePassword=winservice_password
#winserviceCheck=false
#winserviceStartupType=manual
################################################################################
# Parameter: bpmdbDesign
#
# Description:
# Specifies the file that holds the database configuration design for all of
     the IBM Business Process Manager components .
# This parameter replaces the -wbidbDesign that was used in previous
# versions of WebSphere Process Server.
#
# Note: If a bpmdbDesign file parameter is specified, none of the database
# related properties should be specified.
#
# Valid Values:
# Varies
# Default Values:
    None
################################################################################
#bpmdbDesign=design_file
################################################################################
# Parameter: dbCreateNew
#
# Description:
# Indicates a new database is created or if an existing database is to be
     reused. Valid values are true or false. This value cannot be true for an
# Oracle, SQL Server or a DB2 z/OS database. This value can only be true for
# a DB2 database.
#
# Valid Values:
    false
# Default Values:
# false
################################################################################
dbCreateNew=false
################################################################################
# Parameter: dbType
#
# Description:
# The database type. Set one of the following values for the type of
# database product you are using with IBM Business Process Manager.
```

```
#
# Required only for one of the following:
# A stand-alone profile when -bpmdbDesign was not specified.
# An advanced dmgr or managed profiles when -bpmdbDesign was not specified.
#
     Note: Do not use this parameter if you are using -bpmdbDesign.
#
# Valid Values:
# ORACLE
# Default Values:
    0RACLE
#
# Parameter: dbDriverType
#
# Description:
# The database driver type. For an Oracle database, specify ORACLE. For
# databases other than Oracle, the value is automatically set based on the
# server operating system. Server installations on all operating systems use
# type 4.
#
# Note: Do not use this parameter if you are using -bpmdbDesign.
#
# Valid Values:
    Varies
# Default Values:
# None
#
# Parameter: dbJDBCClasspath
#
# Description:
# The directory path location of JDBC driver files.
#
# Note: Do not use this parameter if you are using -bpmdbDesign.
#
# Valid Values:
# Varies
# Default Values:
    None
################################################################################
dbType=ORACLE
dbDriverType=ORACLE_THIN
dbJDBCClasspath=${WAS_INSTALL_ROOT}/jdbcdrivers/Oracle
################################################################################
# Parameter: dbLocation
#
# Description:
# The directory of the ORACLE HOME directory. This parameter is required
# when the parameter dbDelayConfig is set to false. No, this parameter is
# only valid if you are using Oracle databases.
#
# Note: Do not use this parameter if you are using -bpmdbDesign.
#
# Valid Values:
    Varies
# Default Values:
    None
################################################################################
dbLocation=db_location
################################################################################
# Parameter: dbDelayConfig
#
# Description:
# Indicates whether to postpone table creation until after the profile is
# created. Valid values are true or false. The parameter is set to false by
# default. Setting this parameter to true delays the execution of the
```

```
# scripts that create the database tables. No. Specify false if you want the
# database to be set up during profile creation.
#
# Valid Values:
    false
# true
# Default Values:
# false
                     ################################################################################
dbDelayConfig=false
################################################################################
# Parameter: dbName
#
# Description:
# The name of the database. By default, the value is set to orcl for Oracle
# databases and to CMNDB for all other supported databases.
#
# Note: Do not use this parameter if you are using -bpmdbDesign.
#
# Valid Values:
    Varies
# Default Values:
    orc<sub>1</sub>
#
# Parameter: dbUserId
#
# Description:
# The user ID for all database types. Specifies the user ID that has
# privileges to create and drop the databases. The WebSphere data source
# uses this ID to authenticate the database connection.
# Important: The -dbUserId parameter value must be a valid database
     authorization ID. Required if the -bpmdbDesign file is not set.
#
# Note: Do not use this parameter if you are using -bpmdbDesign.
#
# Valid Values:
# Varies
# Default Values:
    None
#
# Parameter: dbPassword
#
# Description:
# The password required for database authentication. Required when the
      -bpmdbDesign file is not set.
#
# Note: Do not use this parameter if you are using -bpmdbDesign.
#
# Valid Values:
    Varies
# Default Values:
# None
               ################################################################################
dbName=orcl
dbUserId=db_userid
dbPassword=db_pswd
################################################################################
# Parameter: procSvrDbName
#
# Description:
# Database name for Process Server database. The value specified for
# -procSvrDbName and -perfDWDbName can be the same.
#
# Note: Do not use this parameter if you are using -bpmdbDesign.
#
```

```
# Valid Values:
    Varies
# Default Values:
    None
#
# Parameter: dbProcSvrUserId
#
# Description:
# The Process Server user name. Required for setting up the Process Server.
#
# Note: Do not use this parameter if you are using -bpmdbDesign.
#
# Valid Values:
    Varies
# Default Values:
# None
#
# Parameter: dbProcSvrPassword
#
# Description:
# The Process Server password. Required for setting up the Process Server.
#
     Note: Do not use this parameter if you are using -bpmdbDesign.
#
# Valid Values:
    Varies
# Default Values:
    None
################################################################################
procSvrDbName=procSvr_Db_Name
dbProcSvrUserId=db ProcSvr UserId name
dbProcSvrPassword=db_ProcSvr_Password
################################################################################
# Parameter: perfDWDbName
#
# Description:
# Database name for Performance Data Warehouse. The value specified for
# -perfDWDbName and -procSvrDbName can be the same.
#
# Note: Do not use this parameter if you are using -bpmdbDesign.
#
# Parameter: dbPerfDWUserId
#
# Description:
# Performance Data Warehouse user name. Required for setting up the
     Performance Data Warehouse.
#
# Note: Do not use this parameter if you are using -bpmdbDesign.
#
# Parameter: dbPerfDWPassword
#
# Description:
# Performance Data Warehouse password. Required for setting up the
# Performance Data Warehouse.
#
# Note: Do not use this parameter if you are using -bpmdbDesign.
################################################################################
perfDWDbName=perfDW_Db_Name
dbPerfDWUserId=db_PerfDW_UserId
dbPerfDWPassword=db_PerfDW_Password
################################################################################
# Parameter: dbProcSvrMeUserId
#
# Description:
# Process Server Messaging Engine user name. Required for setting up the
```

```
# Process Server Messaging Engine. If you enter a user-specified a user name
# and password during profile creation and if you specified ORACLE for
# dbType, this parameter is required.
#
# Note: Do not use this parameter if you are using -bpmdbDesign.
#
# Valid Values:
# Varies
# Default Values:
    None
#
# Parameter: dbProcSvrMePassword
#
# Description:
     Note: Do not use this parameter if you are using -bpmdbDesign.
#
# Valid Values:
# Varies
# Default Values:
     None
################################################################################
dbProcSvrMeUserId=db_ProcSvr_ME_UserID
dbProcSvrMePassword=db_ProcSvr_Me_Password
################################################################################
# Parameter: dbPerfDWMeUserId
#
# Description:
# Performance Data Warehouse Messaging Engine user name. Required for
# setting up the Performance Data Warehouse Messaging Engine. This
# parameter is required.
#
# Valid Values:
     Varies
# Default Values:
# None
#
# Parameter: dbPerfDWMePassword
#
# Valid Values:
# Varies
# Default Values:
# None
                                                      ################################################################################
dbPerfDWMeUserId=db_PerfDW_Me_UserId
dbPerfDWMePassword=db_PerfDW_ME_Password
################################################################################
# Parameter: dbCommonUserId
#
# Description:
# The user id to authenticate with the Common database. For Oracle, the
      default user name is the first three characters of the Oracle database
# service name. For example: If the database service name is ORCL,
      dbCommonUserId is ORCCOMM. Required for all stand-alone IBM Business
      Process Manager profiles and advanced deployment manager (dmgr.*.adv)
# profiles, if the -dbType parameter is set to ORACLE or MICROSOFT_SQLSERVER
      and no bpmdbDesign file was specified.
#
      Note: Do not use this parameter if you are using -bpmdbDesign.
#
# Valid Values:
# Varies
# Default Values:
# None
#
# Parameter: dbCommonPassword
```

```
#
# Description:
# The password for the user id of the dbCommonUserId parameter. Required for
# all stand-alone IBM Business Process Manager profiles and advanced
# deployment manager (dmgr.*.adv) profiles, if the -dbType parameter is set
      to ORACLE or MICROSOFT SQLSERVER and no bpmdbDesign file was specified.
#
     Note: Do not use this parameter if you are using -bpmdbDesign.
#
# Valid Values:
    Varies
# Default Values:
   None
################################################################################
dbCommonUserId=common_db_userid
dbCommonPassword=common_db_pswd
################################################################################
# Parameter: dbAppMeUserId
#
# Description:
     The default user name is the first three characters of the Oracle database
     service name. For example: If the database service name is ORCL.
     dbAppMeUserId is ORCSA00. If you enter a user-specified a user name and
     password during profile creation and if you specified ORACLE for dbType,
# this parameter is required.
#
     Note: Do not use this parameter if you are using -bpmdbDesign.
#
# Valid Values:
# Varies
# Default Values:
# None
#
# Parameter: dbAppMePassword
#
# Description:
# The password for the user id of the dbAppMeUserId parameter. If you enter
     a user-specified a user name and password during profile creation and if
     you specified ORACLE for dbType, this parameter is required.
#
     Note: Do not use this parameter if you are using -bpmdbDesign.
#
# Valid Values:
    Varies
# Default Values:
    None
################################################################################
dbAppMeUserId=app_me_userID
dbAppMePassword=app_me_pwd
################################################################################
# Parameter: dbCeiMeUserId
#
# Description:
# The default user name is the first three characters of the Oracle database
     service name. For example: If the database service name is ORCL,
     dbCeiMeUserId is ORCCM00. If you enter a user-specified a user name and
# password during profile creation and if you specified ORACLE for dbType,
     this parameter is required.
#
     Note: Do not use this parameter if you are using -bpmdbDesign.
#
# Valid Values:
# Varies
# Default Values:
    None
```

```
#
# Parameter: dbCeiMePassword
#
# Description:
# The password for the user id of the dbCeiMeUserId parameter. If you enter
     a user-specified a user name and password during profile creation and if
     you specified ORACLE for -dbType, this parameter is required.
#
     Note: Do not use this parameter if you are using -bpmdbDesign.
#
# Valid Values:
    Varies
# Default Values:
    None
################################################################################
dbCeiMeUserId=cei_me_userID
dbCeiMePassword=cei_me_pwd
################################################################################
# Parameter: dbSysMeUserId
#
# Description:
     The default user name for the SCA system bus messaging engine is the first
     three characters of the Oracle database service name. For example: If the
     database service name is ORCL, dbSysMeUserId is ORCSS00. If you enter a
     user-specified a user name and password during profile creation, this
     parameter is required.
#
# Note: Do not use this parameter if you are using -bpmdbDesign.
#
# Valid Values:
# Varies
# Default Values:
# None
#
# Parameter: dbSysMePassword
#
# Description:
# The default password for the SCA system bus messaging engine is
# dbPassword. If you enter a user-specified a user name and password during
     profile creation, this parameter is required.
#
     Note: Do not use this parameter if you are using -bpmdbDesign.
#
# Valid Values:
    Varies
# Default Values:
    None
################################################################################
dbSysMeUserId=sys_me_userID
dbSysMePassword=sys_me_pwd
################################################################################
# Parameter: environmentName
#
# Description:
# Specifies the name of the environment you are configuring. This parameter
     has no default value, and it must not be empty.
#
# Valid Values:
    Varies
# Default Values:
# None
                                  ################################################################################
environmentName=environment name
################################################################################
```

```
# Parameter: environmentType
#
# Description:
# Specifies the environment type. The environment type refers to how IBM
     Business Process Manager is used; for example, in a production, stage or
# test environment. Load testing might be done on a test server, while a
# stage environment type might be used as a temporary location to host
# changes before putting those changes into production. You might specify
     Stage as the Environment type if the server you are configuring will be
# accessed and used to review content and new functionality. Valid values
# are as follows:
# Test
# Use Test if the server you are configuring is to be used as a testing
# environment.
# Stage
# Use Stage if the server is to serve as a staging platform to be used as a
# preproduction server.
# Production
# Use Production if the server is to serve in a production capacity.
# The default value is Test.
#
# Valid Values:
    Test
    Production
    Stage
# Default Values:
    Test
################################################################################
environmentType=Test
################################################################################
# Parameter: isDeveloperServer
#
# Description:
# Specifies whether the server is intended for development purposes only.
     This parameter is useful when creating profiles to test applications on a
# non-production server prior to deploying the applications on their
# production application servers. If -isDeveloperServer is set when
     creating an IBM Business Process Manager profile, then a preconfigured VMM
# file repository is installed. This file repository contains a sample
# organization that can be used to test Business Process Choreographer
     people resolution, ready for you to use as is.
#
# Valid Values:
    false
     true
# Default Values:
    false
################################################################################
#isDeveloperServer=false
################################################################################
# Parameter: samplesPassword
#
# Description:
# Creates a password to be used for samples. The password is used to
# restrict access to Web application samples installed during the
     installation of the application server.
#
# Valid Values:
    Varies
# Default Values:
# None
                                 ################################################################################
samplesPassword=samplesPassword
################################################################################
```

```
# Parameter: webFormConfig
#
# Description:
# Indicates if Business Space is configured to use IBM Forms Server to work
# with Human Task Management widgets. The default value for this parameter
     is false. Indicate true to configure Business Space to use IBM Forms
     Server. Both the webFormConfig and webFormInstallRoot parameters are
     required to configure IBM Forms Server. This parameter is valid for
# stand-alone server profiles only.
# Note: IBM Forms Server configuration using these parameters is only valid
# for local IBM Forms Server installations.
#
# Valid Values:
    false
     # true
# Default Values:
# false
#
# Parameter: webFormHTTP
#
# Description:
# Specifies the location of the IBM Forms Server Translator. The default URL
      for the location is http://localhost:8085/translator. No. This parameter
     is valid only if the -webFormConfig parameter is set to true. It is valid
     for stand-alone server profiles only.
#
# Valid Values:
    Varies
# Default Values:
# None
#
# Parameter: webFormInstallRoot
#
# Description:
# Specifies the full path where IBM Forms Server is installed. For example,
     the IBM Forms Server install root might be
     C:/IBM/IBMFormsServer/4.0/WebFormServer. No. This parameter is valid only
# if the -webFormConfig parameter is set to true. It is valid for
# stand-alone server profiles only.
#
# Valid Values:
    Varies
# Default Values:
# None
                      ################################################################################
#webFormConfig=false
#webFormHTTP=URL
#webFormInstallRoot=Webform_Server_install_root
################################################################################
# Parameter: configureBRM
#
# Description:
# Configures the business process rules manager. The default value is false.
#
# Valid Values:
     false
# true
# Default Values:
    false
################################################################################
configureBRM=false
################################################################################
# Parameter: configureBPC
#
# Description:
```

```
# Determines whether the Business Process Choreographer sample configuration
# is created.
# The following conditions apply:
# Only DB2 databases are supported.
# The default is set to true for DB2.
# It uses its own schema within the common database (CMNDB) and the schema
# name is always BPEDB.
# Business Process Choreographer database parameters set in the Database
# Design Tool and generated to the database design file are ignored by
# Business Process Choreographer at profile creation time.
# See -bpmdbDesign for information about the database design file.
# Note: If these conditions are too restrictive, consider setting
# -configureBPC to false and using other documented methods to configure
# Business Process Choreographer.
#
# Valid Values:
    false
# Default Values:
    false
################################################################################
configureBPC=false
```
*Archivo de respuestas para crear un perfil autónomo de Advanced Process Center para SQL:*

Modifique y utilice el archivo de respuestas proporcionado aquí con el programa de utilidad de línea de mandatos **manageprofiles** para crear un perfil autónomo para una base de datos SQL.

**Nota:** Es posible que tenga que comentar o anular el comentario de la información en el archivo de respuestas para el sistema operativo. Si desea más información, consulte los comentarios en el archivo de respuestas.

```
# BEGIN COPYRIGHT
# *************************************************************************
#
# Licensed Materials - Property of IBM
# 5725-C94
# (C) Copyright IBM Corporation 2011, 2012. All Rights Reserved.
  This sample program is provided AS IS and may be used, executed, copied
  and modified without royalty payment by customer (a) for its own
# instruction and study, (b) in order to develop applications designed to
# run with an IBM WebSphere product, either for customer's own internal
# use or for redistribution by customer, as part of such an application,
# in customer's own products.
#
# *************************************************************************
# END COPYRIGHT
################################################################################
# These response file has the applicable parameters for creating a
# Standalone PC Adv profile that uses SQLServer.
#
# Depending on your environment, you may need to change the default values.
#
# To create a profile with this response file specify:
#
# was.install.root/bin/manageprofiles -response PC_Adv_Standalone_SQLServer.response
#
# If you use the -response parameter, it must be the only parameter on
# the command-line. If you include any manageprofile parameters
# (in addition to -response) on the command-line, the response file
# is ignored. And default WebSphere Application server profile will be created .
################################################################################
################################################################################
# Parameter: create
#
```
# Description: Creates the profile. # If you are creating a profile, this parameter is required. ################################################################################ create ################################################################################ # Parameter: templatePath # # Description: Specifies the directory path to the template files in the installation root directory. Within the profileTemplates directory are various # directories that correspond to different profile types and that vary with # the type of product installed. The profile directories are the paths that you indicate while using the -templatePath option. Use absolute paths. This parameter must exist as a directory and point to # a valid template directory. # # When using the -templatePath parameter, specify the fully qualified file # path for the parameter. # # Valid Values: Varies # Default Values: None ################################################################################ templatePath=BPM/default.procctr.adv ################################################################################ # Parameter: profileName # # Description: # Specifies the name of the profile. Use a unique value when creating a profile. # Each profile that shares the same set of product binaries must have a # unique name. The default profile name is based on the profile type and a # trailing number, for example: # profileType ProfileNumberwhere profileType is a value such as ProcSrv, # Dmgr, or Custom and ProfileNumber is a sequential number that creates a # unique profile name. The value for this parameter must not contain spaces or characters that are not valid such as the following:  $*, ?, " , < , > , , ,$  $/$ ,  $\backslash$ , and  $\mid$ . The profile name that you choose must not be in use. On Windows platforms: If the fully qualified path contains spaces, enclose the value in quotation marks. The default value is based on the  $#$  install root directory, the profiles subdirectory, and the name of the # file. For example, the default for profile creation is: # WS\_WSPROFILE\_DEFAULT\_PROFILE\_HOME/profileNamewhere # WS\_WSPROFILE\_DEFAULT\_PROFILE\_HOME is defined in the wasprofile.properties # file in the install root/properties directory. The value for this  $\#$  parameter must be a valid path for the target system and must not be currently in use. You must have permissions to write to the directory. # # Valid Values: # Varies # Default Values: None ################################################################################ profileName=ProcCtr01 ################################################################################ # Parameter: applyPerfTuningSetting # # Description: # Set a performance tuning level appropriate for the profile you are # creating. # This parameter is a WebSphere Application Server parameter. #

```
# Valid Values:
    development
# standard
# production
# Default Values:
    None
################################################################################
#applyPerfTuningSetting=standard
################################################################################
# Parameter: cellName
#
# Description:
# Specifies the cell name of the profile. Use a unique cell name for each
     profile.
# The default value for this parameter is based on a combination of the
# short host name, the constant Cell, and a trailing number, for example:
# if (DMgr)
# shortHostNameCellCellNumber
# else
# shortHostNameNodeNodeNumberCell
# where CellNumber is a sequential number starting at 01 and NodeNumber is
     the node number that you used to define the node name.
     The value for this parameter must not contain spaces or any characters
     that are not valid such as the following: *, ?, ", <, >, , , /, \setminus, and |.
#
# Valid Values:
    Varies
# Default Values:
# Varies
#
# Parameter: nodeName
#
# Description:
# Specifies the node name for the node that is created with the new profile.
     Use a unique value within the cell or on the workstation. Each profile
     that shares the same set of product binaries must have a unique node name.
# This parameter is required for profile creation only with the
# dmgr.esbserverdefault.procsvrdefault.procctrdefault.procsvr.advdefault.
# procctr.advdmgr.procctrmanaged.procctrmanaged.procsvr templates.
# The default value for this parameter is based on the short host name,
# profile type, and a trailing number, for example:
# if (DMgr)
# shortHostNameCellManagerNodeNumber
# else
# shortHostNameNodeNodeNumber
# where NodeNumber is a sequential number starting at 01.
# The value for this parameter must not contain spaces or any characters
# that are not valid such as the following: *, ?, ", <, >, , , /, \setminus, and |.
#
# Valid Values:
# Varies
# Default Values:
# Varies
#
# Parameter: serverName
#
# Description:
# Specifies the name of the server.
################################################################################
cellName=cell_name
nodeName=node_name
serverName=server1
################################################################################
# Parameter: enableAdminSecurity
#
```

```
# Description:
      For IBM Business Process Manager omit this parameter. Administrative
# security is always enabled for IBM Business Process Manager profiles.
# You must also specify the parameters -adminUserName and -adminPassword
     along with the values for these parameters.
#
# Valid Values:
    true
# Default Values:
    true
################################################################################
enableAdminSecurity=true
adminUserName=adminUser_ID
adminPassword=adminPassword
################################################################################
# Parameter: signingCertDN
#
# Description:
# Specifies the distinguished name of the root signing certificate that you
# create when you create the profile. Specify the distinguished name in
     quotation marks. This default personal certificate is located in the
     server keystore file. If you do not specifically create or import a root
     signing certificate, one is created by default. See the
      -signingCertValidityPeriod parameter and the -keyStorePassword.
#
# Valid Values:
    Varies
# Default Values:
# None
#
# Parameter: signingCertValidityPeriod
#
# Description:
# An optional parameter that specifies the amount of time in years that the
      root signing certificate is valid. If you do not specify this parameter
     with the -signingCertDN parameter, the root signing certificate is valid
      for 20 years.
#
# Valid Values:
    Varies
# Default Values:
    None
#
# Parameter: keyStorePassword
#
# Description:
      Specifies the password to use on all keystore files created during profile
     creation. Keystore files are created for the default personal certificate
     and the root signing certificate.
#
# Valid Values:
     Varies
# Default Values:
    None
################################################################################
#signingCertDN =distinguished_name
#signingCertValidityPeriod =validity_period
#keyStorePassword =keyStore_password
################################################################################
# Parameter: defaultPorts
#
# Description:
# Assigns the default or base port values to the profile.d o not use this
# parameter when using the -startingPort or -portsFile parameter.
# During profile creation, the manageprofiles command-line utility uses an
```

```
# automatically generated set of recommended ports if you do not specify the
# -startingPort parameter, the -defaultPorts parameter or the -portsFile
# parameter. The recommended port values can be different than the default
# port values based on the availability of the default ports.
#
# Valid Values:
    Varies
# Default Values:
    None
#
# Parameter: startingPort
#
# Description:
# Specifies the starting port number for generating and assigning all ports
      for the profile.
# Port values are assigned sequentially from the -startingPort value,
# omitting those ports that are already in use. The system recognizes and
# resolves ports that are currently in use and determines the port
# assignments to avoid port conflicts.
# Do not use this parameter with the -defaultPorts or -portsFile parameters.
# During profile creation, the manageprofiles command-line utility uses an
     automatically generated set of recommended ports if you do not specify the
     -startingPort parameter, the -defaultPorts parameter or the -portsFile
     parameter. The recommended port values can be different than the default
     port values based on the availability of the default ports.
#
# Valid Values:
    Varies
# Default Values:
# None
#
# Parameter: portsFile
#
# Description:
# An optional parameter that specifies the path to a file that defines port
# settings for the new profile.
# Do not use this parameter when using the -startingPort or -defaultPorts
# parameter.
# During profile creation, the manageprofiles command-line utility uses an
# automatically generated set of recommended ports if you do not specify the
     -startingPort parameter, the -defaultPorts parameter or the -portsFile
     parameter. The recommended port values can be different than the default
     port values based on the availability of the default ports.
#
# Valid Values:
    Varies
# Default Values:
    None
################################################################################
#defaultPorts=default_ports
#startingPort=startingPort
#portsFile=file_path
################################################################################
# Parameter: enableService
#
# Description:
     Enables the creation of a Linux service. Valid values include true or
      false. The default value for this parameter is false. When the
     manageprofiles command-line utility is run with the -enableService option
     set to true, the Linux service is created with the profile when the
     command is run by the root user. When a nonroot user runs the
     manageprofiles command-line utility, the profile is created, but the Linux
     service is not. The Linux service is not created because the nonroot user
# does not have sufficient permission to set up the service. An
# INSTCONPARTIALSUCCESS result is displayed at the end of the profile
# creation and the profile creation log
```

```
# install root/logs/manageprofiles/profile name create.log contains a
# message indicating the current user does not have sufficient permission to
# set up the Linux service. Use this parameter when creating profiles only.
#
 Valid Values:
    false
    true
# Default Values:
# None
#
# Parameter: serviceUserName
#
# Description:
# Specifies the user ID that is used during the creation of the Linux
     service so that the Linux service will run under this user ID. The Linux
# service runs whenever the user ID is logged on. Not required.
#
# Valid Values:
# Varies
# Default Values:
    None
#
# Parameter: winserviceAccountType
#
# Description:
# The type of the owner account of the Windows service created for the
     profile. Valid values include specifieduser or localsystem. The
     localsystem value runs the Windows service under the local account of the
# user who creates the profile. The default value for this parameter is
# localsystem. Use this parameter when creating profiles only.
#
 Valid Values:
    localsystem
    specifieduser
# Default Values:
# localsystem
#
# Parameter: winserviceUserName
#
# Description:
# Specify your user ID so that the Windows operating system can verify you
     as an ID that is capable of creating a Windows service. Your user ID must
     belong to the Administrator group and have the following advanced user
     rights:
# Act as part of the operating system
     Log on as a service
     The default value for this parameter is the current user name. The value
# for this parameter must not contain spaces or characters that are not
# valid such as the following: *, ?, ", <, >, ,, /, \, and |. The user that
\# you specify must have the proper permissions to create a Windows service.
     You must specify the correct password for the user name that you choose.
#
# Valid Values:
# Varies
# Default Values:
# None
#
# Parameter: winservicePassword
#
# Description:
     Specify the password for the specified user or the local account that is
     to own the Windows service.
#
# Valid Values:
    Varies
# Default Values:
    None
```

```
#
# Parameter: winserviceCheck
#
# Description:
# The value can be either true or false. Specify true to create a Windows
# service for the server process that is created within the profile. Specify
# false to not create the Windows service. The default value for this
     parameter is false.
#
# Valid Values:
    false
# true
# Default Values:
# false
#
# Parameter: winserviceStartupType
#
# Description:
# The following values for Windows service startup can be used:
# manual
# automatic
# disabled
     The default value for this parameter is manual.
#
# Valid Values:
# manual
    automatic
    disabled
# Default Values:
   manual
################################################################################
#enableService=true
#serviceUserName=service_user_ID
#winserviceAccountType=localsystem
#winserviceUserName=winservice_user_ID
#winservicePassword=winservice_password
#winserviceCheck=false
#winserviceStartupType=manual
################################################################################
# Parameter: bpmdbDesign
#
# Description:
# Specifies the file that holds the database configuration design for all of
# the IBM Business Process Manager components .
# This parameter replaces the -wbidbDesign that was used in previous
# versions of WebSphere Process Server.
#
# Note: If a bpmdbDesign file parameter is specified, none of the database
# related properties should be specified.
#
# Valid Values:
# Varies
# Default Values:
    None
################################################################################
#bpmdbDesign=design_file
################################################################################
# Parameter: dbCreateNew
#
# Description:
# Indicates a new database is created or if an existing database is to be
     reused. Valid values are true or false. This value cannot be true for an
# Oracle, SQL Server or a DB2 z/OS database. This value can only be true for
# a DB2 database.
#
```

```
# Valid Values:
    false
# Default Values:
    false
################################################################################
dbCreateNew=false
################################################################################
# Parameter: dbType
#
# Description:
# The database type. Set one of the following values for the type of
# database product you are using with IBM Business Process Manager.
#
     Required only for one of the following:
     A stand-alone profile when -bpmdbDesign was not specified.
# An advanced dmgr or managed profiles when -bpmdbDesign was not specified.
#
# Note: Do not use this parameter if you are using -bpmdbDesign.
#
# Valid Values:
# MSSQLSERVER_MICROSOFT
# Default Values:
    MSSQLSERVER_MICROSOFT
#
# Parameter: dbJDBCClasspath
#
# Description:
# The directory path location of JDBC driver files.
#
# Note: Do not use this parameter if you are using -bpmdbDesign.
#
# Valid Values:
    Varies
# Default Values:
# None
################################################################################
dbType=MSSQLSERVER_MICROSOFT
dbJDBCClasspath=${WAS_INSTALL_ROOT}/jdbcdrivers/SQLServer
################################################################################
# Parameter: dbDelayConfig
#
# Description:
# Indicates whether to postpone table creation until after the profile is
     created. Valid values are true or false. The parameter is set to false by
# default. Setting this parameter to true delays the execution of the
# scripts that create the database tables. No. Specify false if you want the
# database to be set up during profile creation.
#
# Valid Values:
    false
    true
# Default Values:
    false
################################################################################
dbDelayConfig=false
################################################################################
# Parameter: dbName
#
# Description:
# The name of the database. By default, the value is set to orcl for Oracle
# databases and to CMNDB for all other supported databases.
#
# Note: Do not use this parameter if you are using -bpmdbDesign.
#
```

```
# Valid Values:
    Varies
# Default Values:
# CMNDB
#
# Parameter: dbUserId
#
# Description:
# The user ID for all database types. Specifies the user ID that has
# privileges to create and drop the databases. The WebSphere data source
# uses this ID to authenticate the database connection.
# Important: The -dbUserId parameter value must be a valid database
# authorization ID. Required if the -bpmdbDesign file is not set.
#
# Note: Do not use this parameter if you are using -bpmdbDesign.
#
# Valid Values:
# Varies
# Default Values:
    None
#
# Parameter: dbPassword
#
# Description:
# The password required for database authentication. Required when the
# -bpmdbDesign file is not set.
#
# Note: Do not use this parameter if you are using -bpmdbDesign.
#
# Valid Values:
# Varies
# Default Values:
   None
################################################################################
dbName=CMNDB
dbUserId=db_userid
dbPassword=db_pswd
################################################################################
# Parameter: procSvrDbName
#
# Description:
# Database name for Process Server database. The value specified for
# -procSvrDbName and -perfDWDbName must be different.
#
# Note: Do not use this parameter if you are using -bpmdbDesign.
#
# Valid Values:
# Varies
# Default Values:
# None
#
# Parameter: dbProcSvrUserId
#
# Description:
# The Process Server user name. Required for setting up the Process Server.
#
# Note: Do not use this parameter if you are using -bpmdbDesign.
#
# Valid Values:
    Varies
# Default Values:
    None
#
# Parameter: dbProcSvrPassword
#
# Description:
```

```
# The Process Server password. Required for setting up the Process Server.
#
# Note: Do not use this parameter if you are using -bpmdbDesign.
#
# Valid Values:
    Varies
# Default Values:
# None
                                  ################################################################################
procSvrDbName=procSvr_Db_Name
dbProcSvrUserId=db_ProcSvr_UserId_name
dbProcSvrPassword=db_ProcSvr_Password
################################################################################
# Parameter: perfDWDbName
#
# Description:
# Database name for Performance Data Warehouse. The value specified for
# -perfDWDbName and -procSvrDbName must be different.
#
# Note: Do not use this parameter if you are using -bpmdbDesign.
#
# Parameter: dbPerfDWUserId
#
# Description:
# Performance Data Warehouse user name. Required for setting up the
     Performance Data Warehouse.
#
# Note: Do not use this parameter if you are using -bpmdbDesign.
#
# Parameter: dbPerfDWPassword
#
# Description:
     Performance Data Warehouse password. Required for setting up the
     Performance Data Warehouse.
#
# Note: Do not use this parameter if you are using -bpmdbDesign.
################################################################################
perfDWDbName=perfDW_Db_Name
dbPerfDWUserId=db_PerfDW_UserId
dbPerfDWPassword=db_PerfDW_Password
################################################################################
# Parameter: dbProcSvrMeUserId
#
# Description:
# Process Server Messaging Engine user name. Required for setting up the
     Process Server Messaging Engine. If you enter a user-specified a user name
# and password during profile creation and if you specified ORACLE for
# dbType, this parameter is required.
#
# Note: Do not use this parameter if you are using -bpmdbDesign.
#
# Valid Values:
# Varies
# Default Values:
    None
#
# Parameter: dbProcSvrMePassword
#
# Description:
# Note: Do not use this parameter if you are using -bpmdbDesign.
#
# Valid Values:
    Varies
# Default Values:
    None
```
## ################################################################################ dbProcSvrMeUserId=db\_ProcSvr\_ME\_UserID dbProcSvrMePassword=db\_ProcSvr\_Me\_Password

```
################################################################################
# Parameter: dbPerfDWMeUserId
#
# Description:
# Performance Data Warehouse Messaging Engine user name. Required for
     setting up the Performance Data Warehouse Messaging Engine.
#
# Valid Values:
   Varies
# Default Values:
    None
#
# Parameter: dbPerfDWMePassword
#
# Valid Values:
# Varies
# Default Values:
   None
################################################################################
dbPerfDWMeUserId=db_PerfDW_Me_UserId
dbPerfDWMePassword=db_PerfDW_ME_Password
################################################################################
# Parameter: dbCommonUserId
#
# Description:
# The user id to authenticate with the Common database. For Oracle, the
# default user name is the first three characters of the Oracle database
     service name. For example: If the database service name is ORCL,
# dbCommonUserId is ORCCOMM. Required for all stand-alone IBM Business
# Process Manager profiles and advanced deployment manager (dmgr.*.adv)
     profiles, if the -dbType parameter is set to ORACLE or MICROSOFT_SQLSERVER
# and no bpmdbDesign file was specified.
#
# Note: Do not use this parameter if you are using -bpmdbDesign.
#
# Valid Values:
    Varies
# Default Values:
    None
#
# Parameter: dbCommonPassword
#
# Description:
# The password for the user id of the dbCommonUserId parameter. Required for
# all stand-alone IBM Business Process Manager profiles and advanced
     deployment manager (dmgr.*.adv) profiles, if the -dbType parameter is set
# to ORACLE or MICROSOFT_SQLSERVER and no bpmdbDesign file was specified.
#
# Note: Do not use this parameter if you are using -bpmdbDesign.
#
# Valid Values:
    Varies
# Default Values:
    None
################################################################################
dbCommonUserId=common_db_userid
dbCommonPassword=common_db_pswd
################################################################################
# Parameter: dbAppMeUserId
#
# Description:
```

```
# User name for application messaging engine.
#
# Note: Do not use this parameter if you are using -bpmdbDesign.
#
# Valid Values:
# Varies
# Default Values:
    None
#
# Parameter: dbAppMePassword
#
# Description:
# The password for the user id of the dbAppMeUserId parameter.
#
# Note: Do not use this parameter if you are using -bpmdbDesign.
#
# Valid Values:
# Varies
# Default Values:
    None
################################################################################
#dbAppMeUserId=app_me_userID
#dbAppMePassword=app_me_pwd
################################################################################
# Parameter: dbCeiMeUserId
#
# Description:
# User name for CEI messaging engine.
#
# Note: Do not use this parameter if you are using -bpmdbDesign.
#
# Valid Values:
    Varies
# Default Values:
# None
#
# Parameter: dbCeiMePassword
#
# Description:
# The password for the user id of the dbCeiMeUserId parameter. If you enter
     a user-specified a user name and password during profile creation and if
     you specified ORACLE for -dbType, this parameter is required.
#
     Note: Do not use this parameter if you are using -bpmdbDesign.
#
# Valid Values:
    Varies
# Default Values:
# None
################################################################################
#dbCeiMeUserId=cei_me_userID
#dbCeiMePassword=cei_me_pwd
################################################################################
# Parameter: dbSysMeUserId
#
# Description:
# The default user name for the SCA system bus messaging engine is the first
     three characters of the Oracle database service name. For example: If the
     database service name is ORCL, dbSysMeUserId is ORCSS00.
#
     Note: Do not use this parameter if you are using -bpmdbDesign.
#
# Valid Values:
# Varies
# Default Values:
```
**386** Instalación

```
# None
#
# Parameter: dbSysMePassword
#
 Description:
# The default password for the SCA system bus messaging engine is
# dbPassword.
#
# Note: Do not use this parameter if you are using -bpmdbDesign.
#
# Valid Values:
    Varies
# Default Values:
   None
################################################################################
#dbSysMeUserId=sys_me_userID
#dbSysMePassword=sys_me_pwd
################################################################################
# Parameter: dbWinAuth
#
# Description:
# An optional parameter that is valid in all default profile templates.
     Specify true to indicate that you are running SQL Server using integrated
# windows authentication.
#
# Note: Do not use this parameter if you are using -bpmdbDesign.
#
# Valid Values:
# false
    # true
# Default Values:
    None
################################################################################
#dbWinAuth=true
################################################################################
# Parameter: environmentName
#
# Description:
     Specifies the name of the environment you are configuring. This parameter
     has no default value, and it must not be empty.
#
# Valid Values:
    Varies
# Default Values:
    None
################################################################################
environmentName=environment_name
################################################################################
# Parameter: environmentType
#
# Description:
# Specifies the environment type. The environment type refers to how IBM
     Business Process Manager is used; for example, in a production, stage or
# test environment. Load testing might be done on a test server, while a
# stage environment type might be used as a temporary location to host
# changes before putting those changes into production. You might specify
     Stage as the Environment type if the server you are configuring will be
     accessed and used to review content and new functionality. Valid values
# are as follows:
# Test<br># Ilse
     Use Test if the server you are configuring is to be used as a testing
# environment.
# Stage
# Use Stage if the server is to serve as a staging platform to be used as a
```

```
# preproduction server.
# Production
# Use Production if the server is to serve in a production capacity.
# The default value is Test.
#
# Valid Values:
# Test
# Production
    Stage
# Default Values:
    Test.
################################################################################
environmentType=Test
################################################################################
# Parameter: isDeveloperServer
#
# Description:
# Specifies whether the server is intended for development purposes only.
# This parameter is useful when creating profiles to test applications on a
# non-production server prior to deploying the applications on their
     production application servers. If -isDeveloperServer is set when
     # creating an IBM Business Process Manager profile, then a preconfigured VMM
     file repository is installed. This file repository contains a sample
     organization that can be used to test Business Process Choreographer
# people resolution, ready for you to use as is.
#
# Valid Values:
    false
# true
# Default Values:
   false
################################################################################
#isDeveloperServer=false
################################################################################
# Parameter: samplesPassword
#
# Description:
# Creates a password to be used for samples. The password is used to
# restrict access to Web application samples installed during the
     installation of the application server.
#
# Valid Values:
# Varies
# Default Values:
# None
################################################################################
samplesPassword=samplesPassword
################################################################################
# Parameter: webFormConfig
#
# Description:
# Indicates if Business Space is configured to use IBM Forms Server to work
# with Human Task Management widgets. The default value for this parameter
# is false. Indicate true to configure Business Space to use IBM Forms
     Server. Both the webFormConfig and webFormInstallRoot parameters are
     required to configure IBM Forms Server. This parameter is valid for
     stand-alone server profiles only.
# Note: IBM Forms Server configuration using these parameters is only valid
# for local IBM Forms Server installations.
#
# Valid Values:
# false
# true
# Default Values:
```
```
# false
#
# Parameter: webFormHTTP
#
 Description:
# Specifies the location of the IBM Forms Server Translator. The default URL
# for the location is http://localhost:8085/translator. No. This parameter
# is valid only if the -webFormConfig parameter is set to true. It is valid
# for stand-alone server profiles only.
#
# Valid Values:
# Varies
# Default Values:
# None
#
# Parameter: webFormInstallRoot
#
# Description:
# Specifies the full path where IBM Forms Server is installed. For example,
     the IBM Forms Server install root might be
# C:/IBM/IBMFormsServer/4.0/WebFormServer. No. This parameter is valid only
# if the -webFormConfig parameter is set to true. It is valid for
     stand-alone server profiles only.
#
# Valid Values:
    Varies
# Default Values:
    None
################################################################################
#webFormConfig=false
#webFormHTTP=URL
#webFormInstallRoot=Webform_Server_install_root
################################################################################
# Parameter: configureBRM
#
# Description:
# Configures the business process rules manager. The default value is false.
#
# Valid Values:
    false
    true
# Default Values:
    false
################################################################################
configureBRM=false
################################################################################
# Parameter: configureBPC
#
# Description:
# Determines whether the Business Process Choreographer sample configuration
# is created.
# The following conditions apply:
# Only DB2 databases are supported.
# The default is set to true for DB2.
# It uses its own schema within the common database (CMNDB) and the schema
# name is always BPEDB.
# Business Process Choreographer database parameters set in the Database
     Design Tool and generated to the database design file are ignored by
     Business Process Choreographer at profile creation time.
# See -bpmdbDesign for information about the database design file.
     Note: If these conditions are too restrictive, consider setting
     -configureBPC to false and using other documented methods to configure
# Business Process Choreographer.
#
# Valid Values:
```
false # Default Values: false ################################################################################ configureBPC=false

*Creación de perfiles autónomos de Process Server utilizando manageprofiles:*

Utilice el programa de utilidad de línea de mandatos **manageprofiles** para crear perfiles autónomos de Process Server para IBM Business Process Manager Advanced.

Antes de ejecutar el programa de utilidad de línea de comandos **manageprofiles**, asegúrese de que ha realizado las tareas siguientes:

- v Ha revisado la lista completa de requisitos previos para crear o aumentar un perfil en [Requisitos](#page-215-0) [previos para crear o aumentar perfiles.](#page-215-0)
- v Ha revisado los mandatos de creación de perfiles de ejemplo.
- v Ha comprobado que todavía no está ejecutando el programa de utilidad de línea de comandos **manageprofiles** en el mismo perfil. Si aparece un mensaje de error, determine si existe otra acción de aumento o creación de perfil en progreso. En caso afirmativo, espere hasta que se complete.

Esta tarea describe cómo utilizar el programa de utilidad de línea de mandatos **manageprofiles** para crear perfiles autónomos de Process Server para IBM Business Process Manager Advanced.

Para utilizar el programa de utilidad de línea de mandatos **manageprofiles** para crear un perfil, realice los pasos siguientes.

1. Determine el tipo de perfil que desea crear que, a su vez, determina la plantilla que utilizará para el perfil nuevo (utilizando la opción **-templatePath**).

Las plantillas de cada perfil se encuentran en el directorio directorio *raíz\_instalación*/ profileTemplates/BPM para plantillas de BPM y bajo *raíz\_instalación*/profileTemplates para otros productos.

Hay disponibles las plantillas siguientes:

- v default.procsvr: para los perfiles autónomos de Process Server, que definen servidores autónomos con capacidades y funcionalidad específicos de las configuraciones IBM BPM Standard y Express.
- v default.procsvr.adv: para perfiles autónomos de Process Server, que definen servidores autónomos con prestaciones y funcionalidades específicas de una configuración de IBM BPM Advanced.
- v default.esbserver: para perfiles de servidores autónomos de WebSphere Enterprise Service Bus, que definen servidores autónomos.
- 2. Determine los parámetros necesarios para su tipo de perfil revisando los mandatos de creación de perfiles de ejemplo en los [Ejemplos de manageprofile.](#page-758-0)
- 3. Determine los valores que desea proporcionar al perfil revisando los valores predeterminados en el temaParámetros de manageprofiles para ver si son los que necesita para el perfil.
- 4. Cree un archivo de respuestas.

En el directorio raíz\_instalación/BPM/samples/manageprofiles/ se encuentran los archivos de respuestas de ejemplo. Elija un archivo de respuestas adecuado basándose en el perfil que desea crear (autónomo o de red, Process Center o Process Server) y personalice el archivo para el entorno.

**Importante:** Asegúrese de no dejar espacios en blanco después de los valores; por ejemplo **'personalCertValidityPeriod=1 '** o **'winserviceCheck=false '**. Los espacios provocarán un error en la creación del perfil.

Consulte [Creación de un archivo de respuestas utilizando los ejemplos de IBM Business Process](#page-288-0) [Manager.](#page-288-0)

5. Ejecute el mandato **manageprofiles** desde la línea de mandatos, con el parámetro **-response** y el nombre del archivo de respuestas que creó.

v Linux UNIX **manageprofiles.sh -response** *mi\_archivo\_respuestas*

v Windows **manageprofiles.bat -response** *mi\_archivo\_respuestas*

El mandato muestra el estado a medida que se ejecuta. Espere a que haya finalizado. La comprobación de sintaxis normal en el archivo de propiedades se aplica cuando el archivo se analiza como cualquier otro archivo de propiedades. Los valores individuales del archivo de respuestas se tratan como parámetros de línea de mandatos.

6. Configure manualmente el servidor para habilitar las notificaciones de correo. Consulte [Configuración](#page-976-0) [del servidor SMTP.](#page-976-0)

## **Conceptos relacionados**:

["Creación de perfiles autónomos después de una instalación personalizada" en la página 216](#page-223-0) Después de realizar una instalación personalizada, puede utilizar la herramienta de gestión de perfiles o el programa de utilidad de la línea de mandatos **manageprofiles** para crear un perfil de servidor autónomo.

["Prerrequisitos para crear o aumentar perfiles" en la página 208](#page-215-1)

Antes de crear o aumentar un perfil, debe asegurarse de que se cumplan una serie de requisitos previos. "Ejemplos de **manageprofiles**[" en la página 751](#page-758-1)

Los ejemplos en esta sección muestran cómo crear los perfiles autónomos, de gestor de despliegue y personalizado (nodo gestionado) utilizando el programa de utilidad de línea de mandatos **manageprofiles**.

## *Archivo de respuestas de Standard Process Server:*

Utilice el programa de utilidad de línea de mandatos **manageprofiles** y el archivo de respuestas para crear un perfil autónomo.

*Archivo de respuestas para crear un perfil autónomo de Standard Process Server para DB2:*

Modifique y utilice el archivo de respuestas proporcionado aquí con el programa de utilidad de línea de mandatos **manageprofiles** para crear un perfil autónomo para una base de datos DB2.

**Nota:** Es posible que tenga que comentar o anular el comentario de la información en el archivo de respuestas para el sistema operativo. Si desea más información, consulte los comentarios en el archivo de respuestas.

```
# BEGIN COPYRIGHT
# *************************************************************************
#
# Licensed Materials - Property of IBM
# 5725-C94
# (C) Copyright IBM Corporation 2011, 2012. All Rights Reserved.
# This sample program is provided AS IS and may be used, executed, copied
# and modified without royalty payment by customer (a) for its own
# instruction and study, (b) in order to develop applications designed to
# run with an IBM WebSphere product, either for customer's own internal
# use or for redistribution by customer, as part of such an application,
# in customer's own products.
#
# *************************************************************************
# END COPYRIGHT
################################################################################
# These response file has the applicable parameters for creating a
# Standalone PS Std profile that uses DB2.
#
# Depending on your environment, you may need to change the default values.
#
# To create a profile with this response file specify:
#
# was.install.root/bin/manageprofiles -response PS_Std_Standalone_DB2.response
#
```
# If you use the -response parameter, it must be the only parameter on # the command-line. If you include any manageprofile parameters # (in addition to -response) on the command-line, the response file # is ignored. And default WebSphere Application server profile will be created . ################################################################################ ################################################################################ # Parameter: create # # Description: Creates the profile. If you are creating a profile, this parameter is required. ################################################################################ create ################################################################################ # Parameter: templatePath # # Description: # Specifies the directory path to the template files in the installation # root directory. Within the profileTemplates directory are various directories that correspond to different profile types and that vary with the type of product installed. The profile directories are the paths that you indicate while using the -templatePath option. Use absolute paths. This parameter must exist as a directory and point to a valid template directory. # When using the -templatePath parameter, specify the fully qualified file # path for the parameter. # # Valid Values: **Varies** # Default Values: None ################################################################################ templatePath=BPM/default.procsvr ################################################################################ # Parameter: profileName # # Description: Specifies the name of the profile. Use a unique value when creating a profile. Each profile that shares the same set of product binaries must have a unique name. The default profile name is based on the profile type and a trailing number, for example: profileType ProfileNumberwhere profileType is a value such as ProcSrv, # Dmgr, or Custom and ProfileNumber is a sequential number that creates a # unique profile name. The value for this parameter must not contain spaces # or characters that are not valid such as the following:  $*, ?, ", <, >, , ,$  $/$ ,  $\backslash$ , and  $\mid$ . The profile name that you choose must not be in use. On Windows platforms: If the fully qualified path contains spaces, enclose the value in quotation marks. The default value is based on the # install\_root directory, the profiles subdirectory, and the name of the file. For example, the default for profile creation is: WS WSPROFILE DEFAULT PROFILE HOME/profileNamewhere WS WSPROFILE DEFAULT PROFILE HOME is defined in the wasprofile.properties  $f$ ile in the install root/properties directory. The value for this parameter must be a valid path for the target system and must not be currently in use. You must have permissions to write to the directory. # # Valid Values: Varies # Default Values: None ################################################################################ profileName=ProcSrv01

```
################################################################################
# Parameter: applyPerfTuningSetting
#
 Description:
     Set a performance tuning level appropriate for the profile you are
     creating.
     This parameter is a WebSphere Application Server parameter.
#
# Valid Values:
    development
# standard
    production
# Default Values:
    None
################################################################################
#applyPerfTuningSetting=standard
################################################################################
# Parameter: cellName
#
# Description:
# Specifies the cell name of the profile. Use a unique cell name for each
     profile.
# The default value for this parameter is based on a combination of the
# short host name, the constant Cell, and a trailing number, for example:
# if (DMgr)
# shortHostNameCellCellNumber
# else
# shortHostNameNodeNodeNumberCell
# where CellNumber is a sequential number starting at 01 and NodeNumber is
# the node number that you used to define the node name.
# The value for this parameter must not contain spaces or any characters
# that are not valid such as the following: *, ?, ", < , > , , , /, \setminus, and |.
#
# Valid Values:
# Varies
# Default Values:
    Varies
#
# Parameter: nodeName
#
# Description:
# Specifies the node name for the node that is created with the new profile.
# Use a unique value within the cell or on the workstation. Each profile
# that shares the same set of product binaries must have a unique node name.
# This parameter is required for profile creation only with the
# dmgr.esbserverdefault.procsvrdefault.procctrdefault.procsvr.advdefault.
# procctr.advdmgr.procctrmanaged.procctrmanaged.procsvr templates.
# The default value for this parameter is based on the short host name,
     profile type, and a trailing number, for example:
# if (DMgr)
# shortHostNameCellManagerNodeNumber
# else
              shortHostNameNodeNodeNumber
# where NodeNumber is a sequential number starting at 01.
# The value for this parameter must not contain spaces or any characters
     that are not valid such as the following: *, ?, ", <, >, ,, /, \, and |.
#
# Valid Values:
    Varies
# Default Values:
    Varies
#
# Parameter: serverName
#
# Description:
```

```
# Specifies the name of the server.
################################################################################
cellName=cell_name
nodeName=node_name
serverName=server1
################################################################################
# Parameter: processCenterURL
#
# Description:
     Specifies the URL of the Process Center that the Process Server connects
      to. If this parameter is set, the protocol must be either http or https.
# Note: No corresponding useServerOffline parameter exists to use the server
# offline. To use the server offline, omit the processCenterURL parameter.
#
# Valid Values:
# Varies
# Default Values:
    None
#
# Parameter: processCenterUserId
#
# Description:
     Specifies the user ID to be used to connect to the Process Center. This
     parameter is valid for stand-alone Process Server profiles. This parameter
      is required if the Process Server is online (connected to a Process
     Center). It is required for a stand-alone process server (standard or
     advanced) profile if the processCenterURL parameter is specified.
#
# Valid Values:
    Varies
# Default Values:
    None
#
# Parameter: processCenterPassword
#
# Description:
# Specifies the user password to be used to connect to the Process Center.
     This parameter is valid for stand-alone Process Server profiles. This
     parameter is required if the Process Server is online (connected to a
     Process Center). It is required for a stand-alone process server (standard
     or advanced) profile if the processCenterURL parameter is specified.
#
# Valid Values:
    Varies
# Default Values:
    None
################################################################################
processCenterURL=process_Center_URL
processCenterUserId=process_Center_UserId
processCenterPassword=process_Center_Password
################################################################################
# Parameter: enableAdminSecurity
#
# Description:
# For IBM Business Process Manager omit this parameter. Administrative
      security is always enabled for IBM Business Process Manager profiles.
     You must also specify the parameters -adminUserName and -adminPassword
     along with the values for these parameters.
#
# Valid Values:
    true
# Default Values:
    t.rue
################################################################################
enableAdminSecurity=true
```

```
adminUserName=adminUser_ID
adminPassword=adminPassword
```

```
################################################################################
# Parameter: signingCertDN
#
# Description:
# Specifies the distinguished name of the root signing certificate that you
# create when you create the profile. Specify the distinguished name in
# quotation marks. This default personal certificate is located in the
# server keystore file. If you do not specifically create or import a root
# signing certificate, one is created by default. See the
# -signingCertValidityPeriod parameter and the -keyStorePassword.
#
# Valid Values:
# Varies
# Default Values:
# None
#
# Parameter: signingCertValidityPeriod
#
# Description:
     An optional parameter that specifies the amount of time in years that the
     root signing certificate is valid. If you do not specify this parameter
# with the -signingCertDN parameter, the root signing certificate is valid
     for 20 years.
#
# Valid Values:
# Varies
# Default Values:
    None
#
# Parameter: keyStorePassword
#
# Description:
# Specifies the password to use on all keystore files created during profile
     creation. Keystore files are created for the default personal certificate
# and the root signing certificate.
#
# Valid Values:
   Varies
# Default Values:
    None
################################################################################
#signingCertDN =distinguished_name
#signingCertValidityPeriod =validity period
#keyStorePassword =keyStore_password
################################################################################
# Parameter: defaultPorts
#
# Description:
# Assigns the default or base port values to the profile.d o not use this
     parameter when using the -startingPort or -portsFile parameter.
     During profile creation, the manageprofiles command-line utility uses an
# automatically generated set of recommended ports if you do not specify the
# -startingPort parameter, the -defaultPorts parameter or the -portsFile
     parameter. The recommended port values can be different than the default
     port values based on the availability of the default ports.
#
# Valid Values:
    Varies
# Default Values:
# None
#
# Parameter: startingPort
#
```

```
# Description:
      Specifies the starting port number for generating and assigning all ports
# for the profile.
# Port values are assigned sequentially from the -startingPort value,
     omitting those ports that are already in use. The system recognizes and
      resolves ports that are currently in use and determines the port
      assignments to avoid port conflicts.
     Do not use this parameter with the -defaultPorts or -portsFile parameters.
     During profile creation, the manageprofiles command-line utility uses an
      automatically generated set of recommended ports if you do not specify the
      -startingPort parameter, the -defaultPorts parameter or the -portsFile
      parameter. The recommended port values can be different than the default
     port values based on the availability of the default ports.
#
# Valid Values:
    Varies
# Default Values:
# None
#
# Parameter: portsFile
#
# Description:
     An optional parameter that specifies the path to a file that defines port
      settings for the new profile.
     Do not use this parameter when using the -startingPort or -defaultPorts
     parameter.
     During profile creation, the manageprofiles command-line utility uses an
     automatically generated set of recommended ports if you do not specify the
# -startingPort parameter, the -defaultPorts parameter or the -portsFile
\# parameter. The recommended port values can be different than the default
     port values based on the availability of the default ports.
#
# Valid Values:
     Varies
# Default Values:
    None
################################################################################
#defaultPorts=default_ports
#startingPort=startingPort
#portsFile=file_path
################################################################################
# Parameter: enableService
#
# Description:
      Enables the creation of a Linux service. Valid values include true or
      false. The default value for this parameter is false. When the
# manageprofiles command-line utility is run with the -enableService option
# set to true , the Linux service is created with the profile when the
# command is run by the root user. When a nonroot user runs the
     manageprofiles command-line utility, the profile is created, but the Linux
     service is not. The Linux service is not created because the nonroot user
      does not have sufficient permission to set up the service. An
     INSTCONPARTIALSUCCESS result is displayed at the end of the profile
     creation and the profile creation log
      install root/logs/manageprofiles/profile_name_create.log contains a
# message indicating the current user does not have sufficient permission to
     set up the Linux service. Use this parameter when creating profiles only.
#
# Valid Values:
     false
     # true
# Default Values:
# None
#
# Parameter: serviceUserName
#
```

```
# Description:
      Specifies the user ID that is used during the creation of the Linux
# service so that the Linux service will run under this user ID. The Linux
# service runs whenever the user ID is logged on. Not required.
#
# Valid Values:
# Varies
# Default Values:
    None
#
# Parameter: winserviceAccountType
#
# Description:
# The type of the owner account of the Windows service created for the
      profile. Valid values include specifieduser or localsystem. The
# localsystem value runs the Windows service under the local account of the
# user who creates the profile. The default value for this parameter is
# localsystem. Use this parameter when creating profiles only.
#
# Valid Values:
     localsystem
# specifieduser
# Default Values:
    localsystem
#
# Parameter: winserviceUserName
#
# Description:
# Specify your user ID so that the Windows operating system can verify you
# as an ID that is capable of creating a Windows service. Your user ID must
# belong to the Administrator group and have the following advanced user
# rights:
# Act as part of the operating system
# Log on as a service
# The default value for this parameter is the current user name. The value # for this parameter must not contain spaces or characters that are not
      for this parameter must not contain spaces or characters that are not
# valid such as the following: *, ?, ", < , > , , /, \setminus, and |. The user that
# you specify must have the proper permissions to create a Windows service.
      You must specify the correct password for the user name that you choose.
#
# Valid Values:
     Varies
# Default Values:
     None
#
# Parameter: winservicePassword
#
# Description:
# Specify the password for the specified user or the local account that is
# to own the Windows service.
#
# Valid Values:
# Varies
# Default Values:
# None
#
# Parameter: winserviceCheck
#
# Description:
      The value can be either true or false. Specify true to create a Windows
      service for the server process that is created within the profile. Specify
      false to not create the Windows service. The default value for this
      parameter is false.
#
# Valid Values:
# false
# true
```

```
# Default Values:
    false
#
# Parameter: winserviceStartupType
#
# Description:
# The following values for Windows service startup can be used:
# manual
# automatic
# disabled
# The default value for this parameter is manual.
#
# Valid Values:
    manual
    automatic
# disabled
# Default Values:
# manual
                 ################################################################################
#enableService=true
#serviceUserName=service_user_ID
#winserviceAccountType=localsystem
#winserviceUserName=winservice_user_ID
#winservicePassword=winservice_password
#winserviceCheck=false
#winserviceStartupType=manual
################################################################################
# Parameter: bpmdbDesign
#
# Description:
# Specifies the file that holds the database configuration design for all of
# the IBM Business Process Manager components .
# This parameter replaces the -wbidbDesign that was used in previous
# versions of WebSphere Process Server.
#
# Note: If a bpmdbDesign file parameter is specified, none of the database
# related properties should be specified.
#
# Valid Values:
    Varies
# Default Values:
# None
                           ################################################################################
#bpmdbDesign=design_file
################################################################################
# Parameter: dbCreateNew
#
# Description:
     Indicates a new database is created or if an existing database is to be
# reused. Valid values are true or false. This value cannot be true for an
# Oracle, SQL Server or a DB2 z/OS database. This value can only be true for
# a DB2 database.
#
# Valid Values:
    false
# true
# Default Values:
    None
################################################################################
dbCreateNew=true
################################################################################
# Parameter: dbType
#
# Description:
```

```
# The database type. Set one of the following values for the type of
# database product you are using with IBM Business Process Manager.
#
# Required only for one of the following:
# A stand-alone profile when -bpmdbDesign was not specified.
# An advanced dmgr or managed profiles when -bpmdbDesign was not specified.
#
     Note: Do not use this parameter if you are using -bpmdbDesign.
#
# Valid Values:
# DB2_DATASERVER
# Default Values:
# DB2_DATASERVER
#
# Parameter: dbJDBCClasspath
#
# Description:
# The directory path location of JDBC driver files.
#
# Note: Do not use this parameter if you are using -bpmdbDesign.
#
# Valid Values:
    Varies
# Default Values:
    None
#
# Parameter: dbHostName
#
# Description:
# The database server host name or IP address. The default value is the
# local host name. Required when the -bpmdbDesign parameter was not
# specified. (It is not required if the -bpmdbDesign parameter is
# specified.)
#
# Note: Do not use this parameter if you are using -bpmdbDesign.
#
# Valid Values:
# Varies
# Default Values:
    None
#
# Parameter: dbServerPort
#
# Description:
# The database server port number. Depending on the database you are using,
# you can specify a different port number instead of the default port
# number.
#
# Note: Do not use this parameter if you are using -bpmdbDesign.
#
# Valid Values:
# Varies
# Default Values:
    None
################################################################################
dbType=DB2_DATASERVER
dbJDBCClasspath=${WAS_INSTALL_ROOT}/jdbcdrivers/DB2
dbHostName=db_host_name
dbServerPort=db_port_number
################################################################################
# Parameter: dbDelayConfig
#
# Description:
# Indicates whether to postpone table creation until after the profile is
# created. Valid values are true or false. The parameter is set to false by
# default. Setting this parameter to true delays the execution of the
```

```
# scripts that create the database tables. No. Specify false if you want the
# database to be set up during profile creation.
#
# Valid Values:
    false
# true
# Default Values:
# false
                     ################################################################################
dbDelayConfig=false
################################################################################
# Parameter: dbName
#
# Description:
# The name of the database. By default, the value is set to orcl for Oracle
# databases and to CMNDB for all other supported databases.
#
# Note: Do not use this parameter if you are using -bpmdbDesign.
#
# Valid Values:
    Varies
# Default Values:
     CMNDB
#
# Parameter: dbUserId
#
# Description:
# The user ID for all database types. Specifies the user ID that has
# privileges to create and drop the databases. The WebSphere data source
# uses this ID to authenticate the database connection.
# Important: The -dbUserId parameter value must be a valid database
     authorization ID. Required if the -bpmdbDesign file is not set.
#
# Note: Do not use this parameter if you are using -bpmdbDesign.
#
# Valid Values:
# Varies
# Default Values:
    None
#
# Parameter: dbPassword
#
# Description:
# The password required for database authentication. Required when the
      -bpmdbDesign file is not set.
#
# Note: Do not use this parameter if you are using -bpmdbDesign.
#
# Valid Values:
    Varies
# Default Values:
# None
               ################################################################################
dbName=CMNDB
dbUserId=db_userid
dbPassword=db_pswd
################################################################################
# Parameter: procSvrDbName
#
# Description:
# Database name for Process Server database. The value specified for
# -procSvrDbName and -perfDWDbName must be different.
#
# Note: Do not use this parameter if you are using -bpmdbDesign.
#
```

```
# Valid Values:
    Varies
# Default Values:
    None
#
# Parameter: dbProcSvrUserId
#
# Description:
# The Process Server user name. Required for setting up the Process Server.
#
# Note: Do not use this parameter if you are using -bpmdbDesign.
#
# Valid Values:
    Varies
# Default Values:
# None
#
# Parameter: dbProcSvrPassword
#
# Description:
# The Process Server password. Required for setting up the Process Server.
#
     Note: Do not use this parameter if you are using -bpmdbDesign.
#
# Valid Values:
    Varies
# Default Values:
    None
################################################################################
procSvrDbName=procSvr_Db_Name
dbProcSvrUserId=db ProcSvr UserId name
dbProcSvrPassword=db_ProcSvr_Password
################################################################################
# Parameter: perfDWDbName
#
# Description:
# Database name for Performance Data Warehouse. The value specified for
# -perfDWDbName and -procSvrDbName must be different.
#
# Note: Do not use this parameter if you are using -bpmdbDesign.
#
# Parameter: dbPerfDWUserId
#
# Description:
# Performance Data Warehouse user name. Required for setting up the
# Performance Data Warehouse.
#
# Note: Do not use this parameter if you are using -bpmdbDesign.
#
# Parameter: dbPerfDWPassword
#
# Description:
# Performance Data Warehouse password. Required for setting up the
# Performance Data Warehouse.
#
# Note: Do not use this parameter if you are using -bpmdbDesign.
################################################################################
perfDWDbName=perfDW_Db_Name
dbPerfDWUserId=db_PerfDW_UserId
dbPerfDWPassword=db_PerfDW_Password
################################################################################
# Parameter: dbProcSvrMeUserId
#
# Description:
# Process Server Messaging Engine user name. Required for setting up the
```

```
# Process Server Messaging Engine. If you enter a user-specified a user name
# and password during profile creation and if you specified ORACLE for
# dbType, this parameter is required.
#
# Note: Do not use this parameter if you are using -bpmdbDesign.
#
# Valid Values:
# Varies
# Default Values:
    None
#
# Parameter: dbProcSvrMePassword
#
# Description:
     Note: Do not use this parameter if you are using -bpmdbDesign.
#
# Valid Values:
# Varies
# Default Values:
    None
################################################################################
#dbProcSvrMeUserId=db_ProcSvr_ME_UserID
#dbProcSvrMePassword=db_ProcSvr_Me_Password
################################################################################
# Parameter: dbPerfDWMeUserId
#
# Description:
# Performance Data Warehouse Messaging Engine user name. Required for
# setting up the Performance Data Warehouse Messaging Engine.
#
# Note: Do not use this parameter if you are using -bpmdbDesign.
#
# Valid Values:
# Varies
# Default Values:
# None
#
# Parameter: dbPerfDWMePassword
#
# Description:
     Note: Do not use this parameter if you are using -bpmdbDesign.
#
# Valid Values:
# Varies
# Default Values:
    None
################################################################################
#dbPerfDWMeUserId=db_PerfDW_Me_UserId
#dbPerfDWMePassword=db_PerfDW_ME_Password
################################################################################
# Parameter: cdbSchemaName
#
# Description:
# The schema name for the Common database. If no value is specified, the
# following default database schema names are used:
     DB2 database
     The default schema name is the value specified by the dbUserId parameter.
     The -cdbSchemaName parameter is valid for all database types except for
     Oracle and Microsoft SQL Server.
#
     Note: Do not use this parameter if you are using -bpmdbDesign.
#
# Valid Values:
# Varies
# Default Values:
```

```
# None
#
# Parameter: dbCommonUserId
#
 Description:
# The user id to authenticate with the Common database.
#
     Note: Do not use this parameter if you are using -bpmdbDesign.
#
# Valid Values:
    Varies
# Default Values:
# None
#
# Parameter: dbCommonPassword
#
# Description:
# The password for the user id of the dbCommonUserId parameter.
#
# Note: Do not use this parameter if you are using -bpmdbDesign.
#
# Valid Values:
    Varies
# Default Values:
# None<br>############
                                ################################################################################
#cdbSchemaName=db_schema_name
#dbCommonUserId=common_db_userid
#dbCommonPassword=common_db_pswd
################################################################################
# Parameter: environmentName
#
# Description:
# Specifies the name of the environment you are configuring. This parameter # has no default value, and it must not be empty
     has no default value, and it must not be empty.
#
# Valid Values:
    Varies
# Default Values:
    None
################################################################################
environmentName=environment_name
################################################################################
# Parameter: environmentType
#
# Description:
# Specifies the environment type. The environment type refers to how IBM
# Business Process Manager is used; for example, in a production, stage or
     test environment. Load testing might be done on a test server, while a
# stage environment type might be used as a temporary location to host
# changes before putting those changes into production. You might specify
# Stage as the Environment type if the server you are configuring will be
# accessed and used to review content and new functionality. Valid values
# are as follows:
# Test
# Use Test if the server you are configuring is to be used as a testing
# environment.
     Stage
# Use Stage if the server is to serve as a staging platform to be used as a
# preproduction server.
# Production
# Use Production if the server is to serve in a production capacity.
# The default value is Test.
#
# Valid Values:
```

```
# Test
# Production
# Stage
# Default Values:
# Test
################################################################################
environmentType=Test
################################################################################
# Parameter: isDeveloperServer
#
# Description:
# Specifies whether the server is intended for development purposes only.
# This parameter is useful when creating profiles to test applications on a
     non-production server prior to deploying the applications on their
     production application servers. If -isDeveloperServer is set when
     creating an IBM Business Process Manager profile, then a preconfigured VMM
# file repository is installed. This file repository contains a sample
     organization that can be used to test Business Process Choreographer
# people resolution, ready for you to use as is.
#
# Valid Values:
    false
    true
# Default Values:
# false
################################################################################
#isDeveloperServer=false
################################################################################
# Parameter: samplesPassword
#
# Description:
# Creates a password to be used for samples. The password is used to
# restrict access to Web application samples installed during the # installation of the application server
     installation of the application server.
#
# Valid Values:
# Varies
# Default Values:
# None
################################################################################
samplesPassword=samplesPassword
```
*Archivo de respuestas para crear un perfil autónomo de Standard Process Server para DB2 for z/OS:*

Modifique y utilice el archivo de respuestas proporcionado aquí con el programa de utilidad de línea de mandatos **manageprofiles** para crear un perfil autónomo para una base de datos DB2 for z/OS.

**Nota:** Es posible que tenga que comentar o anular el comentario de la información en el archivo de respuestas para el sistema operativo. Si desea más información, consulte los comentarios en el archivo de respuestas.

```
# BEGIN COPYRIGHT
# *************************************************************************
#
# Licensed Materials - Property of IBM
# 5725-C94
# (C) Copyright IBM Corporation 2011, 2012. All Rights Reserved.
# This sample program is provided AS IS and may be used, executed, copied
# and modified without royalty payment by customer (a) for its own
# instruction and study, (b) in order to develop applications designed to
# run with an IBM WebSphere product, either for customer's own internal
# use or for redistribution by customer, as part of such an application,
# in customer's own products.
#
```
# \*\*\*\*\*\*\*\*\*\*\*\*\*\*\*\*\*\*\*\*\*\*\*\*\*\*\*\*\*\*\*\*\*\*\*\*\*\*\*\*\*\*\*\*\*\*\*\*\*\*\*\*\*\*\*\*\*\*\*\*\*\*\*\*\*\*\*\*\*\*\*\*\* # END COPYRIGHT ################################################################################ # These response file has the applicable parameters for creating a # Standalone PS Std profile that uses DB2zOS. # # Depending on your environment, you may need to change the default values. # # To create a profile with this response file specify: # # was.install.root/bin/manageprofiles -response PS Std Standalone DB2zOS.response # # If you use the -response parameter, it must be the only parameter on # the command-line. If you include any manageprofile parameters # (in addition to -response) on the command-line, the response file # is ignored. And default WebSphere Application server profile will be created . ################################################################################ ################################################################################ # Parameter: create # # Description: Creates the profile. If you are creating a profile, this parameter is required. ################################################################################ create ################################################################################ # Parameter: templatePath # # Description: # Specifies the directory path to the template files in the installation root directory. Within the profileTemplates directory are various # directories that correspond to different profile types and that vary with # the type of product installed. The profile directories are the paths that # you indicate while using the -templatePath option. # Use absolute paths. This parameter must exist as a directory and point to # a valid template directory. # # When using the -templatePath parameter, specify the fully qualified file path for the parameter. # # Valid Values: Varies # Default Values: None ################################################################################ templatePath=BPM/default.procsvr ################################################################################ # Parameter: profileName # # Description: # Specifies the name of the profile. Use a unique value when creating a profile. # Each profile that shares the same set of product binaries must have a unique name. The default profile name is based on the profile type and a trailing number, for example: profileType ProfileNumberwhere profileType is a value such as ProcSrv, Dmgr, or Custom and ProfileNumber is a sequential number that creates a unique profile name. The value for this parameter must not contain spaces or characters that are not valid such as the following:  $*, ?, " , < , > , , ,$  $/$ ,  $\backslash$ , and  $\mid$ . The profile name that you choose must not be in use. On # Windows platforms: If the fully qualified path contains spaces, enclose # the value in quotation marks. The default value is based on the # install\_root directory, the profiles subdirectory, and the name of the

```
# file. For example, the default for profile creation is:
# WS_WSPROFILE_DEFAULT_PROFILE_HOME/profileNamewhere
# WS_WSPROFILE_DEFAULT_PROFILE_HOME is defined in the wasprofile.properties
# file in the install_root/properties directory. The value for this
     parameter must be a valid path for the target system and must not be
     currently in use. You must have permissions to write to the directory.
#
# Valid Values:
# Varies
# Default Values:
    None
################################################################################
profileName=ProcSrv01
################################################################################
# Parameter: applyPerfTuningSetting
#
# Description:
# Set a performance tuning level appropriate for the profile you are
     creating.
     This parameter is a WebSphere Application Server parameter.
#
# Valid Values:
    development
    standard
    production
# Default Values:
    None
################################################################################
#applyPerfTuningSetting=standard
################################################################################
# Parameter: cellName
#
# Description:
# Specifies the cell name of the profile. Use a unique cell name for each
     profile.
# The default value for this parameter is based on a combination of the
     short host name, the constant Cell, and a trailing number, for example:
# if (DMgr)
# shortHostNameCellCellNumber
     else
        shortHostNameNodeNodeNumberCell
     where CellNumber is a sequential number starting at 01 and NodeNumber is
     the node number that you used to define the node name.
     The value for this parameter must not contain spaces or any characters
     that are not valid such as the following: *, ?, ", <, >, , , /, \setminus, and |.#
# Valid Values:
# Varies
# Default Values:
# Varies
#
# Parameter: nodeName
#
# Description:
# Specifies the node name for the node that is created with the new profile.
     Use a unique value within the cell or on the workstation. Each profile
     that shares the same set of product binaries must have a unique node name.
     This parameter is required for profile creation only with the
     dmgr.esbserverdefault.procsvrdefault.procctrdefault.procsvr.advdefault.
     procctr.advdmgr.procctrmanaged.procctrmanaged.procsvr templates.
     The default value for this parameter is based on the short host name,
# profile type, and a trailing number, for example:
# if (DMgr)
# shortHostNameCellManagerNodeNumber
# else
```

```
# shortHostNameNodeNodeNumber
# where NodeNumber is a sequential number starting at 01.
# The value for this parameter must not contain spaces or any characters
# that are not valid such as the following: *, ?, ", <, >, , , /, \setminus, and |.
#
# Valid Values:
# Varies
# Default Values:
    Varies
#
# Parameter: serverName
#
# Description:
# Specifies the name of the server.
################################################################################
cellName=cell_name
nodeName=node_name
serverName=server1
################################################################################
# Parameter: processCenterURL
#
# Description:
     Specifies the URL of the Process Center that the Process Server connects
     to. If this parameter is set, the protocol must be either http or https.
     Note: No corresponding useServerOffline parameter exists to use the server
     offline. To use the server offline, omit the processCenterURL parameter.
#
# Valid Values:
# Varies
# Default Values:
# None
#
# Parameter: processCenterUserId
#
# Description:
# Specifies the user ID to be used to connect to the Process Center. This
# parameter is valid for stand-alone Process Server profiles. This parameter
# is required if the Process Server is online (connected to a Process
# Center). It is required for a stand-alone process server (standard or
     advanced) profile if the processCenterURL parameter is specified.
#
# Valid Values:
    Varies
# Default Values:
    None
#
# Parameter: processCenterPassword
#
# Description:
     Specifies the user password to be used to connect to the Process Center.
# This parameter is valid for stand-alone Process Server profiles. This
# parameter is required if the Process Server is online (connected to a
# Process Center). It is required for a stand-alone process server (standard
# or advanced) profile if the processCenterURL parameter is specified.
#
# Valid Values:
    Varies
# Default Values:
    None
################################################################################
processCenterURL=process_Center_URL
processCenterUserId=process_Center_UserId
processCenterPassword=process_Center_Password
################################################################################
```

```
# Parameter: enableAdminSecurity
```

```
# Description:
# For IBM Business Process Manager omit this parameter. Administrative
# security is always enabled for IBM Business Process Manager profiles.
     You must also specify the parameters -adminUserName and -adminPassword
     along with the values for these parameters.
#
# Valid Values:
# true
# Default Values:
    t.rue
################################################################################
enableAdminSecurity=true
adminUserName=adminUser_ID
adminPassword=adminPassword
################################################################################
# Parameter: signingCertDN
#
# Description:
# Specifies the distinguished name of the root signing certificate that you
# create when you create the profile. Specify the distinguished name in
     quotation marks. This default personal certificate is located in the
     server keystore file. If you do not specifically create or import a root
     signing certificate, one is created by default. See the
     -signingCertValidityPeriod parameter and the -keyStorePassword.
#
# Valid Values:
    Varies
# Default Values:
    None
#
# Parameter: signingCertValidityPeriod
#
# Description:
# An optional parameter that specifies the amount of time in years that the
     root signing certificate is valid. If you do not specify this parameter
# with the -signingCertDN parameter, the root signing certificate is valid
     for 20 years.
#
# Valid Values:
    Varies
# Default Values:
    None
#
# Parameter: keyStorePassword
#
# Description:
# Specifies the password to use on all keystore files created during profile
# creation. Keystore files are created for the default personal certificate
     and the root signing certificate.
#
# Valid Values:
# Varies
# Default Values:
    None
################################################################################
#signingCertDN =distinguished_name
#signingCertValidityPeriod =validity_period
#keyStorePassword =keyStore_password
################################################################################
# Parameter: defaultPorts
#
# Description:
# Assigns the default or base port values to the profile.d o not use this
# parameter when using the -startingPort or -portsFile parameter.
```
#

```
# During profile creation, the manageprofiles command-line utility uses an
# automatically generated set of recommended ports if you do not specify the
# -startingPort parameter, the -defaultPorts parameter or the -portsFile
# parameter. The recommended port values can be different than the default
     port values based on the availability of the default ports.
#
# Valid Values:
# Varies
# Default Values:
    None
#
# Parameter: startingPort
#
# Description:
     Specifies the starting port number for generating and assigning all ports
# for the profile.
# Port values are assigned sequentially from the -startingPort value,
# omitting those ports that are already in use. The system recognizes and
# resolves ports that are currently in use and determines the port
# assignments to avoid port conflicts.
# Do not use this parameter with the -defaultPorts or -portsFile parameters.
# During profile creation, the manageprofiles command-line utility uses an
     automatically generated set of recommended ports if you do not specify the
     -startingPort parameter, the -defaultPorts parameter or the -portsFile
     parameter. The recommended port values can be different than the default
     port values based on the availability of the default ports.
#
# Valid Values:
# Varies
# Default Values:
# None
#
# Parameter: portsFile
#
# Description:
# An optional parameter that specifies the path to a file that defines port
     settings for the new profile.
# Do not use this parameter when using the -startingPort or -defaultPorts
# parameter.
# During profile creation, the manageprofiles command-line utility uses an
# automatically generated set of recommended ports if you do not specify the
     -startingPort parameter, the -defaultPorts parameter or the -portsFile
     parameter. The recommended port values can be different than the default
     port values based on the availability of the default ports.
#
# Valid Values:
    Varies
# Default Values:
   # None
################################################################################
#defaultPorts=default_ports
#startingPort=startingPort
#portsFile=file_path
################################################################################
# Parameter: enableService
#
# Description:
# Enables the creation of a Linux service. Valid values include true or
     false. The default value for this parameter is false. When the
     manageprofiles command-line utility is run with the -enableService option
# set to true , the Linux service is created with the profile when the
     command is run by the root user. When a nonroot user runs the
# manageprofiles command-line utility, the profile is created, but the Linux
# service is not. The Linux service is not created because the nonroot user
# does not have sufficient permission to set up the service. An
# INSTCONPARTIALSUCCESS result is displayed at the end of the profile
```

```
# creation and the profile creation log
# install root/logs/manageprofiles/profile name create.log contains a
\# message indicating the current user does not \bar{h}ave sufficient permission to
# set up the Linux service. Use this parameter when creating profiles only.
#
# Valid Values:
    false
     true.
# Default Values:
    None
#
# Parameter: serviceUserName
#
# Description:
     Specifies the user ID that is used during the creation of the Linux
     service so that the Linux service will run under this user ID. The Linux
# service runs whenever the user ID is logged on. Not required.
#
# Valid Values:
     Varies
# Default Values:
    None
#
# Parameter: winserviceAccountType
#
# Description:
# The type of the owner account of the Windows service created for the
      profile. Valid values include specifieduser or localsystem. The
      localsystem value runs the Windows service under the local account of the
\# user who creates the profile. The default value for this parameter is
      localsystem. Use this parameter when creating profiles only.
#
# Valid Values:
    localsystem
# specifieduser
 Default Values:
# localsystem
#
# Parameter: winserviceUserName
#
# Description:
      Specify your user ID so that the Windows operating system can verify you
      as an ID that is capable of creating a Windows service. Your user ID must
     belong to the Administrator group and have the following advanced user
     rights:
     Act as part of the operating system
      Log on as a service
      The default value for this parameter is the current user name. The value
# for this parameter must not contain spaces or characters that are not
# valid such as the following: *, ?, ", < , > , , , /, \backslash and |. The user that
     you specify must have the proper permissions to create a Windows service.
# You must specify the correct password for the user name that you choose.
#
# Valid Values:
# Varies
# Default Values:
     None
#
# Parameter: winservicePassword
#
# Description:
     Specify the password for the specified user or the local account that is
     to own the Windows service.
#
# Valid Values:
    Varies
# Default Values:
```

```
# None
#
# Parameter: winserviceCheck
#
 Description:
# The value can be either true or false. Specify true to create a Windows
# service for the server process that is created within the profile. Specify
# false to not create the Windows service. The default value for this #parameter is false.
#
# Valid Values:
# false
    true
# Default Values:
# false
#
# Parameter: winserviceStartupType
#
# Description:
# The following values for Windows service startup can be used:
# manual
# automatic
     disabled
     The default value for this parameter is manual.
#
# Valid Values:
# manual
    automatic
# disabled
# Default Values:
   manual
################################################################################
#enableService=true
#serviceUserName=service_user_ID
#winserviceAccountType=localsystem
#winserviceUserName=winservice_user_ID
#winservicePassword=winservice_password
#winserviceCheck=false
#winserviceStartupType=manual
################################################################################
# Parameter: bpmdbDesign
#
# Description:
# Specifies the file that holds the database configuration design for all of
# the IBM Business Process Manager components .
# This parameter replaces the -wbidbDesign that was used in previous
     versions of WebSphere Process Server.
#
# Note: If a bpmdbDesign file parameter is specified, none of the database
# related properties should be specified.
#
# Valid Values:
# Varies
# Default Values:
    None
################################################################################
#bpmdbDesign=design_file
################################################################################
# Parameter: dbCreateNew
#
# Description:
# Indicates a new database is created or if an existing database is to be
# reused. Valid values are true or false. This value cannot be true for an
# Oracle, SQL Server or a DB2 z/OS database. This value can only be true for
# a DB2 database.
```

```
#
# Valid Values:
# false
# Default Values:
    false
################################################################################
dbCreateNew=false
################################################################################
# Parameter: dbType
#
# Description:
# The database type. Set one of the following values for the type of
# database product you are using with IBM Business Process Manager.
#
# Required only for one of the following:
# A stand-alone profile when -bpmdbDesign was not specified.
# An advanced dmgr or managed profiles when -bpmdbDesign was not specified.
#
# Note: Do not use this parameter if you are using -bpmdbDesign.
#
# Valid Values:
    DB2UDB0S390
# Default Values:
    DB2UDB0S390
################################################################################
dbType=DB2UDBOS390
################################################################################
# Parameter: dbDelayConfig
#
# Description:
# Indicates whether to postpone table creation until after the profile is
     created. Valid values are true or false. The parameter is set to false by
# default. Setting this parameter to true delays the execution of the
# scripts that create the database tables. No. Specify false if you want the
# database to be set up during profile creation.
#
# Valid Values:
    false
# true
# Default Values:
# false
################################################################################
dbDelayConfig=true
################################################################################
# Parameter: dbName
#
# Description:
     The name of the database. By default, the value is set to orcl for Oracle
# databases and to CMNDB for all other supported databases.
#
# Note: Do not use this parameter if you are using -bpmdbDesign.
#
# Valid Values:
# Varies
# Default Values:
    CMNDR
#
# Parameter: dbUserId
#
# Description:
# The user ID for all database types. Specifies the user ID that has
# privileges to create and drop the databases. The WebSphere data source
# uses this ID to authenticate the database connection.
# Important: The -dbUserId parameter value must be a valid database
```

```
# authorization ID. Required if the -bpmdbDesign file is not set.
#
# Note: Do not use this parameter if you are using -bpmdbDesign.
#
# Valid Values:
# Varies
# Default Values:
     None
#
# Parameter: dbPassword
#
# Description:
# The password required for database authentication. Required when the
# -bpmdbDesign file is not set.
#
# Note: Do not use this parameter if you are using -bpmdbDesign.
#
# Valid Values:
     Varies
# Default Values:
# None
              ################################################################################
dbName=CMNDB
dbUserId=db_userid
dbPassword=db_pswd
################################################################################
# Parameter: procSvrDbName
#
# Description:
# Database name for Process Server database. The value specified for
# -procSvrDbName and -perfDWDbName must be different.
#
# Note: Do not use this parameter if you are using -bpmdbDesign.
#
# Valid Values:
# Varies
# Default Values:
     None
#
# Parameter: dbProcSvrUserId
#
# Description:
# The Process Server user name. Required for setting up the Process Server.
#
      Note: Do not use this parameter if you are using -bpmdbDesign.
#
# Valid Values:
# Varies
# Default Values:
# None
#
# Parameter: dbProcSvrPassword
#
# Description:
# The Process Server password. Required for setting up the Process Server.
#
# Note: Do not use this parameter if you are using -bpmdbDesign.
#
# Valid Values:
     Varies
# Default Values:
# None
                                 ################################################################################
procSvrDbName=procSvr_Db_Name
dbProcSvrUserId=db_ProcSvr_UserId_name
dbProcSvrPassword=db_ProcSvr_Password
```

```
################################################################################
# Parameter: perfDWDbName
#
# Description:
     Database name for Performance Data Warehouse. The value specified for
      -perfDWDbName and -procSvrDbName must be different.
#
     Note: Do not use this parameter if you are using -bpmdbDesign.
#
# Parameter: dbPerfDWUserId
#
# Description:
# Performance Data Warehouse user name. Required for setting up the
     Performance Data Warehouse.
#
# Note: Do not use this parameter if you are using -bpmdbDesign.
#
# Parameter: dbPerfDWPassword
#
# Description:
     Performance Data Warehouse password. Required for setting up the
     Performance Data Warehouse.
#
     Note: Do not use this parameter if you are using -bpmdbDesign.
################################################################################
perfDWDbName=perfDW_Db_Name
dbPerfDWUserId=db_PerfDW_UserId
dbPerfDWPassword=db_PerfDW_Password
################################################################################
# Parameter: dbStorageGroup
#
# Description:
# The storage group name for DB2 z/OS databases.
#
# Note: Do not use this parameter if you are using -bpmdbDesign.
#
# Valid Values:
    Varies
# Default Values:
    None
#
# Parameter: dbConnectionLocation
#
# Description:
# The location of DB2 for z/OS database.
#
# Note: Do not use this parameter if you are using -bpmdbDesign.
#
# Valid Values:
    Varies
# Default Values:
    None
################################################################################
dbStorageGroup=db_stg_group
dbConnectionLocation=db2_location
################################################################################
# Parameter: environmentName
#
# Description:
# Specifies the name of the environment you are configuring. This parameter
# has no default value, and it must not be empty.
#
# Valid Values:
    Varies
```

```
# Default Values:
    None
################################################################################
environmentName=environment_name
################################################################################
# Parameter: environmentType
#
# Description:
# Specifies the environment type. The environment type refers to how IBM
# Business Process Manager is used; for example, in a production, stage or
# test environment. Load testing might be done on a test server, while a
# stage environment type might be used as a temporary location to host
# changes before putting those changes into production. You might specify
# Stage as the Environment type if the server you are configuring will be
# accessed and used to review content and new functionality. Valid values
# are as follows:
# Test
# Use Test if the server you are configuring is to be used as a testing
# environment.
# Stage
# Use Stage if the server is to serve as a staging platform to be used as a
     preproduction server.
     Production
# Use Production if the server is to serve in a production capacity.
# The default value is Test.
#
# Valid Values:
    Test
# Production
# Stage
# Default Values:
    Test
################################################################################
environmentType=Test
################################################################################
# Parameter: isDeveloperServer
#
# Description:
     Specifies whether the server is intended for development purposes only.
     This parameter is useful when creating profiles to test applications on a
     non-production server prior to deploying the applications on their
# production application servers. If -isDeveloperServer is set when
# creating an IBM Business Process Manager profile, then a preconfigured VMM
# file repository is installed. This file repository contains a sample
# organization that can be used to test Business Process Choreographer
# people resolution, ready for you to use as is.
#
# Valid Values:
   false
    # true
# Default Values:
    false
################################################################################
#isDeveloperServer=false
################################################################################
# Parameter: samplesPassword
#
# Description:
# Creates a password to be used for samples. The password is used to
     restrict access to Web application samples installed during the
# installation of the application server.
#
# Valid Values:
   Varies
```

```
# Default Values:
    None
################################################################################
samplesPassword=samplesPassword
```
*Archivo de respuestas para crear un perfil autónomo de Standard Process Server para Oracle:*

Modifique y utilice el archivo de respuestas proporcionado aquí con el programa de utilidad de línea de mandatos **manageprofiles** para crear un perfil autónomo para una base de datos Oracle.

**Nota:** Es posible que tenga que comentar o anular el comentario de la información en el archivo de respuestas para el sistema operativo. Si desea más información, consulte los comentarios en el archivo de respuestas.

```
# BEGIN COPYRIGHT
# *************************************************************************
#
# Licensed Materials - Property of IBM
 # 5725-C94
# (C) Copyright IBM Corporation 2011, 2012. All Rights Reserved.
# This sample program is provided AS IS and may be used, executed, copied
# and modified without royalty payment by customer (a) for its own
# instruction and study, (b) in order to develop applications designed to
# run with an IBM WebSphere product, either for customer's own internal
# use or for redistribution by customer, as part of such an application,
# in customer's own products.
#
# *************************************************************************
# END COPYRIGHT
################################################################################
# These response file has the applicable parameters for creating a
# Standalone PS Std profile that uses Oracle.
#
# Depending on your environment, you may need to change the default values.
#
# To create a profile with this response file specify:
#
# was.install.root/bin/manageprofiles -response PS_Std_Standalone_Oracle.response
#
# If you use the -response parameter, it must be the only parameter on
# the command-line. If you include any manageprofile parameters
# (in addition to -response) on the command-line, the response file
# is ignored. And default WebSphere Application server profile will be created .
################################################################################
################################################################################
# Parameter: create
#
# Description:
# Creates the profile.
     If you are creating a profile, this parameter is required.
################################################################################
create
################################################################################
# Parameter: templatePath
#
# Description:
     Specifies the directory path to the template files in the installation
     root directory. Within the profileTemplates directory are various
     directories that correspond to different profile types and that vary with
     the type of product installed. The profile directories are the paths that
     you indicate while using the -templatePath option.
     Use absolute paths. This parameter must exist as a directory and point to
     a valid template directory.
```

```
#
# When using the -templatePath parameter, specify the fully qualified file
# path for the parameter.
#
# Valid Values:
    Varies
# Default Values:
    None
################################################################################
templatePath=BPM/default.procsvr
################################################################################
# Parameter: profileName
#
# Description:
# Specifies the name of the profile. Use a unique value when creating a
# profile.
# Each profile that shares the same set of product binaries must have a
# unique name. The default profile name is based on the profile type and a
# trailing number, for example:
# profileType ProfileNumberwhere profileType is a value such as ProcSrv,
# Dmgr, or Custom and ProfileNumber is a sequential number that creates a
     unique profile name. The value for this parameter must not contain spaces
     or characters that are not valid such as the following: *, ?, ", <, >, ,\# /, \, and |. The profile name that you choose must not be in use. On
# Windows platforms: If the fully qualified path contains spaces, enclose
# the value in quotation marks. The default value is based on the
# install_root directory, the profiles subdirectory, and the name of the
# file. For example, the default for profile creation is:
# WS_WSPROFILE_DEFAULT_PROFILE_HOME/profileNamewhere
# WS_WSPROFILE_DEFAULT_PROFILE_HOME is defined in the wasprofile.properties
# file in the install_root/properties directory. The value for this
# parameter must be a valid path for the target system and must not be
# currently in use. You must have permissions to write to the directory.
#
# Valid Values:
    Varies
# Default Values:
    None
################################################################################
profileName=ProcSrv01
################################################################################
# Parameter: applyPerfTuningSetting
#
# Description:
# Set a performance tuning level appropriate for the profile you are
# creating.
# This parameter is a WebSphere Application Server parameter.
#
# Valid Values:
# development
    standard
# production
# Default Values:
    None
################################################################################
#applyPerfTuningSetting=standard
################################################################################
# Parameter: cellName
#
# Description:
# Specifies the cell name of the profile. Use a unique cell name for each
# profile.
# The default value for this parameter is based on a combination of the
# short host name, the constant Cell, and a trailing number, for example:
```

```
# if (DMgr)
# shortHostNameCellCellNumber
# else
# shortHostNameNodeNodeNumberCell
# where CellNumber is a sequential number starting at 01 and NodeNumber is
     the node number that you used to define the node name.
     The value for this parameter must not contain spaces or any characters
     that are not valid such as the following: *, ?, ", <, >, , , /, \setminus, and |.
#
# Valid Values:
    Varies
# Default Values:
# Varies
#
# Parameter: nodeName
#
# Description:
# Specifies the node name for the node that is created with the new profile.
     Use a unique value within the cell or on the workstation. Each profile
     that shares the same set of product binaries must have a unique node name.
     This parameter is required for profile creation only with the
     dmgr.esbserverdefault.procsvrdefault.procctrdefault.procsvr.advdefault.
     procctr.advdmgr.procctrmanaged.procctrmanaged.procsvr templates.
     The default value for this parameter is based on the short host name,
     profile type, and a trailing number, for example:
# if (DMgr)
# shortHostNameCellManagerNodeNumber
# else
# shortHostNameNodeNodeNumber
# where NodeNumber is a sequential number starting at 01.
# The value for this parameter must not contain spaces or any characters
     that are not valid such as the following: *, ?, ", <, >, ,, /, \, and |.
#
# Valid Values:
# Varies
 Default Values:
# Varies
#
# Parameter: serverName
#
# Description:
     Specifies the name of the server.
################################################################################
cellName=cell_name
nodeName=node_name
serverName=server1
################################################################################
# Parameter: processCenterURL
#
# Description:
# Specifies the URL of the Process Center that the Process Server connects
     to. If this parameter is set, the protocol must be either http or https.
     Note: No corresponding useServerOffline parameter exists to use the server
     offline. To use the server offline, omit the processCenterURL parameter.
#
# Valid Values:
    Varies
# Default Values:
    None
#
# Parameter: processCenterUserId
#
# Description:
# Specifies the user ID to be used to connect to the Process Center. This
# parameter is valid for stand-alone Process Server profiles. This parameter
# is required if the Process Server is online (connected to a Process
```

```
# Center). It is required for a stand-alone process server (standard or
# advanced) profile if the processCenterURL parameter is specified.
#
# Valid Values:
    Varies
# Default Values:
    None
#
# Parameter: processCenterPassword
#
# Description:
     Specifies the user password to be used to connect to the Process Center.
# This parameter is valid for stand-alone Process Server profiles. This
# parameter is required if the Process Server is online (connected to a
# Process Center). It is required for a stand-alone process server (standard
# or advanced) profile if the processCenterURL parameter is specified.
#
# Valid Values:
     Varies
# Default Values:
    None
################################################################################
processCenterURL=process_Center_URL
processCenterUserId=process_Center_UserId
processCenterPassword=process_Center_Password
################################################################################
# Parameter: enableAdminSecurity
#
# Description:
# For IBM Business Process Manager omit this parameter. Administrative
     security is always enabled for IBM Business Process Manager profiles.
# You must also specify the parameters -adminUserName and -adminPassword
# along with the values for these parameters.
#
# Valid Values:
    true
# Default Values:
    # true
################################################################################
enableAdminSecurity=true
adminUserName=adminUser_ID
adminPassword=adminPassword
################################################################################
# Parameter: signingCertDN
#
# Description:
# Specifies the distinguished name of the root signing certificate that you
# create when you create the profile. Specify the distinguished name in
     quotation marks. This default personal certificate is located in the
# server keystore file. If you do not specifically create or import a root
# signing certificate, one is created by default. See the
# -signingCertValidityPeriod parameter and the -keyStorePassword.
#
# Valid Values:
    Varies
# Default Values:
    None
#
# Parameter: signingCertValidityPeriod
#
# Description:
# An optional parameter that specifies the amount of time in years that the
# root signing certificate is valid. If you do not specify this parameter
# with the -signingCertDN parameter, the root signing certificate is valid
# for 20 years.
```

```
#
# Valid Values:
# Varies
# Default Values:
    None
#
# Parameter: keyStorePassword
#
# Description:
# Specifies the password to use on all keystore files created during profile
      creation. Keystore files are created for the default personal certificate
     and the root signing certificate.
#
# Valid Values:
     Varies
# Default Values:
    None
################################################################################
#signingCertDN =distinguished_name
#signingCertValidityPeriod =validity_period
#keyStorePassword =keyStore_password
################################################################################
# Parameter: defaultPorts
#
# Description:
# Assigns the default or base port values to the profile.d o not use this
      parameter when using the -startingPort or -portsFile parameter.
# During profile creation, the manageprofiles command-line utility uses an
     automatically generated set of recommended ports if you do not specify the
     -startingPort parameter, the -defaultPorts parameter or the -portsFile
     parameter. The recommended port values can be different than the default
     port values based on the availability of the default ports.
#
# Valid Values:
# Varies
# Default Values:
     None
#
# Parameter: startingPort
#
# Description:
      Specifies the starting port number for generating and assigning all ports
      for the profile.
     Port values are assigned sequentially from the -startingPort value,
     omitting those ports that are already in use. The system recognizes and
      resolves ports that are currently in use and determines the port
      assignments to avoid port conflicts.
# Do not use this parameter with the -defaultPorts or -portsFile parameters.
     During profile creation, the manageprofiles command-line utility uses an
     automatically generated set of recommended ports if you do not specify the
      -startingPort parameter, the -defaultPorts parameter or the -portsFile
\# parameter. The recommended port values can be different than the default
# port values based on the availability of the default ports.
#
# Valid Values:
     Varies
# Default Values:
    None
#
# Parameter: portsFile
#
# Description:
# An optional parameter that specifies the path to a file that defines port
# settings for the new profile.
# Do not use this parameter when using the -startingPort or -defaultPorts
# parameter.
```

```
# During profile creation, the manageprofiles command-line utility uses an
# automatically generated set of recommended ports if you do not specify the
# -startingPort parameter, the -defaultPorts parameter or the -portsFile
# parameter. The recommended port values can be different than the default
     port values based on the availability of the default ports.
#
# Valid Values:
    Varies
# Default Values:
    None
################################################################################
#defaultPorts=default_ports
#startingPort=startingPort
#portsFile=file_path
################################################################################
# Parameter: enableService
#
# Description:
     Enables the creation of a Linux service. Valid values include true or
     false. The default value for this parameter is false. When the
# manageprofiles command-line utility is run with the -enableService option
     set to true, the Linux service is created with the profile when the
     command is run by the root user. When a nonroot user runs the
# manageprofiles command-line utility, the profile is created, but the Linux
# service is not. The Linux service is not created because the nonroot user
# does not have sufficient permission to set up the service. An
# INSTCONPARTIALSUCCESS result is displayed at the end of the profile
# creation and the profile creation log
# install_root/logs/manageprofiles/profile_name_create.log contains a
# message indicating the current user does not have sufficient permission to
# set up the Linux service. Use this parameter when creating profiles only.
#
# Valid Values:
# false
    true
# Default Values:
# None
#
# Parameter: serviceUserName
#
# Description:
     Specifies the user ID that is used during the creation of the Linux
     service so that the Linux service will run under this user ID. The Linux
     service runs whenever the user ID is logged on. Not required.
#
# Valid Values:
    Varies
# Default Values:
# None
#
# Parameter: winserviceAccountType
#
# Description:
# The type of the owner account of the Windows service created for the
     profile. Valid values include specifieduser or localsystem. The
# localsystem value runs the Windows service under the local account of the
     user who creates the profile. The default value for this parameter is
     localsystem. Use this parameter when creating profiles only.
#
# Valid Values:
    localsystem
    specifieduser
# Default Values:
# localsystem
#
# Parameter: winserviceUserName
```

```
# Description:
# Specify your user ID so that the Windows operating system can verify you
# as an ID that is capable of creating a Windows service. Your user ID must
# belong to the Administrator group and have the following advanced user
     rights:
     Act as part of the operating system
     Log on as a service
# The default value for this parameter is the current user name. The value
      for this parameter must not contain spaces or characters that are not
      valid such as the following: *, ?, ", <, >, ,, /, \, and |. The user that
     you specify must have the proper permissions to create a Windows service.
# You must specify the correct password for the user name that you choose.
#
# Valid Values:
# Varies
# Default Values:
    None
#
# Parameter: winservicePassword
#
# Description:
     Specify the password for the specified user or the local account that is
     to own the Windows service.
#
# Valid Values:
# Varies
# Default Values:
    None
#
# Parameter: winserviceCheck
#
# Description:
# The value can be either true or false. Specify true to create a Windows
     service for the server process that is created within the profile. Specify
# false to not create the Windows service. The default value for this
# parameter is false.
#
# Valid Values:
    false
    true
# Default Values:
    false
#
# Parameter: winserviceStartupType
#
# Description:
# The following values for Windows service startup can be used:
     manual# automatic
     disabled
# The default value for this parameter is manual.
#
# Valid Values:
    manual
    automatic
# disabled
# Default Values:
    manual################################################################################
#enableService=true
#serviceUserName=service_user_ID
#winserviceAccountType=localsystem
#winserviceUserName=winservice_user_ID
#winservicePassword=winservice_password
#winserviceCheck=false
#winserviceStartupType=manual
```
#

```
################################################################################
# Parameter: bpmdbDesign
#
 Description:
# Specifies the file that holds the database configuration design for all of
# the IBM Business Process Manager components .
# This parameter replaces the -wbidbDesign that was used in previous
     versions of WebSphere Process Server.
#
# Note: If a bpmdbDesign file parameter is specified, none of the database
# related properties should be specified.
#
# Valid Values:
    Varies
# Default Values:
# None
################################################################################
#bpmdbDesign=design_file
################################################################################
# Parameter: dbCreateNew
#
# Description:
# Indicates a new database is created or if an existing database is to be
# reused. Valid values are true or false. This value cannot be true for an
# Oracle, SQL Server or a DB2 z/OS database. This value can only be true for
     a DB2 database.
#
# Valid Values:
   # false
# Default Values:
   false
################################################################################
dbCreateNew=false
################################################################################
# Parameter: dbType
#
# Description:
     The database type. Set one of the following values for the type of
     database product you are using with IBM Business Process Manager.
#
# Required only for one of the following:
# A stand-alone profile when -bpmdbDesign was not specified.
# An advanced dmgr or managed profiles when -bpmdbDesign was not specified.
#
# Note: Do not use this parameter if you are using -bpmdbDesign.
#
# Valid Values:
   0RACLE
# Default Values:
# ORACLE
#
# Parameter: dbDriverType
#
# Description:
     The database driver type. For an Oracle database, specify ORACLE. For
# databases other than Oracle, the value is automatically set based on the
     server operating system. Server installations on all operating systems use
     type 4.
#
     Note: Do not use this parameter if you are using -bpmdbDesign.
#
# Valid Values:
# Varies
# Default Values:
```

```
# None
#
# Parameter: dbJDBCClasspath
#
 Description:
# The directory path location of JDBC driver files.
#
     Note: Do not use this parameter if you are using -bpmdbDesign.
#
# Valid Values:
    Varies
# Default Values:
# None
################################################################################
dbType=ORACLE
dbDriverType=ORACLE_THIN
dbJDBCClasspath=${WAS_INSTALL_ROOT}/jdbcdrivers/Oracle
################################################################################
# Parameter: dbLocation
#
# Description:
     The directory of the ORACLE HOME directory. This parameter is required
     when the parameter dbDelayConfig is set to false. No, this parameter is
     only valid if you are using Oracle databases.
#
     Note: Do not use this parameter if you are using -bpmdbDesign.
#
# Valid Values:
# Varies
# Default Values:
# None
################################################################################
dbLocation=db_location
################################################################################
# Parameter: dbDelayConfig
#
# Description:
# Indicates whether to postpone table creation until after the profile is
# created. Valid values are true or false. The parameter is set to false by
     default. Setting this parameter to true delays the execution of the
     scripts that create the database tables. No. Specify false if you want the
     database to be set up during profile creation.
#
# Valid Values:
    false
# true
# Default Values:
# false
################################################################################
dbDelayConfig=false
################################################################################
# Parameter: dbName
#
# Description:
# The name of the database. By default, the value is set to orcl for Oracle
     databases and to CMNDB for all other supported databases.
#
     Note: Do not use this parameter if you are using -bpmdbDesign.
#
# Valid Values:
# Varies
# Default Values:
# orcl
#
```
```
# Parameter: dbUserId
#
# Description:
# The user ID for all database types. Specifies the user ID that has
# privileges to create and drop the databases. The WebSphere data source
# uses this ID to authenticate the database connection.
# Important: The -dbUserId parameter value must be a valid database
# authorization ID. Required if the -bpmdbDesign file is not set.
#
# Note: Do not use this parameter if you are using -bpmdbDesign.
#
# Valid Values:
# Varies
# Default Values:
# None
#
# Parameter: dbPassword
#
# Description:
# The password required for database authentication. Required when the
# -bpmdbDesign file is not set.
#
     Note: Do not use this parameter if you are using -bpmdbDesign.
#
# Valid Values:
    Varies
# Default Values:
    None
################################################################################
dbName=orcl
dbUserId=db_userid
dbPassword=db_pswd
################################################################################
# Parameter: procSvrDbName
#
# Description:
# Database name for Process Server database. The value specified for
# -procSvrDbName and -perfDWDbName can be the same.
#
# Note: Do not use this parameter if you are using -bpmdbDesign.
#
# Valid Values:
# Varies
# Default Values:
    None
#
# Parameter: dbProcSvrUserId
#
# Description:
# The Process Server user name. Required for setting up the Process Server.
#
# Note: Do not use this parameter if you are using -bpmdbDesign.
#
# Valid Values:
     Varies
# Default Values:
    None
#
# Parameter: dbProcSvrPassword
#
# Description:
# The Process Server password. Required for setting up the Process Server.
#
# Note: Do not use this parameter if you are using -bpmdbDesign.
#
# Valid Values:
```

```
# Varies
# Default Values:
# None
################################################################################
procSvrDbName=procSvr_Db_Name
dbProcSvrUserId=db_ProcSvr_UserId_name
dbProcSvrPassword=db_ProcSvr_Password
################################################################################
# Parameter: perfDWDbName
#
# Description:
# Database name for Performance Data Warehouse. The value specified for
      -perfDWDbName and -procSvrDbName can be the same.
#
# Note: Do not use this parameter if you are using -bpmdbDesign.
#
# Parameter: dbPerfDWUserId
#
# Description:
# Performance Data Warehouse user name. Required for setting up the
     Performance Data Warehouse.
#
     Note: Do not use this parameter if you are using -bpmdbDesign.
#
# Parameter: dbPerfDWPassword
#
# Description:
# Performance Data Warehouse password. Required for setting up the
# Performance Data Warehouse.
#
     Note: Do not use this parameter if you are using -bpmdbDesign.
################################################################################
perfDWDbName=perfDW_Db_Name
dbPerfDWUserId=db_PerfDW_UserId
dbPerfDWPassword=db_PerfDW_Password
################################################################################
# Parameter: dbProcSvrMeUserId
#
# Description:
     Process Server Messaging Engine user name. Required for setting up the
     Process Server Messaging Engine. If you enter a user-specified a user name
     and password during profile creation and if you specified ORACLE for
     dbType, this parameter is required.
#
# Note: Do not use this parameter if you are using -bpmdbDesign.
#
# Valid Values:
# Varies
# Default Values:
# None
#
# Parameter: dbProcSvrMePassword
#
# Description:
     Note: Do not use this parameter if you are using -bpmdbDesign.
#
# Valid Values:
    Varies
# Default Values:
# None
################################################################################
dbProcSvrMeUserId=db_ProcSvr_ME_UserID
dbProcSvrMePassword=db_ProcSvr_Me_Password
################################################################################
```

```
# Parameter: dbPerfDWMeUserId
#
# Description:
# Performance Data Warehouse Messaging Engine user name. Required for
# setting up the Performance Data Warehouse Messaging Engine. This
# parameter is required.
#
# Valid Values:
# Varies
# Default Values:
    None
#
# Parameter: dbPerfDWMePassword
#
# Valid Values:
# Varies
# Default Values:
    None
################################################################################
dbPerfDWMeUserId=db_PerfDW_Me_UserId
dbPerfDWMePassword=db_PerfDW_ME_Password
################################################################################
# Parameter: dbCommonUserId
#
# Description:
# The user id to authenticate with the Common database. For Oracle, the
# default user name is the first three characters of the Oracle database
# service name. For example: If the database service name is ORCL,
# dbCommonUserId is ORCCOMM. Required for all stand-alone IBM Business
# Process Manager profiles and advanced deployment manager (dmgr.*.adv)
# profiles, if the -dbType parameter is set to ORACLE or MICROSOFT SQLSERVER
# and no bpmdbDesign file was specified.
#
# Note: Do not use this parameter if you are using -bpmdbDesign.
#
# Valid Values:
# Varies
# Default Values:
    None
#
# Parameter: dbCommonPassword
#
# Description:
# The password for the user id of the dbCommonUserId parameter. Required for
# all stand-alone IBM Business Process Manager profiles and advanced
# deployment manager (dmgr.*.adv) profiles, if the -dbType parameter is set
# to ORACLE or MICROSOFT_SQLSERVER and no bpmdbDesign file was specified.
#
# Note: Do not use this parameter if you are using -bpmdbDesign.
#
# Valid Values:
# Varies
# Default Values:
    None
################################################################################
dbCommonUserId=common_db_userid
dbCommonPassword=common_db_pswd
################################################################################
# Parameter: environmentName
#
# Description:
# Specifies the name of the environment you are configuring. This parameter
# has no default value, and it must not be empty.
#
# Valid Values:
```
Varies # Default Values:  $\#$  None ################################################################################ environmentName=environment\_name ################################################################################ # Parameter: environmentType # # Description: # Specifies the environment type. The environment type refers to how IBM # Business Process Manager is used; for example, in a production, stage or # test environment. Load testing might be done on a test server, while a # stage environment type might be used as a temporary location to host changes before putting those changes into production. You might specify # Stage as the Environment type if the server you are configuring will be # accessed and used to review content and new functionality. Valid values # are as follows: # Test # Use Test if the server you are configuring is to be used as a testing # environment. # Stage Use Stage if the server is to serve as a staging platform to be used as a preproduction server. Production # Use Production if the server is to serve in a production capacity. # The default value is Test. # # Valid Values: # Test Production # Stage # Default Values: **Test** ################################################################################ environmentType=Test ################################################################################ # Parameter: isDeveloperServer # # Description: Specifies whether the server is intended for development purposes only. # This parameter is useful when creating profiles to test applications on a non-production server prior to deploying the applications on their # production application servers. If -isDeveloperServer is set when # creating an IBM Business Process Manager profile, then a preconfigured VMM # file repository is installed. This file repository contains a sample # organization that can be used to test Business Process Choreographer # people resolution, ready for you to use as is. # # Valid Values: false true # Default Values: false ################################################################################ #isDeveloperServer=false ################################################################################ # Parameter: samplesPassword # # Description: # Creates a password to be used for samples. The password is used to # restrict access to Web application samples installed during the # installation of the application server. # # Valid Values:

```
# Varies
# Default Values:
# None
################################################################################
samplesPassword=samplesPassword
```
*Archivo de respuestas para crear un perfil autónomo de Standard Process Server para SQL:*

Modifique y utilice el archivo de respuestas proporcionado aquí con el programa de utilidad de línea de mandatos **manageprofiles** para crear un perfil autónomo para una base de datos SQL.

**Nota:** Es posible que tenga que comentar o anular el comentario de la información en el archivo de respuestas para el sistema operativo. Si desea más información, consulte los comentarios en el archivo de respuestas.

```
# BEGIN COPYRIGHT
# *************************************************************************
#
# Licensed Materials - Property of IBM
# 5725-C94
  (C) Copyright IBM Corporation 2011, 2012. All Rights Reserved.
# This sample program is provided AS IS and may be used, executed, copied
# and modified without royalty payment by customer (a) for its own
# instruction and study, (b) in order to develop applications designed to
# run with an IBM WebSphere product, either for customer's own internal
# use or for redistribution by customer, as part of such an application,
# in customer's own products.
#
# *************************************************************************
# END COPYRIGHT
################################################################################
# These response file has the applicable parameters for creating a
# Standalone PS Std profile that uses SQLServer.
#
# Depending on your environment, you may need to change the default values.
#
# To create a profile with this response file specify:
#
# was.install.root/bin/manageprofiles -response PS_Std_Standalone_SQLServer.response
#
# If you use the -response parameter, it must be the only parameter on
# the command-line. If you include any manageprofile parameters
# (in addition to -response) on the command-line, the response file
# is ignored. And default WebSphere Application server profile will be created .
################################################################################
################################################################################
# Parameter: create
#
# Description:
      Creates the profile.
      If you are creating a profile, this parameter is required.
################################################################################
create
################################################################################
# Parameter: templatePath
#
# Description:
      Specifies the directory path to the template files in the installation
      root directory. Within the profileTemplates directory are various
      directories that correspond to different profile types and that vary with
      the type of product installed. The profile directories are the paths that
# you indicate while using the -templatePath option.
# Use absolute paths. This parameter must exist as a directory and point to
```
# a valid template directory. # # When using the -templatePath parameter, specify the fully qualified file # path for the parameter. # # Valid Values: Varies # Default Values: # None ################################################################################ templatePath=BPM/default.procsvr ################################################################################ # Parameter: profileName # # Description: # Specifies the name of the profile. Use a unique value when creating a # profile. # Each profile that shares the same set of product binaries must have a unique name. The default profile name is based on the profile type and a trailing number, for example: profileType ProfileNumberwhere profileType is a value such as ProcSrv, Dmgr, or Custom and ProfileNumber is a sequential number that creates a unique profile name. The value for this parameter must not contain spaces or characters that are not valid such as the following:  $*, ?, ", <, >, ,$  $/$ ,  $\backslash$ , and  $\mid$ . The profile name that you choose must not be in use. On Windows platforms: If the fully qualified path contains spaces, enclose the value in quotation marks. The default value is based on the # install\_root directory, the profiles subdirectory, and the name of the # file. For example, the default for profile creation is: WS WSPROFILE DEFAULT PROFILE HOME/profileNamewhere WS\_WSPROFILE\_DEFAULT\_PROFILE\_HOME is defined in the wasprofile.properties file in the install\_root/properties directory. The value for this # parameter must be a valid path for the target system and must not be # currently in use. You must have permissions to write to the directory. # # Valid Values: Varies # Default Values: None ################################################################################ profileName=ProcSrv01 ################################################################################ # Parameter: applyPerfTuningSetting # # Description: Set a performance tuning level appropriate for the profile you are # creating. # This parameter is a WebSphere Application Server parameter. # # Valid Values: # development standard production # Default Values: None ################################################################################ #applyPerfTuningSetting=standard ################################################################################ # Parameter: cellName # # Description: # Specifies the cell name of the profile. Use a unique cell name for each # profile. # The default value for this parameter is based on a combination of the

```
# short host name, the constant Cell, and a trailing number, for example:
# if (DMgr)
# shortHostNameCellCellNumber
# else
        shortHostNameNodeNodeNumberCell
# where CellNumber is a sequential number starting at 01 and NodeNumber is
# the node number that you used to define the node name.
# The value for this parameter must not contain spaces or any characters
     that are not valid such as the following: *, ?, ", <, >, ,, /, \, and |.
#
# Valid Values:
# Varies
# Default Values:
# Varies
#
# Parameter: nodeName
#
# Description:
# Specifies the node name for the node that is created with the new profile.
     Use a unique value within the cell or on the workstation. Each profile
# that shares the same set of product binaries must have a unique node name.
# This parameter is required for profile creation only with the
     dmgr.esbserverdefault.procsvrdefault.procctrdefault.procsvr.advdefault.
     procctr.advdmgr.procctrmanaged.procctrmanaged.procsvr templates.
# The default value for this parameter is based on the short host name,
# profile type, and a trailing number, for example:
# if (DMgr)
# shortHostNameCellManagerNodeNumber
# else
# shortHostNameNodeNodeNumber
# where NodeNumber is a sequential number starting at 01.
# The value for this parameter must not contain spaces or any characters
# that are not valid such as the following: *, ?, ", <, >, ,, /, \, and |.
#
# Valid Values:
# Varies
# Default Values:
    Varies
#
# Parameter: serverName
#
# Description:
# Specifies the name of the server.
                                           ################################################################################
cellName=cell_name
nodeName=node_name
serverName=server1
################################################################################
# Parameter: processCenterURL
#
# Description:
# Specifies the URL of the Process Center that the Process Server connects
     to. If this parameter is set, the protocol must be either http or https.
# Note: No corresponding useServerOffline parameter exists to use the server
     offline. To use the server offline, omit the processCenterURL parameter.
#
# Valid Values:
    Varies
# Default Values:
    None
#
# Parameter: processCenterUserId
#
# Description:
# Specifies the user ID to be used to connect to the Process Center. This
# parameter is valid for stand-alone Process Server profiles. This parameter
```

```
# is required if the Process Server is online (connected to a Process
# Center). It is required for a stand-alone process server (standard or
# advanced) profile if the processCenterURL parameter is specified.
#
 Valid Values:
    Varies
# Default Values:
    None
#
# Parameter: processCenterPassword
#
# Description:
# Specifies the user password to be used to connect to the Process Center.
     This parameter is valid for stand-alone Process Server profiles. This
     parameter is required if the Process Server is online (connected to a
     Process Center). It is required for a stand-alone process server (standard
\# or advanced) profile if the processCenterURL parameter is specified.
#
# Valid Values:
# Varies
# Default Values:
    None
################################################################################
processCenterURL=process_Center_URL
processCenterUserId=process_Center_UserId
processCenterPassword=process_Center_Password
################################################################################
# Parameter: enableAdminSecurity
#
# Description:
# For IBM Business Process Manager omit this parameter. Administrative
     security is always enabled for IBM Business Process Manager profiles.
# You must also specify the parameters -adminUserName and -adminPassword
# along with the values for these parameters.
#
# Valid Values:
    true.
# Default Values:
    true
################################################################################
enableAdminSecurity=true
adminUserName=adminUser_ID
adminPassword=adminPassword
################################################################################
# Parameter: signingCertDN
#
# Description:
# Specifies the distinguished name of the root signing certificate that you
     create when you create the profile. Specify the distinguished name in
# quotation marks. This default personal certificate is located in the
     server keystore file. If you do not specifically create or import a root
# signing certificate, one is created by default. See the
     -signingCertValidityPeriod parameter and the -keyStorePassword.
#
# Valid Values:
    Varies
# Default Values:
    None
#
# Parameter: signingCertValidityPeriod
#
# Description:
# An optional parameter that specifies the amount of time in years that the
# root signing certificate is valid. If you do not specify this parameter
# with the -signingCertDN parameter, the root signing certificate is valid
```

```
# for 20 years.
#
# Valid Values:
# Varies
# Default Values:
    None
#
# Parameter: keyStorePassword
#
# Description:
# Specifies the password to use on all keystore files created during profile
# creation. Keystore files are created for the default personal certificate
# and the root signing certificate.
#
# Valid Values:
# Varies
# Default Values:
    None
################################################################################
#signingCertDN =distinguished_name
#signingCertValidityPeriod =validity_period
#keyStorePassword =keyStore_password
################################################################################
# Parameter: defaultPorts
#
# Description:
# Assigns the default or base port values to the profile.d o not use this
# parameter when using the -startingPort or -portsFile parameter.
# During profile creation, the manageprofiles command-line utility uses an
# automatically generated set of recommended ports if you do not specify the
# -startingPort parameter, the -defaultPorts parameter or the -portsFile
# parameter. The recommended port values can be different than the default
# port values based on the availability of the default ports.
#
# Valid Values:
# Varies
# Default Values:
# None
#
# Parameter: startingPort
#
# Description:
# Specifies the starting port number for generating and assigning all ports
# for the profile.
# Port values are assigned sequentially from the -startingPort value,
# omitting those ports that are already in use. The system recognizes and
# resolves ports that are currently in use and determines the port
# assignments to avoid port conflicts.
# Do not use this parameter with the -defaultPorts or -portsFile parameters.
     During profile creation, the manageprofiles command-line utility uses an
# automatically generated set of recommended ports if you do not specify the
# -startingPort parameter, the -defaultPorts parameter or the -portsFile
# parameter. The recommended port values can be different than the default
# port values based on the availability of the default ports.
#
# Valid Values:
    Varies
# Default Values:
    None
#
# Parameter: portsFile
#
# Description:
# An optional parameter that specifies the path to a file that defines port
# settings for the new profile.
# Do not use this parameter when using the -startingPort or -defaultPorts
```

```
# parameter.
# During profile creation, the manageprofiles command-line utility uses an
# automatically generated set of recommended ports if you do not specify the
# -startingPort parameter, the -defaultPorts parameter or the -portsFile
     parameter. The recommended port values can be different than the default
     port values based on the availability of the default ports.
#
# Valid Values:
# Varies
# Default Values:
    None
################################################################################
#defaultPorts=default_ports
#startingPort=startingPort
#portsFile=file_path
################################################################################
# Parameter: enableService
#
# Description:
# Enables the creation of a Linux service. Valid values include true or
# false. The default value for this parameter is false. When the
     manageprofiles command-line utility is run with the -enableService option
     set to true, the Linux service is created with the profile when the
     command is run by the root user. When a nonroot user runs the
# manageprofiles command-line utility, the profile is created, but the Linux
# service is not. The Linux service is not created because the nonroot user
     does not have sufficient permission to set up the service. An
# INSTCONPARTIALSUCCESS result is displayed at the end of the profile
# creation and the profile creation log
# install root/logs/manageprofiles/profile name create.log contains a
# message indicating the current user does not have sufficient permission to
     set up the Linux service. Use this parameter when creating profiles only.
#
# Valid Values:
# false
# true
# Default Values:
# None
#
# Parameter: serviceUserName
#
# Description:
     Specifies the user ID that is used during the creation of the Linux
     service so that the Linux service will run under this user ID. The Linux
     service runs whenever the user ID is logged on. Not required.
#
# Valid Values:
    Varies
# Default Values:
    None
#
# Parameter: winserviceAccountType
#
# Description:
     The type of the owner account of the Windows service created for the
     profile. Valid values include specifieduser or localsystem. The
     localsystem value runs the Windows service under the local account of the
     user who creates the profile. The default value for this parameter is
     localsystem. Use this parameter when creating profiles only.
#
# Valid Values:
    localsystem
# specifieduser
# Default Values:
# localsystem
#
```

```
# Parameter: winserviceUserName
#
# Description:
# Specify your user ID so that the Windows operating system can verify you
# as an ID that is capable of creating a Windows service. Your user ID must
# belong to the Administrator group and have the following advanced user
# rights:
# Act as part of the operating system<br># 100.00.as a service
     Log on as a service
# The default value for this parameter is the current user name. The value
# for this parameter must not contain spaces or characters that are not
# valid such as the following: *, ?, ", <, >, ,, /, \, and |. The user that
# you specify must have the proper permissions to create a Windows service.
# You must specify the correct password for the user name that you choose.
#
# Valid Values:
# Varies
# Default Values:
# None
#
# Parameter: winservicePassword
#
# Description:
     Specify the password for the specified user or the local account that is
     to own the Windows service.
#
# Valid Values:
# Varies
# Default Values:
# None
#
# Parameter: winserviceCheck
#
# Description:
# The value can be either true or false. Specify true to create a Windows
     service for the server process that is created within the profile. Specify
# false to not create the Windows service. The default value for this
# parameter is false.
#
# Valid Values:
   false
    true
# Default Values:
    false
#
# Parameter: winserviceStartupType
#
# Description:
# The following values for Windows service startup can be used:
# manual
     automatic
# disabled
# The default value for this parameter is manual.
#
# Valid Values:
    manual
    automatic
# disabled
# Default Values:
    manual
################################################################################
#enableService=true
#serviceUserName=service_user_ID
#winserviceAccountType=localsystem
#winserviceUserName=winservice_user_ID
#winservicePassword=winservice_password
#winserviceCheck=false
```
#winserviceStartupType=manual

```
################################################################################
# Parameter: bpmdbDesign
#
# Description:
\# Specifies the file that holds the database configuration design for all of
     the IBM Business Process Manager components .
# This parameter replaces the -wbidbDesign that was used in previous
# versions of WebSphere Process Server.
#
# Note: If a bpmdbDesign file parameter is specified, none of the database
# related properties should be specified.
#
# Valid Values:
# Varies
# Default Values:
# None
################################################################################
#bpmdbDesign=design_file
################################################################################
# Parameter: dbCreateNew
#
# Description:
# Indicates a new database is created or if an existing database is to be
# reused. Valid values are true or false. This value cannot be true for an
# Oracle, SQL Server or a DB2 z/OS database. This value can only be true for
# a DB2 database.
#
# Valid Values:
    false
# Default Values:
    false
################################################################################
dbCreateNew=false
################################################################################
# Parameter: dbType
#
# Description:
# The database type. Set one of the following values for the type of
# database product you are using with IBM Business Process Manager.
#
# Required only for one of the following:
# A stand-alone profile when -bpmdbDesign was not specified.
# An advanced dmgr or managed profiles when -bpmdbDesign was not specified.
#
# Note: Do not use this parameter if you are using -bpmdbDesign.
#
# Valid Values:
# MSSQLSERVER_MICROSOFT
# Default Values:
# MSSQLSERVER_MICROSOFT
#
# Parameter: dbJDBCClasspath
#
# Description:
     The directory path location of JDBC driver files.
#
     Note: Do not use this parameter if you are using -bpmdbDesign.
#
# Valid Values:
    Varies
# Default Values:
    None
################################################################################
```
dbType=MSSQLSERVER\_MICROSOFT dbJDBCClasspath=\${WAS\_INSTALL\_ROOT}/jdbcdrivers/SQLServer

```
################################################################################
# Parameter: dbDelayConfig
#
# Description:
# Indicates whether to postpone table creation until after the profile is
# created. Valid values are true or false. The parameter is set to false by
# default. Setting this parameter to true delays the execution of the
# scripts that create the database tables. No. Specify false if you want the
     database to be set up during profile creation.
#
# Valid Values:
    false
    # true
# Default Values:
# false
################################################################################
dbDelayConfig=false
################################################################################
# Parameter: dbName
#
# Description:
# The name of the database. By default, the value is set to orcl for Oracle
     databases and to CMNDB for all other supported databases.
#
# Note: Do not use this parameter if you are using -bpmdbDesign.
#
# Valid Values:
   Varies
# Default Values:
# CMNDB
#
# Parameter: dbUserId
#
# Description:
# The user ID for all database types. Specifies the user ID that has
# privileges to create and drop the databases. The WebSphere data source
# uses this ID to authenticate the database connection.
# Important: The -dbUserId parameter value must be a valid database
# authorization ID. Required if the -bpmdbDesign file is not set.
#
# Note: Do not use this parameter if you are using -bpmdbDesign.
#
# Valid Values:
# Varies
# Default Values:
# None
#
# Parameter: dbPassword
#
# Description:
# The password required for database authentication. Required when the
# -bpmdbDesign file is not set.
#
# Note: Do not use this parameter if you are using -bpmdbDesign.
#
# Valid Values:
    Varies
# Default Values:
    None
################################################################################
dbName=CMNDB
dbUserId=db_userid
dbPassword=db_pswd
```

```
################################################################################
# Parameter: procSvrDbName
#
# Description:
     Database name for Process Server database. The value specified for
      -procSvrDbName and -perfDWDbName must be different.
#
     Note: Do not use this parameter if you are using -bpmdbDesign.
#
# Valid Values:
    Varies
# Default Values:
    None
#
# Parameter: dbProcSvrUserId
#
# Description:
     The Process Server user name. Required for setting up the Process Server.
#
     Note: Do not use this parameter if you are using -bpmdbDesign.
#
# Valid Values:
    Varies
# Default Values:
    None
#
# Parameter: dbProcSvrPassword
#
# Description:
# The Process Server password. Required for setting up the Process Server.
#
# Note: Do not use this parameter if you are using -bpmdbDesign.
#
# Valid Values:
     Varies
# Default Values:
    None
################################################################################
procSvrDbName=procSvr_Db_Name
dbProcSvrUserId=db_ProcSvr_UserId_name
dbProcSvrPassword=db_ProcSvr_Password
################################################################################
# Parameter: perfDWDbName
#
# Description:
     Database name for Performance Data Warehouse. The value specified for
      -perfDWDbName and -procSvrDbName must be different.
#
     Note: Do not use this parameter if you are using -bpmdbDesign.
#
# Parameter: dbPerfDWUserId
#
# Description:
      Performance Data Warehouse user name. Required for setting up the
     Performance Data Warehouse.
#
     Note: Do not use this parameter if you are using -bpmdbDesign.
#
# Parameter: dbPerfDWPassword
#
# Description:
# Performance Data Warehouse password. Required for setting up the
# Performance Data Warehouse.
#
# Note: Do not use this parameter if you are using -bpmdbDesign.
```

```
################################################################################
perfDWDbName=perfDW_Db_Name
dbPerfDWUserId=db_PerfDW_UserId
dbPerfDWPassword=db_PerfDW_Password
################################################################################
# Parameter: dbProcSvrMeUserId
#
# Description:
# Process Server Messaging Engine user name. Required for setting up the
# Process Server Messaging Engine. If you enter a user-specified a user name
# and password during profile creation and if you specified ORACLE for
# dbType, this parameter is required.
#
# Note: Do not use this parameter if you are using -bpmdbDesign.
#
# Valid Values:
# Varies
# Default Values:
# None
#
# Parameter: dbProcSvrMePassword
#
# Description:
     Note: Do not use this parameter if you are using -bpmdbDesign.
#
# Valid Values:
   Varies
# Default Values:
# None
################################################################################
dbProcSvrMeUserId=db_ProcSvr_ME_UserID
dbProcSvrMePassword=db_ProcSvr_Me_Password
################################################################################
# Parameter: dbPerfDWMeUserId
#
# Description:
# Performance Data Warehouse Messaging Engine user name. Required for
     setting up the Performance Data Warehouse Messaging Engine.
#
# Valid Values:
   Varies
# Default Values:
# None
#
# Parameter: dbPerfDWMePassword
#
# Valid Values:
# Varies
# Default Values:
# None
################################################################################
dbPerfDWMeUserId=db_PerfDW_Me_UserId
dbPerfDWMePassword=db_PerfDW_ME_Password
################################################################################
# Parameter: dbCommonUserId
#
# Description:
     The user id to authenticate with the Common database. For Oracle, the
# default user name is the first three characters of the Oracle database
# service name. For example: If the database service name is ORCL,
     dbCommonUserId is ORCCOMM. Required for all stand-alone IBM Business
# Process Manager profiles and advanced deployment manager (dmgr.*.adv)
# profiles, if the -dbType parameter is set to ORACLE or MICROSOFT SQLSERVER
# and no bpmdbDesign file was specified.
```

```
#
# Note: Do not use this parameter if you are using -bpmdbDesign.
#
# Valid Values:
    Varies
# Default Values:
    None
#
# Parameter: dbCommonPassword
#
# Description:
# The password for the user id of the dbCommonUserId parameter. Required for
     all stand-alone IBM Business Process Manager profiles and advanced
     deployment manager (dmgr.*.adv) profiles, if the -dbType parameter is set
     to ORACLE or MICROSOFT SQLSERVER and no bpmdbDesign file was specified.
#
# Note: Do not use this parameter if you are using -bpmdbDesign.
#
# Valid Values:
# Varies
# Default Values:
    None
################################################################################
dbCommonUserId=common_db_userid
dbCommonPassword=common_db_pswd
################################################################################
# Parameter: dbWinAuth
#
# Description:
# An optional parameter that is valid in all default profile templates.
     Specify true to indicate that you are running SQL Server using integrated
     windows authentication.
#
# Note: Do not use this parameter if you are using -bpmdbDesign.
#
# Valid Values:
    false
    # true
# Default Values:
    None
################################################################################
#dbWinAuth=true
################################################################################
# Parameter: environmentName
#
# Description:
# Specifies the name of the environment you are configuring. This parameter
# has no default value, and it must not be empty.
#
# Valid Values:
    Varies
# Default Values:
    None
################################################################################
environmentName=environment_name
################################################################################
# Parameter: environmentType
#
# Description:
# Specifies the environment type. The environment type refers to how IBM
# Business Process Manager is used; for example, in a production, stage or
# test environment. Load testing might be done on a test server, while a
# stage environment type might be used as a temporary location to host
# changes before putting those changes into production. You might specify
```

```
# Stage as the Environment type if the server you are configuring will be
# accessed and used to review content and new functionality. Valid values
# are as follows:
# Test
# Use Test if the server you are configuring is to be used as a testing
# environment.
# Stage
# Use Stage if the server is to serve as a staging platform to be used as a
     preproduction server.
# Production
# Use Production if the server is to serve in a production capacity.
# The default value is Test.
#
# Valid Values:
    Test.
    Production
# Stage
# Default Values:
    Test
################################################################################
environmentType=Test
################################################################################
# Parameter: isDeveloperServer
#
# Description:
# Specifies whether the server is intended for development purposes only.
# This parameter is useful when creating profiles to test applications on a
# non-production server prior to deploying the applications on their
# production application servers. If -isDeveloperServer is set when
# creating an IBM Business Process Manager profile, then a preconfigured VMM
# file repository is installed. This file repository contains a sample
# organization that can be used to test Business Process Choreographer
# people resolution, ready for you to use as is.
#
# Valid Values:
    false
    true
# Default Values:
# false
################################################################################
#isDeveloperServer=false
################################################################################
# Parameter: samplesPassword
#
# Description:
# Creates a password to be used for samples. The password is used to
# restrict access to Web application samples installed during the
# installation of the application server.
#
# Valid Values:
    Varies
# Default Values:
    None
################################################################################
samplesPassword=samplesPassword
```
*Archivo de respuestas de Advanced Process Server:*

Utilice el programa de utilidad de línea de mandatos **manageprofiles** y el archivo de respuestas para crear un perfil autónomo.

*Archivo de respuestas para crear un perfil autónomo de Advanced Process Server para DB2:*

Modifique y utilice el archivo de respuestas proporcionado aquí con el programa de utilidad de línea de mandatos **manageprofiles** para crear un perfil autónomo para una base de datos DB2.

**Nota:** Es posible que tenga que comentar o anular el comentario de la información en el archivo de respuestas para el sistema operativo. Si desea más información, consulte los comentarios en el archivo de respuestas.

```
# BEGIN COPYRIGHT
# *************************************************************************
#
# Licensed Materials - Property of IBM
# 5725-C94
# (C) Copyright IBM Corporation 2011, 2012. All Rights Reserved.
# This sample program is provided AS IS and may be used, executed, copied
# and modified without royalty payment by customer (a) for its own
# instruction and study, (b) in order to develop applications designed to
# run with an IBM WebSphere product, either for customer's own internal
# use or for redistribution by customer, as part of such an application,
# in customer's own products.
#
# *************************************************************************
# END COPYRIGHT
################################################################################
# These response file has the applicable parameters for creating a
# Standalone PS Adv profile that uses DB2.
#
# Depending on your environment, you may need to change the default values.
#
# To create a profile with this response file specify:
#
# was.install.root/bin/manageprofiles -response PS_Adv_Standalone_DB2.response
#
# If you use the -response parameter, it must be the only parameter on
# the command-line. If you include any manageprofile parameters
# (in addition to -response) on the command-line, the response file
# is ignored. And default WebSphere Application server profile will be created .
################################################################################
################################################################################
# Parameter: create
#
# Description:
# Creates the profile.
# If you are creating a profile, this parameter is required.
################################################################################
create
################################################################################
# Parameter: templatePath
#
# Description:
      Specifies the directory path to the template files in the installation
     root directory. Within the profileTemplates directory are various
     directories that correspond to different profile types and that vary with
     the type of product installed. The profile directories are the paths that
     you indicate while using the -templatePath option.
     Use absolute paths. This parameter must exist as a directory and point to
     a valid template directory.
#
# When using the -templatePath parameter, specify the fully qualified file
     path for the parameter.
#
# Valid Values:
```

```
# Varies
# Default Values:
# None
################################################################################
templatePath=BPM/default.procsvr.adv
################################################################################
# Parameter: profileName
#
# Description:
# Specifies the name of the profile. Use a unique value when creating a
# profile.
# Each profile that shares the same set of product binaries must have a
# unique name. The default profile name is based on the profile type and a
     trailing number, for example:
# profileType ProfileNumberwhere profileType is a value such as ProcSrv,
# Dmgr, or Custom and ProfileNumber is a sequential number that creates a
# unique profile name. The value for this parameter must not contain spaces
# or characters that are not valid such as the following: *, ?, ", <, >, ,\# /, \, and \vert. The profile name that you choose must not be in use. On
# Windows platforms: If the fully qualified path contains spaces, enclose
# the value in quotation marks. The default value is based on the
     install root directory, the profiles subdirectory, and the name of the
     file. For example, the default for profile creation is:
# WS_WSPROFILE_DEFAULT_PROFILE_HOME/profileNamewhere
# WS_WSPROFILE_DEFAULT_PROFILE_HOME is defined in the wasprofile.properties
# file in the install_root/properties directory. The value for this
# parameter must be a valid path for the target system and must not be
# currently in use. You must have permissions to write to the directory.
#
# Valid Values:
    Varies
# Default Values:
    None
################################################################################
profileName=ProcSrv01
################################################################################
# Parameter: applyPerfTuningSetting
#
# Description:
     Set a performance tuning level appropriate for the profile you are
     creating.
     This parameter is a WebSphere Application Server parameter.
#
# Valid Values:
# development
# standard
# production
# Default Values:
    None
################################################################################
#applyPerfTuningSetting=standard
################################################################################
# Parameter: cellName
#
# Description:
# Specifies the cell name of the profile. Use a unique cell name for each
     profile.
# The default value for this parameter is based on a combination of the
# short host name, the constant Cell, and a trailing number, for example:
# if (DMgr)
        shortHostNameCellCellNumber
# else
# shortHostNameNodeNodeNumberCell
# where CellNumber is a sequential number starting at 01 and NodeNumber is
```

```
# the node number that you used to define the node name.
# The value for this parameter must not contain spaces or any characters
# that are not valid such as the following: *, ?,<mark>", <, >, ,, /, \, and |.</mark>#
 Valid Values:
    Varies
# Default Values:
    Varies
#
# Parameter: nodeName
#
# Description:
# Specifies the node name for the node that is created with the new profile.
# Use a unique value within the cell or on the workstation. Each profile
      that shares the same set of product binaries must have a unique node name.
# This parameter is required for profile creation only with the
\# dmgr.esbserverdefault.procsvrdefault.procctrdefault.procsvr.advdefault.
# procctr.advdmgr.procctrmanaged.procctrmanaged.procsvr templates.
# The default value for this parameter is based on the short host name,
# profile type, and a trailing number, for example:
# if (DMgr)
              shortHostNameCellManagerNodeNumber
# else
              shortHostNameNodeNodeNumber
     where NodeNumber is a sequential number starting at 01.
     The value for this parameter must not contain spaces or any characters
     that are not valid such as the following: *, ?, ", <, >, , , /, \setminus, and |.#
# Valid Values:
# Varies
# Default Values:
# Varies
#
# Parameter: serverName
#
# Description:
# Specifies the name of the server.
################################################################################
cellName=cell_name
nodeName=node_name
serverName=server1
                                ################################################################################
# Parameter: processCenterURL
#
# Description:
      Specifies the URL of the Process Center that the Process Server connects
      to. If this parameter is set, the protocol must be either http or https.
# Note: No corresponding useServerOffline parameter exists to use the server
# offline. To use the server offline, omit the processCenterURL parameter.
#
# Valid Values:
# Varies
# Default Values:
# None
#
# Parameter: processCenterUserId
#
# Description:
     Specifies the user ID to be used to connect to the Process Center. This
     parameter is valid for stand-alone Process Server profiles. This parameter
      is required if the Process Server is online (connected to a Process
# Center). It is required for a stand-alone process server (standard or
# advanced) profile if the processCenterURL parameter is specified.
#
# Valid Values:
    Varies
```

```
# Default Values:
    None
#
# Parameter: processCenterPassword
#
# Description:
# Specifies the user password to be used to connect to the Process Center.
# This parameter is valid for stand-alone Process Server profiles. This
     parameter is required if the Process Server is online (connected to a
# Process Center). It is required for a stand-alone process server (standard
# or advanced) profile if the processCenterURL parameter is specified.
#
# Valid Values:
   Varies
# Default Values:
    None
################################################################################
processCenterURL=process_Center_URL
processCenterUserId=process_Center_UserId
processCenterPassword=process_Center_Password
################################################################################
# Parameter: enableAdminSecurity
#
# Description:
# For IBM Business Process Manager omit this parameter. Administrative
# security is always enabled for IBM Business Process Manager profiles.
# You must also specify the parameters -adminUserName and -adminPassword
# along with the values for these parameters.
#
# Valid Values:
  true
# Default Values:
    true
################################################################################
enableAdminSecurity=true
adminUserName=adminUser_ID
adminPassword=adminPassword
################################################################################
# Parameter: signingCertDN
#
# Description:
# Specifies the distinguished name of the root signing certificate that you
# create when you create the profile. Specify the distinguished name in
# quotation marks. This default personal certificate is located in the
# server keystore file. If you do not specifically create or import a root
# signing certificate, one is created by default. See the
# -signingCertValidityPeriod parameter and the -keyStorePassword.
#
# Valid Values:
# Varies
# Default Values:
# None
#
# Parameter: signingCertValidityPeriod
#
# Description:
# An optional parameter that specifies the amount of time in years that the
     root signing certificate is valid. If you do not specify this parameter
# with the -signingCertDN parameter, the root signing certificate is valid
     for 20 years.
#
# Valid Values:
# Varies
# Default Values:
   None
```

```
#
# Parameter: keyStorePassword
#
# Description:
     Specifies the password to use on all keystore files created during profile
     creation. Keystore files are created for the default personal certificate
     and the root signing certificate.
#
# Valid Values:
     Varies
# Default Values:
    None
################################################################################
#signingCertDN =distinguished_name
#signingCertValidityPeriod =validity_period
#keyStorePassword =keyStore_password
################################################################################
# Parameter: defaultPorts
#
# Description:
# Assigns the default or base port values to the profile.d o not use this
     parameter when using the -startingPort or -portsFile parameter.
     During profile creation, the manageprofiles command-line utility uses an
     automatically generated set of recommended ports if you do not specify the
     -startingPort parameter, the -defaultPorts parameter or the -portsFile
     parameter. The recommended port values can be different than the default
     port values based on the availability of the default ports.
#
# Valid Values:
    Varies
# Default Values:
    None
#
# Parameter: startingPort
#
# Description:
      Specifies the starting port number for generating and assigning all ports
      for the profile.
     Port values are assigned sequentially from the -startingPort value,
     omitting those ports that are already in use. The system recognizes and
     resolves ports that are currently in use and determines the port
     assignments to avoid port conflicts.
     Do not use this parameter with the -defaultPorts or -portsFile parameters.
     During profile creation, the manageprofiles command-line utility uses an
      automatically generated set of recommended ports if you do not specify the
      -startingPort parameter, the -defaultPorts parameter or the -portsFile
      parameter. The recommended port values can be different than the default
     port values based on the availability of the default ports.
#
# Valid Values:
     Varies
# Default Values:
# None
#
# Parameter: portsFile
#
# Description:
     An optional parameter that specifies the path to a file that defines port
      settings for the new profile.
     Do not use this parameter when using the -startingPort or -defaultPorts
     parameter.
     During profile creation, the manageprofiles command-line utility uses an
     automatically generated set of recommended ports if you do not specify the
# -startingPort parameter, the -defaultPorts parameter or the -portsFile
# parameter. The recommended port values can be different than the default
     port values based on the availability of the default ports.
```

```
#
# Valid Values:
# Varies
# Default Values:
    None
################################################################################
#defaultPorts=default_ports
#startingPort=startingPort
#portsFile=file_path
################################################################################
# Parameter: enableService
#
# Description:
# Enables the creation of a Linux service. Valid values include true or
     false. The default value for this parameter is false. When the
# manageprofiles command-line utility is run with the -enableService option
# set to true , the Linux service is created with the profile when the
# command is run by the root user. When a nonroot user runs the
# manageprofiles command-line utility, the profile is created, but the Linux
# service is not. The Linux service is not created because the nonroot user
# does not have sufficient permission to set up the service. An
     INSTCONPARTIALSUCCESS result is displayed at the end of the profile
     creation and the profile creation log
# install root/logs/manageprofiles/profile name create.log contains a
# message indicating the current user does not have sufficient permission to
# set up the Linux service. Use this parameter when creating profiles only.
#
# Valid Values:
# false
    # true
# Default Values:
# None
#
# Parameter: serviceUserName
#
# Description:
# Specifies the user ID that is used during the creation of the Linux
     service so that the Linux service will run under this user ID. The Linux
     service runs whenever the user ID is logged on. Not required.
#
# Valid Values:
    Varies
# Default Values:
# None
#
# Parameter: winserviceAccountType
#
# Description:
# The type of the owner account of the Windows service created for the
     profile. Valid values include specifieduser or localsystem. The
# localsystem value runs the Windows service under the local account of the
# user who creates the profile. The default value for this parameter is
# localsystem. Use this parameter when creating profiles only.
#
# Valid Values:
    localsystem
    specifieduser
# Default Values:
    localsystem
#
# Parameter: winserviceUserName
#
# Description:
# Specify your user ID so that the Windows operating system can verify you
# as an ID that is capable of creating a Windows service. Your user ID must
# belong to the Administrator group and have the following advanced user
```

```
# rights:
# Act as part of the operating system
# Log on as a service
# The default value for this parameter is the current user name. The value
# for this parameter must not contain spaces or characters that are not
     valid such as the following: *, ?, ", <, >, ,, /, \, and |. The user that
     you specify must have the proper permissions to create a Windows service.
     You must specify the correct password for the user name that you choose.
#
# Valid Values:
    Varies
# Default Values:
# None
#
# Parameter: winservicePassword
#
# Description:
# Specify the password for the specified user or the local account that is
# to own the Windows service.
#
# Valid Values:
    Varies
# Default Values:
    None
#
# Parameter: winserviceCheck
#
# Description:
# The value can be either true or false. Specify true to create a Windows
# service for the server process that is created within the profile. Specify
# false to not create the Windows service. The default value for this
# parameter is false.
#
# Valid Values:
# false
    # true
# Default Values:
# false
#
# Parameter: winserviceStartupType
#
# Description:
# The following values for Windows service startup can be used:
     manual
# automatic
# disabled
# The default value for this parameter is manual.
#
# Valid Values:
    manual
    automatic
# disabled
# Default Values:
    manual################################################################################
#enableService=true
#serviceUserName=service_user_ID
#winserviceAccountType=localsystem
#winserviceUserName=winservice_user_ID
#winservicePassword=winservice_password
#winserviceCheck=false
#winserviceStartupType=manual
################################################################################
# Parameter: bpmdbDesign
#
# Description:
```
**448** Instalación

```
# Specifies the file that holds the database configuration design for all of
# the IBM Business Process Manager components .
# This parameter replaces the -wbidbDesign that was used in previous
# versions of WebSphere Process Server.
#
# Note: If a bpmdbDesign file parameter is specified, none of the database
# related properties should be specified.
#
# Valid Values:
    Varies
# Default Values:
    None
################################################################################
#bpmdbDesign=design_file
################################################################################
# Parameter: dbCreateNew
#
# Description:
# Indicates a new database is created or if an existing database is to be
     reused. Valid values are true or false. This value cannot be true for an
# Oracle, SQL Server or a DB2 z/OS database. This value can only be true for
     a DB2 database.
#
# Valid Values:
    false
    # true
# Default Values:
    None
################################################################################
dbCreateNew=true
################################################################################
# Parameter: dbType
#
# Description:
# The database type. Set one of the following values for the type of
# database product you are using with IBM Business Process Manager.
#
# Required only for one of the following:
# A stand-alone profile when -bpmdbDesign was not specified.
     An advanced dmgr or managed profiles when -bpmdbDesign was not specified.
#
     Note: Do not use this parameter if you are using -bpmdbDesign.
#
# Valid Values:
# DB2_DATASERVER
# Default Values:
# DB2_DATASERVER
#
# Parameter: dbJDBCClasspath
#
# Description:
# The directory path location of JDBC driver files.
#
# Note: Do not use this parameter if you are using -bpmdbDesign.
#
# Valid Values:
    Varies
# Default Values:
    None
#
# Parameter: dbHostName
#
# Description:
# The database server host name or IP address. The default value is the
# local host name. Required when the -bpmdbDesign parameter was not
```

```
# specified. (It is not required if the -bpmdbDesign parameter is
# specified.)
#
# Note: Do not use this parameter if you are using -bpmdbDesign.
#
# Valid Values:
    Varies
# Default Values:
# None
#
# Parameter: dbServerPort
#
# Description:
# The database server port number. Depending on the database you are using,
     you can specify a different port number instead of the default port
# number.
#
# Note: Do not use this parameter if you are using -bpmdbDesign.
#
# Valid Values:
# Varies
# Default Values:
    None
################################################################################
dbType=DB2_DATASERVER
dbJDBCClasspath=${WAS_INSTALL_ROOT}/jdbcdrivers/DB2
dbHostName=db_host_name
dbServerPort=db_port_number
################################################################################
# Parameter: dbDelayConfig
#
# Description:
# Indicates whether to postpone table creation until after the profile is
     created. Valid values are true or false. The parameter is set to false by
# default. Setting this parameter to true delays the execution of the
# scripts that create the database tables. No. Specify false if you want the
# database to be set up during profile creation.
#
# Valid Values:
    false
    # true
# Default Values:
# false
                     ################################################################################
dbDelayConfig=false
################################################################################
# Parameter: dbName
#
# Description:
# The name of the database. By default, the value is set to orcl for Oracle
# databases and to CMNDB for all other supported databases.
#
# Note: Do not use this parameter if you are using -bpmdbDesign.
#
# Valid Values:
    Varies
# Default Values:
    CMNDB
#
# Parameter: dbUserId
#
# Description:
# The user ID for all database types. Specifies the user ID that has
# privileges to create and drop the databases. The WebSphere data source
# uses this ID to authenticate the database connection.
```

```
# Important: The -dbUserId parameter value must be a valid database
# authorization ID. Required if the -bpmdbDesign file is not set.
#
# Note: Do not use this parameter if you are using -bpmdbDesign.
#
# Valid Values:
# Varies
# Default Values:
# None
#
# Parameter: dbPassword
#
# Description:
# The password required for database authentication. Required when the
# -bpmdbDesign file is not set.
#
# Note: Do not use this parameter if you are using -bpmdbDesign.
#
# Valid Values:
    Varies
# Default Values:
# None
               ################################################################################
dbName=CMNDB
dbUserId=db_userid
dbPassword=db_pswd
################################################################################
# Parameter: procSvrDbName
#
# Description:
# Database name for Process Server database. The value specified for
# -procSvrDbName and -perfDWDbName must be different.
#
# Note: Do not use this parameter if you are using -bpmdbDesign.
#
# Valid Values:
# Varies
# Default Values:
    None
#
# Parameter: dbProcSvrUserId
#
# Description:
# The Process Server user name. Required for setting up the Process Server.
#
# Note: Do not use this parameter if you are using -bpmdbDesign.
#
# Valid Values:
# Varies
# Default Values:
    None
#
# Parameter: dbProcSvrPassword
#
# Description:
# The Process Server password. Required for setting up the Process Server.
#
     Note: Do not use this parameter if you are using -bpmdbDesign.
#
# Valid Values:
   Varies
# Default Values:
    None
################################################################################
procSvrDbName=procSvr_Db_Name
dbProcSvrUserId=db_ProcSvr_UserId_name
```
dbProcSvrPassword=db\_ProcSvr\_Password

```
################################################################################
# Parameter: perfDWDbName
#
# Description:
# Database name for Performance Data Warehouse. The value specified for
      -perfDWDbName and -procSvrDbName must be different.
#
     Note: Do not use this parameter if you are using -bpmdbDesign.
#
# Parameter: dbPerfDWUserId
#
# Description:
     Performance Data Warehouse user name. Required for setting up the
     Performance Data Warehouse.
#
# Note: Do not use this parameter if you are using -bpmdbDesign.
#
# Parameter: dbPerfDWPassword
#
# Description:
     Performance Data Warehouse password. Required for setting up the
     Performance Data Warehouse.
#
     Note: Do not use this parameter if you are using -bpmdbDesign.
################################################################################
perfDWDbName=perfDW_Db_Name
dbPerfDWUserId=db_PerfDW_UserId
dbPerfDWPassword=db_PerfDW_Password
################################################################################
# Parameter: dbProcSvrMeUserId
#
# Description:
# Process Server Messaging Engine user name. Required for setting up the
     Process Server Messaging Engine. If you enter a user-specified a user name
# and password during profile creation and if you specified ORACLE for
# dbType, this parameter is required.
#
     Note: Do not use this parameter if you are using -bpmdbDesign.
#
# Valid Values:
    Varies
# Default Values:
    None
#
# Parameter: dbProcSvrMePassword
#
# Description:
     Note: Do not use this parameter if you are using -bpmdbDesign.
#
# Valid Values:
# Varies
# Default Values:
    None
################################################################################
#dbProcSvrMeUserId=db_ProcSvr_ME_UserID
#dbProcSvrMePassword=db_ProcSvr_Me_Password
################################################################################
# Parameter: dbPerfDWMeUserId
#
# Description:
# Performance Data Warehouse Messaging Engine user name. Required for
# setting up the Performance Data Warehouse Messaging Engine.
#
```

```
# Note: Do not use this parameter if you are using -bpmdbDesign.
#
# Valid Values:
# Varies
# Default Values:
    None
#
# Parameter: dbPerfDWMePassword
#
# Description:
# Note: Do not use this parameter if you are using -bpmdbDesign.
#
# Valid Values:
    Varies
# Default Values:
    None
################################################################################
#dbPerfDWMeUserId=db_PerfDW_Me_UserId
#dbPerfDWMePassword=db_PerfDW_ME_Password
################################################################################
# Parameter: cdbSchemaName
#
# Description:
# The schema name for the Common database. If no value is specified, the
# following default database schema names are used:
# DB2 database
# The default schema name is the value specified by the dbUserId parameter.
# The -cdbSchemaName parameter is valid for all database types except for
# Oracle and Microsoft SQL Server.
#
     Note: Do not use this parameter if you are using -bpmdbDesign.
#
# Valid Values:
# Varies
# Default Values:
# None
#
# Parameter: dbCommonUserId
#
# Description:
     The user id to authenticate with the Common database.
#
     Note: Do not use this parameter if you are using -bpmdbDesign.
#
# Valid Values:
# Varies
# Default Values:
# None
#
# Parameter: dbCommonPassword
#
# Description:
# The password for the user id of the dbCommonUserId parameter.
#
# Note: Do not use this parameter if you are using -bpmdbDesign.
#
# Valid Values:
    Varies
# Default Values:
    None
################################################################################
#cdbSchemaName=db_schema_name
#dbCommonUserId=common_db_userid
#dbCommonPassword=common_db_pswd
```

```
################################################################################
```

```
#
# Description:
# User name for application messaging engine.
#
# Note: Do not use this parameter if you are using -bpmdbDesign.
#
# Valid Values:
# Varies
# Default Values:
    None
#
# Parameter: dbAppMePassword
#
# Description:
# The password for the user id of the dbAppMeUserId parameter.
#
# Note: Do not use this parameter if you are using -bpmdbDesign.
#
# Valid Values:
     Varies
# Default Values:
    None
################################################################################
#dbAppMeUserId=app_me_userID
#dbAppMePassword=app_me_pwd
################################################################################
# Parameter: dbCeiMeUserId
#
# Description:
# User name for CEI messaging engine.
#
# Note: Do not use this parameter if you are using -bpmdbDesign.
#
# Valid Values:
# Varies
# Default Values:
# None
#
# Parameter: dbCeiMePassword
#
# Description:
# The password for the user id of the dbCeiMeUserId parameter. If you enter
# a user-specified a user name and password during profile creation and if
# you specified ORACLE for -dbType, this parameter is required.
#
     Note: Do not use this parameter if you are using -bpmdbDesign.
#
# Valid Values:
    Varies
# Default Values:
# None
                ################################################################################
#dbCeiMeUserId=cei_me_userID
#dbCeiMePassword=cei_me_pwd
################################################################################
# Parameter: dbSysMeUserId
#
# Description:
# The default user name for the SCA system bus messaging engine is the first
# three characters of the Oracle database service name. For example: If the
     database service name is ORCL, dbSysMeUserId is ORCSS00.
#
# Note: Do not use this parameter if you are using -bpmdbDesign.
#
```
# Parameter: dbAppMeUserId

```
# Valid Values:
    Varies
# Default Values:
    None
#
# Parameter: dbSysMePassword
#
# Description:
# The default password for the SCA system bus messaging engine is
     dbPassword.
#
# Note: Do not use this parameter if you are using -bpmdbDesign.
#
# Valid Values:
    Varies
# Default Values:
    None
################################################################################
#dbSysMeUserId=sys_me_userID
#dbSysMePassword=sys_me_pwd
################################################################################
# Parameter: environmentName
#
# Description:
# Specifies the name of the environment you are configuring. This parameter
     has no default value, and it must not be empty.
#
# Valid Values:
   Varies
# Default Values:
  None
################################################################################
environmentName=environment name
################################################################################
# Parameter: environmentType
#
# Description:
# Specifies the environment type. The environment type refers to how IBM
# Business Process Manager is used; for example, in a production, stage or
# test environment. Load testing might be done on a test server, while a
# stage environment type might be used as a temporary location to host
# changes before putting those changes into production. You might specify
# Stage as the Environment type if the server you are configuring will be
# accessed and used to review content and new functionality. Valid values
# are as follows:
# Test
# Use Test if the server you are configuring is to be used as a testing
# environment.
# Stage
# Use Stage if the server is to serve as a staging platform to be used as a
# preproduction server.
# Production
# Use Production if the server is to serve in a production capacity.
# The default value is Test.
#
# Valid Values:
    Test
    Production
    Stage
# Default Values:
# Test
                      ################################################################################
environmentType=Test
################################################################################
```

```
# Parameter: isDeveloperServer
#
# Description:
     Specifies whether the server is intended for development purposes only.
# This parameter is useful when creating profiles to test applications on a
# non-production server prior to deploying the applications on their
# production application servers. If -isDeveloperServer is set when
     creating an IBM Business Process Manager profile, then a preconfigured VMM
# file repository is installed. This file repository contains a sample
# organization that can be used to test Business Process Choreographer
# people resolution, ready for you to use as is.
#
# Valid Values:
    false
    # true
# Default Values:
# false
################################################################################
#isDeveloperServer=false
################################################################################
# Parameter: samplesPassword
#
# Description:
     Creates a password to be used for samples. The password is used to
# restrict access to Web application samples installed during the
     installation of the application server.
#
# Valid Values:
# Varies
# Default Values:
   None
################################################################################
samplesPassword=samplesPassword
################################################################################
# Parameter: webFormConfig
#
# Description:
# Indicates if Business Space is configured to use IBM Forms Server to work
# with Human Task Management widgets. The default value for this parameter
     is false. Indicate true to configure Business Space to use IBM Forms
     Server. Both the webFormConfig and webFormInstallRoot parameters are
     required to configure IBM Forms Server. This parameter is valid for
# stand-alone server profiles only.
# Note: IBM Forms Server configuration using these parameters is only valid
# for local IBM Forms Server installations.
#
# Valid Values:
    false
    # true
# Default Values:
# false
#
# Parameter: webFormHTTP
#
# Description:
# Specifies the location of the IBM Forms Server Translator. The default URL
     for the location is http://localhost:8085/translator. No. This parameter
     is valid only if the -webFormConfig parameter is set to true. It is valid
     for stand-alone server profiles only.
#
# Valid Values:
    Varies
# Default Values:
# None
#
```

```
# Parameter: webFormInstallRoot
#
# Description:
# Specifies the full path where IBM Forms Server is installed. For example,
# the IBM Forms Server install root might be
# C:/IBM/IBMFormsServer/4.0/WebFormServer. No. This parameter is valid only
# if the -webFormConfig parameter is set to true. It is valid for
     stand-alone server profiles only.
#
# Valid Values:
    Varies
# Default Values:
# None
################################################################################
#webFormConfig=false
#webFormHTTP=URL
#webFormInstallRoot=Webform_Server_install_root
################################################################################
# Parameter: configureBRM
#
# Description:
     Configures the business process rules manager. The default value is false.
#
# Valid Values:
# false
    # true
# Default Values:
    false
################################################################################
configureBRM=false
################################################################################
# Parameter: configureBPC
#
# Description:
# Determines whether the Business Process Choreographer sample configuration
# is created.
# The following conditions apply:
# Only DB2 databases are supported.
# The default is set to true for DB2.
# It uses its own schema within the common database (CMNDB) and the schema
# name is always BPEDB.
# Business Process Choreographer database parameters set in the Database
# Design Tool and generated to the database design file are ignored by
# Business Process Choreographer at profile creation time.
# See -bpmdbDesign for information about the database design file.
# Note: If these conditions are too restrictive, consider setting
# -configureBPC to false and using other documented methods to configure
# Business Process Choreographer.
#
# Valid Values:
# false
    # true
# Default Values:
    true
################################################################################
configureBPC=true
```
*Archivo de respuestas para crear un perfil autónomo de Advanced Process Server para DB2 for z/OS:*

Modifique y utilice el archivo de respuestas proporcionado aquí con el programa de utilidad de línea de mandatos **manageprofiles** para crear un perfil autónomo para una base de datos DB2 for z/OS.

**Nota:** Es posible que tenga que comentar o anular el comentario de la información en el archivo de respuestas para el sistema operativo. Si desea más información, consulte los comentarios en el archivo de respuestas.

```
# BEGIN COPYRIGHT
# *************************************************************************
#
# Licensed Materials - Property of IBM
# 5725-C94
# (C) Copyright IBM Corporation 2011, 2012. All Rights Reserved.
# This sample program is provided AS IS and may be used, executed, copied
# and modified without royalty payment by customer (a) for its own
# instruction and study, (b) in order to develop applications designed to
# run with an IBM WebSphere product, either for customer's own internal
# use or for redistribution by customer, as part of such an application,
# in customer's own products.
#
# *************************************************************************
# END COPYRIGHT
################################################################################
# These response file has the applicable parameters for creating a
# Standalone PS Adv profile that uses DB2zOS.
#
# Depending on your environment, you may need to change the default values.
#
# To create a profile with this response file specify:
#
# was.install.root/bin/manageprofiles -response PS Adv Standalone DB2zOS.response
#
# If you use the -response parameter, it must be the only parameter on
# the command-line. If you include any manageprofile parameters
# (in addition to -response) on the command-line, the response file
# is ignored. And default WebSphere Application server profile will be created .
################################################################################
################################################################################
# Parameter: create
#
# Description:
     Creates the profile.
     If you are creating a profile, this parameter is required.
################################################################################
create
################################################################################
# Parameter: templatePath
#
# Description:
# Specifies the directory path to the template files in the installation
     root directory. Within the profileTemplates directory are various
     directories that correspond to different profile types and that vary with
     the type of product installed. The profile directories are the paths that
     you indicate while using the -templatePath option.
     Use absolute paths. This parameter must exist as a directory and point to
     a valid template directory.
#
     When using the -templatePath parameter, specify the fully qualified file
     path for the parameter.
#
# Valid Values:
    Varies
# Default Values:
# None
################################################################################
templatePath=BPM/default.procsvr.adv
```

```
################################################################################
# Parameter: profileName
#
# Description:
     Specifies the name of the profile. Use a unique value when creating a
     nrofile.
# Each profile that shares the same set of product binaries must have a
# unique name. The default profile name is based on the profile type and a
# trailing number, for example:
# profileType ProfileNumberwhere profileType is a value such as ProcSrv,
# Dmgr, or Custom and ProfileNumber is a sequential number that creates a
# unique profile name. The value for this parameter must not contain spaces
# or characters that are not valid such as the following: *, ?, ", <, >, , ,# /, \, and |. The profile name that you choose must not be in use. On
# Windows platforms: If the fully qualified path contains spaces, enclose
# the value in quotation marks. The default value is based on the
# install_root directory, the profiles subdirectory, and the name of the
# file. For example, the default for profile creation is:
# WS_WSPROFILE_DEFAULT_PROFILE_HOME/profileNamewhere
# WS_WSPROFILE_DEFAULT_PROFILE_HOME is defined in the wasprofile.properties
# file in the install root/properties directory. The value for this
# parameter must be a valid path for the target system and must not be
     currently in use. You must have permissions to write to the directory.
#
# Valid Values:
    Varies
# Default Values:
    None
################################################################################
profileName=ProcSrv01
################################################################################
# Parameter: applyPerfTuningSetting
#
# Description:
# Set a performance tuning level appropriate for the profile you are
     creating.
# This parameter is a WebSphere Application Server parameter.
#
# Valid Values:
    development
    standard
    production
# Default Values:
# None
################################################################################
#applyPerfTuningSetting=standard
################################################################################
# Parameter: cellName
#
# Description:
# Specifies the cell name of the profile. Use a unique cell name for each
     profile.
     The default value for this parameter is based on a combination of the
     short host name, the constant Cell, and a trailing number, for example:
# if (DMgr)
# shortHostNameCellCellNumber
# else
         shortHostNameNodeNodeNumberCell
     where CellNumber is a sequential number starting at 01 and NodeNumber is
# the node number that you used to define the node name.
# The value for this parameter must not contain spaces or any characters<br># that are not valid such as the following: * ? " < > / \ and |
     that are not valid such as the following: *, ?, ", <, >, ,, /, \, and |.
#
# Valid Values:
    Varies
```

```
# Default Values:
     Varies
#
# Parameter: nodeName
#
# Description:
# Specifies the node name for the node that is created with the new profile.
     Use a unique value within the cell or on the workstation. Each profile
# that shares the same set of product binaries must have a unique node name.
# This parameter is required for profile creation only with the
# dmgr.esbserverdefault.procsvrdefault.procctrdefault.procsvr.advdefault.
# procctr.advdmgr.procctrmanaged.procctrmanaged.procsvr templates.
# The default value for this parameter is based on the short host name,
# profile type, and a trailing number, for example:
      if (DMgr)
              shortHostNameCellManagerNodeNumber
# else
              shortHostNameNodeNodeNumber
# where NodeNumber is a sequential number starting at 01.
      The value for this parameter must not contain spaces or any characters
      that are not valid such as the following: *, ?, ", <, >, , , /, \setminus, and |.
#
# Valid Values:
    Varies
# Default Values:
# Varies
#
# Parameter: serverName
#
# Description:
# Specifies the name of the server.
################################################################################
cellName=cell_name
nodeName=node_name
serverName=server1
################################################################################
# Parameter: processCenterURL
#
# Description:
     Specifies the URL of the Process Center that the Process Server connects
      to. If this parameter is set, the protocol must be either http or https.
     Note: No corresponding useServerOffline parameter exists to use the server
     offline. To use the server offline, omit the processCenterURL parameter.
#
# Valid Values:
    Varies
# Default Values:
# None
#
# Parameter: processCenterUserId
#
# Description:
# Specifies the user ID to be used to connect to the Process Center. This
     parameter is valid for stand-alone Process Server profiles. This parameter
      is required if the Process Server is online (connected to a Process
# Center). It is required for a stand-alone process server (standard or
     advanced) profile if the processCenterURL parameter is specified.
#
# Valid Values:
     Varies
# Default Values:
    None
#
# Parameter: processCenterPassword
#
# Description:
```
```
# Specifies the user password to be used to connect to the Process Center.
# This parameter is valid for stand-alone Process Server profiles. This
# parameter is required if the Process Server is online (connected to a
# Process Center). It is required for a stand-alone process server (standard
     or advanced) profile if the processCenterURL parameter is specified.
#
# Valid Values:
    Varies
# Default Values:
    None
################################################################################
processCenterURL=process_Center_URL
processCenterUserId=process_Center_UserId
processCenterPassword=process_Center_Password
################################################################################
# Parameter: enableAdminSecurity
#
# Description:
# For IBM Business Process Manager omit this parameter. Administrative
      security is always enabled for IBM Business Process Manager profiles.
     You must also specify the parameters -adminUserName and -adminPassword
     along with the values for these parameters.
#
# Valid Values:
    tr<sub>II</sub># Default Values:
    t.rue
################################################################################
enableAdminSecurity=true
adminUserName=adminUser_ID
adminPassword=adminPassword
################################################################################
# Parameter: signingCertDN
#
# Description:
# Specifies the distinguished name of the root signing certificate that you
# create when you create the profile. Specify the distinguished name in
# quotation marks. This default personal certificate is located in the
# server keystore file. If you do not specifically create or import a root
# signing certificate, one is created by default. See the
     -signingCertValidityPeriod parameter and the -keyStorePassword.
#
# Valid Values:
    Varies
# Default Values:
    None
#
# Parameter: signingCertValidityPeriod
#
# Description:
# An optional parameter that specifies the amount of time in years that the
     root signing certificate is valid. If you do not specify this parameter
# with the -signingCertDN parameter, the root signing certificate is valid
# for 20 years.
#
# Valid Values:
    Varies
# Default Values:
    None
#
# Parameter: keyStorePassword
#
# Description:
# Specifies the password to use on all keystore files created during profile
# creation. Keystore files are created for the default personal certificate
```

```
# and the root signing certificate.
#
# Valid Values:
# Varies
# Default Values:
# None<br>###########################
                                        ################################################################################
#signingCertDN =distinguished_name
#signingCertValidityPeriod =validity period
#keyStorePassword =keyStore_password
################################################################################
# Parameter: defaultPorts
#
# Description:
# Assigns the default or base port values to the profile.d o not use this
      parameter when using the -startingPort or -portsFile parameter.
      During profile creation, the manageprofiles command-line utility uses an
      automatically generated set of recommended ports if you do not specify the
      -startingPort parameter, the -defaultPorts parameter or the -portsFile
      parameter. The recommended port values can be different than the default
      port values based on the availability of the default ports.
#
# Valid Values:
    Varies
# Default Values:
    None
#
# Parameter: startingPort
#
# Description:
      Specifies the starting port number for generating and assigning all ports
      for the profile.
      Port values are assigned sequentially from the -startingPort value,
      omitting those ports that are already in use. The system recognizes and
      resolves ports that are currently in use and determines the port
      assignments to avoid port conflicts.
      Do not use this parameter with the -defaultPorts or -portsFile parameters.
      During profile creation, the manageprofiles command-line utility uses an
      automatically generated set of recommended ports if you do not specify the
      -startingPort parameter, the -defaultPorts parameter or the -portsFile
      parameter. The recommended port values can be different than the default
      port values based on the availability of the default ports.
#
# Valid Values:
    Varies
# Default Values:
    None
#
# Parameter: portsFile
#
# Description:
# An optional parameter that specifies the path to a file that defines port
      settings for the new profile.
      Do not use this parameter when using the -startingPort or -defaultPorts
      parameter.
      During profile creation, the manageprofiles command-line utility uses an
      automatically generated set of recommended ports if you do not specify the
      -startingPort parameter, the -defaultPorts parameter or the -portsFile
      parameter. The recommended port values can be different than the default
      port values based on the availability of the default ports.
#
# Valid Values:
    Varies
# Default Values:
    None
################################################################################
```

```
#defaultPorts=default_ports
#startingPort=startingPort
#portsFile=file_path
```

```
################################################################################
# Parameter: enableService
#
# Description:
# Enables the creation of a Linux service. Valid values include true or
     false. The default value for this parameter is false. When the
# manageprofiles command-line utility is run with the -enableService option
# set to true, the Linux service is created with the profile when the
# command is run by the root user. When a nonroot user runs the
# manageprofiles command-line utility, the profile is created, but the Linux
     service is not. The Linux service is not created because the nonroot user
# does not have sufficient permission to set up the service. An
# INSTCONPARTIALSUCCESS result is displayed at the end of the profile
# creation and the profile creation log
# install_root/logs/manageprofiles/profile_name_create.log contains a
# message indicating the current user does not have sufficient permission to
     set up the Linux service. Use this parameter when creating profiles only.
#
# Valid Values:
    false
    true
# Default Values:
    None
#
# Parameter: serviceUserName
#
# Description:
# Specifies the user ID that is used during the creation of the Linux
     service so that the Linux service will run under this user ID. The Linux
# service runs whenever the user ID is logged on. Not required.
#
# Valid Values:
# Varies
# Default Values:
    None
#
# Parameter: winserviceAccountType
#
# Description:
# The type of the owner account of the Windows service created for the
# profile. Valid values include specifieduser or localsystem. The
# localsystem value runs the Windows service under the local account of the
# user who creates the profile. The default value for this parameter is
# localsystem. Use this parameter when creating profiles only.
#
# Valid Values:
   localsystem
# specifieduser
# Default Values:
# localsystem
#
# Parameter: winserviceUserName
#
# Description:
     Specify your user ID so that the Windows operating system can verify you
     as an ID that is capable of creating a Windows service. Your user ID must
     belong to the Administrator group and have the following advanced user
# rights:
# Act as part of the operating system
# Log on as a service
# The default value for this parameter is the current user name. The value
# for this parameter must not contain spaces or characters that are not
# valid such as the following: *, ?, ", < , > , , , / , \lambda, and . The user that
```

```
# you specify must have the proper permissions to create a Windows service.
# You must specify the correct password for the user name that you choose.
#
# Valid Values:
    Varies
# Default Values:
# None
#
# Parameter: winservicePassword
#
# Description:
# Specify the password for the specified user or the local account that is
# to own the Windows service.
#
# Valid Values:
# Varies
# Default Values:
# None
#
# Parameter: winserviceCheck
#
# Description:
     The value can be either true or false. Specify true to create a Windows
     service for the server process that is created within the profile. Specify
     false to not create the Windows service. The default value for this
# parameter is false.
#
# Valid Values:
    false
# true
# Default Values:
# false
#
# Parameter: winserviceStartupType
#
# Description:
# The following values for Windows service startup can be used:
# manual
# automatic
# disabled
# The default value for this parameter is manual.
#
# Valid Values:
    manual
    automatic
# disabled
# Default Values:
    manual
################################################################################
#enableService=true
#serviceUserName=service_user_ID
#winserviceAccountType=localsystem
#winserviceUserName=winservice_user_ID
#winservicePassword=winservice_password
#winserviceCheck=false
#winserviceStartupType=manual
################################################################################
# Parameter: bpmdbDesign
#
# Description:
# Specifies the file that holds the database configuration design for all of
# the IBM Business Process Manager components .
     This parameter replaces the -wbidbDesign that was used in previous
# versions of WebSphere Process Server.
#
# Note: If a bpmdbDesign file parameter is specified, none of the database
```

```
# related properties should be specified.
#
# Valid Values:
# Varies
# Default Values:
# None
################################################################################
#bpmdbDesign=design_file
################################################################################
# Parameter: dbCreateNew
#
# Description:
# Indicates a new database is created or if an existing database is to be
     reused. Valid values are true or false. This value cannot be true for an
# Oracle, SQL Server or a DB2 z/OS database. This value can only be true for
# a DB2 database.
#
# Valid Values:
# false
# Default Values:
# false
################################################################################
dbCreateNew=false
################################################################################
# Parameter: dbType
#
# Description:
# The database type. Set one of the following values for the type of
# database product you are using with IBM Business Process Manager.
#
# Required only for one of the following:
# A stand-alone profile when -bpmdbDesign was not specified.
# An advanced dmgr or managed profiles when -bpmdbDesign was not specified.
#
# Note: Do not use this parameter if you are using -bpmdbDesign.
#
# Valid Values:
# DB2UDBOS390
# Default Values:
# DB2UDBOS390
################################################################################
dbType=DB2UDBOS390
################################################################################
# Parameter: dbDelayConfig
#
# Description:
# Indicates whether to postpone table creation until after the profile is
     created. Valid values are true or false. The parameter is set to false by
# default. Setting this parameter to true delays the execution of the
# scripts that create the database tables. No. Specify false if you want the
# database to be set up during profile creation.
#
# Valid Values:
    false
# true
# Default Values:
  false
################################################################################
dbDelayConfig=true
################################################################################
# Parameter: dbName
#
# Description:
```

```
# The name of the database. By default, the value is set to orcl for Oracle
# databases and to CMNDB for all other supported databases.
#
# Note: Do not use this parameter if you are using -bpmdbDesign.
#
# Valid Values:
    Varies
# Default Values:
# CMNDB
#
# Parameter: dbUserId
#
# Description:
# The user ID for all database types. Specifies the user ID that has
     privileges to create and drop the databases. The WebSphere data source
     uses this ID to authenticate the database connection.
# Important: The -dbUserId parameter value must be a valid database
# authorization ID. Required if the -bpmdbDesign file is not set.
#
# Note: Do not use this parameter if you are using -bpmdbDesign.
#
# Valid Values:
    Varies
# Default Values:
    None
#
# Parameter: dbPassword
#
# Description:
# The password required for database authentication. Required when the
# -bpmdbDesign file is not set.
#
# Note: Do not use this parameter if you are using -bpmdbDesign.
#
# Valid Values:
# Varies
# Default Values:
    None
################################################################################
dbName=CMNDB
dbUserId=db_userid
dbPassword=db_pswd
################################################################################
# Parameter: procSvrDbName
#
# Description:
# Database name for Process Server database. The value specified for
     -procSvrDbName and -perfDWDbName must be different.
#
     Note: Do not use this parameter if you are using -bpmdbDesign.
#
# Valid Values:
# Varies
# Default Values:
    None
#
# Parameter: dbProcSvrUserId
#
# Description:
     The Process Server user name. Required for setting up the Process Server.
#
     Note: Do not use this parameter if you are using -bpmdbDesign.
#
# Valid Values:
# Varies
# Default Values:
```

```
# None
#
# Parameter: dbProcSvrPassword
#
 Description:
# The Process Server password. Required for setting up the Process Server.
#
     Note: Do not use this parameter if you are using -bpmdbDesign.
#
# Valid Values:
    Varies
# Default Values:
  # None
################################################################################
procSvrDbName=procSvr_Db_Name
dbProcSvrUserId=db_ProcSvr_UserId_name
dbProcSvrPassword=db_ProcSvr_Password
################################################################################
# Parameter: perfDWDbName
#
# Description:
# Database name for Performance Data Warehouse. The value specified for
     -perfDWDbName and -procSvrDbName must be different.
#
# Note: Do not use this parameter if you are using -bpmdbDesign.
#
# Parameter: dbPerfDWUserId
#
# Description:
# Performance Data Warehouse user name. Required for setting up the
     Performance Data Warehouse.
#
# Note: Do not use this parameter if you are using -bpmdbDesign.
#
# Parameter: dbPerfDWPassword
#
# Description:
# Performance Data Warehouse password. Required for setting up the
# Performance Data Warehouse.
#
# Note: Do not use this parameter if you are using -bpmdbDesign.
################################################################################
perfDWDbName=perfDW_Db_Name
dbPerfDWUserId=db_PerfDW_UserId
dbPerfDWPassword=db_PerfDW_Password
################################################################################
# Parameter: dbStorageGroup
#
# Description:
# The storage group name for DB2 z/OS databases.
#
# Note: Do not use this parameter if you are using -bpmdbDesign.
#
# Valid Values:
    Varies
# Default Values:
    None
#
# Parameter: dbConnectionLocation
#
# Description:
# The location of DB2 for z/OS database.
#
# Note: Do not use this parameter if you are using -bpmdbDesign.
#
```

```
# Valid Values:
    Varies
# Default Values:
# None
                              ################################################################################
dbStorageGroup=db_stg_group
dbConnectionLocation=db2_location
################################################################################
# Parameter: environmentName
#
# Description:
# Specifies the name of the environment you are configuring. This parameter
# has no default value, and it must not be empty.
#
# Valid Values:
# Varies
# Default Values:
    None
################################################################################
environmentName=environment_name
################################################################################
# Parameter: environmentType
#
# Description:
# Specifies the environment type. The environment type refers to how IBM
     Business Process Manager is used; for example, in a production, stage or
# test environment. Load testing might be done on a test server, while a
# stage environment type might be used as a temporary location to host
     changes before putting those changes into production. You might specify
     Stage as the Environment type if the server you are configuring will be
     accessed and used to review content and new functionality. Valid values
     are as follows:
# Test
     Use Test if the server you are configuring is to be used as a testing
# environment.
# Stage
# Use Stage if the server is to serve as a staging platform to be used as a
# preproduction server.
     Production
# Use Production if the server is to serve in a production capacity.
# The default value is Test.
#
# Valid Values:
    Test
    Production
# Stage
# Default Values:
    Test
################################################################################
environmentType=Test
################################################################################
# Parameter: isDeveloperServer
#
# Description:
# Specifies whether the server is intended for development purposes only.
     This parameter is useful when creating profiles to test applications on a
     non-production server prior to deploying the applications on their
     production application servers. If -isDeveloperServer is set when
     creating an IBM Business Process Manager profile, then a preconfigured VMM
     file repository is installed. This file repository contains a sample
# organization that can be used to test Business Process Choreographer
# people resolution, ready for you to use as is.
#
# Valid Values:
```

```
# false
# true
# Default Values:
# false
################################################################################
#isDeveloperServer=false
################################################################################
# Parameter: samplesPassword
#
# Description:
     Creates a password to be used for samples. The password is used to
# restrict access to Web application samples installed during the
# installation of the application server.
#
# Valid Values:
# Varies
# Default Values:
    None
################################################################################
samplesPassword=samplesPassword
################################################################################
# Parameter: webFormConfig
#
# Description:
# Indicates if Business Space is configured to use IBM Forms Server to work
# with Human Task Management widgets. The default value for this parameter
# is false. Indicate true to configure Business Space to use IBM Forms
# Server. Both the webFormConfig and webFormInstallRoot parameters are
# required to configure IBM Forms Server. This parameter is valid for
# stand-alone server profiles only.
# Note: IBM Forms Server configuration using these parameters is only valid
# for local IBM Forms Server installations.
#
# Valid Values:
# false
     # true
# Default Values:
   # false
#
# Parameter: webFormHTTP
#
# Description:
# Specifies the location of the IBM Forms Server Translator. The default URL
# for the location is http://localhost:8085/translator. No. This parameter
# is valid only if the -webFormConfig parameter is set to true. It is valid
# for stand-alone server profiles only.
#
# Valid Values:
   Varies
# Default Values:
# None
#
# Parameter: webFormInstallRoot
#
# Description:
     Specifies the full path where IBM Forms Server is installed. For example,
     the IBM Forms Server install root might be
     C:/IBM/IBMFormsServer/4.0/WebFormServer. No. This parameter is valid only
     if the -webFormConfig parameter is set to true. It is valid for
     stand-alone server profiles only.
#
# Valid Values:
    Varies
# Default Values:
    None
```
################################################################################ #webFormConfig=false #webFormHTTP=URL #webFormInstallRoot=Webform\_Server\_install\_root ################################################################################

```
# Parameter: configureBRM
#
# Description:
      Configures the business process rules manager. The default value is false.
#
# Valid Values:
    false
     true
# Default Values:
     false
################################################################################
configureBRM=false
```
*Archivo de respuestas para crear un perfil autónomo de Advanced Process Server para Oracle:*

Modifique y utilice el archivo de respuestas proporcionado aquí con el programa de utilidad de línea de mandatos **manageprofiles** para crear un perfil autónomo para una base de datos Oracle.

**Nota:** Es posible que tenga que comentar o anular el comentario de la información en el archivo de respuestas para el sistema operativo. Si desea más información, consulte los comentarios en el archivo de respuestas.

```
# BEGIN COPYRIGHT
# *************************************************************************
#
# Licensed Materials - Property of IBM
# 5725-C94
# (C) Copyright IBM Corporation 2011, 2012. All Rights Reserved.
# This sample program is provided AS IS and may be used, executed, copied
# and modified without royalty payment by customer (a) for its own
# instruction and study, (b) in order to develop applications designed to
# run with an IBM WebSphere product, either for customer's own internal
# use or for redistribution by customer, as part of such an application,
# in customer's own products.
#
# *************************************************************************
# END COPYRIGHT
################################################################################
# These response file has the applicable parameters for creating a
# Standalone PS Adv profile that uses Oracle.
#
# Depending on your environment, you may need to change the default values.
#
# To create a profile with this response file specify:
#
# was.install.root/bin/manageprofiles -response PS Adv Standalone Oracle.response
#
# If you use the -response parameter, it must be the only parameter on
# the command-line. If you include any manageprofile parameters
# (in addition to -response) on the command-line, the response file
\# is ignored. And default WebSphere Application server profile will be created .
################################################################################
################################################################################
# Parameter: create
#
# Description:
# Creates the profile.
```

```
# If you are creating a profile, this parameter is required.
```
################################################################################ create ################################################################################ # Parameter: templatePath # # Description: # Specifies the directory path to the template files in the installation # root directory. Within the profileTemplates directory are various # directories that correspond to different profile types and that vary with # the type of product installed. The profile directories are the paths that # you indicate while using the -templatePath option. # Use absolute paths. This parameter must exist as a directory and point to # a valid template directory. # # When using the -templatePath parameter, specify the fully qualified file # path for the parameter. # # Valid Values: Varies # Default Values: # None ################################################################################ templatePath=BPM/default.procsvr.adv ################################################################################ # Parameter: profileName # # Description: # Specifies the name of the profile. Use a unique value when creating a # profile. # Each profile that shares the same set of product binaries must have a # unique name. The default profile name is based on the profile type and a # trailing number, for example: # profileType ProfileNumberwhere profileType is a value such as ProcSrv, Dmgr, or Custom and ProfileNumber is a sequential number that creates a # unique profile name. The value for this parameter must not contain spaces # or characters that are not valid such as the following: \*, ?, ", <, >, ,, # /, \, and |. The profile name that you choose must not be in use. On # Windows platforms: If the fully qualified path contains spaces, enclose # the value in quotation marks. The default value is based on the # install root directory, the profiles subdirectory, and the name of the # file. For example, the default for profile creation is: # WS\_WSPROFILE\_DEFAULT\_PROFILE\_HOME/profileNamewhere # WS\_WSPROFILE\_DEFAULT\_PROFILE\_HOME is defined in the wasprofile.properties # file in the install root/properties directory. The value for this  $#$  parameter must be a valid path for the target system and must not be # currently in use. You must have permissions to write to the directory. # # Valid Values: **Varies** # Default Values: None ################################################################################ profileName=ProcSrv01 ################################################################################ # Parameter: applyPerfTuningSetting # # Description: Set a performance tuning level appropriate for the profile you are creating. This parameter is a WebSphere Application Server parameter. # # Valid Values: # development standard

```
# production
# Default Values:
\# None
################################################################################
#applyPerfTuningSetting=standard
################################################################################
# Parameter: cellName
#
# Description:
# Specifies the cell name of the profile. Use a unique cell name for each
     profile.
# The default value for this parameter is based on a combination of the
# short host name, the constant Cell, and a trailing number, for example:
     if (DMgr)
# shortHostNameCellCellNumber
# else
# shortHostNameNodeNodeNumberCell
# where CellNumber is a sequential number starting at 01 and NodeNumber is
     the node number that you used to define the node name.
     The value for this parameter must not contain spaces or any characters
     that are not valid such as the following: *, ?, ", <, >, ,, /, \, and |.
#
# Valid Values:
    Varies
# Default Values:
    Varies
#
# Parameter: nodeName
#
# Description:
# Specifies the node name for the node that is created with the new profile.
     Use a unique value within the cell or on the workstation. Each profile
     that shares the same set of product binaries must have a unique node name.
# This parameter is required for profile creation only with the
# dmgr.esbserverdefault.procsvrdefault.procctrdefault.procsvr.advdefault.
     procctr.advdmgr.procctrmanaged.procctrmanaged.procsvr templates.
# The default value for this parameter is based on the short host name,
# profile type, and a trailing number, for example:
# if (DMgr)
              shortHostNameCellManagerNodeNumber
     else
              shortHostNameNodeNodeNumber
     where NodeNumber is a sequential number starting at 01.
     The value for this parameter must not contain spaces or any characters
     that are not valid such as the following: *, ?, " , < , > , , / , \backslash, and |.
#
# Valid Values:
# Varies
# Default Values:
    Varies
#
# Parameter: serverName
#
# Description:
     Specifies the name of the server.
################################################################################
cellName=cell_name
nodeName=node_name
serverName=server1
################################################################################
# Parameter: processCenterURL
#
# Description:
# Specifies the URL of the Process Center that the Process Server connects
# to. If this parameter is set, the protocol must be either http or https.
```

```
# Note: No corresponding useServerOffline parameter exists to use the server
# offline. To use the server offline, omit the processCenterURL parameter.
#
# Valid Values:
    Varies
# Default Values:
    None
#
# Parameter: processCenterUserId
#
# Description:
     Specifies the user ID to be used to connect to the Process Center. This
# parameter is valid for stand-alone Process Server profiles. This parameter
# is required if the Process Server is online (connected to a Process
     Center). It is required for a stand-alone process server (standard or
# advanced) profile if the processCenterURL parameter is specified.
#
# Valid Values:
     Varies
# Default Values:
    None
#
# Parameter: processCenterPassword
#
# Description:
# Specifies the user password to be used to connect to the Process Center.
# This parameter is valid for stand-alone Process Server profiles. This
     parameter is required if the Process Server is online (connected to a
# Process Center). It is required for a stand-alone process server (standard
# or advanced) profile if the processCenterURL parameter is specified.
#
# Valid Values:
    Varies
# Default Values:
    None
################################################################################
processCenterURL=process_Center_URL
processCenterUserId=process_Center_UserId
processCenterPassword=process_Center_Password
################################################################################
# Parameter: enableAdminSecurity
#
# Description:
# For IBM Business Process Manager omit this parameter. Administrative
# security is always enabled for IBM Business Process Manager profiles.
# You must also specify the parameters -adminUserName and -adminPassword
# along with the values for these parameters.
#
# Valid Values:
    true
# Default Values:
    true
################################################################################
enableAdminSecurity=true
adminUserName=adminUser_ID
adminPassword=adminPassword
################################################################################
# Parameter: signingCertDN
#
# Description:
# Specifies the distinguished name of the root signing certificate that you
# create when you create the profile. Specify the distinguished name in
# quotation marks. This default personal certificate is located in the
# server keystore file. If you do not specifically create or import a root
# signing certificate, one is created by default. See the
```

```
# -signingCertValidityPeriod parameter and the -keyStorePassword.
#
# Valid Values:
# Varies
# Default Values:
    None
#
# Parameter: signingCertValidityPeriod
#
# Description:
     An optional parameter that specifies the amount of time in years that the
     root signing certificate is valid. If you do not specify this parameter
# with the -signingCertDN parameter, the root signing certificate is valid
      for 20 years.
#
# Valid Values:
# Varies
# Default Values:
    None
#
# Parameter: keyStorePassword
#
# Description:
     Specifies the password to use on all keystore files created during profile
      creation. Keystore files are created for the default personal certificate
     and the root signing certificate.
#
# Valid Values:
    Varies
# Default Values:
    None
################################################################################
#signingCertDN =distinguished_name
#signingCertValidityPeriod =validity_period
#keyStorePassword =keyStore_password
################################################################################
# Parameter: defaultPorts
#
# Description:
     Assigns the default or base port values to the profile.d o not use this
     parameter when using the -startingPort or -portsFile parameter.
     During profile creation, the manageprofiles command-line utility uses an
     automatically generated set of recommended ports if you do not specify the
     -startingPort parameter, the -defaultPorts parameter or the -portsFile
     parameter. The recommended port values can be different than the default
      port values based on the availability of the default ports.
#
# Valid Values:
# Varies
# Default Values:
# None
#
# Parameter: startingPort
#
# Description:
      Specifies the starting port number for generating and assigning all ports
      for the profile.
     Port values are assigned sequentially from the -startingPort value,
     omitting those ports that are already in use. The system recognizes and
      resolves ports that are currently in use and determines the port
     assignments to avoid port conflicts.
     Do not use this parameter with the -defaultPorts or -portsFile parameters.
# During profile creation, the manageprofiles command-line utility uses an
# automatically generated set of recommended ports if you do not specify the
# -startingPort parameter, the -defaultPorts parameter or the -portsFile
     parameter. The recommended port values can be different than the default
```

```
# port values based on the availability of the default ports.
#
# Valid Values:
# Varies
# Default Values:
    None
#
# Parameter: portsFile
#
# Description:
# An optional parameter that specifies the path to a file that defines port
# settings for the new profile.
# Do not use this parameter when using the -startingPort or -defaultPorts
# parameter.
     During profile creation, the manageprofiles command-line utility uses an
# automatically generated set of recommended ports if you do not specify the
# -startingPort parameter, the -defaultPorts parameter or the -portsFile
# parameter. The recommended port values can be different than the default
# port values based on the availability of the default ports.
#
# Valid Values:
   Varies
# Default Values:
    None
################################################################################
#defaultPorts=default_ports
#startingPort=startingPort
#portsFile=file_path
################################################################################
# Parameter: enableService
#
# Description:
# Enables the creation of a Linux service. Valid values include true or
     false. The default value for this parameter is false. When the
# manageprofiles command-line utility is run with the -enableService option
# set to true , the Linux service is created with the profile when the
# command is run by the root user. When a nonroot user runs the
# manageprofiles command-line utility, the profile is created, but the Linux
# service is not. The Linux service is not created because the nonroot user
# does not have sufficient permission to set up the service. An
# INSTCONPARTIALSUCCESS result is displayed at the end of the profile
# creation and the profile creation log
# install_root/logs/manageprofiles/profile name create.log contains a
# message indicating the current user does not have sufficient permission to
# set up the Linux service. Use this parameter when creating profiles only.
#
# Valid Values:
# false
# true
# Default Values:
# None
#
# Parameter: serviceUserName
#
# Description:
# Specifies the user ID that is used during the creation of the Linux
     service so that the Linux service will run under this user ID. The Linux
     service runs whenever the user ID is logged on. Not required.
#
# Valid Values:
    Varies
# Default Values:
# None
#
# Parameter: winserviceAccountType
#
```

```
# Description:
     The type of the owner account of the Windows service created for the
# profile. Valid values include specifieduser or localsystem. The
# localsystem value runs the Windows service under the local account of the
     user who creates the profile. The default value for this parameter is
     localsystem. Use this parameter when creating profiles only.
#
# Valid Values:
# localsystem
    specifieduser
# Default Values:
# localsystem
#
# Parameter: winserviceUserName
#
# Description:
# Specify your user ID so that the Windows operating system can verify you
     as an ID that is capable of creating a Windows service. Your user ID must
# belong to the Administrator group and have the following advanced user
     rights:
# Act as part of the operating system
     Log on as a service
     The default value for this parameter is the current user name. The value
     for this parameter must not contain spaces or characters that are not
     valid such as the following: *, ?, ", <, >, , , /, \setminus and . The user that
     you specify must have the proper permissions to create a Windows service.
     You must specify the correct password for the user name that you choose.
#
# Valid Values:
# Varies
# Default Values:
# None
#
# Parameter: winservicePassword
#
# Description:
# Specify the password for the specified user or the local account that is
     to own the Windows service.
#
# Valid Values:
    Varies
# Default Values:
    None
#
# Parameter: winserviceCheck
#
# Description:
# The value can be either true or false. Specify true to create a Windows
     service for the server process that is created within the profile. Specify
# false to not create the Windows service. The default value for this
     parameter is false.
#
# Valid Values:
    false
    t.rue
# Default Values:
    false
#
# Parameter: winserviceStartupType
#
# Description:
# The following values for Windows service startup can be used:
# manual
     automatic
# disabled
# The default value for this parameter is manual.
#
```

```
# Valid Values:
    manual
# automatic
# disabled
# Default Values:
    manual
################################################################################
#enableService=true
#serviceUserName=service_user_ID
#winserviceAccountType=localsystem
#winserviceUserName=winservice_user_ID
#winservicePassword=winservice_password
#winserviceCheck=false
#winserviceStartupType=manual
################################################################################
# Parameter: bpmdbDesign
#
# Description:
# Specifies the file that holds the database configuration design for all of
# the IBM Business Process Manager components .
# This parameter replaces the -wbidbDesign that was used in previous
     versions of WebSphere Process Server.
#
# Note: If a bpmdbDesign file parameter is specified, none of the database
# related properties should be specified.
#
# Valid Values:
    Varies
# Default Values:
   Mone
################################################################################
#bpmdbDesign=design_file
################################################################################
# Parameter: dbCreateNew
#
# Description:
# Indicates a new database is created or if an existing database is to be
# reused. Valid values are true or false. This value cannot be true for an
# Oracle, SQL Server or a DB2 z/OS database. This value can only be true for
     a DB2 database.
#
# Valid Values:
# false
# Default Values:
   false
################################################################################
dbCreateNew=false
################################################################################
# Parameter: dbType
#
# Description:
# The database type. Set one of the following values for the type of
# database product you are using with IBM Business Process Manager.
#
# Required only for one of the following:
# A stand-alone profile when -bpmdbDesign was not specified.
     An advanced dmgr or managed profiles when -bpmdbDesign was not specified.
#
     Note: Do not use this parameter if you are using -bpmdbDesign.
#
# Valid Values:
# ORACLE
# Default Values:
# ORACLE
```

```
#
# Parameter: dbDriverType
#
# Description:
# The database driver type. For an Oracle database, specify ORACLE. For
     databases other than Oracle, the value is automatically set based on the
     server operating system. Server installations on all operating systems use
     type 4.
#
     Note: Do not use this parameter if you are using -bpmdbDesign.
#
# Valid Values:
# Varies
# Default Values:
    None
#
# Parameter: dbJDBCClasspath
#
# Description:
# The directory path location of JDBC driver files.
#
# Note: Do not use this parameter if you are using -bpmdbDesign.
#
# Valid Values:
    Varies
# Default Values:
    None
################################################################################
dbType=ORACLE
dbDriverType=ORACLE_THIN
dbJDBCClasspath=${WAS_INSTALL_ROOT}/jdbcdrivers/Oracle
################################################################################
# Parameter: dbLocation
#
# Description:
# The directory of the ORACLE_HOME directory. This parameter is required
# when the parameter dbDelayConfig is set to false. No, this parameter is
# only valid if you are using Oracle databases.
#
     Note: Do not use this parameter if you are using -bpmdbDesign.
#
# Valid Values:
    Varies
# Default Values:
    None
################################################################################
dbLocation=db_location
################################################################################
# Parameter: dbDelayConfig
#
# Description:
# Indicates whether to postpone table creation until after the profile is
     created. Valid values are true or false. The parameter is set to false by
     default. Setting this parameter to true delays the execution of the
# scripts that create the database tables. No. Specify false if you want the
     database to be set up during profile creation.
#
# Valid Values:
    false
    true
# Default Values:
# false
################################################################################
dbDelayConfig=false
```

```
################################################################################
# Parameter: dbName
#
# Description:
     The name of the database. By default, the value is set to orcl for Oracle
     databases and to CMNDB for all other supported databases.
#
     Note: Do not use this parameter if you are using -bpmdbDesign.
#
# Valid Values:
    Varies
# Default Values:
# orcl
#
# Parameter: dbUserId
#
# Description:
# The user ID for all database types. Specifies the user ID that has
# privileges to create and drop the databases. The WebSphere data source
# uses this ID to authenticate the database connection.
# Important: The -dbUserId parameter value must be a valid database
# authorization ID. Required if the -bpmdbDesign file is not set.
#
     Note: Do not use this parameter if you are using -bpmdbDesign.
#
# Valid Values:
# Varies
# Default Values:
    None
#
# Parameter: dbPassword
#
# Description:
# The password required for database authentication. Required when the
# -bpmdbDesign file is not set.
#
# Note: Do not use this parameter if you are using -bpmdbDesign.
#
# Valid Values:
    Varies
# Default Values:
    None
################################################################################
dbName=orcl
dbUserId=db_userid
dbPassword=db_pswd
################################################################################
# Parameter: procSvrDbName
#
# Description:
# Database name for Process Server database. The value specified for
# -procSvrDbName and -perfDWDbName can be the same.
#
# Note: Do not use this parameter if you are using -bpmdbDesign.
#
# Valid Values:
    Varies
# Default Values:
    None
#
# Parameter: dbProcSvrUserId
#
# Description:
# The Process Server user name. Required for setting up the Process Server.
#
# Note: Do not use this parameter if you are using -bpmdbDesign.
```

```
#
# Valid Values:
# Varies
# Default Values:
    None
#
# Parameter: dbProcSvrPassword
#
# Description:
# The Process Server password. Required for setting up the Process Server.
#
# Note: Do not use this parameter if you are using -bpmdbDesign.
#
# Valid Values:
    Varies
# Default Values:
    None
################################################################################
procSvrDbName=procSvr_Db_Name
dbProcSvrUserId=db_ProcSvr_UserId_name
dbProcSvrPassword=db_ProcSvr_Password
################################################################################
# Parameter: perfDWDbName
#
# Description:
# Database name for Performance Data Warehouse. The value specified for
      -perfDWDbName and -procSvrDbName can be the same.
#
# Note: Do not use this parameter if you are using -bpmdbDesign.
#
 Parameter: dbPerfDWUserId
#
# Description:
# Performance Data Warehouse user name. Required for setting up the
     Performance Data Warehouse.
#
# Note: Do not use this parameter if you are using -bpmdbDesign.
#
# Parameter: dbPerfDWPassword
#
# Description:
      Performance Data Warehouse password. Required for setting up the
     Performance Data Warehouse.
#
     Note: Do not use this parameter if you are using -bpmdbDesign.
################################################################################
perfDWDbName=perfDW_Db_Name
dbPerfDWUserId=db_PerfDW_UserId
dbPerfDWPassword=db_PerfDW_Password
################################################################################
# Parameter: dbProcSvrMeUserId
#
# Description:
      Process Server Messaging Engine user name. Required for setting up the
      Process Server Messaging Engine. If you enter a user-specified a user name
     and password during profile creation and if you specified ORACLE for
     dbType, this parameter is required.
#
     Note: Do not use this parameter if you are using -bpmdbDesign.
#
# Valid Values:
# Varies
# Default Values:
# None
#
```

```
# Parameter: dbProcSvrMePassword
#
# Description:
# Note: Do not use this parameter if you are using -bpmdbDesign.
#
# Valid Values:
# Varies
# Default Values:
    None
################################################################################
dbProcSvrMeUserId=db_ProcSvr_ME_UserID
dbProcSvrMePassword=db_ProcSvr_Me_Password
################################################################################
# Parameter: dbPerfDWMeUserId
#
# Description:
# Performance Data Warehouse Messaging Engine user name. Required for
# setting up the Performance Data Warehouse Messaging Engine. This
# parameter is required.
#
# Valid Values:
    Varies
# Default Values:
    None
#
# Parameter: dbPerfDWMePassword
#
# Valid Values:
# Varies
# Default Values:
  None
################################################################################
dbPerfDWMeUserId=db_PerfDW_Me_UserId
dbPerfDWMePassword=db_PerfDW_ME_Password
################################################################################
# Parameter: dbCommonUserId
#
# Description:
     The user id to authenticate with the Common database. For Oracle, the
     default user name is the first three characters of the Oracle database
     service name. For example: If the database service name is ORCL,
# dbCommonUserId is ORCCOMM. Required for all stand-alone IBM Business
# Process Manager profiles and advanced deployment manager (dmgr.*.adv)
# profiles, if the -dbType parameter is set to ORACLE or MICROSOFT SQLSERVER
# and no bpmdbDesign file was specified.
#
# Note: Do not use this parameter if you are using -bpmdbDesign.
#
# Valid Values:
# Varies
# Default Values:
# None
#
# Parameter: dbCommonPassword
#
# Description:
# The password for the user id of the dbCommonUserId parameter. Required for
     all stand-alone IBM Business Process Manager profiles and advanced
# deployment manager (dmgr.*.adv) profiles, if the -dbType parameter is set
# to ORACLE or MICROSOFT_SQLSERVER and no bpmdbDesign file was specified.
#
# Note: Do not use this parameter if you are using -bpmdbDesign.
#
# Valid Values:
    Varies
```

```
# Default Values:
    None
################################################################################
dbCommonUserId=common_db_userid
dbCommonPassword=common_db_pswd
################################################################################
# Parameter: dbAppMeUserId
#
# Description:
# The default user name is the first three characters of the Oracle database
      service name. For example: If the database service name is ORCL,
# dbAppMeUserId is ORCSA00. If you enter a user-specified a user name and
     password during profile creation and if you specified ORACLE for dbType,
      this parameter is required.
#
# Note: Do not use this parameter if you are using -bpmdbDesign.
#
# Valid Values:
     Varies
# Default Values:
    None
#
# Parameter: dbAppMePassword
#
# Description:
# The password for the user id of the dbAppMeUserId parameter. If you enter
     a user-specified a user name and password during profile creation and if
     you specified ORACLE for dbType, this parameter is required.
#
      Note: Do not use this parameter if you are using -bpmdbDesign.
#
# Valid Values:
     Varies
# Default Values:
    None
################################################################################
dbAppMeUserId=app_me_userID
dbAppMePassword=app_me_pwd
################################################################################
# Parameter: dbCeiMeUserId
#
# Description:
# The default user name is the first three characters of the Oracle database
      service name. For example: If the database service name is ORCL,
      dbCeiMeUserId is ORCCM00. If you enter a user-specified a user name and
      password during profile creation and if you specified ORACLE for dbType,
     this parameter is required.
#
     Note: Do not use this parameter if you are using -bpmdbDesign.
#
# Valid Values:
# Varies
# Default Values:
     None
#
# Parameter: dbCeiMePassword
#
# Description:
      The password for the user id of the dbCeiMeUserId parameter. If you enter
     a user-specified a user name and password during profile creation and if
     you specified ORACLE for -dbType, this parameter is required.
#
     Note: Do not use this parameter if you are using -bpmdbDesign.
#
# Valid Values:
```

```
# Varies
# Default Values:
# None
################################################################################
dbCeiMeUserId=cei_me_userID
dbCeiMePassword=cei_me_pwd
################################################################################
# Parameter: dbSysMeUserId
#
# Description:
     The default user name for the SCA system bus messaging engine is the first
# three characters of the Oracle database service name. For example: If the
# database service name is ORCL, dbSysMeUserId is ORCSS00. If you enter a
     user-specified a user name and password during profile creation, this
# parameter is required.
#
# Note: Do not use this parameter if you are using -bpmdbDesign.
#
# Valid Values:
    Varies
# Default Values:
    None
#
# Parameter: dbSysMePassword
#
# Description:
# The default password for the SCA system bus messaging engine is
# dbPassword. If you enter a user-specified a user name and password during
# profile creation, this parameter is required.
#
# Note: Do not use this parameter if you are using -bpmdbDesign.
#
# Valid Values:
# Varies
# Default Values:
    None
################################################################################
dbSysMeUserId=sys_me_userID
dbSysMePassword=sys_me_pwd
################################################################################
# Parameter: environmentName
#
# Description:
# Specifies the name of the environment you are configuring. This parameter
     has no default value, and it must not be empty.
#
# Valid Values:
   Varies
# Default Values:
    None
################################################################################
environmentName=environment_name
################################################################################
# Parameter: environmentType
#
# Description:
     Specifies the environment type. The environment type refers to how IBM
     Business Process Manager is used; for example, in a production, stage or
     test environment. Load testing might be done on a test server, while a
# stage environment type might be used as a temporary location to host
# changes before putting those changes into production. You might specify
# Stage as the Environment type if the server you are configuring will be
# accessed and used to review content and new functionality. Valid values
# are as follows:
```

```
# Test
# Use Test if the server you are configuring is to be used as a testing
# environment.
# Stage
# Use Stage if the server is to serve as a staging platform to be used as a
# preproduction server.
# Production
# Use Production if the server is to serve in a production capacity.<br>#The default value is Iest
     The default value is Test.
#
# Valid Values:
    Test.
    Production
# Stage
# Default Values:
# Test
################################################################################
environmentType=Test
################################################################################
# Parameter: isDeveloperServer
#
# Description:
     Specifies whether the server is intended for development purposes only.
     This parameter is useful when creating profiles to test applications on a
# non-production server prior to deploying the applications on their
# production application servers. If -isDeveloperServer is set when
     creating an IBM Business Process Manager profile, then a preconfigured VMM
# file repository is installed. This file repository contains a sample
# organization that can be used to test Business Process Choreographer
# people resolution, ready for you to use as is.
#
# Valid Values:
    false
    # true
# Default Values:
    false
################################################################################
#isDeveloperServer=false
################################################################################
# Parameter: samplesPassword
#
# Description:
# Creates a password to be used for samples. The password is used to
# restrict access to Web application samples installed during the
# installation of the application server.
#
# Valid Values:
# Varies
# Default Values:
# None
################################################################################
samplesPassword=samplesPassword
################################################################################
# Parameter: webFormConfig
#
# Description:
     Indicates if Business Space is configured to use IBM Forms Server to work
     with Human Task Management widgets. The default value for this parameter
     is false. Indicate true to configure Business Space to use IBM Forms
     Server. Both the webFormConfig and webFormInstallRoot parameters are
# required to configure IBM Forms Server. This parameter is valid for
# stand-alone server profiles only.
# Note: IBM Forms Server configuration using these parameters is only valid
# for local IBM Forms Server installations.
```

```
#
# Valid Values:
# false
# true
# Default Values:
    false
#
# Parameter: webFormHTTP
#
# Description:
# Specifies the location of the IBM Forms Server Translator. The default URL
# for the location is http://localhost:8085/translator. No. This parameter
# is valid only if the -webFormConfig parameter is set to true. It is valid
# for stand-alone server profiles only.
#
# Valid Values:
# Varies
# Default Values:
# None
#
# Parameter: webFormInstallRoot
#
# Description:
     Specifies the full path where IBM Forms Server is installed. For example,
# the IBM Forms Server install root might be
# C:/IBM/IBMFormsServer/4.0/WebFormServer. No. This parameter is valid only
# if the -webFormConfig parameter is set to true. It is valid for
# stand-alone server profiles only.
#
# Valid Values:
   Varies
# Default Values:
    None
################################################################################
#webFormConfig=false
#webFormHTTP=URL
#webFormInstallRoot=Webform_Server_install_root
################################################################################
# Parameter: configureBRM
#
# Description:
     Configures the business process rules manager. The default value is false.
#
# Valid Values:
    false
     # true
# Default Values:
  # false
################################################################################
configureBRM=false
################################################################################
# Parameter: configureBPC
#
# Description:
# Determines whether the Business Process Choreographer sample configuration
     is created.
# The following conditions apply:
     Only DB2 databases are supported.
     The default is set to true for DB2.
# It uses its own schema within the common database (CMNDB) and the schema
# name is always BPEDB.
     Business Process Choreographer database parameters set in the Database
# Design Tool and generated to the database design file are ignored by
# Business Process Choreographer at profile creation time.
# See -bpmdbDesign for information about the database design file.
```

```
# Note: If these conditions are too restrictive, consider setting
# -configureBPC to false and using other documented methods to configure
# Business Process Choreographer.
#
# Valid Values:
     false
# Default Values:
# false
                     ################################################################################
configureBPC=false
```
*Archivo de respuestas para crear un perfil autónomo de Advanced Process Server para SQL:*

Modifique y utilice el archivo de respuestas proporcionado aquí con el programa de utilidad de línea de mandatos **manageprofiles** para crear un perfil autónomo para una base de datos SQL.

**Nota:** Es posible que tenga que comentar o anular el comentario de la información en el archivo de respuestas para el sistema operativo. Si desea más información, consulte los comentarios en el archivo de respuestas.

```
# BEGIN COPYRIGHT
# *************************************************************************
#
# Licensed Materials - Property of IBM
# 5725-C94
# (C) Copyright IBM Corporation 2011, 2012. All Rights Reserved.
# This sample program is provided AS IS and may be used, executed, copied
# and modified without royalty payment by customer (a) for its own
 instruction and study, (b) in order to develop applications designed to
# run with an IBM WebSphere product, either for customer's own internal
# use or for redistribution by customer, as part of such an application,
# in customer's own products.
#
# *************************************************************************
# END COPYRIGHT
################################################################################
# These response file has the applicable parameters for creating a
# Standalone PS Adv profile that uses SQLServer.
#
# Depending on your environment, you may need to change the default values.
#
# To create a profile with this response file specify:
#
# was.install.root/bin/manageprofiles -response PS_Adv_Standalone_SQLServer.response
#
# If you use the -response parameter, it must be the only parameter on
# the command-line. If you include any manageprofile parameters
# (in addition to -response) on the command-line, the response file
# is ignored. And default WebSphere Application server profile will be created .
################################################################################
################################################################################
# Parameter: create
#
# Description:
     Creates the profile.
# If you are creating a profile, this parameter is required.
################################################################################
create
################################################################################
# Parameter: templatePath
#
# Description:
# Specifies the directory path to the template files in the installation
```

```
# root directory. Within the profileTemplates directory are various
# directories that correspond to different profile types and that vary with
# the type of product installed. The profile directories are the paths that
# you indicate while using the -templatePath option.
# Use absolute paths. This parameter must exist as a directory and point to
# a valid template directory.
#
# When using the -templatePath parameter, specify the fully qualified file
     path for the parameter.
#
# Valid Values:
    Varies
# Default Values:
    None
################################################################################
templatePath=BPM/default.procsvr.adv
################################################################################
# Parameter: profileName
#
# Description:
     Specifies the name of the profile. Use a unique value when creating a
     profile.
     Each profile that shares the same set of product binaries must have a
# unique name. The default profile name is based on the profile type and a
# trailing number, for example:
# profileType ProfileNumberwhere profileType is a value such as ProcSrv,
# Dmgr, or Custom and ProfileNumber is a sequential number that creates a
# unique profile name. The value for this parameter must not contain spaces
# or characters that are not valid such as the following: *, ?, ", <, >, , ,# /, \, and |. The profile name that you choose must not be in use. On
# Windows platforms: If the fully qualified path contains spaces, enclose
# the value in quotation marks. The default value is based on the
# install_root directory, the profiles subdirectory, and the name of the
# file. For example, the default for profile creation is:
     WS_WSPROFILE_DEFAULT_PROFILE_HOME/profileNamewhere
# WS<sup>T</sup>WSPROFILE<sup>T</sup>DEFAULT<sup>T</sup>PROFILE<sup>T</sup>HOME is defined in the wasprofile.properties
# file in the install root/properties directory. The value for this
# parameter must be a valid path for the target system and must not be
     currently in use. You must have permissions to write to the directory.
#
# Valid Values:
    Varies
# Default Values:
    None
################################################################################
profileName=ProcSrv01
################################################################################
# Parameter: applyPerfTuningSetting
#
# Description:
# Set a performance tuning level appropriate for the profile you are
     creating.
     This parameter is a WebSphere Application Server parameter.
#
# Valid Values:
    development
    standard
    production
# Default Values:
    None
################################################################################
#applyPerfTuningSetting=standard
################################################################################
# Parameter: cellName
```

```
# Description:
# Specifies the cell name of the profile. Use a unique cell name for each
# profile.
# The default value for this parameter is based on a combination of the
     short host name, the constant Cell, and a trailing number, for example:
# if (DMgr)
# shortHostNameCellCellNumber
# else
# shortHostNameNodeNodeNumberCell
# where CellNumber is a sequential number starting at 01 and NodeNumber is
# the node number that you used to define the node name.
# The value for this parameter must not contain spaces or any characters
# that are not valid such as the following: *, ?, ", <, >, ,, /, \, and |.#
# Valid Values:
# Varies
 Default Values:
    Varies
#
# Parameter: nodeName
#
# Description:
     Specifies the node name for the node that is created with the new profile.
     Use a unique value within the cell or on the workstation. Each profile
     that shares the same set of product binaries must have a unique node name.
     This parameter is required for profile creation only with the
     dmgr.esbserverdefault.procsvrdefault.procctrdefault.procsvr.advdefault.
# procctr.advdmgr.procctrmanaged.procctrmanaged.procsvr templates.
# The default value for this parameter is based on the short host name,
     profile type, and a trailing number, for example:
     if (DMgr)
              shortHostNameCellManagerNodeNumber
# else
              shortHostNameNodeNodeNumber
# where NodeNumber is a sequential number starting at 01.
     The value for this parameter must not contain spaces or any characters
     that are not valid such as the following: *, ?, ", <, >, , , /, \setminus, and | .#
# Valid Values:
    Varies
# Default Values:
    Varies
#
# Parameter: serverName
#
# Description:
# Specifies the name of the server.
################################################################################
cellName=cell_name
nodeName=node_name
serverName=server1
################################################################################
# Parameter: processCenterURL
#
# Description:
     Specifies the URL of the Process Center that the Process Server connects
     to. If this parameter is set, the protocol must be either http or https.
     Note: No corresponding useServerOffline parameter exists to use the server
     offline. To use the server offline, omit the processCenterURL parameter.
#
# Valid Values:
    Varies
# Default Values:
# None
#
```
#

```
# Parameter: processCenterUserId
#
# Description:
# Specifies the user ID to be used to connect to the Process Center. This
     parameter is valid for stand-alone Process Server profiles. This parameter
# is required if the Process Server is online (connected to a Process
# Center). It is required for a stand-alone process server (standard or
     advanced) profile if the processCenterURL parameter is specified.
#
# Valid Values:
    Varies
# Default Values:
# None
#
# Parameter: processCenterPassword
#
# Description:
# Specifies the user password to be used to connect to the Process Center.
# This parameter is valid for stand-alone Process Server profiles. This
     parameter is required if the Process Server is online (connected to a
# Process Center). It is required for a stand-alone process server (standard
     or advanced) profile if the processCenterURL parameter is specified.
#
# Valid Values:
    Varies
# Default Values:
    None
################################################################################
processCenterURL=process_Center_URL
processCenterUserId=process_Center_UserId
processCenterPassword=process_Center_Password
################################################################################
# Parameter: enableAdminSecurity
#
# Description:
# For IBM Business Process Manager omit this parameter. Administrative
     security is always enabled for IBM Business Process Manager profiles.
# You must also specify the parameters -adminUserName and -adminPassword
     along with the values for these parameters.
#
# Valid Values:
    true
# Default Values:
    true
################################################################################
enableAdminSecurity=true
adminUserName=adminUser_ID
adminPassword=adminPassword
################################################################################
# Parameter: signingCertDN
#
# Description:
# Specifies the distinguished name of the root signing certificate that you
# create when you create the profile. Specify the distinguished name in
# quotation marks. This default personal certificate is located in the
# server keystore file. If you do not specifically create or import a root
# signing certificate, one is created by default. See the
     -signingCertValidityPeriod parameter and the -keyStorePassword.
#
# Valid Values:
    Varies
# Default Values:
# None
#
# Parameter: signingCertValidityPeriod
```

```
#
# Description:
# An optional parameter that specifies the amount of time in years that the
# root signing certificate is valid. If you do not specify this parameter
     with the -signingCertDN parameter, the root signing certificate is valid
      for 20 years.
#
# Valid Values:
# Varies
# Default Values:
    None
#
# Parameter: keyStorePassword
#
# Description:
     Specifies the password to use on all keystore files created during profile
     creation. Keystore files are created for the default personal certificate
# and the root signing certificate.
#
# Valid Values:
     Varies
# Default Values:
    None
################################################################################
#signingCertDN =distinguished_name
#signingCertValidityPeriod =validity_period
#keyStorePassword =keyStore_password
################################################################################
# Parameter: defaultPorts
#
# Description:
# Assigns the default or base port values to the profile.d o not use this
     parameter when using the -startingPort or -portsFile parameter.
     During profile creation, the manageprofiles command-line utility uses an
      automatically generated set of recommended ports if you do not specify the
      -startingPort parameter, the -defaultPorts parameter or the -portsFile
# parameter. The recommended port values can be different than the default
     port values based on the availability of the default ports.
#
# Valid Values:
     Varies
# Default Values:
    None
#
# Parameter: startingPort
#
# Description:
# Specifies the starting port number for generating and assigning all ports
      for the profile.
     Port values are assigned sequentially from the -startingPort value,
     omitting those ports that are already in use. The system recognizes and
     resolves ports that are currently in use and determines the port
      assignments to avoid port conflicts.
     Do not use this parameter with the -defaultPorts or -portsFile parameters.
     During profile creation, the manageprofiles command-line utility uses an
      automatically generated set of recommended ports if you do not specify the
      -startingPort parameter, the -defaultPorts parameter or the -portsFile
     parameter. The recommended port values can be different than the default
     port values based on the availability of the default ports.
#
# Valid Values:
    Varies
# Default Values:
     None
#
# Parameter: portsFile
```

```
#
# Description:
# An optional parameter that specifies the path to a file that defines port
# settings for the new profile.
     Do not use this parameter when using the -startingPort or -defaultPorts
# parameter.
# During profile creation, the manageprofiles command-line utility uses an
# automatically generated set of recommended ports if you do not specify the<br># -startingPort parameter the -defaultPorts parameter or the -portsFile
     -startingPort parameter, the -defaultPorts parameter or the -portsFile
# parameter. The recommended port values can be different than the default
# port values based on the availability of the default ports.
#
# Valid Values:
    Varies
# Default Values:
    None
################################################################################
#defaultPorts=default_ports
#startingPort=startingPort
#portsFile=file_path
################################################################################
# Parameter: enableService
#
# Description:
# Enables the creation of a Linux service. Valid values include true or
# false. The default value for this parameter is false. When the
# manageprofiles command-line utility is run with the -enableService option
# set to true , the Linux service is created with the profile when the
# command is run by the root user. When a nonroot user runs the
# manageprofiles command-line utility, the profile is created, but the Linux
# service is not. The Linux service is not created because the nonroot user
# does not have sufficient permission to set up the service. An
# INSTCONPARTIALSUCCESS result is displayed at the end of the profile
# creation and the profile creation log
     install_root/logs/manageprofiles/profile_name_create.log contains a
# message indicating the current user does not have sufficient permission to
# set up the Linux service. Use this parameter when creating profiles only.
#
# Valid Values:
    false
    true
# Default Values:
    None
#
# Parameter: serviceUserName
#
# Description:
# Specifies the user ID that is used during the creation of the Linux
# service so that the Linux service will run under this user ID. The Linux
     service runs whenever the user ID is logged on. Not required.
#
# Valid Values:
# Varies
# Default Values:
    None
#
# Parameter: winserviceAccountType
#
# Description:
     The type of the owner account of the Windows service created for the
# profile. Valid values include specifieduser or localsystem. The
      localsystem value runs the Windows service under the local account of the
     user who creates the profile. The default value for this parameter is
# localsystem. Use this parameter when creating profiles only.
#
# Valid Values:
```

```
# localsystem
# specifieduser
# Default Values:
# localsystem
#
# Parameter: winserviceUserName
#
# Description:
# Specify your user ID so that the Windows operating system can verify you
     as an ID that is capable of creating a Windows service. Your user ID must
# belong to the Administrator group and have the following advanced user
# rights:
# Act as part of the operating system
# Log on as a service
     The default value for this parameter is the current user name. The value
     for this parameter must not contain spaces or characters that are not
     valid such as the following: *, ?, ", <, >, ,, /, \, and |. The user that
     you specify must have the proper permissions to create a Windows service.
     You must specify the correct password for the user name that you choose.
#
# Valid Values:
    Varies
# Default Values:
    None
#
# Parameter: winservicePassword
#
# Description:
# Specify the password for the specified user or the local account that is
# to own the Windows service.
#
# Valid Values:
    Varies
# Default Values:
# None
#
# Parameter: winserviceCheck
#
# Description:
# The value can be either true or false. Specify true to create a Windows
     service for the server process that is created within the profile. Specify
     false to not create the Windows service. The default value for this
     parameter is false.
#
# Valid Values:
    false
    true
# Default Values:
# false
#
# Parameter: winserviceStartupType
#
# Description:
# The following values for Windows service startup can be used:
     manual
     automatic
# disabled
# The default value for this parameter is manual.
#
# Valid Values:
    manual
    automatic
# disabled
# Default Values:
    manual
################################################################################
#enableService=true
```

```
#serviceUserName=service_user_ID
#winserviceAccountType=localsystem
#winserviceUserName=winservice_user_ID
#winservicePassword=winservice_password
#winserviceCheck=false
#winserviceStartupType=manual
################################################################################
# Parameter: bpmdbDesign
#
# Description:
# Specifies the file that holds the database configuration design for all of
# the IBM Business Process Manager components .
# This parameter replaces the -wbidbDesign that was used in previous
# versions of WebSphere Process Server.
#
# Note: If a bpmdbDesign file parameter is specified, none of the database
# related properties should be specified.
#
# Valid Values:
    Varies
# Default Values:
    None
################################################################################
#bpmdbDesign=design_file
################################################################################
# Parameter: dbCreateNew
#
# Description:
# Indicates a new database is created or if an existing database is to be
# reused. Valid values are true or false. This value cannot be true for an
# Oracle, SQL Server or a DB2 z/OS database. This value can only be true for
# a DB2 database.
#
# Valid Values:
    false
# Default Values:
    false
################################################################################
dbCreateNew=false
################################################################################
# Parameter: dbType
#
# Description:
# The database type. Set one of the following values for the type of
# database product you are using with IBM Business Process Manager.
#
# Required only for one of the following:
     A stand-alone profile when -bpmdbDesign was not specified.
# An advanced dmgr or managed profiles when -bpmdbDesign was not specified.
#
# Note: Do not use this parameter if you are using -bpmdbDesign.
#
# Valid Values:
# MSSQLSERVER_MICROSOFT
# Default Values:
# MSSQLSERVER_MICROSOFT
#
# Parameter: dbJDBCClasspath
#
# Description:
# The directory path location of JDBC driver files.
#
# Note: Do not use this parameter if you are using -bpmdbDesign.
#
```

```
# Valid Values:
    Varies
# Default Values:
# None
                                 ################################################################################
dbType=MSSQLSERVER_MICROSOFT
dbJDBCClasspath=${WAS_INSTALL_ROOT}/jdbcdrivers/SQLServer
################################################################################
# Parameter: dbDelayConfig
#
# Description:
# Indicates whether to postpone table creation until after the profile is
     created. Valid values are true or false. The parameter is set to false by
     default. Setting this parameter to true delays the execution of the
# scripts that create the database tables. No. Specify false if you want the
# database to be set up during profile creation.
#
# Valid Values:
     false
# true
# Default Values:
    false
################################################################################
dbDelayConfig=false
################################################################################
# Parameter: dbName
#
# Description:
# The name of the database. By default, the value is set to orcl for Oracle
     databases and to CMNDB for all other supported databases.
#
# Note: Do not use this parameter if you are using -bpmdbDesign.
#
# Valid Values:
# Varies
# Default Values:
# CMNDB
#
# Parameter: dbUserId
#
# Description:
# The user ID for all database types. Specifies the user ID that has
# privileges to create and drop the databases. The WebSphere data source
# uses this ID to authenticate the database connection.
# Important: The -dbUserId parameter value must be a valid database
     authorization ID. Required if the -bpmdbDesign file is not set.
#
# Note: Do not use this parameter if you are using -bpmdbDesign.
#
# Valid Values:
# Varies
# Default Values:
# None
#
# Parameter: dbPassword
#
# Description:
     The password required for database authentication. Required when the
      -bpmdbDesign file is not set.
#
     Note: Do not use this parameter if you are using -bpmdbDesign.
#
# Valid Values:
# Varies
# Default Values:
```

```
# None
################################################################################
dbName=CMNDB
dbUserId=db_userid
dbPassword=db_pswd
################################################################################
# Parameter: procSvrDbName
#
# Description:
# Database name for Process Server database. The value specified for
# -procSvrDbName and -perfDWDbName must be different.
#
# Note: Do not use this parameter if you are using -bpmdbDesign.
#
# Valid Values:
# Varies
# Default Values:
# None
#
# Parameter: dbProcSvrUserId
#
# Description:
     The Process Server user name. Required for setting up the Process Server.
#
# Note: Do not use this parameter if you are using -bpmdbDesign.
#
# Valid Values:
# Varies
# Default Values:
    None
#
# Parameter: dbProcSvrPassword
#
# Description:
     The Process Server password. Required for setting up the Process Server.
#
# Note: Do not use this parameter if you are using -bpmdbDesign.
#
# Valid Values:
   Varies
# Default Values:
    None
################################################################################
procSvrDbName=procSvr_Db_Name
dbProcSvrUserId=db_ProcSvr_UserId_name
dbProcSvrPassword=db_ProcSvr_Password
################################################################################
# Parameter: perfDWDbName
#
# Description:
# Database name for Performance Data Warehouse. The value specified for
# -perfDWDbName and -procSvrDbName must be different.
#
# Note: Do not use this parameter if you are using -bpmdbDesign.
#
# Parameter: dbPerfDWUserId
#
# Description:
     Performance Data Warehouse user name. Required for setting up the
     Performance Data Warehouse.
#
# Note: Do not use this parameter if you are using -bpmdbDesign.
#
# Parameter: dbPerfDWPassword
#
```

```
# Description:
# Performance Data Warehouse password. Required for setting up the
# Performance Data Warehouse.
#
# Note: Do not use this parameter if you are using -bpmdbDesign.
################################################################################
perfDWDbName=perfDW_Db_Name
dbPerfDWUserId=db_PerfDW_UserId
dbPerfDWPassword=db_PerfDW_Password
################################################################################
# Parameter: dbProcSvrMeUserId
#
# Description:
     Process Server Messaging Engine user name. Required for setting up the
# Process Server Messaging Engine. If you enter a user-specified a user name
# and password during profile creation and if you specified ORACLE for
# dbType, this parameter is required.
#
# Note: Do not use this parameter if you are using -bpmdbDesign.
#
# Valid Values:
    Varies
# Default Values:
    None
#
# Parameter: dbProcSvrMePassword
#
# Description:
# Note: Do not use this parameter if you are using -bpmdbDesign.
#
# Valid Values:
    Varies
# Default Values:
# None
################################################################################
dbProcSvrMeUserId=db_ProcSvr_ME_UserID
dbProcSvrMePassword=db_ProcSvr_Me_Password
################################################################################
# Parameter: dbPerfDWMeUserId
#
# Description:
# Performance Data Warehouse Messaging Engine user name. Required for
# setting up the Performance Data Warehouse Messaging Engine.
#
# Valid Values:
    Varies
# Default Values:
# None
#
# Parameter: dbPerfDWMePassword
#
# Valid Values:
# Varies
# Default Values:
    None
################################################################################
dbPerfDWMeUserId=db_PerfDW_Me_UserId
dbPerfDWMePassword=db_PerfDW_ME_Password
################################################################################
# Parameter: dbCommonUserId
#
# Description:
# The user id to authenticate with the Common database. For Oracle, the
# default user name is the first three characters of the Oracle database
```
```
# service name. For example: If the database service name is ORCL,
# dbCommonUserId is ORCCOMM. Required for all stand-alone IBM Business
# Process Manager profiles and advanced deployment manager (dmgr.*.adv)
# profiles, if the -dbType parameter is set to ORACLE or MICROSOFT_SQLSERVER
# and no bpmdbDesign file was specified.
#
# Note: Do not use this parameter if you are using -bpmdbDesign.
#
# Valid Values:
# Varies
# Default Values:
    None
#
# Parameter: dbCommonPassword
#
# Description:
# The password for the user id of the dbCommonUserId parameter. Required for
     all stand-alone IBM Business Process Manager profiles and advanced
# deployment manager (dmgr.*.adv) profiles, if the -dbType parameter is set
# to ORACLE or MICROSOFT_SQLSERVER and no bpmdbDesign file was specified.
#
# Note: Do not use this parameter if you are using -bpmdbDesign.
#
# Valid Values:
    Varies
# Default Values:
    None
################################################################################
dbCommonUserId=common_db_userid
dbCommonPassword=common_db_pswd
################################################################################
# Parameter: dbAppMeUserId
#
# Description:
     User name for application messaging engine.
#
# Note: Do not use this parameter if you are using -bpmdbDesign.
#
# Valid Values:
    Varies
# Default Values:
    None
#
# Parameter: dbAppMePassword
#
# Description:
# The password for the user id of the dbAppMeUserId parameter.
#
# Note: Do not use this parameter if you are using -bpmdbDesign.
#
# Valid Values:
# Varies
# Default Values:
    None
################################################################################
#dbAppMeUserId=app_me_userID
#dbAppMePassword=app_me_pwd
################################################################################
# Parameter: dbCeiMeUserId
#
# Description:
# User name for CEI messaging engine.
#
# Note: Do not use this parameter if you are using -bpmdbDesign.
#
```

```
# Valid Values:
    Varies
# Default Values:
    # None
#
# Parameter: dbCeiMePassword
#
# Description:
# The password for the user id of the dbCeiMeUserId parameter. If you enter
     a user-specified a user name and password during profile creation and if
# you specified ORACLE for -dbType, this parameter is required.
#
# Note: Do not use this parameter if you are using -bpmdbDesign.
#
# Valid Values:
# Varies
# Default Values:
    None
################################################################################
#dbCeiMeUserId=cei_me_userID
#dbCeiMePassword=cei_me_pwd
################################################################################
# Parameter: dbSysMeUserId
#
# Description:
# The default user name for the SCA system bus messaging engine is the first
# three characters of the Oracle database service name. For example: If the
# database service name is ORCL, dbSysMeUserId is ORCSS00.
#
# Note: Do not use this parameter if you are using -bpmdbDesign.
#
# Valid Values:
    Varies
# Default Values:
# None
#
# Parameter: dbSysMePassword
#
# Description:
     The default password for the SCA system bus messaging engine is
     dbPassword.
#
     Note: Do not use this parameter if you are using -bpmdbDesign.
#
# Valid Values:
    Varies
# Default Values:
# None
################################################################################
#dbSysMeUserId=sys_me_userID
#dbSysMePassword=sys_me_pwd
################################################################################
# Parameter: dbWinAuth
#
# Description:
# An optional parameter that is valid in all default profile templates.
     Specify true to indicate that you are running SQL Server using integrated
     windows authentication.
#
     Note: Do not use this parameter if you are using -bpmdbDesign.
#
# Valid Values:
# false
# true
# Default Values:
```

```
# None
################################################################################
#dbWinAuth=true
################################################################################
# Parameter: environmentName
#
# Description:
# Specifies the name of the environment you are configuring. This parameter
     has no default value, and it must not be empty.
#
# Valid Values:
   Varies
# Default Values:
    None
################################################################################
environmentName=environment_name
################################################################################
# Parameter: environmentType
#
# Description:
# Specifies the environment type. The environment type refers to how IBM
     Business Process Manager is used; for example, in a production, stage or
# test environment. Load testing might be done on a test server, while a
# stage environment type might be used as a temporary location to host
# changes before putting those changes into production. You might specify
# Stage as the Environment type if the server you are configuring will be
# accessed and used to review content and new functionality. Valid values
# are as follows:
# Test
# Use Test if the server you are configuring is to be used as a testing
# environment.
# Stage
# Use Stage if the server is to serve as a staging platform to be used as a
     preproduction server.
# Production
# Use Production if the server is to serve in a production capacity.
# The default value is Test.
#
# Valid Values:
    Test.
    Production
    Stage
# Default Values:
    Test
################################################################################
environmentType=Test
################################################################################
# Parameter: isDeveloperServer
#
# Description:
# Specifies whether the server is intended for development purposes only.
     This parameter is useful when creating profiles to test applications on a
     non-production server prior to deploying the applications on their
# production application servers. If -isDeveloperServer is set when
     creating an IBM Business Process Manager profile, then a preconfigured VMM
     file repository is installed. This file repository contains a sample
     organization that can be used to test Business Process Choreographer
     people resolution, ready for you to use as is.
#
# Valid Values:
    false
    true
# Default Values:
   # false
```

```
################################################################################
#isDeveloperServer=false
################################################################################
# Parameter: samplesPassword
#
# Description:
     Creates a password to be used for samples. The password is used to
# restrict access to Web application samples installed during the
     installation of the application server.
#
# Valid Values:
# Varies
# Default Values:
    None
################################################################################
samplesPassword=samplesPassword
################################################################################
# Parameter: webFormConfig
#
# Description:
     Indicates if Business Space is configured to use IBM Forms Server to work
     with Human Task Management widgets. The default value for this parameter
     is false. Indicate true to configure Business Space to use IBM Forms
# Server. Both the webFormConfig and webFormInstallRoot parameters are
# required to configure IBM Forms Server. This parameter is valid for
     stand-alone server profiles only.
# Note: IBM Forms Server configuration using these parameters is only valid
# for local IBM Forms Server installations.
#
# Valid Values:
    false
     true
# Default Values:
# false
#
# Parameter: webFormHTTP
#
# Description:
# Specifies the location of the IBM Forms Server Translator. The default URL
      for the location is http://localhost:8085/translator. No. This parameter
     is valid only if the -webFormConfig parameter is set to true. It is valid
     for stand-alone server profiles only.
#
# Valid Values:
    Varies
# Default Values:
# None
#
# Parameter: webFormInstallRoot
#
# Description:
# Specifies the full path where IBM Forms Server is installed. For example,
      the IBM Forms Server install root might be
     C:/IBM/IBMFormsServer/4.0/WebFormServer. No. This parameter is valid only
# if the -webFormConfig parameter is set to true. It is valid for
     stand-alone server profiles only.
#
# Valid Values:
    Varies
# Default Values:
    None
################################################################################
#webFormConfig=false
#webFormHTTP=URL
#webFormInstallRoot=Webform_Server_install_root
```
################################################################################ # Parameter: configureBRM  $#$ # Description: Configures the business process rules manager. The default value is false. # # Valid Values: # false true # Default Values: false ################################################################################ configureBRM=false ################################################################################ # Parameter: configureBPC # # Description: Determines whether the Business Process Choreographer sample configuration # is created. # The following conditions apply: Only DB2 databases are supported. The default is set to true for DB2. # It uses its own schema within the common database (CMNDB) and the schema # name is always BPEDB. # Business Process Choreographer database parameters set in the Database # Design Tool and generated to the database design file are ignored by # Business Process Choreographer at profile creation time. # See -bpmdbDesign for information about the database design file. # Note: If these conditions are too restrictive, consider setting # -configureBPC to false and using other documented methods to configure Business Process Choreographer. # # Valid Values: # false # Default Values: false ################################################################################ configureBPC=false

## **Creación de perfiles personalizados y de gestor de despliegue utilizando manageprofiles después de una instalación personalizada:**

Tras realizar una instalación personalizada , puede crear perfiles personalizados (nodo gestionado) o de gestor de despliegue utilizando la herramienta de gestión de perfiles o el programa de utilidad de línea de mandatos manageprofiles.

La información de esta sección describe cómo utilizar el programa de utilidad de línea de mandatos manageprofiles para crear perfiles personalizados (nodo gestionado) o de gestor de despliegue para una configuración de Network Deployment. La información de esta sección presupone que el usuario ha ejecutado el programa de instalación para realizar una instalación personalizada.

Para obtener información sobre la utilización de la Herramienta de gestión de perfiles o para crear perfiles de gestor de despliegue y personalizados (nodo gestionado) después de realizar una instalación personalizada, consulte el apartado [Creación de perfiles personalizados \(nodos gestionados\) utilizando la](#page-278-0) [Herramienta de gestión de perfiles.](#page-278-0)

## *Creación de perfiles personalizados y del gestor de despliegue de Process Center utilizando manageprofiles:*

Utilice el programa de utilidad de línea de mandatos **manageprofiles** para crear perfiles personalizados y el gestor de despliegue de Process Center para una configuración de despliegue de red.

Antes de ejecutar el programa de utilidad de línea de mandatos **manageprofiles**, asegúrese de que ha completado las tareas siguientes:

- v Ha revisado la lista completa de requisitos previos para crear o aumentar un perfil
- v Ha revisado los mandatos de creación de perfiles de ejemplo
- v Ha verificado que ya no está ejecutando el programa de utilidad de línea de mandatos **manageprofiles** en el mismo perfil. Si aparece un mensaje de error, determine si existe otra acción de aumento o creación de perfil en progreso. En caso afirmativo, espere hasta que se complete.

Esta tarea describe cómo utilizar el programa de utilidad de línea de mandatos **manageprofiles** para crear perfiles personalizados y el gestor de despliegue de Process Center para una configuración de despliegue de red.

Para utilizar el programa de utilidad de línea de mandatos **manageprofiles** para crear un perfil, realice los pasos siguientes.

1. Determine el tipo de perfil que desea crear que, a su vez, determina la plantilla que utilizará para el perfil nuevo (utilizando la opción **-templatePath**).

Las plantillas de cada perfil se encuentran en el directorio directorio *raíz\_instalación*/ profileTemplates/BPM para plantillas de BPM y bajo *raíz\_instalación*/profileTemplates para otros productos.

Están disponibles las plantillas siguientes:

- v dmgr.procctr: para un perfil de gestor de despliegue de Process Center, que define un gestor de despliegue. Un *gestor de despliegue* proporciona una interfaz administrativa para un grupo lógico de servidores en una o más estaciones de trabajo.
- v managed.procctr: para un perfil personalizado de Process Center, que define un nodo gestionado cuando está federado con un gestor de despliegue. Si ha decidido que la solución requiere un entorno de despliegue, el entorno de ejecución requiere uno o más nodos gestionados. Un *perfil personalizado* contiene un nodo vacío que debe federar en una célula de gestor de despliegue para que sea operativo. La federación del perfil personalizado lo convierte en un nodo gestionado. No federe un nodo a menos que el gestor de despliegue hacia el cual lo federe se encuentre al mismo nivel de release, o en uno superior, que el del perfil personalizado que esté creando.
- 2. Determine los parámetros necesarios para su tipo de perfil revisando los mandatos de creación de perfiles de ejemplo en los [Ejemplos de manageprofile.](#page-758-0)
- 3. Determine los valores que desea proporcionar al perfil revisando los valores predeterminados en el temaParámetros de manageprofiles para ver si son los que necesita para el perfil.
- 4. Cree un archivo de respuestas.

En el directorio raíz\_instalación/BPM/samples/manageprofiles/ se encuentran los archivos de respuestas de ejemplo. Elija un archivo de respuestas adecuado basándose en el perfil que desea crear (autónomo o de red, Process Center o Process Server) y personalice el archivo para el entorno.

**Importante:** Asegúrese de no dejar espacios en blanco después de los valores; por ejemplo **'personalCertValidityPeriod=1 '** o **'winserviceCheck=false '**. Los espacios provocarán un error en la creación del perfil.

Consulte [Creación de un archivo de respuestas utilizando los ejemplos de IBM Business Process](#page-288-0) [Manager.](#page-288-0)

- 5. Ejecute el mandato **manageprofiles** desde la línea de mandatos, con el parámetro **-response** y el nombre del archivo de respuestas que creó.
	- v Linux UNIX **manageprofiles.sh -response** *mi\_archivo\_respuestas*
	- v Windows **manageprofiles.bat -response** *mi\_archivo\_respuestas*

El mandato muestra el estado a medida que se ejecuta. Espere a que haya finalizado. La comprobación de sintaxis normal en el archivo de propiedades se aplica cuando el archivo se analiza como cualquier otro archivo de propiedades. Los valores individuales del archivo de respuestas se tratan como parámetros de línea de mandatos.

6. Configure manualmente el servidor para habilitar las notificaciones de correo. Consulte [Configuración](#page-976-0) [del servidor SMTP.](#page-976-0)

## **Conceptos relacionados**:

["Prerrequisitos para crear o aumentar perfiles" en la página 208](#page-215-0) Antes de crear o aumentar un perfil, debe asegurarse de que se cumplan una serie de requisitos previos.

"Ejemplos de **manageprofiles**[" en la página 751](#page-758-1)

Los ejemplos en esta sección muestran cómo crear los perfiles autónomos, de gestor de despliegue y personalizado (nodo gestionado) utilizando el programa de utilidad de línea de mandatos **manageprofiles**.

*Archivo de respuestas de Standard Process Center:*

Utilice el programa de utilidad de línea de mandatos **manageprofiles** y el archivo de respuestas para crear un perfil de gestor de despliegue.

*Archivo de respuestas para crear un perfil de gestor de despliegue de Standard Process Center para DB2:*

Modifique y utilice el archivo de respuestas proporcionado aquí con el programa de utilidad de línea de mandatos **manageprofiles** para crear un perfil de gestor de despliegue para una base de datos DB2.

```
# BEGIN COPYRIGHT
# *************************************************************************
#
# Licensed Materials - Property of IBM
# 5725-C94
# (C) Copyright IBM Corporation 2011, 2012. All Rights Reserved.
# This sample program is provided AS IS and may be used, executed, copied
# and modified without royalty payment by customer (a) for its own
# instruction and study, (b) in order to develop applications designed to
# run with an IBM WebSphere product, either for customer's own internal
# use or for redistribution by customer, as part of such an application,
# in customer's own products.
#
# *************************************************************************
# END COPYRIGHT
################################################################################
# These response file has the applicable parameters for creating a
# DMgr PC Std profile that uses DB2.
#
# Depending on your environment, you may need to change the default values.
#
# To create a profile with this response file specify:
#
# was.install.root/bin/manageprofiles -response PC_Std_DMgr_DB2.response
#
# If you use the -response parameter, it must be the only parameter on
# the command-line. If you include any manageprofile parameters
# (in addition to -response) on the command-line, the response file
# is ignored. And default WebSphere Application server profile will be created .
################################################################################
################################################################################
# Parameter: create
#
# Description:
# Creates the profile.
# If you are creating a profile, this parameter is required.
################################################################################
```
create

################################################################################ # Parameter: templatePath # # Description: Specifies the directory path to the template files in the installation root directory. Within the profileTemplates directory are various directories that correspond to different profile types and that vary with the type of product installed. The profile directories are the paths that you indicate while using the -templatePath option. # Use absolute paths. This parameter must exist as a directory and point to # a valid template directory. # When using the -templatePath parameter, specify the fully qualified file # path for the parameter. # # Valid Values: # Varies # Default Values: None ################################################################################ templatePath=BPM/dmgr.procctr ################################################################################ # Parameter: profileName # # Description: # Specifies the name of the profile. Use a unique value when creating a profile. Each profile that shares the same set of product binaries must have a unique name. The default profile name is based on the profile type and a trailing number, for example: profileType ProfileNumberwhere profileType is a value such as ProcSrv, Dmgr, or Custom and ProfileNumber is a sequential number that creates a # unique profile name. The value for this parameter must not contain spaces # or characters that are not valid such as the following:  $\star$ ,  $\hat{?}$ ,  $\star$ ,  $\prec$ ,  $\succ$ ,  $\star$ ,  $\#$  /, \, and |. The profile name that you choose must not be in use. On # Windows platforms: If the fully qualified path contains spaces, enclose the value in quotation marks. The default value is based on the install root directory, the profiles subdirectory, and the name of the file. For example, the default for profile creation is: WS WSPROFILE DEFAULT PROFILE HOME/profileNamewhere WS\_WSPROFILE\_DEFAULT\_PROFILE\_HOME is defined in the wasprofile.properties file in the install root/properties directory. The value for this parameter must be a valid path for the target system and must not be currently in use. You must have permissions to write to the directory. # # Valid Values: Varies # Default Values: None ################################################################################ profileName=Dmgr01 ################################################################################ # Parameter: cellName # # Description: Specifies the cell name of the profile. Use a unique cell name for each profile. The default value for this parameter is based on a combination of the short host name, the constant Cell, and a trailing number, for example: if (DMgr) # shortHostNameCellCellNumber # else # shortHostNameNodeNodeNumberCell

```
# where CellNumber is a sequential number starting at 01 and NodeNumber is
# the node number that you used to define the node name.
# The value for this parameter must not contain spaces or any characters
# that are not valid such as the following: *, ?, ", <, >, , , /, \rangle, and |.#
# Valid Values:
    Varies
# Default Values:
    Varies
#
# Parameter: nodeName
#
# Description:
# Specifies the node name for the node that is created with the new profile.
     Use a unique value within the cell or on the workstation. Each profile
# that shares the same set of product binaries must have a unique node name.
# This parameter is required for profile creation only with the
# dmgr.esbserverdefault.procsvrdefault.procctrdefault.procsvr.advdefault.
# procctr.advdmgr.procctrmanaged.procctrmanaged.procsvr templates.
# The default value for this parameter is based on the short host name,
# profile type, and a trailing number, for example:
# if (DMgr)
              shortHostNameCellManagerNodeNumber
# else
# shortHostNameNodeNodeNumber
     where NodeNumber is a sequential number starting at 01.
# The value for this parameter must not contain spaces or any characters
# that are not valid such as the following: *, ?, ", <, >, ,, /, \, and |.
#
# Valid Values:
   Varies
# Default Values:
    Varies
################################################################################
cellName=cell_name
nodeName=node_name
################################################################################
# Parameter: enableAdminSecurity
#
# Description:
     For IBM Business Process Manager omit this parameter. Administrative
# security is always enabled for IBM Business Process Manager profiles.
# You must also specify the parameters -adminUserName and -adminPassword
# along with the values for these parameters.
#
# Valid Values:
    true
# Default Values:
   true
################################################################################
enableAdminSecurity=true
adminUserName=adminUser_ID
adminPassword=adminPassword
################################################################################
# Parameter: signingCertDN
#
# Description:
     Specifies the distinguished name of the root signing certificate that you
     create when you create the profile. Specify the distinguished name in
# quotation marks. This default personal certificate is located in the
# server keystore file. If you do not specifically create or import a root
# signing certificate, one is created by default. See the
# -signingCertValidityPeriod parameter and the -keyStorePassword.
#
# Valid Values:
```

```
Varies
# Default Values:
# None
#
# Parameter: signingCertValidityPeriod
#
# Description:
     An optional parameter that specifies the amount of time in years that the
      root signing certificate is valid. If you do not specify this parameter
     with the -signingCertDN parameter, the root signing certificate is valid
      for 20 years.
#
# Valid Values:
    Varies
# Default Values:
# None
#
# Parameter: keyStorePassword
#
# Description:
      Specifies the password to use on all keystore files created during profile
     creation. Keystore files are created for the default personal certificate
     and the root signing certificate.
#
# Valid Values:
    Varies
# Default Values:
    None
################################################################################
#signingCertDN =distinguished_name
#signingCertValidityPeriod =validity_period
#keyStorePassword =keyStore_password
################################################################################
# Parameter: defaultPorts
#
# Description:
# Assigns the default or base port values to the profile.d o not use this
# parameter when using the -startingPort or -portsFile parameter.
     During profile creation, the manageprofiles command-line utility uses an
     automatically generated set of recommended ports if you do not specify the
      -startingPort parameter, the -defaultPorts parameter or the -portsFile
     parameter. The recommended port values can be different than the default
      port values based on the availability of the default ports.
#
# Valid Values:
    Varies
# Default Values:
# None
#
# Parameter: startingPort
#
# Description:
# Specifies the starting port number for generating and assigning all ports
      for the profile.
      Port values are assigned sequentially from the -startingPort value,
      omitting those ports that are already in use. The system recognizes and
     resolves ports that are currently in use and determines the port
     assignments to avoid port conflicts.
     Do not use this parameter with the -defaultPorts or -portsFile parameters.
     During profile creation, the manageprofiles command-line utility uses an
     automatically generated set of recommended ports if you do not specify the
      -startingPort parameter, the -defaultPorts parameter or the -portsFile
     parameter. The recommended port values can be different than the default
      port values based on the availability of the default ports.
#
# Valid Values:
```

```
# Varies
# Default Values:
# None
#
# Parameter: portsFile
#
# Description:
# An optional parameter that specifies the path to a file that defines port
# settings for the new profile.
# Do not use this parameter when using the -startingPort or -defaultPorts
# parameter.
# During profile creation, the manageprofiles command-line utility uses an
# automatically generated set of recommended ports if you do not specify the
# -startingPort parameter, the -defaultPorts parameter or the -portsFile
     parameter. The recommended port values can be different than the default
# port values based on the availability of the default ports.
#
# Valid Values:
     Varies
# Default Values:
     None
################################################################################
#defaultPorts=default_ports
#startingPort=startingPort
#portsFile=file_path
################################################################################
# Parameter: enableService
#
# Description:
# Enables the creation of a Linux service. Valid values include true or
# false. The default value for this parameter is false. When the
# manageprofiles command-line utility is run with the -enableService option
# set to true , the Linux service is created with the profile when the
# command is run by the root user. When a nonroot user runs the # managenrofiles command-line utility the profile is created #manageprofiles command-line utility, the profile is created, but the Linux
# service is not. The Linux service is not created because the nonroot user
# does not have sufficient permission to set up the service. An
# INSTCONPARTIALSUCCESS result is displayed at the end of the profile
# creation and the profile creation log
     install_root/logs/manageprofiles/profile_name_create.log contains a
     message indicating the current user does not have sufficient permission to
     set up the Linux service. Use this parameter when creating profiles only.
#
# Valid Values:
    false
     t.rue
# Default Values:
# None
#
# Parameter: serviceUserName
#
# Description:
# Specifies the user ID that is used during the creation of the Linux
     service so that the Linux service will run under this user ID. The Linux
     service runs whenever the user ID is logged on. Not required.
#
# Valid Values:
    Varies
# Default Values:
    None
#
# Parameter: winserviceAccountType
#
# Description:
# The type of the owner account of the Windows service created for the
# profile. Valid values include specifieduser or localsystem. The
```

```
# localsystem value runs the Windows service under the local account of the
# user who creates the profile. The default value for this parameter is
# localsystem. Use this parameter when creating profiles only.
#
 Valid Values:
    localsystem
    specifieduser
# Default Values:
# localsystem
#
# Parameter: winserviceUserName
#
# Description:
# Specify your user ID so that the Windows operating system can verify you
     as an ID that is capable of creating a Windows service. Your user ID must
     belong to the Administrator group and have the following advanced user
# rights:
# Act as part of the operating system
# Log on as a service
     The default value for this parameter is the current user name. The value
     for this parameter must not contain spaces or characters that are not
     valid such as the following: *, ?, ", <, >, ,, /, \, and |. The user that
     you specify must have the proper permissions to create a Windows service.
     You must specify the correct password for the user name that you choose.
#
# Valid Values:
# Varies
# Default Values:
# None
#
# Parameter: winservicePassword
#
# Description:
# Specify the password for the specified user or the local account that is
# to own the Windows service.
#
# Valid Values:
# Varies
# Default Values:
    # None
#
# Parameter: winserviceCheck
#
# Description:
# The value can be either true or false. Specify true to create a Windows
     service for the server process that is created within the profile. Specify
     false to not create the Windows service. The default value for this
# parameter is false.
#
# Valid Values:
    false
    # true
# Default Values:
# false
#
# Parameter: winserviceStartupType
#
# Description:
# The following values for Windows service startup can be used:
     manual
     automatic
     disabled
     The default value for this parameter is manual.
#
# Valid Values:
# manual
# automatic
```

```
disabled
# Default Values:
    manual################################################################################
#enableService=true
#serviceUserName=service_user_ID
#winserviceAccountType=localsystem
#winserviceUserName=winservice_user_ID
#winservicePassword=winservice_password
#winserviceCheck=false
#winserviceStartupType=manual
################################################################################
# Parameter: environmentType
#
# Description:
# Specifies the environment type. The environment type refers to how IBM
     Business Process Manager is used; for example, in a production, stage or
# test environment. Load testing might be done on a test server, while a
# stage environment type might be used as a temporary location to host
     changes before putting those changes into production. You might specify
     Stage as the Environment type if the server you are configuring will be
     accessed and used to review content and new functionality. Valid values
     are as follows:
# Test<br># Use
     Use Test if the server you are configuring is to be used as a testing
# environment.
# Stage
# Use Stage if the server is to serve as a staging platform to be used as a
# preproduction server.
# Production
# Use Production if the server is to serve in a production capacity.
# The default value is Test.
#
# Valid Values:
# Test
    Production
    Stage
# Default Values:
# Test
            ################################################################################
environmentType=Test
################################################################################
# Parameter: isDeveloperServer
#
# Description:
# Specifies whether the server is intended for development purposes only.
# This parameter is useful when creating profiles to test applications on a
# non-production server prior to deploying the applications on their
     production application servers. If -isDeveloperServer is set when
# creating an IBM Business Process Manager profile, then a preconfigured VMM
# file repository is installed. This file repository contains a sample
     organization that can be used to test Business Process Choreographer
     people resolution, ready for you to use as is.
#
# Valid Values:
    false
    true
# Default Values:
# false
             ################################################################################
#isDeveloperServer=false
```
*Archivo de respuestas para crear un perfil de gestor de despliegue de Standard Process Center para DB2 for z/OS:*

Modifique y utilice el archivo de respuestas proporcionado aquí con el programa de utilidad de línea de mandatos **manageprofiles** para crear un perfil de gestor de despliegue para una base de datos DB2 for  $z$ /OS.

```
# BEGIN COPYRIGHT
# *************************************************************************
#
# Licensed Materials - Property of IBM
# 5725-C94
 (C) Copyright IBM Corporation 2011, 2012. All Rights Reserved.
# This sample program is provided AS IS and may be used, executed, copied
# and modified without royalty payment by customer (a) for its own
# instruction and study, (b) in order to develop applications designed to
# run with an IBM WebSphere product, either for customer's own internal
# use or for redistribution by customer, as part of such an application,
# in customer's own products.
#
# *************************************************************************
# END COPYRIGHT
################################################################################
# These response file has the applicable parameters for creating a
# DMgr PC Std profile that uses DB2zOS.
#
# Depending on your environment, you may need to change the default values.
#
# To create a profile with this response file specify:
#
# was.install.root/bin/manageprofiles -response PC_Std_DMgr_DB2zOS.response
#
# If you use the -response parameter, it must be the only parameter on
# the command-line. If you include any manageprofile parameters
# (in addition to -response) on the command-line, the response file
# is ignored. And default WebSphere Application server profile will be created .
################################################################################
################################################################################
# Parameter: create
#
# Description:
     Creates the profile.
     If you are creating a profile, this parameter is required.
################################################################################
create
################################################################################
# Parameter: templatePath
#
# Description:
# Specifies the directory path to the template files in the installation
# root directory. Within the profileTemplates directory are various
      directories that correspond to different profile types and that vary with
     the type of product installed. The profile directories are the paths that
     you indicate while using the -templatePath option.
     Use absolute paths. This parameter must exist as a directory and point to
     a valid template directory.
#
# When using the -templatePath parameter, specify the fully qualified file
# path for the parameter.
#
```

```
# Valid Values:
    Varies
# Default Values:
# None
################################################################################
templatePath=BPM/dmgr.procctr
################################################################################
# Parameter: profileName
#
# Description:
# Specifies the name of the profile. Use a unique value when creating a
# profile.
# Each profile that shares the same set of product binaries must have a
# unique name. The default profile name is based on the profile type and a<br># trailing number. for example:
     trailing number, for example:
# profileType ProfileNumberwhere profileType is a value such as ProcSrv,
# Dmgr, or Custom and ProfileNumber is a sequential number that creates a
# unique profile name. The value for this parameter must not contain spaces
# or characters that are not valid such as the following: *, ?, ", <, >, ,,
# /, \, and |. The profile name that you choose must not be in use. On
# Windows platforms: If the fully qualified path contains spaces, enclose
     the value in quotation marks. The default value is based on the
      install root directory, the profiles subdirectory, and the name of the
# file. For example, the default for profile creation is:
# WS_WSPROFILE_DEFAULT_PROFILE_HOME/profileNamewhere
# WS_WSPROFILE_DEFAULT_PROFILE_HOME is defined in the wasprofile.properties
# file in the install root/properties directory. The value for this
# parameter must be a valid path for the target system and must not be
# currently in use. You must have permissions to write to the directory.
#
# Valid Values:
    Varies
# Default Values:
    None
################################################################################
profileName=Dmgr01
################################################################################
# Parameter: cellName
#
# Description:
     Specifies the cell name of the profile. Use a unique cell name for each
     profile.
# The default value for this parameter is based on a combination of the
# short host name, the constant Cell, and a trailing number, for example:
# if (DMgr)
# shortHostNameCellCellNumber
# else
# shortHostNameNodeNodeNumberCell
     where CellNumber is a sequential number starting at 01 and NodeNumber is
# the node number that you used to define the node name.
# The value for this parameter must not contain spaces or any characters
# that are not valid such as the following: *, ?, ", < , > , , , /, \setminus, and |.
#
# Valid Values:
     Varies
# Default Values:
    Varies
#
# Parameter: nodeName
#
# Description:
# Specifies the node name for the node that is created with the new profile.
# Use a unique value within the cell or on the workstation. Each profile
# that shares the same set of product binaries must have a unique node name.
# This parameter is required for profile creation only with the
```

```
# dmgr.esbserverdefault.procsvrdefault.procctrdefault.procsvr.advdefault.
# procctr.advdmgr.procctrmanaged.procctrmanaged.procsvr templates.
# The default value for this parameter is based on the short host name,
# profile type, and a trailing number, for example:
     if (DMgr)
# shortHostNameCellManagerNodeNumber
# else
# shortHostNameNodeNodeNumber
# where NodeNumber is a sequential number starting at 01.
# The value for this parameter must not contain spaces or any characters
# that are not valid such as the following: \ast, ?, ", <, >, ,, /, \, and |.
#
# Valid Values:
    Varies
# Default Values:
    Varies
################################################################################
cellName=cell_name
nodeName=node_name
################################################################################
# Parameter: enableAdminSecurity
#
# Description:
     For IBM Business Process Manager omit this parameter. Administrative
# security is always enabled for IBM Business Process Manager profiles.
# You must also specify the parameters -adminUserName and -adminPassword
     along with the values for these parameters.
#
# Valid Values:
   true
# Default Values:
    true
################################################################################
enableAdminSecurity=true
adminUserName=adminUser_ID
adminPassword=adminPassword
################################################################################
# Parameter: signingCertDN
#
# Description:
     Specifies the distinguished name of the root signing certificate that you
     create when you create the profile. Specify the distinguished name in
# quotation marks. This default personal certificate is located in the
# server keystore file. If you do not specifically create or import a root
# signing certificate, one is created by default. See the
# -signingCertValidityPeriod parameter and the -keyStorePassword.
#
# Valid Values:
    Varies
# Default Values:
# None
#
# Parameter: signingCertValidityPeriod
#
# Description:
# An optional parameter that specifies the amount of time in years that the
     root signing certificate is valid. If you do not specify this parameter
     with the -signingCertDN parameter, the root signing certificate is valid
     for 20 years.
#
# Valid Values:
    Varies
# Default Values:
# None
#
```

```
# Parameter: keyStorePassword
#
# Description:
# Specifies the password to use on all keystore files created during profile
     creation. Keystore files are created for the default personal certificate
     and the root signing certificate.
#
# Valid Values:
    Varies
# Default Values:
    None
################################################################################
#signingCertDN =distinguished_name
#signingCertValidityPeriod =validity_period
#keyStorePassword =keyStore_password
################################################################################
# Parameter: defaultPorts
#
# Description:
# Assigns the default or base port values to the profile.d o not use this
# parameter when using the -startingPort or -portsFile parameter.
     During profile creation, the manageprofiles command-line utility uses an
     automatically generated set of recommended ports if you do not specify the
     -startingPort parameter, the -defaultPorts parameter or the -portsFile
# parameter. The recommended port values can be different than the default
     port values based on the availability of the default ports.
#
# Valid Values:
# Varies
# Default Values:
# None
#
# Parameter: startingPort
#
# Description:
# Specifies the starting port number for generating and assigning all ports
# for the profile.
# Port values are assigned sequentially from the -startingPort value,
# omitting those ports that are already in use. The system recognizes and
# resolves ports that are currently in use and determines the port
     assignments to avoid port conflicts.
     Do not use this parameter with the -defaultPorts or -portsFile parameters.
# During profile creation, the manageprofiles command-line utility uses an
# automatically generated set of recommended ports if you do not specify the
# -startingPort parameter, the -defaultPorts parameter or the -portsFile
# parameter. The recommended port values can be different than the default
# port values based on the availability of the default ports.
#
# Valid Values:
    Varies
# Default Values:
# None
#
# Parameter: portsFile
#
# Description:
     An optional parameter that specifies the path to a file that defines port
     settings for the new profile.
     Do not use this parameter when using the -startingPort or -defaultPorts
     parameter.
     During profile creation, the manageprofiles command-line utility uses an
     automatically generated set of recommended ports if you do not specify the
# -startingPort parameter, the -defaultPorts parameter or the -portsFile
# parameter. The recommended port values can be different than the default
# port values based on the availability of the default ports.
#
```

```
# Valid Values:
    Varies
# Default Values:
# None<br>############################
                             ################################################################################
#defaultPorts=default_ports
#startingPort=startingPort
#portsFile=file_path
################################################################################
# Parameter: enableService
#
# Description:
# Enables the creation of a Linux service. Valid values include true or
      false. The default value for this parameter is false. When the
# manageprofiles command-line utility is run with the -enableService option
\# set to true , the Linux service is created with the profile when the
# command is run by the root user. When a nonroot user runs the
# manageprofiles command-line utility, the profile is created, but the Linux
# service is not. The Linux service is not created because the nonroot user
# does not have sufficient permission to set up the service. An
     INSTCONPARTIALSUCCESS result is displayed at the end of the profile
     creation and the profile creation log
      install_root/logs/manageprofiles/profile_name_create.log contains a
     message indicating the current user does not have sufficient permission to
     set up the Linux service. Use this parameter when creating profiles only.
#
# Valid Values:
    false
# true
# Default Values:
# None
#
# Parameter: serviceUserName
#
# Description:
# Specifies the user ID that is used during the creation of the Linux
# service so that the Linux service will run under this user ID. The Linux
     service runs whenever the user ID is logged on. Not required.
#
# Valid Values:
    Varies
# Default Values:
    None
#
# Parameter: winserviceAccountType
#
# Description:
# The type of the owner account of the Windows service created for the
     profile. Valid values include specifieduser or localsystem. The
      localsystem value runs the Windows service under the local account of the
# user who creates the profile. The default value for this parameter is
# localsystem. Use this parameter when creating profiles only.
#
# Valid Values:
    localsystem
     specifieduser
# Default Values:
    localsystem
#
# Parameter: winserviceUserName
#
# Description:
# Specify your user ID so that the Windows operating system can verify you
# as an ID that is capable of creating a Windows service. Your user ID must
# belong to the Administrator group and have the following advanced user
# rights:
```

```
# Act as part of the operating system
# Log on as a service
# The default value for this parameter is the current user name. The value
# for this parameter must not contain spaces or characters that are not
     valid such as the following: *, ?, ", <, >, ,, /, \, and |. The user that
# you specify must have the proper permissions to create a Windows service.
     You must specify the correct password for the user name that you choose.
#
# Valid Values:
# Varies
# Default Values:
# None
#
# Parameter: winservicePassword
#
# Description:
# Specify the password for the specified user or the local account that is
# to own the Windows service.
#
# Valid Values:
    Varies
# Default Values:
    None
#
# Parameter: winserviceCheck
#
# Description:
# The value can be either true or false. Specify true to create a Windows
# service for the server process that is created within the profile. Specify
# false to not create the Windows service. The default value for this
# parameter is false.
#
# Valid Values:
# false
# true
# Default Values:
# false
#
# Parameter: winserviceStartupType
#
# Description:
     The following values for Windows service startup can be used:
# manual
# automatic
# disabled
# The default value for this parameter is manual.
#
# Valid Values:
# manual
    automatic
    disabled
# Default Values:
# manual
################################################################################
#enableService=true
#serviceUserName=service_user_ID
#winserviceAccountType=localsystem
#winserviceUserName=winservice_user_ID
#winservicePassword=winservice_password
#winserviceCheck=false
#winserviceStartupType=manual
################################################################################
# Parameter: environmentType
#
# Description:
# Specifies the environment type. The environment type refers to how IBM
```

```
# Business Process Manager is used; for example, in a production, stage or
# test environment. Load testing might be done on a test server, while a
# stage environment type might be used as a temporary location to host
# changes before putting those changes into production. You might specify
# Stage as the Environment type if the server you are configuring will be
     accessed and used to review content and new functionality. Valid values
     are as follows:
     Test.
# Use Test if the server you are configuring is to be used as a testing
     environment.
# Stage
# Use Stage if the server is to serve as a staging platform to be used as a
# preproduction server.
     Production
     Use Production if the server is to serve in a production capacity.
# The default value is Test.
#
# Valid Values:
    Test
    Production
# Stage
# Default Values:
    Test
################################################################################
environmentType=Test
################################################################################
# Parameter: isDeveloperServer
#
# Description:
# Specifies whether the server is intended for development purposes only.
     This parameter is useful when creating profiles to test applications on a
     non-production server prior to deploying the applications on their
     production application servers. If -isDeveloperServer is set when
     creating an IBM Business Process Manager profile, then a preconfigured VMM
     file repository is installed. This file repository contains a sample
     organization that can be used to test Business Process Choreographer
     people resolution, ready for you to use as is.
#
# Valid Values:
    false
    true
# Default Values:
    false
################################################################################
#isDeveloperServer=false
```
*Archivo de respuestas para crear un perfil de gestor de despliegue de Standard Process Center para Oracle:*

Modifique y utilice el archivo de respuestas proporcionado aquí con el programa de utilidad de línea de mandatos **manageprofiles** para crear un perfil de gestor de despliegue para una base de datos Oracle.

```
# BEGIN COPYRIGHT
# *************************************************************************
#
# Licensed Materials - Property of IBM
# 5725-C94
# (C) Copyright IBM Corporation 2011, 2012. All Rights Reserved.
# This sample program is provided AS IS and may be used, executed, copied
# and modified without royalty payment by customer (a) for its own
# instruction and study, (b) in order to develop applications designed to
# run with an IBM WebSphere product, either for customer's own internal
```

```
# use or for redistribution by customer, as part of such an application,
# in customer's own products.
#
# *************************************************************************
# END COPYRIGHT
################################################################################
# These response file has the applicable parameters for creating a
# DMgr PC Std profile that uses Oracle.
#
# Depending on your environment, you may need to change the default values.
#
# To create a profile with this response file specify:
#
# was.install.root/bin/manageprofiles -response PC Std DMgr Oracle.response
#
# If you use the -response parameter, it must be the only parameter on
# the command-line. If you include any manageprofile parameters
# (in addition to -response) on the command-line, the response file
# is ignored. And default WebSphere Application server profile will be created .
################################################################################
################################################################################
# Parameter: create
#
# Description:
# Creates the profile.
      If you are creating a profile, this parameter is required.
################################################################################
create
################################################################################
# Parameter: templatePath
#
# Description:
# Specifies the directory path to the template files in the installation
      root directory. Within the profileTemplates directory are various
# directories that correspond to different profile types and that vary with
# the type of product installed. The profile directories are the paths that
# you indicate while using the -templatePath option.
# Use absolute paths. This parameter must exist as a directory and point to
      a valid template directory.
#
# When using the -templatePath parameter, specify the fully qualified file
      path for the parameter.
#
# Valid Values:
     Varies
# Default Values:
     None
################################################################################
templatePath=BPM/dmgr.procctr
################################################################################
# Parameter: profileName
#
# Description:
      Specifies the name of the profile. Use a unique value when creating a
      profile.
      Each profile that shares the same set of product binaries must have a
      unique name. The default profile name is based on the profile type and a
# trailing number, for example:
      profileType ProfileNumberwhere profileType is a value such as ProcSrv,
# Dmgr, or Custom and ProfileNumber is a sequential number that creates a
# unique profile name. The value for this parameter must not contain spaces
# or characters that are not valid such as the following: *, ?, ", <, >, , ,\# /, \, and |. The profile name that you choose must not be in use. On
```

```
# Windows platforms: If the fully qualified path contains spaces, enclose
# the value in quotation marks. The default value is based on the<br># install root directory, the profiles subdirectory and the name
      install root directory, the profiles subdirectory, and the name of the
# file. For example, the default for profile creation is:
# WS_WSPROFILE_DEFAULT_PROFILE_HOME/profileNamewhere
      WS WSPROFILE DEFAULT PROFILE HOME is defined in the wasprofile.properties
      file in the install root/properties directory. The value for this
      parameter must be a valid path for the target system and must not be
      currently in use. You must have permissions to write to the directory.
#
# Valid Values:
     Varies
# Default Values:
    None
################################################################################
profileName=Dmgr01
################################################################################
# Parameter: cellName
#
# Description:
# Specifies the cell name of the profile. Use a unique cell name for each
      profile.
      The default value for this parameter is based on a combination of the
      short host name, the constant Cell, and a trailing number, for example:
# if (DMgr)
# shortHostNameCellCellNumber
      else
# shortHostNameNodeNodeNumberCell
# where CellNumber is a sequential number starting at 01 and NodeNumber is
      the node number that you used to define the node name.
      The value for this parameter must not contain spaces or any characters
      that are not valid such as the following: *, ?, ", <, >, , , /, \setminus, and |.
#
# Valid Values:
# Varies
# Default Values:
     Varies
#
# Parameter: nodeName
#
# Description:
      Specifies the node name for the node that is created with the new profile.
      Use a unique value within the cell or on the workstation. Each profile
      that shares the same set of product binaries must have a unique node name.
      This parameter is required for profile creation only with the
      dmgr.esbserverdefault.procsvrdefault.procctrdefault.procsvr.advdefault.
      procctr.advdmgr.procctrmanaged.procctrmanaged.procsvr templates.
      The default value for this parameter is based on the short host name,
      profile type, and a trailing number, for example:
      if (DMgr)
               shortHostNameCellManagerNodeNumber
# else
               shortHostNameNodeNodeNumber
      where NodeNumber is a sequential number starting at 01.
      The value for this parameter must not contain spaces or any characters
      that are not valid such as the following: *, ?, ", <, >, , , /, \setminus, and |.
#
# Valid Values:
     Varies
# Default Values:
     Varies
################################################################################
cellName=cell_name
nodeName=node_name
################################################################################
```

```
# Parameter: enableAdminSecurity
#
# Description:
# For IBM Business Process Manager omit this parameter. Administrative
# security is always enabled for IBM Business Process Manager profiles.
# You must also specify the parameters -adminUserName and -adminPassword
# along with the values for these parameters.
#
# Valid Values:
    true
# Default Values:
    true
################################################################################
enableAdminSecurity=true
adminUserName=adminUser_ID
adminPassword=adminPassword
################################################################################
# Parameter: signingCertDN
#
# Description:
# Specifies the distinguished name of the root signing certificate that you
     create when you create the profile. Specify the distinguished name in
     quotation marks. This default personal certificate is located in the
# server keystore file. If you do not specifically create or import a root
# signing certificate, one is created by default. See the
# -signingCertValidityPeriod parameter and the -keyStorePassword.
#
# Valid Values:
# Varies
# Default Values:
# None
#
# Parameter: signingCertValidityPeriod
#
# Description:
# An optional parameter that specifies the amount of time in years that the
# root signing certificate is valid. If you do not specify this parameter
# with the -signingCertDN parameter, the root signing certificate is valid
     for 20 years.
#
# Valid Values:
    Varies
# Default Values:
# None
#
# Parameter: keyStorePassword
#
# Description:
# Specifies the password to use on all keystore files created during profile
     creation. Keystore files are created for the default personal certificate
# and the root signing certificate.
#
# Valid Values:
     Varies
# Default Values:
    None
################################################################################
#signingCertDN =distinguished_name
#signingCertValidityPeriod =validity_period
#keyStorePassword =keyStore_password
################################################################################
# Parameter: defaultPorts
#
# Description:
# Assigns the default or base port values to the profile.d o not use this
```

```
# parameter when using the -startingPort or -portsFile parameter.
# During profile creation, the manageprofiles command-line utility uses an
# automatically generated set of recommended ports if you do not specify the
# -startingPort parameter, the -defaultPorts parameter or the -portsFile
     parameter. The recommended port values can be different than the default
      port values based on the availability of the default ports.
#
# Valid Values:
    Varies
# Default Values:
    None
#
# Parameter: startingPort
#
# Description:
      Specifies the starting port number for generating and assigning all ports
      for the profile.
      Port values are assigned sequentially from the -startingPort value,
      omitting those ports that are already in use. The system recognizes and
      resolves ports that are currently in use and determines the port
      assignments to avoid port conflicts.
     Do not use this parameter with the -defaultPorts or -portsFile parameters.
     During profile creation, the manageprofiles command-line utility uses an
     automatically generated set of recommended ports if you do not specify the
      -startingPort parameter, the -defaultPorts parameter or the -portsFile
     parameter. The recommended port values can be different than the default
     port values based on the availability of the default ports.
#
# Valid Values:
    Varies
# Default Values:
# None
#
# Parameter: portsFile
#
# Description:
# An optional parameter that specifies the path to a file that defines port
      settings for the new profile.
     Do not use this parameter when using the -startingPort or -defaultPorts
      parameter.
     During profile creation, the manageprofiles command-line utility uses an
      automatically generated set of recommended ports if you do not specify the
      -startingPort parameter, the -defaultPorts parameter or the -portsFile
     parameter. The recommended port values can be different than the default
     port values based on the availability of the default ports.
#
# Valid Values:
    Varies
# Default Values:
    None
################################################################################
#defaultPorts=default_ports
#startingPort=startingPort
#portsFile=file_path
################################################################################
# Parameter: enableService
#
# Description:
      Enables the creation of a Linux service. Valid values include true or
      false. The default value for this parameter is false. When the
     manageprofiles command-line utility is run with the -enableService option
     set to true, the Linux service is created with the profile when the
      command is run by the root user. When a nonroot user runs the
# manageprofiles command-line utility, the profile is created, but the Linux
# service is not. The Linux service is not created because the nonroot user
      does not have sufficient permission to set up the service. An
```

```
# INSTCONPARTIALSUCCESS result is displayed at the end of the profile
# creation and the profile creation log
# install root/logs/manageprofiles/profile name create.log contains a
# message indicating the current user does not have sufficient permission to
     set up the Linux service. Use this parameter when creating profiles only.
#
# Valid Values:
    false
     # true
# Default Values:
    None
#
# Parameter: serviceUserName
#
# Description:
     Specifies the user ID that is used during the creation of the Linux
# service so that the Linux service will run under this user ID. The Linux
# service runs whenever the user ID is logged on. Not required.
#
# Valid Values:
    Varies
# Default Values:
    None
#
# Parameter: winserviceAccountType
#
# Description:
# The type of the owner account of the Windows service created for the
# profile. Valid values include specifieduser or localsystem. The
# localsystem value runs the Windows service under the local account of the
# user who creates the profile. The default value for this parameter is
# localsystem. Use this parameter when creating profiles only.
#
# Valid Values:
# localsystem
    specifieduser
# Default Values:
# localsystem
#
# Parameter: winserviceUserName
#
# Description:
     Specify your user ID so that the Windows operating system can verify you
     as an ID that is capable of creating a Windows service. Your user ID must
# belong to the Administrator group and have the following advanced user
# rights:
# Act as part of the operating system
# Log on as a service
# The default value for this parameter is the current user name. The value
# for this parameter must not contain spaces or characters that are not
     valid such as the following: *, ?, ", <, >, ,, /, \, and |. The user that
# you specify must have the proper permissions to create a Windows service.
# You must specify the correct password for the user name that you choose.
#
# Valid Values:
     Varies
# Default Values:
    None
#
# Parameter: winservicePassword
#
# Description:
# Specify the password for the specified user or the local account that is # to own the Windows service
     to own the Windows service.
#
# Valid Values:
    Varies
```

```
# Default Values:
    None
#
# Parameter: winserviceCheck
#
# Description:
# The value can be either true or false. Specify true to create a Windows
# service for the server process that is created within the profile. Specify
# false to not create the Windows service. The default value for this
     parameter is false.
#
# Valid Values:
    false
    true
# Default Values:
# false
#
# Parameter: winserviceStartupType
#
# Description:
# The following values for Windows service startup can be used:
# manual
     automatic
     disabled
     The default value for this parameter is manual.
#
# Valid Values:
    manual
# automatic
# disabled
# Default Values:
   manual
################################################################################
#enableService=true
#serviceUserName=service_user_ID
#winserviceAccountType=localsystem
#winserviceUserName=winservice_user_ID
#winservicePassword=winservice_password
#winserviceCheck=false
#winserviceStartupType=manual
################################################################################
# Parameter: dbDriverType
#
# Description:
     The database driver type. For an Oracle database, specify ORACLE. For
     databases other than Oracle, the value is automatically set based on the
# server operating system. Server installations on all operating systems use
# type 4.
#
     Note: Do not use this parameter if you are using -bpmdbDesign.
#
# Valid Values:
# Varies
# Default Values:
# None
################################################################################
dbDriverType=ORACLE_THIN
################################################################################
# Parameter: environmentType
#
# Description:
# Specifies the environment type. The environment type refers to how IBM
# Business Process Manager is used; for example, in a production, stage or
# test environment. Load testing might be done on a test server, while a
# stage environment type might be used as a temporary location to host
```

```
# changes before putting those changes into production. You might specify
# Stage as the Environment type if the server you are configuring will be
# accessed and used to review content and new functionality. Valid values
# are as follows:
# Test
# Use Test if the server you are configuring is to be used as a testing
# environment.
# Stage
     Use Stage if the server is to serve as a staging platform to be used as a
# preproduction server.
# Production
# Use Production if the server is to serve in a production capacity.
# The default value is Test.
#
# Valid Values:
# Test
    Production
# Stage
# Default Values:
    Test
################################################################################
environmentType=Test
################################################################################
# Parameter: isDeveloperServer
#
# Description:
# Specifies whether the server is intended for development purposes only.
# This parameter is useful when creating profiles to test applications on a
# non-production server prior to deploying the applications on their
# production application servers. If -isDeveloperServer is set when
# creating an IBM Business Process Manager profile, then a preconfigured VMM
     file repository is installed. This file repository contains a sample
# organization that can be used to test Business Process Choreographer
# people resolution, ready for you to use as is.
#
# Valid Values:
    false
    # true
# Default Values:
  # false
################################################################################
#isDeveloperServer=false
```
*Archivo de respuestas para crear un perfil de gestor de despliegue de Standard Process Center para SQL:*

Modifique y utilice el archivo de respuestas proporcionado aquí con el programa de utilidad de línea de mandatos **manageprofiles** para crear un perfil de gestor de despliegue para una base de datos SQL.

```
# BEGIN COPYRIGHT
# *************************************************************************
#
# Licensed Materials - Property of IBM
# 5725-C94
 (C) Copyright IBM Corporation 2011, 2012. All Rights Reserved.
# This sample program is provided AS IS and may be used, executed, copied
# and modified without royalty payment by customer (a) for its own
# instruction and study, (b) in order to develop applications designed to
# run with an IBM WebSphere product, either for customer's own internal
# use or for redistribution by customer, as part of such an application,
# in customer's own products.
#
```
# \*\*\*\*\*\*\*\*\*\*\*\*\*\*\*\*\*\*\*\*\*\*\*\*\*\*\*\*\*\*\*\*\*\*\*\*\*\*\*\*\*\*\*\*\*\*\*\*\*\*\*\*\*\*\*\*\*\*\*\*\*\*\*\*\*\*\*\*\*\*\*\*\* # END COPYRIGHT ################################################################################ # These response file has the applicable parameters for creating a # DMgr PC Std profile that uses SQLServer. # # Depending on your environment, you may need to change the default values. # # To create a profile with this response file specify: # # was.install.root/bin/manageprofiles -response PC\_Std\_DMgr\_SQLServer.response # # If you use the -response parameter, it must be the only parameter on # the command-line. If you include any manageprofile parameters # (in addition to -response) on the command-line, the response file # is ignored. And default WebSphere Application server profile will be created . ################################################################################ ################################################################################ # Parameter: create # # Description: Creates the profile. If you are creating a profile, this parameter is required. ################################################################################ create ################################################################################ # Parameter: templatePath # # Description: # Specifies the directory path to the template files in the installation root directory. Within the profileTemplates directory are various # directories that correspond to different profile types and that vary with # the type of product installed. The profile directories are the paths that you indicate while using the -templatePath option. # Use absolute paths. This parameter must exist as a directory and point to # a valid template directory. # When using the -templatePath parameter, specify the fully qualified file path for the parameter. # # Valid Values: Varies # Default Values: None ################################################################################ templatePath=BPM/dmgr.procctr ################################################################################ # Parameter: profileName # # Description: # Specifies the name of the profile. Use a unique value when creating a profile. Each profile that shares the same set of product binaries must have a unique name. The default profile name is based on the profile type and a trailing number, for example: profileType ProfileNumberwhere profileType is a value such as ProcSrv, Dmgr, or Custom and ProfileNumber is a sequential number that creates a unique profile name. The value for this parameter must not contain spaces or characters that are not valid such as the following: \*, ?, ", <, >, ,,  $/$ ,  $\backslash$ , and  $\mid$ . The profile name that you choose must not be in use. On # Windows platforms: If the fully qualified path contains spaces, enclose the value in quotation marks. The default value is based on the install root directory, the profiles subdirectory, and the name of the

```
# file. For example, the default for profile creation is:
# WS_WSPROFILE_DEFAULT_PROFILE_HOME/profileNamewhere
# WS_WSPROFILE_DEFAULT_PROFILE_HOME is defined in the wasprofile.properties
# file in the install_root/properties directory. The value for this
     parameter must be a valid path for the target system and must not be
     currently in use. You must have permissions to write to the directory.
#
# Valid Values:
    Varies
# Default Values:
    None
################################################################################
profileName=Dmgr01
################################################################################
# Parameter: cellName
#
# Description:
# Specifies the cell name of the profile. Use a unique cell name for each
# profile.
# The default value for this parameter is based on a combination of the
# short host name, the constant Cell, and a trailing number, for example:
     if (DMgr)
# shortHostNameCellCellNumber
# else
# shortHostNameNodeNodeNumberCell
# where CellNumber is a sequential number starting at 01 and NodeNumber is
     the node number that you used to define the node name.
# The value for this parameter must not contain spaces or any characters
# that are not valid such as the following: *, ?, ", <, >, , , /, \setminus, and |.
#
# Valid Values:
    Varies
# Default Values:
# Varies
#
# Parameter: nodeName
#
# Description:
# Specifies the node name for the node that is created with the new profile.
     Use a unique value within the cell or on the workstation. Each profile
     that shares the same set of product binaries must have a unique node name.
# This parameter is required for profile creation only with the
# dmgr.esbserverdefault.procsvrdefault.procctrdefault.procsvr.advdefault.
# procctr.advdmgr.procctrmanaged.procctrmanaged.procsvr templates.
# The default value for this parameter is based on the short host name,
# profile type, and a trailing number, for example:
# if (DMgr)
# shortHostNameCellManagerNodeNumber
# else
              shortHostNameNodeNodeNumber
# where NodeNumber is a sequential number starting at 01.
# The value for this parameter must not contain spaces or any characters
# that are not valid such as the following: *, ?, ", < , > , , , /, \setminus, and |.
#
# Valid Values:
    Varies
# Default Values:
    Varies
################################################################################
cellName=cell_name
nodeName=node_name
################################################################################
# Parameter: enableAdminSecurity
#
# Description:
```

```
# For IBM Business Process Manager omit this parameter. Administrative
# security is always enabled for IBM Business Process Manager profiles.
# You must also specify the parameters -adminUserName and -adminPassword
# along with the values for these parameters.
#
# Valid Values:
# true
# Default Values:
    true.
################################################################################
enableAdminSecurity=true
adminUserName=adminUser_ID
adminPassword=adminPassword
################################################################################
# Parameter: signingCertDN
#
# Description:
# Specifies the distinguished name of the root signing certificate that you
# create when you create the profile. Specify the distinguished name in
# quotation marks. This default personal certificate is located in the
     server keystore file. If you do not specifically create or import a root
     signing certificate, one is created by default. See the
     -signingCertValidityPeriod parameter and the -keyStorePassword.
#
# Valid Values:
# Varies
# Default Values:
    None
#
# Parameter: signingCertValidityPeriod
#
# Description:
     An optional parameter that specifies the amount of time in years that the
     root signing certificate is valid. If you do not specify this parameter
# with the -signingCertDN parameter, the root signing certificate is valid
     for 20 years.
#
# Valid Values:
    Varies
# Default Values:
    None
#
# Parameter: keyStorePassword
#
# Description:
     Specifies the password to use on all keystore files created during profile
     creation. Keystore files are created for the default personal certificate
# and the root signing certificate.
#
# Valid Values:
    Varies
# Default Values:
    None
################################################################################
#signingCertDN =distinguished_name
#signingCertValidityPeriod =validity_period
#keyStorePassword =keyStore_password
################################################################################
# Parameter: defaultPorts
#
# Description:
# Assigns the default or base port values to the profile.d o not use this
# parameter when using the -startingPort or -portsFile parameter.
# During profile creation, the manageprofiles command-line utility uses an
# automatically generated set of recommended ports if you do not specify the
```

```
# -startingPort parameter, the -defaultPorts parameter or the -portsFile
# parameter. The recommended port values can be different than the default
# port values based on the availability of the default ports.
#
# Valid Values:
# Varies
# Default Values:
    None
#
# Parameter: startingPort
#
# Description:
# Specifies the starting port number for generating and assigning all ports
# for the profile.
# Port values are assigned sequentially from the -startingPort value,<br># omitting those ports that are already in use. The system recognizes
     omitting those ports that are already in use. The system recognizes and
# resolves ports that are currently in use and determines the port
# assignments to avoid port conflicts.
# Do not use this parameter with the -defaultPorts or -portsFile parameters.
# During profile creation, the manageprofiles command-line utility uses an
# automatically generated set of recommended ports if you do not specify the
# -startingPort parameter, the -defaultPorts parameter or the -portsFile
     parameter. The recommended port values can be different than the default
     port values based on the availability of the default ports.
#
# Valid Values:
# Varies
# Default Values:
    None
#
# Parameter: portsFile
#
# Description:
# An optional parameter that specifies the path to a file that defines port
# settings for the new profile.
# Do not use this parameter when using the -startingPort or -defaultPorts
# parameter.
# During profile creation, the manageprofiles command-line utility uses an
# automatically generated set of recommended ports if you do not specify the
# -startingPort parameter, the -defaultPorts parameter or the -portsFile
     parameter. The recommended port values can be different than the default
     port values based on the availability of the default ports.
#
# Valid Values:
    Varies
# Default Values:
    None
################################################################################
#defaultPorts=default_ports
#startingPort=startingPort
#portsFile=file_path
################################################################################
# Parameter: enableService
#
# Description:
# Enables the creation of a Linux service. Valid values include true or
     false. The default value for this parameter is false. When the
# manageprofiles command-line utility is run with the -enableService option
     set to true, the Linux service is created with the profile when the
     command is run by the root user. When a nonroot user runs the
# manageprofiles command-line utility, the profile is created, but the Linux
# service is not. The Linux service is not created because the nonroot user
# does not have sufficient permission to set up the service. An
# INSTCONPARTIALSUCCESS result is displayed at the end of the profile
# creation and the profile creation log
# install root/logs/manageprofiles/profile name create.log contains a
```

```
# message indicating the current user does not have sufficient permission to
# set up the Linux service. Use this parameter when creating profiles only.
#
# Valid Values:
    false
# true
# Default Values:
    None
#
# Parameter: serviceUserName
#
# Description:
# Specifies the user ID that is used during the creation of the Linux
# service so that the Linux service will run under this user ID. The Linux
     service runs whenever the user ID is logged on. Not required.
#
# Valid Values:
# Varies
# Default Values:
# None
#
# Parameter: winserviceAccountType
#
# Description:
      The type of the owner account of the Windows service created for the
     profile. Valid values include specifieduser or localsystem. The
      localsystem value runs the Windows service under the local account of the
     user who creates the profile. The default value for this parameter is
# localsystem. Use this parameter when creating profiles only.
#
# Valid Values:
# localsystem
    specifieduser
# Default Values:
# localsystem
#
# Parameter: winserviceUserName
#
# Description:
# Specify your user ID so that the Windows operating system can verify you
     as an ID that is capable of creating a Windows service. Your user ID must
     belong to the Administrator group and have the following advanced user
      rights:
     Act as part of the operating system
# Log on as a service
     The default value for this parameter is the current user name. The value
      for this parameter must not contain spaces or characters that are not
\overset{\,\,{}_\circ}{\#} valid such as the following: *, ?, ", <, >, ,, /, \, and |. The user that
# you specify must have the proper permissions to create a Windows service.
# You must specify the correct password for the user name that you choose.
#
# Valid Values:
# Varies
# Default Values:
# None
#
# Parameter: winservicePassword
#
# Description:
     Specify the password for the specified user or the local account that is
     to own the Windows service.
#
# Valid Values:
# Varies
# Default Values:
# None
#
```

```
# Parameter: winserviceCheck
#
# Description:
# The value can be either true or false. Specify true to create a Windows
# service for the server process that is created within the profile. Specify
# false to not create the Windows service. The default value for this
# parameter is false.
#
# Valid Values:
    false
     true
# Default Values:
# false
#
# Parameter: winserviceStartupType
#
# Description:
# The following values for Windows service startup can be used:
# manual
# automatic
# disabled
     The default value for this parameter is manual.
#
# Valid Values:
    manual
# automatic
# disabled
# Default Values:
    manual################################################################################
#enableService=true
#serviceUserName=service_user_ID
#winserviceAccountType=localsystem
#winserviceUserName=winservice_user_ID
#winservicePassword=winservice_password
#winserviceCheck=false
#winserviceStartupType=manual
################################################################################
# Parameter: dbWinAuth
#
# Description:
     An optional parameter that is valid in all default profile templates.
     Specify true to indicate that you are running SQL Server using integrated
# windows authentication.
#
# Note: Do not use this parameter if you are using -bpmdbDesign.
#
# Valid Values:
# false
    true
# Default Values:
# None
              ################################################################################
#dbWinAuth=true
################################################################################
# Parameter: environmentType
#
# Description:
     Specifies the environment type. The environment type refers to how IBM
# Business Process Manager is used; for example, in a production, stage or
# test environment. Load testing might be done on a test server, while a<br># stage environment type might be used as a temporary location to host
     stage environment type might be used as a temporary location to host
# changes before putting those changes into production. You might specify
# Stage as the Environment type if the server you are configuring will be
# accessed and used to review content and new functionality. Valid values
```

```
# are as follows:
# Test
# Use Test if the server you are configuring is to be used as a testing
# environment.
# Stage
# Use Stage if the server is to serve as a staging platform to be used as a
# preproduction server.
     Production
# Use Production if the server is to serve in a production capacity.
# The default value is Test.
#
# Valid Values:
    Test
    Production
    Stage
# Default Values:
# Test
################################################################################
environmentType=Test
################################################################################
# Parameter: isDeveloperServer
#
# Description:
     Specifies whether the server is intended for development purposes only.
# This parameter is useful when creating profiles to test applications on a
# non-production server prior to deploying the applications on their
     production application servers. If -isDeveloperServer is set when
# creating an IBM Business Process Manager profile, then a preconfigured VMM
# file repository is installed. This file repository contains a sample
     organization that can be used to test Business Process Choreographer
     people resolution, ready for you to use as is.
#
# Valid Values:
    false
    # true
# Default Values:
    false
################################################################################
#isDeveloperServer=false
```
*Archivo de respuestas de Advanced Process Center:*

Utilice el programa de utilidad de línea de mandatos **manageprofiles** y el archivo de respuestas para crear un perfil de gestor de despliegue.

*Archivo de respuestas para crear un perfil de gestor de despliegue de Advanced Process Center para DB2:*

Modifique y utilice el archivo de respuestas proporcionado aquí con el programa de utilidad de línea de mandatos **manageprofiles** para crear un perfil de gestor de despliegue para una base de datos DB2.

```
# BEGIN COPYRIGHT
# *************************************************************************
#
# Licensed Materials - Property of IBM
# 5725-C94
# (C) Copyright IBM Corporation 2011, 2012. All Rights Reserved.
# This sample program is provided AS IS and may be used, executed, copied
# and modified without royalty payment by customer (a) for its own
 instruction and study, (b) in order to develop applications designed to
# run with an IBM WebSphere product, either for customer's own internal
```

```
# use or for redistribution by customer, as part of such an application,
# in customer's own products.
#
# *************************************************************************
# END COPYRIGHT
################################################################################
# These response file has the applicable parameters for creating a
# DMgr PC Adv profile that uses DB2.
#
# Depending on your environment, you may need to change the default values.
#
# To create a profile with this response file specify:
#
# was.install.root/bin/manageprofiles -response PC Adv DMgr DB2.response
#
# If you use the -response parameter, it must be the only parameter on
# the command-line. If you include any manageprofile parameters
# (in addition to -response) on the command-line, the response file
# is ignored. And default WebSphere Application server profile will be created .
################################################################################
################################################################################
# Parameter: create
#
# Description:
# Creates the profile.
      If you are creating a profile, this parameter is required.
################################################################################
create
################################################################################
# Parameter: templatePath
#
# Description:
# Specifies the directory path to the template files in the installation
      root directory. Within the profileTemplates directory are various
# directories that correspond to different profile types and that vary with
# the type of product installed. The profile directories are the paths that
# you indicate while using the -templatePath option.
# Use absolute paths. This parameter must exist as a directory and point to
      a valid template directory.
#
# When using the -templatePath parameter, specify the fully qualified file
      path for the parameter.
#
# Valid Values:
     Varies
# Default Values:
     None
################################################################################
templatePath=BPM/dmgr.procctr.adv
################################################################################
# Parameter: profileName
#
# Description:
      Specifies the name of the profile. Use a unique value when creating a
      profile.
      Each profile that shares the same set of product binaries must have a
      unique name. The default profile name is based on the profile type and a
# trailing number, for example:
      profileType ProfileNumberwhere profileType is a value such as ProcSrv,
# Dmgr, or Custom and ProfileNumber is a sequential number that creates a
# unique profile name. The value for this parameter must not contain spaces
# or characters that are not valid such as the following: *, ?, ", <, >, , ,\# /, \, and |. The profile name that you choose must not be in use. On
```

```
# Windows platforms: If the fully qualified path contains spaces, enclose
# the value in quotation marks. The default value is based on the<br># install root directory, the profiles subdirectory and the name
      install root directory, the profiles subdirectory, and the name of the
# file. For example, the default for profile creation is:
      WS WSPROFILE DEFAULT PROFILE HOME/profileNamewhere
      WS WSPROFILE DEFAULT PROFILE HOME is defined in the wasprofile.properties
      file in the install root/properties directory. The value for this
      parameter must be a valid path for the target system and must not be
      currently in use. You must have permissions to write to the directory.
#
# Valid Values:
     Varies
# Default Values:
    None
################################################################################
profileName=Dmgr01
################################################################################
# Parameter: cellName
#
# Description:
# Specifies the cell name of the profile. Use a unique cell name for each
      profile.
      The default value for this parameter is based on a combination of the
      short host name, the constant Cell, and a trailing number, for example:
# if (DMgr)
# shortHostNameCellCellNumber
      else
# shortHostNameNodeNodeNumberCell
# where CellNumber is a sequential number starting at 01 and NodeNumber is
      the node number that you used to define the node name.
      The value for this parameter must not contain spaces or any characters
      that are not valid such as the following: *, ?, ", <, >, , , /, \setminus, and |.
#
# Valid Values:
# Varies
# Default Values:
     Varies
#
# Parameter: nodeName
#
# Description:
      Specifies the node name for the node that is created with the new profile.
      Use a unique value within the cell or on the workstation. Each profile
      that shares the same set of product binaries must have a unique node name.
      This parameter is required for profile creation only with the
      dmgr.esbserverdefault.procsvrdefault.procctrdefault.procsvr.advdefault.
      procctr.advdmgr.procctrmanaged.procctrmanaged.procsvr templates.
      The default value for this parameter is based on the short host name,
      profile type, and a trailing number, for example:
      if (DMgr)
               shortHostNameCellManagerNodeNumber
# else
               shortHostNameNodeNodeNumber
      where NodeNumber is a sequential number starting at 01.
      The value for this parameter must not contain spaces or any characters
      that are not valid such as the following: *, ?, ", <, >, , , /, \setminus, and |.
#
# Valid Values:
     Varies
# Default Values:
     Varies
################################################################################
cellName=cell_name
nodeName=node_name
################################################################################
```
```
# Parameter: enableAdminSecurity
#
# Description:
# For IBM Business Process Manager omit this parameter. Administrative
# security is always enabled for IBM Business Process Manager profiles.
# You must also specify the parameters -adminUserName and -adminPassword
# along with the values for these parameters.
#
# Valid Values:
    true
# Default Values:
    true
################################################################################
enableAdminSecurity=true
adminUserName=adminUser_ID
adminPassword=adminPassword
################################################################################
# Parameter: signingCertDN
#
# Description:
# Specifies the distinguished name of the root signing certificate that you
     create when you create the profile. Specify the distinguished name in
     quotation marks. This default personal certificate is located in the
# server keystore file. If you do not specifically create or import a root
# signing certificate, one is created by default. See the
# -signingCertValidityPeriod parameter and the -keyStorePassword.
#
# Valid Values:
# Varies
# Default Values:
# None
#
# Parameter: signingCertValidityPeriod
#
# Description:
# An optional parameter that specifies the amount of time in years that the
# root signing certificate is valid. If you do not specify this parameter
# with the -signingCertDN parameter, the root signing certificate is valid
     for 20 years.
#
# Valid Values:
    Varies
# Default Values:
# None
#
# Parameter: keyStorePassword
#
# Description:
# Specifies the password to use on all keystore files created during profile
     creation. Keystore files are created for the default personal certificate
# and the root signing certificate.
#
# Valid Values:
     Varies
# Default Values:
    None
################################################################################
#signingCertDN =distinguished_name
#signingCertValidityPeriod =validity_period
#keyStorePassword =keyStore_password
################################################################################
# Parameter: defaultPorts
#
# Description:
# Assigns the default or base port values to the profile.d o not use this
```

```
# parameter when using the -startingPort or -portsFile parameter.
# During profile creation, the manageprofiles command-line utility uses an
# automatically generated set of recommended ports if you do not specify the
# -startingPort parameter, the -defaultPorts parameter or the -portsFile
     parameter. The recommended port values can be different than the default
      port values based on the availability of the default ports.
#
# Valid Values:
    Varies
# Default Values:
    None
#
# Parameter: startingPort
#
# Description:
      Specifies the starting port number for generating and assigning all ports
      for the profile.
      Port values are assigned sequentially from the -startingPort value,
      omitting those ports that are already in use. The system recognizes and
      resolves ports that are currently in use and determines the port
      assignments to avoid port conflicts.
     Do not use this parameter with the -defaultPorts or -portsFile parameters.
     During profile creation, the manageprofiles command-line utility uses an
     automatically generated set of recommended ports if you do not specify the
      -startingPort parameter, the -defaultPorts parameter or the -portsFile
     parameter. The recommended port values can be different than the default
     port values based on the availability of the default ports.
#
# Valid Values:
    Varies
# Default Values:
# None
#
# Parameter: portsFile
#
# Description:
# An optional parameter that specifies the path to a file that defines port
      settings for the new profile.
     Do not use this parameter when using the -startingPort or -defaultPorts
      parameter.
     During profile creation, the manageprofiles command-line utility uses an
      automatically generated set of recommended ports if you do not specify the
      -startingPort parameter, the -defaultPorts parameter or the -portsFile
     parameter. The recommended port values can be different than the default
     port values based on the availability of the default ports.
#
# Valid Values:
    Varies
# Default Values:
    None
################################################################################
#defaultPorts=default_ports
#startingPort=startingPort
#portsFile=file_path
################################################################################
# Parameter: enableService
#
# Description:
      Enables the creation of a Linux service. Valid values include true or
      false. The default value for this parameter is false. When the
     manageprofiles command-line utility is run with the -enableService option
     set to true, the Linux service is created with the profile when the
      command is run by the root user. When a nonroot user runs the
# manageprofiles command-line utility, the profile is created, but the Linux
# service is not. The Linux service is not created because the nonroot user
      does not have sufficient permission to set up the service. An
```

```
# INSTCONPARTIALSUCCESS result is displayed at the end of the profile
# creation and the profile creation log
# install root/logs/manageprofiles/profile name create.log contains a
# message indicating the current user does not have sufficient permission to
     set up the Linux service. Use this parameter when creating profiles only.
#
# Valid Values:
    false
     # true
# Default Values:
    None
#
# Parameter: serviceUserName
#
# Description:
     Specifies the user ID that is used during the creation of the Linux
# service so that the Linux service will run under this user ID. The Linux
# service runs whenever the user ID is logged on. Not required.
#
# Valid Values:
    Varies
# Default Values:
    None
#
# Parameter: winserviceAccountType
#
# Description:
# The type of the owner account of the Windows service created for the
# profile. Valid values include specifieduser or localsystem. The
# localsystem value runs the Windows service under the local account of the
# user who creates the profile. The default value for this parameter is
# localsystem. Use this parameter when creating profiles only.
#
# Valid Values:
# localsystem
    specifieduser
# Default Values:
# localsystem
#
# Parameter: winserviceUserName
#
# Description:
     Specify your user ID so that the Windows operating system can verify you
     as an ID that is capable of creating a Windows service. Your user ID must
# belong to the Administrator group and have the following advanced user
# rights:
# Act as part of the operating system
# Log on as a service
# The default value for this parameter is the current user name. The value
# for this parameter must not contain spaces or characters that are not
     valid such as the following: *, ?, ", <, >, ,, /, \, and |. The user that
# you specify must have the proper permissions to create a Windows service.
# You must specify the correct password for the user name that you choose.
#
# Valid Values:
     Varies
# Default Values:
    None
#
# Parameter: winservicePassword
#
# Description:
# Specify the password for the specified user or the local account that is # to own the Windows service
     to own the Windows service.
#
# Valid Values:
    Varies
```

```
# Default Values:
    None
#
# Parameter: winserviceCheck
#
# Description:
# The value can be either true or false. Specify true to create a Windows
     service for the server process that is created within the profile. Specify
# false to not create the Windows service. The default value for this
     parameter is false.
#
# Valid Values:
# false
    true
# Default Values:
# false
#
# Parameter: winserviceStartupType
#
# Description:
# The following values for Windows service startup can be used:
# manual
     automatic
     disabled
     The default value for this parameter is manual.
#
# Valid Values:
    manual
# automatic
# disabled
# Default Values:
   manual
################################################################################
#enableService=true
#serviceUserName=service_user_ID
#winserviceAccountType=localsystem
#winserviceUserName=winservice_user_ID
#winservicePassword=winservice_password
#winserviceCheck=false
#winserviceStartupType=manual
################################################################################
# Parameter: bpmdbDesign
#
# Description:
# Specifies the file that holds the database configuration design for all of
# the IBM Business Process Manager components .
# This parameter replaces the -wbidbDesign that was used in previous
# versions of WebSphere Process Server.
#
     Note: If a bpmdbDesign file parameter is specified, none of the database
# related properties should be specified.
#
# Valid Values:
# Varies
# Default Values:
    None
################################################################################
#bpmdbDesign=design_file
################################################################################
# Parameter: dbCreateNew
#
# Description:
# Indicates a new database is created or if an existing database is to be
# reused. Valid values are true or false. This value cannot be true for an
# Oracle, SQL Server or a DB2 z/OS database. This value can only be true for
```

```
# a DB2 database.
#
# Valid Values:
# false
# true
# Default Values:
# None
################################################################################
dbCreateNew=true
################################################################################
# Parameter: dbType
#
# Description:
# The database type. Set one of the following values for the type of
# database product you are using with IBM Business Process Manager.
#
     Required only for one of the following:
# A stand-alone profile when -bpmdbDesign was not specified.
# An advanced dmgr or managed profiles when -bpmdbDesign was not specified.
#
# Note: Do not use this parameter if you are using -bpmdbDesign.
#
# Valid Values:
# DB2_DATASERVER
# Default Values:
# DB2_DATASERVER
#
# Parameter: dbJDBCClasspath
#
# Description:
# The directory path location of JDBC driver files.
#
# Note: Do not use this parameter if you are using -bpmdbDesign.
#
# Valid Values:
# Varies
# Default Values:
# None
#
# Parameter: dbHostName
#
# Description:
# The database server host name or IP address. The default value is the
# local host name. Required when the -bpmdbDesign parameter was not
# specified. (It is not required if the -bpmdbDesign parameter is
# specified.)
#
# Note: Do not use this parameter if you are using -bpmdbDesign.
#
# Valid Values:
# Varies
# Default Values:
# None
#
# Parameter: dbServerPort
#
# Description:
# The database server port number. Depending on the database you are using,
     you can specify a different port number instead of the default port
# number.
#
     Note: Do not use this parameter if you are using -bpmdbDesign.
#
# Valid Values:
# Varies
# Default Values:
```

```
# None
################################################################################
dbType=DB2_DATASERVER
dbJDBCClasspath=${WAS_INSTALL_ROOT}/jdbcdrivers/DB2
dbHostName=db_host_name
dbServerPort=db_port_number
################################################################################
# Parameter: dbDelayConfig
#
# Description:
# Indicates whether to postpone table creation until after the profile is
     created. Valid values are true or false. The parameter is set to false by
     default. Setting this parameter to true delays the execution of the
     scripts that create the database tables. No. Specify false if you want the
# database to be set up during profile creation.
#
# Valid Values:
     false
# true
# Default Values:
# false
################################################################################
dbDelayConfig=false
################################################################################
# Parameter: dbName
#
# Description:
# The name of the database. By default, the value is set to orcl for Oracle
     databases and to CMNDB for all other supported databases.
#
# Note: Do not use this parameter if you are using -bpmdbDesign.
#
# Valid Values:
# Varies
# Default Values:
     CMNDB
#
# Parameter: dbUserId
#
# Description:
      The user ID for all database types. Specifies the user ID that has
     privileges to create and drop the databases. The WebSphere data source
     uses this ID to authenticate the database connection.
      Important: The -dbUserId parameter value must be a valid database
      authorization ID. Required if the -bpmdbDesign file is not set.
#
# Note: Do not use this parameter if you are using -bpmdbDesign.
#
# Valid Values:
# Varies
# Default Values:
# None
#
# Parameter: dbPassword
#
# Description:
     The password required for database authentication. Required when the
     -bpmdbDesign file is not set.
#
     Note: Do not use this parameter if you are using -bpmdbDesign.
#
# Valid Values:
# Varies
# Default Values:
    None
```

```
################################################################################
dbName=CMNDB
dbUserId=db_userid
dbPassword=db_pswd
################################################################################
# Parameter: environmentType
#
# Description:
# Specifies the environment type. The environment type refers to how IBM
# Business Process Manager is used; for example, in a production, stage or
# test environment. Load testing might be done on a test server, while a
# stage environment type might be used as a temporary location to host
# changes before putting those changes into production. You might specify
     Stage as the Environment type if the server you are configuring will be
# accessed and used to review content and new functionality. Valid values
# are as follows:
# Test
# Use Test if the server you are configuring is to be used as a testing
# environment.
# Stage
# Use Stage if the server is to serve as a staging platform to be used as a
     preproduction server.
     Production
# Use Production if the server is to serve in a production capacity.
```
# The default value is Test.

```
#
```

```
# Valid Values:
```

```
Test
# Production
```

```
Stage
```

```
# Default Values:
    Test
```

```
################################################################################
```

```
environmentType=Test
```

```
################################################################################
# Parameter: isDeveloperServer
#
```
# Description: Specifies whether the server is intended for development purposes only. This parameter is useful when creating profiles to test applications on a non-production server prior to deploying the applications on their

```
# production application servers. If -isDeveloperServer is set when
```

```
# creating an IBM Business Process Manager profile, then a preconfigured VMM
# file repository is installed. This file repository contains a sample
```

```
# organization that can be used to test Business Process Choreographer
```

```
# people resolution, ready for you to use as is.
```

```
#
# Valid Values:
   false
    # true
# Default Values:
    false
################################################################################
#isDeveloperServer=false
```
*Archivo de respuestas para crear un perfil de gestor de despliegue de Advanced Process Center para DB2 for z/OS:*

Modifique y utilice el archivo de respuestas proporcionado aquí con el programa de utilidad de línea de mandatos **manageprofiles** para crear un perfil de gestor de despliegue para una base de datos DB2 for  $z$ /OS.

**Nota:** Es posible que tenga que comentar o anular el comentario de la información en el archivo de respuestas para el sistema operativo. Si desea más información, consulte los comentarios en el archivo de respuestas.

```
# BEGIN COPYRIGHT
# *************************************************************************
#
# Licensed Materials - Property of IBM
# 5725-C94
# (C) Copyright IBM Corporation 2011, 2012. All Rights Reserved.
# This sample program is provided AS IS and may be used, executed, copied
# and modified without royalty payment by customer (a) for its own
# instruction and study, (b) in order to develop applications designed to
# run with an IBM WebSphere product, either for customer's own internal
# use or for redistribution by customer, as part of such an application,
# in customer's own products.
#
# *************************************************************************
# END COPYRIGHT
################################################################################
# These response file has the applicable parameters for creating a
# DMgr PC Adv profile that uses DB2zOS.
#
# Depending on your environment, you may need to change the default values.
#
# To create a profile with this response file specify:
#
# was.install.root/bin/manageprofiles -response PC Adv DMgr DB2zOS.response
#
# If you use the -response parameter, it must be the only parameter on
# the command-line. If you include any manageprofile parameters
# (in addition to -response) on the command-line, the response file
# is ignored. And default WebSphere Application server profile will be created .
################################################################################
################################################################################
# Parameter: create
#
# Description:
     Creates the profile.
     If you are creating a profile, this parameter is required.
################################################################################
create
################################################################################
# Parameter: templatePath
#
# Description:
# Specifies the directory path to the template files in the installation
     root directory. Within the profileTemplates directory are various
     directories that correspond to different profile types and that vary with
     the type of product installed. The profile directories are the paths that
     you indicate while using the -templatePath option.
     Use absolute paths. This parameter must exist as a directory and point to
     a valid template directory.
#
     When using the -templatePath parameter, specify the fully qualified file
     path for the parameter.
#
# Valid Values:
    Varies
# Default Values:
# None
################################################################################
templatePath=BPM/dmgr.procctr.adv
```

```
################################################################################
# Parameter: profileName
#
# Description:
     Specifies the name of the profile. Use a unique value when creating a
     nrofile.
# Each profile that shares the same set of product binaries must have a
# unique name. The default profile name is based on the profile type and a
# trailing number, for example:
# profileType ProfileNumberwhere profileType is a value such as ProcSrv,
# Dmgr, or Custom and ProfileNumber is a sequential number that creates a
# unique profile name. The value for this parameter must not contain spaces
# or characters that are not valid such as the following: *, ?, ", <, >, , ,# /, \, and |. The profile name that you choose must not be in use. On
# Windows platforms: If the fully qualified path contains spaces, enclose
# the value in quotation marks. The default value is based on the
# install_root directory, the profiles subdirectory, and the name of the
# file. For example, the default for profile creation is:
# WS_WSPROFILE_DEFAULT_PROFILE_HOME/profileNamewhere
# WS_WSPROFILE_DEFAULT_PROFILE_HOME is defined in the wasprofile.properties
# file in the install root/properties directory. The value for this
     parameter must be a valid path for the target system and must not be
     currently in use. You must have permissions to write to the directory.
#
# Valid Values:
    Varies
# Default Values:
    None
################################################################################
profileName=Dmgr01
################################################################################
# Parameter: cellName
#
# Description:
# Specifies the cell name of the profile. Use a unique cell name for each
     profile.
# The default value for this parameter is based on a combination of the
# short host name, the constant Cell, and a trailing number, for example:
# if (DMgr)
# shortHostNameCellCellNumber
# else
# shortHostNameNodeNodeNumberCell
     where CellNumber is a sequential number starting at 01 and NodeNumber is
# the node number that you used to define the node name.
# The value for this parameter must not contain spaces or any characters
# that are not valid such as the following: *, ?, ", <, >, , , /, \setminus, and |.
#
# Valid Values:
# Varies
# Default Values:
# Varies
#
# Parameter: nodeName
#
# Description:
     Specifies the node name for the node that is created with the new profile.
     Use a unique value within the cell or on the workstation. Each profile
     that shares the same set of product binaries must have a unique node name.
     This parameter is required for profile creation only with the
     dmgr.esbserverdefault.procsvrdefault.procctrdefault.procsvr.advdefault.
# procctr.advdmgr.procctrmanaged.procctrmanaged.procsvr templates.
# The default value for this parameter is based on the short host name,
# profile type, and a trailing number, for example:
# if (DMgr)
# shortHostNameCellManagerNodeNumber
# else
```

```
# shortHostNameNodeNodeNumber
# where NodeNumber is a sequential number starting at 01.
# The value for this parameter must not contain spaces or any characters
# that are not valid such as the following: \star, ?\, ", \lt, \gt, ,, /, \, and |.#
# Valid Values:
    Varies
# Default Values:
     Varies
################################################################################
cellName=cell_name
nodeName=node_name
################################################################################
# Parameter: enableAdminSecurity
#
# Description:
# For IBM Business Process Manager omit this parameter. Administrative
      security is always enabled for IBM Business Process Manager profiles.
      You must also specify the parameters -adminUserName and -adminPassword
     along with the values for these parameters.
#
# Valid Values:
    true
# Default Values:
    tr<sub>II</sub>################################################################################
enableAdminSecurity=true
adminUserName=adminUser_ID
adminPassword=adminPassword
################################################################################
# Parameter: signingCertDN
#
# Description:
# Specifies the distinguished name of the root signing certificate that you
     create when you create the profile. Specify the distinguished name in
# quotation marks. This default personal certificate is located in the
     server keystore file. If you do not specifically create or import a root
# signing certificate, one is created by default. See the
      -signingCertValidityPeriod parameter and the -keyStorePassword.
#
# Valid Values:
    Varies
# Default Values:
    None
#
# Parameter: signingCertValidityPeriod
#
# Description:
     An optional parameter that specifies the amount of time in years that the
     root signing certificate is valid. If you do not specify this parameter
# with the -signingCertDN parameter, the root signing certificate is valid
# for 20 years.
#
# Valid Values:
     Varies
# Default Values:
    None
#
# Parameter: keyStorePassword
#
# Description:
# Specifies the password to use on all keystore files created during profile
# creation. Keystore files are created for the default personal certificate
# and the root signing certificate.
#
```

```
# Valid Values:
    Varies
# Default Values:
# None
################################################################################
#signingCertDN =distinguished_name
#signingCertValidityPeriod =validity_period
#keyStorePassword =keyStore_password
################################################################################
# Parameter: defaultPorts
#
# Description:
# Assigns the default or base port values to the profile.d o not use this
     parameter when using the -startingPort or -portsFile parameter.
# During profile creation, the manageprofiles command-line utility uses an
# automatically generated set of recommended ports if you do not specify the
# -startingPort parameter, the -defaultPorts parameter or the -portsFile
# parameter. The recommended port values can be different than the default
     port values based on the availability of the default ports.
#
# Valid Values:
    Varies
# Default Values:
    None
#
# Parameter: startingPort
#
# Description:
# Specifies the starting port number for generating and assigning all ports
# for the profile.
# Port values are assigned sequentially from the -startingPort value,
     omitting those ports that are already in use. The system recognizes and
# resolves ports that are currently in use and determines the port
# assignments to avoid port conflicts.
     Do not use this parameter with the -defaultPorts or -portsFile parameters.
     During profile creation, the manageprofiles command-line utility uses an
# automatically generated set of recommended ports if you do not specify the
# -startingPort parameter, the -defaultPorts parameter or the -portsFile
# parameter. The recommended port values can be different than the default
     port values based on the availability of the default ports.
#
# Valid Values:
    Varies
# Default Values:
    None
#
# Parameter: portsFile
#
# Description:
     An optional parameter that specifies the path to a file that defines port
# settings for the new profile.
# Do not use this parameter when using the -startingPort or -defaultPorts
# parameter.
     During profile creation, the manageprofiles command-line utility uses an
     automatically generated set of recommended ports if you do not specify the
# -startingPort parameter, the -defaultPorts parameter or the -portsFile
     parameter. The recommended port values can be different than the default
     port values based on the availability of the default ports.
#
# Valid Values:
    Varies
# Default Values:
    None
################################################################################
#defaultPorts=default_ports
#startingPort=startingPort
```
#portsFile=file\_path

```
################################################################################
# Parameter: enableService
#
# Description:
     Enables the creation of a Linux service. Valid values include true or
      false. The default value for this parameter is false. When the
# manageprofiles command-line utility is run with the -enableService option
      set to true, the Linux service is created with the profile when the
      command is run by the root user. When a nonroot user runs the
# manageprofiles command-line utility, the profile is created, but the Linux
# service is not. The Linux service is not created because the nonroot user
# does not have sufficient permission to set up the service. An
     INSTCONPARTIALSUCCESS result is displayed at the end of the profile
     creation and the profile creation log
     install_root/logs/manageprofiles/profile_name_create.log contains a
     message indicating the current user does not have sufficient permission to
      set up the Linux service. Use this parameter when creating profiles only.
#
# Valid Values:
    false
     # true
# Default Values:
     None
#
# Parameter: serviceUserName
#
# Description:
# Specifies the user ID that is used during the creation of the Linux
     service so that the Linux service will run under this user ID. The Linux
     service runs whenever the user ID is logged on. Not required.
#
# Valid Values:
# Varies
 Default Values:
# None
#
# Parameter: winserviceAccountType
#
# Description:
      The type of the owner account of the Windows service created for the
     profile. Valid values include specifieduser or localsystem. The
      localsystem value runs the Windows service under the local account of the
     user who creates the profile. The default value for this parameter is
      localsystem. Use this parameter when creating profiles only.
#
# Valid Values:
# localsystem
# specifieduser
# Default Values:
# localsystem
#
# Parameter: winserviceUserName
#
# Description:
      Specify your user ID so that the Windows operating system can verify you
      as an ID that is capable of creating a Windows service. Your user ID must
     belong to the Administrator group and have the following advanced user
      rights:
      Act as part of the operating system
      Log on as a service
      The default value for this parameter is the current user name. The value
# for this parameter must not contain spaces or characters that are not
# valid such as the following: *, ?, ", < , > , , , /, \setminus, and |. The user that
      you specify must have the proper permissions to create a Windows service.
      You must specify the correct password for the user name that you choose.
```

```
#
# Valid Values:
# Varies
# Default Values:
    None
#
# Parameter: winservicePassword
#
# Description:
# Specify the password for the specified user or the local account that is
# to own the Windows service.
#
# Valid Values:
# Varies
# Default Values:
# None
#
# Parameter: winserviceCheck
#
# Description:
# The value can be either true or false. Specify true to create a Windows
# service for the server process that is created within the profile. Specify
     false to not create the Windows service. The default value for this
     parameter is false.
#
# Valid Values:
# false
     true
# Default Values:
# false
#
# Parameter: winserviceStartupType
#
# Description:
# The following values for Windows service startup can be used:
     manual
# automatic
# disabled
# The default value for this parameter is manual.
#
# Valid Values:
    manual
    automatic
# disabled
# Default Values:
    manual
################################################################################
#enableService=true
#serviceUserName=service_user_ID
#winserviceAccountType=localsystem
#winserviceUserName=winservice_user_ID
#winservicePassword=winservice_password
#winserviceCheck=false
#winserviceStartupType=manual
################################################################################
# Parameter: bpmdbDesign
#
# Description:
     Specifies the file that holds the database configuration design for all of
     the IBM Business Process Manager components.
# This parameter replaces the -wbidbDesign that was used in previous
# versions of WebSphere Process Server.
#
# Note: If a bpmdbDesign file parameter is specified, none of the database
# related properties should be specified.
#
```

```
# Valid Values:
    Varies
# Default Values:
# None
                          ################################################################################
#bpmdbDesign=design_file
################################################################################
# Parameter: dbCreateNew
#
# Description:
# Indicates a new database is created or if an existing database is to be
     reused. Valid values are true or false. This value cannot be true for an
# Oracle, SQL Server or a DB2 z/OS database. This value can only be true for
     a DB2 database.
#
# Valid Values:
# false
# Default Values:
# false
################################################################################
dbCreateNew=false
################################################################################
# Parameter: dbType
#
# Description:
# The database type. Set one of the following values for the type of
# database product you are using with IBM Business Process Manager.
#
# Required only for one of the following:
# A stand-alone profile when -bpmdbDesign was not specified.
     An advanced dmgr or managed profiles when -bpmdbDesign was not specified.
#
# Note: Do not use this parameter if you are using -bpmdbDesign.
#
# Valid Values:
# DB2UDBOS390
# Default Values:
# DB2UDBOS390
################################################################################
dbType=DB2UDBOS390
################################################################################
# Parameter: dbDelayConfig
#
# Description:
# Indicates whether to postpone table creation until after the profile is
# created. Valid values are true or false. The parameter is set to false by
# default. Setting this parameter to true delays the execution of the
     scripts that create the database tables. No. Specify false if you want the
# database to be set up during profile creation.
#
# Valid Values:
    false
# true
# Default Values:
# false
################################################################################
dbDelayConfig=true
################################################################################
# Parameter: dbName
#
# Description:
# The name of the database. By default, the value is set to orcl for Oracle
# databases and to CMNDB for all other supported databases.
```

```
546 Instalación
```

```
#
# Note: Do not use this parameter if you are using -bpmdbDesign.
#
# Valid Values:
# Varies
# Default Values:
# CMNDB
#
# Parameter: dbUserId
#
# Description:
# The user ID for all database types. Specifies the user ID that has
# privileges to create and drop the databases. The WebSphere data source
# uses this ID to authenticate the database connection.
# Important: The -dbUserId parameter value must be a valid database
# authorization ID. Required if the -bpmdbDesign file is not set.
#
     Note: Do not use this parameter if you are using -bpmdbDesign.
#
# Valid Values:
    Varies
# Default Values:
    None
#
# Parameter: dbPassword
#
# Description:
# The password required for database authentication. Required when the
# -bpmdbDesign file is not set.
#
# Note: Do not use this parameter if you are using -bpmdbDesign.
#
# Valid Values:
    Varies
# Default Values:
    None
################################################################################
#dbName=CMNDB
dbUserId=db_userid
dbPassword=db_pswd
################################################################################
# Parameter: dbStorageGroup
#
# Description:
# The storage group name for DB2 z/OS databases.
#
# Note: Do not use this parameter if you are using -bpmdbDesign.
#
# Valid Values:
    Varies
# Default Values:
# None
#
# Parameter: dbConnectionLocation
#
# Description:
# The location of DB2 for z/OS database.
#
# Note: Do not use this parameter if you are using -bpmdbDesign.
#
# Valid Values:
    Varies
# Default Values:
    None
################################################################################
dbStorageGroup=db_stg_group
```
dbConnectionLocation=db2\_location

```
################################################################################
# Parameter: environmentType
#
# Description:
     Specifies the environment type. The environment type refers to how IBM
     Business Process Manager is used; for example, in a production, stage or
     test environment. Load testing might be done on a test server, while a
     stage environment type might be used as a temporary location to host
     changes before putting those changes into production. You might specify
     Stage as the Environment type if the server you are configuring will be
# accessed and used to review content and new functionality. Valid values
     are as follows:
     Test.
     Use Test if the server you are configuring is to be used as a testing
# environment.
# Stage
# Use Stage if the server is to serve as a staging platform to be used as a
     preproduction server.
# Production
     Use Production if the server is to serve in a production capacity.
     The default value is Test.
#
# Valid Values:
    Test
    Production
    Stage
# Default Values:
# Test
################################################################################
environmentType=Test
################################################################################
# Parameter: isDeveloperServer
#
# Description:
# Specifies whether the server is intended for development purposes only.
# This parameter is useful when creating profiles to test applications on a
     non-production server prior to deploying the applications on their
     production application servers. If -isDeveloperServer is set when
     # creating an IBM Business Process Manager profile, then a preconfigured VMM
     file repository is installed. This file repository contains a sample
     organization that can be used to test Business Process Choreographer
     people resolution, ready for you to use as is.
#
# Valid Values:
    false
    # true
# Default Values:
    false
################################################################################
#isDeveloperServer=false
```
*Archivo de respuestas para crear un perfil de gestor de despliegue de Advanced Process Center para Oracle:*

Modifique y utilice el archivo de respuestas proporcionado aquí con el programa de utilidad de línea de mandatos **manageprofiles** para crear un perfil de gestor de despliegue para una base de datos Oracle.

**Nota:** Es posible que tenga que comentar o anular el comentario de la información en el archivo de respuestas para el sistema operativo. Si desea más información, consulte los comentarios en el archivo de respuestas.

```
# BEGIN COPYRIGHT
# *************************************************************************
#
```

```
# Licensed Materials - Property of IBM
# 5725-C94
  (C) Copyright IBM Corporation 2011, 2012. All Rights Reserved.
# This sample program is provided AS IS and may be used, executed, copied
 and modified without royalty payment by customer (a) for its own
# instruction and study, (b) in order to develop applications designed to
# run with an IBM WebSphere product, either for customer's own internal
# use or for redistribution by customer, as part of such an application,
# in customer's own products.
#
# *************************************************************************
# END COPYRIGHT
################################################################################
# These response file has the applicable parameters for creating a
# DMgr PC Adv profile that uses Oracle.
#
# Depending on your environment, you may need to change the default values.
#
# To create a profile with this response file specify:
#
# was.install.root/bin/manageprofiles -response PC Adv DMgr Oracle.response
#
# If you use the -response parameter, it must be the only parameter on
# the command-line. If you include any manageprofile parameters
# (in addition to -response) on the command-line, the response file
# is ignored. And default WebSphere Application server profile will be created .
################################################################################
################################################################################
# Parameter: create
#
# Description:
# Creates the profile.
     If you are creating a profile, this parameter is required.
################################################################################
create
################################################################################
# Parameter: templatePath
#
# Description:
      Specifies the directory path to the template files in the installation
     root directory. Within the profileTemplates directory are various
# directories that correspond to different profile types and that vary with
# the type of product installed. The profile directories are the paths that
# you indicate while using the -templatePath option.
# Use absolute paths. This parameter must exist as a directory and point to
# a valid template directory.
#
     When using the -templatePath parameter, specify the fully qualified file
# path for the parameter.
#
# Valid Values:
     Varies
# Default Values:
     None
################################################################################
templatePath=BPM/dmgr.procctr.adv
################################################################################
# Parameter: profileName
#
# Description:
# Specifies the name of the profile. Use a unique value when creating a
# profile.
# Each profile that shares the same set of product binaries must have a
```

```
# unique name. The default profile name is based on the profile type and a
# trailing number, for example:
# profileType ProfileNumberwhere profileType is a value such as ProcSrv,
# Dmgr, or Custom and ProfileNumber is a sequential number that creates a
# unique profile name. The value for this parameter must not contain spaces
      or characters that are not valid such as the following: *, ?, ", <, >, ,
      /, \backslash, and \mid. The profile name that you choose must not be in use. On
      Windows platforms: If the fully qualified path contains spaces, enclose
# the value in quotation marks. The default value is based on the
      install_root directory, the profiles subdirectory, and the name of the
      file. For example, the default for profile creation is:
      WS WSPROFILE DEFAULT PROFILE HOME/profileNamewhere
# WS_WSPROFILE_DEFAULT_PROFILE_HOME is defined in the wasprofile.properties
      f_ile in the install_root/properties directory. The value for this
      parameter must be a valid path for the target system and must not be
      currently in use. You must have permissions to write to the directory.
#
# Valid Values:
     Varies
# Default Values:
     None
################################################################################
profileName=Dmgr01
################################################################################
# Parameter: cellName
#
# Description:
# Specifies the cell name of the profile. Use a unique cell name for each
# profile.
      The default value for this parameter is based on a combination of the
# short host name, the constant Cell, and a trailing number, for example:
      if (DMgr)
         shortHostNameCellCellNumber
# else
         shortHostNameNodeNodeNumberCell
     where CellNumber is a sequential number starting at 01 and NodeNumber is
      the node number that you used to define the node name.
      The value for this parameter must not contain spaces or any characters
      that are not valid such as the following: *, ?, ", <, >, , , /, \setminus, and |.
#
# Valid Values:
     Varies
# Default Values:
# Varies
#
# Parameter: nodeName
#
# Description:
# Specifies the node name for the node that is created with the new profile.
      Use a unique value within the cell or on the workstation. Each profile
      that shares the same set of product binaries must have a unique node name.
      This parameter is required for profile creation only with the
      dmgr.esbserverdefault.procsvrdefault.procctrdefault.procsvr.advdefault.
      procctr.advdmgr.procctrmanaged.procctrmanaged.procsvr templates.
      The default value for this parameter is based on the short host name,
      profile type, and a trailing number, for example:
      if (DMgr)
               shortHostNameCellManagerNodeNumber
     else
               shortHostNameNodeNodeNumber
      where NodeNumber is a sequential number starting at 01.
# The value for this parameter must not contain spaces or any characters
# that are not valid such as the following: \ast, ?\, ", \lt, \gt, ,, /, \, and |.#
# Valid Values:
     Varies
```

```
# Default Values:
# Varies
               ################################################################################
cellName=cell_name
nodeName=node_name
################################################################################
# Parameter: enableAdminSecurity
#
# Description:
# For IBM Business Process Manager omit this parameter. Administrative
# security is always enabled for IBM Business Process Manager profiles.
# You must also specify the parameters -adminUserName and -adminPassword
# along with the values for these parameters.
#
# Valid Values:
# true
# Default Values:
    # true
################################################################################
enableAdminSecurity=true
adminUserName=adminUser_ID
adminPassword=adminPassword
################################################################################
# Parameter: signingCertDN
#
# Description:
# Specifies the distinguished name of the root signing certificate that you
# create when you create the profile. Specify the distinguished name in
# quotation marks. This default personal certificate is located in the
# server keystore file. If you do not specifically create or import a root
# signing certificate, one is created by default. See the
# -signingCertValidityPeriod parameter and the -keyStorePassword.
#
# Valid Values:
# Varies
# Default Values:
    None
#
# Parameter: signingCertValidityPeriod
#
# Description:
# An optional parameter that specifies the amount of time in years that the
# root signing certificate is valid. If you do not specify this parameter
# with the -signingCertDN parameter, the root signing certificate is valid
# for 20 years.
#
# Valid Values:
# Varies
# Default Values:
    None
#
# Parameter: keyStorePassword
#
# Description:
# Specifies the password to use on all keystore files created during profile
     creation. Keystore files are created for the default personal certificate
     and the root signing certificate.
#
# Valid Values:
    Varies
# Default Values:
    None
################################################################################
#signingCertDN =distinguished_name
#signingCertValidityPeriod =validity_period
```
#keyStorePassword =keyStore\_password

```
################################################################################
# Parameter: defaultPorts
#
# Description:
     Assigns the default or base port values to the profile.d o not use this
      parameter when using the -startingPort or -portsFile parameter.
      During profile creation, the manageprofiles command-line utility uses an
     automatically generated set of recommended ports if you do not specify the
      -startingPort parameter, the -defaultPorts parameter or the -portsFile
     parameter. The recommended port values can be different than the default
     port values based on the availability of the default ports.
#
# Valid Values:
    Varies
# Default Values:
# None
#
# Parameter: startingPort
#
# Description:
     Specifies the starting port number for generating and assigning all ports
      for the profile.
     Port values are assigned sequentially from the -startingPort value,
     omitting those ports that are already in use. The system recognizes and
     resolves ports that are currently in use and determines the port
     assignments to avoid port conflicts.
# Do not use this parameter with the -defaultPorts or -portsFile parameters.
# During profile creation, the manageprofiles command-line utility uses an
     automatically generated set of recommended ports if you do not specify the
     -startingPort parameter, the -defaultPorts parameter or the -portsFile
     parameter. The recommended port values can be different than the default
      port values based on the availability of the default ports.
#
# Valid Values:
# Varies
# Default Values:
# None
#
# Parameter: portsFile
#
# Description:
     An optional parameter that specifies the path to a file that defines port
     settings for the new profile.
     Do not use this parameter when using the -startingPort or -defaultPorts
     parameter.
     During profile creation, the manageprofiles command-line utility uses an
# automatically generated set of recommended ports if you do not specify the
# -startingPort parameter, the -defaultPorts parameter or the -portsFile
     parameter. The recommended port values can be different than the default
# port values based on the availability of the default ports.
#
# Valid Values:
     Varies
# Default Values:
    None
################################################################################
#defaultPorts=default_ports
#startingPort=startingPort
#portsFile=file_path
################################################################################
# Parameter: enableService
#
# Description:
     Enables the creation of a Linux service. Valid values include true or
```

```
# false. The default value for this parameter is false. When the
# manageprofiles command-line utility is run with the -enableService option
# set to true , the Linux service is created with the profile when the
# command is run by the root user. When a nonroot user runs the
# manageprofiles command-line utility, the profile is created, but the Linux
# service is not. The Linux service is not created because the nonroot user
# does not have sufficient permission to set up the service. An
# INSTCONPARTIALSUCCESS result is displayed at the end of the profile
     creation and the profile creation log
# install_root/logs/manageprofiles/profile_name_create.log contains a
# message indicating the current user does not have sufficient permission to
# set up the Linux service. Use this parameter when creating profiles only.
#
# Valid Values:
    false
# true
# Default Values:
# None
#
# Parameter: serviceUserName
#
# Description:
     Specifies the user ID that is used during the creation of the Linux
     service so that the Linux service will run under this user ID. The Linux
     service runs whenever the user ID is logged on. Not required.
#
# Valid Values:
    Varies
# Default Values:
# None
#
# Parameter: winserviceAccountType
#
# Description:
# The type of the owner account of the Windows service created for the
     profile. Valid values include specifieduser or localsystem. The
     localsystem value runs the Windows service under the local account of the
# user who creates the profile. The default value for this parameter is
     localsystem. Use this parameter when creating profiles only.
#
# Valid Values:
    localsystem
    specifieduser
# Default Values:
# localsystem
#
# Parameter: winserviceUserName
#
# Description:
# Specify your user ID so that the Windows operating system can verify you
     as an ID that is capable of creating a Windows service. Your user ID must
# belong to the Administrator group and have the following advanced user
# rights:
# Act as part of the operating system
     Log on as a service
     The default value for this parameter is the current user name. The value
# for this parameter must not contain spaces or characters that are not
     valid such as the following: *, ?, ", <, >, ,, /, \, and |. The user that
     you specify must have the proper permissions to create a Windows service.
     You must specify the correct password for the user name that you choose.
#
# Valid Values:
    Varies
# Default Values:
# None
#
# Parameter: winservicePassword
```

```
#
# Description:
# Specify the password for the specified user or the local account that is
# to own the Windows service.
#
# Valid Values:
    Varies
# Default Values:
# None
#
# Parameter: winserviceCheck
#
# Description:
# The value can be either true or false. Specify true to create a Windows
     service for the server process that is created within the profile. Specify
# false to not create the Windows service. The default value for this
# parameter is false.
#
# Valid Values:
    false
# true
# Default Values:
    false
#
# Parameter: winserviceStartupType
#
# Description:
# The following values for Windows service startup can be used:
# manual
# automatic
# disabled
# The default value for this parameter is manual.
#
# Valid Values:
# manual
    automatic
# disabled
# Default Values:
# manual
################################################################################
#enableService=true
#serviceUserName=service_user_ID
#winserviceAccountType=localsystem
#winserviceUserName=winservice_user_ID
#winservicePassword=winservice_password
#winserviceCheck=false
#winserviceStartupType=manual
################################################################################
# Parameter: bpmdbDesign
#
# Description:
# Specifies the file that holds the database configuration design for all of
# the IBM Business Process Manager components .
# This parameter replaces the -wbidbDesign that was used in previous
# versions of WebSphere Process Server.
#
# Note: If a bpmdbDesign file parameter is specified, none of the database
     related properties should be specified.
#
# Valid Values:
# Varies
# Default Values:
# None
################################################################################
#bpmdbDesign=design_file
```

```
################################################################################
# Parameter: dbCreateNew
#
# Description:
     Indicates a new database is created or if an existing database is to be
     reused. Valid values are true or false. This value cannot be true for an
# Oracle, SQL Server or a DB2 z/OS database. This value can only be true for
     a DB2 database.
#
# Valid Values:
    false
# Default Values:
# false
################################################################################
dbCreateNew=false
################################################################################
# Parameter: dbType
#
# Description:
# The database type. Set one of the following values for the type of
# database product you are using with IBM Business Process Manager.
#
# Required only for one of the following:
# A stand-alone profile when -bpmdbDesign was not specified.
# An advanced dmgr or managed profiles when -bpmdbDesign was not specified.
#
     Note: Do not use this parameter if you are using -bpmdbDesign.
#
# Valid Values:
# \qquad \qquad \text{ORACIF}# Default Values:
# ORACLE
#
# Parameter: dbDriverType
#
# Description:
# The database driver type. For an Oracle database, specify ORACLE. For
# databases other than Oracle, the value is automatically set based on the
# server operating system. Server installations on all operating systems use
# type 4.
#
     Note: Do not use this parameter if you are using -bpmdbDesign.
#
# Valid Values:
    Varies
# Default Values:
    None
#
# Parameter: dbJDBCClasspath
#
# Description:
# The directory path location of JDBC driver files.
#
# Note: Do not use this parameter if you are using -bpmdbDesign.
#
# Valid Values:
    Varies
# Default Values:
    None
################################################################################
dbType=ORACLE
dbDriverType=ORACLE_THIN
dbJDBCClasspath=${WAS_INSTALL_ROOT}/jdbcdrivers/Oracle
################################################################################
# Parameter: dbLocation
```

```
# Description:
# The directory of the ORACLE_HOME directory. This parameter is required
# when the parameter dbDelayConfig is set to false. No, this parameter is
     only valid if you are using Oracle databases.
#
     Note: Do not use this parameter if you are using -bpmdbDesign.
#
# Valid Values:
    Varies
# Default Values:
    None
################################################################################
dbLocation=db_location
################################################################################
# Parameter: dbDelayConfig
#
 Description:
# Indicates whether to postpone table creation until after the profile is
      created. Valid values are true or false. The parameter is set to false by
     default. Setting this parameter to true delays the execution of the
     scripts that create the database tables. No. Specify false if you want the
     database to be set up during profile creation.
#
# Valid Values:
    false
     true
# Default Values:
# false
################################################################################
dbDelayConfig=false
################################################################################
# Parameter: dbName
#
# Description:
# The name of the database. By default, the value is set to orcl for Oracle
# databases and to CMNDB for all other supported databases.
#
     Note: Do not use this parameter if you are using -bpmdbDesign.
#
# Valid Values:
    Varies
# Default Values:
    CMNDB
#
# Parameter: dbUserId
#
# Description:
     The user ID for all database types. Specifies the user ID that has
     privileges to create and drop the databases. The WebSphere data source
# uses this ID to authenticate the database connection.
# Important: The -dbUserId parameter value must be a valid database
      authorization ID.
#
# Note: Do not use this parameter if you are using -bpmdbDesign.
#
# Valid Values:
    Varies
# Default Values:
# None
#
# Parameter: dbPassword
#
# Description:
# The password required for database authentication.
```
#

```
#
# Note: Do not use this parameter if you are using -bpmdbDesign.
#
# Valid Values:
    Varies
# Default Values:
    None
################################################################################
#dbName=orcl
#dbUserId=db_userid
#dbPassword=db_pswd
################################################################################
# Parameter: dbCommonUserId
#
# Description:
# The user id to authenticate with the Common database.
#
# Note: Do not use this parameter if you are using -bpmdbDesign.
#
# Valid Values:
    Varies
# Default Values:
    None
#
# Parameter: dbCommonPassword
#
# Description:
# The password for the user id of the dbCommonUserId parameter.
#
# Note: Do not use this parameter if you are using -bpmdbDesign.
#
# Valid Values:
    Varies
# Default Values:
    None
################################################################################
dbCommonUserId=common_db_userid
dbCommonPassword=common_db_pswd
################################################################################
# Parameter: environmentType
#
# Description:
# Specifies the environment type. The environment type refers to how IBM
# Business Process Manager is used; for example, in a production, stage or
# test environment. Load testing might be done on a test server, while a
# stage environment type might be used as a temporary location to host
# changes before putting those changes into production. You might specify
# Stage as the Environment type if the server you are configuring will be
     accessed and used to review content and new functionality. Valid values
# are as follows:
# Test
# Use Test if the server you are configuring is to be used as a testing
# environment.
# Stage
# Use Stage if the server is to serve as a staging platform to be used as a
# preproduction server.
# Production
     Use Production if the server is to serve in a production capacity.
     The default value is Test.
#
# Valid Values:
    Test
# Production
# Stage
# Default Values:
```

```
################################################################################
environmentType=Test
################################################################################
# Parameter: isDeveloperServer
#
# Description:
# Specifies whether the server is intended for development purposes only.
      This parameter is useful when creating profiles to test applications on a
      non-production server prior to deploying the applications on their
      production application servers. If -isDeveloperServer is set when
      creating an IBM Business Process Manager profile, then a preconfigured VMM
      file repository is installed. This file repository contains a sample
      organization that can be used to test Business Process Choreographer
# people resolution, ready for you to use as is.
#
# Valid Values:
     false
     true
# Default Values:
     false
                       ################################################################################
#isDeveloperServer=false
```
*Archivo de respuestas para crear un perfil de gestor de despliegue de Advanced Process Center para SQL:*

Modifique y utilice el archivo de respuestas proporcionado aquí con el programa de utilidad de línea de mandatos **manageprofiles** para crear un perfil de gestor de despliegue para una base de datos SQL.

**Nota:** Es posible que tenga que comentar o anular el comentario de la información en el archivo de respuestas para el sistema operativo. Si desea más información, consulte los comentarios en el archivo de respuestas.

```
# BEGIN COPYRIGHT
# *************************************************************************
#
# Licensed Materials - Property of IBM
# 5725-C94
# (C) Copyright IBM Corporation 2011, 2012. All Rights Reserved.
# This sample program is provided AS IS and may be used, executed, copied
# and modified without royalty payment by customer (a) for its own
# instruction and study, (b) in order to develop applications designed to
# run with an IBM WebSphere product, either for customer's own internal
# use or for redistribution by customer, as part of such an application,
# in customer's own products.
#
# *************************************************************************
# END COPYRIGHT
################################################################################
# These response file has the applicable parameters for creating a
# DMgr PC Adv profile that uses SQLServer.
#
# Depending on your environment, you may need to change the default values.
#
# To create a profile with this response file specify:
#
# was.install.root/bin/manageprofiles -response PC_Adv_DMgr_SQLServer.response
#
# If you use the -response parameter, it must be the only parameter on
# the command-line. If you include any manageprofile parameters
# (in addition to -response) on the command-line, the response file
# is ignored. And default WebSphere Application server profile will be created .
################################################################################
```
# Test

```
################################################################################
# Parameter: create
#
# Description:
     Creates the profile.
      If you are creating a profile, this parameter is required.
################################################################################
create
################################################################################
# Parameter: templatePath
#
# Description:
# Specifies the directory path to the template files in the installation
     root directory. Within the profileTemplates directory are various
# directories that correspond to different profile types and that vary with
# the type of product installed. The profile directories are the paths that
# you indicate while using the -templatePath option.
# Use absolute paths. This parameter must exist as a directory and point to
# a valid template directory.
#
# When using the -templatePath parameter, specify the fully qualified file
     path for the parameter.
#
# Valid Values:
    Varies
# Default Values:
    None
################################################################################
templatePath=BPM/dmgr.procctr.adv
################################################################################
# Parameter: profileName
#
# Description:
# Specifies the name of the profile. Use a unique value when creating a
     profile.
# Each profile that shares the same set of product binaries must have a
# unique name. The default profile name is based on the profile type and a
# trailing number, for example:
# profileType ProfileNumberwhere profileType is a value such as ProcSrv,
# Dmgr, or Custom and ProfileNumber is a sequential number that creates a
# unique profile name. The value for this parameter must not contain spaces
# or characters that are not valid such as the following: *, ?, ", <, >, , ,# /, \, and |. The profile name that you choose must not be in use. On
# Windows platforms: If the fully qualified path contains spaces, enclose
# the value in quotation marks. The default value is based on the
# install root directory, the profiles subdirectory, and the name of the
# file. For example, the default for profile creation is:
# WS_WSPROFILE_DEFAULT_PROFILE_HOME/profileNamewhere
     WS WSPROFILE DEFAULT PROFILE HOME is defined in the wasprofile.properties
# file in the install root/properties directory. The value for this
# parameter must be a valid path for the target system and must not be
# currently in use. You must have permissions to write to the directory.
#
# Valid Values:
     Varies
# Default Values:
    None
################################################################################
profileName=Dmgr01
################################################################################
# Parameter: cellName
#
# Description:
# Specifies the cell name of the profile. Use a unique cell name for each
```

```
# profile.
# The default value for this parameter is based on a combination of the
# short host name, the constant Cell, and a trailing number, for example:
# if (DMgr)
# shortHostNameCellCellNumber
# else
# shortHostNameNodeNodeNumberCell
     where CellNumber is a sequential number starting at 01 and NodeNumber is
     the node number that you used to define the node name.
     The value for this parameter must not contain spaces or any characters
     that are not valid such as the following: *, ?, ", <, >, , , /, \setminus, and | .#
# Valid Values:
    Varies
# Default Values:
# Varies
#
# Parameter: nodeName
#
# Description:
# Specifies the node name for the node that is created with the new profile.
     Use a unique value within the cell or on the workstation. Each profile
     that shares the same set of product binaries must have a unique node name.
     This parameter is required for profile creation only with the
     dmgr.esbserverdefault.procsvrdefault.procctrdefault.procsvr.advdefault.
# procctr.advdmgr.procctrmanaged.procctrmanaged.procsvr templates.
# The default value for this parameter is based on the short host name,
# profile type, and a trailing number, for example:
# if (DMgr)
# shortHostNameCellManagerNodeNumber
# else
              shortHostNameNodeNodeNumber
# where NodeNumber is a sequential number starting at 01.
# The value for this parameter must not contain spaces or any characters
# that are not valid such as the following: *, 2, ", <, >, , , /, \setminus, and |.#
# Valid Values:
    Varies
# Default Values:
# Varies
################################################################################
cellName=cell_name
nodeName=node_name
################################################################################
# Parameter: enableAdminSecurity
#
# Description:
# For IBM Business Process Manager omit this parameter. Administrative
     security is always enabled for IBM Business Process Manager profiles.
     You must also specify the parameters -adminUserName and -adminPassword
# along with the values for these parameters.
#
# Valid Values:
    true
# Default Values:
    true
################################################################################
enableAdminSecurity=true
adminUserName=adminUser_ID
adminPassword=adminPassword
################################################################################
# Parameter: signingCertDN
#
# Description:
# Specifies the distinguished name of the root signing certificate that you
```

```
# create when you create the profile. Specify the distinguished name in
# quotation marks. This default personal certificate is located in the
# server keystore file. If you do not specifically create or import a root
# signing certificate, one is created by default. See the
     -signingCertValidityPeriod parameter and the -keyStorePassword.
#
# Valid Values:
# Varies
# Default Values:
    None
#
# Parameter: signingCertValidityPeriod
#
# Description:
     An optional parameter that specifies the amount of time in years that the
# root signing certificate is valid. If you do not specify this parameter
# with the -signingCertDN parameter, the root signing certificate is valid
# for 20 years.
#
# Valid Values:
    Varies
# Default Values:
    None
#
# Parameter: keyStorePassword
#
# Description:
# Specifies the password to use on all keystore files created during profile
# creation. Keystore files are created for the default personal certificate
# and the root signing certificate.
#
# Valid Values:
    Varies
# Default Values:
    None
################################################################################
#signingCertDN =distinguished_name
#signingCertValidityPeriod =validity_period
#keyStorePassword =keyStore_password
################################################################################
# Parameter: defaultPorts
#
# Description:
# Assigns the default or base port values to the profile.d o not use this
# parameter when using the -startingPort or -portsFile parameter.
# During profile creation, the manageprofiles command-line utility uses an
# automatically generated set of recommended ports if you do not specify the
# -startingPort parameter, the -defaultPorts parameter or the -portsFile
# parameter. The recommended port values can be different than the default
     port values based on the availability of the default ports.
#
# Valid Values:
# Varies
# Default Values:
    None
#
# Parameter: startingPort
#
# Description:
     Specifies the starting port number for generating and assigning all ports
     for the profile.
     Port values are assigned sequentially from the -startingPort value,
# omitting those ports that are already in use. The system recognizes and
# resolves ports that are currently in use and determines the port
# assignments to avoid port conflicts.
# Do not use this parameter with the -defaultPorts or -portsFile parameters.
```

```
# During profile creation, the manageprofiles command-line utility uses an
# automatically generated set of recommended ports if you do not specify the
# -startingPort parameter, the -defaultPorts parameter or the -portsFile
# parameter. The recommended port values can be different than the default
     port values based on the availability of the default ports.
#
# Valid Values:
    Varies
# Default Values:
    None
#
# Parameter: portsFile
#
# Description:
     An optional parameter that specifies the path to a file that defines port
     settings for the new profile.
# Do not use this parameter when using the -startingPort or -defaultPorts
# parameter.
# During profile creation, the manageprofiles command-line utility uses an
     automatically generated set of recommended ports if you do not specify the
     -startingPort parameter, the -defaultPorts parameter or the -portsFile
     parameter. The recommended port values can be different than the default
     port values based on the availability of the default ports.
#
# Valid Values:
    Varies
# Default Values:
    None
################################################################################
#defaultPorts=default_ports
#startingPort=startingPort
#portsFile=file_path
################################################################################
# Parameter: enableService
#
# Description:
# Enables the creation of a Linux service. Valid values include true or
# false. The default value for this parameter is false. When the
# manageprofiles command-line utility is run with the -enableService option
     set to true, the Linux service is created with the profile when the
     command is run by the root user. When a nonroot user runs the
     manageprofiles command-line utility, the profile is created, but the Linux
     service is not. The Linux service is not created because the nonroot user
# does not have sufficient permission to set up the service. An
# INSTCONPARTIALSUCCESS result is displayed at the end of the profile
     creation and the profile creation log
\# install root/logs/manageprofiles/profile name create.log contains a
# message indicating the current user does not have sufficient permission to
# set up the Linux service. Use this parameter when creating profiles only.
#
# Valid Values:
# false
# true
# Default Values:
# None
#
# Parameter: serviceUserName
#
# Description:
     Specifies the user ID that is used during the creation of the Linux
     service so that the Linux service will run under this user ID. The Linux
     service runs whenever the user ID is logged on. Not required.
#
# Valid Values:
    Varies
# Default Values:
```

```
# None
#
# Parameter: winserviceAccountType
#
# Description:
     The type of the owner account of the Windows service created for the
# profile. Valid values include specifieduser or localsystem. The
# localsystem value runs the Windows service under the local account of the
     user who creates the profile. The default value for this parameter is
# localsystem. Use this parameter when creating profiles only.
#
# Valid Values:
# localsystem
# specifieduser
# Default Values:
# localsystem
#
# Parameter: winserviceUserName
#
# Description:
     Specify your user ID so that the Windows operating system can verify you
     as an ID that is capable of creating a Windows service. Your user ID must
     belong to the Administrator group and have the following advanced user
     rights:
# Act as part of the operating system
# Log on as a service
# The default value for this parameter is the current user name. The value
     for this parameter must not contain spaces or characters that are not
# valid such as the following: *, ?, ", < , > , , , /, \setminus, and |. The user that
# you specify must have the proper permissions to create a Windows service.
# You must specify the correct password for the user name that you choose.
#
# Valid Values:
# Varies
# Default Values:
# None
#
# Parameter: winservicePassword
#
# Description:
# Specify the password for the specified user or the local account that is
     to own the Windows service.
#
# Valid Values:
# Varies
# Default Values:
# None
#
# Parameter: winserviceCheck
#
# Description:
# The value can be either true or false. Specify true to create a Windows
# service for the server process that is created within the profile. Specify
# false to not create the Windows service. The default value for this
# parameter is false.
#
# Valid Values:
    false
    true
# Default Values:
    false
#
# Parameter: winserviceStartupType
#
# Description:
# The following values for Windows service startup can be used:
# manual
```

```
# automatic
# disabled
# The default value for this parameter is manual.
#
# Valid Values:
    manual
    automatic
# disabled
# Default Values:
    manual
################################################################################
#enableService=true
#serviceUserName=service_user_ID
#winserviceAccountType=localsystem
#winserviceUserName=winservice_user_ID
#winservicePassword=winservice_password
#winserviceCheck=false
#winserviceStartupType=manual
################################################################################
# Parameter: bpmdbDesign
#
# Description:
     Specifies the file that holds the database configuration design for all of
     the IBM Business Process Manager components.
# This parameter replaces the -wbidbDesign that was used in previous
# versions of WebSphere Process Server.
#
# Note: If a bpmdbDesign file parameter is specified, none of the database
# related properties should be specified.
#
# Valid Values:
    Varies
# Default Values:
# None
################################################################################
#bpmdbDesign=design_file
################################################################################
# Parameter: dbCreateNew
#
# Description:
# Indicates a new database is created or if an existing database is to be
     reused. Valid values are true or false. This value cannot be true for an
# Oracle, SQL Server or a DB2 z/OS database. This value can only be true for
     a DB2 database.
#
# Valid Values:
    # false
# Default Values:
    false
################################################################################
dbCreateNew=false
################################################################################
# Parameter: dbType
#
# Description:
# The database type. Set one of the following values for the type of
# database product you are using with IBM Business Process Manager.
#
     Required only for one of the following:
# A stand-alone profile when -bpmdbDesign was not specified.
     An advanced dmgr or managed profiles when -bpmdbDesign was not specified.
#
# Note: Do not use this parameter if you are using -bpmdbDesign.
#
```

```
# Valid Values:
    MSSQLSERVER_MICROSOFT
# Default Values:
# MSSQLSERVER_MICROSOFT
#
# Parameter: dbJDBCClasspath
#
# Description:
# The directory path location of JDBC driver files.
#
# Note: Do not use this parameter if you are using -bpmdbDesign.
#
# Valid Values:
# Varies
# Default Values:
    None
################################################################################
dbType=MSSQLSERVER_MICROSOFT
dbJDBCClasspath=${WAS_INSTALL_ROOT}/jdbcdrivers/SQLServer
################################################################################
# Parameter: dbDelayConfig
#
# Description:
# Indicates whether to postpone table creation until after the profile is
# created. Valid values are true or false. The parameter is set to false by
# default. Setting this parameter to true delays the execution of the
# scripts that create the database tables. No. Specify false if you want the
# database to be set up during profile creation.
#
# Valid Values:
# false
    true
# Default Values:
# false
                  ################################################################################
dbDelayConfig=false
################################################################################
# Parameter: dbName
#
# Description:
# The name of the database. By default, the value is set to orcl for Oracle
     databases and to CMNDB for all other supported databases.
#
# Note: Do not use this parameter if you are using -bpmdbDesign.
#
# Valid Values:
# Varies
# Default Values:
# CMNDB
#
# Parameter: dbUserId
#
# Description:
# The user ID for all database types. Specifies the user ID that has
# privileges to create and drop the databases. The WebSphere data source
# uses this ID to authenticate the database connection.
# Important: The -dbUserId parameter value must be a valid database
     authorization ID. Required if the -bpmdbDesign file is not set.
#
     Note: Do not use this parameter if you are using -bpmdbDesign.
#
# Valid Values:
# Varies
# Default Values:
# None
```

```
#
# Parameter: dbPassword
#
# Description:
# The password required for database authentication. Required when the
      -bpmdbDesign file is not set.
#
     Note: Do not use this parameter if you are using -bpmdbDesign.
#
# Valid Values:
    Varies
# Default Values:
# None
################################################################################
#dbName=CMNDB
dbUserId=db_userid
dbPassword=db_pswd
################################################################################
# Parameter: dbCommonUserId
#
# Description:
     The user id to authenticate with the Common database.
#
     Note: Do not use this parameter if you are using -bpmdbDesign.
#
# Valid Values:
    Varies
# Default Values:
# None
#
# Parameter: dbCommonPassword
#
# Description:
# The password for the user id of the dbCommonUserId parameter.
#
# Note: Do not use this parameter if you are using -bpmdbDesign.
#
# Valid Values:
# Varies
# Default Values:
    None
################################################################################
#dbCommonUserId=common_db_userid
#dbCommonPassword=common_db_pswd
################################################################################
# Parameter: dbWinAuth
#
# Description:
     An optional parameter that is valid in all default profile templates.
     Specify true to indicate that you are running SQL Server using integrated
# windows authentication.
#
# Note: Do not use this parameter if you are using -bpmdbDesign.
#
# Valid Values:
    false
# true
# Default Values:
    None
################################################################################
#dbWinAuth=true
################################################################################
# Parameter: environmentType
#
```

```
# Description:
# Specifies the environment type. The environment type refers to how IBM
# Business Process Manager is used; for example, in a production, stage or
# test environment. Load testing might be done on a test server, while a
# stage environment type might be used as a temporary location to host
# changes before putting those changes into production. You might specify
# Stage as the Environment type if the server you are configuring will be
# accessed and used to review content and new functionality. Valid values<br># are as follows:
     are as follows:
# Test
# Use Test if the server you are configuring is to be used as a testing
     environment.
# Stage
# Use Stage if the server is to serve as a staging platform to be used as a
# preproduction server.
# Production
# Use Production if the server is to serve in a production capacity.
# The default value is Test.
#
# Valid Values:
    Test.
    Production
    Stage
# Default Values:
# Test
                      ################################################################################
environmentType=Test
################################################################################
# Parameter: isDeveloperServer
#
# Description:
# Specifies whether the server is intended for development purposes only.
     This parameter is useful when creating profiles to test applications on a
# non-production server prior to deploying the applications on their
     production application servers. If -isDeveloperServer is set when
# creating an IBM Business Process Manager profile, then a preconfigured VMM
# file repository is installed. This file repository contains a sample
# organization that can be used to test Business Process Choreographer
     people resolution, ready for you to use as is.
#
# Valid Values:
    false
    true.
# Default Values:
    false
################################################################################
#isDeveloperServer=false
```
*Archivo de respuestas de Standard Process Center:*

Utilice el programa de utilidad de línea de mandatos **manageprofiles** y el archivo de respuestas para crear un perfil personalizado.

*Archivo de respuestas para crear un perfil personalizado de Standard Process Center para DB2:*

Modifique y utilice el archivo de respuestas proporcionado aquí con el programa de utilidad de línea de mandatos **manageprofiles** para crear un perfil personalizado para una base de datos DB2.

**Nota:** Es posible que tenga que comentar o anular el comentario de la información en el archivo de respuestas para el sistema operativo. Si desea más información, consulte los comentarios en el archivo de respuestas.

# BEGIN COPYRIGHT # \*\*\*\*\*\*\*\*\*\*\*\*\*\*\*\*\*\*\*\*\*\*\*\*\*\*\*\*\*\*\*\*\*\*\*\*\*\*\*\*\*\*\*\*\*\*\*\*\*\*\*\*\*\*\*\*\*\*\*\*\*\*\*\*\*\*\*\*\*\*\*\*\* # # Licensed Materials - Property of IBM # 5725-C94 # (C) Copyright IBM Corporation 2011, 2012. All Rights Reserved. # This sample program is provided AS IS and may be used, executed, copied # and modified without royalty payment by customer (a) for its own # instruction and study, (b) in order to develop applications designed to # run with an IBM WebSphere product, either for customer's own internal # use or for redistribution by customer, as part of such an application, # in customer's own products. # # \*\*\*\*\*\*\*\*\*\*\*\*\*\*\*\*\*\*\*\*\*\*\*\*\*\*\*\*\*\*\*\*\*\*\*\*\*\*\*\*\*\*\*\*\*\*\*\*\*\*\*\*\*\*\*\*\*\*\*\*\*\*\*\*\*\*\*\*\*\*\*\*\* # END COPYRIGHT ################################################################################ # These response file has the applicable parameters for creating a # Managed PC Std profile that uses DB2. # # Depending on your environment, you may need to change the default values. # # To create a profile with this response file specify: # # was.install.root/bin/manageprofiles -response PC\_Std\_Managed\_DB2.response # # If you use the -response parameter, it must be the only parameter on # the command-line. If you include any manageprofile parameters # (in addition to -response) on the command-line, the response file # is ignored. And default WebSphere Application server profile will be created . ################################################################################ ################################################################################ # Parameter: create # # Description: # Creates the profile. # If you are creating a profile, this parameter is required. ################################################################################ create ################################################################################ # Parameter: templatePath # # Description: Specifies the directory path to the template files in the installation root directory. Within the profileTemplates directory are various directories that correspond to different profile types and that vary with # the type of product installed. The profile directories are the paths that # you indicate while using the -templatePath option. Use absolute paths. This parameter must exist as a directory and point to a valid template directory. # # When using the -templatePath parameter, specify the fully qualified file path for the parameter. # # Valid Values: Varies # Default Values: None ################################################################################ templatePath=BPM/managed.procctr ################################################################################ # Parameter: profileName # # Description:
```
# Specifies the name of the profile. Use a unique value when creating a
# profile.
# Each profile that shares the same set of product binaries must have a
# unique name. The default profile name is based on the profile type and a
     trailing number, for example:
# profileType ProfileNumberwhere profileType is a value such as ProcSrv,
# Dmgr, or Custom and ProfileNumber is a sequential number that creates a
# unique profile name. The value for this parameter must not contain spaces \frac{4}{7} or characters that are not valid such as the following: \frac{1}{7} \frac{2}{7} \frac{1}{7} \frac{1}{8} \frac{1}{7}or characters that are not valid such as the following: *, ?, " , < , > , , ,# /, \, and |. The profile name that you choose must not be in use. On
# Windows platforms: If the fully qualified path contains spaces, enclose
# the value in quotation marks. The default value is based on the
# install root directory, the profiles subdirectory, and the name of the
# file. For example, the default for profile creation is:
# WS_WSPROFILE_DEFAULT_PROFILE_HOME/profileNamewhere
# WS_WSPROFILE_DEFAULT_PROFILE_HOME is defined in the wasprofile.properties
# file in the install_root/properties directory. The value for this
# parameter must be a valid path for the target system and must not be
# currently in use. You must have permissions to write to the directory.
#
# Valid Values:
    Varies
# Default Values:
     None
################################################################################
profileName=Custom01
################################################################################
# Parameter: cellName
#
# Description:
# Specifies the cell name of the profile. Use a unique cell name for each
     profile.
# The default value for this parameter is based on a combination of the
# short host name, the constant Cell, and a trailing number, for example:<br># if (DMgr)
     if (DMgr)
# shortHostNameCellCellNumber
# else
# shortHostNameNodeNodeNumberCell
# where CellNumber is a sequential number starting at 01 and NodeNumber is
     the node number that you used to define the node name.
     The value for this parameter must not contain spaces or any characters
     that are not valid such as the following: *, ?, ", < , > , , , /, \setminus, and |.#
# Valid Values:
     Varies
# Default Values:
    Varies
#
# Parameter: nodeName
#
# Description:
# Specifies the node name for the node that is created with the new profile.
     Use a unique value within the cell or on the workstation. Each profile
      that shares the same set of product binaries must have a unique node name.
# This parameter is required for profile creation only with the
# dmgr.esbserverdefault.procsvrdefault.procctrdefault.procsvr.advdefault.
# procctr.advdmgr.procctrmanaged.procctrmanaged.procsvr templates.
# The default value for this parameter is based on the short host name,
     profile type, and a trailing number, for example:
# if (DMgr)
# shortHostNameCellManagerNodeNumber
# else
               shortHostNameNodeNodeNumber
# where NodeNumber is a sequential number starting at 01.
# The value for this parameter must not contain spaces or any characters
# that are not valid such as the following: *, ?, ", < , > , , , /, \setminus, and |.
```

```
#
# Valid Values:
# Varies
# Default Values:
    Varies
################################################################################
cellName=cell_name
nodeName=node_name
################################################################################
# Parameter: enableAdminSecurity
#
# Description:
# For IBM Business Process Manager omit this parameter. Administrative
     security is always enabled for IBM Business Process Manager profiles.
# You must also specify the parameters -adminUserName and -adminPassword
# along with the values for these parameters.
#
# Valid Values:
# true
# Default Values:
# true
################################################################################
enableAdminSecurity=true
adminUserName=adminUser_ID
adminPassword=adminPassword
################################################################################
# Parameter: signingCertDN
#
# Description:
# Specifies the distinguished name of the root signing certificate that you
     create when you create the profile. Specify the distinguished name in
# quotation marks. This default personal certificate is located in the
# server keystore file. If you do not specifically create or import a root
     signing certificate, one is created by default. See the
# -signingCertValidityPeriod parameter and the -keyStorePassword.
#
# Valid Values:
# Varies
# Default Values:
    None
#
# Parameter: signingCertValidityPeriod
#
# Description:
# An optional parameter that specifies the amount of time in years that the
# root signing certificate is valid. If you do not specify this parameter
# with the -signingCertDN parameter, the root signing certificate is valid
# for 20 years.
#
# Valid Values:
# Varies
# Default Values:
# None
#
# Parameter: keyStorePassword
#
# Description:
     Specifies the password to use on all keystore files created during profile
     creation. Keystore files are created for the default personal certificate
     and the root signing certificate.
#
# Valid Values:
# Varies
# Default Values:
    None
```
## ################################################################################ #signingCertDN =distinguished\_name #signingCertValidityPeriod =validity\_period #keyStorePassword =keyStore\_password

################################################################################

```
# Parameter: enableService
#
# Description:
# Enables the creation of a Linux service. Valid values include true or
# false. The default value for this parameter is false. When the
# manageprofiles command-line utility is run with the -enableService option
# set to true , the Linux service is created with the profile when the
# command is run by the root user. When a nonroot user runs the
     manageprofiles command-line utility, the profile is created, but the Linux
# service is not. The Linux service is not created because the nonroot user
# does not have sufficient permission to set up the service. An
# INSTCONPARTIALSUCCESS result is displayed at the end of the profile
# creation and the profile creation log
# install root/logs/manageprofiles/profile name create.log contains a
# message indicating the current user does not have sufficient permission to
     set up the Linux service. Use this parameter when creating profiles only.
#
# Valid Values:
    false
    # true
# Default Values:
    None
#
# Parameter: serviceUserName
#
# Description:
# Specifies the user ID that is used during the creation of the Linux
# service so that the Linux service will run under this user ID. The Linux
# service runs whenever the user ID is logged on. Not required.
#
# Valid Values:
    Varies
# Default Values:
    None
#
# Parameter: winserviceAccountType
#
# Description:
# The type of the owner account of the Windows service created for the
# profile. Valid values include specifieduser or localsystem. The
# localsystem value runs the Windows service under the local account of the
# user who creates the profile. The default value for this parameter is
# localsystem. Use this parameter when creating profiles only.
#
# Valid Values:
# localsystem
# specifieduser
# Default Values:
# localsystem
#
# Parameter: winserviceUserName
#
# Description:
     Specify your user ID so that the Windows operating system can verify you
     as an ID that is capable of creating a Windows service. Your user ID must
     belong to the Administrator group and have the following advanced user
     rights:
# Act as part of the operating system
# Log on as a service
# The default value for this parameter is the current user name. The value
# for this parameter must not contain spaces or characters that are not
```

```
# valid such as the following: \ast, ?, ", <, >, ,, /, \, and |. The user that
# you specify must have the proper permissions to create a Windows service.
# You must specify the correct password for the user name that you choose.
#
 Valid Values:
    Varies
# Default Values:
    None
#
# Parameter: winservicePassword
#
# Description:
# Specify the password for the specified user or the local account that is
# to own the Windows service.
#
# Valid Values:
# Varies
 Default Values:
    None
#
# Parameter: winserviceCheck
#
# Description:
     The value can be either true or false. Specify true to create a Windows
     service for the server process that is created within the profile. Specify
     false to not create the Windows service. The default value for this
     parameter is false.
#
# Valid Values:
# false
# true
# Default Values:
# false
#
# Parameter: winserviceStartupType
#
# Description:
# The following values for Windows service startup can be used:
# manual
# automatic
     disabled
     The default value for this parameter is manual.
#
# Valid Values:
# manual
    automatic
# disabled
# Default Values:
   manual
################################################################################
#enableService=true
#serviceUserName=service_user_ID
#winserviceAccountType=localsystem
#winserviceUserName=winservice_user_ID
#winservicePassword=winservice_password
#winserviceCheck=false
#winserviceStartupType=manual
################################################################################
# Parameter: federateLaterBPM
#
# Description:
# Indicates if the managed profile is to be federated later using either the
# profileTemplates/managed.esbserver or the
# profileTemplates/BPM/managed.templateName template. Valid values are true
# or false. If the -dmgrHost, -dmgrPort, -dmgrAdminUserName and
\# -dmgrAdminPassword parameters are not set, the default value for this
```

```
# parameter is true. If you use -federateLaterBPM, you must either omit the
# WebSphere Application Server-based parameter -federateLater or set it to
# true.
#
 Valid Values:
# false
    true
# Default Values:
# true
#
# Parameter: dmgrHost
#
# Description:
# Identifies the workstation where the deployment manager is running.
     Specify this parameter and the dmgrPort parameter to federate a custom
# profile as it is created or augmented. This parameter is available with
# the managed.templateName and managed.esbserver profile templates. The
# host name can be the long or short DNS name or the IP address of the
# deployment manager workstation. Specifying this optional parameter directs
# the manageprofiles command-line utility to attempt to federate the custom
# node into the deployment manager cell as it creates the custom profile.
# This parameter is ignored when creating a deployment manager profile or
     stand-alone server profile. If you federate a custom node when the
     deployment manager is not running, the installation indicator in the logs
# is INSTCONFFAILED to indicate a complete failure. The resulting custom
# profile is unusable. You must move the custom profile directory out of the
# profile repository (the profile's installation root directory) before
# creating another custom profile with the same profile name. If you have
# changed the default JMX connector type, you cannot federate with the
# manageprofiles command-line utility. Use the addNode command later after
# the node is created instead. The default value for this parameter is
# localhost. The value for this parameter must be a properly formed host
# name and must not contain spaces or characters that are not valid such as
# the following: *, ?, ", < , > , , , /, \setminus, and |. A connection to the
# deployment manager must also be available in conjunction with the dmgrPort
     parameter. Required if you are creating a managed profile with the
# -federateLaterBPM parameter set to false and the deployment manager is not
# on the local machine.
#
# Valid Values:
    Varies
# Default Values:
    None
#
# Parameter: dmgrPort
#
# Description:
# Identifies the SOAP port of the deployment manager. Specify this parameter
# and the dmgrHost parameter to federate a custom profile as it is created
# or augmented. The deployment manager must be running and accessible. If
     you have changed the default JMX connector type, you cannot federate with
# the manageprofiles command-line utility. Use the addNode command later
# after the node is created instead. The default value for this parameter is
# 8879. The port that you indicate must be a positive integer and a
# connection to the deployment manager must be available in conjunction with
# the dmgrHost parameter. Required if you are creating a managed profile,
# the -federateLaterBPM parameter is set to false, and the deployment
     manager was configured with a port that was not a default port.
#
# Valid Values:
    Varies
# Default Values:
    None
################################################################################
federateLaterBPM=true
#dmgrHost=dmgr_host_name
#dmgrPort=dmgr_port_number
```
#dmgrAdminUserName=dmgr\_admin\_user\_name #dmgrAdminPassword=dmgr\_admin\_password

```
################################################################################
# Parameter: environmentType
#
# Description:
     Specifies the environment type. The environment type refers to how IBM
# Business Process Manager is used; for example, in a production, stage or
# test environment. Load testing might be done on a test server, while a
# stage environment type might be used as a temporary location to host
# changes before putting those changes into production. You might specify
# Stage as the Environment type if the server you are configuring will be
# accessed and used to review content and new functionality. Valid values
     are as follows:
# Test
# Use Test if the server you are configuring is to be used as a testing
# environment.
# Stage
# Use Stage if the server is to serve as a staging platform to be used as a
# preproduction server.
     Production
     Use Production if the server is to serve in a production capacity.
     The default value is Test.
#
# Valid Values:
    Test
    Production
# Stage
# Default Values:
    Test
################################################################################
environmentType=Test
################################################################################
# Parameter: isDeveloperServer
#
# Description:
# Specifies whether the server is intended for development purposes only.
# This parameter is useful when creating profiles to test applications on a
# non-production server prior to deploying the applications on their
     production application servers. If -isDeveloperServer is set when
     creating an IBM Business Process Manager profile, then a preconfigured VMM
     file repository is installed. This file repository contains a sample
# organization that can be used to test Business Process Choreographer
     people resolution, ready for you to use as is.
#
# Valid Values:
    # false
    true
# Default Values:
    false
################################################################################
#isDeveloperServer=false
```
*Archivo de respuestas para crear un perfil personalizado de Standard Process Center para DB2 for z/OS:*

Modifique y utilice el archivo de respuestas proporcionado aquí con el programa de utilidad de línea de mandatos **manageprofiles** para crear un perfil personalizado para una base de datos DB2 for z/OS.

# BEGIN COPYRIGHT # \*\*\*\*\*\*\*\*\*\*\*\*\*\*\*\*\*\*\*\*\*\*\*\*\*\*\*\*\*\*\*\*\*\*\*\*\*\*\*\*\*\*\*\*\*\*\*\*\*\*\*\*\*\*\*\*\*\*\*\*\*\*\*\*\*\*\*\*\*\*\*\*\* # # Licensed Materials - Property of IBM # 5725-C94 # (C) Copyright IBM Corporation 2011, 2012. All Rights Reserved. # This sample program is provided AS IS and may be used, executed, copied # and modified without royalty payment by customer (a) for its own # instruction and study, (b) in order to develop applications designed to run with an IBM WebSphere product, either for customer's own internal # use or for redistribution by customer, as part of such an application, # in customer's own products. # # \*\*\*\*\*\*\*\*\*\*\*\*\*\*\*\*\*\*\*\*\*\*\*\*\*\*\*\*\*\*\*\*\*\*\*\*\*\*\*\*\*\*\*\*\*\*\*\*\*\*\*\*\*\*\*\*\*\*\*\*\*\*\*\*\*\*\*\*\*\*\*\*\* # END COPYRIGHT ################################################################################ # These response file has the applicable parameters for creating a # Managed PC Std profile that uses DB2zOS. # # Depending on your environment, you may need to change the default values. # # To create a profile with this response file specify: # # was.install.root/bin/manageprofiles -response PC\_Std\_Managed\_DB2zOS.response # # If you use the -response parameter, it must be the only parameter on # the command-line. If you include any manageprofile parameters # (in addition to -response) on the command-line, the response file # is ignored. And default WebSphere Application server profile will be created . ################################################################################ ################################################################################ # Parameter: create # # Description: # Creates the profile. # If you are creating a profile, this parameter is required. ################################################################################ create ################################################################################ # Parameter: templatePath # # Description: # Specifies the directory path to the template files in the installation root directory. Within the profileTemplates directory are various # directories that correspond to different profile types and that vary with # the type of product installed. The profile directories are the paths that # you indicate while using the -templatePath option. Use absolute paths. This parameter must exist as a directory and point to # a valid template directory. # # When using the -templatePath parameter, specify the fully qualified file # path for the parameter. # # Valid Values: Varies # Default Values: # None ################################################################################ templatePath=BPM/managed.procctr ################################################################################ # Parameter: profileName # # Description:

```
# Specifies the name of the profile. Use a unique value when creating a
# profile.
# Each profile that shares the same set of product binaries must have a
# unique name. The default profile name is based on the profile type and a
     trailing number, for example:
     profileType ProfileNumberwhere profileType is a value such as ProcSrv,
     Dmgr, or Custom and ProfileNumber is a sequential number that creates a
     unique profile name. The value for this parameter must not contain spaces
# or characters that are not valid such as the following: *, ?, ", <, >, ,,
# /, \, and \vert. The profile name that you choose must not be in use. On
     Windows platforms: If the fully qualified path contains spaces, enclose
     the value in quotation marks. The default value is based on the
# install root directory, the profiles subdirectory, and the name of the
     file. For example, the default for profile creation is:
     WS WSPROFILE DEFAULT PROFILE HOME/profileNamewhere
     WS WSPROFILE DEFAULT PROFILE HOME is defined in the wasprofile.properties
     file in the install_root/properties directory. The value for this
     parameter must be a valid path for the target system and must not be
     currently in use. You must have permissions to write to the directory.
#
# Valid Values:
    Varies
# Default Values:
    None
################################################################################
profileName=Custom01
################################################################################
# Parameter: cellName
#
# Description:
# Specifies the cell name of the profile. Use a unique cell name for each
     profile.
     The default value for this parameter is based on a combination of the
# short host name, the constant Cell, and a trailing number, for example:<br># if (DMar)
     if (DMgr)
# shortHostNameCellCellNumber
# else
# shortHostNameNodeNodeNumberCell
     where CellNumber is a sequential number starting at 01 and NodeNumber is
     the node number that you used to define the node name.
     The value for this parameter must not contain spaces or any characters
     that are not valid such as the following: *, ?, ", <, >, ,, /, \, and |.
#
# Valid Values:
    Varies
# Default Values:
    Varies
#
# Parameter: nodeName
#
# Description:
# Specifies the node name for the node that is created with the new profile.
     Use a unique value within the cell or on the workstation. Each profile
     that shares the same set of product binaries must have a unique node name.
     This parameter is required for profile creation only with the
     dmgr.esbserverdefault.procsvrdefault.procctrdefault.procsvr.advdefault.
     procctr.advdmgr.procctrmanaged.procctrmanaged.procsvr templates.
     The default value for this parameter is based on the short host name,
     profile type, and a trailing number, for example:
     if (DMgr)
              shortHostNameCellManagerNodeNumber
# else
# shortHostNameNodeNodeNumber
# where NodeNumber is a sequential number starting at 01.
# The value for this parameter must not contain spaces or any characters
# that are not valid such as the following: *, 2, ", <, >, , , /, \setminus, and |.
```

```
#
# Valid Values:
# Varies
# Default Values:
    Varies
################################################################################
cellName=cell_name
nodeName=node_name
################################################################################
# Parameter: enableAdminSecurity
#
# Description:
# For IBM Business Process Manager omit this parameter. Administrative
     security is always enabled for IBM Business Process Manager profiles.
# You must also specify the parameters -adminUserName and -adminPassword
# along with the values for these parameters.
#
# Valid Values:
    true
# Default Values:
  true
################################################################################
enableAdminSecurity=true
adminUserName=adminUser_ID
adminPassword=adminPassword
################################################################################
# Parameter: signingCertDN
#
# Description:
# Specifies the distinguished name of the root signing certificate that you
     create when you create the profile. Specify the distinguished name in
# quotation marks. This default personal certificate is located in the
# server keystore file. If you do not specifically create or import a root
     signing certificate, one is created by default. See the
# -signingCertValidityPeriod parameter and the -keyStorePassword.
#
# Valid Values:
    Varies
# Default Values:
    None
#
# Parameter: signingCertValidityPeriod
#
# Description:
# An optional parameter that specifies the amount of time in years that the
# root signing certificate is valid. If you do not specify this parameter
# with the -signingCertDN parameter, the root signing certificate is valid
# for 20 years.
#
# Valid Values:
# Varies
# Default Values:
# None
#
# Parameter: keyStorePassword
#
# Description:
     Specifies the password to use on all keystore files created during profile
# creation. Keystore files are created for the default personal certificate
     and the root signing certificate.
#
# Valid Values:
# Varies
# Default Values:
   None
```
## ################################################################################ #signingCertDN =distinguished\_name #signingCertValidityPeriod =validity\_period #keyStorePassword =keyStore\_password

################################################################################

```
# Parameter: enableService
#
# Description:
# Enables the creation of a Linux service. Valid values include true or
     false. The default value for this parameter is false. When the
# manageprofiles command-line utility is run with the -enableService option
# set to true , the Linux service is created with the profile when the
# command is run by the root user. When a nonroot user runs the
     manageprofiles command-line utility, the profile is created, but the Linux
     service is not. The Linux service is not created because the nonroot user
# does not have sufficient permission to set up the service. An
# INSTCONPARTIALSUCCESS result is displayed at the end of the profile
     creation and the profile creation log
     install_root/logs/manageprofiles/profile_name_create.log contains a
     message indicating the current user does not have sufficient permission to
     set up the Linux service. Use this parameter when creating profiles only.
#
# Valid Values:
    false
    # true
# Default Values:
    None
#
# Parameter: serviceUserName
#
# Description:
     Specifies the user ID that is used during the creation of the Linux
     service so that the Linux service will run under this user ID. The Linux
# service runs whenever the user ID is logged on. Not required.
#
# Valid Values:
    Varies
# Default Values:
    None
#
# Parameter: winserviceAccountType
#
# Description:
# The type of the owner account of the Windows service created for the
     profile. Valid values include specifieduser or localsystem. The
     localsystem value runs the Windows service under the local account of the
     user who creates the profile. The default value for this parameter is
# localsystem. Use this parameter when creating profiles only.
#
# Valid Values:
    localsystem
    specifieduser
# Default Values:
# localsystem
#
# Parameter: winserviceUserName
#
# Description:
     Specify your user ID so that the Windows operating system can verify you
     as an ID that is capable of creating a Windows service. Your user ID must
     belong to the Administrator group and have the following advanced user
     rights:
# Act as part of the operating system
# Log on as a service
# The default value for this parameter is the current user name. The value
     for this parameter must not contain spaces or characters that are not
```

```
# valid such as the following: *, ?, ", < , > , , /, \setminus, and |. The user that
# you specify must have the proper permissions to create a Windows service.
# You must specify the correct password for the user name that you choose.
#
# Valid Values:
# Varies
# Default Values:
    None
#
# Parameter: winservicePassword
#
# Description:
# Specify the password for the specified user or the local account that is
# to own the Windows service.
#
# Valid Values:
# Varies
# Default Values:
# None
#
# Parameter: winserviceCheck
#
# Description:
     The value can be either true or false. Specify true to create a Windows
     service for the server process that is created within the profile. Specify
     false to not create the Windows service. The default value for this
     parameter is false.
#
# Valid Values:
# false
# true
# Default Values:
# false
#
# Parameter: winserviceStartupType
#
# Description:
# The following values for Windows service startup can be used:
# manual
# automatic
     disabled
     The default value for this parameter is manual.
#
# Valid Values:
# manual
    automatic
    disabled
# Default Values:
  manual
################################################################################
#enableService=true
#serviceUserName=service_user_ID
#winserviceAccountType=localsystem
#winserviceUserName=winservice_user_ID
#winservicePassword=winservice_password
#winserviceCheck=false
#winserviceStartupType=manual
################################################################################
# Parameter: federateLaterBPM
#
# Description:
# Indicates if the managed profile is to be federated later using either the
# profileTemplates/managed.esbserver or the
# profileTemplates/BPM/managed.templateName template. Valid values are true
# or false. If the -dmgrHost, -dmgrPort, -dmgrAdminUserName and
# -dmgrAdminPassword parameters are not set, the default value for this
```

```
# parameter is true. If you use -federateLaterBPM, you must either omit the
# WebSphere Application Server-based parameter -federateLater or set it to
# true.
#
 Valid Values:
     false
     true
# Default Values:
# true
#
# Parameter: dmgrHost
#
# Description:
# Identifies the workstation where the deployment manager is running.
      Specify this parameter and the dmgrPort parameter to federate a custom
      profile as it is created or augmented. This parameter is available with
      the managed.templateName and managed.esbserver profile templates. The
# host name can be the long or short DNS name or the IP address of the
# deployment manager workstation. Specifying this optional parameter directs
      the manageprofiles command-line utility to attempt to federate the custom
      node into the deployment manager cell as it creates the custom profile.
      This parameter is ignored when creating a deployment manager profile or
      stand-alone server profile. If you federate a custom node when the
      deployment manager is not running, the installation indicator in the logs
      is INSTCONFFAILED to indicate a complete failure. The resulting custom
      profile is unusable. You must move the custom profile directory out of the
      profile repository (the profile's installation root directory) before
      creating another custom profile with the same profile name. If you have
# changed the default JMX connector type, you cannot federate with the
\# manageprofiles command-line utility. Use the addNode command later after
      the node is created instead. The default value for this parameter is
      localhost. The value for this parameter must be a properly formed host
      name and must not contain spaces or characters that are not valid such as
      the following: *, ?, ", <, >, , , /, \, and |. A connection to the
# deployment manager must also be available in conjunction with the dmgrPort
     parameter. Required if you are creating a managed profile with the
      -federateLaterBPM parameter set to false and the deployment manager is not
      on the local machine.
#
# Valid Values:
    Varies
# Default Values:
     None
#
# Parameter: dmgrPort
#
# Description:
      Identifies the SOAP port of the deployment manager. Specify this parameter
      and the dmgrHost parameter to federate a custom profile as it is created
     or augmented. The deployment manager must be running and accessible. If
     you have changed the default JMX connector type, you cannot federate with
      the manageprofiles command-line utility. Use the addNode command later
      after the node is created instead. The default value for this parameter is
     8879. The port that you indicate must be a positive integer and a
      connection to the deployment manager must be available in conjunction with
      the dmgrHost parameter. Required if you are creating a managed profile,
      the -federateLaterBPM parameter is set to false, and the deployment
     manager was configured with a port that was not a default port.
#
# Valid Values:
     Varies
# Default Values:
    None
################################################################################
federateLaterBPM=true
#dmgrHost=dmgr_host_name
#dmgrPort=dmgr_port_number
```
#dmgrAdminUserName=dmgr\_admin\_user\_name #dmgrAdminPassword=dmgr\_admin\_password

```
################################################################################
# Parameter: environmentType
#
# Description:
# Specifies the environment type. The environment type refers to how IBM
# Business Process Manager is used; for example, in a production, stage or
# test environment. Load testing might be done on a test server, while a
# stage environment type might be used as a temporary location to host
# changes before putting those changes into production. You might specify
# Stage as the Environment type if the server you are configuring will be
# accessed and used to review content and new functionality. Valid values
     are as follows:
# Test
# Use Test if the server you are configuring is to be used as a testing
# environment.
# Stage
# Use Stage if the server is to serve as a staging platform to be used as a
# preproduction server.
# Production
     Use Production if the server is to serve in a production capacity.
     The default value is Test.
#
# Valid Values:
    Test
    Production
# Stage
# Default Values:
   # Test
################################################################################
environmentType=Test
################################################################################
# Parameter: isDeveloperServer
#
# Description:
# Specifies whether the server is intended for development purposes only.
# This parameter is useful when creating profiles to test applications on a
# non-production server prior to deploying the applications on their
     production application servers. If -isDeveloperServer is set when
# creating an IBM Business Process Manager profile, then a preconfigured VMM
# file repository is installed. This file repository contains a sample
# organization that can be used to test Business Process Choreographer
     people resolution, ready for you to use as is.
#
# Valid Values:
# false
    true
# Default Values:
    false
################################################################################
#isDeveloperServer=false
```
*Archivo de respuestas para crear un perfil personalizado de Standard Process Center para Oracle:*

Modifique y utilice el archivo de respuestas proporcionado aquí con el programa de utilidad de línea de mandatos **manageprofiles** para crear un perfil personalizado para una base de datos Oracle.

# BEGIN COPYRIGHT # \*\*\*\*\*\*\*\*\*\*\*\*\*\*\*\*\*\*\*\*\*\*\*\*\*\*\*\*\*\*\*\*\*\*\*\*\*\*\*\*\*\*\*\*\*\*\*\*\*\*\*\*\*\*\*\*\*\*\*\*\*\*\*\*\*\*\*\*\*\*\*\*\* # # Licensed Materials - Property of IBM # 5725-C94 # (C) Copyright IBM Corporation 2011, 2012. All Rights Reserved. # This sample program is provided AS IS and may be used, executed, copied # and modified without royalty payment by customer (a) for its own # instruction and study, (b) in order to develop applications designed to # run with an IBM WebSphere product, either for customer's own internal # use or for redistribution by customer, as part of such an application, # in customer's own products. # # \*\*\*\*\*\*\*\*\*\*\*\*\*\*\*\*\*\*\*\*\*\*\*\*\*\*\*\*\*\*\*\*\*\*\*\*\*\*\*\*\*\*\*\*\*\*\*\*\*\*\*\*\*\*\*\*\*\*\*\*\*\*\*\*\*\*\*\*\*\*\*\*\* # END COPYRIGHT ################################################################################ # These response file has the applicable parameters for creating a # Managed PC Std profile that uses Oracle. # # Depending on your environment, you may need to change the default values. # # To create a profile with this response file specify: # # was.install.root/bin/manageprofiles -response PC\_Std\_Managed\_Oracle.response # # If you use the -response parameter, it must be the only parameter on # the command-line. If you include any manageprofile parameters # (in addition to -response) on the command-line, the response file # is ignored. And default WebSphere Application server profile will be created . ################################################################################ ################################################################################ # Parameter: create # # Description: # Creates the profile. # If you are creating a profile, this parameter is required. ################################################################################ create ################################################################################ # Parameter: templatePath # # Description: Specifies the directory path to the template files in the installation root directory. Within the profileTemplates directory are various directories that correspond to different profile types and that vary with # the type of product installed. The profile directories are the paths that # you indicate while using the -templatePath option. Use absolute paths. This parameter must exist as a directory and point to a valid template directory. # # When using the -templatePath parameter, specify the fully qualified file path for the parameter. # # Valid Values: Varies # Default Values: None ################################################################################ templatePath=BPM/managed.procctr ################################################################################ # Parameter: profileName # # Description:

```
# Specifies the name of the profile. Use a unique value when creating a
# profile.
# Each profile that shares the same set of product binaries must have a
# unique name. The default profile name is based on the profile type and a
     trailing number, for example:
# profileType ProfileNumberwhere profileType is a value such as ProcSrv,
# Dmgr, or Custom and ProfileNumber is a sequential number that creates a
# unique profile name. The value for this parameter must not contain spaces \frac{4}{7} or characters that are not valid such as the following: \frac{1}{7} \frac{2}{7} \frac{1}{7} \frac{1}{8} \frac{1}{7}or characters that are not valid such as the following: *, ?, " , < , > , , ,# /, \, and |. The profile name that you choose must not be in use. On
# Windows platforms: If the fully qualified path contains spaces, enclose
# the value in quotation marks. The default value is based on the
# install root directory, the profiles subdirectory, and the name of the
# file. For example, the default for profile creation is:
# WS_WSPROFILE_DEFAULT_PROFILE_HOME/profileNamewhere
# WS_WSPROFILE_DEFAULT_PROFILE_HOME is defined in the wasprofile.properties
# file in the install_root/properties directory. The value for this
# parameter must be a valid path for the target system and must not be
# currently in use. You must have permissions to write to the directory.
#
# Valid Values:
    Varies
# Default Values:
     None
################################################################################
profileName=Custom01
################################################################################
# Parameter: cellName
#
# Description:
# Specifies the cell name of the profile. Use a unique cell name for each
     profile.
# The default value for this parameter is based on a combination of the
# short host name, the constant Cell, and a trailing number, for example:<br># if (DMgr)
     if (DMgr)
# shortHostNameCellCellNumber
# else
# shortHostNameNodeNodeNumberCell
# where CellNumber is a sequential number starting at 01 and NodeNumber is
     the node number that you used to define the node name.
     The value for this parameter must not contain spaces or any characters
     that are not valid such as the following: *, ?, ", < , > , , , /, \setminus, and |.#
# Valid Values:
     Varies
# Default Values:
    Varies
#
# Parameter: nodeName
#
# Description:
# Specifies the node name for the node that is created with the new profile.
     Use a unique value within the cell or on the workstation. Each profile
      that shares the same set of product binaries must have a unique node name.
# This parameter is required for profile creation only with the
# dmgr.esbserverdefault.procsvrdefault.procctrdefault.procsvr.advdefault.
# procctr.advdmgr.procctrmanaged.procctrmanaged.procsvr templates.
# The default value for this parameter is based on the short host name,
     profile type, and a trailing number, for example:
# if (DMgr)
# shortHostNameCellManagerNodeNumber
# else
               shortHostNameNodeNodeNumber
# where NodeNumber is a sequential number starting at 01.
# The value for this parameter must not contain spaces or any characters
# that are not valid such as the following: *, ?, ", < , > , , , /, \setminus, and |.
```

```
#
# Valid Values:
# Varies
# Default Values:
    Varies
################################################################################
cellName=cell_name
nodeName=node_name
################################################################################
# Parameter: enableAdminSecurity
#
# Description:
# For IBM Business Process Manager omit this parameter. Administrative
     security is always enabled for IBM Business Process Manager profiles.
# You must also specify the parameters -adminUserName and -adminPassword
# along with the values for these parameters.
#
# Valid Values:
# true
# Default Values:
# true
################################################################################
enableAdminSecurity=true
adminUserName=adminUser_ID
adminPassword=adminPassword
################################################################################
# Parameter: signingCertDN
#
# Description:
# Specifies the distinguished name of the root signing certificate that you
     create when you create the profile. Specify the distinguished name in
# quotation marks. This default personal certificate is located in the
# server keystore file. If you do not specifically create or import a root
     signing certificate, one is created by default. See the
# -signingCertValidityPeriod parameter and the -keyStorePassword.
#
# Valid Values:
# Varies
# Default Values:
    None
#
# Parameter: signingCertValidityPeriod
#
# Description:
# An optional parameter that specifies the amount of time in years that the
# root signing certificate is valid. If you do not specify this parameter
# with the -signingCertDN parameter, the root signing certificate is valid
# for 20 years.
#
# Valid Values:
# Varies
# Default Values:
# None
#
# Parameter: keyStorePassword
#
# Description:
     Specifies the password to use on all keystore files created during profile
     creation. Keystore files are created for the default personal certificate
     and the root signing certificate.
#
# Valid Values:
# Varies
# Default Values:
    None
```
## ################################################################################ #signingCertDN =distinguished\_name #signingCertValidityPeriod =validity\_period #keyStorePassword =keyStore\_password

################################################################################

```
# Parameter: enableService
#
# Description:
# Enables the creation of a Linux service. Valid values include true or
# false. The default value for this parameter is false. When the
# manageprofiles command-line utility is run with the -enableService option
# set to true , the Linux service is created with the profile when the
# command is run by the root user. When a nonroot user runs the
     manageprofiles command-line utility, the profile is created, but the Linux
# service is not. The Linux service is not created because the nonroot user
# does not have sufficient permission to set up the service. An
# INSTCONPARTIALSUCCESS result is displayed at the end of the profile
# creation and the profile creation log
# install root/logs/manageprofiles/profile name create.log contains a
# message indicating the current user does not have sufficient permission to
     set up the Linux service. Use this parameter when creating profiles only.
#
# Valid Values:
    false
    # true
# Default Values:
    None
#
# Parameter: serviceUserName
#
# Description:
# Specifies the user ID that is used during the creation of the Linux
# service so that the Linux service will run under this user ID. The Linux
# service runs whenever the user ID is logged on. Not required.
#
# Valid Values:
    Varies
# Default Values:
    None
#
# Parameter: winserviceAccountType
#
# Description:
# The type of the owner account of the Windows service created for the
# profile. Valid values include specifieduser or localsystem. The
# localsystem value runs the Windows service under the local account of the
# user who creates the profile. The default value for this parameter is
# localsystem. Use this parameter when creating profiles only.
#
# Valid Values:
# localsystem
# specifieduser
# Default Values:
# localsystem
#
# Parameter: winserviceUserName
#
# Description:
     Specify your user ID so that the Windows operating system can verify you
     as an ID that is capable of creating a Windows service. Your user ID must
     belong to the Administrator group and have the following advanced user
     rights:
# Act as part of the operating system
# Log on as a service
# The default value for this parameter is the current user name. The value
# for this parameter must not contain spaces or characters that are not
```

```
# valid such as the following: \ast, ?, ", <, >, ,, /, \, and |. The user that
# you specify must have the proper permissions to create a Windows service.
# You must specify the correct password for the user name that you choose.
#
 Valid Values:
    Varies
# Default Values:
    None
#
# Parameter: winservicePassword
#
# Description:
# Specify the password for the specified user or the local account that is
# to own the Windows service.
#
# Valid Values:
# Varies
# Default Values:
# None
#
# Parameter: winserviceCheck
#
# Description:
     The value can be either true or false. Specify true to create a Windows
     service for the server process that is created within the profile. Specify
     false to not create the Windows service. The default value for this
     parameter is false.
#
# Valid Values:
# false
# true
# Default Values:
# false
#
# Parameter: winserviceStartupType
#
# Description:
# The following values for Windows service startup can be used:
# manual
# automatic
     disabled
     The default value for this parameter is manual.
#
# Valid Values:
# manual
    automatic
# disabled
# Default Values:
   manual
################################################################################
#enableService=true
#serviceUserName=service_user_ID
#winserviceAccountType=localsystem
#winserviceUserName=winservice_user_ID
#winservicePassword=winservice_password
#winserviceCheck=false
#winserviceStartupType=manual
################################################################################
# Parameter: dbDriverType
#
# Description:
# The database driver type. For an Oracle database, specify ORACLE. For
# databases other than Oracle, the value is automatically set based on the
# server operating system. Server installations on all operating systems use
# type 4.
#
```

```
# Note: Do not use this parameter if you are using -bpmdbDesign.
#
# Valid Values:
# Varies
# Default Values:
     None
################################################################################
dbDriverType=ORACLE_THIN
################################################################################
# Parameter: federateLaterBPM
#
# Description:
# Indicates if the managed profile is to be federated later using either the
# profileTemplates/managed.esbserver or the
      profileTemplates/BPM/managed.templateName template. Valid values are true
# or false. If the -dmgrHost, -dmgrPort, -dmgrAdminUserName and
# -dmgrAdminPassword parameters are not set, the default value for this
# parameter is true. If you use -federateLaterBPM, you must either omit the
# WebSphere Application Server-based parameter -federateLater or set it to
     true.
#
# Valid Values:
    false
     # true
# Default Values:
    # true
#
# Parameter: dmgrHost
#
# Description:
# Identifies the workstation where the deployment manager is running.
     Specify this parameter and the dmgrPort parameter to federate a custom
# profile as it is created or augmented. This parameter is available with
# the managed.templateName and managed.esbserver profile templates. The
# host name can be the long or short DNS name or the IP address of the
# deployment manager workstation. Specifying this optional parameter directs
# the manageprofiles command-line utility to attempt to federate the custom
# node into the deployment manager cell as it creates the custom profile.
# This parameter is ignored when creating a deployment manager profile or
     stand-alone server profile. If you federate a custom node when the
     deployment manager is not running, the installation indicator in the logs
      is INSTCONFFAILED to indicate a complete failure. The resulting custom
# profile is unusable. You must move the custom profile directory out of the
# profile repository (the profile's installation root directory) before
# creating another custom profile with the same profile name. If you have
# changed the default JMX connector type, you cannot federate with the
# manageprofiles command-line utility. Use the addNode command later after
# the node is created instead. The default value for this parameter is
# localhost. The value for this parameter must be a properly formed host
     name and must not contain spaces or characters that are not valid such as
# the following: *, ?, ", <, >, , , /, \setminus, and |. A connection to the
# deployment manager must also be available in conjunction with the dmgrPort
# parameter. Required if you are creating a managed profile with the
# -federateLaterBPM parameter set to false and the deployment manager is not
# on the local machine.
#
# Valid Values:
    Varies
# Default Values:
    None
#
# Parameter: dmgrPort
#
# Description:
# Identifies the SOAP port of the deployment manager. Specify this parameter
# and the dmgrHost parameter to federate a custom profile as it is created
```

```
# or augmented. The deployment manager must be running and accessible. If
# you have changed the default JMX connector type, you cannot federate with
# the manageprofiles command-line utility. Use the addNode command later
# after the node is created instead. The default value for this parameter is
     8879. The port that you indicate must be a positive integer and a
     connection to the deployment manager must be available in conjunction with
     the dmgrHost parameter. Required if you are creating a managed profile,
     the -federateLaterBPM parameter is set to false, and the deployment
     manager was configured with a port that was not a default port.
#
# Valid Values:
    Varies
# Default Values:
    None
################################################################################
federateLaterBPM=true
#dmgrHost=dmgr_host_name
#dmgrPort=dmgr_port_number
#dmgrAdminUserName=dmgr_admin_user_name
#dmgrAdminPassword=dmgr_admin_password
################################################################################
# Parameter: environmentType
#
# Description:
# Specifies the environment type. The environment type refers to how IBM
     Business Process Manager is used; for example, in a production, stage or
     test environment. Load testing might be done on a test server, while a
# stage environment type might be used as a temporary location to host
# changes before putting those changes into production. You might specify
     Stage as the Environment type if the server you are configuring will be
     accessed and used to review content and new functionality. Valid values
     are as follows:
     Test
     Use Test if the server you are configuring is to be used as a testing
# environment.
# Stage
# Use Stage if the server is to serve as a staging platform to be used as a
# preproduction server.
     Production
     Use Production if the server is to serve in a production capacity.
     The default value is Test.
#
# Valid Values:
    Test.
    Production
# Stage
# Default Values:
    # Test
################################################################################
environmentType=Test
################################################################################
# Parameter: isDeveloperServer
#
# Description:
# Specifies whether the server is intended for development purposes only.
# This parameter is useful when creating profiles to test applications on a
     non-production server prior to deploying the applications on their
     production application servers. If -isDeveloperServer is set when
     creating an IBM Business Process Manager profile, then a preconfigured VMM
     file repository is installed. This file repository contains a sample
# organization that can be used to test Business Process Choreographer
# people resolution, ready for you to use as is.
#
# Valid Values:
    false
```

```
588 Instalación
```

```
true
# Default Values:
    false
################################################################################
#isDeveloperServer=false
```
*Archivo de respuestas para crear un perfil personalizado de Standard Process Center para SQL:*

Modifique y utilice el archivo de respuestas proporcionado aquí con el programa de utilidad de línea de mandatos **manageprofiles** para crear un perfil personalizado para una base de datos SQL.

```
# BEGIN COPYRIGHT
# *************************************************************************
#
# Licensed Materials - Property of IBM
# 5725-C94
  (C) Copyright IBM Corporation 2011, 2012. All Rights Reserved.
# This sample program is provided AS IS and may be used, executed, copied
# and modified without royalty payment by customer (a) for its own
# instruction and study, (b) in order to develop applications designed to
# run with an IBM WebSphere product, either for customer's own internal
# use or for redistribution by customer, as part of such an application,
# in customer's own products.
#
# *************************************************************************
# END COPYRIGHT
################################################################################
# These response file has the applicable parameters for creating a
# Managed PC Std profile that uses SQLServer.
#
# Depending on your environment, you may need to change the default values.
#
# To create a profile with this response file specify:
#
# was.install.root/bin/manageprofiles -response PC_Std_Managed_SQLServer.response
#
# If you use the -response parameter, it must be the only parameter on
# the command-line. If you include any manageprofile parameters
# (in addition to -response) on the command-line, the response file
# is ignored. And default WebSphere Application server profile will be created .
################################################################################
################################################################################
# Parameter: create
#
# Description:
      Creates the profile.
      If you are creating a profile, this parameter is required.
################################################################################
create
################################################################################
# Parameter: templatePath
#
# Description:
      Specifies the directory path to the template files in the installation
      root directory. Within the profileTemplates directory are various
      directories that correspond to different profile types and that vary with
      the type of product installed. The profile directories are the paths that
# you indicate while using the -templatePath option.
# Use absolute paths. This parameter must exist as a directory and point to
```
# a valid template directory. # # When using the -templatePath parameter, specify the fully qualified file # path for the parameter. # # Valid Values: Varies # Default Values: # None ################################################################################ templatePath=BPM/managed.procctr ################################################################################ # Parameter: profileName # # Description: # Specifies the name of the profile. Use a unique value when creating a # profile. # Each profile that shares the same set of product binaries must have a unique name. The default profile name is based on the profile type and a trailing number, for example: profileType ProfileNumberwhere profileType is a value such as ProcSrv, Dmgr, or Custom and ProfileNumber is a sequential number that creates a unique profile name. The value for this parameter must not contain spaces or characters that are not valid such as the following:  $*, ?, ", <, >, ,$  $/$ ,  $\backslash$ , and  $\mid$ . The profile name that you choose must not be in use. On Windows platforms: If the fully qualified path contains spaces, enclose the value in quotation marks. The default value is based on the # install\_root directory, the profiles subdirectory, and the name of the # file. For example, the default for profile creation is: WS WSPROFILE DEFAULT PROFILE HOME/profileNamewhere WS\_WSPROFILE\_DEFAULT\_PROFILE\_HOME is defined in the wasprofile.properties file in the install\_root/properties directory. The value for this # parameter must be a valid path for the target system and must not be # currently in use. You must have permissions to write to the directory. # # Valid Values: Varies # Default Values: # None ################################################################################ profileName=Custom01 ################################################################################ # Parameter: cellName # # Description: # Specifies the cell name of the profile. Use a unique cell name for each profile. # The default value for this parameter is based on a combination of the short host name, the constant Cell, and a trailing number, for example: # if (DMgr) # shortHostNameCellCellNumber # else shortHostNameNodeNodeNumberCell where CellNumber is a sequential number starting at 01 and NodeNumber is the node number that you used to define the node name. The value for this parameter must not contain spaces or any characters that are not valid such as the following:  $*, ?, ", <, >, , , /, \setminus,$  and  $|.$ # # Valid Values: Varies # Default Values: # Varies # # Parameter: nodeName #

```
# Description:
     Specifies the node name for the node that is created with the new profile.
# Use a unique value within the cell or on the workstation. Each profile
# that shares the same set of product binaries must have a unique node name.
     This parameter is required for profile creation only with the
# dmgr.esbserverdefault.procsvrdefault.procctrdefault.procsvr.advdefault.
# procctr.advdmgr.procctrmanaged.procctrmanaged.procsvr templates.
# The default value for this parameter is based on the short host name,<br># profile type, and a trailing number, for example:
     profile type, and a trailing number, for example:
# if (DMgr)
# shortHostNameCellManagerNodeNumber
# else
# shortHostNameNodeNodeNumber
# where NodeNumber is a sequential number starting at 01.
# The value for this parameter must not contain spaces or any characters
# that are not valid such as the following: *, ?, ", < , > , , , /, \setminus, and |.
#
# Valid Values:
    Varies
# Default Values:
    Varies
################################################################################
cellName=cell_name
nodeName=node_name
################################################################################
# Parameter: enableAdminSecurity
#
# Description:
# For IBM Business Process Manager omit this parameter. Administrative
# security is always enabled for IBM Business Process Manager profiles.
# You must also specify the parameters -adminUserName and -adminPassword
# along with the values for these parameters.
#
# Valid Values:
# true
# Default Values:
    # true
################################################################################
enableAdminSecurity=true
adminUserName=adminUser_ID
adminPassword=adminPassword
################################################################################
# Parameter: signingCertDN
#
# Description:
# Specifies the distinguished name of the root signing certificate that you
# create when you create the profile. Specify the distinguished name in
# quotation marks. This default personal certificate is located in the
     server keystore file. If you do not specifically create or import a root
# signing certificate, one is created by default. See the
# -signingCertValidityPeriod parameter and the -keyStorePassword.
#
# Valid Values:
    Varies
# Default Values:
    None
#
# Parameter: signingCertValidityPeriod
#
# Description:
# An optional parameter that specifies the amount of time in years that the
# root signing certificate is valid. If you do not specify this parameter
# with the -signingCertDN parameter, the root signing certificate is valid
# for 20 years.
#
```

```
# Valid Values:
    Varies
# Default Values:
    None
#
# Parameter: keyStorePassword
#
# Description:
# Specifies the password to use on all keystore files created during profile
# creation. Keystore files are created for the default personal certificate
# and the root signing certificate.
#
# Valid Values:
    Varies
# Default Values:
    None
################################################################################
#signingCertDN =distinguished_name
#signingCertValidityPeriod =validity_period
#keyStorePassword =keyStore_password
################################################################################
# Parameter: enableService
#
# Description:
# Enables the creation of a Linux service. Valid values include true or
# false. The default value for this parameter is false. When the
# manageprofiles command-line utility is run with the -enableService option
# set to true , the Linux service is created with the profile when the
# command is run by the root user. When a nonroot user runs the
# manageprofiles command-line utility, the profile is created, but the Linux
# service is not. The Linux service is not created because the nonroot user
# does not have sufficient permission to set up the service. An
# INSTCONPARTIALSUCCESS result is displayed at the end of the profile
# creation and the profile creation log
# install_root/logs/manageprofiles/profile_name_create.log contains a
# message indicating the current user does not have sufficient permission to
# set up the Linux service. Use this parameter when creating profiles only.
#
# Valid Values:
    false
    t.rue
# Default Values:
    None
#
# Parameter: serviceUserName
#
# Description:
# Specifies the user ID that is used during the creation of the Linux
# service so that the Linux service will run under this user ID. The Linux
     service runs whenever the user ID is logged on. Not required.
#
# Valid Values:
# Varies
# Default Values:
    None
#
# Parameter: winserviceAccountType
#
# Description:
     The type of the owner account of the Windows service created for the
# profile. Valid values include specifieduser or localsystem. The
     localsystem value runs the Windows service under the local account of the
     user who creates the profile. The default value for this parameter is
# localsystem. Use this parameter when creating profiles only.
#
# Valid Values:
```

```
# localsystem
# specifieduser
# Default Values:
# localsystem
#
# Parameter: winserviceUserName
#
# Description:
# Specify your user ID so that the Windows operating system can verify you
# as an ID that is capable of creating a Windows service. Your user ID must
# belong to the Administrator group and have the following advanced user
# rights:
# Act as part of the operating system
# Log on as a service
# The default value for this parameter is the current user name. The value
# for this parameter must not contain spaces or characters that are not
# valid such as the following: *, ?, ", < , > , , /, \setminus, and |. The user that
# you specify must have the proper permissions to create a Windows service.
# You must specify the correct password for the user name that you choose.
#
# Valid Values:
    Varies
# Default Values:
    None
#
# Parameter: winservicePassword
#
# Description:
# Specify the password for the specified user or the local account that is
# to own the Windows service.
#
# Valid Values:
   Varies
# Default Values:
# None
#
# Parameter: winserviceCheck
#
# Description:
# The value can be either true or false. Specify true to create a Windows
     service for the server process that is created within the profile. Specify
# false to not create the Windows service. The default value for this
# parameter is false.
#
# Valid Values:
    false
# true
# Default Values:
# false
#
# Parameter: winserviceStartupType
#
# Description:
# The following values for Windows service startup can be used:
# manual
# automatic
# disabled
     The default value for this parameter is manual.
#
# Valid Values:
    manual
    automatic
# disabled
# Default Values:
    manual
################################################################################
#enableService=true
```

```
#serviceUserName=service_user_ID
#winserviceAccountType=localsystem
#winserviceUserName=winservice_user_ID
#winservicePassword=winservice_password
#winserviceCheck=false
#winserviceStartupType=manual
################################################################################
# Parameter: dbWinAuth
#
# Description:
# An optional parameter that is valid in all default profile templates.
     Specify true to indicate that you are running SQL Server using integrated
     windows authentication.
#
# Note: Do not use this parameter if you are using -bpmdbDesign.
#
# Valid Values:
     false
     true
# Default Values:
    None
################################################################################
#dbWinAuth=true
################################################################################
# Parameter: federateLaterBPM
#
# Description:
# Indicates if the managed profile is to be federated later using either the
     profileTemplates/managed.esbserver or the
     profileTemplates/BPM/managed.templateName template. Valid values are true
     or false. If the -dmgrHost, -dmgrPort, -dmgrAdminUserName and
      -dmgrAdminPassword parameters are not set, the default value for this
      parameter is true. If you use -federateLaterBPM, you must either omit the
# WebSphere Application Server-based parameter -federateLater or set it to
      true.
#
# Valid Values:
     false
     true
# Default Values:
     true
#
# Parameter: dmgrHost
#
# Description:
      Identifies the workstation where the deployment manager is running.
     Specify this parameter and the dmgrPort parameter to federate a custom
     profile as it is created or augmented. This parameter is available with
      the managed.templateName and managed.esbserver profile templates. The
      host name can be the long or short DNS name or the IP address of the
      deployment manager workstation. Specifying this optional parameter directs
      the manageprofiles command-line utility to attempt to federate the custom
      node into the deployment manager cell as it creates the custom profile.
      This parameter is ignored when creating a deployment manager profile or
      stand-alone server profile. If you federate a custom node when the
      deployment manager is not running, the installation indicator in the logs
      is INSTCONFFAILED to indicate a complete failure. The resulting custom
     profile is unusable. You must move the custom profile directory out of the
      profile repository (the profile's installation root directory) before
      creating another custom profile with the same profile name. If you have
      changed the default JMX connector type, you cannot federate with the
     manageprofiles command-line utility. Use the addNode command later after
      the node is created instead. The default value for this parameter is
      localhost. The value for this parameter must be a properly formed host
     name and must not contain spaces or characters that are not valid such as
```

```
# the following: *, ?, ", <, >, , , /, \setminus, and |. A connection to the
# deployment manager must also be available in conjunction with the dmgrPort
# parameter. Required if you are creating a managed profile with the
# -federateLaterBPM parameter set to false and the deployment manager is not
     on the local machine.
#
# Valid Values:
# Varies
# Default Values:
    None
#
# Parameter: dmgrPort
#
# Description:
     Identifies the SOAP port of the deployment manager. Specify this parameter
# and the dmgrHost parameter to federate a custom profile as it is created
# or augmented. The deployment manager must be running and accessible. If
# you have changed the default JMX connector type, you cannot federate with
# the manageprofiles command-line utility. Use the addNode command later
# after the node is created instead. The default value for this parameter is
# 8879. The port that you indicate must be a positive integer and a
# connection to the deployment manager must be available in conjunction with
     the dmgrHost parameter. Required if you are creating a managed profile,
     the -federateLaterBPM parameter is set to false, and the deployment
     manager was configured with a port that was not a default port.
#
# Valid Values:
    Varies
# Default Values:
# None
################################################################################
federateLaterBPM=true
#dmgrHost=dmgr_host_name
#dmgrPort=dmgr_port_number
#dmgrAdminUserName=dmgr_admin_user_name
#dmgrAdminPassword=dmgr_admin_password
################################################################################
# Parameter: environmentType
#
# Description:
     Specifies the environment type. The environment type refers to how IBM
     Business Process Manager is used; for example, in a production, stage or
# test environment. Load testing might be done on a test server, while a
# stage environment type might be used as a temporary location to host
# changes before putting those changes into production. You might specify
# Stage as the Environment type if the server you are configuring will be
# accessed and used to review content and new functionality. Valid values
# are as follows:
# Test
     Use Test if the server you are configuring is to be used as a testing
# environment.
# Stage
# Use Stage if the server is to serve as a staging platform to be used as a
# preproduction server.
# Production
# Use Production if the server is to serve in a production capacity.
     The default value is Test.
#
# Valid Values:
    Test
    Production
    Stage
# Default Values:
    Test.
################################################################################
environmentType=Test
```

```
################################################################################
# Parameter: isDeveloperServer
#
# Description:
      Specifies whether the server is intended for development purposes only.
      This parameter is useful when creating profiles to test applications on a
      non-production server prior to deploying the applications on their
      production application servers. If -isDeveloperServer is set when
      creating an IBM Business Process Manager profile, then a preconfigured VMM
      file repository is installed. This file repository contains a sample
      organization that can be used to test Business Process Choreographer
      people resolution, ready for you to use as is.
#
# Valid Values:
     false
     true
# Default Values:
     false
################################################################################
#isDeveloperServer=false
```
*Archivo de respuestas de Advanced Process Center:*

Utilice el programa de utilidad de línea de mandatos **manageprofiles** y el archivo de respuestas para crear un perfil personalizado.

*Archivo de respuestas para crear un perfil personalizado de Advanced Process Center para DB2:*

Modifique y utilice el archivo de respuestas proporcionado aquí con el programa de utilidad de línea de mandatos **manageprofiles** para crear un perfil personalizado para una base de datos DB2.

```
# BEGIN COPYRIGHT
# *************************************************************************
#
# Licensed Materials - Property of IBM
# 5725-C94
# (C) Copyright IBM Corporation 2011, 2012. All Rights Reserved.
# This sample program is provided AS IS and may be used, executed, copied
# and modified without royalty payment by customer (a) for its own
# instruction and study, (b) in order to develop applications designed to
# run with an IBM WebSphere product, either for customer's own internal
# use or for redistribution by customer, as part of such an application,
# in customer's own products.
#
# *************************************************************************
# END COPYRIGHT
################################################################################
# These response file has the applicable parameters for creating a
# Managed PC Adv profile that uses DB2.
#
# Depending on your environment, you may need to change the default values.
#
# To create a profile with this response file specify:
#
# was.install.root/bin/manageprofiles -response PC_Adv_Managed_DB2.response
#
# If you use the -response parameter, it must be the only parameter on
# the command-line. If you include any manageprofile parameters
# (in addition to -response) on the command-line, the response file
```
# is ignored. And default WebSphere Application server profile will be created . ################################################################################ ################################################################################ # Parameter: create # # Description: # Creates the profile. # If you are creating a profile, this parameter is required. ################################################################################ create ################################################################################ # Parameter: templatePath # # Description: # Specifies the directory path to the template files in the installation # root directory. Within the profileTemplates directory are various # directories that correspond to different profile types and that vary with # the type of product installed. The profile directories are the paths that # you indicate while using the -templatePath option. # Use absolute paths. This parameter must exist as a directory and point to a valid template directory. # # When using the -templatePath parameter, specify the fully qualified file path for the parameter. # # Valid Values: Varies # Default Values: None ################################################################################ templatePath=BPM/managed.procctr.adv ################################################################################ # Parameter: profileName # # Description: # Specifies the name of the profile. Use a unique value when creating a # profile. # Each profile that shares the same set of product binaries must have a # unique name. The default profile name is based on the profile type and a trailing number, for example: # profileType ProfileNumberwhere profileType is a value such as ProcSrv, # Dmgr, or Custom and ProfileNumber is a sequential number that creates a # unique profile name. The value for this parameter must not contain spaces # or characters that are not valid such as the following:  $*, ?, ", <, >, , ,$ # /, \, and |. The profile name that you choose must not be in use. On # Windows platforms: If the fully qualified path contains spaces, enclose # the value in quotation marks. The default value is based on the install root directory, the profiles subdirectory, and the name of the # file. For example, the default for profile creation is: # WS\_WSPROFILE\_DEFAULT\_PROFILE\_HOME/profileNamewhere # WS\_WSPROFILE\_DEFAULT\_PROFILE\_HOME is defined in the wasprofile.properties # file in the install\_root/properties directory. The value for this # parameter must be a valid path for the target system and must not be currently in use. You must have permissions to write to the directory. # # Valid Values: Varies # Default Values: # None ################################################################################ profileName=Custom01 ################################################################################ # Parameter: cellName

```
# Description:
# Specifies the cell name of the profile. Use a unique cell name for each
# profile.
# The default value for this parameter is based on a combination of the
      short host name, the constant Cell, and a trailing number, for example:
# if (DMgr)
# shortHostNameCellCellNumber
# else
# shortHostNameNodeNodeNumberCell
# where CellNumber is a sequential number starting at 01 and NodeNumber is
# the node number that you used to define the node name.
# The value for this parameter must not contain spaces or any characters
# that are not valid such as the following: *, ?, ", <, >, ,, /, \, and |.#
# Valid Values:
# Varies
 Default Values:
     Varies
#
# Parameter: nodeName
#
# Description:
      Specifies the node name for the node that is created with the new profile.
     Use a unique value within the cell or on the workstation. Each profile
      that shares the same set of product binaries must have a unique node name.
      This parameter is required for profile creation only with the
      dmgr.esbserverdefault.procsvrdefault.procctrdefault.procsvr.advdefault.
# procctr.advdmgr.procctrmanaged.procctrmanaged.procsvr templates.
\# The default value for this parameter is based on the short host name,
     profile type, and a trailing number, for example:
     if (DMgr)
              shortHostNameCellManagerNodeNumber
# else
# shortHostNameNodeNodeNumber
     where NodeNumber is a sequential number starting at 01.
      The value for this parameter must not contain spaces or any characters
      that are not valid such as the following: *, ?, ", <, >, , , /, \setminus, and | .#
# Valid Values:
    Varies
# Default Values:
# Varies
                      ################################################################################
cellName=cell_name
nodeName=node_name
################################################################################
# Parameter: enableAdminSecurity
#
# Description:
# For IBM Business Process Manager omit this parameter. Administrative
      security is always enabled for IBM Business Process Manager profiles.
      You must also specify the parameters -adminUserName and -adminPassword
     along with the values for these parameters.
#
# Valid Values:
    true.
# Default Values:
# true<br>##########################
                           ################################################################################
enableAdminSecurity=true
adminUserName=adminUser_ID
adminPassword=adminPassword
################################################################################
# Parameter: signingCertDN
```
#

```
#
# Description:
# Specifies the distinguished name of the root signing certificate that you
# create when you create the profile. Specify the distinguished name in
     quotation marks. This default personal certificate is located in the
# server keystore file. If you do not specifically create or import a root
# signing certificate, one is created by default. See the
     -signingCertValidityPeriod parameter and the -keyStorePassword.
#
# Valid Values:
    Varies
# Default Values:
# None
#
# Parameter: signingCertValidityPeriod
#
# Description:
# An optional parameter that specifies the amount of time in years that the
     root signing certificate is valid. If you do not specify this parameter
     with the -signingCertDN parameter, the root signing certificate is valid
     for 20 years.
#
# Valid Values:
    Varies
# Default Values:
# None
#
# Parameter: keyStorePassword
#
# Description:
# Specifies the password to use on all keystore files created during profile
# creation. Keystore files are created for the default personal certificate
     and the root signing certificate.
#
# Valid Values:
# Varies
# Default Values:
    None
################################################################################
#signingCertDN =distinguished_name
#signingCertValidityPeriod =validity_period
#keyStorePassword =keyStore_password
################################################################################
# Parameter: enableService
#
# Description:
# Enables the creation of a Linux service. Valid values include true or
# false. The default value for this parameter is false. When the
# manageprofiles command-line utility is run with the -enableService option
     set to true, the Linux service is created with the profile when the
# command is run by the root user. When a nonroot user runs the
# manageprofiles command-line utility, the profile is created, but the Linux
# service is not. The Linux service is not created because the nonroot user
# does not have sufficient permission to set up the service. An
     INSTCONPARTIALSUCCESS result is displayed at the end of the profile
# creation and the profile creation log
     install root/logs/manageprofiles/profile name create.log contains a
     message indicating the current user does not have sufficient permission to
     set up the Linux service. Use this parameter when creating profiles only.
#
# Valid Values:
    false
    true
# Default Values:
# None
#
```

```
# Parameter: serviceUserName
#
# Description:
# Specifies the user ID that is used during the creation of the Linux
     service so that the Linux service will run under this user ID. The Linux
     service runs whenever the user ID is logged on. Not required.
#
# Valid Values:
# Varies
# Default Values:
    None
#
# Parameter: winserviceAccountType
#
# Description:
# The type of the owner account of the Windows service created for the
     profile. Valid values include specifieduser or localsystem. The
     localsystem value runs the Windows service under the local account of the
# user who creates the profile. The default value for this parameter is
# localsystem. Use this parameter when creating profiles only.
#
# Valid Values:
    localsystem
    specifieduser
# Default Values:
# localsystem
#
# Parameter: winserviceUserName
#
# Description:
# Specify your user ID so that the Windows operating system can verify you
     as an ID that is capable of creating a Windows service. Your user ID must
     belong to the Administrator group and have the following advanced user
     rights:
# Act as part of the operating system
# Log on as a service
     The default value for this parameter is the current user name. The value
# for this parameter must not contain spaces or characters that are not
     valid such as the following: *, ?, ", <, >, ,, /, \, and |. The user that
     you specify must have the proper permissions to create a Windows service.
     You must specify the correct password for the user name that you choose.
#
# Valid Values:
    Varies
# Default Values:
    None
#
# Parameter: winservicePassword
#
# Description:
     Specify the password for the specified user or the local account that is
# to own the Windows service.
#
# Valid Values:
# Varies
# Default Values:
    None
#
# Parameter: winserviceCheck
#
# Description:
# The value can be either true or false. Specify true to create a Windows
     service for the server process that is created within the profile. Specify
     false to not create the Windows service. The default value for this
# parameter is false.
#
# Valid Values:
```

```
# false
# true
# Default Values:
# false
#
# Parameter: winserviceStartupType
#
# Description:
# The following values for Windows service startup can be used:
# manual
# automatic
# disabled
# The default value for this parameter is manual.
#
# Valid Values:
# manual
# automatic
# disabled
# Default Values:
    manual
################################################################################
#enableService=true
#serviceUserName=service_user_ID
#winserviceAccountType=localsystem
#winserviceUserName=winservice_user_ID
#winservicePassword=winservice_password
#winserviceCheck=false
#winserviceStartupType=manual
################################################################################
# Parameter: dbType
#
# Description:
# The database type. Set one of the following values for the type of
# database product you are using with IBM Business Process Manager.
#
# Required only for one of the following:
# A stand-alone profile when -bpmdbDesign was not specified.
# An advanced dmgr or managed profiles when -bpmdbDesign was not specified.
#
# Note: Do not use this parameter if you are using -bpmdbDesign.
#
# Valid Values:
# DB2_DATASERVER
# Default Values:
# DB2_DATASERVER
#
# Parameter: dbJDBCClasspath
#
# Description:
# The directory path location of JDBC driver files.
#
# Note: Do not use this parameter if you are using -bpmdbDesign.
#
# Valid Values:
    Varies
# Default Values:
    None
################################################################################
dbType=DB2_DATASERVER
dbJDBCClasspath=${WAS_INSTALL_ROOT}/jdbcdrivers/DB2
################################################################################
# Parameter: federateLaterBPM
#
# Description:
# Indicates if the managed profile is to be federated later using either the
```

```
# profileTemplates/managed.esbserver or the
# profileTemplates/BPM/managed.templateName template. Valid values are true
# or false. If the -dmgrHost, -dmgrPort, -dmgrAdminUserName and
# -dmgrAdminPassword parameters are not set, the default value for this
     parameter is true. If you use -federateLaterBPM, you must either omit the
     WebSphere Application Server-based parameter -federateLater or set it to
     true.
#
# Valid Values:
    false
    # true
# Default Values:
# true
#
# Parameter: dmgrHost
#
# Description:
# Identifies the workstation where the deployment manager is running.
     Specify this parameter and the dmgrPort parameter to federate a custom
     profile as it is created or augmented. This parameter is available with
     the managed.templateName and managed.esbserver profile templates. The
     host name can be the long or short DNS name or the IP address of the
     deployment manager workstation. Specifying this optional parameter directs
     the manageprofiles command-line utility to attempt to federate the custom
     node into the deployment manager cell as it creates the custom profile.
     This parameter is ignored when creating a deployment manager profile or
     stand-alone server profile. If you federate a custom node when the
     deployment manager is not running, the installation indicator in the logs
# is INSTCONFFAILED to indicate a complete failure. The resulting custom
# profile is unusable. You must move the custom profile directory out of the
     profile repository (the profile's installation root directory) before
     creating another custom profile with the same profile name. If you have
     changed the default JMX connector type, you cannot federate with the
     manageprofiles command-line utility. Use the addNode command later after
     the node is created instead. The default value for this parameter is
# localhost. The value for this parameter must be a properly formed host
# name and must not contain spaces or characters that are not valid such as
# the following: \ast, ?, ", <, >, ,, /, \, and |. A connection to the
     deployment manager must also be available in conjunction with the dmgrPort
     parameter. Required if you are creating a managed profile with the
     -federateLaterBPM parameter set to false and the deployment manager is not
     on the local machine.
#
# Valid Values:
    Varies
# Default Values:
    None
#
# Parameter: dmgrPort
#
# Description:
      Identifies the SOAP port of the deployment manager. Specify this parameter
     and the dmgrHost parameter to federate a custom profile as it is created
     or augmented. The deployment manager must be running and accessible. If
     you have changed the default JMX connector type, you cannot federate with
     the manageprofiles command-line utility. Use the addNode command later
     after the node is created instead. The default value for this parameter is
     8879. The port that you indicate must be a positive integer and a
     connection to the deployment manager must be available in conjunction with
     the dmgrHost parameter. Required if you are creating a managed profile,
     the -federateLaterBPM parameter is set to false, and the deployment
     manager was configured with a port that was not a default port.
#
# Valid Values:
    Varies
# Default Values:
    None
```

```
################################################################################
federateLaterBPM=true
#dmgrHost=dmgr_host_name
#dmgrPort=dmgr_port_number
#dmgrAdminUserName=dmgr_admin_user_name
#dmgrAdminPassword=dmgr_admin_password
################################################################################
# Parameter: environmentType
#
# Description:
# Specifies the environment type. The environment type refers to how IBM
# Business Process Manager is used; for example, in a production, stage or
# test environment. Load testing might be done on a test server, while a
     stage environment type might be used as a temporary location to host
# changes before putting those changes into production. You might specify
# Stage as the Environment type if the server you are configuring will be
# accessed and used to review content and new functionality. Valid values
# are as follows:
# Test
# Use Test if the server you are configuring is to be used as a testing
# environment.
# Stage
     Use Stage if the server is to serve as a staging platform to be used as a
# preproduction server.
# Production
# Use Production if the server is to serve in a production capacity.
# The default value is Test.
#
# Valid Values:
   Test
   Production
    Stage
# Default Values:
    Test.
################################################################################
environmentType=Test
################################################################################
# Parameter: isDeveloperServer
#
# Description:
     Specifies whether the server is intended for development purposes only.
     This parameter is useful when creating profiles to test applications on a
# non-production server prior to deploying the applications on their
# production application servers. If -isDeveloperServer is set when
# creating an IBM Business Process Manager profile, then a preconfigured VMM
# file repository is installed. This file repository contains a sample
# organization that can be used to test Business Process Choreographer
# people resolution, ready for you to use as is.
#
# Valid Values:
# false
    # true
# Default Values:
# false
                     ################################################################################
#isDeveloperServer=false
```
*Archivo de respuestas para crear un perfil personalizado de Advanced Process Center para DB2 for z/OS:*

Modifique y utilice el archivo de respuestas proporcionado aquí con el programa de utilidad de línea de mandatos **manageprofiles** para crear un perfil personalizado para una base de datos DB2 for z/OS.

```
# BEGIN COPYRIGHT
# *************************************************************************
#
# Licensed Materials - Property of IBM
# 5725-C94
# (C) Copyright IBM Corporation 2011, 2012. All Rights Reserved.
# This sample program is provided AS IS and may be used, executed, copied
# and modified without royalty payment by customer (a) for its own
# instruction and study, (b) in order to develop applications designed to
# run with an IBM WebSphere product, either for customer's own internal
# use or for redistribution by customer, as part of such an application,
# in customer's own products.
#
# *************************************************************************
# END COPYRIGHT
################################################################################
# These response file has the applicable parameters for creating a
# Managed PC Adv profile that uses DB2zOS.
#
# Depending on your environment, you may need to change the default values.
#
# To create a profile with this response file specify:
#
# was.install.root/bin/manageprofiles -response PC Adv Managed DB2zOS.response
#
# If you use the -response parameter, it must be the only parameter on
# the command-line. If you include any manageprofile parameters
# (in addition to -response) on the command-line, the response file
# is ignored. And default WebSphere Application server profile will be created .
################################################################################
################################################################################
# Parameter: create
#
# Description:
     Creates the profile.
     If you are creating a profile, this parameter is required.
################################################################################
create
################################################################################
# Parameter: templatePath
#
# Description:
# Specifies the directory path to the template files in the installation
     root directory. Within the profileTemplates directory are various
     directories that correspond to different profile types and that vary with
     the type of product installed. The profile directories are the paths that
     you indicate while using the -templatePath option.
     Use absolute paths. This parameter must exist as a directory and point to
     a valid template directory.
#
     When using the -templatePath parameter, specify the fully qualified file
     path for the parameter.
#
# Valid Values:
    Varies
# Default Values:
# None
################################################################################
templatePath=BPM/managed.procctr.adv
```
```
################################################################################
# Parameter: profileName
#
# Description:
     Specifies the name of the profile. Use a unique value when creating a
     nrofile.
# Each profile that shares the same set of product binaries must have a
# unique name. The default profile name is based on the profile type and a
# trailing number, for example:
# profileType ProfileNumberwhere profileType is a value such as ProcSrv,
# Dmgr, or Custom and ProfileNumber is a sequential number that creates a
# unique profile name. The value for this parameter must not contain spaces
# or characters that are not valid such as the following: *, ?, ", <, >, , ,# /, \, and |. The profile name that you choose must not be in use. On
# Windows platforms: If the fully qualified path contains spaces, enclose
# the value in quotation marks. The default value is based on the
# install_root directory, the profiles subdirectory, and the name of the
# file. For example, the default for profile creation is:
# WS_WSPROFILE_DEFAULT_PROFILE_HOME/profileNamewhere
# WS_WSPROFILE_DEFAULT_PROFILE_HOME is defined in the wasprofile.properties
# file in the install root/properties directory. The value for this
     parameter must be a valid path for the target system and must not be
     currently in use. You must have permissions to write to the directory.
#
# Valid Values:
    Varies
# Default Values:
    None
################################################################################
profileName=Custom01
################################################################################
# Parameter: cellName
#
# Description:
# Specifies the cell name of the profile. Use a unique cell name for each
     profile.
# The default value for this parameter is based on a combination of the
# short host name, the constant Cell, and a trailing number, for example:
# if (DMgr)
# shortHostNameCellCellNumber
# else
# shortHostNameNodeNodeNumberCell
     where CellNumber is a sequential number starting at 01 and NodeNumber is
# the node number that you used to define the node name.
# The value for this parameter must not contain spaces or any characters
# that are not valid such as the following: *, ?, ", <, >, , , /, \setminus, and |.
#
# Valid Values:
# Varies
# Default Values:
# Varies
#
# Parameter: nodeName
#
# Description:
     Specifies the node name for the node that is created with the new profile.
     Use a unique value within the cell or on the workstation. Each profile
     that shares the same set of product binaries must have a unique node name.
     This parameter is required for profile creation only with the
     dmgr.esbserverdefault.procsvrdefault.procctrdefault.procsvr.advdefault.
# procctr.advdmgr.procctrmanaged.procctrmanaged.procsvr templates.
# The default value for this parameter is based on the short host name,
# profile type, and a trailing number, for example:
# if (DMgr)
# shortHostNameCellManagerNodeNumber
# else
```

```
#shortHostNameNodeNodeNumber
\#where NodeNumber is a sequential number starting at 01.
#The value for this parameter must not contain spaces or any characters
     that are not valid such as the following: *, ?, ", <, >, ,, /, \, and |.
#
# Valid Values:
    Varies
# Default Values:
    Varies
###################
                 cellName=cell name
nodeName=node name
# Parameter: enableAdminSecurity
#Description:
     For IBM Business Process Manager omit this parameter. Administrative
#security is always enabled for IBM Business Process Manager profiles.
     You must also specify the parameters -adminUserName and -adminPassword
     along with the values for these parameters.
# Valid Values:
    true
# Default Values:
    trin \thetaenableAdminSecurity=true
adminUserName=adminUser ID
adminPassword=adminPassword
# Parameter: signingCertDN
#Description:
     Specifies the distinguished name of the root signing certificate that you
#create when you create the profile. Specify the distinguished name in
#
     quotation marks. This default personal certificate is located in the
     server keystore file. If you do not specifically create or import a root
     signing certificate, one is created by default. See the
#
     -signingCertValidityPeriod parameter and the -keyStorePassword.
# Valid Values:
    Varies
# Default Values:
    None
# Parameter: signingCertValidityPeriod
# Description:
     An optional parameter that specifies the amount of time in years that the
     root signing certificate is valid. If you do not specify this parameter
#
     with the -signingCertDN parameter, the root signing certificate is valid
#
     for 20 years.
#Valid Values:
    Varies
 Default Values:
#None
#Parameter: keyStorePassword
#Description:
     Specifies the password to use on all keystore files created during profile
##
     creation. Keystore files are created for the default personal certificate
\#and the root signing certificate.
#
```

```
# Valid Values:
    Varies
# Default Values:
# None
################################################################################
#signingCertDN =distinguished_name
#signingCertValidityPeriod =validity_period
#keyStorePassword =keyStore_password
################################################################################
# Parameter: enableService
#
# Description:
# Enables the creation of a Linux service. Valid values include true or
     false. The default value for this parameter is false. When the
# manageprofiles command-line utility is run with the -enableService option
# set to true , the Linux service is created with the profile when the
# command is run by the root user. When a nonroot user runs the
# manageprofiles command-line utility, the profile is created, but the Linux
# service is not. The Linux service is not created because the nonroot user
# does not have sufficient permission to set up the service. An
     INSTCONPARTIALSUCCESS result is displayed at the end of the profile
     creation and the profile creation log
     install_root/logs/manageprofiles/profile_name_create.log contains a
# message indicating the current user does not have sufficient permission to
     set up the Linux service. Use this parameter when creating profiles only.
#
# Valid Values:
    false
    true
# Default Values:
# None
#
# Parameter: serviceUserName
#
# Description:
# Specifies the user ID that is used during the creation of the Linux
# service so that the Linux service will run under this user ID. The Linux
     service runs whenever the user ID is logged on. Not required.
#
# Valid Values:
    Varies
# Default Values:
    None
#
# Parameter: winserviceAccountType
#
# Description:
# The type of the owner account of the Windows service created for the
# profile. Valid values include specifieduser or localsystem. The
     localsystem value runs the Windows service under the local account of the
# user who creates the profile. The default value for this parameter is
# localsystem. Use this parameter when creating profiles only.
#
# Valid Values:
    localsystem
    specifieduser
# Default Values:
   localsystem
#
# Parameter: winserviceUserName
#
# Description:
# Specify your user ID so that the Windows operating system can verify you
# as an ID that is capable of creating a Windows service. Your user ID must
# belong to the Administrator group and have the following advanced user
# rights:
```

```
# Act as part of the operating system
# Log on as a service
# The default value for this parameter is the current user name. The value
# for this parameter must not contain spaces or characters that are not
# valid such as the following: \ast, ?, ", <, >, ,, /, \, and |. The user that
     you specify must have the proper permissions to create a Windows service.
     You must specify the correct password for the user name that you choose.
#
# Valid Values:
# Varies
# Default Values:
# None
#
# Parameter: winservicePassword
#
# Description:
# Specify the password for the specified user or the local account that is
# to own the Windows service.
#
# Valid Values:
    Varies
# Default Values:
    None
#
# Parameter: winserviceCheck
#
# Description:
     The value can be either true or false. Specify true to create a Windows
# service for the server process that is created within the profile. Specify
# false to not create the Windows service. The default value for this
     parameter is false.
#
# Valid Values:
    false
# true
 Default Values:
# false
#
# Parameter: winserviceStartupType
#
# Description:
     The following values for Windows service startup can be used:
     manual
     automatic
# disabled
# The default value for this parameter is manual.
#
# Valid Values:
    manualautomatic
    disabled
# Default Values:
    manual
################################################################################
#enableService=true
#serviceUserName=service_user_ID
#winserviceAccountType=localsystem
#winserviceUserName=winservice_user_ID
#winservicePassword=winservice_password
#winserviceCheck=false
#winserviceStartupType=manual
################################################################################
# Parameter: dbType
#
# Description:
# The database type. Set one of the following values for the type of
```

```
# database product you are using with IBM Business Process Manager.
#
# Required only for one of the following:
# A stand-alone profile when -bpmdbDesign was not specified.
# An advanced dmgr or managed profiles when -bpmdbDesign was not specified.
#
# Note: Do not use this parameter if you are using -bpmdbDesign.
#
# Valid Values:
# DB2UDBOS390
# Default Values:
    DB2UDB0S390
################################################################################
dbType=DB2UDBOS390
################################################################################
# Parameter: federateLaterBPM
#
# Description:
     Indicates if the managed profile is to be federated later using either the
     profileTemplates/managed.esbserver or the
# profileTemplates/BPM/managed.templateName template. Valid values are true
     or false. If the -dmgrHost, -dmgrPort, -dmgrAdminUserName and
     -dmgrAdminPassword parameters are not set, the default value for this
     parameter is true. If you use -federateLaterBPM, you must either omit the
# WebSphere Application Server-based parameter -federateLater or set it to
     true.
#
# Valid Values:
# false
# true
# Default Values:
# true
#
# Parameter: dmgrHost
#
# Description:
# Identifies the workstation where the deployment manager is running.
# Specify this parameter and the dmgrPort parameter to federate a custom
# profile as it is created or augmented. This parameter is available with
     the managed.templateName and managed.esbserver profile templates. The
# host name can be the long or short DNS name or the IP address of the
     deployment manager workstation. Specifying this optional parameter directs
# the manageprofiles command-line utility to attempt to federate the custom
# node into the deployment manager cell as it creates the custom profile.
# This parameter is ignored when creating a deployment manager profile or
# stand-alone server profile. If you federate a custom node when the
# deployment manager is not running, the installation indicator in the logs
# is INSTCONFFAILED to indicate a complete failure. The resulting custom
# profile is unusable. You must move the custom profile directory out of the
     profile repository (the profile's installation root directory) before
# creating another custom profile with the same profile name. If you have
# changed the default JMX connector type, you cannot federate with the
# manageprofiles command-line utility. Use the addNode command later after
# the node is created instead. The default value for this parameter is
# localhost. The value for this parameter must be a properly formed host
# name and must not contain spaces or characters that are not valid such as
# the following: *, ?, ", <, >, , , /, \, and |. A connection to the
# deployment manager must also be available in conjunction with the dmgrPort
     parameter. Required if you are creating a managed profile with the
     -federateLaterBPM parameter set to false and the deployment manager is not
     on the local machine.
#
# Valid Values:
    Varies
# Default Values:
```

```
None
```
# # Parameter: dmgrPort # # Description: Identifies the SOAP port of the deployment manager. Specify this parameter and the dmgrHost parameter to federate a custom profile as it is created or augmented. The deployment manager must be running and accessible. If you have changed the default JMX connector type, you cannot federate with the manageprofiles command-line utility. Use the addNode command later after the node is created instead. The default value for this parameter is 8879. The port that you indicate must be a positive integer and a connection to the deployment manager must be available in conjunction with the dmgrHost parameter. Required if you are creating a managed profile, the -federateLaterBPM parameter is set to false, and the deployment manager was configured with a port that was not a default port. # # Valid Values: # Varies # Default Values: None ################################################################################ federateLaterBPM=true #dmgrHost=dmgr\_host\_name #dmgrPort=dmgr\_port\_number #dmgrAdminUserName=dmgr\_admin\_user\_name #dmgrAdminPassword=dmgr\_admin\_password ################################################################################ # Parameter: environmentType # # Description: # Specifies the environment type. The environment type refers to how IBM Business Process Manager is used; for example, in a production, stage or test environment. Load testing might be done on a test server, while a stage environment type might be used as a temporary location to host # changes before putting those changes into production. You might specify # Stage as the Environment type if the server you are configuring will be # accessed and used to review content and new functionality. Valid values are as follows: Test Use Test if the server you are configuring is to be used as a testing environment. Stage Use Stage if the server is to serve as a staging platform to be used as a # preproduction server. # Production # Use Production if the server is to serve in a production capacity. # The default value is Test. # # Valid Values: Test. Production Stage # Default Values: Test. ################################################################################ environmentType=Test ################################################################################ # Parameter: isDeveloperServer # # Description: # Specifies whether the server is intended for development purposes only. # This parameter is useful when creating profiles to test applications on a # non-production server prior to deploying the applications on their<br># production application servers if is perdanceSorror is sot when production application servers. If -isDeveloperServer is set when creating an IBM Business Process Manager profile, then a preconfigured VMM

```
#file repository is installed. This file repository contains a sample
    organization that can be used to test Business Process Choreographer
#people resolution, ready for you to use as is.
## Valid Values:
   false
   true
# Default Values:
  false
#isDeveloperServer=false
```
Archivo de respuestas para crear un perfil personalizado de Advanced Process Center para Oracle:

Modifique y utilice el archivo de respuestas proporcionado aquí con el programa de utilidad de línea de mandatos manageprofiles para crear un perfil personalizado para una base de datos Oracle.

```
# BEGIN COPYRIGHT
# Licensed Materials - Property of IBM
# 5725-C94
# (C) Copyright IBM Corporation 2011, 2012. All Rights Reserved.
# This sample program is provided AS IS and may be used, executed, copied
# and modified without royalty payment by customer (a) for its own
# instruction and study, (b) in order to develop applications designed to
# run with an IBM WebSphere product, either for customer's own internal
# use or for redistribution by customer, as part of such an application,
# in customer's own products.
# END COPYRIGHT
# These response file has the applicable parameters for creating a
# Managed PC Adv profile that uses Oracle.
# Depending on your environment, you may need to change the default values.
# To create a profile with this response file specify:
# was.install.root/bin/manageprofiles -response PC Adv Managed Oracle.response
# If you use the -response parameter, it must be the only parameter on
# the command-line. If you include any manageprofile parameters
# (in addition to -response) on the command-line, the response file
# is ignored. And default WebSphere Application server profile will be created.
# Parameter: create
# Description:
    Creates the profile.
#If you are creating a profile, this parameter is required.
#create
# Parameter: templatePath
# Description:
```

```
# Specifies the directory path to the template files in the installation
# root directory. Within the profileTemplates directory are various
# directories that correspond to different profile types and that vary with
# the type of product installed. The profile directories are the paths that
# you indicate while using the -templatePath option.
     Use absolute paths. This parameter must exist as a directory and point to
     a valid template directory.
#
# When using the -templatePath parameter, specify the fully qualified file
     path for the parameter.
#
# Valid Values:
    Varies
# Default Values:
    None
################################################################################
templatePath=BPM/managed.procctr.adv
################################################################################
# Parameter: profileName
#
# Description:
     Specifies the name of the profile. Use a unique value when creating a
     profile.
     Each profile that shares the same set of product binaries must have a
     unique name. The default profile name is based on the profile type and a
     trailing number, for example:
     profileType ProfileNumberwhere profileType is a value such as ProcSrv,
# Dmgr, or Custom and ProfileNumber is a sequential number that creates a
# unique profile name. The value for this parameter must not contain spaces
     or characters that are not valid such as the following: *, ?, " , < , > , , ,# /, \, and \vert. The profile name that you choose must not be in use. On
     Windows platforms: If the fully qualified path contains spaces, enclose
     the value in quotation marks. The default value is based on the
# install root directory, the profiles subdirectory, and the name of the
# file. For example, the default for profile creation is:
# WS_WSPROFILE_DEFAULT_PROFILE_HOME/profileNamewhere
# WS_WSPROFILE_DEFAULT_PROFILE_HOME is defined in the wasprofile.properties
# file in the install root/properties directory. The value for this
# parameter must be a valid path for the target system and must not be
     currently in use. You must have permissions to write to the directory.
#
# Valid Values:
    Varies
# Default Values:
    None
################################################################################
profileName=Custom01
################################################################################
# Parameter: cellName
#
# Description:
# Specifies the cell name of the profile. Use a unique cell name for each
     profile.
     The default value for this parameter is based on a combination of the
# short host name, the constant Cell, and a trailing number, for example:
# if (DMgr)
        shortHostNameCellCellNumber
     else
        shortHostNameNodeNodeNumberCell
# where CellNumber is a sequential number starting at 01 and NodeNumber is
     the node number that you used to define the node name.
     The value for this parameter must not contain spaces or any characters
# that are not valid such as the following: *, ?, ", <, >, ,, /, \, and |.#
# Valid Values:
```

```
612 Instalación
```

```
# Varies
# Default Values:
# Varies
#
# Parameter: nodeName
#
# Description:
# Specifies the node name for the node that is created with the new profile.
# Use a unique value within the cell or on the workstation. Each profile
# that shares the same set of product binaries must have a unique node name.
# This parameter is required for profile creation only with the
# dmgr.esbserverdefault.procsvrdefault.procctrdefault.procsvr.advdefault.
# procctr.advdmgr.procctrmanaged.procctrmanaged.procsvr templates.
# The default value for this parameter is based on the short host name,
# profile type, and a trailing number, for example:
# if (DMgr)
# shortHostNameCellManagerNodeNumber
     else
# shortHostNameNodeNodeNumber
# where NodeNumber is a sequential number starting at 01.
# The value for this parameter must not contain spaces or any characters
     that are not valid such as the following: *, ?, " , < , > , , / , \backslash, and |.
#
# Valid Values:
    Varies
# Default Values:
    Varies
################################################################################
cellName=cell_name
nodeName=node_name
################################################################################
# Parameter: enableAdminSecurity
#
# Description:
     For IBM Business Process Manager omit this parameter. Administrative
     security is always enabled for IBM Business Process Manager profiles.
# You must also specify the parameters -adminUserName and -adminPassword
     along with the values for these parameters.
#
# Valid Values:
    true
# Default Values:
    true
################################################################################
enableAdminSecurity=true
adminUserName=adminUser_ID
adminPassword=adminPassword
################################################################################
# Parameter: signingCertDN
#
# Description:
# Specifies the distinguished name of the root signing certificate that you
# create when you create the profile. Specify the distinguished name in
# quotation marks. This default personal certificate is located in the
# server keystore file. If you do not specifically create or import a root
# signing certificate, one is created by default. See the
     -signingCertValidityPeriod parameter and the -keyStorePassword.
#
# Valid Values:
    Varies
# Default Values:
# None
#
# Parameter: signingCertValidityPeriod
#
```

```
# Description:
     An optional parameter that specifies the amount of time in years that the
# root signing certificate is valid. If you do not specify this parameter
# with the -signingCertDN parameter, the root signing certificate is valid
     for 20 years.
#
# Valid Values:
    Varies
# Default Values:
    None
#
# Parameter: keyStorePassword
#
# Description:
     Specifies the password to use on all keystore files created during profile
     creation. Keystore files are created for the default personal certificate
# and the root signing certificate.
#
# Valid Values:
    Varies
# Default Values:
    None
################################################################################
#signingCertDN =distinguished_name
#signingCertValidityPeriod =validity_period
#keyStorePassword =keyStore_password
################################################################################
# Parameter: enableService
#
# Description:
# Enables the creation of a Linux service. Valid values include true or
     false. The default value for this parameter is false. When the
# manageprofiles command-line utility is run with the -enableService option
# set to true , the Linux service is created with the profile when the
# command is run by the root user. When a nonroot user runs the
# manageprofiles command-line utility, the profile is created, but the Linux
# service is not. The Linux service is not created because the nonroot user
# does not have sufficient permission to set up the service. An
# INSTCONPARTIALSUCCESS result is displayed at the end of the profile
     creation and the profile creation log
     install_root/logs/manageprofiles/profile_name create.log contains a
     message indicating the current user does not have sufficient permission to
     set up the Linux service. Use this parameter when creating profiles only.
#
# Valid Values:
    false
    # true
# Default Values:
# None
#
# Parameter: serviceUserName
#
# Description:
     Specifies the user ID that is used during the creation of the Linux
     service so that the Linux service will run under this user ID. The Linux
     service runs whenever the user ID is logged on. Not required.
#
# Valid Values:
    Varies
# Default Values:
    None
#
# Parameter: winserviceAccountType
#
# Description:
# The type of the owner account of the Windows service created for the
```

```
# profile. Valid values include specifieduser or localsystem. The
# localsystem value runs the Windows service under the local account of the
# user who creates the profile. The default value for this parameter is
# localsystem. Use this parameter when creating profiles only.
#
# Valid Values:
# localsystem
    specifieduser
# Default Values:
    localsystem
#
# Parameter: winserviceUserName
#
# Description:
     Specify your user ID so that the Windows operating system can verify you
# as an ID that is capable of creating a Windows service. Your user ID must
# belong to the Administrator group and have the following advanced user
# rights:
# Act as part of the operating system
# Log on as a service
# The default value for this parameter is the current user name. The value
# for this parameter must not contain spaces or characters that are not
     valid such as the following: *, ?,<mark>", <, >, ,, /, \, and |.</mark> The user thatyou specify must have the proper permissions to create a Windows service.
     You must specify the correct password for the user name that you choose.
#
# Valid Values:
    Varies
# Default Values:
# None
#
# Parameter: winservicePassword
#
# Description:
# Specify the password for the specified user or the local account that is
# to own the Windows service.
#
# Valid Values:
# Varies
# Default Values:
    None
#
# Parameter: winserviceCheck
#
# Description:
# The value can be either true or false. Specify true to create a Windows
# service for the server process that is created within the profile. Specify
# false to not create the Windows service. The default value for this
# parameter is false.
#
# Valid Values:
# false
# true
# Default Values:
# false
#
# Parameter: winserviceStartupType
#
# Description:
# The following values for Windows service startup can be used:
# manual
# automatic
# disabled
     The default value for this parameter is manual.
#
# Valid Values:
    manual
```

```
# automatic
# disabled
# Default Values:
    manual################################################################################
#enableService=true
#serviceUserName=service_user_ID
#winserviceAccountType=localsystem
#winserviceUserName=winservice_user_ID
#winservicePassword=winservice_password
#winserviceCheck=false
#winserviceStartupType=manual
################################################################################
# Parameter: dbType
#
# Description:
# The database type. Set one of the following values for the type of
# database product you are using with IBM Business Process Manager.
#
# Required only for one of the following:
     A stand-alone profile when -bpmdbDesign was not specified.
     An advanced dmgr or managed profiles when -bpmdbDesign was not specified.
#
     Note: Do not use this parameter if you are using -bpmdbDesign.
#
# Valid Values:
    0RACLE
# Default Values:
# ORACLE
#
# Parameter: dbDriverType
#
# Description:
# The database driver type. For an Oracle database, specify ORACLE. For
     databases other than Oracle, the value is automatically set based on the
      server operating system. Server installations on all operating systems use
# type 4.
#
# Note: Do not use this parameter if you are using -bpmdbDesign.
#
# Valid Values:
    Varies
# Default Values:
# None
#
# Parameter: dbJDBCClasspath
#
# Description:
# The directory path location of JDBC driver files.
#
# Note: Do not use this parameter if you are using -bpmdbDesign.
#
# Valid Values:
     Varies
# Default Values:
# None
                ################################################################################
dbType=ORACLE
dbDriverType=ORACLE_THIN
dbJDBCClasspath=${WAS_INSTALL_ROOT}/jdbcdrivers/Oracle
################################################################################
# Parameter: federateLaterBPM
#
# Description:
# Indicates if the managed profile is to be federated later using either the
```

```
# profileTemplates/managed.esbserver or the
# profileTemplates/BPM/managed.templateName template. Valid values are true
# or false. If the -dmgrHost, -dmgrPort, -dmgrAdminUserName and
# -dmgrAdminPassword parameters are not set, the default value for this
     parameter is true. If you use -federateLaterBPM, you must either omit the
# WebSphere Application Server-based parameter -federateLater or set it to
# true.
#
# Valid Values:
# false
     t.rue
# Default Values:
# true
#
# Parameter: dmgrHost
#
# Description:
# Identifies the workstation where the deployment manager is running.
      Specify this parameter and the dmgrPort parameter to federate a custom
      profile as it is created or augmented. This parameter is available with
# the managed.templateName and managed.esbserver profile templates. The
# host name can be the long or short DNS name or the IP address of the
     deployment manager workstation. Specifying this optional parameter directs
      the manageprofiles command-line utility to attempt to federate the custom
     node into the deployment manager cell as it creates the custom profile.
# This parameter is ignored when creating a deployment manager profile or
# stand-alone server profile. If you federate a custom node when the
# deployment manager is not running, the installation indicator in the logs
# is INSTCONFFAILED to indicate a complete failure. The resulting custom
# profile is unusable. You must move the custom profile directory out of the
# profile repository (the profile's installation root directory) before
# creating another custom profile with the same profile name. If you have
# changed the default JMX connector type, you cannot federate with the
# manageprofiles command-line utility. Use the addNode command later after
# the node is created instead. The default value for this parameter is # localbost. The value for this parameter must be a properly formed bos
      localhost. The value for this parameter must be a properly formed host
# name and must not contain spaces or characters that are not valid such as
# the following: *, ?, ", <, >, , , /, \setminus, and |. A connection to the
# deployment manager must also be available in conjunction with the dmgrPort
# parameter. Required if you are creating a managed profile with the
     -federateLaterBPM parameter set to false and the deployment manager is not
     on the local machine.
#
# Valid Values:
    Varies
# Default Values:
    None
#
# Parameter: dmgrPort
#
# Description:
# Identifies the SOAP port of the deployment manager. Specify this parameter
# and the dmgrHost parameter to federate a custom profile as it is created
# or augmented. The deployment manager must be running and accessible. If
     you have changed the default JMX connector type, you cannot federate with
      the manageprofiles command-line utility. Use the addNode command later
# after the node is created instead. The default value for this parameter is
     8879. The port that you indicate must be a positive integer and a
     connection to the deployment manager must be available in conjunction with
     the dmgrHost parameter. Required if you are creating a managed profile,
     the -federateLaterBPM parameter is set to false, and the deployment
     manager was configured with a port that was not a default port.
#
# Valid Values:
    Varies
# Default Values:
    None
```
################################################################################ federateLaterBPM=true #dmgrHost=dmgr\_host\_name #dmgrPort=dmgr\_port\_number #dmgrAdminUserName=dmgr\_admin\_user\_name #dmgrAdminPassword=dmgr\_admin\_password ################################################################################ # Parameter: environmentType # # Description: # Specifies the environment type. The environment type refers to how IBM Business Process Manager is used; for example, in a production, stage or # test environment. Load testing might be done on a test server, while a stage environment type might be used as a temporary location to host changes before putting those changes into production. You might specify Stage as the Environment type if the server you are configuring will be # accessed and used to review content and new functionality. Valid values # are as follows: **Test** # Use Test if the server you are configuring is to be used as a testing environment. Stage Use Stage if the server is to serve as a staging platform to be used as a preproduction server. Production # Use Production if the server is to serve in a production capacity. The default value is Test. # # Valid Values: **Test** Production Stage # Default Values: # Test ################################################################################ environmentType=Test ################################################################################ # Parameter: isDeveloperServer # # Description: Specifies whether the server is intended for development purposes only. This parameter is useful when creating profiles to test applications on a non-production server prior to deploying the applications on their production application servers. If -isDeveloperServer is set when # creating an IBM Business Process Manager profile, then a preconfigured VMM file repository is installed. This file repository contains a sample # organization that can be used to test Business Process Choreographer # people resolution, ready for you to use as is. # # Valid Values: false # true # Default Values: false ################################################################################ #isDeveloperServer=false

*Archivo de respuestas para crear un perfil personalizado de Advanced Process Center para SQL:*

Modifique y utilice el archivo de respuestas proporcionado aquí con el programa de utilidad de línea de mandatos **manageprofiles** para crear un perfil personalizado para una base de datos SQL.

```
# BEGIN COPYRIGHT
# Licensed Materials - Property of IBM
#5725-094
# (C) Copyright IBM Corporation 2011, 2012. All Rights Reserved.
# This sample program is provided AS IS and may be used, executed, copied
# and modified without royalty payment by customer (a) for its own
# instruction and study, (b) in order to develop applications designed to
# run with an IBM WebSphere product, either for customer's own internal
# use or for redistribution by customer, as part of such an application,
# in customer's own products.
# END COPYRIGHT
# These response file has the applicable parameters for creating a
# Managed PC Adv profile that uses SQLServer.
# Depending on your environment, you may need to change the default values.
# To create a profile with this response file specify:
# was.install.root/bin/manageprofiles -response PC Adv Managed SQLServer.response
# If you use the -response parameter, it must be the only parameter on
# the command-line. If you include any manageprofile parameters
# (in addition to -response) on the command-line, the response file
# is ignored. And default WebSphere Application server profile will be created.
# Parameter: create
# Description:
    Creates the profile.
    If you are creating a profile, this parameter is required.
create
# Parameter: templatePath
# Description:
    Specifies the directory path to the template files in the installation
#root directory. Within the profileTemplates directory are various
    directories that correspond to different profile types and that vary with
    the type of product installed. The profile directories are the paths that
    you indicate while using the -templatePath option.
    Use absolute paths. This parameter must exist as a directory and point to
#a valid template directory.
    When using the -templatePath parameter, specify the fully qualified file
    path for the parameter.
# Valid Values:
   Varies
# Default Values:
   None
templatePath=BPM/managed.procctr.adv
```

```
################################################################################
# Parameter: profileName
#
# Description:
      Specifies the name of the profile. Use a unique value when creating a
      profile.
      Each profile that shares the same set of product binaries must have a
      unique name. The default profile name is based on the profile type and a
      trailing number, for example:
      profileType ProfileNumberwhere profileType is a value such as ProcSrv,
      Dmgr, or Custom and ProfileNumber is a sequential number that creates a
# unique profile name. The value for this parameter must not contain spaces
# or characters that are not valid such as the following: *, 2, ", <, >, , ,/, \backslash, and \mid. The profile name that you choose must not be in use. On
      Windows platforms: If the fully qualified path contains spaces, enclose
      the value in quotation marks. The default value is based on the
      install_root directory, the profiles subdirectory, and the name of the
# file. For example, the default for profile creation is:
      WS_WSPROFILE_DEFAULT_PROFILE_HOME/profileNamewhere
      WS_WSPROFILE_DEFAULT_PROFILE_HOME is defined in the wasprofile.properties
      f_ile in the install root/properties directory. The value for this
     parameter must be a valid path for the target system and must not be
      currently in use. You must have permissions to write to the directory.
#
# Valid Values:
    Varies
# Default Values:
    None
################################################################################
profileName=Custom01
################################################################################
# Parameter: cellName
#
# Description:
# Specifies the cell name of the profile. Use a unique cell name for each
      profile.
# The default value for this parameter is based on a combination of the
      short host name, the constant Cell, and a trailing number, for example:
# if (DMgr)
# shortHostNameCellCellNumber
      else
        shortHostNameNodeNodeNumberCell
     where CellNumber is a sequential number starting at 01 and NodeNumber is
      the node number that you used to define the node name.
      The value for this parameter must not contain spaces or any characters
      that are not valid such as the following: *, ?, ", <, >, , , /, \setminus, and |.#
# Valid Values:
# Varies
# Default Values:
# Varies
#
# Parameter: nodeName
#
# Description:
# Specifies the node name for the node that is created with the new profile.
      Use a unique value within the cell or on the workstation. Each profile
      that shares the same set of product binaries must have a unique node name.
      This parameter is required for profile creation only with the
      dmgr.esbserverdefault.procsvrdefault.procctrdefault.procsvr.advdefault.
      procctr.advdmgr.procctrmanaged.procctrmanaged.procsvr templates.
      The default value for this parameter is based on the short host name,
      profile type, and a trailing number, for example:
# if (DMgr)
              shortHostNameCellManagerNodeNumber
```

```
else
```

```
#shortHostNameNodeNodeNumber
\#where NodeNumber is a sequential number starting at 01.
#The value for this parameter must not contain spaces or any characters
     that are not valid such as the following: *, ?, ", <, >, ,, /, \, and |.
#
# Valid Values:
    Varies
## Default Values:
    Varies
cellName=cell name
nodeName=node name
# Parameter: enableAdminSecurity
## Description:
     For IBM Business Process Manager omit this parameter. Administrative
#security is always enabled for IBM Business Process Manager profiles.
     You must also specify the parameters -adminUserName and -adminPassword
#along with the values for these parameters.
# Valid Values:
    true
# Default Values:
    trin \thetaenableAdminSecuritv=true
adminUserName=adminUser ID
adminPassword=adminPassword
# Parameter: signingCertDN
# Description:
\#Specifies the distinguished name of the root signing certificate that you
     create when you create the profile. Specify the distinguished name in
#quotation marks. This default personal certificate is located in the
\#server keystore file. If you do not specifically create or import a root
     signing certificate, one is created by default. See the
#-signingCertValidityPeriod parameter and the -keyStorePassword.
# Valid Values:
    Varies
# Default Values:
    None
# Parameter: signingCertValidityPeriod
## Description:
     An optional parameter that specifies the amount of time in years that the
     root signing certificate is valid. If you do not specify this parameter
##with the -signingCertDN parameter, the root signing certificate is valid
#for 20 years.
# Valid Values:
    Varies
 Default Values:
#None
# Parameter: keyStorePassword
# Description:
     Specifies the password to use on all keystore files created during profile
##creation. Keystore files are created for the default personal certificate
#and the root signing certificate.
#
```

```
# Valid Values:
    Varies
# Default Values:
    # None
################################################################################
#signingCertDN =distinguished_name
#signingCertValidityPeriod =validity_period
#keyStorePassword =keyStore_password
################################################################################
# Parameter: enableService
#
# Description:
# Enables the creation of a Linux service. Valid values include true or
     false. The default value for this parameter is false. When the
# manageprofiles command-line utility is run with the -enableService option
\# set to true , the Linux service is created with the profile when the
# command is run by the root user. When a nonroot user runs the
# manageprofiles command-line utility, the profile is created, but the Linux
# service is not. The Linux service is not created because the nonroot user
# does not have sufficient permission to set up the service. An
     INSTCONPARTIALSUCCESS result is displayed at the end of the profile
     creation and the profile creation log
     install_root/logs/manageprofiles/profile_name_create.log contains a
     message indicating the current user does not have sufficient permission to
     set up the Linux service. Use this parameter when creating profiles only.
#
# Valid Values:
    false
    true
# Default Values:
# None
#
# Parameter: serviceUserName
#
# Description:
# Specifies the user ID that is used during the creation of the Linux
     service so that the Linux service will run under this user ID. The Linux
     service runs whenever the user ID is logged on. Not required.
#
# Valid Values:
    Varies
# Default Values:
    None
#
# Parameter: winserviceAccountType
#
# Description:
# The type of the owner account of the Windows service created for the
     profile. Valid values include specifieduser or localsystem. The
     localsystem value runs the Windows service under the local account of the
     user who creates the profile. The default value for this parameter is
# localsystem. Use this parameter when creating profiles only.
#
# Valid Values:
    localsystem
    specifieduser
# Default Values:
    localsystem
#
# Parameter: winserviceUserName
#
# Description:
# Specify your user ID so that the Windows operating system can verify you
# as an ID that is capable of creating a Windows service. Your user ID must
# belong to the Administrator group and have the following advanced user
# rights:
```

```
# Act as part of the operating system
# Log on as a service
# The default value for this parameter is the current user name. The value
# for this parameter must not contain spaces or characters that are not
     valid such as the following: *, ?, ", <, >, ,, /, \, and |. The user that
# you specify must have the proper permissions to create a Windows service.
     You must specify the correct password for the user name that you choose.
#
# Valid Values:
# Varies
# Default Values:
# None
#
# Parameter: winservicePassword
#
# Description:
# Specify the password for the specified user or the local account that is
# to own the Windows service.
#
# Valid Values:
    Varies
# Default Values:
    None
#
# Parameter: winserviceCheck
#
# Description:
# The value can be either true or false. Specify true to create a Windows
# service for the server process that is created within the profile. Specify
# false to not create the Windows service. The default value for this
# parameter is false.
#
# Valid Values:
# false
# true
# Default Values:
# false
#
# Parameter: winserviceStartupType
#
# Description:
     The following values for Windows service startup can be used:
# manual
# automatic
# disabled
# The default value for this parameter is manual.
#
# Valid Values:
# manual
    automatic
    disabled
# Default Values:
# manual
################################################################################
#enableService=true
#serviceUserName=service_user_ID
#winserviceAccountType=localsystem
#winserviceUserName=winservice_user_ID
#winservicePassword=winservice_password
#winserviceCheck=false
#winserviceStartupType=manual
################################################################################
# Parameter: dbType
#
# Description:
# The database type. Set one of the following values for the type of
```

```
# database product you are using with IBM Business Process Manager.
\# \#Required only for one of the following:
# A stand-alone profile when -bpmdbDesign was not specified.
# An advanced dmgr or managed profiles when -bpmdbDesign was not specified.
#
     Note: Do not use this parameter if you are using -bpmdbDesign.
#
# Valid Values:
# MSSQLSERVER_MICROSOFT
# Default Values:
# MSSQLSERVER_MICROSOFT
#
# Parameter: dbJDBCClasspath
#
# Description:
# The directory path location of JDBC driver files.
#
# Note: Do not use this parameter if you are using -bpmdbDesign.
#
# Valid Values:
    Varies
# Default Values:
    None
################################################################################
dbType=MSSQLSERVER_MICROSOFT
dbJDBCClasspath=${WAS_INSTALL_ROOT}/jdbcdrivers/SQLServer
################################################################################
# Parameter: dbWinAuth
#
# Description:
# An optional parameter that is valid in all default profile templates.
     Specify true to indicate that you are running SQL Server using integrated
# windows authentication.
#
# Note: Do not use this parameter if you are using -bpmdbDesign.
#
# Valid Values:
    false
# true
# Default Values:
    None
################################################################################
#dbWinAuth=true
################################################################################
# Parameter: federateLaterBPM
#
# Description:
     Indicates if the managed profile is to be federated later using either the
     profileTemplates/managed.esbserver or the
# profileTemplates/BPM/managed.templateName template. Valid values are true
     or false. If the -dmgrHost, -dmgrPort, -dmgrAdminUserName and
     -dmgrAdminPassword parameters are not set, the default value for this
      parameter is true. If you use -federateLaterBPM, you must either omit the
# WebSphere Application Server-based parameter -federateLater or set it to
     true.
#
# Valid Values:
    false
    # true
# Default Values:
# true
#
# Parameter: dmgrHost
#
```

```
# Description:
     Identifies the workstation where the deployment manager is running.
# Specify this parameter and the dmgrPort parameter to federate a custom
# profile as it is created or augmented. This parameter is available with
# the managed.templateName and managed.esbserver profile templates. The
# host name can be the long or short DNS name or the IP address of the
# deployment manager workstation. Specifying this optional parameter directs
# the manageprofiles command-line utility to attempt to federate the custom
     node into the deployment manager cell as it creates the custom profile.
# This parameter is ignored when creating a deployment manager profile or
# stand-alone server profile. If you federate a custom node when the
# deployment manager is not running, the installation indicator in the logs
# is INSTCONFFAILED to indicate a complete failure. The resulting custom
# profile is unusable. You must move the custom profile directory out of the
# profile repository (the profile's installation root directory) before
# creating another custom profile with the same profile name. If you have
# changed the default JMX connector type, you cannot federate with the
# manageprofiles command-line utility. Use the addNode command later after
# the node is created instead. The default value for this parameter is
# localhost. The value for this parameter must be a properly formed host
# name and must not contain spaces or characters that are not valid such as
# the following: *, ?, ", < , > , , , / , \setminus, and |. A connection to the
     deployment manager must also be available in conjunction with the dmgrPort
     parameter. Required if you are creating a managed profile with the
# -federateLaterBPM parameter set to false and the deployment manager is not
     on the local machine.
#
# Valid Values:
# Varies
# Default Values:
# None
#
# Parameter: dmgrPort
#
# Description:
# Identifies the SOAP port of the deployment manager. Specify this parameter
     and the dmgrHost parameter to federate a custom profile as it is created
# or augmented. The deployment manager must be running and accessible. If
# you have changed the default JMX connector type, you cannot federate with
# the manageprofiles command-line utility. Use the addNode command later
     after the node is created instead. The default value for this parameter is
# 8879. The port that you indicate must be a positive integer and a
# connection to the deployment manager must be available in conjunction with
# the dmgrHost parameter. Required if you are creating a managed profile,
# the -federateLaterBPM parameter is set to false, and the deployment
# manager was configured with a port that was not a default port.
#
# Valid Values:
# Varies
# Default Values:
    None
################################################################################
federateLaterBPM=true
#dmgrHost=dmgr_host_name
#dmgrPort=dmgr_port_number
#dmgrAdminUserName=dmgr_admin_user_name
#dmgrAdminPassword=dmgr_admin_password
################################################################################
# Parameter: environmentType
#
# Description:
# Specifies the environment type. The environment type refers to how IBM
# Business Process Manager is used; for example, in a production, stage or
# test environment. Load testing might be done on a test server, while a
# stage environment type might be used as a temporary location to host
# changes before putting those changes into production. You might specify
```

```
# Stage as the Environment type if the server you are configuring will be
# accessed and used to review content and new functionality. Valid values
# are as follows:
# Test
# Use Test if the server you are configuring is to be used as a testing
# environment.
# Stage
# Use Stage if the server is to serve as a staging platform to be used as a
     preproduction server.
# Production
# Use Production if the server is to serve in a production capacity.
# The default value is Test.
#
# Valid Values:
    Test
    Production
# Stage
# Default Values:
    Test
################################################################################
environmentType=Test
################################################################################
# Parameter: isDeveloperServer
#
# Description:
# Specifies whether the server is intended for development purposes only.
     This parameter is useful when creating profiles to test applications on a
# non-production server prior to deploying the applications on their
# production application servers. If -isDeveloperServer is set when
# creating an IBM Business Process Manager profile, then a preconfigured VMM
     file repository is installed. This file repository contains a sample
     organization that can be used to test Business Process Choreographer
     people resolution, ready for you to use as is.
#
# Valid Values:
    false
    true.
# Default Values:
   false
################################################################################
#isDeveloperServer=false
```
*Creación de perfiles personalizados y del gestor de despliegue de Process Server utilizando manageprofiles:*

Utilice la utilidad de línea de comandos **manageprofiles** para crear un gestor de despliegue servidor de procesos y para personalizar perfiles para una configuración de despliegue de red.

Antes de ejecutar el programa de utilidad de línea de comandos **manageprofiles**, asegúrese de que ha realizado las tareas siguientes:

- v Ha revisado la lista completa de requisitos previos para crear o aumentar un perfil.
- v Ha revisado los mandatos de creación de perfiles de ejemplo.
- v Ha comprobado que todavía no está ejecutando el programa de utilidad de línea de comandos **manageprofiles** en el mismo perfil. Si aparece un mensaje de error, determine si existe otra acción de aumento o creación de perfil en progreso. En caso afirmativo, espere hasta que se complete.

Esta tarea describe como utilizar el programa de utilidad de línea de mandatos **manageprofiles** para crear un gestor de despliegue y perfiles personalizados para una configuración de despliegue de red. Use esta tarea para gestor de despliegue Process Server y perfiles personalizados para una configuración de despliegue de red.

Para utilizar el programa de utilidad de línea de mandatos **manageprofiles** para crear los perfiles, realice los pasos siguientes:

1. Determine el tipo de perfil que desea crear que, a su vez, determina la plantilla que utilizará para el perfil nuevo (utilizando la opción **-templatePath**).

Las plantillas de cada perfil se encuentran en el directorio directorio *raíz\_instalación*/ profileTemplates/BPM para plantillas de BPM y bajo *raíz\_instalación*/profileTemplates para otros productos.

Hay disponibles las plantillas siguientes:

- v dmgr.procsvr: para un perfil de gestor de despliegue WebSphere Enterprise Service Bus que define un gestor de despliegue. Un *gestor de despliegue* proporciona una interfaz administrativa para un grupo lógico de servidores en una o más estaciones de trabajo.
- v dmgr.procsvr.adv: para perfiles de gestor de despliegue de Process Server, que definen servidores de gestor de despliegue con prestaciones y funciones específicas de una configuración de IBM BPM Advanced.
- v managed.procsvr: para un perfil personalizado de Process Server, que define un nodo gestionado cuando está federado con un gestor de despliegue. Si ha decidido que la solución requiere una configuración de despliegue de red, el entorno de ejecución requerirá uno o varios nodos gestionados. Un *perfil personalizado* contiene un nodo vacío que debe federar en una célula de gestor de despliegue para que sea operativo. La federación del perfil personalizado lo convierte en un nodo gestionado. No federe un nodo a menos que el gestor de despliegue hacia el cual lo federe se encuentre al mismo nivel de release, o en uno superior, que el del perfil personalizado que esté creando. Además, los perfiles de IBM Business Process Manager Advanced: Process Server no pueden utilizar un gestor de despliegue de WebSphere Enterprise Service Bus, pero los perfiles de WebSphere Enterprise Service Bus pueden utilizar un gestor de despliegue de IBM Business Process Manager Advanced: Process Server.
- v managed.procsvr.adv: para perfiles personalizados de Process Server que, cuando están federados a un gestor de despliegue, definen un nodo gestionado con prestaciones y funcionalidad específicas de una configuración de IBM BPM Advanced.
- v dmgr.esbserver: para un perfil de gestor de despliegue WebSphere Enterprise Service Bus que define un gestor de despliegue.
- v managed.esbserver: para un perfil WebSphere Enterprise Service Bus personalizado, que cuando está federado en un gestor de despliegue, define un nodo gestionado. No federe un nodo a menos que el gestor de despliegue hacia el cual lo federe se encuentre al mismo nivel de release, o en uno superior, que el del perfil personalizado que esté creando. Los perfiles de WebSphere Enterprise Service Buspueden utilizar un gestor de despliegue de Enterprise Service Bus o IBM Business Process Manager Process Server.
- 2. Determine los parámetros necesarios para su tipo de perfil revisando los mandatos de creación de perfiles de ejemplo en los [Ejemplos de manageprofile.](#page-758-0)
- 3. Determine los valores que desea proporcionar al perfil revisando los valores predeterminados en el temaParámetros de manageprofiles para ver si son los que necesita para el perfil.
- 4. Cree un archivo de respuestas.

En el directorio raíz\_instalación/BPM/samples/manageprofiles/ se encuentran los archivos de respuestas de ejemplo. Elija un archivo de respuestas adecuado basándose en el perfil que desea crear (autónomo o de red, Process Center o Process Server) y personalice el archivo para el entorno.

**Importante:** Asegúrese de no dejar espacios en blanco después de los valores; por ejemplo **'personalCertValidityPeriod=1 '** o **'winserviceCheck=false '**. Los espacios provocarán un error en la creación del perfil.

Consulte [Creación de un archivo de respuestas utilizando los ejemplos de IBM Business Process](#page-288-0) [Manager.](#page-288-0)

- 5. Ejecute el mandato **manageprofiles** desde la línea de mandatos, con el parámetro **-response** y el nombre del archivo de respuestas que creó.
	- v Linux UNIX **manageprofiles.sh -response** *mi\_archivo\_respuestas*

## • Windows manageprofiles.bat -response mi\_archivo\_respuestas

El mandato muestra el estado a medida que se ejecuta. Espere a que haya finalizado. La comprobación de sintaxis normal en el archivo de propiedades se aplica cuando el archivo se analiza como cualquier otro archivo de propiedades. Los valores individuales del archivo de respuestas se tratan como parámetros de línea de mandatos.

6. Configure manualmente el servidor para habilitar las notificaciones de correo. Consulte Configuración del servidor SMTP.

## Conceptos relacionados:

"Prerrequisitos para crear o aumentar perfiles" en la página 208

Antes de crear o aumentar un perfil, debe asegurarse de que se cumplan una serie de requisitos previos. "Ejemplos de manageprofiles" en la página 751

Los ejemplos en esta sección muestran cómo crear los perfiles autónomos, de gestor de despliegue y personalizado (nodo gestionado) utilizando el programa de utilidad de línea de mandatos manageprofiles.

Archivo de respuestas de Standard Process Server:

Utilice el programa de utilidad de línea de mandatos manageprofiles y el archivo de respuestas para crear un perfil de gestor de despliegue.

Archivo de respuestas para crear un perfil de gestor de despliegue de Standard Process Server para DB2:

Modifique y utilice el archivo de respuestas proporcionado aquí con el programa de utilidad de línea de mandatos manageprofiles para crear un perfil de gestor de despliegue para una base de datos DB2.

```
# BEGIN COPYRIGHT
# Licensed Materials - Property of IBM
# 5725-C94
# (C) Copyright IBM Corporation 2011, 2012. All Rights Reserved.
# This sample program is provided AS IS and may be used, executed, copied
# and modified without royalty payment by customer (a) for its own
# instruction and study, (b) in order to develop applications designed to
# run with an IBM WebSphere product, either for customer's own internal
# use or for redistribution by customer, as part of such an application,
# in customer's own products.
# END COPYRIGHT
# These response file has the applicable parameters for creating a
# DMgr PS Std profile that uses DB2.
# Depending on your environment, you may need to change the default values.
# To create a profile with this response file specify:
# was.install.root/bin/manageprofiles -response PS Std DMgr DB2.response
# If you use the -response parameter, it must be the only parameter on
# the command-line. If you include any manageprofile parameters
# (in addition to -response) on the command-line, the response file
\# is ignored. And default WebSphere Application server profile will be created .
```

```
#####
```

```
################################################################################
# Parameter: create
#
# Description:
# Creates the profile.
     If you are creating a profile, this parameter is required.
################################################################################
create
################################################################################
# Parameter: templatePath
#
# Description:
# Specifies the directory path to the template files in the installation
     root directory. Within the profileTemplates directory are various
# directories that correspond to different profile types and that vary with
# the type of product installed. The profile directories are the paths that
# you indicate while using the -templatePath option.
# Use absolute paths. This parameter must exist as a directory and point to
# a valid template directory.
#
     When using the -templatePath parameter, specify the fully qualified file
     path for the parameter.
#
# Valid Values:
    Varies
# Default Values:
    None
################################################################################
templatePath=BPM/dmgr.procsvr
################################################################################
# Parameter: profileName
#
# Description:
# Specifies the name of the profile. Use a unique value when creating a
# profile.
# Each profile that shares the same set of product binaries must have a
# unique name. The default profile name is based on the profile type and a
     trailing number, for example:
# profileType ProfileNumberwhere profileType is a value such as ProcSrv,
# Dmgr, or Custom and ProfileNumber is a sequential number that creates a
# unique profile name. The value for this parameter must not contain spaces
# or characters that are not valid such as the following: *, ?, ", <, >, ,,
# /, \, and |. The profile name that you choose must not be in use. On
# Windows platforms: If the fully qualified path contains spaces, enclose
# the value in quotation marks. The default value is based on the
# install root directory, the profiles subdirectory, and the name of the
# file. For example, the default for profile creation is:
     WS WSPROFILE DEFAULT PROFILE HOME/profileNamewhere
# WS_WSPROFILE_DEFAULT_PROFILE_HOME is defined in the wasprofile.properties
# file in the install_root/properties directory. The value for this
# parameter must be a valid path for the target system and must not be
# currently in use. You must have permissions to write to the directory.
#
# Valid Values:
    Varies
# Default Values:
# None
                    ################################################################################
profileName=Dmgr01
################################################################################
# Parameter: cellName
#
# Description:
```

```
# Specifies the cell name of the profile. Use a unique cell name for each
# profile.
# The default value for this parameter is based on a combination of the
# short host name, the constant Cell, and a trailing number, for example:
# if (DMgr)
# shortHostNameCellCellNumber
# else
# shortHostNameNodeNodeNumberCell
# where CellNumber is a sequential number starting at 01 and NodeNumber is
# the node number that you used to define the node name.
# The value for this parameter must not contain spaces or any characters
# that are not valid such as the following: \ast, ?, ", <, >, ,, /, \, and |.
#
# Valid Values:
    Varies
# Default Values:
# Varies
#
# Parameter: nodeName
#
# Description:
# Specifies the node name for the node that is created with the new profile.
     Use a unique value within the cell or on the workstation. Each profile
     that shares the same set of product binaries must have a unique node name.
     This parameter is required for profile creation only with the
# dmgr.esbserverdefault.procsvrdefault.procctrdefault.procsvr.advdefault.
# procctr.advdmgr.procctrmanaged.procctrmanaged.procsvr templates.
     The default value for this parameter is based on the short host name,
# profile type, and a trailing number, for example:
# if (DMgr)
# shortHostNameCellManagerNodeNumber
# else
              shortHostNameNodeNodeNumber
# where NodeNumber is a sequential number starting at 01.
# The value for this parameter must not contain spaces or any characters
# that are not valid such as the following: *, ?,  ",  -,  >,  ,, /, \backslash, and |.#
# Valid Values:
# Varies
# Default Values:
    Varies
################################################################################
cellName=cell_name
nodeName=node_name
################################################################################
# Parameter: enableAdminSecurity
#
# Description:
# For IBM Business Process Manager omit this parameter. Administrative
     security is always enabled for IBM Business Process Manager profiles.
# You must also specify the parameters -adminUserName and -adminPassword
# along with the values for these parameters.
#
# Valid Values:
    true
# Default Values:
    true.
################################################################################
enableAdminSecurity=true
adminUserName=adminUser_ID
adminPassword=adminPassword
################################################################################
# Parameter: signingCertDN
#
# Description:
```

```
# Specifies the distinguished name of the root signing certificate that you
# create when you create the profile. Specify the distinguished name in
# quotation marks. This default personal certificate is located in the
# server keystore file. If you do not specifically create or import a root
# signing certificate, one is created by default. See the
     -signingCertValidityPeriod parameter and the -keyStorePassword.
#
# Valid Values:
# Varies
# Default Values:
    None
#
# Parameter: signingCertValidityPeriod
#
# Description:
# An optional parameter that specifies the amount of time in years that the
     root signing certificate is valid. If you do not specify this parameter
# with the -signingCertDN parameter, the root signing certificate is valid
# for 20 years.
#
# Valid Values:
    Varies
# Default Values:
    None
#
# Parameter: keyStorePassword
#
# Description:
# Specifies the password to use on all keystore files created during profile
# creation. Keystore files are created for the default personal certificate
# and the root signing certificate.
#
# Valid Values:
    Varies
# Default Values:
    None
################################################################################
#signingCertDN =distinguished_name
#signingCertValidityPeriod =validity_period
#keyStorePassword =keyStore_password
################################################################################
# Parameter: defaultPorts
#
# Description:
# Assigns the default or base port values to the profile.d o not use this
# parameter when using the -startingPort or -portsFile parameter.
# During profile creation, the manageprofiles command-line utility uses an
# automatically generated set of recommended ports if you do not specify the
# -startingPort parameter, the -defaultPorts parameter or the -portsFile
     parameter. The recommended port values can be different than the default
# port values based on the availability of the default ports.
#
# Valid Values:
# Varies
# Default Values:
    None
#
# Parameter: startingPort
#
# Description:
# Specifies the starting port number for generating and assigning all ports
     for the profile.
     Port values are assigned sequentially from the -startingPort value,
# omitting those ports that are already in use. The system recognizes and
# resolves ports that are currently in use and determines the port
# assignments to avoid port conflicts.
```

```
# Do not use this parameter with the -defaultPorts or -portsFile parameters.
# During profile creation, the manageprofiles command-line utility uses an
# automatically generated set of recommended ports if you do not specify the
# -startingPort parameter, the -defaultPorts parameter or the -portsFile
     parameter. The recommended port values can be different than the default
     port values based on the availability of the default ports.
#
# Valid Values:
# Varies
# Default Values:
    None
#
# Parameter: portsFile
#
# Description:
# An optional parameter that specifies the path to a file that defines port
     settings for the new profile.
     Do not use this parameter when using the -startingPort or -defaultPorts
     parameter.
     During profile creation, the manageprofiles command-line utility uses an
     automatically generated set of recommended ports if you do not specify the
     -startingPort parameter, the -defaultPorts parameter or the -portsFile
     parameter. The recommended port values can be different than the default
     port values based on the availability of the default ports.
#
# Valid Values:
    Varies
# Default Values:
    None
################################################################################
#defaultPorts=default_ports
#startingPort=startingPort
#portsFile=file_path
################################################################################
# Parameter: enableService
#
# Description:
# Enables the creation of a Linux service. Valid values include true or
# false. The default value for this parameter is false. When the
     manageprofiles command-line utility is run with the -enableService option
     set to true, the Linux service is created with the profile when the
     command is run by the root user. When a nonroot user runs the
     manageprofiles command-line utility, the profile is created, but the Linux
# service is not. The Linux service is not created because the nonroot user
     does not have sufficient permission to set up the service. An
     INSTCONPARTIALSUCCESS result is displayed at the end of the profile
     creation and the profile creation log
# install root/logs/manageprofiles/profile name create.log contains a
# message indicating the current user does not have sufficient permission to
     set up the Linux service. Use this parameter when creating profiles only.
#
# Valid Values:
    false
    true
# Default Values:
    None
#
# Parameter: serviceUserName
#
# Description:
     Specifies the user ID that is used during the creation of the Linux
     service so that the Linux service will run under this user ID. The Linux
     service runs whenever the user ID is logged on. Not required.
#
# Valid Values:
    Varies
```

```
# Default Values:
    None
#
# Parameter: winserviceAccountType
#
# Description:
# The type of the owner account of the Windows service created for the
# profile. Valid values include specifieduser or localsystem. The
# localsystem value runs the Windows service under the local account of the
# user who creates the profile. The default value for this parameter is
# localsystem. Use this parameter when creating profiles only.
#
# Valid Values:
# localsystem
    specifieduser
# Default Values:
# localsystem
#
# Parameter: winserviceUserName
#
# Description:
# Specify your user ID so that the Windows operating system can verify you
     as an ID that is capable of creating a Windows service. Your user ID must
     belong to the Administrator group and have the following advanced user
# rights:
# Act as part of the operating system
# Log on as a service
     The default value for this parameter is the current user name. The value
# for this parameter must not contain spaces or characters that are not
# valid such as the following: *, ?, ", < , > , , , / , \setminus, and . The user that
# you specify must have the proper permissions to create a Windows service.
# You must specify the correct password for the user name that you choose.
#
# Valid Values:
# Varies
# Default Values:
# None
#
# Parameter: winservicePassword
#
# Description:
     Specify the password for the specified user or the local account that is
     to own the Windows service.
#
# Valid Values:
    Varies
# Default Values:
    None
#
# Parameter: winserviceCheck
#
# Description:
# The value can be either true or false. Specify true to create a Windows
     service for the server process that is created within the profile. Specify
# false to not create the Windows service. The default value for this
# parameter is false.
#
# Valid Values:
    false
    true
# Default Values:
# false
#
# Parameter: winserviceStartupType
#
# Description:
# The following values for Windows service startup can be used:
```

```
# manual
# automatic
# disabled
# The default value for this parameter is manual.
#
# Valid Values:
    manual
    automatic
# disabled
# Default Values:
    manual
################################################################################
#enableService=true
#serviceUserName=service_user_ID
#winserviceAccountType=localsystem
#winserviceUserName=winservice_user_ID
#winservicePassword=winservice_password
#winserviceCheck=false
#winserviceStartupType=manual
################################################################################
# Parameter: environmentType
#
# Description:
     Specifies the environment type. The environment type refers to how IBM
     Business Process Manager is used; for example, in a production, stage or
     test environment. Load testing might be done on a test server, while a
     stage environment type might be used as a temporary location to host
# changes before putting those changes into production. You might specify
# Stage as the Environment type if the server you are configuring will be
     accessed and used to review content and new functionality. Valid values
     are as follows:
     Test
     Use Test if the server you are configuring is to be used as a testing
# environment.
# Stage
# Use Stage if the server is to serve as a staging platform to be used as a
# preproduction server.
# Production
# Use Production if the server is to serve in a production capacity.
# The default value is Test.
#
# Valid Values:
    Test.
    Production
# Stage
# Default Values:
    Test
################################################################################
environmentType=Test
################################################################################
# Parameter: isDeveloperServer
#
# Description:
# Specifies whether the server is intended for development purposes only.
# This parameter is useful when creating profiles to test applications on a
     non-production server prior to deploying the applications on their
     production application servers. If -isDeveloperServer is set when
     creating an IBM Business Process Manager profile, then a preconfigured VMM
     file repository is installed. This file repository contains a sample
     organization that can be used to test Business Process Choreographer
     people resolution, ready for you to use as is.
#
# Valid Values:
# false
# true
```

```
634 Instalación
```

```
# Default Values:
 false
#isDeveloperServer=false
```
Archivo de respuestas para crear un perfil de gestor de despliegue de Standard Process Server para DB2 for z/OS:

Modifique y utilice el archivo de respuestas proporcionado aquí con el programa de utilidad de línea de mandatos manageprofiles para crear un perfil de gestor de despliegue para una base de datos DB2 for  $z$ /OS.

```
# BEGIN COPYRIGHT
# Licensed Materials - Property of IBM
# 5725-C94
# (C) Copyright IBM Corporation 2011, 2012. All Rights Reserved.
# This sample program is provided AS IS and may be used, executed, copied
# and modified without royalty payment by customer (a) for its own
# instruction and study, (b) in order to develop applications designed to
# run with an IBM WebSphere product, either for customer's own internal
# use or for redistribution by customer, as part of such an application,
# in customer's own products.
# END COPYRIGHT
# These response file has the applicable parameters for creating a
# DMgr PS Std profile that uses DB2zOS.
# Depending on your environment, you may need to change the default values.
# To create a profile with this response file specify:
# was.install.root/bin/manageprofiles -response PS Std DMgr DB2z0S.response
# If you use the -response parameter, it must be the only parameter on
# the command-line. If you include any manageprofile parameters
# (in addition to -response) on the command-line, the response file
# is ignored. And default WebSphere Application server profile will be created.
# Parameter: create
# Description:
#
    Creates the profile.
    If you are creating a profile, this parameter is required.
create
# Parameter: templatePath
#
# Description:
    Specifies the directory path to the template files in the installation
    root directory. Within the profileTemplates directory are various
    directories that correspond to different profile types and that vary with
    the type of product installed. The profile directories are the paths that
    you indicate while using the -templatePath option.
#Use absolute paths. This parameter must exist as a directory and point to
```
# a valid template directory. # # When using the -templatePath parameter, specify the fully qualified file # path for the parameter. # # Valid Values: Varies # Default Values: # None ################################################################################ templatePath=BPM/dmgr.procsvr ################################################################################ # Parameter: profileName # # Description: # Specifies the name of the profile. Use a unique value when creating a # profile. # Each profile that shares the same set of product binaries must have a unique name. The default profile name is based on the profile type and a trailing number, for example: profileType ProfileNumberwhere profileType is a value such as ProcSrv, Dmgr, or Custom and ProfileNumber is a sequential number that creates a unique profile name. The value for this parameter must not contain spaces or characters that are not valid such as the following:  $*, ?, ", <, >, ,$  $/$ ,  $\backslash$ , and  $\mid$ . The profile name that you choose must not be in use. On Windows platforms: If the fully qualified path contains spaces, enclose the value in quotation marks. The default value is based on the # install\_root directory, the profiles subdirectory, and the name of the # file. For example, the default for profile creation is: WS WSPROFILE DEFAULT PROFILE HOME/profileNamewhere WS\_WSPROFILE\_DEFAULT\_PROFILE\_HOME is defined in the wasprofile.properties file in the install\_root/properties directory. The value for this # parameter must be a valid path for the target system and must not be # currently in use. You must have permissions to write to the directory. # # Valid Values: Varies # Default Values: # None ################################################################################ profileName=Dmgr01 ################################################################################ # Parameter: cellName # # Description: # Specifies the cell name of the profile. Use a unique cell name for each nrofile. # The default value for this parameter is based on a combination of the short host name, the constant Cell, and a trailing number, for example: # if (DMgr) # shortHostNameCellCellNumber # else shortHostNameNodeNodeNumberCell where CellNumber is a sequential number starting at 01 and NodeNumber is the node number that you used to define the node name. The value for this parameter must not contain spaces or any characters that are not valid such as the following:  $*, ?, ", <, >, , , /, \setminus,$  and  $|.$ # # Valid Values: Varies # Default Values: # Varies # # Parameter: nodeName #

```
# Description:
     Specifies the node name for the node that is created with the new profile.
# Use a unique value within the cell or on the workstation. Each profile
# that shares the same set of product binaries must have a unique node name.
     This parameter is required for profile creation only with the
# dmgr.esbserverdefault.procsvrdefault.procctrdefault.procsvr.advdefault.
# procctr.advdmgr.procctrmanaged.procctrmanaged.procsvr templates.
# The default value for this parameter is based on the short host name,<br># profile type, and a trailing number, for example:
     profile type, and a trailing number, for example:
# if (DMgr)
# shortHostNameCellManagerNodeNumber
# else
# shortHostNameNodeNodeNumber
# where NodeNumber is a sequential number starting at 01.
# The value for this parameter must not contain spaces or any characters
# that are not valid such as the following: *, ?, ", < , > , , , /, \setminus, and |.
#
# Valid Values:
    Varies
# Default Values:
    Varies
################################################################################
cellName=cell_name
nodeName=node_name
################################################################################
# Parameter: enableAdminSecurity
#
# Description:
# For IBM Business Process Manager omit this parameter. Administrative
# security is always enabled for IBM Business Process Manager profiles.
# You must also specify the parameters -adminUserName and -adminPassword
# along with the values for these parameters.
#
# Valid Values:
# true
# Default Values:
    # true
################################################################################
enableAdminSecurity=true
adminUserName=adminUser_ID
adminPassword=adminPassword
################################################################################
# Parameter: signingCertDN
#
# Description:
# Specifies the distinguished name of the root signing certificate that you
# create when you create the profile. Specify the distinguished name in
# quotation marks. This default personal certificate is located in the
     server keystore file. If you do not specifically create or import a root
# signing certificate, one is created by default. See the
# -signingCertValidityPeriod parameter and the -keyStorePassword.
#
# Valid Values:
    Varies
# Default Values:
    None
#
# Parameter: signingCertValidityPeriod
#
# Description:
# An optional parameter that specifies the amount of time in years that the
# root signing certificate is valid. If you do not specify this parameter
# with the -signingCertDN parameter, the root signing certificate is valid
# for 20 years.
#
```

```
# Valid Values:
    Varies
# Default Values:
    None
#
# Parameter: keyStorePassword
#
# Description:
# Specifies the password to use on all keystore files created during profile
     creation. Keystore files are created for the default personal certificate
# and the root signing certificate.
#
# Valid Values:
    Varies
# Default Values:
    None
################################################################################
#signingCertDN =distinguished_name
#signingCertValidityPeriod =validity_period
#keyStorePassword =keyStore_password
################################################################################
# Parameter: defaultPorts
#
# Description:
# Assigns the default or base port values to the profile.d o not use this
     parameter when using the -startingPort or -portsFile parameter.
     During profile creation, the manageprofiles command-line utility uses an
# automatically generated set of recommended ports if you do not specify the
# -startingPort parameter, the -defaultPorts parameter or the -portsFile
     parameter. The recommended port values can be different than the default
     port values based on the availability of the default ports.
#
# Valid Values:
# Varies
# Default Values:
# None
#
# Parameter: startingPort
#
# Description:
     Specifies the starting port number for generating and assigning all ports
     for the profile.
     Port values are assigned sequentially from the -startingPort value,
     omitting those ports that are already in use. The system recognizes and
     resolves ports that are currently in use and determines the port
     assignments to avoid port conflicts.
# Do not use this parameter with the -defaultPorts or -portsFile parameters.
# During profile creation, the manageprofiles command-line utility uses an
# automatically generated set of recommended ports if you do not specify the
     -startingPort parameter, the -defaultPorts parameter or the -portsFile
# parameter. The recommended port values can be different than the default
# port values based on the availability of the default ports.
#
# Valid Values:
    Varies
# Default Values:
# None
#
# Parameter: portsFile
#
# Description:
# An optional parameter that specifies the path to a file that defines port
# settings for the new profile.
# Do not use this parameter when using the -startingPort or -defaultPorts
# parameter.
```

```
# During profile creation, the manageprofiles command-line utility uses an
```

```
# automatically generated set of recommended ports if you do not specify the
# -startingPort parameter, the -defaultPorts parameter or the -portsFile
# parameter. The recommended port values can be different than the default
# port values based on the availability of the default ports.
#
# Valid Values:
    Varies
# Default Values:
    None
################################################################################
#defaultPorts=default_ports
#startingPort=startingPort
#portsFile=file_path
################################################################################
# Parameter: enableService
#
# Description:
# Enables the creation of a Linux service. Valid values include true or
# false. The default value for this parameter is false. When the
# manageprofiles command-line utility is run with the -enableService option
# set to true , the Linux service is created with the profile when the
     command is run by the root user. When a nonroot user runs the
     manageprofiles command-line utility, the profile is created, but the Linux
# service is not. The Linux service is not created because the nonroot user
# does not have sufficient permission to set up the service. An
# INSTCONPARTIALSUCCESS result is displayed at the end of the profile
     creation and the profile creation log
# install root/logs/manageprofiles/profile name create.log contains a
# message indicating the current user does not have sufficient permission to
# set up the Linux service. Use this parameter when creating profiles only.
#
# Valid Values:
# false
# true
# Default Values:
# None
#
# Parameter: serviceUserName
#
# Description:
     Specifies the user ID that is used during the creation of the Linux
     service so that the Linux service will run under this user ID. The Linux
     service runs whenever the user ID is logged on. Not required.
#
# Valid Values:
    Varies
# Default Values:
# None
#
# Parameter: winserviceAccountType
#
# Description:
# The type of the owner account of the Windows service created for the
     profile. Valid values include specifieduser or localsystem. The
     localsystem value runs the Windows service under the local account of the
# user who creates the profile. The default value for this parameter is
     localsystem. Use this parameter when creating profiles only.
#
# Valid Values:
    localsystem
    specifieduser
# Default Values:
# localsystem
#
# Parameter: winserviceUserName
#
```

```
# Description:
     Specify your user ID so that the Windows operating system can verify you
# as an ID that is capable of creating a Windows service. Your user ID must
# belong to the Administrator group and have the following advanced user
# rights:
     Act as part of the operating system
     Log on as a service
     The default value for this parameter is the current user name. The value
# for this parameter must not contain spaces or characters that are not
     valid such as the following: *, ?, ", <, >, ,, /, \, and |. The user that
# you specify must have the proper permissions to create a Windows service.
     You must specify the correct password for the user name that you choose.
#
# Valid Values:
    Varies
# Default Values:
# None
#
# Parameter: winservicePassword
#
# Description:
# Specify the password for the specified user or the local account that is
     to own the Windows service.
#
# Valid Values:
    Varies
# Default Values:
    None
#
# Parameter: winserviceCheck
#
# Description:
     The value can be either true or false. Specify true to create a Windows
     service for the server process that is created within the profile. Specify
# false to not create the Windows service. The default value for this
     parameter is false.
#
# Valid Values:
    false
# true
# Default Values:
    false
#
# Parameter: winserviceStartupType
#
# Description:
# The following values for Windows service startup can be used:
# manual
# automatic
# disabled
     The default value for this parameter is manual.
#
# Valid Values:
    manual
    automatic
# disabled
# Default Values:
    manual
################################################################################
#enableService=true
#serviceUserName=service_user_ID
#winserviceAccountType=localsystem
#winserviceUserName=winservice_user_ID
#winservicePassword=winservice_password
#winserviceCheck=false
#winserviceStartupType=manual
```
```
################################################################################
# Parameter: environmentType
#
# Description:
     Specifies the environment type. The environment type refers to how IBM
     Business Process Manager is used; for example, in a production, stage or
# test environment. Load testing might be done on a test server, while a
# stage environment type might be used as a temporary location to host
# changes before putting those changes into production. You might specify
# Stage as the Environment type if the server you are configuring will be
# accessed and used to review content and new functionality. Valid values
# are as follows:
# Test
# Use Test if the server you are configuring is to be used as a testing
# environment.
# Stage
# Use Stage if the server is to serve as a staging platform to be used as a
# preproduction server.
# Production
# Use Production if the server is to serve in a production capacity.
     The default value is Test.
#
# Valid Values:
    Test.
    Production
    Stage
# Default Values:
    Test
################################################################################
environmentType=Test
################################################################################
# Parameter: isDeveloperServer
#
# Description:
# Specifies whether the server is intended for development purposes only.
     This parameter is useful when creating profiles to test applications on a
# non-production server prior to deploying the applications on their
# production application servers. If -isDeveloperServer is set when
# creating an IBM Business Process Manager profile, then a preconfigured VMM
     file repository is installed. This file repository contains a sample
     organization that can be used to test Business Process Choreographer
     people resolution, ready for you to use as is.
#
# Valid Values:
    false
    # true
# Default Values:
  # false
################################################################################
#isDeveloperServer=false
```
*Archivo de respuestas para crear un perfil de gestor de despliegue de Standard Process Server para Oracle:*

Modifique y utilice el archivo de respuestas proporcionado aquí con el programa de utilidad de línea de mandatos **manageprofiles** para crear un perfil de gestor de despliegue para una base de datos Oracle.

```
# BEGIN COPYRIGHT
# *************************************************************************
#
# Licensed Materials - Property of IBM
# 5725-C94
```

```
# (C) Copyright IBM Corporation 2011, 2012. All Rights Reserved.
# This sample program is provided AS IS and may be used, executed, copied
# and modified without royalty payment by customer (a) for its own
# instruction and study, (b) in order to develop applications designed to
# run with an IBM WebSphere product, either for customer's own internal
# use or for redistribution by customer, as part of such an application,
# in customer's own products.
#
# *************************************************************************
# END COPYRIGHT
################################################################################
# These response file has the applicable parameters for creating a
# DMgr PS Std profile that uses Oracle.
#
# Depending on your environment, you may need to change the default values.
#
# To create a profile with this response file specify:
#
# was.install.root/bin/manageprofiles -response PS_Std_DMgr_Oracle.response
#
# If you use the -response parameter, it must be the only parameter on
# the command-line. If you include any manageprofile parameters
# (in addition to -response) on the command-line, the response file
# is ignored. And default WebSphere Application server profile will be created .
################################################################################
################################################################################
# Parameter: create
#
# Description:
# Creates the profile.
     If you are creating a profile, this parameter is required.
################################################################################
create
################################################################################
# Parameter: templatePath
#
# Description:
     Specifies the directory path to the template files in the installation
      root directory. Within the profileTemplates directory are various
     directories that correspond to different profile types and that vary with
     the type of product installed. The profile directories are the paths that
     you indicate while using the -templatePath option.
     Use absolute paths. This parameter must exist as a directory and point to
     a valid template directory.
#
# When using the -templatePath parameter, specify the fully qualified file
# path for the parameter.
#
# Valid Values:
    Varies
# Default Values:
    None
################################################################################
templatePath=BPM/dmgr.procsvr
################################################################################
# Parameter: profileName
#
# Description:
\# Specifies the name of the profile. Use a unique value when creating a
      profile.
# Each profile that shares the same set of product binaries must have a
# unique name. The default profile name is based on the profile type and a
# trailing number, for example:
```

```
# profileType ProfileNumberwhere profileType is a value such as ProcSrv,
# Dmgr, or Custom and ProfileNumber is a sequential number that creates a
# unique profile name. The value for this parameter must not contain spaces
# or characters that are not valid such as the following: *, ?, ", <, >, , ,/, \backslash, and \mid. The profile name that you choose must not be in use. On
# Windows platforms: If the fully qualified path contains spaces, enclose
# the value in quotation marks. The default value is based on the
# install_root directory, the profiles subdirectory, and the name of the
     file. For example, the default for profile creation is:
# WS_WSPROFILE_DEFAULT_PROFILE_HOME/profileNamewhere
# WS_WSPROFILE_DEFAULT_PROFILE_HOME is defined in the wasprofile.properties
# file in the install root/properties directory. The value for this
# parameter must be a valid path for the target system and must not be
# currently in use. You must have permissions to write to the directory.
#
# Valid Values:
    Varies
# Default Values:
    None
################################################################################
profileName=Dmgr01
################################################################################
# Parameter: cellName
#
# Description:
# Specifies the cell name of the profile. Use a unique cell name for each
     profile.
# The default value for this parameter is based on a combination of the
# short host name, the constant Cell, and a trailing number, for example:
# if (DMgr)
# shortHostNameCellCellNumber
# else
# shortHostNameNodeNodeNumberCell
# where CellNumber is a sequential number starting at 01 and NodeNumber is
# the node number that you used to define the node name.
# The value for this parameter must not contain spaces or any characters
     that are not valid such as the following: *, ?, ", <, >, , , /, \setminus, and |.
#
# Valid Values:
    Varies
# Default Values:
    Varies
#
# Parameter: nodeName
#
# Description:
# Specifies the node name for the node that is created with the new profile.
# Use a unique value within the cell or on the workstation. Each profile
# that shares the same set of product binaries must have a unique node name.
     This parameter is required for profile creation only with the
# dmgr.esbserverdefault.procsvrdefault.procctrdefault.procsvr.advdefault.
# procctr.advdmgr.procctrmanaged.procctrmanaged.procsvr templates.
# The default value for this parameter is based on the short host name,
# profile type, and a trailing number, for example:
# if (DMgr)
# shortHostNameCellManagerNodeNumber
# else
              shortHostNameNodeNodeNumber
     where NodeNumber is a sequential number starting at 01.
     The value for this parameter must not contain spaces or any characters
     that are not valid such as the following: *, ?, ", <, >, , , /, \setminus, and |.
#
# Valid Values:
    Varies
# Default Values:
    Varies
```

```
cellName=cell name
nodeName=node name
# Parameter: enableAdminSecurity
#Description:
    For IBM Business Process Manager omit this parameter. Administrative
#security is always enabled for IBM Business Process Manager profiles.
     You must also specify the parameters -adminUserName and -adminPassword
    along with the values for these parameters.
# Valid Values:
   true
# Default Values:
    true
enableAdminSecurity=true
adminUserName=adminUser ID
adminPassword=adminPassword
# Parameter: signingCertDN
#Description:
    Specifies the distinguished name of the root signing certificate that you
#create when you create the profile. Specify the distinguished name in
    quotation marks. This default personal certificate is located in the
#
#
    server keystore file. If you do not specifically create or import a root
    signing certificate, one is created by default. See the
    -signingCertValidityPeriod parameter and the -keyStorePassword.
# Valid Values:
#Varies
# Default Values:
#None
# Parameter: signingCertValidityPeriod
#Description:
    An optional parameter that specifies the amount of time in years that the
    root signing certificate is valid. If you do not specify this parameter
    with the -signingCertDN parameter, the root signing certificate is valid
    for 20 years.
# Valid Values:
   Varies
# Default Values:
   None
#
# Parameter: keyStorePassword
 Description:
#Specifies the password to use on all keystore files created during profile
#
     creation. Keystore files are created for the default personal certificate
    and the root signing certificate.
# Valid Values:
   Varies
# Default Values:
    None
#####################################
                               #signingCertDN =distinguished name
#signingCertValidityPeriod =validity period
#keyStorePassword =keyStore password
```

```
################################################################################
# Parameter: defaultPorts
#
# Description:
     Assigns the default or base port values to the profile.d o not use this
     parameter when using the -startingPort or -portsFile parameter.
     During profile creation, the manageprofiles command-line utility uses an
     automatically generated set of recommended ports if you do not specify the
# -startingPort parameter, the -defaultPorts parameter or the -portsFile
# parameter. The recommended port values can be different than the default
# port values based on the availability of the default ports.
#
# Valid Values:
# Varies
# Default Values:
    None
#
# Parameter: startingPort
#
# Description:
     Specifies the starting port number for generating and assigning all ports
     for the profile.
     Port values are assigned sequentially from the -startingPort value,
     omitting those ports that are already in use. The system recognizes and
# resolves ports that are currently in use and determines the port
# assignments to avoid port conflicts.
# Do not use this parameter with the -defaultPorts or -portsFile parameters.
     During profile creation, the manageprofiles command-line utility uses an
# automatically generated set of recommended ports if you do not specify the
# -startingPort parameter, the -defaultPorts parameter or the -portsFile
# parameter. The recommended port values can be different than the default
# port values based on the availability of the default ports.
#
# Valid Values:
# Varies
# Default Values:
# None
#
# Parameter: portsFile
#
# Description:
     An optional parameter that specifies the path to a file that defines port
     settings for the new profile.
# Do not use this parameter when using the -startingPort or -defaultPorts
# parameter.
# During profile creation, the manageprofiles command-line utility uses an
# automatically generated set of recommended ports if you do not specify the
# -startingPort parameter, the -defaultPorts parameter or the -portsFile
# parameter. The recommended port values can be different than the default
# port values based on the availability of the default ports.
#
# Valid Values:
# Varies
# Default Values:
    None
################################################################################
#defaultPorts=default_ports
#startingPort=startingPort
#portsFile=file_path
################################################################################
# Parameter: enableService
#
# Description:
# Enables the creation of a Linux service. Valid values include true or
# false. The default value for this parameter is false. When the
```
<sup>#</sup> manageprofiles command-line utility is run with the -enableService option

```
# set to true , the Linux service is created with the profile when the
# command is run by the root user. When a nonroot user runs the
# manageprofiles command-line utility, the profile is created, but the Linux
# service is not. The Linux service is not created because the nonroot user
# does not have sufficient permission to set up the service. An
      INSTCONPARTIALSUCCESS result is displayed at the end of the profile
# creation and the profile creation log
      install root/logs/manageprofiles/profile name create.log contains a
# message indicating the current user does not have sufficient permission to
      set up the Linux service. Use this parameter when creating profiles only.
#
# Valid Values:
    false
     true
# Default Values:
# None
#
# Parameter: serviceUserName
#
# Description:
      Specifies the user ID that is used during the creation of the Linux
     service so that the Linux service will run under this user ID. The Linux
     service runs whenever the user ID is logged on. Not required.
#
# Valid Values:
    Varies
# Default Values:
    None
#
# Parameter: winserviceAccountType
#
# Description:
     The type of the owner account of the Windows service created for the
     profile. Valid values include specifieduser or localsystem. The
      localsystem value runs the Windows service under the local account of the
# user who creates the profile. The default value for this parameter is
# localsystem. Use this parameter when creating profiles only.
#
# Valid Values:
    localsystem
    specifieduser
# Default Values:
    localsystem
#
# Parameter: winserviceUserName
#
# Description:
      Specify your user ID so that the Windows operating system can verify you
      as an ID that is capable of creating a Windows service. Your user ID must
     belong to the Administrator group and have the following advanced user
     rights:
     Act as part of the operating system
      Log on as a service
      The default value for this parameter is the current user name. The value
      for this parameter must not contain spaces or characters that are not
      valid such as the following: *, ?, ", <, >, ,, /, \, and |. The user that
      you specify must have the proper permissions to create a Windows service.
      You must specify the correct password for the user name that you choose.
#
# Valid Values:
     Varies
# Default Values:
    # None
#
# Parameter: winservicePassword
#
# Description:
```

```
# Specify the password for the specified user or the local account that is
# to own the Windows service.
#
# Valid Values:
    Varies
# Default Values:
# None
#
# Parameter: winserviceCheck
#
# Description:
# The value can be either true or false. Specify true to create a Windows
# service for the server process that is created within the profile. Specify
# false to not create the Windows service. The default value for this
# parameter is false.
#
# Valid Values:
# false
# true
# Default Values:
    false
#
# Parameter: winserviceStartupType
#
# Description:
# The following values for Windows service startup can be used:
# manual
# automatic
# disabled
# The default value for this parameter is manual.
#
# Valid Values:
   manual
   automatic
# disabled
# Default Values:
    manual
################################################################################
#enableService=true
#serviceUserName=service_user_ID
#winserviceAccountType=localsystem
#winserviceUserName=winservice_user_ID
#winservicePassword=winservice_password
#winserviceCheck=false
#winserviceStartupType=manual
################################################################################
# Parameter: dbDriverType
#
# Description:
# The database driver type. For an Oracle database, specify ORACLE. For
# databases other than Oracle, the value is automatically set based on the
# server operating system. Server installations on all operating systems use
# type 4.
#
# Note: Do not use this parameter if you are using -bpmdbDesign.
#
# Valid Values:
    Varies
# Default Values:
    None
################################################################################
dbDriverType=ORACLE_THIN
################################################################################
# Parameter: environmentType
#
```

```
# Description:
      Specifies the environment type. The environment type refers to how IBM
# Business Process Manager is used; for example, in a production, stage or
\# test environment. Load testing might be done on a test server, while a
     stage environment type might be used as a temporary location to host
     changes before putting those changes into production. You might specify
     Stage as the Environment type if the server you are configuring will be
     accessed and used to review content and new functionality. Valid values
     are as follows:
     Test
# Use Test if the server you are configuring is to be used as a testing
# environment.
# Stage
\# Use Stage if the server is to serve as a staging platform to be used as a
     preproduction server.
     Production
# Use Production if the server is to serve in a production capacity.
# The default value is Test.
#
# Valid Values:
     Test.
    Production
    Stage
# Default Values:
# Test
                      ################################################################################
environmentType=Test
################################################################################
# Parameter: isDeveloperServer
#
# Description:
# Specifies whether the server is intended for development purposes only.
     This parameter is useful when creating profiles to test applications on a
     non-production server prior to deploying the applications on their
     production application servers. If -isDeveloperServer is set when
     creating an IBM Business Process Manager profile, then a preconfigured VMM
      file repository is installed. This file repository contains a sample
     organization that can be used to test Business Process Choreographer
     people resolution, ready for you to use as is.
#
# Valid Values:
     false
     true.
# Default Values:
    false
################################################################################
#isDeveloperServer=false
```
*Archivo de respuestas para crear un perfil de gestor de despliegue de Standard Process Server para SQL:*

Modifique y utilice el archivo de respuestas proporcionado aquí con el programa de utilidad de línea de mandatos **manageprofiles** para crear un perfil de gestor de despliegue para una base de datos SQL.

```
# BEGIN COPYRIGHT
# *************************************************************************
#
# Licensed Materials - Property of IBM
# 5725-C94
# (C) Copyright IBM Corporation 2011, 2012. All Rights Reserved.
  This sample program is provided AS IS and may be used, executed, copied
# and modified without royalty payment by customer (a) for its own
```

```
instruction and study, (b) in order to develop applications designed to
#run with an IBM WebSphere product, either for customer's own internal
#\#use or for redistribution by customer, as part of such an application,
 in customer's own products.
# END COPYRIGHT
# These response file has the applicable parameters for creating a
# DMgr PS Std profile that uses SQLServer.
# Depending on your environment, you may need to change the default values.
# To create a profile with this response file specify:
# was.install.root/bin/manageprofiles -response PS_Std_DMgr_SQLServer.response
# If you use the -response parameter, it must be the only parameter on
# the command-line. If you include any manageprofile parameters
# (in addition to -response) on the command-line, the response file
# is ignored. And default WebSphere Application server profile will be created.
# Parameter: create
# Description:
    Creates the profile.
##If you are creating a profile, this parameter is required.
create
# Parameter: templatePath
\pm\#Description:
#Specifies the directory path to the template files in the installation
#
    root directory. Within the profileTemplates directory are various
    directories that correspond to different profile types and that vary with
#
    the type of product installed. The profile directories are the paths that
#you indicate while using the -templatePath option.
    Use absolute paths. This parameter must exist as a directory and point to
    a valid template directory.
#When using the -templatePath parameter, specify the fully qualified file
##path for the parameter.
# Valid Values:
   Varies
# Default Values:
   None
#####################
                       templatePath=BPM/dmgr.procsvr
# Parameter: profileName
# Description:
    Specifies the name of the profile. Use a unique value when creating a
    profile.
    Each profile that shares the same set of product binaries must have a
    unique name. The default profile name is based on the profile type and a
    trailing number, for example:
##profileType ProfileNumberwhere profileType is a value such as ProcSrv,
    Dmgr, or Custom and ProfileNumber is a sequential number that creates a
#unique profile name. The value for this parameter must not contain spaces
#
```

```
# or characters that are not valid such as the following: *, ?, ", <, >, , ,\# /, \, and |. The profile name that you choose must not be in use. On
# Windows platforms: If the fully qualified path contains spaces, enclose
# the value in quotation marks. The default value is based on the
# install root directory, the profiles subdirectory, and the name of the
     file. For example, the default for profile creation is:
     WS WSPROFILE DEFAULT PROFILE HOME/profileNamewhere
     WS_WSPROFILE_DEFAULT_PROFILE_HOME is defined in the wasprofile.properties
# file in the install_root/properties directory. The value for this
# parameter must be a valid path for the target system and must not be
     currently in use. You must have permissions to write to the directory.
#
# Valid Values:
    Varies
# Default Values:
    None
################################################################################
profileName=Dmgr01
################################################################################
# Parameter: cellName
#
# Description:
     Specifies the cell name of the profile. Use a unique cell name for each
     profile.
     The default value for this parameter is based on a combination of the
# short host name, the constant Cell, and a trailing number, for example:
# if (DMgr)
# shortHostNameCellCellNumber
# else
# shortHostNameNodeNodeNumberCell
# where CellNumber is a sequential number starting at 01 and NodeNumber is
     the node number that you used to define the node name.
     The value for this parameter must not contain spaces or any characters
# that are not valid such as the following: *, 2, ", <, >, , , /, \setminus, and |.#
# Valid Values:
# Varies
# Default Values:
    Varies
#
# Parameter: nodeName
#
# Description:
# Specifies the node name for the node that is created with the new profile.
     Use a unique value within the cell or on the workstation. Each profile
     that shares the same set of product binaries must have a unique node name.
# This parameter is required for profile creation only with the
# dmgr.esbserverdefault.procsvrdefault.procctrdefault.procsvr.advdefault.
# procctr.advdmgr.procctrmanaged.procctrmanaged.procsvr templates.
     The default value for this parameter is based on the short host name,
     profile type, and a trailing number, for example:
# if (DMgr)
              shortHostNameCellManagerNodeNumber
# else
              shortHostNameNodeNodeNumber
# where NodeNumber is a sequential number starting at 01.
     The value for this parameter must not contain spaces or any characters
     that are not valid such as the following: *, ?, ", < , > , , / , \setminus, and |.#
# Valid Values:
    Varies
# Default Values:
    Varies
################################################################################
cellName=cell_name
nodeName=node_name
```

```
################################################################################
# Parameter: enableAdminSecurity
#
# Description:
# For IBM Business Process Manager omit this parameter. Administrative
# security is always enabled for IBM Business Process Manager profiles.
# You must also specify the parameters -adminUserName and -adminPassword
     along with the values for these parameters.
#
# Valid Values:
    true
# Default Values:
   true
################################################################################
enableAdminSecurity=true
adminUserName=adminUser_ID
adminPassword=adminPassword
################################################################################
# Parameter: signingCertDN
#
# Description:
     Specifies the distinguished name of the root signing certificate that you
     create when you create the profile. Specify the distinguished name in
# quotation marks. This default personal certificate is located in the
# server keystore file. If you do not specifically create or import a root
# signing certificate, one is created by default. See the
# -signingCertValidityPeriod parameter and the -keyStorePassword.
#
# Valid Values:
   Varies
# Default Values:
# None
#
# Parameter: signingCertValidityPeriod
#
# Description:
# An optional parameter that specifies the amount of time in years that the
     root signing certificate is valid. If you do not specify this parameter
     with the -signingCertDN parameter, the root signing certificate is valid
     for 20 years.
#
# Valid Values:
    Varies
# Default Values:
# None
#
# Parameter: keyStorePassword
#
# Description:
# Specifies the password to use on all keystore files created during profile
# creation. Keystore files are created for the default personal certificate
# and the root signing certificate.
#
# Valid Values:
    Varies
# Default Values:
    None
################################################################################
#signingCertDN =distinguished_name
#signingCertValidityPeriod =validity_period
#keyStorePassword =keyStore_password
################################################################################
# Parameter: defaultPorts
#
```

```
# Description:
      Assigns the default or base port values to the profile.d o not use this
# parameter when using the -startingPort or -portsFile parameter.
# During profile creation, the manageprofiles command-line utility uses an
     automatically generated set of recommended ports if you do not specify the
      -startingPort parameter, the -defaultPorts parameter or the -portsFile
     parameter. The recommended port values can be different than the default
      port values based on the availability of the default ports.
#
# Valid Values:
    Varies
# Default Values:
# None
#
# Parameter: startingPort
#
# Description:
# Specifies the starting port number for generating and assigning all ports
      for the profile.
      Port values are assigned sequentially from the -startingPort value,
     omitting those ports that are already in use. The system recognizes and
     resolves ports that are currently in use and determines the port
     assignments to avoid port conflicts.
     Do not use this parameter with the -defaultPorts or -portsFile parameters.
     During profile creation, the manageprofiles command-line utility uses an
     automatically generated set of recommended ports if you do not specify the
     -startingPort parameter, the -defaultPorts parameter or the -portsFile
     parameter. The recommended port values can be different than the default
# port values based on the availability of the default ports.
#
# Valid Values:
    Varies
# Default Values:
    None
#
# Parameter: portsFile
#
# Description:
# An optional parameter that specifies the path to a file that defines port
      settings for the new profile.
     Do not use this parameter when using the -startingPort or -defaultPorts
     parameter.
     During profile creation, the manageprofiles command-line utility uses an
     automatically generated set of recommended ports if you do not specify the
      -startingPort parameter, the -defaultPorts parameter or the -portsFile
     parameter. The recommended port values can be different than the default
      port values based on the availability of the default ports.
#
# Valid Values:
    Varies
# Default Values:
    None
################################################################################
#defaultPorts=default_ports
#startingPort=startingPort
#portsFile=file_path
################################################################################
# Parameter: enableService
#
# Description:
# Enables the creation of a Linux service. Valid values include true or
      false. The default value for this parameter is false. When the
# manageprofiles command-line utility is run with the -enableService option
# set to true , the Linux service is created with the profile when the
# command is run by the root user. When a nonroot user runs the
     manageprofiles command-line utility, the profile is created, but the Linux
```

```
# service is not. The Linux service is not created because the nonroot user
# does not have sufficient permission to set up the service. An
# INSTCONPARTIALSUCCESS result is displayed at the end of the profile
# creation and the profile creation log
     install_root/logs/manageprofiles/profile_name_create.log contains a
# message indicating the current user does not have sufficient permission to
# set up the Linux service. Use this parameter when creating profiles only.
#
# Valid Values:
    false
     true
# Default Values:
# None
#
# Parameter: serviceUserName
#
# Description:
# Specifies the user ID that is used during the creation of the Linux
# service so that the Linux service will run under this user ID. The Linux
     service runs whenever the user ID is logged on. Not required.
#
# Valid Values:
    Varies
# Default Values:
    None
#
# Parameter: winserviceAccountType
#
# Description:
# The type of the owner account of the Windows service created for the
# profile. Valid values include specifieduser or localsystem. The
# localsystem value runs the Windows service under the local account of the
# user who creates the profile. The default value for this parameter is
# localsystem. Use this parameter when creating profiles only.
#
# Valid Values:
    localsystem
    specifieduser
# Default Values:
# localsystem
#
# Parameter: winserviceUserName
#
# Description:
# Specify your user ID so that the Windows operating system can verify you
# as an ID that is capable of creating a Windows service. Your user ID must
# belong to the Administrator group and have the following advanced user
# rights:
# Act as part of the operating system
# Log on as a service
     The default value for this parameter is the current user name. The value
# for this parameter must not contain spaces or characters that are not
# valid such as the following: *, ?, ", <, >, , , /, \setminus, and |. The user that
# you specify must have the proper permissions to create a Windows service.
     You must specify the correct password for the user name that you choose.
#
# Valid Values:
    Varies
# Default Values:
    None
#
# Parameter: winservicePassword
#
# Description:
# Specify the password for the specified user or the local account that is
# to own the Windows service.
#
```

```
# Valid Values:
    Varies
# Default Values:
    # None
#
# Parameter: winserviceCheck
#
# Description:
# The value can be either true or false. Specify true to create a Windows
     service for the server process that is created within the profile. Specify
# false to not create the Windows service. The default value for this
# parameter is false.
#
# Valid Values:
    false
    # true
# Default Values:
# false
#
# Parameter: winserviceStartupType
#
# Description:
     The following values for Windows service startup can be used:
     manual
     automatic
# disabled
     The default value for this parameter is manual.
#
# Valid Values:
# manual
    automatic
# disabled
# Default Values:
    manual
################################################################################
#enableService=true
#serviceUserName=service_user_ID
#winserviceAccountType=localsystem
#winserviceUserName=winservice_user_ID
#winservicePassword=winservice_password
#winserviceCheck=false
#winserviceStartupType=manual
################################################################################
# Parameter: dbWinAuth
#
# Description:
# An optional parameter that is valid in all default profile templates.
# Specify true to indicate that you are running SQL Server using integrated
# windows authentication.
#
# Note: Do not use this parameter if you are using -bpmdbDesign.
#
# Valid Values:
    false
# true
# Default Values:
# None
################################################################################
#dbWinAuth=true
################################################################################
# Parameter: environmentType
#
# Description:
# Specifies the environment type. The environment type refers to how IBM
# Business Process Manager is used; for example, in a production, stage or
```

```
# test environment. Load testing might be done on a test server, while a
# stage environment type might be used as a temporary location to host
# changes before putting those changes into production. You might specify
# Stage as the Environment type if the server you are configuring will be
# accessed and used to review content and new functionality. Valid values
# are as follows:
     Test
# Use Test if the server you are configuring is to be used as a testing #environment.
# Stage
# Use Stage if the server is to serve as a staging platform to be used as a
     preproduction server.
# Production
# Use Production if the server is to serve in a production capacity.
# The default value is Test.
#
# Valid Values:
# Test
    Production
# Stage
# Default Values:
# Test
################################################################################
environmentType=Test
################################################################################
# Parameter: isDeveloperServer
#
# Description:
# Specifies whether the server is intended for development purposes only.
     This parameter is useful when creating profiles to test applications on a
# non-production server prior to deploying the applications on their
# production application servers. If -isDeveloperServer is set when
# creating an IBM Business Process Manager profile, then a preconfigured VMM
# file repository is installed. This file repository contains a sample
     organization that can be used to test Business Process Choreographer
# people resolution, ready for you to use as is.
#
# Valid Values:
    # false
    true
# Default Values:
   false
################################################################################
#isDeveloperServer=false
```
*Archivo de respuestas de Advanced Process Server:*

Utilice el programa de utilidad de línea de mandatos **manageprofiles** y el archivo de respuestas para crear un perfil de gestor de despliegue.

*Archivo de respuestas para crear un perfil de gestor de despliegue de Advanced Process Server para DB2:*

Modifique y utilice el archivo de respuestas proporcionado aquí con el programa de utilidad de línea de mandatos **manageprofiles** para crear un perfil de gestor de despliegue para una base de datos DB2.

```
# BEGIN COPYRIGHT
# *************************************************************************
#
# Licensed Materials - Property of IBM
# 5725-C94
```

```
# (C) Copyright IBM Corporation 2011, 2012. All Rights Reserved.
# This sample program is provided AS IS and may be used, executed, copied
# and modified without royalty payment by customer (a) for its own
# instruction and study, (b) in order to develop applications designed to
# run with an IBM WebSphere product, either for customer's own internal
# use or for redistribution by customer, as part of such an application,
# in customer's own products.
#
# *************************************************************************
# END COPYRIGHT
################################################################################
# These response file has the applicable parameters for creating a
# DMgr PS Adv profile that uses DB2.
#
# Depending on your environment, you may need to change the default values.
#
# To create a profile with this response file specify:
#
# was.install.root/bin/manageprofiles -response PS_Adv_DMgr_DB2.response
#
# If you use the -response parameter, it must be the only parameter on
# the command-line. If you include any manageprofile parameters
# (in addition to -response) on the command-line, the response file
# is ignored. And default WebSphere Application server profile will be created .
################################################################################
################################################################################
# Parameter: create
#
# Description:
# Creates the profile.
     If you are creating a profile, this parameter is required.
################################################################################
create
################################################################################
# Parameter: templatePath
#
# Description:
     Specifies the directory path to the template files in the installation
      root directory. Within the profileTemplates directory are various
     directories that correspond to different profile types and that vary with
     the type of product installed. The profile directories are the paths that
     you indicate while using the -templatePath option.
     Use absolute paths. This parameter must exist as a directory and point to
     a valid template directory.
#
# When using the -templatePath parameter, specify the fully qualified file
# path for the parameter.
#
# Valid Values:
    Varies
# Default Values:
    None
################################################################################
templatePath=BPM/dmgr.procsvr.adv
################################################################################
# Parameter: profileName
#
# Description:
\# Specifies the name of the profile. Use a unique value when creating a
     profile.
# Each profile that shares the same set of product binaries must have a
# unique name. The default profile name is based on the profile type and a
# trailing number, for example:
```

```
# profileType ProfileNumberwhere profileType is a value such as ProcSrv,
# Dmgr, or Custom and ProfileNumber is a sequential number that creates a
# unique profile name. The value for this parameter must not contain spaces
# or characters that are not valid such as the following: *, ?, ", <, >, , ,/, \backslash, and \mid. The profile name that you choose must not be in use. On
# Windows platforms: If the fully qualified path contains spaces, enclose
# the value in quotation marks. The default value is based on the
# install_root directory, the profiles subdirectory, and the name of the
     file. For example, the default for profile creation is:
# WS_WSPROFILE_DEFAULT_PROFILE_HOME/profileNamewhere
# WS_WSPROFILE_DEFAULT_PROFILE_HOME is defined in the wasprofile.properties
# file in the install root/properties directory. The value for this
# parameter must be a valid path for the target system and must not be
# currently in use. You must have permissions to write to the directory.
#
# Valid Values:
    Varies
# Default Values:
    None
################################################################################
profileName=Dmgr01
################################################################################
# Parameter: cellName
#
# Description:
# Specifies the cell name of the profile. Use a unique cell name for each
     profile.
# The default value for this parameter is based on a combination of the
# short host name, the constant Cell, and a trailing number, for example:
# if (DMgr)
# shortHostNameCellCellNumber
# else
# shortHostNameNodeNodeNumberCell
# where CellNumber is a sequential number starting at 01 and NodeNumber is
# the node number that you used to define the node name.
# The value for this parameter must not contain spaces or any characters
     that are not valid such as the following: *, ?, ", <, >, , , /, \setminus, and |.
#
# Valid Values:
    Varies
# Default Values:
    Varies
#
# Parameter: nodeName
#
# Description:
# Specifies the node name for the node that is created with the new profile.
# Use a unique value within the cell or on the workstation. Each profile
# that shares the same set of product binaries must have a unique node name.
     This parameter is required for profile creation only with the
# dmgr.esbserverdefault.procsvrdefault.procctrdefault.procsvr.advdefault.
# procctr.advdmgr.procctrmanaged.procctrmanaged.procsvr templates.
# The default value for this parameter is based on the short host name,
# profile type, and a trailing number, for example:
# if (DMgr)
# shortHostNameCellManagerNodeNumber
# else
              shortHostNameNodeNodeNumber
     where NodeNumber is a sequential number starting at 01.
     The value for this parameter must not contain spaces or any characters
     that are not valid such as the following: *, ?, ", <, >, , , /, \setminus, and |.
#
# Valid Values:
    Varies
# Default Values:
    Varies
```

```
cellName=cell name
nodeName=node name
# Parameter: enableAdminSecurity
#Description:
    For IBM Business Process Manager omit this parameter. Administrative
#security is always enabled for IBM Business Process Manager profiles.
     You must also specify the parameters -adminUserName and -adminPassword
    along with the values for these parameters.
# Valid Values:
   true
# Default Values:
    true
enableAdminSecurity=true
adminUserName=adminUser ID
adminPassword=adminPassword
# Parameter: signingCertDN
#Description:
    Specifies the distinguished name of the root signing certificate that you
#
    create when you create the profile. Specify the distinguished name in
    quotation marks. This default personal certificate is located in the
#
#
    server keystore file. If you do not specifically create or import a root
    signing certificate, one is created by default. See the
    -signingCertValidityPeriod parameter and the -keyStorePassword.
# Valid Values:
#Varies
# Default Values:
#None
# Parameter: signingCertValidityPeriod
#Description:
    An optional parameter that specifies the amount of time in years that the
    root signing certificate is valid. If you do not specify this parameter
    with the -signingCertDN parameter, the root signing certificate is valid
    for 20 years.
# Valid Values:
   Varies
# Default Values:
   None
#
# Parameter: keyStorePassword
 Description:
#Specifies the password to use on all keystore files created during profile
#
     creation. Keystore files are created for the default personal certificate
    and the root signing certificate.
# Valid Values:
    Varies
# Default Values:
    None
#####################################
                               #signingCertDN =distinguished name
#signingCertValidityPeriod =validity period
#keyStorePassword =keyStore password
```

```
################################################################################
# Parameter: defaultPorts
#
# Description:
     Assigns the default or base port values to the profile.d o not use this
     parameter when using the -startingPort or -portsFile parameter.
     During profile creation, the manageprofiles command-line utility uses an
     automatically generated set of recommended ports if you do not specify the
# -startingPort parameter, the -defaultPorts parameter or the -portsFile
# parameter. The recommended port values can be different than the default
# port values based on the availability of the default ports.
#
# Valid Values:
# Varies
# Default Values:
    None
#
# Parameter: startingPort
#
# Description:
     Specifies the starting port number for generating and assigning all ports
     for the profile.
     Port values are assigned sequentially from the -startingPort value,
     omitting those ports that are already in use. The system recognizes and
# resolves ports that are currently in use and determines the port
# assignments to avoid port conflicts.
# Do not use this parameter with the -defaultPorts or -portsFile parameters.
     During profile creation, the manageprofiles command-line utility uses an
# automatically generated set of recommended ports if you do not specify the
# -startingPort parameter, the -defaultPorts parameter or the -portsFile
# parameter. The recommended port values can be different than the default
# port values based on the availability of the default ports.
#
# Valid Values:
# Varies
# Default Values:
# None
#
# Parameter: portsFile
#
# Description:
     An optional parameter that specifies the path to a file that defines port
     settings for the new profile.
# Do not use this parameter when using the -startingPort or -defaultPorts
# parameter.
# During profile creation, the manageprofiles command-line utility uses an
# automatically generated set of recommended ports if you do not specify the
# -startingPort parameter, the -defaultPorts parameter or the -portsFile
# parameter. The recommended port values can be different than the default
# port values based on the availability of the default ports.
#
# Valid Values:
# Varies
# Default Values:
    None
################################################################################
#defaultPorts=default_ports
#startingPort=startingPort
#portsFile=file_path
################################################################################
# Parameter: enableService
#
# Description:
# Enables the creation of a Linux service. Valid values include true or
# false. The default value for this parameter is false. When the
```
<sup>#</sup> manageprofiles command-line utility is run with the -enableService option

```
# set to true , the Linux service is created with the profile when the
# command is run by the root user. When a nonroot user runs the
# manageprofiles command-line utility, the profile is created, but the Linux
# service is not. The Linux service is not created because the nonroot user
# does not have sufficient permission to set up the service. An
      INSTCONPARTIALSUCCESS result is displayed at the end of the profile
# creation and the profile creation log
      install root/logs/manageprofiles/profile name create.log contains a
# message indicating the current user does not have sufficient permission to
      set up the Linux service. Use this parameter when creating profiles only.
#
# Valid Values:
    false
     true
# Default Values:
# None
#
# Parameter: serviceUserName
#
# Description:
      Specifies the user ID that is used during the creation of the Linux
     service so that the Linux service will run under this user ID. The Linux
     service runs whenever the user ID is logged on. Not required.
#
# Valid Values:
    Varies
# Default Values:
    None
#
# Parameter: winserviceAccountType
#
# Description:
     The type of the owner account of the Windows service created for the
     profile. Valid values include specifieduser or localsystem. The
      localsystem value runs the Windows service under the local account of the
# user who creates the profile. The default value for this parameter is
# localsystem. Use this parameter when creating profiles only.
#
# Valid Values:
    localsystem
    specifieduser
# Default Values:
    localsystem
#
# Parameter: winserviceUserName
#
# Description:
      Specify your user ID so that the Windows operating system can verify you
      as an ID that is capable of creating a Windows service. Your user ID must
     belong to the Administrator group and have the following advanced user
     rights:
     Act as part of the operating system
      Log on as a service
      The default value for this parameter is the current user name. The value
      for this parameter must not contain spaces or characters that are not
      valid such as the following: *, ?, ", <, >, ,, /, \, and |. The user that
      you specify must have the proper permissions to create a Windows service.
      You must specify the correct password for the user name that you choose.
#
# Valid Values:
     Varies
# Default Values:
    # None
#
# Parameter: winservicePassword
#
# Description:
```

```
# Specify the password for the specified user or the local account that is
# to own the Windows service.
#
# Valid Values:
    Varies
# Default Values:
# None
#
# Parameter: winserviceCheck
#
# Description:
# The value can be either true or false. Specify true to create a Windows
# service for the server process that is created within the profile. Specify
# false to not create the Windows service. The default value for this
# parameter is false.
#
# Valid Values:
# false
# true
# Default Values:
    false
#
# Parameter: winserviceStartupType
#
# Description:
# The following values for Windows service startup can be used:
# manual
# automatic
# disabled
# The default value for this parameter is manual.
#
# Valid Values:
   manual
   automatic
# disabled
# Default Values:
    manual
################################################################################
#enableService=true
#serviceUserName=service_user_ID
#winserviceAccountType=localsystem
#winserviceUserName=winservice_user_ID
#winservicePassword=winservice_password
#winserviceCheck=false
#winserviceStartupType=manual
################################################################################
# Parameter: bpmdbDesign
#
# Description:
# Specifies the file that holds the database configuration design for all of
# the IBM Business Process Manager components .
# This parameter replaces the -wbidbDesign that was used in previous
# versions of WebSphere Process Server.
#
# Note: If a bpmdbDesign file parameter is specified, none of the database
# related properties should be specified.
#
# Valid Values:
    Varies
# Default Values:
# None
################################################################################
#bpmdbDesign=design_file
################################################################################
# Parameter: dbCreateNew
```

```
# Description:
# Indicates a new database is created or if an existing database is to be
# reused. Valid values are true or false. This value cannot be true for an
     Oracle, SQL Server or a DB2 z/OS database. This value can only be true for
     a DB2 database.
#
# Valid Values:
    false
    true
# Default Values:
    None
################################################################################
dbCreateNew=true
################################################################################
# Parameter: dbType
#
 Description:
# The database type. Set one of the following values for the type of
# database product you are using with IBM Business Process Manager.
#
     Required only for one of the following:
     A stand-alone profile when -bpmdbDesign was not specified.
     An advanced dmgr or managed profiles when -bpmdbDesign was not specified.
#
     Note: Do not use this parameter if you are using -bpmdbDesign.
#
# Valid Values:
# DB2_DATASERVER
# Default Values:
# DB2_DATASERVER
#
# Parameter: dbJDBCClasspath
#
# Description:
# The directory path location of JDBC driver files.
#
# Note: Do not use this parameter if you are using -bpmdbDesign.
#
# Valid Values:
    Varies
# Default Values:
    None
#
# Parameter: dbHostName
#
# Description:
# The database server host name or IP address. The default value is the
# local host name. Required when the -bpmdbDesign parameter was not
     specified. (It is not required if the -bpmdbDesign parameter is
     specified.)
#
# Note: Do not use this parameter if you are using -bpmdbDesign.
#
# Valid Values:
    Varies
# Default Values:
    None
#
# Parameter: dbServerPort
#
# Description:
# The database server port number. Depending on the database you are using,
# you can specify a different port number instead of the default port
# number.
#
```
#

```
# Note: Do not use this parameter if you are using -bpmdbDesign.
#
# Valid Values:
# Varies
# Default Values:
    None
################################################################################
dbType=DB2_DATASERVER
dbJDBCClasspath=${WAS_INSTALL_ROOT}/jdbcdrivers/DB2
dbHostName=db_host_name
dbServerPort=db_port_number
################################################################################
# Parameter: dbDelayConfig
#
# Description:
# Indicates whether to postpone table creation until after the profile is
     created. Valid values are true or false. The parameter is set to false by
# default. Setting this parameter to true delays the execution of the
# scripts that create the database tables. No. Specify false if you want the
     database to be set up during profile creation.
#
# Valid Values:
    false
    true
# Default Values:
    # false
################################################################################
dbDelayConfig=false
################################################################################
# Parameter: dbName
#
# Description:
# The name of the database. By default, the value is set to orcl for Oracle
     databases and to CMNDB for all other supported databases.
#
# Note: Do not use this parameter if you are using -bpmdbDesign.
#
# Valid Values:
    Varies
# Default Values:
    CMNDB
#
# Parameter: dbUserId
#
# Description:
# The user ID for all database types. Specifies the user ID that has
# privileges to create and drop the databases. The WebSphere data source
# uses this ID to authenticate the database connection.
     Important: The -dbUserId parameter value must be a valid database
# authorization ID. Required if the -bpmdbDesign file is not set.
#
# Note: Do not use this parameter if you are using -bpmdbDesign.
#
# Valid Values:
# Varies
# Default Values:
    None
#
# Parameter: dbPassword
#
# Description:
# The password required for database authentication. Required when the
# -bpmdbDesign file is not set.
#
# Note: Do not use this parameter if you are using -bpmdbDesign.
```
# # Valid Values: Varies # Default Values: None ################################################################################ dbName=CMNDB dbUserId=db\_userid dbPassword=db\_pswd ################################################################################ # Parameter: environmentType # # Description: Specifies the environment type. The environment type refers to how IBM # Business Process Manager is used; for example, in a production, stage or  $\#$  test environment. Load testing might be done on a test server, while a # stage environment type might be used as a temporary location to host # changes before putting those changes into production. You might specify # Stage as the Environment type if the server you are configuring will be # accessed and used to review content and new functionality. Valid values are as follows: Test Use Test if the server you are configuring is to be used as a testing environment. # Stage # Use Stage if the server is to serve as a staging platform to be used as a # preproduction server. # Production # Use Production if the server is to serve in a production capacity. # The default value is Test. # # Valid Values: **Test** # Production Stage # Default Values:  $#$  Test<br>########### ################################################################################ environmentType=Test ################################################################################ # Parameter: isDeveloperServer # # Description: Specifies whether the server is intended for development purposes only. This parameter is useful when creating profiles to test applications on a # non-production server prior to deploying the applications on their # production application servers. If -isDeveloperServer is set when creating an IBM Business Process Manager profile, then a preconfigured VMM file repository is installed. This file repository contains a sample organization that can be used to test Business Process Choreographer # people resolution, ready for you to use as is. # # Valid Values: false true. # Default Values: false ################################################################################ #isDeveloperServer=false

Archivo de respuestas para crear un perfil de gestor de despliegue de Advanced Process Server para DB2 for z/OS:

Modifique y utilice el archivo de respuestas proporcionado aquí con el programa de utilidad de línea de mandatos manageprofiles para crear un perfil de gestor de despliegue para una base de datos DB2 for  $z$ /OS.

```
# BEGIN COPYRIGHT
# Licensed Materials - Property of IBM
# 5725-C94
# (C) Copyright IBM Corporation 2011, 2012. All Rights Reserved.
# This sample program is provided AS IS and may be used, executed, copied
# and modified without royalty payment by customer (a) for its own
# instruction and study, (b) in order to develop applications designed to
# run with an IBM WebSphere product, either for customer's own internal
  use or for redistribution by customer, as part of such an application,
 in customer's own products.
## END COPYRIGHT
# These response file has the applicable parameters for creating a
# DMgr PS Adv profile that uses DB2zOS.
# Depending on your environment, you may need to change the default values.
# To create a profile with this response file specify:
# was.install.root/bin/manageprofiles -response PS Adv DMgr DB2z0S.response
# If you use the -response parameter, it must be the only parameter on
# the command-line. If you include any manageprofile parameters
# (in addition to -response) on the command-line, the response file
# is ignored. And default WebSphere Application server profile will be created.
# Parameter: create
# Description:
#Creates the profile.
    If you are creating a profile, this parameter is required.
#create
# Parameter: templatePath
# Description:
#Specifies the directory path to the template files in the installation
    root directory. Within the profileTemplates directory are various
    directories that correspond to different profile types and that vary with
#
    the type of product installed. The profile directories are the paths that
    you indicate while using the -templatePath option.
    Use absolute paths. This parameter must exist as a directory and point to
    a valid template directory.
#When using the -templatePath parameter, specify the fully qualified file
#path for the parameter.
#
```

```
# Valid Values:
    Varies
# Default Values:
    # None
################################################################################
templatePath=BPM/dmgr.procsvr.adv
################################################################################
# Parameter: profileName
#
# Description:
# Specifies the name of the profile. Use a unique value when creating a
     nrofile.
     Each profile that shares the same set of product binaries must have a
     unique name. The default profile name is based on the profile type and a
     trailing number, for example:
     profileType ProfileNumberwhere profileType is a value such as ProcSrv,
# Dmgr, or Custom and ProfileNumber is a sequential number that creates a
# unique profile name. The value for this parameter must not contain spaces
     or characters that are not valid such as the following: *, ?, " , < , > , , ,/, \backslash, and \mid. The profile name that you choose must not be in use. On
     Windows platforms: If the fully qualified path contains spaces, enclose
     the value in quotation marks. The default value is based on the
      install root directory, the profiles subdirectory, and the name of the
      file. For example, the default for profile creation is:
     WS WSPROFILE DEFAULT PROFILE HOME/profileNamewhere
     WS_WSPROFILE_DEFAULT_PROFILE_HOME is defined in the wasprofile.properties
     file in the install_root/properties directory. The value for this
# parameter must be a valid path for the target system and must not be
# currently in use. You must have permissions to write to the directory.
#
# Valid Values:
    Varies
# Default Values:
    None
################################################################################
profileName=Dmgr01
################################################################################
# Parameter: cellName
#
# Description:
     Specifies the cell name of the profile. Use a unique cell name for each
     profile.
# The default value for this parameter is based on a combination of the
# short host name, the constant Cell, and a trailing number, for example:
# if (DMgr)
# shortHostNameCellCellNumber
# else
# shortHostNameNodeNodeNumberCell
     where CellNumber is a sequential number starting at 01 and NodeNumber is
     the node number that you used to define the node name.
# The value for this parameter must not contain spaces or any characters
# that are not valid such as the following: *, 2, ", <, >, , , /, \setminus, and |.#
# Valid Values:
# Varies
# Default Values:
    Varies
#
# Parameter: nodeName
#
# Description:
# Specifies the node name for the node that is created with the new profile.
# Use a unique value within the cell or on the workstation. Each profile
# that shares the same set of product binaries must have a unique node name.
# This parameter is required for profile creation only with the
```

```
# dmgr.esbserverdefault.procsvrdefault.procctrdefault.procsvr.advdefault.
# procctr.advdmgr.procctrmanaged.procctrmanaged.procsvr templates.
# The default value for this parameter is based on the short host name,
# profile type, and a trailing number, for example:
     if (DMgr)
# shortHostNameCellManagerNodeNumber
# else
# shortHostNameNodeNodeNumber
     where NodeNumber is a sequential number starting at 01.
# The value for this parameter must not contain spaces or any characters
# that are not valid such as the following: *, ?, ", < , > , , , /, \setminus, and |.
#
# Valid Values:
   Varies
# Default Values:
    Varies
################################################################################
cellName=cell_name
nodeName=node_name
################################################################################
# Parameter: enableAdminSecurity
#
# Description:
# For IBM Business Process Manager omit this parameter. Administrative
# security is always enabled for IBM Business Process Manager profiles.
# You must also specify the parameters -adminUserName and -adminPassword
# along with the values for these parameters.
#
# Valid Values:
   true
# Default Values:
   true
################################################################################
enableAdminSecurity=true
adminUserName=adminUser_ID
adminPassword=adminPassword
################################################################################
# Parameter: signingCertDN
#
# Description:
     Specifies the distinguished name of the root signing certificate that you
# create when you create the profile. Specify the distinguished name in
# quotation marks. This default personal certificate is located in the
# server keystore file. If you do not specifically create or import a root
# signing certificate, one is created by default. See the
# -signingCertValidityPeriod parameter and the -keyStorePassword.
#
# Valid Values:
   Varies
# Default Values:
# None
#
# Parameter: signingCertValidityPeriod
#
# Description:
# An optional parameter that specifies the amount of time in years that the
     root signing certificate is valid. If you do not specify this parameter
     with the -signingCertDN parameter, the root signing certificate is valid
     for 20 years.
#
# Valid Values:
    Varies
# Default Values:
# None
#
```

```
# Parameter: keyStorePassword
#
# Description:
# Specifies the password to use on all keystore files created during profile
     creation. Keystore files are created for the default personal certificate
     and the root signing certificate.
#
# Valid Values:
    Varies
# Default Values:
    None
################################################################################
#signingCertDN =distinguished_name
#signingCertValidityPeriod =validity_period
#keyStorePassword =keyStore_password
################################################################################
# Parameter: defaultPorts
#
# Description:
# Assigns the default or base port values to the profile.d o not use this
# parameter when using the -startingPort or -portsFile parameter.
     During profile creation, the manageprofiles command-line utility uses an
     automatically generated set of recommended ports if you do not specify the
      -startingPort parameter, the -defaultPorts parameter or the -portsFile
     parameter. The recommended port values can be different than the default
     port values based on the availability of the default ports.
#
# Valid Values:
    Varies
# Default Values:
# None
#
# Parameter: startingPort
#
# Description:
# Specifies the starting port number for generating and assigning all ports
      for the profile.
     Port values are assigned sequentially from the -startingPort value,
     omitting those ports that are already in use. The system recognizes and
     resolves ports that are currently in use and determines the port
     assignments to avoid port conflicts.
     Do not use this parameter with the -defaultPorts or -portsFile parameters.
     During profile creation, the manageprofiles command-line utility uses an
# automatically generated set of recommended ports if you do not specify the
      -startingPort parameter, the -defaultPorts parameter or the -portsFile
      parameter. The recommended port values can be different than the default
     port values based on the availability of the default ports.
#
# Valid Values:
    Varies
# Default Values:
# None
#
# Parameter: portsFile
#
# Description:
     An optional parameter that specifies the path to a file that defines port
      settings for the new profile.
     Do not use this parameter when using the -startingPort or -defaultPorts
     parameter.
     During profile creation, the manageprofiles command-line utility uses an
     automatically generated set of recommended ports if you do not specify the
# -startingPort parameter, the -defaultPorts parameter or the -portsFile
# parameter. The recommended port values can be different than the default
# port values based on the availability of the default ports.
#
```

```
# Valid Values:
    Varies
# Default Values:
    None
################################################################################
#defaultPorts=default_ports
#startingPort=startingPort
#portsFile=file_path
################################################################################
# Parameter: enableService
#
# Description:
# Enables the creation of a Linux service. Valid values include true or
     false. The default value for this parameter is false. When the
# manageprofiles command-line utility is run with the -enableService option
# set to true , the Linux service is created with the profile when the
# command is run by the root user. When a nonroot user runs the
# manageprofiles command-line utility, the profile is created, but the Linux
# service is not. The Linux service is not created because the nonroot user
# does not have sufficient permission to set up the service. An
     INSTCONPARTIALSUCCESS result is displayed at the end of the profile
     creation and the profile creation log
     install_root/logs/manageprofiles/profile_name_create.log contains a
# message indicating the current user does not have sufficient permission to
     set up the Linux service. Use this parameter when creating profiles only.
#
# Valid Values:
    false
    true
# Default Values:
# None
#
# Parameter: serviceUserName
#
# Description:
# Specifies the user ID that is used during the creation of the Linux
# service so that the Linux service will run under this user ID. The Linux
     service runs whenever the user ID is logged on. Not required.
#
# Valid Values:
    Varies
# Default Values:
    None
#
# Parameter: winserviceAccountType
#
# Description:
# The type of the owner account of the Windows service created for the
# profile. Valid values include specifieduser or localsystem. The
     localsystem value runs the Windows service under the local account of the
# user who creates the profile. The default value for this parameter is
# localsystem. Use this parameter when creating profiles only.
#
# Valid Values:
    localsystem
    specifieduser
# Default Values:
   localsystem
#
# Parameter: winserviceUserName
#
# Description:
# Specify your user ID so that the Windows operating system can verify you
# as an ID that is capable of creating a Windows service. Your user ID must
# belong to the Administrator group and have the following advanced user
# rights:
```

```
# Act as part of the operating system
# Log on as a service
# The default value for this parameter is the current user name. The value
# for this parameter must not contain spaces or characters that are not
# valid such as the following: \ast, ?, ", <, >, ,, /, \, and |. The user that
     you specify must have the proper permissions to create a Windows service.
     You must specify the correct password for the user name that you choose.
#
# Valid Values:
# Varies
# Default Values:
# None
#
# Parameter: winservicePassword
#
# Description:
# Specify the password for the specified user or the local account that is
# to own the Windows service.
#
# Valid Values:
    Varies
# Default Values:
    None
#
# Parameter: winserviceCheck
#
# Description:
     The value can be either true or false. Specify true to create a Windows
# service for the server process that is created within the profile. Specify
# false to not create the Windows service. The default value for this
     parameter is false.
#
# Valid Values:
    false
# true
 Default Values:
# false
#
# Parameter: winserviceStartupType
#
# Description:
     The following values for Windows service startup can be used:
     manual
     automatic
# disabled
# The default value for this parameter is manual.
#
# Valid Values:
    manualautomatic
    disabled
# Default Values:
    manual
################################################################################
#enableService=true
#serviceUserName=service_user_ID
#winserviceAccountType=localsystem
#winserviceUserName=winservice_user_ID
#winservicePassword=winservice_password
#winserviceCheck=false
#winserviceStartupType=manual
################################################################################
# Parameter: bpmdbDesign
#
# Description:
# Specifies the file that holds the database configuration design for all of
```

```
# the IBM Business Process Manager components .
# This parameter replaces the -wbidbDesign that was used in previous
# versions of WebSphere Process Server.
#
# Note: If a bpmdbDesign file parameter is specified, none of the database
# related properties should be specified.
#
# Valid Values:
    Varies
# Default Values:
    None
################################################################################
#bpmdbDesign=design_file
################################################################################
# Parameter: dbCreateNew
#
# Description:
# Indicates a new database is created or if an existing database is to be
# reused. Valid values are true or false. This value cannot be true for an
# Oracle, SQL Server or a DB2 z/OS database. This value can only be true for
     a DB2 database.
#
# Valid Values:
    false
# Default Values:
    # false
################################################################################
dbCreateNew=false
################################################################################
# Parameter: dbType
#
# Description:
# The database type. Set one of the following values for the type of
     database product you are using with IBM Business Process Manager.
#
# Required only for one of the following:
# A stand-alone profile when -bpmdbDesign was not specified.
# An advanced dmgr or managed profiles when -bpmdbDesign was not specified.
#
     Note: Do not use this parameter if you are using -bpmdbDesign.
#
# Valid Values:
# DB2UDBOS390
# Default Values:
    DB2UDB0S390
################################################################################
dbType=DB2UDBOS390
################################################################################
# Parameter: dbDelayConfig
#
# Description:
# Indicates whether to postpone table creation until after the profile is
     created. Valid values are true or false. The parameter is set to false by
# default. Setting this parameter to true delays the execution of the
# scripts that create the database tables. No. Specify false if you want the
     database to be set up during profile creation.
#
# Valid Values:
   # false
    # true
# Default Values:
    false
################################################################################
dbDelayConfig=true
```

```
################################################################################
# Parameter: dbName
#
# Description:
      The name of the database. By default, the value is set to orcl for Oracle
     databases and to CMNDB for all other supported databases.
#
     Note: Do not use this parameter if you are using -bpmdbDesign.
#
# Valid Values:
    Varies
# Default Values:
# CMNDB
#
# Parameter: dbUserId
#
# Description:
# The user ID for all database types. Specifies the user ID that has
# privileges to create and drop the databases. The WebSphere data source
# uses this ID to authenticate the database connection.
     Important: The -dbUserId parameter value must be a valid database
     authorization ID. Required if the -bpmdbDesign file is not set.
#
     Note: Do not use this parameter if you are using -bpmdbDesign.
#
# Valid Values:
    Varies
# Default Values:
# None
#
# Parameter: dbPassword
#
# Description:
# The password required for database authentication. Required when the
      -bpmdbDesign file is not set.
#
# Note: Do not use this parameter if you are using -bpmdbDesign.
#
# Valid Values:
    Varies
# Default Values:
    None
################################################################################
#dbName=CMNDB
dbUserId=db_userid
dbPassword=db_pswd
################################################################################
# Parameter: dbStorageGroup
#
# Description:
# The storage group name for DB2 z/OS databases.
#
# Note: Do not use this parameter if you are using -bpmdbDesign.
#
# Valid Values:
    Varies
# Default Values:
     None
#
# Parameter: dbConnectionLocation
#
# Description:
# The location of DB2 for z/OS database.
#
# Note: Do not use this parameter if you are using -bpmdbDesign.
```

```
#
# Valid Values:
# Varies
# Default Values:
  None
################################################################################
dbStorageGroup=db_stg_group
dbConnectionLocation=db2_location
################################################################################
# Parameter: environmentType
#
# Description:
# Specifies the environment type. The environment type refers to how IBM
     Business Process Manager is used; for example, in a production, stage or
# test environment. Load testing might be done on a test server, while a
# stage environment type might be used as a temporary location to host
# changes before putting those changes into production. You might specify
# Stage as the Environment type if the server you are configuring will be
# accessed and used to review content and new functionality. Valid values
# are as follows:
# Test
     Use Test if the server you are configuring is to be used as a testing
     environment.
# Stage
# Use Stage if the server is to serve as a staging platform to be used as a
# preproduction server.
# Production
# Use Production if the server is to serve in a production capacity.
# The default value is Test.
#
# Valid Values:
   Test
    Production
# Stage
# Default Values:
    Test
################################################################################
environmentType=Test
################################################################################
# Parameter: isDeveloperServer
#
# Description:
# Specifies whether the server is intended for development purposes only.
# This parameter is useful when creating profiles to test applications on a
# non-production server prior to deploying the applications on their
# production application servers. If -isDeveloperServer is set when
# creating an IBM Business Process Manager profile, then a preconfigured VMM
# file repository is installed. This file repository contains a sample
     organization that can be used to test Business Process Choreographer
# people resolution, ready for you to use as is.
#
# Valid Values:
    false
    true
# Default Values:
# false
                      ################################################################################
#isDeveloperServer=false
```
*Archivo de respuestas para crear un perfil de gestor de despliegue de Advanced Process Server para Oracle:*

Modifique y utilice el archivo de respuestas proporcionado aquí con el programa de utilidad de línea de mandatos **manageprofiles** para crear un perfil de gestor de despliegue para una base de datos Oracle.

```
# BEGIN COPYRIGHT
#Licensed Materials - Property of IBM
#5725-C94
#(C) Copyright IBM Corporation 2011, 2012. All Rights Reserved.
# This sample program is provided AS IS and may be used, executed, copied
# and modified without royalty payment by customer (a) for its own
# instruction and study, (b) in order to develop applications designed to
# run with an IBM WebSphere product, either for customer's own internal
# use or for redistribution by customer, as part of such an application,
# in customer's own products.
## END COPYRIGHT
# These response file has the applicable parameters for creating a
# DMgr PS Adv profile that uses Oracle.
# Depending on your environment, you may need to change the default values.
# To create a profile with this response file specify:
# was.install.root/bin/manageprofiles -response PS Adv DMgr Oracle.response
# If you use the -response parameter, it must be the only parameter on
# the command-line. If you include any manageprofile parameters
# (in addition to -response) on the command-line, the response file
# is ignored. And default WebSphere Application server profile will be created.
# Parameter: create
# Description:
    Creates the profile.
    If you are creating a profile, this parameter is required.
create
# Parameter: templatePath
# Description:
    Specifies the directory path to the template files in the installation
#
    root directory. Within the profileTemplates directory are various
    directories that correspond to different profile types and that vary with
    the type of product installed. The profile directories are the paths that
    you indicate while using the -templatePath option.
    Use absolute paths. This parameter must exist as a directory and point to
    a valid template directory.
    When using the -templatePath parameter, specify the fully qualified file
    path for the parameter.
# Valid Values:
   Varies
# Default Values:
#None
templatePath=BPM/dmgr.procsvr.adv
```

```
################################################################################
# Parameter: profileName
#
# Description:
     Specifies the name of the profile. Use a unique value when creating a
     nrofile.
# Each profile that shares the same set of product binaries must have a
# unique name. The default profile name is based on the profile type and a
# trailing number, for example:
# profileType ProfileNumberwhere profileType is a value such as ProcSrv,
# Dmgr, or Custom and ProfileNumber is a sequential number that creates a
# unique profile name. The value for this parameter must not contain spaces
# or characters that are not valid such as the following: *, ?, ", <, >, , ,# /, \, and |. The profile name that you choose must not be in use. On
# Windows platforms: If the fully qualified path contains spaces, enclose
# the value in quotation marks. The default value is based on the
# install_root directory, the profiles subdirectory, and the name of the
# file. For example, the default for profile creation is:
# WS_WSPROFILE_DEFAULT_PROFILE_HOME/profileNamewhere
# WS_WSPROFILE_DEFAULT_PROFILE_HOME is defined in the wasprofile.properties
# file in the install root/properties directory. The value for this
     parameter must be a valid path for the target system and must not be
     currently in use. You must have permissions to write to the directory.
#
# Valid Values:
    Varies
# Default Values:
    None
################################################################################
profileName=Dmgr01
################################################################################
# Parameter: cellName
#
# Description:
# Specifies the cell name of the profile. Use a unique cell name for each
     profile.
# The default value for this parameter is based on a combination of the
# short host name, the constant Cell, and a trailing number, for example:
# if (DMgr)
# shortHostNameCellCellNumber
# else
# shortHostNameNodeNodeNumberCell
     where CellNumber is a sequential number starting at 01 and NodeNumber is
# the node number that you used to define the node name.
# The value for this parameter must not contain spaces or any characters
# that are not valid such as the following: *, ?, ", <, >, , , /, \setminus, and |.
#
# Valid Values:
# Varies
# Default Values:
# Varies
#
# Parameter: nodeName
#
# Description:
     Specifies the node name for the node that is created with the new profile.
     Use a unique value within the cell or on the workstation. Each profile
     that shares the same set of product binaries must have a unique node name.
     This parameter is required for profile creation only with the
     dmgr.esbserverdefault.procsvrdefault.procctrdefault.procsvr.advdefault.
# procctr.advdmgr.procctrmanaged.procctrmanaged.procsvr templates.
# The default value for this parameter is based on the short host name,
# profile type, and a trailing number, for example:
# if (DMgr)
# shortHostNameCellManagerNodeNumber
# else
```

```
#shortHostNameNodeNodeNumber
\#where NodeNumber is a sequential number starting at 01.
#The value for this parameter must not contain spaces or any characters
     that are not valid such as the following: *, ?, ", <, >, ,, /, \, and |.
#
# Valid Values:
    Varies
# Default Values:
    Varies
###################
                 cellName=cell name
nodeName=node name
# Parameter: enableAdminSecurity
#Description:
     For IBM Business Process Manager omit this parameter. Administrative
#security is always enabled for IBM Business Process Manager profiles.
     You must also specify the parameters -adminUserName and -adminPassword
     along with the values for these parameters.
# Valid Values:
    true
# Default Values:
    trin \thetaenableAdminSecurity=true
adminUserName=adminUser ID
adminPassword=adminPassword
# Parameter: signingCertDN
#Description:
     Specifies the distinguished name of the root signing certificate that you
#create when you create the profile. Specify the distinguished name in
#
     quotation marks. This default personal certificate is located in the
     server keystore file. If you do not specifically create or import a root
     signing certificate, one is created by default. See the
#
     -signingCertValidityPeriod parameter and the -keyStorePassword.
# Valid Values:
    Varies
# Default Values:
    None
# Parameter: signingCertValidityPeriod
# Description:
     An optional parameter that specifies the amount of time in years that the
     root signing certificate is valid. If you do not specify this parameter
#
     with the -signingCertDN parameter, the root signing certificate is valid
#
     for 20 years.
#Valid Values:
    Varies
 Default Values:
#None
#Parameter: keyStorePassword
#Description:
     Specifies the password to use on all keystore files created during profile
##
     creation. Keystore files are created for the default personal certificate
\#and the root signing certificate.
#
```
```
# Valid Values:
    Varies
# Default Values:
# None
################################################################################
#signingCertDN =distinguished_name
#signingCertValidityPeriod =validity_period
#keyStorePassword =keyStore_password
################################################################################
# Parameter: defaultPorts
#
# Description:
# Assigns the default or base port values to the profile.d o not use this
     parameter when using the -startingPort or -portsFile parameter.
# During profile creation, the manageprofiles command-line utility uses an
# automatically generated set of recommended ports if you do not specify the
# -startingPort parameter, the -defaultPorts parameter or the -portsFile
# parameter. The recommended port values can be different than the default
     port values based on the availability of the default ports.
#
# Valid Values:
    Varies
# Default Values:
    None
#
# Parameter: startingPort
#
# Description:
# Specifies the starting port number for generating and assigning all ports
# for the profile.
# Port values are assigned sequentially from the -startingPort value,
     omitting those ports that are already in use. The system recognizes and
# resolves ports that are currently in use and determines the port
# assignments to avoid port conflicts.
     Do not use this parameter with the -defaultPorts or -portsFile parameters.
     During profile creation, the manageprofiles command-line utility uses an
# automatically generated set of recommended ports if you do not specify the
# -startingPort parameter, the -defaultPorts parameter or the -portsFile
# parameter. The recommended port values can be different than the default
     port values based on the availability of the default ports.
#
# Valid Values:
    Varies
# Default Values:
    None
#
# Parameter: portsFile
#
# Description:
     An optional parameter that specifies the path to a file that defines port
# settings for the new profile.
# Do not use this parameter when using the -startingPort or -defaultPorts
# parameter.
     During profile creation, the manageprofiles command-line utility uses an
     automatically generated set of recommended ports if you do not specify the
# -startingPort parameter, the -defaultPorts parameter or the -portsFile
     parameter. The recommended port values can be different than the default
     port values based on the availability of the default ports.
#
# Valid Values:
    Varies
# Default Values:
    None
################################################################################
#defaultPorts=default_ports
#startingPort=startingPort
```
#portsFile=file\_path

```
################################################################################
# Parameter: enableService
#
# Description:
     Enables the creation of a Linux service. Valid values include true or
      false. The default value for this parameter is false. When the
# manageprofiles command-line utility is run with the -enableService option
      set to true, the Linux service is created with the profile when the
# command is run by the root user. When a nonroot user runs the
# manageprofiles command-line utility, the profile is created, but the Linux
# service is not. The Linux service is not created because the nonroot user
# does not have sufficient permission to set up the service. An
      INSTCONPARTIALSUCCESS result is displayed at the end of the profile
     creation and the profile creation log
     install_root/logs/manageprofiles/profile_name_create.log contains a
     message indicating the current user does not have sufficient permission to
      set up the Linux service. Use this parameter when creating profiles only.
#
# Valid Values:
    false
     # true
# Default Values:
     None
#
# Parameter: serviceUserName
#
# Description:
# Specifies the user ID that is used during the creation of the Linux
     service so that the Linux service will run under this user ID. The Linux
     service runs whenever the user ID is logged on. Not required.
#
# Valid Values:
# Varies
 Default Values:
# None
#
# Parameter: winserviceAccountType
#
# Description:
      The type of the owner account of the Windows service created for the
     profile. Valid values include specifieduser or localsystem. The
      localsystem value runs the Windows service under the local account of the
     user who creates the profile. The default value for this parameter is
      localsystem. Use this parameter when creating profiles only.
#
# Valid Values:
# localsystem
# specifieduser
# Default Values:
# localsystem
#
# Parameter: winserviceUserName
#
# Description:
      Specify your user ID so that the Windows operating system can verify you
      as an ID that is capable of creating a Windows service. Your user ID must
     belong to the Administrator group and have the following advanced user
      rights:
      Act as part of the operating system
      Log on as a service
      The default value for this parameter is the current user name. The value
# for this parameter must not contain spaces or characters that are not
# valid such as the following: *, ?, ", < , > , , , /, \setminus, and |. The user that
# you specify must have the proper permissions to create a Windows service.
      You must specify the correct password for the user name that you choose.
```

```
#
# Valid Values:
# Varies
# Default Values:
    None
#
# Parameter: winservicePassword
#
# Description:
# Specify the password for the specified user or the local account that is
# to own the Windows service.
#
# Valid Values:
# Varies
# Default Values:
# None
#
# Parameter: winserviceCheck
#
# Description:
# The value can be either true or false. Specify true to create a Windows
# service for the server process that is created within the profile. Specify
     false to not create the Windows service. The default value for this
     parameter is false.
#
# Valid Values:
# false
     true
# Default Values:
# false
#
# Parameter: winserviceStartupType
#
# Description:
# The following values for Windows service startup can be used:
     manual
# automatic
# disabled
# The default value for this parameter is manual.
#
# Valid Values:
    manual
    automatic
# disabled
# Default Values:
    manual
################################################################################
#enableService=true
#serviceUserName=service_user_ID
#winserviceAccountType=localsystem
#winserviceUserName=winservice_user_ID
#winservicePassword=winservice_password
#winserviceCheck=false
#winserviceStartupType=manual
################################################################################
# Parameter: bpmdbDesign
#
# Description:
     Specifies the file that holds the database configuration design for all of
     the IBM Business Process Manager components.
# This parameter replaces the -wbidbDesign that was used in previous
# versions of WebSphere Process Server.
#
# Note: If a bpmdbDesign file parameter is specified, none of the database
# related properties should be specified.
#
```

```
# Valid Values:
    Varies
# Default Values:
# None
                          ################################################################################
#bpmdbDesign=design_file
################################################################################
# Parameter: dbCreateNew
#
# Description:
     Indicates a new database is created or if an existing database is to be
# reused. Valid values are true or false. This value cannot be true for an
# Oracle, SQL Server or a DB2 z/OS database. This value can only be true for
     a DB2 database.
#
# Valid Values:
# false
# Default Values:
    false
################################################################################
dbCreateNew=false
################################################################################
# Parameter: dbType
#
# Description:
# The database type. Set one of the following values for the type of
# database product you are using with IBM Business Process Manager.
#
# Required only for one of the following:
# A stand-alone profile when -bpmdbDesign was not specified.
     An advanced dmgr or managed profiles when -bpmdbDesign was not specified.
#
# Note: Do not use this parameter if you are using -bpmdbDesign.
#
# Valid Values:
# ORACLE
# Default Values:
    0RACLE
#
# Parameter: dbDriverType
#
# Description:
# The database driver type. For an Oracle database, specify ORACLE. For
# databases other than Oracle, the value is automatically set based on the
# server operating system. Server installations on all operating systems use
# type 4.
#
# Note: Do not use this parameter if you are using -bpmdbDesign.
#
# Valid Values:
# Varies
# Default Values:
# None
#
# Parameter: dbJDBCClasspath
#
# Description:
     The directory path location of JDBC driver files.
#
     Note: Do not use this parameter if you are using -bpmdbDesign.
#
# Valid Values:
# Varies
# Default Values:
# None
```

```
dbType=ORACLE
dbDriverType=ORACLE THIN
dbJDBCClasspath=${WAS_INSTALL_ROOT}/jdbcdrivers/Oracle
# Parameter: dbLocation
# Description:
#The directory of the ORACLE_HOME directory. This parameter is required
#when the parameter dbDelayConfig is set to false. No, this parameter is
#only valid if you are using Oracle databases.
##Note: Do not use this parameter if you are using -bpmdbDesign.
# Valid Values:
#Varies
# Default Values:
   None
            ############
dbLocation=db location
# Parameter: dbDelayConfig
# Description:
    Indicates whether to postpone table creation until after the profile is
#created. Valid values are true or false. The parameter is set to false by
#default. Setting this parameter to true delays the execution of the
##scripts that create the database tables. No. Specify false if you want the
    database to be set up during profile creation.
## Valid Values:
  false
##true
# Default Values:
   false
############
              dbDelayConfig=false
# Parameter: dbName
# Description:
    The name of the database. By default, the value is set to orcl for Oracle
#databases and to CMNDB for all other supported databases.
##Note: Do not use this parameter if you are using -bpmdbDesign.
### Valid Values:
  Varies
# Default Values:
#CMNDB
## Parameter: dbUserId
\#Description:
    The user ID for all database types. Specifies the user ID that has
##privileges to create and drop the databases. The WebSphere data source
    uses this ID to authenticate the database connection.
    Important: The -dbUserId parameter value must be a valid database
#authorization ID.
#Note: Do not use this parameter if you are using -bpmdbDesign.
### Valid Values:
  Varies
```

```
# Default Values:
    None
#
# Parameter: dbPassword
#
# Description:
# The password required for database authentication.
#
     Note: Do not use this parameter if you are using -bpmdbDesign.
#
# Valid Values:
    Varies
# Default Values:
# None
                  ################################################################################
#dbName=orcl
#dbUserId=db_userid
#dbPassword=db_pswd
################################################################################
# Parameter: dbCommonUserId
#
# Description:
     The user id to authenticate with the Common database.
#
     Note: Do not use this parameter if you are using -bpmdbDesign.
#
# Valid Values:
    Varies
# Default Values:
    None
#
# Parameter: dbCommonPassword
#
# Description:
# The password for the user id of the dbCommonUserId parameter.
#
# Note: Do not use this parameter if you are using -bpmdbDesign.
#
# Valid Values:
    Varies
# Default Values:
    None
################################################################################
dbCommonUserId=common_db_userid
dbCommonPassword=common_db_pswd
################################################################################
# Parameter: environmentType
#
# Description:
# Specifies the environment type. The environment type refers to how IBM
     Business Process Manager is used; for example, in a production, stage or
# test environment. Load testing might be done on a test server, while a
     stage environment type might be used as a temporary location to host
      changes before putting those changes into production. You might specify
# Stage as the Environment type if the server you are configuring will be
     accessed and used to review content and new functionality. Valid values
     are as follows:
     Test
     Use Test if the server you are configuring is to be used as a testing
# environment.
# Stage
# Use Stage if the server is to serve as a staging platform to be used as a
# preproduction server.
# Production
# Use Production if the server is to serve in a production capacity.
```

```
# The default value is Test.
#
# Valid Values:
# Test
    Production
# Stage
# Default Values:
    Test.
################################################################################
environmentType=Test
################################################################################
# Parameter: isDeveloperServer
#
# Description:
# Specifies whether the server is intended for development purposes only.
# This parameter is useful when creating profiles to test applications on a
# non-production server prior to deploying the applications on their
# production application servers. If -isDeveloperServer is set when
# creating an IBM Business Process Manager profile, then a preconfigured VMM
# file repository is installed. This file repository contains a sample
# organization that can be used to test Business Process Choreographer
     people resolution, ready for you to use as is.
#
# Valid Values:
    false
    # true
# Default Values:
# false
                           ################################################################################
#isDeveloperServer=false
```
*Archivo de respuestas para crear un perfil de gestor de despliegue de Advanced Process Server para SQL:*

Modifique y utilice el archivo de respuestas proporcionado aquí con el programa de utilidad de línea de mandatos **manageprofiles** para crear un perfil de gestor de despliegue para una base de datos SQL.

```
# BEGIN COPYRIGHT
# *************************************************************************
#
# Licensed Materials - Property of IBM
# 5725-C94
# (C) Copyright IBM Corporation 2011, 2012. All Rights Reserved.
# This sample program is provided AS IS and may be used, executed, copied
# and modified without royalty payment by customer (a) for its own
# instruction and study, (b) in order to develop applications designed to
# run with an IBM WebSphere product, either for customer's own internal
# use or for redistribution by customer, as part of such an application,
# in customer's own products.
#
# *************************************************************************
# END COPYRIGHT
################################################################################
# These response file has the applicable parameters for creating a
# DMgr PS Adv profile that uses SQLServer.
#
# Depending on your environment, you may need to change the default values.
#
# To create a profile with this response file specify:
#
# was.install.root/bin/manageprofiles -response PS_Adv_DMgr_SQLServer.response
```
# # If you use the -response parameter, it must be the only parameter on # the command-line. If you include any manageprofile parameters # (in addition to -response) on the command-line, the response file # is ignored. And default WebSphere Application server profile will be created . ################################################################################ ################################################################################ # Parameter: create # # Description: # Creates the profile. # If you are creating a profile, this parameter is required. ################################################################################ create ################################################################################ # Parameter: templatePath # # Description: # Specifies the directory path to the template files in the installation root directory. Within the profileTemplates directory are various directories that correspond to different profile types and that vary with the type of product installed. The profile directories are the paths that you indicate while using the -templatePath option. Use absolute paths. This parameter must exist as a directory and point to a valid template directory. # # When using the -templatePath parameter, specify the fully qualified file # path for the parameter. # # Valid Values: Varies # Default Values: None ################################################################################ templatePath=BPM/dmgr.procsvr.adv ################################################################################ # Parameter: profileName # # Description: Specifies the name of the profile. Use a unique value when creating a profile. Each profile that shares the same set of product binaries must have a unique name. The default profile name is based on the profile type and a trailing number, for example: profileType ProfileNumberwhere profileType is a value such as ProcSrv, # Dmgr, or Custom and ProfileNumber is a sequential number that creates a unique profile name. The value for this parameter must not contain spaces or characters that are not valid such as the following:  $*, ?, " , < , > , , ,$  $/$ ,  $\backslash$ , and  $\mid$ . The profile name that you choose must not be in use. On Windows platforms: If the fully qualified path contains spaces, enclose # the value in quotation marks. The default value is based on the install\_root directory, the profiles subdirectory, and the name of the file. For example, the default for profile creation is: WS WSPROFILE DEFAULT PROFILE HOME/profileNamewhere WS<sup>T</sup>WSPROFILE<sup>T</sup>DEFAULT<sup>T</sup>PROFILE<sup>T</sup>HOME is defined in the wasprofile.properties file in the install\_root/properties directory. The value for this parameter must be a valid path for the target system and must not be currently in use. You must have permissions to write to the directory. # # Valid Values: Varies # Default Values: None ################################################################################

profileName=Dmgr01

```
################################################################################
# Parameter: cellName
#
# Description:
# Specifies the cell name of the profile. Use a unique cell name for each
     profile.
# The default value for this parameter is based on a combination of the
# short host name, the constant Cell, and a trailing number, for example:
# if (DMgr)
# shortHostNameCellCellNumber
# else
# shortHostNameNodeNodeNumberCell
# where CellNumber is a sequential number starting at 01 and NodeNumber is
# the node number that you used to define the node name.
# The value for this parameter must not contain spaces or any characters
# that are not valid such as the following: *, ?, ", <, >, , , /, \setminus, and |.
#
# Valid Values:
    Varies
# Default Values:
    Varies
#
# Parameter: nodeName
#
# Description:
# Specifies the node name for the node that is created with the new profile.
# Use a unique value within the cell or on the workstation. Each profile
# that shares the same set of product binaries must have a unique node name.
# This parameter is required for profile creation only with the
# dmgr.esbserverdefault.procsvrdefault.procctrdefault.procsvr.advdefault.
# procctr.advdmgr.procctrmanaged.procctrmanaged.procsvr templates.
# The default value for this parameter is based on the short host name,
# profile type, and a trailing number, for example:
     if (DMgr)
# shortHostNameCellManagerNodeNumber
# else
# shortHostNameNodeNodeNumber
# where NodeNumber is a sequential number starting at 01.
# The value for this parameter must not contain spaces or any characters
     that are not valid such as the following: *, ?, " , < , > , , / , \backslash, and |.
#
# Valid Values:
# Varies
# Default Values:
    Varies
################################################################################
cellName=cell_name
nodeName=node_name
################################################################################
# Parameter: enableAdminSecurity
#
# Description:
# For IBM Business Process Manager omit this parameter. Administrative
     security is always enabled for IBM Business Process Manager profiles.
     You must also specify the parameters -adminUserName and -adminPassword
     along with the values for these parameters.
#
# Valid Values:
   # true
# Default Values:
   true
################################################################################
enableAdminSecurity=true
adminUserName=adminUser_ID
```
adminPassword=adminPassword

```
################################################################################
# Parameter: signingCertDN
#
# Description:
# Specifies the distinguished name of the root signing certificate that you
      create when you create the profile. Specify the distinguished name in
# quotation marks. This default personal certificate is located in the
      server keystore file. If you do not specifically create or import a root
      signing certificate, one is created by default. See the
      -signingCertValidityPeriod parameter and the -keyStorePassword.
#
# Valid Values:
    Varies
# Default Values:
# None
#
# Parameter: signingCertValidityPeriod
#
# Description:
# An optional parameter that specifies the amount of time in years that the
     root signing certificate is valid. If you do not specify this parameter
     with the -signingCertDN parameter, the root signing certificate is valid
     for 20 years.
#
# Valid Values:
    Varies
# Default Values:
# None
#
# Parameter: keyStorePassword
#
# Description:
# Specifies the password to use on all keystore files created during profile
     creation. Keystore files are created for the default personal certificate
# and the root signing certificate.
#
# Valid Values:
    Varies
# Default Values:
    None
################################################################################
#signingCertDN =distinguished_name
#signingCertValidityPeriod =validity period
#keyStorePassword =keyStore_password
################################################################################
# Parameter: defaultPorts
#
# Description:
# Assigns the default or base port values to the profile.d o not use this
     parameter when using the -startingPort or -portsFile parameter.
      During profile creation, the manageprofiles command-line utility uses an
      automatically generated set of recommended ports if you do not specify the
      -startingPort parameter, the -defaultPorts parameter or the -portsFile
# parameter. The recommended port values can be different than the default
     port values based on the availability of the default ports.
#
# Valid Values:
     Varies
# Default Values:
    None
#
# Parameter: startingPort
#
# Description:
```

```
# Specifies the starting port number for generating and assigning all ports
# for the profile.
# Port values are assigned sequentially from the -startingPort value,
# omitting those ports that are already in use. The system recognizes and
# resolves ports that are currently in use and determines the port
# assignments to avoid port conflicts.
# Do not use this parameter with the -defaultPorts or -portsFile parameters.
# During profile creation, the manageprofiles command-line utility uses an
      automatically generated set of recommended ports if you do not specify the
# -startingPort parameter, the -defaultPorts parameter or the -portsFile
# parameter. The recommended port values can be different than the default<br># port values based on the availability of the default ports
      port values based on the availability of the default ports.
#
# Valid Values:
     Varies
# Default Values:
# None
#
# Parameter: portsFile
#
# Description:
      An optional parameter that specifies the path to a file that defines port
      settings for the new profile.
      Do not use this parameter when using the -startingPort or -defaultPorts
      parameter.
# During profile creation, the manageprofiles command-line utility uses an
# automatically generated set of recommended ports if you do not specify the
      -startingPort parameter, the -defaultPorts parameter or the -portsFile
# parameter. The recommended port values can be different than the default
# port values based on the availability of the default ports.
#
# Valid Values:
    Varies
# Default Values:
     None
################################################################################
#defaultPorts=default_ports
#startingPort=startingPort
#portsFile=file_path
################################################################################
# Parameter: enableService
#
# Description:
# Enables the creation of a Linux service. Valid values include true or
# false. The default value for this parameter is false. When the
# manageprofiles command-line utility is run with the -enableService option
# set to true , the Linux service is created with the profile when the
# command is run by the root user. When a nonroot user runs the
# manageprofiles command-line utility, the profile is created, but the Linux
# service is not. The Linux service is not created because the nonroot user<br># does not have sufficient nermission to set un the service. An
      does not have sufficient permission to set up the service. An
# INSTCONPARTIALSUCCESS result is displayed at the end of the profile
# creation and the profile creation log
# install root/logs/manageprofiles/profile name create.log contains a
# message indicating the current user does not have sufficient permission to
      set up the Linux service. Use this parameter when creating profiles only.
#
# Valid Values:
     false
     true
# Default Values:
     # None
#
# Parameter: serviceUserName
#
# Description:
```

```
# Specifies the user ID that is used during the creation of the Linux
# service so that the Linux service will run under this user ID. The Linux
# service runs whenever the user ID is logged on. Not required.
#
 Valid Values:
     Varies
# Default Values:
    None
#
# Parameter: winserviceAccountType
#
# Description:
# The type of the owner account of the Windows service created for the
     profile. Valid values include specifieduser or localsystem. The
      localsystem value runs the Windows service under the local account of the
      user who creates the profile. The default value for this parameter is
# localsystem. Use this parameter when creating profiles only.
#
# Valid Values:
     localsystem
     specifieduser
# Default Values:
    localsystem
#
# Parameter: winserviceUserName
#
# Description:
     Specify your user ID so that the Windows operating system can verify you
# as an ID that is capable of creating a Windows service. Your user ID must
# belong to the Administrator group and have the following advanced user
     rights:
     Act as part of the operating system
     Log on as a service
     The default value for this parameter is the current user name. The value
# for this parameter must not contain spaces or characters that are not
# valid such as the following: *, ?, ", < , > , , , / , \backslash and |. The user that
     you specify must have the proper permissions to create a Windows service.
      You must specify the correct password for the user name that you choose.
#
# Valid Values:
    Varies
# Default Values:
    None
#
# Parameter: winservicePassword
#
# Description:
# Specify the password for the specified user or the local account that is
     to own the Windows service.
#
# Valid Values:
# Varies
# Default Values:
# None
#
# Parameter: winserviceCheck
#
# Description:
     The value can be either true or false. Specify true to create a Windows
     service for the server process that is created within the profile. Specify
      false to not create the Windows service. The default value for this
     parameter is false.
#
# Valid Values:
     false
     true
# Default Values:
```

```
# false
#
# Parameter: winserviceStartupType
#
# Description:
# The following values for Windows service startup can be used:
# manual
# automatic
     disabled
# The default value for this parameter is manual.
#
# Valid Values:
# manual
   automatic
    disabled
# Default Values:
# manual
################################################################################
#enableService=true
#serviceUserName=service_user_ID
#winserviceAccountType=localsystem
#winserviceUserName=winservice_user_ID
#winservicePassword=winservice_password
#winserviceCheck=false
#winserviceStartupType=manual
################################################################################
# Parameter: bpmdbDesign
#
# Description:
# Specifies the file that holds the database configuration design for all of
# the IBM Business Process Manager components .
# This parameter replaces the -wbidbDesign that was used in previous
# versions of WebSphere Process Server.
#
# Note: If a bpmdbDesign file parameter is specified, none of the database
# related properties should be specified.
#
# Valid Values:
    Varies
# Default Values:
    None
################################################################################
#bpmdbDesign=design_file
################################################################################
# Parameter: dbCreateNew
#
# Description:
# Indicates a new database is created or if an existing database is to be
     reused. Valid values are true or false. This value cannot be true for an
# Oracle, SQL Server or a DB2 z/OS database. This value can only be true for
# a DB2 database.
#
# Valid Values:
    false
# Default Values:
    false
################################################################################
dbCreateNew=false
################################################################################
# Parameter: dbType
#
# Description:
# The database type. Set one of the following values for the type of
# database product you are using with IBM Business Process Manager.
```

```
# Required only for one of the following:
# A stand-alone profile when -bpmdbDesign was not specified.
# An advanced dmgr or managed profiles when -bpmdbDesign was not specified.
#
     Note: Do not use this parameter if you are using -bpmdbDesign.
#
# Valid Values:
# MSSQLSERVER_MICROSOFT
# Default Values:
    MSSQLSERVER_MICROSOFT
#
# Parameter: dbJDBCClasspath
#
# Description:
# The directory path location of JDBC driver files.
#
# Note: Do not use this parameter if you are using -bpmdbDesign.
#
# Valid Values:
    Varies
# Default Values:
    None
################################################################################
dbType=MSSQLSERVER_MICROSOFT
dbJDBCClasspath=${WAS_INSTALL_ROOT}/jdbcdrivers/SQLServer
################################################################################
# Parameter: dbDelayConfig
#
# Description:
# Indicates whether to postpone table creation until after the profile is
     created. Valid values are true or false. The parameter is set to false by
     default. Setting this parameter to true delays the execution of the
     scripts that create the database tables. No. Specify false if you want the
# database to be set up during profile creation.
#
# Valid Values:
    false
# true
# Default Values:
    false
################################################################################
dbDelayConfig=false
################################################################################
# Parameter: dbName
#
# Description:
# The name of the database. By default, the value is set to orcl for Oracle
     databases and to CMNDB for all other supported databases.
#
# Note: Do not use this parameter if you are using -bpmdbDesign.
#
# Valid Values:
    Varies
# Default Values:
    CMNDR
#
# Parameter: dbUserId
#
# Description:
# The user ID for all database types. Specifies the user ID that has
# privileges to create and drop the databases. The WebSphere data source
# uses this ID to authenticate the database connection.
# Important: The -dbUserId parameter value must be a valid database
# authorization ID. Required if the -bpmdbDesign file is not set.
```
#

```
#
# Note: Do not use this parameter if you are using -bpmdbDesign.
#
# Valid Values:
# Varies
# Default Values:
# None
#
# Parameter: dbPassword
#
# Description:
# The password required for database authentication. Required when the
# -bpmdbDesign file is not set.
#
# Note: Do not use this parameter if you are using -bpmdbDesign.
#
# Valid Values:
# Varies
# Default Values:
    None
################################################################################
#dbName=CMNDB
dbUserId=db_userid
dbPassword=db_pswd
################################################################################
# Parameter: dbCommonUserId
#
# Description:
# The user id to authenticate with the Common database.
#
# Note: Do not use this parameter if you are using -bpmdbDesign.
#
# Valid Values:
# Varies
# Default Values:
# None
#
# Parameter: dbCommonPassword
#
# Description:
     The password for the user id of the dbCommonUserId parameter.
#
     Note: Do not use this parameter if you are using -bpmdbDesign.
#
# Valid Values:
    Varies
# Default Values:
# None
################################################################################
#dbCommonUserId=common_db_userid
#dbCommonPassword=common_db_pswd
################################################################################
# Parameter: dbWinAuth
#
# Description:
# An optional parameter that is valid in all default profile templates.
# Specify true to indicate that you are running SQL Server using integrated
     windows authentication.
#
     Note: Do not use this parameter if you are using -bpmdbDesign.
#
# Valid Values:
# false
# true
# Default Values:
```

```
# None
################################################################################
#dbWinAuth=true
```

```
################################################################################
# Parameter: environmentType
#
# Description:
# Specifies the environment type. The environment type refers to how IBM
     Business Process Manager is used; for example, in a production, stage or
# test environment. Load testing might be done on a test server, while a
# stage environment type might be used as a temporary location to host
# changes before putting those changes into production. You might specify
# Stage as the Environment type if the server you are configuring will be
     accessed and used to review content and new functionality. Valid values
# are as follows:
# Test
# Use Test if the server you are configuring is to be used as a testing
# environment.
# Stage
# Use Stage if the server is to serve as a staging platform to be used as a
# preproduction server.
     Production
     Use Production if the server is to serve in a production capacity.
     The default value is Test.
#
# Valid Values:
    Test
     Production
# Stage
# Default Values:
    # Test
################################################################################
environmentType=Test
################################################################################
# Parameter: isDeveloperServer
#
# Description:
# Specifies whether the server is intended for development purposes only.
# This parameter is useful when creating profiles to test applications on a
     non-production server prior to deploying the applications on their
     production application servers. If -isDeveloperServer is set when
     creating an IBM Business Process Manager profile, then a preconfigured VMM
# file repository is installed. This file repository contains a sample
     organization that can be used to test Business Process Choreographer
# people resolution, ready for you to use as is.
#
# Valid Values:
    false
    true
# Default Values:
# false
################################################################################
#isDeveloperServer=false
```
## *Archivo de respuestas de Standard Process Server:*

Utilice el programa de utilidad de línea de mandatos **manageprofiles** y el archivo de respuestas para crear un perfil personalizado.

*Archivo de respuestas para crear un perfil personalizado de Standard Process Server para DB2:*

Modifique y utilice el archivo de respuestas proporcionado aquí con el programa de utilidad de línea de mandatos **manageprofiles** para crear un perfil personalizado para una base de datos DB2.

```
# BEGIN COPYRIGHT
# Licensed Materials - Property of IBM
#5725-094
# (C) Copyright IBM Corporation 2011, 2012. All Rights Reserved.
# This sample program is provided AS IS and may be used, executed, copied
# and modified without royalty payment by customer (a) for its own
# instruction and study, (b) in order to develop applications designed to
# run with an IBM WebSphere product, either for customer's own internal
# use or for redistribution by customer, as part of such an application,
# in customer's own products.
# END COPYRIGHT
# These response file has the applicable parameters for creating a
# Managed PS Std profile that uses DB2.
# Depending on your environment, you may need to change the default values.
# To create a profile with this response file specify:
# was.install.root/bin/manageprofiles -response PS Std Managed DB2.response
# If you use the -response parameter, it must be the only parameter on
# the command-line. If you include any manageprofile parameters
# (in addition to -response) on the command-line, the response file
# is ignored. And default WebSphere Application server profile will be created.
# Parameter: create
# Description:
    Creates the profile.
    If you are creating a profile, this parameter is required.
create
# Parameter: templatePath
# Description:
    Specifies the directory path to the template files in the installation
#root directory. Within the profileTemplates directory are various
    directories that correspond to different profile types and that vary with
    the type of product installed. The profile directories are the paths that
    you indicate while using the -templatePath option.
    Use absolute paths. This parameter must exist as a directory and point to
#a valid template directory.
    When using the -templatePath parameter, specify the fully qualified file
    path for the parameter.
# Valid Values:
   Varies
# Default Values:
   None
templatePath=BPM/managed.procsvr
```

```
################################################################################
# Parameter: profileName
#
# Description:
      Specifies the name of the profile. Use a unique value when creating a
      profile.
      Each profile that shares the same set of product binaries must have a
      unique name. The default profile name is based on the profile type and a
      trailing number, for example:
      profileType ProfileNumberwhere profileType is a value such as ProcSrv,
      Dmgr, or Custom and ProfileNumber is a sequential number that creates a
# unique profile name. The value for this parameter must not contain spaces
# or characters that are not valid such as the following: *, 2, ", <, >, , ,/, \backslash, and \mid. The profile name that you choose must not be in use. On
      Windows platforms: If the fully qualified path contains spaces, enclose
      the value in quotation marks. The default value is based on the
      install_root directory, the profiles subdirectory, and the name of the
# file. For example, the default for profile creation is:
      WS_WSPROFILE_DEFAULT_PROFILE_HOME/profileNamewhere
      WS_WSPROFILE_DEFAULT_PROFILE_HOME is defined in the wasprofile.properties
      f_ile in the install root/properties directory. The value for this
     parameter must be a valid path for the target system and must not be
      currently in use. You must have permissions to write to the directory.
#
# Valid Values:
    Varies
# Default Values:
    None
################################################################################
profileName=Custom01
################################################################################
# Parameter: cellName
#
# Description:
# Specifies the cell name of the profile. Use a unique cell name for each
      profile.
# The default value for this parameter is based on a combination of the
      short host name, the constant Cell, and a trailing number, for example:
# if (DMgr)
# shortHostNameCellCellNumber
      else
        shortHostNameNodeNodeNumberCell
     where CellNumber is a sequential number starting at 01 and NodeNumber is
      the node number that you used to define the node name.
      The value for this parameter must not contain spaces or any characters
      that are not valid such as the following: *, ?, ", <, >, , , /, \setminus, and |.#
# Valid Values:
# Varies
# Default Values:
# Varies
#
# Parameter: nodeName
#
# Description:
# Specifies the node name for the node that is created with the new profile.
      Use a unique value within the cell or on the workstation. Each profile
      that shares the same set of product binaries must have a unique node name.
      This parameter is required for profile creation only with the
      dmgr.esbserverdefault.procsvrdefault.procctrdefault.procsvr.advdefault.
      procctr.advdmgr.procctrmanaged.procctrmanaged.procsvr templates.
      The default value for this parameter is based on the short host name,
      profile type, and a trailing number, for example:
# if (DMgr)
# shortHostNameCellManagerNodeNumber
```

```
# else
```

```
#shortHostNameNodeNodeNumber
\#where NodeNumber is a sequential number starting at 01.
#The value for this parameter must not contain spaces or any characters
     that are not valid such as the following: *, ?, ", <, >, ,, /, \, and |.
#
# Valid Values:
    Varies
## Default Values:
    Varies
cellName=cell name
nodeName=node name
# Parameter: enableAdminSecurity
## Description:
     For IBM Business Process Manager omit this parameter. Administrative
#security is always enabled for IBM Business Process Manager profiles.
     You must also specify the parameters -adminUserName and -adminPassword
#along with the values for these parameters.
# Valid Values:
    true
# Default Values:
    trin \thetaenableAdminSecuritv=true
adminUserName=adminUser ID
adminPassword=adminPassword
# Parameter: signingCertDN
# Description:
\#Specifies the distinguished name of the root signing certificate that you
     create when you create the profile. Specify the distinguished name in
#quotation marks. This default personal certificate is located in the
\#server keystore file. If you do not specifically create or import a root
     signing certificate, one is created by default. See the
#-signingCertValidityPeriod parameter and the -keyStorePassword.
# Valid Values:
    Varies
# Default Values:
    None
# Parameter: signingCertValidityPeriod
## Description:
     An optional parameter that specifies the amount of time in years that the
     root signing certificate is valid. If you do not specify this parameter
##with the -signingCertDN parameter, the root signing certificate is valid
#for 20 years.
# Valid Values:
    Varies
 Default Values:
#None
# Parameter: keyStorePassword
# Description:
     Specifies the password to use on all keystore files created during profile
##creation. Keystore files are created for the default personal certificate
#and the root signing certificate.
#
```

```
# Valid Values:
    Varies
# Default Values:
    # None
################################################################################
#signingCertDN =distinguished_name
#signingCertValidityPeriod =validity_period
#keyStorePassword =keyStore_password
################################################################################
# Parameter: enableService
#
# Description:
# Enables the creation of a Linux service. Valid values include true or
     false. The default value for this parameter is false. When the
# manageprofiles command-line utility is run with the -enableService option
# set to true , the Linux service is created with the profile when the
# command is run by the root user. When a nonroot user runs the
# manageprofiles command-line utility, the profile is created, but the Linux
# service is not. The Linux service is not created because the nonroot user
# does not have sufficient permission to set up the service. An
     INSTCONPARTIALSUCCESS result is displayed at the end of the profile
     creation and the profile creation log
     install_root/logs/manageprofiles/profile_name_create.log contains a
     message indicating the current user does not have sufficient permission to
     set up the Linux service. Use this parameter when creating profiles only.
#
# Valid Values:
    false
    true
# Default Values:
# None
#
# Parameter: serviceUserName
#
# Description:
# Specifies the user ID that is used during the creation of the Linux
     service so that the Linux service will run under this user ID. The Linux
     service runs whenever the user ID is logged on. Not required.
#
# Valid Values:
    Varies
# Default Values:
    None
#
# Parameter: winserviceAccountType
#
# Description:
# The type of the owner account of the Windows service created for the
     profile. Valid values include specifieduser or localsystem. The
     localsystem value runs the Windows service under the local account of the
     user who creates the profile. The default value for this parameter is
# localsystem. Use this parameter when creating profiles only.
#
# Valid Values:
    localsystem
    specifieduser
# Default Values:
    localsystem
#
# Parameter: winserviceUserName
#
# Description:
# Specify your user ID so that the Windows operating system can verify you
# as an ID that is capable of creating a Windows service. Your user ID must
# belong to the Administrator group and have the following advanced user
# rights:
```

```
# Act as part of the operating system
# Log on as a service
# The default value for this parameter is the current user name. The value
# for this parameter must not contain spaces or characters that are not
     valid such as the following: *, ?, ", <, >, ,, /, \, and |. The user that
# you specify must have the proper permissions to create a Windows service.
     You must specify the correct password for the user name that you choose.
#
# Valid Values:
# Varies
# Default Values:
# None
#
# Parameter: winservicePassword
#
# Description:
# Specify the password for the specified user or the local account that is
# to own the Windows service.
#
# Valid Values:
    Varies
# Default Values:
    None
#
# Parameter: winserviceCheck
#
# Description:
# The value can be either true or false. Specify true to create a Windows
# service for the server process that is created within the profile. Specify
# false to not create the Windows service. The default value for this
# parameter is false.
#
# Valid Values:
# false
# true
# Default Values:
# false
#
# Parameter: winserviceStartupType
#
# Description:
     The following values for Windows service startup can be used:
# manual
# automatic
# disabled
# The default value for this parameter is manual.
#
# Valid Values:
# manual
    automatic
    disabled
# Default Values:
# manual
################################################################################
#enableService=true
#serviceUserName=service_user_ID
#winserviceAccountType=localsystem
#winserviceUserName=winservice_user_ID
#winservicePassword=winservice_password
#winserviceCheck=false
#winserviceStartupType=manual
################################################################################
# Parameter: federateLaterBPM
#
# Description:
# Indicates if the managed profile is to be federated later using either the
```

```
# profileTemplates/managed.esbserver or the
# profileTemplates/BPM/managed.templateName template. Valid values are true
# or false. If the -dmgrHost, -dmgrPort, -dmgrAdminUserName and
# -dmgrAdminPassword parameters are not set, the default value for this
     parameter is true. If you use -federateLaterBPM, you must either omit the
     WebSphere Application Server-based parameter -federateLater or set it to
     true.
#
# Valid Values:
    false
    t.rue
# Default Values:
# true
#
# Parameter: dmgrHost
#
# Description:
# Identifies the workstation where the deployment manager is running.
     Specify this parameter and the dmgrPort parameter to federate a custom
     profile as it is created or augmented. This parameter is available with
     the managed.templateName and managed.esbserver profile templates. The
     host name can be the long or short DNS name or the IP address of the
     deployment manager workstation. Specifying this optional parameter directs
     the manageprofiles command-line utility to attempt to federate the custom
     node into the deployment manager cell as it creates the custom profile.
     This parameter is ignored when creating a deployment manager profile or
     stand-alone server profile. If you federate a custom node when the
     deployment manager is not running, the installation indicator in the logs
# is INSTCONFFAILED to indicate a complete failure. The resulting custom
# profile is unusable. You must move the custom profile directory out of the
     profile repository (the profile's installation root directory) before
     creating another custom profile with the same profile name. If you have
     changed the default JMX connector type, you cannot federate with the
     manageprofiles command-line utility. Use the addNode command later after
     the node is created instead. The default value for this parameter is
# localhost. The value for this parameter must be a properly formed host
# name and must not contain spaces or characters that are not valid such as
# the following: \ast, ?, ", <, >, ,, /, \, and |. A connection to the
     deployment manager must also be available in conjunction with the dmgrPort
     parameter. Required if you are creating a managed profile with the
     -federateLaterBPM parameter set to false and the deployment manager is not
     on the local machine.
#
# Valid Values:
    Varies
# Default Values:
    None
#
# Parameter: dmgrPort
#
# Description:
      Identifies the SOAP port of the deployment manager. Specify this parameter
     and the dmgrHost parameter to federate a custom profile as it is created
     or augmented. The deployment manager must be running and accessible. If
     you have changed the default JMX connector type, you cannot federate with
     the manageprofiles command-line utility. Use the addNode command later
     after the node is created instead. The default value for this parameter is
     8879. The port that you indicate must be a positive integer and a
     connection to the deployment manager must be available in conjunction with
     the dmgrHost parameter. Required if you are creating a managed profile,
     the -federateLaterBPM parameter is set to false, and the deployment
     manager was configured with a port that was not a default port.
#
# Valid Values:
    Varies
# Default Values:
    None
```

```
################################################################################
federateLaterBPM=true
#dmgrHost=dmgr_host_name
#dmgrPort=dmgr_port_number
#dmgrAdminUserName=dmgr_admin_user_name
#dmgrAdminPassword=dmgr_admin_password
################################################################################
# Parameter: environmentType
#
# Description:
# Specifies the environment type. The environment type refers to how IBM
# Business Process Manager is used; for example, in a production, stage or
# test environment. Load testing might be done on a test server, while a
     stage environment type might be used as a temporary location to host
# changes before putting those changes into production. You might specify
# Stage as the Environment type if the server you are configuring will be
# accessed and used to review content and new functionality. Valid values
# are as follows:
# Test
# Use Test if the server you are configuring is to be used as a testing
# environment.
# Stage
     Use Stage if the server is to serve as a staging platform to be used as a
# preproduction server.
# Production
# Use Production if the server is to serve in a production capacity.
# The default value is Test.
#
# Valid Values:
   Test
   Production
    Stage
# Default Values:
    Test.
################################################################################
environmentType=Test
################################################################################
# Parameter: isDeveloperServer
#
# Description:
     Specifies whether the server is intended for development purposes only.
     This parameter is useful when creating profiles to test applications on a
# non-production server prior to deploying the applications on their
# production application servers. If -isDeveloperServer is set when
# creating an IBM Business Process Manager profile, then a preconfigured VMM
# file repository is installed. This file repository contains a sample
# organization that can be used to test Business Process Choreographer
# people resolution, ready for you to use as is.
#
# Valid Values:
# false
    # true
# Default Values:
# false
                     ################################################################################
#isDeveloperServer=false
```
*Archivo de respuestas para crear un perfil personalizado de Standard Process Server para DB2 for z/OS:*

Modifique y utilice el archivo de respuestas proporcionado aquí con el programa de utilidad de línea de mandatos **manageprofiles** para crear un perfil personalizado para una base de datos DB2 for z/OS.

```
# BEGIN COPYRIGHT
#Licensed Materials - Property of IBM
#5725-C94
#(C) Copyright IBM Corporation 2011, 2012. All Rights Reserved.
# This sample program is provided AS IS and may be used, executed, copied
# and modified without royalty payment by customer (a) for its own
# instruction and study, (b) in order to develop applications designed to
# run with an IBM WebSphere product, either for customer's own internal
# use or for redistribution by customer, as part of such an application,
# in customer's own products.
## END COPYRIGHT
# These response file has the applicable parameters for creating a
# Managed PS Std profile that uses DB2zOS.
# Depending on your environment, you may need to change the default values.
# To create a profile with this response file specify:
# was.install.root/bin/manageprofiles -response PS Std Managed DB2zOS.response
# If you use the -response parameter, it must be the only parameter on
# the command-line. If you include any manageprofile parameters
# (in addition to -response) on the command-line, the response file
# is ignored. And default WebSphere Application server profile will be created.
# Parameter: create
# Description:
    Creates the profile.
    If you are creating a profile, this parameter is required.
create
# Parameter: templatePath
# Description:
    Specifies the directory path to the template files in the installation
#
    root directory. Within the profileTemplates directory are various
    directories that correspond to different profile types and that vary with
    the type of product installed. The profile directories are the paths that
    you indicate while using the -templatePath option.
    Use absolute paths. This parameter must exist as a directory and point to
    a valid template directory.
    When using the -templatePath parameter, specify the fully qualified file
    path for the parameter.
# Valid Values:
   Varies
# Default Values:
#None
templatePath=BPM/managed.procsvr
```

```
################################################################################
# Parameter: profileName
#
# Description:
     Specifies the name of the profile. Use a unique value when creating a
     nrofile.
# Each profile that shares the same set of product binaries must have a
# unique name. The default profile name is based on the profile type and a
# trailing number, for example:
# profileType ProfileNumberwhere profileType is a value such as ProcSrv,
# Dmgr, or Custom and ProfileNumber is a sequential number that creates a
# unique profile name. The value for this parameter must not contain spaces
# or characters that are not valid such as the following: *, ?, ", <, >, , ,# /, \, and |. The profile name that you choose must not be in use. On
# Windows platforms: If the fully qualified path contains spaces, enclose
# the value in quotation marks. The default value is based on the
# install_root directory, the profiles subdirectory, and the name of the
# file. For example, the default for profile creation is:
# WS_WSPROFILE_DEFAULT_PROFILE_HOME/profileNamewhere
# WS_WSPROFILE_DEFAULT_PROFILE_HOME is defined in the wasprofile.properties
# file in the install root/properties directory. The value for this
     parameter must be a valid path for the target system and must not be
     currently in use. You must have permissions to write to the directory.
#
# Valid Values:
    Varies
# Default Values:
    None
################################################################################
profileName=Custom01
################################################################################
# Parameter: cellName
#
# Description:
# Specifies the cell name of the profile. Use a unique cell name for each
     profile.
# The default value for this parameter is based on a combination of the
# short host name, the constant Cell, and a trailing number, for example:
# if (DMgr)
# shortHostNameCellCellNumber
# else
# shortHostNameNodeNodeNumberCell
     where CellNumber is a sequential number starting at 01 and NodeNumber is
# the node number that you used to define the node name.
# The value for this parameter must not contain spaces or any characters
# that are not valid such as the following: *, ?, ", <, >, , , /, \setminus, and |.
#
# Valid Values:
# Varies
# Default Values:
# Varies
#
# Parameter: nodeName
#
# Description:
     Specifies the node name for the node that is created with the new profile.
     Use a unique value within the cell or on the workstation. Each profile
     that shares the same set of product binaries must have a unique node name.
     This parameter is required for profile creation only with the
     dmgr.esbserverdefault.procsvrdefault.procctrdefault.procsvr.advdefault.
# procctr.advdmgr.procctrmanaged.procctrmanaged.procsvr templates.
# The default value for this parameter is based on the short host name,
# profile type, and a trailing number, for example:
# if (DMgr)
# shortHostNameCellManagerNodeNumber
# else
```

```
#shortHostNameNodeNodeNumber
\#where NodeNumber is a sequential number starting at 01.
\#The value for this parameter must not contain spaces or any characters
\#that are not valid such as the following: *, ?, ", <, >, ,, /, \, and |.
# Valid Values:
    Varies
# Default Values:
    Varies
cellName=cell name
nodeName=node name
# Parameter: enableAdminSecurity
#Description:
     For IBM Business Process Manager omit this parameter. Administrative
#security is always enabled for IBM Business Process Manager profiles.
     You must also specify the parameters -adminUserName and -adminPassword
     along with the values for these parameters.
# Valid Values:
    true
# Default Values:
    trin \thetaenableAdminSecurity=true
adminUserName=adminUser ID
adminPassword=adminPassword
# Parameter: signingCertDN
#Description:
     Specifies the distinguished name of the root signing certificate that you
#create when you create the profile. Specify the distinguished name in
#
     quotation marks. This default personal certificate is located in the
     server keystore file. If you do not specifically create or import a root
     signing certificate, one is created by default. See the
#
     -signingCertValidityPeriod parameter and the -keyStorePassword.
# Valid Values:
    Varies
# Default Values:
    None
# Parameter: signingCertValidityPeriod
# Description:
     An optional parameter that specifies the amount of time in years that the
     root signing certificate is valid. If you do not specify this parameter
#
     with the -signingCertDN parameter, the root signing certificate is valid
#
     for 20 years.
#Valid Values:
    Varies
 Default Values:
#None
#Parameter: keyStorePassword
#Description:
     Specifies the password to use on all keystore files created during profile
##
     creation. Keystore files are created for the default personal certificate
     and the root signing certificate.
#
#
```

```
# Valid Values:
    Varies
# Default Values:
# None
################################################################################
#signingCertDN =distinguished_name
#signingCertValidityPeriod =validity_period
#keyStorePassword =keyStore_password
################################################################################
# Parameter: enableService
#
# Description:
# Enables the creation of a Linux service. Valid values include true or
     false. The default value for this parameter is false. When the
# manageprofiles command-line utility is run with the -enableService option
# set to true , the Linux service is created with the profile when the
# command is run by the root user. When a nonroot user runs the
# manageprofiles command-line utility, the profile is created, but the Linux
# service is not. The Linux service is not created because the nonroot user
# does not have sufficient permission to set up the service. An
     INSTCONPARTIALSUCCESS result is displayed at the end of the profile
     creation and the profile creation log
     install_root/logs/manageprofiles/profile_name_create.log contains a
# message indicating the current user does not have sufficient permission to
     set up the Linux service. Use this parameter when creating profiles only.
#
# Valid Values:
    false
    true
# Default Values:
# None
#
# Parameter: serviceUserName
#
# Description:
# Specifies the user ID that is used during the creation of the Linux
# service so that the Linux service will run under this user ID. The Linux
     service runs whenever the user ID is logged on. Not required.
#
# Valid Values:
    Varies
# Default Values:
    None
#
# Parameter: winserviceAccountType
#
# Description:
# The type of the owner account of the Windows service created for the
# profile. Valid values include specifieduser or localsystem. The
     localsystem value runs the Windows service under the local account of the
# user who creates the profile. The default value for this parameter is
# localsystem. Use this parameter when creating profiles only.
#
# Valid Values:
    localsystem
    specifieduser
# Default Values:
   localsystem
#
# Parameter: winserviceUserName
#
# Description:
# Specify your user ID so that the Windows operating system can verify you
# as an ID that is capable of creating a Windows service. Your user ID must
# belong to the Administrator group and have the following advanced user
# rights:
```

```
# Act as part of the operating system
# Log on as a service
# The default value for this parameter is the current user name. The value
# for this parameter must not contain spaces or characters that are not
# valid such as the following: \ast, ?, ", <, >, ,, /, \, and |. The user that
     you specify must have the proper permissions to create a Windows service.
     You must specify the correct password for the user name that you choose.
#
# Valid Values:
# Varies
# Default Values:
# None
#
# Parameter: winservicePassword
#
# Description:
# Specify the password for the specified user or the local account that is
# to own the Windows service.
#
# Valid Values:
    Varies
# Default Values:
    None
#
# Parameter: winserviceCheck
#
# Description:
     The value can be either true or false. Specify true to create a Windows
# service for the server process that is created within the profile. Specify
# false to not create the Windows service. The default value for this
     parameter is false.
#
# Valid Values:
    false
# true
 Default Values:
# false
#
# Parameter: winserviceStartupType
#
# Description:
     The following values for Windows service startup can be used:
     manual
     automatic
# disabled
# The default value for this parameter is manual.
#
# Valid Values:
    manualautomatic
    disabled
# Default Values:
    manual
################################################################################
#enableService=true
#serviceUserName=service_user_ID
#winserviceAccountType=localsystem
#winserviceUserName=winservice_user_ID
#winservicePassword=winservice_password
#winserviceCheck=false
#winserviceStartupType=manual
################################################################################
# Parameter: federateLaterBPM
#
# Description:
# Indicates if the managed profile is to be federated later using either the
```

```
# profileTemplates/managed.esbserver or the
# profileTemplates/BPM/managed.templateName template. Valid values are true
# or false. If the -dmgrHost, -dmgrPort, -dmgrAdminUserName and
# -dmgrAdminPassword parameters are not set, the default value for this
     parameter is true. If you use -federateLaterBPM, you must either omit the
# WebSphere Application Server-based parameter -federateLater or set it to
# true.
#
# Valid Values:
# false
     t.rue
# Default Values:
# true
#
# Parameter: dmgrHost
#
# Description:
# Identifies the workstation where the deployment manager is running.
      Specify this parameter and the dmgrPort parameter to federate a custom
      profile as it is created or augmented. This parameter is available with
# the managed.templateName and managed.esbserver profile templates. The
# host name can be the long or short DNS name or the IP address of the
     deployment manager workstation. Specifying this optional parameter directs
      the manageprofiles command-line utility to attempt to federate the custom
# node into the deployment manager cell as it creates the custom profile.
# This parameter is ignored when creating a deployment manager profile or
# stand-alone server profile. If you federate a custom node when the
# deployment manager is not running, the installation indicator in the logs
# is INSTCONFFAILED to indicate a complete failure. The resulting custom
# profile is unusable. You must move the custom profile directory out of the
# profile repository (the profile's installation root directory) before
# creating another custom profile with the same profile name. If you have
# changed the default JMX connector type, you cannot federate with the
# manageprofiles command-line utility. Use the addNode command later after
# the node is created instead. The default value for this parameter is # localbost. The value for this parameter must be a properly formed bos
      localhost. The value for this parameter must be a properly formed host
# name and must not contain spaces or characters that are not valid such as
# the following: *, ?, ", <, >, , , /, \setminus, and |. A connection to the
# deployment manager must also be available in conjunction with the dmgrPort
# parameter. Required if you are creating a managed profile with the
     -federateLaterBPM parameter set to false and the deployment manager is not
     on the local machine.
#
# Valid Values:
    Varies
# Default Values:
    None
#
# Parameter: dmgrPort
#
# Description:
# Identifies the SOAP port of the deployment manager. Specify this parameter
# and the dmgrHost parameter to federate a custom profile as it is created
# or augmented. The deployment manager must be running and accessible. If
     you have changed the default JMX connector type, you cannot federate with
      the manageprofiles command-line utility. Use the addNode command later
# after the node is created instead. The default value for this parameter is
     8879. The port that you indicate must be a positive integer and a
     connection to the deployment manager must be available in conjunction with
     the dmgrHost parameter. Required if you are creating a managed profile,
     the -federateLaterBPM parameter is set to false, and the deployment
     manager was configured with a port that was not a default port.
#
# Valid Values:
    Varies
# Default Values:
    None
```
################################################################################ federateLaterBPM=true #dmgrHost=dmgr\_host\_name #dmgrPort=dmgr\_port\_number #dmgrAdminUserName=dmgr\_admin\_user\_name #dmgrAdminPassword=dmgr\_admin\_password ################################################################################ # Parameter: environmentType # # Description: # Specifies the environment type. The environment type refers to how IBM Business Process Manager is used; for example, in a production, stage or # test environment. Load testing might be done on a test server, while a stage environment type might be used as a temporary location to host changes before putting those changes into production. You might specify Stage as the Environment type if the server you are configuring will be # accessed and used to review content and new functionality. Valid values # are as follows: **Test** # Use Test if the server you are configuring is to be used as a testing environment. Stage Use Stage if the server is to serve as a staging platform to be used as a preproduction server. Production # Use Production if the server is to serve in a production capacity. The default value is Test. # # Valid Values: Test Production Stage # Default Values: # Test ################################################################################ environmentType=Test ################################################################################ # Parameter: isDeveloperServer # # Description: Specifies whether the server is intended for development purposes only. This parameter is useful when creating profiles to test applications on a non-production server prior to deploying the applications on their production application servers. If -isDeveloperServer is set when # creating an IBM Business Process Manager profile, then a preconfigured VMM file repository is installed. This file repository contains a sample # organization that can be used to test Business Process Choreographer # people resolution, ready for you to use as is. # # Valid Values: false # true # Default Values: false ################################################################################ #isDeveloperServer=false

*Archivo de respuestas para crear un perfil personalizado de Standard Process Server para Oracle:*

Modifique y utilice el archivo de respuestas proporcionado aquí con el programa de utilidad de línea de mandatos **manageprofiles** para crear un perfil personalizado para una base de datos Oracle.

```
# BEGIN COPYRIGHT
# Licensed Materials - Property of IBM
#5725-094
# (C) Copyright IBM Corporation 2011, 2012. All Rights Reserved.
# This sample program is provided AS IS and may be used, executed, copied
# and modified without royalty payment by customer (a) for its own
# instruction and study, (b) in order to develop applications designed to
# run with an IBM WebSphere product, either for customer's own internal
# use or for redistribution by customer, as part of such an application,
# in customer's own products.
# END COPYRIGHT
# These response file has the applicable parameters for creating a
# Managed PS Std profile that uses Oracle.
# Depending on your environment, you may need to change the default values.
# To create a profile with this response file specify:
# was.install.root/bin/manageprofiles -response PS Std Managed Oracle.response
# If you use the -response parameter, it must be the only parameter on
# the command-line. If you include any manageprofile parameters
# (in addition to -response) on the command-line, the response file
# is ignored. And default WebSphere Application server profile will be created.
# Parameter: create
# Description:
    Creates the profile.
    If you are creating a profile, this parameter is required.
create
# Parameter: templatePath
# Description:
    Specifies the directory path to the template files in the installation
#root directory. Within the profileTemplates directory are various
    directories that correspond to different profile types and that vary with
    the type of product installed. The profile directories are the paths that
    you indicate while using the -templatePath option.
    Use absolute paths. This parameter must exist as a directory and point to
#a valid template directory.
    When using the -templatePath parameter, specify the fully qualified file
    path for the parameter.
# Valid Values:
   Varies
# Default Values:
   None
templatePath=BPM/managed.procsvr
```

```
################################################################################
# Parameter: profileName
#
# Description:
      Specifies the name of the profile. Use a unique value when creating a
      profile.
      Each profile that shares the same set of product binaries must have a
      unique name. The default profile name is based on the profile type and a
      trailing number, for example:
      profileType ProfileNumberwhere profileType is a value such as ProcSrv,
      Dmgr, or Custom and ProfileNumber is a sequential number that creates a
# unique profile name. The value for this parameter must not contain spaces
# or characters that are not valid such as the following: *, 2, ", <, >, , ,/, \backslash, and \mid. The profile name that you choose must not be in use. On
      Windows platforms: If the fully qualified path contains spaces, enclose
      the value in quotation marks. The default value is based on the
      install_root directory, the profiles subdirectory, and the name of the
# file. For example, the default for profile creation is:
      WS_WSPROFILE_DEFAULT_PROFILE_HOME/profileNamewhere
      WS_WSPROFILE_DEFAULT_PROFILE_HOME is defined in the wasprofile.properties
      f_ile in the install root/properties directory. The value for this
     parameter must be a valid path for the target system and must not be
      currently in use. You must have permissions to write to the directory.
#
# Valid Values:
    Varies
# Default Values:
    None
################################################################################
profileName=Custom01
################################################################################
# Parameter: cellName
#
# Description:
# Specifies the cell name of the profile. Use a unique cell name for each
      profile.
# The default value for this parameter is based on a combination of the
      short host name, the constant Cell, and a trailing number, for example:
# if (DMgr)
# shortHostNameCellCellNumber
      else
        shortHostNameNodeNodeNumberCell
     where CellNumber is a sequential number starting at 01 and NodeNumber is
      the node number that you used to define the node name.
      The value for this parameter must not contain spaces or any characters
      that are not valid such as the following: *, ?, ", <, >, , , /, \setminus, and |.#
# Valid Values:
# Varies
# Default Values:
# Varies
#
# Parameter: nodeName
#
# Description:
# Specifies the node name for the node that is created with the new profile.
      Use a unique value within the cell or on the workstation. Each profile
      that shares the same set of product binaries must have a unique node name.
      This parameter is required for profile creation only with the
      dmgr.esbserverdefault.procsvrdefault.procctrdefault.procsvr.advdefault.
      procctr.advdmgr.procctrmanaged.procctrmanaged.procsvr templates.
      The default value for this parameter is based on the short host name,
      profile type, and a trailing number, for example:
# if (DMgr)
              shortHostNameCellManagerNodeNumber
```

```
else
```

```
#shortHostNameNodeNodeNumber
\#where NodeNumber is a sequential number starting at 01.
#The value for this parameter must not contain spaces or any characters
     that are not valid such as the following: *, ?, ", <, >, ,, /, \, and |.
#
# Valid Values:
    Varies
## Default Values:
    Varies
cellName=cell name
nodeName=node name
# Parameter: enableAdminSecurity
## Description:
     For IBM Business Process Manager omit this parameter. Administrative
#security is always enabled for IBM Business Process Manager profiles.
     You must also specify the parameters -adminUserName and -adminPassword
#along with the values for these parameters.
# Valid Values:
    true
# Default Values:
    trin \thetaenableAdminSecuritv=true
adminUserName=adminUser ID
adminPassword=adminPassword
# Parameter: signingCertDN
# Description:
\#Specifies the distinguished name of the root signing certificate that you
     create when you create the profile. Specify the distinguished name in
#quotation marks. This default personal certificate is located in the
\#server keystore file. If you do not specifically create or import a root
     signing certificate, one is created by default. See the
#-signingCertValidityPeriod parameter and the -keyStorePassword.
# Valid Values:
    Varies
# Default Values:
    None
# Parameter: signingCertValidityPeriod
## Description:
     An optional parameter that specifies the amount of time in years that the
     root signing certificate is valid. If you do not specify this parameter
##with the -signingCertDN parameter, the root signing certificate is valid
#for 20 years.
# Valid Values:
    Varies
 Default Values:
#None
# Parameter: keyStorePassword
# Description:
     Specifies the password to use on all keystore files created during profile
##creation. Keystore files are created for the default personal certificate
#and the root signing certificate.
#
```

```
# Valid Values:
    Varies
# Default Values:
    # None
################################################################################
#signingCertDN =distinguished_name
#signingCertValidityPeriod =validity_period
#keyStorePassword =keyStore_password
################################################################################
# Parameter: enableService
#
# Description:
# Enables the creation of a Linux service. Valid values include true or
     false. The default value for this parameter is false. When the
# manageprofiles command-line utility is run with the -enableService option
\# set to true , the Linux service is created with the profile when the
# command is run by the root user. When a nonroot user runs the
# manageprofiles command-line utility, the profile is created, but the Linux
# service is not. The Linux service is not created because the nonroot user
# does not have sufficient permission to set up the service. An
     INSTCONPARTIALSUCCESS result is displayed at the end of the profile
     creation and the profile creation log
     install_root/logs/manageprofiles/profile_name_create.log contains a
     message indicating the current user does not have sufficient permission to
     set up the Linux service. Use this parameter when creating profiles only.
#
# Valid Values:
    false
# true
# Default Values:
# None
#
# Parameter: serviceUserName
#
# Description:
# Specifies the user ID that is used during the creation of the Linux
     service so that the Linux service will run under this user ID. The Linux
     service runs whenever the user ID is logged on. Not required.
#
# Valid Values:
    Varies
# Default Values:
    None
#
# Parameter: winserviceAccountType
#
# Description:
# The type of the owner account of the Windows service created for the
     profile. Valid values include specifieduser or localsystem. The
     localsystem value runs the Windows service under the local account of the
     user who creates the profile. The default value for this parameter is
# localsystem. Use this parameter when creating profiles only.
#
# Valid Values:
    localsystem
    specifieduser
# Default Values:
    localsystem
#
# Parameter: winserviceUserName
#
# Description:
# Specify your user ID so that the Windows operating system can verify you
# as an ID that is capable of creating a Windows service. Your user ID must
# belong to the Administrator group and have the following advanced user
# rights:
```

```
# Act as part of the operating system
# Log on as a service
# The default value for this parameter is the current user name. The value
# for this parameter must not contain spaces or characters that are not
     valid such as the following: *, ?, ", <, >, ,, /, \, and |. The user that
# you specify must have the proper permissions to create a Windows service.
     You must specify the correct password for the user name that you choose.
#
# Valid Values:
# Varies
# Default Values:
# None
#
# Parameter: winservicePassword
#
# Description:
# Specify the password for the specified user or the local account that is
# to own the Windows service.
#
# Valid Values:
    Varies
# Default Values:
    None
#
# Parameter: winserviceCheck
#
# Description:
# The value can be either true or false. Specify true to create a Windows
# service for the server process that is created within the profile. Specify
# false to not create the Windows service. The default value for this
# parameter is false.
#
# Valid Values:
# false
# true
# Default Values:
# false
#
# Parameter: winserviceStartupType
#
# Description:
     The following values for Windows service startup can be used:
# manual
# automatic
# disabled
# The default value for this parameter is manual.
#
# Valid Values:
# manual
    automatic
    disabled
# Default Values:
# manual
################################################################################
#enableService=true
#serviceUserName=service_user_ID
#winserviceAccountType=localsystem
#winserviceUserName=winservice_user_ID
#winservicePassword=winservice_password
#winserviceCheck=false
#winserviceStartupType=manual
################################################################################
# Parameter: dbDriverType
#
# Description:
# The database driver type. For an Oracle database, specify ORACLE. For
```

```
# databases other than Oracle, the value is automatically set based on the
# server operating system. Server installations on all operating systems use
# type 4.
#
# Note: Do not use this parameter if you are using -bpmdbDesign.
#
# Valid Values:
    Varies
# Default Values:
    None
################################################################################
dbDriverType=ORACLE_THIN
################################################################################
# Parameter: federateLaterBPM
#
# Description:
# Indicates if the managed profile is to be federated later using either the
# profileTemplates/managed.esbserver or the
# profileTemplates/BPM/managed.templateName template. Valid values are true
     or false. If the -dmgrHost, -dmgrPort, -dmgrAdminUserName and
     -dmgrAdminPassword parameters are not set, the default value for this
     parameter is true. If you use -federateLaterBPM, you must either omit the
     WebSphere Application Server-based parameter -federateLater or set it to
     true.
#
# Valid Values:
    false
# true
# Default Values:
    true.
#
# Parameter: dmgrHost
#
# Description:
# Identifies the workstation where the deployment manager is running.
     Specify this parameter and the dmgrPort parameter to federate a custom
# profile as it is created or augmented. This parameter is available with
     the managed.templateName and managed.esbserver profile templates. The
     host name can be the long or short DNS name or the IP address of the
     deployment manager workstation. Specifying this optional parameter directs
     the manageprofiles command-line utility to attempt to federate the custom
     node into the deployment manager cell as it creates the custom profile.
     This parameter is ignored when creating a deployment manager profile or
# stand-alone server profile. If you federate a custom node when the
     deployment manager is not running, the installation indicator in the logs
     is INSTCONFFAILED to indicate a complete failure. The resulting custom
# profile is unusable. You must move the custom profile directory out of the
# profile repository (the profile's installation root directory) before
# creating another custom profile with the same profile name. If you have
     changed the default JMX connector type, you cannot federate with the
     manageprofiles command-line utility. Use the addNode command later after
     the node is created instead. The default value for this parameter is
# localhost. The value for this parameter must be a properly formed host
     name and must not contain spaces or characters that are not valid such as
     the following: *, ?, ", <, >, , , /, \, and |. A connection to the
     deployment manager must also be available in conjunction with the dmgrPort
     parameter. Required if you are creating a managed profile with the
     -federateLaterBPM parameter set to false and the deployment manager is not
     on the local machine.
#
# Valid Values:
    Varies
# Default Values:
    None
#
# Parameter: dmgrPort
```

```
712 Instalación
```
```
#
# Description:
# Identifies the SOAP port of the deployment manager. Specify this parameter
# and the dmgrHost parameter to federate a custom profile as it is created
     or augmented. The deployment manager must be running and accessible. If
# you have changed the default JMX connector type, you cannot federate with
# the manageprofiles command-line utility. Use the addNode command later
# after the node is created instead. The default value for this parameter is # 8879. The port that you indicate must be a positive integer and a
     8879. The port that you indicate must be a positive integer and a
# connection to the deployment manager must be available in conjunction with
# the dmgrHost parameter. Required if you are creating a managed profile,
# the -federateLaterBPM parameter is set to false, and the deployment
# manager was configured with a port that was not a default port.
#
# Valid Values:
# Varies
# Default Values:
    None
################################################################################
federateLaterBPM=true
#dmgrHost=dmgr_host_name
#dmgrPort=dmgr_port_number
#dmgrAdminUserName=dmgr_admin_user_name
#dmgrAdminPassword=dmgr_admin_password
################################################################################
# Parameter: environmentType
#
# Description:
# Specifies the environment type. The environment type refers to how IBM
     Business Process Manager is used; for example, in a production, stage or
# test environment. Load testing might be done on a test server, while a
     stage environment type might be used as a temporary location to host
# changes before putting those changes into production. You might specify
# Stage as the Environment type if the server you are configuring will be
     accessed and used to review content and new functionality. Valid values
# are as follows:
# Test
# Use Test if the server you are configuring is to be used as a testing
# environment.
# Stage
# Use Stage if the server is to serve as a staging platform to be used as a
# preproduction server.
# Production
# Use Production if the server is to serve in a production capacity.
# The default value is Test.
#
# Valid Values:
    Test
    Production
    Stage
# Default Values:
    Test
################################################################################
environmentType=Test
################################################################################
# Parameter: isDeveloperServer
#
# Description:
     Specifies whether the server is intended for development purposes only.
# This parameter is useful when creating profiles to test applications on a
# non-production server prior to deploying the applications on their
# production application servers. If -isDeveloperServer is set when
# creating an IBM Business Process Manager profile, then a preconfigured VMM
# file repository is installed. This file repository contains a sample
# organization that can be used to test Business Process Choreographer
```

```
# people resolution, ready for you to use as is.
#
# Valid Values:
    false
    true
# Default Values:
    false
################################################################################
#isDeveloperServer=false
```
*Archivo de respuestas para crear un perfil personalizado de Standard Process Server para SQL:*

Modifique y utilice el archivo de respuestas proporcionado aquí con el programa de utilidad de línea de mandatos **manageprofiles** para crear un perfil personalizado para una base de datos SQL.

```
# BEGIN COPYRIGHT
# *************************************************************************
#
# Licensed Materials - Property of IBM
# 5725-C94
# (C) Copyright IBM Corporation 2011, 2012. All Rights Reserved.
# This sample program is provided AS IS and may be used, executed, copied
# and modified without royalty payment by customer (a) for its own
# instruction and study, (b) in order to develop applications designed to
# run with an IBM WebSphere product, either for customer's own internal
# use or for redistribution by customer, as part of such an application,
# in customer's own products.
#
# *************************************************************************
# END COPYRIGHT
################################################################################
# These response file has the applicable parameters for creating a
# Managed PS Std profile that uses SQLServer.
#
# Depending on your environment, you may need to change the default values.
#
# To create a profile with this response file specify:
#
# was.install.root/bin/manageprofiles -response PS_Std_Managed_SQLServer.response
#
# If you use the -response parameter, it must be the only parameter on
# the command-line. If you include any manageprofile parameters
# (in addition to -response) on the command-line, the response file
# is ignored. And default WebSphere Application server profile will be created .
################################################################################
################################################################################
# Parameter: create
#
# Description:
# Creates the profile.
# If you are creating a profile, this parameter is required.
################################################################################
create
################################################################################
# Parameter: templatePath
#
# Description:
# Specifies the directory path to the template files in the installation
# root directory. Within the profileTemplates directory are various
```

```
# directories that correspond to different profile types and that vary with
# the type of product installed. The profile directories are the paths that
# you indicate while using the -templatePath option.
# Use absolute paths. This parameter must exist as a directory and point to
     a valid template directory.
#
# When using the -templatePath parameter, specify the fully qualified file
     path for the parameter.
#
# Valid Values:
    Varies
# Default Values:
  # None
################################################################################
templatePath=BPM/managed.procsvr
################################################################################
# Parameter: profileName
#
# Description:
# Specifies the name of the profile. Use a unique value when creating a
# profile.
     Each profile that shares the same set of product binaries must have a
     unique name. The default profile name is based on the profile type and a
     trailing number, for example:
# profileType ProfileNumberwhere profileType is a value such as ProcSrv,
# Dmgr, or Custom and ProfileNumber is a sequential number that creates a
     unique profile name. The value for this parameter must not contain spaces
# or characters that are not valid such as the following: *, ?, ", <, >, , ,\# /, \, and |. The profile name that you choose must not be in use. On
# Windows platforms: If the fully qualified path contains spaces, enclose
# the value in quotation marks. The default value is based on the
# install_root directory, the profiles subdirectory, and the name of the
# file. For example, the default for profile creation is:
# WS_WSPROFILE_DEFAULT_PROFILE_HOME/profileNamewhere
     WSTWSPROFILE<sup>-</sup>DEFAULT<sup>-</sup>PROFILE<sup>-</sup>HOME is defined in the wasprofile.properties# file in the install_root/properties directory. The value for this
# parameter must be a valid path for the target system and must not be
     currently in use. You must have permissions to write to the directory.
#
# Valid Values:
    Varies
# Default Values:
    None
################################################################################
profileName=Custom01
################################################################################
# Parameter: cellName
#
# Description:
# Specifies the cell name of the profile. Use a unique cell name for each
# profile.
# The default value for this parameter is based on a combination of the
# short host name, the constant Cell, and a trailing number, for example:
# if (DMgr)
# shortHostNameCellCellNumber
# else
# shortHostNameNodeNodeNumberCell
     where CellNumber is a sequential number starting at 01 and NodeNumber is
     the node number that you used to define the node name.
# The value for this parameter must not contain spaces or any characters
     that are not valid such as the following: *, ?, ", <, >, , , /, \setminus, and |.
#
# Valid Values:
    Varies
# Default Values:
```

```
# Varies
#
# Parameter: nodeName
#
 Description:
     Specifies the node name for the node that is created with the new profile.
     Use a unique value within the cell or on the workstation. Each profile
     that shares the same set of product binaries must have a unique node name.
# This parameter is required for profile creation only with the
# dmgr.esbserverdefault.procsvrdefault.procctrdefault.procsvr.advdefault.
# procctr.advdmgr.procctrmanaged.procctrmanaged.procsvr templates.
# The default value for this parameter is based on the short host name,
# profile type, and a trailing number, for example:
# if (DMgr)
              shortHostNameCellManagerNodeNumber
# else
              shortHostNameNodeNodeNumber
# where NodeNumber is a sequential number starting at 01.
# The value for this parameter must not contain spaces or any characters
# that are not valid such as the following: *, ?, ", <, >, ,, /, \, and |.#
# Valid Values:
    Varies
# Default Values:
# Varies
                      ################################################################################
cellName=cell_name
nodeName=node_name
################################################################################
# Parameter: enableAdminSecurity
#
# Description:
# For IBM Business Process Manager omit this parameter. Administrative
     security is always enabled for IBM Business Process Manager profiles.
# You must also specify the parameters -adminUserName and -adminPassword
     along with the values for these parameters.
#
# Valid Values:
# true
# Default Values:
    # true
################################################################################
enableAdminSecurity=true
adminUserName=adminUser_ID
adminPassword=adminPassword
################################################################################
# Parameter: signingCertDN
#
# Description:
# Specifies the distinguished name of the root signing certificate that you
     create when you create the profile. Specify the distinguished name in
# quotation marks. This default personal certificate is located in the
     server keystore file. If you do not specifically create or import a root
     signing certificate, one is created by default. See the
     -signingCertValidityPeriod parameter and the -keyStorePassword.
#
# Valid Values:
    Varies
# Default Values:
# None
#
# Parameter: signingCertValidityPeriod
#
# Description:
# An optional parameter that specifies the amount of time in years that the
```

```
# root signing certificate is valid. If you do not specify this parameter
# with the -signingCertDN parameter, the root signing certificate is valid
# for 20 years.
#
# Valid Values:
    Varies
# Default Values:
    None
#
# Parameter: keyStorePassword
#
# Description:
# Specifies the password to use on all keystore files created during profile
# creation. Keystore files are created for the default personal certificate
# and the root signing certificate.
#
# Valid Values:
# Varies
# Default Values:
     None
################################################################################
#signingCertDN =distinguished_name
#signingCertValidityPeriod =validity_period
#keyStorePassword =keyStore_password
################################################################################
# Parameter: enableService
#
# Description:
# Enables the creation of a Linux service. Valid values include true or
     false. The default value for this parameter is false. When the
# manageprofiles command-line utility is run with the -enableService option
# set to true , the Linux service is created with the profile when the
# command is run by the root user. When a nonroot user runs the
# manageprofiles command-line utility, the profile is created, but the Linux
     service is not. The Linux service is not created because the nonroot user
# does not have sufficient permission to set up the service. An
# INSTCONPARTIALSUCCESS result is displayed at the end of the profile
     creation and the profile creation log
# install_root/logs/manageprofiles/profile_name_create.log contains a
     message indicating the current user does not have sufficient permission to
     set up the Linux service. Use this parameter when creating profiles only.
#
# Valid Values:
# false
     # true
# Default Values:
    None
#
# Parameter: serviceUserName
#
# Description:
# Specifies the user ID that is used during the creation of the Linux
     service so that the Linux service will run under this user ID. The Linux
     service runs whenever the user ID is logged on. Not required.
#
# Valid Values:
    Varies
# Default Values:
    None
#
# Parameter: winserviceAccountType
#
# Description:
# The type of the owner account of the Windows service created for the
# profile. Valid values include specifieduser or localsystem. The
# localsystem value runs the Windows service under the local account of the
```

```
# user who creates the profile. The default value for this parameter is
# localsystem. Use this parameter when creating profiles only.
#
# Valid Values:
    localsystem
# specifieduser
# Default Values:
    localsystem
#
# Parameter: winserviceUserName
#
# Description:
# Specify your user ID so that the Windows operating system can verify you
# as an ID that is capable of creating a Windows service. Your user ID must
     belong to the Administrator group and have the following advanced user
# rights:
# Act as part of the operating system
# Log on as a service
# The default value for this parameter is the current user name. The value
     for this parameter must not contain spaces or characters that are not
     valid such as the following: *, ?, ", <, >, ,, /, \, and |. The user that
     you specify must have the proper permissions to create a Windows service.
     You must specify the correct password for the user name that you choose.
#
# Valid Values:
    Varies
# Default Values:
# None
#
# Parameter: winservicePassword
#
# Description:
# Specify the password for the specified user or the local account that is
     to own the Windows service.
#
# Valid Values:
# Varies
# Default Values:
# None
#
# Parameter: winserviceCheck
#
# Description:
# The value can be either true or false. Specify true to create a Windows
# service for the server process that is created within the profile. Specify
# false to not create the Windows service. The default value for this
# parameter is false.
#
# Valid Values:
    false
    # true
# Default Values:
# false
#
# Parameter: winserviceStartupType
#
# Description:
# The following values for Windows service startup can be used:
     manual
     automatic
# disabled
# The default value for this parameter is manual.
#
# Valid Values:
# manual
# automatic
# disabled
```

```
# Default Values:
    manual
################################################################################
#enableService=true
#serviceUserName=service_user_ID
#winserviceAccountType=localsystem
#winserviceUserName=winservice_user_ID
#winservicePassword=winservice_password
#winserviceCheck=false
#winserviceStartupType=manual
################################################################################
# Parameter: dbWinAuth
#
# Description:
# An optional parameter that is valid in all default profile templates.
     Specify true to indicate that you are running SQL Server using integrated
# windows authentication.
#
# Note: Do not use this parameter if you are using -bpmdbDesign.
#
# Valid Values:
    false
    # true
# Default Values:
    None
################################################################################
#dbWinAuth=true
################################################################################
# Parameter: federateLaterBPM
#
# Description:
# Indicates if the managed profile is to be federated later using either the
# profileTemplates/managed.esbserver or the
# profileTemplates/BPM/managed.templateName template. Valid values are true
     or false. If the -dmgrHost, -dmgrPort, -dmgrAdminUserName and
# -dmgrAdminPassword parameters are not set, the default value for this
     parameter is true. If you use -federateLaterBPM, you must either omit the
# WebSphere Application Server-based parameter -federateLater or set it to
     true.
#
# Valid Values:
    false
    # true
# Default Values:
# true
#
# Parameter: dmgrHost
#
# Description:
# Identifies the workstation where the deployment manager is running.
# Specify this parameter and the dmgrPort parameter to federate a custom
# profile as it is created or augmented. This parameter is available with
     the managed.templateName and managed.esbserver profile templates. The
# host name can be the long or short DNS name or the IP address of the
# deployment manager workstation. Specifying this optional parameter directs
     the manageprofiles command-line utility to attempt to federate the custom
     node into the deployment manager cell as it creates the custom profile.
     This parameter is ignored when creating a deployment manager profile or
     stand-alone server profile. If you federate a custom node when the
# deployment manager is not running, the installation indicator in the logs
# is INSTCONFFAILED to indicate a complete failure. The resulting custom
# profile is unusable. You must move the custom profile directory out of the
# profile repository (the profile's installation root directory) before
# creating another custom profile with the same profile name. If you have
# changed the default JMX connector type, you cannot federate with the
```

```
# manageprofiles command-line utility. Use the addNode command later after
# the node is created instead. The default value for this parameter is
# localhost. The value for this parameter must be a properly formed host
# name and must not contain spaces or characters that are not valid such as
# the following: \star, ?, ", <, >, ,, , ,, ,, and |. A connection to the
      deployment manager must also be available in conjunction with the dmgrPort
      parameter. Required if you are creating a managed profile with the
      -federateLaterBPM parameter set to false and the deployment manager is not
     on the local machine.
#
# Valid Values:
    Varies
# Default Values:
    None
#
# Parameter: dmgrPort
#
# Description:
      Identifies the SOAP port of the deployment manager. Specify this parameter
      and the dmgrHost parameter to federate a custom profile as it is created
      or augmented. The deployment manager must be running and accessible. If
     you have changed the default JMX connector type, you cannot federate with
      the manageprofiles command-line utility. Use the addNode command later
      after the node is created instead. The default value for this parameter is
     8879. The port that you indicate must be a positive integer and a
      connection to the deployment manager must be available in conjunction with
      the dmgrHost parameter. Required if you are creating a managed profile,
      the -federateLaterBPM parameter is set to false, and the deployment
# manager was configured with a port that was not a default port.
#
# Valid Values:
# Varies
# Default Values:
    None
################################################################################
federateLaterBPM=true
#dmgrHost=dmgr_host_name
#dmgrPort=dmgr_port_number
#dmgrAdminUserName=dmgr_admin_user_name
#dmgrAdminPassword=dmgr_admin_password
################################################################################
# Parameter: environmentType
#
# Description:
      Specifies the environment type. The environment type refers to how IBM
      Business Process Manager is used; for example, in a production, stage or
      test environment. Load testing might be done on a test server, while a
# stage environment type might be used as a temporary location to host
# changes before putting those changes into production. You might specify
     Stage as the Environment type if the server you are configuring will be
      accessed and used to review content and new functionality. Valid values
     are as follows:
# Test
     Use Test if the server you are configuring is to be used as a testing
      environment.
      Stage
     Use Stage if the server is to serve as a staging platform to be used as a
     preproduction server.
      Production
     Use Production if the server is to serve in a production capacity.
# The default value is Test.
#
# Valid Values:
     Test.
     Production
     Stage
```

```
# Default Values:
    Test
################################################################################
environmentType=Test
################################################################################
# Parameter: isDeveloperServer
#
# Description:
# Specifies whether the server is intended for development purposes only.
     This parameter is useful when creating profiles to test applications on a
# non-production server prior to deploying the applications on their
# production application servers. If -isDeveloperServer is set when
# creating an IBM Business Process Manager profile, then a preconfigured VMM
     file repository is installed. This file repository contains a sample
# organization that can be used to test Business Process Choreographer
# people resolution, ready for you to use as is.
#
# Valid Values:
    false
     true.
# Default Values:
   false
                      ################################################################################
#isDeveloperServer=false
```
*Archivo de respuestas para un Advanced Process Server:*

Utilice el programa de utilidad de línea de mandatos **manageprofiles** y el archivo de respuestas para crear un perfil personalizado.

*Archivo de respuestas para crear un perfil personalizado de Advanced Process Server para DB2:*

Modifique y utilice el archivo de respuestas proporcionado aquí con el programa de utilidad de línea de mandatos **manageprofiles** para crear un perfil personalizado para una base de datos DB2.

```
# BEGIN COPYRIGHT
# *************************************************************************
#
# Licensed Materials - Property of IBM
# 5725-C94
# (C) Copyright IBM Corporation 2011, 2012. All Rights Reserved.
# This sample program is provided AS IS and may be used, executed, copied
# and modified without royalty payment by customer (a) for its own
# instruction and study, (b) in order to develop applications designed to
# run with an IBM WebSphere product, either for customer's own internal
# use or for redistribution by customer, as part of such an application,
# in customer's own products.
#
# *************************************************************************
# END COPYRIGHT
################################################################################
# These response file has the applicable parameters for creating a
# Managed PS Adv profile that uses DB2.
#
# Depending on your environment, you may need to change the default values.
#
# To create a profile with this response file specify:
#
# was.install.root/bin/manageprofiles -response PS_Adv_Managed_DB2.response
```
# # If you use the -response parameter, it must be the only parameter on # the command-line. If you include any manageprofile parameters # (in addition to -response) on the command-line, the response file # is ignored. And default WebSphere Application server profile will be created . ################################################################################ ################################################################################ # Parameter: create # # Description: # Creates the profile. # If you are creating a profile, this parameter is required. ################################################################################ create ################################################################################ # Parameter: templatePath # # Description: # Specifies the directory path to the template files in the installation root directory. Within the profileTemplates directory are various directories that correspond to different profile types and that vary with the type of product installed. The profile directories are the paths that you indicate while using the -templatePath option. Use absolute paths. This parameter must exist as a directory and point to a valid template directory. # # When using the -templatePath parameter, specify the fully qualified file # path for the parameter. # # Valid Values: Varies # Default Values: None ################################################################################ templatePath=BPM/managed.procsvr.adv ################################################################################ # Parameter: profileName # # Description: Specifies the name of the profile. Use a unique value when creating a profile. Each profile that shares the same set of product binaries must have a unique name. The default profile name is based on the profile type and a trailing number, for example: profileType ProfileNumberwhere profileType is a value such as ProcSrv, # Dmgr, or Custom and ProfileNumber is a sequential number that creates a unique profile name. The value for this parameter must not contain spaces or characters that are not valid such as the following:  $*, ?, ", <, >, ,$  $/$ ,  $\backslash$ , and  $\mid$ . The profile name that you choose must not be in use. On Windows platforms: If the fully qualified path contains spaces, enclose the value in quotation marks. The default value is based on the install\_root directory, the profiles subdirectory, and the name of the file. For example, the default for profile creation is: WS WSPROFILE DEFAULT PROFILE HOME/profileNamewhere WS<sup>T</sup>WSPROFILE<sup>T</sup>DEFAULT<sup>T</sup>PROFILE<sup>T</sup>HOME is defined in the wasprofile.properties file in the install\_root/properties directory. The value for this parameter must be a valid path for the target system and must not be currently in use. You must have permissions to write to the directory. # # Valid Values: Varies # Default Values: None ################################################################################

## profileName=Custom01

```
################################################################################
# Parameter: cellName
#
# Description:
# Specifies the cell name of the profile. Use a unique cell name for each
     profile.
# The default value for this parameter is based on a combination of the
# short host name, the constant Cell, and a trailing number, for example:
# if (DMgr)
# shortHostNameCellCellNumber
# else
# shortHostNameNodeNodeNumberCell
# where CellNumber is a sequential number starting at 01 and NodeNumber is
# the node number that you used to define the node name.
# The value for this parameter must not contain spaces or any characters
# that are not valid such as the following: *, ?, ", <, >, , , /, \setminus, and |.
#
# Valid Values:
    Varies
# Default Values:
    Varies
#
# Parameter: nodeName
#
# Description:
# Specifies the node name for the node that is created with the new profile.
# Use a unique value within the cell or on the workstation. Each profile
# that shares the same set of product binaries must have a unique node name.
# This parameter is required for profile creation only with the
# dmgr.esbserverdefault.procsvrdefault.procctrdefault.procsvr.advdefault.
# procctr.advdmgr.procctrmanaged.procctrmanaged.procsvr templates.
# The default value for this parameter is based on the short host name,
# profile type, and a trailing number, for example:
     if (DMgr)
# shortHostNameCellManagerNodeNumber
# else
# shortHostNameNodeNodeNumber
# where NodeNumber is a sequential number starting at 01.
# The value for this parameter must not contain spaces or any characters
     that are not valid such as the following: *, ?, " , < , > , , / , \backslash, and |.
#
# Valid Values:
# Varies
# Default Values:
    Varies
################################################################################
cellName=cell_name
nodeName=node_name
################################################################################
# Parameter: enableAdminSecurity
#
# Description:
     For IBM Business Process Manager omit this parameter. Administrative
     security is always enabled for IBM Business Process Manager profiles.
     You must also specify the parameters -adminUserName and -adminPassword
     along with the values for these parameters.
#
# Valid Values:
   # true
# Default Values:
   true
################################################################################
enableAdminSecurity=true
adminUserName=adminUser_ID
```
adminPassword=adminPassword

```
################################################################################
# Parameter: signingCertDN
#
# Description:
# Specifies the distinguished name of the root signing certificate that you
      create when you create the profile. Specify the distinguished name in
# quotation marks. This default personal certificate is located in the
      server keystore file. If you do not specifically create or import a root
      signing certificate, one is created by default. See the
      -signingCertValidityPeriod parameter and the -keyStorePassword.
#
# Valid Values:
    Varies
# Default Values:
# None
#
# Parameter: signingCertValidityPeriod
#
# Description:
# An optional parameter that specifies the amount of time in years that the
     root signing certificate is valid. If you do not specify this parameter
     with the -signingCertDN parameter, the root signing certificate is valid
     for 20 years.
#
# Valid Values:
    Varies
# Default Values:
# None
#
# Parameter: keyStorePassword
#
# Description:
# Specifies the password to use on all keystore files created during profile
     creation. Keystore files are created for the default personal certificate
     and the root signing certificate.
#
# Valid Values:
    Varies
# Default Values:
    None
################################################################################
#signingCertDN =distinguished_name
#signingCertValidityPeriod =validity_period
#keyStorePassword =keyStore_password
################################################################################
# Parameter: enableService
#
# Description:
# Enables the creation of a Linux service. Valid values include true or
      false. The default value for this parameter is false. When the
# manageprofiles command-line utility is run with the -enableService option
     set to true, the Linux service is created with the profile when the
      command is run by the root user. When a nonroot user runs the
# manageprofiles command-line utility, the profile is created, but the Linux
     service is not. The Linux service is not created because the nonroot user
     does not have sufficient permission to set up the service. An
     INSTCONPARTIALSUCCESS result is displayed at the end of the profile
     creation and the profile creation log
      install_root/logs/manageprofiles/profile_name_create.log contains a
# message indicating the current user does not have sufficient permission to
      set up the Linux service. Use this parameter when creating profiles only.
#
# Valid Values:
    false
```

```
# true
# Default Values:
# None
#
# Parameter: serviceUserName
#
# Description:
# Specifies the user ID that is used during the creation of the Linux
# service so that the Linux service will run under this user ID. The Linux
     service runs whenever the user ID is logged on. Not required.
#
# Valid Values:
    Varies
# Default Values:
    None
#
# Parameter: winserviceAccountType
#
# Description:
# The type of the owner account of the Windows service created for the
     profile. Valid values include specifieduser or localsystem. The
     localsystem value runs the Windows service under the local account of the
     user who creates the profile. The default value for this parameter is
     localsystem. Use this parameter when creating profiles only.
#
# Valid Values:
# localsystem
    specifieduser
# Default Values:
# localsystem
#
# Parameter: winserviceUserName
#
# Description:
# Specify your user ID so that the Windows operating system can verify you
# as an ID that is capable of creating a Windows service. Your user ID must
# belong to the Administrator group and have the following advanced user
# rights:
# Act as part of the operating system
# Log on as a service
     The default value for this parameter is the current user name. The value
     for this parameter must not contain spaces or characters that are not
     valid such as the following: *, ?, ", <, >, ,, /, \, and |. The user that
# you specify must have the proper permissions to create a Windows service.
     You must specify the correct password for the user name that you choose.
#
# Valid Values:
# Varies
# Default Values:
# None
#
# Parameter: winservicePassword
#
# Description:
# Specify the password for the specified user or the local account that is
# to own the Windows service.
#
# Valid Values:
    Varies
# Default Values:
    None
#
# Parameter: winserviceCheck
#
# Description:
# The value can be either true or false. Specify true to create a Windows
# service for the server process that is created within the profile. Specify
```

```
# false to not create the Windows service. The default value for this
# parameter is false.
#
# Valid Values:
    false
# true
# Default Values:
    false
#
# Parameter: winserviceStartupType
#
# Description:
# The following values for Windows service startup can be used:
     manual
      automatic
# disabled
# The default value for this parameter is manual.
#
# Valid Values:
    manual
    automatic
    disabled
# Default Values:
    manual
################################################################################
#enableService=true
#serviceUserName=service_user_ID
#winserviceAccountType=localsystem
#winserviceUserName=winservice_user_ID
#winservicePassword=winservice_password
#winserviceCheck=false
#winserviceStartupType=manual
################################################################################
# Parameter: dbType
#
# Description:
# The database type. Set one of the following values for the type of
# database product you are using with IBM Business Process Manager.
#
      Required only for one of the following:
      A stand-alone profile when -bpmdbDesign was not specified.
      An advanced dmgr or managed profiles when -bpmdbDesign was not specified.
#
      Note: Do not use this parameter if you are using -bpmdbDesign.
#
# Valid Values:
# DB2_DATASERVER
# Default Values:
# DB2_DATASERVER
#
# Parameter: dbJDBCClasspath
#
# Description:
# The directory path location of JDBC driver files.
#
# Note: Do not use this parameter if you are using -bpmdbDesign.
#
# Valid Values:
    Varies
# Default Values:
# None
                                                    ################################################################################
dbType=DB2_DATASERVER
dbJDBCClasspath=${WAS_INSTALL_ROOT}/jdbcdrivers/DB2
################################################################################
```

```
# Parameter: federateLaterBPM
#
# Description:
# Indicates if the managed profile is to be federated later using either the
     profileTemplates/managed.esbserver or the
# profileTemplates/BPM/managed.templateName template. Valid values are true
# or false. If the -dmgrHost, -dmgrPort, -dmgrAdminUserName and
      -dmgrAdminPassword parameters are not set, the default value for this
# parameter is true. If you use -federateLaterBPM, you must either omit the
# WebSphere Application Server-based parameter -federateLater or set it to
# true.
#
# Valid Values:
# false
     t.rue
# Default Values:
# true
#
# Parameter: dmgrHost
#
# Description:
      Identifies the workstation where the deployment manager is running.
     Specify this parameter and the dmgrPort parameter to federate a custom
     profile as it is created or augmented. This parameter is available with
# the managed.templateName and managed.esbserver profile templates. The
# host name can be the long or short DNS name or the IP address of the
# deployment manager workstation. Specifying this optional parameter directs
      the manageprofiles command-line utility to attempt to federate the custom
# node into the deployment manager cell as it creates the custom profile.
# This parameter is ignored when creating a deployment manager profile or
# stand-alone server profile. If you federate a custom node when the
# deployment manager is not running, the installation indicator in the logs
# is INSTCONFFAILED to indicate a complete failure. The resulting custom
# profile is unusable. You must move the custom profile directory out of the
# profile repository (the profile's installation root directory) before
     creating another custom profile with the same profile name. If you have
# changed the default JMX connector type, you cannot federate with the
# manageprofiles command-line utility. Use the addNode command later after
# the node is created instead. The default value for this parameter is
# localhost. The value for this parameter must be a properly formed host
     name and must not contain spaces or characters that are not valid such as
# the following: *, ?, ", < , > , , , /, \setminus, and |. A connection to the
# deployment manager must also be available in conjunction with the dmgrPort
# parameter. Required if you are creating a managed profile with the
# -federateLaterBPM parameter set to false and the deployment manager is not
     on the local machine.
#
# Valid Values:
# Varies
# Default Values:
    None
#
# Parameter: dmgrPort
#
# Description:
# Identifies the SOAP port of the deployment manager. Specify this parameter
      and the dmgrHost parameter to federate a custom profile as it is created
     or augmented. The deployment manager must be running and accessible. If
     you have changed the default JMX connector type, you cannot federate with
     the manageprofiles command-line utility. Use the addNode command later
     after the node is created instead. The default value for this parameter is
# 8879. The port that you indicate must be a positive integer and a
# connection to the deployment manager must be available in conjunction with # the dmartlest parameter. Required if you are creating a managed profile
      the dmgrHost parameter. Required if you are creating a managed profile,
# the -federateLaterBPM parameter is set to false, and the deployment
# manager was configured with a port that was not a default port.
#
```
# Valid Values: Varies # Default Values: None ################################################################################ federateLaterBPM=true #dmgrHost=dmgr\_host\_name #dmgrPort=dmgr\_port\_number #dmgrAdminUserName=dmgr\_admin\_user\_name #dmgrAdminPassword=dmgr\_admin\_password ################################################################################ # Parameter: environmentType # # Description: # Specifies the environment type. The environment type refers to how IBM # Business Process Manager is used; for example, in a production, stage or # test environment. Load testing might be done on a test server, while a # stage environment type might be used as a temporary location to host # changes before putting those changes into production. You might specify # Stage as the Environment type if the server you are configuring will be accessed and used to review content and new functionality. Valid values are as follows: Test. Use Test if the server you are configuring is to be used as a testing # environment. # Stage # Use Stage if the server is to serve as a staging platform to be used as a # preproduction server. # Production # Use Production if the server is to serve in a production capacity. # The default value is Test. # # Valid Values: # Test Production # Stage # Default Values: # Test ################################################################################ environmentType=Test ################################################################################ # Parameter: isDeveloperServer # # Description: # Specifies whether the server is intended for development purposes only. This parameter is useful when creating profiles to test applications on a # non-production server prior to deploying the applications on their # production application servers. If -isDeveloperServer is set when # creating an IBM Business Process Manager profile, then a preconfigured VMM file repository is installed. This file repository contains a sample # organization that can be used to test Business Process Choreographer # people resolution, ready for you to use as is. # # Valid Values: false # true # Default Values: false ################################################################################ #isDeveloperServer=false

*Archivo de respuestas para crear un perfil personalizado de Advanced Process Server para DB2 for z/OS:*

Modifique y utilice el archivo de respuestas proporcionado aquí con el programa de utilidad de línea de mandatos **manageprofiles** para crear un perfil personalizado para una base de datos DB2 for z/OS.

```
# BEGIN COPYRIGHT
# *************************************************************************
#
# Licensed Materials - Property of IBM
# 5725-C94
# (C) Copyright IBM Corporation 2011, 2012. All Rights Reserved.
# This sample program is provided AS IS and may be used, executed, copied
# and modified without royalty payment by customer (a) for its own
# instruction and study, (b) in order to develop applications designed to
# run with an IBM WebSphere product, either for customer's own internal
# use or for redistribution by customer, as part of such an application,
# in customer's own products.
#
# *************************************************************************
# END COPYRIGHT
################################################################################
# These response file has the applicable parameters for creating a
# Managed PS Adv profile that uses DB2zOS.
#
# Depending on your environment, you may need to change the default values.
#
# To create a profile with this response file specify:
#
# was.install.root/bin/manageprofiles -response PS Adv Managed DB2zOS.response
#
# If you use the -response parameter, it must be the only parameter on
# the command-line. If you include any manageprofile parameters
# (in addition to -response) on the command-line, the response file
# is ignored. And default WebSphere Application server profile will be created .
################################################################################
################################################################################
# Parameter: create
#
# Description:
# Creates the profile.
# If you are creating a profile, this parameter is required.
################################################################################
create
################################################################################
# Parameter: templatePath
#
# Description:
      Specifies the directory path to the template files in the installation
      root directory. Within the profileTemplates directory are various
      directories that correspond to different profile types and that vary with
      the type of product installed. The profile directories are the paths that
# you indicate while using the -templatePath option.
# Use absolute paths. This parameter must exist as a directory and point to
# a valid template directory.
#
      When using the -templatePath parameter, specify the fully qualified file
      path for the parameter.
#
# Valid Values:
```
Varies # Default Values: # None ################################################################################ templatePath=BPM/managed.procsvr.adv ################################################################################ # Parameter: profileName # # Description: # Specifies the name of the profile. Use a unique value when creating a profile. # Each profile that shares the same set of product binaries must have a unique name. The default profile name is based on the profile type and a trailing number, for example: profileType ProfileNumberwhere profileType is a value such as ProcSrv, Dmgr, or Custom and ProfileNumber is a sequential number that creates a # unique profile name. The value for this parameter must not contain spaces # or characters that are not valid such as the following:  $*, 2, ", <, >, , ,$  $/$ ,  $\backslash$ , and  $\backslash$ . The profile name that you choose must not be in use. On Windows platforms: If the fully qualified path contains spaces, enclose the value in quotation marks. The default value is based on the install root directory, the profiles subdirectory, and the name of the file. For example, the default for profile creation is: WS WSPROFILE DEFAULT PROFILE HOME/profileNamewhere # WS\_WSPROFILE\_DEFAULT\_PROFILE\_HOME is defined in the wasprofile.properties  $\#$  file in the install\_root/properties directory. The value for this parameter must be a valid path for the target system and must not be # currently in use. You must have permissions to write to the directory. # # Valid Values: Varies # Default Values: None ################################################################################ profileName=Custom01 ################################################################################ # Parameter: cellName # # Description: Specifies the cell name of the profile. Use a unique cell name for each profile. The default value for this parameter is based on a combination of the # short host name, the constant Cell, and a trailing number, for example: # if (DMgr) # shortHostNameCellCellNumber # else # shortHostNameNodeNodeNumberCell # where CellNumber is a sequential number starting at 01 and NodeNumber is the node number that you used to define the node name. The value for this parameter must not contain spaces or any characters # that are not valid such as the following:  $\ast$ , ?, ", <, >, ,, /, \, and |. # # Valid Values: Varies # Default Values: Varies # # Parameter: nodeName # # Description: Specifies the node name for the node that is created with the new profile. Use a unique value within the cell or on the workstation. Each profile # that shares the same set of product binaries must have a unique node name. # This parameter is required for profile creation only with the dmgr.esbserverdefault.procsvrdefault.procctrdefault.procsvr.advdefault.

```
# procctr.advdmgr.procctrmanaged.procctrmanaged.procsvr templates.
# The default value for this parameter is based on the short host name,
# profile type, and a trailing number, for example:
# if (DMgr)
# shortHostNameCellManagerNodeNumber
# else
# shortHostNameNodeNodeNumber
# where NodeNumber is a sequential number starting at 01.
     The value for this parameter must not contain spaces or any characters
     that are not valid such as the following: *, ?, ", <, >, ,, /, \, and |.
#
# Valid Values:
   Varies
# Default Values:
    Varies
################################################################################
cellName=cell_name
nodeName=node_name
################################################################################
# Parameter: enableAdminSecurity
#
# Description:
     For IBM Business Process Manager omit this parameter. Administrative
     security is always enabled for IBM Business Process Manager profiles.
# You must also specify the parameters -adminUserName and -adminPassword
     along with the values for these parameters.
#
# Valid Values:
    true
# Default Values:
  true
################################################################################
enableAdminSecurity=true
adminUserName=adminUser_ID
adminPassword=adminPassword
################################################################################
# Parameter: signingCertDN
#
# Description:
     Specifies the distinguished name of the root signing certificate that you
# create when you create the profile. Specify the distinguished name in
# quotation marks. This default personal certificate is located in the
# server keystore file. If you do not specifically create or import a root
# signing certificate, one is created by default. See the
# -signingCertValidityPeriod parameter and the -keyStorePassword.
#
# Valid Values:
# Varies
# Default Values:
    None
#
# Parameter: signingCertValidityPeriod
#
# Description:
# An optional parameter that specifies the amount of time in years that the
     root signing certificate is valid. If you do not specify this parameter
# with the -signingCertDN parameter, the root signing certificate is valid
     for 20 years.
#
# Valid Values:
    Varies
# Default Values:
# None
#
# Parameter: keyStorePassword
```

```
#
# Description:
# Specifies the password to use on all keystore files created during profile
# creation. Keystore files are created for the default personal certificate
     and the root signing certificate.
#
# Valid Values:
    Varies
# Default Values:
    None
################################################################################
#signingCertDN =distinguished_name
#signingCertValidityPeriod =validity_period
#keyStorePassword =keyStore_password
################################################################################
# Parameter: enableService
#
# Description:
# Enables the creation of a Linux service. Valid values include true or
      false. The default value for this parameter is false. When the
     manageprofiles command-line utility is run with the -enableService option
     set to true, the Linux service is created with the profile when the
     command is run by the root user. When a nonroot user runs the
     manageprofiles command-line utility, the profile is created, but the Linux
     service is not. The Linux service is not created because the nonroot user
# does not have sufficient permission to set up the service. An
      INSTCONPARTIALSUCCESS result is displayed at the end of the profile
# creation and the profile creation log
# install_root/logs/manageprofiles/profile_name_create.log contains a
# message indicating the current user does not have sufficient permission to
     set up the Linux service. Use this parameter when creating profiles only.
#
# Valid Values:
     false
     # true
# Default Values:
     None
#
# Parameter: serviceUserName
#
# Description:
      Specifies the user ID that is used during the creation of the Linux
     service so that the Linux service will run under this user ID. The Linux
     service runs whenever the user ID is logged on. Not required.
#
# Valid Values:
    Varies
# Default Values:
# None
#
# Parameter: winserviceAccountType
#
# Description:
# The type of the owner account of the Windows service created for the
      profile. Valid values include specifieduser or localsystem. The
      localsystem value runs the Windows service under the local account of the
     user who creates the profile. The default value for this parameter is
     localsystem. Use this parameter when creating profiles only.
#
# Valid Values:
    localsystem
    specifieduser
# Default Values:
     localsystem
#
# Parameter: winserviceUserName
```

```
#
# Description:
# Specify your user ID so that the Windows operating system can verify you
# as an ID that is capable of creating a Windows service. Your user ID must
# belong to the Administrator group and have the following advanced user
# rights:
# Act as part of the operating system
# Log on as a service
      The default value for this parameter is the current user name. The value
# for this parameter must not contain spaces or characters that are not
# valid such as the following: \star, ?\, ", \lt, \gt, ,, \wedge, \setminus, and \vert. The user that
# you specify must have the proper permissions to create a Windows service.
# You must specify the correct password for the user name that you choose.
#
# Valid Values:
# Varies
# Default Values:
# None
#
# Parameter: winservicePassword
#
# Description:
      Specify the password for the specified user or the local account that is
      to own the Windows service.
#
# Valid Values:
# Varies
# Default Values:
     None
#
# Parameter: winserviceCheck
#
# Description:
# The value can be either true or false. Specify true to create a Windows
# service for the server process that is created within the profile. Specify<br># false to not create the Windows service. The default value for this
      false to not create the Windows service. The default value for this
# parameter is false.
#
# Valid Values:
     false
     true
# Default Values:
     false
#
# Parameter: winserviceStartupType
#
# Description:
# The following values for Windows service startup can be used:
# manual
# automatic
      disabled
# The default value for this parameter is manual.
#
# Valid Values:
# manual
     automatic
# disabled
# Default Values:
    manual
################################################################################
#enableService=true
#serviceUserName=service_user_ID
#winserviceAccountType=localsystem
#winserviceUserName=winservice_user_ID
#winservicePassword=winservice_password
#winserviceCheck=false
#winserviceStartupType=manual
```

```
################################################################################
# Parameter: dbType
#
# Description:
     The database type. Set one of the following values for the type of
     database product you are using with IBM Business Process Manager.
#
# Required only for one of the following:
# A stand-alone profile when -bpmdbDesign was not specified.
     An advanced dmgr or managed profiles when -bpmdbDesign was not specified.
#
# Note: Do not use this parameter if you are using -bpmdbDesign.
#
# Valid Values:
    DB2UDB0S390
# Default Values:
# DB2UDBOS390
################################################################################
dbType=DB2UDBOS390
################################################################################
# Parameter: federateLaterBPM
#
# Description:
# Indicates if the managed profile is to be federated later using either the
     profileTemplates/managed.esbserver or the
     profileTemplates/BPM/managed.templateName template. Valid values are true
# or false. If the -dmgrHost, -dmgrPort, -dmgrAdminUserName and
# -dmgrAdminPassword parameters are not set, the default value for this
     parameter is true. If you use -federateLaterBPM, you must either omit the
     WebSphere Application Server-based parameter -federateLater or set it to
     true.
#
# Valid Values:
    false
    # true
# Default Values:
# true
#
# Parameter: dmgrHost
#
# Description:
     Identifies the workstation where the deployment manager is running.
     Specify this parameter and the dmgrPort parameter to federate a custom
     profile as it is created or augmented. This parameter is available with
     the managed.templateName and managed.esbserver profile templates. The
     host name can be the long or short DNS name or the IP address of the
# deployment manager workstation. Specifying this optional parameter directs
# the manageprofiles command-line utility to attempt to federate the custom
     node into the deployment manager cell as it creates the custom profile.
     This parameter is ignored when creating a deployment manager profile or
     stand-alone server profile. If you federate a custom node when the
# deployment manager is not running, the installation indicator in the logs
     is INSTCONFFAILED to indicate a complete failure. The resulting custom
     profile is unusable. You must move the custom profile directory out of the
# profile repository (the profile's installation root directory) before
     creating another custom profile with the same profile name. If you have
     changed the default JMX connector type, you cannot federate with the
     manageprofiles command-line utility. Use the addNode command later after
     the node is created instead. The default value for this parameter is
     localhost. The value for this parameter must be a properly formed host
     name and must not contain spaces or characters that are not valid such as
# the following: \ast, ?, ", <, >, , , /, \, and |. A connection to the
# deployment manager must also be available in conjunction with the dmgrPort
# parameter. Required if you are creating a managed profile with the
     -federateLaterBPM parameter set to false and the deployment manager is not
```

```
# on the local machine.
#
# Valid Values:
# Varies
# Default Values:
    None
#
# Parameter: dmgrPort
#
# Description:
# Identifies the SOAP port of the deployment manager. Specify this parameter
# and the dmgrHost parameter to federate a custom profile as it is created
# or augmented. The deployment manager must be running and accessible. If
# you have changed the default JMX connector type, you cannot federate with
     the manageprofiles command-line utility. Use the addNode command later
# after the node is created instead. The default value for this parameter is
# 8879. The port that you indicate must be a positive integer and a
# connection to the deployment manager must be available in conjunction with
# the dmgrHost parameter. Required if you are creating a managed profile,
# the -federateLaterBPM parameter is set to false, and the deployment
     manager was configured with a port that was not a default port.
#
# Valid Values:
    Varies
# Default Values:
    N \cap P################################################################################
federateLaterBPM=true
#dmgrHost=dmgr_host_name
#dmgrPort=dmgr_port_number
#dmgrAdminUserName=dmgr_admin_user_name
#dmgrAdminPassword=dmgr_admin_password
################################################################################
# Parameter: environmentType
#
# Description:
# Specifies the environment type. The environment type refers to how IBM
# Business Process Manager is used; for example, in a production, stage or
# test environment. Load testing might be done on a test server, while a
     stage environment type might be used as a temporary location to host
# changes before putting those changes into production. You might specify
# Stage as the Environment type if the server you are configuring will be
# accessed and used to review content and new functionality. Valid values
# are as follows:
# Test
# Use Test if the server you are configuring is to be used as a testing
# environment.
# Stage
# Use Stage if the server is to serve as a staging platform to be used as a
     preproduction server.
# Production
# Use Production if the server is to serve in a production capacity.
# The default value is Test.
#
# Valid Values:
    Test.
    Production
    Stage
# Default Values:
    Test
################################################################################
environmentType=Test
################################################################################
# Parameter: isDeveloperServer
#
```

```
# Description:
      Specifies whether the server is intended for development purposes only.
# This parameter is useful when creating profiles to test applications on a
# non-production server prior to deploying the applications on their
     production application servers. If -isDeveloperServer is set when
     creating an IBM Business Process Manager profile, then a preconfigured VMM
      file repository is installed. This file repository contains a sample
     organization that can be used to test Business Process Choreographer
     people resolution, ready for you to use as is.
#
# Valid Values:
    false
     # true
# Default Values:
    false
################################################################################
#isDeveloperServer=false
```
*Archivo de respuestas para crear un perfil personalizado de Advanced Process Server para Oracle:*

Modifique y utilice el archivo de respuestas proporcionado aquí con el programa de utilidad de línea de mandatos **manageprofiles** para crear un perfil personalizado para una base de datos Oracle.

```
# BEGIN COPYRIGHT
 # *************************************************************************
#
# Licensed Materials - Property of IBM
# 5725-C94
  (C) Copyright IBM Corporation 2011, 2012. All Rights Reserved.
# This sample program is provided AS IS and may be used, executed, copied
# and modified without royalty payment by customer (a) for its own
# instruction and study, (b) in order to develop applications designed to \# run with an IBM WebSphere product either for customer's own internal
  run with an IBM WebSphere product, either for customer's own internal
# use or for redistribution by customer, as part of such an application,
# in customer's own products.
#
# *************************************************************************
# END COPYRIGHT
################################################################################
# These response file has the applicable parameters for creating a
# Managed PS Adv profile that uses Oracle.
#
# Depending on your environment, you may need to change the default values.
#
# To create a profile with this response file specify:
#
# was.install.root/bin/manageprofiles -response PS_Adv_Managed_Oracle.response
#
# If you use the -response parameter, it must be the only parameter on
# the command-line. If you include any manageprofile parameters
# (in addition to -response) on the command-line, the response file
# is ignored. And default WebSphere Application server profile will be created .
################################################################################
################################################################################
# Parameter: create
#
# Description:
      Creates the profile.
      If you are creating a profile, this parameter is required.
################################################################################
```
create

################################################################################ # Parameter: templatePath # # Description: # Specifies the directory path to the template files in the installation root directory. Within the profileTemplates directory are various # directories that correspond to different profile types and that vary with # the type of product installed. The profile directories are the paths that # you indicate while using the -templatePath option. # Use absolute paths. This parameter must exist as a directory and point to # a valid template directory. # # When using the -templatePath parameter, specify the fully qualified file # path for the parameter. # # Valid Values: Varies # Default Values: None ################################################################################ templatePath=BPM/managed.procsvr.adv ################################################################################ # Parameter: profileName # # Description: # Specifies the name of the profile. Use a unique value when creating a # profile. # Each profile that shares the same set of product binaries must have a # unique name. The default profile name is based on the profile type and a # trailing number, for example: # profileType ProfileNumberwhere profileType is a value such as ProcSrv, # Dmgr, or Custom and ProfileNumber is a sequential number that creates a unique profile name. The value for this parameter must not contain spaces # or characters that are not valid such as the following: \*, ?, ", <, >, ,,  $\#$  /, \, and |. The profile name that you choose must not be in use. On # Windows platforms: If the fully qualified path contains spaces, enclose # the value in quotation marks. The default value is based on the install root directory, the profiles subdirectory, and the name of the file. For example, the default for profile creation is: WS WSPROFILE DEFAULT PROFILE HOME/profileNamewhere # WS\_WSPROFILE\_DEFAULT\_PROFILE\_HOME is defined in the wasprofile.properties # file in the install\_root/properties directory. The value for this # parameter must be a valid path for the target system and must not be # currently in use. You must have permissions to write to the directory. # # Valid Values: Varies # Default Values: None ################################################################################ profileName=Custom01 ################################################################################ # Parameter: cellName # # Description: Specifies the cell name of the profile. Use a unique cell name for each profile. The default value for this parameter is based on a combination of the # short host name, the constant Cell, and a trailing number, for example: if (DMgr) # shortHostNameCellCellNumber # else # shortHostNameNodeNodeNumberCell

```
# where CellNumber is a sequential number starting at 01 and NodeNumber is
# the node number that you used to define the node name.
# The value for this parameter must not contain spaces or any characters
# that are not valid such as the following: *, ?, ", <, >, ,, /, \, and \vert .#
# Valid Values:
    Varies
# Default Values:
    Varies
#
# Parameter: nodeName
#
# Description:
# Specifies the node name for the node that is created with the new profile.
     Use a unique value within the cell or on the workstation. Each profile
# that shares the same set of product binaries must have a unique node name.
# This parameter is required for profile creation only with the
# dmgr.esbserverdefault.procsvrdefault.procctrdefault.procsvr.advdefault.
# procctr.advdmgr.procctrmanaged.procctrmanaged.procsvr templates.
# The default value for this parameter is based on the short host name,
# profile type, and a trailing number, for example:
# if (DMgr)
              shortHostNameCellManagerNodeNumber
     else
              shortHostNameNodeNodeNumber
# where NodeNumber is a sequential number starting at 01.
# The value for this parameter must not contain spaces or any characters
     that are not valid such as the following: *, ?, ", <, >, , , /, \setminus, and |.#
# Valid Values:
    Varies
# Default Values:
    Varies
################################################################################
cellName=cell_name
nodeName=node_name
################################################################################
# Parameter: enableAdminSecurity
#
# Description:
     For IBM Business Process Manager omit this parameter. Administrative
     security is always enabled for IBM Business Process Manager profiles.
     You must also specify the parameters -adminUserName and -adminPassword
     along with the values for these parameters.
#
# Valid Values:
    true
# Default Values:
# true
################################################################################
enableAdminSecurity=true
adminUserName=adminUser_ID
adminPassword=adminPassword
################################################################################
# Parameter: signingCertDN
#
# Description:
     Specifies the distinguished name of the root signing certificate that you
     create when you create the profile. Specify the distinguished name in
# quotation marks. This default personal certificate is located in the
     server keystore file. If you do not specifically create or import a root
# signing certificate, one is created by default. See the
# -signingCertValidityPeriod parameter and the -keyStorePassword.
#
# Valid Values:
```

```
# Varies
# Default Values:
# None
#
# Parameter: signingCertValidityPeriod
#
# Description:
# An optional parameter that specifies the amount of time in years that the
# root signing certificate is valid. If you do not specify this parameter
# with the -signingCertDN parameter, the root signing certificate is valid
# for 20 years.
#
# Valid Values:
# Varies
# Default Values:
# None
#
# Parameter: keyStorePassword
#
# Description:
# Specifies the password to use on all keystore files created during profile
# creation. Keystore files are created for the default personal certificate
     and the root signing certificate.
#
# Valid Values:
    Varies
# Default Values:
    None
################################################################################
#signingCertDN =distinguished_name
#signingCertValidityPeriod =validity_period
#keyStorePassword =keyStore_password
################################################################################
# Parameter: enableService
#
# Description:
# Enables the creation of a Linux service. Valid values include true or
# false. The default value for this parameter is false. When the
# manageprofiles command-line utility is run with the -enableService option
# set to true , the Linux service is created with the profile when the
# command is run by the root user. When a nonroot user runs the
# manageprofiles command-line utility, the profile is created, but the Linux
# service is not. The Linux service is not created because the nonroot user
# does not have sufficient permission to set up the service. An
# INSTCONPARTIALSUCCESS result is displayed at the end of the profile
# creation and the profile creation log
# install_root/logs/manageprofiles/profile_name_create.log contains a
# message indicating the current user does not have sufficient permission to
# set up the Linux service. Use this parameter when creating profiles only.
#
# Valid Values:
# false
# true
# Default Values:
# None
#
# Parameter: serviceUserName
#
# Description:
     Specifies the user ID that is used during the creation of the Linux
     service so that the Linux service will run under this user ID. The Linux
     service runs whenever the user ID is logged on. Not required.
#
# Valid Values:
# Varies
# Default Values:
```

```
# None
#
# Parameter: winserviceAccountType
#
 Description:
     The type of the owner account of the Windows service created for the
     profile. Valid values include specifieduser or localsystem. The
     localsystem value runs the Windows service under the local account of the
     user who creates the profile. The default value for this parameter is
     localsystem. Use this parameter when creating profiles only.
#
# Valid Values:
# localsystem
# specifieduser
# Default Values:
# localsystem
#
# Parameter: winserviceUserName
#
# Description:
# Specify your user ID so that the Windows operating system can verify you
     as an ID that is capable of creating a Windows service. Your user ID must
     belong to the Administrator group and have the following advanced user
     rights:
     Act as part of the operating system
     Log on as a service
     The default value for this parameter is the current user name. The value
     for this parameter must not contain spaces or characters that are not
# valid such as the following: \ast, ?, ", <, >, ,, /, \, and |. The user that
# you specify must have the proper permissions to create a Windows service.
     You must specify the correct password for the user name that you choose.
#
# Valid Values:
    Varies
# Default Values:
# None
#
# Parameter: winservicePassword
#
# Description:
     Specify the password for the specified user or the local account that is
     to own the Windows service.
#
# Valid Values:
    Varies
# Default Values:
# None
#
# Parameter: winserviceCheck
#
# Description:
# The value can be either true or false. Specify true to create a Windows
     service for the server process that is created within the profile. Specify
# false to not create the Windows service. The default value for this
# parameter is false.
#
# Valid Values:
    false
    true
# Default Values:
    false
#
# Parameter: winserviceStartupType
#
# Description:
# The following values for Windows service startup can be used:
# manual
```

```
# automatic
# disabled
# The default value for this parameter is manual.
#
# Valid Values:
    manual
# automatic
# disabled
# Default Values:
    manual
################################################################################
#enableService=true
#serviceUserName=service_user_ID
#winserviceAccountType=localsystem
#winserviceUserName=winservice_user_ID
#winservicePassword=winservice_password
#winserviceCheck=false
#winserviceStartupType=manual
################################################################################
# Parameter: dbType
#
# Description:
     The database type. Set one of the following values for the type of
     database product you are using with IBM Business Process Manager.
#
# Required only for one of the following:
# A stand-alone profile when -bpmdbDesign was not specified.
# An advanced dmgr or managed profiles when -bpmdbDesign was not specified.
#
# Note: Do not use this parameter if you are using -bpmdbDesign.
#
# Valid Values:
    ORACLE
# Default Values:
# ORACLE
#
# Parameter: dbDriverType
#
# Description:
# The database driver type. For an Oracle database, specify ORACLE. For
     databases other than Oracle, the value is automatically set based on the
     server operating system. Server installations on all operating systems use
# type 4.
#
# Note: Do not use this parameter if you are using -bpmdbDesign.
#
# Valid Values:
# Varies
# Default Values:
# None
#
# Parameter: dbJDBCClasspath
#
# Description:
# The directory path location of JDBC driver files.
#
# Note: Do not use this parameter if you are using -bpmdbDesign.
#
# Valid Values:
    Varies
# Default Values:
    None
################################################################################
dbType=ORACLE
dbDriverType=ORACLE_THIN
dbJDBCClasspath=${WAS_INSTALL_ROOT}/jdbcdrivers/Oracle
```

```
################################################################################
# Parameter: federateLaterBPM
#
# Description:
      Indicates if the managed profile is to be federated later using either the
      profileTemplates/managed.esbserver or the
      profileTemplates/BPM/managed.templateName template. Valid values are true
      or false. If the -dmgrHost, -dmgrPort, -dmgrAdminUserName and
      -dmgrAdminPassword parameters are not set, the default value for this
      parameter is true. If you use -federateLaterBPM, you must either omit the
      WebSphere Application Server-based parameter -federateLater or set it to
      # true.
#
# Valid Values:
     false
     true
# Default Values:
     # true
#
# Parameter: dmgrHost
#
# Description:
      Identifies the workstation where the deployment manager is running.
      Specify this parameter and the dmgrPort parameter to federate a custom
      profile as it is created or augmented. This parameter is available with
      the managed.templateName and managed.esbserver profile templates. The
      host name can be the long or short DNS name or the IP address of the
# deployment manager workstation. Specifying this optional parameter directs
# the manageprofiles command-line utility to attempt to federate the custom
      node into the deployment manager cell as it creates the custom profile.
      This parameter is ignored when creating a deployment manager profile or
      stand-alone server profile. If you federate a custom node when the
      deployment manager is not running, the installation indicator in the logs
      is INSTCONFFAILED to indicate a complete failure. The resulting custom
# profile is unusable. You must move the custom profile directory out of the
      profile repository (the profile's installation root directory) before
# creating another custom profile with the same profile name. If you have
# changed the default JMX connector type, you cannot federate with the
     manageprofiles command-line utility. Use the addNode command later after
      the node is created instead. The default value for this parameter is
      localhost. The value for this parameter must be a properly formed host
      name and must not contain spaces or characters that are not valid such as
      the following: *, ?, ", <, >, , , /, \, and |. A connection to the
      deployment manager must also be available in conjunction with the dmgrPort
      parameter. Required if you are creating a managed profile with the
      -federateLaterBPM parameter set to false and the deployment manager is not
     on the local machine.
#
# Valid Values:
     Varies
# Default Values:
# None
#
# Parameter: dmgrPort
#
# Description:
      Identifies the SOAP port of the deployment manager. Specify this parameter
      and the dmgrHost parameter to federate a custom profile as it is created
      or augmented. The deployment manager must be running and accessible. If
     you have changed the default JMX connector type, you cannot federate with
      the manageprofiles command-line utility. Use the addNode command later
      after the node is created instead. The default value for this parameter is
      8879. The port that you indicate must be a positive integer and a
# connection to the deployment manager must be available in conjunction with
# the dmgrHost parameter. Required if you are creating a managed profile,
      the -federateLaterBPM parameter is set to false, and the deployment
```

```
# manager was configured with a port that was not a default port.
#
# Valid Values:
# Varies
# Default Values:
    None
################################################################################
federateLaterBPM=true
#dmgrHost=dmgr_host_name
#dmgrPort=dmgr_port_number
#dmgrAdminUserName=dmgr_admin_user_name
#dmgrAdminPassword=dmgr_admin_password
################################################################################
# Parameter: environmentType
#
# Description:
# Specifies the environment type. The environment type refers to how IBM
# Business Process Manager is used; for example, in a production, stage or
# test environment. Load testing might be done on a test server, while a
# stage environment type might be used as a temporary location to host
# changes before putting those changes into production. You might specify
     Stage as the Environment type if the server you are configuring will be
     accessed and used to review content and new functionality. Valid values
# are as follows:<br># Tost
     T<sub>AC</sub># Use Test if the server you are configuring is to be used as a testing
# environment.
# Stage
# Use Stage if the server is to serve as a staging platform to be used as a
# preproduction server.
# Production
# Use Production if the server is to serve in a production capacity.
# The default value is Test.
#
# Valid Values:
    Test
    Production
# Stage
# Default Values:
    Test
################################################################################
environmentType=Test
################################################################################
# Parameter: isDeveloperServer
#
# Description:
# Specifies whether the server is intended for development purposes only.
# This parameter is useful when creating profiles to test applications on a
     non-production server prior to deploying the applications on their
# production application servers. If -isDeveloperServer is set when
# creating an IBM Business Process Manager profile, then a preconfigured VMM
# file repository is installed. This file repository contains a sample
# organization that can be used to test Business Process Choreographer
# people resolution, ready for you to use as is.
#
# Valid Values:
    false
    true
# Default Values:
# false
################################################################################
#isDeveloperServer=false
```
*Archivo de respuestas para crear un perfil personalizado de Advanced Process Server para SQL:*

Modifique y utilice el archivo de respuestas proporcionado aquí con el programa de utilidad de línea de mandatos **manageprofiles** para crear un perfil personalizado para una base de datos SQL.

```
# BEGIN COPYRIGHT
# *************************************************************************
#
# Licensed Materials - Property of IBM
# 5725-C94
# (C) Copyright IBM Corporation 2011, 2012. All Rights Reserved.
# This sample program is provided AS IS and may be used, executed, copied
# and modified without royalty payment by customer (a) for its own
# instruction and study, (b) in order to develop applications designed to
# run with an IBM WebSphere product, either for customer's own internal
# use or for redistribution by customer, as part of such an application,
# in customer's own products.
#
# *************************************************************************
# END COPYRIGHT
################################################################################
# These response file has the applicable parameters for creating a
# Managed PS Adv profile that uses SQLServer.
#
# Depending on your environment, you may need to change the default values.
#
# To create a profile with this response file specify:
#
# was.install.root/bin/manageprofiles -response PS_Adv_Managed_SQLServer.response
#
# If you use the -response parameter, it must be the only parameter on
# the command-line. If you include any manageprofile parameters
# (in addition to -response) on the command-line, the response file
# is ignored. And default WebSphere Application server profile will be created .
################################################################################
################################################################################
# Parameter: create
#
# Description:
# Creates the profile.
# If you are creating a profile, this parameter is required.
################################################################################
create
################################################################################
# Parameter: templatePath
#
# Description:
      Specifies the directory path to the template files in the installation
     root directory. Within the profileTemplates directory are various
     directories that correspond to different profile types and that vary with
     the type of product installed. The profile directories are the paths that
     you indicate while using the -templatePath option.
     Use absolute paths. This parameter must exist as a directory and point to
     a valid template directory.
#
# When using the -templatePath parameter, specify the fully qualified file
     path for the parameter.
#
# Valid Values:
```

```
# Varies
# Default Values:
# None
################################################################################
templatePath=BPM/managed.procsvr.adv
################################################################################
# Parameter: profileName
#
# Description:
# Specifies the name of the profile. Use a unique value when creating a
# profile.
# Each profile that shares the same set of product binaries must have a
# unique name. The default profile name is based on the profile type and a
     trailing number, for example:
# profileType ProfileNumberwhere profileType is a value such as ProcSrv,
# Dmgr, or Custom and ProfileNumber is a sequential number that creates a
# unique profile name. The value for this parameter must not contain spaces
# or characters that are not valid such as the following: *, ?, ", <, >, ,\# /, \, and \vert. The profile name that you choose must not be in use. On
# Windows platforms: If the fully qualified path contains spaces, enclose
# the value in quotation marks. The default value is based on the
      install root directory, the profiles subdirectory, and the name of the
      file. For example, the default for profile creation is:
# WS_WSPROFILE_DEFAULT_PROFILE_HOME/profileNamewhere
# WS_WSPROFILE_DEFAULT_PROFILE_HOME is defined in the wasprofile.properties
# file in the install_root/properties directory. The value for this
# parameter must be a valid path for the target system and must not be
# currently in use. You must have permissions to write to the directory.
#
# Valid Values:
    Varies
# Default Values:
    None
################################################################################
profileName=Custom01
################################################################################
# Parameter: cellName
#
# Description:
     Specifies the cell name of the profile. Use a unique cell name for each
     profile.
# The default value for this parameter is based on a combination of the
# short host name, the constant Cell, and a trailing number, for example:
# if (DMgr)
# shortHostNameCellCellNumber
     else
# shortHostNameNodeNodeNumberCell
# where CellNumber is a sequential number starting at 01 and NodeNumber is
     the node number that you used to define the node name.
# The value for this parameter must not contain spaces or any characters
# that are not valid such as the following: *, ?, ", < , > , , , /, \setminus, and |.#
# Valid Values:
     Varies
# Default Values:
    Varies
#
# Parameter: nodeName
#
# Description:
# Specifies the node name for the node that is created with the new profile.
# Use a unique value within the cell or on the workstation. Each profile
# that shares the same set of product binaries must have a unique node name.
# This parameter is required for profile creation only with the
# dmgr.esbserverdefault.procsvrdefault.procctrdefault.procsvr.advdefault.
```

```
# procctr.advdmgr.procctrmanaged.procctrmanaged.procsvr templates.
# The default value for this parameter is based on the short host name,<br># profile type, and a trailing number. for example:
      profile type, and a trailing number, for example:
# if (DMgr)
# shortHostNameCellManagerNodeNumber
# else
# shortHostNameNodeNodeNumber
      where NodeNumber is a sequential number starting at 01.
# The value for this parameter must not contain spaces or any characters
      that are not valid such as the following: *, ?, ", <, >, ,, /, \, and |.
#
# Valid Values:
# Varies
# Default Values:
     Varies
################################################################################
cellName=cell_name
nodeName=node_name
################################################################################
# Parameter: enableAdminSecurity
#
# Description:
      For IBM Business Process Manager omit this parameter. Administrative
      security is always enabled for IBM Business Process Manager profiles.
      You must also specify the parameters -adminUserName and -adminPassword
      along with the values for these parameters.
#
# Valid Values:
# true
# Default Values:
    true
################################################################################
enableAdminSecurity=true
adminUserName=adminUser_ID
adminPassword=adminPassword
################################################################################
# Parameter: signingCertDN
#
# Description:
      Specifies the distinguished name of the root signing certificate that you
      create when you create the profile. Specify the distinguished name in
      quotation marks. This default personal certificate is located in the
# server keystore file. If you do not specifically create or import a root
# signing certificate, one is created by default. See the
# -signingCertValidityPeriod parameter and the -keyStorePassword.
#
# Valid Values:
# Varies
# Default Values:
# None
#
# Parameter: signingCertValidityPeriod
#
# Description:
# An optional parameter that specifies the amount of time in years that the
      root signing certificate is valid. If you do not specify this parameter
      with the -signingCertDN parameter, the root signing certificate is valid
      for 20 years.
#
# Valid Values:
     Varies
# Default Values:
     None
#
# Parameter: keyStorePassword
```

```
#
# Description:
# Specifies the password to use on all keystore files created during profile
# creation. Keystore files are created for the default personal certificate
     and the root signing certificate.
#
# Valid Values:
    Varies
# Default Values:
    None
################################################################################
#signingCertDN =distinguished_name
#signingCertValidityPeriod =validity_period
#keyStorePassword =keyStore_password
################################################################################
# Parameter: enableService
#
# Description:
      Enables the creation of a Linux service. Valid values include true or
      false. The default value for this parameter is false. When the
     manageprofiles command-line utility is run with the -enableService option
     set to true, the Linux service is created with the profile when the
     command is run by the root user. When a nonroot user runs the
# manageprofiles command-line utility, the profile is created, but the Linux
# service is not. The Linux service is not created because the nonroot user
# does not have sufficient permission to set up the service. An
# INSTCONPARTIALSUCCESS result is displayed at the end of the profile
# creation and the profile creation log
# install_root/logs/manageprofiles/profile_name_create.log contains a
# message indicating the current user does not have sufficient permission to # set un the linux service. Use this parameter when creating profiles only
     set up the Linux service. Use this parameter when creating profiles only.
#
# Valid Values:
# false
     true
# Default Values:
     None
#
# Parameter: serviceUserName
#
# Description:
     Specifies the user ID that is used during the creation of the Linux
     service so that the Linux service will run under this user ID. The Linux
     service runs whenever the user ID is logged on. Not required.
#
# Valid Values:
    Varies
# Default Values:
# None
#
# Parameter: winserviceAccountType
#
# Description:
# The type of the owner account of the Windows service created for the
     profile. Valid values include specifieduser or localsystem. The
# localsystem value runs the Windows service under the local account of the
     user who creates the profile. The default value for this parameter is
     localsystem. Use this parameter when creating profiles only.
#
# Valid Values:
    localsystem
    specifieduser
# Default Values:
# localsystem
#
# Parameter: winserviceUserName
```

```
# Description:
# Specify your user ID so that the Windows operating system can verify you
# as an ID that is capable of creating a Windows service. Your user ID must
# belong to the Administrator group and have the following advanced user
     rights:
     Act as part of the operating system
     Log on as a service
# The default value for this parameter is the current user name. The value
      for this parameter must not contain spaces or characters that are not
      valid such as the following: *, ?, ", <, >, ,, /, \, and |. The user that
     you specify must have the proper permissions to create a Windows service.
# You must specify the correct password for the user name that you choose.
#
# Valid Values:
# Varies
# Default Values:
    None
#
# Parameter: winservicePassword
#
# Description:
     Specify the password for the specified user or the local account that is
     to own the Windows service.
#
# Valid Values:
# Varies
# Default Values:
    None
#
# Parameter: winserviceCheck
#
# Description:
# The value can be either true or false. Specify true to create a Windows
     service for the server process that is created within the profile. Specify
# false to not create the Windows service. The default value for this
# parameter is false.
#
# Valid Values:
    false
    true
# Default Values:
    false
#
# Parameter: winserviceStartupType
#
# Description:
# The following values for Windows service startup can be used:
     manual# automatic
     disabled
# The default value for this parameter is manual.
#
# Valid Values:
    manual
     automatic
# disabled
# Default Values:
    manual################################################################################
#enableService=true
#serviceUserName=service_user_ID
#winserviceAccountType=localsystem
#winserviceUserName=winservice_user_ID
#winservicePassword=winservice_password
#winserviceCheck=false
#winserviceStartupType=manual
```
#
```
################################################################################
# Parameter: dbType
#
 Description:
# The database type. Set one of the following values for the type of
# database product you are using with IBM Business Process Manager.
#
# Required only for one of the following:
# A stand-alone profile when -bpmdbDesign was not specified.
# An advanced dmgr or managed profiles when -bpmdbDesign was not specified.
#
# Note: Do not use this parameter if you are using -bpmdbDesign.
#
# Valid Values:
# MSSQLSERVER_MICROSOFT
# Default Values:
# MSSQLSERVER_MICROSOFT
#
# Parameter: dbJDBCClasspath
#
# Description:
     The directory path location of JDBC driver files.
#
     Note: Do not use this parameter if you are using -bpmdbDesign.
#
# Valid Values:
    Varies
# Default Values:
   None
################################################################################
dbType=MSSQLSERVER_MICROSOFT
dbJDBCClasspath=${WAS_INSTALL_ROOT}/jdbcdrivers/SQLServer
################################################################################
# Parameter: dbWinAuth
#
# Description:
# An optional parameter that is valid in all default profile templates.
# Specify true to indicate that you are running SQL Server using integrated
     windows authentication.
#
     Note: Do not use this parameter if you are using -bpmdbDesign.
#
# Valid Values:
    false
    # true
# Default Values:
   # None
################################################################################
#dbWinAuth=true
################################################################################
# Parameter: federateLaterBPM
#
# Description:
# Indicates if the managed profile is to be federated later using either the
# profileTemplates/managed.esbserver or the
# profileTemplates/BPM/managed.templateName template. Valid values are true
     or false. If the -dmgrHost, -dmgrPort, -dmgrAdminUserName and
     -dmgrAdminPassword parameters are not set, the default value for this
     parameter is true. If you use -federateLaterBPM, you must either omit the
# WebSphere Application Server-based parameter -federateLater or set it to
     true.
#
# Valid Values:
    false
```

```
true.
# Default Values:
# true
#
 Parameter: dmgrHost
#
# Description:
```

```
Identifies the workstation where the deployment manager is running.
# Specify this parameter and the dmgrPort parameter to federate a custom
# profile as it is created or augmented. This parameter is available with
# the managed.templateName and managed.esbserver profile templates. The
# host name can be the long or short DNS name or the IP address of the
# deployment manager workstation. Specifying this optional parameter directs
# the manageprofiles command-line utility to attempt to federate the custom
     node into the deployment manager cell as it creates the custom profile.
# This parameter is ignored when creating a deployment manager profile or
# stand-alone server profile. If you federate a custom node when the
# deployment manager is not running, the installation indicator in the logs
# is INSTCONFFAILED to indicate a complete failure. The resulting custom
     profile is unusable. You must move the custom profile directory out of the
# profile repository (the profile's installation root directory) before
     creating another custom profile with the same profile name. If you have
     changed the default JMX connector type, you cannot federate with the
     manageprofiles command-line utility. Use the addNode command later after
     the node is created instead. The default value for this parameter is
     localhost. The value for this parameter must be a properly formed host
# name and must not contain spaces or characters that are not valid such as
     the following: *, ?, ", <, >, , , /, \, and |. A connection to the
# deployment manager must also be available in conjunction with the dmgrPort
# parameter. Required if you are creating a managed profile with the
# -federateLaterBPM parameter set to false and the deployment manager is not
     on the local machine.
#
# Valid Values:
# Varies
 Default Values:
# None
#
# Parameter: dmgrPort
#
# Description:
     Identifies the SOAP port of the deployment manager. Specify this parameter
     and the dmgrHost parameter to federate a custom profile as it is created
     or augmented. The deployment manager must be running and accessible. If
     you have changed the default JMX connector type, you cannot federate with
     the manageprofiles command-line utility. Use the addNode command later
     after the node is created instead. The default value for this parameter is
# 8879. The port that you indicate must be a positive integer and a
# connection to the deployment manager must be available in conjunction with
# the dmgrHost parameter. Required if you are creating a managed profile,
     the -federateLaterBPM parameter is set to false, and the deployment
# manager was configured with a port that was not a default port.
#
# Valid Values:
# Varies
# Default Values:
    None
################################################################################
federateLaterBPM=true
#dmgrHost=dmgr_host_name
#dmgrPort=dmgr_port_number
```

```
################################################################################
# Parameter: environmentType
#
```
#dmgrAdminUserName=dmgr\_admin\_user\_name #dmgrAdminPassword=dmgr\_admin\_password

```
# Description:
# Specifies the environment type. The environment type refers to how IBM
# Business Process Manager is used; for example, in a production, stage or
# test environment. Load testing might be done on a test server, while a
# stage environment type might be used as a temporary location to host
# changes before putting those changes into production. You might specify
# Stage as the Environment type if the server you are configuring will be
# accessed and used to review content and new functionality. Valid values<br># are as follows:
     are as follows:
# Test
# Use Test if the server you are configuring is to be used as a testing
     environment.
# Stage
# Use Stage if the server is to serve as a staging platform to be used as a
# preproduction server.
# Production
# Use Production if the server is to serve in a production capacity.
# The default value is Test.
#
# Valid Values:
    Test.
    Production
    Stage
# Default Values:
    Test
################################################################################
environmentType=Test
################################################################################
# Parameter: isDeveloperServer
#
# Description:
# Specifies whether the server is intended for development purposes only.
     This parameter is useful when creating profiles to test applications on a
# non-production server prior to deploying the applications on their
     production application servers. If -isDeveloperServer is set when
# creating an IBM Business Process Manager profile, then a preconfigured VMM
# file repository is installed. This file repository contains a sample
# organization that can be used to test Business Process Choreographer
     people resolution, ready for you to use as is.
#
# Valid Values:
    false
    true.
# Default Values:
    false
################################################################################
#isDeveloperServer=false
```
## **Ejemplos de manageprofiles:**

Los ejemplos en esta sección muestran cómo crear los perfiles autónomos, de gestor de despliegue y personalizado (nodo gestionado) utilizando el programa de utilidad de línea de mandatos **manageprofiles**.

## **Tareas relacionadas**:

["Creación de perfiles personalizados y del gestor de despliegue de Process Center utilizando](#page-508-0) [manageprofiles" en la página 501](#page-508-0)

Utilice el programa de utilidad de línea de mandatos **manageprofiles** para crear perfiles personalizados y el gestor de despliegue de Process Center para una configuración de despliegue de red.

["Creación de perfiles personalizados y del gestor de despliegue de Process Server utilizando](#page-633-0) [manageprofiles" en la página 626](#page-633-0)

Utilice la utilidad de línea de comandos **manageprofiles** para crear un gestor de despliegue servidor de procesos y para personalizar perfiles para una configuración de despliegue de red.

["Creación de perfiles autónomos de Process Server utilizando manageprofiles" en la página 390](#page-397-0) Utilice el programa de utilidad de línea de mandatos **manageprofiles** para crear perfiles autónomos de Process Server para IBM Business Process Manager Advanced.

["Creación de perfiles autónomos de Process Center utilizando manageprofiles" en la página 284](#page-291-0) Utilice el programa de utilidad de línea de mandatos **manageprofiles** para crear perfiles autónomos de Process Center para IBM Business Process Manager Advanced.

*Ejemplos: creación de perfiles de Process Server y WebSphere ESB con el programa de utilidad de línea de mandatos manageprofiles utilizando la base de datos DB2:*

Este tema contiene mandatos de creación de perfiles de ejemplo para ayudarle a crear perfiles de servidor autónomo de *Process Server* , del gestor de despliegue y personalizados utilizando el programa de utilidad de la línea de mandatos **manageprofiles** en la instalación con una base de datos DB2.

## **Perfil de servidor autónomo**

El siguiente ejemplo de mandato crea un perfil de servidor autónomo de IBM Business Process Manager llamado *my\_BPM\_PSVRSA\_profile* en un servidor Windows. Los parámetros en [Parámetros especificados](#page-759-0) [del programa de utilidad de la línea de mandatos](#page-759-0) **manageprofiles** especificado y [predeterminados del](#page-760-0) [programa de utilidad de la línea de mandatos](#page-760-0) **manageprofiles** especifican lo siguiente:

- v El producto de base de datos DB2 se utilizará para las bases de datos común, Process Server y las bases de datos de Performance Data Warehouse y se presupone que todas existen ya en el host local. Todas las bases de datos están definidas para configurarse posteriormente (el valor de parámetro de mandato **-dbDelayConfig "true"** especifica que se pueden crear los scripts de configuración pero que no se pueden ejecutar). Para ver una lista completa de los parámetros de **manageprofiles** relacionados con la base de datos, consulte el tema dedicado a los *parámetros de manageprofiles*.
- v El servicio Windows se establecerá para el inicio manual.
- v *No* se creará una configuración de Business Process Choreographer de ejemplo.
- v Se configurará Business Rules Manager.
- v Business Space basado en WebSphere *no* se configurará.
- v El proceso de creación de perfil establecerá los valores de puerto automáticamente (excepto para los puertos relacionados con la base de datos). El proceso validará el nuevo perfil comparándolo con otros perfiles para asegurarse de que no hay ningún conflicto de puerto.

**Consejo:** Para alterar temporalmente los valores de puerto que especificará el programa de utilidad de línea de mandatos **manageprofiles**, utilice el parámetro **-portsFile**. Consulte *Parámetros manageprofiles* en la documentación de referencia para obtener una lista de todos los parámetros válidos de **manageprofiles**.

v La seguridad administrativa se habilitará.

[Los parámetros de programa de utilidad de línea de mandatos manageprofiles especificados](#page-759-0) muestran parámetros de programa de utilidad de línea de mandatos **manageprofiles** con valores de ejemplo utilizados para crear un perfil de servidor autónomo.

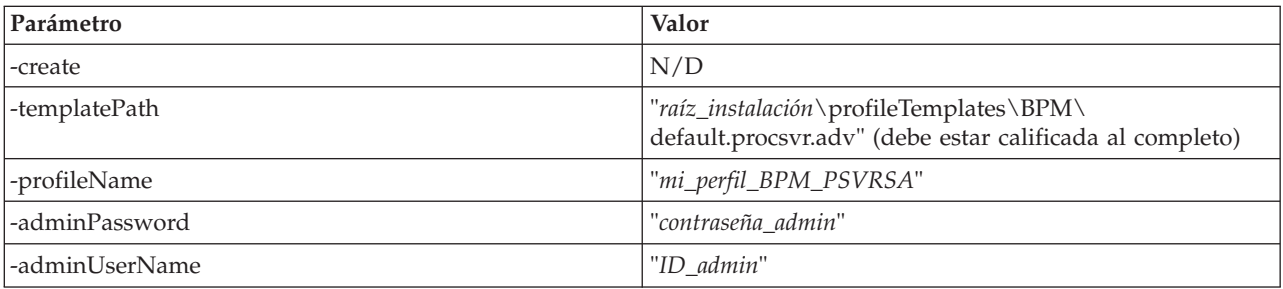

<span id="page-759-0"></span>*Tabla 80. Parámetros del programa de utilidad de línea de mandatos* **manageprofiles** *especificados*

| Parámetro        | Valor                              |
|------------------|------------------------------------|
| -dbServerPort    | "50000"                            |
| -dbHostName      | "host_local"                       |
| -dbType          | "DB2_UNIVERSAL" o "DB2_DATASERVER" |
| -dbName          | "CMNDB"                            |
| -procSvrDbName   | "BPMDB"                            |
| -perfDWDbName    | "PDWDB"                            |
| -dbCreateNew     | "false"                            |
| -dbDelayConfig   | "true"                             |
| -dbUserId        | "ID_bd"                            |
| -dbPassword      | "contraseña_bd"                    |
| -configureBPC    | "false"                            |
| -configureBSpace | "false"                            |
| -configureBRM    | "true"                             |
| -samplesPassword | "contraseña_ejemplos"              |
| -environmentName | "nombre_entorno"                   |

*Tabla 80. Parámetros del programa de utilidad de línea de mandatos* **manageprofiles** *especificados (continuación)*

**Recuerde:** El parámetro **enableAdminSecurity** siempre es verdadero, no puede ser falso por lo que no necesita especificarse.

**Consejo:** El parámetro **samplesPassword** solo es necesario cuando se utilizan ejemplos.

[Los parámetros de programa de utilidad de línea de mandatos manageprofiles predeterminados](#page-760-0) muestran parámetros de programas de utilidad de línea de mandatos **manageprofiles** con los valores predeterminados que normalmente no se deben modificar.

<span id="page-760-0"></span>*Tabla 81. Parámetros del programa de utilidad de línea de mandatos* **manageprofiles** *predeterminados*

| Parámetro                                | Valores por omisión                                                                   |
|------------------------------------------|---------------------------------------------------------------------------------------|
| -profilePath                             | "raíz_instalación\profiles\mi_perfil_BPM_PSVRSA"                                      |
| -hostName                                | "nombre_sistpral"                                                                     |
| -nodeName                                | "nombre_sistpralNodenúmero_nodo"                                                      |
| -cellName                                | "nombre_sistpralNodenúmero_nodo número_célulaCell"                                    |
| <b>Windows</b><br>-environmentType       | "Test"                                                                                |
| Windows<br>-processCenterURL             | Si no se especifica un URL, el valor predeterminado es<br>un servidor fuera de línea. |
| <b>Windows</b><br>-winserviceCheck       | "true"                                                                                |
| <b>Windows</b><br>-winserviceAccountType | "localsystem"                                                                         |
| <b>Windows</b><br>-winserviceStartupType | "manual"                                                                              |
| <b>Windows</b><br>-winserviceUserName    | "Administrator"                                                                       |
| -dbJDBCClasspath                         | "raíz_instalación\jdbcdrivers\DB2"                                                    |
| -dbOutputScriptDir                       | "raíz_instalación\profiles\mi_perfil_BPM_PSVRSA\<br>dbscripts"                        |

# **Perfil de servidor autónomo de WebSphere Enterprise Service Bus**

Este es un ejemplo similar que crea un perfil de servidor autónomo de WebSphere Enterprise Service Bus denominado *mi\_perfil\_WESBSA*. Existe una diferencia:

v El producto de base de datos DB2 se utilizará para la base de datos común, que se ha establecido para crearse y configurarse en el localhost durante el proceso de creación del perfil.

[Los parámetros de programa de utilidad de línea de mandatos](#page-761-0) **manageprofiles** especificados muestran parámetros de programa de utilidad de línea de mandatos **manageprofiles** con valores de ejemplo.

| Parámetro            | Valor                                                                                        |
|----------------------|----------------------------------------------------------------------------------------------|
| -create              | N/D                                                                                          |
| -templatePath        | "raíz_instalación\profileTemplates\default.esbserver"<br>(debe estar calificada al completo) |
| -profileName         | "mi_perfil_WESBSA"                                                                           |
| -enableAdminSecurity | "true"                                                                                       |
| -adminPassword       | "contraseña_admin"                                                                           |
| -adminUserName       | "ID_admin"                                                                                   |
| -dbServerPort        | "50000"                                                                                      |
| -dbHostName          | "sistpral_local"                                                                             |
| -dbType              | "DB2_UNIVERSAL" o "DB2_DATASERVER"                                                           |
| -dbName              | "CMNDB"                                                                                      |
| -dbCreateNew         | "true"                                                                                       |
| -dbDelayConfig       | "false"                                                                                      |
| -dbUserId            | "ID_bd"                                                                                      |
| -dbPassword          | "contraseña_bd"                                                                              |
| -configureBSpace     | "false"                                                                                      |
| -samplesPassword     | "contraseña_ejemplos"                                                                        |

<span id="page-761-0"></span>*Tabla 82. Parámetros del programa de utilidad de línea de mandatos* **manageprofiles** *especificados*

**Consejo:** El parámetro **samplesPassword** solo es necesario cuando se utilizan ejemplos.

[Los parámetros de programa de utilidad de línea de mandatos manageprofiles predeterminados](#page-761-1) muestran parámetros de programas de utilidad de línea de mandatos **manageprofiles** con los valores predeterminados que normalmente no se deben modificar.

<span id="page-761-1"></span>*Tabla 83. Parámetros del programa de utilidad de línea de mandatos* **manageprofiles** *predeterminados*

| Parámetro                                | Valores por omisión                                  |
|------------------------------------------|------------------------------------------------------|
| -profilePath                             | "raíz_instalación\profiles\mi_perfil_WESBSA"         |
| -hostName                                | "nombre_sistpral"                                    |
| -nodeName                                | "nombre_sistpralNodenúmero_nodo"                     |
| -cellName                                | "nombre_sist_ppralNodenúmero_nodo número_célulaCell" |
| <b>Windows</b><br>-winserviceCheck       | "true"                                               |
| <b>Windows</b><br>-winserviceAccountType | "localsystem"                                        |
| Windows<br>-winserviceStartupType        | "manual"                                             |
| <b>Windows</b><br>-winserviceUserName    | "Administrator"                                      |

*Tabla 83. Parámetros del programa de utilidad de línea de mandatos* **manageprofiles** *predeterminados (continuación)*

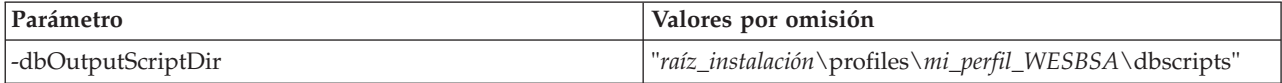

## **Perfil del gestor de despliegue**

El siguiente ejemplo de mandato crea un perfil de gestor de despliegue denominado *mi\_perfil\_BPM\_PSVRDMGR* en un servidor Windows.

Los parámetros de la Tabla 84 y la [Tabla 85 en la página 756](#page-763-0) especifican lo siguiente:

- v El producto de base de datos DB2 se utilizará para la base de datos común, que se supone que existe en un sistema principal remoto. La base de datos se establece para ser configurada más adelante (el valor de parámetros del mandato **-dbDelayConfig "true"** especifica que se pueden crear los scripts de configuración pero que no se pueden ejecutar). Para obtener una lista completa de los parámetros de **manageprofiles** relacionados con la base de datos, consulte el tema dedicado a los *parámetros de manageprofiles*.
- v El servicio Windows se establecerá para el inicio manual.
- v El proceso de creación de perfil establecerá los valores de puerto automáticamente (excepto para los puertos relacionados con la base de datos). El proceso validará el nuevo perfil comparándolo con otros perfiles para asegurarse de que no hay ningún conflicto de puerto.

**Consejo:** Para alterar temporalmente los valores de puerto que especificará el programa de utilidad de línea de mandatos **manageprofiles**, utilice el parámetro **-portsFile**. Consulte *Parámetros manageprofiles* en la documentación de referencia para obtener una lista de todos los parámetros válidos de **manageprofiles**.

• La seguridad administrativa se habilitará.

[Los parámetros de programa de utilidad de línea de mandatos manageprofiles especificados](#page-762-0) muestran parámetros de programa de utilidad de línea de mandatos **manageprofiles** con valores de ejemplo utilizados para crear un perfil de gestor de despliegue.

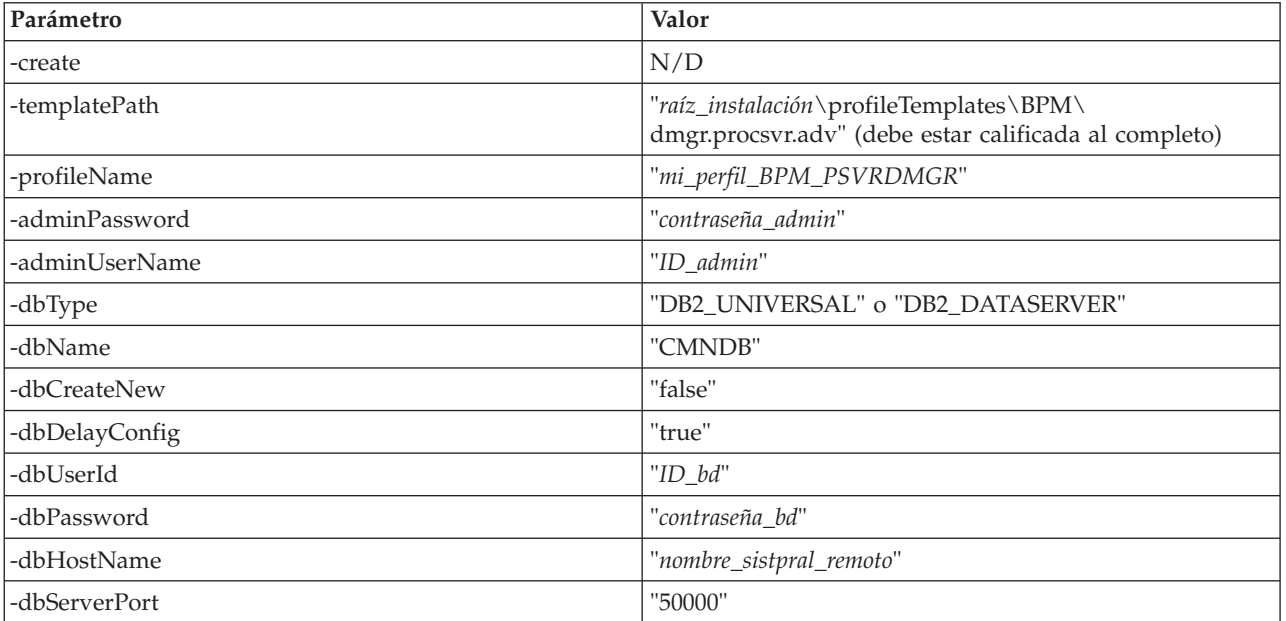

<span id="page-762-0"></span>*Tabla 84. Parámetros del programa de utilidad de línea de mandatos* **manageprofiles** *especificados*

<span id="page-763-0"></span>**Recuerde:** El parámetro **enableAdminSecurity** siempre es verdadero, no puede ser falso por lo que no necesita especificarse.

[Los parámetros de programa de utilidad de línea de mandatos](#page-763-1) **manageprofiles** predeterminados muestran parámetros de programas de utilidad de línea de mandatos **manageprofiles** con los valores predeterminados que normalmente no se deben modificar.

| Parámetro                                | Valores por omisión                                              |
|------------------------------------------|------------------------------------------------------------------|
| -profilePath                             | "raíz_instalación\profiles\mi_perfil_BPM_PSVRDMGR"               |
| -hostName                                | "nombre_sistpral"                                                |
| -nodeName                                | "nombre_sistpralCellManagernúmero_nodo"                          |
| -cellName                                | "nombre_sistpralCellnúmero_célula"                               |
| <b>Windows</b><br>-winserviceCheck       | "true"                                                           |
| <b>Windows</b><br>-winserviceAccountType | "localsystem"                                                    |
| Windows<br>-winserviceStartupType        | "manual"                                                         |
| <b>Windows</b><br>-winserviceUserName    | "Administrator"                                                  |
| -dbJDBCClasspath                         | "raíz_instalación\jdbcdrivers\DB2"                               |
| -dbOutputScriptDir                       | "raíz_instalación\profiles\mi_perfil_BPM_PSVRDMGR\<br>dbscripts" |

<span id="page-763-1"></span>*Tabla 85. Parámetros del programa de utilidad de línea de mandatos* **manageprofiles** *predeterminados*

# **Perfil de gestor de despliegue WebSphere Enterprise Service Bus**

Este es un ejemplo similar que crea un perfil de gestor de despliegue de WebSphere Enterprise Service Bus denominado *mi\_perfil\_PCTR\_WESBDMGR*. La diferencia es que el producto de base de datos de DB2 se utilizará para la base de datos común, que se ha establecido para crearse y configurarse en el sistema principal local durante el proceso de creación de perfiles.

[Los parámetros de programa de utilidad de línea de mandatos](#page-763-2) **manageprofiles** especificados muestran parámetros de programa de utilidad de línea de mandatos **manageprofiles** con valores de ejemplo utilizados para crear un perfil de gestor de despliegue.

<span id="page-763-2"></span>*Tabla 86. Parámetros del programa de utilidad de línea de mandatos* **manageprofiles** *especificados*

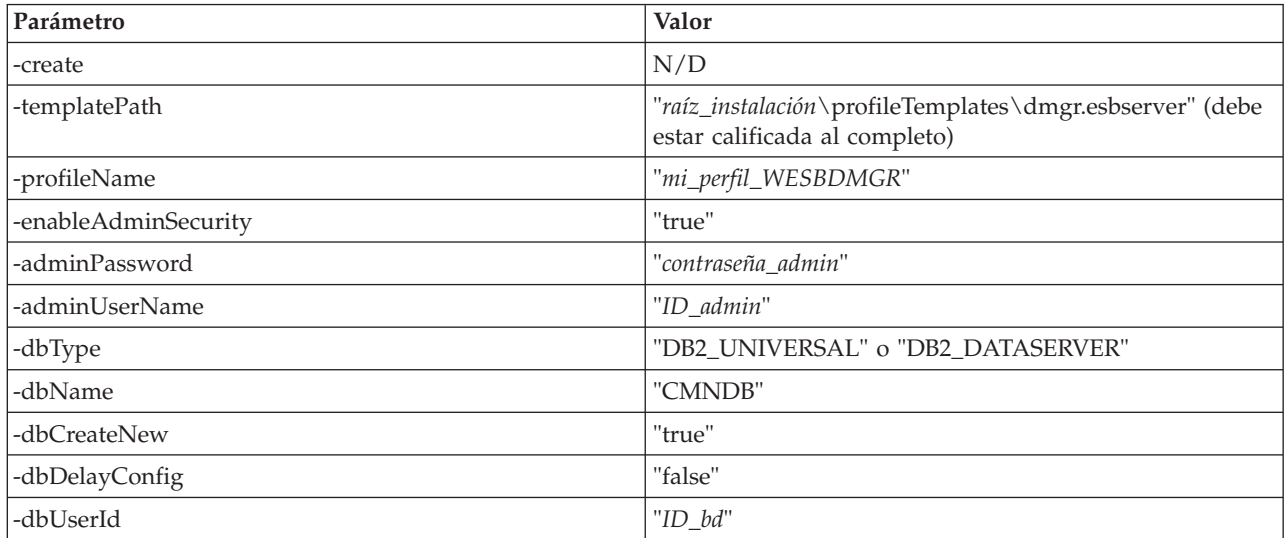

*Tabla 86. Parámetros del programa de utilidad de línea de mandatos* **manageprofiles** *especificados (continuación)*

| Parámetro     | Valor           |
|---------------|-----------------|
| -dbPassword   | "contraseña bd" |
| l-dbHostName  | "host local"    |
| -dbServerPort | "50000"         |

[Los parámetros de programa de utilidad de línea de mandatos](#page-764-0) **manageprofiles** predeterminados muestran parámetros de programas de utilidad de línea de mandatos **manageprofiles** con los valores predeterminados que normalmente no se deben modificar.

<span id="page-764-0"></span>*Tabla 87. Parámetros del programa de utilidad de línea de mandatos* **manageprofiles** *predeterminados*

| Parámetro                                | Valores por omisión                                          |
|------------------------------------------|--------------------------------------------------------------|
| -profilePath                             | "raíz_instalación\profiles\mi_perfil_WESBDMGR"               |
| -hostName                                | "nombre_sistpral"                                            |
| -nodeName                                | "nombre_sistpralCellManagernúmero_nodo"                      |
| -cellName                                | "nombre_sistpralCellnúmero_célula"                           |
| <b>Windows</b><br>-winserviceCheck       | "true"                                                       |
| <b>Windows</b><br>-winserviceAccountType | "localsystem"                                                |
| Windows<br>-winserviceStartupType        | "manual"                                                     |
| <b>Windows</b><br>-winserviceUserName    | "Administrator"                                              |
| -dbOutputScriptDir                       | "raíz_instalación\profiles\mi_perfil_WESBDMGR\<br>dbscripts" |

## **Perfil personalizado**

El siguiente ejemplo de mandato crea un perfil personalizado denominado *mi\_perfil\_BPM\_PSVRCUSTOM* en un servidor Windows.

Este ejemplo se ha definido de forma que opere con el perfil de gestor de despliegue creado anteriormente.

Los parámetros de la [Tabla 88 en la página 758](#page-765-0) y la [Tabla 89 en la página 758](#page-765-0) especifican lo siguiente:

- v El producto de base de datos DB2 se utilizará para la base de datos común, que se presupone que ya existe. La creación de perfil personalizado necesita apuntar a la base de datos utilizada por el gestor de despliegue en el que se federará el perfil personalizado.
- v La seguridad administrativa habilitará en el gestor de despliegue donde se federará este perfil personalizado.
- v El nodo personalizado se federará durante la creación de perfil para el que el gestor de despliegue debe estar ejecutándose.

**Consejo:** Si el gestor de despliegue no está ejecutándose, o desea federar el nodo personalizado después de la creación del perfil, defina **federateLaterBPM** en true.

Consulte *Parámetros manageprofiles* en la documentación de referencia para obtener una lista de todos los parámetros válidos de **manageprofiles**.

<span id="page-765-0"></span>[Los parámetros de programa de utilidad de línea de mandatos](#page-765-1) **manageprofiles** especificados muestran parámetros de programa de utilidad de línea de mandatos **manageprofiles** con valores de ejemplo utilizados para crear un perfil personalizado.

| Parámetro          | Valor                                                                                                    |
|--------------------|----------------------------------------------------------------------------------------------------|
| -create            | N/D                                                                                                    |
| -templatePath      | "raíz_instalación\profileTemplates\BPM\<br>managed.procsvr.adv" (debe estar calificada al completo)                                                                                                    |
| -profileName       | "mi_perfil_BPM_PSVRCUSTOM"                                                                                                    |
| -dmgrHost          | "sistpal_remoto"                                                                                                    |
| -dmgrPort          | "8879" (Para buscar el valor de -dmgrPort, vaya al<br>directorio raíz_perfil_gestor_despliegue\logs para el<br>gestor de despliegue asociado a este perfil personalizado.<br>En este directorio, abra el archivo AboutThisProfile.txt y<br>busque el valor de la entrada "Puerto del conector SOAP<br>de gestión:".) |
| -dmgrAdminPassword | "contraseña_admin"                                                                                                    |
| -dmgrAdminUserName | "ID_admin"                                                                                                    |
| -federateLaterBPM  | "false"                                                                                                    |
| -dbType            | "DB2_UNIVERSAL" o "DB2_DATASERVER"                                                                                                    |
| -dbJDBCClasspath   | " <i>raíz_instalación</i> \jdbcdrivers\DB2"                                                                                                    |

<span id="page-765-1"></span>*Tabla 88. Parámetros del programa de utilidad de línea de mandatos* **manageprofiles** *especificados*

**Recuerde:** Si el parámetro **federateLaterBPM** está definido en true, dmgrHost, dmgrPort, dmgrAdminPassword y dmgrAdminUserName no necesitan especificarse.

[Los parámetros de programa de utilidad de línea de mandatos](#page-765-2) **manageprofiles** predeterminados muestran parámetros de programas de utilidad de línea de mandatos **manageprofiles** con los valores predeterminados que normalmente no se deben modificar.

<span id="page-765-2"></span>*Tabla 89. Parámetros del programa de utilidad de línea de mandatos* **manageprofiles** *predeterminados*

| Parámetro    | Valores por omisión                                  |
|--------------|------------------------------------------------------|
| -profilePath | "raíz_instalación\profiles\mi_perfil_BPM_PSVRCUSTOM" |
| -hostName    | "nombre_sistpral"                                    |
| -nodeName    | "nombre_sistpralNodenúmero_nodo"                     |

## **Ejemplo de WebSphere Enterprise Service Bus**

Este es un ejemplo similar que crea un perfil personalizado de WebSphere Enterprise Service Bus denominado *my\_WESBCUSTOM\_profile*. La diferencia es que el producto de base de datos de DB2 se utilizará para la base de datos común en el gestor de despliegue en el que se federará el perfil personalizado. Este ejemplo está definido para funcionar con el perfil de gestor de despliegue de WebSphere Enterprise Service Bus creado anteriormente.

<span id="page-765-3"></span>[Los parámetros de programa de utilidad de línea de mandatos](#page-765-3) **manageprofiles** especificados muestran parámetros de programa de utilidad de línea de mandatos **manageprofiles** con valores de ejemplo utilizados para crear un perfil personalizado.

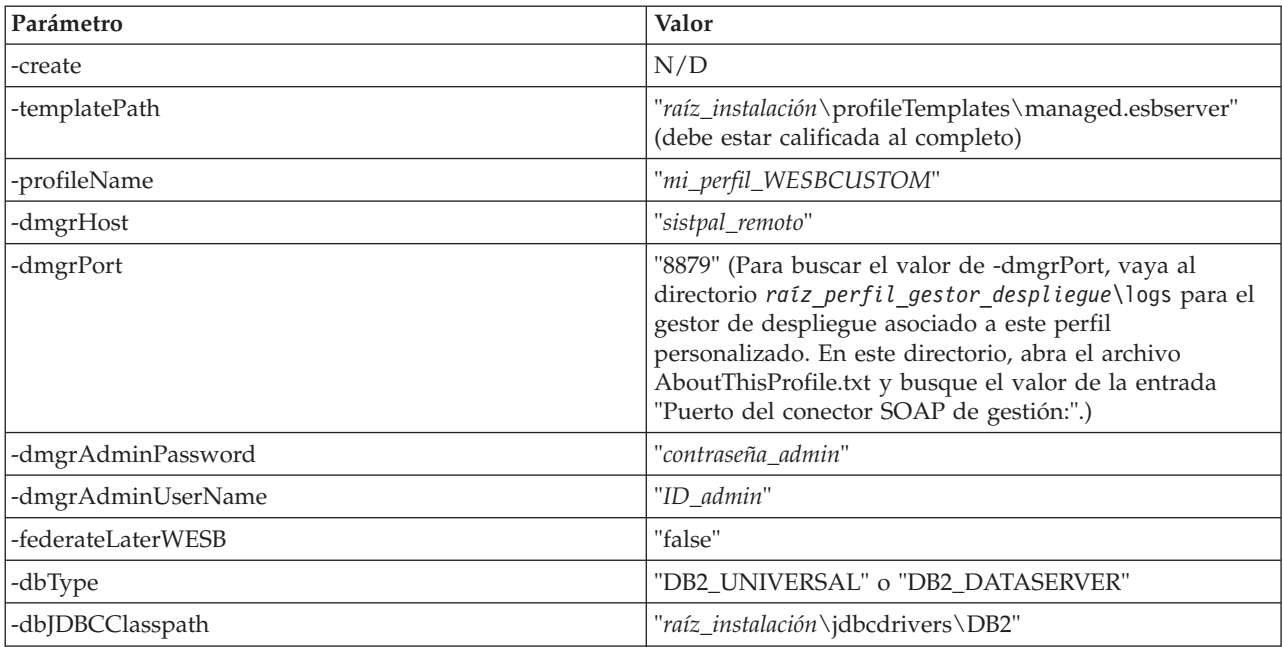

*Tabla 90. Parámetros del programa de utilidad de línea de mandatos* **manageprofiles** *especificados*

**Recuerde:** Si el parámetro **federateLaterWESB** está definido en true, dmgrHost, dmgrPort, dmgrAdminPassword y dmgrAdminUserName no necesitan especificarse.

[Los parámetros de programa de utilidad de línea de mandatos](#page-766-0) **manageprofiles** predeterminados muestran parámetros de programas de utilidad de línea de mandatos **manageprofiles** con los valores predeterminados que normalmente no se deben modificar.

<span id="page-766-0"></span>*Tabla 91. Parámetros del programa de utilidad de línea de mandatos* **manageprofiles** *predeterminados*

| Parámetro        | Valores por omisión                              |
|------------------|--------------------------------------------------|
| $ $ -profilePath | "raíz_instalación\profiles\mi_perfil_WESBCUSTOM" |
| -hostName        | "nombre_sistpral"                                |
| -nodeName        | "nombre_sistpralNodenúmero_nodo"                 |

*Ejemplos: creación de perfiles de Process Center con el programa de utilidad de línea de mandatos manageprofiles utilizando una base de datos Oracle:*

Este tema contiene mandatos de ejemplo de creación de perfiles que le ayudarán a crear perfiles de servidor autónomo, de gestor de despliegue y perfiles personalizados para Process Center utilizando el programa de utilidad de línea de mandatos manageprofiles con una base de datos Oracle.

#### **Perfil de servidor autónomo**

El ejemplo de mandato siguiente crea un perfil autónomo de Process Center denominado *mi\_perfil\_BPM\_PCTRSA* en un servidor Windows.

Los parámetros en [Parámetros especificados del programa de utilidad de la línea de mandatos](#page-767-0) **[manageprofiles](#page-767-0)** especifican las siguientes características:

v El producto de base de datos Oracle se utilizará para la base de datos común, la base de datos de Process Server y la base de datos de Performance Data Warehouse, todas las cuales se supone que ya existen en el host local. Todas las bases de datos se establecen para ser configuradas más adelante (el valor de parámetro "true" del mandato **-dbDelayConfig** especifica que se pueden crear scripts de configuración, pero que no se pueden ejecutar).

- v El servicio Windows se establecerá para el inicio manual.
- Business Rules Manager *no* se va a configurar.
- v Business Space basado en WebSphere se va a configurar.
- v El proceso de creación de perfil establecerá los valores de puerto automáticamente (excepto para los puertos relacionados con la base de datos). El proceso validará el nuevo perfil comparándolo con otros perfiles para asegurarse de que no hay ningún conflicto de puerto.

**Consejo:** Para alterar temporalmente los valores de puerto que especificará el programa de utilidad de línea de mandatos **manageprofiles**, utilice el parámetro **-portsFile**. Consulte *Parámetros de manageprofiles* en la documentación de consulta para obtener una lista de todos los parámetros válidos de **manageprofiles**.

v La seguridad administrativa se habilitará.

Todos los ID de usuario especificados para la creación de perfiles ya deben existir en la base de datos antes de realizar la configuración de la base de datos:

- v Si **dbDelayConfig** se establece en false, los ID de usuario deben crearse antes de la creación de perfiles.
- v Si **dbDelayConfig** se establece en true, los ID de usuario pueden crearse al mismo tiempo que las tablas de base de datos una vez que se ha completado la creación de perfiles y antes de iniciar el servidor.

**Nota:** Si **dbDelayConfig** se ha establecido en true, el script bootstrapPocessServerData debe ejecutarse antes de iniciar el servidor. Consulte ["Carga de la base de datos con información de sistema" en la](#page-893-0) [página 886](#page-893-0) para obteener detalles. En este caso de ejemplo, este paso no se aplica a los perfiles autónomos.

El tema [Parámetros especificados del programa de utilidad de línea de mandatos manageprofiles](#page-767-0) muestra los parámetros del programa de utilidad de línea de mandatos **manageprofiles** con los valores de ejemplo utilizados para crear un perfil de servidor autónomo.

| Parámetro          | Valor                                                                                              |
|--------------------|----------------------------------------------------------------------------------------------------|
| -create            | N/A                                                                                                |
| -templatePath      | "raíz_instalación\profileTemplates\BPM\<br>default.procctr.adv" (debe estar totalmente calificado) |
| -profileName       | "mi_perfil_BPM_PCTRSA"                                                                             |
| -adminPassword     | "contraseña_admin"                                                                                 |
| -adminUserName     | "ID_admin"                                                                                         |
| -dbServerPort      | "1521"                                                                                             |
| -dbType            | "ORACLE"                                                                                           |
| -dbName            | "CMNDB"                                                                                            |
| -procSvrDbName     | "BPMDB"                                                                                            |
| -dbProcSvrUserId   | "procsvr_db_id"                                                                                    |
| -dbProcSvrPassword | "procsvr_db_pwd"                                                                                   |
| -perfDWDbName      | "PDWDB"                                                                                            |
| -dbPerfDWUserId    | "perfdw_db_id"                                                                                     |
| -dbPerfDWPassword  | "perfdw_db_pwd"                                                                                    |
| -dbDelayConfig     | "true"                                                                                             |

<span id="page-767-0"></span>*Tabla 92. Parámetros del programa de utilidad de línea de mandatos* **manageprofiles** *especificados*

*Tabla 92. Parámetros del programa de utilidad de línea de mandatos* **manageprofiles** *especificados (continuación)*

| Parámetro        | Valor                 |
|------------------|-----------------------|
| -dbPassword      | "contraseña bd"       |
| -configureBSpace | "true"                |
| -configureBRM    | "false"               |
| -samplesPassword | "contraseña_ejemplos" |
| -environmentName | "nombre_entorno"      |

**Recuerde:** El parámetro **enableAdminSecurity** es siempre true y no puede ser false, por lo que no es necesario especificarlo.

**Consejo:** El parámetro **samplesPassword** solo es necesario cuando se utilizan ejemplos.

**Restricción:** Los parámetros **dbProcSvrUserId** y **dbPerfDWUserId** no pueden tener el mismo valor si se ha proporcionado el mismo valor para los parámetros **procSvrDbname** y **perfDWDbName**.

[Parámetros predeterminados del programa de utilidad de línea de mandatos manageprofiles](#page-768-0) muestra los parámetros del programa de utilidad de línea de mandatos **manageprofiles** con los valores predeterminados que normalmente no se deben modificar.

| Parámetro                                | Valores predeterminados                                        |
|------------------------------------------|----------------------------------------------------------------|
| -profilePath                             | "raíz_instalación\profiles\mi_perfil_BPM_PCTRSA"               |
| -hostName                                | "nombre host"                                                  |
| -nodeName                                | "nombre_hostNodenúmero_nodo"                                   |
| -cellName                                | "nombre_hostNodenúmero_nodo número_célulaCell"                 |
| <b>Windows</b><br>-environmentType       | "Test"                                                         |
| <b>Windows</b><br>-winserviceCheck       | "true"                                                         |
| <b>Windows</b><br>-winserviceAccountType | "localsystem"                                                  |
| <b>Windows</b><br>-winserviceStartupType | "manual"                                                       |
| <b>Windows</b><br>-winserviceUserName    | "Administrator"                                                |
| -dbJDBCClasspath                         | "raíz_instalación\jdbcdrivers\Oracle"                          |
| -dbOutputscriptDir                       | "raíz_instalación\profiles\mi_perfil_BPM_PCTRSA\<br>dbscripts" |
| -dbHostName                              | "local_host_name"                                              |

<span id="page-768-0"></span>*Tabla 93. Parámetros predeterminados del programa de utilidad de línea de mandatos* **manageprofiles**

[Parámetros adicionales del programa de utilidad de mandatos manageprofiles para Oracle](#page-769-0) muestra parámetros adicionales del programa de utilidad de línea de mandatos **manageprofiles** que no se visualizan mediante la Herramienta de gestión de perfiles y que se pueden especificar para seleccionar sus propias combinaciones de nombre de usuario y contraseña para Oracle.

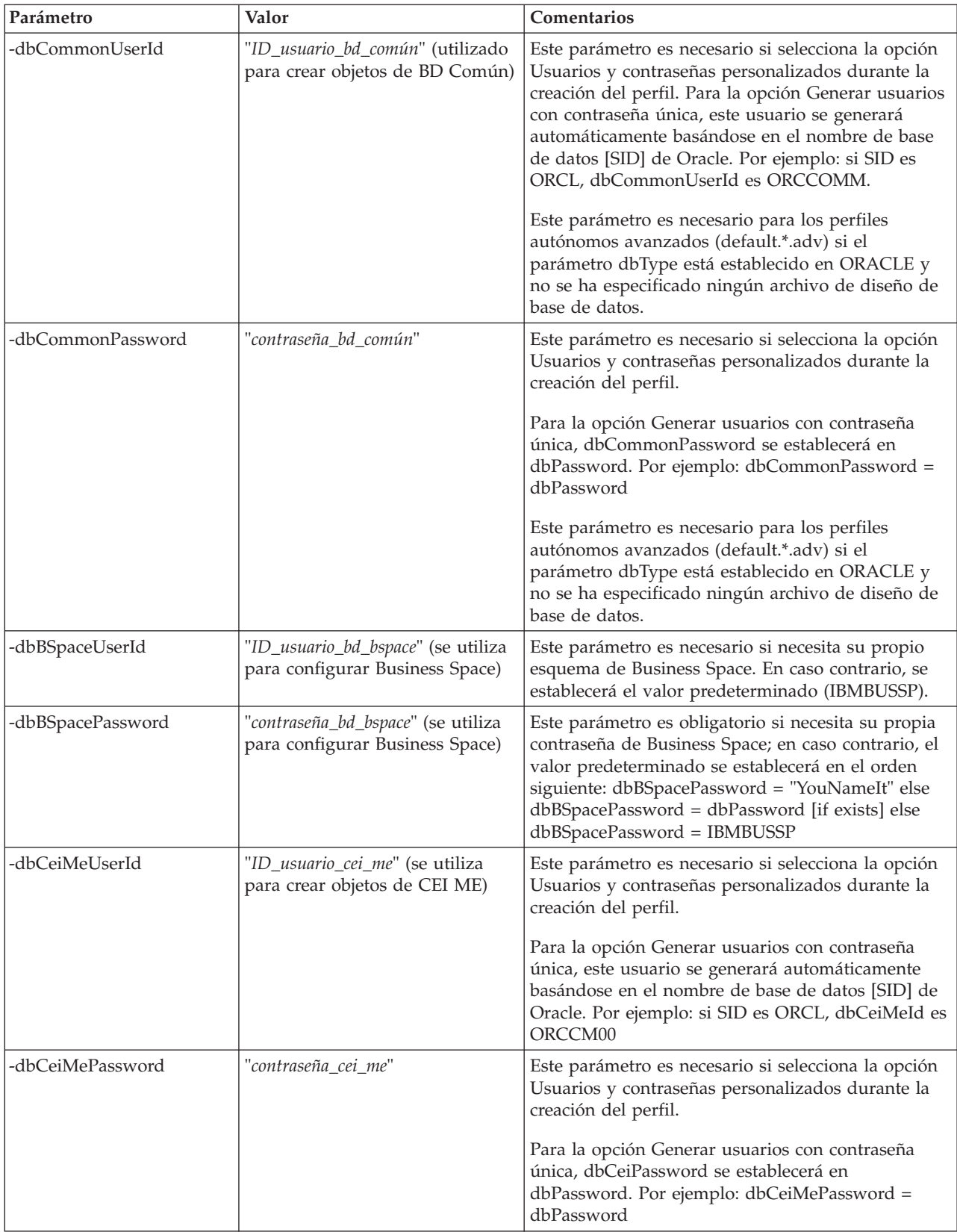

<span id="page-769-0"></span>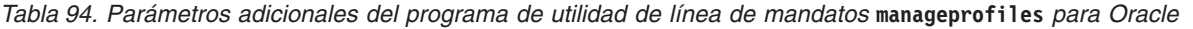

*Tabla 94. Parámetros adicionales del programa de utilidad de línea de mandatos* **manageprofiles** *para Oracle (continuación)*

| Parámetro        | Valor                                                                  | Comentarios                                                                                                    |
|------------------|------------------------------------------------------------------------|----------------------------------------------------------------------------------------------------|
| -dbAppMeUserId   | "ID_usuario_app_me" (se utiliza<br>para crear objetos de SCAAPP<br>ME) | Este parámetro es necesario si selecciona la opción<br>Usuarios y contraseñas personalizados durante la<br>creación del perfil.                                                                                       |
|                  |                                                                        | Para la opción Generar usuarios con contraseña<br>única, este usuario se generará automáticamente<br>basándose en el nombre de base de datos [SID] de<br>Oracle. Por ejemplo: si SID es ORCL, dbAppMeId<br>es ORCSA00 |
| -dbAppMePassword | "contraseña_app_me"                                                    | Este parámetro es necesario si selecciona la opción<br>Usuarios y contraseñas personalizados durante la<br>creación del perfil.                                                                                       |
|                  |                                                                        | Para la opción Generar usuarios con contraseña<br>única, dbCeiPassword se establecerá en<br>dbPassword. Por ejemplo: dbAppMePassword =<br>dbPassword                                                                  |

# **Perfil del gestor de despliegue**

En el ejemplo del mandato siguiente crea un perfil de gestor de despliegue denominado *mi\_perfil\_BPM\_PCTRDMGR* en un servidor Windows.

Los parámetros descritos en [Parámetros especificados del programa de utilidad de línea de mandatos](#page-770-0) [manageprofiles](#page-770-0) especifican lo siguiente:

- v El producto de base de datos Oracle se utilizará para la base de datos común, que se supone que existe en un host remoto. La base de datos se establece para ser configurada más adelante (el valor de parámetros del mandato **-dbDelayConfig "true"** especifica que se pueden crear los scripts de configuración pero que no se pueden ejecutar).
- v El servicio Windows se establecerá para el inicio manual.
- v El proceso de creación de perfil establecerá los valores de puerto automáticamente (excepto para los puertos relacionados con la base de datos). El proceso validará el nuevo perfil comparándolo con otros perfiles para asegurarse de que no hay ningún conflicto de puerto.

**Consejo:** Para alterar temporalmente los valores de puerto que especificará el programa de utilidad de línea de mandatos **manageprofiles**, utilice el parámetro **-portsFile**. Consulte *Parámetros de manageprofiles* en la documentación de consulta para obtener una lista de todos los parámetros válidos de **manageprofiles**.

v La seguridad administrativa se habilitará.

En [Parámetros especificados del programa de utilidad de línea de mandatos manageprofiles](#page-770-0) muestra los parámetros del programa de utilidad de línea de mandatos **manageprofiles** con los valores de ejemplo utilizados para crear un perfil de gestor de despliegue.

<span id="page-770-0"></span>*Tabla 95. Parámetros del programa de utilidad de línea de mandatos* **manageprofiles** *especificados*

| Parámetro     | Valor                                                                                           |
|---------------|-------------------------------------------------------------------------------------------------|
| -create       | N/A                                                                                             |
| -templatePath | "raíz_instalación\profileTemplates\BPM\<br>dmgr.procctr.adv" (debe estar totalmente calificado) |
| -profileName  | "mi_perfil_BPM_PCTRDMGR"                                                                        |

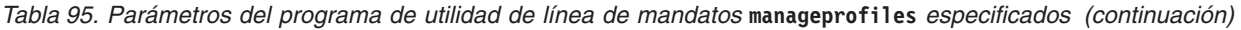

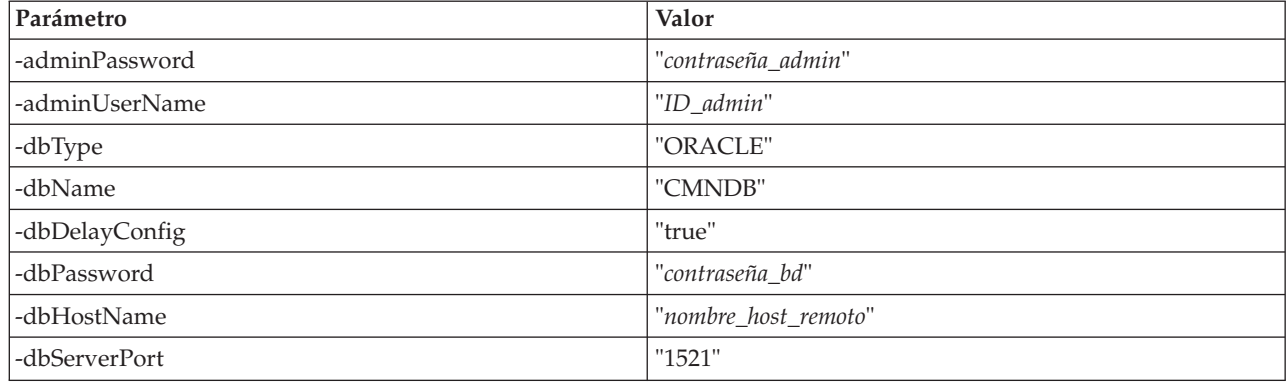

**Recuerde:** El parámetro **enableAdminSecurity** es siempre true y no puede ser false, por lo que no es necesario especificarlo.

[Parámetros predeterminados del programa de utilidad de línea de mandatos manageprofiles](#page-771-0) muestra los parámetros del programa de utilidad de línea de mandatos **manageprofiles** con los valores predeterminados que normalmente no se deben modificar.

| Parámetro                                | Valores predeterminados                                          |
|------------------------------------------|------------------------------------------------------------------|
| -profilePath                             | "raíz_instalación\profiles\mi_perfil_BPM_PCTRDMGR"               |
| -hostName                                | "nombre host"                                                    |
| -nodeName                                | "nombre_hostCellManagernúmero_nodo"                              |
| -cellName                                | "nombre_hostCellnúmero_célula"                                   |
| <b>Windows</b><br>-winserviceCheck       | "true"                                                           |
| <b>Windows</b><br>-winserviceAccountType | "localsystem"                                                    |
| <b>Windows</b><br>-winserviceStartupType | "manual"                                                         |
| <b>Windows</b><br>-winserviceUserName    | "Administrator"                                                  |
| -dbJDBCClasspath                         | "raíz_instalación\jdbcdrivers\Oracle"                            |
| -dbOutputScriptDir                       | "raíz_instalación\profiles\mi_perfil_BPM_PCTRDMGR\<br>dbscripts" |

<span id="page-771-0"></span>*Tabla 96. Parámetros predeterminados del programa de utilidad de línea de mandatos* **manageprofiles**

[Parámetros adicionales del programa de utilidad de mandatos manageprofiles para Oracle](#page-771-1) muestra parámetros adicionales del programa de utilidad de línea de mandatos **manageprofiles** que no se visualizan mediante la Herramienta de gestión de perfiles y que se pueden especificar para seleccionar sus propias combinaciones de nombre de usuario y contraseña para Oracle.

<span id="page-771-1"></span>*Tabla 97. Parámetros adicionales del programa de utilidad de línea de mandatos* **manageprofiles** *para Oracle*

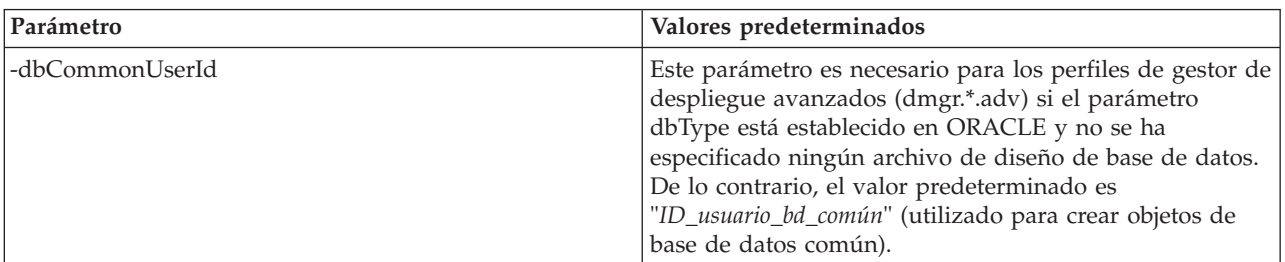

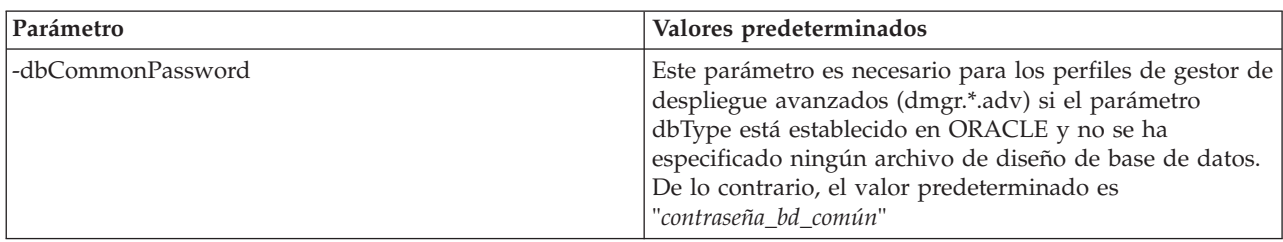

*Tabla 97. Parámetros adicionales del programa de utilidad de línea de mandatos* **manageprofiles** *para Oracle (continuación)*

## **Perfil personalizado**

El ejemplo de mandato siguiente crea un perfil personalizado denominado *mi\_perfil\_BPM\_PCTRCUSTOM* en un servidor Windows.

Este ejemplo se ha definido de forma que opere con el perfil de gestor de despliegue creado anteriormente.

Los parámetros de la Tabla 98 y la [Tabla 99 en la página 766](#page-773-0) especifican lo siguiente:

- v El producto de base de datos Oracle se utilizará para la base de datos común, que se presupone que ya existe. La creación de perfil personalizado necesita apuntar a la base de datos utilizada por el gestor de despliegue en el que se federará el perfil personalizado.
- v La seguridad administrativa habilitará en el gestor de despliegue donde se federará este perfil personalizado.
- v El nodo personalizado se federará durante la creación del perfil, por lo que el gestor de despliegue debe estar en ejecución.

**Consejo:** Si el gestor de despliegue no está en ejecución, o si desea federar el nodo personalizado después de la creación del perfil, establezca el parámetro **federateLaterBPM** en true.

Consulte *Parámetros de manageprofiles* en la documentación de consulta para obtener una lista de todos los parámetros válidos de **manageprofiles**.

[Parámetros especificados del programa de utilidad de línea de mandatos](#page-772-0) **manageprofiles** muestra los parámetros del programa de utilidad de línea de mandatos **manageprofiles** con valores de ejemplo utilizados para crear un perfil personalizado.

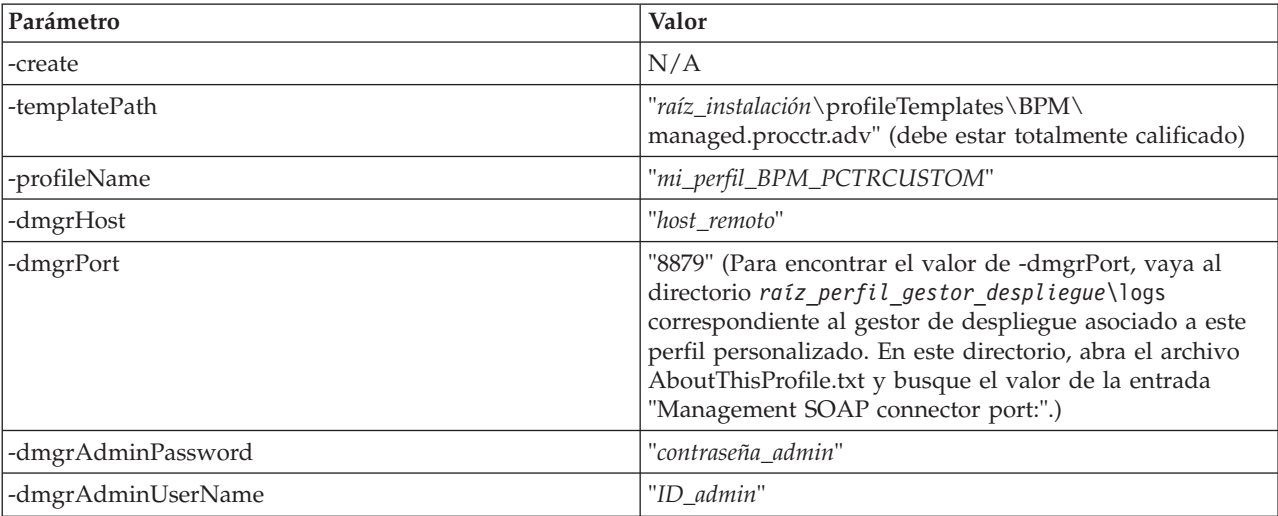

<span id="page-772-0"></span>*Tabla 98. Parámetros del programa de utilidad de línea de mandatos* **manageprofiles** *especificados*

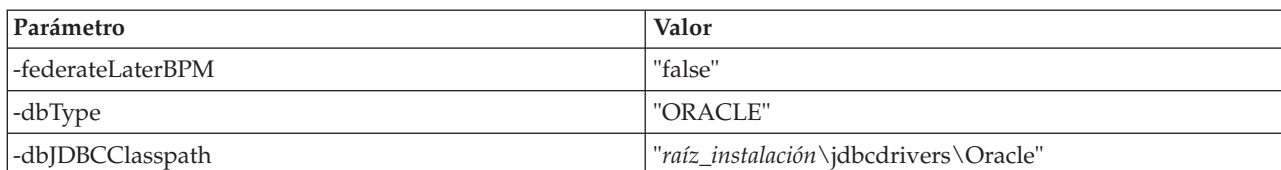

<span id="page-773-0"></span>*Tabla 98. Parámetros del programa de utilidad de línea de mandatos* **manageprofiles** *especificados (continuación)*

**Recuerde:** Si el parámetro **federateLaterBPM** está establecido en true, no es necesario especificar dmgrHost, dmgrPort, dmgrAdminPassword y dmgrAdminUserName.

[Parámetros predeterminados del programa de utilidad de línea de mandatos](#page-773-1) **manageprofiles** muestra parámetros del programa de utilidad de línea de mandatos **manageprofiles** con valores predeterminados que normalmente no es necesario cambiar.

<span id="page-773-1"></span>*Tabla 99. Parámetros predeterminados del programa de utilidad de línea de mandatos* **manageprofiles**

| Parámetro        | Valores predeterminados                              |  |
|------------------|------------------------------------------------------|--|
| $ $ -profilePath | "raíz_instalación\profiles\mi_perfil_BPM_PCTRCUSTOM" |  |
| -hostName        | "nombre host"                                        |  |
| -nodeName        | "nombre hostNodenúmero nodo"                         |  |

<span id="page-773-2"></span>*Ejemplos: Creación de perfiles de Process Server y WebSphere ESB con el programa de utilidad de la línea de mandatos* **manageprofiles** *utilizando una base de datos Oracle:*

Este tema contiene mandatos de creación de perfiles de ejemplo para ayudarle a crear perfiles de servidor autónomo de *Process Server*, de gestor de despliegue y personalizados utilizando el programa de utilidad de la línea de mandatos **manageprofiles** en una instalación con una base de datos Oracle.

## **Perfil de servidor autónomo**

El siguiente ejemplo de mandato crea un perfil autónomo de IBM Business Process Manager llamado *my\_BPM\_PSVRSA\_profile* en un servidor de Windows.

Los parámetros en [Parámetros especificados del programa de utilidad de la línea de mandatos](#page-774-0) **[manageprofiles](#page-774-0)**, [Parámetros predeterminados del programa de utilidad de la línea de mandatos](#page-775-0) **[manageprofiles](#page-775-0)** y [Parámetros adicionales del programa de utilidad de la línea de mandatos](#page-775-1) **[manageprofiles](#page-775-1)** Oracle especifican los siguientes parámetros:

- v El producto de base de datos Oracle se utilizará para las bases de datos común, Process Server y las bases de datos de Performance Data Warehouse y se presupone que todas existen ya en el host local. Todas las bases de datos están definidas para ser configuradas más tarde (el valor de parámetro "true" del mandato **-dbDelayConfig** especifica la creación de scripts de configuración, pero no su ejecución). Para ver una lista completa de los parámetros de **manageprofiles** relacionados con la base de datos, consulte el tema dedicado a los *parámetros de manageprofiles*.
- v El servicio Windows se establecerá para el inicio manual.
- v Business Rules Manager *no* se va a configurar.
- v Business Space basado en WebSphere se va a configurar.
- v El proceso de creación de perfil establecerá los valores de puerto automáticamente (excepto para los puertos relacionados con la base de datos). El proceso validará el nuevo perfil comparándolo con otros perfiles para asegurarse de que no hay ningún conflicto de puerto.

**Consejo:** Para alterar temporalmente los valores de puerto que especificará el programa de utilidad de línea de mandatos **manageprofiles**, utilice el parámetro **-portsFile**. Consulte *Parámetros de manageprofiles* en la documentación de consulta para obtener una lista de todos los parámetros válidos de **manageprofiles**.

v La seguridad administrativa se habilitará.

Todos los ID de usuario especificados para la creación de perfiles ya deben existir en la base de datos antes de realizar la configuración de la base de datos:

- v Si **dbDelayConfig** se establece en false, los ID de usuario deben crearse antes de la creación de perfiles.
- v Si **dbDelayConfig** se establece en true, los ID de usuario pueden crearse al mismo tiempo que las tablas de base de datos una vez que se ha completado la creación de perfiles y antes de iniciar el servidor.

El tema [Parámetros especificados del programa de utilidad de línea de mandatos manageprofiles](#page-774-0) muestra los parámetros del programa de utilidad de línea de mandatos **manageprofiles** con los valores de ejemplo utilizados para crear un perfil de servidor autónomo.

| Parámetro          | Valor                                                                                               |
|--------------------|----------------------------------------------------------------------------------------------------|
| -create            | N/D                                                                                                 |
| -templatePath      | "raíz_instalación\profileTemplates\BPM\<br>default.procsvr.adv" (debe estar calificada al completo) |
| -profileName       | "mi_perfil_BPM_PSVRSA"                                                                              |
| -adminPassword     | "contraseña_admin"                                                                                  |
| -adminUserName     | "ID_admin"                                                                                          |
| -dbServerPort      | "1521"                                                                                              |
| -dbType            | "ORACLE"                                                                                            |
| -dbName            | "CMNDB"                                                                                             |
| -procSvrDbName     | "BPMDB                                                                                              |
| -dbProcSvrUserId   | "procsvr_db_id"                                                                                     |
| -dbProcSvrPassword | "procsvr_db_pwd"                                                                                    |
| -perfDWDbName      | "PDWDB"                                                                                             |
| -dbPerfDWUserId    | "perfdw_db_id"                                                                                      |
| -dbPerfDWPassword  | "perfdw_db_pwd"                                                                                     |
| -dbDelayConfig     | "true"                                                                                              |
| -dbPassword        | "contraseña_bd"                                                                                     |
| -configureBSpace   | "true"                                                                                              |
| -configureBRM      | "false"                                                                                             |
| -samplesPassword   | "contraseña_ejemplos"                                                                               |
| -environmentName   | "nombre_entorno"                                                                                    |

<span id="page-774-0"></span>*Tabla 100. Parámetros del programa de utilidad de línea de mandatos* **manageprofiles** *especificados*

**Recuerde:** El parámetro **enableAdminSecurity** es siempre true y no puede ser false, por lo que no es necesario especificarlo.

**Consejo:** El parámetro **samplesPassword** solo es necesario cuando se utilizan ejemplos.

**Restricción:** Los parámetros **dbProcSvrUserId** y **dbPerfDWUserId** no pueden tener el mismo valor si se ha proporcionado el mismo valor para los parámetros **procSvrDbname** y **perfDWDbName**.

[Parámetros predeterminados del programa de utilidad de línea de mandatos manageprofiles](#page-775-0) muestra los parámetros del programa de utilidad de línea de mandatos **manageprofiles** con los valores predeterminados que normalmente no se deben modificar.

| Parámetro                                | Valores predeterminados                                        |
|------------------------------------------|----------------------------------------------------------------|
| -profilePath                             | "raíz_instalación\profiles\my_BPM_PSVRSA_profile"              |
| -hostName                                | "nombre host"                                                  |
| -nodeName                                | "nombre_hostNodenúmero_nodo"                                   |
| -cellName                                | "nombre_hostNodenúmero_nodo número_célulaCell"                 |
| Windows<br>-winserviceCheck              | "true"                                                         |
| <b>Windows</b><br>-winserviceAccountType | "localsystem"                                                  |
| Windows<br>-winserviceStartupType        | "manual"                                                       |
| Windows<br>-winserviceUserName           | "Administrator"                                                |
| -dbJDBCClasspath                         | "raíz_instalación\jdbcDrivers\Oracle"                          |
| -dbOutputscriptDir                       | "raíz_instalación\profiles\mi_perfil_BPM_PSVRSA\<br>dbscripts" |
| -dbHostName                              | "local_host_name"                                              |

<span id="page-775-0"></span>*Tabla 101. Parámetros predeterminados del programa de utilidad de línea de mandatos* **manageprofiles**

[Parámetros adicionales del programa de utilidad de mandatos manageprofiles para Oracle](#page-775-1) muestra parámetros adicionales del programa de utilidad de línea de mandatos **manageprofiles** que no se visualizan mediante la Herramienta de gestión de perfiles y que se pueden especificar para seleccionar sus propias combinaciones de nombre de usuario y contraseña para Oracle.

<span id="page-775-1"></span>*Tabla 102. Parámetros adicionales del programa de utilidad de línea de mandatos* **manageprofiles** *para Oracle*

| Parámetro         | Valor                                                                 | Comentarios                                                                                                    |
|-------------------|-----------------------------------------------------------------------|----------------------------------------------------------------------------------------------------|
| -dbCommonUserId   | "ID_usuario_bd_común" (utilizado<br>para crear objetos de BD Común)   | Este parámetro es necesario si selecciona la opción<br>Usuarios y contraseñas personalizados durante la<br>creación del perfil. Para la opción Generar usuarios<br>con contraseña única, este usuario se generará<br>automáticamente basándose en el nombre de base<br>de datos [SID] de Oracle. Por ejemplo: si SID es<br>ORCL, dbCommonUserId es ORCCOMM |
| -dbCommonPassword | "contraseña_bd_común"                                                 | Este parámetro es necesario si selecciona la opción<br>Usuarios y contraseñas personalizados durante la<br>creación del perfil.<br>Para la opción Generar usuarios con contraseña<br>única, dbCommonPassword se establecerá en<br>dbPassword. Por ejemplo: dbCommonPassword =<br>dbPassword                                                                |
| -dbBSpaceUserId   | "ID_usuario_bd_bspace" (se utiliza<br>para configurar Business Space) | Este parámetro es necesario si necesita su propio<br>esquema de Business Space. En caso contrario, se<br>establecerá el valor predeterminado (IBMBUSSP).                                                                                                    |
| -dbBSpacePassword | "contraseña_bd_bspace" (se utiliza<br>para configurar Business Space) | Este parámetro es obligatorio si necesita su propia<br>contraseña de Business Space; en caso contrario, el<br>valor predeterminado se establecerá en el orden<br>siguiente: dbBSpacePassword = "YouNameIt" else<br>dbBSpacePassword = dbPassword [if exists] else<br>dbBSpacePassword = IBMBUSSP                                                           |

*Tabla 102. Parámetros adicionales del programa de utilidad de línea de mandatos* **manageprofiles** *para Oracle (continuación)*

| Parámetro        | Valor                                                                  | Comentarios                                                                                                    |
|------------------|------------------------------------------------------------------------|----------------------------------------------------------------------------------------------------|
| -dbCeiMeUserId   | "ID_usuario_cei_me" (se utiliza<br>para crear objetos de CEI ME)       | Este parámetro es necesario si selecciona la opción<br>Usuarios y contraseñas personalizados durante la<br>creación del perfil.                                                                                       |
|                  |                                                                        | Para la opción Generar usuarios con contraseña<br>única, este usuario se generará automáticamente<br>basándose en el nombre de base de datos [SID] de<br>Oracle. Por ejemplo: si SID es ORCL, dbCeiMeId es<br>ORCCM00 |
| -dbCeiMePassword | "contraseña_cei_me"                                                    | Este parámetro es necesario si selecciona la opción<br>Usuarios y contraseñas personalizados durante la<br>creación del perfil.                                                                                       |
|                  |                                                                        | Para la opción Generar usuarios con contraseña<br>única, dbCeiPassword se establecerá en<br>dbPassword. Por ejemplo: dbCeiMePassword =<br>dbPassword                                                                  |
| -dbAppMeUserId   | "ID_usuario_app_me" (se utiliza<br>para crear objetos de SCAAPP<br>ME) | Este parámetro es necesario si selecciona la opción<br>Usuarios y contraseñas personalizados durante la<br>creación del perfil.                                                                                       |
|                  |                                                                        | Para la opción Generar usuarios con contraseña<br>única, este usuario se generará automáticamente<br>basándose en el nombre de base de datos [SID] de<br>Oracle. Por ejemplo: si SID es ORCL, dbAppMeId<br>es ORCSA00 |
| -dbAppMePassword | "contraseña_app_me"                                                    | Este parámetro es necesario si selecciona la opción<br>Usuarios y contraseñas personalizados durante la<br>creación del perfil.                                                                                       |
|                  |                                                                        | Para la opción Generar usuarios con contraseña<br>única, dbCeiPassword se establecerá en<br>dbPassword. Por ejemplo: dbAppMePassword =<br>dbPassword                                                                  |

# **Perfil de servidor autónomo de WebSphere Enterprise Service Bus**

A continuación, se proporciona un ejemplo parecido que crea un perfil de servidor autónomo de WebSphere Enterprise Service Bus denominado *my\_BPM\_WESBSA\_profile*. La diferencia es que la base de datos se establece para configurarse ahora (el valor del parámetro del mandato -dbDelayConfig "false" especifica que deben ejecutarse los scripts de configuración).

[Parámetros especificados del programa de utilidad de línea de mandatos manageprofiles](#page-776-0) muestra los parámetros del programa de utilidad de línea de mandatos **manageprofiles** con valores de ejemplo.

<span id="page-776-0"></span>*Tabla 103. Parámetros especificados del programa de utilidad de línea de mandatos* **manageprofiles**

| Parámetro            | Valor                                                                                       |
|----------------------|---------------------------------------------------------------------------------------------|
| -create              | N/A                                                                                         |
| -templatePath        | "raíz_instalación\profileTemplates\default.esbserver"<br>(debe estar totalmente calificado) |
| -profileName         | "my_BPM_WESBSA_profile"                                                                     |
| -enableAdminSecurity | "true"                                                                                      |

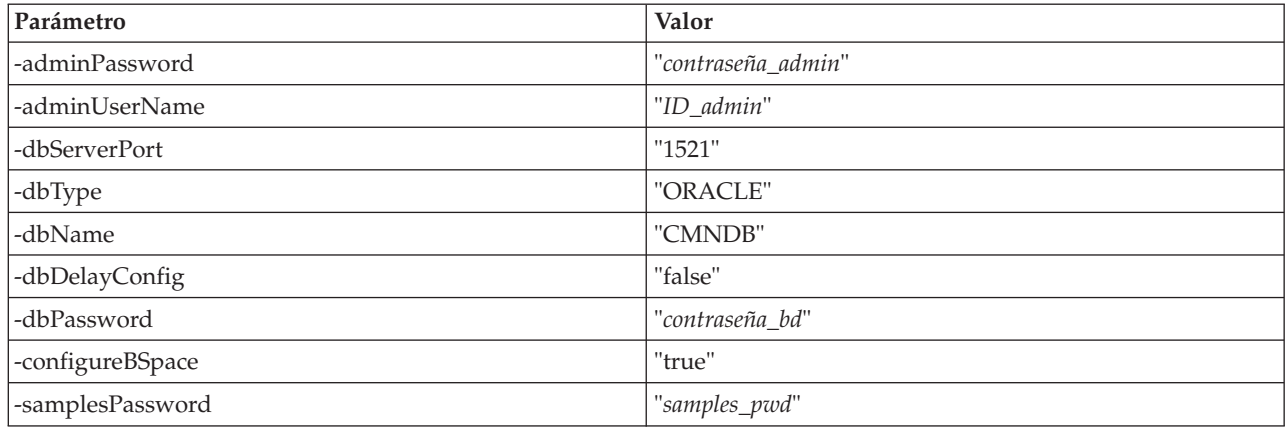

*Tabla 103. Parámetros especificados del programa de utilidad de línea de mandatos* **manageprofiles** *(continuación)*

**Consejo:** El parámetro **samplesPassword** solamente es necesario cuando se utiliza Samples.

[Parámetros predeterminados del programa de utilidad de línea de mandatos manageprofiles](#page-777-0) muestra los parámetros del programa de utilidad de línea de mandatos **manageprofiles** con los valores predeterminados que normalmente no se deben modificar.

<span id="page-777-0"></span>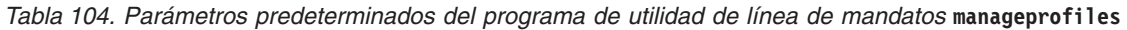

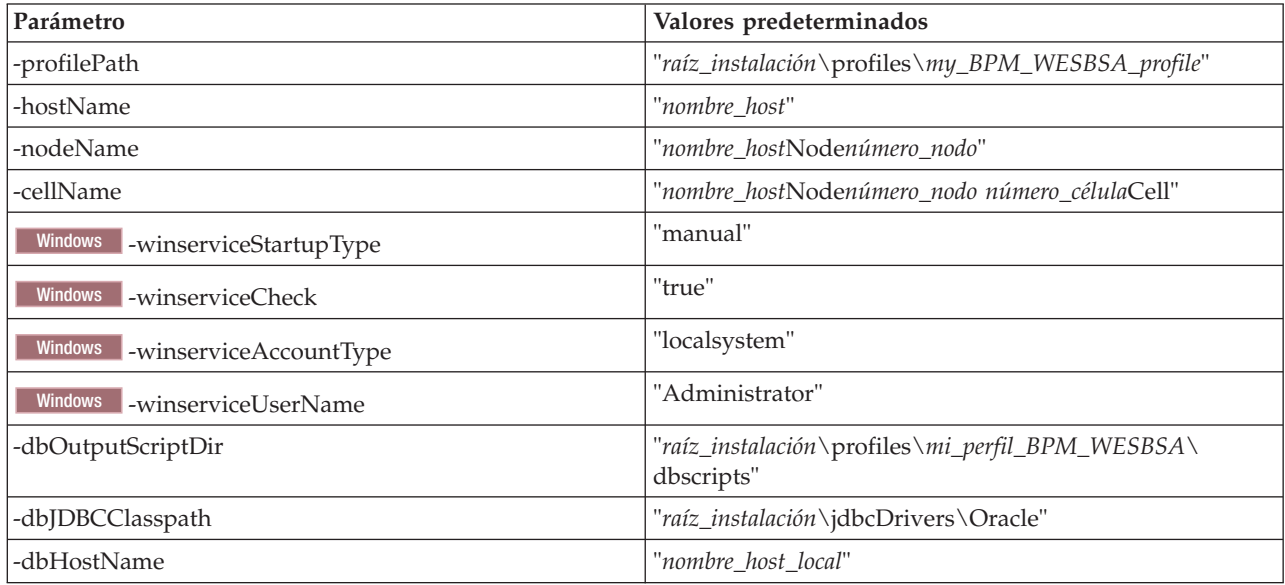

[Parámetros adicionales del programa de utilidad de la línea de mandatos manageprofiles para Oracle](#page-778-0) muestra parámetros adicionales del programa de utilidad de la línea de mandatos **manageprofiles** que no aparecen en la Herramienta de gestión de perfiles que pueden especificarse para seleccionar su propia combinación de nombre de usuario y contraseña para Oracle.

| Parámetro         | Valores predeterminados                                               | Comentarios                                                                                                    |
|-------------------|-----------------------------------------------------------------------|----------------------------------------------------------------------------------------------------|
| -dbCommonUserId   | "ID_usuario_bd_común" (utilizado para<br>crear objetos de BD Común)   | Este parámetro es necesario si selecciona<br>la opción Usuarios y contraseñas<br>personalizados durante la creación del<br>perfil. Para la opción Generar usuarios con<br>contraseña única, este usuario se generará<br>automáticamente basándose en el nombre<br>de base de datos [SID] de Oracle. Por<br>ejemplo: si SID es ORCL,<br>dbCommonUserId es ORCCOMM |
| -dbCommonPassword | "contraseña_bd_común"                                                 | Este parámetro es necesario si selecciona<br>la opción Usuarios y contraseñas<br>personalizados durante la creación del<br>perfil.<br>Para la opción Generar usuarios con                                                                                                    |
|                   |                                                                       | contraseña única, dbCommonPassword se<br>establecerá en dbPassword. Por ejemplo:<br>dbCommonPassword = dbPassword                                                                                                    |
| -dbBSpaceUserId   | "ID_usuario_bd_bspace" (se utiliza para<br>configurar Business Space) | Este parámetro es necesario si necesita su<br>propio esquema de Business Space. En<br>caso contrario, se establecerá el valor<br>predeterminado (IBMBUSSP).                                                                                                    |
| -dbBSpacePassword | "contraseña_bd_bspace" (se utiliza para<br>configurar Business Space) | Este parámetro es obligatorio si necesita su<br>propia contraseña de Business Space; en<br>caso contrario, el valor predeterminado se<br>establecerá en el orden siguiente:<br>dbBSpacePassword = "YouNameIt" else<br>dbBSpacePassword = dbPassword [if<br>exists] else dbBSpacePassword =<br><b>IBMBUSSP</b>                                                    |
| -dbCeiMeUserId    | "ID_usuario_cei_me" (se utiliza para crear<br>objetos de CEI ME)      | Este parámetro es necesario si selecciona<br>la opción Usuarios y contraseñas<br>personalizados durante la creación del<br>perfil.                                                                                                    |
|                   |                                                                       | Para la opción Generar usuarios con<br>contraseña única, este usuario se generará<br>automáticamente basándose en el nombre<br>de base de datos [SID] de Oracle. Por<br>ejemplo: si SID es ORCL, dbCeiMeId es<br>ORCCM00                                                                                                    |
| -dbCeiMePassword  | "contraseña_cei_me"                                                   | Este parámetro es necesario si selecciona<br>la opción Usuarios y contraseñas<br>personalizados durante la creación del<br>perfil.                                                                                                    |
|                   |                                                                       | Para la opción Generar usuarios con<br>contraseña única, dbCeiPassword se<br>establecerá en dbPassword. Por ejemplo:<br>dbCeiMePassword = dbPassword                                                                                                    |

<span id="page-778-0"></span>*Tabla 105. Parámetros adicionales del programa de utilidad de línea de mandatos* **manageprofiles** *para Oracle*

*Tabla 105. Parámetros adicionales del programa de utilidad de línea de mandatos* **manageprofiles** *para Oracle (continuación)*

| Parámetro        | Valores predeterminados                                             | Comentarios                                                                                                    |
|------------------|---------------------------------------------------------------------|----------------------------------------------------------------------------------------------------|
| -dbAppMeUserId   | "ID_usuario_app_me" (se utiliza para crear<br>objetos de SCAAPP ME) | Este parámetro es necesario si selecciona<br>la opción Usuarios y contraseñas<br>personalizados durante la creación del<br>perfil.                                                                                       |
|                  |                                                                     | Para la opción Generar usuarios con<br>contraseña única, este usuario se generará<br>automáticamente basándose en el nombre<br>de base de datos [SID] de Oracle. Por<br>ejemplo: si SID es ORCL, dbAppMeId es<br>ORCSA00 |
| -dbAppMePassword | "contraseña_app_me"                                                 | Este parámetro es necesario si selecciona<br>la opción Usuarios y contraseñas<br>personalizados durante la creación del<br>perfil.                                                                                       |
|                  |                                                                     | Para la opción Generar usuarios con<br>contraseña única, dbCeiPassword se<br>establecerá en dbPassword. Por ejemplo:<br>dbAppMePassword = dbPassword                                                                     |

# **Perfil del gestor de despliegue**

El siguiente ejemplo de mandato crea un perfil de gestor de despliegue denominado *mi\_perfil\_BPM\_PSVRDMGR* en un servidor Windows.

Los parámetros en Tabla 106, [Tabla 107 en la página 773](#page-780-0) y [Tabla 108 en la página 773](#page-780-0) especifican lo siguiente:

- v El producto de base de datos Oracle se utilizará para la base de datos común, que se supone que existe en un host remoto. La base de datos se establece para ser configurada más adelante (el valor de parámetros del mandato **-dbDelayConfig "true"** especifica que se pueden crear los scripts de configuración pero que no se pueden ejecutar). Consulte *Parámetros de manageprofiles* en la documentación de consulta para obtener una lista de todos los parámetros válidos de **manageprofiles**.
- v El servicio Windows se establecerá para el inicio manual.
- v El proceso de creación de perfil establecerá los valores de puerto automáticamente (excepto para los puertos relacionados con la base de datos). El proceso validará el nuevo perfil comparándolo con otros perfiles para asegurarse de que no hay ningún conflicto de puerto.

**Consejo:** Para alterar temporalmente los valores de puerto que especificará el programa de utilidad de línea de mandatos **manageprofiles**, utilice el parámetro **-portsFile**. Consulte *Parámetros de manageprofiles* en la documentación de consulta para obtener una lista de todos los parámetros válidos de **manageprofiles**.

v La seguridad administrativa se habilitará.

[Los parámetros de programa de utilidad de línea de mandatos manageprofiles especificados](#page-779-0) muestran parámetros de programa de utilidad de línea de mandatos **manageprofiles** con valores de ejemplo utilizados para crear un perfil de gestor de despliegue.

<span id="page-779-0"></span>*Tabla 106. Parámetros del programa de utilidad de línea de mandatos* **manageprofiles** *especificados*

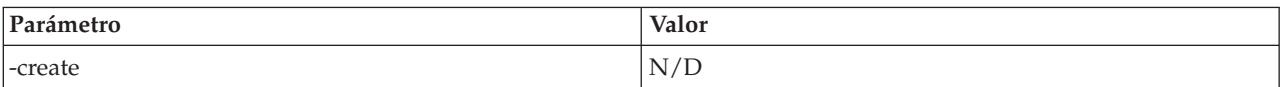

<span id="page-780-0"></span>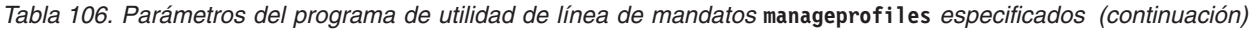

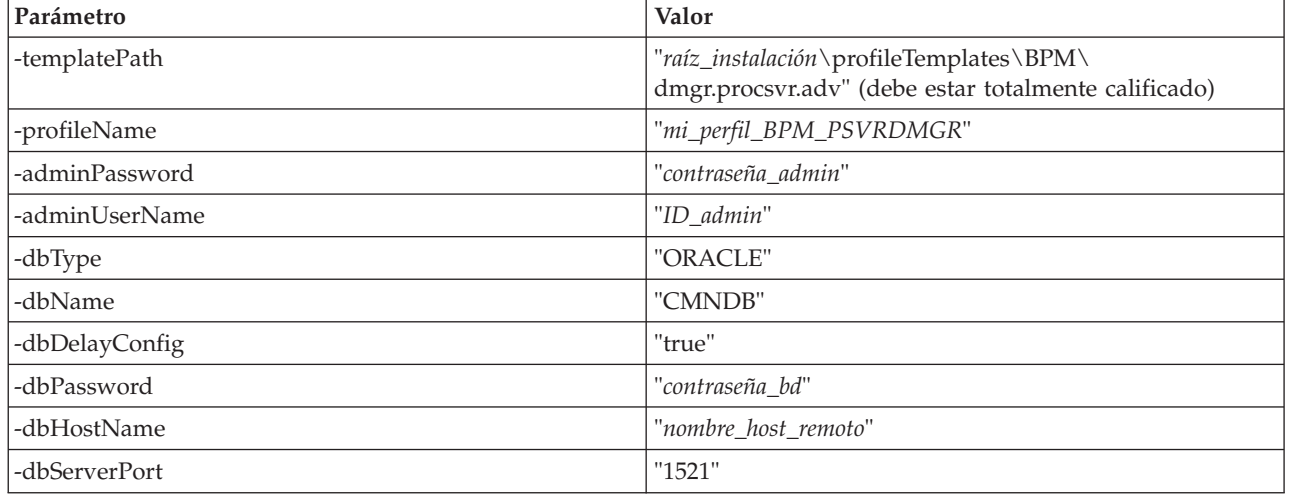

**Recuerde:** El parámetro **enableAdminSecurity** es siempre true y no puede ser false, por lo que no es necesario especificarlo.

[Los parámetros de programa de utilidad de línea de mandatos manageprofiles predeterminados](#page-780-1) muestran parámetros de programas de utilidad de línea de mandatos **manageprofiles** con los valores predeterminados que normalmente no se deben modificar.

| Parámetro                                | Valores predeterminados                                          |
|------------------------------------------|------------------------------------------------------------------|
| -profilePath                             | "raíz_instalación\profiles\mi_perfil_BPM_PSVRDMGR"               |
| -hostName                                | "nombre host"                                                    |
| -nodeName                                | "nombre_hostCellManagernúmero_nodo"                              |
| -cellName                                | "nombre_hostCellnúmero_célula"                                   |
| <b>Windows</b><br>-winserviceCheck       | "true"                                                           |
| <b>Windows</b><br>-winserviceAccountType | "localsystem"                                                    |
| <b>Windows</b><br>-winserviceStartupType | "manual"                                                         |
| <b>Windows</b><br>-winserviceUserName    | "Administrator"                                                  |
| -dbJDBCClasspath                         | "raíz_instalación\jdbcDrivers\Oracle"                            |
| -dbOutputScriptDir                       | "raíz_instalación\profiles\mi_perfil_BPM_PSVRDMGR\<br>dbscripts" |

<span id="page-780-1"></span>*Tabla 107. Parámetros del programa de utilidad de línea de mandatos* **manageprofiles** *predeterminados*

[Parámetros adicionales del programa de utilidad de la línea de mandatos manageprofiles para Oracle](#page-780-2) muestra parámetros adicionales del programa de utilidad de la línea de mandatos **manageprofiles** que no aparecen en la Herramienta de gestión de perfiles que pueden especificarse para seleccionar su propia combinación de nombre de usuario y contraseña para Oracle.

<span id="page-780-2"></span>*Tabla 108. Parámetros adicionales del programa de utilidad de línea de mandatos* **manageprofiles** *para Oracle*

| Parámetro         | Valores predeterminados                                              |
|-------------------|----------------------------------------------------------------------|
| -dbCommonUserId   | l'ID_usuario_bd_común" (utilizado para crear objetos de<br>BD Común) |
| -dbCommonPassword | contraseña bd común" "                                               |

# **Perfil de gestor de despliegue WebSphere Enterprise Service Bus**

Este es un ejemplo similar que crea un perfil de gestor de despliegue de WebSphere Enterprise Service Bus denominado *mi\_perfil\_PCTR\_WESBDMGR*. La diferencia es que el producto de base de datos de Oracle se utilizará para la base de datos común, que se ha establecido para crearse y configurarse en el host local durante el proceso de creación de perfiles.

[Los parámetros de programa de utilidad de línea de mandatos](#page-781-0) **manageprofiles** especificados muestran parámetros de programa de utilidad de línea de mandatos **manageprofiles** con valores de ejemplo utilizados para crear un perfil de gestor de despliegue.

| Parámetro            | Valor                                                                                     |
|----------------------|-------------------------------------------------------------------------------------------|
| -create              | N/D                                                                                       |
| -templatePath        | "raíz_instalación\profileTemplates\dmgr.esbserver" (debe<br>estar calificada al completo) |
| -profileName         | "mi_perfil_WESBDMGR"                                                                      |
| -enableAdminSecurity | "true"                                                                                    |
| -adminPassword       | "contraseña_admin"                                                                        |
| -adminUserName       | "ID_admin"                                                                                |
| -dbType              | "ORACLE"                                                                                  |
| -dbName              | "CMNDB"                                                                                   |
| -dbDelayConfig       | "false"                                                                                   |
| -dbPassword          | "contraseña_bd"                                                                           |
| -dbHostName          | "localhost"                                                                               |
| -dbServerPort        | "1521"                                                                                    |

<span id="page-781-0"></span>*Tabla 109. Parámetros del programa de utilidad de línea de mandatos* **manageprofiles** *especificados*

[Los parámetros de programa de utilidad de línea de mandatos](#page-781-1) **manageprofiles** predeterminados muestran parámetros de programas de utilidad de línea de mandatos **manageprofiles** con los valores predeterminados que normalmente no se deben modificar.

<span id="page-781-1"></span>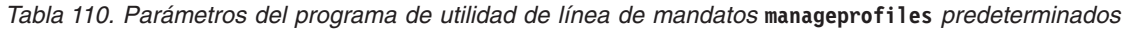

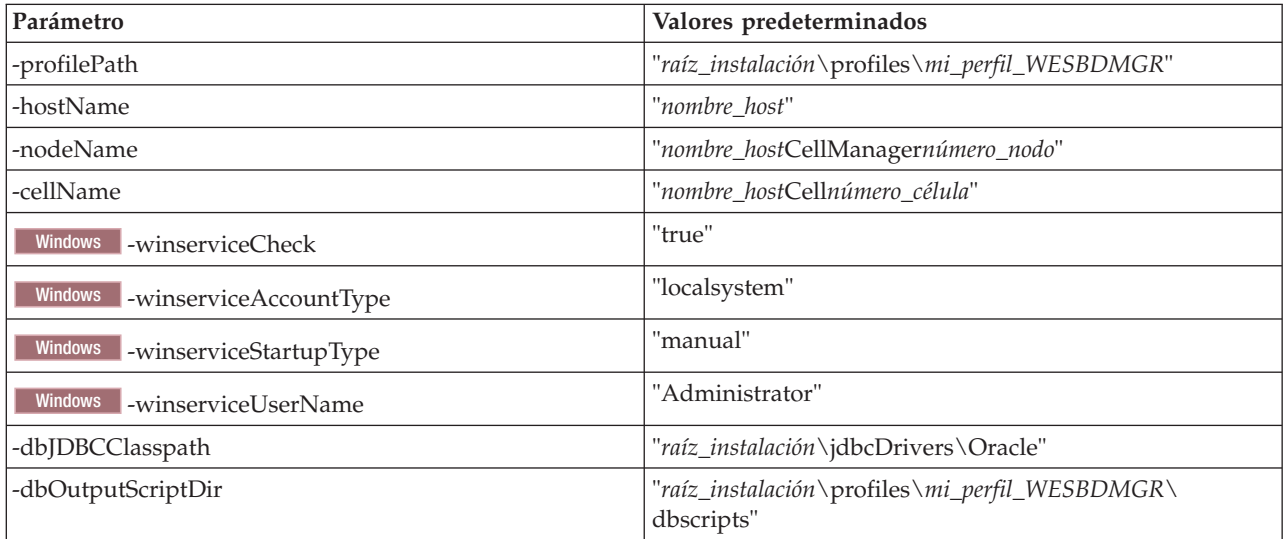

[Los parámetros de programa de utilidad de línea de mandatos manageprofiles adicionales para Oracle](#page-773-2) muestran parámetros de programa de utilidad de línea de mandatos **manageprofiles** que no aparecen a través de la herramienta de gestión de perfiles que pueden especificarse para seleccionar sus combinaciones de nombre de usuario y contraseña para Oracle.

| Parámetro         | Valores predeterminados                                             |
|-------------------|---------------------------------------------------------------------|
| -dbCommonUserId   | "ID_usuario_bd_común" (utilizado para crear objetos de<br>BD Común) |
| -dbCommonPassword | "contraseña bd común"                                               |

*Tabla 111. Parámetros adicionales del programa de utilidad de línea de mandatos* **manageprofiles** *para Oracle*

# **Perfil personalizado**

El siguiente ejemplo de mandato crea un perfil personalizado denominado *mi\_perfil\_BPM\_PSVRCUSTOM* en un servidor Windows.

Este ejemplo se ha definido de forma que opere con el perfil de gestor de despliegue creado anteriormente.

Los parámetros de la Tabla 112 y la [Tabla 113 en la página 776](#page-783-0) especifican lo siguiente:

- v El producto de base de datos Oracle se utilizará para la base de datos común, que se presupone que ya existe. La creación de perfil personalizado necesita apuntar a la base de datos utilizada por el gestor de despliegue en el que se federará el perfil personalizado.
- v La seguridad administrativa habilitará en el gestor de despliegue donde se federará este perfil personalizado.

Consulte *Parámetros de manageprofiles* en la documentación de consulta para obtener una lista de todos los parámetros válidos de **manageprofiles**.

[Los parámetros de programa de utilidad de línea de mandatos](#page-782-0) **manageprofiles** especificados muestran parámetros de programa de utilidad de línea de mandatos **manageprofiles** con valores de ejemplo utilizados para crear un perfil personalizado.

| Parámetro          | Valor                                                                                                    |
|--------------------|----------------------------------------------------------------------------------------------------|
| -create            | N/D                                                                                                    |
| -templatePath      | "raíz_instalación\profileTemplates\BPM\<br>managed.procsvr.adv" (debe estar totalmente calificado)                                                                                                    |
| -profileName       | "mi_perfil_BPM_PSVRCUSTOM"                                                                                                    |
| -dmgrHost          | "host_remoto"                                                                                                    |
| -dmgrPort          | "8879" (Para buscar el valor de -dmgrPort, vaya al<br>directorio raíz perfil gestor despliegue\logs para el<br>gestor de despliegue asociado a este perfil personalizado.<br>En este directorio, abra el archivo AboutThisProfile.txt y<br>busque el valor de la entrada "Puerto del conector SOAP<br>de gestión:".) |
| -dmgrAdminPassword | "contraseña_admin"                                                                                                    |
| -dmgrAdminUserName | "ID_admin"                                                                                                    |
| -federateLaterBPM  | "false"                                                                                                    |
| -dbType            | "ORACLE"                                                                                                    |
| -dbJDBCClasspath   | "raíz_instalación\jdbcDrivers\Oracle"                                                                                                    |

<span id="page-782-0"></span>*Tabla 112. Parámetros del programa de utilidad de línea de mandatos* **manageprofiles** *especificados*

<span id="page-783-0"></span>**Recuerde:** Si el parámetro **federateLaterBPM** está definido en true, dmgrHost, dmgrPort, dmgrAdminPassword y dmgrAdminUserName no necesitan especificarse.

[Los parámetros de programa de utilidad de línea de mandatos](#page-783-1) **manageprofiles** predeterminados muestran parámetros de programas de utilidad de línea de mandatos **manageprofiles** con los valores predeterminados que normalmente no se deben modificar.

<span id="page-783-1"></span>*Tabla 113. Parámetros del programa de utilidad de línea de mandatos* **manageprofiles** *predeterminados*

| Parámetro        | Valores predeterminados                              |
|------------------|------------------------------------------------------|
| $ $ -profilePath | "raíz_instalación\profiles\mi_perfil_BPM_PSVRCUSTOM" |
| -hostName        | "nombre host"                                        |
| -nodeName        | "nombre hostNodenúmero nodo"                         |

## **Ejemplo de WebSphere Enterprise Service Bus**

Este es un ejemplo similar que crea un perfil personalizado de WebSphere Enterprise Service Bus denominado *my\_WESBCUSTOM\_profile*. La diferencia es que el producto de base de datos de Oracle se utilizará para la base de datos común en el gestor de despliegue en el que se federará el perfil personalizado. Este ejemplo está definido para funcionar con el perfil de gestor de despliegue de WebSphere Enterprise Service Bus creado anteriormente.

[Los parámetros de programa de utilidad de línea de mandatos](#page-783-2) **manageprofiles** especificados muestran parámetros de programa de utilidad de línea de mandatos **manageprofiles** con valores de ejemplo utilizados para crear un perfil personalizado.

| Parámetro          | Valor                                                                                                    |
|--------------------|----------------------------------------------------------------------------------------------------|
| -create            | N/D                                                                                                    |
| -templatePath      | "raíz_instalación\profileTemplates\managed.esbserver"<br>(debe estar calificada al completo)                                                                                                    |
| -profileName       | "mi_perfil_WESBCUSTOM"                                                                                                    |
| -dmgrHost          | "host_remoto"                                                                                                    |
| -dmgrPort          | "8879" (Para buscar el valor de -dmgrPort, vaya al<br>directorio raíz perfil gestor despliegue\logs para el<br>gestor de despliegue asociado a este perfil<br>personalizado. En este directorio, abra el archivo<br>AboutThisProfile.txt y busque el valor de la entrada<br>"Puerto del conector SOAP de gestión:".) |
| -dmgrAdminPassword | "contraseña_admin"                                                                                                    |
| -dmgrAdminUserName | "ID_admin"                                                                                                    |
| -federateLaterWESB | "false"                                                                                                    |
| -dbType            | "ORACLE"                                                                                                    |
| -dbJDBCClasspath   | "raíz_instalación\jdbcDrivers\Oracle"                                                                                                    |

<span id="page-783-2"></span>*Tabla 114. Parámetros del programa de utilidad de línea de mandatos* **manageprofiles** *especificados*

**Recuerde:** Si el parámetro **federateLaterWESB** está definido en true, dmgrHost, dmgrPort, dmgrAdminPassword y dmgrAdminUserName no necesitan especificarse.

<span id="page-783-3"></span>[Los parámetros de programa de utilidad de línea de mandatos](#page-783-3) **manageprofiles** predeterminados muestran parámetros de programas de utilidad de línea de mandatos **manageprofiles** con los valores predeterminados que normalmente no se deben modificar.

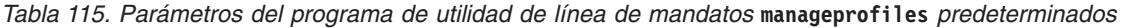

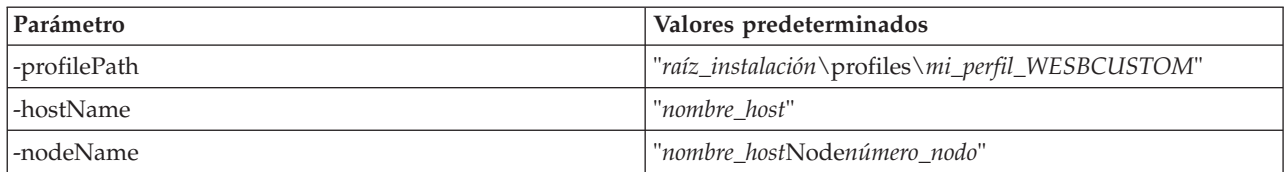

*Ejemplos: utilización de un archivo de diseño de base de datos con el mandato manageprofiles:*

Si se crea un archivo de diseño de base de datos utilizando la herramienta de diseño de base de datos, el archivo generado contendrá los valores para el mandato manageprofiles.

Si especifica el parámetro **-bpmdbDesign** y proporciona el nombre del archivo de diseño de base de datos, el único parámetro de base de datos que quedará por especificar será el parámetro **dbDelayConfig**.

#### **Perfil de servidor autónomo para BPM Standard**

El ejemplo siguiente crea un perfil de servidor autónomo llamado *SAPC* para BPM Standard:

```
manageprofiles.bat -create -templatePath C:\w\4210\profileTemplates\BPM\default.procctr -profileName SAPC
-profilePath C:\w\4210\profiles\SAPC -cellName Cell1 -nodeName SN1 -serverName server1 -hostName
srikanthc.usca.ibm.com -enableAdminSecurity true -adminUserName bpmadmin -adminPassword bpmadmin
-winserviceCheck false -applyPerfTuningSetting standard -webFormConfig false -omitAction
samplesInstallAndConfig -createDefaultProfileForMigration false -bpmdbDesign
C:\w\bpm.standalone.dbDesign -dbDelayConfig true
```
#### **Perfil de servidor autónomo para BPM Advanced**

El ejemplo siguiente crea un perfil de servidor autónomo llamado *SAAPC* para BPM Advanced:

```
manageprofiles.bat -create -templatePath C:\w\4210\profileTemplates\BPM\default.procctr.adv -profileName SAAPC
-profilePath C:\w\4210\profiles\SAAPC -cellName Cell1 -nodeName SN1 -serverName server1 -hostName
srikanthc.usca.ibm.com -enableAdminSecurity true -adminUserName bpmadmin -adminPassword bpmadmin
-winserviceCheck false -applyPerfTuningSetting standard -webFormConfig false -omitAction
samplesInstallAndConfig -createDefaultProfileForMigration false -bpmdbDesign
C:\w\bpm.standalone.dbDesign -dbDelayConfig true
```
manageprofiles.bat -create -templatePath C:\w\4210\profileTemplates\default.esbserver -profileName SAESB -profilePath C:\w\4210\profiles\SAESB -cellName Cell1 -nodeName SN1 -serverName server1 -hostName srikanthc.usca.ibm.com -enableAdminSecurity true -adminUserName bpmadmin -adminPassword bpmadmin -winserviceCheck false -applyPerfTuningSetting standard -webFormConfig false -omitAction samplesInstallAndConfig -createDefaultProfileForMigration false -dbDelayConfig true -bpmdbDesign C:\Projects\Defects\714891\wesb.standalone.dbDesign

# **Aumento de perfiles**

Puede aumentar un perfil existente para WebSphere Application Server versión 7.0 o WebSphere Application Server Network Deployment versión 7.0 para añadir soporte para un perfil de WebSphere Enterprise Service Bus o IBM Business Process Manager, o puede aumentar un perfil de WebSphere Enterprise Service Bus versión 7.5.1 para añadir soporte para IBM Business Process Manager.

- v Consulte la lista de los requisitos previos necesarios para poder crear o aumentar perfiles, que aparece en el tema [Requisitos previos para crear o aumentar perfiles.](#page-215-0)
- v Asegúrese de que el perfil tiene las características siguientes:
	- Existe en un sistema con una instalación de IBM Business Process Manager.
	- No está federado con un gestor de despliegue. No puede utilizar la Herramienta de gestión de perfiles ni el programa de utilidad de línea de mandatos **manageprofiles** para aumentar los perfiles federados.
	- No tiene ningún servidor en ejecución.

Si su sistema ya dispone de perfiles existentes de WebSphere Application Server o WebSphere Application Server Network Deployment, es posible que desee que los entornos operativos definidos por dichos perfiles dispongan de la funcionalidad de WebSphere ESB o IBM Business Process Manager. Del mismo modo, si tiene perfiles existentes de WebSphere Enterprise Service Bus, es posible que desee que éstos dispongan de la funcionalidad de IBM Business Process Manager.

## **Restricciones:**

v No puede utilizar la herramienta de gestión de perfiles para aumentar perfiles en instalaciones de IBM Business Process Manager en arquitecturas de 64 bits, excepto en la plataforma Linux en zSeries. Para aumentar los perfiles en otras arquitecturas de 64 bits, puede utilizar el programa de utilidad de línea de mandatos **manageprofiles**. Para obtener información sobre cómo utilizar el programa de utilidad de la línea de mandatos **manageprofiles**, consulte [Aumento de perfiles utilizado el programa de utilidad](#page-847-0) [de la línea de mandatos manageprofiles.](#page-847-0) También puede utilizar la herramienta de gestión de perfiles en estas arquitecturas si utiliza una instalación de IBM Business Process Manager de 32 bits.

Utilice las instrucciones de este tema y sus subsecciones para aumentar los perfiles de Process Server y Process Center de forma interactiva utilizando la interfaz gráfica de usuario (GUI) de la Herramienta de gestión de perfiles, o bien desde una línea de mandatos utilizando el programa de utilidad de línea de mandatos **manageprofiles**.

## **Aumento de perfiles utilizando la Herramienta de gestión de perfiles:**

Utilice la Herramienta de gestión de perfiles para aumentar perfiles de Perfiles de WebSphere Application Server versión 7.0, WebSphere Application Server Network Deployment versión 7.0 o WebSphere Enterprise Service Bus versión 7.5.1 a perfiles de Process Server de IBM Business Process Manager versión 7.5.1.

Asegúrese de que se cumplen los requisitos previos siguientes:

- v El tipo de perfil al que aumentará (servidor autónomo, gestor de despliegue o personalizado) es el mismo que el tipo de perfil desde el que aumentará.
- v Ha revisado la lista de prerrequisitos para crear o aumentar perfiles en el apartado ["Prerrequisitos para](#page-215-1) [crear o aumentar perfiles" en la página 208.](#page-215-1)
- v Ha concluido todos los servidores asociados al perfil que tiene previsto aumentar.
- v Si va a aumentar un perfil de servidor autónomo o personalizado, debe asegurarse de que *no* está federado a un gestor de despliegue.
- v Solaris Cuando utiliza la Herramienta de gestión de perfiles con la interfaz gráfica de usuario Motif en el sistema operativo Solaris, el tamaño predeterminado de la Herramienta de gestión de perfiles puede ser demasiado pequeño para ver todos los mensajes y botones de la Herramienta de gestión de perfiles. Para solucionar el problema, añada las líneas siguientes al archivo *raíz\_instalación*/ .Xdefaults:

```
Eclipse*spacing:0
```
Eclipse\*fontList:-misc-fixed-medium-r-normal-\*-10-100-75-75-c-60-iso8859-1

Después de añadir estas líneas, ejecute el mandato antes de iniciar la Herramienta de gestión de perfiles:

xrdb -load user\_home/.Xdefaults

1. Inicie la herramienta de gestión de perfiles de IBM Business Process Manager.

Utilice uno de los mandatos siguientes:

- v Linux UNIX *raíz\_instalación***/bin/ProfileManagement/pmt.sh**
- v Windows *raíz\_instalación***\bin\ProfileManagement\pmt.bat**

Consulte el tema [Inicio de la Herramienta de gestión de perfiles](#page-222-0) para conocer otros métodos de iniciar esta herramienta.

Aparecerá la página de Bienvenida.

2. En la página de Bienvenida, pulse el botón **Iniciar Herramienta de gestión de perfiles** o la pestaña **Herramienta de gestión de perfiles**.

Aparece la pestaña **Perfiles**.

3. En la pestaña **Perfiles**, seleccione el perfil que desea aumentar y pulse **Aumentar**.

La pestaña **Perfiles** muestra una lista de los perfiles que existen en el sistema. Este procedimiento da por sentado que va a aumentar un perfil que existe.

## **Restricciones:**

- v No puede aumentar perfiles de WebSphere Application Server, WebSphere Application Server Network Deployment o WebSphere Enterprise Service Bus versión 6.2 a perfiles de IBM Business Process Manager versión 7.0.
- v No puede aumentarse el servidor autónomo de célula, el agente administrativo de gestión, el gestor de trabajos de gestión o los perfiles proxy de seguridad.
- v Si aumenta un perfil de WebSphere Application Server o de WebSphere Application Server Network Deployment, debe proceder de la versión de WebSphere Application Server en el cual está instalado IBM Business Process Manager. Si no se puede aumentar ningún perfil, no puede seleccionarse el botón **Aumentar**.

La página Aumentar selección se abre en una ventana separada.

4. En la página Aumentar selección, seleccione el tipo de aumento que desea aplicar al perfil. A continuación, pulse **Siguiente**.

aparece la página Opciones de aumento de perfil.

5. En la página Opciones de aumento de perfiles, elija realizar un aumento de perfil **Típico** o **Avanzado** y pulse **Siguiente**.

La opción **Típica** aumenta un perfil con valores de configuración predeterminados.

La opción **Avanzada** le permite especificar sus propios valores de configuración para un perfil.

**Restricción:** La Herramienta de gestión de perfiles muestra un mensaje de aviso si se cumple cualquiera de las condiciones siguientes:

- v El perfil seleccionado que desea aumentar tiene un servidor en ejecución. No puede aumentar el perfil hasta que detenga el servidor, o bien pulse **Atrás** y elija otro perfil que no tenga servidores en ejecución.
- v El perfil que ha seleccionado para aumentar está federado. No puede aumentar un perfil federado. Debe pulsar **Atrás** y elegir otro perfil que no esté federado.
- v El perfil seleccionado que desea aumentar ya ha sido aumentado con el producto que ha seleccionado. Debe pulsar **Atrás** y elegir otro perfil para aumentar.
- 6. Antes de continuar con la página siguiente de la herramienta de gestión de perfiles, continúe con uno de los temas siguientes para configurar y completar el aumento del perfil.

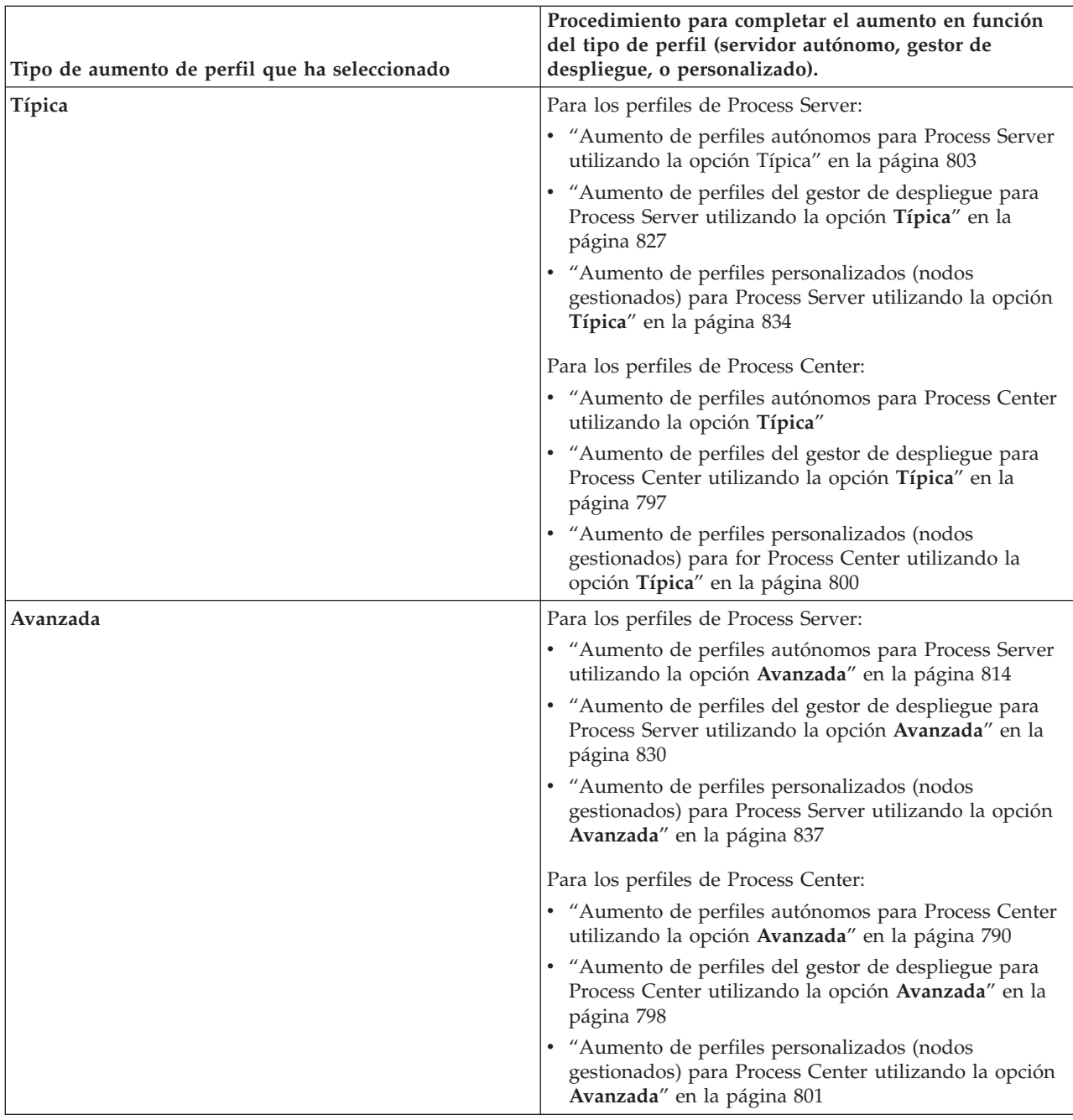

*Aumento de perfiles de Process Center:*

Puede utilizar la opción de aumento de perfiles **Típica** o la opción de aumento de perfiles **Avanzada** para aumentar los perfiles de Process Center.

*Aumento de perfiles autónomos para Process Center utilizando la opción* **Típica***:*

Utilice la Herramienta de gestión de perfiles para aumentar perfiles autónomos para Process Center.

Comprenda los conceptos de perfiles, incluidas las diferencias entre perfiles autónomos, de despliegue de red y personalizados.

Comprenda las diferencias entre la opción **Aumento de perfil típico** y la opción **Aumento de perfil avanzado**, incluido en qué casos debe utilizar una en lugar de la otra.

- v Revise la lista de requisitos previos para crear o aumentar perfiles en ["Prerrequisitos para crear o](#page-215-1) [aumentar perfiles" en la página 208.](#page-215-1)
- v Solaris Cuando utilice la Herramienta de gestión de perfiles con la interfaz de usuario gráfica de Motif en el sistema operativo Solaris, el tamaño predeterminado de la Herramienta de gestión de perfiles puede ser demasiado pequeña para ver todos los mensajes y botones. Para solucionar el problema, añada las líneas siguientes al archivo *raíz\_instalación*/.Xdefaults:

```
Eclipse*spacing:0
Eclipse*fontList:-misc-fixed-medium-r-normal-*-10-100-75-75-c-60-iso8859-1
Después de añadir estas líneas, ejecute el mandato antes de iniciar la Herramienta de gestión de
perfiles:
```
xrdb -load user\_home/.Xdefaults

Utilice el procedimiento que se indica en este tema si va a:

v Aumento de un perfil de servidor autónomo para *Process Center*.

## Los pasos describen el **Aumento de perfil típico**.

1. Inicie la herramienta de gestión de perfiles.

Utilice uno de los mandatos siguientes:

- **v** Linux **VIIII** UNIX *raíz\_instalación*/bin/ProfileManagement/pmt.sh
- Windows *raíz\_instalación* \bin \ProfileManagement \pmt.bat

Se visualiza la página de bienvenida.

2. En la página Bienvenida, pulse **Iniciar Herramienta de gestión de perfiles** o seleccione la pestaña **Herramienta de gestión de perfiles**.

## Aparece la pestaña **Perfiles**.

La pestaña **Perfiles** contiene una lista de perfiles de la máquina actual. Para este procedimiento, se asume que está aumentando un perfil autónomo existente para Process Center. Para obtener instrucciones sobre cómo crear un nuevo perfil de Process Center, consulte ["Creación de perfiles](#page-223-0) [autónomos de Process Center utilizando la Herramienta de gestión de perfiles" en la página 216](#page-223-0)

## **Restricciones:**

- v No puede aumentar perfiles de WebSphere Application Server, WebSphere Application Server Network Deployment o WebSphere Enterprise Service Bus versión 6.2 a perfiles de IBM Business Process Manager versión 7.0.
- v No puede aumentarse el servidor autónomo de célula, el agente administrativo de gestión, el gestor de trabajos de gestión o los perfiles proxy de seguridad.
- v Si aumenta un perfil de WebSphere Application Server o de WebSphere Application Server Network Deployment, debe proceder de la versión de WebSphere Application Server en el cual está instalado IBM Business Process Manager. Si no se puede aumentar ningún perfil, no puede seleccionarse el botón **Aumentar**.

Se abre la página Selección de aumento en una ventana distinta.

3. En la página Selección de aumento, seleccione el tipo de aumento que desea aplicar al perfil. A continuación, pulse **Siguiente**

Aparece la página Opciones de aumento de perfil.

En la página Opciones de aumento de perfil, seleccione el método de aumento de perfil que desea aplicar. Hay disponibles las opciones siguientes:

## v **Aumento de perfil típico**

Aumenta un perfil con los valores de configuración predeterminados.

v **Aumento de perfil avanzado**

Le permite especificar sus propios valores de configuración para el perfil que está aumentando.

**Restricción:** La herramienta de gestión de perfiles muestra un mensaje de aviso si se cumple cualquiera de las condiciones siguientes:

- v El perfil seleccionado que desea aumentar tiene un servidor en ejecución. No puede aumentar el perfil hasta que detenga el servidor, o bien pulse **Atrás** y elija otro perfil que no tenga servidores en ejecución.
- v El perfil que ha seleccionado para aumentar está federado. No puede aumentar un perfil federado. Debe pulsar **Atrás** y elegir otro perfil que no esté federado.
- v El perfil seleccionado que desea aumentar ya ha sido aumentado con el producto que ha seleccionado. Debe pulsar **Atrás** y elegir otro perfil para aumentar.
- 4. En la página Seguridad administrativa, vuelva a especificar el ID de usuario y la contraseña para el perfil que va a aumentar.
- 5. En la página Configuración de Business Space, deje el recuadro de selección **Configurar Business Space** seleccionado para configurar Business Space, una experiencia integrada de usuario para los usuarios de aplicaciones de toda la cartera de gestión de procesos empresariales de IBM. Si desea configurar IBM Forms Server para que funcione con los widgets de Gestión de tareas de usuario en Business Space, seleccione el recuadro de selección **Configurar IBM Forms Server** e introduzca la ubicación HTTP de la raíz de instalación de IBM Forms Server translator e IBM Forms Server. A continuación, pulse **Siguiente**.

Si va a aumentar un perfil de WebSphere ESB, la página Configuración de Business Space no se visualiza.

6. Seleccione si desea configurar un Gestor de reglas de negocio para la instalación.

El Gestor de reglas de negocio es una aplicación web que personaliza las plantillas de las reglas de negocio para sus necesidades de aplicaciones de empresa.

Pulse **Siguiente**.

7. Seleccione los valores de configuración para Performance Data Warehouse.

Para configurar la funcionalidad de Performance Data Warehouse para el perfil, seleccione el recuadro de selección **Configurar Performance Data Warehouse**.

- 8. Configurar las bases de datos mediante un archivo de diseño. **Esta opción es sólo para la vía de acceso avanzada.**
	- a. Seleccione **Utilizar un archivo de diseño de base de datos** .
	- b. Pulse **Examinar**.
	- c. Especifique el nombre de la vía de acceso completa del archivo de diseño.
	- d. Para ejecutar los scripts de base de datos automáticamente (como parte del proceso de creación de perfil), seleccione **Ejecutar scripts de base de datos para crear tablas de base de datos**. Si no selecciona el recuadro de selección, usted o el administrador de base de datos puede ejecutar los scripts manualmente después de que se complete la creación de perfil.

**Importante:** Si selecciona **Ejecutar scripts de base de datos para crear tablas de base de datos**, asegúrese de que **Utilizar una base de datos local o remota existente** *no* esté seleccionado. Si están seleccionadas ambas opciones, se producen errores.

e. Pulse **Siguiente**.

Si decide especificar un archivo de diseño, se pasan por alto los paneles de configuración de base de datos de la herramienta de gestión de perfiles. En su lugar, la ubicación del archivo de diseño se pasa a la línea de mandatos para completar la configuración de la base de datos. Para obtener más información sobre la utilización de archivos de diseño para la configuración de bases de datos, consulte ["Creación de archivos de diseño de base de datos utilizando la herramienta de diseño de](#page-880-0) [base de datos" en la página 873.](#page-880-0)

9. En la página Configuración de base de datos - Parte 1, realice las acciones siguientes:

- v En el menú desplegable **Seleccionar producto de base de datos**, seleccione el producto de base de datos que debe ser utilizado por el perfil.
- v Seleccione **Crear base de datos local nueva** o **Utilizar base de datos local o remota**.

Si ha seleccionado DB2 como producto de base de datos, puede optar por crear una base de datos nueva y la Herramienta de gestión de perfiles creará una base de datos DB2 nueva, ya que DB2 está incorporado en el software.

Si el producto de base de datos que utiliza con el software ya existe, seleccione **Utilizar una base de datos local o remota existente** .

- v En el campo **Nombre de base de datos de Process Server**, escriba un nombre para la base de datos o acepte el valor predeterminado **BPMDB**.
- v En el campo **Nombre de base de datos de Performance Data Warehouse**, escriba un nombre para la base de datos o acepte el valor predeterminado **PDWDB**.
- v En el campo **Nombre de base de datos común**, escriba un nombre para la base de datos común o acepte el valor predeterminado **CMNDB**.
- v Seleccione el recuadro de selección **Alterar temporalmente el directorio de salida predeterminado para scripts de base de datos** si desea establecer el directorio en el que se escriben los scripts SQL utilizados para crear las tablas de base de datos.

Si no selecciona el recuadro de selección, los scripts se escribirán en el directorio predeterminado.

- v Seleccione el recuadro de selección **Ejecutar scripts de base de datos para inicializar la base de datos** si desea ejecutar los scripts de base de datos de forma automática (como parte del proceso de creación de perfil). Si no selecciona el recuadro de selección, usted o el administrador de base de datos puede ejecutar los scripts manualmente después de que se complete la creación de perfil.
- 10. En la página Configuración de base de datos Parte 2, complete la configuración de base de datos y pulse **Siguiente**.

**Nota:** Debe completar esta página aunque haya decidido no ejecutar los scripts de la base de datos. Los valores que elija en la página Configuración de base de datos - Parte 2 se añaden a los scripts de configuración de la base de datos almacenados en el directorio que ha especificado en el campo **Directorio de salida del script de la base de datos** en la página anterior (o en el directorio predeterminado para dichos scripts si no ha especificado una ubicación distinta).

**Restricción:** No puede crear una nueva base de datos si está utilizando DB2 for z/OS V8 o V9, u Oracle. En estos casos, deben existir las bases de datos de Process Server / Performance Data Warehouse.

En la lista siguiente, seleccione el enlace que denomine la base de datos que utiliza.

- v Base de datos DB2
- DB2 para  $z/OS$  V8, V9 y V10
- Microsoft SOL Server
- $\cdot$  Oracle
- a. Establezca los valores de DB2 Database

En la siguiente tabla se enumeran los campos que debe completar en la página de configuración de la base de datos (Parte 2) al seleccionar DB2 Universal Database como su producto de base de datos.

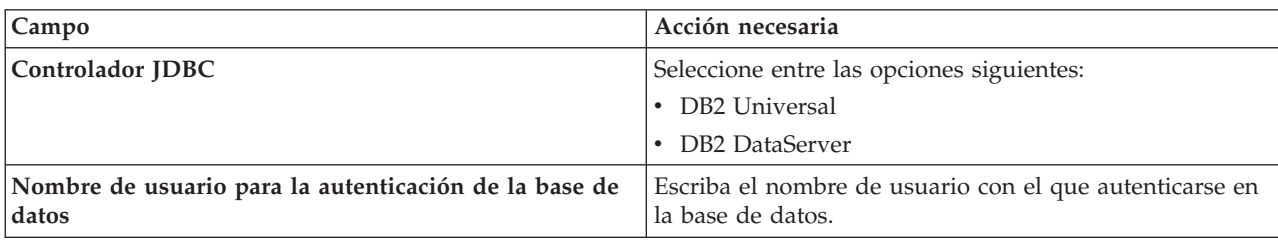

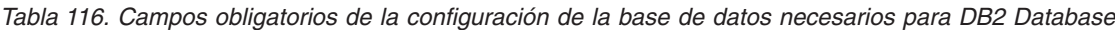

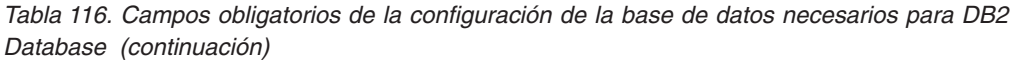

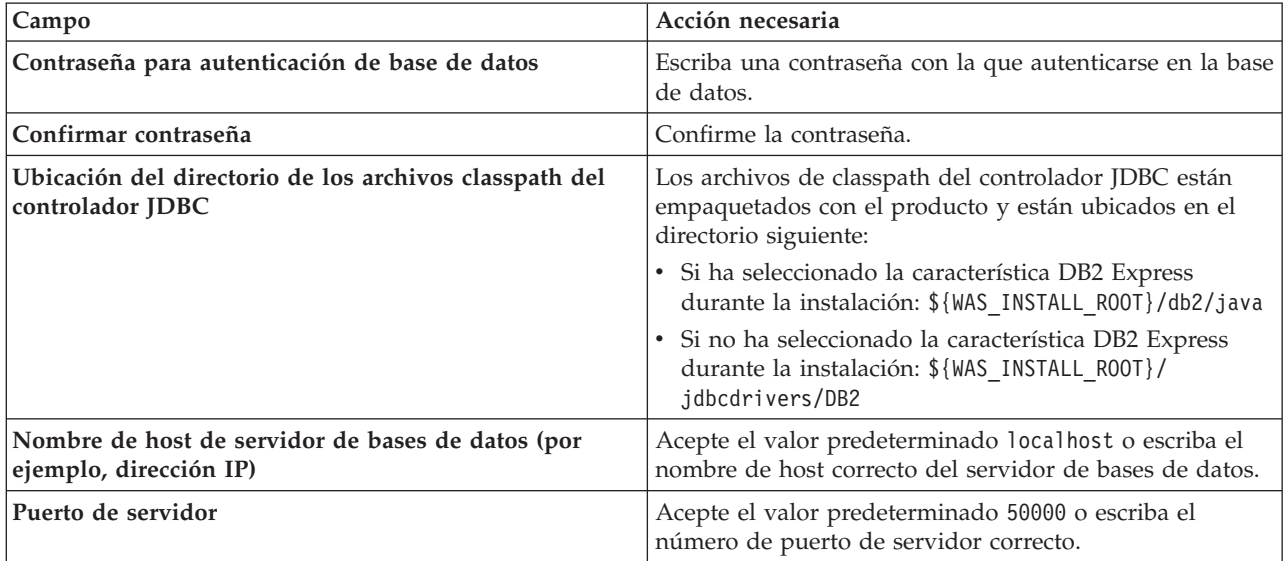

b. Establezca valores para DB2 para z/OS V8, V9 y V10.

En la siguiente tabla se enumeran los campos que debe completar en la página de configuración de la base de datos (parte 2) al seleccionar DB2 para z/OS V8 y V9 como su producto de base de datos. No puede crear una nueva base de datos utilizando estas bases de datos. En estos casos, debe existir la base de datos de Performance Data Warehouse y, para un perfil de servidor autónomo, la base de datos de Process Server.

*Tabla 117. Los campos de configuración de base de datos necesarios para DB2 Universal Database para z/OS*

| Campo                                                                       | Acción necesaria                                                                                                    |
|-----------------------------------------------------------------------------|----------------------------------------------------------------------------------------------------|
| Nombre de usuario para la autenticación de la base de<br>datos              | Escriba el nombre de usuario con el que autenticarse en<br>la base de datos.                                                                                                    |
| Contraseña para autenticación de base de datos                              | Escriba una contraseña con la que autenticarse en la base<br>de datos.                                                                                                    |
| Confirmar contraseña                                                        | Confirme la contraseña.                                                                                                    |
| Ubicación del directorio de los archivos classpath del<br>controlador JDBC  | Los archivos de classpath del controlador JDBC están<br>empaquetados con el producto y están ubicados en el<br>directorio siguiente: \${WAS_INSTALL_R00T}\jdbcdrivers\<br>D <sub>B2</sub> |
| Nombre de host de servidor de bases de datos (por<br>ejemplo, dirección IP) | Escriba el nombre del host del servidor de bases de<br>datos.                                                                                                    |
| Puerto de servidor                                                          | Acepte el valor predeterminado 446 o escriba el número<br>de puerto del servidor correcto.                                                                                                |
| Nombre de esquema de Process Server                                         | Escriba el nombre de esquema de base de datos de<br>Process Server.                                                                                                    |
| Nombre de esquema de Performance Server                                     | Escriba el nombre del esquema de base de datos de<br>Performance Server.                                                                                                    |
| Ubicación de conexión                                                       | Escriba la ubicación de la conexión.                                                                                                    |
| Nombre del grupo de almacenamiento                                          | Escriba el nombre del grupo de almacenamiento.                                                                                                    |

c. Defina los valores de Microsoft SQL Server
En la siguiente tabla se enumeran los campos que debe completar en la página de configuración de la base de datos (parte 2) al seleccionar Microsoft SQL Server como su producto de base de datos.

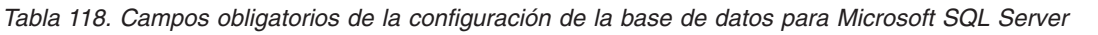

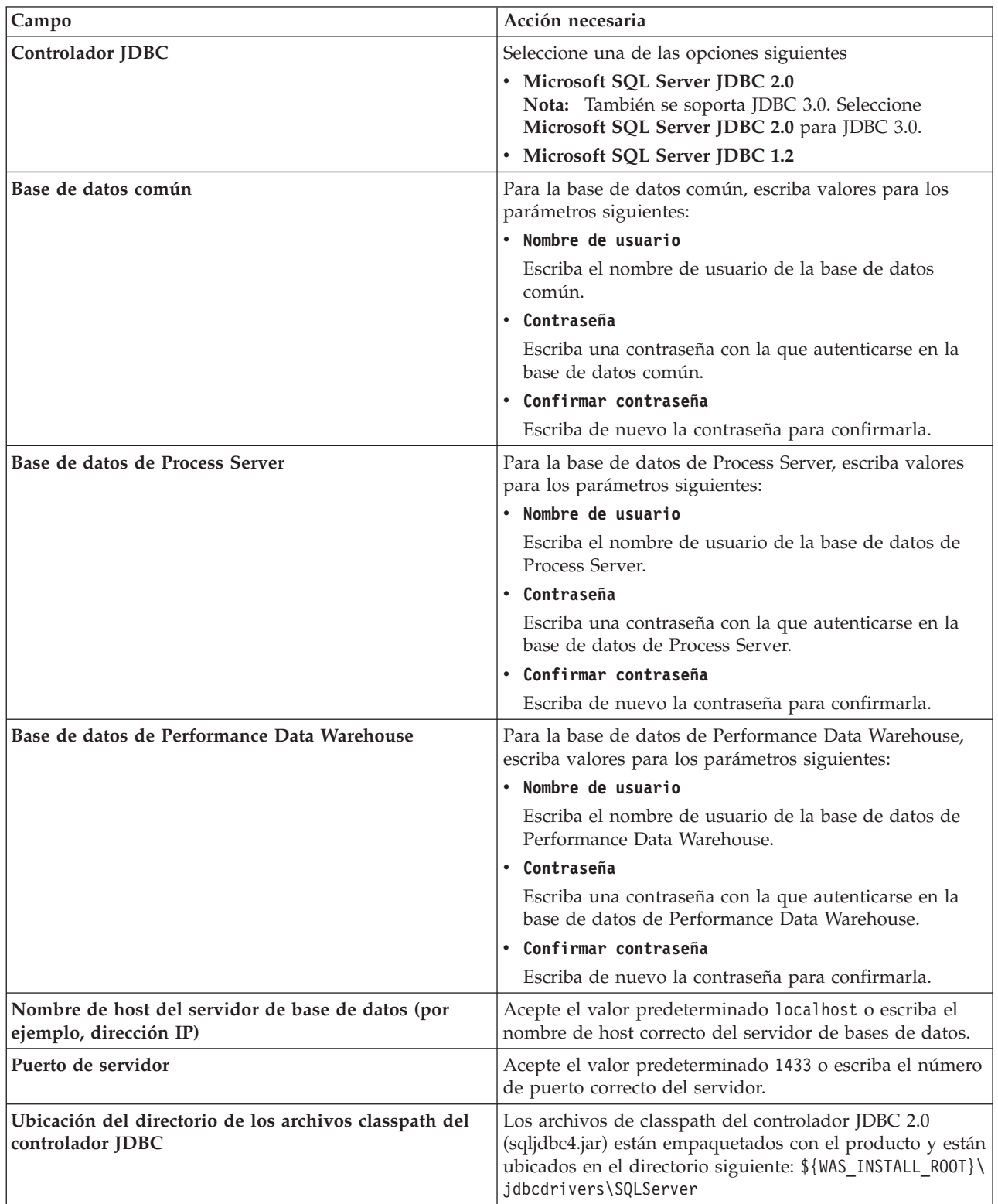

Pulse **Siguiente** para ir a la página Configuración de base de datos (parte 3).

| Campo                                                        | Acción necesaria                                                                                                    |
|--------------------------------------------------------------|----------------------------------------------------------------------------------------------------|
| Motor de mensajería de bus de Common Event<br>Infrastructure | Para el motor de mensajería de bus de Common Event<br>Infrastructure, escriba valores para los parámetros<br>siguientes: |
|                                                              | • Nombre de usuario                                                                                                    |
|                                                              | Escriba el nombre de usuario del motor de mensajería<br>de bus de Common Event Infrastructure.                           |
|                                                              | • Contraseña                                                                                                    |
|                                                              | Escriba una contraseña con la que autenticarse en el<br>motor de mensajería de bus de Common Event<br>Infrastructure.    |
|                                                              | • Confirmar contraseña                                                                                                   |
|                                                              | Escriba de nuevo la contraseña para confirmarla.                                                                         |
| Motor de mensajería del bus de aplicaciones SCA              | Para el motor de mensajería de bus de aplicación SCA,<br>escriba valores para los parámetros siguientes:                 |
|                                                              | • Nombre de usuario                                                                                                    |
|                                                              | Escriba el nombre de usuario del motor de mensajería<br>del bus de aplicación SCA.                                       |
|                                                              | • Contraseña                                                                                                    |
|                                                              | Escriba una contraseña con la que autenticarse en el<br>motor de mensajería del bus de aplicación SCA.                   |
|                                                              | • Confirmar contraseña                                                                                                   |
|                                                              | Escriba de nuevo la contraseña para confirmarla.                                                                         |
| Motor de mensajería del bus del sistema SCA                  | Para el motor de mensajería de bus del sistema SCA,<br>escriba valores para los parámetros siguientes:                   |
|                                                              | • Nombre de usuario                                                                                                    |
|                                                              | Escriba el nombre de usuario del motor de mensajería<br>de bus de sistema SCA.                                           |
|                                                              | • Contraseña                                                                                                    |
|                                                              | Escriba una contraseña con la que autenticarse en el<br>motor de mensajería del bus de sistema SCA.                      |
|                                                              | • Confirmar contraseña                                                                                                   |
|                                                              | Escriba de nuevo la contraseña para confirmarla.                                                                         |
| Motor de mensajería de bus de Process Server                 | Para el motor de mensajería de bus de Process Server,<br>escriba valores para los parámetros siguientes:                 |
|                                                              | • Nombre de usuario                                                                                                    |
|                                                              | Escriba el nombre de usuario del motor de mensajería<br>de bus de Process Server.                                        |
|                                                              | • Contraseña                                                                                                    |
|                                                              | Escriba una contraseña con la que autenticarse en el<br>motor de mensajería de bus de Process Server.                    |
|                                                              | • Confirmar contraseña                                                                                                   |
|                                                              | Escriba de nuevo la contraseña para confirmarla.                                                                         |

*Tabla 119. Campos obligatorios de la configuración de la base de datos para Microsoft SQL Server*

| Campo                                                       | Acción necesaria                                                                                                    |
|-------------------------------------------------------------|----------------------------------------------------------------------------------------------------|
| Motor de mensajería de bus de Performance Data<br>Warehouse | Para el motor de mensajería de bus de Performance Data<br>Warehouse, escriba valores para los siguientes<br>parámetros: |
|                                                             | • Nombre de usuario                                                                                                    |
|                                                             | Escriba el nombre de usuario del motor de mensajería<br>de bus de Performance Data Warehouse.                           |
|                                                             | • Contraseña                                                                                                    |
|                                                             | Escriba una contraseña con la que autenticarse en el<br>motor de mensajería de bus de Performance Data<br>Warehouse.    |
|                                                             | • Confirmar contraseña                                                                                                  |
|                                                             | Escriba de nuevo la contraseña para confirmarla.                                                                        |

*Tabla 119. Campos obligatorios de la configuración de la base de datos para Microsoft SQL Server (continuación)*

d. Establezca valores para la base de datos Oracle.

En la siguiente tabla se enumeran los campos que debe completar en la página de configuración de la base de datos (parte 2) al seleccionar Oracle como su producto de base de datos. No puede crear una nueva base de datos utilizando esta base de datos.

**Importante:** Debe tener un ID de usuario que tenga privilegios de SYSDBA antes de crear un perfil.

| Campo                           | Acción necesaria                                                                                                    |
|---------------------------------|----------------------------------------------------------------------------------------------------|
| Base de datos común             | Para la base de datos común, escriba valores para los<br>parámetros siguientes:                                                                                           |
|                                 | Nombre de usuario                                                                                                    |
|                                 | Escriba el nombre de usuario de la base de datos<br>común.                                                                                                    |
|                                 | Contraseña<br>$\bullet$                                                                                                    |
|                                 | Escriba una contraseña con la que autenticarse en la<br>base de datos común.                                                                                              |
|                                 | Confirmar contraseña                                                                                                    |
|                                 | Escriba de nuevo la contraseña para confirmarla.                                                                                                    |
| Base de datos de Process Server | Para la base de datos de Process Server, escriba valores<br>para los parámetros siguientes:                                                                               |
|                                 | Nombre de usuario<br>$\bullet$                                                                                                    |
|                                 | Escriba el nombre de usuario de la base de datos de<br>Process Server.                                                                                                    |
|                                 | Contraseña<br>$\bullet$                                                                                                    |
|                                 | Escriba una contraseña con la que autenticarse en la<br>base de datos de Process Server.                                                                                  |
|                                 | Confirmar contraseña                                                                                                    |
|                                 | Escriba de nuevo la contraseña para confirmarla.                                                                                                    |
|                                 | Nota: El nombre de usuario de la base de datos de<br>Process Server y el nombre de usuario de la base de<br>datos de Performance Data Warehouse no pueden ser<br>iguales. |

*Tabla 120. Campos obligatorios de la configuración de la base de datos para Oracle*

| Campo                                                                       | Acción necesaria                                                                                                    |
|-----------------------------------------------------------------------------|----------------------------------------------------------------------------------------------------|
| Base de datos de Performance Data Warehouse                                 | Para la base de datos de Performance Data Warehouse,<br>escriba valores para los parámetros siguientes:                                                                              |
|                                                                             | • Nombre de usuario                                                                                                    |
|                                                                             | Escriba el nombre de usuario de la base de datos de<br>Performance Data Warehouse.                                                                                                   |
|                                                                             | • Contraseña                                                                                                    |
|                                                                             | Escriba una contraseña con la que autenticarse en la<br>base de datos de Performance Data Warehouse.                                                                                 |
|                                                                             | • Confirmar contraseña                                                                                                    |
|                                                                             | Escriba de nuevo la contraseña para confirmarla.                                                                                                    |
|                                                                             | Nota: El nombre de usuario de la base de datos de<br>Performance Data Warehouse y la base de datos de<br>Process Server no pueden ser iguales.                                       |
| Nombre de host del servidor de base de datos (por<br>ejemplo, dirección IP) | Acepte el valor predeterminado localhost o escriba el<br>nombre de host correcto del servidor de bases de datos.                                                                     |
| Puerto de servidor                                                          | Acepte el valor predeterminado 1521 o escriba el número<br>de puerto de servidor correcto.                                                                                           |
| Ubicación del directorio de los archivos classpath del<br>controlador JDBC  | Los archivos de classpath del controlador JDBC 2.0 están<br>empaquetados con el producto y están ubicados en el<br>directorio siguiente: \${WAS_INSTALL_R00T}\jdbcdrivers\<br>Oracle |

*Tabla 120. Campos obligatorios de la configuración de la base de datos para Oracle (continuación)*

Pulse **Siguiente** para ir a la página Configuración de base de datos (parte 3).

*Tabla 121. Campos obligatorios de la configuración de la base de datos para Oracle*

| Campo                                                               | Acción necesaria                                                                                                    |
|---------------------------------------------------------------------|----------------------------------------------------------------------------------------------------|
| Motor de mensajería de bus de Common Event<br><b>Infrastructure</b> | Para el motor de mensajería de bus de Common Event<br>Infrastructure, escriba valores para los parámetros<br>siguientes: |
|                                                                     | • Nombre de usuario                                                                                                    |
|                                                                     | Escriba el nombre de usuario del motor de mensajería<br>de bus de Common Event Infrastructure.                           |
|                                                                     | Contraseña                                                                                                    |
|                                                                     | Escriba una contraseña con la que autenticarse en el<br>motor de mensajería de bus de Common Event<br>Infrastructure.    |
|                                                                     | • Confirmar contraseña                                                                                                   |
|                                                                     | Escriba de nuevo la contraseña para confirmarla.                                                                         |
| Motor de mensajería del bus de aplicaciones SCA                     | Para el motor de mensajería de bus de aplicación SCA,<br>escriba valores para los parámetros siguientes:                 |
|                                                                     | • Nombre de usuario                                                                                                    |
|                                                                     | Escriba el nombre de usuario del motor de mensajería<br>del bus de aplicación SCA.                                       |
|                                                                     | Contraseña                                                                                                    |
|                                                                     | Escriba una contraseña con la que autenticarse en el<br>motor de mensajería del bus de aplicación SCA.                   |
|                                                                     | Confirmar contraseña                                                                                                    |
|                                                                     | Escriba de nuevo la contraseña para confirmarla.                                                                         |

| Campo                                                       | Acción necesaria                                                                                                    |
|-------------------------------------------------------------|----------------------------------------------------------------------------------------------------|
| Motor de mensajería del bus del sistema SCA                 | Para el motor de mensajería de bus del sistema SCA,<br>escriba valores para los parámetros siguientes:                  |
|                                                             | • Nombre de usuario                                                                                                    |
|                                                             | Escriba el nombre de usuario del motor de mensajería<br>de bus de sistema SCA.                                          |
|                                                             | • Contraseña                                                                                                    |
|                                                             | Escriba una contraseña con la que autenticarse en el<br>motor de mensajería del bus de sistema SCA.                     |
|                                                             | • Confirmar contraseña                                                                                                  |
|                                                             | Escriba de nuevo la contraseña para confirmarla.                                                                        |
| Motor de mensajería de bus de Process Server                | Para el motor de mensajería de bus de Process Server,<br>escriba valores para los parámetros siguientes:                |
|                                                             | • Nombre de usuario                                                                                                    |
|                                                             | Escriba el nombre de usuario del motor de mensajería<br>de bus de Process Server.                                       |
|                                                             | • Contraseña                                                                                                    |
|                                                             | Escriba una contraseña con la que autenticarse en el<br>motor de mensajería de bus de Process Server.                   |
|                                                             | • Confirmar contraseña                                                                                                  |
|                                                             | Confirme la contraseña volviendo a escribirla.                                                                          |
| Motor de mensajería de bus de Performance Data<br>Warehouse | Para el motor de mensajería de bus de Performance Data<br>Warehouse, escriba valores para los siguientes<br>parámetros: |
|                                                             | Nombre de usuario                                                                                                    |
|                                                             | Escriba el nombre de usuario del motor de mensajería<br>de bus de Performance Data Warehouse.                           |
|                                                             | • Contraseña                                                                                                    |
|                                                             | Escriba una contraseña con la que autenticarse en el<br>motor de mensajería de bus de Performance Data<br>Warehouse.    |
|                                                             | • Confirmar contraseña                                                                                                  |
|                                                             | Confirme la contraseña volviendo a escribirla.                                                                          |

*Tabla 121. Campos obligatorios de la configuración de la base de datos para Oracle (continuación)*

11. En la página Resumen de aumento de perfil, pulse **Aumentar** para aumentar el perfil o **Atrás** para cambiar las características del perfil.

El progreso de la configuración aparece en la ventana Progreso de configuración del perfil. Una vez que se haya completado el perfil, aparece la página Creación de perfil completada con el mensaje **La Herramienta de gestión de perfiles ha aumentado el perfil satisfactoriamente**.

**Atención:** Si se detectan errores durante el aumento del perfil, podrían aparecer otros mensajes en lugar del mensaje de operación correcta, por ejemplo:

- v **La herramienta de gestión de perfiles ha aumentado el perfil pero se han producido errores**, que indica que el aumento del perfil se ha completado, pero que se han generado errores.
- v **La herramienta de gestión de perfiles no puede aumentar el perfil**, que indica que el aumento del perfil ha fallado por completo.

La página Finalización de perfil identifica el archivo de anotaciones cronológicas para consultarlo con objeto de solucionar los problemas.

## <span id="page-797-0"></span>*Aumento de perfiles autónomos para Process Center utilizando la opción* **Avanzada***:*

Utilice la opción **Aumento de perfil avanzado** en la interfaz gráfica de usuario (GUI) de la herramienta de gestión de perfiles para aumentar perfiles autónomos de Process Center. Al seleccionar la opción **Avanzada** se aumentan perfiles con valores de configuración personalizados.

Comprenda los conceptos de perfiles, incluidas las diferencias entre perfiles autónomos, de despliegue de red y personalizados.

Comprenda las diferencias entre la opción **Aumento de perfil típico** y la opción **Aumento de perfil avanzado**, incluido en qué casos debe utilizar una en lugar de la otra.

- v Revise la lista de prerrequisitos para crear o aumentar perfiles en ["Prerrequisitos para crear o aumentar](#page-215-0) [perfiles" en la página 208.](#page-215-0)
- v Solaris Cuando utilice la Herramienta de gestión de perfiles con la interfaz de usuario gráfica de Motif en el sistema operativo Solaris, el tamaño predeterminado de la Herramienta de gestión de perfiles puede ser demasiado pequeña para ver todos los mensajes y botones. Para solucionar el problema, añada las líneas siguientes al archivo *raíz\_instalación*/.Xdefaults:

```
Eclipse*spacing:0
```
Eclipse\*fontList:-misc-fixed-medium-r-normal-\*-10-100-75-75-c-60-iso8859-1

Después de añadir estas líneas, ejecute el mandato antes de iniciar la Herramienta de gestión de perfiles:

xrdb -load user\_home/.Xdefaults

Un *perfil autónomo de IBM BPM Advanced - Process Center* es un entorno de servidor definido que se gestiona desde su propia consola y funciona de forma independiente respecto de todos los demás Process Centers.

Esta tarea describe cómo utilizar la opción **Aumento de perfil avanzado** en la herramienta de gestión de perfiles para aumentar un perfil autónomo.

Al seleccionar la opción **Avanzada**, se pueden realizar las siguientes tareas:

- v Configurar la base de datos común.
- v Si va a aumentar un perfil que tiene la seguridad habilitada, configure Business Space.
- v Configure el Gestor de reglas empresariales.
- v Si va a aumentar un perfil que tiene habilitada la seguridad, cree una configuración de muestra de Business Process Choreographer.
- v Configurar las bases de datos con un archivo de diseño de base de datos.

**Importante:** El procedimiento de este tema incluye todas las páginas de la Herramienta de gestión de perfiles que podrían visualizarse cuando se aumenta un perfil de Process Server autónomo utilizando la opción Avanzada. Sin embargo, si el perfil que está aumentando ya incluye componentes configurados (por ejemplo, la base de datos común o Business Space basado en WebSphere), las páginas dentro de la herramienta de gestión de perfiles para estos componentes no se visualizarán.

Utilice el procedimiento ["Aumento de perfiles utilizando la Herramienta de gestión de perfiles" en la](#page-785-0) [página 778](#page-785-0) para iniciar el aumento de perfiles y luego prosiga con los pasos siguientes dependiendo del punto donde lo dejó.

**Recuerde:** Todos los perfiles de IBM Business Process Manager tienen habilitada la seguridad administrativa.

- 1. Mediante la Herramienta de gestión de perfiles, seleccione el perfil de Process Center que desea aumentar y pulse **Aumentar**. Se abrirá la página Aumentar selección.
- 2. Seleccione el tipo de aumento que se debe aplicar al perfil y pulse **Siguiente**. Se abrirá la página Opciones de aumento de perfil.
- 3. Seleccione **Aumento de perfil avanzado** y pulse **Siguiente**. Se abrirá la página Seguridad administrativa.
- 4. En la página Seguridad administrativa, vuelva a especificar el ID de usuario y la contraseña para el perfil que va a aumentar.

Si el perfil que va a aumentar tiene desplegada la aplicación de muestra WebSphere(r) Application Server, necesita una cuenta en la que ejecutarse. Proporcione la contraseña para la cuenta. No puede cambiar el nombre de usuario de la cuenta.

- 5. En la página Configuración de Business Space, deje el recuadro de selección **Configurar Business Space** seleccionado para configurar Business Space, una experiencia integrada de usuario para los usuarios de aplicaciones de toda la cartera de gestión de procesos empresariales de IBM. Si desea configurar IBM Forms Server para que funcione con los widgets de Gestión de tareas de usuario en Business Space, seleccione el recuadro de selección **Configurar IBM Forms Server** e introduzca la ubicación HTTP de la raíz de instalación de IBM Forms Server translator e IBM Forms Server. A continuación, pulse **Siguiente**.
- 6. Seleccione si desea configurar un Gestor de reglas de negocio para la instalación. El Gestor de reglas de negocio es una aplicación web que personaliza las plantillas de las reglas de negocio para sus necesidades de aplicaciones de empresa.
- 7. Si tiene varios servidores definidos en el sistema, seleccione el servidor. Se abre la página Configuración de Application Scheduler. En la sección **Para el aumento de perfiles avanzado cuando un perfil tiene varios servidores definidos:** de la página Configuración de Application Scheduler, seleccione el servidor en la lista desplegable y pulse **Siguiente**.

Ha realizado los pasos iniciales para aumentar un perfil autónomo de Process Center utilizando la opción **Avanzada**.

Complete el proceso de aumento dependiendo de la siguiente configuración del sistema:

- v *No* están definidas aún las bases de datos en el sistema.
- v *Sí* están ya definidas las bases de datos en el sistema.

## **Tareas relacionadas**:

["Aumento de perfiles autónomos para Process Center con la opción Avanzada si se ha definido una base](#page-799-0) [de datos" en la página 792](#page-799-0)

Utilice la opción **Aumento de perfil avanzado** en la interfaz gráfica de usuario (GUI) de la herramienta de gestión de perfiles para aumentar perfiles autónomos de Process Center con valores de configuración personalizados. Puede aumentar los perfiles autónomos si ya tiene una base de datos configurada en el sistema.

["Aumento de perfiles autónomos para Process Center con la opción Avanzada si no se han definido bases](#page-800-0) [de datos" en la página 793](#page-800-0)

Utilice la opción **Aumento de perfil avanzado** en la interfaz gráfica de usuario (GUI) de la herramienta de gestión de perfiles para aumentar perfiles autónomos de Process Center con valores de configuración personalizados. Puede aumentar los perfiles autónomos si no tiene todavía una base de datos configurada en el sistema.

["Carga de la base de datos con información de sistema" en la página 886](#page-893-0)

Debe ejecutar el mandato **bootstrapProcessServerData** antes de intentar iniciar o utilizar el servidor de IBM Business Process Manager.

## **Referencia relacionada**:

["Campos de configuración de base de datos para la configuración de la herramienta de gestión de](#page-854-0) [perfiles" en la página 847](#page-854-0)

Para crear el perfil para un entorno autónomo, se necesita información de base de datos. La información necesaria varía en función de la base de datos que esté utilizando.

## <span id="page-799-0"></span>*Aumento de perfiles autónomos para Process Center con la opción Avanzada si se ha definido una base de datos:*

Utilice la opción **Aumento de perfil avanzado** en la interfaz gráfica de usuario (GUI) de la herramienta de gestión de perfiles para aumentar perfiles autónomos de Process Center con valores de configuración personalizados. Puede aumentar los perfiles autónomos si ya tiene una base de datos configurada en el sistema.

Utilice el procedimiento ["Aumento de perfiles autónomos para Process Center utilizando la opción](#page-797-0) **Avanzada**[" en la página 790](#page-797-0) para iniciar el aumento de perfiles avanzado y prosiga con los pasos de esta tarea.

Esta tarea describe cómo utilizar la opción **Aumento de perfil avanzado** en la interfaz de usuario de la herramienta de gestión de perfiles para aumentar perfiles autónomos si ya *hay* bases de datos definidas en el sistema.

**Recuerde:** Todos los perfiles de IBM Business Process Manager tienen habilitada la seguridad administrativa.

1. En la página Resumen de aumento de perfil, pulse **Aumentar** para aumentar el perfil o **Atrás** para cambiar las características del perfil.

El progreso de la configuración aparece en la ventana Progreso de configuración del perfil.

Cuando finalice el aumento del perfil, el de perfil completada página se visualiza con el siguiente mensaje: **La herramienta de gestión de perfiles ha aumentado el perfil satisfactoriamente**.

**Atención:** Si se detectan errores durante el aumento del perfil, podrían aparecer otros mensajes en lugar del mensaje de operación correcta, por ejemplo:

## **La herramienta de gestión de perfiles ha aumentado el perfil pero se han producido errores.** Indica que el aumento del perfil se ha completado, pero se han generado errores.

#### **La herramienta de gestión de perfiles no puede aumentar el perfil** Indica que el aumento del perfil ha fallado por completo.

La página Finalización de perfil identifica el archivo de registro para consultarlo con objeto de solucionar los problemas.

- 2. Complete la configuración del perfil autónomo de Process Center realizando una de las tareas siguientes, dependiendo de si ha elegido posponer la configuración real de la base de datos generando scripts que deben ejecutarse manualmente.
	- v Si ha completado la configuración de la base de datos común, , la base de datos de Performance Data Warehouse y la base de datos de Process Center utilizando la herramienta de gestión de perfiles, siga estos pasos:
		- a. Asegúrese de que se haya seleccionado la opción **Iniciar la consola Primeros pasos**.
		- b. Pulse **Finalizar** para salir.
		- c. Cierre la página Perfiles, que se abre en una ventana aparte.
		- d. Utilice la consola Primeros pasos para iniciar el servidor.
	- v Si va a utilizar el componente Common Event Infrastructure, deberá crear manualmente las bases de datos. Consulte [Configuración de una base de datos de Common Event Infrastructure \(CEI\).](#page-950-0)
	- v Si ha elegido posponer la configuración de base de datos real generando scripts que se deben ejecutar manualmente, realice los pasos siguientes:
		- a. Desmarque el recuadro de selección al lado de **Iniciar la consola Primeros pasos**.
		- b. Pulse **Finalizar** para cerrar la herramienta de gestión de perfiles.
		- c. Cierre la página Perfiles, que se abre en una ventana aparte.
- <span id="page-800-0"></span>d. Utilice los procedimientos y las herramientas de definición de base de datos estándar del sitio para editar y ejecutar los scripts que la herramienta de gestión de perfiles ha generado para crear, o crear y configurar las bases de datos **CMNDB**.
- e. Consulte, además, los temas en los que se describe cómo crear manualmente bases de datos nuevas o tablas nuevas en las bases de datos existentes:
	- Para la base de datos de Common Event Infrastructure: [Configuración de la base de datos de](#page-956-0) [sucesos](#page-956-0) y sus subtemas.
	- Para la base de datos común: [Creación de la base de datos común y tablas después de la](#page-878-0) [creación o el aumento de perfiles.](#page-878-0)
- f. Una vez configuradas las bases de datos, inicie la consola Primeros pasos asociada con el perfil, como se describe en [Inicio de la consola Primeros pasos](#page-997-0) o [Inicio de la consola Primeros pasos.](#page-997-0)

Ha aumentado un perfil de WebSphere Application Server o perfil de despliegue de red de WebSphere Application Server en un perfil de IBM Business Process Manager.

Compruebe el funcionamiento del servidor seleccionando **Iniciar el servidor** desde la consola Primeros pasos. Se abre una ventana de salida. Si ve un mensaje similar al siguiente, el servidor funciona correctamente:

ADMU3000I: Servidor server1 abierto para e-business; el ID de proceso es 3348

También puede comprobar el funcionamiento del servidor ejecutando la prueba de verificación de instalación (IVT) desde la consola Primeros pasos o ejecutando el programa de utilidad de línea de mandatos **wbi\_ivt**. Esta prueba es para verificar que la instalación del gestor de despliegue o del servidor autónomo funciona correctamente.

## **Tareas relacionadas**:

["Aumento de perfiles autónomos para Process Center utilizando la opción](#page-797-0) **Avanzada**" en la página 790 Utilice la opción **Aumento de perfil avanzado** en la interfaz gráfica de usuario (GUI) de la herramienta de gestión de perfiles para aumentar perfiles autónomos de Process Center. Al seleccionar la opción **Avanzada** se aumentan perfiles con valores de configuración personalizados.

#### *Aumento de perfiles autónomos para Process Center con la opción Avanzada si no se han definido bases de datos:*

Utilice la opción **Aumento de perfil avanzado** en la interfaz gráfica de usuario (GUI) de la herramienta de gestión de perfiles para aumentar perfiles autónomos de Process Center con valores de configuración personalizados. Puede aumentar los perfiles autónomos si no tiene todavía una base de datos configurada en el sistema.

Utilice el procedimiento ["Aumento de perfiles autónomos para Process Center utilizando la opción](#page-797-0) **Avanzada**[" en la página 790](#page-797-0) para iniciar el aumento de perfiles avanzado y prosiga con los pasos de esta tarea.

Esta tarea describe cómo utilizar la opción **Aumento de perfil avanzado** en la interfaz de usuario de la herramienta de gestión de perfiles para aumentar perfiles autónomos si *no hay* bases de datos definidas en el sistema y deben definirse. Se muestra la página Diseño de base de datos.

**Recuerde:** Todos los perfiles de IBM Business Process Manager tienen habilitada la seguridad administrativa.

1. Opcional: Configure las bases de datos con un archivo de diseño. Esta opción está disponible para los perfiles del servidor autónomo y los perfiles del gestor de despliegue creados utilizando la opción **Avanzada**.

**Nota:** La utilización de un archivo de diseño de base de datos *no* es aconsejable para configuraciones de IBM Business Process Manager Express.

a. Seleccione **Utilice un archivo de diseño de base de datos para la configuración de base de datos**.

- b. Pulse **Examinar**.
- c. Especifique el nombre de vía de acceso completo para el archivo de diseño.
- d. Pulse **Siguiente**.

Si decide especificar un archivo de diseño, se pasan por alto los paneles de configuración de base de datos de la herramienta de gestión de perfiles. En su lugar, la ubicación del archivo de diseño se pasa a la línea de mandatos para completar la configuración de la base de datos. Para obtener más información sobre la utilización de archivos de diseño para la configuración de bases de datos, consulte ["Creación de archivos de diseño de base de datos utilizando la herramienta de diseño de](#page-880-0) [base de datos" en la página 873.](#page-880-0)

2. En la página Configuración de Process Center, establezca los valores para los siguientes parámetros:

#### **Nombre de entorno**

Especifica el nombre del entorno está configurando.

#### **Seleccione un tipo de entorno**

El tipo de entorno hace referencia a cómo se utiliza el Process Center. Seleccione una de estas opciones:

#### **Producción**

Seleccione **Producción** si el servidor se va a utilizar en un entorno de producción.

**Etapa** Seleccione **Etapa** si el servidor va a ser una plataforma de transferencia que se utilizará como un servidor de preproducción.

## **Prueba**

Seleccione **Prueba** si el servidor se va a utilizar como un entorno de prueba.

Por ejemplo, la prueba de carga se puede realizar en un servidor de prueba, mientras que un tipo de entorno de etapa se puede utilizar como una ubicación temporal para alojar cambios antes ponerlos en producción. Puede especificar **Etapa** como **Tipo de entorno** si se va a acceder al Process Center que está configurando y se va a utilizar para revisar el contenido y la nueva funcionalidad.

#### **Información de configuración de Process Center**

Configure el Process Server al que se conectará el Process Center. Establezca parámetros para los campos siguientes:

#### **Utilizar servidor fuera de línea**

Indique si el servidor que está configurando es un servidor fuera de línea. Un servidor fuera de línea es un Process Server que no está conectado al Process Center. Los servidores fuera de línea pueden utilizarse al desplegar instantáneas de aplicaciones de proceso. No obstante, el método para desplegar aplicaciones de proceso en un servidor de procesos fuera de línea difiere del método para desplegar aplicaciones de proceso en un servidor de procesos en línea.

#### **Protocolo**

Seleccione **http://** o **https://** como protocolo de conexión al Process Server.

#### **Nombre de host**

Escriba el host o host virtual que este Process Center necesita para comunicarse con el Process Server. Utilice un nombre de host totalmente calificado.

En un entorno con un equilibrador de carga o un servidor proxy entre el Process Center y los servicios de Process Server, asegúrese de que lo que designe aquí coincida con el URL para acceder al Process Server.

**Puerto** Escriba el número de puerto del Process Server. En un entorno con un equilibrador de carga o un servidor proxy entre el Process Server y el Process Center, asegúrese de que lo que designe aquí coincida con el URL para acceder al Process Server.

Puede probar la conexión al Process Server pulsando **Probar conexión**. Pulse **Siguiente**.

- 3. En la página Configuración de base de datos Parte 1, realice las acciones siguientes:
	- v En el menú desplegable **Seleccionar producto de base de datos**, seleccione el producto de base de datos que debe ser utilizado por el perfil.
	- v Seleccione **Crear base de datos local nueva** o **Utilizar base de datos local o remota**.

Si ha seleccionado DB2 como producto de base de datos, puede optar por crear una base de datos nueva y la Herramienta de gestión de perfiles creará una base de datos DB2 nueva, ya que DB2 está incorporado en el software.

Si el producto de base de datos que utiliza con el software ya existe, seleccione **Utilizar una base de datos local o remota existente** .

- v En el campo **Nombre de base de datos de Process Server**, escriba un nombre para la base de datos o acepte el valor predeterminado **BPMDB**.
- v En el campo **Nombre de base de datos de Performance Data Warehouse**, escriba un nombre para la base de datos o acepte el valor predeterminado **PDWDB**.
- v En el campo **Nombre de base de datos común**, escriba un nombre para la base de datos común o acepte el valor predeterminado **CMNDB**.
- v Seleccione el recuadro de selección **Alterar temporalmente el directorio de salida predeterminado para scripts de base de datos** si desea establecer el directorio en el que se escriben los scripts SQL utilizados para crear las tablas de base de datos.

Si no selecciona el recuadro de selección, los scripts se escribirán en el directorio predeterminado.

- v Seleccione el recuadro de selección **Ejecutar scripts de base de datos para inicializar la base de datos** si desea ejecutar los scripts de base de datos de forma automática (como parte del proceso de creación de perfil). Si no selecciona el recuadro de selección, usted o el administrador de base de datos puede ejecutar los scripts manualmente después de que se complete la creación de perfil.
- 4. En la página Configuración de base de datos (Parte 2), complete la configuración de la base de datos que haya seleccionado. Consulte el *de base de la configuración de los parámetros para la herramienta de gestión de perfiles de configuración* de información para obtener información detallada acerca de cada campo necesarios.

Puede configurar parámetros para las siguientes bases de datos :

**DB2** Después de establecer valores para la base de datos DB2 en la página Configuración de base de datos - Parte 2, pulse **Siguiente** para ir a la página [Resumen de aumento de perfil.](#page-803-0)

# **DB2 Universal Database para z/OS**

No puede crear una nueva base de datos utilizando DB2 Universal Database para z/OS. La base de datos de Performance Data Warehouse y, para un perfil de servidor autónomo, la base de datos de Process Server, deben existir. Después de establecer valores para la DB2 Universal Database para z/OS en la página Configuración de base de datos - Parte 2, pulse **Siguiente** para ir a la página [Resumen de aumento de perfil.](#page-803-0)

## **Microsoft SQL Server**

Después de establecer valores para la base de datos Microsoft SQL Server en la página Configuración de base de datos - Parte 2, pulse **Siguiente** para ir a la página Resumen de perfil. Cuando haya completado la configuración en la página Configuración de base de datos - Parte 3,pulse **Siguiente** para ir a la página [Resumen de aumento de perfil.](#page-803-0)

**Oracle** No puede crear una nueva base de datos utilizando esta base de datos.

**Importante:** Debe tener un ID de usuario que tenga privilegios de SYSDBA antes de crear un perfil.

Después de establecer valores para la base de datos Oracle en la página Configuración de base de datos - Parte 2, pulse **Siguiente** para ir a la página Resumen de perfil. Cuando haya completado la configuración en la página Configuración de base de datos - Parte 3,pulse **Siguiente** para ir a la página [Resumen de aumento de perfil.](#page-803-0)

<span id="page-803-0"></span>5. En la página Resumen de aumento de perfil, pulse **Aumentar** para aumentar el perfil o **Atrás** para cambiar las características del perfil.

El progreso de la configuración aparece en la ventana Progreso de configuración del perfil.

Cuando finalice el aumento del perfil, el de perfil completada página se visualiza con el siguiente mensaje: **La herramienta de gestión de perfiles ha aumentado el perfil satisfactoriamente**.

**Atención:** Si se detectan errores durante el aumento del perfil, podrían aparecer otros mensajes en lugar del mensaje de operación correcta, por ejemplo:

**La herramienta de gestión de perfiles ha aumentado el perfil pero se han producido errores.** Indica que el aumento del perfil se ha completado, pero se han generado errores.

# **La herramienta de gestión de perfiles no puede aumentar el perfil**

Indica que el aumento del perfil ha fallado por completo.

La página Finalización de perfil identifica el archivo de registro para consultarlo con objeto de solucionar los problemas.

- 6. Complete la configuración del perfil autónomo de Process Center realizando una de las tareas siguientes, dependiendo de si ha elegido posponer la configuración real de la base de datos generando scripts que deben ejecutarse manualmente:
	- v Si ha completado la configuración de la base de datos común, , la base de datos de Performance Data Warehouse y la base de datos de Process Center utilizando la herramienta de gestión de perfiles, siga estos pasos:
		- a. Asegúrese de que se haya seleccionado la opción **Iniciar la consola Primeros pasos**.
		- b. Pulse **Finalizar** para salir.
		- c. Cierre la página Perfiles, que se abre en una ventana aparte.
		- d. Utilice la consola Primeros pasos para iniciar el servidor.
	- v Si va a utilizar el componente Common Event Infrastructure, deberá crear manualmente las bases de datos. Consulte [Configuración de una base de datos de Common Event Infrastructure \(CEI\).](#page-950-0)
	- v Si ha elegido posponer la configuración de base de datos real generando scripts que se deben ejecutar manualmente, realice los pasos siguientes:
		- a. Desmarque el recuadro de selección **Iniciar la consola Primeros pasos**.
		- b. Pulse **Finalizar** para cerrar la herramienta de gestión de perfiles.
		- c. Cierre la página Perfiles que se ha abierto en una ventana aparte.
		- d. Utilice los procedimientos y las herramientas de definición de base de datos estándar del sitio para editar y ejecutar los scripts que la herramienta de gestión de perfiles ha generado para crear, o crear y configurar las bases de datos **CMNDB**.
		- e. Consulte los temas en los que se describe cómo crear manualmente bases de datos nuevas o tablas nuevas en las bases de datos existentes:
			- Para la base de datos de Common Event Infrastructure: [Configuración de la base de datos de](#page-956-0) [sucesos](#page-956-0) y sus subtemas.
			- Para la base de datos común: [Creación de la base de datos común y tablas después de la](#page-878-0) [creación o el aumento de perfiles.](#page-878-0)
		- f. Una vez configuradas las bases de datos, inicie la consola Primeros pasos asociada con el perfil, como se describe en [Inicio de la consola Primeros pasos](#page-997-0) o [Inicio de la consola Primeros pasos.](#page-997-0)

Ha aumentado un perfil de WebSphere Application Server o perfil de despliegue de red de WebSphere Application Server en un perfil de IBM Business Process Manager.

Compruebe el funcionamiento del servidor seleccionando **Iniciar el servidor** desde la consola Primeros pasos. Se abre una ventana de salida. Si ve un mensaje similar al siguiente, el servidor funciona correctamente:

ADMU3000I: Servidor server1 abierto para e-business; el ID de proceso es 3348

También puede comprobar el funcionamiento del servidor ejecutando la prueba de verificación de instalación (IVT) desde la consola Primeros pasos o ejecutando el programa de utilidad de línea de mandatos **wbi\_ivt**. Esta prueba es para verificar que la instalación del gestor de despliegue o del servidor autónomo funciona correctamente.

## **Tareas relacionadas**:

["Aumento de perfiles autónomos para Process Center utilizando la opción](#page-797-0) **Avanzada**" en la página 790 Utilice la opción **Aumento de perfil avanzado** en la interfaz gráfica de usuario (GUI) de la herramienta de gestión de perfiles para aumentar perfiles autónomos de Process Center. Al seleccionar la opción **Avanzada** se aumentan perfiles con valores de configuración personalizados.

*Aumento de perfiles del gestor de despliegue para Process Center utilizando la opción* **Típica***:*

Utilice la opción **Aumento de perfil típico** en la interfaz gráfica de usuario (GUI) de la Herramienta de gestión de perfiles para aumentar y configurar un perfil del gestor de despliegue para Process Center. Seleccionar la opción **Típica** aumenta los perfiles con valores de configuración predeterminados.

Comprenda los conceptos de perfiles, incluidas las diferencias entre perfiles autónomos, de despliegue de red y personalizados.

Comprenda las diferencias entre la opción **Aumento de perfil típico** y la opción **Aumento de perfil avanzado**, incluido en qué casos debe utilizar una en lugar de la otra.

- v Repase la lista de requisitos previos para crear o aumentar perfiles en ["Prerrequisitos para crear o](#page-215-0) [aumentar perfiles" en la página 208.](#page-215-0)
- v Solaris Cuando utilice la Herramienta de gestión de perfiles con la interfaz de usuario gráfica de Motif en el sistema operativo Solaris, el tamaño predeterminado de la Herramienta de gestión de perfiles puede ser demasiado pequeña para ver todos los mensajes y botones. Para solucionar el problema, añada las líneas siguientes al archivo *raíz\_instalación*/.Xdefaults:

```
Eclipse*spacing:0
Eclipse*fontList:-misc-fixed-medium-r-normal-*-10-100-75-75-c-60-iso8859-1
```
Después de añadir estas líneas, ejecute el mandato antes de iniciar la Herramienta de gestión de perfiles:

xrdb -load user\_home/.Xdefaults

En este tema se da por supuesto que está utilizando la herramienta de gestión de perfiles para aumentar perfiles. Como resultado, se asume que ha iniciado la herramienta de gestión de perfiles, que ha elegido aumentar un perfil del gestor de despliegue para Process Center y que ha seleccionado la opción **Aumento de perfil típico**.

La tarea describe el procedimiento para aumentar un perfil del gestor de perfiles para Process Center utilizando la opción de aumento **Típica** . La opción de aumento **Típica** establece la configuración de base de datos común en DB2 (si aún no se ha configurado en el perfil que va a aumentar).

Como resultado del procedimiento siguiente, que aparece en el apartado ["Aumento de perfiles utilizando](#page-785-0) [la Herramienta de gestión de perfiles" en la página 778,](#page-785-0) verá la página Seguridad administrativa. Todos los perfiles de IBM Business Process Manager tienen la seguridad aumentada.

1. Habilite la seguridad administrativa

En la página Seguridad administrativa, vuelva a escribir el ID de usuario administrativo y la contraseña para el perfil que va a aumentar.

Si el perfil que va a aumentar tiene desplegada la aplicación de muestra WebSphere(r) Application Server, necesita una cuenta en la que ejecutarse. Proporcione la contraseña para la cuenta. No puede cambiar el nombre de usuario de la cuenta.

2. En la página Resumen de aumento de perfil, pulse **Aumentar** para aumentar el perfil o **Atrás** para cambiar las características del perfil.

El progreso de la configuración aparece en la ventana Progreso de configuración del perfil.

Una vez que se haya completado el perfil, aparece la página Creación de perfil completada con el mensaje **La Herramienta de gestión de perfiles ha aumentado el perfil satisfactoriamente**.

**Atención:** Si se detectan errores durante el aumento del perfil, podrían aparecer otros mensajes en lugar del mensaje de operación correcta, por ejemplo:

- v **La herramienta de gestión de perfiles ha aumentado el perfil pero se han producido errores**, que indica que el aumento del perfil se ha completado, pero que se han generado errores.
- v **La herramienta de gestión de perfiles no puede aumentar el perfil**, que indica que el aumento del perfil ha fallado por completo.

La página Finalización de perfil identifica el archivo de anotaciones cronológicas para consultarlo con objeto de solucionar los problemas.

3. En la página Finalización de perfil, asegúrese de que está seleccionado **Iniciar la consola Primeros pasos** y pulse **Finalizar** para salir. Cierre también la página Perfiles, que se abre en una ventana separada. Utilice la consola Primeros pasos para iniciar el servidor.

Ha aumentado un perfil de WebSphere Application Server o perfil de despliegue de red de WebSphere Application Server en un perfil de IBM Business Process Manager.

Compruebe el funcionamiento del servidor seleccionando **Iniciar el gestor de despliegue** en la consola Primeros pasos. Se abre una ventana de salida. Si aparece un mensaje como el que se indica a continuación, esto quiere decir que el gestor de despliegue está funcionando correctamente:

ADMU3000I: Servidor dmgr abierto para e-business; el ID de proceso es 3072

En un entorno de despliegue, debe crear y configurar otras bases de datos, crear perfiles personalizados y federarlos al gestor de despliegue, crear servidores, crear clústeres si desea obtener posibilidades de gestión de carga de trabajo y realizar otras tareas específicas del entorno de instalación planificado. El entorno planificado dicta qué tareas debe realizar y el orden en que debe realizarlas.

*Aumento de perfiles del gestor de despliegue para Process Center utilizando la opción* **Avanzada***:*

Utilice la opción **Creación de perfiles avanzada** en la interfaz gráfica de usuario (GUI) de la Herramienta de gestión de perfiles para aumentar y configurar un perfil del gestor de despliegue para Process Center . Seleccionar la opción **Avanzada** aumenta los perfiles con valores de configuración personalizados.

Comprenda los conceptos de perfiles, incluidas las diferencias entre perfiles autónomos, de despliegue de red y personalizados.

Comprenda las diferencias entre la opción **Aumento de perfil típico** y la opción **Aumento de perfil avanzado**, incluido en qué casos debe utilizar una en lugar de la otra.

- v Repase la lista de requisitos previos para crear o aumentar perfiles en ["Prerrequisitos para crear o](#page-215-0) [aumentar perfiles" en la página 208.](#page-215-0)
- v Solaris Cuando utilice la Herramienta de gestión de perfiles con la interfaz de usuario gráfica de Motif en el sistema operativo Solaris, el tamaño predeterminado de la Herramienta de gestión de perfiles puede ser demasiado pequeña para ver todos los mensajes y botones. Para solucionar el problema, añada las líneas siguientes al archivo *raíz\_instalación*/.Xdefaults:

```
Eclipse*spacing:0
Eclipse*fontList:-misc-fixed-medium-r-normal-*-10-100-75-75-c-60-iso8859-1
```
Después de añadir estas líneas, ejecute el mandato antes de iniciar la Herramienta de gestión de perfiles:

```
xrdb -load user_home/.Xdefaults
```
La tarea describe el procedimiento para aumentar un perfil del gestor de despliegue para Process Center utilizando la opción de aumento **Avanzada**.

Si selecciona la opción **Avanzada**, puede realizar las tareas siguientes:

- Configurar la base de datos común.
- v Configurar la base de datos mediante un archivo de diseño de base de datos.

**Importante:** El procedimiento que se indica en esta página repasa de forma general todas las páginas disponibles en la herramienta de gestión de perfiles para configurar un perfil de gestión de despliegue utilizando la opción **Avanzada**. Si en el perfil que va a aumentarse ya hay algún componente que está configurado, como por ejemplo, la base de datos común, no aparece la página de configuración para ese componente.

1. En la página Seguridad administrativa, vuelva a especificar el ID de usuario y la contraseña para el perfil que va a aumentar.

Si aparece la página Seguridad administrativa, significa que el perfil que está aumentando tiene la seguridad habilitada. Debe volver a especificar el ID de usuario administrativo y la contraseña de dicho perfil.

2. En la página Seguridad administrativa, vuelva a especificar el ID de usuario y la contraseña para el perfil que va a aumentar.

Si el perfil que va a aumentar tiene desplegada la aplicación de muestra WebSphere(r) Application Server, necesita una cuenta en la que ejecutarse. Proporcione la contraseña para la cuenta. No puede cambiar el nombre de usuario de la cuenta.

- 3. Opcional: Configurar la base de datos mediante un archivo de diseño. Esta opción está disponible para los perfiles de gestión de despliegue avanzado y de servidor autónomo avanzado.
	- a. Seleccione **Utilice un archivo de diseño de base de datos para la configuración de base de datos**.
	- b. Pulse **Examinar**.
	- c. Especifique el nombre de vía de acceso completo para el archivo de diseño.
	- d. Pulse **Siguiente**.

Si ha elegido especificar un archivo de diseño, se pasan los paneles de configuración de base de datos en la herramienta de gestión de perfiles. En su lugar, la ubicación del archivo de diseño se pasa a la línea de mandatos para completar la configuración de base de datos. Para obtener más información sobre la utilización de archivos de diseño para la configuración de bases de datos, consulte ["Creación](#page-880-0) [de archivos de diseño de base de datos utilizando la herramienta de diseño de base de datos" en la](#page-880-0) [página 873.](#page-880-0)

4. En la página Resumen de aumento de perfil, pulse **Aumentar** para aumentar el perfil o **Atrás** para cambiar las características del perfil.

El progreso de la configuración aparece en la ventana Progreso de configuración del perfil.

Una vez que se haya completado el perfil, aparece la página Creación de perfil completada con el mensaje **La Herramienta de gestión de perfiles ha aumentado el perfil satisfactoriamente**.

**Atención:** Si se detectan errores durante el aumento del perfil, podrían aparecer otros mensajes en lugar del mensaje de operación correcta, por ejemplo:

- v **La herramienta de gestión de perfiles ha aumentado el perfil pero se han producido errores**, que indica que el aumento del perfil se ha completado, pero que se han generado errores.
- v **La herramienta de gestión de perfiles no puede aumentar el perfil**, que indica que el aumento del perfil ha fallado por completo.

La página Finalización de perfil identifica el archivo de anotaciones cronológicas para consultarlo con objeto de solucionar los problemas.

Ha aumentado un perfil de WebSphere Application Server o Application Server Network Deployment a un perfil de IBM Business Process Manager .

Compruebe el funcionamiento del servidor seleccionando **Iniciar el gestor de despliegue** en la consola Primeros pasos. Se abre una ventana de salida. Si aparece un mensaje parecido al siguiente, el gestor de despliegue funciona correctamente:

ADMU3000I: Servidor dmgr abierto para e-business; el ID de proceso es 3072

En un entorno de despliegue, debe crear y configurar otras bases de datos, crear perfiles personalizados y federarlos al gestor de despliegue, crear servidores, crear clústeres si desea obtener posibilidades de gestión de carga de trabajo y realizar otras tareas específicas del entorno de instalación planificado. El entorno planificado dicta qué tareas debe realizar y el orden en que debe realizarlas.

## *Aumento de perfiles personalizados (nodos gestionados) para for Process Center utilizando la opción* **Típica***:*

Utilice la opción de aumento **Típica** de la interfaz gráfica de usuario (GUI) de la Herramienta de gestión de perfiles para aumentar y configurar perfiles personalizados (nodos gestionados) de WebSphere Application Server versión 7.0 o WebSphere Application Server Network Deployment versión 7.0. Seleccionar la opción **Típica** aumenta los perfiles con valores de configuración predeterminados.

Ha iniciado la Herramienta de gestión de perfiles, ha elegido aumentar un perfil personalizado y ha seleccionado la opción de aumento de perfil **Típica**.

En este tipo de configuración, puede optar por federar el nodo en un gestor de despliegue existente durante el proceso de aumento, o federarlo más tarde con el mandato **addNode**. Si decide federar el perfil durante el proceso de aumento, la herramienta establece la configuración de base de datos común en la misma base de datos que el gestor de despliegue. Si decide no realizar la federación, la configuración de base de datos se deja sin configurar.

- 1. En el página Federación, elija federar el nodo en el gestor de despliegue ahora como parte del aumento de perfil o más adelante y de forma independiente del aumento de perfil.
	- v Si elige federar el nodo como parte del aumento de perfil, especifique el nombre de sistema principal o la dirección IP y el puerto SOAP del gestor de despliegue y, si se ha habilitado la seguridad administrativa en el gestor de despliegue, un ID de usuario y una contraseña de autenticación. Deje sin marcar el recuadro de selección **Federar más adelante**. A continuación, pulse **Siguiente**.

La herramienta de gestión de perfiles verifica que el gestor de despliegue existe y que se puede contactar y que el ID de usuario y la contraseña de autenticación son válidas para dicho gestor de despliegue (si está protegido).

**Atención:** Federe el nodo personalizado durante el aumento de perfil sólo si se cumplen todas las condiciones siguientes:

- No tiene la intención de utilizar este nodo personalizado como destino de migración.
- No se va a federar ningún otro nodo. (La federación de nodos debe serializarse).
- El gestor de despliegue se está ejecutando.
- El gestor de despliegue es un gestor de despliegue de IBM Business Process Manager. Los perfiles de IBM Business Process Manager no pueden utilizar un gestor de despliegue de WebSphere Enterprise Service Bus, pero los perfiles de WebSphere Enterprise Service Bus pueden utilizar un gestor de despliegue de IBM Business Process Manager.
- El gestor de despliegue se encuentra al mismo nivel de release, o en uno superior, que el del perfil personalizado que va a aumentar.
- El gestor de despliegue tiene habilitado un puerto administrativo JMX. El protocolo por omisión es SOAP. (Pulse **Administración del sistema > Gestor de despliegue > Servicios de administración** en la consola administrativa del gestor de despliegue para verificar el tipo de conector preferido).

Si intenta federar un nodo personalizado cuando el gestor de despliegue no está ejecutándose o no está disponible por otros motivos, un recuadro de aviso le impedirá continuar. Si aparece este recuadro de aviso, pulse **Aceptar** para salir de él y, a continuación, realice otras selecciones en la página Federación.

v Si opta por federar el nodo más adelante y de forma independiente del aumento del perfil, marque el recuadro de selección **Federar más adelante** y pulse **Siguiente**.

Se muestra la página Resumen del perfil.

2. En la página Resumen de perfil, pulse **Aumentar** para aumentar el perfil o **Atrás** para cambiar las características del perfil.

Cuando se completa el aumento de perfil, la pagina Finalización de perfil aparece con el mensaje **La Herramienta de gestión de perfiles ha aumentado el perfil satisfactoriamente**.

**Atención:** Si se detectan errores durante el aumento del perfil, podrían aparecer otros mensajes en lugar del mensaje de operación correcta, por ejemplo:

- v **La herramienta de gestión de perfiles ha aumentado el perfil pero se han producido errores**, que indica que el aumento del perfil se ha completado, pero que se han generado errores.
- v **La herramienta de gestión de perfiles no puede aumentar el perfil**, que indica que el aumento del perfil ha fallado por completo.

La página Finalización de perfil identifica el archivo de registro para consultarlo con objeto de solucionar los problemas.

3. En la página Finalización de perfil, asegúrese de que está seleccionado **Iniciar la consola Primeros pasos** y pulse **Finalizar** para salir. Además, cierre la página Perfiles, que se abre en una ventana separada. Utilice la consola Primeros pasos acceder a la documentación del producto.

Ha aumentado un perfil de WebSphere Application Server o de WebSphere Application Server Network Deployment en un perfil de Process Center.

Si no ha federado el perfil durante el proceso de aumento de éste, fedérelo ahora. El nodo dentro del perfil está vacío, hasta que federe el nodo y utilice el gestor de despliegue para personalizarlo.

*Aumento de perfiles personalizados (nodos gestionados) para Process Center utilizando la opción* **Avanzada***:*

Utilice la opción **Avanzada** de la interfaz gráfica de usuario (GUI) de la Herramienta de gestión de perfiles para aumentar y configurar perfiles personalizados (nodos gestionados) de WebSphere Application Server versión 7.0 o WebSphere Application Server Network Deployment versión 7.0. Seleccionar la opción **Avanzada** le permite personalizar los valores de aumento y configuración..

Ha iniciado la Herramienta de gestión de perfiles, ha elegido aumentar un perfil personalizado y ha seleccionado la opción de aumento de perfil **Avanzada** .

Al aumentar perfiles personalizados, puede optar por federar el nodo en un gestor de despliegue existente durante el proceso de aumento, o federarlo más adelante utilizando el mandato **addNode**.

- 1. En el página Federación, elija federar el nodo en el gestor de despliegue ahora como parte del aumento de perfil o más adelante y de forma independiente del aumento de perfil.
	- v Si elige federar el nodo como parte del aumento de perfil, especifique el nombre de host o la dirección IP y el puerto SOAP del gestor de despliegue y, si se ha habilitado la seguridad administrativa en el gestor de despliegue, un ID de usuario y una contraseña de autenticación. Deje sin marcar el recuadro de selección **Federar más adelante**. A continuación, pulse **Siguiente**.

La herramienta de gestión de perfiles verifica que el gestor de despliegue existe y que se puede contactar y que el ID de usuario y la contraseña de autenticación son válidas para dicho gestor de despliegue (si está protegido).

**Atención:** Federe el nodo personalizado durante el aumento de perfil sólo si se cumplen todas las condiciones siguientes:

- No planifique el uso de este nodo personalizado como un destino de migración.
- No se va a federar ningún otro nodo. (La federación de nodos debe serializarse).
- El gestor de despliegue se está ejecutando.
- El gestor de despliegue es un gestor de despliegue de IBM Business Process Manager. Los perfiles de IBM Business Process Manager no pueden utilizar un gestor de despliegue de WebSphere Enterprise Service Bus, pero los perfiles de WebSphere Enterprise Service Bus pueden utilizar un gestor de despliegue de IBM Business Process Manager.
- El gestor de despliegue se encuentra al mismo nivel de release, o en uno superior, que el del perfil personalizado que va a aumentar.
- El gestor de despliegue tiene habilitado un puerto administrativo JMX. El protocolo predeterminado es SOAP. (Pulse **Administración del sistema > Gestor de despliegue > Servicios de administración** en la consola administrativa del gestor de despliegue para verificar el tipo de conector preferido).
- Si el nodo gestionado que está aumentando ya se ha federado en un perfil de gestor de despliegue, cuando aumente este perfil personalizado, el perfil dmgr debe estar en ejecución. Además, especifique el nombre de host o dirección IP y el puerto SOAP del gestor de despliegue para asegurarse de que se aumente el nodo federado.

Si intenta federar un nodo personalizado cuando el gestor de despliegue no está ejecutándose o no está disponible por otros motivos, una ventana de aviso le impedirá continuar. Si aparece esta ventana de aviso, pulse **Aceptar** para salir de él y, a continuación, realice otras selecciones en la página Federación.

v Si opta por federar el nodo más adelante y de forma independiente del aumento del perfil, marque el recuadro de selección **Federar más adelante** y pulse **Siguiente**.

Se muestra la página Resumen del perfil.

2. En la página Resumen de perfil, pulse **Aumentar** para aumentar el perfil o **Atrás** para cambiar las características del perfil.

Cuando se completa el aumento de perfil, la pagina Finalización de perfil aparece con el mensaje **La Herramienta de gestión de perfiles ha aumentado el perfil satisfactoriamente**.

**Atención:** Si se detectan errores durante el aumento del perfil, podrían aparecer otros mensajes en lugar del mensaje de operación correcta, por ejemplo:

- v **La herramienta de gestión de perfiles ha aumentado el perfil pero se han producido errores**, que indica que el aumento del perfil se ha completado, pero que se han generado errores.
- v **La herramienta de gestión de perfiles no puede aumentar el perfil**, que indica que el aumento del perfil ha fallado por completo.

La página Finalización de perfil identifica el archivo de registro para consultarlo con objeto de solucionar los problemas.

3. En la página Finalización de perfil, asegúrese de que está seleccionado **Iniciar la consola Primeros pasos** y pulse **Finalizar** para salir. Además, cierre la página Perfiles, que se abre en una ventana separada. Utilice la consola Primeros pasos acceder a la documentación del producto.

Ha aumentado un perfil de WebSphere Application Server o perfil de despliegue de red de WebSphere Application Server en un perfil de IBM Business Process Manager.

Si no ha federado el perfil durante el proceso de aumento de éste, fedérelo ahora. El nodo dentro del perfil está vacío, hasta que federe el nodo y utilice el gestor de despliegue para personalizarlo.

*Aumento de perfiles para Process Server and WebSphere ESB:*

Puede utilizar la opción de aumento de perfiles **Típica** o la opción de aumento de perfiles **Avanzada** para aumentar perfiles para Process Server o WebSphere ESB.

<span id="page-810-0"></span>*Aumento de perfiles autónomos para Process Server utilizando la opción Típica:*

Utilice la opción **Típica** de aumento de perfiles de la Herramienta de gestión de perfiles para aumentar y configurar perfiles autónomos de Process Server de IBM Business Process Manager. Al seleccionar la opción **Típica** se aumentan perfiles con valores de configuración predeterminados.

Comprenda los conceptos de perfiles, incluidas las diferencias entre perfiles autónomos, de despliegue de red y personalizados.

Comprenda las diferencias entre la opción **Aumento de perfil típico** y la opción **Aumento de perfil avanzado**, incluido en qué casos debe utilizar una en lugar de la otra.

v Revise la lista de prerrequisitos para crear o aumentar perfiles en ["Prerrequisitos para crear o aumentar](#page-215-0) [perfiles" en la página 208.](#page-215-0)

En este tema se da por supuesto que está utilizando la herramienta de gestión de perfiles para aumentar perfiles. Se supone que ha iniciado la herramienta de gestión de perfiles, ha que elegido aumentar un perfil autónomo de Process Server y ha seleccionado la opción **Aumento de perfil típico**.

En este tipo de configuración, la herramienta de gestión de perfiles realiza las tareas siguientes:

- v Posibilita el despliegue de la consola administrativa.
- v Establece las configuraciones de la base de datos común en DB2 (si aún no se ha configurado en el perfil que va a aumentar).
- v Configura Business Space utilizando DB2 (si todavía no se ha configurado).
- v Crea una configuración de ejemplo de Business Process Choreographer para el perfil.

**Restricción:** Si tiene previsto federar el perfil de servidor autónomo en un gestor de despliegue, no utilice la opción **Típica** para crearlo. Los valores predeterminados para el almacén de motores de mensajería y el tipo de base de datos proporcionados en una operación de aumento de perfil **Típica**, no resultan adecuados para las instalaciones de entorno de despliegue. En su lugar, para aumentar el perfil, utilice la opción **Avanzada**. Consulte el apartado ["Aumento de perfiles autónomos para Process Server](#page-821-0) [utilizando la opción](#page-821-0) **Avanzada**" en la página 814 para obtener instrucciones.

Como resultado del procedimiento siguiente, que aparece en el apartado ["Aumento de perfiles utilizando](#page-785-0) [la Herramienta de gestión de perfiles" en la página 778,](#page-785-0) verá la página Seguridad administrativa. Todos los perfiles de IBM Business Process Manager tienen la seguridad aumentada.

1. En la página Seguridad administrativa, vuelva a especificar el ID de usuario y la contraseña para el perfil que va a aumentar.

Si el perfil que va a aumentar tiene desplegada la aplicación de muestra WebSphere(r) Application Server, necesita una cuenta en la que ejecutarse. Proporcione la contraseña para la cuenta. No puede cambiar el nombre de usuario de la cuenta.

2. En la página Configuración de Process Server, establezca los valores para los siguientes parámetros

## **Nombre de entorno**

Especifica el nombre del entorno está configurando.

## **Seleccione un tipo de entorno**

Las opciones son las siguientes:

• Producción

Seleccione **Producción** si el servidor va a servir en capacidad de producción.

• Etapa

Seleccione **Etapa** si el servidor servirá como plataforma de transferencia que se utilizará como un servidor de preproducción.

• Prueba

Seleccione **Prueba** si el servidor que está configurando se utilizará como un entorno de prueba.

El tipo de entorno hace referencia a cómo se utiliza el Process Server. Por ejemplo, en qué capacidad se utilizará el Process Server - *producción*, *etapa* o *prueba*. Las pruebas de carga podrían realizarse en un servidor de prueba, mientras que un tipo de entorno de etapa podría utilizarse como ubicación temporal para albergar cambios antes de que esos cambios entren en producción. Podría especificar **Etapa** como **Tipo de entorno** si se accederá al Process Server que está configurando y se utilizará para revisar contenido y nueva funcionalidad.

# **Información de configuración de Process Center**

Configure el Process Center al que se conectará el Process Server.

Establezca parámetros para los campos siguientes:

## v **Utilizar el servidor fuera de línea**

Indique si el servidor que está configurando es un servidor fuera de línea.

Un servidor fuera de línea es un Process Server que no está conectado al Process Center.

Los servidores fuera de línea pueden utilizarse igualmente al desplegar instantáneas de aplicaciones de proceso. No obstante, el método para desplegar aplicaciones de proceso en un servidor de procesos fuera de línea difiere del método para desplegar aplicaciones de proceso en un servidor de procesos en línea.

v **Protocolo**

Seleccione **http://** o **https://** como protocolo de conexión al Process Center.

v **Nombre de host**

Escriba el host o el host virtual que este Process Server necesita para comunicarse con el Process Center. Utilice un nombre de host completo.

En un entorno con un equilibrador de carga o un servidor proxy entre el Process Server y los servicios de Process Center, asegúrese de que lo que designe aquí coincida con el URL para acceder al Process Center.

v **Puerto**

Escriba el número de puerto del Process Center. En un entorno con un equilibrador de carga o un servidor proxy entre el Process Server y el Process Center, asegúrese de que lo que designe aquí coincida con el URL para acceder al Process Center.

Puede probar la conexión al Process Center pulsando **Probar conexión**.

## Pulse **Siguiente**.

3. En la página Configuración de base de datos - Parte 1, realice las acciones siguientes: Cuando se aumenta un Process Server para IBM Business Process Manager Standard, los campos **Nombre de** **base de datos de Performance Data Warehouse** y **Nombre de base de datos de Process Server** no se visualizan. Cuando se aumenta un perfil de WebSphere ESB, el campo de nombre de base de datos común está oculto.

- v En el menú desplegable **Seleccionar producto de base de datos**, seleccione el producto de base de datos que debe ser utilizado por el perfil.
- v Seleccione **Crear base de datos local nueva** o **Utilizar base de datos local o remota**.

Si ha seleccionado DB2 como producto de base de datos, puede optar por crear una base de datos nueva y la Herramienta de gestión de perfiles creará una base de datos DB2 nueva, ya que DB2 está incorporado en el software.

Si el producto de base de datos que utiliza con el software ya existe, seleccione **Utilizar una base de datos local o remota existente** .

- v En el campo **Nombre de base de datos de Process Server**, escriba un nombre para la base de datos o acepte el valor predeterminado **BPMDB**.
- v En el campo **Nombre de base de datos de Performance Data Warehouse**, escriba un nombre para la base de datos o acepte el valor predeterminado **PDWDB**.
- v En el campo **Nombre de base de datos común**, escriba un nombre para la base de datos común o acepte el valor predeterminado **CMNDB**.
- v Seleccione el recuadro de selección **Alterar temporalmente el directorio de salida predeterminado para scripts de base de datos** si desea establecer el directorio en el que se escriben los scripts SQL utilizados para crear las tablas de base de datos.

Si no selecciona el recuadro de selección, los scripts se escribirán en el directorio predeterminado.

- v Seleccione el recuadro de selección **Ejecutar scripts de base de datos para inicializar la base de datos** si desea ejecutar los scripts de base de datos de forma automática (como parte del proceso de creación de perfil). Si no selecciona el recuadro de selección, usted o el administrador de base de datos puede ejecutar los scripts manualmente después de que se complete la creación de perfil.
- 4. En la página Configuración de base de datos Parte 2, complete la configuración de base de datos y pulse **Siguiente**.

**Nota:** Debe completar esta página aunque haya decidido no ejecutar los scripts de la base de datos. Los valores que elija en la página Configuración de base de datos - Parte 2 se añaden a los scripts de configuración de la base de datos almacenados en el directorio que ha especificado en el campo **Directorio de salida del script de la base de datos** en la página anterior (o en el directorio predeterminado para dichos scripts si no ha especificado una ubicación distinta).

**Restricción:** No puede crear una nueva base de datos si está utilizando DB2 for z/OS V8 o V9, u Oracle. En estos casos, deben existir las bases de datos de Process Server / Performance Data Warehouse.

En la lista siguiente, seleccione el enlace que denomine la base de datos que utiliza.

- v [Base de datos DB2](#page-810-0)
- DB2 para  $z/OS$  V8, V9 y V10
- Microsoft SOL Server
- [Oracle](#page-810-0)
- a. Establezca los valores de DB2 Database

En la siguiente tabla se enumeran los campos que debe completar en la página de configuración de la base de datos (Parte 2) al seleccionar DB2 Universal Database como su producto de base de datos.

| Campo                                                                       | Acción necesaria                                                                                                    |
|-----------------------------------------------------------------------------|----------------------------------------------------------------------------------------------------|
| <b>Controlador JDBC</b>                                                     | Seleccione entre las opciones siguientes:                                                                                             |
|                                                                             | DB2 Universal                                                                                                    |
|                                                                             | DB2 DataServer<br>٠                                                                                                    |
| Nombre de usuario para la autenticación de la base de<br>datos              | Escriba el nombre de usuario con el que autenticarse en<br>la base de datos.                                                          |
| Contraseña para autenticación de base de datos                              | Escriba una contraseña con la que autenticarse en la base<br>de datos.                                                                |
| Confirmar contraseña                                                        | Confirme la contraseña.                                                                                                    |
| Ubicación del directorio de los archivos classpath del<br>controlador JDBC  | Los archivos de classpath del controlador JDBC están<br>empaquetados con el producto y están ubicados en el<br>directorio siguiente:  |
|                                                                             | · Si ha seleccionado la característica DB2 Express<br>durante la instalación: \${WAS_INSTALL_R00T}/db2/java                           |
|                                                                             | Si no ha seleccionado la característica DB2 Express<br>$\bullet$<br>durante la instalación: \${WAS_INSTALL_R00T}/<br>.jdbcdrivers/DB2 |
| Nombre de host de servidor de bases de datos (por<br>ejemplo, dirección IP) | Acepte el valor predeterminado localhost o escriba el<br>nombre de host correcto del servidor de bases de datos.                      |
| Puerto de servidor                                                          | Acepte el valor predeterminado 50000 o escriba el<br>número de puerto de servidor correcto.                                           |

*Tabla 122. Campos obligatorios de la configuración de la base de datos necesarios para DB2 Database*

b. Establezca valores para DB2 para z/OS V8, V9 y V10.

En la siguiente tabla se enumeran los campos que debe completar en la página de configuración de la base de datos (parte 2) al seleccionar DB2 para z/OS V8 y V9 como su producto de base de datos. No puede crear una nueva base de datos utilizando estas bases de datos. En estos casos, debe existir la base de datos de Performance Data Warehouse y, para un perfil de servidor autónomo, la base de datos de Process Server.

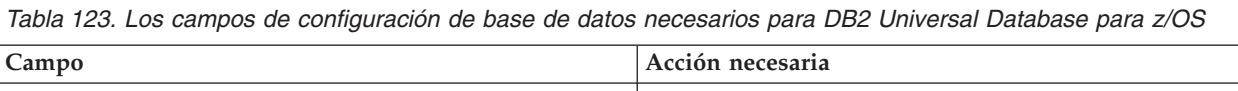

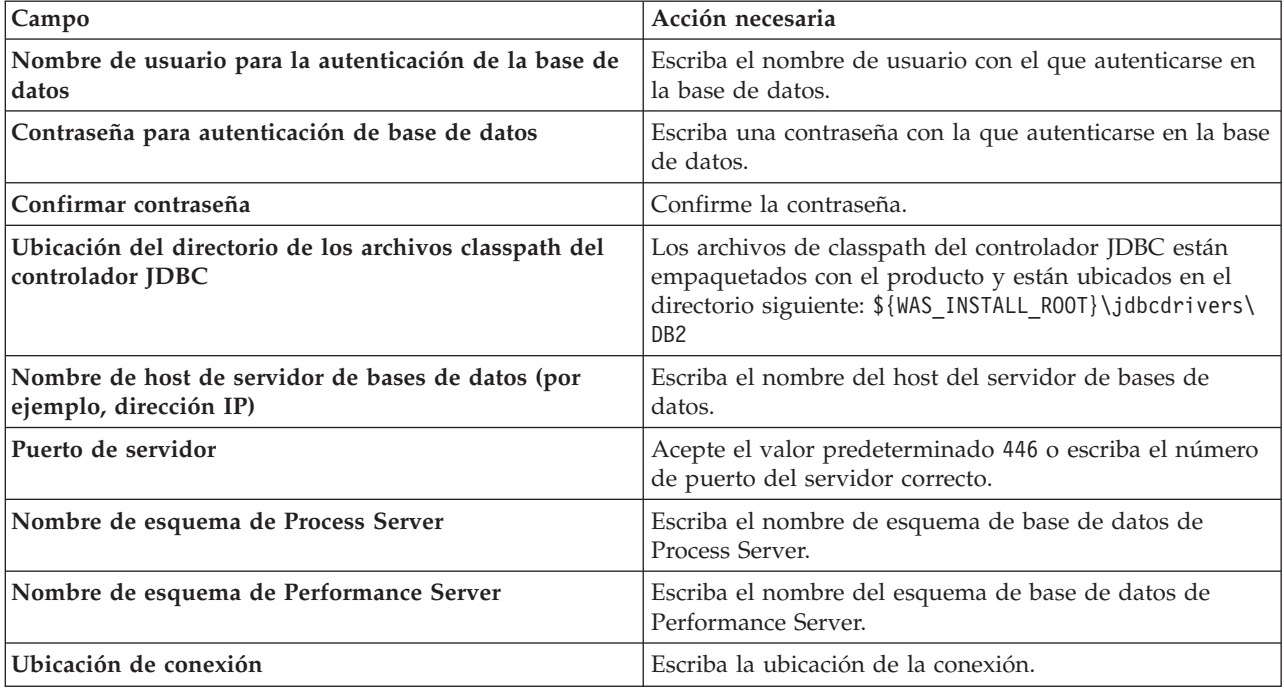

*Tabla 123. Los campos de configuración de base de datos necesarios para DB2 Universal Database para z/OS (continuación)*

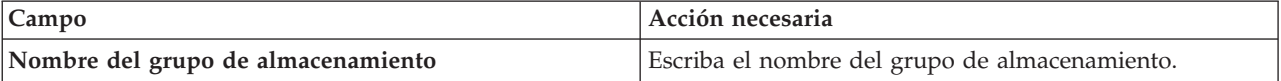

c. Defina los valores de Microsoft SQL Server

En la siguiente tabla se enumeran los campos que debe completar en la página de configuración de la base de datos (parte 2) al seleccionar Microsoft SQL Server como su producto de base de datos.

*Tabla 124. Campos obligatorios de la configuración de la base de datos para Microsoft SQL Server*

| Campo                                                                       | Acción necesaria                                                                                                    |
|-----------------------------------------------------------------------------|----------------------------------------------------------------------------------------------------|
| Controlador JDBC                                                            | Seleccione una de las opciones siguientes<br>• Microsoft SQL Server JDBC 2.0<br>Nota: También se soporta JDBC 3.0. Seleccione<br>Microsoft SQL Server JDBC 2.0 para JDBC 3.0. |
|                                                                             | • Microsoft SQL Server JDBC 1.2                                                                                                    |
| Base de datos común                                                         | Para la base de datos común, escriba valores para los<br>parámetros siguientes:                                                                                               |
|                                                                             | • Nombre de usuario                                                                                                    |
|                                                                             | Escriba el nombre de usuario de la base de datos<br>común.                                                                                                    |
|                                                                             | • Contraseña                                                                                                    |
|                                                                             | Escriba una contraseña con la que autenticarse en la<br>base de datos común.                                                                                                  |
|                                                                             | • Confirmar contraseña                                                                                                    |
|                                                                             | Escriba de nuevo la contraseña para confirmarla.                                                                                                    |
| Base de datos de Process Server                                             | Para la base de datos de Process Server, escriba valores<br>para los parámetros siguientes:                                                                                   |
|                                                                             | • Nombre de usuario                                                                                                    |
|                                                                             | Escriba el nombre de usuario de la base de datos de<br>Process Server.                                                                                                    |
|                                                                             | • Contraseña                                                                                                    |
|                                                                             | Escriba una contraseña con la que autenticarse en la<br>base de datos de Process Server.                                                                                      |
|                                                                             | • Confirmar contraseña                                                                                                    |
|                                                                             | Escriba de nuevo la contraseña para confirmarla.                                                                                                    |
| Base de datos de Performance Data Warehouse                                 | Para la base de datos de Performance Data Warehouse,<br>escriba valores para los parámetros siguientes:                                                                       |
|                                                                             | • Nombre de usuario                                                                                                    |
|                                                                             | Escriba el nombre de usuario de la base de datos de<br>Performance Data Warehouse.                                                                                            |
|                                                                             | • Contraseña                                                                                                    |
|                                                                             | Escriba una contraseña con la que autenticarse en la<br>base de datos de Performance Data Warehouse.                                                                          |
|                                                                             | • Confirmar contraseña                                                                                                    |
|                                                                             | Escriba de nuevo la contraseña para confirmarla.                                                                                                    |
| Nombre de host del servidor de base de datos (por<br>ejemplo, dirección IP) | Acepte el valor predeterminado localhost o escriba el<br>nombre de host correcto del servidor de bases de datos.                                                              |

*Tabla 124. Campos obligatorios de la configuración de la base de datos para Microsoft SQL Server (continuación)*

| Campo                                                                             | Acción necesaria                                                                                                    |
|-----------------------------------------------------------------------------------|----------------------------------------------------------------------------------------------------|
| Puerto de servidor                                                                | Acepte el valor predeterminado 1433 o escriba el número  <br>de puerto correcto del servidor.                                                                                                    |
| Ubicación del directorio de los archivos classpath del<br>controlador <b>JDBC</b> | Los archivos de classpath del controlador JDBC 2.0<br>(sqljdbc4.jar) están empaquetados con el producto y están<br>ubicados en el directorio siguiente: \${WAS_INSTALL R00T}\ <br>.jdbcdrivers\SQLServer |

Pulse **Siguiente** para ir a la página Configuración de base de datos (parte 3).

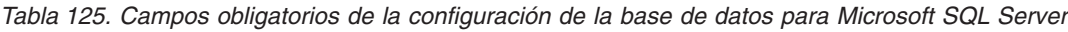

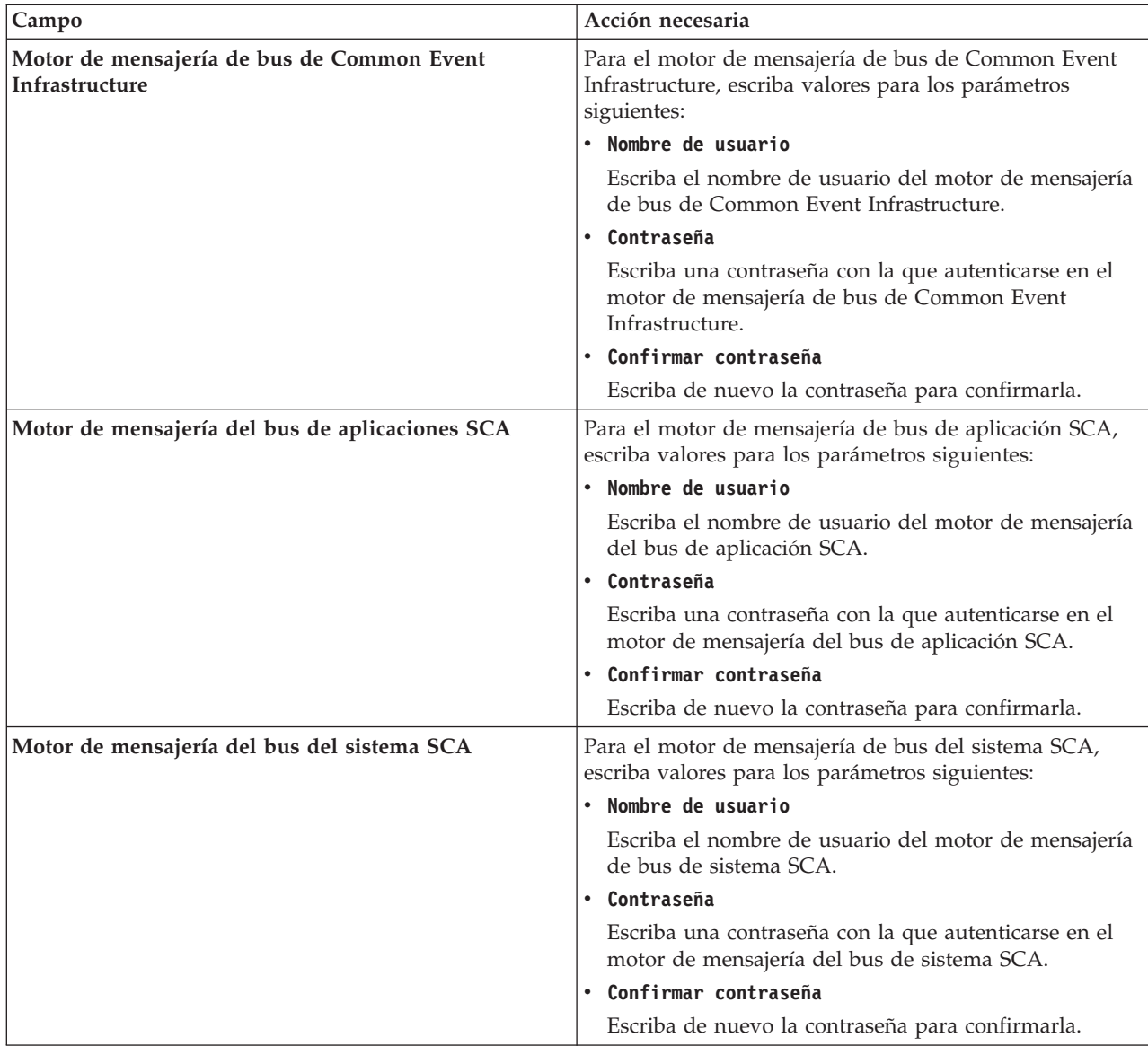

| Campo                                                       | Acción necesaria                                                                                                    |
|-------------------------------------------------------------|----------------------------------------------------------------------------------------------------|
| Motor de mensajería de bus de Process Server                | Para el motor de mensajería de bus de Process Server,<br>escriba valores para los parámetros siguientes:                |
|                                                             | Nombre de usuario                                                                                                    |
|                                                             | Escriba el nombre de usuario del motor de mensajería<br>de bus de Process Server.                                       |
|                                                             | Contraseña                                                                                                    |
|                                                             | Escriba una contraseña con la que autenticarse en el<br>motor de mensajería de bus de Process Server.                   |
|                                                             | Confirmar contraseña                                                                                                    |
|                                                             | Escriba de nuevo la contraseña para confirmarla.                                                                        |
| Motor de mensajería de bus de Performance Data<br>Warehouse | Para el motor de mensajería de bus de Performance Data<br>Warehouse, escriba valores para los siguientes<br>parámetros: |
|                                                             | Nombre de usuario                                                                                                    |
|                                                             | Escriba el nombre de usuario del motor de mensajería<br>de bus de Performance Data Warehouse.                           |
|                                                             | Contraseña<br>$\bullet$                                                                                                 |
|                                                             | Escriba una contraseña con la que autenticarse en el<br>motor de mensajería de bus de Performance Data<br>Warehouse.    |
|                                                             | Confirmar contraseña                                                                                                    |
|                                                             | Escriba de nuevo la contraseña para confirmarla.                                                                        |

*Tabla 125. Campos obligatorios de la configuración de la base de datos para Microsoft SQL Server (continuación)*

d. Establezca valores para la base de datos Oracle.

En la siguiente tabla se enumeran los campos que debe completar en la página de configuración de la base de datos (parte 2) al seleccionar Oracle como su producto de base de datos. No puede crear una nueva base de datos utilizando esta base de datos.

**Importante:** Debe tener un ID de usuario que tenga privilegios de SYSDBA antes de crear un perfil.

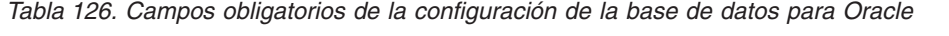

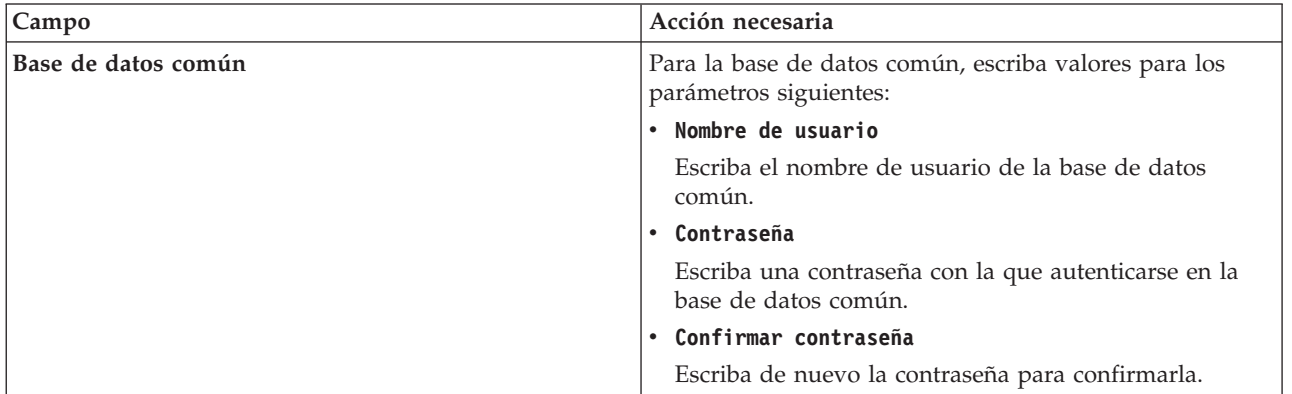

| Campo                                                                       | Acción necesaria                                                                                                    |
|-----------------------------------------------------------------------------|----------------------------------------------------------------------------------------------------|
| Base de datos de Process Server                                             | Para la base de datos de Process Server, escriba valores<br>para los parámetros siguientes:                                                                                          |
|                                                                             | • Nombre de usuario                                                                                                    |
|                                                                             | Escriba el nombre de usuario de la base de datos de<br>Process Server.                                                                                                    |
|                                                                             | • Contraseña                                                                                                    |
|                                                                             | Escriba una contraseña con la que autenticarse en la<br>base de datos de Process Server.                                                                                             |
|                                                                             | • Confirmar contraseña                                                                                                    |
|                                                                             | Escriba de nuevo la contraseña para confirmarla.                                                                                                    |
|                                                                             | Nota: El nombre de usuario de la base de datos de<br>Process Server y el nombre de usuario de la base de<br>datos de Performance Data Warehouse no pueden ser<br>iguales.            |
| Base de datos de Performance Data Warehouse                                 | Para la base de datos de Performance Data Warehouse,<br>escriba valores para los parámetros siguientes:                                                                              |
|                                                                             | • Nombre de usuario                                                                                                    |
|                                                                             | Escriba el nombre de usuario de la base de datos de<br>Performance Data Warehouse.                                                                                                   |
|                                                                             | • Contraseña                                                                                                    |
|                                                                             | Escriba una contraseña con la que autenticarse en la<br>base de datos de Performance Data Warehouse.                                                                                 |
|                                                                             | • Confirmar contraseña                                                                                                    |
|                                                                             | Escriba de nuevo la contraseña para confirmarla.                                                                                                    |
|                                                                             | Nota: El nombre de usuario de la base de datos de<br>Performance Data Warehouse y la base de datos de<br>Process Server no pueden ser iguales.                                       |
| Nombre de host del servidor de base de datos (por<br>ejemplo, dirección IP) | Acepte el valor predeterminado localhost o escriba el<br>nombre de host correcto del servidor de bases de datos.                                                                     |
| Puerto de servidor                                                          | Acepte el valor predeterminado 1521 o escriba el número<br>de puerto de servidor correcto.                                                                                           |
| Ubicación del directorio de los archivos classpath del<br>controlador JDBC  | Los archivos de classpath del controlador JDBC 2.0 están<br>empaquetados con el producto y están ubicados en el<br>directorio siguiente: \${WAS_INSTALL_R00T}\jdbcdrivers\<br>Oracle |

*Tabla 126. Campos obligatorios de la configuración de la base de datos para Oracle (continuación)*

Pulse **Siguiente** para ir a la página Configuración de base de datos (parte 3).

| Campo                                                        | Acción necesaria                                                                                                    |
|--------------------------------------------------------------|----------------------------------------------------------------------------------------------------|
| Motor de mensajería de bus de Common Event<br>Infrastructure | Para el motor de mensajería de bus de Common Event<br>Infrastructure, escriba valores para los parámetros<br>siguientes: |
|                                                              | • Nombre de usuario                                                                                                    |
|                                                              | Escriba el nombre de usuario del motor de mensajería<br>de bus de Common Event Infrastructure.<br>• Contraseña           |
|                                                              | Escriba una contraseña con la que autenticarse en el<br>motor de mensajería de bus de Common Event<br>Infrastructure.    |
|                                                              | Confirmar contraseña                                                                                                    |
|                                                              | Escriba de nuevo la contraseña para confirmarla.                                                                         |
| Motor de mensajería del bus de aplicaciones SCA              | Para el motor de mensajería de bus de aplicación SCA,<br>escriba valores para los parámetros siguientes:                 |
|                                                              | • Nombre de usuario                                                                                                    |
|                                                              | Escriba el nombre de usuario del motor de mensajería<br>del bus de aplicación SCA.                                       |
|                                                              | • Contraseña                                                                                                    |
|                                                              | Escriba una contraseña con la que autenticarse en el<br>motor de mensajería del bus de aplicación SCA.                   |
|                                                              | Confirmar contraseña                                                                                                    |
|                                                              | Escriba de nuevo la contraseña para confirmarla.                                                                         |
| Motor de mensajería del bus del sistema SCA                  | Para el motor de mensajería de bus del sistema SCA,<br>escriba valores para los parámetros siguientes:                   |
|                                                              | • Nombre de usuario                                                                                                    |
|                                                              | Escriba el nombre de usuario del motor de mensajería<br>de bus de sistema SCA.                                           |
|                                                              | • Contraseña                                                                                                    |
|                                                              | Escriba una contraseña con la que autenticarse en el<br>motor de mensajería del bus de sistema SCA.                      |
|                                                              | Confirmar contraseña                                                                                                    |
|                                                              | Escriba de nuevo la contraseña para confirmarla.                                                                         |
| Motor de mensajería de bus de Process Server                 | Para el motor de mensajería de bus de Process Server,<br>escriba valores para los parámetros siguientes:                 |
|                                                              | • Nombre de usuario                                                                                                    |
|                                                              | Escriba el nombre de usuario del motor de mensajería<br>de bus de Process Server.                                        |
|                                                              | • Contraseña                                                                                                    |
|                                                              | Escriba una contraseña con la que autenticarse en el<br>motor de mensajería de bus de Process Server.                    |
|                                                              | • Confirmar contraseña                                                                                                   |
|                                                              | Confirme la contraseña volviendo a escribirla.                                                                           |

*Tabla 127. Campos obligatorios de la configuración de la base de datos para Oracle*

| Campo                                                       | Acción necesaria                                                                                                    |
|-------------------------------------------------------------|----------------------------------------------------------------------------------------------------|
| Motor de mensajería de bus de Performance Data<br>Warehouse | Para el motor de mensajería de bus de Performance Data<br>Warehouse, escriba valores para los siguientes<br>parámetros: |
|                                                             | • Nombre de usuario                                                                                                    |
|                                                             | Escriba el nombre de usuario del motor de mensajería<br>de bus de Performance Data Warehouse.                           |
|                                                             | Contraseña                                                                                                    |
|                                                             | Escriba una contraseña con la que autenticarse en el<br>motor de mensajería de bus de Performance Data<br>Warehouse.    |
|                                                             | • Confirmar contraseña                                                                                                  |
|                                                             | Confirme la contraseña volviendo a escribirla.                                                                          |

*Tabla 127. Campos obligatorios de la configuración de la base de datos para Oracle (continuación)*

5. En la página Resumen de aumento de perfil, pulse **Aumentar** para aumentar el perfil o **Atrás** para cambiar las características del perfil.

El progreso de la configuración aparece en la ventana Progreso de configuración del perfil.

Una vez que se haya completado el perfil, aparece la página Creación de perfil completada con el mensaje **La Herramienta de gestión de perfiles ha aumentado el perfil satisfactoriamente**.

**Atención:** Si se detectan errores durante el aumento del perfil, podrían aparecer otros mensajes en lugar del mensaje de operación correcta, por ejemplo:

- v **La herramienta de gestión de perfiles ha aumentado el perfil pero se han producido errores**, que indica que el aumento del perfil se ha completado, pero que se han generado errores.
- v **La herramienta de gestión de perfiles no puede aumentar el perfil**, que indica que el aumento del perfil ha fallado por completo.

La página Finalización de perfil identifica el archivo de anotaciones cronológicas para consultarlo con objeto de solucionar los problemas.

Ha completado una de las tareas siguientes:

- v Ha aumentado un perfil de WebSphere Application Server, WebSphere Application Server Network Deployment, o WebSphere Enterprise Service Bus a un perfil de IBM Business Process Manager.
- v Ha aumentado un perfil de WebSphere Application Server o de WebSphere Application Server Network Deployment a un perfil de WebSphere Enterprise Service Bus.

Compruebe el funcionamiento del servidor seleccionando **Iniciar el servidor** desde la consola Primeros pasos. Se abre una ventana de salida. Si ve un mensaje parecido al siguiente, el servidor funciona correctamente:

ADMU3000I: Servidor server1 abierto para e-business; el ID de proceso es 3348

También puede comprobar el funcionamiento del servidor ejecutando la prueba de verificación de instalación (IVT) desde la consola Primeros pasos o ejecutando el programa de utilidad de línea de mandatos **wbi\_ivt**. Esta prueba es para verificar que la instalación del gestor de despliegue o del servidor autónomo funciona correctamente. Para un perfil de servidor autónomo de Process Server, también ejecuta una comprobación de Estado del sistema y genera un informe.

## *Aumento de perfiles autónomos de WebSphere ESB utilizando la opción* **Típica***:*

Utilice la opción **Aumento de perfil típico** de la herramienta de gestión de perfiles, para aumentar y configurar perfiles de servidores autónomos de WebSphere Enterprise Service Bus. Al seleccionar la opción **Típica** se aumentan perfiles con valores de configuración predeterminados.

Comprenda los conceptos de perfiles, incluidas las diferencias entre perfiles autónomos, de despliegue de red y personalizados.

Comprenda las diferencias entre la opción **Aumento de perfil típico** y la opción **Aumento de perfil avanzado**, incluido en qué casos debe utilizar una en lugar de la otra.

v Revise la lista de requisitos previos para crear o aumentar perfiles en ["Prerrequisitos para crear o](#page-215-0) [aumentar perfiles" en la página 208.](#page-215-0)

Se supone que ha iniciado la herramienta de gestión de perfiles, ha que elegido aumentar un perfil autónomo de WebSphere ESB y ha seleccionado la opción **Aumento de perfil típico**.

En este tipo de configuración, la herramienta de gestión de perfiles realiza las tareas siguientes:

- v Posibilita el despliegue de la consola administrativa.
- v Establece las configuraciones de la base de datos común en DB2 (si aún no se ha configurado en el perfil que va a aumentar).
- v Si va a aumentar un perfil que tiene habilitada la seguridad, configura Business Space basado en WebSphere utilizando DB2 (si todavía no se ha configurado).

**Restricción:** Si tiene previsto federar el perfil de servidor autónomo en un gestor de despliegue, no utilice la opción **Típica** para crearlo. Los valores predeterminados para el almacén de motores de mensajería y el tipo de base de datos proporcionados en una operación de aumento de perfil **Típica**, no resultan adecuados para las instalaciones de entorno de despliegue. En su lugar, para aumentar el perfil, utilice la opción **Avanzada**. Consulte el apartado ["Aumento de perfiles autónomos de WebSphere ESB](#page-829-0) [utilizando la opción](#page-829-0) **Avanzada**" en la página 822 para obtener instrucciones.

Si se sigue el procedimiento del apartado ["Aumento de perfiles utilizando la Herramienta de gestión de](#page-785-0) [perfiles" en la página 778,](#page-785-0) la página que se visualizará dependerá del estado de la seguridad y la base de datos en el perfil que se está aumentando, como se describe en la tabla siguiente:

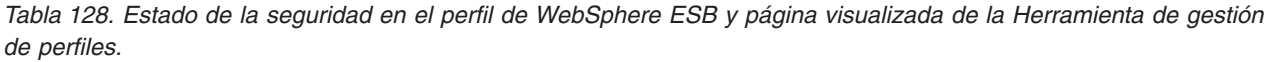

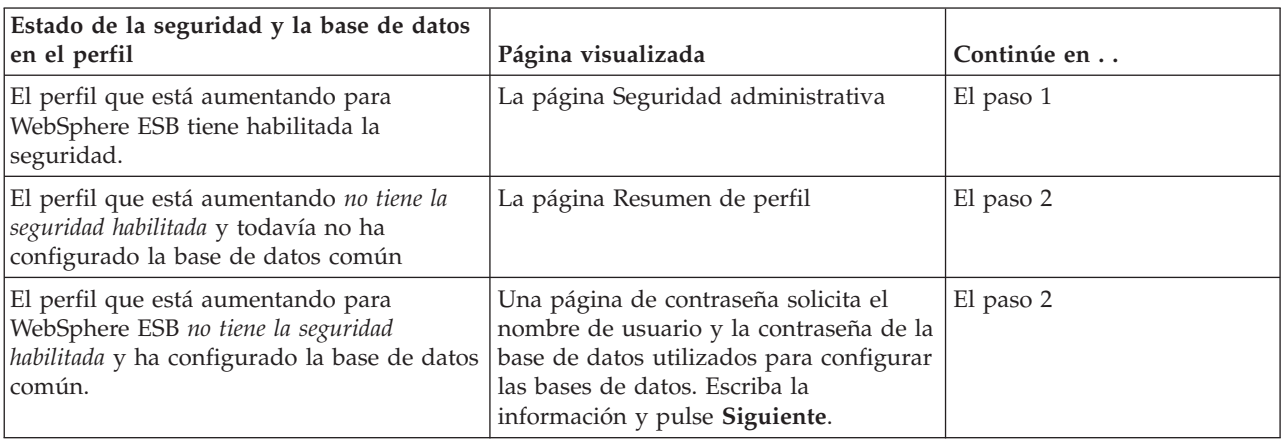

1. Habilite la seguridad administrativa

Si ve esta página, el perfil que está aumentando para WebSphere ESB tiene la seguridad habilitada. Debe volver a especificar el ID de usuario administrativo y la contraseña de dicho perfil.

Si el perfil que va a aumentar tiene desplegada la aplicación de muestra WebSphere Application Server, necesita una cuenta en la que ejecutarse. Proporcione la contraseña para la cuenta. No puede cambiar el nombre de usuario de la cuenta.

2. En la página Revisar resumen de perfil, pulse **Aumentar** para aumentar el perfil o **Atrás** para cambiar las características del perfil.

<span id="page-821-0"></span>El progreso de la configuración se muestra en la ventana Progreso de la configuración del perfil ventana.

Cuando se completa el aumento de perfil, se visualiza la página Aumento de perfil completado con el mensaje La Herramienta de gestión de perfiles ha aumentado correctamente el perfil.

**Atención:** Si se detectan errores durante el aumento del perfil, podrían aparecer otros mensajes en lugar del mensaje de operación correcta, por ejemplo:

**La herramienta de gestión de perfiles ha aumentado el perfil pero se han producido errores.** Indica que el aumento del perfil se ha completado, pero se han generado errores.

#### **La herramienta de gestión de perfiles no puede aumentar el perfil** Indica que el aumento del perfil ha fallado por completo.

La página Finalización de perfil identifica el archivo de registro para consultarlo con objeto de solucionar los problemas.

Ha aumentado un perfil autónomo a un perfil autónomo de WebSphere ESB.

El nodo dentro del perfil tiene un servidor denominado **server1** en plataformas Linux, UNIX y Windows.

Compruebe el funcionamiento del servidor seleccionando **Iniciar el servidor** desde la consola Primeros pasos. Se abre una ventana de salida. Si ve un mensaje parecido al siguiente, el servidor funciona correctamente:

ADMU3000I: Servidor server1 abierto para e-business; el ID de proceso es 3348

También puede comprobar el funcionamiento del servidor ejecutando la prueba de verificación de instalación (IVT) desde la consola Primeros pasos o ejecutando el programa de utilidad de línea de mandatos **wbi\_ivt**. Esta prueba es para comprobar que el gestor del despliegue y la instalación del servidor autónomo funcionan adecuadamente.

#### *Aumento de perfiles autónomos para Process Server utilizando la opción* **Avanzada***:*

Utilice la opción **Aumento de perfil avanzado** en la interfaz gráfica de usuario (GUI) de la herramienta de gestión de perfiles para aumentar perfiles autónomos de Process Server. Seleccione la opción **Avanzada** para aumentar perfiles con valores de configuración personalizados.

Un *perfil autónomo de IBM BPM Advanced - Process Server* es un entorno de servidor definido que se gestiona desde su propia consola y funciona de forma independiente respecto de todos los demás servidores de procesos. Antes de empezar, debe haber detenido el servidor para este perfil y haber iniciado la Herramienta de gestión de perfiles desde la instalación de BPM Advanced.

Esta tarea describe cómo utilizar la opción **Aumento de perfil avanzado** en la herramienta de gestión de perfiles para aumentar un perfil autónomo.

Al seleccionar la opción **Avanzada**, se pueden realizar las siguientes tareas:

- v Configurar la base de datos común.
- v Si va a aumentar un perfil que tiene la seguridad habilitada, configure Business Space.
- v Configure el Gestor de reglas empresariales.
- v Si va a aumentar un perfil que tiene habilitada la seguridad, cree una configuración de muestra de Business Process Choreographer.
- v Configurar las bases de datos con un archivo de diseño de base de datos.

**Importante:** El procedimiento de este tema incluye todas las páginas de la Herramienta de gestión de perfiles que podrían visualizarse cuando se aumenta un perfil de Process Server autónomo utilizando la opción Avanzada. Sin embargo, si el perfil que está aumentando ya incluye componentes configurados

(por ejemplo, la base de datos común o Business Space basado en WebSphere), las páginas dentro de la herramienta de gestión de perfiles para estos componentes no se visualizarán.

Utilice el procedimiento ["Aumento de perfiles utilizando la Herramienta de gestión de perfiles" en la](#page-785-0) [página 778](#page-785-0) para iniciar el aumento de perfiles y luego prosiga con los pasos siguientes dependiendo del punto donde lo dejó.

**Recuerde:** Todos los perfiles de IBM Business Process Manager tienen habilitada la seguridad administrativa.

- 1. Mediante la Herramienta de gestión de perfiles, seleccione el perfil de Process Server que desea aumentar y pulse **Aumentar**. Se abrirá la página Aumentar selección.
- 2. Seleccione el tipo de aumento que se debe aplicar al perfil y pulse **Siguiente**. Se abrirá la página Opciones de aumento de perfil.
- 3. Seleccione **Aumento de perfil avanzado** y pulse **Siguiente**. Se abrirá la página Seguridad administrativa.
- 4. En la página Seguridad administrativa, vuelva a especificar el ID de usuario y la contraseña para el perfil que va a aumentar.

Si el perfil que va a aumentar tiene desplegada la aplicación de muestra WebSphere(r) Application Server, necesita una cuenta en la que ejecutarse. Proporcione la contraseña para la cuenta. No puede cambiar el nombre de usuario de la cuenta.

- 5. En la página Configuración de Business Space, deje el recuadro de selección **Configurar Business Space** seleccionado para configurar Business Space, una experiencia integrada de usuario para los usuarios de aplicaciones de toda la cartera de gestión de procesos empresariales de IBM. Si desea configurar IBM Forms Server para que funcione con los widgets de Gestión de tareas de usuario en Business Space, seleccione el recuadro de selección **Configurar IBM Forms Server** e introduzca la ubicación HTTP de la raíz de instalación de IBM Forms Server translator e IBM Forms Server. A continuación, pulse **Siguiente**.
- 6. Seleccione si desea configurar un Gestor de reglas de negocio para la instalación. El Gestor de reglas de negocio es una aplicación web que personaliza las plantillas de las reglas de negocio para sus necesidades de aplicaciones de empresa.
- 7. Si tiene varios servidores definidos en el sistema, seleccione el servidor. Se abre la página Configuración de Application Scheduler. En la sección **Para el aumento de perfiles avanzado cuando un perfil tiene varios servidores definidos:** de la página Configuración de Application Scheduler, seleccione el servidor en la lista desplegable y pulse **Siguiente**.

Ha realizado los pasos iniciales para aumentar un perfil autónomo de Process Server utilizando la opción **Avanzada**.

Complete el proceso de aumento dependiendo de la siguiente configuración del sistema:

- v *No* están definidas aún las bases de datos en el sistema.
- v *Sí* están ya definidas las bases de datos en el sistema.

## **Tareas relacionadas**:

["Aumento de perfiles autónomos con la opción](#page-823-0) **Avanzada** cuando hay bases de datos definidas" en la [página 816](#page-823-0)

Utilice la opción **Aumento de perfil avanzado** en la interfaz gráfica de usuario (GUI) de la herramienta de gestión de perfiles para aumentar perfiles autónomos de Process Server con valores de configuración personalizados. Puede aumentar estos perfiles autónomos de Process Server si ya *hay* bases de datos definidas en el sistema.

["Aumento de perfiles autónomos con la opción](#page-824-0) **Avanzada** cuando no hay bases de datos definidas" en la [página 817](#page-824-0)

Utilice la opción **Aumento de perfil avanzado** en la interfaz gráfica de usuario (GUI) de la herramienta de gestión de perfiles para aumentar perfiles autónomos de Process Server con valores de configuración personalizados. Puede aumentar estos perfiles autónomos de Process Server si *no hay* bases de datos

<span id="page-823-0"></span>definidas en el sistema.

["Carga de la base de datos con información de sistema" en la página 886](#page-893-0) Debe ejecutar el mandato **bootstrapProcessServerData** antes de intentar iniciar o utilizar el servidor de IBM Business Process Manager.

## **Referencia relacionada**:

["Campos de configuración de base de datos para la configuración de la herramienta de gestión de](#page-854-0) [perfiles" en la página 847](#page-854-0)

Para crear el perfil para un entorno autónomo, se necesita información de base de datos. La información necesaria varía en función de la base de datos que esté utilizando.

*Aumento de perfiles autónomos con la opción* **Avanzada** *cuando hay bases de datos definidas:*

Utilice la opción **Aumento de perfil avanzado** en la interfaz gráfica de usuario (GUI) de la herramienta de gestión de perfiles para aumentar perfiles autónomos de Process Server con valores de configuración personalizados. Puede aumentar estos perfiles autónomos de Process Server si ya *hay* bases de datos definidas en el sistema.

Un *perfil autónomo de IBM BPM Advanced - Process Server* es un entorno de servidor definido que se gestiona desde su propia consola y funciona de forma independiente respecto de todos los demás servidores de procesos. Antes de empezar, debe haber detenido el servidor para este perfil y haber iniciado la Herramienta de gestión de perfiles desde la instalación de BPM Advanced. Utilice el procedimiento ["Aumento de perfiles autónomos para Process Server utilizando la opción](#page-821-0) **Avanzada**" en [la página 814](#page-821-0) para iniciar el aumento de perfiles avanzado y prosiga con los pasos de esta tarea.

Esta tarea describe cómo utilizar la opción **Aumento de perfil avanzado** en la interfaz de usuario de la herramienta de gestión de perfiles para aumentar perfiles autónomos si ya *hay* bases de datos definidas en el sistema.

**Recuerde:** Todos los perfiles de IBM Business Process Manager tienen habilitada la seguridad administrativa.

1. En la página Resumen de aumento de perfil, pulse **Aumentar** para aumentar el perfil o **Atrás** para cambiar las características del perfil.

El progreso de la configuración aparece en la ventana Progreso de configuración del perfil.

Cuando finalice el aumento del perfil, el de perfil completada página se visualiza con el siguiente mensaje: **La herramienta de gestión de perfiles ha aumentado el perfil satisfactoriamente**.

**Atención:** Si se detectan errores durante el aumento del perfil, podrían aparecer otros mensajes en lugar del mensaje de operación correcta, por ejemplo:

**La herramienta de gestión de perfiles ha aumentado el perfil pero se han producido errores.** Indica que el aumento del perfil se ha completado, pero se han generado errores.

**La herramienta de gestión de perfiles no puede aumentar el perfil** Indica que el aumento del perfil ha fallado por completo.

La página Finalización de perfil identifica el archivo de registro para consultarlo con objeto de solucionar los problemas.

- 2. Complete la configuración del perfil autónomo de Process Server realizando una de las tareas siguientes, dependiendo de si ha elegido posponer la configuración real de la base de datos generando scripts que deben ejecutarse manualmente.
	- v Si ha completado la configuración de la base de datos común, , la base de datos de Performance Data Warehouse y la base de datos de Process Server utilizando la herramienta de gestión de perfiles, siga estos pasos:
		- a. Asegúrese de que se haya seleccionado la opción **Iniciar la consola Primeros pasos**.
		- b. Pulse **Finalizar** para salir.
- <span id="page-824-0"></span>c. Cierre la página Perfiles, que se abre en una ventana aparte.
- d. Utilice la consola Primeros pasos para iniciar el servidor.
- v Si va a utilizar el componente Common Event Infrastructure, deberá crear manualmente las bases de datos. Consulte [Configuración de una base de datos de Common Event Infrastructure \(CEI\).](#page-950-0)
- v Si ha elegido posponer la configuración de base de datos real generando scripts que se deben ejecutar manualmente, realice los pasos siguientes:
	- a. Desmarque el recuadro de selección al lado de **Iniciar la consola Primeros pasos**.
	- b. Pulse **Finalizar** para cerrar la herramienta de gestión de perfiles.
	- c. Cierre la página Perfiles, que se abre en una ventana aparte.
	- d. Utilice los procedimientos y las herramientas de definición de base de datos estándar del sitio para editar y ejecutar los scripts que la herramienta de gestión de perfiles ha generado para crear, o crear y configurar las bases de datos **CMNDB**.
	- e. Consulte los temas en los que se describe cómo crear manualmente bases de datos nuevas o tablas nuevas en las bases de datos existentes:
		- Para la base de datos de Common Event Infrastructure: [Configuración de la base de datos de](#page-956-0) [sucesos](#page-956-0) y sus subtemas.
		- Para la base de datos común: [Creación de la base de datos común y tablas después de la](#page-878-0) [creación o el aumento de perfiles.](#page-878-0)
	- f. Una vez configuradas las bases de datos, inicie la consola Primeros pasos asociada con el perfil.
- 3. Si tiene pensado utilizar el componente Business Process Choreographer en el entorno, es posible que deba pedir al administrador de la base de datos que cree y configure la base de datos de Business Process Choreographer.

Para obtener más información, consulte la sección Configuración de Business Process Choreographer.

Ha completado una de las tareas siguientes:

- v Ha aumentado un perfil de WebSphere Application Server, de WebSphere Application Server Network Deployment, o de WebSphere Enterprise Service Bus a un perfil de IBM Business Process Manager.
- v Ha aumentado un perfil de WebSphere Application Server o WebSphere Application Server Network Deployment a un perfil de WebSphere Enterprise Service Bus.

Compruebe el funcionamiento del servidor seleccionando **Iniciar el servidor** desde la consola Primeros pasos. Se abre una ventana de salida. Si ve un mensaje similar al siguiente, el servidor funciona correctamente:

ADMU3000I: Servidor server1 abierto para e-business; el ID de proceso es 3348

También puede comprobar el funcionamiento del servidor ejecutando la prueba de verificación de instalación (IVT) desde la consola Primeros pasos o ejecutando el programa de utilidad de línea de mandatos **wbi\_ivt**. Esta prueba es para verificar que la instalación del gestor de despliegue o del servidor autónomo funciona correctamente. Para un perfil de servidor autónomo de Process Server, también ejecuta una comprobación de Estado del sistema y genera un informe.

## **Tareas relacionadas**:

["Aumento de perfiles autónomos para Process Server utilizando la opción](#page-821-0) **Avanzada**" en la página 814 Utilice la opción **Aumento de perfil avanzado** en la interfaz gráfica de usuario (GUI) de la herramienta de gestión de perfiles para aumentar perfiles autónomos de Process Server. Seleccione la opción **Avanzada** para aumentar perfiles con valores de configuración personalizados.

*Aumento de perfiles autónomos con la opción* **Avanzada** *cuando no hay bases de datos definidas:*

Utilice la opción **Aumento de perfil avanzado** en la interfaz gráfica de usuario (GUI) de la herramienta de gestión de perfiles para aumentar perfiles autónomos de Process Server con valores de configuración personalizados. Puede aumentar estos perfiles autónomos de Process Server si *no hay* bases de datos definidas en el sistema.

Un *perfil autónomo de IBM BPM Advanced - Process Server* es un entorno de servidor definido que se gestiona desde su propia consola y funciona de forma independiente respecto de todos los demás servidores de procesos. Antes de empezar, debe haber detenido el servidor para este perfil y haber iniciado la Herramienta de gestión de perfiles desde la instalación de BPM Advanced. Utilice el procedimiento ["Aumento de perfiles autónomos para Process Server utilizando la opción](#page-821-0) **Avanzada**" en [la página 814](#page-821-0) para iniciar el aumento de perfiles avanzado y prosiga con los pasos de esta tarea.

**Recuerde:** Todos los perfiles de IBM Business Process Manager tienen habilitada la seguridad administrativa.

- 1. Opcional: Configure las bases de datos con un archivo de diseño. Esta opción está disponible para los perfiles del servidor autónomo y los perfiles del gestor de despliegue creados utilizando la opción **Avanzada**.
	- a. Seleccione **Utilice un archivo de diseño de base de datos para la configuración de base de datos**.
	- b. Pulse **Examinar**.
	- c. Especifique el nombre de vía de acceso completo para el archivo de diseño.
	- d. Pulse **Siguiente**.

Si decide especificar un archivo de diseño, se pasan por alto los paneles de configuración de base de datos de la herramienta de gestión de perfiles. En su lugar, la ubicación del archivo de diseño se pasa a la línea de mandatos para completar la configuración de la base de datos. Para obtener más información sobre la utilización de archivos de diseño para la configuración de bases de datos, consulte ["Creación de archivos de diseño de base de datos utilizando la herramienta de diseño de](#page-880-0) [base de datos" en la página 873.](#page-880-0)

2. En la página Configuración de Process Server, establezca los valores para los siguientes parámetros.

## **Nombre de entorno**

Especifica el nombre del entorno está configurando.

## **Seleccione el tipo de entorno.**

Las opciones son estas:

• Producción

Seleccione **Producción** si el servidor va a funcionar en un entorno de producción.

• Etapa

Seleccione **Etapa** si el servidor actuará como una plataforma de transferencia que se utilizará como un servidor de preproducción.

• Prueba

Seleccione **Prueba** si el servidor que va a configurar va a utilizarse como un entorno de prueba.

El tipo de entorno hace referencia a cómo se utiliza Process Server. Por ejemplo, en qué capacidad se utilizará el Process Server - *producción*, *etapa* o *prueba*. Las pruebas de carga podrían realizarse en un servidor de prueba, mientras que un tipo de entorno de etapa podría utilizarse como ubicación temporal para albergar cambios antes de que esos cambios entren en producción. Podría especificar **Etapa** como **Tipo de entorno** si se accederá al Process Server que está configurando y se utilizará para revisar contenido y nueva funcionalidad.

## **Información de configuración de Process Center**

Configure el Process Center al que va a conectarse el Process Server.

Defina los parámetros de los campos siguientes:

v **Utilizar servidor fuera de línea**

Indique si el servidor que está configurando es un servidor fuera de línea.

Un servidor fuera de línea es un Process Server que no está conectado al Process Center.

Los servidores fuera de línea pueden utilizarse igualmente al desplegar instantáneas de aplicaciones de proceso. No obstante, el método para desplegar aplicaciones de proceso en un servidor de procesos fuera de línea difiere del método para desplegar aplicaciones de proceso en un servidor de procesos en línea.

v **Protocolo**

Seleccione **http://** o **https://** como el protocolo de conexión a Process Center.

v **Nombre de host**

Escriba el host o el host virtual que el Process Server necesita para comunicarse con el Process Center. Utilice un nombre de host totalmente calificado.

En un entorno con un equilibrador de carga o servidor proxy entre Process Server y los servicios de Process Center, asegúrese de que lo indicado aquí coincida con el URL para acceder a Process Center.

v **Puerto**

Escriba el número de puerto del Process Center. En un entorno con un equilibrador de carga o un servidor proxy entre Process Server y Process Center, asegúrese de que lo que ha designado aquí coincide con el URL para acceder al Process Center.

v **Nombre de usuario**

Escriba el nombre de usuario que desea utilizar para iniciar una sesión en Process Center.

v **Contraseña**

Escriba la contraseña que desea utilizar para iniciar una sesión en Process Center.

v **Confirmar contraseña**

Confirme la contraseña que desea utilizar para iniciar una sesión en Process Center.

Puede probar la conexión al Process Center pulsando **Probar conexión**.

# Pulse **Siguiente**.

- 3. En la página Configuración de base de datos Parte 1, realice las acciones siguientes:
	- v En el menú desplegable **Seleccionar producto de base de datos**, seleccione el producto de base de datos que debe ser utilizado por el perfil.
	- v Seleccione **Crear base de datos local nueva** o **Utilizar base de datos local o remota**.

Si ha seleccionado DB2 como producto de base de datos, puede optar por crear una base de datos nueva y la Herramienta de gestión de perfiles creará una base de datos DB2 nueva, ya que DB2 está incorporado en el software.

Si el producto de base de datos que utiliza con el software ya existe, seleccione **Utilizar una base de datos local o remota existente** .

- v En el campo **Nombre de base de datos de Process Server**, escriba un nombre para la base de datos o acepte el valor predeterminado **BPMDB**.
- v En el campo **Nombre de base de datos de Performance Data Warehouse**, escriba un nombre para la base de datos o acepte el valor predeterminado **PDWDB**.
- v En el campo **Nombre de base de datos común**, escriba un nombre para la base de datos común o acepte el valor predeterminado **CMNDB**.
- v Seleccione el recuadro de selección **Alterar temporalmente el directorio de salida predeterminado para scripts de base de datos** si desea establecer el directorio en el que se escriben los scripts SQL utilizados para crear las tablas de base de datos.

Si no selecciona el recuadro de selección, los scripts se escribirán en el directorio predeterminado.

v Seleccione el recuadro de selección **Ejecutar scripts de base de datos para inicializar la base de datos** si desea ejecutar los scripts de base de datos de forma automática (como parte del proceso de creación de perfil). Si no selecciona el recuadro de selección, usted o el administrador de base de datos puede ejecutar los scripts manualmente después de que se complete la creación de perfil.

4. En la página Configuración de base de datos (Parte 2), complete la configuración de la base de datos que haya seleccionado. Consulte el *de base de la configuración de los parámetros para la herramienta de gestión de perfiles de configuración* de información para obtener información detallada acerca de cada campo necesarios.

Puede configurar parámetros para las siguientes bases de datos :

**DB2** Después de establecer valores para la base de datos DB2 en la página Configuración de base de datos (Parte 2), pulse **Siguiente** para ir a la página [Resumen de aumento de perfil.](#page-827-0)

## **DB2 Universal Database para z/OS**

No puede crear una nueva base de datos utilizando DB2 Universal Database para z/OS. La base de datos de Performance Data Warehouse y, para un perfil de servidor autónomo, la base de datos de Process Server, deben existir. Después de establecer valores para la DB2 Universal Database para z/OS en la página Configuración de base de datos (Parte 2), pulse **Siguiente** para ir a la página [Resumen de aumento de perfil.](#page-827-0)

## **Microsoft SQL Server**

Después de establecer valores para la base de datos Microsoft SQL Server en la página Configuración de base de datos - Parte 2, pulse **Siguiente** para ir a la página Resumen de perfil. Cuando haya completado la configuración en la página Configuración de base de datos - Parte 3,pulse **Siguiente** para ir a la página [Resumen de aumento de perfil.](#page-827-0)

**Oracle** No puede crear una nueva base de datos utilizando esta base de datos.

**Importante:** Debe tener un ID de usuario que tenga privilegios de SYSDBA antes de crear un perfil.

Después de establecer valores para la base de datos Oracle en la página Configuración de base de datos - Parte 2, pulse **Siguiente** para ir a la página Resumen de perfil. Cuando haya completado la configuración en la página Configuración de base de datos - Parte 3,pulse **Siguiente** para ir a la página [Resumen de aumento de perfil.](#page-827-0)

- 5. (**Nota**: este paso se aplica sólo a entornos de DB2 y DB2 Universal Database for z/OS) En Configuración de Business Process Choreographer, seleccione si desea crear una configuración de Business Process Choreographer de ejemplo.
- <span id="page-827-0"></span>6. En la página Resumen de aumento de perfil, pulse **Aumentar** para aumentar el perfil o **Atrás** para cambiar las características del perfil. El progreso de la configuración aparece en la ventana Progreso de configuración del perfil.

Cuando finalice el aumento del perfil, el de perfil completada página se visualiza con el siguiente mensaje: La herramienta de gestión de perfiles ha aumentado el perfil satisfactoriamente.

**Atención:** Si se detectan errores durante el aumento del perfil, podrían aparecer otros mensajes en lugar del mensaje de operación correcta, por ejemplo:

**La herramienta de gestión de perfiles ha aumentado el perfil pero se han producido errores.** Indica que el aumento del perfil se ha completado, pero se han generado errores.

**La herramienta de gestión de perfiles no puede aumentar el perfil** Indica que el aumento del perfil ha fallado por completo.

La página Finalización de perfil identifica el archivo de registro para consultarlo con objeto de solucionar los problemas.

- 7. Complete la configuración del perfil autónomo de Process Server realizando una de las tareas siguientes, dependiendo de si ha elegido posponer la configuración real de la base de datos generando scripts que deben ejecutarse manualmente.
	- v Si ha completado la configuración de la base de datos común, , la base de datos de Performance Data Warehouse y la base de datos de Process Server utilizando la herramienta de gestión de perfiles, siga estos pasos:
		- a. Asegúrese de que se haya seleccionado la opción **Iniciar la consola Primeros pasos**.
- b. Pulse **Finalizar** para salir.
- c. Cierre la página Perfiles, que se abre en una ventana aparte.
- d. Utilice la consola Primeros pasos para iniciar el servidor.
- v Si va a utilizar el componente Common Event Infrastructure, deberá crear manualmente las bases de datos. Consulte [Configuración de una base de datos de Common Event Infrastructure \(CEI\).](#page-950-0)
- v Si ha elegido posponer la configuración de base de datos real generando scripts que se deben ejecutar manualmente, realice los pasos siguientes:
	- a. Desmarque el recuadro de selección al lado de **Iniciar la consola Primeros pasos**.
	- b. Pulse **Finalizar** para cerrar la herramienta de gestión de perfiles.
	- c. Cierre la página Perfiles, que se abre en una ventana aparte.
	- d. Utilice los procedimientos y las herramientas de definición de base de datos estándar del sitio para editar y ejecutar los scripts que la herramienta de gestión de perfiles ha generado para crear, o crear y configurar las bases de datos **CMNDB**.
	- e. Consulte los temas en los que se describe cómo crear manualmente bases de datos nuevas o tablas nuevas en las bases de datos existentes:
		- Para la base de datos de Common Event Infrastructure: [Configuración de la base de datos de](#page-956-0) [sucesos](#page-956-0) y sus subtemas.
		- Para la base de datos común: [Creación de la base de datos común y tablas después de la](#page-878-0) [creación o el aumento de perfiles.](#page-878-0)
	- f. Una vez configuradas las bases de datos, inicie la consola Primeros pasos asociada con el perfil.
- 8. Si tiene pensado utilizar el componente Business Process Choreographer en el entorno, es posible que deba pedir al administrador de la base de datos que cree y configure la base de datos de Business Process Choreographer.

Para obtener más información, consulte los temas en el apartado Configuración de Business Process Choreographer.

Ha completado una de las tareas siguientes:

- v Ha aumentado un perfil de WebSphere Application Server, de WebSphere Application Server Network Deployment, o de WebSphere Enterprise Service Bus a un perfil de IBM Business Process Manager.
- v Ha aumentado un perfil de WebSphere Application Server o WebSphere Application Server Network Deployment a un perfil de WebSphere Enterprise Service Bus.

Compruebe el funcionamiento del servidor seleccionando **Iniciar el servidor** desde la consola Primeros pasos. Se abre una ventana de salida. Si ve un mensaje similar al siguiente, el servidor funciona correctamente:

ADMU3000I: Servidor server1 abierto para e-business; el ID de proceso es 3348

También puede comprobar el funcionamiento del servidor ejecutando la prueba de verificación de instalación (IVT) desde la consola Primeros pasos o ejecutando el programa de utilidad de línea de mandatos **wbi\_ivt**. Esta prueba es para verificar que la instalación del gestor de despliegue o del servidor autónomo funciona correctamente. Para un perfil de servidor autónomo de Process Server, también ejecuta una comprobación de Estado del sistema y genera un informe.

# **Tareas relacionadas**:

["Aumento de perfiles autónomos para Process Server utilizando la opción](#page-821-0) **Avanzada**" en la página 814 Utilice la opción **Aumento de perfil avanzado** en la interfaz gráfica de usuario (GUI) de la herramienta de gestión de perfiles para aumentar perfiles autónomos de Process Server. Seleccione la opción **Avanzada** para aumentar perfiles con valores de configuración personalizados.

# <span id="page-829-0"></span>*Aumento de perfiles autónomos de WebSphere ESB utilizando la opción* **Avanzada***:*

Utilice la opción **Aumento de perfil avanzado** de la herramienta de gestión de perfiles, para aumentar y configurar perfiles de servidores autónomos de WebSphere Enterprise Service Bus. Seleccione la opción **Avanzada** para aumentar perfiles con valores de configuración personalizados.

Comprenda los conceptos de perfiles, incluidas las diferencias entre perfiles autónomos, de despliegue de red y personalizados.

Comprenda las diferencias entre la opción **Aumento de perfil típico** y la opción **Aumento de perfil avanzado**, incluido en qué casos debe utilizar una en lugar de la otra.

v Revise la lista de requisitos previos para crear o aumentar perfiles en ["Prerrequisitos para crear o](#page-215-0) [aumentar perfiles" en la página 208.](#page-215-0)

Se supone que ha iniciado la herramienta de gestión de perfiles, ha que elegido aumentar un perfil autónomo de WebSphere ESB y ha seleccionado la opción **Aumento de perfil avanzado**.

Cuando selecciona la opción **Avanzada**, pueden realizar las tareas siguientes:

- v Configurar la base de datos común.
- v Si va a aumentar un perfil que tiene habilitada la seguridad, le permite habilitar la seguridad administrativa en el perfil de WebSphere Enterprise Service Bus que vaya a crear.
- v Si va a aumentar un perfil que tiene habilitada la seguridad, configure Business Space basado en WebSphere utilizando DB2 Express.
- v Establece las configuraciones de la base de datos común en DB2 (si aún no se ha configurado en el perfil que va a aumentar).
- v Si va a aumentar un perfil que tiene habilitada la seguridad, configura Business Space basado en WebSphere utilizando DB2 (si todavía no se ha configurado).
- v Configure las bases de datos utilizando un archivo de diseño de base de datos.

**Importante:** El procedimiento en este tema incluye todas las páginas de la herramienta de gestión de perfiles que puede aparecer cuando se aumenta un perfil autónomo para WebSphere ESB utilizando la opción **Avanzada**. Sin embargo, si el perfil que está aumentando ya incluye componentes configurados (por ejemplo, la base de datos común o Business Space basado en WebSphere) las páginas dentro de la Herramienta de gestión de perfiles para estos componentes no se visualizarán.

Si se sigue el procedimiento del apartado ["Aumento de perfiles utilizando la Herramienta de gestión de](#page-785-0) [perfiles" en la página 778,](#page-785-0) la página que se visualizará dependerá del estado de la seguridad y la base de datos en el perfil que se está aumentando. Puede omitir el paso 1 si ya tiene habilitada la seguridad administrativa.

1. Si la seguridad administrativa no está habilitada, habilítela.

Si ve esta página, el perfil que está aumentando para WebSphere ESB tiene la seguridad habilitada. Debe volver a especificar el ID de usuario administrativo y la contraseña de dicho perfil.

Si el perfil que va a aumentar tiene desplegada la aplicación de muestra WebSphere Application Server, necesita una cuenta en la que ejecutarse. Proporcione la contraseña para la cuenta. No puede cambiar el nombre de usuario de la cuenta.

2. En la página Configuración de Business Space, marque el recuadro de selección **Configurar Business Space** para configurar Business Space basado en WebSphere, una experiencia de usuario integrada para los usuarios en el conjunto de productos de gestión de procesos empresariales de IBM. Si desea configurar IBM Forms Server para trabajar con widgets de gestión de tareas de usuario en Business Space, marque el recuadro de selección **Configurar IBM Forms Server** y entre la raíz de instalación y el conversor de Webform Server.

**Nota:** Business Space tiene soporte en los siguientes productos de base de datos:

- DB2 Express
- DB2<sup>®</sup> Universal
- DB2 para z/OS®
- Oracle
- Microsoft SQL Server

Si la base de datos que utiliza para WebSphere ESB no coincide con las bases de datos soportadas para Business Space, se selecciona DB2 Express para la configuración de Business Space.

Ha empezado a aumentar un perfil autónomo a un perfil autónomo de WebSphere ESB.

Complete el aumento, dependiendo de los siguientes factores:

- v Las bases de datos *no* están definidas aún en el sistema
- v Las bases de datos *sí* están ya definidas en el sistema

# **Tareas relacionadas**:

["Aumento de perfiles autónomos de WebSphere ESB con la opción Avanzada cuando se define una base](#page-832-0) [de datos" en la página 825](#page-832-0)

Utilice la opción **Aumento de perfil avanzado** de la herramienta de gestión de perfiles, para aumentar y configurar perfiles de servidores autónomos de WebSphere Enterprise Service Bus. Seleccione la opción **Avanzada** para aumentar perfiles con valores de configuración personalizados.

"Aumento de perfiles autónomos de WebSphere ESB con la opción Avanzada cuando no hay bases de datos definidas"

Utilice la opción **Aumento de perfil avanzado** de la herramienta de gestión de perfiles, para aumentar y configurar perfiles de servidores autónomos de WebSphere Enterprise Service Bus. Seleccione la opción **Avanzada** para aumentar perfiles con valores de configuración personalizados.

# **Referencia relacionada**:

["Campos de configuración de base de datos para la configuración de la herramienta de gestión de](#page-854-0) [perfiles" en la página 847](#page-854-0)

Para crear el perfil para un entorno autónomo, se necesita información de base de datos. La información necesaria varía en función de la base de datos que esté utilizando.

*Aumento de perfiles autónomos de WebSphere ESB con la opción Avanzada cuando no hay bases de datos definidas:*

Utilice la opción **Aumento de perfil avanzado** de la herramienta de gestión de perfiles, para aumentar y configurar perfiles de servidores autónomos de WebSphere Enterprise Service Bus. Seleccione la opción **Avanzada** para aumentar perfiles con valores de configuración personalizados.

Utilice el procedimiento ["Aumento de perfiles autónomos de WebSphere ESB utilizando la opción](#page-829-0) **Avanzada**[" en la página 822](#page-829-0) para iniciar el aumento de perfiles avanzado y prosiga con los pasos de esta tarea.

Esta tarea describe cómo utilizar la opción **Aumento de perfil avanzado** en la interfaz de usuario de la herramienta de gestión de perfiles para aumentar perfiles autónomos si *no hay* bases de datos definidas en el sistema y deben definirse.

- 1. Opcional: Configure las bases de datos con un archivo de diseño. Esta opción está disponible para los perfiles del servidor autónomo y los perfiles del gestor de despliegue creados utilizando la opción **Avanzada**.
	- a. Seleccione **Utilice un archivo de diseño de base de datos para la configuración de base de datos**.
	- b. Pulse **Examinar**.
	- c. Especifique el nombre de vía de acceso completo para el archivo de diseño.
	- d. Pulse **Siguiente**.

Si decide especificar un archivo de diseño, se pasan por alto los paneles de configuración de base de datos de la herramienta de gestión de perfiles. En su lugar, la ubicación del archivo de diseño se pasa a la línea de mandatos para completar la configuración de la base de datos. Para obtener más información sobre la utilización de un archivo de diseño para la configuración de bases de datos, consulte el apartado [Creación de archivos de diseño de base de datos utilizando la herramienta de](#page-880-0) [diseño de base de datos.](#page-880-0)

2. En la página Configuración de base de datos, configure la base de datos que utilizan los componentes seleccionados de WebSphere Enterprise Bus. Consulte el *de base de la configuración de los parámetros para la herramienta de gestión de perfiles de configuración* de información para obtener información detallada acerca de cada campo necesarios.

Puede configurar parámetros para las siguientes bases de datos :

**DB2** Después de establecer valores para la base de datos DB2 en la página Configuración de base de datos - Parte 2, pulse **Siguiente** para ir a la página [Resumen de perfil.](#page-831-0)

# **DB2 Universal Database para z/OS**

No puede crear una nueva base de datos utilizando DB2 Universal Database para z/OS. La base de datos de Performance Data Warehouse y, para un perfil de servidor autónomo, la base de datos de Process Server, deben existir. Después de establecer valores para la DB2 Universal Database para z/OS en la página Configuración de base de datos - Parte 2, pulse **Siguiente** para ir a la página [Resumen de perfil.](#page-831-0)

# **Microsoft SQL Server**

Después de establecer valores para la base de datos Microsoft SQL Server en la página Configuración de base de datos - Parte 2, pulse **Siguiente** para ir a la página Resumen de perfil. Cuando haya completado la configuración en la página Configuración de base de datos - Parte 3,pulse **Siguiente** para ir a la página [Resumen de perfil.](#page-831-0)

**Oracle** No puede crear una nueva base de datos utilizando esta base de datos.

**Importante:** Debe tener un ID de usuario que tenga privilegios de SYSDBA antes de crear un perfil.

Después de establecer valores para la base de datos Oracle en la página Configuración de base de datos - Parte 2, pulse **Siguiente** para ir a la página Resumen de perfil. Cuando haya completado la configuración en la página Configuración de base de datos - Parte 3,pulse **Siguiente** para ir a la página [Resumen de perfil.](#page-831-0)

<span id="page-831-0"></span>3. En la página Resumen de perfil, pulse **Aumentar** para aumentar el perfil o **Atrás** para cambiar las características del perfil.

Cuando finalice el aumento del perfil, el de perfil completada página se visualiza con el siguiente mensaje: La herramienta de gestión de perfiles ha aumentado el perfil satisfactoriamente.

**Atención:** Si se detectan errores durante el aumento del perfil, podrían aparecer otros mensajes en lugar del mensaje de operación correcta, por ejemplo:

- **La herramienta de gestión de perfiles ha aumentado el perfil pero se han producido errores.** Indica que el aumento del perfil se ha completado, pero se han generado errores.
- **La herramienta de gestión de perfiles no puede aumentar el perfil** Indica que el aumento del perfil ha fallado por completo.

La página Finalización de perfil identifica el archivo de registro para consultarlo con objeto de solucionar los problemas.

- 4. Complete la configuración del perfil autónomo; para ello, realice una de las tareas siguientes, en función de si debe configurar manualmente las bases de datos Common Event Infrastructure y común.
	- v Si ha completado la configuración de la base de datos común utilizando la herramienta de gestión de perfiles, siga estos pasos:
- <span id="page-832-0"></span>a. Asegúrese de que se haya seleccionado la opción **Iniciar la consola Primeros pasos**.
- b. Pulse **Finalizar** para salir.
- c. Cierre la página Perfiles, que se abre en una ventana aparte.
- d. Utilice la consola Primeros pasos para iniciar el servidor.
- v Si va a utilizar el componente Common Event Infrastructure, deberá crear manualmente las bases de datos. Consulte [Configuración de una base de datos de Common Event Infrastructure \(CEI\).](#page-950-0)
- v Si ha elegido posponer la configuración de base de datos real generando scripts que se deben ejecutar manualmente, realice los pasos siguientes:
	- a. Desmarque el recuadro de selección **Iniciar la consola Primeros pasos**.
	- b. Pulse **Finalizar** para cerrar la herramienta de gestión de perfiles.
	- c. Cierre la página Perfiles que se ha abierto en una ventana aparte.
	- d. Utilice los procedimientos y las herramientas de definición de base de datos estándar del sitio para editar y ejecutar los scripts que la herramienta de gestión de perfiles ha generado para crear, o crear y configurar las bases de datos **CMNDB**.
	- e. Consulte los temas en los que se describe cómo crear manualmente bases de datos nuevas o tablas nuevas en las bases de datos existentes
	- f. Una vez configuradas las bases de datos, inicie la consola Primeros pasos asociada con el perfil, como se describe en [Inicio de la consola Primeros pasos.](#page-997-0)

Ha aumentado un perfil autónomo a un perfil autónomo de WebSphere ESB.

El nodo dentro del perfil tiene un servidor denominado **server1** en plataformas Linux, UNIX y Windows.

Compruebe el funcionamiento del servidor seleccionando **Iniciar el servidor** desde la consola Primeros pasos. Se abre una ventana de salida. Si ve un mensaje similar al siguiente, el servidor funciona correctamente:

ADMU3000I: Servidor server1 abierto para e-business; el ID de proceso es 3348

También puede comprobar el funcionamiento del servidor ejecutando la prueba de verificación de instalación (IVT) desde la consola Primeros pasos o ejecutando el programa de utilidad de línea de mandatos **wbi\_ivt**. Esta prueba es para comprobar que el gestor del despliegue y la instalación del servidor autónomo funcionan adecuadamente.

# **Tareas relacionadas**:

["Aumento de perfiles autónomos de WebSphere ESB utilizando la opción](#page-829-0) **Avanzada**" en la página 822 Utilice la opción **Aumento de perfil avanzado** de la herramienta de gestión de perfiles, para aumentar y configurar perfiles de servidores autónomos de WebSphere Enterprise Service Bus. Seleccione la opción **Avanzada** para aumentar perfiles con valores de configuración personalizados.

*Aumento de perfiles autónomos de WebSphere ESB con la opción Avanzada cuando se define una base de datos:*

Utilice la opción **Aumento de perfil avanzado** de la herramienta de gestión de perfiles, para aumentar y configurar perfiles de servidores autónomos de WebSphere Enterprise Service Bus. Seleccione la opción **Avanzada** para aumentar perfiles con valores de configuración personalizados.

Utilice el procedimiento ["Aumento de perfiles autónomos de WebSphere ESB utilizando la opción](#page-829-0) **Avanzada**[" en la página 822](#page-829-0) para iniciar el aumento de perfiles avanzado y prosiga con los pasos de esta tarea.

Esta tarea describe cómo utilizar la opción **Aumento de perfil avanzado** en la interfaz de usuario de la herramienta de gestión de perfiles para aumentar perfiles autónomos si *hay* bases de datos definidas en el sistema.

1. En la página Resumen de perfil, pulse **Aumentar** para aumentar el perfil o **Atrás** para cambiar las características del perfil.

Cuando finalice el aumento del perfil, el de perfil completada página se visualiza con el siguiente mensaje: La herramienta de gestión de perfiles ha aumentado el perfil satisfactoriamente.

**Atención:** Si se detectan errores durante el aumento del perfil, podrían aparecer otros mensajes en lugar del mensaje de operación correcta, por ejemplo:

**La herramienta de gestión de perfiles ha aumentado el perfil pero se han producido errores.** Indica que el aumento del perfil se ha completado, pero se han generado errores.

#### **La herramienta de gestión de perfiles no puede aumentar el perfil** Indica que el aumento del perfil ha fallado por completo.

La página Finalización de perfil identifica el archivo de registro para consultarlo con objeto de solucionar los problemas.

- 2. Complete la configuración del perfil autónomo; para ello, realice una de las tareas siguientes, en función de si debe configurar manualmente las bases de datos Common Event Infrastructure y común.
	- v Si ha completado la configuración de la base de datos común utilizando la herramienta de gestión de perfiles, siga estos pasos:
		- a. Asegúrese de que se haya seleccionado la opción **Iniciar la consola Primeros pasos**.
		- b. Pulse **Finalizar** para salir.
		- c. Cierre la página Perfiles, que se abre en una ventana aparte.
		- d. Utilice la consola Primeros pasos para iniciar el servidor.
	- v Si va a utilizar el componente Common Event Infrastructure, deberá crear manualmente las bases de datos. Consulte [Configuración de una base de datos de Common Event Infrastructure \(CEI\).](#page-950-0)
	- v Si ha elegido posponer la configuración de base de datos real generando scripts que se deben ejecutar manualmente, realice los pasos siguientes:
		- a. Desmarque el recuadro de selección **Iniciar la consola Primeros pasos**.
		- b. Pulse **Finalizar** para cerrar la herramienta de gestión de perfiles.
		- c. Cierre la página Perfiles que se ha abierto en una ventana aparte.
		- d. Utilice los procedimientos y las herramientas de definición de base de datos estándar del sitio para editar y ejecutar los scripts que la herramienta de gestión de perfiles ha generado para crear, o crear y configurar las bases de datos **CMNDB**. Consulte, además, los temas en los que se describe cómo crear manualmente bases de datos nuevas o tablas nuevas en las bases de datos existentes
		- e. Una vez configuradas las bases de datos, inicie la consola Primeros pasos asociada con el perfil, como se describe en [Inicio de la consola Primeros pasos.](#page-997-0)

Ha aumentado un perfil autónomo a un perfil autónomo de WebSphere ESB.

El nodo dentro del perfil tiene un servidor denominado **server1** en plataformas Linux, UNIX y Windows.

Compruebe el funcionamiento del servidor seleccionando **Iniciar el servidor** desde la consola Primeros pasos. Se abre una ventana de salida. Si ve un mensaje similar al siguiente, el servidor funciona correctamente:

ADMU3000I: Servidor server1 abierto para e-business; el ID de proceso es 3348

También puede comprobar el funcionamiento del servidor ejecutando la prueba de verificación de instalación (IVT) desde la consola Primeros pasos o ejecutando el programa de utilidad de línea de mandatos **wbi\_ivt**. Esta prueba es para comprobar que el gestor del despliegue y la instalación del servidor autónomo funcionan adecuadamente.

# **Tareas relacionadas**:

["Aumento de perfiles autónomos de WebSphere ESB utilizando la opción](#page-829-0) **Avanzada**" en la página 822 Utilice la opción **Aumento de perfil avanzado** de la herramienta de gestión de perfiles, para aumentar y configurar perfiles de servidores autónomos de WebSphere Enterprise Service Bus. Seleccione la opción **Avanzada** para aumentar perfiles con valores de configuración personalizados.

*Aumento de perfiles del gestor de despliegue para Process Server utilizando la opción* **Típica***:*

Utilice la opción **Aumento de perfil típico** en la interfaz gráfica de usuario (GUI) de la herramienta de gestión de perfiles para aumentar y configurar un perfil de gestor de despliegue para Process Server o WebSphere Enterprise Service Bus.Al seleccionar la opción **Típica**, se aumentan perfiles con valores de configuración predeterminados.

Comprenda los conceptos de perfiles, incluidas las diferencias entre perfiles autónomos, de despliegue de red y personalizados.

Comprenda las diferencias entre la opción **Aumento de perfil típico** y la opción **Aumento de perfil avanzado**, incluido en qué casos debe utilizar una en lugar de la otra.

- v Revise la lista de requisitos previos para crear o aumentar perfiles en ["Prerrequisitos para crear o](#page-215-0) [aumentar perfiles" en la página 208.](#page-215-0)
- v Solaris Cuando utilice la Herramienta de gestión de perfiles con la interfaz de usuario gráfica de Motif en el sistema operativo Solaris, el tamaño predeterminado de la Herramienta de gestión de perfiles puede ser demasiado pequeña para ver todos los mensajes y botones. Para solucionar el problema, añada las líneas siguientes al archivo *raíz\_instalación*/.Xdefaults:

```
Eclipse*spacing:0
```
Eclipse\*fontList:-misc-fixed-medium-r-normal-\*-10-100-75-75-c-60-iso8859-1

Después de añadir estas líneas, ejecute el mandato antes de iniciar la Herramienta de gestión de perfiles:

xrdb -load user\_home/.Xdefaults

En este tema se da por supuesto que está utilizando la herramienta de gestión de perfiles para aumentar perfiles. Como resultado, se asume que si ha iniciado la herramienta de gestión de perfiles, ha elegido aumentar un perfil de gestor de despliegue para Process Server y que ha seleccionado la opción **Aumento de perfil típico**.

La tarea describe el procedimiento para aumentar un perfil del gestor de perfiles para Process Server utilizando la opción de aumento **Típica** . El aumento **Típico** utilizando la opción de aumento **Típica** La opción de aumento **Típica** establece la configuración de base de datos común en DB2 (si aún no se ha configurado en el perfil que va a aumentar).

Como resultado del procedimiento siguiente, que aparece en el apartado ["Aumento de perfiles utilizando](#page-785-0) [la Herramienta de gestión de perfiles" en la página 778,](#page-785-0) verá la página Seguridad administrativa. Todos los perfiles de IBM Business Process Manager tienen la seguridad aumentada.

1. Habilite la seguridad administrativa

En la página Seguridad administrativa, vuelva a especificar el ID de usuario administrativo y la contraseña para el perfil que va a aumentar.

Si el perfil que va a aumentar tiene desplegada la aplicación de muestra WebSphere(r) Application Server, necesita una cuenta en la que ejecutarse. Proporcione la contraseña para la cuenta. No puede cambiar el nombre de usuario de la cuenta.

2. En la página Resumen de aumento de perfil, pulse **Aumentar** para aumentar el perfil o **Atrás** para cambiar las características del perfil.

El progreso de la configuración aparece en la ventana Progreso de configuración del perfil.

Una vez que se haya completado el perfil, aparece la página Creación de perfil completada con el mensaje **La Herramienta de gestión de perfiles ha aumentado el perfil satisfactoriamente**.

**Atención:** Si se detectan errores durante el aumento del perfil, podrían aparecer otros mensajes en lugar del mensaje de operación correcta, por ejemplo:

- v **La herramienta de gestión de perfiles ha aumentado el perfil pero se han producido errores**, que indica que el aumento del perfil se ha completado, pero que se han generado errores.
- v **La herramienta de gestión de perfiles no puede aumentar el perfil**, que indica que el aumento del perfil ha fallado por completo.

La página Finalización de perfil identifica el archivo de anotaciones cronológicas para consultarlo con objeto de solucionar los problemas.

- 3. En la página Finalización de perfil, asegúrese de que está seleccionado **Iniciar la consola Primeros pasos** y pulse **Finalizar** para salir. Cierre también la página Perfiles, que se abre en una ventana separada. Utilice la consola Primeros pasos para iniciar el servidor.
- 4. Si tiene pensado utilizar el componente Business Process Choreographer en el entorno, debe configurarlo. Es posible que el administrador de la base de datos tenga que crear y configurar la base de datos de Business Process Choreographer.

Para obtener más información, consulte los temas en el apartado Configuración de Business Process Choreographer.

Ha completado una de las tareas siguientes:

- v Ha aumentado un perfil de WebSphere Application Server, WebSphere Application Server Network Deployment o WebSphere Enterprise Service Bus en un perfil de IBM Business Process Manager.
- v Ha aumentado un perfil de WebSphere Application Server o WebSphere Application Server Network Deployment en un perfil de WebSphere Enterprise Service Bus.

El nodo definido por el perfil tiene un gestor de despliegue denominado **Dmgr**.

Compruebe el funcionamiento del servidor seleccionando **Iniciar el gestor de despliegue** en la consola Primeros pasos. Se abre una ventana de salida. Si aparece un mensaje como el que se indica a continuación, esto quiere decir que el gestor de despliegue está funcionando correctamente:

ADMU3000I: Servidor dmgr abierto para e-business; el ID de proceso es 3072

En un entorno de despliegue, debe crear y configurar otras bases de datos, crear perfiles personalizados y federarlos al gestor de despliegue, crear servidores, crear clústeres si desea obtener posibilidades de gestión de carga de trabajo y realizar otras tareas específicas del entorno de instalación planificado. El entorno planificado dicta qué tareas debe realizar y el orden en que debe realizarlas.

Para obtener más información sobre la planificación de la instalación, consulte los temas de la sección *Planificación* del PDF Instalación. Para obtener más información sobre las bases de datos que necesita IBM BPM Advanced, consulte los temas de *Configuración de IBM Process Server > Configuración de bases de datos* en el PDF *Instalación y configuración de IBM Business Process Manager para Multiplataformas, versión 7.0*. Como alternativa, vea los temas en .

*Aumento de perfiles del gestor de despliegue para WebSphere ESB utilizando la opción* **Típica***:*

Utilice la opción **Aumento de perfil típico** en la interfaz gráfica de usuario (GUI) de la herramienta de gestión de perfiles para aumentar y configurar un perfil del gestor de despliegue para WebSphere ESB. Al seleccionar la opción **Típica** se aumentan perfiles con valores de configuración predeterminados.

Comprenda los conceptos de perfiles, incluidas las diferencias entre perfiles autónomos, de despliegue de red y personalizados.

Comprenda las diferencias entre la opción **Aumento de perfil típico** y la opción **Aumento de perfil avanzado**, incluido en qué casos debe utilizar una en lugar de la otra.

v Revise la lista de requisitos previos para crear o aumentar perfiles en ["Prerrequisitos para crear o](#page-215-0) [aumentar perfiles" en la página 208.](#page-215-0)

En este tipo de configuración, la herramienta de gestión de perfiles realiza las tareas siguientes:

- v Si está aumentando un perfil con la seguridad habilitada, le permite habilitar la seguridad administrativa en el perfil que está aumentando para WebSphere ESB.
- v Establece la configuración de base de datos común en DB2 Express (si aún no se ha configurado en el perfil que va a aumentar).

Si se sigue el procedimiento del apartado ["Aumento de perfiles utilizando la Herramienta de gestión de](#page-785-0) [perfiles" en la página 778,](#page-785-0) la página que se visualizará dependerá del estado de la seguridad y la base de datos en el perfil que se está aumentando, como se describe en la tabla siguiente:

| Estado de la seguridad y la base de datos<br>en el perfil                                 | Página visualizada                 | Continúe en |
|-------------------------------------------------------------------------------------------|------------------------------------|-------------|
| El perfil que está aumentando para<br>WebSphere ESB tiene habilitada la<br>seguridad.     | La página Seguridad administrativa | El paso 1   |
| El perfil que está aumentando para<br>WebSphere ESB no tiene la seguridad<br>  habilitada | La página Resumen de perfil        | El paso 2   |

*Tabla 129. Estado de la seguridad en el perfil y página visualizada de la Herramienta de gestión de perfiles.*

1. Habilite la seguridad administrativa

Si ve esta página, el perfil que está aumentando para WebSphere ESB tiene la seguridad habilitada. Debe volver a especificar el ID de usuario administrativo y la contraseña de dicho perfil.

Si el perfil que va a aumentar tiene desplegada la aplicación de muestra WebSphere Application Server, necesita una cuenta en la que ejecutarse. Proporcione la contraseña para la cuenta. No puede cambiar el nombre de usuario de la cuenta.

2. Revise la página Resumen de perfil, pulse **Aumentar** para aumentar el perfil o **Atrás** para cambiar las características del perfil.

El progreso de la configuración se muestra en la ventana Progreso de la configuración del perfil ventana.

Cuando se completa el aumento de perfil, se visualiza la página Aumento de perfil completado con el mensaje **La Herramienta de gestión de perfiles ha aumentado correctamente el perfil**.

**Atención:** Si se detectan errores durante el aumento del perfil, podrían aparecer otros mensajes en lugar del mensaje de operación correcta, por ejemplo:

- v **La herramienta de gestión de perfiles ha aumentado el perfil pero se han producido errores**, que indica que el aumento del perfil se ha completado, pero que se han generado errores.
- v **La herramienta de gestión de perfiles no puede aumentar el perfil**, que indica que el aumento del perfil ha fallado por completo.

La página Finalización de perfil identifica el archivo de registro para consultarlo con objeto de solucionar los problemas.

3. En la página Finalización de perfil, asegúrese de que está seleccionado **Iniciar la consola Primeros pasos** y pulse Finalizar para salir. Además, cierre la página Perfiles, que se abre en una ventana separada. Utilice la consola Primeros pasos para iniciar el servidor.

Ha aumentado un perfil de WebSphere Application Server o WebSphere Application Server Network Deployment en un perfil de WebSphere Enterprise Service Bus.

El nodo definido por el perfil tiene un gestor de despliegue denominado **dmgr**.

Compruebe el funcionamiento del servidor seleccionando **Iniciar el gestor de despliegue** en la consola Primeros pasos. Se abre una ventana de salida. Si aparece un mensaje como el que se indica a continuación, esto quiere decir que el gestor de despliegue está funcionando correctamente:

ADMU3000I: Servidor dmgr abierto para e-business; el ID de proceso es 3072

En un entorno de despliegue, debe crear y configurar otras bases de datos, crear perfiles personalizados y federarlos al gestor de despliegue, crear servidores, crear clústeres si desea obtener posibilidades de gestión de carga de trabajo y realizar otras tareas específicas del entorno de instalación planificado. El entorno planificado dicta qué tareas debe realizar y el orden en que debe realizarlas.

Para obtener más información sobre la planificación de la instalación, consulte los temas de la sección *Planificación* del PDF Instalación. Para obtener más información sobre las bases de datos que necesita IBM BPM Advanced, consulte los temas de *Configuración de IBM Process Server > Configuración de bases de datos* en el PDF *Instalación y configuración de IBM Business Process Manager para Multiplataformas, versión 7.0*. Como alternativa, vea los temas en .

# *Aumento de perfiles del gestor de despliegue para Process Server utilizando la opción* **Avanzada***:*

Utilice la opción **Creación de perfiles avanzada** en la interfaz gráfica de usuario (GUI) de la Herramienta de gestión de perfiles para aumentar y configurar un perfil de gestor de despliegue para Process Server o WebSphere Enterprise Service Bus. Seleccione la opción **Avanzada** para aumentar perfiles con valores de configuración personalizados.

Comprenda los conceptos de perfiles, incluidas las diferencias entre perfiles autónomos, de despliegue de red y personalizados.

Comprenda las diferencias entre la opción **Aumento de perfil típico** y la opción **Aumento de perfil avanzado**, incluido en qué casos debe utilizar una en lugar de la otra.

- v Revise la lista de requisitos previos para crear o aumentar perfiles en ["Prerrequisitos para crear o](#page-215-0) [aumentar perfiles" en la página 208.](#page-215-0)
- v Solaris Cuando utilice la Herramienta de gestión de perfiles con la interfaz de usuario gráfica de Motif en el sistema operativo Solaris, el tamaño predeterminado de la Herramienta de gestión de perfiles puede ser demasiado pequeña para ver todos los mensajes y botones. Para solucionar el problema, añada las líneas siguientes al archivo *raíz\_instalación*/.Xdefaults:

```
Eclipse*spacing:0
```

```
Eclipse*fontList:-misc-fixed-medium-r-normal-*-10-100-75-75-c-60-iso8859-1
```
Después de añadir estas líneas, ejecute el mandato antes de iniciar la Herramienta de gestión de perfiles:

xrdb -load user\_home/.Xdefaults

La tarea describe el procedimiento para aumentar un perfil del gestor de despliegue para Process Server utilizando la opción de aumento **Avanzada**.

Si selecciona la opción **Avanzada**, puede realizar las tareas siguientes:

- v Configurar la base de datos común.
- v Configurar la base de datos mediante un archivo de diseño de base de datos.

**Importante:** El procedimiento que se indica en esta página repasa de forma general todas las páginas disponibles en la herramienta de gestión de perfiles para configurar un perfil de gestión de despliegue utilizando la opción **Avanzada**. Si en el perfil que va a aumentarse ya hay algún componente que está configurado, como por ejemplo, la base de datos común, no aparece la página de configuración para ese componente.

Para el aumento en un perfil de una configuración de IBM BPM (Advanced, Standard o Express), y como resultado de seguir el procedimiento descrito en ["Aumento de perfiles utilizando la Herramienta de](#page-785-0) [gestión de perfiles" en la página 778,](#page-785-0) está visualizando la página Seguridad administrativa.

Para el aumento que se está realizando en un perfil de WebSphere ESB, y como resultado de seguir el procedimiento del apartado ["Aumento de perfiles utilizando la Herramienta de gestión de perfiles" en la](#page-785-0) [página 778,](#page-785-0) la página que se visualizará dependerá del estado de la seguridad y la base de datos en el perfil que se está aumentando, como se describe en la tabla siguiente:

*Tabla 130. Estado de la seguridad en el perfil de WebSphere ESB y página visualizada de la Herramienta de gestión de perfiles.*

| Estado de la seguridad y la base de datos en el<br>perfil                                                                                                    | Página visualizada                | Continúe en |
|----------------------------------------------------------------------------------------------------|-----------------------------------|-------------|
| El perfil de WebSphere ESB que está aumentando   La página Seguridad administrativa<br>tiene la seguridad habilitada.                                                        |                                   | El paso 1   |
| El perfil de WebSphere ESB que está aumentando<br>no tiene la seguridad habilitada y todavía no ha<br>configurado la base de datos común                                     | La página Diseño de base de datos |             |
| El perfil de WebSphere ESB que está aumentando   La página de contraseña de la base de datos<br>no tiene la seguridad habilitada y ha configurado la<br>base de datos común. |                                   |             |

1. En la página Seguridad administrativa, vuelva a especificar el ID de usuario y la contraseña para el perfil que va a aumentar.

Si aparece la página Seguridad administrativa, significa que el perfil que está aumentando tiene la seguridad habilitada. Debe volver a especificar el ID de usuario administrativo y la contraseña de dicho perfil.

2. En la página Seguridad administrativa, vuelva a especificar el ID de usuario y la contraseña para el perfil que va a aumentar.

Si el perfil que va a aumentar tiene desplegada la aplicación de muestra WebSphere(r) Application Server, necesita una cuenta en la que ejecutarse. Proporcione la contraseña para la cuenta. No puede cambiar el nombre de usuario de la cuenta.

- 3. Opcional: Configurar la base de datos mediante un archivo de diseño. Esta opción está disponible para los perfiles de gestión de despliegue avanzado y de servidor autónomo avanzado.
	- a. Seleccione **Utilice un archivo de diseño de base de datos para la configuración de base de datos**.
	- b. Pulse **Examinar**.
	- c. Especifique el nombre de vía de acceso completo para el archivo de diseño.
	- d. Pulse **Siguiente**.

Si ha elegido especificar un archivo de diseño, se pasan los paneles de configuración de base de datos en la herramienta de gestión de perfiles. En su lugar, la ubicación del archivo de diseño se pasa a la línea de mandatos para completar la configuración de base de datos. Para obtener más información sobre la utilización de archivos de diseño para la configuración de bases de datos, consulte ["Creación](#page-880-1) [de archivos de diseño de base de datos utilizando la herramienta de diseño de base de datos" en la](#page-880-1) [página 873.](#page-880-1)

4. En la página Resumen de aumento de perfil, pulse **Aumentar** para aumentar el perfil o **Atrás** para cambiar las características del perfil.

El progreso de la configuración aparece en la ventana Progreso de configuración del perfil.

Una vez que se haya completado el perfil, aparece la página Creación de perfil completada con el mensaje **La Herramienta de gestión de perfiles ha aumentado el perfil satisfactoriamente**.

**Atención:** Si se detectan errores durante el aumento del perfil, podrían aparecer otros mensajes en lugar del mensaje de operación correcta, por ejemplo:

- v **La herramienta de gestión de perfiles ha aumentado el perfil pero se han producido errores**, que indica que el aumento del perfil se ha completado, pero que se han generado errores.
- v **La herramienta de gestión de perfiles no puede aumentar el perfil**, que indica que el aumento del perfil ha fallado por completo.

La página Finalización de perfil identifica el archivo de anotaciones cronológicas para consultarlo con objeto de solucionar los problemas.

Ha completado una de las tareas siguientes:

- v Ha aumentado un perfil de WebSphere Application Server, Application Server Network Deployment o WebSphere ESB en un perfil de IBM Business Process Manager.
- v Ha aumentado un perfil de WebSphere Application Server o Application Server Network Deployment en un perfil de WebSphere ESB.

Compruebe el funcionamiento del servidor seleccionando **Iniciar el gestor de despliegue** en la consola Primeros pasos. Se abre una ventana de salida. Si aparece un mensaje parecido al siguiente, el gestor de despliegue funciona correctamente:

ADMU3000I: Servidor dmgr abierto para e-business; el ID de proceso es 3072

En un entorno de despliegue, debe crear y configurar otras bases de datos, crear perfiles personalizados y federarlos al gestor de despliegue, crear servidores, crear clústeres si desea obtener posibilidades de gestión de carga de trabajo y realizar otras tareas específicas del entorno de instalación planificado. El entorno planificado dicta qué tareas debe realizar y el orden en que debe realizarlas.

Para obtener más información sobre la planificación de la instalación, consulte los temas de la sección de planificación del PDF *Instalación, versión 7.5*. Para obtener más información sobre las bases de datos que necesita IBM BPM Advanced, consulte los temas de *Configuración de IBM Process Server > Configuración de bases de datos* en el PDF *Instalación y configuración de IBM BPM Advanced versión 7.5*. Como alternativa, vea los temas en .

*Aumento de perfiles del gestor de despliegue para WebSphere ESB utilizando la opción* **Avanzada***:*

Perfiles del gestor de despliegue de Utilice la opción **Creación de perfiles avanzada** en la interfaz gráfica de usuario (GUI) de la Herramienta de gestión de perfiles para aumentar y configurar para WebSphere Enterprise Service Bus. Seleccione la opción **Avanzada** para aumentar perfiles con valores de configuración personalizados.

Comprenda los conceptos de perfiles, incluidas las diferencias entre perfiles autónomos, de despliegue de red y personalizados.

Comprenda las diferencias entre la opción **Aumento de perfil típico** y la opción **Aumento de perfil avanzado**, incluido en qué casos debe utilizar una en lugar de la otra.

- v Repase la lista de requisitos previos para crear o aumentar perfiles en ["Prerrequisitos para crear o](#page-215-0) [aumentar perfiles" en la página 208.](#page-215-0)
- v Solaris Cuando utilice la Herramienta de gestión de perfiles con la interfaz de usuario gráfica de Motif en el sistema operativo Solaris, el tamaño predeterminado de la Herramienta de gestión de perfiles puede ser demasiado pequeña para ver todos los mensajes y botones. Para solucionar el problema, añada las líneas siguientes al archivo *raíz\_instalación*/.Xdefaults:

```
Eclipse*spacing:0
```
Eclipse\*fontList:-misc-fixed-medium-r-normal-\*-10-100-75-75-c-60-iso8859-1

Después de añadir estas líneas, ejecute el mandato antes de iniciar la Herramienta de gestión de perfiles:

xrdb -load user\_home/.Xdefaults

La tarea describe el procedimiento para aumentar un perfil de gestor de despliegue para WebSphere ESB utilizando la opción de aumento **Avanzada**.

Si selecciona la opción **Avanzada**, puede realizar las tareas siguientes:

- Configurar la base de datos común.
- v Configurar la base de datos mediante un archivo de diseño de base de datos.

**Importante:** El procedimiento que se indica en esta página repasa de forma general todas las páginas disponibles en la herramienta de gestión de perfiles para configurar un perfil de gestión de despliegue utilizando la opción **Avanzada**. Si en el perfil que va a aumentarse ya hay algún componente que está configurado, como por ejemplo, la base de datos común, no aparece la página de configuración para ese componente.

Después de seguir el procedimiento descrito en la sección ["Aumento de perfiles utilizando la](#page-785-0) [Herramienta de gestión de perfiles" en la página 778,](#page-785-0) la página que se visualizará dependerá del Estado de la seguridad y la base de datos en el perfil que está aumentando, como se describe en la tabla siguiente :

| Estado de la seguridad y la base de datos en el<br>perfil                            | Página visualizada                 | Continúe en |
|--------------------------------------------------------------------------------------|------------------------------------|-------------|
| El perfil que está aumentando para WebSphere<br>ESB tiene habilitada la seguridad.   | La página Seguridad administrativa | $El$ paso 1 |
| El perfil que está aumentando para WebSphere<br>ESB no tiene la seguridad habilitada | La página Diseño de base de datos  | Paso 3      |

*Tabla 131. Estado de la seguridad en el perfil y página visualizada de la Herramienta de gestión de perfiles.*

1. En la página Seguridad administrativa, vuelva a especificar el ID de usuario y la contraseña para el perfil que va a aumentar.

Si aparece la página Seguridad administrativa, significa que el perfil que está aumentando tiene la seguridad habilitada. Debe volver a especificar el ID de usuario administrativo y la contraseña de dicho perfil.

2. En la página Seguridad administrativa, vuelva a especificar el ID de usuario y la contraseña para el perfil que va a aumentar.

Si el perfil que va a aumentar tiene desplegada la aplicación de muestra WebSphere(r) Application Server, necesita una cuenta en la que ejecutarse. Proporcione la contraseña para la cuenta. No puede cambiar el nombre de usuario de la cuenta.

- 3. Opcional: Configurar la base de datos mediante un archivo de diseño. Esta opción está disponible para los perfiles de gestión de despliegue avanzado y de servidor autónomo avanzado.
	- a. Seleccione **Utilice un archivo de diseño de base de datos para la configuración de base de datos**.
	- b. Pulse **Examinar**.
	- c. Especifique el nombre de vía de acceso completo para el archivo de diseño.
	- d. Pulse **Siguiente**.

Si ha elegido especificar un archivo de diseño, se pasan los paneles de configuración de base de datos en la herramienta de gestión de perfiles. En su lugar, la ubicación del archivo de diseño se pasa a la línea de mandatos para completar la configuración de base de datos. Para obtener más información sobre la utilización de archivos de diseño para la configuración de bases de datos, consulte ["Creación](#page-880-1) [de archivos de diseño de base de datos utilizando la herramienta de diseño de base de datos" en la](#page-880-1) [página 873.](#page-880-1)

4. En la página Resumen de aumento de perfil, pulse **Aumentar** para aumentar el perfil o **Atrás** para cambiar las características del perfil.

El progreso de la configuración aparece en la ventana Progreso de configuración del perfil.

Una vez que se haya completado el perfil, aparece la página Creación de perfil completada con el mensaje **La Herramienta de gestión de perfiles ha aumentado el perfil satisfactoriamente**.

**Atención:** Si se detectan errores durante el aumento del perfil, podrían aparecer otros mensajes en lugar del mensaje de operación correcta, por ejemplo:

- v **La herramienta de gestión de perfiles ha aumentado el perfil pero se han producido errores**, que indica que el aumento del perfil se ha completado, pero que se han generado errores.
- v **La herramienta de gestión de perfiles no puede aumentar el perfil**, que indica que el aumento del perfil ha fallado por completo.

La página Finalización de perfil identifica el archivo de anotaciones cronológicas para consultarlo con objeto de solucionar los problemas.

Ha aumentado un perfil de WebSphere Application Server o Application Server Network Deployment a un perfil de WebSphere ESB.

#### *Aumento de perfiles personalizados (nodos gestionados) para Process Server utilizando la opción* **Típica***:*

Utilice la opción de aumento **Típica** de la herramienta de gestión de perfiles para aumentar y configurar los perfiles de Perfiles personalizados (nodos gestionados) de WebSphere Application Server versión 7.0, WebSphere Application Server Network Deployment versión 7.0 o WebSphere Enterprise Service Bus versión 7.0 en perfiles Process Server. Seleccionar la opción **Típica** aumenta los perfiles con valores de configuración predeterminados.

Ha iniciado la Herramienta de gestión de perfiles, ha elegido aumentar un perfil personalizado y ha seleccionado la opción de aumento de perfil **Típica**.

En este tipo de configuración, puede optar por federar el nodo en un gestor de despliegue existente durante el proceso de aumento, o federarlo más tarde con el mandato **addNode**. Si decide federar el perfil durante el proceso de aumento, la herramienta establece la configuración de base de datos común en la misma base de datos que el gestor de despliegue. Si decide no realizar la federación, la configuración de base de datos se deja sin configurar.

- 1. En el página Federación, elija federar el nodo en el gestor de despliegue ahora como parte del aumento de perfil o más adelante y de forma independiente del aumento de perfil.
	- v Si elige federar el nodo como parte del aumento de perfil, especifique el nombre de sistema principal o la dirección IP y el puerto SOAP del gestor de despliegue y, si se ha habilitado la seguridad administrativa en el gestor de despliegue, un ID de usuario y una contraseña de autenticación. Deje sin marcar el recuadro de selección **Federar más adelante**. A continuación, pulse **Siguiente**.

La herramienta de gestión de perfiles verifica que el gestor de despliegue existe y que se puede contactar y que el ID de usuario y la contraseña de autenticación son válidas para dicho gestor de despliegue (si está protegido).

**Atención:** Federe el nodo personalizado durante el aumento de perfil sólo si se cumplen todas las condiciones siguientes:

- No tiene la intención de utilizar este nodo personalizado como destino de migración.
- No se va a federar ningún otro nodo. (La federación de nodos debe serializarse).
- El gestor de despliegue se está ejecutando.
- El gestor de despliegue es un gestor de despliegue de IBM Business Process Manager. Los perfiles de IBM Business Process Manager no pueden utilizar un gestor de despliegue de WebSphere Enterprise Service Bus, pero los perfiles de WebSphere Enterprise Service Bus pueden utilizar un gestor de despliegue de IBM Business Process Manager.
- El gestor de despliegue se encuentra al mismo nivel de release, o en uno superior, que el del perfil personalizado que va a aumentar.
- El gestor de despliegue tiene habilitado un puerto administrativo JMX. El protocolo por omisión es SOAP. (Pulse **Administración del sistema > Gestor de despliegue > Servicios de administración** en la consola administrativa del gestor de despliegue para verificar el tipo de conector preferido).

Si intenta federar un nodo personalizado cuando el gestor de despliegue no está ejecutándose o no está disponible por otros motivos, un recuadro de aviso le impedirá continuar. Si aparece este recuadro de aviso, pulse **Aceptar** para salir de él y, a continuación, realice otras selecciones en la página Federación.

v Si opta por federar el nodo más adelante y de forma independiente del aumento del perfil, marque el recuadro de selección **Federar más adelante** y pulse **Siguiente**.

Se muestra la página Resumen del perfil.

2. En la página Resumen de perfil, pulse **Aumentar** para aumentar el perfil o **Atrás** para cambiar las características del perfil.

Cuando se completa el aumento de perfil, la pagina Finalización de perfil aparece con el mensaje **La Herramienta de gestión de perfiles ha aumentado el perfil satisfactoriamente**.

**Atención:** Si se detectan errores durante el aumento del perfil, podrían aparecer otros mensajes en lugar del mensaje de operación correcta, por ejemplo:

- v **La herramienta de gestión de perfiles ha aumentado el perfil pero se han producido errores**, que indica que el aumento del perfil se ha completado, pero que se han generado errores.
- v **La herramienta de gestión de perfiles no puede aumentar el perfil**, que indica que el aumento del perfil ha fallado por completo.

La página Finalización de perfil identifica el archivo de registro para consultarlo con objeto de solucionar los problemas.

3. En la página Finalización de perfil, asegúrese de que está seleccionado **Iniciar la consola Primeros pasos** y pulse **Finalizar** para salir. Además, cierre la página Perfiles, que se abre en una ventana separada. Utilice la consola Primeros pasos acceder a la documentación del producto.

Ha completado una de las tareas siguientes:

- Ha aumentado un perfil de WebSphere Application Server, WebSphere Application Server Network Deployment o WebSphere Enterprise Service Bus en un perfil de IBM Business Process Manager.
- v Ha aumentado un perfil de WebSphere Application Server o WebSphere Application Server Network Deployment en un perfil de WebSphere Enterprise Service Bus.

Si no ha federado el perfil durante el proceso de aumento de éste, fedérelo ahora. El nodo dentro del perfil está vacío, hasta que federe el nodo y utilice el gestor de despliegue para personalizarlo.

# *Aumento de perfiles personalizados (nodo gestionado) para WebSphere ESB utilizando la opción Típica:*

Utilice la opción de aumento **Típica** de la herramienta de gestión de perfiles para aumentar y configurar los perfiles de WebSphere Application Server versión 7.0 o WebSphere Application Server Network Deployment versión 7.0 a perfiles de WebSphere Enterprise Service Bus. Utilice la opción **Típica** para aumentar perfiles con valores de configuración predeterminados.

Ha iniciado la Herramienta de gestión de perfiles, ha elegido aumentar un perfil personalizado y ha seleccionado la opción de aumento de perfil **Típica**.

En este tipo de configuración, puede optar por federar el nodo en un gestor de despliegue existente durante el proceso de aumento, o federarlo más tarde con el mandato **addNode**. Si decide federar el perfil durante el proceso de aumento, la herramienta establece la configuración de base de datos común en la misma base de datos que el gestor de despliegue. Si decide no realizar la federación, la configuración de base de datos se deja sin configurar.

- 1. En el página Federación, elija federar el nodo en el gestor de despliegue ahora como parte del aumento de perfil o más adelante y de forma independiente del aumento de perfil.
	- v Si elige federar el nodo como parte del aumento de perfil, especifique el nombre de sistema principal o la dirección IP y el puerto SOAP del gestor de despliegue y, si se ha habilitado la seguridad administrativa en el gestor de despliegue, un ID de usuario y una contraseña de autenticación. Deje sin marcar el recuadro de selección **Federar más adelante**. A continuación, pulse **Siguiente**.

La herramienta de gestión de perfiles verifica que el gestor de despliegue existe y que se puede contactar y que el ID de usuario y la contraseña de autenticación son válidas para dicho gestor de despliegue (si está protegido).

**Atención:** Federe el nodo personalizado durante el aumento de perfil sólo si se cumplen todas las condiciones siguientes:

- No tiene la intención de utilizar este nodo personalizado como destino de migración.
- No se va a federar ningún otro nodo. (La federación de nodos debe serializarse).
- El gestor de despliegue se está ejecutando.
- El gestor de despliegue es un gestor de despliegue de IBM Business Process Manager. Los perfiles de IBM Business Process Manager no pueden utilizar un gestor de despliegue de WebSphere Enterprise Service Bus, pero los perfiles de WebSphere Enterprise Service Bus pueden utilizar un gestor de despliegue de IBM Business Process Manager.
- El gestor de despliegue se encuentra al mismo nivel de release, o en uno superior, que el del perfil personalizado que va a aumentar.
- El gestor de despliegue tiene habilitado un puerto administrativo JMX. El protocolo por omisión es SOAP. (Pulse **Administración del sistema > Gestor de despliegue > Servicios de administración** en la consola administrativa del gestor de despliegue para verificar el tipo de conector preferido).

Si intenta federar un nodo personalizado cuando el gestor de despliegue no está ejecutándose o no está disponible por otros motivos, un recuadro de aviso le impedirá continuar. Si aparece este recuadro de aviso, pulse **Aceptar** para salir de él y, a continuación, realice otras selecciones en la página Federación.

v Si opta por federar el nodo más adelante y de forma independiente del aumento del perfil, marque el recuadro de selección **Federar más adelante** y pulse **Siguiente**.

Se muestra la página Resumen del perfil.

2. En la página Resumen de perfil, pulse **Aumentar** para aumentar el perfil o **Atrás** para cambiar las características del perfil.

Cuando se completa el aumento de perfil, la pagina Finalización de perfil aparece con el mensaje **La Herramienta de gestión de perfiles ha aumentado el perfil satisfactoriamente**.

**Atención:** Si se detectan errores durante el aumento del perfil, podrían aparecer otros mensajes en lugar del mensaje de operación correcta, por ejemplo:

- v **La herramienta de gestión de perfiles ha aumentado el perfil pero se han producido errores**, que indica que el aumento del perfil se ha completado, pero que se han generado errores.
- v **La herramienta de gestión de perfiles no puede aumentar el perfil**, que indica que el aumento del perfil ha fallado por completo.

La página Finalización de perfil identifica el archivo de registro para consultarlo con objeto de solucionar los problemas.

3. En la página Finalización de perfil, asegúrese de que está seleccionado **Iniciar la consola Primeros pasos** y pulse **Finalizar** para salir. Además, cierre la página Perfiles, que se abre en una ventana separada. Utilice la consola Primeros pasos acceder a la documentación del producto.

Ha aumentado un perfil de WebSphere Application Server o WebSphere Application Server Network Deployment en un perfil de WebSphere Enterprise Service Bus.

Si no ha federado el perfil durante el proceso de aumento de éste, fedérelo ahora. El nodo dentro del perfil está vacío, hasta que federe el nodo y utilice el gestor de despliegue para personalizarlo.

#### *Aumento de perfiles personalizados (nodos gestionados) para Process Server utilizando la opción* **Avanzada***:*

Utilice la opción de aumento **Avanzada** de la Herramienta de gestión de perfiles para aumentar y configurar los perfiles de Perfiles personalizados (nodos gestionados) de WebSphere Application Server versión 7.0, WebSphere Application Server Network Deployment versión 7.0 o WebSphere Enterprise Service Bus versión 7.0 en perfiles Process Server. Seleccionar la opción **Avanzada** le permite personalizar los valores de aumento y configuración.

Ha iniciado la Herramienta de gestión de perfiles, ha elegido aumentar un perfil personalizado y ha seleccionado la opción de aumento de perfil **Avanzada** .

Al aumentar perfiles personalizados, puede optar por federar el nodo en un gestor de despliegue existente durante el proceso de aumento, o federarlo más adelante utilizando el mandato **addNode**.

- 1. En el página Federación, elija federar el nodo en el gestor de despliegue ahora como parte del aumento de perfil o más adelante y de forma independiente del aumento de perfil.
	- v Si elige federar el nodo como parte del aumento de perfil, especifique el nombre de host o la dirección IP y el puerto SOAP del gestor de despliegue y, si se ha habilitado la seguridad administrativa en el gestor de despliegue, un ID de usuario y una contraseña de autenticación. Deje sin marcar el recuadro de selección **Federar más adelante**. A continuación, pulse **Siguiente**.

La herramienta de gestión de perfiles verifica que el gestor de despliegue existe y que se puede contactar y que el ID de usuario y la contraseña de autenticación son válidas para dicho gestor de despliegue (si está protegido).

**Atención:** Federe el nodo personalizado durante el aumento de perfil sólo si se cumplen todas las condiciones siguientes:

- No planifique el uso de este nodo personalizado como un destino de migración.
- No se va a federar ningún otro nodo. (La federación de nodos debe serializarse).
- El gestor de despliegue se está ejecutando.
- El gestor de despliegue es un gestor de despliegue de IBM Business Process Manager. Los perfiles de IBM Business Process Manager no pueden utilizar un gestor de despliegue de WebSphere Enterprise Service Bus, pero los perfiles de WebSphere Enterprise Service Bus pueden utilizar un gestor de despliegue de IBM Business Process Manager.
- El gestor de despliegue se encuentra al mismo nivel de release, o en uno superior, que el del perfil personalizado que va a aumentar.
- El gestor de despliegue tiene habilitado un puerto administrativo JMX. El protocolo predeterminado es SOAP. (Pulse **Administración del sistema > Gestor de despliegue > Servicios de administración** en la consola administrativa del gestor de despliegue para verificar el tipo de conector preferido).
- Si el nodo gestionado que está aumentando ya se ha federado en un perfil de gestor de despliegue, cuando aumente este perfil personalizado, el perfil dmgr debe estar en ejecución. Además, especifique el nombre de host o dirección IP y el puerto SOAP del gestor de despliegue para asegurarse de que se aumente el nodo federado.

Si intenta federar un nodo personalizado cuando el gestor de despliegue no está ejecutándose o no está disponible por otros motivos, una ventana de aviso le impedirá continuar. Si aparece esta ventana de aviso, pulse **Aceptar** para salir de él y, a continuación, realice otras selecciones en la página Federación.

v Si opta por federar el nodo más adelante y de forma independiente del aumento del perfil, marque el recuadro de selección **Federar más adelante** y pulse **Siguiente**.

Se muestra la página Resumen del perfil.

2. En la página Resumen de perfil, pulse **Aumentar** para aumentar el perfil o **Atrás** para cambiar las características del perfil.

Cuando se completa el aumento de perfil, la pagina Finalización de perfil aparece con el mensaje **La Herramienta de gestión de perfiles ha aumentado el perfil satisfactoriamente**.

**Atención:** Si se detectan errores durante el aumento del perfil, podrían aparecer otros mensajes en lugar del mensaje de operación correcta, por ejemplo:

- v **La herramienta de gestión de perfiles ha aumentado el perfil pero se han producido errores**, que indica que el aumento del perfil se ha completado, pero que se han generado errores.
- v **La herramienta de gestión de perfiles no puede aumentar el perfil**, que indica que el aumento del perfil ha fallado por completo.

La página Finalización de perfil identifica el archivo de registro para consultarlo con objeto de solucionar los problemas.

3. En la página Finalización de perfil, asegúrese de que está seleccionado **Iniciar la consola Primeros pasos** y pulse **Finalizar** para salir. Además, cierre la página Perfiles, que se abre en una ventana separada. Utilice la consola Primeros pasos acceder a la documentación del producto.

Ha completado una de las tareas siguientes:

- v Ha aumentado un perfil de WebSphere Application Server, WebSphere Application Server Network Deployment o WebSphere Enterprise Service Bus en un perfil de IBM Business Process Manager.
- v Ha aumentado un perfil de WebSphere Application Server o WebSphere Application Server Network Deployment en un perfil de WebSphere Enterprise Service Bus.

Si no ha federado el perfil durante el proceso de aumento de éste, fedérelo ahora. El nodo dentro del perfil está vacío, hasta que federe el nodo y utilice el gestor de despliegue para personalizarlo.

# *Aumento de perfiles personalizados (nodo gestionado) para WebSphere ESB utilizando la opción Avanzada:*

Utilice la opción de aumento **Avanzada** de la Herramienta de gestión de perfiles para aumentar y configurar los perfiles de WebSphere Application Server versión 7.0 o WebSphere Application Server Network Deployment versión 7.0 a perfiles de WebSphere Enterprise Service Bus. Utilice la opción **Avanzada** para personalizar los valores de aumento y configuración.

Ha iniciado la Herramienta de gestión de perfiles, ha elegido aumentar un perfil personalizado y ha seleccionado la opción de aumento de perfil **Avanzada** .

Al aumentar perfiles personalizados, puede optar por federar el nodo en un gestor de despliegue existente durante el proceso de aumento, o federarlo más adelante utilizando el mandato **addNode**.

- 1. En el página Federación, elija federar el nodo en el gestor de despliegue ahora como parte del aumento de perfil o más adelante y de forma independiente del aumento de perfil.
	- v Si elige federar el nodo como parte del aumento de perfil, especifique el nombre de host o la dirección IP y el puerto SOAP del gestor de despliegue y, si se ha habilitado la seguridad administrativa en el gestor de despliegue, un ID de usuario y una contraseña de autenticación. Deje sin marcar el recuadro de selección **Federar más adelante**. A continuación, pulse **Siguiente**.

La herramienta de gestión de perfiles verifica que el gestor de despliegue existe y que se puede contactar y que el ID de usuario y la contraseña de autenticación son válidas para dicho gestor de despliegue (si está protegido).

**Atención:** Federe el nodo personalizado durante el aumento de perfil sólo si se cumplen todas las condiciones siguientes:

- No planifique el uso de este nodo personalizado como un destino de migración.
- No se va a federar ningún otro nodo. (La federación de nodos debe serializarse).
- El gestor de despliegue se está ejecutando.
- El gestor de despliegue es un gestor de despliegue de IBM Business Process Manager. Los perfiles de IBM Business Process Manager no pueden utilizar un gestor de despliegue de WebSphere Enterprise Service Bus, pero los perfiles de WebSphere Enterprise Service Bus pueden utilizar un gestor de despliegue de IBM Business Process Manager.
- El gestor de despliegue se encuentra al mismo nivel de release, o en uno superior, que el del perfil personalizado que va a aumentar.
- El gestor de despliegue tiene habilitado un puerto administrativo JMX. El protocolo predeterminado es SOAP. (Pulse **Administración del sistema > Gestor de despliegue > Servicios de administración** en la consola administrativa del gestor de despliegue para verificar el tipo de conector preferido).
- Si el nodo gestionado que está aumentando ya se ha federado en un perfil de gestor de despliegue, cuando aumente este perfil personalizado, el perfil dmgr debe estar en ejecución. Además, especifique el nombre de host o dirección IP y el puerto SOAP del gestor de despliegue para asegurarse de que se aumente el nodo federado.

Si intenta federar un nodo personalizado cuando el gestor de despliegue no está ejecutándose o no está disponible por otros motivos, una ventana de aviso le impedirá continuar. Si aparece esta ventana de aviso, pulse **Aceptar** para salir de él y, a continuación, realice otras selecciones en la página Federación.

v Si opta por federar el nodo más adelante y de forma independiente del aumento del perfil, marque el recuadro de selección **Federar más adelante** y pulse **Siguiente**.

Se muestra la página Resumen del perfil.

2. En la página Resumen de perfil, pulse **Aumentar** para aumentar el perfil o **Atrás** para cambiar las características del perfil.

Cuando se completa el aumento de perfil, la pagina Finalización de perfil aparece con el mensaje **La Herramienta de gestión de perfiles ha aumentado el perfil satisfactoriamente**.

**Atención:** Si se detectan errores durante el aumento del perfil, podrían aparecer otros mensajes en lugar del mensaje de operación correcta, por ejemplo:

- v **La herramienta de gestión de perfiles ha aumentado el perfil pero se han producido errores**, que indica que el aumento del perfil se ha completado, pero que se han generado errores.
- v **La herramienta de gestión de perfiles no puede aumentar el perfil**, que indica que el aumento del perfil ha fallado por completo.

La página Finalización de perfil identifica el archivo de registro para consultarlo con objeto de solucionar los problemas.

3. En la página Finalización de perfil, asegúrese de que está seleccionado **Iniciar la consola Primeros pasos** y pulse **Finalizar** para salir. Además, cierre la página Perfiles, que se abre en una ventana separada. Utilice la consola Primeros pasos acceder a la documentación del producto.

Ha aumentado un perfil de WebSphere Application Server o WebSphere Application Server Network Deployment en un perfil de WebSphere Enterprise Service Bus.

Si no ha federado el perfil durante el proceso de aumento de éste, fedérelo ahora. El nodo dentro del perfil está vacío, hasta que federe el nodo y utilice el gestor de despliegue para personalizarlo.

# **Aumento de perfiles mediante el programa de utilidad de línea de mandatos manageprofiles:**

El aumento es la capacidad de modificar un perfil existente con una plantilla de aumento. Puede aumentar perfiles existentes de WebSphere Application Server o WebSphere Application Server Network Deployment en perfiles de WebSphere Enterprise Service Bus o IBM Business Process Manager, o perfiles de WebSphere Enterprise Service Bus en perfiles de IBM Business Process Manager.Puede aumentar perfiles existentes de WebSphere Application Server o WebSphere Application Server Network Deployment en perfiles de WebSphere Enterprise Service Bus. Puede aumentar un perfil mediante el programa de utilidad de línea de mandatos **manageprofiles**.

Antes de utilizar este procedimiento, asegúrese de que ha realizado las tareas siguientes:

- v Ha revisado la lista de requisitos previos para crear o aumentar un perfil en el apartado [Requisitos](#page-215-1) [previos para crear o aumentar perfiles.](#page-215-1)
- v Ha concluido todos los servidores asociados al perfil que tiene previsto aumentar.
- v Si tiene pensado aumentar un perfil de servidor autónomo o personalizado, ha determinado si ya se ha federado en un gestor de despliegue:
	- Si el perfil que desea aumentar ya ha sido federado en un gestor de despliegue, no podrá aumentarlo utilizando el programa de utilidad de línea de mandatos **manageprofiles**.
	- Si el perfil que desea aumentar todavía no se ha federado en un gestor de despliegue, cuando lo federe posteriormente mediante el mandato **addNode**, el gestor de despliegue con el que se federe debe cumplir estas condiciones para que el aumento se lleve a cabo correctamente:
		- Debe estar ejecutándose.
		- Debe ser un perfil de gestor de despliegue de IBM Business Process Manager.
		- Debe estar al mismo nivel de release, o en uno superior, que el del perfil que está aumentando.
			- v Los perfiles de IBM Business Process Manager no pueden utilizar un gestor de despliegue de WebSphere Enterprise Service Bus.
			- v Los perfiles de WebSphere Enterprise Service Bus pueden utilizar un gestor de despliegue de WebSphere Enterprise Service Bus o gestor de despliegue de IBM Business Process Manager.
		- Debe tener habilitado un puerto administrativo JMX. El protocolo predeterminado es SOAP.
- v Ha revisado los parámetros de manageprofiles y los valores predeterminados de en parámetros de manageprofiles.

v Ha verificado que ya no está ejecutando el programa de utilidad de línea de mandatos **manageprofiles** en el mismo perfil. Si aparece un mensaje de error, determine si existe otra acción de aumento o creación de perfil en progreso. En caso afirmativo, espere hasta que se complete.

**Rol de seguridad necesario para esta tarea:** Consulte [Concesión de permiso de grabación de archivos y](#page-217-0) [directorios a usuarios no root para la creación de perfiles.](#page-217-0)

Para utilizar el programa de utilidad de línea de mandatos **manageprofiles** para aumentar un perfil, realice los pasos siguientes.

- 1. Determine la plantilla con la que se creó el perfil existente (gestor de despliegue, autónomo o gestionado). Puede determinar la plantilla que se utilizó para crear el perfil revisando el registro de perfiles en *raíz\_instalación*/properties/profileRegistry.xml. No modifique este archivo, utilícelo sólo para ver las plantillas.
- 2. Encuentre la plantilla apropiada para aumentarlo. Puede aumentar un perfil existente de WebSphere Application Server o WebSphere Application Server Network Deployment en un perfil de IBM Business Process Manager o WebSphere ESB. Puede aumentar un perfil existente de WebSphere ESB en un perfil de IBM Business Process Manager.

Las plantillas de cada perfil se encuentran en el directorio directorio *raíz\_instalación*/ profileTemplates/BPM para plantillas de BPM y bajo *raíz\_instalación*/profileTemplates para otros productos.

Están disponibles las plantillas de perfil siguientes:

- v default.procctr: para un perfil autónomo de Process Center, que define un servidor autónomo con capacidades y funciones específicas a IBM BPM Standard o Express.
- v default.procctr.adv: para un perfil autónomo de Process Center, que define un servidor autónomo con capacidades y funciones específicas de IBM BPM Advanced.
- v default.procsvr: para un perfil autónomo de Process Server, que define servidores autónomos con capacidades y funciones específicas de IBM BPM Standard o Express.
- v default.procsvr.adv: para un perfil autónomo de Process Server, que define un servidor autónomo con capacidades y funciones específicas a IBM BPM Advanced.
- v dmgr.procctr: para un perfil de gestor de despliegue de Process Center para IBM BPM Standard, que define un gestor de despliegue. Un *gestor de despliegue* proporciona una interfaz administrativa para un grupo lógico de servidores en una o más estaciones de trabajo.
- v dmgr.procctr.adv: para un perfil de gestor de despliegue de Process Center para IBM BPM Advanced, que define un gestor de despliegue. Un *gestor de despliegue* proporciona una interfaz administrativa para un grupo lógico de servidores en una o más estaciones de trabajo.
- v dmgr.procsvr: para un perfil de gestor de despliegue de Process Server para IBM BPM Standard, que define un gestor de despliegue. Un *gestor de despliegue* proporciona una interfaz administrativa para un grupo lógico de servidores en una o más estaciones de trabajo.
- v dmgr.procsvr.adv: para un perfil de gestor de despliegue de Process Server para IBM BPM Advanced, que define un gestor de despliegue. Un *gestor de despliegue* proporciona una interfaz administrativa para un grupo lógico de servidores en una o más estaciones de trabajo.
- v managed.procctr para un perfil personalizado de Process Center para IBM BPM Standard o Express, que, si está federado en un gestor de despliegue, define un nodo gestionado. Si ha decidido que la solución requiere un entorno de despliegue, el entorno de ejecución requiere uno o más nodos gestionados. Un *perfil personalizado* contiene un nodo vacío que debe federar en una célula de gestor de despliegue para que sea operativo. La federación del perfil personalizado lo convierte en un nodo gestionado. No federe un nodo a menos que el gestor de despliegue hacia el cual lo federe se encuentre al mismo nivel de release, o en uno superior, que el del perfil personalizado que esté creando.
- managed.procctr.adv para un perfil personalizado de Process Center para IBM BPM Advanced, que, si está federado en un gestor de despliegue, define un nodo gestionado. Si ha decidido que la solución requiere un entorno de despliegue, el entorno de ejecución requiere uno o más nodos gestionados. Un *perfil personalizado* contiene un nodo vacío que debe federar en una célula de gestor de despliegue para que sea operativo. La federación del perfil personalizado lo convierte en un

nodo gestionado. No federe un nodo a menos que el gestor de despliegue hacia el cual lo federe se encuentre al mismo nivel de release, o en uno superior, que el del perfil personalizado que esté creando.

- v managed.procsvr: para un perfil personalizado de Process Server para IBM BPM Standard, que, si está federado en un gestor de despliegue, define un nodo gestionado. Si ha decidido que la solución requiere una configuración de despliegue de red, el entorno de ejecución requerirá uno o varios nodos gestionados. Un *perfil personalizado* contiene un nodo vacío que debe federar en una célula de gestor de despliegue para que sea operativo. La federación del perfil personalizado lo convierte en un nodo gestionado. No federe un nodo a menos que el gestor de despliegue hacia el cual lo federe se encuentre al mismo nivel de release, o en uno superior, que el del perfil personalizado que esté creando.
- managed.procsvr.adv: para un perfil personalizado de Process Server para IBM BPM Advanced, que, si está federado en un gestor de despliegue, define un nodo gestionado. Si ha decidido que la solución requiere una configuración de despliegue de red, el entorno de ejecución requerirá uno o varios nodos gestionados. Un *perfil personalizado* contiene un nodo vacío que debe federar en una célula de gestor de despliegue para que sea operativo. La federación del perfil personalizado lo convierte en un nodo gestionado. No federe un nodo a menos que el gestor de despliegue hacia el cual lo federe se encuentre al mismo nivel de release, o en uno superior, que el del perfil personalizado que esté creando. Además, los perfiles de IBM Business Process Manager Advanced: Process Server no pueden utilizar un gestor de despliegue de WebSphere Enterprise Service Bus, pero los perfiles de WebSphere Enterprise Service Bus pueden utilizar un gestor de despliegue de IBM Business Process Manager Advanced: Process Server.
- v default.esbserver: para un perfil de servidor autónomo de WebSphere Enterprise Service Bus, que define un servidor autónomo.
- v dmgr.esbserver: para un perfil de gestor de despliegue de WebSphere Enterprise Service Bus, que define un gestor de despliegue.
- v managed.esbserver: para un perfil personalizado de WebSphere Enterprise Service Bus que, cuando está federado con un gestor de despliegue, define un nodo gestionado.

Utilice el parámetro augment para realizar cambios en un perfil existente con una plantilla de aumento. El parámetro de aumento hace que el programa de utilidad de línea de mandatos **manageprofiles** actualice o aumente el perfil identificado en el parámetro **-profileName** utilizando la plantilla del parámetro **-templatePath**. Las plantillas de aumento que puede utilizar están determinadas por los productos y las versiones de IBM instaladas en el entorno. Asegúrese de que especifica la vía de acceso del archivo totalmente calificada para **-templatePath**, puesto que una vía de acceso de archivo relativa para el parámetro **-templatePath** hace que el perfil especificado no se aumente por completo.

**Nota:** No modifique manualmente los archivos que se encuentran en el directorio *dir\_instalación*/profileTemplates.

3. Cree un archivo de respuestas. No suministre un parámetro **-profilePath** y sustituya "create" por "augment" al crear el archivo de respuestas. Para obtener la lista completa de parámetros y sus valores predeterminados, consulte parámetros de manageprofiles

En el directorio raíz\_instalación/BPM/samples/manageprofiles/ se encuentran los archivos de respuestas de ejemplo. Elija un archivo de respuestas adecuado basándose en el perfil que desea crear (autónomo o de red, Process Center o Process Server) y personalice el archivo para el entorno.

**Importante:** Asegúrese de no dejar espacios en blanco después de los valores; por ejemplo **'personalCertValidityPeriod=1 '** o **'winserviceCheck=false '**. Los espacios provocarán un error en la creación del perfil.

Consulte [Creación de un archivo de respuestas utilizando los ejemplos de IBM Business Process](#page-288-0) [Manager.](#page-288-0)

4. Ejecute el mandato **manageprofiles** desde la línea de mandatos, con el parámetro **-response** y el nombre del archivo de respuestas que creó.

v Linux UNIX **manageprofiles.sh -response** *mi\_archivo\_respuestas*

#### v Windows **manageprofiles.bat -response** *mi\_archivo\_respuestas*

El mandato muestra el estado a medida que se ejecuta. Espere a que haya finalizado. La comprobación de sintaxis normal en el archivo de propiedades se aplica cuando el archivo se analiza como cualquier otro archivo de propiedades. Los valores individuales del archivo de respuestas se tratan como parámetros de línea de mandatos.

Puede ver que el aumento de perfil se ha completado correctamente si recibe un mensaje del tipo INSTCONFSUCCESS: El aumento del perfil ha sido satisfactorio. y, además, puede comprobar el archivo de anotaciones cronológicas siguiente:

- v Linux UNIX *raíz\_instalación*/logs/manageprofiles/*nombre\_perfil*\_augment.log
- v Windows *raíz\_instalación*\logs\manageprofiles\*nombre\_perfil*\_augment.log

Ejecute la herramienta de prueba de verificación de la instalación (IVT) para verificar que el perfil se ha aumentado correctamente. Para hacerlo, ejecute el mandato siguiente:

- v Linux UNIX **En las plataformas Linux y UNIX:** *raíz\_perfil*/bin/wbi\_ivt.sh
- **Windows** En las plataformas Windows: raíz perfil\bin\wbi ivt.bat

# *Aumento de perfiles autónomos de Process Center utilizando el programa de utilidad de línea de mandatos manageprofiles:*

El aumento es la capacidad de modificar un perfil existente con una plantilla de aumento. Puede aumentar un perfil mediante la línea de mandatos utilizando el programa de utilidad de línea de mandatos **manageprofiles**.

- v Ha revisado la lista de prerrequisitos para crear o aumentar un perfil en el apartado ["Prerrequisitos](#page-215-0) [para crear o aumentar perfiles" en la página 208.](#page-215-0)
- v Ha concluido todos los servidores asociados al perfil que tiene previsto aumentar.
- v Si tiene pensado aumentar un perfil de servidor autónomo o personalizado, ha determinado si ya se ha federado en un gestor de despliegue:
	- Si el perfil que desea aumentar ya ha sido federado en un gestor de despliegue, no podrá aumentarlo utilizando el programa de utilidad de línea de mandatos **manageprofiles**.
	- Si el perfil que desea aumentar no se ha federado en un gestor de despliegue, cuando lo federe posteriormente mediante el mandato **addNode**, el gestor de despliegue con el que se federe debe cumplir estos requisitos para que el aumento se lleve a cabo de forma satisfactoria:
		- Debe estar ejecutándose.
		- Debe estar al mismo nivel de release, o en uno superior, que el del perfil que está aumentando. Los perfiles de IBM Business Process Manager no pueden utilizar un gestor de despliegue de WebSphere Enterprise Service Bus, pero los perfiles de WebSphere Enterprise Service Bus pueden utilizar el perfil de gestor de despliegue de Process Server a partir de una configuración de IBM Business Process Manager Advanced.
		- Debe tener habilitado un puerto administrativo JMX. El protocolo predeterminado es SOAP.
		- Debe haberse aumentado previamente en un perfil de IBM Business Process Manager o WebSphere Enterprise Service Bus, dependiendo del producto que haya instalado.
- v Ha revisado los mandatos de aumento de perfiles de ejemplo en esta sección.
- v Ha verificado que ya no está ejecutando el programa de utilidad de línea de mandatos **manageprofiles** en el mismo perfil. Si aparece un mensaje de error, determine si existe otra acción de aumento o creación de perfil en progreso. En caso afirmativo, espere hasta que se complete.

**Rol de seguridad necesario para esta tarea:** Consulte ["Concesión de permiso de grabación de archivos y](#page-217-1) [directorios a usuarios no root para la creación de perfiles" en la página 210.](#page-217-1)

Determine la plantilla con la que se creó el perfil existente (gestor de despliegue, autónomo o gestionado). Puede determinar la plantilla que se utilizó para crear el perfil revisando el registro de perfiles en *raíz\_instalación*/properties/profileRegistry.xml. No modifique este archivo, utilícelo sólo para ver las plantillas. Para este procedimiento, se supone que va aumentar un perfil autónomo de Process Center.

Esta tarea describe cómo utilizar **manageprofiles** para aumentar los perfiles autónomos de Process Center.

Para utilizar el programa de utilidad de línea de mandatos **manageprofiles** para aumentar un perfil autónomo, realice los pasos siguientes.

1. Encuentre la plantilla apropiada para aumentarlo. Puede aumentar un perfil existente de WebSphere Application Server o WebSphere Application Server Network Deployment en un perfil de IBM Business Process Manager o WebSphere ESB. Puede aumentar un perfil existente de WebSphere ESB en un perfil de IBM Business Process Manager.

Las plantillas de cada perfil se encuentran en el directorio directorio *raíz\_instalación*/ profileTemplates/BPM para plantillas de BPM y bajo *raíz\_instalación*/profileTemplates para otros productos.

Están disponibles las plantillas de perfil siguientes:

- v default.procctr: para un perfil autónomo de Process Server, que define un servidor autónomo que incluye las prestaciones y la funcionalidad de IBM Business Process Manager Standard o Express.
- v default.procctr.adv: para un perfil autónomo de Process Server, que define un servidor autónomo que incluye las prestaciones y la funcionalidad de IBM Business Process Manager Advanced.

Utilice el parámetro augment para realizar cambios en un perfil existente con una plantilla de aumento. El parámetro de aumento hace que el programa de utilidad de línea de mandatos **manageprofiles** actualice o aumente el perfil identificado en el parámetro **-profileName** utilizando la plantilla del parámetro **-templatePath**. Las plantillas de aumento que puede utilizar están determinadas por los productos y las versiones de IBM instaladas en el entorno. Asegúrese de que especifica la vía de acceso del archivo totalmente calificada para **-templatePath**, puesto que una vía de acceso de archivo relativa para el parámetro **-templatePath** hace que el perfil especificado no se aumente por completo.

**Nota:** No modifique manualmente los archivos que se encuentran en el directorio *dir\_instalación*/profileTemplates/BPM.

2. Cree un archivo de respuestas. No suministre un parámetro **-profilePath** y sustituya "create" por "augment" al crear el archivo de respuestas. Para obtener la lista completa de parámetros y sus valores predeterminados, consulte parámetros de manageprofiles

En el directorio raíz\_instalación/BPM/samples/manageprofiles/ se encuentran los archivos de respuestas de ejemplo. Elija un archivo de respuestas adecuado basándose en el perfil que desea crear (autónomo o de red, Process Center o Process Server) y personalice el archivo para el entorno.

**Importante:** Asegúrese de no dejar espacios en blanco después de los valores; por ejemplo **'personalCertValidityPeriod=1 '** o **'winserviceCheck=false '**. Los espacios provocarán un error en la creación del perfil.

Consulte [Creación de un archivo de respuestas utilizando los ejemplos de IBM Business Process](#page-288-0) [Manager.](#page-288-0)

- 3. Ejecute el mandato **manageprofiles** desde la línea de mandatos, con el parámetro **-response** y el nombre del archivo de respuestas que creó.
	- v Linux UNIX **manageprofiles.sh -response** *mi\_archivo\_respuestas*
	- v Windows **manageprofiles.bat -response** *mi\_archivo\_respuestas*

El mandato muestra el estado a medida que se ejecuta. Espere a que haya finalizado. La comprobación de sintaxis normal en el archivo de propiedades se aplica cuando el archivo se analiza como cualquier otro archivo de propiedades. Los valores individuales del archivo de respuestas se tratan como parámetros de línea de mandatos.

# *Aumento de perfiles autónomos de Process Server utilizando el programa de utilidad de línea de mandatos manageprofiles:*

El aumento es la capacidad de modificar un perfil existente con una plantilla de aumento. Puede aumentar los perfiles de WebSphere Application Server o WebSphere Application Server Network Deployment existentes en perfiles de IBM Business Process Manager. Puede aumentar un perfil mediante la línea de mandatos utilizando el programa de utilidad de línea de mandatos **manageprofiles**.

- v Ha revisado la lista de prerrequisitos para crear o aumentar un perfil en el apartado ["Prerrequisitos](#page-215-0) [para crear o aumentar perfiles" en la página 208.](#page-215-0)
- v Ha concluido todos los servidores asociados al perfil que tiene previsto aumentar.
- v Si tiene pensado aumentar un perfil de servidor autónomo o personalizado, ha determinado si ya se ha federado en un gestor de despliegue:
	- Si el perfil que desea aumentar ya ha sido federado en un gestor de despliegue, no podrá aumentarlo utilizando el programa de utilidad de línea de mandatos **manageprofiles**.
	- Si el perfil que desea aumentar no se ha federado en un gestor de despliegue, cuando lo federe posteriormente mediante el mandato **addNode**, el gestor de despliegue con el que se federe debe cumplir estos requisitos para que el aumento se lleve a cabo de forma satisfactoria:
		- Debe estar ejecutándose.
		- Debe estar al mismo nivel de release, o en uno superior, que el del perfil que está aumentando. Los perfiles de IBM Business Process Manager no pueden utilizar un gestor de despliegue de WebSphere Enterprise Service Bus, pero los perfiles de WebSphere Enterprise Service Bus pueden utilizar el perfil de gestor de despliegue de Process Server a partir de una configuración de IBM Business Process Manager Advanced.
		- Debe tener habilitado un puerto administrativo JMX. El protocolo predeterminado es SOAP.
		- Debe haberse aumentado previamente en un perfil de IBM Business Process Manager o WebSphere Enterprise Service Bus, dependiendo del producto que haya instalado.
- v Ha revisado los mandatos de aumento de perfiles de ejemplo en esta sección.
- v Ha verificado que ya no está ejecutando el programa de utilidad de línea de mandatos **manageprofiles** en el mismo perfil. Si aparece un mensaje de error, determine si existe otra acción de aumento o creación de perfil en progreso. En caso afirmativo, espere hasta que se complete.

**Rol de seguridad necesario para esta tarea:** Consulte ["Concesión de permiso de grabación de archivos y](#page-217-1) [directorios a usuarios no root para la creación de perfiles" en la página 210.](#page-217-1)

Determine la plantilla con la que se creó el perfil existente (gestor de despliegue, autónomo o gestionado). Puede determinar la plantilla que se utilizó para crear el perfil revisando el registro de perfiles en *raíz\_instalación*/properties/profileRegistry.xml. No modifique este archivo, utilícelo sólo para ver las plantillas. En este procedimiento se da por sentado que va a aumentar un perfil autónomo de Process Server.

Esta tarea describe cómo utilizar **manageprofiles** para aumentar perfiles autónomos de Process Server.

Para utilizar el programa de utilidad de línea de mandatos **manageprofiles** para aumentar un perfil autónomo, realice los pasos siguientes.

1. Encuentre la plantilla apropiada para aumentarlo. Puede aumentar un perfil existente de WebSphere Application Server o WebSphere Application Server Network Deployment en un perfil de IBM Business Process Manager o WebSphere ESB. Puede aumentar un perfil existente de WebSphere ESB en un perfil de IBM Business Process Manager.

Las plantillas de cada perfil se encuentran en el directorio directorio *raíz\_instalación*/ profileTemplates/BPM para plantillas de BPM y bajo *raíz\_instalación*/profileTemplates para otros productos.

Están disponibles las plantillas de perfil siguientes:

- v default.procsvr: para un perfil autónomo de Process Server, que define un servidor autónomo que incluye las posibilidades y la funcionalidad de las configuraciones Standard y Express de IBM Business Process Manager.
- v default.procsvr.adv: para un perfil autónomo de Process Server, que define un servidor autónomo que incluye las posibilidades y la funcionalidad de la configuración Advanced de IBM Business Process Manager.
- v default.esbserver: para un perfil de servidor autónomo de WebSphere Enterprise Service Bus, que define un servidor autónomo.

Utilice el parámetro augment para realizar cambios en un perfil existente con una plantilla de aumento. El parámetro de aumento hace que el programa de utilidad de línea de mandatos **manageprofiles** actualice o aumente el perfil identificado en el parámetro **-profileName** utilizando la plantilla del parámetro **-templatePath**. Las plantillas de aumento que puede utilizar están determinadas por los productos y las versiones de IBM instaladas en el entorno. Asegúrese de que especifica la vía de acceso del archivo totalmente calificada para **-templatePath**, puesto que una vía de acceso de archivo relativa para el parámetro **-templatePath** hace que el perfil especificado no se aumente por completo.

**Nota:** No modifique manualmente los archivos que se encuentran en el directorio *dir\_instalación*/profileTemplates/BPM.

2. Cree un archivo de respuestas. No suministre un parámetro **-profilePath** y sustituya "create" por "augment" al crear el archivo de respuestas. Para obtener la lista completa de parámetros y sus valores predeterminados, consulte parámetros de manageprofiles

En el directorio raíz\_instalación/BPM/samples/manageprofiles/ se encuentran los archivos de respuestas de ejemplo. Elija un archivo de respuestas adecuado basándose en el perfil que desea crear (autónomo o de red, Process Center o Process Server) y personalice el archivo para el entorno.

**Importante:** Asegúrese de no dejar espacios en blanco después de los valores; por ejemplo **'personalCertValidityPeriod=1 '** o **'winserviceCheck=false '**. Los espacios provocarán un error en la creación del perfil.

Consulte [Creación de un archivo de respuestas utilizando los ejemplos de IBM Business Process](#page-288-0) [Manager.](#page-288-0)

- 3. Ejecute el mandato **manageprofiles** desde la línea de mandatos, con el parámetro **-response** y el nombre del archivo de respuestas que creó.
	- v Linux UNIX **manageprofiles.sh -response** *mi\_archivo\_respuestas*
	- v Windows **manageprofiles.bat -response** *mi\_archivo\_respuestas*

El mandato muestra el estado a medida que se ejecuta. Espere a que haya finalizado. La comprobación de sintaxis normal en el archivo de propiedades se aplica cuando el archivo se analiza como cualquier otro archivo de propiedades. Los valores individuales del archivo de respuestas se tratan como parámetros de línea de mandatos.

Puede ver que el aumento de perfil se ha completado correctamente si recibe un mensaje del tipo INSTCONFSUCCESS: El aumento del perfil ha sido satisfactorio. y, además, puede comprobar el archivo de registro siguiente:

- v Linux UNIX *raíz\_instalación*/logs/manageprofiles/*nombre\_perfil*\_augment.log
- windows raíz instalación\logs\manageprofiles\nombre\_perfil\_augment.log

Ejecute la herramienta de prueba de verificación de la instalación (IVT) para verificar que el perfil se ha aumentado correctamente. Para ello, emita el mandato siguiente:

- v Linux UNIX **En las plataformas Linux y UNIX:** *raíz\_perfil*/bin/bpm\_ivt.sh
- **Windows En las plataformas Windows:** *raíz* perfil\bin\bpm ivt.bat

# <span id="page-854-0"></span>**Campos de configuración de base de datos para la configuración de la herramienta de gestión de perfiles:**

Para crear el perfil para un entorno autónomo, se necesita información de base de datos. La información necesaria varía en función de la base de datos que esté utilizando.

Consulte una de las siguientes tablas para determinar los parámetros de base de datos necesarios para su tipo de base de datos específico.

*Tabla 132. Base de datos de configuración de los parámetros para la herramienta de gestión de perfiles de configuración*

| Tipo de base de datos                                            |
|------------------------------------------------------------------|
| Campos de configuración de DB2 Universal Database                |
| Campos de configuración de DB2 Universal Database para z/OS      |
| Campos de configuración de la base de datos Microsoft SQL Server |
| Campos de configuración de la base de datos Oracle               |

# **Campos de configuración de DB2 Universal Database**

En la siguiente tabla se enumeran los campos que debe completar en la página Configuración de la base de datos - Parte 2 al seleccionar DB2 Universal Database como su producto de base de datos.

| Campo                                                                         | Acción necesaria                                                                                                    |
|-------------------------------------------------------------------------------|----------------------------------------------------------------------------------------------------|
| Controlador JDBC                                                              | Seleccione una de las opciones siguientes:<br>DB2 Universal                                                                                    |
|                                                                               | DB <sub>2</sub> DataServer<br>$\bullet$                                                                                                    |
| Nombre de usuario para autenticación de base de datos                         | Escriba el nombre de usuario con el que autenticarse en<br>la base de datos.                                                                   |
| Contraseña para autenticación de base de datos                                | Escriba una contraseña con la que autenticarse en la base<br>de datos.                                                                         |
| Confirmar contraseña                                                          | Confirme la contraseña.                                                                                                    |
| Ubicación del directorio de los archivos de classpath<br>del controlador JDBC | Los archivos de classpath del controlador JDBC están<br>empaquetados con el producto y están ubicados en uno<br>de los directorios siguientes: |
|                                                                               | · Si ha seleccionado la característica DB2 Express<br>durante la instalación: \${WAS_INSTALL_R00T}/db2/java                                    |
|                                                                               | · Si no ha seleccionado la característica DB2 Express<br>durante la instalación: \${WAS_INSTALL_R00T}/<br>.jdbcdrivers/DB2                     |
| Nombre de host de servidor de bases de datos (por<br>ejemplo, dirección IP)   | Acepte el valor predeterminado localhost o escriba el<br>nombre de host del servidor de bases de datos correcto.                               |
| Puerto de servidor                                                            | Acepte el valor predeterminado 50000 o escriba el<br>número de puerto de servidor correcto.                                                    |

<span id="page-854-1"></span>*Tabla 133. Campos de configuración de base de datos necesarios para la base de datos DB2*

Solo para las configuraciones autónomas, cuando configura la base de datos de Process Server, se crean las tablas del motor de mensajería en esa base de datos. Cuando configura la base de datos de Performance Data Warehouse, se crean las tablas de motor de mensajería de Performance Data Warehouse en la base de datos de Performance Data Warehouse.Las tablas de motor de mensajería del sistema Service Component Architecture (SCA), la aplicación SCA, Common Event Infrastructure (CEI) y Business Process Choreographer se crean en la base de datos común.

# **Campos de configuración de DB2 Universal Database para z/OS**

En la siguiente tabla se enumeran los campos que debe completar en la página Configuración de la base de datos - Parte 2 al seleccionar DB2 Universal Database para z/OS como su producto de base de datos.

| Campo                                                                         | Acción necesaria                                                                                                    |
|-------------------------------------------------------------------------------|----------------------------------------------------------------------------------------------------|
| Nombre de usuario para autenticación de base de datos                         | Escriba el nombre de usuario con el que autenticarse en<br>la base de datos.                                                                                                    |
| Contraseña para autenticación de base de datos                                | Escriba una contraseña con la que autenticarse en la base<br>de datos.                                                                                                    |
| Confirmar contraseña                                                          | Confirme la contraseña.                                                                                                    |
| Ubicación del directorio de los archivos de classpath<br>del controlador JDBC | Los archivos de classpath del controlador JDBC están<br>empaquetados con el producto y están ubicados en el<br>directorio siguiente: \${WAS INSTALL R00T}\jdbcdrivers\<br>DB <sub>2</sub> |
| Nombre de host de servidor de bases de datos (por<br>ejemplo, dirección IP)   | Escriba el nombre del host del servidor de bases de<br>datos.                                                                                                    |
| Puerto de servidor                                                            | Acepte el valor predeterminado 446 o escriba el número<br>de puerto del servidor correcto.                                                                                                |
| Nombre de esquema                                                             | Escriba el nombre de esquema de base de datos.                                                                                                    |
| Nombre de esquema de Performance Server                                       | Escriba el nombre del esquema de base de datos de<br>Performance Server.                                                                                                    |
| Ubicación de la conexión                                                      | Escriba la ubicación de la conexión.                                                                                                    |
| Nombre del grupo de almacenamiento                                            | Escriba el nombre del grupo de almacenamiento.                                                                                                    |

<span id="page-855-0"></span>*Tabla 134. Los campos de configuración de base de datos necesarios para DB2 Universal Database para z/OS*

No puede crear una nueva base de datos utilizando DB2 Universal Database para z/OS. La base de datos de Performance Data Warehouse y, para un perfil de servidor autónomo, la base de datos de Process Server, deben existir.

# **Campos de configuración de la base de datos Microsoft SQL Server**

En la siguiente tabla se enumeran los campos que debe completar en la página Configuración de la base de datos - Parte 2 al seleccionar Microsoft SQL Server como su producto de base de datos.

<span id="page-855-1"></span>*Tabla 135. Campos obligatorios de la configuración de la base de datos para Microsoft SQL Server*

| Campo                                                                                                    | Acción necesaria                                                                |
|----------------------------------------------------------------------------------------------------|---------------------------------------------------------------------------------|
| Seleccione la opción Aplique la autenticación de Windows para indicar que se conectará a las bases de datos<br>utilizando la información de autenticación de Windows. Si selecciona esta opción, los campos Base de datos común,<br>Base de datos de Process Server y Base de datos de Performance Data Warehouse se inactivan. |                                                                                 |
| Base de datos común                                                                                                    | Para la base de datos común, escriba valores para los<br>parámetros siguientes: |
|                                                                                                    | • Nombre de usuario                                                             |
|                                                                                                    | Especifique el nombre de usuario de la base de datos<br>común.                  |
|                                                                                                    | • Contraseña                                                                    |
|                                                                                                    | Escriba una contraseña con la que autenticarse en la<br>base de datos común.    |
|                                                                                                    | • Confirmar contraseña                                                          |
|                                                                                                    | Confirme la contraseña con la que autenticarse en la<br>base de datos común.    |

| Campo                                                                         | Acción necesaria                                                                                                    |
|-------------------------------------------------------------------------------|----------------------------------------------------------------------------------------------------|
| Base de datos de Process Server                                               | Para la base de datos de Process Server, escriba valores<br>para los parámetros siguientes:                                                                                                    |
|                                                                               | • Nombre de usuario                                                                                                    |
|                                                                               | Escriba el nombre de usuario de la base de datos de<br>Process Server.                                                                                                    |
|                                                                               | Contraseña                                                                                                    |
|                                                                               | Escriba una contraseña con la que autenticarse en la<br>base de datos de Process Server.                                                                                                    |
|                                                                               | Confirmar contraseña                                                                                                    |
|                                                                               | Confirme la contraseña con la que autenticarse en la<br>base de datos de Process Server.                                                                                                    |
| Base de datos de Performance Data Warehouse                                   | Para la base de datos de Performance Data Warehouse,<br>escriba valores para los parámetros siguientes:                                                                                                |
|                                                                               | • Nombre de usuario                                                                                                    |
|                                                                               | Escriba el nombre de usuario de la base de datos de<br>Performance Data Warehouse.                                                                                                    |
|                                                                               | • Contraseña                                                                                                    |
|                                                                               | Escriba una contraseña con la que autenticarse en la<br>base de datos de Performance Data Warehouse.                                                                                                   |
|                                                                               | Confirmar contraseña                                                                                                    |
|                                                                               | Confirme la contraseña con la que autenticarse en la<br>base de datos de Performance Data Warehouse.                                                                                                   |
| Ubicación del directorio de los archivos de classpath<br>del controlador JDBC | Los archivos de classpath del controlador JDBC 2.0<br>(sqljdbc4.jar) están empaquetados con el producto y están<br>ubicados en el directorio siguiente: \${WAS_INSTALL_R00T}\<br>jdbcdrivers\SQLServer |
| Nombre de host del servidor de base de datos (por<br>ejemplo, dirección IP)   | Acepte el valor predeterminado localhost o escriba el<br>nombre de host del servidor de bases de datos correcto.                                                                                       |
| Puerto de servidor                                                            | Acepte el valor predeterminado 1433 o escriba el número<br>de puerto correcto del servidor.                                                                                                    |

*Tabla 135. Campos obligatorios de la configuración de la base de datos para Microsoft SQL Server (continuación)*

Solo para las configuraciones autónomas, cuando configura la base de datos de Process Server, se crean las tablas del motor de mensajería en esa base de datos. Cuando configura la base de datos de Performance Data Warehouse, se crean las tablas de motor de mensajería de Performance Data Warehouse en la base de datos de Performance Data Warehouse.Las tablas de motor de mensajería del sistema Service Component Architecture (SCA), la aplicación SCA, Common Event Infrastructure (CEI) y Business Process Choreographer se crean en la base de datos común.

Sólo para configuraciones autónomas, existen algunas consideraciones adicionales para los usuarios y esquemas.

- v Autenticación SQL:
	- Cuando configura Process Server, las tablas del motor de mensajería de Process Server se crean utilizando el usuario y la contraseña especificada para el motor de mensajería de Process Server. Si estos valores no se especifican, se utiliza el usuario y la contraseña para Process Server.
	- Cuando configura Performance Data Warehouse, las tablas del motor de mensajería de Performance Data Warehouse se crean utilizando el usuario y la contraseña especificada para el motor de mensajería de Performance Data Warehouse. Si estos valores no se especifican, se utiliza el usuario y la contraseña para Performance Data Warehouse.
- Las tablas del motor de mensajería del sistema de Service Component Architecture (SCA), la aplicación SCA, Common Event Infrastructure (CEI) y Business Process Choreographer se deben configurar con diferentes usuarios y contraseñas. No pueden utilizar el mismo usuario y contraseña que cualquier otro motor de mensajería.
- Autenticación Windows:
	- Con la autenticación de Windows, dado que el usuario y la contraseña siempre van a ser los mismos, todos los motores de mensajería deben tener esquemas personalizados definidos para que las tablas puedan crearse con un esquema diferente para cada motor de mensajería. Cuando los motores de mensajería están configurados, los esquemas se crean automáticamente utilizando el usuario Windows. Si el usuario de Windows no tiene privilegios para crear los esquemas, deben crearse antes de que se configure el producto.
	- Para los nombres de esquema del motor de mensajería, consulte el paso 2 de *Creación de un perfil autónomo para su uso con Microsoft SQL Server*.

La siguiente tabla muestra los campos necesarios para la configuración de Microsoft SQL Server en la página Configuración de base de datos - Parte 3. Si está creando un gestor de despliegue y ha seleccionado la opción **Aplique la autenticación de Windows**, esta página no se visualizará.

| Campo                                                                       | Acción necesaria                                                                                                    |
|-----------------------------------------------------------------------------|----------------------------------------------------------------------------------------------------|
| Nombre de esquema de base de datos común                                    | Especifique el nombre de esquema de la base de datos<br>común. Este campo no aparece si está creando un perfil<br>autónomo y ha seleccionado la opción Aplique la<br>autenticación de Windows. |
| Nombre de esquema del motor de mensajería de bus                            | Escriba el nombre de esquema del motor de mensajería                                                                                                    |
| <b>CEI</b>                                                                  | del bus de Common Event Infrastructure.                                                                                                    |
| Nombre de esquema del motor de mensajería de bus<br>de las aplicaciones SCA | Escriba el nombre de esquema del motor de mensajería<br>del bus de las aplicaciones de Service Component<br>Architecture.                                                                      |
| Nombre de esquema del motor de mensajería de bus                            | Escriba el nombre de esquema del motor de mensajería                                                                                                    |
| del sistema SCA                                                             | del bus del sistema de Service Component Architecture.                                                                                                    |
| Nombre de esquema del motor de mensajería de                                | Escriba el nombre de esquema del motor de mensajería                                                                                                    |
| <b>Process Server</b>                                                       | de Process Server.                                                                                                    |
| Nombre de esquema del motor de mensajería de                                | Escriba el nombre de esquema del motor de mensajería                                                                                                    |
| Performance Data Warehouse                                                  | de Performance Data Warehouse.                                                                                                    |

*Tabla 136. Campos obligatorios de la configuración de la base de datos para Microsoft SQL Server*

# **Campos de configuración de la base de datos Oracle**

<span id="page-857-0"></span>En la siguiente tabla se enumeran los campos que debe completar cuando seleccione Oracle como su producto de base de datos.

| Campo                                                                         | Acción necesaria                                                                                                    |
|-------------------------------------------------------------------------------|----------------------------------------------------------------------------------------------------|
| Base de datos común                                                           | Para la base de datos común, escriba valores para los<br>parámetros siguientes:                                                                                                    |
|                                                                               | Nombre de usuario<br>Especifique el nombre de usuario de la base de<br>datos común.                                                                                                    |
|                                                                               | Contraseña<br>Escriba una contraseña con la que autenticarse<br>en la base de datos común.                                                                                                    |
|                                                                               | Confirmar contraseña<br>Confirme la contraseña volviendo a escribirla.                                                                                                    |
| Base de datos de Process Server                                               | Para la base de datos de Process Server, escriba valores<br>para los parámetros siguientes:                                                                                                    |
|                                                                               | Nombre de usuario<br>Escriba el nombre de usuario de la base de datos<br>de Process Server.                                                                                                    |
|                                                                               | Contraseña<br>Escriba una contraseña con la que autenticarse<br>en la base de datos de Process Server.                                                                                                    |
|                                                                               | Confirmar contraseña<br>Confirme la contraseña volviendo a escribirla.<br>Nota: El nombre de usuario de la base de datos de<br>Process Server y el nombre de usuario de la base de<br>datos de Performance Data Warehouse no pueden ser<br>iguales. |
| Base de datos de Performance Data Warehouse                                   | Para la base de datos de Performance Data Warehouse,<br>escriba valores para los parámetros siguientes:                                                                                                    |
|                                                                               | Nombre de usuario<br>Escriba el nombre de usuario de la base de datos<br>de Performance Data Warehouse.                                                                                                    |
|                                                                               | Contraseña<br>Escriba una contraseña con la que autenticarse<br>en la base de datos de Performance Data<br>Warehouse.                                                                                                    |
|                                                                               | Confirmar contraseña<br>Confirme la contraseña volviendo a escribirla.<br>Nota: El nombre de usuario de la base de datos de<br>Performance Data Warehouse y el nombre de usuario de<br>la base de datos de Process Server no pueden ser iguales.    |
| Nombre de host del servidor de base de datos (por<br>ejemplo, dirección IP)   | Acepte el valor predeterminado localhost o escriba el<br>nombre de host del servidor de bases de datos correcto.                                                                                                    |
| Puerto de servidor                                                            | Acepte el valor predeterminado 1521 o escriba el número<br>de puerto de servidor correcto.                                                                                                    |
| Ubicación del directorio de los archivos de classpath<br>del controlador JDBC | Los archivos de classpath del controlador JDBC 2.0 están<br>empaquetados con el producto y están ubicados en el<br>directorio siguiente: \${WAS_INSTALL_R00T}\jdbcdrivers\<br>Oracle                                                                |

*Tabla 137. Campos obligatorios de la configuración de la base de datos para Oracle*

Puesto que todos los componentes utilicen la misma instancia de Oracle, no hay diferencia en las bases de datos utilizadas para los componentes individuales.

Sólo para configuraciones autónomas, existen algunas consideraciones adicionales para los usuarios y esquemas.

- v Cuando configura Process Server, las tablas del motor de mensajería de Process Server se crean utilizando el usuario y la contraseña especificada para el motor de mensajería de Process Server. Si estos valores no se especifican, se utiliza el usuario y la contraseña para Process Server.
- v Cuando configura Performance Data Warehouse, las tablas del motor de mensajería de Performance Data Warehouse se crean utilizando el usuario y la contraseña especificada para el motor de mensajería de Performance Data Warehouse. Si estos valores no se especifican, se utiliza el usuario y la contraseña para Performance Data Warehouse.
- v Las tablas del motor de mensajería del sistema de Service Component Architecture (SCA), la aplicación SCA, Common Event Infrastructure (CEI) y Business Process Choreographer se deben configurar con diferentes usuarios y contraseñas. No pueden utilizar el mismo usuario y contraseña que cualquier otro motor de mensajería.

La siguiente tabla muestra los campos necesarios para la configuración de Oracle en la página Configuración de base de datos - Parte 3.

| Campo                                                        | Acción necesaria                                                                                                    |
|--------------------------------------------------------------|----------------------------------------------------------------------------------------------------|
| Motor de mensajería de bus de Common Event<br>Infrastructure | Para el motor de mensajería de bus de Common Event<br>Infrastructure, escriba valores para los parámetros<br>siguientes:            |
|                                                              | Nombre de usuario<br>Escriba el nombre de usuario del motor de<br>mensajería de bus de Common Event<br>Infrastructure.              |
|                                                              | Contraseña<br>Escriba una contraseña con la que autenticarse<br>en el motor de mensajería de bus de Common<br>Event Infrastructure. |
|                                                              | Confirmar contraseña<br>Confirme la contraseña volviendo a escribirla.                                                              |
| Motor de mensajería del bus de aplicaciones SCA              | Para el motor de mensajería del bus de aplicaciones SCA,<br>especifique los valores de los parámetros siguientes:                   |
|                                                              | Nombre de usuario<br>Escriba el nombre de usuario del motor de<br>mensajería del bus de aplicaciones SCA.                           |
|                                                              | Contraseña<br>Escriba una contraseña con la que autenticarse<br>en el motor de mensajería del bus de<br>aplicaciones SCA.           |
|                                                              | Confirmar contraseña<br>Confirme la contraseña volviendo a escribirla.                                                              |

*Tabla 138. Campos obligatorios de la configuración de la base de datos para Oracle*

| Campo                                                        | Acción necesaria                                                                                                    |
|--------------------------------------------------------------|----------------------------------------------------------------------------------------------------|
| Motor de mensajería del bus del sistema SCA                  | Para el motor de mensajería de bus del sistema SCA,<br>escriba valores para los parámetros siguientes:                             |
|                                                              | Nombre de usuario<br>Escriba el nombre de usuario del motor de<br>mensajería de bus de sistema SCA.                                |
|                                                              | Contraseña<br>Escriba una contraseña con la que autenticarse<br>en el motor de mensajería del bus de sistema<br>SCA.               |
|                                                              | Confirmar contraseña<br>Confirme la contraseña volviendo a escribirla.                                                             |
| Motor de mensajería del bus de Process Server                | Para el motor de mensajería de bus de Process Server,<br>escriba valores para los parámetros siguientes:                           |
|                                                              | Nombre de usuario<br>Escriba el nombre de usuario del motor de<br>mensajería de bus de Process Server.                             |
|                                                              | Contraseña<br>Escriba una contraseña con la que autenticarse<br>en el motor de mensajería de bus de Process<br>Server.             |
|                                                              | Confirmar contraseña<br>Confirme la contraseña volviendo a escribirla.                                                             |
| Motor de mensajería del bus de Performance Data<br>Warehouse | Para el motor de mensajería de bus de Performance Data<br>Warehouse, escriba valores para los siguientes<br>parámetros:            |
|                                                              | Nombre de usuario<br>Escriba el nombre de usuario del motor de<br>mensajería de bus de Performance Data<br>Warehouse.              |
|                                                              | Contraseña<br>Escriba una contraseña con la que autenticarse<br>en el motor de mensajería de bus de<br>Performance Data Warehouse. |
|                                                              | Confirmar contraseña<br>Confirme la contraseña volviendo a escribirla.                                                             |

*Tabla 138. Campos obligatorios de la configuración de la base de datos para Oracle (continuación)*

# **Tareas relacionadas**:

["Creación de perfiles autónomos de Process Center utilizando la Herramienta de gestión de perfiles" en](#page-223-0) [la página 216](#page-223-0)

Utilice la Herramienta de gestión de perfiles para crear perfiles autónomos de Process Center.

["Creación de un perfil autónomo para utilizar con Microsoft SQL Server" en la página 861](#page-868-0) Puede crear un perfil autónomo para utilizarlo con Microsoft SQL Server analizando los parámetros necesarios mediante la herramienta de gestión de perfiles o el programa de utilidad de línea de mandatos manageprofiles. También puede crear el perfil utilizando el archivo de diseño, que genera la herramienta de diseño de base de datos (DDT).

# **Configuración de bases de datos**

Antes de crear un perfil, debe haber configurado la base de datos que se utilizarán con el perfil.

Debe haber planeado los requisitos de bases de datos, incluida una lista de todos los nombres de bases de datos y esquemas. Para obtener más información, consulte [Planificación de la configuración de base de](#page-65-0) [datos](#page-65-0)

# **Creación de bases de datos utilizando los scripts proporcionados**

Si no ha creado las bases de datos al crear los perfiles, se generarán script de base de datos para que los ejecute posteriormente.

Puede crear las bases de datos como parte de crear un perfil autónomo o un perfil de gestor de despliegue, puede utilizar la herramienta de diseño de la base de datos (dbDesignGenerator), puede crearlas de forma manual, o puede crearlas al ejecutar los archivos de script de base de datos después de haber creado un perfil. En un entorno de despliegue de red, debe crear las bases de datos antes de empezar el gestor de despliegue y de crear un perfil personalizado.

**Restricción:** Para Oracle, una instancia de base de datos no se crea como parte de la ejecución del archivo SQL; se debe crear una instancia manualmente, utilizando la documentación del producto Oracle.

Para crear las bases de datos al ejecutar los scripts SQL generados:

- 1. Encuentre los scripts en los siguientes directorios:
	- v Para la base de datos Process Server: *raíz\_instalación*\dbscripts\ProcessServer\*tipo\_bd*\createDatabase.sql
	- v Para la base de datos de Performance Data Warehouse: *raíz\_instalación*\dbscripts\PerformanceDW\*tipo\_bd*\createDatabase.sql
	- v Para la base de datos Común: *raíz\_instalación*\dbscripts\CommonDB\*tipo\_bd*\createDatabase\_CommonDB.sql
- 2. Haga cualquier cambio requerido al script pertinente. Busque **@** para encontrar donde es necesario hacer los cambios. Por ejemplo, reemplace **@DB\_NAME@** con el nombre de la base de datos que desee.

**Nota: Para SQL Server**, asegúrese de que las bases de datos que cree para Process Server y Performance Data Warehouse no distinguen entre mayúsculas y minúsculas. Las letras **CI** en el valor de atributo **COLLATE** especifican esto. Asegúrese de que esta variable sea parecida a lo siguiente: **SQL\_Latin1\_General\_CP1\_CI\_AS** (not **SQL\_Latin1\_General\_CP1\_CS\_AS**). De lo contrario, puede ocurrir un error como el siguiente:

```
org.springframework.beans.factory.BeanCreationException: Error al crear el bean con
el nombre 'message.routingCache'
definido en el recurso de vía de acceso de clases [registry.xml]: La instanciación de bean ha fallado;
la excepción anidada es
org.springframework.beans.BeanInstantiationException: No se ha podido crear una instancia de clase de bean
[com.lombardisoftware.bpd.runtime.engine.message.DefaultMessageRoutingCache]:
El constructor ha emitido una excepción;
la excepción anidada es
org.springframework.jdbc.BadSqlGrammarException: PreparedStatementCallback;
gramática SQL errónea [seleccionar "valor" de lsw_system donde "clave"=?]; la excepción anidada es
com.microsoft.sqlserver.jdbc.SQLServerException: Nombre de objeto no válido 'lsw_system'.
Causado por: com.microsoft.sqlserver.jdbc.SQLServerException: Nombre de objeto no válido 'lsw_system'.
at com.microsoft.sqlserver.jdbc.SQLServerException.makeFromDatabaseError(SQLServerException.java:196)
at com.microsoft.sqlserver.jdbc.SQLServerStatement.getNextResult(SQLServerStatement.java:1454)
at com.microsoft.sqlserver.jdbc.SQLServerPreparedStatement.doExecutePreparedStatement
(SQLServerPreparedStatement.java:388)
at com.microsoft.sqlserver.jdbc.SQLServerPreparedStatement$PrepStmtExecCmd.doExecute
(SQLServerPreparedStatement.java:338)
at com.microsoft.sqlserver.jdbc.TDSCommand.execute(IOBuffer.java:4026)
at com.microsoft.sqlserver.jdbc.SQLServerConnection.executeCommand(SQLServerConnection.java:1416)
at com.microsoft.sqlserver.jdbc.SQLServerStatement.executeCommand(SQLServerStatement.java:185)
at com.microsoft.sqlserver.jdbc.SQLServerStatement.executeStatement(SQLServerStatement.java:160)
at com.microsoft.sqlserver.jdbc.SQLServerPreparedStatement.executeQuery(SQLServerPreparedStatement.java:281)
```
at org.apache.commons.dbcp.DelegatingPreparedStatement.executeQuery(DelegatingPreparedStatement.java:205) at org.springframework.jdbc.core.JdbcTemplate\$1.doInPreparedStatement(JdbcTemplate.java:648) at org.springframework.jdbc.core.JdbcTemplate.execute(JdbcTemplate.java:591)

[...]

3. Ejecute los scripts pertinentes y asegúrese que se completa sin errores.

#### **Tareas relacionadas**:

["Creación de las tablas de base de datos de Process Center o Process Server" en la página 857](#page-864-0) Ejecute los scripts SQL para crear las tablas de base de datos para la configuración de IBM Process Center o IBM Process Server.

["Creación de las tablas de base de datos de Performance Data Warehouse" en la página 858](#page-865-0) Ejecute los scripts SQL para crear las tablas de base de datos para IBM Performance Data Warehouse.

["Configuración de transacciones XA" en la página 860](#page-867-0)

Debe configurar transacciones XA después de la base de datos está instalado y antes de iniciar el servidor. El controlador JDBC de Microsoft SQL Server proporciona soporte para transacciones distribuidas opcionales la plataforma Java, Enterprise Edition/JDBC 2.0. Las conexiones JDBC obtenidas de la clase **SQLServerXADataSource** pueden participar en entornos estándares de proceso de transacciones distribuidas como en servidores de aplicaciones de la plataforma Java, Enterprise Edition (Java EE).

# **Creación manual de bases de datos**

IBM Business Process Manager Advanced requiere una base de datos de Process Server, una base de datos de Performance Data Warehouse y una base de datos común. Antes de instalar IBM Business Process Manager Advanced utilizando una instalación típica, debe asegurarse de que las bases de datos están disponibles .

Process Server y Performance Data Warehouse requieren sus propias bases de datos separadas, y no se pueden configurar en la misma base de datos como los otros componentes de BPM.

Estas instrucciones son para DB2 y SQL Server solo. Para Oracle, puede utilizar una única instancia de Oracle para configurar BPM. La instancia de Oracle debe existir y estar accesible. Consulte la documentación de Oracle para crear una instancia de Oracle. Si utiliza una única instancia Oracle, asegúrese de utilizar distintos identificadores de usuario para las distintas bases de datos de BPM.

Utilice el mandato siguiente para crear las bases de datos (sustituya las series de marcador @ por los valores adecuados):

v **Para DB2:**

create database @DB\_NAME@ automatic storage yes using codeset UTF-8 territory US pagesize 32768; connect to @DB\_NAME@; grant dbadm on database to user @DB\_USER@; UPDATE DB CFG FOR @DB NAME@ USING LOGFILSIZ 4096 DEFERRED; UPDATE DB CFG FOR @DB\_NAME@ USING LOGSECOND 64 DEFERRED; connect reset;

v **Para SQL Server:** Para las bases de datos de Process Server y Performance Data Warehouse:

osql -b -S *nombre\_host* -U *cuenta\_usuario\_base\_datos* -P *contraseña\_usuario\_base\_datos* -Q "CREATE DATABASE *nombre\_base\_de\_datos* COLLATE SQL\_Latin1\_General\_CP1\_CI\_AS"

Donde **nombre\_host** es el nombre de host del sistema que aloja SQL Server, **cuenta\_usuario\_base\_datos** y **contraseña\_usuario\_base\_datos** son el nombre y la contraseña de usuario utilizados para iniciar la sesión para crear la base de datos y **nombre\_base\_datos** es el nombre de la base de datos que está creando. **COLLATE SQL\_Latin1\_General\_CP1\_CI\_AS** está incluido ya que estas bases de datos no deben distinguir entre mayúsculas y minúsculas.

Para crear la base de datos Common:

osql -b -S *nombre\_host* -U *cuenta\_usuario\_base\_datos* -P *contraseña\_usuario\_base\_datos* -Q "CREATE DATABASE *nombre\_base\_datos* COLLATE SQL\_Latin1\_General\_CP1\_CS\_AS"

La diferencia es la cláusula COLLATE. La base de datos común requiere una ordenación de distinción entre mayúsculas y minúsculas.

Debe configurar las transacciones XA después de que se instale la base de datos Microsoft SQL Server y antes de iniciar el servidor.

**Nota: Para SQL Server**, asegúrese de que las bases de datos que cree para Process Server y Performance Data Warehouse no distinguen entre mayúsculas y minúsculas. Las letras **CI** en el valor de atributo **COLLATE** especifican esto. Asegúrese de que esta variable sea parecida a lo siguiente: **SQL\_Latin1\_General\_CP1\_CI\_AS** (not **SQL\_Latin1\_General\_CP1\_CS\_AS**). De lo contrario, puede ocurrir un error como el siguiente: org.springframework.beans.factory.BeanCreationException: Error al crear el bean con el nombre 'message.routingCache' definido en el recurso de vía de acceso de clases [registry.xml]: La instanciación de bean ha fallado; la excepción anidada es org.springframework.beans.BeanInstantiationException: No se ha podido crear una instancia de clase de bean [com.lombardisoftware.bpd.runtime.engine.message.DefaultMessageRoutingCache]: El constructor ha emitido una excepción; la excepción anidada es org.springframework.jdbc.BadSqlGrammarException: PreparedStatementCallback; gramática SQL errónea [seleccionar "valor" de lsw\_system donde "clave"=?]; la excepción anidada es com.microsoft.sqlserver.jdbc.SQLServerException: Nombre de objeto no válido 'lsw\_system'. Causado por: com.microsoft.sqlserver.jdbc.SQLServerException: Nombre de objeto no válido 'lsw\_system'. at com.microsoft.sqlserver.jdbc.SQLServerException.makeFromDatabaseError(SQLServerException.java:196) at com.microsoft.sqlserver.jdbc.SQLServerStatement.getNextResult(SQLServerStatement.java:1454) at com.microsoft.sqlserver.jdbc.SQLServerPreparedStatement.doExecutePreparedStatement (SQLServerPreparedStatement.java:388) at com.microsoft.sqlserver.jdbc.SQLServerPreparedStatement\$PrepStmtExecCmd.doExecute (SQLServerPreparedStatement.java:338) at com.microsoft.sqlserver.jdbc.TDSCommand.execute(IOBuffer.java:4026) at com.microsoft.sqlserver.jdbc.SQLServerConnection.executeCommand(SQLServerConnection.java:1416) at com.microsoft.sqlserver.jdbc.SQLServerStatement.executeCommand(SQLServerStatement.java:185) at com.microsoft.sqlserver.jdbc.SQLServerStatement.executeStatement(SQLServerStatement.java:160) at com.microsoft.sqlserver.jdbc.SQLServerPreparedStatement.executeQuery(SQLServerPreparedStatement.java:281) at org.apache.commons.dbcp.DelegatingPreparedStatement.executeQuery(DelegatingPreparedStatement.java:205) at org.springframework.jdbc.core.JdbcTemplate\$1.doInPreparedStatement(JdbcTemplate.java:648)

at org.springframework.jdbc.core.JdbcTemplate.execute(JdbcTemplate.java:591)

[...]

Al utilizar Microsoft SQL Server como la base de datos para Performance Data Warehouse, se podría visualizar el mensaje de error siguiente durante la generación de informes utilizando el optimizador o el portal para una aplicación de proceso existente. Así se evita que se visualice el informe.

com.microsoft.sqlserver.jdbc.SQLServerException: Nombre de objeto no válido 'slathresholdtraversals'.

- at com.microsoft.sqlserver.jdbc.SQLServerException.makeFromDatabaseError(SQLServerException.java:196)
- at com.microsoft.sqlserver.jdbc.SQLServerStatement.getNextResult(SQLServerStatement.java:1454)
- at com.microsoft.sqlserver.jdbc.SQLServerStatement.doExecuteCursored(SQLServerStatement.java:1824)
- at com.microsoft.sqlserver.jdbc.SQLServerStatement.doExecuteStatement(SQLServerStatement.java:760)
- at com.microsoft.sqlserver.jdbc.SQLServerStatement\$StmtExecCmd.doExecute(SQLServerStatement.java:685)

En el servidor Microsoft SQL, el nombre de esquema predeterminado asociado a un usuario debe ser el mismo que el nombre de usuario. Por ejemplo, si el nombre de usuario de la base de datos Performance Data Warehouse es *perfDB*, el nombre de esquema predeterminado asociado al usuario *perfDB* también se debe llamar *perfDB*. Debe crear un usuario de base de datos común y asignar los derechos necesarios al usuario, en lugar de utilizar un superusuario como, por ejemplo, *sa*. Esto es debido a que el esquema predeterminado para el superusuario es dbo y este valor no se puede cambiar.

Puede completar los pasos siguientes, si las tablas existentes no están asociadas a un esquema que sea el mismo que el nombre de usuario.

1. En SQL Server Management Studio Object Explorer, pulse con el botón derecho del ratón el nombre de la tabla y, a continuación, pulse **Diseño**.
- 2. En la vista Diseño, pulse F4 para ver la ventana Propiedades.
- 3. En la ventana Propiedades, actualice el nombre del esquema.
- 4. Pulse con el botón derecho del ratón la pestaña y seleccione **Cerrar** para cerrar la ventana Diseño.
- 5. Pulse **Aceptar** cuando se le solicite guardar. La tabla seleccionada se transfiere al esquema.
- 6. Repita los pasos anteriores para todas las tablas de la base de datos de Performance Data Warehouse.

# **Tareas relacionadas**:

"Creación de las tablas de base de datos de Process Center o Process Server" Ejecute los scripts SQL para crear las tablas de base de datos para la configuración de IBM Process Center o IBM Process Server.

["Creación de las tablas de base de datos de Performance Data Warehouse" en la página 858](#page-865-0) Ejecute los scripts SQL para crear las tablas de base de datos para IBM Performance Data Warehouse.

["Configuración de transacciones XA" en la página 860](#page-867-0)

Debe configurar transacciones XA después de la base de datos está instalado y antes de iniciar el servidor. El controlador JDBC de Microsoft SQL Server proporciona soporte para transacciones distribuidas opcionales la plataforma Java, Enterprise Edition/JDBC 2.0. Las conexiones JDBC obtenidas de la clase **SQLServerXADataSource** pueden participar en entornos estándares de proceso de transacciones distribuidas como en servidores de aplicaciones de la plataforma Java, Enterprise Edition (Java EE).

# **Creación de las tablas de base de datos de Process Center o Process Server**

Ejecute los scripts SQL para crear las tablas de base de datos para la configuración de IBM Process Center o IBM Process Server.

Ha seguido todos los pasos necesarios para la configuración y ha seleccionado no ejecutar los scripts de base de datos para inicializar las bases de datos durante la configuración. También ha creado la base de datos en la que desea crear las tablas de base de datos de Process Center o Process Server. Para obtener más información sobre cómo crear la base de datos, consulte *Creación de bases de datos*.

Para ejecutar los scripts SQL de Process Center o Process Server producidos al completar la configuración, siga los pasos que figuran a continuación:

**Nota:** Process Server no admite esquema. Debe iniciar sesión como el usuario y luego ejecutar el archivo SQL.

1. Vaya al directorio que contiene los scripts SQL para crear las tablas de base de datos.

De forma predeterminada, la salida de los scripts SQL se colocan en *raíz\_perfil*/dbscripts/ ProcessServer/*producto\_BD* durante la creación del perfil. Por ejemplo,

*raíz\_perfil*/dbscripts/ProcessServer/DB2

- 2. Ejecute el mandato siguiente como usuario root o administrador.
	- **v** Linux **unix configProcessServerDB.sh createDB**
	- v Windows **configProcessServerDB.bat createDB**

**Nota:** El parámetro **createDB** se utiliza para crear una base de datos local. Omita este parámetro si ya ha creado la base de datos necesaria. El parámetro **createDB** no es aplicable a una base de datos Oracle y debe ser excluido del mandato.

3. En el caso de una base de datos SQL, cree las tablas para Process Center o Process Server.

Desde el directorio al que navegó en el paso 1, ejecute **createTable\_ProcessServer.sql** en la base de datos que ha configurado para Process Center o Process Server (BPMDB).

Asegúrese de que todas las sentencias SQL se hallan ejecutado sin errores.

4. En el caso de una base de datos SQL, cree los procedimientos de tabla para Process Center o Process Server.

<span id="page-865-0"></span>Desde el directorio al que navegó en el paso 1, ejecute **createProcedure\_ProcessServer.sql** en la base de datos que ha configurado para Process Center o Process Server (BPMDB).

Asegúrese de que todas las sentencias SQL se hallan ejecutado sin errores.

5. Restablecer la conexión.

Ha creado las tablas de base de datos para la configuración de Process Center o Process Server y ha completado la configuración de la base de datos.

Ahora puede cargar la base de datos con información del sistema e iniciar los servidores o clústeres de la configuración de Process Center o Process Server.

## **Tareas relacionadas**:

["Creación de bases de datos utilizando los scripts proporcionados" en la página 854](#page-861-0) Si no ha creado las bases de datos al crear los perfiles, se generarán script de base de datos para que los ejecute posteriormente.

["Creación manual de bases de datos" en la página 855](#page-862-0)

IBM Business Process Manager Advanced requiere una base de datos de Process Server, una base de datos de Performance Data Warehouse y una base de datos común. Antes de instalar IBM Business Process Manager Advanced utilizando una instalación típica, debe asegurarse de que las bases de datos están disponibles .

# **Creación de las tablas de base de datos de Performance Data Warehouse**

Ejecute los scripts SQL para crear las tablas de base de datos para IBM Performance Data Warehouse.

Ha seguido todos los pasos necesarios para la configuración y ha seleccionado no ejecutar los scripts de base de datos para inicializar las bases de datos durante la configuración. También ha creado la base de datos en la que desea crear las tablas de base de datos de Performance Data Warehouse. Para más información sobre como crear bases de datos, vea *Creando bases de datos*.

Para ejecutar los scripts SQL de Performance Data Warehouse SQL generados al completar la configuración, siga estos pasos:

**Nota:** Performance Data Warehouse no admite esquema. Debe iniciar sesión como el usuario y luego ejecutar el archivo SQL.

1. Vaya al directorio que contiene los scripts SQL para crear las tablas de base de datos.

De forma predeterminada, la salida de los scripts SQL se coloca en *raíz\_perfil*/dbscripts/ PerformanceDW/*producto\_BD* durante la creación del perfil. Por ejemplo, *raíz\_perfil*/dbscripts/PerformanceDW/DB2

2. Ejecute el mandato siguiente como usuario root o administrador.

**•** Linux **UNIX** configPerformanceDWDB.sh createDB

v Windows **configPerformanceDWDB.bat createDB**

**Nota:** El parámetro **createDB** se utiliza para crear una base de datos local. El parámetro **createDB** no es aplicable a una base de datos Oracle y debe ser excluido del mandato.

3. En el caso de una base de datos SQL, cree las tablas para Performance Data Warehouse.

Desde el directorio al que navegó en el paso 1, ejecute **createTable\_PerformanceDW.sql** en la base de datos que configuró para Performance Data Warehouse (PDWDB).

Asegúrese de que todas las sentencias SQL se hallan ejecutado sin errores.

Ha creado las tablas de base de datos para Performance Data Warehouse y ha completado la configuración de la base de datos.

Ahora puede cargar la base de datos con información del sistema e iniciar los servidores o clústeres de Performance Data Warehouse.

## **Tareas relacionadas**:

["Creación de bases de datos utilizando los scripts proporcionados" en la página 854](#page-861-0) Si no ha creado las bases de datos al crear los perfiles, se generarán script de base de datos para que los ejecute posteriormente.

["Creación manual de bases de datos" en la página 855](#page-862-0)

IBM Business Process Manager Advanced requiere una base de datos de Process Server, una base de datos de Performance Data Warehouse y una base de datos común. Antes de instalar IBM Business Process Manager Advanced utilizando una instalación típica, debe asegurarse de que las bases de datos están disponibles .

# **Configuración de una base de datos de Microsoft SQL Server**

Se puede crear un perfil autónomo para utilizar con Microsoft SQL Server.

# **Requisitos previos**

Antes de crear un perfil, debe instalar Microsoft SQL Server en el servidor donde reside la base de datos.

# **Limitaciones de las bases de datos**

- v Las bases de datos que se crean para los componentes deben ser sensibles a mayúsculas y minúsculas. Las dos excepciones son la base de datos de Process Server (BPMDB) y la base de datos de Performance Data Warehouse (PDWDB). Estas dos no deben distinguir entre mayúsculas y minúsculas. Si está utilizando los archivos SQL para crear la base de datos de Business Process Choreographer, los archivos SQL crean nombres sensibles a las mayúsculas y minúsculas para las bases de datos.
- v La función de creación de informes de Business Process Choreographer Explorer no es compatible con bases de datos de Microsoft SQL Server.

# **Privilegios de base de datos y consideraciones de seguridad**

Cuando cree sus esquemas de base de datos, debe tener un ID de usuario con autoridad suficiente para crear las tablas. Una vez que se crean las tablas, las aplicaciones necesitan autorización suficiente para seleccionar, insertar, actualizar y suprimir información de las tablas.

Tabla 139 muestra los privilegios de base de datos necesarios para acceder al almacén de datos.

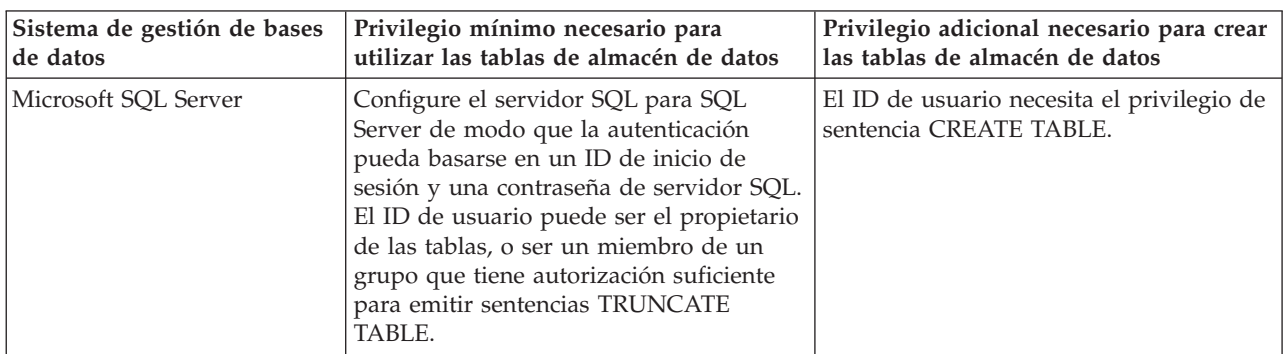

*Tabla 139. Privilegios de base de datos*

El nivel de aislamiento especifica el comportamiento de bloqueo de las transacciones. Establezca el nivel de aislamiento en READ\_COMMITTED\_SNAPSHOT. Utilice el mandato de SQL siguiente para comprobar el nivel de aislamiento de la base de datos de Process Server, de Performance Data Warehouse y de la base de datos Common: **SELECT name, is\_read\_committed\_snapshot\_on FROM sys.database**. Utilice el mandato de SQL siguiente para establecer el nivel de aislamiento: **ALTER DATABASE <base\_datos> SET READ\_COMMITTED\_SNAPSHOT ON**.

### **Tareas relacionadas**:

<span id="page-867-0"></span>["Configuración de una base de datos existente durante una instalación típica" en la página 179](#page-186-0) Utilice la información contenida en este tema para determinar los valores correctos de base de datos para configurar el servidor de base de datos existente durante una instalación típica.

## **Configuración de transacciones XA:**

Debe configurar transacciones XA después de la base de datos está instalado y antes de iniciar el servidor. El controlador JDBC de Microsoft SQL Server proporciona soporte para transacciones distribuidas opcionales la plataforma Java, Enterprise Edition/JDBC 2.0. Las conexiones JDBC obtenidas de la clase **SQLServerXADataSource** pueden participar en entornos estándares de proceso de transacciones distribuidas como en servidores de aplicaciones de la plataforma Java, Enterprise Edition (Java EE).

No poder configurar las transacciones XA puede dar como resultado el siguiente error durante el inicio del servidor: **javax.transaction.xa.XAException: com.microsoft.sqlserver.jdbc.SQLServerException: No se ha podido crear la conexión de control XA. Error: "No se ha podido encontrar el procedimiento almacenado 'master..xp\_sqljdbc\_xa\_init\_ex'.".**.

1. El servicio MS DTC debe estar marcado como Automático en el Administrador de servicios para asegurarse de que esté en ejecución cuando se inicia el servicio de SQL Server. Para habilitar MS DTC para transacciones XA, debe seguir estos pasos:

**En Windows XP y Windows Server 2003:**

- a. Seleccione **Panel de control** > **Herramientas administrativas** > **Servicios de componentes**.
- b. Seleccione **Servicios de componentes** > **Sistemas** y pulse **Mi PC** y seleccione **Propiedades**.
- c. Pulse la pestaña **MSDTC** y, a continuación, pulse **Configuración de seguridad**.
- d. Marque el recuadro de selección **Habilitar transacciones XA** y, a continuación, pulse **Aceptar**. Esto provocará que se reinicie el servicio MS DTC.
- e. Pulse **Aceptar** de nuevo para cerrar el recuadro de diálogo **Propiedades** y, a continuación, cierre **Servicios de componentes**.
- f. Reinicie SQL Server para asegurarse de que se sincroniza con los cambios de MS DTC.
- **En Windows Vista y Windows 7:**
- a. Seleccione **Panel de control** > **Herramientas administrativas** > **Servicios de componentes**.
- b. Seleccione **Servicios de componentes** > **Sistemas** > **Mi PC** > **Coordinador de transacciones distribuidas**.
- c. Pulse con el botón derecho del ratón en **DTC local** y seleccione **Propiedades**.
- d. Pulse la pestaña **Seguridad** en el recuadro de diálogo **Propiedades de DTC local** .
- e. Marque el recuadro de selección **Habilitar transacciones XA** y pulse **Aceptar**. Esto reiniciará el servicio MS DTC.
- f. Pulse Aceptar de nuevo para cerrar el recuadro de diálogo Propiedades y, a continuación, cierre Servicios de componentes.
- g. Reinicie SQL Server para asegurarse de que se sincroniza con los cambios de MS DTC.
- 2. Configure los componentes de transacciones distribuidas de JDBC:
	- a. Descargue el controlador "Microsoft SQL Server JDBC Drive 2.0" del sitio de Microsoft utilizando el URL en la sección Recursos.
	- b. Descomprima el archivo en cualquier carpeta.
	- c. Copie el archivo sqljdbc\_xa.dll desde el directorio JDBC unarchived al directorio Binn del sistema SQL Server. Si está utilizando transacciones XA con SQL Server de 32 bits, utilice el archivo sqljdbc\_xa.dll en la carpeta x86, incluso si SQL Server está instalado en un procesador x64. Si está utilizando transacciones XA con SQL Server de 64 bits en el procesador x64, utilice el archivo sqljdbc\_xa.dll en la carpeta x64.
	- d. Ejecute el script de base de datos xa\_install.sql en SQL Server . Este script instala los procedimientos ampliados que son invocados por sqljdbc\_xa.dll. Estos procedimientos

almacenados ampliados implementan transacciones distribuidas y el soporte de XA para el controlador JDBC de Microsoft SQL Server. Deberá ejecutar este script como administrador de la instancia de SQL Server.

e. Para otorgar permisos a un usuario específico para que participe en transacciones distribuidas con el controlador JDBC, agregue el usuario al rol SqlJDBCXAUser en la base de datos maestra (por ejemplo, para añadir el usuario lombardi, añada a la base de datos maestra en Correlaciones de usuario y compruebe el rol SqlJDBCXAUser).

## **Creación de un perfil autónomo para utilizar con Microsoft SQL Server:**

Puede crear un perfil autónomo para utilizarlo con Microsoft SQL Server analizando los parámetros necesarios mediante la herramienta de gestión de perfiles o el programa de utilidad de línea de mandatos manageprofiles. También puede crear el perfil utilizando el archivo de diseño, que genera la herramienta de diseño de base de datos (DDT).

Antes de crear un perfil, complete los requisitos previos siguientes:

- v Instale Microsoft SQL Server en el servidor que aloja la base de datos.
- v Cree las bases de datos CMNDB (CommonDB) y BPEDB (Business Process Choreographer), BPMDB (Process Server) y PDWDB (Performance Data Warehouse). El mandato del ejemplo siguiente se utiliza para crear una base de datos para Microsoft SQL Server:

osql -b -S *hostname* -U *db\_user\_account* -P *db\_user\_password* -Q "CREATE DATABASE *nombre\_basedatos* COLLATE SQL\_Latin1\_General\_CP1\_CI\_AS"

donde **hostname** es el nombre de host del sistema que aloja al servidor SQL, **db\_user\_account** y **db\_user\_password** son el nombre de usuario y contraseña que se utilizan para iniciar sesión para crear la base de datos, y **database\_name** es el nombre de la base de datos que está creando. Se incluye **COLLATE SQL\_Latin1\_General\_CP1\_CI\_AS** porque las bases de datos BPMDB (Process Server) y PDWDB (Performance Data Warehouse) no deben distinguir entre mayúsculas y minúsculas.

- v Si Business Space está configurado, creará tablas en la base de datos CMNDB con el nombre de esquema IBMBUSSP. Para crear las tablas de motores de mensajería en la base de datos CMNDB, debe crear manualmente los esquemas tal como se describen en el paso [2 en la página 866.](#page-873-0) Si está utilizando una base de datos local, de lo contrario, la base de datos de Common Event Infrastructure se crea durante la creación del perfil; de lo contrario, debe utilizar el script generado durante la creación de perfiles para crear la base de datos de Common Event Infrastructure.
- v Si utilizará Common Event Infrastructure (CEI), debe crear la base de datos de CEI manualmente. Consulte *Configuración de una base de datos de Common Event Infrastructure (CEI)*.

Controladores JDBC de paquetes de IBM Business Process Manager para SQL Server. Para obtener información sobre los controladores JDBC (incluida la información de versión y nivel), consulte la página [Requisitos detallados de hardware y software para IBM Business Process Manager](http://www14.software.ibm.com/webapp/wsbroker/redirect?version=wbpm751&product=ibpm&topic=bpma_det_sysreqs) .

**Nota:** Debe proporcionar los niveles de controlador JDBC aparte de lo que se proporciona con IBM Business Process Manager.

Puede configurar CommonDB, Process Server, Performance Data Warehouse, Business Space, Service Component Architecture (SCA), System Messaging Engine y SCA Application Messaging Engine cuando se crea el perfil autónomo.

Configure el contenedor de Business Process Choreographer, el motor de mensajería de Business Process Choreographer y el explorador de Business Process Choreographer utilizando el script bpeconfig.jacl o la consola administrativa. Consulte el paso [3 en la página 866](#page-873-0) para obtener información sobre cómo configurar Business Process Choreographer.

1. Cree el perfil utilizando la Herramienta de gestión de perfiles, el programa de utilidad de línea de mandatos manageprofiles o importando el archivo dbDesign, que genera la herramienta DDT.

v Para crear el perfil con la herramienta de gestión de perfiles, consulte el tema ["Creación de perfiles](#page-234-0) [autónomos utilizando la herramienta de gestión de perfiles" en la página 227.](#page-234-0) La Tabla 140 lista los campos que debe completar en la página Configuración de base de datos (Parte 2) y los [Campos](#page-870-0) [necesarios de configuración de bases de datos para Microsoft SQL Server - Parte 3.](#page-870-0)

| Campo                                                                       | Acción necesaria                                                                                                    |
|-----------------------------------------------------------------------------|----------------------------------------------------------------------------------------------------|
| Controlador JDBC                                                            | Seleccione una de las opciones siguientes:                                                                                                    |
|                                                                             | • Microsoft SQL Server JDBC 2.0<br>Nota: También es válido JDBC 3.0. Seleccione<br>Microsoft SQL Server JDBC 2.0 para JDBC 3.0.                                                                        |
|                                                                             | • Microsoft SQL Server JDBC 1.2                                                                                                    |
| Base de datos común                                                         | Para la base de datos común, escriba valores para los<br>parámetros siguientes:                                                                                                    |
|                                                                             | • Nombre de usuario                                                                                                    |
|                                                                             | Escriba el nombre de usuario de la base de datos<br>común.                                                                                                    |
|                                                                             | • Contraseña                                                                                                    |
|                                                                             | Escriba una contraseña con la que autenticarse en la<br>base de datos común.                                                                                                    |
|                                                                             | • Confirmar contraseña                                                                                                    |
|                                                                             | Escriba de nuevo la contraseña para confirmarla.                                                                                                    |
| Base de datos de Process Server                                             | Para la base de datos de Process Server, escriba valores<br>para los parámetros siguientes:                                                                                                    |
|                                                                             | • Nombre de usuario                                                                                                    |
|                                                                             | Escriba el nombre de usuario de la base de datos de<br>Process Server.                                                                                                    |
|                                                                             | • Contraseña                                                                                                    |
|                                                                             | Escriba una contraseña con la que autenticarse en la<br>base de datos de Process Server.                                                                                                    |
|                                                                             | • Confirmar contraseña                                                                                                    |
|                                                                             | Escriba de nuevo la contraseña para confirmarla.                                                                                                    |
| Base de datos de Performance Data Warehouse                                 | Para la base de datos de Performance Data Warehouse,<br>escriba valores para los parámetros siguientes:                                                                                                |
|                                                                             | • Nombre de usuario                                                                                                    |
|                                                                             | Escriba el nombre de usuario de la base de datos de<br>Performance Data Warehouse.                                                                                                    |
|                                                                             | • Contraseña                                                                                                    |
|                                                                             | Escriba una contraseña con la que autenticarse en la<br>base de datos de Performance Data Warehouse.                                                                                                   |
|                                                                             | • Confirmar contraseña                                                                                                    |
|                                                                             | Escriba de nuevo la contraseña para confirmarla.                                                                                                    |
| Nombre de host del servidor de base de datos (por<br>ejemplo, dirección IP) | Acepte el valor predeterminado localhost o escriba el<br>nombre de host correcto del servidor de bases de datos.                                                                                       |
| Puerto de servidor                                                          | Acepte el valor predeterminado 1433 o escriba el número<br>de puerto correcto del servidor.                                                                                                    |
| Ubicación del directorio de los archivos classpath del<br>controlador JDBC  | Los archivos de classpath del controlador JDBC 2.0<br>(sqljdbc4.jar) están empaquetados con el producto y están<br>ubicados en el directorio siguiente: \${WAS_INSTALL_R00T}\<br>jdbcdrivers\SQLServer |

*Tabla 140. Campos necesarios de configuración de base de datos para Microsoft SQL Server - Parte 2*

| Campo                                                        | Acción necesaria                                                                                                    |
|--------------------------------------------------------------|----------------------------------------------------------------------------------------------------|
| Motor de mensajería de bus de Common Event<br>Infrastructure | Para el motor de mensajería de bus de Common Event<br>Infrastructure, escriba valores para los parámetros<br>siguientes: |
|                                                              | • Nombre de usuario                                                                                                    |
|                                                              | Escriba el nombre de usuario del motor de mensajería<br>de bus de Common Event Infrastructure.                           |
|                                                              | • Contraseña                                                                                                    |
|                                                              | Escriba una contraseña con la que autenticarse en el<br>motor de mensajería de bus de Common Event<br>Infrastructure.    |
|                                                              | • Confirmar contraseña                                                                                                   |
|                                                              | Escriba de nuevo la contraseña para confirmarla.                                                                         |
| Motor de mensajería de bus de aplicación SCA                 | Para el motor de mensajería de bus de aplicación SCA,<br>escriba valores para los parámetros siguientes:                 |
|                                                              | • Nombre de usuario                                                                                                    |
|                                                              | Escriba el nombre de usuario del motor de mensajería<br>de bus de aplicación SCA.                                        |
|                                                              | • Contraseña                                                                                                    |
|                                                              | Escriba una contraseña con la que autenticarse en el<br>motor de mensajería de bus de aplicación SCA.                    |
|                                                              | • Confirmar contraseña                                                                                                   |
|                                                              | Escriba de nuevo la contraseña para confirmarla.                                                                         |
| Motor de mensajería de bus del sistema SCA                   | Para el motor de mensajería de bus del sistema SCA,<br>escriba valores para los parámetros siguientes:                   |
|                                                              | • Nombre de usuario                                                                                                    |
|                                                              | Escriba el nombre de usuario del motor de mensajería<br>de bus del sistema SCA.                                          |
|                                                              | • Contraseña                                                                                                    |
|                                                              | Escriba una contraseña con la que autenticarse en el<br>motor de mensajería de bus del sistema SCA.                      |
|                                                              | • Confirmar contraseña                                                                                                   |
|                                                              | Escriba de nuevo la contraseña para confirmarla.                                                                         |
| Motor de mensajería de bus de Process Server                 | Para el motor de mensajería de bus de Process Server,<br>escriba valores para los parámetros siguientes:                 |
|                                                              | • Nombre de usuario                                                                                                    |
|                                                              | Escriba el nombre de usuario del motor de mensajería<br>de bus de Process Server.                                        |
|                                                              | • Contraseña                                                                                                    |
|                                                              | Escriba una contraseña con la que autenticarse en el<br>motor de mensajería de bus de Process Server.                    |
|                                                              | • Confirmar contraseña                                                                                                   |
|                                                              | Escriba de nuevo la contraseña para confirmarla.                                                                         |

<span id="page-870-0"></span>*Tabla 141. Campos necesarios de configuración de base de datos para Microsoft SQL Server - Parte 3*

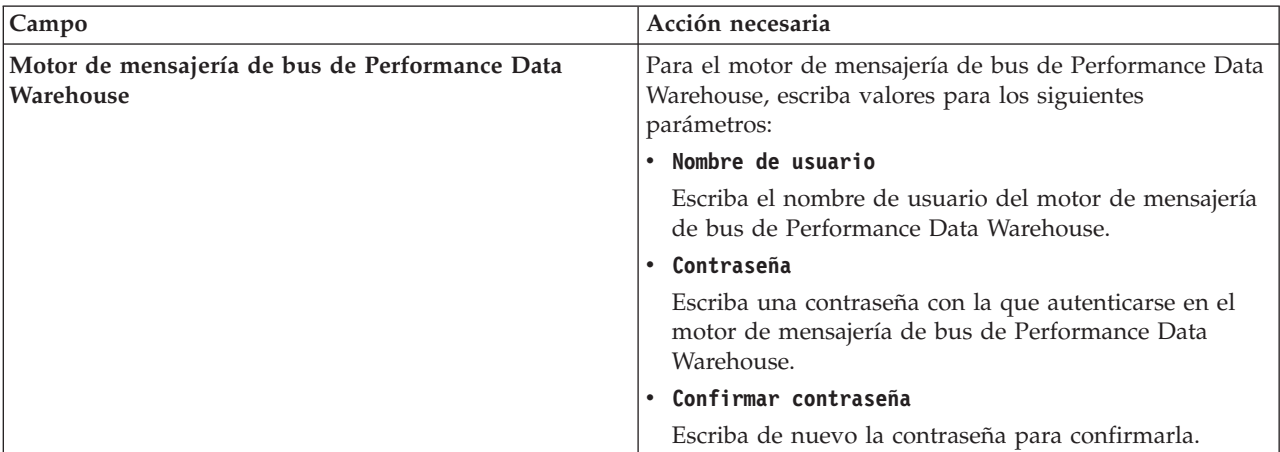

*Tabla 141. Campos necesarios de configuración de base de datos para Microsoft SQL Server - Parte 3 (continuación)*

Durante una configuración de perfil autónomo de Process Server, la Herramienta de gestión de perfiles realiza las acciones siguientes:

- Asigna valores personalizados a puertos, a la ubicación del perfil y a los nombres del perfil, del nodo, del servidor, del host y de la célula (cuando corresponda).
- Configura la base de datos común.
- Configura las bases de datos de Process Server y Performance Data Warehouse
- Crea las tablas en cada una de las bases de datos respectivas si el parámetro **-dbDelayConfig** se ha establecido en **false**. Si este parámetro se establece en **true**, debe ejecutar manualmente los scripts SQL, que se encuentran en el directorio *raíz\_instalación*/profiles/*nombre\_perfil*/ dbscripts.

**Nota:** Si utiliza una base de datos remota y desea retardar la ejecución de scripts de base de datos, establezca el parámetro **-dbDelayConfig** en **true**.

- Despliega la consola administrativa y la aplicación de ejemplo de WebSphere Application Server.
- Despliega la aplicación predeterminada (que contiene los servlets Snoop, Hello y HitCount).
- Crea una definición de servidor web
- Habilita la seguridad administrativa.
- Si el sistema operativo y los privilegios de la cuenta de usuario permiten la creación de servicios, crea un servicio de sistema para ejecutar el servidor.
- Configura Business Rules Manager
- v Para crear el perfil utilizando el programa de utilidad de línea de mandatos **manageprofiles**, consulte el apartado ["Creación de perfiles autónomos de Process Server utilizando manageprofiles"](#page-397-0) [en la página 390.](#page-397-0)

Los mandatos del ejemplo siguiente se utilizan para crear un perfil autónomo que incluya los componentes CommonDB, Common Event Infrastructure, motores de mensajería y Business Space en una base de datos.

Para el controlador JBDC Microsoft SQL Server 1.2:

```
raíz_instalación/bin/manageprofiles -create
-templatePath raíz_instalación/profileTemplates/BPM/
default.procsvr.adv -dbType MSSQLSERVER_MICROSOFT -dbJDBCClasspath
vía de acceso de controlador JDBC
-dbDriverVersion 1.2 -dbUserId ID_usuario -dbPassword
contraseña -dbCommonForME true -dbCeiMeSchemaName
ceiSchema -dbSysMeSchemaName esquema_sys
-dbAppMeSchemaName esquema_apl
```
Para el controlador JBDC Microsoft SQL Server 2.0:

```
raíz_instalación/bin/manageprofiles -create
-templatePath raíz_instalación/profileTemplates/BPM/
default.procsvr.adv -dbType MSSQLSERVER MICROSOFT -dbJDBCClasspath
```
*vía de acceso de controlador JDBC* -dbDriverVersion 2.0 -dbUserId *ID\_usuario* -dbPassword *contraseña* -dbCommonForME true -dbCeiMeSchemaName *ceiSchema* -dbSysMeSchemaName *esquema\_sys* -dbAppMeSchemaName *esquema\_apl*

Tabla 142 muestra los parámetros de **manageprofiles** que están disponibles para configurar la base de datos común en Microsoft SQL Server.

*Tabla 142. Parámetros manageprofiles disponibles para configurar la base de datos común utilizando Microsoft SQL Server*

| Parámetros                                      | Descripción                                                                                                    |
|-------------------------------------------------|----------------------------------------------------------------------------------------------------|
| -dbJDBCClasspath ubicación_controlador_jdbc     | El valor predeterminado es <raíz_instalación>/<br/>jdbcdrivers/<dbproduct>, donde <dbproduct>,</dbproduct></dbproduct></raíz_instalación>                                                                                                    |
|                                                 | donde dbProduct=SQLServer                                                                                                    |
| -dbType tipo_base_datos                         | El tipo de base de datos. Establezca el siguiente valor:                                                                                                    |
|                                                 | • MSSQLSERVER_MICROSOFT para una base de datos<br>de Microsoft SQL Server utilizando el controlador JDBC<br>de Microsoft versión 1.2 o 2.0                                                                                                    |
| -dbCreateNew true   false                       | Indica si creará o reanudará una base de datos. Los valores<br>válidos son true o false. El valor predeterminado es true.                                                                                                    |
| -dbDelayConfig true   false                     | Indica si creará la tabla después de crear el perfil. Los<br>valores válidos son true o false. El parámetro se establece<br>en false de forma predeterminada. Si utiliza una base de<br>datos remota y desea retardar la ejecución de scripts de<br>base de datos, establezca este parámetro en true.                                                     |
| -dbDriverVersion versión_controlador_base_datos | La versión de controlador de base de datos. Este parámetro<br>sólo es válido para Microsoft SQL Server. Para una base de<br>datos de SQL Server, especifique 1.2 para el controlador<br>JDBC de Microsoft SQL versión 1.2, o 2.0 para el<br>controlador JDBC Microsoft SQL versión 2.0. Si no se<br>especifica, se define de forma predeterminada en 2.0. |
| -dbHostName nombre_host_base_datos              | El nombre de host del servidor de bases de datos o la<br>dirección IP. El valor predeterminado es localhost.                                                                                                    |
| -dbName nombre_base_datos                       | El nombre de la base de datos. El valor predeterminado es<br>CMNDB.                                                                                                    |
| -db0utputScriptDir dir_salida_base_datos        | El valor debe ser una vía de acceso absoluta. Si define una<br>vía de acceso relativa, los scripts SQL no se exportarán ni<br>ejecutarán, lo que dará como resultado numerosas<br>excepciones durante el inicio del servidor.La ubicación para<br>los scripts exportados de la base de datos. El valor<br>predeterminado es dbscripts\CommonDB\DB2        |
| -dbPassword contraseña_base_datos               | La contraseña necesaria para autenticarse en la base de<br>datos. Este parámetro es obligatorio.                                                                                                    |
| -dbServerPort número_puerto_base_datos          | El número de puerto del servidor de bases de datos. En<br>función de la base de datos que utilice, puede especificar<br>un número de puerto diferente, en lugar del número de<br>puerto predeterminado. El valor predeterminado es 1433.                                                                                                    |
| -dbUserId ID_usuario_base_datos                 | Especifica el ID de usuario que tiene privilegios para crear<br>y eliminar las bases de datos. El origen de datos de<br>WebSphere utiliza este ID para autenticar la conexión de<br>base de datos. Para bases de datos de Microsoft SQL<br>Server, especifica el ID de usuario de SQL Server que será<br>propietario de las tablas de base de datos.      |

- <span id="page-873-0"></span>v Para crear la configuración de base de datos importando el archivo dbDesign, que es generado por la DDT, seleccione la opción **Utilizar archivo de diseño de base de datos**, que está disponible para perfiles de servidor autónomo creados utilizando la opción Avanzada y se muestra en la página Configuración de base de datos de la Herramienta de gestión de perfiles.
	- a. Seleccione **Utilizar archivo de diseño de base de datos** .
	- b. Pulse **Examinar**.
	- c. Especifique el nombre de la vía de acceso completa del archivo de diseño y pulse **Siguiente**.
	- d. Para ejecutar los scripts de base de datos automáticamente (como parte del proceso de creación de perfil), seleccione **Ejecutar scripts de base de datos para crear tablas de base de datos**. Si no selecciona el recuadro de selección, usted o el administrador de base de datos puede ejecutar los scripts manualmente después de que se complete la creación de perfil.

**Atención:** Si selecciona **Utilizar una base de datos local o remota existente** y las tablas ya existen, asegúrese de que **Ejecutar scripts de base de datos para crear tablas de base de datos** *no* esté seleccionado. Si ambas opciones están seleccionadas, se producen errores y la creación del perfil falla.

e. Pulse **Siguiente**

Si elige especificar un archivo de diseño, la ubicación del archivo de diseño se pasa a la línea de mandatos para completar la configuración de la base de datos. Para obtener más información sobre cómo utilizar archivos de diseño para la configuración de bases de datos, consulte ["Creación de](#page-880-0) [archivos de diseño de base de datos utilizando la herramienta de diseño de base de datos" en la](#page-880-0) [página 873.](#page-880-0)

**Restricción:** Como la configuración de ejemplo de Business Process Choreographer sólo da soporte a una base de datos DB2, la configuración de ejemplo no se puede crear en un perfil autónomo que utilice una base de datos MS SQL Server.

2. Cree los esquemas siguientes en la base de datos CMNDB como propietario sdo utilizando SQL Server Studio. Estos esquemas son necesarios para los motores de mensajería de SIBus.

**Importante:** Debe configurar estos esquemas antes o durante el inicio del motor de mensajería.

- v MEDSS00 (Motor de mensajería bus del sistema Service Component Architecture (SCA))
- v MEDSA00 (Motor de mensajería bus de aplicación Service Component Architecture (SCA))
- MEDCM00 (Motor de mensajes bus Common Event Infrastructure)
- MEDBE00 (Motor de mensajes bus Business Process Choreographer)
- v MEDPS00 (Motor de mensajería servidor de procesos)
- v MEDPE00 (Motor de mensajería almacén de datos de rendimiento)

donde MED son los tres primeros caracteres del nombre motor de mensajes de la base de datos.

- 3. Configure Business Process Choreographer.
	- a. [Planificación de la base de datos BPEDB](#page-133-0)
	- b. Utilización del script bpeconfig.jacl para configurar Business Process Choreographer
	- c. Creación de una base de datos Microsoft SQL Server para Business Process Choreographer
- 4. Opcional: Si elige retardar la ejecución de scripts de base de datos en la herramienta de gestión de perfiles o el programa de utilidad de línea de mandatos manageprofiles, debe crear manualmente las tablas de la base de datos ejecutando los siguientes scripts SQL:

**Importante:** Antes de poder ejecutar los scripts, debe copiar la carpeta *raíz\_instalación*/profiles/ *nombre\_perfil*/dbscripts en la máquina de la base de datos.

- a. *raíz\_instalación*/profiles/*nombre\_perfil*/dbscripts/CommonDB/SQLServer/configCommonDB
- b. *raíz\_instalación*/profiles/*nombre\_perfil*/dbscripts/BusinessSpace/SQLServer/ configBusinessSpaceDB
- c. raíz\_instalación/profiles/nombre\_perfil/dbscripts/ProcessServer
- d. raíz\_instalación/profiles/nombre\_perfil/dbscripts/PerformanceDW
- 5. Inicie el servidor.

## **Referencia relacionada**:

["Campos de configuración de base de datos para la configuración de la herramienta de gestión de](#page-854-0) [perfiles" en la página 847](#page-854-0)

Para crear el perfil para un entorno autónomo, se necesita información de base de datos. La información necesaria varía en función de la base de datos que esté utilizando.

## **Creación de entornos de despliegue de red para utilizar con Microsoft SQL Server:**

Este tema describe cómo crear un entorno de despliegue de redes para utilizar con Microsoft SQL Server.

Antes de crear un perfil, complete los requisitos previos siguientes:

- v Instale Microsoft SQL Server en el servidor donde reside la base de datos.
- v Cree las bases de datos CMNDB (CommonDB) y BPEDB (Business Process Choreographer), BPMDB (Process Server) y PDWDB (Performance Data Warehouse). El mandato del ejemplo siguiente se utiliza para crear una base de datos para Microsoft SQL Server:

osql -b -S *hostname* -U *db\_user\_account* -P *db\_user\_password*

1[ topics\tcfg de sql 2005.dita 14/05/2012]  $-$ 

-Q "CREATE DATABASE *nombre\_base\_de\_datos* COLLATE SQL\_Latin1\_General\_CP1\_CI\_AS"

osql -b -S *hostname* -U *db\_user\_account* -P *db\_user\_password* Se incluye **COLLATE SQL\_Latin1\_General\_CP1\_CI\_AS** porque las bases de datos BPMDB (Process Server) y PDWDB (Performance Data Warehouse) no deben distinguir entre mayúsculas y minúsculas.

v Si va a utilizar Common Event Infrastructure (CEI), debe crear la base de datos de CEI manualmente. Consulte *Configuración de una base de datos de Common Event Infrastructure (CEI)*.

Controladores JDBC de paquetes de IBM Business Process Manager para SQL Server. Para obtener información sobre los controladores JDBC (incluida la información de versión y nivel), consulte la página [Requisitos detallados de hardware y software para IBM Business Process Manager](http://www14.software.ibm.com/webapp/wsbroker/redirect?version=wbpm751&product=ibpm&topic=bpma_det_sysreqs) .

**Nota:** Debe proporcionar los niveles de controlador JDBC aparte de lo que se proporciona con IBM Business Process Manager.

Puede configurar la CommonDB durante la creación del perfil del gestor de despliegue (solo IBM Business Process Manager Advanced); pero el resto de componentes deben configurarse utilizando los paneles del entorno de despliegue en la consola administrativa. Los componentes que deben configurarse son:

- Common Event Infrastructure
- Business Space
- Business Process Choreographer
- Business Process Choreographer Explorer
- Motores de mensajería
- 1. Cree el perfil de gestor de despliegue Utilice uno de los métodos siguientes:
	- v Mediante la herramienta de gestión de perfiles. Para obtener más información, consulte ["Creación](#page-266-0) [de perfiles de gestor de despliegue de Process Server utilizando la herramienta de gestión de](#page-266-0) [perfiles" en la página 259.](#page-266-0)

## **Importante:**

– Seleccione **Ejecutar los scripts de base de datos para crear tablas de base de datos** para ejecutar automáticamente los scripts de base de datos (como parte del proceso de creación del perfil). Si no selecciona **Ejecutar scripts de base de datos para crear tablas de base de datos**, el usuario o el administrador puede ejecutar manualmente los scripts después de que se complete la creación del perfil.

- Si selecciona **Ejecutar scripts de base de datos para crear tablas de base de datos**, asegúrese de que **Utilizar una base de datos local o remota existente** *no* esté seleccionado. Si están seleccionadas ambas opciones, se producen errores.
- v Mediante el mandato **manageprofiles**. Para obtener más información, consulte ["Creación de](#page-633-0) [perfiles personalizados y del gestor de despliegue de Process Server utilizando manageprofiles" en](#page-633-0) [la página 626.](#page-633-0)

**Importante:** Si va a utilizar una base de datos remota y desea retrasar la ejecución de los scripts, defina el parámetro **-dbDelayConfig** en **true**.

Los mandatos de ejemplo siguiente se utilizan para crear un perfil de gestor de despliegue utilizando el mandato **manageprofiles**, que incluye los componentes: CommonDB, Common Event Infrastructure, Messaging Engines y Business Space.

Para Controlador Microsoft SQL Server JDBC 1.2:

```
raíz_instalación\bin\manageprofiles -create
-templatePath raíz_instalación\profileTemplates\BPM\
\dmgr.procsvr.adv -dbHostName nombre_host -dbServerPort 1433 -dbDelayConfig true
-configureBSpace true -dbType MSSQLSERVER Microsoft -dbUserId
ID_usuario -dbDriverVersion 1.2 -dbJDBCClasspath
vía de acceso del controlador JDBC 1.2 -dbName CMNDB
 -dbPassword Contraseña
```
Para Controlador Microsoft SQL Server JDBC 2.0:

```
raíz_instalación\bin\manageprofiles -create
-templatePath raíz_instalación\profileTemplates\BPM\
\dmgr.procsvr.adv -dbHostName nombre_host -dbServerPort 1433 -dbDelayConfig true
-configureBSpace true -dbType MSSQLSERVER Microsoft -dbUserId
ID_usuario -dbDriverVersion 2.0 -dbJDBCClasspath
vía de acceso del controlador JDBC 2.0 -dbName CMNDB
 -dbPassword Contraseña
```
Si desea más información sobre los parámetros **manageprofiles** que hay disponibles para configurar la base de datos común en Microsoft SQL Server, consulte Tabla 143.

| Parámetros                                  | Descripción                                                                                                    |
|---------------------------------------------|----------------------------------------------------------------------------------------------------|
| -dbJDBCClasspath ubicación_controlador_jdbc | Ubicación de los archivos del controlador JDBC.                                                                                                    |
| -dbType tipo_base_datos                     | El tipo de base de datos. Establezca el siguiente valor:<br>MSSQLSERVER_MICROSOFT para una base de datos<br>de Microsoft SQL Server utilizando el controlador JDBC<br>de Microsoft versión 1.2 o 2.0                                                                                                    |
| -dbCreateNew true   false                   | Indica si creará o reanudará una base de datos. Los valores<br>válidos son true o false. El valor predeterminado es true.                                                                                                    |
| -dbDelayConfig true   false                 | Indica si crea la tabla después del perfil que ha creado. Los<br>valores válidos son true o false. El parámetro se establece<br>en false de forma predeterminada. Si va a utilizar una base<br>de datos remota y desea retrasar la ejecución de los scripts<br>de la base de datos, defina este parámetro en true. |

*Tabla 143. Parámetros manageprofiles disponibles para la configuración de la base de datos común utilizando Microsoft SQL Server*

.

| Parámetros                                      | Descripción                                                                                                    |
|-------------------------------------------------|----------------------------------------------------------------------------------------------------|
| -dbDriverVersion versión_controlador_base_datos | La versión de controlador de base de datos. Este parámetro<br>es válido sólo para Microsoft SQL Server. Para una base de<br>datos SQL Server, especifique 1.2 para el controlador<br>Microsoft SQL JDBC V1.2 o 2.0 para el controlador<br>Microsoft SQL JDBC V2.0. Si no se especifica, se define de<br>forma predeterminada en 2.0.                 |
| -dbHostName nombre_host_base_datos              | El nombre de host del servidor de bases de datos o la<br>dirección IP. El valor predeterminado es localhost.                                                                                                    |
| -dbName nombre_base_datos                       | El nombre de la base de datos. El valor predeterminado es<br>CMNDB.                                                                                                    |
| -db0utputScriptDir dir_salida_base_datos        | La ubicación para los scripts exportados de la base de<br>datos.                                                                                                    |
| <b>-dbPassword</b> contraseña base datos        | La contraseña necesaria para la autenticación de la base de<br>datos. Este parámetro es obligatorio.                                                                                                    |
| -dbServerPort número_puerto_base_datos          | El número de puerto del servidor de bases de datos. En<br>función de la base de datos que utilice, puede especificar<br>un número de puerto diferente, en lugar del número de<br>puerto predeterminado. El valor predeterminado es 1433.                                                                                                    |
| -dbUserId ID_usuario_base_datos                 | Especifica el ID de usuario que tiene privilegios para crear<br>y eliminar las bases de datos. El origen de datos de<br>WebSphere utiliza este ID para autenticar la conexión de<br>base de datos. Para bases de datos de Microsoft SQL<br>Server, especifica el ID de usuario de SQL Server que será<br>propietario de las tablas de base de datos. |

*Tabla 143. Parámetros manageprofiles disponibles para la configuración de la base de datos común utilizando Microsoft SQL Server (continuación)*

- 2. Inicie el gestor de despliegue mediante uno de los métodos siguientes:
	- v Windows En el menú **Inicio**, seleccione **IBM** > **BPM Advanced** > **Perfiles** > *nombre\_perfil* > **Iniciar el gestor de despliegue**.
	- v En la consola Primeros pasos, pulse **Iniciar el gestor de despliegue**.
	- v Utilice el mandato **startManager**.
- 3. Cree al menos un nodo (perfil gestionado) para utilizarlo en el entorno de despliegue. Para obtener más información, consulte ["Creación de perfiles personalizados y del gestor de despliegue de](#page-633-0) [Process Server utilizando manageprofiles" en la página 626.](#page-633-0)

Los mandatos del ejemplo siguiente se utilizan para crear un perfil gestionado utilizando **manageprofiles**:

Para el controlador JBDC Microsoft SQL Server 1.2:

```
raíz_instalación\bin\manageprofiles -create
-templatePath raíz_instalación\profileTemplates\BPM\
managed.procsvr -dbHostName nombre_host -dbServerPort
1433
-dbDelayConfig true -dbType MSSQLSERVER_MICROSOFT
-dbUserId ID_usuario -dbPassword contraseña -dbDriverVersion 1.2
-dbJDBCClasspath vía de acceso al controlador JDBC 1.2 -dmgrHost localhost -dmgrPort 8879
Para el controlador JBDC Microsoft SQL Server 2.0:
raíz_instalación\bin\manageprofiles -create
-templatePath raíz_instalación\profileTemplates\BPM\
managed.procsvr -dbHostName nombre_host -dbServerPort
1433
-dbDelayConfig true -dbType MSSQLSERVER_MICROSOFT
-dbUserId ID_usuario -dbPassword contraseña -dbDriverVersion 2.0
```

```
-dbJDBCClasspath vía de acceso al controlador JDBC 2.0 -dmgrHost localhost -dmgrPort 8879
```
- <span id="page-877-0"></span>4. Cree el entorno de despliegue:
	- a. En la consola administrativa, seleccione **Servidor** > **Entorno de despliegue**.
	- b. Pulse **Nuevo**.
	- c. Proporcione la información para cada paso hasta el paso de configuración de base de datos.
	- d. En la página de la base de datos actualizar los valores predeterminados por los componentes que su entorno utiliza.

Asegúrese de especificar los valores correctos para el nombre de usuario y nombre de esquema para los componentes indicados más abajo. La configuración del entorno de despliegue no crea esquemas ni usuarios como parte de la configuración. Estos deben existir antes de realizar la generación del entorno de despliegue. En SQL Server, debe comprobar que el esquema predeterminado del usuario está definido en la base de datos. Se recomienda que para cada usuario establezca el mismo valor de esquema en la base de datos; de lo contrario, el valor de esquema se establece de forma predeterminada en 'dbo' y todos los componentes se configuran con ese esquema, con lo cual se obtiene un entorno no funcional. El panel de base de datos debe tener valores de esquema que correspondan a ese usuario. Si no hay ninguna opción para especificar un valor de esquema en el campo, se establece el esquema predeterminado, que es el mismo que el usuario, en la base de datos.

- e. Debido a que el componente necesita pasos manuales para crear las tablas necesarias, los cuadros de selección Crear tablas de Business Space están inhabilitados. Cree las tablas para estos componentes siguiendo el paso 6.
- f. Complete el resto de los pasos para crear el entorno y guardar los valores. Puede ver **Servidores** > **Entorno de despliegue**, pero el entorno de despliegue no se ha iniciado. No inicie el entorno de despliegue en ese momento.
- 5. Opcional: Si ha quitado la marca de **Crear tablas** al crear el perfil en 4, genere los scripts del motor de mensajería.
	- a. En la consola administrativa, seleccione **Servidores** > **Entorno de despliegue** > *su\_entorno\_despliegue* > **Configuración diferida**.
	- b. En la línea de mandatos, vaya al lugar en el que desea generar los scripts.
	- c. Ejecute el programa de utilidad sibDDLGenerator.bat para generar los scripts para cada uno de los esquemas necesarios en su entorno. Para obtener más información sobre cómo ejecutar el programa de utilidad, consulte la página sobre configuración diferida. Los nombres de esquema son los valores que ha elegido en el panel de base de datos anterior.

sibDDLGenerator.bat -system sqlserver -version *2005* -platform windows -schema WPRCM00 -user *nombre\_archivo* -statementend ; > *nombre\_archivo\_script\_salida*

Recuerde utilizar el esquema correcto, que aparece en la página Configuración diferida, y el nombre de usuario. Además, redirija el resultado a un archivo. Si no, el script que se genera se imprime en el indicador de mandatos en vez de en el archivo.

**Nota:** Si ha configurado las bases de datos mediante un archivo de diseño de base de datos, No es necesario ejecutar el programa de utilidad sibDDLGenerator.bat. Para obtener más información, consulte ["Creación de archivos de diseño de base de datos utilizando la herramienta](#page-880-0) [de diseño de base de datos" en la página 873.](#page-880-0)

- 6. Cree manualmente la base de datos de Business Space:
	- a. En la consola administrativa, seleccione **Servidores** > **Entorno de despliegue** > *su\_entorno\_despliegue* > **Configuración diferida**.
	- b. Encuentre los scripts de Business Space.
	- c. Ejecute el script createDatabase BusinessSpace.sql y luego createTable BusinessSpace.sql.
- 7. Vaya a *vía\_acceso\_perfil*\dbscripts\ProcessChoreographer\SQLServer\*nombre\_base\_datos*\ *esquema\_base\_datos* y ejecute el script createSchema.sql, donde *nombre\_base\_datos* es el nombre de la base de datos y *esquema\_base\_datos* es el nombre de esquema. Asegúrese de que el script createSchema.sql se ejecuta sin errores.
- 8. En la consola administrativa, seleccione **Servidores** > **Entorno de despliegue** > *su\_entorno\_despliegue* > **Configuración diferida** y pulse **Configuración finalizada**-
- 9. Cierre la consola administrativa, concluya el gestor de despliegue y concluya todos los perfiles personalizados.
- 10. Opcional: Borre todos los registros de perfil aplicables o guárdelos en otro directorio. Es posible que desee borrar o mover los archivos de registro que se añadan con la última configuración. Esto puede dificultar la visualización de la información más actual.
- 11. Inicie los perfiles personalizados, inicie el gestor de despliegue y después inicie la sesión en la consola administrativa.
- 12. Inicie el entorno de despliegue:
	- a. En la consola administrativa, inicie el entorno de despliegue pulsando **Servidores** > **Tipos de servidores** > **Entornos de despliegue**. Marque el recuadro de selección situado junto al entorno de despliegue y pulse **Iniciar**.
	- b. Una vez transcurridos de 5 a 10 minutos (o más tiempo, según el sistema), renueve la página de entorno de despliegue; el estado del entorno de despliegue pasa a **iniciado**.
- 13. Opcional: Compruebe el estado de los siguientes elementos:
	- a. En Microsoft SQL Server Management Studio, busque la carpeta Tablas de la base de datos común. Compruebe que las tablas se han creado con los cuatro esquemas que creó manualmente en el paso [5 en la página 870.](#page-877-0)
	- b. Compruebe que las tablas se han creado con el esquema XXXBE## en la base de datos Business Process Choreographer.
	- c. En la consola administrativa, seleccione **Aplicaciones** > **Aplicaciones de empresa** y compruebe que las aplicaciones instaladas se han iniciado satisfactoriamente.
	- d. Seleccione **Recursos** > **JDBC** > **Orígenes de datos** y compruebe que la conexión de cada componente que no esté relacionado con el motor de mensajería (es decir, cada componente que no incluya **ME** en el nombre) sea satisfactorio.

# **Creación manual de la base de datos común y de tablas después de la creación o el aumento de perfiles**

Si ha aplazado la creación de la base de datos común y sus tablas desmarcando el recuadro de selección **Ejecutar scripts de la base de datos para crear tablas de bases de datos (no seleccionar si se utiliza una base de datos remota)** en el panel Configuración de base de datos de la herramienta de gestión de perfiles, usted o el administrador de base de datos debe crear la base de datos y sus tablas manualmente. Puede efectuar esta acción mediante los scripts que la herramienta de gestión de perfiles genera durante la creación o el aumento del perfil.

En este tema se supone que ha realizado las siguientes acciones:

- v Ha creado o aumentado un perfil de servidor autónomo o de gestor de despliegue mediante la herramienta de gestión de perfiles
- v En el panel Configuración de la base de datos de la Herramienta de gestión de perfiles, ha especificado un nombre para la base de datos en el **nombre de base de datos común** o ha aceptado el nombre de base de datos común predeterminado **CMNDB**
- v En el panel Configuración de la base de datos de la Herramienta de gestión de perfiles, ha elegido retardar la creación de la base de datos común y sus tablas desmarcando el recuadro de selección **Ejecutar scripts de base de datos para crear tablas de base de datos**

Puesto que una instalación de IBM Business Process Manager necesita la base de datos común para poder funcionar, si no permite que la Herramienta de gestión de perfiles la cree automáticamente, usted o el administrador de base de datos deberá crear la base de datos y sus tablas manualmente ahora, mediante los scripts que la Herramienta de gestión de perfiles haya generado durante la creación o el aumento del perfil.

- 1. Vaya al directorio donde reside el script **configCommonDB.sh** en las plataformas Linux y UNIX o el script **configCommonDB.bat** en las plataformas Windows. El directorio predeterminado en el que se da salida a los scripts de la base de datos es:
	- v Linux UNIX *raíz\_perfil*/dbscripts/CommonDB/*tipo\_bd*/*nombre\_bd*
	- v Windows *raíz\_perfil*\dbscripts\CommonDB\*tipo\_bd*\*nombre\_bd*

**Nota:** La Herramienta de gestión de perfiles proporciona una opción para alterar temporalmente el directorio predeterminado. Si ha seleccionado la opción para alterar temporalmente el directorio predeterminado, la ubicación para la salida de los scripts de base de datos es la vía de acceso que ha especificado en el campo **Directorio de salida de scripts de base de datos** en el panel Configuración de base de datos - Parte 1.

La variable *tipo\_bd* representa el producto de base de datos admitido y *nombre\_bd*, el nombre de la base de datos.

Debe pasar el parámetro **createDB** al script configCommonDB, si desea crear una nueva base de datos local, de lo contrario, se utilizará la base de datos existente.

**Nota:** Para Oracle, el archivo de proceso por lotes crea tablas en un esquema existente, de modo que no se debe especificar el parámetro **createDB**.

Por ejemplo:

**configCommonDB.sh createDB** - crea la base de datos y también las tablas

**configCommonDB.sh** - crea sólo las tablas y presupone que la base de datos ya existe

De forma alternativa, puede personalizar y ejecutar los scripts individualmente en el orden siguiente:

- a. createTable\_AppScheduler.sql
- b. createTable\_CommonDB.sql
- c. createTable\_customization.sql
- d. createTable\_DirectDeploy.sql
- e. createTable\_EsbLoggerMediation.sql
- f. createTable\_governancerepository.sql
- g. createTable\_lockmanager.sql
- h. createTable\_mediation.sql
- i. createTable\_Recovery.sql
- j. createTable\_RelationshipService.sql
- k. insertTable\_CommonDB.sql
- 2. Utilice las herramientas y los procedimientos de definición de bases de datos estándar para crear la base de datos y las tablas necesarias, ejecutando este script. El script contiene sólo sentencias básicas para crear bases de datos, tablas e índices.

Tras completarse de forma satisfactoria la creación de la base de datos, antes de iniciar el servidor o el gestor de despliegue, asegúrese de que la base de datos se esté ejecutando, aunque se haya instalado localmente. A continuación, inicie el servidor o el gestor de despliegue desde la consola Primeros pasos del perfil para asegurarse de que no haya errores. Puede comprobar si existen errores en los archivos SystemOut.log y SystemErr.log. Estos archivos se encuentran en las siguientes ubicaciones:

- v *raíz\_perfil*/logs/*nombre\_servidor*, para un perfil autónomo
- *raíz\_perfil*/logs/dmgr, para un perfil del gestor de despliegue

# <span id="page-880-0"></span>**Creación de archivos de diseño de base de datos utilizando la herramienta de diseño de base de datos**

Utilice la herramienta de diseño de base de datos para crear y generar un diseño de configuración de la base de datos. El componente puede ser para un componente específico o para una configuración de base de datos de nivel empresarial que sea compatible con todas las funcionalidades de IBM Business Process Manager.

## **Conceptos relacionados**:

["Ejemplos: utilización de un archivo de diseño de base de datos con el mandato manageprofiles" en la](#page-784-0) [página 777](#page-784-0)

Si se crea un archivo de diseño de base de datos utilizando la herramienta de diseño de base de datos, el archivo generado contendrá los valores para el mandato manageprofiles.

## **Creación de un archivo de diseño de base de datos para un perfil autónomo o de entorno de despliegue utilizando la herramienta de diseño de base de datos:**

Puede utilizar la herramienta de diseño de base de datos para generar un archivo para las tablas de base de datos que pueda utilizar la creación de perfil o cuando se utiliza el asistente de entorno de despliegue. La herramienta de diseño de base de datos genera el archivo de diseño con la entrada interactiva de usuario o a partir de un archivo de diseño existente.

Asegúrese de que ha instalado IBM Business Process Manager. La herramienta de diseño de base de datos sólo está disponible desde los archivos binarios de instalación.

Antes de ejecutar la herramienta de diseño de base de datos, prepare la información siguiente:

- v Información acerca de la configuración de la base de datos que está diseñando. Podría ser un documento que describe el objetivo general de la configuración de la base de datos, proporcionado por el administrador de base de datos (DBA) o la arquitectura de solución. También puede ser una descripción de los parámetros y propiedades necesarios.
- v Información acerca de cómo se han instalado IBM Business Process Manager y sus componentes, el software de base de datos que se utiliza y las propiedades necesarias para ese tipo de base de datos.
- v Comprender los perfiles que piensa crear, concretamente la relación funcional entre los tipos de perfil y las bases de datos.
- v Información sobre el patrón de topología que se va a implementar, y comprender cómo el diseño de la base de datos encaja en el patrón que piensa utilizar.

Antes de ejecutar la herramienta de diseño de base de datos, asegúrese de que ha tomado las decisiones siguientes:

- v El tipo de entorno de despliegue en el que se utilizará la base de datos (perfil autónomo o entorno de despliegue de red) basándose en los requisitos de escalabilidad y de alta disponibilidad.
- v La ubicación de las tablas de base de datos.
- v Detalles sobre el tipo de base de datos, específicamente, pero sin limitarse a, los elementos siguientes:
	- Tipo de base de datos (DB2, Oracle, DB2 para zOS, SQL Server)
	- Ubicación del controlador JDBC en el sistema donde se creará el perfil de servidor
	- ID de usuario y contraseña para autenticarse en la base de datos

**Consejo:** Planifique el uso de la base de datos cuando revise la información sobre su uso previsto de IBM Business Process Manager de forma que pueda tomar las decisiones necesarias sobre la información necesaria para la herramienta de diseño de base de datos.

En esta tarea se describe cómo utilizar la herramienta de diseño de base de datos para crear un archivo de diseño de base de datos para un perfil autónomo o un entorno de despliegue. La entrada de la herramienta de diseño de base de datos puede ser entrada interactiva de usuario o un archivo de diseño existente. Las opciones disponibles cambian según el entorno.

El mandato **DbDesignGenerator** tiene las opciones siguientes.

```
-? , -help
   display help info.
-e nombre_archivo_diseño_base_datos
   edite el archivo de diseño de base de datos especificado (por ej. *.dbDesign, *.properties).
-v archivo_diseño_base_datos | directorio_salida_scripts_base_datos
   cuando se proporciona archivo_diseño_base_datos, la validación se realiza en el archivo de
diseño de base de datos especificado de acuerdo
con las especificaciones de la base de datos. Cuando se proporciona directorio salida scripts base datos, se validan los sc
del directorio especificado. Actualmente sólo
se pueden validar los scripts generados a partir del generador de DDL modelo.
-g archivo_diseño_base_datos [-d directorio_salida] [archivo_diseño_base_datos2] [-d directorio_salida2] ...
[archivo diseño base datosN] [-d directorio salidaN]
  genere los scripts de base de datos a partir de los archivos de diseño especificados en la modalidad de proceso por lote
Los scripts generados se colocarán en los directorios
de salida correspondientes o, si éstos faltan, en las ubicaciones predeterminadas.
```
**Restricción:** La herramienta de diseño de base de datos no es compatible con Common Event Infrastructure (CEI).

1. Acceda al mandato **DbDesignGenerator** y ejecute el archivo.

Encontrará el mandato **DbDesignGenerator** en la ubicación siguiente:

v Windows *raíz\_instalación*\util\dbUtils

Por ejemplo, **C:\Program Files\IBM\WebSphere\AppServer\util\dbUtils> DbDesignGenerator.bat**

v Linux UNIX /*raíz\_instalación*/util/dbUtils

Por ejemplo, **/opt/IBM/WebSphere/AppServer/util/dbUtils> DbDesignGenerator.sh**

**Consejo:** Si ve el mensaje El sistema no encuentra la vía de acceso especificada, es posible que haya especificado el nombre de vía de acceso incorrectamente. Vuelva a especificar la vía de acceso. Cuando se inicia correctamente la herramienta de diseño de base de datos, se visualiza la siguiente información:

[información] ejecutando DbDesignGenerator en modalidad interactiva...

[información] Especifique 'q' para salir sin guardar; '-' para regresar al menú anterior; '?' para solicitar ayuda cuando lo desee. [información] Para aceptar los valores predeterminados proporcionados, simplemente pulse la tecla 'Intro'.

[información] Seleccione una de las siguientes [opciones de diseño] :

(1)Crear un diseño de base de datos para el perfil autónomo o el entorno de despliegue (2)Crear un diseño de base de datos para un componente único (3)Editar un diseño de base de datos existente (4)Generar scripts de base de datos a partir de un diseño de base de datos (5)salir [q]

Introduzca el número para la opción de diseño :

2. Para seleccionar la opción **(1)Crear un diseño de base de datos para el perfil autónomo o el entorno de despliegue**, escriba el número 1 y pulse Intro.

El sistema le solicita que elija un patrón de base de datos; por ejemplo:

[información] Seleccione uno de los siguientes [patrones de base de datos] :

(1)bpm.advanced.nd.topology (2)bpm.advanced.standalone (3)bpm.standard.standalone (4)wesb.nd.topology (5)wesb.standalone

3. Para crear un patrón de diseño de base de datos para el perfil autónomo o entorno de despliegue que piensa configurar, escriba el número para la opción adecuada y pulse Intro. Para un perfil autónomo, seleccione opciones que incluyan ".standalone"; para un entorno de despliegue, seleccione opciones que incluyan ".nd."

Por ejemplo, para configurar el patrón de base de datos de un entorno de despliegue de IBM Business Process Manager Advanced, especifique el número 1 para seleccionar la opción **(1)bpm.advanced.nd.topology** y pulse la tecla Intro. Aparecerá información similar al ejemplo siguiente:

[información] Edite los componentes de base de datos que tengan el estado 'sin completar' para propiedades necesaria [información] Los componentes de base de datos completados se pueden editar para cambiar valores de propiedades existentes o predeterminados. [información] Diseñe primero el componente 'maestro' y después de los componentes padre, ya que otros componentes pueden heredar valores de ellos.

[información] Seleccione uno de los siguientes [componentes de base de datos] :

```
(1)[CommonDB] WBI_CommonDB : [maestro] [estado = sin completar]
(2)[BPCReporting] WBI_BPCEventCollector : [estado = sin completar]
(3)[BPC] WBI_BPC : [estado = sin completar]
(4)[BPM_PerformanceDW] BPM_PerformanceDW : [estado = sin completar]
(5)[BPM_ProcessServer] BPM_ProcessServer : [estado = sin completar]
(6)[BSpace] WBI_BSPACE : [estado = sin completar]
(7)[SibME] WBI_BPC_ME : [estado = sin completar]
(8)[SibME] WBI CEI ME : [estado = sin completar]
(9)[SibME] WBI SCA APP_ME : [estado = sin completar]
(10)[SibME] WBI_SCA_SYS_ME : [estado = sin completar]
(11)[SibMe] BPM_PerformanceDW_ME : [padre = BPM_PerformanceDW] [estado = sin completar]
              BPM ProcessServer ME : [padre = BPM ProcessServer] [estado = sin completar]
(13)[guardar y salir]
```
4. Escriba el número para la opción adecuada para configurar el componente de base de datos maestra y pulse Intro. Se mostrarán los componentes de base de datos que se pueden configurar para el entorno seleccionado anteriormente. El componente de base de datos listado como componente maestro, tiene **[maestro]** junto al nombre y debe configurarse primero.

Por ejemplo, para configurar el componente maestro de el patrón de diseño de**(1)bpm.advanced.nd.topology**, introduzca el número 1 para seleccionar la opción **(1)[CommonDB] WBI\_CommonDB : [maestro] [estado = sin completar]** y pulse la tecla Intro. Verá información parecida al ejemplo siguiente:

 $[estado] \text{ WBI}$  CommonDB no se ha completado con 1 elemento(s) restante(s): [ 1 ] CommonDB.WBI CommonDB : : La clave DbType no se ha establecido.

¿Desea editar este componente de base de datos? (s/n) [predeterminado=s] :

5. Para editar el componente de base de datos y seleccionar el tipo de base de datos que está configurando, escriba y y pulse Intro.

Después de elegir editar el componente de base de datos, verá información similar al ejemplo siguiente:

[información] Seleccione uno de los siguientes [tipos de base de datos] :

(1)DB2-distributed (2)DB2-zOS (3)Oracle (4)SQL Server

6. Escriba el número que corresponda al tipo de base de datos que desee utilizar para el entorno y pulse Intro. Puede obtener un conjunto de solicitudes para especificar las propiedades de la base de datos. Estas solicitudes cambian en función del tipo de base de datos que se vaya a utilizar.

Por ejemplo, escriba el número 1 para seleccionar**(1)DB2-distributed** como tipo de base de datos. Después de seleccionar este tipo de base de datos para la configuración de la base de datos común, aparecerá información similar al ejemplo siguiente:

```
[información] Especifique los valores de las propiedades en la sección de objetos de base de datos.
Database name[default=CMNDB] :
Database User name[default=] :
Contraseña del sistema (SOLO se necesita para crear la base de datos
como parte de la creación de perfil autónomo).[default=] :
[información] Seleccione uno de los siguientes [¿Esta base de datos es para un Process Center?] :
(1)false
(2)true
Escriba el número para la pregunta ¿Esta base de datos es para un Process Center? [predeterminado=false] :1
El ID de usuario que utiliza para la seguridad administrativa [predeterminado=]:
La contraseña para el nombre especificado con el parámetro adminUserName[predeterminado=] :1
Tamaño de página regular[predeterminado=32k] :
Espacio de tabla regular[predeterminado=WBISPACE] :
Tamaño de página temporal[predeterminado=32k] :
```
Espacio de tabla temporal[predeterminado=WBITEMPSPACE] :

7. En cada solicitud, si hay un valor predeterminado listado, especifique el valor adecuado para la configuración de la base de datos, o pulse Intro para aceptar el valor predeterminado. La solicitud de seguridad administrativa de solicitud (si está presente) hace referencia al nombre de usuario y contraseña para la consola administrativa de WebSphere.

Después de completar la última solicitud de las propiedades de base de datos, podrá ver la información siguiente:

[información] Ha completado las propiedades de la sección de objetos de base de datos necesarias para la generación de scripts de base de datos.

Para omitir las propiedades de origen de datos, especifique 's'; o cualquier otra cosa para continuar:

8. Para configurar el componente de propiedades de origen de datos, escriba algo distinto de **s** y pulse Intro. Para omitir esta configuración y aceptar los valores predeterminados, escriba s y pulse Intro.

**Consejo:** Si piensa utilizar la herramienta de diseño de base de datos para generar un archivo de diseño de base de datos a utilizar como entrada para la creación de perfiles o la configuración de topología, debe configurar el origen de datos. Si piensa utilizar la herramienta de diseño de base de datos para generar SQL, este paso es opcional.

Si ha decidido configurar el origen de datos para el tipo seleccionado de base de datos, verá la lista de proveedores de datos para el origen de datos. Por ejemplo, puede ver los siguientes proveedores de base de datos para el tipo de base de datos **DB2-distributed**:

[información] Seleccione uno de los siguientes [proveedores de base de datos] :

(1)Proveedor de controlador JDBC DB2 Universal # origen de datos XA # Proveedor de controlador JDBC DB2 Universal (XA)

(2)DB2 utilizando controlador JCC IBM # origen de datos XA # DB2 utilizando controlador JCC IBM (XA)

a. Escriba el número apropiado para seleccionar un proveedor de número para el origen de datos y pulse la tecla Intro. Por ejemplo, para seleccionar la opción para **(1)Proveedor de controlador JDBC DB2 Universal # origen de datos XA # Proveedor de controlador JDBC DB2 Universal (XA)** como proveedor de base de datos, escriba el número 1 y pulse la tecla Intro. Una vez seleccionado este proveedor de base de datos, verá información similar al ejemplo siguiente:

[información] Especifique los valores de las propiedades en la sección de propiedades de origen de datos. Host de servidor de bases de datos[predeterminado=] : Puerto de servidor de bases de datos[predeterminado=50000] : Nombre de usuario de origen de datos[predeterminado=]: Contraseña de origen de datos[predeterminado=]: Vía de acceso de controlador JDBC Universal DB2[default=\${WAS\_INSTALL\_ROOT}/jdbcdrivers/DB2] : Vía de acceso de controlador JDBC Universal[default=\${WAS\_INSTALL\_ROOT}/jdbcdrivers/DB2] :

**Nota:** La contraseña está cifrada en los archivos de salida generados.

b. En cada solicitud de información, especifique el valor adecuado para la configuración de base de datos, o si se muestra un valor predeterminado, pulse Intro para aceptar el valor predeterminado. Si se le pregunta si desea crear las tablas de base de datos durante la configuración, especifique **No** si está utilizando el archivo de diseño de base de datos como entrada para crear un perfil, porque esta opción también está disponible en la herramienta de gestión de perfiles y provoca un conflicto. Si está utilizando la consola administrativa para crear su entorno de despliegue, puede decidir en función de si desea que las tablas se creen automáticamente o no.

Después de completar la última solicitud de información, podrá ver información parecida a la del ejemplo siguiente:

[estado] WBI\_CommonDB se ha completado con 0 elemento(s) restante(s):

------------------------------------------------------------------------------------

[información] Edite los componentes de base de datos que tengan el estado 'sin completar' para propiedades necesarias. [información] Los componentes de base de datos completados se pueden editar para cambiar valores de propiedades existentes o predeterminados. [información] Diseñe primero el componente 'maestro' y después de los componentes padre, ya que otros componentes pueden heredar valores de ellos.

[información] Seleccione uno de los siguientes [componentes de base de datos] :

```
(1)[CommonDB] WBI_CommonDB : [maestro] [estado = completado]
(2)[BPCReporting] WBI_BPCEventCollector : [estado = completado]
(3)[BPC] WBI_BPC : [estado = completado]
(4)[BPM_PerformanceDW] BPM_PerformanceDW : [estado = completado]
(5)[BPM_ProcessServer] BPM_ProcessServer : [estado = sin completar]
(6)[BSpace] WBI_BSPACE : [estado = completado]
              WBIBPC ME : [estado = completado]
(8)[SibME] WBI_CEI_ME : [estado = completado]
(9)[SibME] WBI_SCA_APP_ME : [estado = completado]
(10)[SibME] WBI_SCA_SYS_ME : [estado = completado]
(11)[SibMe] BPM_PerformanceDW_ME : [padre = BPM_PerformanceDW] [estado = completado]
(12)[SibMe] BPM_ProcessServer_ME : [padre = BPM_ProcessServer] [estado = completado]
(13)[save and exit]
```
Después de finalizar la configuración del componente de base de datos maestra, la herramienta de diseño de base de datos propaga los valores que se han introducido por los componentes restantes. Si se puede efectuar de forma satisfactoria, estos componentes también se marcan como **[estado = completado]** junto con el componente maestro. Si esto no se puede hacer por cualquier motivo, permanecerán listados como **[estado = no completado]**.

9. Opcional: Siga los pasos anteriores para configurar el resto de los componentes de base de datos listados como **[estado = no completado]**. Para todos los componentes de base de datos listados como un padre para otro componente, configure el padre antes que los demás componentes ya que la información proporcionada se utilizará como valores predeterminados para el componente de base de datos que lista al padre. También puede elegir reconfigurar los componentes listados como **[estado = completado]** como resultado de configurar el componente de base de datos maestra.

**Nota:** Si el tipo de base de datos es DB2 para z/OS, debe configurar cada uno de los componentes restantes. Son aplicables las directrices siguientes:

- v Asegúrese de especificar el nombre de esquema adecuado para cada uno de los componentes de base de datos restantes. Normalmente, los componentes Process Server, Almacén de datos de rendimiento y Motor de mensajería necesitan nombres de esquema exclusivos; al resto de componentes se les puede asignar el mismo nombre de esquema. Es posible que también se le solicite otros valores que son exclusivos para el tipo de componente que se está configurando; por ejemplo, un prefijo para nombres de espacio de tabla o un valor para los nombres de catálogo VSAM (VCAT).
- v Si tiene la intención de utilizar una sola base de datos para todos los motores de mensajería del bus de integración del sistema, especifique prefijos exclusivos para sus nombres de espacio de tabla ya que estos prefijos se utilizarán para mantener el nombre de espacio de tabla de cada motor de mensajería exclusivo dentro de la base de datos.

v Cuando configura el componente Process Server (**BPM\_ProcessServer**), se le solicita que especifique si la base de datos es para un Process Center o un Process Server.

[información] Seleccione uno de los siguientes [¿Esta base de datos es para un Process Center?] :

(1)false

(2) true

Si desea crear un perfil o clúster de Process Center en un entorno de despliegue de red, debe seleccionar la opción **true**. Si selecciona la opción **false**, no podrá acceder a la consola de Process Center.

Si la base de datos es para un Process Server, debe seleccionar la opción **false**.

- v Al configurar cada componente, compruebe que los valores heredados del componente maestro son adecuados, y modifique según sea necesario. Por ejemplo, si tiene previsto utilizar más de una base de datos, es posible que desee modificar el nombre de base de datos para reflejar la distribución planeada de los objetos de base de datos de DB2 para z/OS del subsistema.
- 10. Una vez que se hayan configurado todos los componentes de base de datos del patrón de base de datos y aparezcan con **[estado = completo]** en la herramienta de diseño de base de datos, introduzca el número correspondiente para seleccionar **[guardar y salir]** y pulse la tecla Intro. Por ejemplo, tras finalizar la configuración del patrón de base de datos **(1)bpm.advanced.nd.topology**, introduzca el número 13 y pulse la tecla Intro. Verá información parecida al ejemplo siguiente:

[estado] bpm.advanced.nd.topology se ha completado con 0 elemento(s) restante(s):

Especifique el directorio de salida [predeterminado=C:\IBM\WebSphere\AppServer\util\dbUtils] :

11. Introduzca la ubicación en la que desea guardar el archivo de diseño de base de datos y pulse la tecla Intro. Después de especificar la ubicación en la solicitud, puede ver información similar al ejemplo siguiente:

Especifique el nombre de archivo de salida [valor predeterminado=bpm.advanced.nd.topology.dbDesign] :

12. Introduzca el nombre del archivo de archivo del archivo de diseño de base de datos generado y pulse la tecla Intro. Después de escribir el nombre del archivo en la solicitud, puede ver información similar al ejemplo siguiente:

¿generar scripts de base de datos? (s/n) [predeterminado=s] :

- 13. Opcional: Si también desea generar los scripts de base de datos según la información proporcionada en la herramienta de diseño de base de datos, introduzca y y pulse la tecla Intro:
	- a. Especifique la vía de acceso completa al directorio de salida que va a contener los scripts del componente de base de datos y pulse la tecla Intro.

Tras especificar y y pulsar la tecla Intro para indicar que desea generar scripts de base de datos, verá información similar al ejemplo siguiente para cada componente de base de datos:

Especifique el directorio de salida de WBI\_CommonDB [default=DB2-distributed-CommonDB] :

Tras introducir la ubicación del directorio de salida y pulsar la tecla Intro, verá información similar al ejemplo siguiente después de cada entrada:

[info] Se han generado los scripts en C:\IBM\WebSphere\AppServer\util\dbUtils\DB2-distributed-CommonDB

Tras introducir cada uno de los valores que se le solicitan, verá información similar al ejemplo siguiente:

[información] gracias, saliendo ahora...

Se han creado un archivo de diseño de base de datos y, opcionalmente, scripts de base de datos en las ubicaciones especificadas.

Puede elegir utilizar la salida de la herramienta de diseño de base de datos de una de las siguientes maneras:

v Si ha generado sólo el archivo de diseño de base de datos, puede especificar el archivo de diseño de base de datos y seleccionar la opción para hacer que se creen las tablas de base de datos como parte de los pasos de configuración.

v Si ha generado tanto el archivo de diseño de base de datos como los scripts SQL, puede especificar sólo el archivo de diseño de base de datos para asegurarse de que el tiempo de ejecución configurado coincide con las tablas de base de datos creadas a partir de los scripts SQL.

Puede especificar el archivo de diseño de base de datos de varias maneras:

- v Cuando se utiliza la herramienta de gestión de perfiles para crear un perfil.
- v Cuando se utiliza el programa de utilidad de línea de mandatos **manageprofiles** para crear un perfil.
- v Cuando se utiliza el asistente de entorno de despliegue para crear el entorno.

El archivo de diseño de base de datos también puede utilizarse cuando se configura un servidor como Process Server, Process Center, o el servidor de Performance Data Warehouse en la consola administrativa.

## **Conceptos relacionados**:

["Ejemplos: utilización de un archivo de diseño de base de datos con el mandato manageprofiles" en la](#page-784-0) [página 777](#page-784-0)

Si se crea un archivo de diseño de base de datos utilizando la herramienta de diseño de base de datos, el archivo generado contendrá los valores para el mandato manageprofiles.

## <span id="page-886-0"></span>**Creación de un archivo de diseño de base de datos para un componente específico mediante la herramienta de diseño de base de datos:**

Puede utilizar la herramienta de base de datos para generar un archivo de diseño para tablas de bases de datos que necesiten componentes específicos. La herramienta de diseño de base de datos genera el archivo de diseño con la entrada interactiva de usuario o a partir de un archivo de diseño existente.

Asegúrese de que ha instalado IBM Business Process Manager. La herramienta de diseño de base de datos sólo está disponible desde los archivos binarios de instalación.

Antes de ejecutar la herramienta de diseño de base de datos, prepare la información siguiente:

- v Información acerca de la configuración de la base de datos que está diseñando. Podría ser un documento que describe el objetivo general de la configuración de la base de datos, proporcionado por el administrador de base de datos (DBA) o la arquitectura de solución. También puede ser una descripción de los parámetros y propiedades necesarios.
- v Información acerca de cómo se han instalado IBM Business Process Manager y sus componentes, el software de base de datos que se utiliza y las propiedades necesarias para ese tipo de base de datos.
- v Comprender los perfiles que piensa crear, concretamente la relación funcional entre los tipos de perfil y las bases de datos.
- v Información sobre el patrón de topología que se va a implementar, y comprender cómo el diseño de la base de datos encaja en el patrón que piensa utilizar.

Antes de ejecutar la herramienta de diseño de base de datos, asegúrese de que ha tomado las siguientes decisiones:

- v El tipo de entorno de despliegue en el que se utilizará la base de datos (perfil autónomo o entorno de despliegue de red) basándose en los requisitos de escalabilidad y de alta disponibilidad.
- v La ubicación de las tablas de base de datos.
- v Detalles sobre el tipo de base de datos, específicamente, pero sin limitarse a, los elementos siguientes:
	- Tipo de base de datos (DB2, Oracle, DB2 for zOS, SQL Server)
	- Ubicación del controlador JDBC en el sistema donde se creará el perfil de servidor
	- ID de usuario y contraseña para autenticarse en la base de datos

**Consejo:** Planifique el uso de la base de datos cuando revise la información sobre su uso previsto de IBM Business Process Manager de forma que pueda tomar las decisiones necesarias sobre la información necesaria para la herramienta de diseño de base de datos.

En esta tarea se describe cómo utilizar la herramienta de diseño de base de datos para crear un archivo de diseño de base de datos para un componente específico. La entrada para la herramienta de diseño de base de datos puede ser una entrada interactiva del usuario o un archivo de diseño existente. Las opciones disponibles cambian según el entorno.

El mandato **DbDesignGenerator** tiene las opciones siguientes.

```
-? , -help
  display help info.
-e db design file name
   edit the specified database design file (e.g. *.dbDesign, *.properties).
-v db design file | db scripts output directory
   when a db design file is given, validation will be done on the specified
 database design file based on the database specs.
When a db scripts output directory is given, the database scripts
in the specified directory will be validated. Currently only
scripts generated from template ddl generator can be validated.
-g db design file [-d output directory] [db design file2] [-d output directory2] ...
[db design fileN] [-d output directoryN]
   generate the database scripts from the specified design files in batch mode.
The generated scripts will be put in the corresponding output
```
directories or the default locations if output directories are absent.

**Restricción:** La herramienta de diseño de base de datos no da soporte a Common Event Infrastructure (CEI).

**Importante:** Si tiene la intención de generar los scripts de base de datos para el bus de integración de servicios de mensajería, debe repetir el paso 1 a 9 en la [página 882](#page-889-0) del procedimiento siguiente, para definir la base de datos de configuración y generar los scripts para cada motor de mensajería que necesita. Por ejemplo, si necesita scripts para seis motores de mensajes, realice este procedimiento seis veces. Para obtener más información sobre las consideraciones para crear almacenes de datos del motor de mensajería en un DB2 para z/OS de subsistema, consulte ["Creación de los almacenes de datos del](#page-897-0) [motor de mensajería" en la página 890.](#page-897-0)

1. Acceda al mandato **DbDesignGenerator** y ejecute el archivo.

Encontrará el mandato **DbDesignGenerator** en la ubicación siguiente:

• Windows *raíz instalación*\util\dbUtils

Por ejemplo, **C:\Archivos de programa\IBM\WebSphere\AppServer\util\dbUtils> DbDesignGenerator.bat**

v Linux UNIX /*raíz\_instalación*/util/dbUtils

Por ejemplo, **/opt/IBM/WebSphere/AppServer/util/dbUtils> DbDesignGenerator.sh**

**Consejo:** Si ve el mensaje **El sistema no encuentra la vía de acceso especificada.** es posible que haya especificado el nombre de vía de acceso incorrectamente. Vuelva a especificar la vía de acceso. Cuando la herramienta de diseño de base de datos se inicie correctamente, podrá ver información similar a la del siguiente ejemplo:

[información] ejecutando DbDesignGenerator en modalidad interactiva...

[información] Especifique 'q' para salir sin guardar; '-' para regresar al menú anterior; '?' para solicitar ayuda cuando lo desee.

[información] Para aceptar los valores predeterminados proporcionados, simplemente pulse la tecla 'Intro'.

[información] Seleccione una de las siguientes [opciones de diseño] :

(1)Crear un diseño de base de datos para el perfil autónomo o el entorno de despliegue (2)Crear un diseño de base de datos para un único componente (3)Editar un diseño de base de datos existente (4)Generar scripts de base de datos a partir de un diseño de base de datos (5)salir [q]

2. Para seleccionar la opción **(2)Crear un diseño de base de datos para un solo componente**, teclee el número 2 y pulse Intro.

Se le solicitará un componente, por ejemplo:

[información] Seleccione uno de los siguientes [componentes] :

(3)bpm\_performancedw (4)bpm\_processserver

(6)cei (7)commondb  $(8)$ sca (9)sibme

3. Para crear un diseño de base de datos para el componente que piensa configurar, escriba el número de la opción adecuada y pulse Intro.

Por ejemplo, para configurar el componente de base de datos de IBM Process Server, introduzca el número 4 para seleccionar **(4)bpm\_processserver** y pulse la tecla Intro. Verá información parecida al ejemplo siguiente:

[información] Seleccione uno de los siguientes [tipos de base de datos] :

(1)DB2-distributed (2)DB2-zOS (3)Oracle (4)SQL Server

4. Escriba el número que corresponda al tipo de base de datos que desee utilizar para el entorno y pulse Intro. Puede obtener un conjunto de solicitudes para especificar las propiedades de la base de datos. Las solicitudes varían, dependiendo del tipo de base de datos que piensa utilizar.

Por ejemplo, escriba el número 1 para seleccionar**(1)DB2-distributed** como tipo de base de datos. Después de seleccionar este tipo de base de datos para la configuración de la base de datos, puede ver información similar al ejemplo siguiente:

[información] Especifique los valores de las propiedades en la sección de objetos de base de datos. Nombre de base de datos[predeterminado=BPMDB] : Nombre de usuario de base de datos[predeterminado=] :

Contraseña del sistema (esto SÓLO es necesario para crear la base de datos como parte de la creación de perfil autónomo.)[predeterminado=] :

[información] Seleccione uno de los siguientes [¿Es esta base de datos para un Process Center?] :

(1)false  $(2)$ true

Especifique el número para ¿Es esta base de datos para un Process Center? [predeterminado=false] :1 El ID de usuario que utiliza para la seguridad administrativa [predeterminado=]: La contraseña para el nombre especificado con el parámetro adminUserName[predeterminado=] :1 Tamaño de página regular[predeterminado=32k] : Espacio de tabla regular[predeterminado=TWPSSPACE] : Tamaño de página temporal[predeterminado=32k] : Espacio de tabla temporal[predeterminado=TWPSTEMPSPACE] :

5. En cada solicitud de información, especifique el valor adecuado para la configuración de base de datos, o si se muestra un valor predeterminado, pulse Intro para aceptar el valor predeterminado. La solicitud de seguridad administrativa(si está presente) hace referencia al nombre de usuario y una contraseña para la consola administrativa WebSphere.

<span id="page-889-0"></span>Después de completar la última solicitud de información, podrá ver información parecida a la del ejemplo siguiente:

[información] Ha completado las propiedades de la sección de objetos de base de datos necesarias para la generación de scripts de base de datos.

Para omitir las propiedades de origen de datos, especifique 's'; o cualquier otra cosa para continuar: 6. Para configurar el componente de propiedades de origen de datos, escriba algo distinto de **s** y pulse Intro. Para omitir esta configuración y aceptar los valores predeterminados, escriba **s** y pulse Intro.

**Consejo:** Si piensa utilizar la herramienta de diseño de base de datos para generar un archivo de diseño de base de datos a utilizar como entrada para la creación de perfiles o la configuración de topología, debe configurar el origen de datos. Si piensa utilizar la herramienta de diseño de base de datos para generar SQL, este paso es opcional.

Si ha determinado configurar el origen de datos para una base de datos después de seleccionar **DB2-distributed** como tipo de base de datos, verá información similar al ejemplo siguiente:

[información] Seleccione uno de los siguientes [proveedores de base de datos] :

(1)Proveedor de controlador JDBC DB2 Universal # origen de datos XA # Proveedor de controlador JDBC DB2 Universal (XA)

(2)DB2 con controlador JCC IBM # origen de datos XA # DB2 con controlador JCC IBM (XA)

a. Escriba el número para la opción adecuada para seleccionar el proveedor de base de datos para el origen de datos, y pulse intro. Por ejemplo, para seleccionar la opción para **(1)Proveedor de controlador JDBC DB2 Universal # origen de datos XA # Proveedor de controlador JDBC DB2 Universal (XA)** como proveedor de base de datos, escriba el número 1 y pulse la tecla Intro. Una vez seleccionado este proveedor de base de datos para el origen de datos, verá información similar al ejemplo siguiente:

[información] Especifique los valores de las propiedades en la sección de propiedades de origen de datos. Host de servidor de base de datos[predeterminado=] : Puerto de servidor de base de datos[predeterminado=50000] : Nombre de usuario de origen de datos[predeterminado=] : Contraseña de origen de datos[predeterminado=] : Vía de acceso de controlador DB2 Universal JDBC[predeterminado=\${WAS\_INSTALL\_ROOT}/jdbcdrivers/DB2] : Vía de acceso de controlador JDBC Universal[default=\${WAS\_INSTALL\_ROOT}/jdbcdrivers/DB2] :

**Nota:** La contraseña está cifrada en los archivos de salida generados.

b. En cada solicitud, si se lista un valor predeterminado, pulse Intro para aceptar el valor predeterminado o especifique el valor adecuado para su configuración.

Después de completar la última solicitud de información, podrá ver información parecida a la del ejemplo siguiente:

Especifique el directorio de salida [predeterminado=C:\IBM\WebSphere\AppServer\util\dbUtils] :

7. Introduzca la ubicación en la que desea guardar el archivo de diseño de base de datos y pulse la tecla Intro. Una vez especificada la ubicación, verá información parecida al ejemplo siguiente:

Especifique el nombre de archivo de salida [valor predeterminadot=BPM\_ProcessServer\_DB2-distributed.properties] :

- 8. Escriba el nombre de archivo para el archivo de diseño de base de datos generado y pulse Intro. Una vez especificado el nombre de archivo, verá información parecida a la del ejemplo siguiente: ¿generar scripts de base de datos? (s/n) [predeterminado=s] :
- 9. Opcional: Si también desea generar scripts de base de datos basándose en la información proporcionada a la herramienta de diseño de base de datos, siga estos pasos:
	- a. Escriba y y pulse la tecla Intro.

Después de escribir y y pulsar Intro para indicar que desea generar scripts de base de datos, verá información similar al ejemplo siguiente:

Especifique el directorio de salida de BPM\_ProcessServer [valor predeterminado= DB2-distributed-BPM\_ProcessServer] :

b. Especifique la vía de acceso completa del directorio de salida que contendrá los scripts para ese componente de base de datos y pulse Intro.

Una vez especificada la ubicación del directorio de salida, verá información parecida al ejemplo siguiente:

[información] Los scripts se han generado en

C:\IBM\WebSphere\AppServer\util\dbUtils\DB2-distributed-BPM\_ProcessServer

Tras introducir cada uno de los valores que se le solicitan, verá información similar al ejemplo siguiente:

[información] gracias, saliendo ahora ...

Se crea un archivo de diseño de base de datos y, opcionalmente, se crean scripts de base de datos en la ubicación que ha especificado.

Después de utilizar la herramienta de diseño de base de datos para configurar un componente específico, los scripts SQL generados se pueden utilizar para crear las tablas de base de datos. El archivo de diseño de base de datos generado incluye valores sólo para este componente configurado y no es suficiente para utilizarlo de las maneras siguientes:

- v cuando utilice la herramienta de gestión de perfiles para crear un perfil
- v cuando utilice el programa de utilidad de línea de mandatos **manageprofiles** para crear un perfil
- v cuando utilice el asistente de Entorno de despliegue para crear su entorno

#### **Conceptos relacionados**:

["Ejemplos: utilización de un archivo de diseño de base de datos con el mandato manageprofiles" en la](#page-784-0) [página 777](#page-784-0)

Si se crea un archivo de diseño de base de datos utilizando la herramienta de diseño de base de datos, el archivo generado contendrá los valores para el mandato manageprofiles.

#### **Ejemplos de la herramienta de diseño de base de datos:**

Puede utilizar la herramienta de diseño de base de datos para generar un archivo de diseño para diferentes tipos de bases de datos, incluidas DB2, Oracle y SQL Server.

#### **DB2**

Si selecciona **bpm.standard.standalone** o **bpm.standard.nd**, después de configurar el componente maestro, todos los componentes de la base de datos se listan como completados.

[información] Seleccione uno de los siguientes [componentes de base de datos]:

```
(1)[BPM_ProcessServer] BPM_ProcessServer : [maestro] [estado = completado]
(2)[BPM_PerformanceDW] BPM_PerformanceDW : [estado = completado]
(3)[SibMe] BPM_PerformanceDW_ME : [padre = BPM_PerformanceDW] [estado = completado]
(4)[SibMe] BPM_ProcessServer_ME : [padre = BPM_ProcessServer] [estado = completado]
(5)[guardar y salir]
```
Especifique el número para el componente de base de datos: 5

[status] bpm.standard.standalone se ha completado con 0 elementos restantes:

Si selecciona **wesb.standard** o **wesb.nd.topology**, después de configurar el componente maestro, todos los componentes de la base de datos se listan como completo.

[información] Seleccione uno de los siguientes [componentes de base de datos]:

```
(1)[CommonDB] WBI_CommonDB : [maestro] [estado = completado]
(2)[BSpace] WBI_BSPACE : [estado = completado]
(3)[SibMe] WBI_CEI_ME : [estado = completado]
(4)[SibMe] WBI^-SCA^-APP ME : [estado = completado]
(5)[SibMe] WBI_SCA_SYS_ME : [estado = completado]
```
(6)[guardar y salir]

Especifique el número para el componente de base de datos: 6

[estado] wesb.standalone se ha completado con 0 elemento(s) restante(s):

**Oracle**

Si selecciona **bpm.advanced.standalone** o **bpm.advanced.nd.topology**, después de configurar **CommonDB**, debe configurar manualmente los componentes **BPM\_ProcessServer** y **BPM\_PerformanceDW** para la autenticación de base de datos necesaria.

[información] Seleccione uno de los siguientes [componentes de base de datos]:

```
(1)[CommonDB] WBI_CommonDB : [maestro] [estado = completado]
(2)[BPCReporting] WBI_BPCEventCollector : [estado = completado]
(3)[BPC] WBI_BPC : [estado = completado]
(4)[BPM_PerformanceDW] BPM_PerformanceDW : [estado = sin completar]
(5)[BPM_ProcessServer] BPM_ProcessServer : [estado = sin completar]
(6)[BSpace] WBI_BSPACE : [estado = completado]
(7)[SibME] WBI_BPC_ME : [estado = completado]
(8)[SibME] WBI_CEI_ME : [estado = completado]
(8)[SibME] WBI_CEI_ME : [estado = completado]<br>(9)[SibME] WBI_SCA_APP_ME : [estado = completado]
(10)[SibME] WBISCASYSME : [estado = completado]
(11)[SibMe] BPM_PerformanceDW_ME : [estado = completado]
(12)[SibMe] BPM_ProcessServer_ME : [estado = completado]
(13)[guardar y salir]
Especifique el número para el componente de base de datos :4
------------------------------------------------------------------------------------
[estado] BPM PerformanceDW no se ha completado con 1 elemento(s) restante(s):
[ 1 ] BPM PerformanceDW.BPM PerformanceDW : databaseObjects : la propiedad 'databaseUser' obligatoria para DB USER está vac
¿Desea editar este componente de base de datos? (s/n) [valor predeterminado=s] :
[información] Seleccione uno de los siguientes [componentes de base de datos]:
(1)[CommonDB] WBI_CommonDB : [maestro] [estado = completado]
(2)[BPCReporting] WBI_BPCEventCollector : [estado = completado]
(3)[BPC] WBI BPC : [estado = completado]
(4)[BPM_PerformanceDW] BPM_PerformanceDW : [estado = completado]
(5)[BPM_ProcessServer] BPM_ProcessServer : [estado = sin completar]
(6)[BSpace] WBI_BSPACE : [estado = completado]
(7)[SibME] WBI_BPC_ME : [estado = completado]
(8)[SibME] WBI_CEI_ME : [estado = completado]
(9)[SibME] WBI_SCA_APP_ME : [estado = completado]
(10)[SibME] WBI_SCA_SYS_ME : [estado = completado]
(11)[SibMe] BPM_PerformanceDW_ME : [estado = completado]
(12)[SibMe] BPM_ProcessServer_ME : [estado = completado]
(13)[guardar y salir]
Especifique el número para el componente de base de datos: 5
------------------------------------------------------------------------------------
[estado] BPM ProcessServer no se ha completado con 3 elemento(s) restante(s):
[ 1 ] BPM ProcessServer.BPM ProcessServer : databaseObjects : la propiedad 'databaseUser' obligatoria para DB USER está vac
[ 2 ] BPM_ProcessServer.BPM_ProcessServer : databaseObjects : la propiedad 'adminUserName' obligatoria para SECURITY_ADMIN_USER está vacía.
[ 3 ] BPM_ProcessServer.BPM_ProcessServer : databaseObjects : la propiedad 'adminPassword' obligatoria para SECURITY ADMIN
```
¿Desea editar este componente de base de datos? (s/n) [valor predeterminado=s] :

## **SQL Server**

Si selecciona **bpm.standard.standalone** o **bpm.standard.nd**, después de configurar el componente **BPM\_ProcessServer**, debe configurar manualmente el componente **BPM\_PerformanceDW** para la autenticación de base de datos necesaria.

[información] Seleccione uno de los siguientes [componentes de base de datos]:

```
(1)[BPM_ProcessServer] BPM_ProcessServer : [maestro] [estado = completado]
(2)[BPM_PerformanceDW] BPM_PerformanceDW : [estado = sin completar]
(3)[SibMe] BPM_PerformanceDW_ME : [padre = BPM_PerformanceDW] [estado = completado]
(4)[SibMe] BPM_ProcessServer_ME : [padre = BPM_ProcessServer] [estado = completado]
(5)[guardar y salir]
Especifique el número para el componente de base de datos :2
         ------------------------------------------------------------------------------------
```
[estado] BPM\_PerformanceDW no se ha completado con 1 elemento(s) restante(s): [ 1 ] BPM PerformanceDW.BPM PerformanceDW : databaseObjects : la propiedad 'databaseUser' obligatoria para DB USER está

 $i$ Desea editar este componente de base de datos? (s/n) [valor predeterminado=s] :

#### **Conceptos relacionados**:

["Ejemplos: utilización de un archivo de diseño de base de datos con el mandato manageprofiles" en la](#page-784-0) [página 777](#page-784-0)

Si se crea un archivo de diseño de base de datos utilizando la herramienta de diseño de base de datos, el archivo generado contendrá los valores para el mandato manageprofiles.

#### **Resolución de problemas de la herramienta de diseño de base de datos:**

Si tiene errores en los scripts de base de datos, puede utilizar la información de diagnóstico y validación proporcionada por la herramienta de diseño de base de datos para diagnosticar los problemas.

#### **Errores de propiedad necesaria vacía**

Cuando las propiedades obligatorias **userName** y **password** no están definidas, es posible que aparezcan mensajes del siguiente tipo en el resultado:

```
[estado] WBI BSPACE no se ha completado con 2 elemento(s) restante(s):
[ 1 ] BSpace.WBI_BSPACE : authAlias : la propiedad requerida 'userName' para
      userId está vacía.
[ 2 ] BSpace.WBI_BSPACE : authAlias : la propiedad requerida 'password' para
     DB PASSWORD está vacía.
```
#### **Salida de ejemplo de ejecución de una validación del diseño de base de datos existente**

Cuando se ejecuta una validación del diseño de base de datos existente, es posible que vea avisos del siguiente tipo en el resultado:

DbDesignGenerator.bat -v DB2-distributed-

... [WARNING] 2 potential problems are found in the scripts. They are DB USER @ line 46 in file configCommonDB.bat DB\_USER @ line 80 in file configCommonDB.sh

#### **Contenido del archivo de registro de la herramienta de diseño de base de datos**

Cuando ejecuta la herramienta de diseño de base de datos, se crea el archivo dbDesignGenerator.log en la ubicación desde la que se ejecuta el mandato de la herramienta de diseño de base de datos. El archivo de registro contiene todos los mensajes de solicitud y valores entrados. El archivo de registro no contiene ningún dato de rastreo adicional.

#### **Conceptos relacionados**:

["Ejemplos: utilización de un archivo de diseño de base de datos con el mandato manageprofiles" en la](#page-784-0) [página 777](#page-784-0)

Si se crea un archivo de diseño de base de datos utilizando la herramienta de diseño de base de datos, el archivo generado contendrá los valores para el mandato manageprofiles.

# **Carga de la base de datos con información de sistema**

Debe ejecutar el mandato **bootstrapProcessServerData** antes de intentar iniciar o utilizar el servidor de IBM Business Process Manager.

Cuando se ejecuta el mandato **bootstrapProcessServerData**, los datos de configuración de las aplicaciones BPM se cargan en la base de datos. Estos datos son necesarios para que las aplicaciones BPM se ejecuten correctamente.

**Nota:** Este mandato se ejecuta automáticamente cuando crea un perfil autónomo y elige crear la base de datos durante la creación de perfil.

- v Si crea un perfil autónomo y retrasa la configuración de las tablas de base de datos, debe ejecutar el mandato de programa de arranque una vez creadas la base de datos y sus tablas, y antes de que se inicie el servidor por primera vez.
- v En un entorno de despliegue de red (ND), debe ejecutar este mandato una vez creado un servidor o un clúster de servidores. Si se crea un clúster, sólo es necesario ejecutar el mandato una vez, especificando un único miembro del clúster. Ejecute este mandato una vez creadas la base de datos y sus tablas, después de crear el entorno de despliegue y el perfil, y antes de que se inicie el primer servidor. No es necesario que vuelva a ejecutar el mandato si añade otro miembro de clúster.

Ejecute el programa de utilidad bootstrap desde la línea de mandatos. El programa de utilidad de arranque se encuentra en el directorio del perfil autónomo o de gestor de despliegue. Por ejemplo:

```
<raíz_instalación>/profiles/Dmgr01/bin
```

```
C:\<raíz instalación>\profiles\ProcCtr01/bin
```
Ejecute el programa de utilidad de arranque con la siguiente sintaxis:

- **•** Linux UNIX bootstrapProcessServerData.sh [-dbJDBCClasspath *classpath*] -clusterName *nombre\_clúster*
- v Linux UNIX **bootstrapProcessServerData.sh [-dbJDBCClasspath** *classpath***] -nodeName** *nombre\_nodo* **-serverName** *nombre\_servidor*
- v Windows **bootstrapProcessServerData.bat [-dbJDBCClasspath** *classpath***] -clusterName** *nombre\_clúster*
- v Windows **bootstrapProcessServerData.bat [-dbJDBCClasspath** *classpath***] -nodeName** *nombre\_nodo* **-serverName** *nombre\_servidor*

donde:

- v **-dbJDBCClasspath** es la ubicación del controlador JDBC de base de datos. El valor especificado para **dbJBBCClasspath** debe estar delimitado por comillas si hay espacios en la vía de acceso. La ubicación predeterminada es *WAS\_INSTALL\_ROOT*/jdbcdrivers.
- v **-clusterName** es el nombre del clúster de la aplicación de destino. Para un entorno de ND, debe especificar este parámetro o los parámetros **-nodeName** y **-serverName**. No lo especifique para el perfil autónomo.
- v **-nodeName** es el nombre del nodo. Para un entorno de ND, debe especificar este parámetro y el parámetro **-serverName** o el parámetro **-clusterName**. No lo especifique para el perfil autónomo.
- v **-serverName** es el nombre del servidor. Para un entorno de ND, debe especificar este parámetro y el parámetro **-nodeName** o el parámetro **-clusterName**. No lo especifique para el perfil autónomo.

Los parámetros son sensibles a las mayúsculas y minúsculas.

Ha cargado la base de datos con información de sistema antes de iniciar satisfactoriamente Process Server o Process Center.

**Importante: Para SQL Server**, si el programa de arranque produce un error, compruebe que cuando creó las bases de datos de Process Server y Performance Data Warehouse, el atributo **COLLATE** indicaba sin distinción entre mayúsculas y minúsculas (**CI**), no con distinción entre mayúsculas y minúsculas (**CS**). Es decir, el mandato de crear debe ser como la siguiente:

CREATE DATABASE *database\_name* COLLATE SQL\_Latin1\_General\_CP1\_**CI**\_AS

De lo contrario, puede ocurrir un error como el siguiente:

```
org.springframework.beans.factory.BeanCreationException: Error al crear el bean con
el nombre 'message.routingCache'
definido en el recurso de vía de acceso de clases [registry.xml]: La instanciación de bean ha fallado;
la excepción anidada es
org.springframework.beans.BeanInstantiationException: No se ha podido
crear una instancia de clase de bean
[com.lombardisoftware.bpd.runtime.engine.message.DefaultMessageRoutingCache]:
El constructor ha emitido una excepción;
la excepción anidada es
org.springframework.jdbc.BadSqlGrammarException: PreparedStatementCallback;
gramática SQL errónea [seleccionar "valor" de lsw_system donde "clave"=?];
la excepción anidada es
com.microsoft.sqlserver.jdbc.SQLServerException: Nombre de objeto no
válido 'lsw_system'.
Causado por: com.microsoft.sqlserver.jdbc.SQLServerException: Nombre de objeto no válido 'lsw_system'.
at com.microsoft.sqlserver.jdbc.SQLServerException.makeFromDatabaseError(SQLServerException.java:196)
at com.microsoft.sqlserver.jdbc.SQLServerStatement.getNextResult(SQLServerStatement.java:1454)
at com.microsoft.sqlserver.jdbc.SQLServerPreparedStatement.doExecutePreparedStatement
(SQLServerPreparedStatement.java:388)
at com.microsoft.sqlserver.jdbc.SQLServerPreparedStatement$PrepStmtExecCmd.doExecute
(SQLServerPreparedStatement.java:338)
at com.microsoft.sqlserver.jdbc.TDSCommand.execute(IOBuffer.java:4026)
at com.microsoft.sqlserver.jdbc.SQLServerConnection.executeCommand(SQLServerConnection.java:1416)
at com.microsoft.sqlserver.jdbc.SQLServerStatement.executeCommand(SQLServerStatement.java:185)
at com.microsoft.sqlserver.jdbc.SQLServerStatement.executeStatement(SQLServerStatement.java:160)
at com.microsoft.sqlserver.jdbc.SQLServerPreparedStatement.executeQuery(SQLServerPreparedStatement.java:281)
at org.apache.commons.dbcp.DelegatingPreparedStatement.executeQuery(DelegatingPreparedStatement.java:205)
at org.springframework.jdbc.core.JdbcTemplate$1.doInPreparedStatement(JdbcTemplate.java:648)
at org.springframework.jdbc.core.JdbcTemplate.execute(JdbcTemplate.java:591)
[...]
```
Datos de programa de arranque en un servidor que forma parte de un entorno de ND, pero no de un clúster:

bootstrapProcessServerData -nodeName node01 -serverName server1

Datos de programa de arranque en un clúster que aloja Process Center o Process Server: bootstrapProcessServerData -clusterName myAppCluster

Datos de programa de arranque en el servidor de perfil autónomo predeterminado: bootstrapProcessServerData

Datos de programa de arranque en el servidor de perfil autónomo predeterminado con una ubicación de controlador JDBC personalizado:

bootstrapProcessServerData -dbJDBCClasspath c:/DB2/java

Puede iniciar el primer miembro de clúster o el servidor autónomo.

# **Creación y configuración de base de datos de DB2 para z/OS**

Si el entorno de despliegue reposa sobre una base de datos remota DB2 for z/OS, utilice los procedimientos y la información de referencia de esta sección como ayuda en la configuración de la base de datos y la creación de sus tablas.

## **Tareas relacionadas**:

["Configuración de una base de datos existente durante una instalación típica" en la página 179](#page-186-0) Utilice la información contenida en este tema para determinar los valores correctos de base de datos para configurar el servidor de base de datos existente durante una instalación típica.

## **Creación de las bases de datos DB2 para z/OS y los grupos de almacenamiento utilizando SPUFI, DSNTEP2 o DButility.sh.:**

El proceso de creación de perfiles genera scripts de DDL (lenguaje de definición de datos) que puede utilizar para crear los objetos de base de datos DB2 para la configuración. Existen varias herramientas que puede utilizar para ejecutar los scripts DDL para crear los objetos de base de datos para la configuración. También puede utilizar herramientas como SPUFI o DSNTEP2 para crear y rellenar la base de datos.

Antes de crear las bases de datos DB2 y grupos de almacenamiento, debe completar las tareas siguientes:

- v Cree la configuración de servidor. Consulte *Guía básica: instalación y configuración de IBM BPM Advanced Guía básica: instalación y configuración de IBM BPM Express* para obtener información sobre cómo crear una configuración para un entorno de servidor autónomo y de despliegue de red.
- v Asegúrese de que el DDL se haya generado para todos los componentes con los que desee configurar la base de datos. Para generar el DDL realizando las tareas siguientes:
	- Diseño de la configuración de la base de datos

Se recomienda utilizar una herramienta de diseño de base de datos (DDT) para un entorno de despliegue de red.

Para un entorno de servidor autónomo, los paneles de base de datos de la Herramienta de gestión de perfiles suelen ser suficientes para perfiles autónomos, aunque puede utilizar la herramienta DDT.

La salida de DDT es un documento de diseño (archivo xml) de la configuración de base de datos y, opcionalmente, los scripts SQL para crear las tablas de base de datos.

- Prepárese para utilizar los archivos DDL.
	- Es posible que necesite copiar los archivos DDL del sistema de archivos de IBM Business Process Manager al conjunto de datos particionado (PDS). Puede utilizar herramientas como **Ddl2Pds.sh** para copiar los archivos.
	- No hay restricción para la denominación ni convenciones de la organización que se apliquen a los objetos de la base de datos.
	- Los archivos de CEI DDL y SIB DDL deben personalizarse antes de que puedan ejecutarse.

**Nota:** Puede utilizar el DDL de SIB de muestra proporcionado para las configuraciones de bases de datos únicas.

Puede ejecutar los scripts DDL utilizando **DBUtility.sh**, SPUFI o DSNTEP2. Puede elegir una herramienta en función de la experiencia y familiarización o por preferencia personal. Es posible que la organización haya implementado también estándares o convención sobre las herramientas que deben utilizarse para crear los objetos DB2, en particular en un entorno de producción. Las herramientas puede producir un rastreo de los mandatos de base de datos DB2 que se hayan emitido.

Si desea trabajar en el entorno z/OS UNIX System Services, puede ejecutar los scripts DDL utilizando el script **DBUtility.sh**, que también se proporciona con IBM Business Process Manager.

Si desea crear los objetos de base de datos para varias bases de datos, pero desea seguir trabajando en el entorno z/OS UNIX System Services, puede ejecutar los scripts DDL mediante el script **DBUtility.sh** especificando, en cada ejecución del script, componentes diferentes para cada nombre de base de datos.

**Importante:** Después de convertir de ASCII a EBCDIC, compruebe que ninguna sentencia de SQL supere los 71 caracteres de longitud. Las líneas más largas provocarán el truncamiento y sentencias no válidas cuando se copien en conjuntos de datos MVS de ancho fijo.

- 1. Cree las bases de datos y los grupos de almacenamiento.
- 2. Llene las bases de datos utilizando los scripts DDL generados. La ubicación de los scripts DLL generados depende de cómo se generan.

Encontrará el mandato **DbDesignGenerator** en la ubicación siguiente:

- v Windows *raíz\_instalación*\util\dbUtils
	- Por ejemplo, **C:\Program Files\IBM\WebSphere\AppServer\util\dbUtils> DbDesignGenerator.bat**
- v Linux UNIX /*raíz\_instalación*/util/dbUtils

Por ejemplo, **/opt/IBM/WebSphere/AppServer/util/dbUtils> DbDesignGenerator.sh**

Para DDL generado por otros medios, el DDL se encuentra en los directorios bajo las ubicaciones siguientes:

- WAS HOME/profiles/default/dbScripts para una configuración autónoma.
- WAS HOME/profiles/default/dbScripts para una configuración de despliegue de red.

Donde INICIO\_WAS es el directorio superior de la configuración de WebSphere Application Server.

3. Si va a ejecutar el DDL en un entorno z/OS UNIX, asigne los permisos necesarios a las copias de los archivos; por ejemplo:

chmod 755 createTable\_AppScheduler.sql

4. Edite los valores contenidos en el archivo para que se ajusten a sus necesidades. Los nombres de base de datos, grupos de almacenamiento y nombres de esquema se personalizan mediante el proceso de configuración de producto. Compruebe los valores en cada archivo para asegurarse de que coincidan con los valores especificados en el archivo de respuestas que proporcionaba datos de entrada al script de configuración y que sean adecuados para su base de datos.

**Nota:** Los archivos pueden proporcionarse en formato ASCII. Si las herramientas que utiliza para ver, editar y ejecutar los scripts requieren que los scripts estén en formato EBCDIC, utilice el mandato **iconv** para convertir el archivo en EBCDIC. Por ejemplo:

iconv –t IBM-1047 –f ISO8859-1 createTable\_AppScheduler.sql > createTable\_AppScheduler\_EBCDIC.sql

Si ha convertido el archivo de formato ASCII a EBCDIC pero necesita ejecutar el archivo en formato ASCII, utilice **iconv** para convertir el archivo de nuevo a ASCII. Por ejemplo:

iconv -t ISO8859-1 -f IBM-1047 createTable\_AppScheduler\_EBCDIC.sql > createTable\_AppScheduler.sql

- 5. Ejecute los scripts personalizados utilizando la herramienta de su elección. Por ejemplo:
	- **SPUFI** Programa de utilidad que ejecuta scripts SQL desde z/OS. SPUFI utiliza datos de entrada EBCDIC.

#### **DSNTEP2**

Programa de SQL dinámico de ejemplo que se proporciona con el producto DB2 para z/OS.

#### **DBUtility.sh**

**DBUtility.sh** es un programa de utilidad que se proporciona con IBM Business Process Manager for z/OS y se instala en el sistema de archivos de instalación. Por ejemplo: /usr/lpp/zBPMPS/V7R5M1/bin/DBUtility.sh. Puede utilizar este programa de utilidad para crear la base de datos y los grupos de almacenamiento, así como ejecutar el código SQL para crear las tablas de base de datos más tarde, desde z/OS UNIX. **DBUtility.sh** utiliza una entrada ASCII. A continuación se muestra un ejemplo de la sintaxis utilizada con el script **DBUtility.sh**:

```
/WebSphere/V7S03Z1/AppServer/profiles/default/bin/DBUtility.sh
createTable
-DdbStorageGroup=S3DBSTO
-DdbSchemaName=S3CELL
-DsqlScriptName.default=createTable_AppScheduler.sql
-DsqlScriptPath.default=/WebSphere/V7S03Z1/AppServer/profiles/default/dbscripts/CommonDB/DB2zOS/S3CELLDB
/createTable_AppScheduler.sql
-DdbType=DB2UDBOS390
-DdbName=S3CELLDB
-DprofileName=default
-DprofilePath=/WebSphere/V7S03Z1/AppServer/profiles/default
-DdbJDBCProperties=/wps/dbscripts/db2v9
-DdbConnectionLocation=DSN810PP
-DdbJDBCClasspath=/usr/lpp/db2910/db2910/jcc/classes
-DdbUserId=wsadmin
-DdbPassword=password
-DdbDelayConfig=false
-DdbCreateNew=false
-DdbHostName=winmvsp1.hursley.ibm.com
-DdbServerPort=448
>/tmp/output.out 2>>/tmp/error.out
```
- 6. Inspeccione la salida para verificar que la base de datos, el grupo de almacenamiento y las tablas se hayan creado satisfactoriamente sin errores.
- 7. Si crea una configuración autónoma, verifique la instalación de IBM Business Process Manager:
	- a. Inicie el servidor.
	- b. Abra la consola administrativa; para ello, abra una ventana del navegador y escriba el URL del servidor que desea visualizar. Por ejemplo:

http://*nombre\_servidor.nombre\_dominio:número\_puerto*/admin

- c. Inicie una sesión en la consola administrativa.
- d. Verifique que puede ver IBM Business Process Manager for z/OS en la página de bienvenida. Puede pulsar en ella para obtener más información.
- e. Desplácese por la consola para comprobar que el servidor tenga el estado iniciado. Compruebe también que todas las aplicaciones se hayan iniciado y que los motores de mensajería se hayan iniciado. Si algún componente no se puede iniciar, puede consultar si en los registros de trabajos del servidor hay mensajes "SEVERE" o "WARNING" que ofrezcan detalles sobre el error.

Las bases de datos de DB2 y los grupos de almacenamiento se crean y llenan con los objetos de base de datos necesarios, como tablas e índices.

Si está creando una configuración autónoma, ahora puede desplegar las aplicaciones en el servidor.

Si crea una configuración de despliegue de red, debe crear uno o varios nodos vacíos para añadirlos a la célula del gestor de despliegue. Consulte [Configuración del software después de una instalación](#page-508-0) [Personalizada para crear perfiles de gestor de despliegue y personalizados.](#page-508-0)

## **Creación de los almacenes de datos del motor de mensajería:**

Si el motor de mensajería no ha sido creado aún, utilice la herramienta de diseño de bases de datos para generar los scripts de base de datos que el administrador de bases de datos utilizará para crear las tablas para el almacén de datos del motor de mensajería.

Antes de crear y ejecutar los scripts de base de datos:

- v Cree un clúster. Para obtener más información, consulte [Creación del entorno de despliegue utilizando](#page-906-0) [un patrón](#page-906-0) o [Configuración de un entorno de despliegue de red utilizando la consola de administración.](#page-921-0)
- v Decida qué componentes del bus de integración de servicios desea crear en la configuración de despliegue de red.

Debe crear y llenar un origen de datos de motor de mensajería para cada uno de los siguientes componentes que configure:

- v Bus de sistema de Service Component Architecture
- v Bus de aplicación de Service Component Architecture
- IBM Process Server
- IBM Performance Data Warehouse
- Business Process Choreographer
- Common Event Infrastructure

Puede crear todos los objetos de base de datos en una o más bases de datos en el subsistema DB2 para z/OS. Tenga en cuenta las siguientes consideraciones:

- v Todos los motores de mensajería utilizan los mismos nombres de tabla. Por lo tanto, las tablas para cada motor de mensajería requieren un calificador de esquema exclusivo.
- v Todos los motores de mensajería tienen nombres de espacio de tabla idénticos. Por lo tanto, utilice una base de datos individual para cada motor de mensajería, o para una sola base de datos, asegúrese de que los nombres de espacio de tabla se editan para hacerlos exclusivos dentro de la base de datos.
- 1. Para cada motor de mensajería, lleve a cabo los siguientes pasos para generar los scripts de base de datos necesarios:
	- a. Ejecute la herramienta de diseño de base de datos (**DbDesignGenerator**) desde el directorio *raíz\_instalación*/util/dbUtils.
	- b. Seleccione la opción **(2)Create a database design for a single component** y, a continuación, seleccione la opción adecuada para el motor de mensajería.
	- c. Complete las demás solicitudes en la herramienta para definir la configuración de base de datos y para generar los scripts.

Para obtener más información, consulte [Creación de un archivo de diseño de base de datos para un](#page-886-0) [componente en particular utilizando la herramienta de diseño de base de datos.](#page-886-0)

**Consejo:** Como una alternativa a ejecutar la herramienta de diseño de base de datos varias veces para generar scripts para cada uno de los motores de mensajería, puede ejecutar la herramienta una vez utilizando la opción **(1)Create a database design for Standalone profile or Deployment Environment**. Con esta opción, puede definir la configuración de base de datos y generar scripts de base de datos para los componentes siguientes en un solo paso por la herramienta: base de datos común, Business Process Choreographer, Performance Data Warehouse, Process Server, Business Space y los seis motores de mensajería. Para obtener más información, consulte ["Creación de un archivo de](#page-880-0) [diseño de base de datos para un perfil autónomo o de entorno de despliegue utilizando la](#page-880-0) [herramienta de diseño de base de datos" en la página 873.](#page-880-0)

2. Ejecute los scripts DDL generados utilizando la herramienta que prefiera.

Se crean los almacenes de datos del motor de mensajería.

## **Otorgamiento de privilegios de tabla al ID de usuario de alias de autenticación de JCA:**

Si el nombre de esquema que está utilizando no es el mismo que el ID de usuario de alias de autenticación de JCA, debe otorgar un subconjunto de privilegios de DB2 al ID de usuario de alias de autenticación de JCA.

El DDL para el Bus de integración de servicios ya contiene mandatos GRANT comentados que puede utilizar como base para otorgar el acceso a las tablas de SIB. Sin embargo, los otros componentes de IBM Business Process Manager no proporcionan ninguna sentencia GRANT.

Utilice un nombre de esquema que no sea el mismo que el alias de autenticación JCA para evitar que el ID de usuario de alias tenga capacidad para borrar tablas. (La capacidad para borrar tablas se otorga

implícitamente al creador, es decir, al esquema.) Tenga en cuenta que no tiene sentido otorgar un privilegio como DBADM al ID de usuario de alias de autenticación JCA porque DBADM también tiene la capacidad DROP, de borrado de tablas.

Si desea que IBM Business Process Manager funcione a la vez que no permite que el ID de usuario del alias tenga capacidad DROP, cree algunas sentencias GRANT copiando el DDL y editándolo para crear mandatos GRANT a partir de mandatos CREATE. Cree mandatos GRANT como:

GRANT ALL PRIVILEGES ON TABLE *célula.nombre\_tabla TO ID\_usuario/ID\_sqlus*

Donde *ID\_usuario/ID\_sql* es el ID de usuario de alias de autenticación JCA.

## **Establecer el nombre de esquema correcto para los SIB:**

Para asegurarse de que los motores de mensajería de SIB puedan acceder a las tablas DB2 pertinentes, establezca el nombre del esquema correcto para que se utilicen las tablas de mensajería SIB para acceder a las tablas DB2.

Inicie el servidor (servidor autónomo o gestor de despliegue).

Utilice la consola administrativa para cambiar los nombres de esquema.

- 1. Inicie una sesión en la consola administrativa.
- 2. Vaya a **Integración de servicios** > **Buses**.
- 3. Para cada bus:
	- a. Seleccione **Motores de mensajería** y, a continuación, pulse el nombre que se visualiza.
	- b. Pulse **Almacén de mensajes**.
	- c. Cambie el valor de **Nombre de esquema** al nombre utilizado al crear las tablas de DB2 para este SIB.
	- d. Pulse **Aplicar**.
	- e. Guarde los cambios de configuración.
- 4. Finalice la sesión en la consola administrativa.
- 5. Detenga y, a continuación, reinicie el servidor.
- 6. Busque en el registro de trabajos de Adjunct mensajes de inicio satisfactorio del motor de mensajería SIB. Por ejemplo:

BBOO0222I: "BusName" CWSID0016I: el motor de mensajería MessagingEngineName está en estado Iniciado.

Se cambia el nombre de esquema utilizado por las tablas de mensajería de SIB para acceder a las tablas de DB2.

## **Verificación de la instalación con DB2 para z/OS:**

Cuando verifique una instalación con una base de datos DB2 para z/OS, es importante revisar los archivos de anotaciones cronológicas de los trabajos sirviente (Servant) y de complemento (Adjunct) para ver si hay algún mensaje de error que pueda indicar que se han producido problemas durante el acceso al almacén de datos.

- 1. Solicite al administrador del sistema DB2 que compruebe las autoridades que se han otorgado para asegurarse de que no ha otorgado más autorizaciones de las necesarias a ningún ID de usuario. Puede ser tentador otorgar la autorización SYSADM de DB2 a los alias de autenticación de JCA a fin de evitar posibles problemas con la seguridad de DB2 durante la configuración.
- 2. Solicite al administrador del sistema DB2 que compruebe las asignaciones de grupos de almacenamiento y el uso de la agrupación de almacenamiento intermedio. La asignación incorrecta de grupos de almacenamiento y el uso incorrecto de la agrupación de almacenamiento intermedio podría
no aparecer como mensaje de error en un archivo de registro, pero podría causar problemas posteriormente. Es mejor resolver tales problemas ahora en lugar de cuando el sistema se ha entregado a otras personas para su uso. Por ejemplo, corregir los grupos de almacenamiento y los VCAT no es fácil después de que se hayan utilizado las tablas y los índices.

- 3. Inicie una sesión en la consola administrativa.
- 4. En la consola administrativa, compruebe que se hayan iniciado todas las aplicaciones, que se hayan iniciado los motores de mensajería y que se pueda acceder a todos los orígenes de datos mediante la opción **Probar conexión**. Si cualquier aplicación no se ha podido iniciar, busque en los registros de trabajos de Servant y Adjunct mensajes SEVERE o WARNING que proporcionen detalles sobre la anomalía.
	- v Si ve errores de DB2 como SQLCODE -204, en la consola administrativa, establezca el nombre de esquema correcto o el valor currentSQLID en la sección de propiedades personalizadas de los orígenes de datos. Si el nombre de esquema no es el mismo que el ID de usuario de los alias de autenticación de JCA, las peticiones SQL tratan de encontrar las tablas calificadas por el ID de usuario en el alias de autenticación de JCA.
	- v Si ve errores de punto muerto de DB2, tales como SQLCODE -913 Código de razón 00C90088, establezca el parámetro RRULOCK de DB2 en YES para evitar bloqueos del espacio de tabla para tablas de IBM Business Process Manager.

Si se han iniciado correctamente todos los motores de mensajería, y no ve ningún otro error relacionado con la apertura de conexiones JDBC, puede continuar con la personalización de la configuración de IBM Business Process Manager.

## **Modificación de la contraseña de la base de datos y el ID de usuario después de la configuración de Process Server y Performance Data Warehouse**

Puede volver a configurar la contraseña de la base de datos y el ID de usuario, según sus necesidades, una vez completada la configuración de la base de datos.

Puede volver a configurar la contraseña de la base de datos y el ID de usuario utilizando la consola de administración. Tiene que completar tres procesos para cambiar la contraseña de la base de datos y el ID de usuario.

- v Actualice los alias de autenticación para todos los orígenes de datos
- v Actualice los alias de autenticación del almacén de datos del motor de mensajería
- v Actualice manualmente la contraseña del servidor de procesos y del almacén de datos de rendimiento en el archivo 98database.xml

**Importante:** Antes de realizar cambios en la configuración, se recomienda hacer una copia de seguridad de la carpeta config. Se puede ubicar a la carpeta config debajo del Gestor de despliegue en <*Dmgr-profile*>/config. Para obtener más información contacte a su administradorWebSphere Application Server.

## **Actualizar los alias de autenticación de origen de datos:**

Es necesario que actualice los alias de autenticación de origen de datos antes de cambiar la contraseña de la base de datos o el nombre de usuario.

Asegúrese de realizar todos los pasos siguientes antes de comenzar con este procedimiento.

- v Asegúrese de que se detiene el envío de solicitudes para el Entorno de despliegue de red. Debe detener también todos los clústeres y mantener el DMGR y todos los agentes de nodo ejecutándose.
- v Asegúrese de que se detiene el envío de solicitudes para los perfiles autónomos.

Para modificar los alias de autenticación de origen de datos, complete los siguientes pasos:

1. Inicie sesión en la consola de administración.

2. Seleccione **Recursos** > **JDBC** > **Origen de datos**.

**Nota:** Asegúrese de escribir los valores configurados para **Alias de autenticación Component-managed** y **Alias de autenticación para recuperación XA**.

3. Seleccione el origen de datos deseado.

.

- 4. Seleccione la sección Elementos Relacionados y después seleccione **datos de autenticación JAAS J2C**
- 5. Seleccione el valor adecuado **Alias de autenticación Component-managed** escrito en el paso 2. Edite la contraseña o el nombre de usuario y después pulse **Aceptar** para guardar el cambio.
- 6. Vuelva al panel **datos de autenticación JAAS J2C** y seleccione el valor **Alias de autenticación para recuperación XA** escrito en el paso 2. Edite la contraseña o el nombre de usuario y, a continuación, pulse **Aceptar** para guardar el cambio.
- 7. Guarde las actualizaciones y pulse **Sincronización total** para sincronizar la información a todos los nodos.

### **Modificación del alias de autenticación del origen de datos administrativo de Monitor:**

Debe actualizar los alias de autenticación de almacén de datos del motor de mensajería antes de cambiar la contraseña de la base de datos y el nombre de usuario.

Asegúrese de realizar todo lo contenido en estos artículos antes de comenzar con este procedimiento.

- v Para un entorno de despliegue de red, asegúrese de detener todos los envíos de petición. Debe detener también todos los clústeres y mantener el DMGR y todos los agentes de nodo ejecutándose.
- v Para un perfil autónomo, asegúrese de la detención de todos los envíos de petición.
- v Debe iniciar el DMGR y todos los agente de nodo después de haber detenido los servidores y los clústers de despliegue de red antes de cambiar el alias.

Para actualizar el alias de autenticación de almacén de datos del motor de mensajes antes de modificar la contraseña de la base de datos:

- 1. Inicie sesión en la consola de administración.
- 2. seleccionar**bus de integración** > **de servicios**.
- 3. Para actualizar el alias de autenticación para cada bus, siga los siguientes pasos:
	- a. Seleccione**Buses** > **[NOMBRE\_bus]** > **motor de mensajes** > **[MOTOR\_MENSAJE]** > **almacén de datos** .

**Recuerde:** Asegúrese de anotar y guardar el **valor**del alias de autenticación en el almacén de datos.

- b. Seleccione la sección "artículos relacionados" y haga click en **datos de autenticación JAAS J2C** .
- c. Seleccione el valor registrado en el paso a. Edite la contraseña, y haga click en **OK** para guardar los cambios.
- d. Guarde las actualizaciones y haga click en **Sincronización total** para sincronizar la información en todos los nodos.

#### **Actualización de la contraseña y nombre de usuario del archivo de configuración:**

Debe actualizar algunos algunos archivos de configuraciónpara poder cambiar su contraseña de la base de datos.

Asegúrese de que el DMGR y los agente de nodo estén operativos antes de comenzar la actualización del nombre de usuario y contraseña. Una vez que haya actualizado el archivo 98Database.xml con la contraseña nueva, debe pulsar Sincronización completa para difundir los cambios en todos los nodos.

Después, debe reiniciar su entorno para asegurarse de que la contraseña nueva esté activada en su entorno de despliegue de red o su entorno autónomo.

IBM Process Center, IBM Process Server e IBM Performance Data Warehouse almacenan la información de base de datos en el archivo 98Database.xml que tiene que actualizar con la nueva contraseña o ID de usuario. Compruebe las tablas de este tema para todas las ubicaciones donde existe este archivo.

Un archivo 98Database.xml de ejemplo puede tener el segmento de código siguiente (se trata de un ejemplo y puede variar según la configuración):

```
<databases>
<default-database-name>default</default-database-name>
<database type="default">
 <driver>com.ibm.db2.jcc.DB2Driver</driver>
  <url>jdbc:db2://localhost:50000/BA8000_1</url>
  <user>bpmdb</user>
 <schema></schema>
  <encrypted-password>GFgs/fnJCC9RnNCHDH3kLA==:acGciJgBON8WTkOZF/dS/A==</encrypted-password>
  <db-name>BA8000_1</db-name>
   <storage-group></storage-group>
</database>
</databases>
```
Para cambiar el ID de usuario, añada un nuevo valor en el código de usuario: **<user>***nuevo\_ID\_usuario***</ user>**.

Para la contraseña, se tiene que actualizar la entrada siguiente con el valor de contraseña generado utilizando la herramienta de cifrado. Utilice el método descrito en el tema Contraseñas cifradas en la sección de enlaces relacionada.

### **<contraseña cifrada>7Yu5Kz3XaYL5aUjbWfISHg==:VyP9e8ytnTz6623hERR4lg==</contraseña cifrada>**

La tabla 1 identifica las ubicaciones de lo archivo de configuración 98Database.xml en un entorno autónomo.

| Tipo de<br>despliegue | Ubicación de archivo                                                                                                    |
|-----------------------|----------------------------------------------------------------------------------------------------|
| Process<br>Center     | Process Center<br><standalone-profile-dir>\config\cells\<cell name="">\nodes\<node name="">\servers\<br/><server name="">\process-center\config\system</server></node></cell></standalone-profile-dir>                              |
|                       | Almacén de datos de rendimiento<br><standalone-profile-dir>\config\cells\<cell name="">\nodes\<node name="">\servers\<br/><server name="">\performance-data-warehouse\config\system</server></node></cell></standalone-profile-dir> |
|                       |                                                                                                    |

*Tabla 144. Las ubicaciones para la configuración del archivo 98Database.xml para un entorno autónomo*

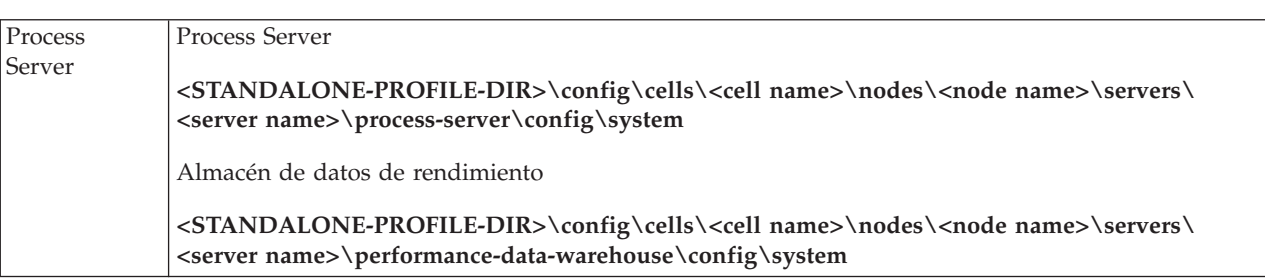

La tabla 2 identifica las ubicaciones del archivo de configuración 98Database.xml en un entorno de despliegue de red.

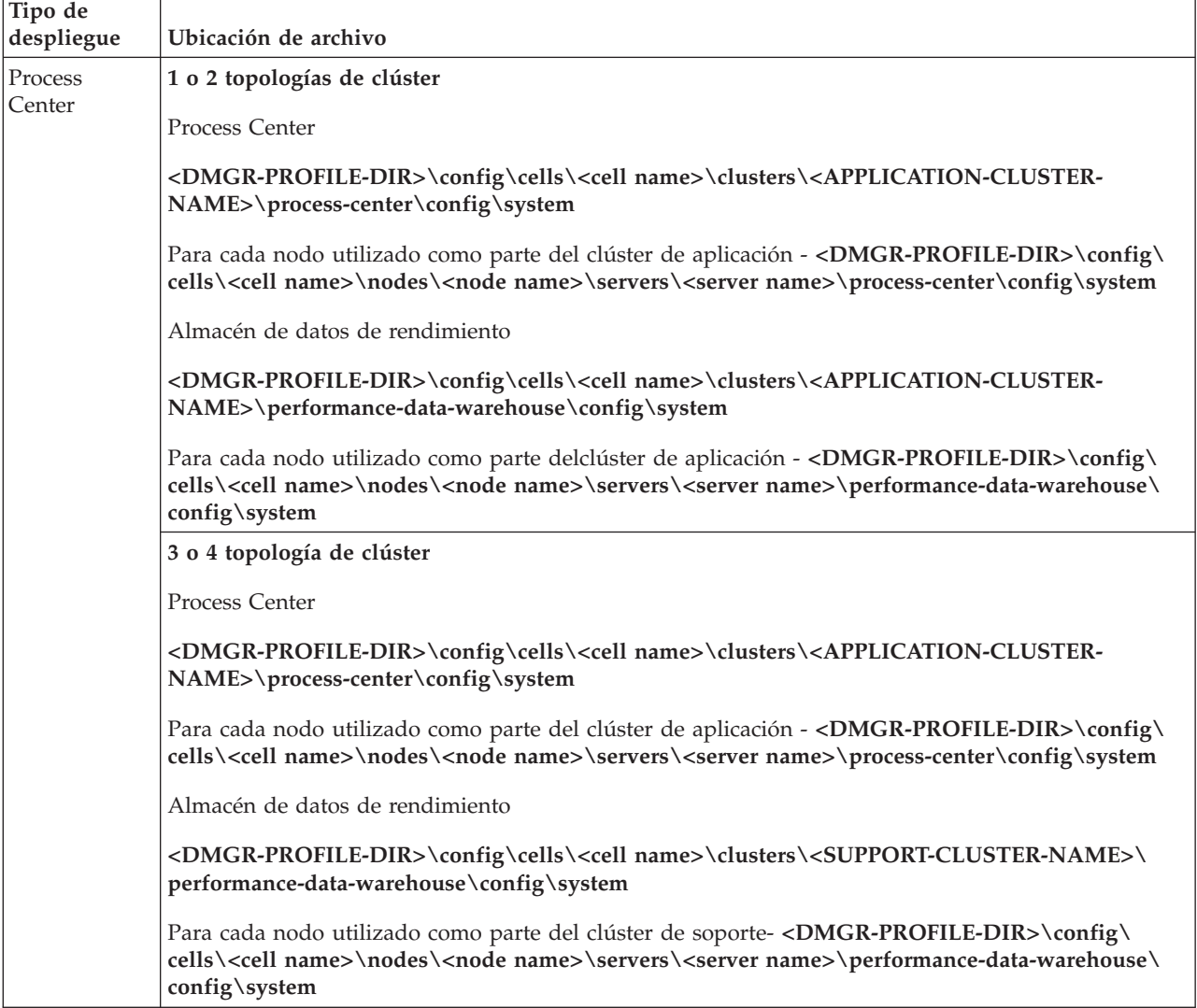

*Tabla 145. Las ubicaciones del archivo de configuración 98Database.xml para un entorno de despliegue de red*

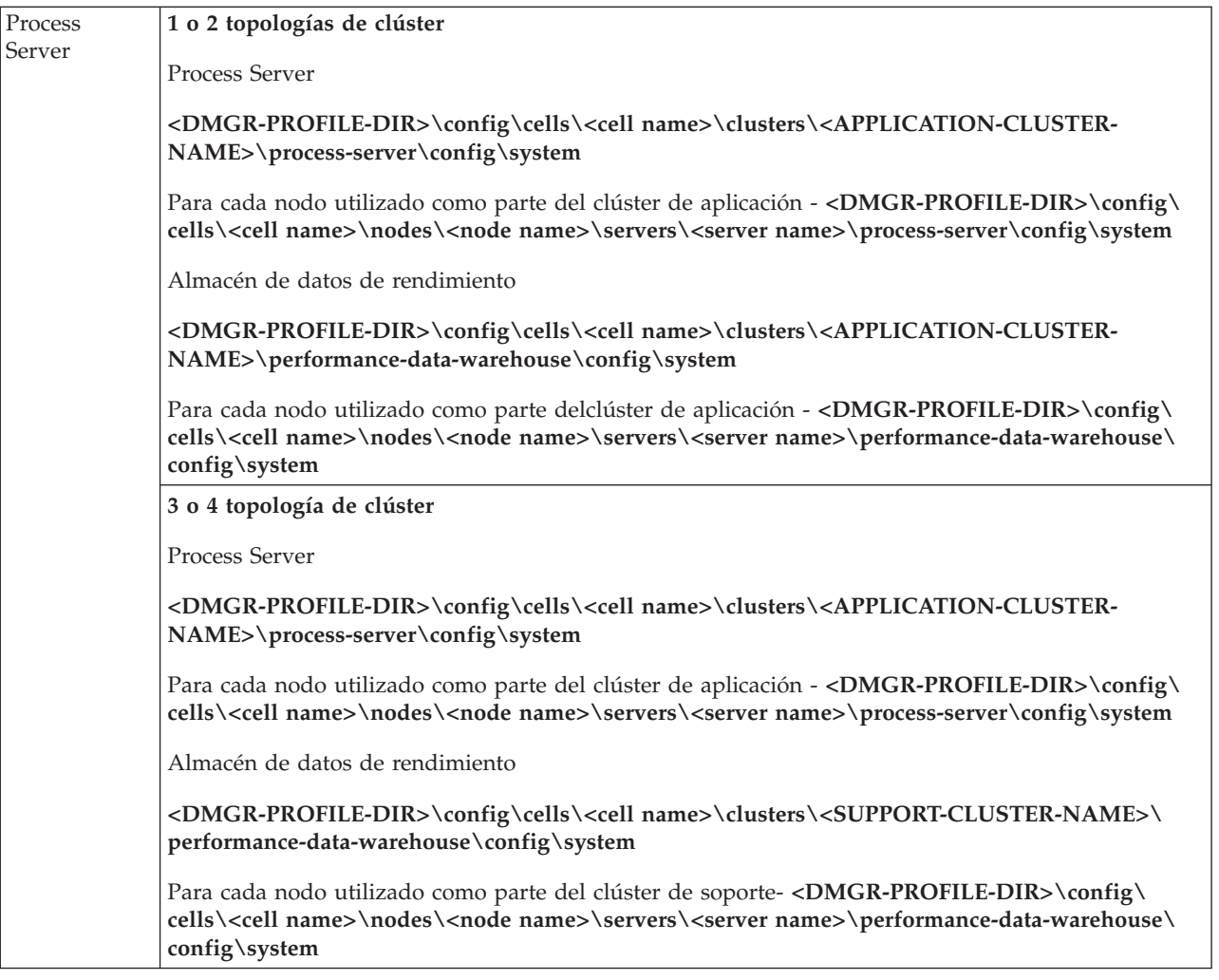

Cifrado de contraseñas

# **Modificación de las opciones de registro de transacciones para una base DB2**

Al configurar DB2 para su utilización con IBM Business Process Manager, es posible modificar las opciones de registro de transacciones.

- 1. Inicie un procesador de línea de mandatos de DB2.
- 2. Ejecute los siguientes mandatos:

```
CONNECT TO [nombre_BD]
UPDATE DB CFG FOR nombre_BD USING LOGFILSIZ 4096 IMMEDIATE
UPDATE DB CFG FOR nombre_BD USING LOGSECOND 64 IMMEDIATE
CONNECT RESET
```
3. Detenga y reinicie DB2.

# **Configuración de un entorno de Network Deployment**

Una vez que se haya finalizado la instalación y que se haya creado el gestor de despliegue y los perfiles personalizados, puede construir una configuración de despliegue de red.

# **Creación de un entorno de despliegue de red**

Después de realizar una instalación personalizada, puede utilizar la Herramienta de gestión de perfiles o el programa de utilidad de la línea de mandatos **manageprofiles** para crear una célula de despliegue de

<span id="page-905-0"></span>red que comprenda varias máquinas. En cada célula, cree un perfil de gestor de despliegue y uno o varios perfiles personalizados (nodo gestionado). Puede crear entonces la configuración de despliegue que desee.

De forma alternativa, para configurar una topología de despliegue de red simple, puede utilizar el mandato **configureNode** para crear los perfiles y los clústeres necesarios en lugar de utilizar la herramienta de gestión de perfiles y el asistente de entorno de despliegue o los mandatos manageprofiles y wsadmin.

La información de esta sección describe cómo configurar un entorno de despliegue de red; en resumen:

- 1. Cree un gestor de despliegue y uno o varios perfiles personalizados (nodo gestionado) utilizando la herramienta de gestión de perfiles.
- 2. Cree una configuración de despliegue utilizando el asistente Entorno de despliegue o la consola administrativa.

La información de esa sección da por sentado que ha ejecutado el instalador para realizar una instalación personalizada.

**Consejo:** En lugar de utilizar la herramienta de gestión de perfiles, puede utilizar el programa de utilidad de línea de mandatos manageprofiles para crear perfiles, tal y como se describe en [Configuración](#page-285-0) [del software utilizando los programas de utilidades de línea de mandato y wsadmin.](#page-285-0)

### **Configuración de un entorno de despliegue de red mediante el asistente de entorno de despliegue:**

Tras realizar una instalación personalizada y crear perfiles personalizados (nodo gestionado) o de gestor de despliegue, puede crear una configuración de despliegue de red.

La información de esta sección describe cómo utilizar el asistente de entorno de despliegue para crear un entorno de despliegue de red basado en las plantillas de patrón de topología empaquetadas con el software.

La información de esta sección presupone que ha ejecutado el programa de instalación para realizar una instalación Personalizada y que ha creado perfiles de gestor de despliegue y perfiles personalizados (nodo gestionado).

Para obtener información acerca de la utilización de wsadmin para crear una configuración de despliegue de red, consulte *Creación de entornos de despliegue mediante la utilización de la línea de comandos*.

### **Conceptos relacionados**:

["Visión general: topologías y patrones de entorno de despliegue" en la página 37](#page-44-0) Un entorno de despliegue de red puede tener muchas topologías y puede crearse desde patrones de topología estándares diferentes.

["Patrones de topología y características soportadas del producto" en la página 54](#page-61-0) La topología es el diseño físico del entorno de despliegue. Las características del producto y de uso predeterminado dependen de la selección del patrón de topología.

# $\mathbf{H}_{\text{Osts}}$  virtuales

### **Tareas relacionadas**:

["Creación de entornos de despliegue utilizando la línea de mandatos" en la página 918](#page-925-0) Puede utilizar wsadmin para crear un entorno de despliegue de Process Server y Process Center. **createDeploymentEnvDef** y **generateDeploymentEnv** proporcionan una línea de mandatos equivalente a crear el entorno de despliegue utilizando el asistente de entorno de despliegue.

[Configuración de hosts virtuales](http://publib.boulder.ibm.com/infocenter/wasinfo/v7r0/topic/com.ibm.websphere.nd.doc/info/ae/ae/tcws_plugin_vhost.html)

### *Creación del entorno de despliegue de Process Server utilizando un patrón:*

Después de determinar el patrón en el que basar la configuración de despliegue de red, utilice el asistente Entorno de despliegue para crear el entorno de despliegue de IBM BPM Advanced Process Server que se basa en el patrón.

**Consejo:** Una alternativa al uso de un patrón para crear el entorno de despliegue es utilizar un diseño importado. Para obtener más información, consulte Importación de definiciones de entornos de despliegue basados en documentos de diseño utilizando la consola administrativa.

**Rol de seguridad necesario para esta tarea:** Cuando están habilitadas la seguridad y la autorización basada en rol, debe iniciar la sesión en la consola de administración como administrador o configurador para realizar esta tarea.

debe haber configurado los patrones y las características que desea configurar. Para obtener más información, consulte [Planificación de un entorno de despliegue de red.](#page-42-0)

Se presupone que ya ha instalado el producto y que ha creado el perfil del gestor de despliegue y los nodos asociados.

De forma adicional, uno de los pasos del asistente Configuración del entorno de despliegue incluye la importación de un documento de diseño de base de datos. El documento de diseño de base de datos define la configuración de base de datos para las características de entorno de despliegue seleccionado. IBM Business Process Manager incluye una herramienta de diseño de base de datos dirigida por respuestas (DDT) que crea un documento de diseño de base de datos basado en las entradas de usuario. Además de crear el documento de diseño, la DDT proporciona una opción para crear, también, las tablas de base de datos. De forma típica, la persona que ejecuta la DDT elegiría crear las tablas de base de datos en dicho punto. A continuación, el documento puede ser utilizado por el asistente de entorno de despliegue de IBM Business Process Manager para configurar las bases de datos utilizadas en el entorno de despliegue. Si desea más información sobre la DDT y la configuración de base de datos en general, consulte [Configuración de bases de datos.](#page-860-0)

Esta tarea describe el procedimiento para crear un entorno de despliegue que se basa en un patrón específico y utiliza el asistente Configuración de entorno de despliegue.

**Nota:** Si realiza un error mientras está trabajando en el asistente, puede volver pulsando **Atrás**.

- 1. En la consola administrativa, vaya a la página Entornos de despliegue. Por ejemplo, pulse **Servidores** > **Entornos de despliegue**
- 2. Inicie el asistente Configuración del entorno de despliegue pulsando **Nuevo** en la página Entornos de despliegue.
	- a. La opción **Crear un entorno de despliegue basado en un patrón** está seleccionada. **Crear un entorno de despliegue basado en un patrón** es el valor predeterminado del sistema y es la opción descrita en este tema.

Los patrones del entorno de despliegue capturan las topologías de integración empresarial utilizadas con más frecuencia. Un patrón le proporciona una plantilla para el entorno de despliegue que está creando.

**Nota:** Los patrones tienen una relación directa con los productos soportados por el gestor de despliegue configurado. IBM Business Process Manager soporta un conjunto específico de patrones, con el patrón *Mensajería remota y soporte remoto* siendo el valor predeterminado del sistema. Si el gestor de despliegue soporta otros productos además de IBM Business Process Manager, se pueden aplicar patrones adicionales. Consulte la documentación específica del producto para obtener información sobre patrones cuando sean aplicables a los productos.

Para obtener información sobre los tipos de patrones que se proporcionan con IBM Business Process Manager, consulte [Tipos de topología y patrones de entorno de despliegue.](#page-49-0)

- <span id="page-907-0"></span>b. Especifique un nombre exclusivo para el entorno de despliegue en el campo **Nombre del entorno de despliegue**.
- c. Opcional: Para ver todos los pasos de configuración en el asistente, seleccione **Detallado: mostrar todos los pasos**.

Si elige **Vía de acceso rápido: mostrar sólo los pasos necesarios** el asistente muestra sólo las páginas que **no** tienen valores predeterminados asignados. Elija **Vía de acceso rápido: mostrar sólo los pasos necesarios** sólo si está dispuesto a aceptar los valores predeterminados proporcionados por el sistema para la configuración del entorno de despliegue. Este tema da por supuesto que ha elegido **Detallado: mostrar todos los pasos**

- d. Pulse **Siguiente** para mostrar la página Características del entorno de despliegue.
- 3. En la página Características del entorno de despliegue, seleccione la característica para el entorno de despliegue y pulse **Siguiente** para ver una lista de características compatibles o para ver una lista de patrones de entorno de despliegue. Las características representan las capacidades de procesos de tiempo de ejecución del entorno de despliegue.

La lista de características disponibles en la página Características del entorno de despliegue se basa en el perfil del gestor de despliegue. Si el perfil de gestor de despliegue se ha aumentado para incluir otros productos junto con IBM Business Process Manager (por ejemplo, IBM Business Monitor y luego la página Características del entorno de despliegue muestra también estas características.

Si ha instalado y configurado un perfil para IBM Business Process Manager, la página Características del entorno de despliegue incluye los siguientes detalles:

- Para IBM Business Process Manager Advanced:
	- **WESB**, para WebSphere Enterprise Service Bus, que proporciona un entorno de despliegue que soporta mediaciones.
	- **BPMAPS**, para un IBM BPM Advanced, un perfil de gestor de despliegue de Process Server, que proporciona un entorno de despliegue de Process Server que soporta mediaciones, procesos de negocio, tareas de usuario, funciones de Business Space y reglas de negocio.
	- **BPMAPC**, para un IBM BPM Advanced, un perfil de gestor de despliegue de Process Center, que proporciona un entorno de despliegue de Process Center que soporta mediaciones, procesos de negocio, tareas de usuario, funciones de Business Space y reglas de negocio.

El valor predeterminado para la característica de entorno de despliegue coincide con las capacidades de tiempo de ejecución del gestor de despliegue.

4. En la página Seleccionar características del entorno de despliegue compatibles, seleccione las características adicionales necesarias y pulse **Siguiente** para ver la lista de patrones asociados con sus selecciones de características principales y auxiliares.

**Nota:** La página Seleccionar características del entorno de despliegue compatibles sólo se visualiza si el gestor de despliegue se ha aumentado con otras características de BPM (Business Process Management) como, por ejemplo, IBM Business Monitor.

Para comprender la relación de las características y las características compatibles, consulte la información sobre los entornos de despliegue en la sección Planificación.

5. En la página Seleccionar el patrón del entorno de despliegue, seleccione el patrón para el entorno de despliegue seleccionado y pulse **Siguiente** para visualizar la página Seleccionar nodos.

La lista de patrones que aparecen en la página Patrones del entorno de despliegue es dinámica. La lista se activa mediante las siguientes condiciones de entorno y decisiones de configuración, y depende de ambas:

- v La plataforma en la cual ha instalado el software
- v Las selecciones que ha realizado en la página Seleccionar la característica del entorno de despliegue y la página Seleccionar características del entorno de despliegue compatibles.

Para obtener una descripción detallada de la relación de los patrones con las características, consulte [Patrones de topología y características de producto soportadas](#page-61-1)

6. Opcional: En la página Seleccionar nodos, seleccione los nodos que desea incluir en el entorno de despliegue y, a continuación, pulse **Siguiente** para visualizar la página Clústeres.

Seleccione los nodos que tienen las prestaciones necesarias para el entorno que ha seleccionado en el paso [3 en la página 900.](#page-907-0) Por ejemplo, si ha seleccionado **BPMSPC** como el tipo de Entorno de despliegue, los nodos seleccionados deberán abordar las capacidades de dicho tipo de entorno.

Seleccione, como mínimo, un nodo para el entorno de despliegue. Para los entornos de alta disponibilidad y de migración tras error, seleccione, como mínimo, dos nodos. Para la escalabilidad, seleccione todos los nodos.

Para incluir un nodo, active el recuadro de selección junto al nombre de nodo. Utilice **Correlación de nodos** para correlacionar el nodo seleccionado con otro nombre de nodo.

7. Opcional: En la página Clústeres asigne el número necesario de miembros de clúster en cada nodo para cada *tipo* de clúster (Destino de despliegue de aplicación, Infraestructura de mensajería e Infraestructura de soporte) del entorno de despliegue.

De forma predeterminada, se asigna un miembro de clúster en cada nodo para cada función. Cambie el número sustituyendo el número de cada columna. Si no está familiarizado con los distintos roles de clúster y las funciones que proporciona cada tipo de clúster, consulte "Tipos de topología y patrones de entorno de despliegue".

Un valor de 0 (cero) para un nodo significa que el nodo no contribuye a la función seleccionada, basándose en las características que ha seleccionado.

Tras asignar miembros de clúster, puede pulsar **Siguiente** para mostrar las páginas Denominación de clúster para cada tipo de clúster del entorno de despliegue. Los subpasos de Denominación de clúster que se muestran variarán en función del patrón de entorno de despliegue seleccionado.

El sistema genera los valores predeterminados para los nombres de clúster y los nombre de miembro de clúster.

Si no desea personalizar los nombres de clúster o los nombres de miembro de clúster, puede utilizar el panel de navegación del asistente para ir directamente a la página Servicios REST en un paso siguiente.

Cada página de subpaso se estructura de la misma forma y se describe en [Personalizar los nombres](#page-908-0) [de clúster y los nombres de miembro de clúster.](#page-908-0)

<span id="page-908-0"></span>a. Opcional: Personalizar los nombres de clúster y los nombres de miembro de clúster.

Utilice la página Denominación de clúster para personalizar los nombres de clúster o los nombres de miembro de clúster para el tipo de clúster. Hay una página de subpaso para cada *tipo* de clúster en el patrón que ha seleccionado. Por ejemplo, si ha seleccionado un **Patrón de mensajería remota y soporte remoto**, hay 3 subpasos, uno para cada tipo de clúster (destino de despliegue de aplicaciones, infraestructura de mensajería e infraestructura de soporte) en dicho patrón.

La información sobre cada página de subpaso es el siguiente:

### **Clúster**

Un campo de sólo lectura que especifica el rol funcional del clúster.

El valor varía según el tipo de clúster, del modo siguiente:

- v Destino del despliegue de aplicaciones
- v Infraestructura de mensajería
- v Infraestructura de soporte
- v Infraestructura de la aplicación web

Si desea más información sobre el rol funcional proporcionado por cada tipo de clúster, consulte [Tipos de topología y patrones de entorno de despliegue](#page-44-1)

### **Nombre del clúster**

Contiene el valor predeterminado generado por el sistema para el nombre del clúster.

Los valores predeterminados se basan en un convenio de denominación de **<Nombre de entorno de despliegue>.<Nombre de tipo de clúster>**, donde**nombre de tipo de clúster** adopta uno de los valores siguientes:

• AppTarget

Para clústeres con el rol de destino del despliegue de aplicaciones

• Messaging

Para clústeres con el rol de infraestructura de mensajería

• Support

Para clústeres con el rol de infraestructura de soporte

• Web

Para clústeres con el rol de aplicaciones web de soporte.

**Nota:** Este nombre de tipo de clúster se aplica a las configuraciones BPM en las que WebSphere Business Monitor es la característica o el producto principal.

### **Nombre de miembro de clúster**

Acepte el valor predeterminado generado por el sistema o especifique el nombre de su elección.

El valor predeterminado para el nombre de miembro de clúster se basa en el siguiente convenio de denominación: **<nombre clúster>.<nombre nodo>.<secuencia de número de nodo>** .

El número de nombres de miembro de clúster que se visualizan en la tabla coincide con el número de miembros de clúster que ha especificado para la columna de tipo de clúster y la fila de nodo en la página Clústeres. Consulte el paso anterior para la página Clústeres.

8. En la página Servicios REST, configure los puntos finales de servicio para las interfaces de programación de aplicaciones (API) de REST (Representational State Transfer).

Si desea que los widgets estén disponibles en Business Space, debe configurar los puntos finales de servicio REST para esos widgets.

- a. Configure una vía de acceso completa de URL para todos los servicios REST seleccionando **https://** o bien **http://** en la lista **Protocolo**.
- b. Escriba un nombre en el campo **Nombre de host o host virtual en un entorno con equilibrio de carga**.
- c. En el campo **Puerto**, escriba el puerto que necesita un cliente para comunicarse con el servidor o clúster.
- d. En la tabla de servicios REST, si desea modificar la descripción del punto final de servicio REST, sobrescriba la entrada en el campo Descripción. Los otros campos son de sólo lectura.
- e. Pulse **Siguiente** para ir a la página Importar la configuración de la base de datos.
- 9. Opcional: En la página Importar la configuración de la base de datos, pulse **Examinar** para ir al documento de diseño de base de datos o entre la vía de acceso del documento de diseño de base de datos y, a continuación, pulse **Siguiente** para acceder a la página Orígenes de datos. El documento de diseño puede estar basado en un diseño de base de datos que haya creado utilizando la herramienta de diseño de base de datos (DDT) o puede ser el documento de diseño suministrado basado en el patrón y característica que ha seleccionado.

**Nota:** El documento de diseño de base de datos que se importa para el entorno de despliegue no cambia la base de datos commonDB creada al crear el perfil.

10. Necesario: En la página Base de datos, configure los parámetros de base de datos para orígenes de datos del entorno de despliegue y luego pulse **Siguiente** para ir a la página Seguridad.

**Nota:** La base de datos que se especifica en este panel ya debe existir. La configuración del entorno de despliegue nunca crea una base de datos nueva.

Para las bases de datos DB2 y SQL Server, IBM Process Server e IBM Performance Data Warehouse no deben utilizar la misma base de datos como el resto de los componentes. Sin embargo, si está utilizando una base de datos Oracle, IBM Process Server e IBM Performance Data Warehouse pueden utilizar la misma instancia de base de datos, pero deben utilizar usuarios diferentes.

En esta página, defina la información de base de datos para los componentes incluidos en este entorno de despliegue. Donde sea posible, el asistente proporciona información predeterminada para los parámetros, pero cambie estos valores para que coincidan con los valores que haya definido al planificar el entorno.

**Nota:** Si ha importado un documento de diseño de base de datos, la información de la página Base de datos refleja la configuración del origen de datos tal como existe en el documento de diseño de base de datos que ha importado.

Es condicional si se visualiza o no este paso para una configuración de entorno de despliegue de vía de acceso rápido. Este paso se muestra para una configuración de entorno de despliegue de vía de acceso rápido, si se ha definido más de una base de datos.

Este paso siempre se visualiza si está utilizando un proveedor de base de datos DB2 para z/OS u Oracle.

**Nota:** Es posible que los nombres de esquema predeterminados visualizados en esta página entren en conflicto con el convenio de denominación del sitio o con los esquemas existentes. Como tal, es probable que tenga que cambiar el nombre del esquema. Preste atención a los valores especificados para evitar posibles conflictos de denominación.

### **Consideraciones sobre las bases de datos Oracle**:

v Asegúrese de que el nombre de usuario y el nombre de esquema sean exactamente iguales. El usuario especificado debe existir en la base de datos antes de generar el entorno.

#### **Consideraciones de SQL Server**:

- v Asegúrese de que el nombre de usuario y el esquema existan antes de que se realice la configuración. El valor del esquema debe ser el esquema predeterminado para el usuario seleccionado.
- v Para indicar que los usuarios se vayan a conectar a las bases de datos utilizando las credenciales de Windows, seleccione el origen de datos individual, pulse **Editar**, y seleccione **Aplicar la autenticación de Windows**.

Para un entorno de producción, deberá definir los mismos valores para **Nombre de usuario** y **Nombre de esquema** y deberá deseleccionar **Crear tablas**. Para un entorno de producción, cree los esquemas necesarios manualmente y utilice los archivos SQL generados para crear las tablas.

**Nota:** No puede seleccionar **Crear tablas** para Business Space (la opción no está disponible para la selección). Los archivos SQL para Business Space se deben ejecutar manualmente. Si desea más información sobre cómo ejecutar el SQL manualmente para Business Space, consulte Configuración de las tablas de la base de datos de Business Space.

Puede editar todos los parámetros clave como, por ejemplo, el nombre de base de datos, si se van a crear o no tablas, el nombre de usuario del tiempo de ejecución de origen de datos y la contraseña para el entorno de despliegue.

Puede seleccionar qué base de datos utilizar para el componente seleccionado.

**DB2 para z/OS:** La opción **Crear tablas** no se puede utilizar si está utilizando un proveedor de base de datos DB2 para z/OS.

Los pasos que no se pueden completar mediante el asistente Configuración del entorno de despliegue y que se deben completar manualmente se listan en la página Configuración diferida.

11. En la página Process Server, defina los valores para la configuración de Process Server del modo siguiente:

### v **Nombre de entorno**

Escriba un nombre de entorno del servidor de procesos.

Un nombre de entorno es el nombre por el que un usuario de Process Center conoce al servidor o clúster.

v **Tipo de entorno**

En la lista desplegable, seleccione el tipo de entorno para el servidor de procesos que está configurando.

El tipo de entorno hace referencia a cómo se utiliza el servidor de procesos. Por ejemplo, con qué finalidad se utilizará el servidor de procesos: *producción*, *intermedio* o *prueba*. La prueba de carga podría realizarse en un servidor de prueba, mientras que el tipo de entorno intermedio se puede utilizar como ubicación temporal para albergar cambios antes de aplicarlos en la fase de producción. Puede especificar **Intermedio** como **Tipo de entorno** si el servidor de procesos que está configurando se accederá y utilizará para revisar contenido y funcionalidad nueva.

Existen tres tipos de entorno que se pueden seleccionar:

#### **Producción**

Seleccione **Producción** si el servidor se utilizará con fines de producción.

#### **Intermedio**

Seleccione **Intermedio** si el servidor actuará como plataforma de transición que será utilizada como servidor de preproducción.

#### **Prueba**

Seleccione **Prueba** si el servidor que está configurando utilizará como entorno de prueba.

v **Utilizar servidor fuera de línea**

Indica si el servidor que está configurando es un servidor fuera de línea.

Un servidor fuera de línea es un servidor de procesos que no está conectado a Process Center.

Los servidores fuera de línea todavía se pueden utilizar al desplegar instantáneas de aplicaciones de proceso. Sin embargo, el método para desplegar process applicationss en un servidor de procesos fuera de línea difiere del método para desplegar aplicaciones de proceso en un servidor de procesos en línea.

#### v **Protocolo**

Seleccione **http://** o **https://** como el protocolo de conexión a Process Center.

### v **Nombre de host o host virtual en un entorno con equilibrado de la carga**

Especifique el host o host virtual con el que Process Server necesita comunicarse. Utilice un nombre de host completo. En un entorno con un equilibrador de carga o servidor proxy entre el servidor de procesos y los servicios de Process Center, lo especificado aquí debe coincidir con el URL para acceder a Process Center.

v **Puerto**

Escriba el número de puerto de Process Center. En un entorno con un equilibrador de carga o servidor proxy entre el servidor de procesos y Process Center, lo especificado aquí debe coincidir con el URL para acceder a Process Center.

#### v **Nombre de usuario**

Escriba un nombre de usuario válido que exista en el Process Center. Process Server se conectará al Process Center como este usuario.

v **Contraseña**

Escriba la contraseña para el usuario anterior.

12. En la página Seguridad, configure los alias de configuración que utiliza WebSphere cuando accede a los componentes seguros.

Puede cambiar el nombre de usuario y la contraseña del alias de autenticación en esta página. Estos alias se utilizan para acceder a los componentes seguros pero no proporcionan acceso a los orígenes de datos.

- 13. En la página Business Process Choreographer, defina parámetros para la configuración de Business Process Choreographer y, a continuación, pulse **Siguiente** para visualizar la página Aplicaciones web del sistema . En esta página, especifique los valores para:
	- v Roles de seguridad
	- v Alias de autenticación
- 14. Opcional: En la página Aplicaciones web del sistema, establezca la raíz de contexto para las aplicaciones web basadas en componente del entorno de despliegue o acepte los valores predeterminados proporcionados por el sistema para las raíces ce contexto. A continuación, pulse **Siguiente** para visualizar la página Resumen.

La página Aplicaciones web del sistema se visualiza para los entornos de despliegue utilizando el patrón de mensajería remota, soporte y aplicaciones web.

La tabla contiene la siguiente información de control.

## **Aplicación web**

El nombre de la aplicación web.

Algunos de los componentes que forman parte del entorno de despliegue que está creando contienen aplicaciones web. La columna **Aplicación web** puede incluir los siguientes componentes:

- Business Space
- Business Process Choreographer Explorer
- v Gestor de reglas de negocio

### **Raíz de contexto**

El valor actual de la raíz de contexto para el componente.

De forma predeterminada, se aplica la raíz de contexto predeterminada para la aplicación web. Puede cambiar las raíces de contexto escribiendo sobre el valor en el campo **Raíz de contexto**.

**Nota:** La raíz de contexto de Business Space es de sólo lectura y no puede editar.

- 15. Verifique que la información de la página Resumen sea correcta y realice los siguientes subpasos:
	- a. Opcional: Si no desea guardar la configuración del entorno de despliegue, puede pulsar **Cancelar**.
	- b. Opcional: Si desea salir sin generar la configuración, pulse **Finalizar**.

Para volver al panel para (si ha salido sin completar), haga lo siguiente desde la consola administrativa: **Entornos de despliegue** > *nombre del entorno de despliegue* > **Generar entorno**.

c. Para guardar la configuración del entorno de despliegue, pulse **Finalizar** y desde dentro de la ventana Mensajes, pulse **Guardar**.

Pulsar **Guardar** guarda el entorno de despliegue en la configuración maestra. Si se produce un error durante la generación del entorno de despliegue, los valores de configuración se guardan en la configuración maestra.

d. Comprobar los pasos de la configuración diferida

Seleccione **Entornos de despliegue** > *nombre de entorno de despliegue* > **Configuración diferida** Debe abordar los pasos de configuración diferida existentes antes de iniciar el entorno de despliegue.

- e. Si está satisfecho con la configuración del entorno de despliegue y ha abordado cualquier paso de configuración diferida, pulse **Finalizar y generar entorno** para guardar y completar la configuración del entorno de despliegue.
- 16. Ejecute el mandato **bootstrapProcessServerData.sh**. Consulte ["Carga de la base de datos con](#page-893-0) [información de sistema" en la página 886.](#page-893-0)

**Nota:** Este mandato se debe ejecutar antes de iniciar los miembros del clúster de Process Center o Process Server.

Cuando se complete la configuración, podrá examinar los archivos de configuración para ver los cambios.

Guarde los cambios en la configuración maestra o descártelos.

**Importante:** Si utiliza servidores adicionales con puertos exclusivos, WebSphere Application Server no configura automáticamente el host virtual para el servidor. En particular, WebSphere Application Server no añade automáticamente los puertos de alias de host a un host virtual. Sin embargo, puede utilizar la consola administrativa para añadir un nuevo alias de host para cada uno de los puertos que utiliza el servidor nuevo. Para obtener más información, consulte la documentación de WebSphere Application Server sobre la configuración de hosts virtuales.

### **Conceptos relacionados**:

["Visión general: topologías y patrones de entorno de despliegue" en la página 37](#page-44-0) Un entorno de despliegue de red puede tener muchas topologías y puede crearse desde patrones de topología estándares diferentes.

["Patrones de topología y características soportadas del producto" en la página 54](#page-61-0) La topología es el diseño físico del entorno de despliegue. Las características del producto y de uso predeterminado dependen de la selección del patrón de topología.

## $H$ osts virtuales

## **Tareas relacionadas**:

["Finalización de la configuración de la base de datos" en la página 924](#page-931-0) Antes de iniciar los clústeres del entorno de despliegue de red, debe completar la configuración de base de datos creando las tablas de base de datos.

["Carga de la base de datos con información de sistema" en la página 886](#page-893-0) Debe ejecutar el mandato **bootstrapProcessServerData** antes de intentar iniciar o utilizar el servidor de IBM Business Process Manager.

[Configuración de hosts virtuales](http://publib.boulder.ibm.com/infocenter/wasinfo/v7r0/topic/com.ibm.websphere.nd.doc/info/ae/ae/tcws_plugin_vhost.html)

*Creación del entorno de despliegue de Process Center utilizando un patrón:*

Después de determinar el patrón en el que basar la configuración de despliegue de red, utilice el asistente Configuración del entorno de despliegue para crear el entorno de despliegue de IBM® Process Center basado en el patrón.

En la consola administrativa del gestor de despliegue acceda a **Servidores > Entornos de despliegue**.

**Rol de seguridad necesario para esta tarea:** Cuando están habilitadas la seguridad y la autorización basada en rol, debe iniciar la sesión en la consola de administración como administrador o configurador para realizar esta tarea.

El procedimiento para crear entornos de despliegue usando al asistente de entorno de despliegue incluye pasos para seleccionar patrones y características y, por lo tanto, se presupone que ya ha leído y ha entendido la información sobre los patrones y las características que se proporciona en la sección de planificación.

Se presupone que ya ha instalado el producto y que ha creado el perfil del gestor de despliegue y los nodos asociados.

Además, uno de los pasos del asistente de Configuración del entorno de despliegue incluye la importación de un documento de diseño de base de datos. El documento de diseño de base de datos define la configuración de la base de datos para las características del entorno de despliegue seleccionadas. IBM Business Process Manager incluye una herramienta de diseño de base de datos dirigida por respuestas (DDT) que crea un documento de diseño de base de datos según las entradas del usuario. La DDT y el asistente del entorno de despliegue de IBM Business Process Manager pueden

<span id="page-914-0"></span>utilizar el documento, a continuación, para configurar las bases de datos que se utilizan en el entorno de despliegue. Para obtener más información sobre la DDT y más información sobre la configuración de bases de datos en general, consulte *Configuración de bases de datos*.

Esta tarea describe el procedimiento para crear un entorno de despliegue que se basa en un patrón concreto y utiliza el Asistente de configuración de entorno de despliegue.

**Nota:** Si comete un error al trabajar con el asistente, puede regresar si pulsa **Atrás**.

- 1. En la consola administrativa, vaya a la página Entornos de despliegue pulsando **Servidores** > **Entornos de despliegue** .
- 2. Inicie el asistente configuración de entorno de despliegue pulsando **Nuevo** en la página Entornos de despliegue.
	- a. La opción **Crear un entorno de despliegue basado en un patrón** está seleccionada. **Crear un entorno de despliegue basado en un patrón** es el valor predeterminado del sistema y es la opción que se describe en este tema.

Los patrones de entorno de despliegue capturan las topologías de integración empresarial que se utilizan habitualmente. Un patrón le proporciona una plantilla para el entorno de despliegue que está creando.

**Nota:** Los patrones tienen una relación directa con los productos soportados por el gestor de despliegue configurado. IBM Business Process Manager soporta un conjunto de patrones específico, en el que el patrón *Mensajería remota y Soporte remoto* es el valor predeterminado del sistema. Si su gestor de despliegue soporta otros productos además de IBM Business Process Manager, pueden ser aplicables patrones adicionales. Consulte la documentación específica del producto para obtener información sobre los patrones tal como se aplican a los productos.

Para obtener información sobre los patrones incluidos con y soportados por IBM Business Process Manager, consulte [Visión general: Topologías y patrones de entorno de despliegue.](#page-44-1)

- b. Especifique un nombre exclusivo para el entorno de despliegue en el campo **Nombre del entorno de despliegue**.
- c. Opcional: Para ver todos los pasos de configuración en el asistente, seleccione **Detallado: Mostrar todos los pasos**.

Si selecciona **Vía de acceso rápido: mostrar sólo los pasos necesarios** el asistente sólo mostrará las páginas que **no** tengan asignados valores predeterminados. Seleccione **Vía de acceso rápido: mostrar sólo los pasos necesarios** sólo si desea aceptar los valores predeterminados proporcionados por el sistema para la configuración del entorno de despliegue.

En este tema se presupone que ha seleccionado **Detallado: mostrar todos los pasos**

- d. Pulse **Siguiente** para visualizar la página Características del entorno de despliegue.
- 3. En la página Características del entorno de despliegue, seleccione la característica para el entorno de despliegue y pulse **Siguiente** para ver una lista de características compatibles o para ver una lista de patrones de entorno de despliegue. Las características representan las prestaciones de proceso en tiempo de ejecución del entorno de despliegue.

La lista de características disponibles en la página Características del entorno de despliegue se basa en el perfil del gestor de despliegue. Si el perfil del gestor de despliegue se ha aumentado para incluir otros productos junto con IBM Business Process Manager (por ejemplo, IBM Business Monitor) la página Componentes del entorno de despliegue también lista esos productos.

Si ha instalado y configurado un perfil para IBM Business Process Manager, la página Características del entorno de despliegue incluirá lo siguiente:

- Para IBM Business Process Manager Standard:
	- **BPMSPS**, para un IBM BPM Standard, el perfil del gestor de despliegue de Process Server, que proporciona un entorno de despliegue de Process Server que da soporte a procesos de negocios, tareas de usuarios y reglas de negocio.
- **BPMSPC**, para un IBM BPM Standard, el perfil del gestor de despliegue de Process Center, que proporciona un entorno de despliegue de Process Center que da soporte a procesos de negocios, tareas de usuarios y reglas de negocio.
- Para IBM Business Process Manager Advanced:
	- **WESB**, para WebSphere Enterprise Service Bus, que proporciona un entorno de despliegue que soporta mediaciones.
	- **BPMAPS**, para un IBM BPM Advanced, perfil del gestor de despliegue de Process Server, que proporciona un entorno de despliegue de Process Server con soporte para mediaciones, procesos de negocios, tareas de usuarios, funciones de Business Space y reglas de negocios.
	- **BPMAPC**, para un IBM BPM Advanced, perfil del gestor de despliegue de Process Center, que proporciona un entorno de despliegue de Process Center con soporte para mediaciones, procesos de negocios, tareas de usuarios, funciones de Business Space y reglas de negocios.
- 4. En la página Seleccionar características del entorno de despliegue compatibles, seleccione las características adicionales necesarias y pulse **Siguiente** para ver la lista de patrones asociados con sus selecciones de características.

**Nota:** La página Seleccionar características del entorno de despliegue compatibles sólo se muestra si el gestor de despliegue se ha aumentado con otras características de Business Process Management (BPM), como IBM Business Monitor.

Para conocer la relación de las características y las características compatibles, consulte la información sobre los entornos de despliegue en la sección Planificación.

5. En la página Seleccionar el patrón del entorno de despliegue, seleccione el patrón para el entorno de despliegue seleccionado y pulse **Siguiente** para visualizar la página Seleccionar nodos.

La lista de patrones que se muestran en la página Patrones del entorno de despliegue es dinámica. La lista se activa mediante las siguientes condiciones de entorno y decisiones de configuración, y depende de ambas:

- v La plataforma en la que haya instalado el software
- v Las selecciones que ha realizado en las páginas Seleccionar la característica del entorno de despliegue y Seleccionar características del entorno de despliegue compatibles.
- 6. Opcional: En la página Seleccionar nodos, seleccione los nodos que desee incluir en este entorno de despliegue y, a continuación, pulse **Siguiente** para visualizar la página Clústeres .

Seleccione los nodos que tengan las prestaciones necesarias para el entorno que ha seleccionado en el paso [3 en la página 907.](#page-914-0) Por ejemplo, si ha seleccionado **BPMSPC** como tipo de entorno de despliegue, los nodos seleccionados deben acomodar las prestaciones de ese tipo de entorno. Seleccione al menos un nodo para el entorno de despliegue. Para entornos de alta disponibilidad y migración tras error, seleccione, como mínimo, dos nodos. Con fines de escalabilidad, seleccione todos los nodos.

Para incluir un nodo, active el recuadro de selección junto al nombre de nodo. Utilice **Correlación de nodos** para correlacionar el nodo seleccionado con otro nombre de nodo.

7. Opcional: En la página Clústeres, asigne el número obligatorio de miembros de clúster en cada nodo para cada *tipo* de clúster (Destino de despliegue de aplicación, Infraestructura de mensajería e Infraestructura de soporte) del entorno de despliegue.

De forma predeterminada, se asigna un miembro de clúster en cada nodo para cada función. Puede cambiar el número si sustituye el número de cada columna. Si no está familiarizado con los distintos roles de clúster y las funciones que proporciona cada tipo de clúster, consulte "Tipos de topología y patrones del entorno de despliegue".

Un 0 (cero) para un nodo significa que el nodo no contribuye a la función seleccionada, de acuerdo con las características seleccionadas.

Tras asignar miembros de clúster, puede pulsar **Siguiente** para visualizar las páginas Denominación de clúster de cada tipo de clúster del entorno de despliegue. Los subpasos de Denominación de clúster que se muestran variarán en función del patrón de entorno de despliegue que se seleccione.

El sistema genera valores predeterminados para los nombres de clúster y los nombres de miembro de clúster.

Si no desea personalizar los nombres de clúster ni los nombres de miembro de clúster, puede utilizar el panel de navegación del asistente para ir directamente a la página de servicios RES en un paso posterior.

a. Opcional: Personalice los nombres de clúster y los nombres de miembro de clúster.

Utilice la página Denominación de clúster para personalizar los nombres de clúster o los nombres de miembro de clúster del tipo de clúster. Hay una página de subpaso para cada *tipo* de clúster del patrón que haya seleccionado. Por ejemplo, si ha seleccionado un **Patrón de mensajería remota y soporte remoto**, hay tres subpasos, uno para cada tipo de clúster (Destino de despliegue de aplicación, Infraestructura de mensajería e Infraestructura de soporte) de ese patrón.

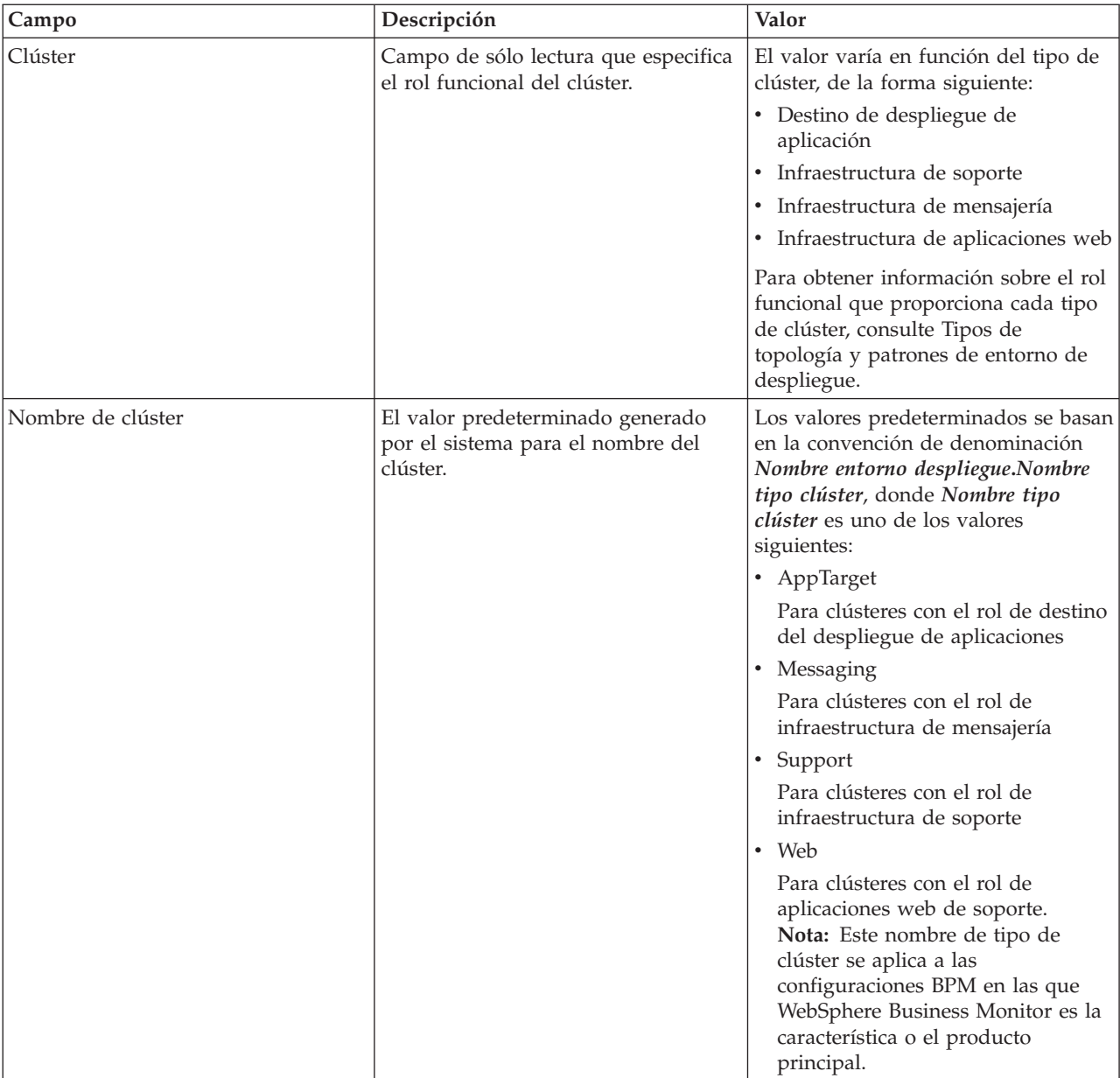

La información de cada página de subpaso es la siguiente:

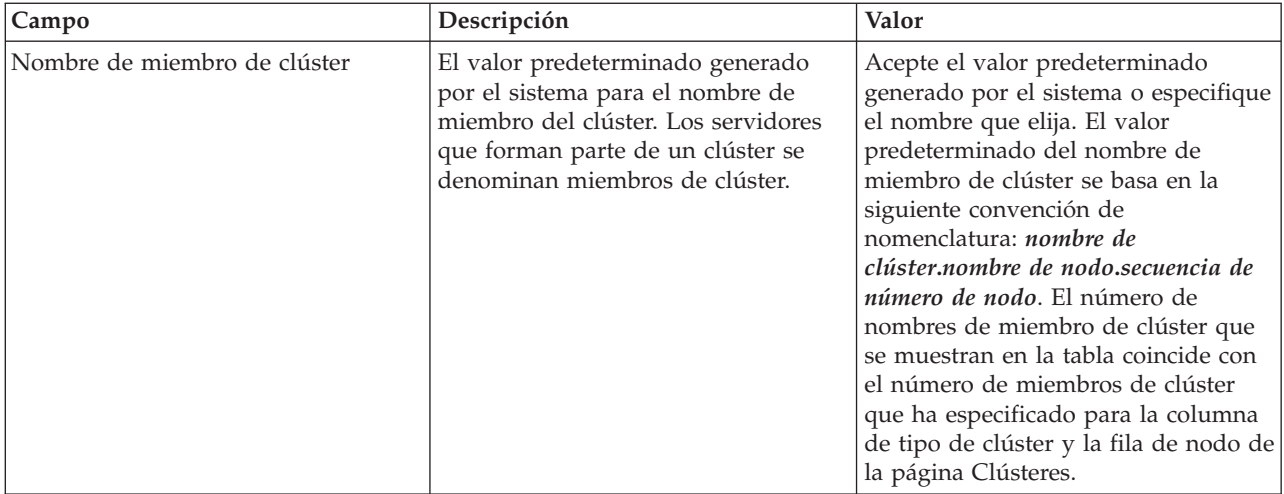

8. En la página Puntos finales de servicios REST de sistema, configure puntos finales de servicio para las interfaces de programación de aplicaciones (API) de Representational State Transfer (REST). Si desea que los widgets estén disponibles en Business Space, debe configurar los puntos finales de servicio REST para esos widgets.

- a. Configure una vía de acceso de URL completa para todos los servicios REST seleccionando **https://** o **http://** en la lista **Protocolo**.
- b. Especifique un nombre en el campo **Nombre de host o host virtual en un entorno con equilibrado de carga**.
- c. En el campo **Puerto**, especifique el puerto que un cliente necesita para comunicarse con el servidor o clúster.
- d. En la tabla de servicios REST, si desea modificar la descripción del punto final de servicio REST, sobrescriba la entrada del campo Descripción. Los demás campos son de sólo lectura.
- e. Pulse **Siguiente** para acceder a la página Importar la configuración de la base de datos.
- 9. Opcional: En la página Importar la configuración de la base de datos, pulse **Examinar** para acceder al documento de diseño de base de datos o especifique la vía de acceso del documento de diseño de base de datos y luego pulse **Siguiente** para acceder a la página Orígenes de datos. Si importa un documento de diseño, la información del documento de diseño se refleja en la página Base de datos del asistente. El documento de diseño puede estar basado en un diseño de base de datos que haya creado utilizando la herramienta de diseño de base de datos (DDT) o puede ser el documento de diseño suministrado basado en el patrón y en la característica que haya seleccionado.

**Nota:** El documento de diseño de base de datos que importa para el entorno de despliegue no cambia la base de datos común creada durante la creación del perfil.

10. Necesario: En la página Base de datos, configure los parámetros de base de datos para orígenes de datos del entorno de despliegue y luego pulse **Siguiente** para ir a la página Seguridad.

**Nota:** La base de datos especificada en este panel ya debe existir. La configuración del entorno de despliegue nunca crea una base de datos nueva.

Para bases de datos DB2 y SQL Server, IBM Process Server e IBM Performance Data Warehouse no deben utilizar la misma base de datos que el resto de los componentes. Pero si está utilizando una base de datos Oracle, IBM Process Server e IBM Performance Data Warehouse pueden utilizar la misma instancia de base de datos, pero deben utilizar usuarios diferentes.

En esta página, defina la información de base de datos para los componentes incluidos en este entorno de despliegue. Allí donde sea posible, el asistente proporciona información predeterminada para los parámetros, pero debe cambiar dichos valores para que coincidan con los que definió al planificar el entorno.

**Nota:** Si ha importado un documento de diseño de base de datos, la información de la página Base de datos refleja la configuración del origen de datos tal como existe en el documento de diseño de base de datos que ha importado. Si efectúa cambios en la configuración del origen de datos después de importar un documento de diseño de base de datos, es posible que sus cambios sean incompatibles con el DDL generado por la herramienta de diseño de base de datos y los valores originales.

Si este paso se muestra para una configuración de entorno de despliegue de vía de acceso rápida o no es algo condicional. Este paso se muestra para una configuración de entorno de despliegue de vía de acceso rápida si se ha definido más de una base de datos.

Este paso siempre se muestra si se utiliza DB2 para z/OS o un proveedor de base de datos Oracle.

**Nota:** Los nombres de esquema predeterminados que se muestran en esta página pueden entrar en conflicto con el convenio de denominación de su sitio o pueden entrar en conflicto con esquemas existentes. Como tal, es probable que tenga que cambiar el nombre de esquema. Preste atención a los valores especificados para evitar posibles conflictos de nombres.

### **Consideraciones sobre las bases de datos Oracle**:

v Asegúrese de que el nombre de usuario/esquema son exactamente iguales. El usuario especificado debe existir en la base de datos antes de crear el entorno.

## **Consideraciones para SQL Server**:

- v Asegúrese de que el nombre de usuario/esquema existen antes de realizar la configuración. El valor de esquema debe ser el esquema predeterminado para el usuario elegido.
- v Para indicar que los usuarios se conectarán a las bases de datos utilizando las credenciales de Windows, seleccione el origen de datos individual, pulse **Editar** y seleccione **Aplique la autenticación de Windows**.

Para un entorno de producción, debe definir los mismos valores para **Nombre de usuario** y **Nombre de esquema** y debe deseleccionar **Crear tablas**. Para un entorno de producción, cree los esquemas necesarios manualmente y use los archivos SQL generados para crear las tablas.

**Nota:** No puede seleccionar **Crear tablas** para Business Space (la opción no está disponible para la selección). Los archivos SQL para Business Space se debe ejecutar manualmente. Para obtener información sobre la ejecución manual de SQL para Business Space, consulte *Configuración de tablas de base de datos de Business Space*.

Puede editar todos los parámetros clave, como el nombre de la base de datos, si se deben crear tablas, el nombre de usuario de tiempo de ejecución del origen de datos y la contraseña para el entorno de despliegue.

Puede seleccionar qué base de datos se debe utilizar para el componente en cuestión.

**DB2 para z/OS:** la opción **Crear tablas** no se puede utilizar si va a utilizar un proveedor de base de datos DB2 para z/OS.

Los pasos que no se pueden completar mediante el asistente Configuración del entorno de despliegue y que se deben completar manualmente, se incluyen en una lista en la página Configuración diferida.

11. En la página Process Center, establezca los valores para la configuración de Process Center de la manera siguiente:

### v **Nombre de entorno**

Escriba un nombre de entorno del Process Server.

Un nombre de entorno es el nombre por el que un usuario de Process Center conoce al servidor o clúster.

v **Tipo de entorno**

En la lista desplegable, seleccione el Tipo de entorno para el Process Center que está configurando. El Tipo de entorno hace referencia a cómo se utiliza el Process Center. Por ejemplo, con qué finalidad se utilizará Process Server: *producción*, *etapa* o *prueba*. Las pruebas de carga podrían

realizarse en un servidor de prueba, mientras que un tipo de entorno de etapa podría utilizarse como ubicación temporal para albergar cambios antes de que esos cambios entren en producción. Podría especificar **Etapa** como **Tipo de entorno** si se accederá al Process Center que está configurando y se utilizará para revisar contenido y nueva funcionalidad.

Existen tres tipos de entorno que se pueden seleccionar:

## **Producción**

Seleccione **Producción** si el servidor va a servir en capacidad de producción.

**Etapa** Seleccione **Etapa** si el servidor servirá de plataforma de transferencia que se utilizará como servidor de preproducción.

### **Prueba**

Seleccione **Prueba** si el servidor que está configurando se utilizará como un entorno de prueba.

## v **Utilizar el servidor fuera de línea**

Indique si el servidor que está configurando es un servidor fuera de línea.

Un servidor fuera de línea es un Process Server que no está conectado al Process Center.

Los servidores fuera de línea pueden utilizarse igualmente al desplegar instantáneas de aplicaciones de proceso. No obstante, el método para desplegar aplicaciones de proceso en un servidor de procesos fuera de línea difiere del método para desplegar aplicaciones de proceso en un servidor de procesos en línea.

v **Protocolo**

Seleccione **http://** o **https://** como protocolo de conexión al Process Center.

v **Nombre de host o host virtual en un entorno con equilibrio de carga**

Escriba el host o el host virtual que este Process Server necesita para comunicarse con el Process Center. Utilice un nombre de host completo. En un entorno con un equilibrador de carga o un servidor proxy entre el Process Server y los servicios de Process Center, asegúrese de que lo que designe aquí coincida con el URL para acceder al Process Center.

v **Puerto**

Escriba el número de puerto del Process Center. En un entorno con un equilibrador de carga o un servidor proxy entre el Process Server y el Process Center, asegúrese de que lo que designe aquí coincida con el URL para acceder al Process Center.

12. En la página Seguridad, configure los alias de configuración que utiliza WebSphere cuando accede a los componentes seguros.

Puede cambiar el nombre de usuario y la contraseña del alias de autenticación en esta página. Estos alias se utilizan para acceder a los componentes seguros pero no proporcionan acceso a los orígenes de datos.

- 13. En la página Business Process Choreographer, defina parámetros para la configuración de Business Process Choreographer y, a continuación, pulse **Siguiente** para visualizar la página Aplicaciones web del sistema. En esta página puede especificar los valores de:
	- v Roles de seguridad
	- v Alias de autenticación
- 14. Opcional: En la página Aplicaciones web del sistema, defina la raíz de contexto para las aplicaciones web basadas en componentes en su entorno de despliegue o acepte los valores predeterminados proporcionados por el sistema para las raíces de contexto. Luego, pulse **Siguiente** para visualizar la página Resumen.

La página Aplicaciones web del sistema se muestra para los entornos de despliegue que utilizan el patrón de mensajería, soporte y aplicaciones web remotos.

La tabla contiene la información de control siguiente.

### **Aplicación web**

El nombre de la aplicación web.

Algunos de los componentes que forman parte del entorno de despliegue que están creando contienen aplicaciones web. La columna **Aplicación web** puede incluir los componentes siguientes:

- Business Space
- Business Process Choreographer Explorer
- v Gestor de reglas de negocio

#### **Raíz de contexto**

El valor actual de la raíz de contexto para el componente.

De forma predeterminada, se aplica la raíz de contexto predeterminada para la aplicación web. Puede cambiar las raíces de contexto escribiendo sobre el valor en el campo **Raíz de contexto**.

**Nota:** La raíz de contexto de Business Space es de sólo lectura y no puede editar.

- 15. Verifique que la información de la página Resumen es correcta y realice los subpasos siguientes:
	- a. Opcional: Si no desea guardar la configuración del entorno de despliegue, puede pulsar **Cancelar**.
	- b. Opcional: Si desea salir sin generar la configuración, pulse **Finalizar**.
	- c. Para guardar la configuración del entorno de despliegue, pulse **Finalizar** y desde la ventana Mensajes, pulse **Guardar**.

Cuando pulsa **Guardar**, el entorno de despliegue se guarda en la configuración maestra. Si se produce un error durante la creación del entorno de despliegue, los valores de configuración se habrán guardado en la configuración maestra.

d. Compruebe los pasos de configuración diferida

Seleccione **Entornos de despliegue** > *nombre del entorno de despliegue* > **Configuración diferida**. Tiene que abordar los pasos de configuración diferida existentes para poder iniciar el entorno de despliegue.

- e. Si está satisfecho con la configuración del entorno de despliegue y ha resuelto los pasos de la configuración diferida, pulse **Finalizar y generar entorno** para guardar y completar la configuración del entorno de despliegue.
- 16. Ejecute el mandato **bootstrapProcessServerData.sh**. Consulte ["Carga de la base de datos con](#page-893-0) [información de sistema" en la página 886.](#page-893-0)

Cuando se haya completado la configuración, podrá examinar los archivos de configuración para ver los cambios.

Guarde los cambios en la configuración maestra o descártelos.

**Importante:** Si utiliza servidores adicionales con puertos exclusivos, WebSphere Application Server no configura automáticamente el host virtual para el servidor. En particular, WebSphere Application Server no añade automáticamente los puertos de alias de host a un host virtual. Sin embargo, puede utilizar la consola administrativa para añadir un nuevo alias de host para cada uno de los puertos que utiliza el servidor nuevo. Para obtener más información, consulte la documentación de WebSphere Application Server sobre la configuración de hosts virtuales.

### **Conceptos relacionados**:

["Visión general: topologías y patrones de entorno de despliegue" en la página 37](#page-44-0) Un entorno de despliegue de red puede tener muchas topologías y puede crearse desde patrones de topología estándares diferentes.

["Patrones de topología y características soportadas del producto" en la página 54](#page-61-0) La topología es el diseño físico del entorno de despliegue. Las características del producto y de uso predeterminado dependen de la selección del patrón de topología.

 $\Box$  [Hosts virtuales](http://publib.boulder.ibm.com/infocenter/wasinfo/v7r0/topic/com.ibm.websphere.nd.doc/info/ae/ae/ccws_vhost.html)

#### **Tareas relacionadas**:

["Finalización de la configuración de la base de datos" en la página 924](#page-931-0) Antes de iniciar los clústeres del entorno de despliegue de red, debe completar la configuración de base de datos creando las tablas de base de datos.

["Carga de la base de datos con información de sistema" en la página 886](#page-893-0) Debe ejecutar el mandato **bootstrapProcessServerData** antes de intentar iniciar o utilizar el servidor de IBM Business Process Manager.

[Configuración de hosts virtuales](http://publib.boulder.ibm.com/infocenter/wasinfo/v7r0/topic/com.ibm.websphere.nd.doc/info/ae/ae/tcws_plugin_vhost.html)

### **Configuración de un entorno de despliegue de red mediante la consola administrativa:**

Tras realizar una instalación personalizada y crear perfiles los perfiles del gestor de despliegue y personalizados (nodo gestionado), puede crear un entorno de despliegue de red utilizando la consola administrativa.

La información de esta sección describe cómo utilizar la consola administrativa para crear una configuración de despliegue de red.

Este apartado asume que la siguiente información es verdadera:

- v Ha ejecutado el instalador para crear una instalación personalizada.
- v Ha creado los perfiles del gestor de despliegue y personalizado (nodo gestionado).
- v Está familiarizado con las topologías y configuraciones del despliegue de red y con la consola administrativa.

**Importante:** Se recomienda utilizar el asistente Entorno de despliegue para crear el entorno de despliegue de red.

Todas las acciones que pueda realizar desde la consola administrativa también pueden ejecutarse con wsadmin. Además, existe ayuda de mandatos para algunas de las acciones de la consola administrativa. Cuando existe, la ayuda de mandatos muestra el mandato de script wsadmin correspondiente a la última acción de consola que realizó. Para obtener información sobre la ayuda de mandatos, consulte Acciones de la consola administrativa con ayuda de mandatos.

### *Creación y configuración de servidores y clústeres:*

Puede utilizar la consola administrativa para crear y configurar servidores y clústeres para IBM Business Process Manager.

La información de esta sección describe cómo crear manualmente servidores y clústeres para IBM Business Process Manager utilizando la consola administrativa.

### *Creación de un clúster:*

En las instrucciones siguientes se explica cómo crear un clúster con un miembro de clúster. La ventaja de utilizar la consola administrativa para crear un clúster es que puede deshacer los cambios efectuados cuando lo desee, y puede utilizar una interfaz gráfica de usuario.

Para poder crear un clúster utilizando la consola administrativa, inicie el gestor de despliegue.

El procedimiento siguiente describe cómo crear un clúster con un miembro de clúster utilizando la consola administrativa. Las tareas que se realizan con la consola administrativa descritas en este tema pueden realizarse también con los scripts administrativos. Si desea información sobre los parámetros **createCluster**, consulte e [Grupo de mandatos ClusterConfigCommands para el objeto AdminTask](http://www14.software.ibm.com/webapp/wsbroker/redirect?version=compass&product=was-nd-mp&topic=rxml_atclusterconfig) en el Information Centerde WebSphere Application Server.

Si desea información sobre la utilización de la herramienta wsadmin para crear miembros de clústeres, consulte [Creación de miembros de clúster utilizando la creación de scripts.](http://www14.software.ibm.com/webapp/wsbroker/redirect?version=compass&product=was-nd-mp&topic=txml_addcluster)

Puede crear un clúster incluso si con un sólo servidor basta para los requisitos de disponibilidad y escalabilidad, porque luego es más fácil añadir más servidores al clúster posteriormente.

- 1. Inicie la sesión en la consola administrativa y vaya hasta **Servidores** > **Clústeres** > **Clústeres de WebSphere Application Server**.
- 2. Pulse **Nuevo** para que aparezca la página Crear nuevo clúster.
- 3. En la página Crear nuevo clúster, introduzca información básica sobre el clúster:
	- a. Introduzca un nombre para el clúster en el campo **Nombre de clúster**.
	- b. Seleccione **Preferencia Local** si desea habilitar la optimización de direccionamiento en el ámbito de host. Esta opción está habilitada por omisión. Cuando la opción está habilitada, si es posible, las solicitudes EJB se direccionan al host de cliente. Esta opción mejora el rendimiento al enviarse las solicitudes de clientes a los beans locales de empresa.

**Nota:** Si habilita la optimización preferLocal, el gestor de despliegue debe estar ejecutándose para que se aplique a la configuración. Si el gestor de despliegue está apagado, la optimización preferLocal no se realiza y es posible que se dispersen las solicitudes por todos los miembros del clúster.

c. Seleccione **Configurar la duplicación de memoria a memoria de sesiones HTTP** si desea que se cree el dominio de duplicación de memoria a memoria para este clúster.

Al dominio de duplicación se le da el mismo nombre que al clúster y se configura con los valores predeterminados. Cuando se aplican los valores predeterminados, se crea una única copia para cada elemento de dato y se inhabilita el cifrado. Además, el contenedor web de cada miembro de clúster se configura para la duplicación de memoria a memoria.

Para cambiar esos valores en el dominio de duplicación, pulse **Entorno** > **Dominios de duplicación** > *nombre\_dominio\_duplicación*. Si desea modificar los valores del contenedor web, pulse **Servidores** > **Clústeres** > **Clústeres de WebSphere Application Server** > *nombre\_clúster* > **Miembros de clústeres** > **nombre\_miembro\_clúster**. A continuación, en la sección **Valores del contenedor**, pulse **Valores del contenedor web** > > **Contenedor web** > **Gestión de sesiones** > **Valores de entorno distribuido** en la consola administrativa. Si cambia estos valores en un miembro de clúster, puede que también tenga que cambiarlos en el resto de miembros del clúster.

- 4. Pulse **Siguiente** para acceder a la página Crear primer miembro de clúster.
- 5. En la página Crear primer miembro de clúster, introduzca la información sobre el miembro del clúster.
	- a. Introduzca el nombre del miembro en el campo **Nombre de miembro**.
	- a. En la lista **Seleccionar nodo**, pulse el nodo en que desee definir el servidor.
	- b. En el campo **Peso**, introduzca el valor de peso para el miembro de clúster.

El valor de peso controla la cantidad de trabajo que se direcciona al servidor de la aplicación. Si el valor del peso de este servidor es mayor que los valores de peso que se asignan a otros servidores en el clúster, este servidor recibirá una carga de trabajo mayor. El valor del peso representa una proporción relativa de carga de trabajo que se asigna a un servidor de aplicación particular. El valor puede ser un número comprendido entre 0 y 20.

- v En un **sistema z/OS**, el peso se utiliza para equilibrar algunos tipos de carga de trabajo, otros los equilibra el sistema z/OS. Con las solicitudes HTTP, los pesos se utilizan para distribuir el tráfico HTTP entre el plug-in del servidor web y el controlador que maneja el servidor de la aplicación con clústeres. Asigne un valor mayor al servidor de la aplicación que debe recibir el tráfico HTTP.
- v En las llamadas de servicios web, la información se transfiere de un sirviente en un servidor de aplicaciones a un controlador en otro servidor de aplicaciones. El servidor de aplicaciones que recibe la llamada tiene el valor de peso más alto.
- v El peso no afecta a las solicitudes IIOP (Internet Inter-ORB Protocol). Las solicitudes IIOP se distribuyen al servidor de la aplicación que corresponda utilizando el Sysplex Distributor.
- c. Seleccione **Generar puertos HTTP únicos** (la opción predeterminada) si desea generar miembros de puertos únicos para cada transporte HTTP que se defina en el servidor de origen.

Cuando se selecciona esta opción, este miembro de clúster no tiene transportes HTTP ni canales de transporte HTTP que creen conflictos con ningún otro servidor que se defina en el mismo nodo. Si quita la marca del recuadro de selección **Generar puertos HTTP únicos**, todos los miembros de l clúster compartirán los mismos puertos HTTP.

- 6. En la sección **Seleccionar la base para el primer miembro del clúster**, seleccione entre las siguientes opciones:
	- v Crear un miembro utilizando una plantilla de servidor de aplicaciones

Esta es la forma normal de crear un clúster. Seleccione **defaultProcessServer**.

Si selecciona esta opción y pulse **Siguiente**, aparece un formulario en blanco que puede utilizar para definir otros miembros del clúster. El servidor que acaba de crear aparece en la parte inferior de la pantalla.

- a. Pulse **Siguiente**.
- b. Compruebe los detalles en la pantalla de resumen y pulse **Siguiente**.
- c. Guarde los cambios de configuración.

En la lista aparece el clúster que acaba de crear.

- d. Personalice los números de puerto para que se ajusten a la configuración.
- v Crear un miembro utilizando un servidor de aplicaciones existente como plantilla Esta opción no está soportada.
- v Crear un miembro convirtiendo un servidor de aplicaciones existente

**Nota:** No seleccione esta opción. WebSphere Application Server ha añadido un nuevo parámetro denominado **resourcesScope** a los mandatos createCluster y createClusterMember que le permite controlar cómo se procesan los recursos cuando el primer miembro de clúster se añade al clúster. Estos parámetros se describen en la nota técnica denominada [New parameter named](http://www-01.ibm.com/support/docview.wss?uid=swg21389473) [resourcesScope was added to the createCluster and createClusterMember commands.](http://www-01.ibm.com/support/docview.wss?uid=swg21389473)

Se debe utilizar el parámetro **resourcesScope** con el valor **cluster** para IBM Business Process Manager. El parámetro **resourcesScope** no aparece actualmente en la consola administrativa. La utilización de la consola administrativa para crear un clúster utilizando un único servidor existente como el primer miembro de clúster no se admite en IBM Business Process Manager. La selección de esta opción provocará el siguiente error en la consola administrativa o en el SystemOut.log del gestor de despliegue:

el parámetro resourcesScope debe estar definido en 'cluster' si se va a crear un clúster a partir de un servidor exi

La utilización de la línea de mandatos para crear un clúster utilizando un único servidor existente como el primer clúster es válida. Debe definir el valor de **resourcesScope** en **Cluster**. Por ejemplo,

```
$AdminTask createCluster {-clusterConfig
{-clusterName newcluster -preferLocal true}
-convertServer {-serverNode NODE1Node01 -serverName testserver
-resourcesScope cluster}}
```
Si desea información sobre los parámetros **createCluster**, consulte e [ClusterConfigCommands](http://www14.software.ibm.com/webapp/wsbroker/redirect?version=compass&product=was-nd-mp&topic=rxml_atclusterconfig) [command group for the AdminTask object](http://www14.software.ibm.com/webapp/wsbroker/redirect?version=compass&product=was-nd-mp&topic=rxml_atclusterconfig) en el Information Centerde WebSphere Application Server.

Si desea información sobre la utilización de la herramienta wsadmin para crear miembros de clústeres, consulte [Creación de miembros de clúster utilizando la creación de scripts.](http://www14.software.ibm.com/webapp/wsbroker/redirect?version=compass&product=was-nd-mp&topic=txml_addcluster)

• Ninguno

Funciona siempre.

7. Pulse **Siguiente**.

8. Cree otros miembros de clúster.

Antes de crear otros miembros del clúster, compruebe los valores de configuración del primer miembro de clúster. Estos valores se muestran al final del panel Crear otros miembros de clúster del asistente Crear nuevo clúster. Con cada miembro adicional que desee crear:

- a. Especifique un nombre exclusivo para el miembro. El nombre debe ser único en el nodo.
- b. Seleccione el nodo al que desee asignar el miembro de clúster.
- c. Especifique el peso que desee dar a este miembro. El valor de peso controla la cantidad de trabajo que se direcciona al servidor de la aplicación. Si el valor del peso del servidor es mayor que los valores de peso que se asignan a otros servidores en el clúster, el servidor recibirá una carga de trabajo mayor. El valor puede ser un número comprendido entre 0 y 20.
- d. Seleccione **Generar puertos HTTP únicos** si desea generar miembros de puertos únicos para cada transporte HTTP que se defina en el servidor de origen.
- e. Pulse **Añadir miembro**. Puede editar los valores de configuración de cualquier miembro de clúster recientemente creado distinto al miembro de clúster primero o puede crear otros miembros del clúster. Pulse **Anterior** para editar las propiedades del primer miembro de clúster. Los valores del primer miembro de clúster pasan a ser los valores de la plantilla de miembro de clúster que se crea automáticamente al crear el primer miembro del clúster.
- 9. Cuando termine de crear los miembros del clúster, pulse **Siguiente**.
- 10. Revise el resumen del clúster y pulse luego **Finalizar** para crear el clúster, pulse **Anterior** para volver al panel anterior del asistente o cambiar el clúster o pulse **Cancelar** para salir del asistente sin crear el clúster.
- 11. Para configurar más el clúster, pulse **Servidores** > **Clústeres** > **Clústeres de WebSphere Application Server** y pulse el nombre del clúster. Sólo aparecen las pestañas **Configuración** y **Topología local** hasta que guarda los cambios.
- 12. Pulse **Revisar** si desea revisar los valores de la configuración del clúster. Repita le paso anterior si necesita realizar otros cambios en la configuración.
- 13. Si no necesita realizar ningún otro cambio de configuración, seleccione **Sincronizar cambios con nodos** y luego pulse **Guardar**. Los cambios se guardan y sincronizan en todos los nodos.

**Nota:** Si pulsa **Guardar** y no selecciona **Sincronizar cambios con nodos**, cuando reinicia el clúster, el producto no inicia los servidores del clúster porque no los puede encontrar en el nodo. Si desea sincronizar siempre los cambios de configuración en los nodos, puede seleccionar esta opción en las preferencias de la consola.

14. Reinicie el clúster.

El clúster se crea con el servidor que haya elegido en el nodo gestionado seleccionado como el primer miembro del clúster.

### **Conceptos relacionados**:

 $\Box$  [Hosts virtuales](http://publib.boulder.ibm.com/infocenter/wasinfo/v7r0/topic/com.ibm.websphere.nd.doc/info/ae/ae/ccws_vhost.html)

**Tareas relacionadas**:

[Configuración de hosts virtuales](http://publib.boulder.ibm.com/infocenter/wasinfo/v7r0/topic/com.ibm.websphere.nd.doc/info/ae/ae/tcws_plugin_vhost.html)

*Creación de un servidor nuevo:*

La mayor parte de las instalaciones requieren varios servidores para manejar la aplicación que da servicio a las necesidades del entorno de producción. Puede utilizar la herramienta de línea de mandatos o la consola administrativa para crear servidores que necesita.

Determine si desea incluir el servidor nuevo en un clúster. Si este servidor formará parte de un clúster, debe crear el servidor con el asistente Crear nuevo clúster, en lugar de hacerlo con el asistente Crear un nuevo servidor de aplicaciones.

<span id="page-925-0"></span>**Importante:** Esta tarea crea un servidor gestionado. Si desea un servidor autónomo, no siga estos pasos. En su lugar, cree un perfil de servidor autónomo.

Para crear un servidor gestionado, realice estos pasos.

Siga las instrucciones de [Creación de servidores de aplicaciones,](http://publib.boulder.ibm.com/infocenter/wasinfo/v7r0/topic/com.ibm.websphere.nd.multiplatform.doc/info/ae/ae/trun_svr_create.html) seleccionando la plantilla **defaultProcessServer** o una plantilla definida por el usuario adecuada desde la página Seleccionar una plantilla de servidor. **Restricción:** la función de "Iniciar componentes según de necesite" no es compatible.

Configure los componentes que necesite en el servidor. Consulte **Configuración de componentes** para obtener más información.

#### **Creación de entornos de despliegue utilizando la línea de mandatos:**

Puede utilizar wsadmin para crear un entorno de despliegue de Process Server y Process Center. **createDeploymentEnvDef** y **generateDeploymentEnv** proporcionan una línea de mandatos equivalente a crear el entorno de despliegue utilizando el asistente de entorno de despliegue.

#### **Conceptos relacionados**:

["Configuración de un entorno de despliegue de red mediante el asistente de entorno de despliegue" en la](#page-905-0) [página 898](#page-905-0)

Tras realizar una instalación personalizada y crear perfiles personalizados (nodo gestionado) o de gestor de despliegue, puede crear una configuración de despliegue de red.

["Visión general: topologías y patrones de entorno de despliegue" en la página 37](#page-44-0) Un entorno de despliegue de red puede tener muchas topologías y puede crearse desde patrones de topología estándares diferentes.

["Patrones de topología y características soportadas del producto" en la página 54](#page-61-0) La topología es el diseño físico del entorno de despliegue. Las características del producto y de uso predeterminado dependen de la selección del patrón de topología.

# $\Box$  [Hosts virtuales](http://publib.boulder.ibm.com/infocenter/wasinfo/v7r0/topic/com.ibm.websphere.nd.doc/info/ae/ae/ccws_vhost.html)

#### **Tareas relacionadas**:

["Creación de archivos de diseño de base de datos utilizando la herramienta de diseño de base de datos"](#page-880-0) [en la página 873](#page-880-0)

Utilice la herramienta de diseño de base de datos para crear y generar un diseño de configuración de la base de datos. El componente puede ser para un componente específico o para una configuración de base de datos de nivel empresarial que sea compatible con todas las funcionalidades de IBM Business Process Manager.

[Configuración de hosts virtuales](http://publib.boulder.ibm.com/infocenter/wasinfo/v7r0/topic/com.ibm.websphere.nd.doc/info/ae/ae/tcws_plugin_vhost.html)

*Creación de definiciones de entorno de despliegue mediante la línea de mandatos:*

Puede crear una definición de entorno de despliegue utilizando el mandato **wsadmin**. Al ejecutar **createDeploymentEnvDef** se ofrece la definición del entorno de despliegue.

Debe estar en el gestor de despliegue para crear la definición de entorno de despliegue.

**Rol de seguridad necesario para esta tarea:** Cuando está habilitada la seguridad y la autorización según el rol, debe utilizar un ID de usuario y una contraseña con autoridad de administrador u operador para realizar esta tarea.

IBM Business Process Manager da soporte a un conjunto de patrones, siendo *Mensajería retoma y Soporte remoto* el patrón a utilizar para un entorno de producción de despliegue de red. Si el gestor de despliegue admite otros productos además de IBM Business Process Manager, puede que desee utilizar patrones

para dichos productos cuando crea una definición de entorno de despliegue. Para obtener información sobre los patrones de otros productos, consulte la documentación de estos productos.

Esta tarea crea una definición de entorno de despliegue que se basa en un patrón específico y utiliza el mandato **wsadmin**.

Puede utilizar el mandato **wsadmin** para crear el mismo entorno de despliegue que el que puede crear en a partir de la consola administrativa. Esta prestación permite ejecutar la tarea administrativa para crear una definición de entorno de despliegue con todos los valores por omisión basándose en una configuración existente (la configuración que ha creado al crear el perfil). El mandato también incluye una propiedad opcional que importa un documento de diseño de base de datos. El documento de diseño de base de datos contiene la configuración de base de datos para la topología que está creando.

Al generar el entorno de despliegue, la información sobre si se deben crear tablas se toma del documento de diseño. Asegúrese de que el parámetro **createTables** está establecido correctamente en el archivo de diseño de base de datos que especifique.

**Importante:** Si utiliza el parámetro **createTables**, las bases de datos ya deben existir. No utilice **createTables** para un entorno de producción en el que desea personalizar los scripts de base de datos generados. No utilice **createTables** si tiene un servidor de base de datos remota.

Para las bases de datos DB2 y SQL Server, IBM Process Server e IBM Performance Data Warehouse no deben utilizar la misma base de datos como el resto de los componentes. Sin embargo, si utiliza una base de datos Oracle, IBM Process Server y el almacén de datos de rendimiento de IBM pueden utilizar la misma instancia de base de datos, pero deben utilizar usuarios diferentes.

Para bases de datos Oracle, asegúrese de que el nombre de usuario y nombre de esquema sean exactamente iguales. El usuario debe existir en la base de datos antes de que genere el entorno.

Para bases de datos SQL Server, asegúrese de que el nombre de usuario y esquema existan antes de que se realice la configuración. El valor del esquema debe ser el esquema predeterminado para el usuario elegido.

Para un entorno de producción, establezca los mismos valores para el nombre de usuario y nombre de esquema y no seleccione **createTables**. Cree los esquemas necesarios manualmente y utilice los archivos SQL generados para crear las tablas.

Una *definición de entorno de despliegue* describe el componente específico, la configuración (de clústeres, nodos y servidores), recursos y parámetros de configuración relacionados que conforman un entorno de despliegue. También se puede hacer referencia a esta definición como una instancia de una configuración de entorno de despliegue. Una configuración de entorno de despliegue se puede exportar a una definición de entorno de despliegue. Puede importar una definición de entorno de despliegue para añadir una nueva configuración de entorno de despliegue a su sistema.

1. Abra una ventana de mandatos. El mandato **wsadmin** se puede encontrar en uno de los directorios siguientes:

*raíz\_instalación*/profiles/*dmgr profile*/bin *raíz\_instalación*/bin

- 2. En el indicador de mandatos, especifique el mandato **wsadmin** para entrar en el entorno **wsadmin**.
- 3. Utilice el mandato **createDeploymentEnvDef** para crear la definición de entorno de despliegue con un nombre específico para un patrón y tiempo de ejecución concretos.

**Nota:** Si la seguridad administrativa está activada y no proporciona un ID de usuario y contraseña en el mandato, se le solicitará un ID de usuario y contraseña.

Este ejemplo crea una definición de entorno de despliegue para un patrón de soporte de mensajería y mensajería remota en el tiempo de ejecución de IBM Business Process Manager, con myDepEnv en el host myDmgr con la seguridad administrativa habilitada. El ejemplo importa un documento de diseño de base de datos llamado nd.topology.dbDesign:

**Nota:** El valor que asigna a *-topologyRuntime* varía dependiendo de la configuración de IBM BPM (Avanzada o Estándar) y la selección del entorno. Por ejemplo:

- v Para IBM BPM Standard, **-topologyRuntime** puede ser:
	- **BPMSPS**, para IBM BPM Standard Process Server
	- **BPMSPC**, para IBM BPM Standard Process Center
- v Para IBM BPM Advanced, **-topologyRuntime** puede ser:
	- **BPMAPS**, para IBM BPM Advanced Process Server
	- **BPMAPC**, para IBM BPM Advanced Process Center

```
wsadmin -connType SOAP -host myDmgr -port 8879
```
> \$AdminTask createDeploymentEnvDef { -topologyName topOne

- -topologyPattern RemoteMessagingAndSupport
- -topologyRuntime BPMSPS -dbDesign C:\dbDesigns\z.nd.topology.dbDesign}
- > \$AdminConfig save

**Nota:** Si inhabilita la seguridad administrativa, no es necesario que proporcione un ID de usuario y una contraseña.

Después de haber importado o creado un entorno de despliegue en un gestor de despliegue, puede configurar el entorno de despliegue utilizando el mandato **generateDeploymentEnv**.

**Importante:** Si utiliza servidores adicionales con puertos exclusivos, WebSphere Application Server no configura automáticamente el host virtual para el servidor. En particular, WebSphere Application Server no añade automáticamente los puertos de alias de host a un host virtual. Sin embargo, puede utilizar la consola administrativa para añadir un nuevo alias de host para cada uno de los puertos que utiliza el servidor nuevo. Para obtener más información, consulte la documentación de WebSphere Application Server sobre la configuración de hosts virtuales.

### **Conceptos relacionados**:

["Visión general: topologías y patrones de entorno de despliegue" en la página 37](#page-44-0) Un entorno de despliegue de red puede tener muchas topologías y puede crearse desde patrones de topología estándares diferentes.

["Patrones de topología y características soportadas del producto" en la página 54](#page-61-0) La topología es el diseño físico del entorno de despliegue. Las características del producto y de uso predeterminado dependen de la selección del patrón de topología.

# $\Box$  [Hosts virtuales](http://publib.boulder.ibm.com/infocenter/wasinfo/v7r0/topic/com.ibm.websphere.nd.doc/info/ae/ae/ccws_vhost.html)

### **Tareas relacionadas**:

["Creación de archivos de diseño de base de datos utilizando la herramienta de diseño de base de datos"](#page-880-0) [en la página 873](#page-880-0)

Utilice la herramienta de diseño de base de datos para crear y generar un diseño de configuración de la base de datos. El componente puede ser para un componente específico o para una configuración de base de datos de nivel empresarial que sea compatible con todas las funcionalidades de IBM Business Process Manager.

# $\Box$  [Configuración de hosts virtuales](http://publib.boulder.ibm.com/infocenter/wasinfo/v7r0/topic/com.ibm.websphere.nd.doc/info/ae/ae/tcws_plugin_vhost.html)

["Generación de entornos de despliegue con la línea de mandatos" en la página 921](#page-928-0)

Puede generar entornos de despliegue mediante la interfaz **wsadmin** . Esta posibilidad le permite configurar varios entornos de despliegue desatendidos en un gestor de despliegue mediante un script. <span id="page-928-0"></span>*Adición de nodos a una definición de entorno de despliegue utilizando la línea de mandatos:*

Puede añadir nodos a una definición de entorno de despliegue utilizando el mandato **wsadmin**.

La tarea da por supuesto que el nodo se ha federado en el gestor de despliegue.

Este mandato para añadir un nodo a la definición de entorno de despliegue fallará si la topología ya está configurada.

Debe estar en el gestor de despliegue para añadir nodos.

**Rol de seguridad necesario para esta tarea:** Cuando está habilitada la seguridad y la autorización según el rol, debe utilizar un ID de usuario y una contraseña con autoridad de administrador u operador para realizar esta tarea.

Esta tarea añade un nodo federado a una definición de entorno de despliegue y utiliza el mandato **wsadmin**.

1. Abra una ventana de mandatos. El mandato **wsadmin** se puede encontrar en uno de los directorios siguientes:

*raíz\_instalación*/profiles/*dmgr profile*/bin *raíz\_instalación*/bin

- 2. En el indicador de mandatos, especifique el mandato **wsadmin** para entrar en el entorno **wsadmin**.
- 3. Escriba el mandato **addNodeToDeploymentEnvDef** para añadir el nodo a la definición de entorno de despliegue.

**Nota:** Si la seguridad administrativa está activada, se le puede solicitar un ID de usuario y una contraseña si no los proporciona en el mandato.

Este ejemplo añade un nodo (**MyNode**) a la definición de entorno de despliegue (**myDepEnv**) con la seguridad administrativa habilitada:

**Atención:** Si está añadiendo un nodo a un patrón de topología de clúster individual, el valor de **-toplogyRole** debe estar establecido en **ADT**. Los patrones de topología de entorno de despliegue se especifican cuando crea el entorno de despliegue con el mandato **createDeploymentEnvDef** o el asistente Configuración del entorno de despliegue.

```
wsadmin -connType SOAP -host myDmgr -port 8879 -user dmgrAdmin -password dmgrPass
> $AdminTask addNodeToDeploymentEnvDef {-topologyName myDepEnv
-topologyRole Messaging -nodeName MyNode}
```
**Nota:** Si inhabilita la seguridad administrativa, no es necesario que proporcione un ID de usuario y una contraseña.

**Importante:** Si utiliza servidores adicionales con puertos exclusivos, WebSphere Application Server no configura automáticamente el host virtual para el servidor. En particular, WebSphere Application Server no añade automáticamente los puertos de alias de host a un host virtual. Sin embargo, puede utilizar la consola administrativa para añadir un nuevo alias de host para cada uno de los puertos que utiliza el servidor nuevo. Para obtener más información, consulte la documentación de WebSphere Application Server sobre la configuración de hosts virtuales.

*Generación de entornos de despliegue con la línea de mandatos:*

Puede generar entornos de despliegue mediante la interfaz **wsadmin** . Esta posibilidad le permite configurar varios entornos de despliegue desatendidos en un gestor de despliegue mediante un script. Debe introducir los mandatos en el gestor de despliegue en que está configurando los entornos de despliegue.

**Rol de seguridad necesario para esta tarea:** Cuando están habilitadas la seguridad y la autorización basada en rol, debe iniciar la sesión en la consola de administración como administrador o configurador para realizar esta tarea.

Después de haber importado o creado los entornos de despliegue en un gestor de despliegue, puede configurar los entornos de despliegue utilizando el mandato **generateDeploymentEnv**.

- 1. Especifique el entorno **wsadmin** .
- 2. Escriba el mandato **generateDeploymentEnv** para cada topología que esté configurando.

El mandato siguiente configura la topología eastEnvironment en el host myDmgr.

wsadmin -connType SOAP -host myDmgr -port 8879

- > \$AdminTask generateDeploymentEnv {-topologyName eastTopology}
- > \$AdminConfig save

**Nota:** si la seguridad administrativa está habilitada, se le solicitará un ID de usuario y una contraseña después de que el sistema procese el mandato **wsadmin** .

Guarde los entornos de despliegue configurados. Desde la línea de mandatos, escriba **\$AdminConfig save**.

*Validación de la definición de entorno de despliegue utilizando la línea de mandatos:*

Puede validar la definición de entorno de despliegue utilizando el mandato **wsadmin**.

La tarea da por supuesto que el nodo se ha federado en el gestor de despliegue.

Debe estar en el gestor de despliegue en donde ha generado la definición de entorno de despliegue.

**Rol de seguridad necesario para esta tarea:** Cuando está habilitada la seguridad y la autorización según el rol, debe utilizar un ID de usuario y una contraseña con autoridad de administrador u operador para realizar esta tarea.

Esta tarea valida la definición de entorno de despliegue y utiliza el mandato **wsadmin**.

1. Abra una ventana de mandatos. El mandato **wsadmin** se puede encontrar en uno de los directorios siguientes:

*raíz\_instalación*/profiles/*dmgr profile*/bin *raíz\_instalación*/bin

- 2. En el indicador de mandatos, especifique el mandato **wsadmin** para entrar en el entorno **wsadmin**.
- 3. Escriba el mandato **validateDeploymentEnvDef** para validar la definición del entorno de despliegue.

**Nota:** Si la seguridad administrativa está activada, se le puede solicitar un ID de usuario y una contraseña si no los proporciona en el mandato.

Este ejemplo valida la definición de entorno de despliegue (**myDepEnv**) con la seguridad administrativa habilitada:

wsadmin -connType SOAP -host myDmgr -port 8879 -user dmgrAdmin -password -dmgrPass > \$AdminTask validateDeploymentEnvDef { -topologyName topOne}

**Nota:** Si inhabilita la seguridad administrativa, no es necesario que proporcione un ID de usuario y una contraseña.

*Visualización del estado del entorno de despliegue mediante la línea de mandatos:*

Puede visualizar el estado actual de un entorno de despliegue mediante el mandato **wsadmin**.

El cliente admin debe conectar con el gestor de despliegue para el que está visualizando el estado.

**Rol de seguridad necesario para esta tarea:** Cuando está habilitada la seguridad y la autorización según el rol, debe utilizar un ID de usuario y una contraseña con autoridad de administrador u operador para realizar esta tarea.

Esta tarea muestra el estado actual de un entorno de despliegue y utiliza el mandato **wsadmin**.

1. Abra una ventana de mandatos. El mandato **wsadmin** se puede encontrar en uno de los directorios siguientes:

*raíz\_instalación*/profiles/*dmgr profile*/bin *raíz\_instalación*/bin

2. En el indicador de mandatos, especifique el mandato **wsadmin** para entrar en el entorno de mandatos.

**Nota:** Asegúrese de que **wsadmin** se conecta con el gestor de despliegue correcto al ejecutarse en modalidad conectada.

3. Utilice el mandato **showDeploymentEnvStatus** para mostrar el estado actual del entorno de despliegue.

**Nota:** Si la seguridad administrativa está activada, se le puede solicitar un ID de usuario y una contraseña si no los proporciona en el mandato. En la tabla siguiente se listan los resultados que pueden devolverse.

**Nota:** Algunos de los estados listados en la tabla son válidos únicamente para topologías configuradas. Los estados que se aplican sólo a topologías configuradas se indican como tales.

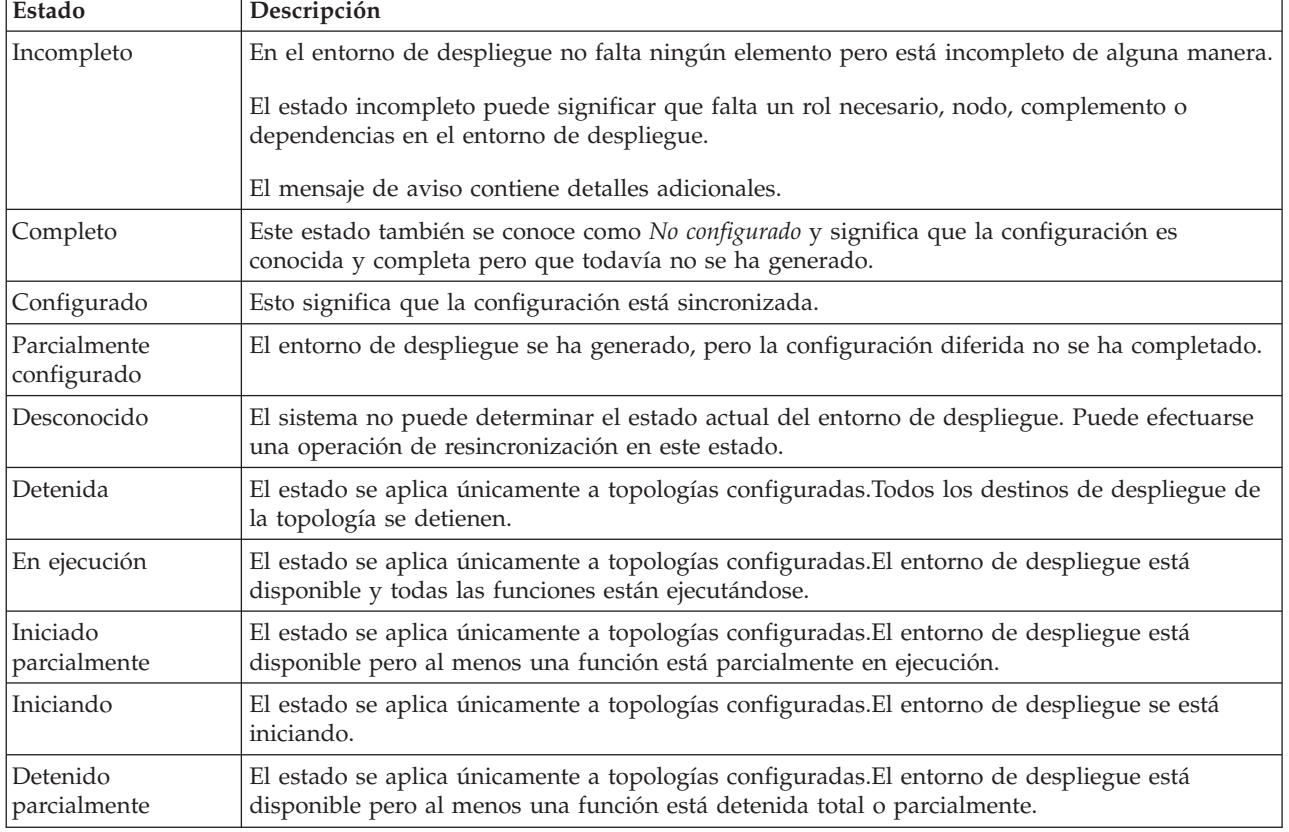

*Tabla 146. Estados de una instancia de topología por orden de disponibilidad, de menor a mayor*

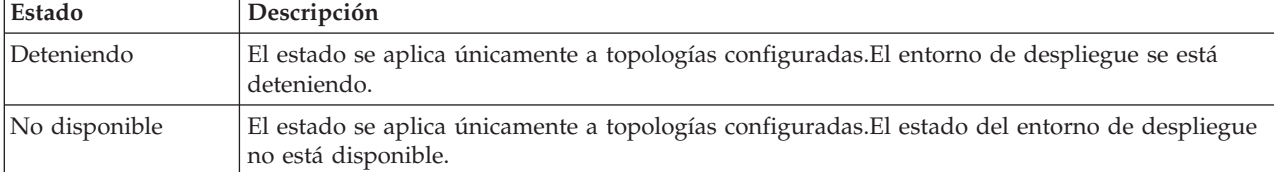

<span id="page-931-0"></span>*Tabla 146. Estados de una instancia de topología por orden de disponibilidad, de menor a mayor (continuación)*

Este ejemplo muestra el estado de un entorno de despliegue (**MyDepEnv**) en el host (**myDmgr**) con la seguridad administrativa habilitada.

**Nota:** Si está ejecutando el cliente administrador desde la carpeta bin del gestor de despliegue, no necesita incluir los parámetros **-host** y **-port** en el mandato.

wsadmin -connType SOAP -host myDmgr -port 8879 -user dmgradmin -password dmgrpass > \$AdminTask showDeploymentEnvStatus {-topologyName myDepEnv}

El parámetro **-connType** especifica el tipo de conexión que se debe utilizar; el argumento por omisión es **SOAP**. Puesto que **SOAP** es el valor predeterminado, no es necesario indicarlo de forma explícita.

El parámetro **-host** especifica el host que se utiliza para la conexión SOAP o RMI. El valor predeterminado de **-host** es el host local. Si el nodo se ejecuta en el sistema principal local, no tiene que especificar **-host**.

**Nota:** Si inhabilita la seguridad administrativa, no es necesario que proporcione un ID de usuario y una contraseña.

## **Finalización de la configuración de la base de datos**

Antes de iniciar los clústeres del entorno de despliegue de red, debe completar la configuración de base de datos creando las tablas de base de datos.

## **Creación de las tablas de base de datos de Process Center o Process Server:**

Ejecute los scripts SQL para crear las tablas de base de datos para la configuración de IBM Process Center o IBM Process Server.

Ha seguido todos los pasos necesarios para la configuración y ha seleccionado no ejecutar los scripts de base de datos para inicializar las bases de datos durante la configuración. También ha creado la base de datos en la que desea crear las tablas de base de datos de Process Center o Process Server. Para obtener más información sobre cómo crear la base de datos, consulte *Creación de bases de datos*.

Para ejecutar los scripts SQL de Process Center o Process Server producidos al completar la configuración, siga los pasos que figuran a continuación:

**Nota:** Process Server no admite esquema. Debe iniciar sesión como el usuario y luego ejecutar el archivo SQL.

1. Vaya al directorio que contiene los scripts SQL para crear las tablas de base de datos.

De forma predeterminada, la salida de los scripts SQL se colocan en *raíz\_perfil*/dbscripts/ ProcessServer/*producto\_BD* durante la creación del perfil. Por ejemplo,

*raíz\_perfil*/dbscripts/ProcessServer/DB2

- 2. Ejecute el mandato siguiente como usuario root o administrador.
	- **•** Linux **UNIX** configProcessServerDB.sh createDB
	- v Windows **configProcessServerDB.bat createDB**

**Nota:** El parámetro **createDB** se utiliza para crear una base de datos local. Omita este parámetro si ya ha creado la base de datos necesaria. El parámetro **createDB** no es aplicable a una base de datos Oracle y debe ser excluido del mandato.

3. En el caso de una base de datos SQL, cree las tablas para Process Center o Process Server.

Desde el directorio al que navegó en el paso 1, ejecute **createTable\_ProcessServer.sql** en la base de datos que ha configurado para Process Center o Process Server (BPMDB).

Asegúrese de que todas las sentencias SQL se hallan ejecutado sin errores.

4. En el caso de una base de datos SQL, cree los procedimientos de tabla para Process Center o Process Server.

Desde el directorio al que navegó en el paso 1, ejecute **createProcedure\_ProcessServer.sql** en la base de datos que ha configurado para Process Center o Process Server (BPMDB).

Asegúrese de que todas las sentencias SQL se hallan ejecutado sin errores.

5. Restablecer la conexión.

Ha creado las tablas de base de datos para la configuración de Process Center o Process Server y ha completado la configuración de la base de datos.

Ahora puede cargar la base de datos con información del sistema e iniciar los servidores o clústeres de la configuración de Process Center o Process Server.

### **Tareas relacionadas**:

["Creación de bases de datos utilizando los scripts proporcionados" en la página 854](#page-861-0) Si no ha creado las bases de datos al crear los perfiles, se generarán script de base de datos para que los ejecute posteriormente.

["Creación manual de bases de datos" en la página 855](#page-862-0)

IBM Business Process Manager Advanced requiere una base de datos de Process Server, una base de datos de Performance Data Warehouse y una base de datos común. Antes de instalar IBM Business Process Manager Advanced utilizando una instalación típica, debe asegurarse de que las bases de datos están disponibles .

### **Creación de las tablas de base de datos de Performance Data Warehouse:**

Ejecute los scripts SQL para crear las tablas de base de datos para IBM Performance Data Warehouse.

Ha seguido todos los pasos necesarios para la configuración y ha seleccionado no ejecutar los scripts de base de datos para inicializar las bases de datos durante la configuración. También ha creado la base de datos en la que desea crear las tablas de base de datos de Performance Data Warehouse. Para más información sobre como crear bases de datos, vea *Creando bases de datos*.

Para ejecutar los scripts SQL de Performance Data Warehouse SQL generados al completar la configuración, siga estos pasos:

**Nota:** Performance Data Warehouse no admite esquema. Debe iniciar sesión como el usuario y luego ejecutar el archivo SQL.

1. Vaya al directorio que contiene los scripts SQL para crear las tablas de base de datos.

De forma predeterminada, la salida de los scripts SQL se coloca en *raíz\_perfil*/dbscripts/ PerformanceDW/*producto\_BD* durante la creación del perfil. Por ejemplo,

*raíz\_perfil*/dbscripts/PerformanceDW/DB2

2. Ejecute el mandato siguiente como usuario root o administrador.

**v** Linux **unix** configPerformanceDWDB.sh createDB

v Windows **configPerformanceDWDB.bat createDB**

**Nota:** El parámetro **createDB** se utiliza para crear una base de datos local. El parámetro **createDB** no es aplicable a una base de datos Oracle y debe ser excluido del mandato.

3. En el caso de una base de datos SQL, cree las tablas para Performance Data Warehouse.

Desde el directorio al que navegó en el paso 1, ejecute **createTable\_PerformanceDW.sql** en la base de datos que configuró para Performance Data Warehouse (PDWDB).

Asegúrese de que todas las sentencias SQL se hallan ejecutado sin errores.

Ha creado las tablas de base de datos para Performance Data Warehouse y ha completado la configuración de la base de datos.

Ahora puede cargar la base de datos con información del sistema e iniciar los servidores o clústeres de Performance Data Warehouse.

### **Tareas relacionadas**:

["Creación de bases de datos utilizando los scripts proporcionados" en la página 854](#page-861-0) Si no ha creado las bases de datos al crear los perfiles, se generarán script de base de datos para que los ejecute posteriormente.

["Creación manual de bases de datos" en la página 855](#page-862-0)

IBM Business Process Manager Advanced requiere una base de datos de Process Server, una base de datos de Performance Data Warehouse y una base de datos común. Antes de instalar IBM Business Process Manager Advanced utilizando una instalación típica, debe asegurarse de que las bases de datos están disponibles .

# **Carga de la base de datos con información de sistema**

Debe ejecutar el mandato **bootstrapProcessServerData** antes de intentar iniciar o utilizar el servidor de IBM Business Process Manager.

Cuando se ejecuta el mandato **bootstrapProcessServerData**, los datos de configuración de las aplicaciones BPM se cargan en la base de datos. Estos datos son necesarios para que las aplicaciones BPM se ejecuten correctamente.

**Nota:** Este mandato se ejecuta automáticamente cuando crea un perfil autónomo y elige crear la base de datos durante la creación de perfil.

- v Si crea un perfil autónomo y retrasa la configuración de las tablas de base de datos, debe ejecutar el mandato de programa de arranque una vez creadas la base de datos y sus tablas, y antes de que se inicie el servidor por primera vez.
- v En un entorno de despliegue de red (ND), debe ejecutar este mandato una vez creado un servidor o un clúster de servidores. Si se crea un clúster, sólo es necesario ejecutar el mandato una vez, especificando un único miembro del clúster. Ejecute este mandato una vez creadas la base de datos y sus tablas, después de crear el entorno de despliegue y el perfil, y antes de que se inicie el primer servidor. No es necesario que vuelva a ejecutar el mandato si añade otro miembro de clúster.

Ejecute el programa de utilidad bootstrap desde la línea de mandatos. El programa de utilidad de arranque se encuentra en el directorio del perfil autónomo o de gestor de despliegue. Por ejemplo:

<raíz\_instalación>/profiles/Dmgr01/bin

C:\<raíz instalación>\profiles\ProcCtr01/bin

Ejecute el programa de utilidad de arranque con la siguiente sintaxis:

- **•** Linux **DootstrapProcessServerData.sh [-dbJDBCClasspath** *classpath***] -clusterName** *nombre\_clúster*
- **•** Linux UNIX bootstrapProcessServerData.sh [-dbJDBCClasspath *classpath*] -nodeName *nombre\_nodo* **-serverName** *nombre\_servidor*
- v Windows **bootstrapProcessServerData.bat [-dbJDBCClasspath** *classpath***] -clusterName** *nombre\_clúster*

#### v Windows **bootstrapProcessServerData.bat [-dbJDBCClasspath** *classpath***] -nodeName** *nombre\_nodo* **-serverName** *nombre\_servidor*

donde:

- v **-dbJDBCClasspath** es la ubicación del controlador JDBC de base de datos. El valor especificado para **dbJBBCClasspath** debe estar delimitado por comillas si hay espacios en la vía de acceso. La ubicación predeterminada es *WAS\_INSTALL\_ROOT*/jdbcdrivers.
- v **-clusterName** es el nombre del clúster de la aplicación de destino. Para un entorno de ND, debe especificar este parámetro o los parámetros **-nodeName** y **-serverName**. No lo especifique para el perfil autónomo.
- v **-nodeName** es el nombre del nodo. Para un entorno de ND, debe especificar este parámetro y el parámetro **-serverName** o el parámetro **-clusterName**. No lo especifique para el perfil autónomo.
- v **-serverName** es el nombre del servidor. Para un entorno de ND, debe especificar este parámetro y el parámetro **-nodeName** o el parámetro **-clusterName**. No lo especifique para el perfil autónomo.

Los parámetros son sensibles a las mayúsculas y minúsculas.

Ha cargado la base de datos con información de sistema antes de iniciar satisfactoriamente Process Server o Process Center.

**Importante: Para SQL Server**, si el programa de arranque produce un error, compruebe que cuando creó las bases de datos de Process Server y Performance Data Warehouse, el atributo **COLLATE** indicaba sin distinción entre mayúsculas y minúsculas (**CI**), no con distinción entre mayúsculas y minúsculas (**CS**). Es decir, el mandato de crear debe ser como la siguiente:

CREATE DATABASE *database\_name* COLLATE SQL\_Latin1\_General\_CP1\_**CI**\_AS

De lo contrario, puede ocurrir un error como el siguiente: org.springframework.beans.factory.BeanCreationException: Error al crear el bean con el nombre 'message.routingCache' definido en el recurso de vía de acceso de clases [registry.xml]: La instanciación de bean ha fallado; la excepción anidada es org.springframework.beans.BeanInstantiationException: No se ha podido crear una instancia de clase de bean [com.lombardisoftware.bpd.runtime.engine.message.DefaultMessageRoutingCache]: El constructor ha emitido una excepción; la excepción anidada es org.springframework.jdbc.BadSqlGrammarException: PreparedStatementCallback; gramática SQL errónea [seleccionar "valor" de lsw\_system donde "clave"=?]; la excepción anidada es com.microsoft.sqlserver.jdbc.SQLServerException: Nombre de objeto no válido 'lsw\_system'. Causado por: com.microsoft.sqlserver.jdbc.SQLServerException: Nombre de objeto no válido 'lsw\_system'. at com.microsoft.sqlserver.jdbc.SQLServerException.makeFromDatabaseError(SQLServerException.java:196) at com.microsoft.sqlserver.jdbc.SQLServerStatement.getNextResult(SQLServerStatement.java:1454) at com.microsoft.sqlserver.jdbc.SQLServerPreparedStatement.doExecutePreparedStatement (SQLServerPreparedStatement.java:388) at com.microsoft.sqlserver.jdbc.SQLServerPreparedStatement\$PrepStmtExecCmd.doExecute (SQLServerPreparedStatement.java:338) at com.microsoft.sqlserver.jdbc.TDSCommand.execute(IOBuffer.java:4026) at com.microsoft.sqlserver.jdbc.SQLServerConnection.executeCommand(SQLServerConnection.java:1416) at com.microsoft.sqlserver.jdbc.SQLServerStatement.executeCommand(SQLServerStatement.java:185) at com.microsoft.sqlserver.jdbc.SQLServerStatement.executeStatement(SQLServerStatement.java:160) at com.microsoft.sqlserver.jdbc.SQLServerPreparedStatement.executeQuery(SQLServerPreparedStatement.java:281) at org.apache.commons.dbcp.DelegatingPreparedStatement.executeQuery(DelegatingPreparedStatement.java:205) at org.springframework.jdbc.core.JdbcTemplate\$1.doInPreparedStatement(JdbcTemplate.java:648) at org.springframework.jdbc.core.JdbcTemplate.execute(JdbcTemplate.java:591) [...]

Datos de programa de arranque en un servidor que forma parte de un entorno de ND, pero no de un clúster:

bootstrapProcessServerData -nodeName node01 -serverName server1

Datos de programa de arranque en un clúster que aloja Process Center o Process Server: bootstrapProcessServerData -clusterName myAppCluster

Datos de programa de arranque en el servidor de perfil autónomo predeterminado: bootstrapProcessServerData

Datos de programa de arranque en el servidor de perfil autónomo predeterminado con una ubicación de controlador JDBC personalizado:

bootstrapProcessServerData -dbJDBCClasspath c:/DB2/java

Puede iniciar el primer miembro de clúster o el servidor autónomo.

# **Configuración de componentes**

Puede configurar componentes individuales para IBM Business Process Manager.

Los componentes se pueden configurar de una de tres maneras:

- 1. Algunos componentes de IBM Business Process Manager se pueden configurar durante la creación del perfil. Este es el caso para un servidor autónomo, para el que la mayoría de los componentes pueden configurarse durante la creación de perfil.
- 2. Para una célula de despliegue de red, los componentes se pueden configurar creando y generando un entorno de despliegue. Al configurar un entorno de despliegue, puede crear clústeres de servidores y configurar los componentes de IBM Business Process Manager en ellos.

**Nota:** Los entornos de despliegue no están disponibles para un servidor autónomo.

3. Los servidores y clústeres de IBM Business Process Manager (y los componentes que se ejecutan en ellos) se pueden configurar de forma individual, utilizando la consola de administración o los scripts administrativos.

La información de esta sección describe cómo configurar componentes individuales para IBM Business Process Manager.

# **Configuración de Process Center**

Puede utilizar la consola administrativa para configurar un servidor de aplicaciones o clúster como Process Center. Configurando un servidor o clúster como Process Center, permitirá que el servidor o clúster den soporte a un entorno de desarrollo compartido donde Process Designer e Integration Designer pueden compartir activos como aplicaciones de proceso y sus servicios asociados.

Esta tarea describe cómo utilizar la consola administrativa para configurar un servidor o clúster como Process Center.

Para obtener información sobre cómo configurar un servidor o clúster como un Process Cente[rutilización](http://publib.boulder.ibm.com/infocenter/wasinfo/v7r0/topic/com.ibm.websphere.nd.multiplatform.doc/info/ae/ae/txml_scriptingep.html) [del script wsadmin,](http://publib.boulder.ibm.com/infocenter/wasinfo/v7r0/topic/com.ibm.websphere.nd.multiplatform.doc/info/ae/ae/txml_scriptingep.html) incluyendo definiciones de parámetro y ejemplos, consulte elmandato configureProcessCenter en la Documentación de referencia.

### **Nota:**

Si está utilizando un perfil de servidor autónomo o si ha configurado el soporte de Process Center anteriormente para el servidor o clúster, puede revisar la configuración actual pero no cambiarla en la consola administrativa.

1. Inicie la consola administrativa.
2. Desde la consola administrativa, seleccione una vía de acceso para configurar un servidor o clúster. Para configurar un servidor, pulse **Servidores** > **Tipos de servidor** > **WebSphere Application Server** > *nombre\_servidor* > **Process Center**.

Para configurar un clúster, pulse **Servidores** > **Clústeres** > **Clústeres de WebSphere Application Server** > *nombre\_clúster* > **Process Center**

3. Defina los parámetros para configurar el servidor o clúster como Process Center.

Para obtener una descripción de todos los parámetros, diríjase al panel y seleccione **Ayuda para páginas** o consulte Process Center en la sección *Ayuda de la consola administrativa* de la Documentación de referencia.

4. Guarde la configuración.

Ha configurado el servidor o clúster como Process Center.

Configure cualquier otro componente o producto de Business Process Manager que formen parte de la instalación.

Normalmente, al configurar componentes de Business Process Manager utilizando la consola administrativa, la secuencia de tareas de configuración que deberá efectuarse después de haber configurado Process Center será la siguiente:

- 1. Configurar el almacén de datos de rendimiento.
- 2. Configurar SCA
- 3. Configurar Business Process Choreographer
- 4. Configurar Business Space
- 5. Configurar Common Event Infrastructure

Se genera un archivo TeamWorksConfiguration.running.xml a partir de varios archivos XML de configuración local cuando se inicia cada servidor. Este archivo se encuentra en *BPM\_ROOT*\profiles\ *nombre\_perfil*\config\cells\*nombre\_célula*\nodes\*nombre\_nodo*\servers\*nombre\_servidor*\processcenter\TeamWorksConfiguration.running.xml.

Compruebe el contenido de TeamWorksConfiguration.running.xml. Es posible que necesite editar los archivos de configuración que se utilizan para generar el archivo TeamWorksConfiguration.running.xml.

Si son necesarios cambios para el URL, las direcciones IP y los puertos, actualice los archivos de configuración 99Local.xml y 100Custom.xml y reinicie los servidores. Debe actualizar estos archivos cuando añada un servidor web al clúster porque la información de estos archivos se utilizan para generar los URL de aplicación. Asegúrese de que realiza cambios idénticos para estos archivos en todos los nodos afectados, los archivos 99Local.xml y 100Custom.xml son locales para los sistemas en los que residen. No se duplican automáticamente entre los nodos. Para obtener más información sobre cómo actualizar los archivos xml, consulte los temas Gestión de valores de configuración y [Personalización del clúster de](#page-979-0) [Process Server/Process Center para trabajar con un servidor web.](#page-979-0)

# **Configuración de un Process Server**

Puede utilizar la consola administrativa para configurar un servidor de aplicaciones o clúster como Process Server. La configuración de un servidor o clúster como un Process Server permite que el servidor o clúster procesen aplicaciones de proceso y sus servicios asociados.

Esta tarea describe cómo utilizar la consola administrativa para configurar un servidor o clúster como Process Server.

Para obtener información sobre cómo configurar un servidor o clúster como un Process Server [utilización](http://publib.boulder.ibm.com/infocenter/wasinfo/v7r0/topic/com.ibm.websphere.nd.multiplatform.doc/info/ae/ae/txml_scriptingep.html) [del script wsadmin,](http://publib.boulder.ibm.com/infocenter/wasinfo/v7r0/topic/com.ibm.websphere.nd.multiplatform.doc/info/ae/ae/txml_scriptingep.html) incluyendo definiciones de parámetro y ejemplos, consulte elmandato configureProcessServer en la Documentación de referencia.

### **Nota:**

Si está utilizando un perfil de servidor autónomo o si ha configurado el soporte de Process Server anteriormente para el servidor o clúster, puede revisar la configuración actual pero no cambiarla en la consola administrativa.

- 1. Inicie la consola administrativa.
- 2. Desde la consola administrativa, seleccione una vía de acceso para configurar un servidor o clúster.

Para configurar un servidor, pulse **Servidores** > **Tipos de servidor** > **WebSphere Application Servers** > *nombre\_servidor* > **Process Server**.

Para configurar un clúster, pulse **Servidores** > **Clústeres** > **Clústeres de WebSphere Application Server** > *nombre\_clúster* > **Process Server**

3. Defina los parámetros para configurar el servidor o clúster como Process Server.

Para obtener una descripción de todos los parámetros, vaya al panel y seleccione **Ayuda de página** o consulte Process Server en la sección *Ayuda de la consola administrativa* de la documentación de referencia.

4. Guarde la configuración.

Ha configurado el servidor o clúster como Process Server.

Configure cualquier otro componente o producto de Business Process Manager que formen parte de la instalación.

Normalmente, al configurar componentes de Business Process Manager utilizando la consola administrativa, la secuencia de tareas de configuración que deberá efectuarse después de haber configurado Process Server será la siguiente:

- 1. Configurar el almacén de datos de rendimiento.
- 2. Configurar SCA
- 3. Configurar Business Process Choreographer
- 4. Configurar Business Space
- 5. Configurar Common Event Infrastructure

Se genera un archivo TeamWorksConfiguration.running.xml a partir de varios archivos XML de configuración local cuando se inicia cada servidor. Este archivo se encuentra en *BPM\_ROOT*\profiles\ *nombre\_perfil*\config\cells\*nombre\_célula*\nodes\*nombre\_nodo*\servers\*nombre\_servidor*\processcenter\TeamWorksConfiguration.running.xml.

Compruebe el contenido de TeamWorksConfiguration.running.xml. Es posible que necesite editar los archivos de configuración que se utilizan para generar el archivo TeamWorksConfiguration.running.xml.

Si son necesarios cambios para el URL, las direcciones IP y los puertos, actualice los archivos de configuración 99Local.xml y 100Custom.xml y reinicie los servidores. Debe actualizar estos archivos cuando añada un servidor web al clúster porque la información de estos archivos se utilizan para generar los URL de aplicación. Asegúrese de que realiza cambios idénticos para estos archivos en todos los nodos afectados, los archivos 99Local.xml y 100Custom.xml son locales para los sistemas en los que residen. No se duplican automáticamente entre los nodos. Para obtener más información sobre cómo actualizar los archivos xml, consulte los temas Gestión de valores de configuración y [Personalización del clúster de](#page-979-0) [Process Server/Process Center para trabajar con un servidor web.](#page-979-0)

# **Configuración del componente Business Performance Data Warehouse en un servidor o clúster**

Puede utilizar la consola administrativa para configurar el componente Business Performance Data Warehouse en un servidor o clúster.

Antes de configurar el componente de Performance Data Warehouse en un servidor o clúster, deberá primero configurar el Process Server o Process Center correspondiente. En un entorno de despliegue de red, los dos componentes pueden estar en el mismo servidor o clúster o estar divididos entre varios servidores o clústeres.

Esta tarea describe cómo utilizar la consola administrativa para configurar el componente Performance Data Warehouse en un servidor o clúster.

Para obtener información sobre cómo configurar el componente Almacén de datos de rendimiento en un servidor o clúster [utilizando los scripts wsadmin,](http://publib.boulder.ibm.com/infocenter/wasinfo/v7r0/topic/com.ibm.websphere.nd.multiplatform.doc/info/ae/ae/txml_scriptingep.html) incluidas las definiciones de parámetros y ejemplos, consulte el mandato configurePerfDW en la documentación de referencia.

### **Nota:**

Si está utilizando un perfil de servidor autónomo o si ha configurado el soporte de Performance Data anteriormente para el servidor o clúster, puede revisar la configuración actual pero no cambiarla en la consola administrativa.

- 1. Inicie la consola administrativa
- 2. En la consola administrativa, seleccione una vía de acceso para configurar un servidor o un clúster. Para configurar un servidor, pulse **Servidores** > **Tipos de servidor** > **WebSphere Application Server** > *nombre\_servidor* > **Servidor de almacén de datos de rendimiento**.

Para configurar un clúster, pulse **Servidores** > **Clústeres** > **Clústeres de WebSphere Application Server** > *nombre\_clúster* > **Servidor de almacén de datos de rendimiento**

3. Establezca los parámetros para configurar el componente Performance Data Warehouse en un servidor o clúster.

Para obtener una descripción sobre todos los parámetros, diríjase al panel y seleccione **Ayuda para páginas** o consulte Performance Data Warehouse en la sección *Ayuda de la consola administrativa* de la Documentación de referencia.

4. Guarde la configuración

Ha configurado el componente Performance Data Warehouse en un servidor o clúster.

Configure todos los otros componentes de Business Process Manager y productos que formen parte de la instalación.

Normalmente, al configurar los componentes de Business Process Manager utilizando la consola administrativa, la secuencia de tareas de configuración que se realiza tras configurar Process Server es la siguiente:

- 1. Configurar Performance Data Warehouse
- 2. Configurar SCA
- 3. Configurar Business Process Choreographer
- 4. Configurar Business Space
- 5. Configurar Common Event Infrastructure

# **Configuración del soporte de SCA para un servidor o clúster**

Utilice la página de la consola SCA (Service Component Architecture) para permitir que un servidor o clúster de un entorno de despliegue de red aloje las aplicaciones de servicio, sus motores de mensajería y destinos necesarios, o los dos.

Antes de configurar el soporte de SCA, determine lo siguiente:

v Si va a utilizar un perfil de servidor autónomo. Si es así, el soporte de SCA ya está configurado y no puede utilizar la página Service Component Architecture para eliminar ese soporte; no obstante, puede utilizar esta página para modificar algunas propiedades de los orígenes de datos de la base de datos.

- v Dónde alojar los motores de mensajería y los destinos (utilice un miembro de bus local o remoto).
- v Si tiene que configurar el sistema SCA sólo o si tiene que configurar también el bus de aplicaciones SCA. El bus de aplicaciones está configurado de forma predeterminada y es necesario si planea desplegar las aplicaciones SCA que utilizan WebSphere Business Integration Adapters.

**Rol de seguridad necesario para esta tarea**: debe haber iniciado sesión como administrador o configurador para realizar la tarea siguiente.

Las aplicaciones de servicio requieren la utilización de uno o varios de los buses de integración de servicios creados automáticamente, que deben tener configurados motores de mensajería para destinos. De forma predeterminada, los servidores y clústeres nuevos de una configuración de despliegue de red no se configuran para alojar las aplicaciones SCA y sus destinos.

Para configurar el soporte SCA en el servidor o clúster, realice los pasos siguientes.

- 1. En la consola administrativa, pulse una de las opciones siguientes, en función del ámbito:
	- v **Servidores** > **Tipos de servidor** > **WebSphere Application Server** > *nombre\_servidor* > **Service Component Architecture**
	- v **Servidores** > **Clústeres** > **Clústeres de WebSphere Application Server** > *nombre\_clúster* > **Service Component Architecture**
- 2. Pulse **Soporte de los componentes de Service Component Architecture**.
- 3. En el panel Ubicación del miembro del bus, especifique dónde desea alojar los destinos y los motores de mensajería necesarios para las aplicaciones SCA. Hay dos opciones:
	- v **Local**. Especifica que planea alojar las aplicaciones SCA, los destinos y los motores de mensajería en el servidor o clúster actual.
	- v **Remoto**. Especifica que planea alojar las aplicaciones SCA en el servidor o clúster actual a la vez que aloja los destinos y los motores de mensajería en un servidor o clúster remoto (también se hace referencia a éste como *destino de despliegue*).
- 4. **(Solo miembro del bus remoto)** Si ha seleccionado **Remoto** en el paso anterior, especifique el servidor o clúster que desea utilizar para alojar los destinos y los motores de mensajería de la aplicación. Utilice el menú desplegable para seleccionar un destino de despliegue existente (uno que ya esté configurado como miembro del bus del sistema SCA) o pulse **Nuevo** para seleccionar un servidor o clúster nuevo en la página Examinar destino de despliegue.

Si selecciona un servidor o clúster nuevo en la página Examinar destino de despliegue, la mensajería necesaria se configura automáticamente en ese destino al completar la configuración de SCA documentada en este tema.

- 5. Utilice la tabla del panel Miembro de bus del sistema para verificar o modificar la configuración del origen de datos del bus del sistema.
	- a. Verifique los valores predeterminados en los campos **Nombre de base de datos**, **Esquema**, **Crear tablas**, **Nombre de usuario Contraseña**, **Servidor** y **Proveedor**. Consulte la ayuda en línea para obtener información detallada sobre estos campos y los valores que se aceptan.
	- b. Si no existen valores predeterminados en estos campos, o bien si los valores predeterminados son incorrectos, especifique los valores adecuados para el origen de datos del bus del sistema. Puede especificar valores directamente en el campo o pulse **Editar** y edite los valores en la página de detalles del origen de datos.
	- c. Opcional: Pulse **Probar conexión** para asegurarse de que el origen de datos puede ponerse en contacto y autenticarse en la base de datos.
- 6. Utilice la tabla del panel Miembro de bus de la aplicación para verificar o modificar la configuración del origen de datos del bus de la aplicación.
	- a. Asegúrese de que la opción **Habilitar los componentes de WebSphere Business Integration Adapter** está seleccionada.

**Nota:** Si no desea utilizar el bus de la aplicación, desactive la opción **Habilitar los componentes de WebSphere Business Integration Adapter** y vaya al paso 7.

- b. Verifique los valores predeterminados en los campos **Nombre de base de datos**, **Esquema**, **Crear tablas**, **Nombre de usuario Contraseña**, **Servidor** y **Proveedor**. Consulte la ayuda en línea para obtener información detallada sobre estos campos y los valores que se aceptan.
- c. Si no existen valores predeterminados en estos campos, o bien si los valores predeterminados son incorrectos, especifique los valores adecuados para el origen de datos del bus de la aplicación. Puede especificar valores directamente en el campo o pulse **Editar** y edite los valores en la página de detalles del origen de datos.
- 7. Pulse **Aceptar** para completar la configuración de SCA.
- 8. Guarde los cambios. Opcionalmente, también puede revisar los cambios realizados.

### **Consideraciones sobre el soporte de Service Component Architecture (SCA) en servidores y clústeres.:**

Los servidores y clústeres pueden dar soporte a aplicaciones SCA (Service Component Architecture), destinos de aplicaciones o a ambas cosas.

Las aplicaciones SCA (también denominadas aplicaciones de servicio) requieren la utilización de uno o varios de los buses de integración de servicios creados automáticamente. Cada aplicación utiliza un conjunto de recursos de mensajería, llamados *destinos*. Estos destinos requieren motores de mensajería configurados y se pueden almacenar en el mismo servidor o clúster que la aplicación o en un servidor o clúster remoto. Los motores de mensajería suelen utilizar orígenes de datos de base de datos; tenga en cuenta que puede utilizar un almacén de archivos en lugar de un origen de datos de base de datos en un perfil de servidor autónomo si seleccionó dicha opción durante la creación del perfil.

Por omisión, los servidores y clústeres nuevos de un entorno de nodo gestionado o de despliegue de red no se configuran para alojar aplicaciones SCA y sus destinos.

**Nota:** Un servidor autónomo tiene el soporte de SCA configurado automáticamente. No puede inhabilitar esta configuración.

Para habilitar este soporte, utilice la página Service Component Architecture de la consola administrativa. Para los servidores, asegúrese de que la política de cargador de clases de la aplicación está establecida en Multiple.

Para poder habilitar el soporte de SCA para un servidor o clúster en un entorno de Network Deployment o de nodo gestionado, determine cuál de las siguientes configuraciones posibles desea implementar:

v **Configuración de miembro de bus remoto**: el servidor o clúster aloja aplicaciones SCA, pero los destinos se alojan en un servidor o clúster remoto. Este escenario requiere que los miembros del bus de integración de servicios remoto se configuren con el motor de mensajería necesario para alojar el destino.

La utilización de mensajería remota necesita una inversión inicial en planificación y configuración del bus de integración de servicios y de sus miembros, mientras que la configuración puede volverse a utilizar por parte de varios miembros del clúster de aplicaciones. Los mensajes se distribuyen a todos los miembros. Además, la configuración inicial puede estructurarse para proporcionar soporte de sustitución por anomalía.

v **Configuración de miembro de bus local**: el servidor o clúster aloja aplicaciones SCA y también destinos de aplicación. Los motores de mensajería necesarios se configuran mediante los miembros de bus local en el servidor o clúster.

Consulte los temas de planificación para decidir qué configuración es adecuada para su entorno.

### **Información relacionada**:

[Configuración de los cargadores de clase de un servidor](http://publib.boulder.ibm.com/infocenter/wasinfo/v7r0/index.jsp?topic=/com.ibm.websphere.nd.multiplatform.doc/info/ae/ae/trun_classload_server.html)

[Información sobre buses de integración de servicios](http://publib.boulder.ibm.com/infocenter/wasinfo/v7r0/index.jsp?topic=/com.ibm.websphere.pmc.nd.multiplatform.doc/tasks/tjj1000_.html)

# [Motores de mensajería](http://publib.boulder.ibm.com/infocenter/wasinfo/v7r0/index.jsp?topic=/com.ibm.websphere.pmc.nd.multiplatform.doc/concepts/cjk0001_.html)

# **Configuración de Business Space**

Puede configurar Business Space basado en WebSphere, que proporciona una interfaz común para que los usuarios de aplicaciones creen, gestionen e integren interfaces web en todo el abanico de productos IBM Business Process Management, WebSphere Enterprise Service Bus y otros productos IBM.

# **Configuración de reglas de negocio y selectores**

Las reglas de negocio y los selectores proporcionan flexibilidad en un proceso de empresa modificando los resultados de un proceso basado en unos criterios. Antes de instalar aplicaciones que contienen reglas de negocio y componentes de selector, debe instalar el repositorio dinámico de reglas de negocio. Puede instalar el repositorio dinámico de reglas de negocio para un servidor autónomo o para el despliegue de red.

### **Configuración de los archivos de registro de auditoría de reglas de negocio y selectores:**

Puede configurar el servidor para utilizar valores distintos a los valores por omisión para el archivo de registro que realiza el seguimiento de las reglas de negocio y los selectores que son nuevos, que se han modificado y que se han suprimido. Modificar la configuración le puede ayudar a conservar recursos en el servidor.

Debe estar en la consola administrativa para realizar esta tarea.

**Rol de seguridad necesario para esta tarea:** cuando la seguridad y la autorización basada en rol están habilitadas, debe iniciar la sesión como configurador para realizar esta tarea.

Después de ejecutar el servidor en producción durante un tiempo, es posible que decida que los valores por omisión que utiliza el servidor para los archivos de registro de auditoría de las reglas de negocio y los selectores necesitan un ajuste.

Para configurar los archivos de registro de auditoría de reglas de negocio y selectores, realice los pasos siguientes.

- 1. Navegue hasta la página **Auditoría de reglas de negocio y selectores** pulsando en **Servidores > Servidores de aplicaciones >** *nombre\_servidor* **Reglas de negocio > Auditoría de reglas de negocio y selectores**.
- 2. Realice una de las acciones siguientes en función del tipo de cambio que desee.

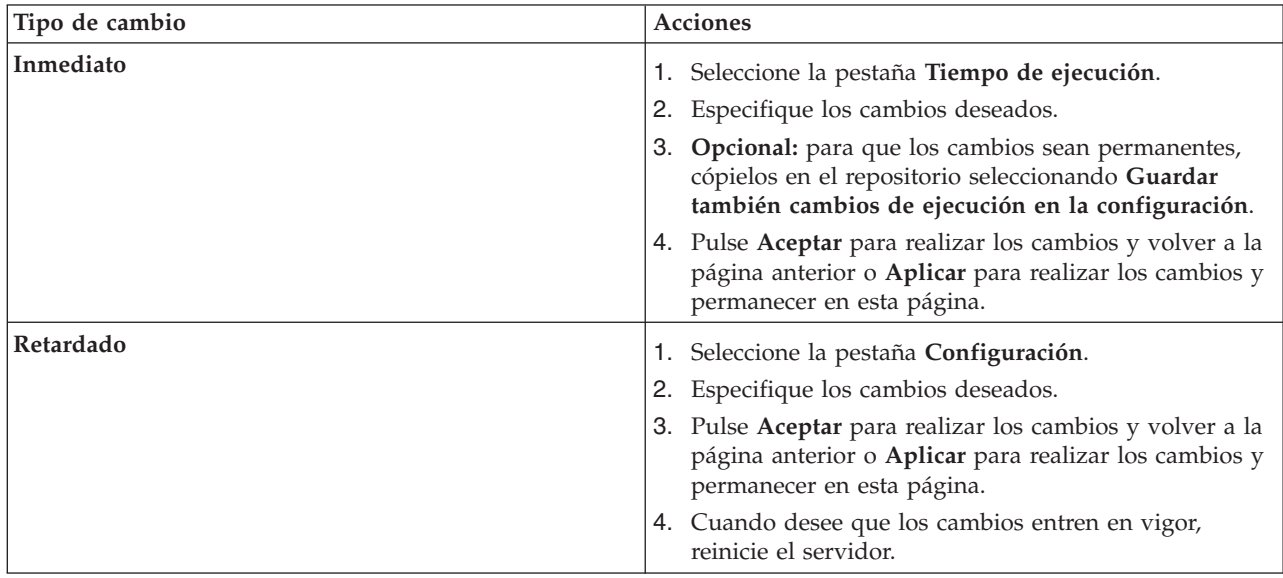

El registro de auditoría toma los atributos que haya especificado.

**Nota:** Es posible que necesita modificar la configuración de la auditoría de reglas de negocio y selectores debido a la forma en que se especifica la identidad del usuario de servidor cuando se habilita la seguridad en WebSphere Application Server 6.1. Si el valor por omisión se utiliza para la identidad del usuario de servidor, se genera automáticamente un valor de identidad de servidor en el registro de auditoría para el usuario cuando se efectúen acciones auditables que impliquen reglas de negocio o selectores si se inician las reglas de negocio o selectores después de la instalación de la regla de negocio o selector. Se produce una acción auditable cuando se cambia un artefacto de regla de negocio o selector mediante un inicio de aplicación después de la instalación, clientes de gestión, o bien importación o exportación a través de la consola administrativa. Es posible que el valor generado no coincida con el formato de otros ID de usuario utilizados en otros registros de auditoría y, por ello, desee un valor más coherente.

Puede especificar una identidad del servidor seleccionando la opción para utilizar una "Identidad del servidor que está almacenada en el depósito" que asociará un ID de usuario del depósito del usuario con el proceso del servidor. Los registros de auditoría utilizarán esta identidad cuando se efectúen acciones auditables que impliquen reglas de negocio o selectores si se inicia la aplicación que contiene reglas de negocio o selectores después de la instalación en el repositorio de los artefactos de regla de negocio o selector.

El valor de identidad del servidor no tiene ningún efecto en las acciones de auditoría que impliquen cambios mediante clientes de gestión como el gestor de reglas de negocio u otras acciones administrativas como la exportación o importación de grupos de reglas de negocio. Para estas acciones, el registro de auditoría utilizará el usuario autenticado.

Para obtener más información sobre cómo cambiar la identidad del usuario del servidor, consulte los temas en Protección de aplicaciones y de su entorno y [la documentación de seguridad de WebSphere](http://publib.boulder.ibm.com/infocenter/wasinfo/v7r0/topic/com.ibm.websphere.nd.multiplatform.doc/info/ae/ae/welc6topsecuring.html) [Application Server Network Deployment.](http://publib.boulder.ibm.com/infocenter/wasinfo/v7r0/topic/com.ibm.websphere.nd.multiplatform.doc/info/ae/ae/welc6topsecuring.html)

### **Configuración de auditoría de reglas de negocio y selectores mediante mandatos:**

Utilice los mandatos para configurar la auditoría de reglas de negocio y selectores cuando necesite cambiar cualquiera de las características mientras está en ejecución el servidor.

Debe ejecutar estos mandatos desde un entorno de línea de mandatos para el servidor.

**Rol de seguridad necesario para esta tarea:** cuando la seguridad y la autorización basada en rol están habilitadas, debe iniciar la sesión como configurador para realizar esta tarea.

Pueden surgir ocasiones en las que necesite cambiar el número de servidores que auditan reglas de negocio y selectores y no puede reiniciar los servidores implicados. Mediante la línea de mandatos, puede automatizar la configuración de los servidores en una modalidad de proceso por lotes. Las siguientes tareas muestran cómo utilizar los mandatos para configurar un servidor.

**Importante:** Estos valores no se guardan si reinicia el servidor. Para guardar la configuración después de especificar estos mandatos, debe utilizar la consola administrativa. Seleccione **Servidores > Tipos de servidores > Servidores de aplicaciones WebSphere >** *nombre\_servidor* **> Reglas de negocio > Auditoría de reglas de negocio y selectores > Tiempo de ejecución** o **Servidores > Tipos de servidores > Servidores de aplicaciones WebSphere >** *nombre\_servidor* **> Selectores > Auditoría de reglas de negocio y selector > Tiempo de ejecución**.

Para configurar la auditoría de reglas de negocio y selectores mediante mandatos, realice los pasos siguientes.

**Nota:** La tarea siguiente configura el servidor **server1**. Si el servidor no se denomina server1, sustituya **server1** en el texto que encontrará a continuación por el nombre del servidor. Todos los pasos que empiezan en el paso 3 pueden incluirse en un script jacl y ejecutarse de esta manera.

1. Especifique el entorno administrativo.

### **wsadmin**

2. Decida si va a configurar el registro de auditoría o a cambiar una configuración existente.

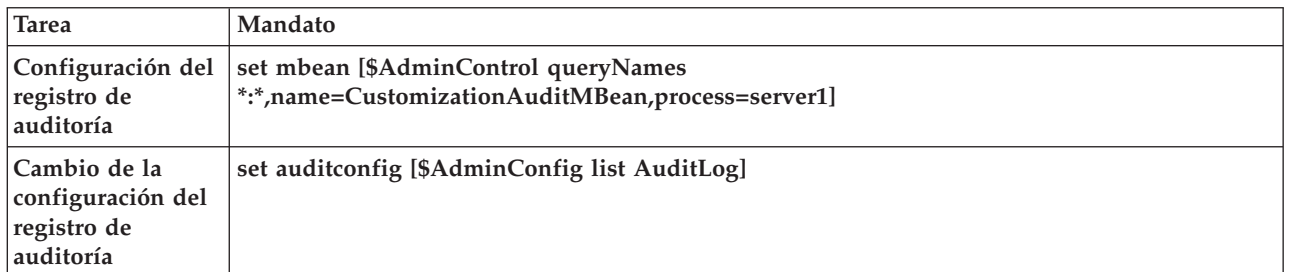

3. Escriba los mandatos apropiados.

### **Mandatos para configurar o cambiar el registro de auditoría**

**Importante:** Cuando escriba mandatos que modifican una configuración existente, debe guardar los cambios. Estos cambios no entrarán en vigor hasta que reinicie el servidor.

A continuación, aparecen los mandatos que puede especificar:

### **\$AdminControl invoke \$mbean getSeparateAuditLogEnabled**

Se utiliza para determinar si el registro cronológico se produce en un archivo de registro separado.

**\$AdminControl invoke \$mbean setSystemOutAuditLogEnabled {***booleano***}** Se utiliza para habilitar o inhabilitar el registro cronológico en el archivo SystemOut.log. El valor *Booleano* puede ser true o false.

### **\$AdminControl invoke \$mbean getSeparateAuditLogFileName**

Se utiliza para determinar el nombre de archivo del registro de auditoría separado.

**\$AdminControl invoke \$mbean setSeparateAuditLogFileName {***nombre de archivo***}**

Se utiliza para establecer el nombre del nuevo archivo de registro, por ejemplo, MyAudit.log.

- **\$AdminControl invoke \$mbean getSeparateAuditLogFileRolloverSize** Se utiliza para determinar el tamaño del registro de auditoría.
- **\$AdminControl invoke \$mbean setSeparateAuditLogFileRolloverSize** *entero* Se utiliza para establecer el tamaño del registro de auditoría antes de que el sistema transfiera su contenido a un archivo histórico. El tamaño se especifica en megabytes.
- **\$AdminControl invoke \$mbean getSeparateAuditLogFileMaxNumberOfBackupFiles** Se utiliza para determinar el número de archivos históricos de registro de auditoría.
- **\$AdminControl invoke setSeparateAuditLogFileMaxNumberOfBackupFiles** *entero* Se utiliza para establecer el número de archivos históricos de registro de auditoría.
- **\$AdminControl invoke \$mbean setSeparateAuditLogEnabled {***booleano***}** Se utiliza para iniciar o detener el registro cronológico en un archivo de registro separado. El valor *Booleano* puede ser true o false.

### **\$AdminConfig showall \$auditconfig**

Se utiliza para mostrar la configuración actual del registro de auditoría.

### **\$AdminConfig modify \$auditconfig {{separateAuditLogEnabled true}}**

Se utiliza para habilitar el registro cronológico en un registro de auditoría separado.

# **\$AdminConfig modify \$auditconfig {{systemOutAuditLogEnabled false}}**

Se utiliza para inhabilitar la auditoría en el archivo system.Out.

### **\$AdminConfig modify \$auditconfig {{customAuditLog {{maxNumberOfBackupFiles 7} {rolloverSize**

**7}}}}** Se utiliza para cambiar el número de archivos históricos de registro de auditoría y el tamaño del archivo de registro de auditoría.

# **\$AdminConfig modify \$auditconfig {{customAuditLog {{fileName MyAudit.log}}}}**

Se utiliza para cambiar el nombre del archivo de registro de auditoría.

### **\$AdminConfig save**

Se utilizar para guardar la configuración.

Para guardar estos cambios, abra la consola administrativa y seleccione **Servidores > Tipos de servidores > Servidores de aplicaciones WebSphere >** *nombre\_servidor* **> Reglas de negocio > Auditoría de reglas de negocio y selectores > Tiempo de ejecución** o **Servidores > Tipos de servidores > Servidores de aplicaciones WebSphere >** *nombre\_servidor* **> Selectores > Auditoría de reglas de negocio y selectores > Tiempo de ejecución**. También puede escribir **\$AdminConfig save**.

**Nota:** Es posible que necesite modificar la configuración de la auditoría de reglas de negocio y selectores debido a la forma en que se especifica la identidad del usuario de servidor cuando se habilita la seguridad en WebSphere Application Server 6.1. Si el valor predeterminado se utiliza para la identidad del usuario de servidor, un valor de identidad de servidor generado automáticamente se registra en el registro de auditoría del usuario cuando se efectúa cualquier acción auditable que implique reglas de negocio o los selectores si se inicia la aplicación que contiene las reglas de negocio o los selectores tras la instalación de la regla de negocio o del selector. Se produce una acción auditable cuando se cambia un artefacto de regla de negocio o selector mediante un inicio de aplicación después de la instalación, clientes de gestión, o bien importación o exportación a través de la consola administrativa. Es posible que el valor generado no coincida con el formato de otros ID de usuario utilizados en otros registros de auditoría y, por ello, desee un valor más coherente.

Puede especificar una identidad del servidor seleccionando la opción para utilizar una "Identidad del servidor que está almacenada en el repositorio" que asociará un ID de usuario del repositorio del usuario con el proceso del servidor. Los registros de auditoría utilizarán esta identidad cuando se efectúen acciones auditables que impliquen reglas de negocio o selectores si se inicia la aplicación que contiene reglas de negocio o selectores después de la instalación en el repositorio de los artefactos de regla de negocio o selector.

El valor de identidad del servidor no tiene ningún efecto en las acciones de auditoría que impliquen cambios mediante clientes de gestión como el gestor de reglas de negocio u otras acciones administrativas como la exportación o importación de grupos de reglas de negocio. Para estas acciones, el registro de auditoría utilizará el usuario autenticado.

Si desea obtener más información sobre cómo cambiar la identidad del usuario de servidor, consulte los temas bajo Protección de aplicaciones y de su entorno y la [WebSphere Application Server Network](http://publib.boulder.ibm.com/infocenter/wasinfo/v7r0/topic/com.ibm.websphere.nd.multiplatform.doc/info/ae/ae/welc6topsecuring.html) [Deployment documentación de seguridad de WebSphere Application Server.](http://publib.boulder.ibm.com/infocenter/wasinfo/v7r0/topic/com.ibm.websphere.nd.multiplatform.doc/info/ae/ae/welc6topsecuring.html)

# **Consideraciones para instalar el gestor de reglas de negocio:**

Si tiene previsto utilizar el gestor de reglas de negocio (también denominado business process rules manager) en un entorno distribuido, debe entender los conceptos de células, nodos y clústeres y saber cómo configurarlo para obtener un óptimo rendimiento durante su ejecución.

El servidor de aplicaciones se organiza basándose en el concepto de células, nodos y servidores. En una configuración de servidor autónomo, una célula contiene un nodo y cada nodo contiene un servidor. Las aplicaciones de administración del sistema y las aplicaciones de usuario se ejecutan todas en el mismo servidor. En una configuración de servidor autónomo, puede instalar el gestor de reglas de negocio en el mismo servidor de aplicaciones y puede acceder al mismo a través del URL predeterminado.

En una configuración distribuida, puede configurar una célula para contener varios nodos, y cada nodo puede contener varios servidores de aplicaciones. Cada célula constituye un dominio administrativo único. Con esta configuración, puede utilizar la administración central, la gestión de carga de trabajo y la configuración de migración tras error para todo el dominio.

Para obtener un rendimiento óptimo en una configuración de servidor distribuido, instale el gestor de reglas de negocio en el destino de despliegue administrativo, que es un servidor de aplicaciones situado en la célula donde residen centralmente los servicios de administración de negocio. Normalmente, este servidor es el mismo servidor donde reside el servicio Common Event Infrastructure.

Dentro de una célula, todos los servidores utilizan y comparten un solo repositorio de reglas de negocio. Al acceder al repositorio de reglas de negocio, puede acceder a todas las definiciones de artefactos de normas dinámicas, independientemente de la ubicación exacta donde esté instalada la aplicación empresarial.

Debido a este almacenamiento central para todas las reglas de negocio de la célula en el tiempo de ejecución, podrá desplegar el gestor de reglas de negocio en cualquier servidor de aplicaciones de la célula, y el gestor de reglas de negocio le proporcionará una vista coherente de todas las reglas de negocio incluidas en la célula. Sin embargo, por motivos de alta disponibilidad, se recomienda que los administradores del sistema desplieguen el gestor de reglas de negocio en el destino del despliegue administrativo, un servidor de aplicaciones dedicado a dicho propósito en la célula donde se alojan de forma central los servicios de administración empresarial. El servidor del destino del despliegue administrativo es el mismo servidor donde están instalados el servicio Common Event Infrastructure y otras aplicaciones administrativas empresariales. Con esta configuración, cuando necesita alta disponibilidad, puede agrupar el servidor de destino de despliegue administrativo de modo que proporcione una solución escalable a los usuarios de la aplicación.

### *Instalación del gestor de reglas de negocio utilizando la consola administrativa:*

Puede instalar el gestor de reglas de negocio (también denominado "business process rules manager" para gestionar las reglas de negocio durante la ejecución. Puede instalar el gestor de reglas de negocio simultáneamente al crear un perfil de IBM Business Process Manager marcando el recuadro de selección en la página Configuración del gestor de reglas de negocio de la herramienta de gestión de perfiles. De forma alternativa, puede instalar el gestor de reglas de negocio mediante la página de configuración de la consola administrativa o utilizando el mandato JACL para el sistema operativo. Para obtener más información, consulte los temas individuales para cada método de instalación.

Cuando están habilitadas la seguridad y la autorización basada en rol, debe tener iniciada la sesión como administrador u operador para realizar esta tarea.

Para instalar el gestor de reglas de negocio utilizando la consola administrativa, realice los siguientes pasos.

- 1. Asegúrese de que se esté ejecutando la consola administrativa.
- 2. En el panel de navegación, pulse **Servidores > Tipos de servidores > Servidores de aplicaciones WebSphere** o **Servidores > Clústeres > Clústeres de WebSphere Application Server**.
- 3. Seleccione el nombre del servidor o clúster de destino.
- 4. En la página de la pestaña Configuración, en **Business Integration**, expanda **Reglas de negocio** y pulse **Configuración del gestor de reglas de negocio**.
- 5. En **Propiedades generales**, marque el recuadro de selección **Instalar el Gestor de reglas de negocio**.

**Nota:** Si ya se ha instalado el gestor de reglas de negocio, el recuadro de selección aparecerá seleccionado pero sombreado en gris, ya que no es posible desinstalar el gestor de reglas de negocio desde esta página. Sin embargo, puede desinstalarlo manualmente en la lista de aplicaciones.

6. En el campo **Raíz de contexto**, acepte la raíz de contexto predeterminada /br o escriba una raíz de contexto personalizada para el URL del gestor de reglas de negocio.

- 7. Pulse **Aceptar**.
- 8. Guarde la configuración.

### En el panel de navegación, pulse **Aplicaciones > Tipos de aplicación > Aplicaciones empresariales WebSphere** y seleccione **Iniciar el gestor de reglas de negocio**.

### *Instalación del gestor de reglas de negocio utilizando el mandato JACL:*

Puede utilizar un mandato JACL para Windows y Linux como alternativa a la utilización de la consola administrativa para instalar el gestor de reglas de negocio. Se puede utilizar un mandato JACL si aún no ha instalado el gestor de reglas de negocio al instalar IBM Business Process Manager y crear perfiles.

**Rol de seguridad necesario para esta tarea:** cuando la seguridad y la autorización basada en rol están habilitadas, debe estar autenticado con un ID de usuario que se haya asignado al rol de administrador o configurador para realizar esta tarea.

Para instalar el gestor de reglas de negocio utilizando el mandato JACL, realice los siguientes pasos.

- 1. Asegúrese de que se ha iniciado Process Server.
- 2. Abra el entorno de shell o indicador de mandatos del sistema operativo y vaya al directorio *raíz\_instalación*/bin (directorio *raíz\_instalación*\bin para Windows).
- 3. Ejecute el mandato de instalación específico del sistema operativo, de la manera siguiente:
	- v Para Windows, ejecute: **wsadmin.bat -f installBRManager.jacl [-s** *nombre\_servidor* **-n** *nombre\_nodo* **| -cl** *nombre\_clúster***] -ce** *nombre\_célula* **-r** *nombre\_raíz*
	- v Para Linux, ejecute: **wsadmin.sh -f ./installBRManager.jacl [-s** *nombre\_servidor* **-n** *nombre\_nodo* **| -cl** *nombre\_clúster***] -ce** *nombre\_célula* **-r** *nombre\_raíz*

Para instalar y correlacionar el gestor de reglas de negocio con más de un destino, ejecute el mandato siguiente para el sistema operativo:

- v Para Windows, ejecute: **wsadmin.bat -f installBRManager.jacl -m "{{target1} {target2} ... {targetn}}" -ce** *nombre\_célula* **-r** *nombre\_raíz*
- v Para Linux, ejecute: **wsadmin.sh -f installBRManager.jacl -m "{{target1} {target2} ... {targetn}}" -ce** *nombre\_célula* **-r** *nombre\_raíz*
- v Para z/OS, ejecute: **wsadmin.sh -f installBRManager.jacl -m "{{target1} {target2} ... {targetn}}" -ce** *nombre\_célula* **-r** *nombre\_raíz*

**Nota:** El parámetro "-m" (que significa "múltiple") permite instalar y correlacionar el gestor de reglas de negocio con muchos destinos a la vez. Los destinos se encierran entre comillas. donde:

*nombre\_servidor*

Nombre del servidor de aplicaciones.

El par de argumentos "-s nombre\_servidor" es necesario en la configuración de despliegue de red, si no se ha especificado ningún clúster. Si falta, el valor predeterminado de *nombre\_servidor* es "server1".

*nombre\_nodo*

Nombre del nodo de instalación.

El par de argumentos "-n nombre\_nodo" es necesario en la configuración de despliegue de red, si no se ha especificado ningún clúster.

### *nombre\_clúster*

El nombre del clúster donde desea instalar la aplicación.

El par de argumentos "-cl nombre\_clúster" es necesario en la configuración de despliegue de red, si no se ha especificado ningún nombre de servidor ni de nodo.

**Nota:** Debe especificar el nodo y el servidor o especificar el clúster. No especifique ambos.

*nombre\_célula*

Nombre de la célula de instalación.

El par de argumentos "-ce nombre\_célula" es opcional.

*nombre\_raíz*

El nombre del directorio raíz de la aplicación.

El par de argumentos "-r nombre\_raíz" es opcional. Si falta, el valor predeterminado de *nombre\_raíz* es "/br".

**target***i* El destino (donde *i* es 1, 2..., n) en el que desea instalar y correlacionar el gestor de reglas de negocio.

El destino puede ser (-s *nombre\_servidor* y-n *nombre\_nodo*) o -cl *nombre\_clúster*.

**Importante:** Si se configura IBM Business Process Manager en un entorno de un solo servidor, todos estos pares de argumentos son opcionales. Si Process Server está configurado para un entorno de despliegue de red, se necesitará uno de los siguientes pares de argumentos:

- v -s *nombre\_servidor* y -n *nombre\_nodo*
- v o bien -cl *nombre\_clúster*
- v o -m "{{target1} {target2} ... {targetn}}"

Los demás pares de argumentos son opcionales.

**Ejemplo:** suponga que desea correlacionar la aplicación del gestor de reglas de negocio con los destinos siguientes:

- v clúster "BofACluster"
- v servidor web "RedirectorServer" y nodo "AIXNode01"
- v servidor de aplicaciones "LinuxServer" y nodo "LinuxNode02"

en la raíz de contexto "bofa/brm"

Ejecutaría el mandato de la manera siguiente:

### *raíz\_instalación*/bin/**wsadmin -f installBRManager.jacl -m "{{-cl BofACluster} {-n AIXNode01 -s RedirectorServer} {-s LinuxServer -n LinuxNode02}}" -r bofa/brm**

*Instalación del gestor de reglas de negocio utilizando el mandato AdminTask:*

Puede instalar el gestor de reglas de negocio (también denominado "gestor de reglas de procesos de negocio") utilizando el mandato AdminTask. Utilice el mandato AdminTask si no ha instalado el gestor de reglas de negocio al instalar IBM Business Process Manager. y ha creado los perfiles.

**Rol de seguridad necesario para esta tarea:** cuando la seguridad y la autorización basada en rol están habilitadas, debe iniciar la sesión como administrador o configurador para realizar esta tarea.

Para instalar el gestor de reglas de negocio utilizando el mandato AdminTask, realice los siguientes pasos.

- 1. Asegúrese de haber iniciado IBM Business Process Manager.
- 2. En una ventana de mandatos, diríjase al directorio de inicio de IBM Business Process Manager y vaya al directorio /bin.
- 3. Ejecute el mandato wsadmin para entrar en la modalidad wsadmin.
- 4. Especifique uno de los mandatos siguientes para instalar el gestor de reglas de negocio: **wsadmin> \$AdminTask configBusinessRulesManager {-***serverName* **<nombre\_servidor> -***nodeName* **<nombre\_nodo> -***contextRoot* **<raíz\_contexto>}**

### O bien

# **wsadmin> \$AdminTask configBusinessRulesManager {-***clusterName* **<nombre\_clúster> -***contextRoot* **<raíz\_contexto>}**

donde

### *nombre\_servidor*

Nombre del servidor de aplicaciones.

### *nombre\_nodo*

Nombre del nodo de instalación.

### *nombre\_clúster*

El nombre del clúster donde desea instalar la aplicación.

*raíz\_contexto*

La raíz de contexto utilizada para iniciar la aplicación. El valor predeterminado es /br.

5. Ejecute **wsadmin> \$AdminConfig save** para guardar la configuración.

**Consejo:** Puede ejecutar **\$AdminTask help configBusinessRulesManager** para obtener más información sobre sus parámetros.

**Ejemplo:** para instalar el gestor de reglas de negocio en el servidor "cvuServer" y en el nodo "cvuNode01" con el raíz de contexto "br", escriba el mandato siguiente:

### **wsadmin> \$AdminTask configBusinessRulesManager {-***serverName* **cvuServer -***nodeName* **cvuNode01 -***contextRoot* **br}**

A continuación, para guardar la configuración, escriba:

# **wsadmin> \$AdminConfig save**

# *Configuración de la seguridad del servidor para el gestor de reglas de negocio:*

Si desea utilizar la seguridad con el servidor, debe configurar el servidor que utiliza el gestor de reglas de negocio. En un activar donde la seguridad no está habilitada, puede utilizar el gestor de reglas de negocio sin ninguna configuración adicional.

Si tiene distintos roles o ID de usuario, debe establecer la seguridad administrativa cuando configure el servidor. Para establecer la seguridad del servidor, realice los siguientes pasos.

1. Establezca la seguridad administrativa en los ID de usuario asignando un rol a cada ID cuando cree los ID de usuario. Cree los ID de usuario y correlacione cada uno de ellos con el rol BusinessRuleUser.

Para establecer el rol, vaya a la aplicación de gestor de reglas de negocio (**Aplicaciones > Aplicaciones de empresa**), seleccione la aplicación de gestor de reglas de negocio, seleccione el rol de seguridad para la correlación de usuarios/grupos y actualice la regla BusinessRuleUser.

Además del rol BusinessRuleUser, hay otros dos roles definidos: NoOne y AnyOne. NoOne lo utilizan los desarrolladores para establecer explícitamente los recursos a los que no se debe acceder directamente. AnyOne lo utiliza Tivoli Access Manager para obtener autorización para un entorno Process Server.

**Nota:** En un entorno ND con la seguridad administrativa activada, si planea ejecutar el gestor de reglas de negocio en el puerto 908n, donde n es un entero positivo, debe configurar el puerto "944(n+3) con el valor de host "\*". Si este puerto no existe, configúrelo manualmente antes de iniciar el gestor de reglas de negocio.

- 2. Establezca el mecanismo de rastreo de sesiones para utilizar cookies para rastrear sesiones.
- 3. Establezca un valor mínimo de tiempo de espera excedido de sesión apropiado.

*Configuración de un navegador web para el gestor de reglas de negocio:*

El servidor configura un cliente automáticamente al instalar el gestor de reglas de negocio, pero debe asegurarse de que el navegador web está configurado correctamente para que el gestor de reglas de negocio funcione correctamente.

Para asegurar que el navegador web se ha configurado correctamente para el gestor de reglas de negocio, realice los siguientes pasos.

1. Asegúrese de que el uso de scripts está habilitado en el navegador web.

El gestor de reglas de negocio requiere los scripts para funcionar.

2. Asegúrese de que las cookies están habilitadas.

Si utiliza el gestor de reglas de negocio, se utilizan cookies para rastrear la sesión cuando es necesario. Por lo tanto, habilite las cookies en el navegador cuando rastree sesiones. Póngase en contacto con el administrador del sistema si va a habilitar cookies.

# **Configuración del servicio de relaciones**

Después de instalar el producto, debe establecer las propiedades de configuración para el servicio de relaciones.

**Rol de seguridad necesario para esta tarea:** cuando la seguridad y la autorización basada en rol están habilitadas, debe iniciar la sesión como configurador o administrador para realizar esta tarea. Cualquier rol de seguridad de WebSphere puede ver esta configuración.

Para establecer las propiedades de origen de datos y tamaño de bloque de consulta (número de instancias de relación) para el servicio de relaciones, efectúe los pasos siguientes.

- 1. Asegúrese de que se esté ejecutando la consola administrativa.
- 2. En el panel de navegación, pulse **Aplicaciones de integración > Gestor de relaciones**.
- 3. Pulse **Configuración de servicios de relaciones**.

Aparecerá la página de configuración con pestañas, que muestra el nombre y la versión (sólo lectura) del servicio de relaciones instalado actualmente.

- 4. En el campo **Tamaño de bloque de consulta (número de instancias de relación)**, especifique el máximo de memoria caché que puede reservar el servicio de relaciones para las consultas de relaciones. Este valor determina el tamaño del conjunto de resultados de la consulta. De forma predeterminada, se leen 5.000 instancias de relaciones a la vez. Este campo controla el uso de la memoria del tamaño del servidor y otorga al administrador un nivel de control sobre la cantidad de recurso de memoria que puede consumir una consulta cualquiera.
- 5. En el campo **Origen de datos**, especifique el origen de datos predeterminado del servicio de relaciones escribiendo el nombre JNDI (Java Naming and Directory Interface) de un origen de datos definido en el nivel de célula. Aquí es donde se almacenan las tablas del servicio de relaciones. De forma predeterminada, se crea cada esquema relacionado con la relación en este origen de datos.
- 6. Tiene las siguientes opciones:
	- v Pulse **Aceptar** para guardar los cambios y volver a la página anterior.
	- v Pulse **Restablecer** para borrar los cambios y restaurar los valores configurados actualmente o los valores guardados en fecha más reciente.
	- v Pulse **Cancelar** para descartar los cambios no guardados en la página y volver a la página anterior.

# **Configuración del servidor de mensajería**

Antes de ejecutar aplicaciones XMS, incluidas las aplicaciones de ejemplo proporcionadas con XMS, debe configurar el entorno del servidor de mensajería.

Los pasos que debe completar para configurar el entorno del servidor de mensajería dependen de los artefactos a los que se conecta una aplicación, y de si utiliza Message Service Client for .NET o Message Service Client for C/C++. Los pasos se describen en la documentación del tipo de cliente.

- [Configuración de Message Service Client for .NET](http://www14.software.ibm.com/webapp/wsbroker/redirect?version=wbpm700&product=wps-dist&topic=xms_tmesservenv_net)
- Configuración de Message Service Client for  $C/C++$

Puede utilizar las aplicaciones de ejemplo que se proporcionan con los Message Service Clients para comprobar la configuración de servidor de mensajes y la instalación. Para obtener más información sobre el uso de las aplicaciones de ejemplo, consulte los temas siguientes:

- v [Utilización de aplicaciones XML de ejemplo .NET](http://www14.software.ibm.com/webapp/wsbroker/redirect?version=wbpm700&product=wps-dist&topic=xms_tuse_net)
- Utilización de aplicaciones XML de ejemplo  $C/C++$

# **Configuración del servicio Web JNDILookup**

Si utiliza los objetos JMS administrados que proporciona IBM Business Process Manager con Message Service Clients para C/C++ y .NET, debe configurar el servicio web JNDILookup que IBM Business Process Manager proporciona para permitir que los clientes que no sean Java accedan a los objetos JMS administrados desde un entorno que no sea Java.

Antes de iniciar esta tarea, asegúrese de que la aplicación de servicio Web JNDILookup se ha instalado.

Los objetos destino y fábrica de conexiones definidos de forma administrativa ofrecen una separación entre una implementación de JMS y las interfaces de JMS, lo que hace que las aplicaciones cliente de JMS sean más portátiles, ya que se resguardan de los detalles de implementación de un proveedor de JMS. Los objetos administrados permiten a un administrador gestionar los valores de conexión para aplicaciones cliente desde un repositorio central. Por ejemplo, la cola específica que utiliza una aplicación se puede alterar cambiando el objeto de destino administrado que la aplicación obtiene a través de JNDI.

Los clientes que no son Java como Message Service Clients para C/C++ y .NET también pueden utilizar objetos administrados. Sin embargo, puesto que los objetos JMS administrados que proporciona IBM Business Process Manager son objetos Java serializados a los que se accede a través de JNDI, los clientes que no son Java no pueden interpretarlos correctamente sin utilizar el servicio Web JNDILookup. Este servicio Web ofrece una operación de búsqueda que permite a Message Service Clients para C/C++ y .NET solicitar la recuperación de un objeto JNDI especificando el nombre del objeto. Las propiedades del objeto administrado se devuelven a la aplicación mediante una correlación de par nombre-valor.

Definir el URL de servicio Web JNDILookup en la aplicación Message Service Client para C/C++ o Message Service Client para .NET. Para definir el URL del servicio Web en una aplicación, establezca la propiedad XMSC\_IC\_URL del objeto InitialContext en el URL de punto final del servicio Web. Esta propiedad se puede especificar, de forma alternativa, como un argumento al construir el objeto InitialContext.

# **Configuración de una base de datos CEI**

Puede configurar una base de datos de Common Event Infrastructure (CEI) manualmente y utilizar la funcionalidad de CEI para IBM Business Process Manager.

El procedimiento de este tema describe cómo configurar una base de datos CEI para utilizar con IBM Business Process Manager.

- 1. Para crear el almacén de datos para el servicio de suceso CEI, ejecute el mandato adecuado:
	- configEventServiceDB2DB
	- configEventServiceDB2ZOSDB
	- configEventServiceOracleDB
	- configEventServiceSQLServerDB

**Importante:** No cree un almacén de datos de servicio de sucesos para los entornos de producción porque el rendimiento de los sucesos persistentes podría resultar afectado.

- 2. Después de generar los scripts de base de datos, guarde los cambios utilizando **\$AdminConfig save**. Además de generar los scripts de base de datos, los mandatos crean recursos JDBC para que el servicio de sucesos CEI los utilice.
- 3. Copie los scripts que ha generado al servidor de bases de datos. La ubicación del directorio para los scripts depende del ámbito donde se despliegue la CEI.

En un ámbito de clúster, la ubicación del directorio será la siguiente: *raíz\_perfil*/databases/event/<*nombre\_clúster*>/dbscripts/<*tipo\_base\_datos* En un ámbito de servidor, la ubicación del directorio será la siguiente: *raíz\_perfil*/databases/event/<*nombre\_nodo*>/<*nombre\_servidor*>/dbscripts/<*tipo\_base\_datos*

Donde *raíz\_perfil* es uno de los valores siguientes:

- v Para AIX: **/usr/IBM/WebSphere/AppServer/profiles/nombre\_perfil**
- v Para Linux: **/opt/IBM/WebSphere/AppServer/profiles/nombre\_perfil**
- v Para Solaris: **/opt/IBM/WebSphere/AppServer/profiles/nombre\_perfil**
- v Para Windows: **C:\Program Files\IBM\WebSphere\AppServer\profiles\nombre\_perfil**

Para obtener detalles sobre las convenciones de directorios predeterminados, consulte [Directorios de](#page-35-0) [instalación predeterminados para el producto y los perfiles](#page-35-0)

4. Inicie la sesión en el servidor de base de datos como usuario con acceso de lectura y grabación en la base de datos. Abra un indicador de mandatos e inicialice la interfaz de línea de mandatos para el software de base de datos. Para crear la base de datos sucesos, ejecute el script del tipo de base de datos que tenga (por ejemplo, **cr\_event\_db2 server <***usuario\_db2***>**).

Continúe con la configuración de componentes de IBM Business Process Manager.

### **Conceptos relacionados**:

["Planificación para configurar la base de datos de Common Event Infrastructure" en la página 88](#page-95-0) Las especificaciones de base de datos de Common Event Infrastructure (CEI) listan los tipos de bases de datos, ubicaciones de scripts, tipos de configuración de perfiles y privilegios de ID de usuario necesarios que están soportados. Puede, como opción, utilizar la base de datos CEI para almacenar sucesos que se capturan cuando está supervisando IBM Business Process Manager.

# **Configuración de widgets de IBM Business Process Manager para WebSphere Portal**

Los widgets IBM Business Process Manager se pueden visualizar en WebSphere Portal.

Para visualizar widgets en WebSphere Portal, complete los siguientes pasos de alto nivel:

- 1. Configurar Business Space.
- 2. Configurar widgets para trabajar con WebSphere Portal.

# **Configuración de Common Event Infrastructure**

Puede configurar los recursos de Common Event Infrastructure o cambiar recursos existentes, utilizando el objeto AdminTask del servidor.

Utilice la consola administrativa para configurar CEI cuando esté instalándolo en un entorno de despliegue de red o en un clúster o en una configuración de servidor autónoma.

También puede utilizar el mandato wsadmin para configurar CEI o puede utilizar el mandato para alterar una configuración CEI existente. En cualquiera de los casos, debe cambiar la configuración de CEI utilizando el objeto AdminTask del servidor para ejecutar mandatos administrativos.

Después de cambiar la configuración CEI, debe reiniciar el servidor o el clúster.

### **Componentes de Common Event Infrastructure:**

Los componentes de Common Event Infrastructure se instalan como parte de un conjunto de aplicaciones, servicios y recursos en el servidor.

Cuando configura Common Event Infrastructure, se crean varios componentes que se despliegan en el servidor.

### **Servicio Common Event Infrastructure**

Un servicio que se instala en el servidor y permite que las aplicaciones y clientes utilicen Common Event Infrastructure. Puede ver la configuración del servicio Common Event Infrastructure en la consola administrativa, como se indica a continuación:

- v Para un servidor, pulse **Servidores** > **Servidores de aplicaciones** > *nombre\_servidor* > **Business Integration** > **Common Event Infrastructure** > **Servicio Common Event Infrastructure**.
- v Para un clúster, pulse **Servidores** > **Clústeres** > *nombre\_clúster* > **Business Integration** > **Common Event Infrastructure** > **Servicio Common Event Infrastructure**.

Si el recuadro de selección Habilitar el servidor de la infraestructura de sucesos está seleccionado, el servicio se instala y ejecuta o se inicia después de que reinicie el servidor o el clúster. Si no está seleccionado, entonces no se instala el servicio o se desinstala después de reiniciar el servidor o el clúster.

### **Valores del servicio de sucesos**

Un conjunto de propiedades que utiliza el servicio de sucesos para habilitar la distribución de sucesos y la persistencia mediante el almacén de datos. Por lo general, no es necesario realizar ninguna actividad de configuración para este recurso, pero es posible que deba crear valores del servicio de sucesos adicionales si desea configurar varios servicios de sucesos en la misma célula. Para ver los valores del servicio de sucesos, pulse **Integración de servicios** > **Servicio de suceso** > **Valores del servicio de sucesos**.

#### **Configuración de la mensajería de sucesos**

Los recursos que dan soporte a la transmisión de sucesos asíncrona para el servicio de sucesos utilizando el servicio JMS (Java Messaging Service). La configuración de la mensajería de sucesos utiliza la mensajería incorporada del servidor. De forma opcional puede configurar un proveedor JMS externo para la mensajería de sucesos.

### **Base de datos de sucesos**

La base de datos de sucesos se utiliza para almacenar de forma permanente los sucesos que recibe el servicio de sucesos. Puede configurar una base de datos de sucesos externa en los productos siguientes: DB2, Oracle y SQLServer.

#### **Plug-in de filtro de sucesos**

Un plug-in de filtro se utiliza para filtrar sucesos en el origen utilizando selectores de sucesos XPath. Para configurar las propiedades del filtro, pulse **Integración de servicios** > **Common Event Infrastructure** > **Fábricas de emisores de sucesos** > **Valores del filtro de sucesos**.

### **Fábrica de emisores**

Una fábrica de emisores es un objeto que utilizan los orígenes de sucesos para crear emisores; un emisor se utiliza para enviar sucesos al servicio de sucesos. Las propiedades de una fábrica de emisores afectan al comportamiento de cualquier emisor creado utilizando esa fábrica de emisores. Para ver las fábricas de emisores disponibles, pulse **Integración de servicios** > **Common Event Infrastructure** > **Fábricas de emisores de sucesos**.

#### **Transmisión del servicio de sucesos**

Una transmisión del servicio de sucesos es un objeto que define propiedades que determinan cómo acceden los emisores al servicio de sucesos de forma asíncrona utilizando llamadas EJB; estas propiedades las utilizan las fábricas de emisores al crear nuevos emisores. Puede ver o cambiar las transmisiones del servicio de sucesos disponibles en los valores de la fábrica de emisores.

### **Transmisión JMS**

Una transmisión JMS es un objeto que define propiedades que determinan cómo acceden los emisores al servicio de sucesos de forma asíncrona utilizando una cola JMS; estas propiedades las utilizan las fábricas de emisores al crear nuevos emisores. Puede ver o cambiar las transmisiones JMS disponibles en los valores de la fábrica de emisores.

### **Grupo de sucesos**

Un grupo de sucesos es una colección lógica de sucesos que se utilizan para categorizar sucesos en función de su contenido. Al consultar sucesos en el servicio de sucesos o al suscribirse a una distribución de sucesos, un consumidor de sucesos puede especificar un grupo de sucesos de modo que sólo recupere los sucesos de dicho grupo. Los grupos de sucesos también se pueden utilizar para especificar qué sucesos se deben almacenar en el almacén de datos persistente. Para ver los grupos de sucesos disponibles en la consola administrativa, pulse **Integración de servicios** > **Common Event Infrastructure** > **Servicios de sucesos** > **Servicios de sucesos** > *servicio\_suceso* > **Grupos de sucesos**.

### **Configuración del servidor Common Event Infrastructure:**

Configure Common Event Infrastructure utilizando la consola de administración de servidor.

Abrir el panel del servidor Common Event Infrastructure de la consola administrativa:

Si va a configurar un servidor, seleccione **Servidores** > **Tipos de servidor** > **WebSphere application servers** > *nombre\_servidor* > **Business Integration** > **Common Event Infrastructure** > **Servidor Common Event Infrastructure**.

Si va a configurar un clúster, seleccione **Servidores** > **Clústeres** > **WebSphere Application Server** > *nombre\_servidor* > **Business Integration** > **Common Event Infrastructure** > **Servidor Common Event Infrastructure**.

1. Habilite el despliegue de la aplicación de empresa Common Event Infrastructure seleccionando el recuadro de selección **Habilitar el servidor de la infraestructura de sucesos**. Si el recuadro de selección está deseleccionado, no se ha configurado Common Event Infrastructure o se ha inhabilitado una configuración anterior pero no se ha reiniciado el servidor. Un mensaje de información muestra si este destino de despliegue se ha configurado Common Event Infrastructure.

#### **Nota:**

- v Si marca el recuadro de selección para habilitar el servidor Common Event Infrastructure y el servidor todavía no se ha configurado, se utilizan los parámetros mostrados para configurarlo, a menos que los modifique.
- v El servicio de mensajería se crea bajo un esquema exclusivo bajo la base de datos común.
- v Cuando se reinicia el servidor o clúster en el que se ha configurado Common Event Infrastructure, los cambios entran en vigor.
- 2. Opcional: Puede configurar la base de datos de sucesos solo mediante script. No obstante, no se recomienda que utilice una base de datos de sucesos debido a que afecta de forma negativa al rendimiento. El navegador de Common Base Event solo utiliza la base de datos de sucesos para ver los sucesos. Consulte "Configuración de la base de datos de sucesos".
- 3. Seleccione si el bus de Common Event Infrastructure es **Local** en el servidor o **Remoto** y reside en otro servidor. Si selecciona **Remoto**, seleccione la ubicación remota en el menú o pulse **Nuevo** para crear un nuevo bus remoto.
- 4. Configure el soporte de Common Event Infrastructure para mensajería.
	- v Pulse **Editar** para un panel de configuración de base de datos con una lista más extensa de opciones que las que figuran en el panel.
	- v Utilice los campos del panel para especificar información:
	- a. **Nombre de base de datos**: especifique el nombre de la base de datos que utiliza para almacenar mensajes.
- b. **Esquema**: escriba un nombre para el esquema o acepte el nombre predeterminado.
- c. **Nombre de usuario** y **Contraseña**: son para la autenticación en la base de datos de mensajería.
- d. **Servidor**: el nombre del servidor donde se encuentra la base de datos de mensajería.
- e. **Proveedor**: seleccione en el menú un proveedor para la base de datos.
- 5. Cree un alias de autenticación para el bus de Common Event Infrastructure.
	- a. Seleccione **Propiedades adicionales** > **Alias de autenticación JMS**.
	- b. Escriba el ID de usuario y la contraseña que utiliza para las comunicaciones seguras en el bus de integración del sistema. Puede aceptar los valores predeterminados configurados de **CEI** para el ID de usuario y la contraseña, si está inhabilitada la seguridad. Si está habilitada la seguridad, especifique el ID de usuario y la contraseña que se utilizarán para la autenticación del bus. En un entorno de producción, seleccione sus propios ID de usuario y contraseña para proteger el sistema.
	- c. Pulse **Aceptar**.
- 6. Pulse **Aceptar** o **Aplicar**.
- 7. Reinicie el servidor o el clúster.

Se han configurado todas las partes principales de Common Event Infrastructure, que se están ejecutando en el servidor o clúster. La configuración incluye el almacén de datos de sucesos, el motor de mensajería y la aplicación de sucesos. Este panel de individual se puede utilizar en lugar de los numerosos mandatos y pasos que, de otro modo, debe utilizar para configurar Common Event Infrastructure.

Después de reiniciar el servidor o el clúster, podrá almacenar los sucesos de los componentes de servicio que se emiten desde las aplicaciones. Ahora puede cambiar las propiedades de tiempo de ejecución del servidor Common Event Infrastructure seleccionando el panel **Destino de Common Event Infrastructure**. Puede seleccionar si inicia el servidor Common Event Infrastructure durante el arranque y especificar el nombre JNDI de la fábrica de emisores a la que se envían los sucesos.

### **Configuración de la mensajería de sucesos:**

Puede modificar la configuración de mensajería que se utiliza para la transmisión de sucesos JMS al servicio de sucesos.

Creará la infraestructura de mensajería para Common Event Infrastructure cuando utilice el panel de la consola administrativa para configurar Common Event Infrastructure en un servidor. Generalmente, la configuración de mensajería utilizará el proveedor de mensajería por omisión y creará una cola JMS individual para la transmisión asíncrona de los sucesos al servicio de sucesos. Si es necesario, puede modificar esta configuración de mensajería.

### *Configuración de colas JMS adicionales:*

Si utiliza la configuración de mensajería de sucesos por omisión, puede añadir colas JMS adicionales para la transmisión de sucesos al servicio de sucesos.

Para configurar colas JMS adicionales para que utilicen la configuración de mensajería por omisión, puede configurar varias colas JMS que se direccionan al destino de cola del bus de integración de servicios. El destino de cola de bus de integración de servicio de Common Event Infrastructure depende del ámbito en el que se despliega el servicio de sucesos:

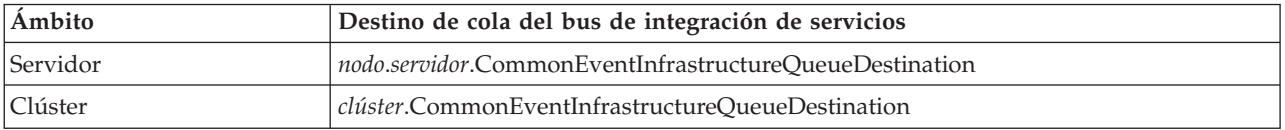

### *Configuración de la mensaje de suceso mediante un proveedor JMS externo:*

Si no desea utilizar la configuración de mensajería incorporada por omisión para la transmisión de sucesos, puede configurar el transporte de mensajes asíncrono para que utilice un proveedor JMS (Java Messaging Service) externo.

Para poder configurar la mensajería de sucesos utilizando un proveedor JMS externo, primero debe crear una cola JMS y una fábrica de conexiones que utilice las interfaces adecuadas para su proveedor JMS. También debe crear un puerto de escucha o una especificación de activación.

Para configurar la mensajería de sucesos con un proveedor JMS externo:

En la herramienta wsadmin, ejecute el mandato administrativo **deployEventServiceMdb** en modalidad de proceso por lotes o interactiva. Los parámetros del mandato **deployEventServiceMdb** son los siguientes:

#### **applicationName**

Nombre de aplicación del bean controlado por mensajes del servicio de sucesos que se va a desplegar. Este parámetro es obligatorio.

#### **nodeName**

Nombre del nodo en el que se va a desplegar el bean controlado por mensajes del servicio de sucesos. Si especifica un nombre de nodo, también debe especificar un nombre de servidor. El nombre del nodo es un parámetro opcional; el valor por omisión es el nodo actual. No especifique este parámetro si está desplegando la aplicación en un clúster.

#### **serverName**

Nombre del servidor en el que se va a desplegar el bean controlado por mensajes del servicio de sucesos. Este parámetro es necesario si está desplegando la aplicación en el ámbito del servidor; de lo contrario, es opcional. No especifique un nombre de servidor si está desplegando la aplicación en un clúster.

### **clusterName**

Nombre del clúster en el que se va a desplegar el bean controlado por mensajes del servicio de sucesos. Especifique este parámetro sólo si está desplegando la aplicación en un clúster.

#### **listenerPort**

Nombre del puerto receptor que utiliza el bean controlado por mensajes del servicio de sucesos para publicar sucesos. El puerto receptor especificado debe existir. Debe especificar un puerto receptor o una especificación de activación, pero no ambos.

#### **activationSpec**

Nombre JNDI de la especificación de activación que utiliza el bean controlado por mensajes del servicio de sucesos para publicar sucesos. La especificación de activación especificada debe existir con antelación. Debe especificar un puerto receptor o una especificación de activación, pero no ambos.

#### **qcfJndiName**

Nombre JNDI de la fábrica de conexiones de cola JMS que debe utilizar el bean controlado por mensajes del servicio de sucesos. Este parámetro es necesario si especifica una especificación de activación; de lo contrario, es opcional. Si especifica una fábrica de conexiones de cola y un puerto receptor, la fábrica de conexiones de cola debe coincidir con la configurada para el puerto receptor.

El mandato administrativo **deployEventServiceMdb** despliega el bean controlado por mensajes para el servicio de sucesos, configurado para el puerto receptor especificado o la especificación de activación. También crea una fábrica de emisores y la transmisión JMS utilizando la configuración JMS externa. Las aplicaciones pueden utilizar la fábrica de emisores por omisión (que está configurada para utilizar la configuración de mensajería por omisión) o la nueva fábrica de emisores (que utiliza el proveedor JMS externo).

Si desea configurar más de una cola JMS en el servicio de sucesos, puede ejecutar este mandato varias veces especificando diferentes nombres de aplicación empresarial y colas JMS. Cada vez que se ejecuta el script, despliega un bean controlado por mensajes adicional y configura nuevos recursos para que utilicen la cola JMS especificada.

### *Configuración de alias de autenticación JMS:*

Si la seguridad WebSphere está habilitada y desea utilizar la mensajería JMS asíncrona para enviar sucesos al servicio de sucesos, debe configurar el alias de autenticación JMS.

Para configurar el alias de autenticación JMS:

En la herramienta wsadmin, ejecute el mandato administrativo **setEventServiceJmsAuthAlias** en modalidad de proceso por lotes o interactiva. Los parámetros del mandato **setEventServiceJmsAuthAlias** son los siguientes:

#### **nombre\_usuario**

Nombre del usuario que se debe utilizar para el alias de autenticación JMS. Este parámetro es obligatorio.

#### **password**

Contraseña del usuario que se debe utilizar para el alias de autenticación JMS. Este parámetro es obligatorio.

#### **nodeName**

Nombre del nodo en el que desea actualizar o crear el alias de autenticación JMS. Si especifica un nombre de nodo, también debe especificar un nombre de servidor. No especifique un nombre de nodo si está configurando el alias de autenticación en un clúster.

#### **serverName**

Nombre del servidor en el que desea actualizar o crear el alias de autenticación JMS. Este parámetro sólo es necesario si especifica un nodo; no es válido si está configurando el alias de autenticación en un clúster.

#### **clusterName**

Nombre del clúster en el que desea actualizar o crear el alias de autenticación JMS. Especifique este parámetro sólo si está configurando el alias de autenticación en un clúster; si especifica un nombre de clúster, no especifique un nodo o un nombre de servidor.

El alias de autenticación JMS que utiliza el objeto del servicio de sucesos se actualiza en el ámbito especificado; si la autenticación no existe, se crea utilizando los valores especificados.

### **Configuración de la base de datos de sucesos:**

Puede configurar el origen de datos de sucesos utilizando mandatos específicos para cada producto de base de datos soportado.

La base de datos de sucesos es necesaria para ofrecer soporte a la permanencia de los sucesos. Si no ha utilizado el panel de configuración de Common Event Infrastructure en la consola administrativa, todavía tendrá la opción de crear la base de datos de sucesos utilizando los mandatos que se describen aquí.

#### *Limitaciones de la base de datos de sucesos:*

Las configuraciones de la base de datos de sucesos que utilizan determinado software de base de datos tendrán algunas limitaciones.

Consulte la siguiente tabla para ver qué limitaciones pueden afectar a su entorno.

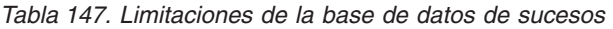

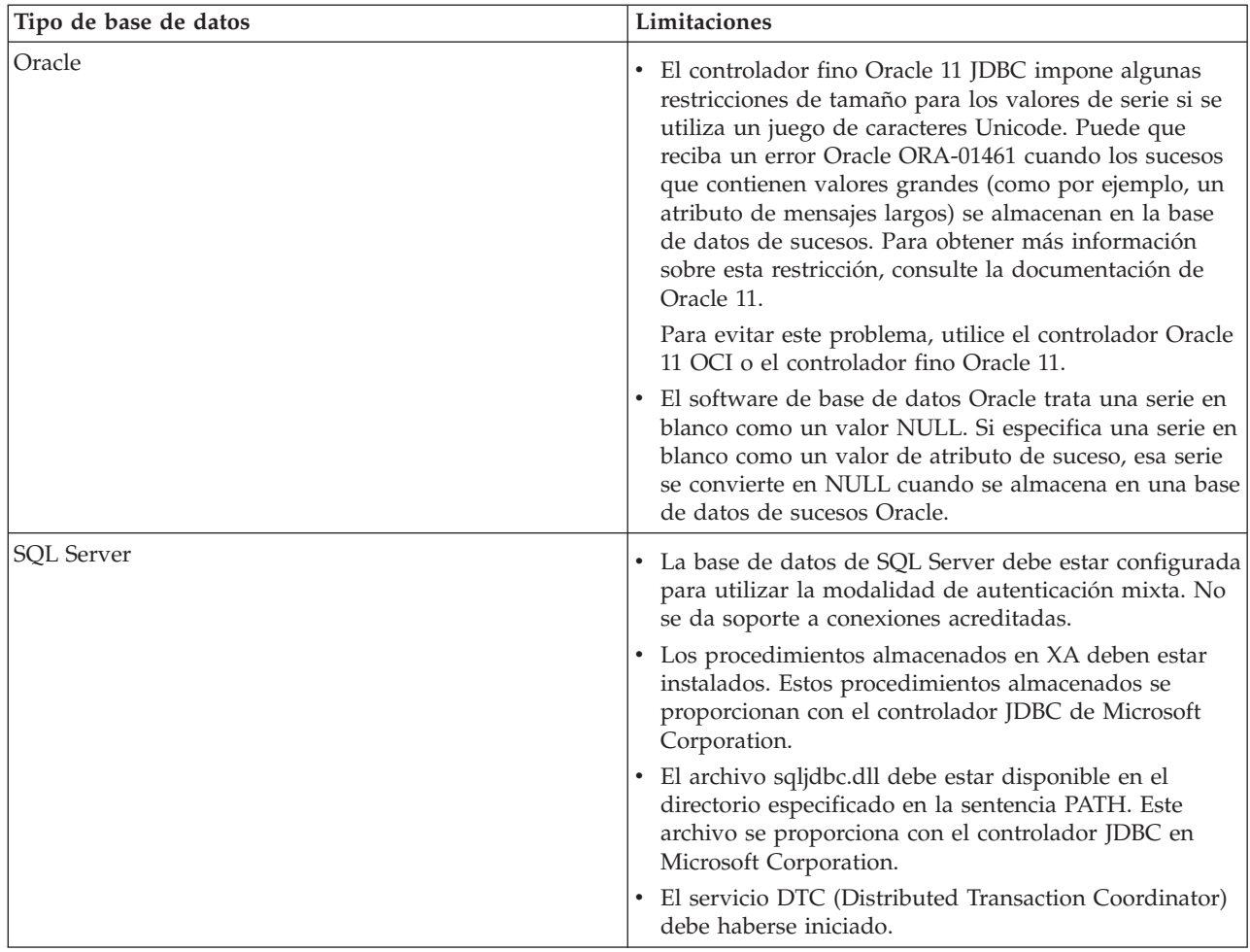

*Configuración de una base de datos de sucesos DB2 (sistemas Linux, UNIX y Windows ):*

Puede configurar una base de datos de sucesos externa mediante DB2 Universal Database en un sistema Linux, UNIX o Windows.

Para configurar una base de datos de sucesos DB2 en un sistema Linux, UNIX o Windows:

- 1. Inicie la herramienta wsadmin.
- 2. Utilice el objeto AdminTask para ejecutar el mandato administrativo **configEventServiceDB2DB** en modalidad de proceso por lotes o interactiva. Los parámetros mínimos necesarios del mandato **configEventServiceDB2DB** son los siguientes:

### **createDB**

Indica si el mandato administrativo crea y ejecuta los scripts de configuración de base de datos. Especifique **true** o **false**. Si este parámetro se establece en **false**, los scripts se crean pero no se ejecutan. Para completar la configuración de la base de datos, a continuación deberá ejecutar los scripts de configuración de base de datos.

#### **nodeName**

Nombre del nodo que contiene el servidor donde se crea el origen de datos del servicio de sucesos. Si especifica un nombre de nodo, también debe especificar un nombre de servidor. Debe especificar uno de los siguientes:

- v Nombre de nodo y nombre de servidor
- Nombre de clúster

#### **serverName**

Nombre del servidor en el que se crea el origen de datos del servicio de sucesos.

#### **clusterName**

Nombre del clúster en el que se crea el origen de datos del servicio de sucesos. Si especifica un nombre de clúster, no especifique los nombres de nodo y servidor.

#### **jdbcClassPath**

La vía de acceso al controlador JDBC. Especifique sólo el archivo de controlador; no especifique el nombre de archivo.

#### **dbHostName**

Nombre de sistema principal del servidor en el que se ha instalado la base de datos.

#### **dbUser**

El ID de usuario de DB2 que debe utilizarse al crear la base de datos de sucesos. El ID de usuario especificado debe tener privilegios suficientes para crear y eliminar bases de datos.

### **dbPassword**

La contraseña DB2 que se va a utilizar.

Es posible que sean necesarios otros parámetros para su entorno. Para obtener una lista completa de los parámetros y la información de uso, consulte la ayuda del mandato administrativo **configEventServiceDB2DB**.

El mandato administrativo crea el origen de datos necesario en el ámbito especificado; si ha especificado **true** para el parámetro createDB, el mandato también ejecuta el script de configuración de base de datos generado para crear la base de datos.

Los scripts de configuración de base de datos generados por omisión se almacenan en el directorio *raíz\_perfil*/databases/event/*nodo*/*servidor*/dbscripts/db2 (en un entorno de Network Deployment, estos scripts se almacenan en el directorio del perfil del gestor de despliegue). Si especifica un valor para el parámetro outputScriptDir opcional, los scripts se almacenarán en esa ubicación. Puede utilizar estos scripts para configurar manualmente la base de datos en cualquier momento.

*Configuración de una base de datos DB2 en un sistema z/OS:*

Puede configurar una base de datos de sucesos en un sistema z/OS utilizando el software de base de datos DB2.

Para configurar la base de datos DB2 desde un cliente remoto, debe tener instalado el producto DB2 Connect con los fixpacks más recientes.

Para configurar la base de datos de sucesos:

- 1. Linux UNIX Windows Si configura la base de datos de sucesos de  $z/OS$  desde un sistema cliente Linux, UNIX o Windows, siga estos pasos para crear y catalogar la base de datos:
	- a. En el sistema z/OS, utilice el menú de administración de DB2 para crear un subsistema.
	- b. Opcional: Cree el grupo de almacenamiento que desea utilizar para la base de datos de sucesos. También puede utilizar un grupo de almacenamiento existente (por ejemplo, **sysdeflt**).
	- c. Habilite las agrupaciones de almacenamiento intermedio de 4, 8 y 16 K que desea utilizar para la base de datos de sucesos.
	- d. Otorgue los permisos necesarios al ID de usuario que desea que utilice el origen de datos. Este ID de usuario debe tener derechos de acceso a la base de datos y al grupo de almacenamiento que ha creado; también debe tener permiso para crear nuevas tablas, espacios de tablas e índices para la base de datos.
	- e. Catalogue la base de datos remota. Ejecute los siguientes mandatos, en un script o en una ventana de línea de mandatos de DB2:

catalog tcpip node zosnode remote *nombre\_sistppal* server *puerto\_IP* system *subsistema\_bd*

catalog database *nombre\_bd* as *nombre\_bd* at node zosnode authentication DCS

Para obtener más información sobre cómo catalogar un nodo y las bases de datos, consulte la documentación de DB2 Connect.

f. Compruebe que puede establecer una conexión con el subsistema remoto. Puede ejecutar el mandato siguiente para realizar la verificación:

db2 connect to *subsistema* user *id\_usuario* using *contraseña*

g. Enlace con la base de datos de sistema principal. Ejecute los siguientes mandatos:

```
db2 connect to nombre_bd user id_usuario using contraseña
db2 bind raíz_db2/bnd/@ddcsmvs.lst blocking all sqlerror continue message
    mvs.msg grant public
db2 connect reset
```
Para obtener más información sobre cómo enlazar un cliente a una base de datos de sistema principal, consulte la documentación de DB2 Connect.

- 2. En el sistema WebSphere, inicie la herramienta wsadmin.
- 3. Utilice el objeto AdminTask para ejecutar el mandato administrativo **configEventServiceDB2ZOSDB** en modalidad de proceso por lotes o interactiva. Los parámetros mínimos necesarios del mandato **configEventServiceDB2ZOSDB** son los siguientes:

### **createDB**

Linux UNIX Windows Indica si el mandato administrativo crea y ejecuta los scripts de configuración de base de datos. Este parámetro sólo se aplica si está ejecutando el mandato administrativo desde un sistema cliente Linux, UNIX o Windows. Especifique **true** o **false**.

Si este parámetro se establece en **false** o si se está ejecutando el mandato en el sistema z/OS, los scripts se crean pero no se ejecutan. Para completar la configuración de la base de datos, a continuación deberá ejecutar los scripts de configuración de base de datos.

#### **nodeName**

Nombre del nodo que contiene el servidor donde se crea el origen de datos del servicio de sucesos. Si especifica un nombre de nodo, también debe especificar un nombre de servidor. Debe especificar uno de los siguientes:

- v Nombre de nodo y nombre de servidor
- v Nombre de clúster

### **serverName**

Nombre del servidor en el que se crea el origen de datos del servicio de sucesos.

### **clusterName**

Nombre del clúster en el que se crea el origen de datos del servicio de sucesos. Si especifica un nombre de clúster, no especifique los nombres de nodo y servidor.

### **jdbcClassPath**

La vía de acceso al controlador JDBC. Especifique sólo el archivo de controlador; no especifique el nombre de archivo.

### **dbHostName**

Nombre de sistema principal del servidor en el que se ha instalado la base de datos.

**dbUser**

El ID de usuario de DB2 que debe utilizarse al crear la base de datos de sucesos. El ID de usuario especificado debe tener privilegios suficientes para crear y eliminar bases de datos.

### **dbPassword**

La contraseña DB2 que se va a utilizar.

### **dbPort**

El puerto de instancia de DB2.

### **dbSubSystemName**

El nombre del subsistema de base de datos.

### **storageGroup**

El grupo de almacenamiento de la base de datos de sucesos y la base de datos del catálogo de sucesos.

### **eventDBName**

Nombre de la base de datos de sucesos que se creará.

### **eventCatalogDBName**

La base de datos de catálogo de sucesos que se creará.

### **bufferPool4K**

Nombre de la agrupación de almacenamiento intermedio de 4K.

### **bufferPool8K**

Nombre de la agrupación de almacenamiento intermedio de 8K.

### **bufferPool16K**

Nombre de la agrupación de almacenamiento intermedio de 16K.

Es posible que sean necesarios otros parámetros para su entorno. Para obtener una lista completa de los parámetros y la información de uso, consulte la ayuda del mandato administrativo **configEventServiceDB2ZOSDB**.

El mandato administrativo crea el origen de datos necesario en el ámbito especificado; si ejecuta el mandato en un cliente DB2 de Linux, UNIX o Windows y ha especificado **true** para el parámetro createDB, el mandato también ejecuta el script de configuración de base de datos generado para crear la base de datos. En un sistema z/OS, debe utilizar el recurso SPUFI (SQL Processor Using File Input) para ejecutar los archivos DDL generados. Los archivos DDL se almacenan en el directorio *raíz\_de\_perfil*/databases/event/*node*/*server*/db2zos/ddl.

Los scripts de configuración de base de datos generados de forma predeterminada se almacenan en el directorio *profile\_root*/databases/event/*node*/*server*/dbscripts/db2zos (en un entorno de Network Deployment, estos scripts se almacenan en el directorio del perfil del gestor de despliegue). Si especifica un valor para el parámetro outputScriptDir opcional, los scripts se almacenarán en esa ubicación. Puede utilizar estos scripts para configurar manualmente la base de datos en cualquier momento.

Una vez que ha terminado de configurar la base de datos, puede utilizar la consola administrativa del servidor para probar la configuración de la base de datos. Para realizar esta tarea, vaya al origen de datos JDBC apropiado y seleccione la opción **Probar conexión**.

### *Configuración de una base de datos de sucesos Oracle:*

Puede configurar una base de datos de sucesos externa mediante una base de datos Oracle en un sistema Linux, UNIX o Windows.

Antes de configurar una base de datos de sucesos Oracle, primero debe crear la base de datos. El SID de Oracle ya debe existir antes de ejecutar el mandato de configuración de base de datos de sucesos. El SID por omisión para la base de datos de sucesos es **event**.

Para configurar una base de datos Oracle:

- 1. Inicie la herramienta wsadmin.
- 2. Utilice el objeto AdminTask para ejecutar el mandato administrativo **configEventServiceOracleDB** en modalidad de proceso por lotes o interactiva. Los parámetros mínimos necesarios del mandato **configEventServiceOracleDB** son los siguientes:

### **createDB**

Indica si el mandato administrativo debe crear y ejecutar los scripts de configuración de base de datos. Especifique **true** o **false**. Si este parámetro se establece en **false**, los scripts se crean pero no se ejecutan. Para completar la configuración de la base de datos, a continuación deberá ejecutar los scripts de configuración de base de datos.

#### **nodeName**

El nombre del nodo que contiene el servidor donde debe crearse el origen de datos del servicio de sucesos. Si especifica un nombre de nodo, también debe especificar un nombre de servidor. Debe especificar uno de los siguientes:

- v Nombre de nodo y nombre de servidor
- Nombre de clúster

#### **serverName**

El nombre del servidor en el que se debe crear el origen de datos del servicio de sucesos.

#### **clusterName**

El nombre del clúster en el que se debe crear el origen de datos del servicio de sucesos. Si especifica un nombre de clúster, no especifique los nombres de nodo y servidor.

#### **jdbcClassPath**

La vía de acceso al controlador JDBC. Especifique sólo el archivo de controlador; no especifique el nombre de archivo.

#### **oracleHome**

El directorio ORACLE\_HOME. Este parámetro sólo es necesario si ha especificado **true** para el parámetro createDB.

#### **dbPassword**

Contraseña que se utiliza para el ID de usuario de esquema durante la configuración de base de datos (el ID de usuario por omisión es **ceiuser**. Esta contraseña se utiliza para autenticar la conexión de base de datos Oracle.

### **sysUser**

ID de usuario SYSUSER de Oracle. Este ID de usuario debe tener privilegios SYSDBA.

### **sysPassword**

Contraseña para el ID de usuario SYSUSER especificado.

Es posible que sean necesarios otros parámetros para su entorno. Para obtener una lista completa de los parámetros y la información de uso, consulte la ayuda del mandato administrativo **configEventServiceOracleDB**.

El mandato administrativo crea el origen de datos necesario en el ámbito especificado; si ha especificado **true** para el parámetro createDB, el mandato también ejecuta el script de configuración de base de datos generado para crear la base de datos.

Los scripts de configuración de base de datos generados por omisión se almacenan en el directorio *raíz\_perfil*/databases/event/*nodo*/*servidor*/dbscripts/oracle (en un entorno de Network Deployment, estos scripts se almacenan en el directorio del perfil del gestor de despliegue). Si especifica un valor para el parámetro outputScriptDir opcional, los scripts se almacenarán en esa ubicación. Puede utilizar estos scripts para configurar manualmente la base de datos en cualquier momento.

*Configuración de una base de datos de sucesos de SQL Server:*

Puede configurar una base de datos de sucesos externa mediante Microsoft SQL Server Enterprise en un sistema Windows.

Para configurar una base de datos de sucesos de SQL Server:

- 1. En el sistema de servidor de bases de datos de SQL Server, cree el directorio utilizado para contener los archivos de base de datos. Por omisión, los archivos se graban en el directorio c:\Archivos de programa\ibm\event\ceiinst1\sqlserver\_data. Si es necesario especificar una ubicación distinta, debe editar el script de configuración de base de datos generado para modificar el valor del parámetro ceiInstancePrefix y, a continuación, ejecutar el script manualmente.
- 2. En el sistema del servidor, inicie la herramienta wsadmin.
- 3. Utilice el objeto AdminTask para ejecutar el mandato administrativo **configEventServiceSQLServerDB** en modalidad de proceso por lotes o interactiva. Los parámetros mínimos necesarios del mandato **configEventServiceSQLServerDB** son los siguientes:

### **createDB**

Indica si el mandato administrativo debe crear y ejecutar los scripts de configuración de base de datos. Especifique **true** o **false**. Si este parámetro se establece en **false**, los scripts se crean pero no se ejecutan. Para completar la configuración de la base de datos, a continuación deberá ejecutar los scripts de configuración de base de datos.

### **nodeName**

El nombre del nodo que contiene el servidor donde debe crearse el origen de datos del servicio de sucesos. Si especifica un nombre de nodo, también debe especificar un nombre de servidor. Debe especificar uno de los siguientes:

- v Nombre de nodo y nombre de servidor
- Nombre de clúster

#### **serverName**

El nombre del servidor en el que se debe crear el origen de datos del servicio de sucesos. Si especifica un nombre de servidor, también debe especificar un nombre de nodo.

#### **clusterName**

El nombre del clúster en el que se debe crear el origen de datos del servicio de sucesos. Si especifica un nombre de clúster, no especifique los nombres de nodo y servidor.

#### **dbServerName**

Nombre de servidor de la base de datos de SQL Server. Este parámetro sólo es necesario si ha especificado **true** para el parámetro createDB.

#### **dbHostName**

Nombre de sistema principal del servidor en el que se ha instalado la base de datos de SQL Server.

#### **dbPassword**

Contraseña que se utiliza para el ID de usuario creado para ser propietario de las tablas de base de datos de sucesos (el ID de usuario por omisión es ceiuser). El origen de datos de WebSphere utiliza esta contraseña para autenticar la conexión de base de datos de SQL Server.

#### **saUser**

ID de usuario con privilegios para crear y eliminar bases de datos y usuarios. Este parámetro sólo es necesario si ha especificado **true** para el parámetro createDB.

#### **saPassword**

Contraseña para el usuario SA especificado.

Es posible que sean necesarios otros parámetros para su entorno. Para obtener una lista completa de los parámetros y la información de uso, consulte la ayuda del mandato administrativo **configEventServiceSQLServerDB**.

El mandato administrativo crea el origen de datos necesario en el ámbito especificado; si ha especificado **true** para el parámetro createDB, el mandato también ejecuta el script de configuración de base de datos generado para crear la base de datos.

Los scripts de configuración de base de datos generados por omisión se almacenan en el directorio *raíz\_perfil*/databases/event/*nodo*/*servidor*/dbscripts/dbscripts/sqlserver (en un entorno de Network Deployment, estos scripts se almacenan en el directorio del perfil del gestor de despliegue). Si especifica un valor para el parámetro outputScriptDir opcional, los scripts se almacenarán en esa ubicación. Puede utilizar estos scripts para configurar manualmente la base de datos en cualquier momento.

### *Ejecución manual de los scripts de configuración de base de datos:*

Puede ejecutar manualmente los scripts generados por los mandatos administrativos de configuración de base de datos en cualquier momento.

La configuración de la base de datos es un proceso de dos pasos. El mandato administrativo de configuración de base de datos primero genera un script específico de base de datos para el entorno; a continuación este script generado configurará la base de datos de sucesos y los orígenes de datos. Si especifica **true** para el parámetro createDB al ejecutar el mandato administrativo, los dos pasos suceden automáticamente.

Sin embargo, si especifica **false** para el parámetro createDB, debe llevar a cabo la configuración de base de datos ejecutando manualmente el script generado en el sistema de destino. Es posible que sea necesario ejecutar manualmente el script en cualquiera de las siguientes situaciones:

- v Necesita configurar la base de datos de sucesos en un sistema distinto del sistema en el que se ha ejecutado el mandato administrativo.
- v Necesita volver a crear la base de datos de sucesos más adelante.
- v Necesita modificar las opciones por omisión utilizadas por el script generado antes de ejecutarlo.

*Creación manual de una base de datos de sucesos DB2 en un sistema Linux, UNIX o Windows:*

Genere manualmente un script de configuración de base de datos para una base de datos de sucesos DB2 en un sistema servidor Linux, UNIX o Windows utilizando el mandato **cr\_event\_db2**.

Ejecute manualmente el script de configuración de base de datos generado para una base de datos de sucesos DB2 en un sistema servidor Linux, UNIX o Windows realizando los pasos siguientes:

- 1. En el sistema del servidor, vaya al directorio que contiene el script generado. La ubicación predeterminada es el directorio *raíz\_perfil*/*bases\_datos*/*suceso*/*nodo*/*servidor*/dbscripts/db2. Si ha especificado un valor para el parámetro **outputScriptDir** del mandato administrativo de configuración de base de datos, los scripts se almacenan en esa ubicación.
- 2. Utilizando un editor de texto ASCII, realice todas las modificaciones necesarias en el script de configuración. El nombre del script varía en función del sistema operativo que se utilice:

### v Windows **cr\_event\_db2.bat**

### v Linux UNIX **cr\_event\_db2.sh**

3. Ejecute el script de creación de base de datos con la siguiente sintaxis (recuerde especificar la extensión de archivo, si procede):

cr\_event\_db2 [client|server] *usuario\_bd* [*contraseña\_bd*]

Los parámetros son los siguientes:

# **client|server**

Indica si la base de datos es un cliente o un servidor. Debe especificar **client** o **server**.

*usuario\_bd*

ID de usuario de base de datos. Este parámetro es obligatorio.

### *contraseña\_bd*

Contraseña para el usuario de base de datos. Si no especifica una contraseña para una base de datos de cliente, se le solicitará.

Por ejemplo, el siguiente mandato creará la base de datos de sucesos DB2 para una base de datos de cliente, utilizando el ID de usuario **db2admin** y la contraseña **mypassword**:

cr\_event\_db2 client db2admin mypassword

4. Reinicie el servidor. Para un nodo federado, también debe detener y reiniciar el agente de nodo utilizando los mandatos **stopNode** y **startNode**.

Una vez que ha terminado de configurar la base de datos, puede utilizar la consola administrativa para probar la configuración de la base de datos. Para ello, vaya al origen de datos JDBC apropiado y seleccione la opción **Probar conexión**.

*Creación manual de la base de datos de sucesos DB2 en un sistema z/OS:*

Genere manualmente un script de configuración de base de datos para una base de datos de sucesos DB2 en un sistema z/OS utilizando un sistema de cliente Linux, UNIX o Windows mediante el mandato **cr\_event\_db2zos**.

Ejecute manualmente el script de configuración de base de datos generado para una base de datos de sucesos DB2 en un sistema z/OS utilizando un sistema de cliente Linux, UNIX o Windows mediante los pasos siguientes:

- 1. En el sistema del servidor, vaya al directorio que contiene el script generado. La ubicación predeterminada es el directorio *raíz\_perfil*/*bases\_datos*/*suceso*/*nodo*/*servidor*/dbscripts/db2. Si ha especificado un valor para el parámetro **outputScriptDir** del mandato administrativo de configuración de base de datos, los scripts se almacenan en esa ubicación.
- 2. Utilizando un editor de texto ASCII, realice todas las modificaciones necesarias en el script de configuración. El nombre del script varía en función del sistema operativo que se utilice:
	- v Windows **cr\_event\_db2zos.bat**
	- **v** Linux **unix cr** event db2zos.sh
- 3. Ejecute el script de creación de base de datos con la siguiente sintaxis (recuerde especificar la extensión de archivo, si procede):

cr\_event\_db2zos [dbName=*nombre\_bd*] *usuario\_bd* [*contraseña\_bd*]

Los parámetros son los siguientes:

### *nombre\_bd*

Nombre de base de datos que se va a utilizar. Este parámetro es opcional; si no especifica un nombre de base de datos, se genera un nombre.

### *usuario\_bd*

El ID de usuario de la base de datos que se va a utilizar. Este parámetro es obligatorio.

### *contraseña\_bd*

Contraseña para el usuario de base de datos. Si no especifica la contraseña, la base de datos DB2 se la solicitará.

Por ejemplo, el siguiente mandato creará la base de datos de sucesos DB2 denominada **event**, utilizando el ID de usuario **db2admin** y la contraseña **mypassword**:

cr event db2zos dbName=client db2admin mypassword

4. Reinicie el servidor. Para un nodo federado, también debe detener y reiniciar el agente de nodo utilizando los mandatos **stopNode** y **startNode**.

Una vez que ha terminado de configurar la base de datos, puede utilizar la consola administrativa para probar la configuración de la base de datos. Para ello, vaya al origen de datos JDBC apropiado y seleccione la opción **Probar conexión**.

*Creación manual de una base de datos de sucesos Oracle:*

Genere manualmente un script de configuración de base de datos para una base de datos de sucesos de Oracle utilizando el mandato **cr\_event\_oracle**.

Ejecute manualmente el script de configuración de base de datos generado para una base de datos de sucesos de Oracle realizando los pasos siguientes:

- 1. En el sistema del servidor, vaya al directorio que contiene el script generado. La ubicación predeterminada es el directorio *raíz\_perfil*/*bases\_datos*/*suceso*/*nodo*/*servidor*/dbscripts/db2. Si ha especificado un valor para el parámetro **outputScriptDir** del mandato administrativo de configuración de base de datos, los scripts se almacenan en esa ubicación.
- 2. Utilizando un editor de texto ASCII, realice todas las modificaciones necesarias en el script de configuración. El nombre del script varía en función del sistema operativo que se utilice:
	- v Windows **cr\_event\_oracle.bat**
	- **v** Linux UNIX **cr** event oracle.sh
- 3. Ejecute el script de creación de base de datos con la siguiente sintaxis (recuerde especificar la extensión de archivo, si procede):

```
cr_event_oracle contraseña usuario_sys
  contraseña_sys [sid=sid]
  [oracleHome=directorio_inicio_oracle]
```
Los parámetros son los siguientes:

*contraseña*

La contraseña para el ID de usuario del esquema. Este parámetro es obligatorio.

*usuario\_sys*

ID de usuario que tiene privilegios SYSDBA en la base de datos Oracle (normalmente el usuario sys). Este parámetro es obligatorio.

*contraseña\_sys*

Contraseña para el ID de usuario sys especificado. Si este ID de usuario no utiliza una contraseña, escriba **none**.

**sid=***sid*

El identificador del sistema (SID) de Oracle. Este parámetro es opcional.

### **oracleHome=***dir\_padre\_oracle*

Directorio padre de Oracle. Este parámetro es opcional; si no especifica un valor, se utiliza la vía de acceso generada.

Por ejemplo, el siguiente mandato creará la base de datos de sucesos Oracle utilizando el ID de usuario de esquema **auser** y el ID de usuario sys **sys**:

cr\_event\_oracle auser sys syspassword sid=event oracleHome=c:\oracle

4. Reinicie el servidor. Para un nodo federado, también debe detener y reiniciar el agente de nodo utilizando los mandatos **stopNode** y **startNode**.

Una vez que ha terminado de configurar la base de datos, puede utilizar la consola administrativa para probar la configuración de la base de datos. Para ello, vaya al origen de datos JDBC apropiado y seleccione la opción **Probar conexión**.

*Creación manual de una base de datos de sucesos de SQL Server:*

Genere manualmente un script de configuración de base de datos para una base de datos de sucesos de SQL Server utilizando el mandato **cr\_event\_mssql**.

Ejecute manualmente el script de configuración de base de datos generado para una base de datos de sucesos de SQL Server realizando los pasos siguientes:

- 1. En el sistema del servidor, vaya al directorio que contiene el script generado. La ubicación predeterminada es el directorio *raíz\_perfil*/*bases\_datos*/*suceso*/*nodo*/*servidor*/dbscripts/db2. Si ha especificado un valor para el parámetro **outputScriptDir** del mandato administrativo de configuración de base de datos, los scripts se almacenan en esa ubicación.
- 2. Utilizando el editor de texto ASCII, realice todas las modificaciones necesarias en el script cr\_event\_mssql.
- 3. Ejecute el script de creación de base de datos con la siguiente sintaxis:

cr\_event\_mssql *id\_usuario contraseña* [server=*servidor*] sauser=*usuario\_sa* sapassword=*contraseña\_sa*

#### Los parámetros son los siguientes:

#### *id\_usuario*

ID de usuario de inicio de sesión de SQL Server que será propietario de las tablas creadas. Este ID de usuario se debe crear en SQL Server para que se pueda realizar una conexión JDBC con la base de datos. (Los controladores JDBC no dan soporte a conexiones acreditadas.)

#### *contraseña*

La contraseña para el nuevo ID de usuario de inicio de sesión que se crea.

#### **server=***servidor*

El nombre del servidor que contiene la base de datos de SQL Server. Este parámetro es opcional; el valor por omisión es el sistema principal local.

#### **sauser=***usuario\_sa*

ID de usuario sa. Este ID de usuario debe tener privilegios suficientes para crear bases de datos e inicios de sesión de usuarios.

#### **sapassword=***contraseña\_sa*

La contraseña sa, si se utiliza la modalidad de autenticación mixta. Si no se ha establecido una contraseña para el ID de usuario, especifique **sapassword=** sin ningún valor. Omita este parámetro si utiliza una conexión acreditada.

Por ejemplo, el siguiente mandato creará la base de datos de sucesos de SQL Server utilizando el ID de usuario de inicio de sesión **userid**:

cr event mssql userid apassword server=myserver sauser=sa sapassword=sapassword

4. Reinicie el servidor. Para un nodo federado, también debe detener y reiniciar el agente de nodo utilizando los mandatos **stopNode** y **startNode**.

Una vez que ha terminado de configurar la base de datos, puede utilizar la consola administrativa para probar la configuración de la base de datos. Para ello, vaya al origen de datos JDBC apropiado y seleccione la opción **Probar conexión**.

*Actualización de la base de datos de sucesos desde una versión anterior:*

Si ha migrado desde una versión anterior de Common Event Infrastructure y está utilizando la persistencia de sucesos, es posible que sea necesario actualizar una base de datos de sucesos existente.

La actualización de la base de datos de sucesos es necesaria si está migrando desde Common Event Infrastructure versión 5.1 o anterior.

El proceso de actualización de base de datos actualiza el esquema y los metadatos de la base de datos de sucesos existentes a la versión actual a la vez que conserva los datos de sucesos existentes.

El script de actualización de base de datos actualiza el esquema y los metadatos de la base de datos de sucesos existente a la versión actual.

**Versiones no soportadas:** Si la base de datos de sucesos utiliza una versión de software de base de datos que ya no está soportada por Common Event Infrastructure 6.0, primero debe migrar la base de datos a una versión soportada mediante el procedimiento adecuado para el software de base de datos. A continuación, efectúe el proceso de actualización de base de datos de sucesos para actualizar la base de datos.

*Actualización de una base de datos de sucesos DB2 a partir de una versión anterior:*

Si tiene una base de datos de sucesos DB2 existente de la versión 5.1 de Common Event Infrastructure en un sistema Linux, UNIX o Windows, debe actualizarlo a la versión actual.

Para actualizar una base de datos de sucesos DB2 en un sistema Linux o UNIX:

- 1. Efectúe una copia de seguridad de la base de datos de sucesos existente.
- 2. Vaya al directorio *raíz\_perfil*/bin.
- 3. Ejecute el script de actualización de DB2 correspondiente al sistema operativo:

```
• Windows Sistemas Windows:
```

```
eventUpgradeDB2 runUpgrade=[true|false] dbUser=usuario
  [dbName=nombre] [dbPassword=contraseña]
  [dbNode=nodo] [scriptDir=dir]
```
• Linux | UNIX Sistemas Linux y UNIX:

```
eventUpgradeDB2.sh runUpgrade=[true|false] dbUser=usuario
  [dbName=nombre] [dbPassword=contraseña]
  [dbNode=nodo] [scriptDir=dir]
```
Los parámetros necesarios típicos son los siguientes:

#### **runUpgrade**

Indica si desea actualizar el script para ejecutar automáticamente los scripts DDL generados para completar la actualización de base de datos. Este parámetro es obligatorio. Especifique **false** si desea ejecutar manualmente la actualización de la base de datos más adelante o en un sistema distinto.

#### **dbUser**

Especifica el ID de usuario de DB2 que se va a utilizar. Este parámetro es obligatorio.

### **dbName**

Especifica el nombre de base de datos DB2. El nombre por omisión para la base de datos de sucesos es **event**. Este parámetro es necesario si ha especificado **runUpgrade=true**.

#### **dbPassword**

Especifica la contraseña para el ID de usuario DB2 especificado. Este parámetro es opcional; si no especifica ninguna contraseña, DB2 le solicita que la especifique.

### **dbNode**

Especifique el nombre de nodo de base de datos. Este parámetro es necesario si está ejecutando el script de actualización desde un sistema cliente DB2.

#### **scriptDir**

Especifica el directorio que desea que contenga los scripts DDL generados. Este parámetro es opcional; si no especifica un directorio, los scripts se almacenan en el directorio .\eventDBUpgrade\db2.

Para obtener una lista de parámetros e información de uso completa, ejecute el script **eventUpgradeDB2** sin parámetros.

El script de actualización genera los scripts DDL necesarios para actualizar la base de datos de sucesos. Si ha especificado **runUpgrade=true**, los scripts DDL se ejecutan automáticamente, completando la actualización.

El siguiente ejemplo actualiza una base de datos DB2 existente en un sistema Windows: eventUpgradeDB2 runUpgrade=true dbUser=db2inst1 dbName=event

Si ha especificado **runUpgrade=false**, debe ejecutar manualmente los scripts DDL en el sistema de base de datos para completar la actualización de base de datos.

*Actualización de una base de datos de sucesos DB2 para z/OS desde una versión anterior:*

Si tiene una base de datos de sucesos DB2 existente de la versión 5.1 de Common Event Infrastructure en un sistema z/OS, debe actualizarla a la versión actual.

Para actualizar una base de datos de sucesos DB2 en un sistema z/OS:

- 1. Efectúe una copia de seguridad de la base de datos de sucesos existente.
- 2. Vaya al directorio *raíz\_perfil*/bin.
- 3. Ejecute el script de actualización de DB2 para z/OS para el sistema operativo cliente:
	- Windows Sistemas Windows:

```
eventUpgradeDB2ZOS runUpgrade=[true|false] dbUser=usuario
  [dbName=nombre] [dbPassword=contraseña]
  [scriptDir=dir] storageGroup=grupo
  bufferPool4K=agr_alm_int_4k bufferPool8k=agr_alm_int_8k
  bufferPool16K=agr_alm_int_16k
```
• Linux UNIX Sistemas Linux y UNIX:

```
eventUpgradeDB2ZOS.sh runUpgrade=[true|false] dbUser=usuario
  [dbName=nombre] [dbPassword=contraseña]
  [scriptDir=dir] storageGroup=grupo
  bufferPool4K=agr_alm_int_4k bufferPool8k=agr_alm_int_8k
  bufferPool16K=agr_alm_int_16k
```
Los parámetros necesarios típicos son los siguientes:

#### **runUpgrade**

Indica si desea actualizar el script para ejecutar automáticamente los scripts DDL generados para completar la actualización de base de datos. Este parámetro es obligatorio. Especifique false si desea actualizar manualmente la base de datos más adelante o en un sistema distinto.

**Sistemas z/OS:** Este parámetro se ignora en un sistema z/OS nativo. La ejecución automática de los scripts DDL generados sólo está soportada en un sistema cliente.

#### **dbUser**

Especifica el ID de usuario de DB2 que se va a utilizar. Este parámetro es obligatorio.

#### **dbName**

Especifica el nombre de base de datos DB2. El nombre por omisión para la base de datos de sucesos es **event**. Este parámetro es necesario si ha especificado **runUpgrade=true**.

#### **dbPassword**

Especifica la contraseña para el ID de usuario DB2 especificado. Este parámetro es opcional; si no especifica ninguna contraseña, DB2 le solicita que la especifique.

#### **scriptDir**

Especifica el directorio que desea que contenga los scripts DDL generados. Este parámetro es opcional; si no especifica un directorio, los scripts se almacenan en el directorio .\eventDBUpgrade\db2zos.

#### **storageGroup**

Especifica el nombre del grupo de almacenamiento. Este parámetro es obligatorio.

### **bufferPool4K**

Especifica el nombre de la agrupación de almacenamiento intermedio de 4K. Este parámetro es obligatorio.

### **bufferPool8K**

Especifica el nombre de la agrupación de almacenamiento intermedio de 8K. Este parámetro es obligatorio.

### **bufferPool16K**

Especifica el nombre de la agrupación de almacenamiento intermedio de 16K. Este parámetro es obligatorio.

Para obtener una lista de parámetros e información de uso completa, ejecute el script **eventUpgradeDB2ZOS** sin parámetros.

El script de actualización genera los scripts DDL necesarios para actualizar la base de datos de sucesos. Si ha especificado **runUpgrade=true** en un sistema cliente, los scripts DDL se ejecutan automáticamente, completando la actualización.

En el siguiente ejemplo se actualiza una base de datos de sucesos DB2 para z/OS desde un sistema cliente Windows:

eventUpgradeDB2ZOS runUpgrade=true dbUser=db2inst1 dbName=event storageGroup=sysdeflt bufferPool4K=BP9 bufferPool8K=BP8K9 bufferPool16K=BP16K9

Si ha especificado **runUpgrade=false** o si ha ejecutado el script de actualización en el sistema z/OS, debe ejecutar manualmente los scripts DDL generados en el sistema z/OS utilizando el recurso SPUFI (SQL Processor Using File Input). Este paso completa la actualización de la base de datos.

*Actualización de una base de datos de sucesos Oracle desde la versión 5:*

Si tiene una base de datos de sucesos Oracle existente de la versión 5.1 de Common Event Infrastructure, debe actualizarla a la versión actual.

Para actualizar una base de datos de sucesos Oracle:

- 1. Efectúe una copia de seguridad de la base de datos de sucesos existente.
- 2. Vaya al directorio *raíz\_perfil*/bin.
- 3. Ejecute el script de actualización de Oracle correspondiente al sistema operativo:
	- Sistemas Windows:

```
eventUpgradeOracle runUpgrade=[true|false] schemaUser=usuario_esquema
  [oracleHome=dir] [dbName=nombre]
  [dbUser=usuario_sys] [dbPassword=contraseña]
  [scriptDir=dir]
```
• Sistemas Linux y UNIX:

```
eventUpgradeOracle.sh runUpgrade=[true|false] schemaUser=usuario_esquema
  [oracleHome=dir] [dbName=nombre]
  [dbUser=usuario_sys] [dbPassword=contraseña]
  [scriptDir=dir]
```
Los parámetros necesarios típicos son los siguientes:

#### **runUpgrade**

Indica si desea actualizar el script para ejecutar automáticamente los scripts DDL generados para completar la actualización de base de datos. Este parámetro es obligatorio. Especifique **false** si desea actualizar manualmente la base de datos más adelante o en un sistema distinto.

#### **schemaUser**

Especifica el ID de usuario Oracle que es propietario de las tablas de base de datos. Este parámetro es obligatorio.

### **oracleHome**

Especifica el directorio padre de Oracle. Este parámetro es necesario si ha especificado **runUpgrade=true**.

**dbName**

Especifica el nombre de la base de datos Oracle. El nombre por omisión para la base de datos de sucesos es **event**. Este parámetro es necesario si ha especificado **runUpgrade=true**.

**dbUser**

Especifica el ID de usuario sys de Oracle. Este parámetro es necesario si ha especificado **runUpgrade=true**.

### **dbPassword**

Especifica la contraseña del ID de usuario sys. No especifique este parámetro si el ID de usuario sys no tiene contraseña.

#### **scriptDir**

Especifica el directorio que desea que contenga los scripts DDL generados. Este parámetro es opcional; si no especifica un directorio, los scripts se almacenan en el directorio .\eventDBUpgrade\oracle.

Para obtener una lista de parámetros e información de uso completa, ejecute el script **eventUpgradeOracle** sin parámetros.

El script de actualización genera los scripts DDL necesarios para actualizar la base de datos de sucesos. Si ha especificado **runUpgrade=true**, los scripts DDL se ejecutan automáticamente, completando la actualización.

El siguiente ejemplo actualiza una base de datos Oracle existente en un sistema Windows:

eventUpgradeOracle runUpgrade=true schemaUser=cei dbName=event dbUser=sys

Si ha especificado **runUpgrade=false**, debe ejecutar manualmente los scripts DDL en el sistema de base de datos para completar la actualización de base de datos.

# **Configuración de WebSphere Business Integration Adapters**

Debe realizar los procedimientos de instalación y configuración para que WebSphere Business Integration Adapter puedan funcionar con IBM Business Process Manager.

- 1. Instale el adaptador.
	- a. Siga los procedimientos descritos en la sección [Instalación de los productos WebSphere Business](http://publib.boulder.ibm.com/infocenter/wbihelp/v6rxmx/index.jsp?topic=/com.ibm.wbia_installation.doc/doc/installing/installation_wbia23.htm) [Integration Adapters,](http://publib.boulder.ibm.com/infocenter/wbihelp/v6rxmx/index.jsp?topic=/com.ibm.wbia_installation.doc/doc/installing/installation_wbia23.htm) que describe cómo instalar WebSphere Business Integration Adapters.
	- b. Determine si hay algún procedimiento necesario adicional que sea específico para el adaptador yendo a la [documentación de WebSphere Business Integration Adapters](http://publib.boulder.ibm.com/infocenter/wbihelp/v6rxmx/index.jsp?topic=/com.ibm.wbi_adapters.doc/welcome_adapters.htm) y ampliando la navegación bajo **Adaptadores**. Si aparecen listadas tareas de instalación adicionales para el adaptador, realice estas tareas.
- 2. Configure el adaptador yendo a la [documentación de WebSphere Business Integration Adapters,](http://publib.boulder.ibm.com/infocenter/wbihelp/v6rxmx/index.jsp?topic=/com.ibm.wbi_adapters.doc/welcome_adapters.htm) ampliando la navegación bajo **Adaptadores**, y siguiendo las instrucciones de configuración para el adaptador. El procedimiento de configuración genera los artefactos necesarios.
- 3. Instale el archivo EAR de la aplicación siguiendo las instrucciones para Despliegue de un módulo de mediación.

#### **Configuración de la administración de WebSphere Business Integration Adapters:**

Debe realizar varias funciones administrativas antes de poder gestionar WebSphere Business Integration Adapter.

v Debe estar familiarizado con los procedimientos esbozados en [Instalación de productos de WebSphere](http://publib.boulder.ibm.com/infocenter/wbihelp/v6rxmx/index.jsp?topic=/com.ibm.wbia_installation.doc/doc/installing/installation_wbia23.htm) [Business Integration Adapters.](http://publib.boulder.ibm.com/infocenter/wbihelp/v6rxmx/index.jsp?topic=/com.ibm.wbia_installation.doc/doc/installing/installation_wbia23.htm)

v Debe haber instalado el archivo EAR de aplicación para crear los artefactos necesarios para WebSphere Business Integration Adapter antes de efectuar esta tarea.

Para tener control administrativo sobre WebSphere Business Integration Adapter, lleve a cabo las funciones administrativas de la sección Procedimiento.

- 1. Cree una fábrica de conexiones de cola.
	- En el nivel superior de la consola administrativa, siga estos pasos:
	- a. Expanda **Recursos**.
	- b. Expanda **JMS**.
	- c. Seleccione **Fábricas de conexiones de cola**.
	- d. Seleccione el nivel de ámbito que coincida con el nivel de ámbito de las colas de entrada/salida de administración.
	- e. Pulse **Nueva** para crear una fábrica de conexiones de cola JMS nueva.
	- f. Seleccione el proveedor de recursos JMS. Seleccione **Proveedor de mensajería por omisión** y pulse **Aceptar**.
	- g. Acepte todos los valores por omisión con estas excepciones:
		- v **Nombre**: QueueCF
		- v **Nombre JNDI**: jms/QueueCF
		- v **Nombre de bus**: *Nombre del bus*
	- h. Complete la creación de la nueva fábrica de conexiones de cola JMS pulsando **Aceptar**.

Aparecerá una ventana de mensaje en la parte superior del panel de la fábrica de conexiones de cola JMS.

- i. Aplique los cambios que ha realizado en el nivel de configuración local a la configuración maestra pulsando **Guardar** en la ventana de mensajes.
- 2. Cree un recurso de WebSphere Business Integration Adapter.

En el nivel superior de la consola administrativa, siga estos pasos:

- a. Expanda **Recursos**.
- b. Abra la página WebSphere Business Integration Adapters.
	- Seleccione **WebSphere Business Integration Adapters**.
- c. Cree un nuevo WebSphere Business Integration Adapter pulsando **Nuevo**.
- d. Acepte todos los valores por omisión con estas excepciones:
	- v **Nombre**: EISConnector
	- v **Nombre JNDI de fábrica de conexiones de cola**: jms/QueueCF
	- v **Nombre JNDI de cola de entrada de administración**: *connectorName/AdminInQueue*
	- v **Nombre JNDI de cola de salida de administración**: *connectorName/AdminOutQueue*
- e. Complete la creación del WebSphere Business Integration Adapter pulsando **Aceptar**.
	- Aparecerá una ventana de mensaje en la parte superior del panel WebSphere Business Integration Adapters.
- f. Aplique los cambios que ha realizado en el nivel de configuración local a la configuración maestra pulsando **Guardar** en la ventana de mensajes.
- 3. Habilite el servicio WebSphere Business Integration Adapter.

En el nivel superior de la consola administrativa, siga estos pasos:

- a. Expanda **Servidores**.
- b. Expanda **Tipos de servidores**.
- c. Seleccione **Servidores de aplicaciones WebSphere**.
- d. Desde la lista de servidores, seleccione un servidor donde se vaya a habilitar el servicio WebSphere Business Integration Adapter.
Pulse el nombre del servidor que alberga los recursos de interés.

- e. Desde la lista **Business Integration** de la pestaña Configuración, seleccione **Servicio WebSphere Business Integration Adapter**.
- f. Asegúrese de que se ha seleccionado el recuadro de selección **Habilitar el servicio durante el arranque del servidor**.
- g. Pulse **Aceptar**.

Aparecerá una ventana de mensaje en la parte superior de la página WebSphere Business Integration Adapters.

- h. Repita los pasos del [3d en la página 964](#page-971-0) al 3g para cada servidor en el que desee habilitar el servicio WebSphere Business Integration Adapter.
- i. Aplique los cambios que ha realizado en el nivel de configuración local a la configuración maestra pulsando **Guardar** en la ventana de mensajes.

**Nota:** Cuando habilita o inhabilita un servicio WebSphere Business Integration Adapter, debe reiniciar el servidor para que los cambios entren en vigor.

## **Configuración de IBM Business Process Manager para Service Federation Management**

Puede habilitar un IBM Business Process Manager como servidor de conectividad que se puede administrar mediante la consola SFM (Service Federation Management) que se proporciona junto con la versión 7.0 WebSphere Service Registry and Repository. A continuación la consola SFM puede configurar proxies SFM en IBM Business Process Manager.

Puede que tenga buses de servicio empresarial (ESB - Enterprise Service Bus) independientes en diferentes unidades empresariales. Cada ESB y su registro de servicio asociado constituyen un dominio independiente de las aplicaciones de servicio conectadas. Ello puede provocar una duplicación costosa de aplicaciones entre dominios y también un aumento del esfuerzo de desarrollo para implementar la conectividad de aplicaciones entre dominios. SFM, que se proporciona en la versión 7.0 de WebSphere Service Registry and Repository, le permite establecer puentes entre los ESB independientes, permitiendo compartir servicios y aplicaciones entre dominios.

SFM proporciona:

- v Un modelo de federación que proporciona una vista de unificación del contenido importante de federación.
- v Un protocolo SCM (Service Connectivity Management), que accede a los componentes de conectividad y registro de servicios admitidos en un dominio.
- v Una consola para controlar dominios de servicio.

SFM permite que el usuario de la consola configure servicios en un dominio de forma que estén disponibles para los consumidores del servicio en otro dominio; los puntos finales del servicio de un dominio están disponibles como puntos finales del proxy de servicio en otro dominio.

### **Configuración del servidor de conectividad Service Connectivity Management:**

La consola SFM (Service Federation Management) utiliza SCMP (Service Connectivity Management Protocol) para comunicarse con IBM Business Process Manager.

IBM Business Process Manager expone el protocolo basado en Atom como servicio REST del sistema denominado Servidor de conectividad SCM. Este servicio se habilita de forma predeterminada en el proveedor de servicios REST para los servidores autónomos y el gestor de despliegue de un entorno de despliegue de red.

1. Configure los servicios REST. Los documentos Atom devueltos por el protocolo contienen los URL absolutos que debe conservar la consola SFM. El protocolo, el nombre de host y el número de puerto utilizados en estos URL absolutos se toman de la configuración del servicio REST. Es importante considerar todos los componentes de equilibrado de carga y de red entre el servidor de la consola SFM y IBM Business Process Manager.

- a. Configure el protocolo, el nombre de host completo y el número de puerto, para el proveedor de servicios REST del servidor autónomo o el gestor de despliegue tal como se describe en el tema Configuración de los servicios REST de un proveedor de servicios.
- 2. Proporcione el usuario de la consola SFM con los detalles para acceder al servidor de conectividad.
	- a. El URL del documento de servicios Atom para el servidor de conectividad se puede encontrar en el panel de servicios REST. El servicio tiene el tipo *Servidor de conectividad SCM*.
	- b. Si está habilitada la seguridad administrativa de IBM Business Process Manager, el usuario de la consola SFM también necesitarán un nombre de usuario y una contraseña para acceder al punto final de servicio. Estas credenciales deben ser para un usuario del grupo RestServicesUser que tenga derechos administrativos suficientes para instalar los módulos de Service Connectivity Architecture.

### **Configuración del proveedor SCM (Service Connectivity Management):**

Puede configurar todos los proveedores de conectividad SCM (Service Connectivity Management) de su entorno utilizando la consola administrativa.

Un proveedor de conectividad SCM es una partición lógica del ESB que se expone a través del protocolo SCM. Define el destino (servidor o clúster) al cual se desplegarán los módulos de la pasarela de proxy cuando se cree el proxy de grupo SCM en ese proveedor de conectividad. También define las propiedades que se utilizarán para los destinos de proxy creados en esos proxies de grupo.

Seleccione **Integración de servicios > Proveedores de conectividad SCM**. Se abre la página de proveedores de conectividad SCM, mostrando todos los proveedores del entorno.

Es posible añadir, eliminar o trabajar con proveedores de conectividad SCM desde esta página.

### *Adición de un proveedor de conectividad:*

Puede añadir un servidor o un clúster como proveedor de conectividad SCM (Service Connectivity Management) utilizando la consola administrativa.

- 1. Pulse **Integración de servicios > Proveedores de conectividad SCM**. Se abre la página de proveedores de conectividad SCM, mostrando todos los proveedores del entorno.
- 2. Pulse **Añadir** para añadir un servidor o un clúster como proveedor de conectividad. Se abrirá el asistente para añadir proveedores de conectividad.
- 3. Lleve a cabo el **Paso 1. Seleccione un servidor o clúster** en el asistente para identificar el servidor o el clúster al cual se deben desplegar los proxies de grupo SCM para este proveedor de conectividad. Pulse **Siguiente**.
- 4. Lleve a cabo el **Paso 2. Especifique las propiedades del proveedor de conectividad SCM** en el asistente para especificar las propiedades:

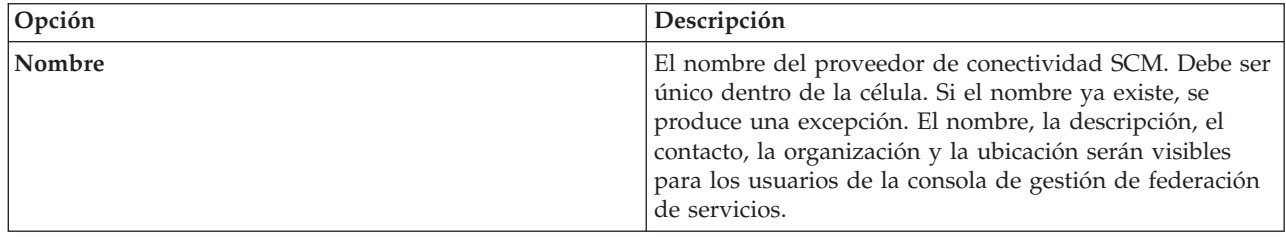

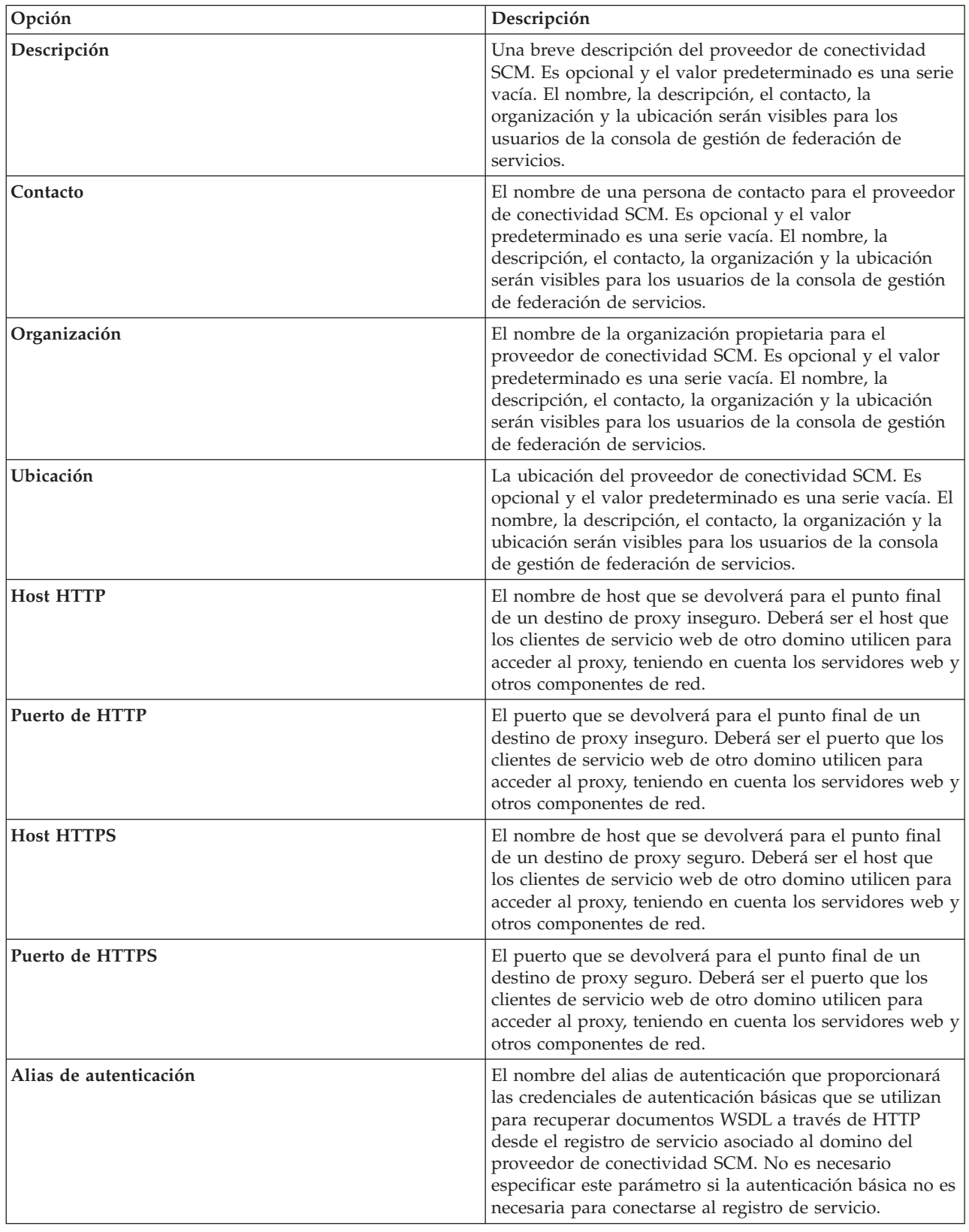

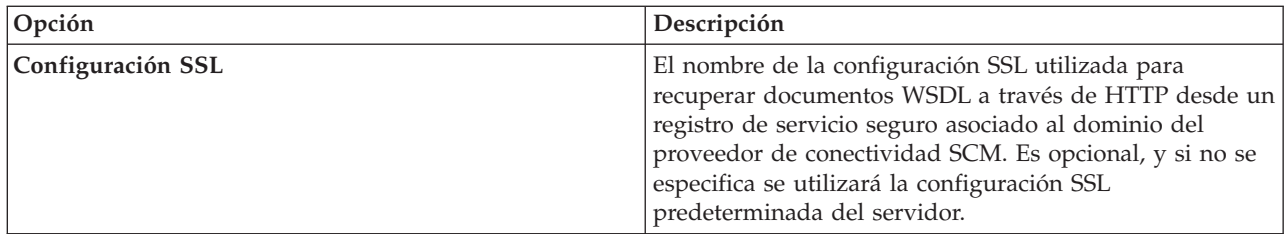

- 5. Pulse **Finalizar**. Se abrirá la página del proveedor de conectividad SCM listando el proveedor de conectividad nuevo.
- 6. Revise la sección **Mensajes** para asegurarse de que el proveedor de conectividad y sus propiedades se han completado.
- 7. Pulse **Guardar** para guardar el proveedor de conectividad en la configuración maestra.

### *Eliminación de un proveedor de conectividad:*

Puede eliminar un servidor o un clúster como proveedor de conectividad SCM (Service Connectivity Management) utilizando la consola administrativa.

- 1. Pulse **Integración de servicios > Proveedores de conectividad SCM**. Se abre la página de proveedores de conectividad SCM, mostrando todos los proveedores del entorno.
- 2. Seleccione el proveedor de conectividad. Pulse **Eliminar** para eliminar el servidor o el clúster como proveedor de conectividad.

### *Utilización de proveedores de conectividad:*

Puede listar, mostrar y modificar un proveedor de conectividad SCM (Service Connectivity Management) utilizando la consola administrativa.

- 1. Pulse **Integración de servicios > Proveedores de conectividad SCM**. Se abre la página de proveedores de conectividad SCM, mostrando todos los proveedores del entorno.
- 2. Seleccione un proveedor de conectividad para visualizar su página de detalles.
- 3. En esta página puede modificar los campos aunque no puede modificar los campos **Nombre**, **Autor**, **Creado** o **Actualizado**.
- 4. Utilice los botones **Aplicar**, **Aceptar**, **Restablecer** y **Cancelar** par llevar a cabo modificaciones.

### **Uso de Service Connectivity Management de los módulos Service Component Architecture (SCA):**

Se instala un módulo Service Component Architecture (SCA) cada vez que la consola Service Federation Management crea un proxy de grupo. Puede ver los módulos SCA en la vista de Enterprise Application y la lista de módulos SCA de la consola administrativa.

Se utiliza un módulo SCA versionado para el proxy de grupo. El nombre del módulo base es ScmGroupProxy y el número de versión en v1\_0\_0. El identificador de células se forma a partir del nombre del proveedor de conectividad y un identificador exclusivo para el proxy de grupo de la célula.

El nombre del módulo de servicio tal como aparece en la lista de módulos es ScmGroupProxy (*ConnectivityProviderName\_UniqueId*) y el nombre de la aplicación de servicio tiene el formato ScmGroupProxy\_v1\_0\_0\_*ConnectivityProviderName*\_*UniqueID*App. El mismo identificador exclusivo también forma parte del URL y el identificador Atom utilizado para acceder al proxy de grupo a través del protocolo SCM.

Un proxy de grupo creado en el proveedor de conectividad *ExampleConnectivityProvider* con el identificador exclusivo generado *xot5* generaría un módulo con el nombre ScmGroupProxy

(ExampleConnectivityProvider\_xot5) que se desplegaría como aplicación ScmGroupProxy\_v1\_0\_0\_ExampleConnectivityProvider\_xot5App en el servidor o clúster asociado al proveedor de conectividad.

El URL para acceder al documento Atom que representa el recurso del proxy de grupo tendría el formato:

/rest/scmp/connectivity-provider/ExampleConnectivityProvider-g0jk9fzm/mediation/group-proxytype/group-proxy/xot5-g0jkjal9

El identificador Atom para ese documento tendría el formato:

urn:wesb-scmp:cell/localhostNode01Cell/connectivity-provider/ExampleConnectivityProviderg0jk9fzm/mediation/group-proxy-type/group-proxy/xot5-g0jkjal9

**Nota:** Los atributos del proxy de grupo SCM aparecen como propiedades promocionadas del módulo. Se pueden visualizar a través de la consola de administración pero no se pueden modificar.

### **Correlación de Service Connectivity Management a pasarelas proxy:**

Un módulo de proxy de grupos SCM (Service Connectivity Management) se implementa como pasarela de proxy en IBM Business Process Manager

Los destinos del proxy SCM para el proxy de grupo aparecen como servicios virtuales de la pasarela de proxy y se puede visualizar en Business Space basado en WebSphere a través del widget Pasarela de proxy. Las propiedades del destino de proxy aparecen como propiedades del servicio virtual.

**Nota:** Los servicios virtuales asociados a los módulos de proxy de grupo SCM no se deben añadir, eliminar ni modificar a través del widget Pasarela de proxy.

## **Configuración del servidor SMTP**

Defina el servidor SMTP (Simple Mail Transfer Protocol) que debe utilizar el entorno de tiempo de ejecución de Process Server para enviar notificaciones de correo electrónico. Tras una nueva instalación, debe configurar manualmente el servidor SMTP para habilitar las notificaciones de correo.

Este tema proporciona los pasos necesarios para cambiar los valores del servidor SMTP para que apunte al servidor SMTP correcto. Los valores predeterminados del servidor SMTP son:

<server merge="mergeChildren">

```
<!-- email properties -->
<email>
   <!-- SMTP server that mail should be sent to -->
   <smtp-server>smtp.yourcompany.com</smtp-server>
```
 $<$ /email>

- 1. Detenga el o los servidores.
- 2. Abra el archivo 100Custom.xml con un editor de texto.
	- v Para un entorno de despliegue de red:
		- Clústeres de Process Server y Process Center: *raíz-perfil-DMGR*\config\cells\*nombre-célula*\clusters\*NombreClúster*\process-center\config\100Custom.xml
		- Miembros del clúster de Process Server y Process Center:
		- *raíz\_perfil\_DMGDMGR*\config\cells\*nombre-celda*\nodes\*nombre-nodo*\servers\*Nombre\_servidor*\process-center\config\100Custom.xml
	- v En un entorno autónomo:

*raíz-perfil*\config\cells\*nombre-célula*\nodes\*nombre-nodo*\servers\*NombreServidor*\process-center\config\100Custom.xml

3. Añada lo siguiente al archivo 100Custom.xml:

```
<sub>normalies</sub></sub>
 <server merge="mergeChildren">
   <!-- email properties -->
   <email merge="mergeChildren">
    <!-- SMTP server that mail should be sent to -->
    <smtp-server merge="replace">SMTP.YOURCOMPANY.COM</smtp-server>
   </email>
   </server>
 </properties>
```
Donde *SMTP.YOURCOMPANY.COM* es el nombre del servidor SMTP real.

4. Guarde los cambios y reinicie el o los servidores.

# **Configuración avanzada: personalización del entorno**

Después de instalar y configurar el entorno de tiempo de ejecución en el sistema en IBM Business Process Manager, puede que desee personalizar la configuración. Por ejemplo, puede que desee personalizar valores, configurar un proveedor de seguridad adicional, configurar cuentas de usuario, y cambiar y cifrar contraseñas.

## **Personalización de los valores utilizados por Process Server para conectarse a Process Center**

Después de instalar y configurar IBM Business Process Manager, puede cambiar Process Server de un servidor fuera de línea a un servidor conectado a Process Center y viceversa.

Asegúrese de haber instalado y configurado el componente Process Server de IBM Business Process Manager.

Utilice el procedimiento de este tema para personalizar los valores de conexión de Process Server para un entorno de servidor autónomo o un entorno de despliegue de red.

Normalmente, gestionará la personalización de la configuración editando el archivo 100Custom.xml. (Si debe cambiar la configuración, por ejemplo para cambiar la dirección del Process Center, actualice la Configuración de alias de autenticación y ejecute la tarea administrativa). Para ver un ejemplo de personalización y edición del archivo 100Custom.xml, consulte la sección ["Cambio de contraseñas después](#page-986-0) [de la instalación" en la página 979.](#page-986-0)

Por ejemplo, puede realizar las tareas siguientes:

- v Actualizar el nombre de host y de puerto de los detalles de conexión.
- v Cambiar Process Server de un servidor fuera de línea a un servidor conectado a Process Center y viceversa. Por ejemplo, si ha configurado Process Server como servidor fuera de línea, puede cambiar la configuración a un servidor conectado a Process Center. Puede administrar y gestionar un Process Server conectado a Process Center directamente desde la consola administrativa de Process Center. Para obtener información sobre cómo administrar un Process Server mediante la interfaz de usuario de Process Center, consulte la sección Administración de IBM Business Process Manager.
- v Cambiar el URL de conexión.

Si Process Center está conectado a un Process Server, puede gestionarlo directamente a través de la interfaz de usuario de Process Center.

Si hay varios destinos de aplicación en la configuración de red y desea configurar nuevos usuarios para cada destino para la comunicación de Process Center con Process Server, debe crear un alias de autenticación para cada nuevo usuario que no existe en el archivo de configuración.

Para personalizar los valores utilizados por Process Server para conectarse a un Process Center, siga estos pasos:

- 1. Detenga el gestor de despliegue y el servidor o clúster de Process Server, en caso de que estén en ejecución.
- 2. Actualice la configuración.
	- v **Si está ejecutando V7.5.1.1:** Actualice la página Configuración de alias de autenticación y ejecute la tarea administrativa siguiendo los pasos indicados aquí.
		- a. Abra la consola administrativa.
		- b. Pulse **Seguridad** > **Seguridad de Business Integration**.
		- c. Pulse el alias de autenticación que desea configurar o marque el recuadro de selección asociado al alias de autenticación y pulse el botón **Editar**. Para cada cuenta de usuario predeterminada de IBM Business Process Manager, se suministran alias de autenticación predeterminados para que los componentes externos se conecten a Process Server. Por ejemplo, BPMPrimaryAdmin\_Auth\_Alias es el alias de autenticación para el usuario administrativo predeterminado. Proporcione credenciales de nombre de usuario y contraseña.

**Nota:** Debe ser miembro del rol administrador o configuración para realizar cambios en las configuraciones de alias de autenticación.

- d. Actualice los valores proporcionados aquí y ejecute la tarea administrativa.
	- **repositoryServerURL**: http://localhost:9190/ProcessCenter
		- **repositoryServerHeartbeat**: 10

**Nota:** Un servidor fuera de línea se indica con **-1** como valor. Para un servidor:

```
AdminTask updateBPMConfig {-nodeName nombre_nodo -serverName nombre_servidor
-repositoryServerURL http://localhost:9190/ProcessCenter -repositoryServerHeartbeat 10}
AdminConfig save
```
Para un clúster:

```
AdminTask updateBPMConfig {-clusterName Nombre_Clúster
-repositoryServerURL http://localhost:9190/ProcessCenter -repositoryServerHeartbeat 10}
AdminConfig save
```
**Nota:** Puede actualizar también los valores de **user-auth-alias** y **designated-user-auth-alias**.

El valor de **user-auth-alias** especifica el alias de autenticación para que un usuario se conecte desde Process Server a Process Center. El ID de usuario y la contraseña establecidos en este alias deben estar presentes en Process Center.

El valor de **designated-user-auth-alias** especifica el alias de autenticación para que un usuario acceda y despliegue instantáneas en el Process Server en tiempo de ejecución y acceda a ese Process Server desde Process Inspector, que se encuentra en IBM Process Designer. Este alias de autenticación debe estar definido tanto en ese servidor de procesos como en Process Center, y las contraseñas deben coincidir.

La tarea de administración **updateBPMconfig** actualiza los archivos de configuración XML, incluido el archivo 100Custom.xml, para proporcionar un único archivo que contenga todos los cambios aplicados al entorno. La tarea de administración crea el archivo 100Custom.xml si éste no existe. Si tiene varias versiones del archivo personalizado, tales como 101Custom.xml, 102Custom.xml, etc., entonces sólo se actualiza el archivo 100Custom.xml.

v **Si está ejecutando V7.5.1:** Edite los valores de conexión en el archivo 99Local.xml .

La ubicación de la vía de acceso del directorio del archivo 99Local.xml depende de si el entorno es autónomo, un despliegue de red de clúster o un despliegue de red de servidor individual.

### **Para un entorno de servidor autónomo**

*raíz\_perfil\_autónomo*\config\cells\*nombre\_célula*\nodes\*nombre\_nodo\_autónomo*\servers\ *nombre\_servidor*\process-server\config\system\99Local.xml

#### **Para un entorno de clúster de despliegue de red**

- En el clúster de Process Server de despliegue de red: *raíz\_perfil\_DMGR*\config\cells\ *nombre\_célula*\clusters\*nombre\_clúster*\process-server\config\system\99Local.xml
- Cada miembro de clúster de Process Server situado en: *raíz\_perfil\_DMGR*\config\cells\ *nombre\_célula*\nodes\*nombre\_nodo\_personalizado*\servers\*nombre\_miembro\_clúster*\ process-server\config\system\99Local.xml

#### **Para el entorno de servidor individual de despliegue de red**

*raíz\_perfil\_DMGR*\config\cells\*nombre\_célula*\nodes\*nombre\_nodo\_personalizado*\ servers\*nombre\_servidor*\process-server\config\system\99Local.xml

Consulte el ejemplo siguiente:

#### **Antes de la actualización:**

```
<repository-server-url>/ProcessCenter</repository-server-url>
<repository-server-interval>-1</repository-server-interval>
```
#### **Después de la actualización:**

```
<repository-server-url>http://localhost:9190/ProcessCenter</repository-server-url>
<repository-server-interval>10</repository-server-interval>
```
**Importante:** Un servidor fuera de línea se indica con **-1** como un valor, por ejemplo, **<intervalo-servidor-repositorio>-1</intervalo-servidor-repositorio>**.

- 3. Reinicie el gestor de despliegue.
- 4. Si se encuentra en un entorno de despliegue de red, sincronice los agentes de nodo desde la consola de administración. La sincronización del gestor de despliegue y los agentes de nodo no es necesaria en un servidor autónomo. Para obtener información sobre cómo sincronizar agentes de nodo, consulte el mandato **syncNode** en el Centro de información de [WebSphere Application Server.](http://publib.boulder.ibm.com/infocenter/wasinfo/v7r0/index.jsp?topic=/com.ibm.websphere.nd.multiplatform.doc/info/ae/ae/rxml_syncnode.html)
- 5. Reinicie el clúster o servidor Process Server.

Los valores utilizados para conectar Process Server a Process Center se han personalizado.

#### **Tareas relacionadas**:

["Cambio de contraseñas después de la instalación" en la página 979](#page-986-0)

Para cambiar las contraseñas que ha especificado al instalar IBM Business Process Manager, utilice Process Admin Console para cambiar la contraseña y la consola administrativa de WebSphere Application Server para cambiar la contraseña en el alias de autenticación correspondiente.

#### **Información relacionada**:

[Centro de información de WebSphere Application Server](http://publib.boulder.ibm.com/infocenter/wasinfo/v7r0/index.jsp?topic=/com.ibm.websphere.nd.multiplatform.doc/info/ae/ae/rxml_syncnode.html)

### **Personalizar el clúster de Process Server/Process Center para trabajar con un servidor web**

Después de instalar y configurar IBM Business Process Manager, deberá personalizar el entorno par que funcione adecuadamente como un clúster con un servidor web.

Asegúrese de que el Process Server se ha instalado y configurado, y que ha creado y configurado los servidores y clústeres. No se puede iniciar el clúster hasta que haya completado los procedimientos en este tema.

**Nota:** La tarea de administrador **updateBPMconfig** se ha añadido en V7.5.1.1. Esta tarea de administración actualiza los archivos de configuración XML, incluido el archivo 100Custom.xml, para proporcionar un único archivo que contenga todos los cambios aplicados al entorno. La tarea de

administración crea el archivo 100Custom.xml si éste no existe. Si tiene varias versiones del archivo personalizado, tales como 101Custom.xml, 102Custom.xml, etc., entonces sólo se actualiza el archivo 100Custom.xml.

Los procedimientos de este tema describen cómo:

- v Configure el archivo 100Custom.xml en Process Server y Process Center para apuntar a un servidor web. En los entornos de despliegue de red, este archivo existe varias veces. Para obtener más información sobre cómo crear o encontrar el archivo 100Custom.xml , consulte Gestión de los valores de configuración de IBM Business Process Manager. Aunque en este tema se habla de 100Custom.xml, otros archivos de nivel 100 puede contener información de configuración. Si debe cambiar la configuración, por ejemplo, para cambiar la dirección de Process Center, actualice la configuración del alias de autenticación y ejecute la tarea administrativa. Cada alias de autenticación del archivo 100Custom.xml debe contener un nombre de usuario y contraseña válidos.
- v Poner en línea Process Server para utilizarlo con un servidor web.
- v Establecer la comunicación de Process Center con Process Server para trabajar con HTTP sobre SSL, también denominado HTTP Seguro (HTTPS).
- 1. Configure el archivo 100Custom.xml en Process Server y Process Center para apuntar a un servidor web. Antes de editar directamente el archivo de configuración 100Custom.xml, cree un archivo de copia de seguridad. Añada una extensión .bak para mantener el archivo seguro.
	- a. Detenga el gestor de despliegue.
	- b. Abra el archivo 99Local.xml y localice la sección <authoring-environment>:
	- c. Copie y pegue esa sección en el archivo 100Custom.xml.
	- d. Actualice el texto que pegó en el archivo 100Custom.xml con un calificador merge="mergeChildren". Si no hay ningún servidor web, todos los URL en los archivos 100Custom.xml apuntan al nombre de host y puerto del miembro del clúster. Si no existe ningún servidor web, no es necesario cambiar los archivos XML de los miembros de servidor de clúster. Si tiene un servidor web, cambie todos los valores para que apunten al nombre de host y puerto del servidor web con el nombre de host y puerto reales del servidor web. Si utiliza el puerto predeterminado para http (80) o https (443), el puerto es una parte opcional del URL. Asegúrese de que no deja ningún valor simbólico en el archivo 100Custom.xml. A continuación, se muestra un ejemplo de una entrada después de realizar los cambios:

```
<authoring-environment merge="mergeChildren">
  <!-- Prefijo para el servicio de imágenes en el entorno de creación -->
  <images-prefix merge="replace">https://server1.ibm.com:9447/teamworks</images-prefix>
  <!-- Prefijo para los URL que hacen referencia al portal -->
  <portal-prefix merge="replace">https://server1.ibm.com:9447/portal</portal-prefix>
  <!-- Prefijo para los URL que hacen referencia a la vista de repositorio -->
  <repository-prefix merge="replace">https://server1.ibm.com:9447/ProcessCenter</repository-prefix>
  <servlet-prefix merge="replace">https://server1.ibm.com:9447/teamworks</servlet-prefix>
  <!-- Prefijo para los URL que hacen referencia a la API web -->
  <webapi-prefix merge="replace">https://server1.ibm.com:9447/webapi></webapi-prefix>
</authoring-environment>
```
- e. Si no tiene previsto continuar con el resto de este procedimiento, inicie el gestor de despliegue. En caso contrario, vaya al siguiente paso.
- f. Guarde las actualizaciones. En la consola administrativa, pulse **Sincronización total** para sincronizar la información a todos los nodos.
- g. Reinicie el servidor.
- 2. Para configurar Process Server y Process Center para que apunten a un servidor web:
	- a. Detenga el gestor de despliegue.
	- b. Actualice la configuración.
- v **Si está ejecutando V7.5.1.1 y posteriores:** Ejecute la tarea administrativa.
	- 1) Actualice el valor proporcionado aquí y ejecute la tarea administrativa. Para un servidor:

```
AdminTask.updateBPMConfig( [ "-nodeName",
Nombre_Nodo, "-serverName", Nombre_Servidor, "-appServerName",
URL_SERVIDOR_APLICACIONES,
"-appServerPort", PUERTO_SERVIDOR_APLICACIONES"])
AdminConfig.save()
Para un clúster:
```

```
AdminTask.updateBPMConfig( [ "-clusterName", Nombre_Clúster,
"-appServerName", URL_SERVIDOR_APLICACIONES, "-appServerPort", PUERTO_SERVIDOR_APLICACIONES ] )
AdminConfig.save()
```
**Nota:** Si tiene un servidor web, cambie todos los valores para que apunten al nombre de host y puerto del servidor web con el nombre de host y puerto reales del servidor web. Si utiliza el puerto predeterminado para http (80), el puerto es opcional.

- v **Si ejecuta V7.5.1.0:** Edite los valores de conexión en el archivo 100Local.xml situado en el clúster de Process Server.
	- En el clúster de Process Server de despliegue de red: *raíz\_perfil\_DMGR*\config\cells\ *nombre\_célula*\clusters\*nombre\_clúster*\process-center\config\system\100Local.xml
	- Cada miembro de clúster de Process Server situado en: *raíz\_perfil\_DMGR*\config\cells\ *nombre\_célula*\nodes\*nombre\_nodo*\servers\*nombre\_servidor*\process-center\config\system\ 100Local.xml

Consulte el ejemplo siguiente:

```
<images-prefix>http://w2k8-64bitp.austin.ibm.com:9080/teamworks</images-prefix>
<portal-prefix>http://w2k8-64bitp.austin.ibm.com:9080/portal</portal-prefix>
<deploy-snapshot-using-https>true</deploy-snapshot-using-https>
--><server-name>Process Server</server-name>
<server-description>Process Server Production Cluster</server-description>
<server-host>w2k8-64bitps1.austin.ibm.com</server-host>
<server-port>80</server-port>
<environment-type>Production</environment-type>
```
En el ejemplo anterior:

<images-prefix>http://w2k8-64bitp.austin.ibm.com:9080/teamworks</images-prefix>

```
- es el prefijo para servir las imágenes en el entorno de creación.
<portal-prefix>http://w2k8-64bitp.austin.ibm.com:9080/portal</portal-prefix>
```
- es el prefijo para los URL que hacen referencia a Process Portal. <server-host>w2k8-64bitps1.austin.ibm.com</server-host>

- es el nombre de host del servidor web del clúster de Process Server. <server-port>80</server-port>

- es el puerto http del servidor web de Process Server. Si está utilizando https, especifique el puerto https.

- c. Si no tiene previsto continuar con el resto de este procedimiento, inicie el gestor de despliegue. En caso contrario, vaya al siguiente paso.
- d. Sincronice los agentes de nodo desde la consola administrativa. Para obtener más información, consulte el mandato **syncNode** en el [Centro de información de WebSphere Application Server.](http://publib.boulder.ibm.com/infocenter/wasinfo/v7r0/index.jsp?topic=/com.ibm.websphere.nd.multiplatform.doc/info/ae/ae/rxml_syncnode.html)
- 3. Para cambiar Process Server de modalidad de fuera de línea a modalidad en línea para utilizarlo con un servidor web:
	- a. Detenga el gestor de despliegue.
- b. En la máquina del clúster de Process Server, verifique que el alias de autenticación tenga nombres de usuario y contraseñas válidos y ejecute la tarea administrativa.
	- 1) Abra la consola administrativa.
	- 2) Pulse **Seguridad** > **Seguridad global**, luego expanda **Servicio de autenticación y autorización Java** y pulse **Datos de autenticación J2C**.
	- 3) Verifique los siguientes alias de autenticación y cámbielos si es necesario:
		- v El alias que se ha configurado en el archivo 100custom.xml en **<repository-server-user-authalias>BPMRuntimeServer\_Auth\_Alias</repository-server-user-auth-alias>** debe contener un nombre de usuario y contraseña válidos para la autenticación en Process Center.
		- v El alias que se ha configurado en el archivo 100custom.xml en **<repository-serverdesignated-user-auth-alias>BPMAuthor\_Auth\_Alias</repository-server-designated-userauth-alias>** debe contener un nombre de usuario y contraseña en IBM Process Server, utilizado por IBM Process Center para el despliegue en línea.

**Nota:** Debe ser miembro del rol administrador o configuración para realizar cambios en las configuraciones de alias de autenticación.

- 4) Actualice los valores proporcionados aquí y ejecute la tarea administrativa. Para un clúster:
	- v **repositoryServerURL**: http://*URL\_SERVIDOR\_APLICACIONES*/ProcessCenter
	- v **repositoryServerHeartbeat**: 10
	- v **clusterName**: *URL\_SERVIDORAPLICACIONES*

```
AdminTask.updateBPMConfig( [
"-clusterName", Nombre_Clúster, "-repositoryServerURL", " http://URL_SERVIDOR_APLICACIONES/ProcessCenter",
"-repositoryServerHeartbeat", "10" ] )
AdminConfig.save()
```
- c. Si no tiene previsto continuar con el resto de este procedimiento, inicie el gestor de despliegue. En caso contrario, vaya al siguiente paso.
- d. Sincronice los agentes de nodo desde la consola administrativa.

Para obtener información sobre cómo sincronizar agentes de nodo, consulte el mandato **syncNode** en el Centro de información de [WebSphere Application Server.](http://publib.boulder.ibm.com/infocenter/wasinfo/v7r0/index.jsp?topic=/com.ibm.websphere.nd.multiplatform.doc/info/ae/ae/rxml_syncnode.html)

- 4. Para establecer la comunicación de Process Center con Process Server para trabajar con HTTP sobre SSL, también denominado HTTP Seguro (HTTPS).
	- a. Importe el certificado SSL de Process Server a Process Center:
		- 1) En la consola administrativa de Process Center, pulse **Seguridad** > **Gestión de certificados SSL y claves** > **Gestionar configuraciones de seguridad de punto final** > *Pulsar en cualquier nodo* > **Almacenes de claves y certificados** > **CellDefaultTrustStore** > **Certificados de firmante** > **Recuperar de puerto**.
		- 2) Escriba un alias, el nombre de host y puerto seguro del servidor web de Process Server. El puerto seguro predeterminado del servidor web IHS es 443. Si no hay ningún servidor web, los valores de nombre de host y puerto son los mismos que los valores de nombre de host y puerto de los miembros del clúster de Process Center.
		- 3) Pulse **Recuperar información de firmante**, pulse **Aplicar** y **Guardar**.
		- 4) Reinicie el clúster.
	- b. Importe el certificado SSL de Process Center a Process Server:
		- 1) En la consola administrativa de Process Server, vaya a **Seguridad** > **Gestión de certificados y claves SSL** > **Gestionar configuraciones de seguridad de punto final** > *Pulsar en un nodo cualquiera* > **Almacenes de claves y certificados** > **CellDefaultTrustStore** > **Certificados de firmante** > **Recuperar de puerto**.
		- 2) Escriba un alias, el nombre de host y puerto seguro del servidor web de Process Server. El puerto seguro predeterminado del servidor web IHS es 443. Si no hay ningún servidor web, los valores de nombre de host y puerto son los mismos que los valores de nombre de host y puerto de los miembros del clúster de Process Center.
- 3) Pulse **Recuperar información de firmante**, pulse **Aplicar** y **Guardar**.
- 4) Reinicie el clúster.
- c. Actualice el valor proporcionado aquí y ejecute la tarea administrativa. Para un clúster:

```
AdminTask.updateBPMConfig( [ "-clusterName",
Nombre_Clúster, "-repositoryServerURL". "https://URL_SERVIDOR_APLICACIONES/ProcessCenter" ] )
AdminConfig.save()
```
- d. Inicie el gestor de despliegue.
- e. Reinicie el clúster.

#### **Tareas relacionadas**:

["Cambio de contraseñas después de la instalación" en la página 979](#page-986-0)

Para cambiar las contraseñas que ha especificado al instalar IBM Business Process Manager, utilice Process Admin Console para cambiar la contraseña y la consola administrativa de WebSphere Application Server para cambiar la contraseña en el alias de autenticación correspondiente.

#### **Información relacionada**:

[Centro de información de WebSphere Application Server](http://publib.boulder.ibm.com/infocenter/wasinfo/v7r0/index.jsp?topic=/com.ibm.websphere.nd.multiplatform.doc/info/ae/ae/rxml_syncnode.html)

## **Configuración de Oracle Real Application Cluster (RAC) para su uso con IBM Business Process Manager**

Oracle Real Application Clusters (RAC) es una opción de una base de datos de Oracle que reúne dos o más sistemas para formar una base de datos de clú ster que actúa como un solo sistema. En una base de datos RAC, los procesos de Oracle que funcionan en nodos separados acceden a los mismos datos en un almacenamiento de disco compartido

Durante la instalación y configuración inicial de IBM Business Process Manager no se puede utilizar Oracle RAC como la base de datos de destino. Debe especificar el SID de la instancia única de la base de datos Oracle durante la configuración. El URL JDBC que se genera y soporta automáticamente para acceder a la base de datos Oracle es **jdbc:oracle:thin:@<***nombre\_host***>:<***número\_ puerto***>:<***DBName***>**. El URL JDBC se debe editar como paso posterior a la configuración para utilizar Oracle RAC.

Existen dos escenarios que se deben tener en cuenta:

- v Si está usando un perfil autónomo, debe crear un perfil utilizando SID como valor del nombre de la base de datos.
- v Si está configurando un entorno de despliegue de red, los perfiles y los clústeres se deben configurar utilizando el SID.

IBM Business Process Manager siempre crea el URL JDBC con el formato siguiente: **jdbc:oracle:thin:@[HOST][:PORT]:SID**. El formato se puede editar según uno de los ejemplos siguientes para utilizar Oracle RAC.

jdbc:oracle:thin:@//[HOST][:PORT]/SERVICIO

Donde **SERVICIO** es el nombre del servicio Oracle.

**Nota:** Esta sintaxis nueva se puede utilizar con la función SCAN disponible en Oracle 11g R2 y no se puede utilizar sin la función SCAN.

v Formato general para especificar un URL para Oracle RAC:

jdbc:oracle:thin:@(DESCRIPTION= (LOAD\_BALANCE=on) (ADDRESS=(PROTOCOL=TCP)(HOST=host1)(PORT=1521)) (ADDRESS=(PROTOCOL=TCP)(HOST=host2)(PORT=1521)) (CONNECT\_DATA=(SERVICE\_NAME=nombre\_servicio)))

Si ocurre una migración tras error de nodo de RAC Oracle, IBM Business Process Manager deja de procesar y usted podría tener que reiniciar todos los IBM Business Process Manager nodos. Si tiene <span id="page-984-0"></span>problemas de recuperación de proceso, comunique [aProblemas de recuperación de procesos en](http://www-01.ibm.com/support/docview.wss?rs=0&context=SSFTN5&q1=ibpma75relnotes&uid=swg21500698&loc=en_US&cs=utf-8&lang=) [determinadas situaciones en IBM Business Process Manager V7.5.](http://www-01.ibm.com/support/docview.wss?rs=0&context=SSFTN5&q1=ibpma75relnotes&uid=swg21500698&loc=en_US&cs=utf-8&lang=)

- 1. Especifique la URL de RAC como el URL de Oracle al definir las fuentes de datos releventes JDBC de Oracle.
	- a. En la consola administrativa, seleccione **Recursos** > **JDBC** > **Orígenes de datos**.
	- b. Edite todos los orígenes de datos utilizando Oracle con el URL JDBC para utilizar uno de los formatos anteriores.

Refiérase [aConfiguración un origen de datos utilizando la consola de administración.](http://publib.boulder.ibm.com/infocenter/wasinfo/v7r0/topic/com.ibm.websphere.base.doc/info/aes/ae/tdat_ccrtpds.html)

- 2. Actualice la página Configuración de alias de autenticación y ejecute la tarea administrativa para actualizar el URL con el fin de utilizar Oracle RAC. Para obtener más información, consulte Modificación de alias de autenticación.
- 3. En un entorno de despliegue de red, debe sincronizar los nodos que contienen miembros de clúster de centro de proceso, de servidor de procesos, o de almacén de datos de rendimiento.
	- a. En la consola de administración, haga click en **Administración de Sistema** > **Nodes**.
	- b. Seleccione todos los nodos y haga click en**Resincronización total**.
	- c. Detenga y reinicie todos los clústers y servidores.

## **Configuración del proveedor de seguridad LDAP**

Para utilizar un proveedor de seguridad adicional LDAP (Lightweight Directory Access Protocol) en IBM Business Process Manager, deberá añadir el proveedor al repositorio federado.

De forma predeterminada, IBM Business Process Manager se configura con un único repositorio federado que contiene únicamente el proveedor de seguridad interno de IBM BPM. Adicionalmente, puede configurar el proveedor de seguridad de LDAP, como Microsoft Active Directory, con el repositorio federado de WebSphere.

Para configurar un proveedor de seguridad LDAP en IBM Business Process Manager, complete los siguientes pasos:

- 1. Inicie sesión en la consola de administración de WebSphere como tw\_user. La contraseña predeterminada de la cuenta tw\_user es tw\_user.
- 2. Pulse **Seguridad** > **Seguridad global**.
- 3. En **Repositorio de cuentas de usuario**, pulse **Definiciones de reino disponibles** > **Repositorios federados**.
- 4. Pulse **Configurar**.
- 5. En **Elementos relacionados** pulse **Gestionar repositorios**.
- 6. Pulse **Añadir** y especifique los parámetros del proveedor que desea añadir. Por ejemplo, para agregar Microsoft Active Directory, especifique parámetros como los siguientes ejemplos:

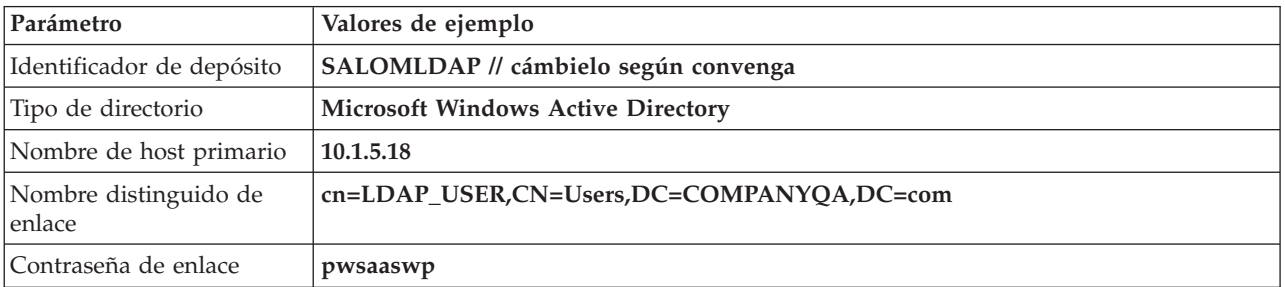

*Tabla 148. Parámetros para añadir un proveedor*

- 7. Pulse **Aceptar** y, a continuación, **Guardar**.
- 8. Pulse **Añadir entrada base al reino** y especifique valores como los siguientes ejemplos:

*Tabla 149. Parámetros para añadir una entrada base a un reino*

| Nombre de entrada base                                                                                                 | Valores de ejemplo           |
|----------------------------------------------------------------------------------------------------|------------------------------|
| Nombre distinguido de una entrada base que<br>identifica de forma exclusiva este conjunto de<br>entradas en el dominio | cn=Users,DC=COMPANYQA,DC=com |
| Nombre distinguido de una entrada base en este<br>repositorio                                                          | cn=Users,DC=COMPANYOA,DC=com |

### 9. Pulse **Aceptar** y, a continuación, **Guardar**.

- 10. En la página Seguridad global, pulse **Definir como actual** y, posteriormente, pulse **Aplicar**.
- 11. Cierre todos los servidores IBM BPM. Para un entorno de despliegue de red de red, puede cerrar todos los servidores que son miembros del mismo clúster a la vez deteniendo el clúster.
- 12. Asegúrese de que no hay ningún usuario repetido en el proveedor de seguridad interna de IBM BPM ni en el proveedor de seguridad que acaba de agregar. En caso de que existan usuarios duplicados, se producirán errores cuando ejecute los componentes del producto IBM Business Process Manager.
- 13. Inicie todos los servidores de IBM BPM. En un entorno de despliegue de red, puede iniciar todos los servidores en un clúster (miembros del clúster) en una acción iniciando el clúster.

Si ha configurado un clúster de servidor para el entorno de ejecución, detenga y reinicie todos los servidores del clúster.

### **Tareas relacionadas**:

"Configuración de cuentas de usuario para configuraciones autónomas"

Puede utilizar un proveedor de seguridad interno en IBM Business Process Manager para crear y mantener grupos de usuarios. Además, puede combinar el proveedor interno de seguridad con un proveedor de seguridad externo como LDAP (Lightweight Directory Access Protocol).

## **Configuración de cuentas de usuario para configuraciones autónomas**

Puede utilizar un proveedor de seguridad interno en IBM Business Process Manager para crear y mantener grupos de usuarios. Además, puede combinar el proveedor interno de seguridad con un proveedor de seguridad externo como LDAP (Lightweight Directory Access Protocol).

El proveedor interno de seguridad en IBM Business Process Manager incluye diversos usuarios y grupos predeterminados. Cuando utiliza el proveedor de seguridad interno con un proveedor externo, los usuarios y grupos de ambos proveedores están disponibles para ser seleccionados.

**Importante:** No elimine la cuenta de administrador predeterminada de IBM BPM, tw\_admin, o el grupo de administradores predeterminado, tw\_admins. No es posible administrar servidores y usuarios sin estas cuentas predeterminadas. Puede cambiar la contraseña de la cuenta tw\_admin, consulte Gestión de usuarios y grupos predeterminados.

La mejor manera de gestionar la seguridad en IBM BPM es la utilización de grupos. Por ejemplo, para dar acceso administrativo a IBM BPM, agregue grupos de usuarios que ya existen desde el proveedor de seguridad externo a tw\_admins, que es un grupo de IBM BPM cuyos miembros tienen de forma predeterminada permiso de acceso administrativo a los componentes de productos de IBM BPM. A continuación, cuando se requieran cambios, puede añadir o eliminar usuarios individuales de los grupos que existan en el proveedor externo de seguridad. Esta práctica asegura que el mantenimiento de seguridad que realice en el proveedor externo no requerirá trabajo adicional en IBM BPM.

Para configurar cuentas de usuario para configuraciones autónomas cuando configure inicialmente los servidores de IBM BPM, siga estos pasos:

- <span id="page-986-0"></span>1. Para acceder a Process Admin Console, en el navegador web, vaya a **http://***[nombre\_host]***:***[puerto]***/ ProcessAdmin** . Inicie sesión utilizando la cuenta administrativa predeterminada (tw\_admin). De forma predeterminada, la contraseña se establecerá en la contraseña administrativa utilizada durante la creación de perfil.
- 2. Opcional: Crear los tipos diferentes de usuarios y grupos que van a necesitar los usuarios en IBM BPM.
- 3. Agregar miembros a los grupos predeterminados de IBM BPM o a los que ha creado. Puede añadir usuarios y grupos desde cualquier proveedor externo configurado, como LDAP, así como usuarios y grupos internos de IBM BPM.
- 4. Añada los usuarios y grupos que necesitan acceso al repositorio y otorgue acceso administrativo a los usuarios correspondientes. A continuación, establezca quién puede acceder a cada aplicación de proceso y kit de herramientas. La mejor forma de conceder acceso al repositorio es agregar miembros al grupo predeterminado de , tw\_authors.

### **Tareas relacionadas**:

["Configuración del proveedor de seguridad LDAP" en la página 977](#page-984-0) Para utilizar un proveedor de seguridad adicional LDAP (Lightweight Directory Access Protocol) en IBM Business Process Manager, deberá añadir el proveedor al repositorio federado.

## **Cambio de contraseñas después de la instalación**

Para cambiar las contraseñas que ha especificado al instalar IBM Business Process Manager, utilice Process Admin Console para cambiar la contraseña y la consola administrativa de WebSphere Application Server para cambiar la contraseña en el alias de autenticación correspondiente.

Si utiliza el proveedor de seguridad interno, utilice Process Admin Console para mantener las cuentas de usuario. Si ha configurado otro tipo de registro de usuarios, debe mantener las cuentas de usuario en la interfaz de usuario para ese registro de usuarios.

Además de cambiar las contraseñas**tw\_admin** y **tw\_user** también puede cambiar todas las contraseñas listas para usarse en su entorno de despliegue de red.

**Nota:** Si no tiene BPMAdmin\_Auth\_Alias definido en su entorno, es probable que sus perfiles hayan sido creados antes de que actualizara su versión a la versión IBM Business Process Manager 7.5.1. En este caso, debe seguir el proceso para cambiar la contraseña en el Information Center de la versión IBM Business Process Manager 7.5.0.

### **Tareas relacionadas**:

["Cifrado de contraseñas" en la página 988](#page-995-0)

Cuando instale los componentes del producto de IBM Business Process Manager, las contraseñas de los archivos instalados se suelen cifrar de forma predeterminada. Si necesita cambiar estas contraseñas, puede utilizar el programa de utilidad de IBM BPM EncryptPassword para cifrar las nuevas contraseñas.

["Personalización de los valores utilizados por Process Server para conectarse a Process Center" en la](#page-977-0) [página 970](#page-977-0)

Después de instalar y configurar IBM Business Process Manager, puede cambiar Process Server de un servidor fuera de línea a un servidor conectado a Process Center y viceversa.

### **Cambiar la contraseña tw\_admin en un ambiente autónomo:**

Para cambiar la contraseña **tw\_admin** que especificó al instalar IBM Business Process Manager en un ambiente autónomo, utilice Process Admin Console para cambiar la contraseña y la consola de administración de WebSphere Application Server para cambiar la contraseña del alias de autenticación correspondiente.

Si no tiene BPMAdmin\_Auth\_Alias definido en su entorno, es probable que sus perfiles hayan sido creados antes de que actualizara su versión a la versión IBM Business Process Manager 7.5.1. En este caso, siga el proceso para cambiar la contraseña en el Information Center de IBM Business Process Manager versión 7.5.0 .

**Importante:** Si utiliza el proveedor de seguridad interno, utilice Process Admin Console para mantener las cuentas de usuario. Si ha configurado otro tipo de registro de usuarios, debe mantener las cuentas de usuario en la interfaz de usuario para ese registro de usuarios.

Por ejemplo, si ha utilizado repositorios federados con el repositorio basado en archivos, que es el repositorio predeterminado de un entorno de WebSphere Application Server Network Deployment, utilice la consola administrativa de WebSphere Application Server para realizar los cambios en las cuentas de usuario.

Por ejemplo, si utiliza repositorios federados con uno o varios repositorios LDAP, utilice la interfaz de usuario LDAP para realizar los cambios en las cuentas de usuario. Si **tw\_admin** es un usuario de **LDAP** por ejemplo, entonces la contraseña debe cambiarse en LDAP.

- 1. Inicie una sesión en Process Admin Console utilizando la cuenta administrativa. La cuenta administrativa tiene el nombre de usuario y la contraseña que se ha especificado al instalar el producto.
- 2. Cambie la contraseña para la cuenta **tw\_admin** en Process Admin Console.
- 3. Inicie una sesión en la consola administrativa de WebSphere Application Server.
- 4. Cambie la contraseña de BPMAdmin\_Auth\_Alias.
	- a. En la consola de administración de WebSphere Application Server, pulse **Seguridad** > **Seguridad global**.
	- b. En el lado derecho, bajo **Autenticación**, pulse **Configuración de JAAS** > **Datos de autenticación J2C**.
	- c. Vaya a**BPMAdmin\_Auth\_Alias**.
	- d. Cambie la contraseña**BPMAdmin\_Auth\_Alias**
- 5. Cambie la contraseña**tw\_admin**para los roles asociados con el nombre de usuario administrativo **tw\_admin** al utilizar uno de los siguientes métodos:
	- v Vaya a **Aplicaciones empresariales** > **IBM\_BPM\_Teamworks\_<***ubicación de servidor y nodo***>** > **Roles de usuario RunAs**, por ejemplo: **Aplicaciones empresariales** > **IBM\_BPM\_Teamworks\_Node01\_Server01** > **Roles de usuario RunAs**. Cambie la contraseña para los roles con los que está asociado el nombre de usuario administrativo **tw\_admin** y aplique el cambio. Por ejemplo, si los roles **twem** y **twuser** están asociados al nombre de usuario **tw\_admin**, change la contraseña para dichos roles.
	- v Ejecute el programa de utilidad **util\Security\bpmModifyMapRunAsRole.py** para actualizar la contraseña del usuario administrativo para aplicaciones del sistema. Consulte Definición de asignaciones de usuario de roles RunAs para las aplicaciones del sistema para obtener más información.
- 6. Finalice la sesión en la consola administrativa de WebSphere Application Server.
- 7. Reinicie el servidor.

### **Información relacionada**:

[Cambio de la contraseña administrativa predeterminada de IBM BPM v7.5](http://publib.boulder.ibm.com/infocenter/dmndhelp/v7r5mx/index.jsp?topic=/com.ibm.wbpm.imuc.ebpm.doc/topics/tchanging_admin_password.html)

### **Cambiar la contraseñatw\_useren un entorno autónomo:**

Para cambiar la contraseña **tw\_user** que especificó al instalar IBM Business Process Manager en un entorno autónomo, utilice Process Admin Console para cambiar la contraseña y la consola de administración de WebSphere Application Server para cambiar la contraseña del alias de autenticación correspondiente.

Si no tiene BPMAdmin\_Auth\_Alias definido en su entorno, es probable que sus perfiles hayan sido creados antes de que actualizara su versión a la versión IBM Business Process Manager 7.5.1. En este caso, debe seguir el proceso para cambiar la contraseña en el centro de información (Information Center) de la versión IBM Business Process Manager 7.5.0.

**Importante:** Si utiliza el proveedor de seguridad interno, utilice Process Admin Console para mantener las cuentas de usuario. Si ha configurado otro tipo de registro de usuarios, debe mantener las cuentas de usuario en la interfaz de usuario para ese registro de usuarios.

Por ejemplo, si ha utilizado repositorios federados con el repositorio basado en archivos, que es el repositorio predeterminado de un entorno de WebSphere Application Server Network Deployment, utilice la consola administrativa de WebSphere Application Server para realizar los cambios en las cuentas de usuario.

Por ejemplo, si utiliza repositorios federados con uno o varios repositorios LDAP, utilice la interfaz de usuario LDAP para realizar los cambios en las cuentas de usuario. Si **tw\_user** es un usuario de **LDAP** por ejemplo, entonces la contraseña debe cambiarse en LDAP.

- 1. Inicie una sesión en Process Admin Console utilizando la cuenta administrativa. La cuenta administrativa tiene el nombre de usuario y la contraseña que se ha especificado al instalar el producto.
- 2. Cambie la contraseña de la cuenta **tw\_user**.
	- a. En la consola administrativa de procesos, pulse **Gestión de usuarios** > **Gestión de usuarios**.
	- b. Especifique **tw\_user** en el campo **Recuperar perfil** y pulse **Recuperar**.
	- c. Pulse **tw\_user** en la sección **Usuarios internos de IBM BPM**.
	- d. En la sección **Detalles de usuarios internos de IBM BPM**, escriba la nueva **Contraseña**.
	- e. Pulse **Actualizar**.
- 3. Inicie una sesión en la consola administrativa de WebSphere Application Server.
- 4. Cambiar la contraseña **BPMUser\_Auth\_Alias**
	- a. En la consola de administración de WebSphere Application Server, pulse **Seguridad** > **Seguridad global**.
	- b. En el lado derecho, bajo **Autenticación**, pulse **Configuración de JAAS** > **Datos de autenticación J2C**.
	- c. Cambie la contraseña **BPMUser\_Auth\_Alias.**
- 5. Vaya a **Aplicaciones empresariales** > **IBM\_BPM\_PerformanceDW\_<***ubicación de servidor y nodo***>** > **Roles RunAs de usuario**, por ejemplo, **Aplicaciones empresariales** > **IBM\_BPM\_PerformanceDW\_Node01\_Server01** > **Roles RunAs de usuario**.
- 6. Cambie la contraseña para los roles con los cuales el nombre de usuario**tw\_user** esté asociado y aplique los cambios. Por ejemplo, si los roles**twem** y **twuser** están asociados al nombre de usuario **tw\_user**, cambie la contraseña para estos roles.
- 7. Finalice la sesión en la consola administrativa de WebSphere Application Server.

### **Información relacionada**:

[Cambio de la contraseña administrativa predeterminada de IBM BPM v7.5](http://publib.boulder.ibm.com/infocenter/dmndhelp/v7r5mx/index.jsp?topic=/com.ibm.wbpm.imuc.ebpm.doc/topics/tchanging_admin_password.html)

### **Cambiar la contraseña tw\_admin en un entorno de clúster ND:**

Para cambiar la contraseña **tw\_admin** en un entorno de clúster ND que usted especificó al instalarIBM Business Process Manager, utilice la WebSphere Application Server consola de administración para cambiar la contraseña.

Si no tiene BPMAdmin\_Auth\_Alias definido en su entorno, es probable que sus perfiles hayan sido creados antes de que actualizara su versión a la versión IBM Business Process Manager 7.5.1. En este caso, siga el proceso para cambiar la contraseña en el Information Center de IBM Business Process Manager de la versión 7.5.0 .

**Importante:** Si utiliza el proveedor de seguridad interno, utilice Process Admin Console para mantener las cuentas de usuario. Si ha configurado otro tipo de registro de usuarios, debe mantener las cuentas de usuario en la interfaz de usuario para ese registro de usuarios.

Por ejemplo, si ha utilizado repositorios federados con el repositorio basado en archivos, que es el repositorio predeterminado de un entorno de Network Deployment de WebSphere Application Server, utilice la consola administrativa de WebSphere Application Server para realizar los cambios en las cuentas de usuario.

Por ejemplo, si utiliza repositorios federados con uno o varios repositorios LDAP, utilice la interfaz de usuario LDAP para realizar los cambios en las cuentas de usuario. Si **tw\_admin** es un usuario de **NDCluster LDAP** por ejemplo, entonces la contraseña debe cambiarse en NDCluster LDAP.

- 1. Inicie una sesión en la consola administrativa de WebSphere Application Server.
- 2. Vaya a **Usuarios y Grupos** > **Usuarios de Gestión** y ubique la cuenta de usuario **tw\_admin**
- 3. Cambie la contraseña para la cuenta de usuario **tw\_admin**
- 4. Cambie la contraseña**BPMAdmin\_Auth\_Alias**
	- a. En la consola de administraciónWebSphere Application Server, pulse **Seguridad** > **Seguridad global**.
	- b. En el lado derecho, bajo **Autenticación**, pulse **Configuración de JAAS** > **Datos de autenticación J2C**.
	- c. Vaya a**BPMAdmin\_Auth\_Alias**.
	- d. Cambie la contraseña**BPMAdmin\_Auth\_Alias**
- 5. Cambie la contraseña **tw\_admin** para los roles asociados con el nombre de usuario administrativo **tw\_admin** al utilizar uno d e los siguientes métodos:

v Vaya a **Aplicaciones empresariales** > **IBM\_BPM\_Teamworks\_<** *ubicación de servidor y nodo* **>** > **Roles RunAs de usuario**, por ejemplo, **Aplicaciones empresariales** > **IBM\_BPM\_Teamworks\_Node01\_Server01** > **Roles RunAs de usuario**. Cambie la contraseña para los roles con los cuales el nombre de usuario administrativo **tw\_admin** esté asociado y aplique el cambio. Por ejemplo, si los roles **twem** y **twuser** están asociados al nombre de usuario **tw\_admin**, cambie la contraseña para dichos roles.

v Ejecute el programa de utilidad **util\Security\bpmModifyMapRunAsRole.py** para actualizar la contraseña del usuario administrativo para aplicaciones del sistema. Consulte Definición de asignaciones de usuario de roles RunAs para las aplicaciones del sistema para obtener más información.

**Importante:** Debe ejecutar el programa de utilidad **bpmModifyMapRunAsRole.py** dos veces en un entorno en clúster. Por ejemplo,

wsadmin.bat -port *número puerto* -lang jython -user *nombre usuario* -password *administración* -f *C:\WAS\_INSTALL\_LOCATION* wsadmin.bat -port *número\_puerto* -lang jython -user *nombre\_usuario* -password *administración* -f *C:\WAS\_INSTALL\_LOCATION* 

- 6. En un entorno de despliegue de red, debe sincronizar los nodos que contienen Centro de Proceso, Servidor de Proceso o miembros de clúster de almacén de datos de rendimiento.
	- a. En la consola de administración, pulse **Administración de sistema** > **Nodos**.
	- b. Seleccione todos los nodos y pulse **Resincronización completa**.
	- c. Detenga y reinicie todos los clústeres y servidores.
- 7. Reinicie los miembros de clúster.

### **Información relacionada**:

[Cambio de la contraseña administrativa predeterminada de IBM BPM v7.5](http://publib.boulder.ibm.com/infocenter/dmndhelp/v7r5mx/index.jsp?topic=/com.ibm.wbpm.imuc.ebpm.doc/topics/tchanging_admin_password.html)

### **Cambiar la contraseña tw\_user en un entorno de clúster ND:**

Para cambiar la contraseña **tw\_user** que usted especificó al instalar IBM Business Process Manager en un entorno de clúster ND, utilice Process Admin Console para cambiar la contraseña y la consola de administración de WebSphere Application Server para cambiar la contraseña del alias de autenticación correspondiente.

Si no tiene BPMAdmin\_Auth\_Alias definido en su entorno, es probable que sus perfiles hayan sido creados antes de que actualizara su versión a la versión IBM Business Process Manager 7.5.1. En este caso, debe seguir el proceso para cambiar la contraseña en el centro de información (Information Center) de la versión IBM Business Process Manager 7.5.0.

**Importante:** Si utiliza el proveedor de seguridad interno, utilice Process Admin Console para mantener las cuentas de usuario. Si ha configurado otro tipo de registro de usuarios, debe mantener las cuentas de usuario en la interfaz de usuario para ese registro de usuarios.

Por ejemplo, si ha utilizado repositorios federados con el repositorio basado en archivos, que es el repositorio predeterminado de un entorno de WebSphere Application Server Network Deployment, utilice la consola administrativa de WebSphere Application Server para realizar los cambios en las cuentas de usuario.

Por ejemplo, si utiliza repositorios federados con uno o varios repositorios LDAP, utilice la interfaz de usuario LDAP para realizar los cambios en las cuentas de usuario. Si el **tw\_user** es un usuario de **NDCluster LDAP** por ejemplo, entonces la contraseña debe modificarse en NDCluster LDAP.

- 1. Inicie una sesión en Process Admin Console utilizando la cuenta administrativa. La cuenta administrativa tiene el nombre de usuario y la contraseña que se ha especificado al instalar el producto.
- 2. Cambie la contraseña de la cuenta **tw\_user**.
	- a. En la consola administrativa de procesos, pulse **Gestión de usuarios** > **Gestión de usuarios**.
	- b. Especifique **tw\_user** en el campo **Recuperar perfil** y pulse **Recuperar**.
	- c. Pulse **tw\_user** en la sección **Usuarios internos de IBM BPM**.
	- d. En la sección **Detalles de usuarios internos de IBM BPM**, escriba la nueva **Contraseña**.
	- e. Pulse **Actualizar**.
- 3. Inicie una sesión en la consola administrativa de WebSphere Application Server.
- 4. Cambiar la contraseña **BPMUser\_Auth\_Alias**
	- a. En la consola de administración de WebSphere Application Server, pulse **Seguridad** > **Seguridad global**.
	- b. En el lado derecho, bajo **Autenticación**, pulse **Configuración de JAAS** > **Datos de autenticación J2C**.
	- c. Cambie la contraseña **BPMUser\_Auth\_Alias.**
- 5. Vaya a**Aplicación Empresarial** > **IBM\_BPM\_PerformanceDW\_<***ubicación de servidor y nodo***>** > **Usuario rol RunAs**, por ejemplo: **Aplicación Empresarial** > **IBM\_BPM\_PerformanceDW\_Node01\_Server01** > **Roles de usuario RunAs**.
- 6. Cambie la contraseña para los roles con los cuales el nombre de usuario**tw\_user** esté asociado y aplique los cambios. Por ejemplo, si los roles**twem** y **twuser** están asociados al nombre de usuario **tw\_user**, cambie la contraseña para estos roles.
- 7. En un entorno de despliegue de red, debe sincronizar los nodos que contienen Centro de Procesos, Servidor de Procesos, o miembros de clúster del Almacén de Datos de Rendimiento.
	- a. En la consola de administración, pulse **Administración del sistema** > **Nodos**.
- b. Seleccione todos los nodos y pulse **Resincronización completa**.
- c. Detenga y reinicie todos los clústeres y servidores.
- 8. Reinicie los miembros de los clústeres.

### **Información relacionada**:

[Cambio de la contraseña administrativa predeterminada de IBM BPM v7.5](http://publib.boulder.ibm.com/infocenter/dmndhelp/v7r5mx/index.jsp?topic=/com.ibm.wbpm.imuc.ebpm.doc/topics/tchanging_admin_password.html)

## **Modificación de la contraseña de la base de datos y el ID de usuario después de la configuración de Process Server y Performance Data Warehouse**

Puede volver a configurar la contraseña de la base de datos y el ID de usuario, según sus necesidades, una vez completada la configuración de la base de datos.

Puede volver a configurar la contraseña de la base de datos y el ID de usuario utilizando la consola de administración. Tiene que completar tres procesos para cambiar la contraseña de la base de datos y el ID de usuario.

- v Actualice los alias de autenticación para todos los orígenes de datos
- v Actualice los alias de autenticación del almacén de datos del motor de mensajería
- v Actualice manualmente la contraseña del servidor de procesos y del almacén de datos de rendimiento en el archivo 98database.xml

**Importante:** Antes de realizar cambios en la configuración, se recomienda hacer una copia de seguridad de la carpeta config. Se puede ubicar a la carpeta config debajo del Gestor de despliegue en <*Dmgr-profile*>/config. Para obtener más información contacte a su administradorWebSphere Application Server.

### **Actualizar los alias de autenticación de origen de datos:**

Es necesario que actualice los alias de autenticación de origen de datos antes de cambiar la contraseña de la base de datos o el nombre de usuario.

Asegúrese de realizar todos los pasos siguientes antes de comenzar con este procedimiento.

- v Asegúrese de que se detiene el envío de solicitudes para el Entorno de despliegue de red. Debe detener también todos los clústeres y mantener el DMGR y todos los agentes de nodo ejecutándose.
- v Asegúrese de que se detiene el envío de solicitudes para los perfiles autónomos.

Para modificar los alias de autenticación de origen de datos, complete los siguientes pasos:

- 1. Inicie sesión en la consola de administración.
- 2. Seleccione **Recursos** > **JDBC** > **Origen de datos**.

**Nota:** Asegúrese de escribir los valores configurados para **Alias de autenticación Component-managed** y **Alias de autenticación para recuperación XA**.

- 3. Seleccione el origen de datos deseado.
- 4. Seleccione la sección Elementos Relacionados y después seleccione **datos de autenticación JAAS J2C** .
- 5. Seleccione el valor adecuado **Alias de autenticación Component-managed** escrito en el paso 2. Edite la contraseña o el nombre de usuario y después pulse **Aceptar** para guardar el cambio.
- 6. Vuelva al panel **datos de autenticación JAAS J2C** y seleccione el valor **Alias de autenticación para recuperación XA** escrito en el paso 2. Edite la contraseña o el nombre de usuario y, a continuación, pulse **Aceptar** para guardar el cambio.
- 7. Guarde las actualizaciones y pulse **Sincronización total** para sincronizar la información a todos los nodos.

### **Modificación del alias de autenticación del origen de datos administrativo de Monitor:**

Debe actualizar los alias de autenticación de almacén de datos del motor de mensajería antes de cambiar la contraseña de la base de datos y el nombre de usuario.

Asegúrese de realizar todo lo contenido en estos artículos antes de comenzar con este procedimiento.

- v Para un entorno de despliegue de red, asegúrese de detener todos los envíos de petición. Debe detener también todos los clústeres y mantener el DMGR y todos los agentes de nodo ejecutándose.
- v Para un perfil autónomo, asegúrese de la detención de todos los envíos de petición.
- v Debe iniciar el DMGR y todos los agente de nodo después de haber detenido los servidores y los clústers de despliegue de red antes de cambiar el alias.

Para actualizar el alias de autenticación de almacén de datos del motor de mensajes antes de modificar la contraseña de la base de datos:

- 1. Inicie sesión en la consola de administración.
- 2. seleccionar**bus de integración** > **de servicios**.
- 3. Para actualizar el alias de autenticación para cada bus, siga los siguientes pasos:
	- a. Seleccione**Buses** > **[NOMBRE\_bus]** > **motor de mensajes** > **[MOTOR\_MENSAJE]** > **almacén de datos** .

**Recuerde:** Asegúrese de anotar y guardar el **valor**del alias de autenticación en el almacén de datos.

- b. Seleccione la sección "artículos relacionados" y haga click en **datos de autenticación JAAS J2C** .
- c. Seleccione el valor registrado en el paso a. Edite la contraseña, y haga click en **OK** para guardar los cambios.
- d. Guarde las actualizaciones y haga click en **Sincronización total** para sincronizar la información en todos los nodos.

#### **Actualización de la contraseña y nombre de usuario del archivo de configuración:**

Debe actualizar algunos algunos archivos de configuraciónpara poder cambiar su contraseña de la base de datos.

Asegúrese de que el DMGR y los agente de nodo estén operativos antes de comenzar la actualización del nombre de usuario y contraseña. Una vez que haya actualizado el archivo 98Database.xml con la contraseña nueva, debe pulsar Sincronización completa para difundir los cambios en todos los nodos. Después, debe reiniciar su entorno para asegurarse de que la contraseña nueva esté activada en su entorno de despliegue de red o su entorno autónomo.

IBM Process Center, IBM Process Server e IBM Performance Data Warehouse almacenan la información de base de datos en el archivo 98Database.xml que tiene que actualizar con la nueva contraseña o ID de usuario. Compruebe las tablas de este tema para todas las ubicaciones donde existe este archivo.

Un archivo 98Database.xml de ejemplo puede tener el segmento de código siguiente (se trata de un ejemplo y puede variar según la configuración):

```
<databases>
<default-database-name>default</default-database-name>
 <database type="default">
 <driver>com.ibm.db2.jcc.DB2Driver</driver>
  <url>jdbc:db2://localhost:50000/BA8000_1</url>
  <user>bpmdb</user>
  <schema></schema>
  <encrypted-password>GFgs/fnJCC9RnNCHDH3kLA==:acGciJgBON8WTkOZF/dS/A==</encrypted-password>
```

```
<db-name>BA8000_1</db-name>
   <storage-group></storage-group>
</database>
</databases>
```
Para cambiar el ID de usuario, añada un nuevo valor en el código de usuario: **<user>***nuevo\_ID\_usuario***</ user>**.

Para la contraseña, se tiene que actualizar la entrada siguiente con el valor de contraseña generado utilizando la herramienta de cifrado. Utilice el método descrito en el tema Contraseñas cifradas en la sección de enlaces relacionada.

#### **<contraseña cifrada>7Yu5Kz3XaYL5aUjbWfISHg==:VyP9e8ytnTz6623hERR4lg==</contraseña cifrada>**

La tabla 1 identifica las ubicaciones de lo archivo de configuración 98Database.xml en un entorno autónomo.

| Tipo de<br>despliegue | Ubicación de archivo                                                                                                    |
|-----------------------|----------------------------------------------------------------------------------------------------|
| Process<br> Center    | Process Center<br><standalone-profile-dir>\config\cells\<cell name="">\nodes\<node name="">\servers\<br/><server name="">\process-center\config\system</server></node></cell></standalone-profile-dir> |
|                       | Almacén de datos de rendimiento                                                                                                    |
|                       | <standalone-profile-dir>\config\cells\<cell name="">\nodes\<node name="">\servers\<br/><server name="">\performance-data-warehouse\config\system</server></node></cell></standalone-profile-dir>       |
|                       |                                                                                                    |
| Process               | Process Server                                                                                                    |

*Tabla 150. Las ubicaciones para la configuración del archivo 98Database.xml para un entorno autónomo*

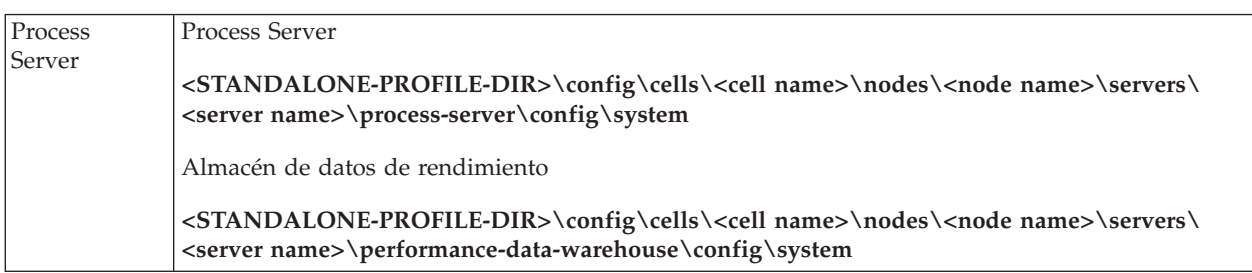

La tabla 2 identifica las ubicaciones del archivo de configuración 98Database.xml en un entorno de despliegue de red.

| Tipo de<br>despliegue | Ubicación de archivo                                                                                                    |
|-----------------------|----------------------------------------------------------------------------------------------------|
| Process<br>Center     | 1 o 2 topologías de clúster                                                                                                    |
|                       | Process Center                                                                                                    |
|                       | <dmgr-profile-dir>\config\cells\<cell name="">\clusters\<application-cluster-<br>NAME&gt;\process-center\config\system</application-cluster-<br></cell></dmgr-profile-dir>                                                                               |
|                       | Para cada nodo utilizado como parte del clúster de aplicación - <dmgr-profile-dir>\config\<br/>cells\<cell name="">\nodes\<node name="">\servers\<server name="">\process-center\config\system</server></node></cell></dmgr-profile-dir>                 |
|                       | Almacén de datos de rendimiento                                                                                                    |
|                       | <dmgr-profile-dir>\config\cells\<cell name="">\clusters\<application-cluster-<br>NAME&gt;\performance-data-warehouse\config\system</application-cluster-<br></cell></dmgr-profile-dir>                                                                   |
|                       | Para cada nodo utilizado como parte delclúster de aplicación - <dmgr-profile-dir>\config\<br/>cells\<cell name="">\nodes\<node name="">\servers\<server name="">\performance-data-warehouse\<br/>config\system</server></node></cell></dmgr-profile-dir> |
|                       | 3 o 4 topología de clúster                                                                                                    |
|                       | Process Center                                                                                                    |
|                       | <dmgr-profile-dir>\config\cells\<cell name="">\clusters\<application-cluster-<br>NAME&gt;\process-center\config\system</application-cluster-<br></cell></dmgr-profile-dir>                                                                               |
|                       | Para cada nodo utilizado como parte del clúster de aplicación - <dmgr-profile-dir>\config\<br/>cells\<cell name="">\nodes\<node name="">\servers\<server name="">\process-center\config\system</server></node></cell></dmgr-profile-dir>                 |
|                       | Almacén de datos de rendimiento                                                                                                    |
|                       | <dmgr-profile-dir>\config\cells\<cell name="">\clusters\<support-cluster-name>\<br/>performance-data-warehouse\config\system</support-cluster-name></cell></dmgr-profile-dir>                                                                            |
|                       | Para cada nodo utilizado como parte del clúster de soporte- <dmgr-profile-dir>\config\<br/>cells\<cell name="">\nodes\<node name="">\servers\<server name="">\performance-data-warehouse\<br/>config\system</server></node></cell></dmgr-profile-dir>    |

*Tabla 151. Las ubicaciones del archivo de configuración 98Database.xml para un entorno de despliegue de red*

<span id="page-995-0"></span>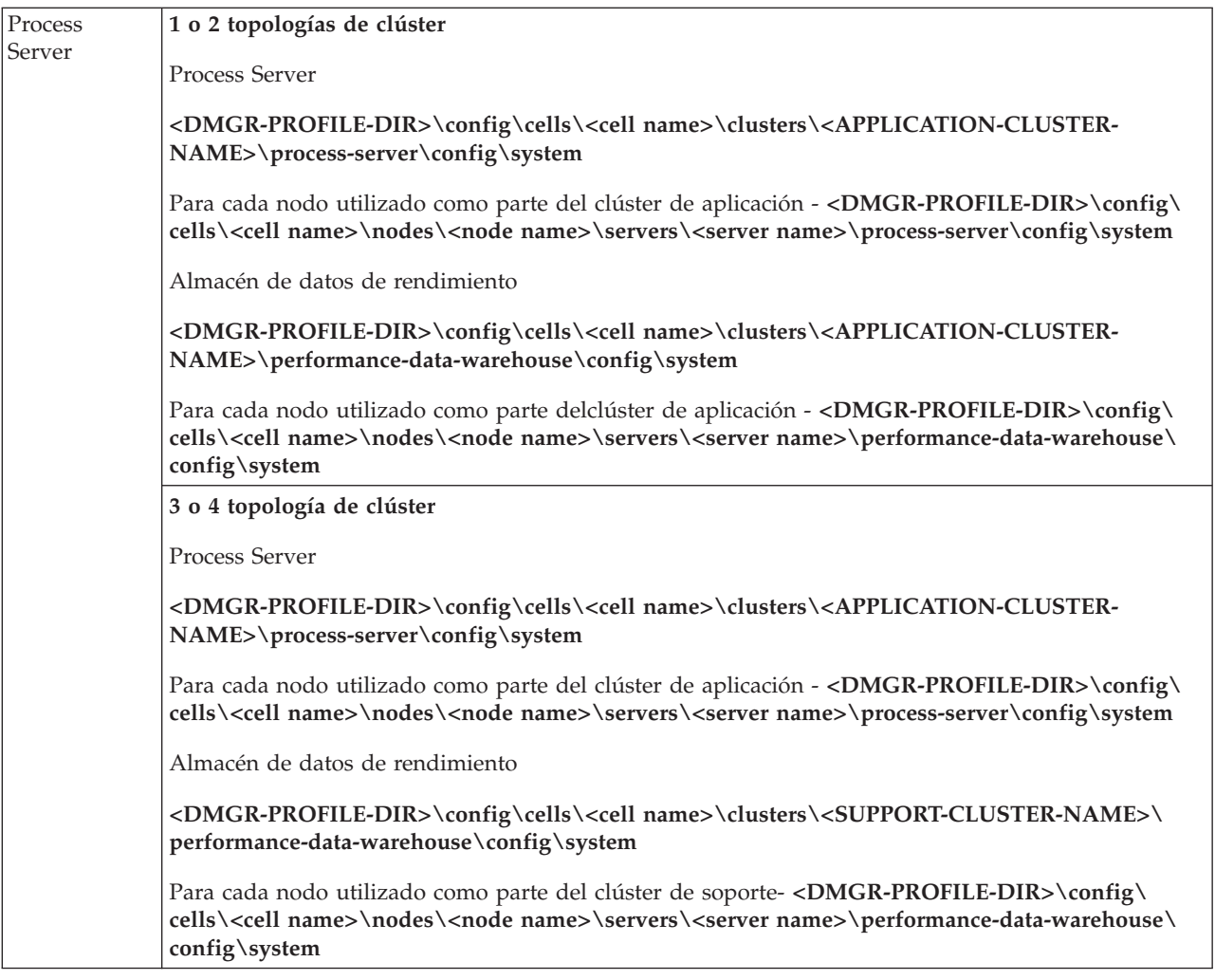

Cifrado de contraseñas

## **Cifrado de contraseñas**

Cuando instale los componentes del producto de IBM Business Process Manager, las contraseñas de los archivos instalados se suelen cifrar de forma predeterminada. Si necesita cambiar estas contraseñas, puede utilizar el programa de utilidad de IBM BPM EncryptPassword para cifrar las nuevas contraseñas.

Para cifrar contraseñas, complete los siguientes pasos:

- 1. Desde un indicador de mandatos, vaya al directorio **[IBM\_BPM\_home]/BPM/Lombardi/lib**.
- 2. Ejecute el mandato **java -cp utility.jar com.lombardisoftware.utility.EncryptPassword <contraseña>** donde **<contraseña>** es la contraseña que desea cifrar.

Por ejemplo, ejecute el siguiente mandato:

java -cp utility.jar com.lombardisoftware.utility.EncryptPassword JohnDoe

El resultado es el siguiente código: taVCmTLTWWgkTvfvavu/7g==:sROM4ZbvqRDFYMobWXqvwg==

**Importante:** Si está ejecutando el programa de utilidad desde un directorio distinto, sustituya **utility.jar** con la vía de acceso exacta del archivo **utility.jar**.

3. Si el programa de utilidad falla con la excepción **ClassNotFound**, establezca el directorio inicial de Java en el siguiente directorio antes de ejecutar de nuevo el programa de utilidad: **[IBM\_BPM\_home]/AppServer/java/bin/java**

Por ejemplo:

Linux UNIX **java -cp /opt/[IBM\_BPM\_home]/BPM/Lombardi/lib/utility.jar com.lombardisoftware.utility.EncryptPassword JohnDoe**

Windows **java -cp c:\[IBM\_BPM\_home]\BPM\Lombardi\lib\utility.jar com.lombardisoftware.utility.EncryptPassword JohnDoe**

4. Sustituya la contraseña cifrada existente en los archivos de configuración de IBM BPM, como *PROFILE\_HOME* \config\cells\*nombre\_célula*\nodes\*nombre\_nodo*\servers\*nombre\_servidor*\processcenter\config100Custom.xml.

**Restricción:** No puede utilizar el programa de utilidad EncryptPassword para descifrar contraseñas que ya están cifradas.

### **Tareas relacionadas**:

["Cambio de contraseñas después de la instalación" en la página 979](#page-986-0)

Para cambiar las contraseñas que ha especificado al instalar IBM Business Process Manager, utilice Process Admin Console para cambiar la contraseña y la consola administrativa de WebSphere Application Server para cambiar la contraseña en el alias de autenticación correspondiente.

## **Instalación manual de los ejemplos**

Puede importar manualmente los ejemplos avanzados en un entorno de despliegue de red o en un entorno de servidor autónomo.

Si utiliza un perfil, puede consultar el archivo de registro del perfil de Process Center que ha creado. Un error indica que no se han encontrado ejemplos avanzados durante la tarea **importAdvancedSamples**. Esto está previsto y puede instalar manualmente los ejemplos avanzados.

Para importar los ejemplos, debe proporcionar a la base de datos del servidor de procesos los datos adecuados ejecutando el script **importAdvancedSamples**.

Elija una de las opciones siguientes para ejecutar el script **importAdvancedSamples**:

v Si utiliza un perfil, llame al script **importAdvancedSamples**. El script evalúa los valores de parámetro adecuados e importa los ejemplos avanzados a la base de datos. El siguiente ejemplo importa los ejemplos avanzados a un entorno de servidor de perfil autónomo:

| Windows | importAdvancedSamples.bat

Linux UNIX importAdvancedSamples.sh

v Si no utiliza un perfil, puede llamar al script **importAdvancedSamples** pero debe proporcionar los valores de parámetro adecuados. Puede utilizar los parámetros siguientes que distinguen entre mayúsculas y minúsculas:

#### **profileName**

Debe establecer el nombre de perfil si no utiliza el perfil predeterminado.

#### **dbJDBCClasspath**

La ubicación de directorio con el controlador JDBC de la base de datos. Aunque este parámetro es opcional, si no se especifica, se utiliza la siguiente ubicación: WAS\_INSTALL\_ROOT/jdbcdrivers.

**nodeName**

El parámetro de nombre de nodo es opcional, aunque debe especificarse con el parámetro **serverName** en un entorno de despliegue de red.

#### **serverName**

El parámetro de nombre de servidor es opcional, aunque debe especificarse con el parámetro **nodeName** en un entorno de despliegue de red.

#### **clusterName**

Proporcionar el nombre del clúster es opcional.

**Importante:** Los valores de vía de acceso que especifique que contengan espacios deben ir entre comillas.

El siguiente ejemplo importa los ejemplos avanzados a un centro de procesos en un entorno de despliegue de red:

importAdvancedSamples -nodeName node01 -serverName server1

Se importan los siguientes ejemplo, si están disponibles:

- advanced-hiring-sample.twx
- procurement-sample.twx

# **Inicio de la consola Primeros pasos**

Después de instalar IBM Business Process Manager Advanced, utilice la consola Primeros pasos para iniciar las herramientas del producto, acceder a la documentación del producto o a elementos directos como, por ejemplo, servidores y consolas administrativas relacionados con perfiles individuales.

Están disponibles una versión genérica de la consola, además de una versión para cada perfil de la instalación. Las opciones de cada consola se visualizan de forma dinámica, en función de las características que instale y de la disponibilidad de determinados elementos en sistemas operativos particulares. Las opciones pueden incluir verificar su instalación, iniciar o detener el servidor o el gestor de despliegue or deployment manager, acceder a la consola de administración, iniciar la herramienta de gestión de perfiles, y acceder a la documentación del producto.

Normalmente querrá iniciar la versión para el perfil. En las secciones siguientes se proporciona información detallada sobre cómo iniciar una consola Primeros pasos en función de su versión y la plataforma utilizada en el sistema.

- v "Inicio de la consola Primeros pasos para un perfil en las plataformas Linux, UNIX y Windows"
- v ["Inicio de la versión genérica de la consola Primeros pasos" en la página 991](#page-998-0)

**Restricciones:** Es posible que la consola Primeros pasos no se inicie si utiliza Mozilla como navegador predeterminado y se ha instalado en una ubicación que contenga un espacio en el nombre de la vía de acceso. Para resolver este problema, efectúe una de estas opciones:

- v Instale Mozilla en una ubicación que no tenga ningún espacio en el nombre de la vía de acceso.
- Modifique la clave del registro para eliminar el espacio.
- v Establezca, temporalmente, Internet Explorer como el navegador predeterminado y, a continuación, establezca Mozilla como el navegador predeterminado. Este enfoque elimina, automáticamente, el espacio de la clave del registro.

## **Inicio de la consola Primeros pasos para un perfil en las plataformas Linux, UNIX y Windows**

**Linux UNIX Windows** Inicie una consola Primeros pasos para un perfil realizando los pasos

siguientes:

- 1. Abra una ventana de mandatos.
- 2. Cambie el siguiente directorio (where *install\_root* representa la ubicación de la instalación de IBM Business Process Manager oWebSphere Enterprise Service Bus perfil (*install\_root*/profiles/ *profile\_name*/):
	- Para los perfiles IBM Business Process Manager:
		- Linux UNIX *raíz\_perfil*/firststeps/*bpmPC o bpmPS*
		- Windows *raíz\_perfil*\firststeps\*bpmPC o bpmPS*
	- v Para los perfiles de WebSphere Enterprise Service Bus:
		- Linux UNIX *profile\_root*/firststeps/esb
- Windows *profile\_root*\firststeps\esb
- <span id="page-998-0"></span>3. Emita el mandato **firststeps** para iniciar la consola:
	- . Linux UNIX ./firststeps.sh
	- Windows firststeps.bat

#### **Vía de acceso rápida:**

También puede iniciar una versión de la consola Primeros pasos asociada a un perfil realizando una de las tareas siguientes:

- v Seleccione el recuadro de selección Consola Primeros pasos en el panel Creación de perfil completada o Aumento de perfil completado al final del proceso de creación o aumento del perfil.
- v Windows Pulse **Inicio** > **Programas** > **IBM** > **BPM Advanced 7.5** > **Perfiles** > *nombre\_perfil* > **Primeros pasos**.

### **Inicio de la versión genérica de la consola Primeros pasos**

Inicie la versión genérica de la consola Primeros pasos realizando los pasos siguientes.

- 1. Abra una ventana de mandatos.
- 2. Vaya al siguiente directorio:
	- v Linux UNIX *raíz\_perfil*/firststeps/*bpmPC o bpmPS*
	- Windows *raíz perfil*\firststeps\bpmPC o bpmPS

The variable *install\_root* representa laubicación de la IBM Business Process Manager instalación en Linux, UNIX, y Windows sistemas.

- 3. Emita uno de los mandatos siguientes para iniciar la consola:
	- Linux UNIX ./firststeps.sh
	- Windows firststeps.bat

#### **Vía de acceso rápida:**

**Windows** Puede iniciar también la versión genérica de la consola en las plataformas Windows pulsando **Inicio** > **Programas** > **IBM** > **BPM Advanced 7.5** > **Primeros pasos**.